SOFTWARE REFERENCE MANUAL

HDOS DISK OPERATING SYSTEM

VERSION 3.0

This manual was originally (1990) issued as a series of text files. In the conversion to .pdf format, I have made minor adjustments to pagination and layout as I have combined the separate files into a single document.

No changes have been made to the contents of the document other than the correction of an occasional misspelling.

Jack Rubin SEBHC May, 2003

### HEATH DISK OPERATING SYSTEM

### SOFTWARE REFERENCE MANUAL

### VERSION 3.0

 HDOS 3.02 is an enhanced version of HDOS 2.0. The long-awaited HDOS 3.0 was originally conceived by William G. Parrott III, David T. Carroll, and Dale L. Wilson. Due to circumstances beyond their control David and Dale dropped out, and another programmer, Richard Musgrave, joined Bill Parrott and assumed the responsibility of developing the new operating system. After completing HDOS 3.0, Bill moved on to other pursuits, and Richard has continued to develop, debug, and improve HDOS 3.0, providing an enhancement called HDOS 3.02. Refer to Chapter 14, page 14-3, "WHAT'S NEW", for a capsule summary describing the HDOS 3.02 features.

 The HDOS Operating System was originally copyrighted by the Heath Company in 1980, has gone through several updates (HDOS 1.5, HDOS 1.6) until the final update to HDOS 2.0. It was this version that was entered into public domain on 19 July 1989, by Jim Buszkiewicz, Managing Editor, Heath Users' Group (National HUG), Box 217, Benton Harbor, Michigan 49022-0217 (616)982-3463. The letter was sent to Kirk Thompson, editor of the Staunch 8/89er Newsletter, and is available for public inspection.

 This manual, based on the original work, presents the new version, HDOS 3.02. Within this latest version, you will find many useful commands, MS-DOS emulating functions, such as "batch files," and other interesting features. This has proven to be the most fascinating operating system yet available for our Heath H89 family of computers.

 SPECIAL DISCLAIMER: The Heath Company will not provide consultation on either the HDOS Operating System or user-developed or modified versions of Heath software products designed to operate under the HDOS Operating System. Therefore, do not refer to Heath for questions.

### HDOS 3.0 SOFTWARE REFERENCE MANUAL CONTENTS +++++++++++++++++++++++++++++++++++++++++++

 A Table of Contents is included at the beginning of each chapter. In order to readily distinguish one chapter from another, the page numbers are sectionalized. For example, in chapter 1, the pages are serially numbered 1-1, 1-2, 1-3, etc., while in chapter 2, the pages are serially numbered 2-1, 2-2, 2-3, etc., and so on to include all of the chapters.

The overall manual is divided into the following chapters:

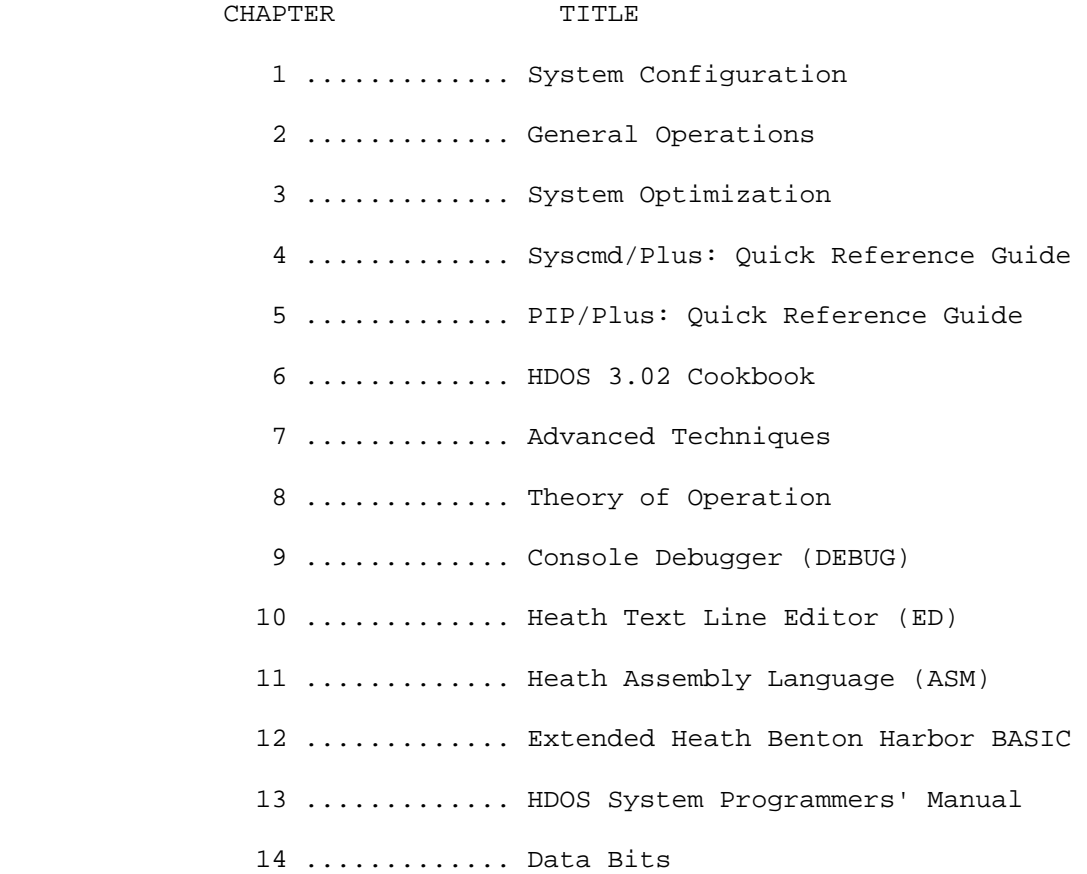

 SOFTWARE REFERENCE MANUAL

HDOS DISK OPERATING SYSTEM

VERSION 3.0

CHAPTER 1

SYSTEM CONFIGURATION

# TABLE OF CONTENTS +++++++++++++++++

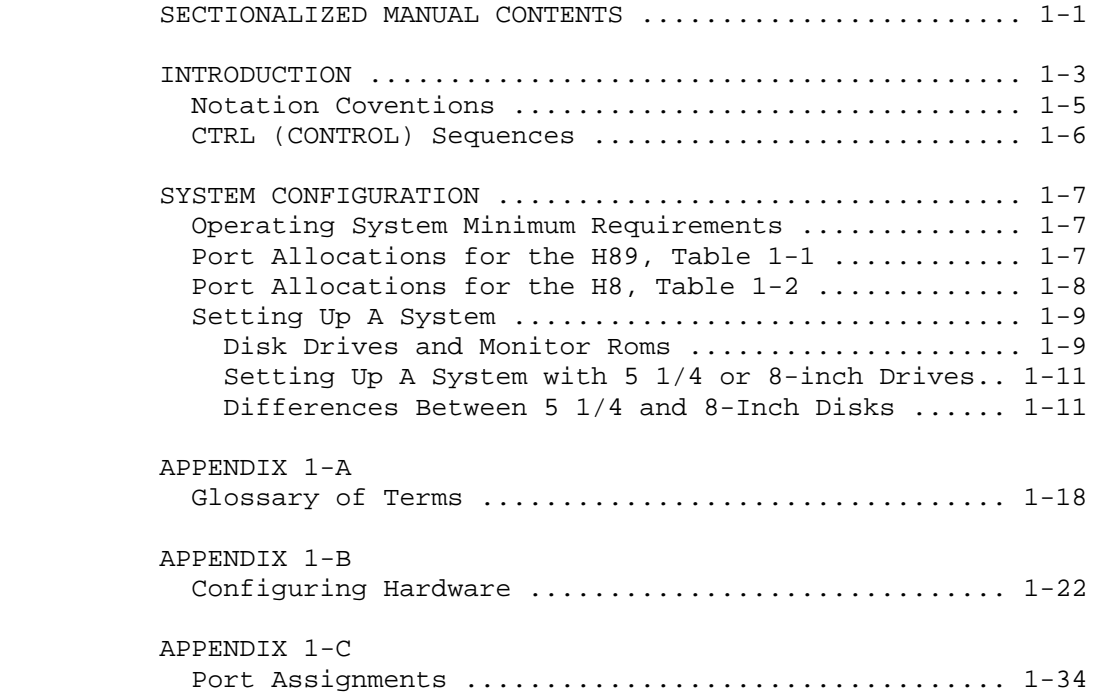

#### INTRODUCTION ============

 Most of the material found in chapters one through three cover the fundamentals of the HDOS 3.0 Operating System. This is necessary for beginners in order to provide the proper background to enable them to use HDOS 3.0 efficiently. If desired, advanced users may begin in Chapter 4, SYSCMD/Plus.

 Heath Disk Operating System, Version 3.0, is an updated, sophisticated library of programs which controls and facilitates the many and diverse applications of your computer. The H8/H89/Z90/HDOS system has set a new standard in the hobby computer industry. This was the first hobby system to offer many of the functions of large, commercial computer systems. In addition, this genre of computers have proven to be very trustworthy and dependable. Most of the owners are very loyal to their computer systems. The satisfaction you will derive from the system is limited only by your own imagination.

 Even if this is your first use of an H8, H89, or Z90, you will be able to set up your computer system quickly. Immediately following the "System Configuration" Chapter Two "General Operations" provides a description of the basic functions performed by the computer. Hearken well to these procedures, since you will be using them frequently, as long as you retain your computer. Hence, they are to be memorized. Continuing with Chapter Three, "System Optimization," you will be shown how to optimize your system for best results.

 It will require about three hours to complete the "System Set-Up Procedure." Do not be reluctant to stand up and stretch or get a drink if you have to, even if you are in the middle of a copying operation. The computer will be patiently waiting when you return.

 If in the course of following the instructions you mistype a word or command, and you notice it before you have pressed the RETURN key, you can instruct HDOS to ignore the entry. To do this, hold down the CTRL key while simultaneously typing the character 'U.' "^U" will appear on the screen, HDOS will automatically execute a carriage return, and you can then retype the line. This applies to a situation when you are at the HDOS system prompt, and not when you are in an editor or word processor.

 If you do not notice a mistyped word until after you have pressed RETURN, do not panic. HDOS will attempt to make sense of your word (STSGEN, for example), and when it cannot, it will print an error message on the screen. The HDOS 3.0 system prompt will be redisplayed. To restart, just retype the command line again.

 Please bear in mind that you must type a CARRIAGE RETURN, hereinafter referred to as <RTN>, after typing in a line. If you type a line and do not enter a carriage return afterwards, the computer will not receive your command. This applies to a situation when you are at the HDOS system prompt.

# INTRODUCTION (Cont) ===================

 You may find it reassuring to know that it is impossible to damage the computer by typing in the wrong word or command. Unless you have a substantial understanding of assembly language, it is difficult to damage the HDOS 3.0/3.02 Operating System.

 However, you may damage a disk's contents when using the INIT program. When using this program, it is important not to wipe out your system disk. Also if your system has multiple types of drives, consisting of both 48 tpi and 96 tpi drives, do not inadvertently instruct your computer to format a 96 tpi disk in a 48 tpi drive. This practice could damage a disk drive.

 Most importantly, remember that the computer is patient. It will wait for you to type a command correctly, no matter how long it takes. And while it will not reward you for typing the command correctly (referred to as "syntax"), the computer will nevertheless not begrudge you many unsuccessful attempts.

NOTE

 You will notice references made to "80-track" drives and "96 tpi drives"; also "40-track" drives and "48 tpi drives." These terms (i.e., 80-track/96 tpi; and 40-track/48 tpi) mean the same.

 [To check out unfamiliar computer terms, refer to Appendix 1-A, "Glossary of Terms."] \*\*\*\*\*\*\*\*\*\*\*\*\*\*\*\*\*\*\*\*\*\*\*\*\*\*\*\*\*\*\*\*\*\*\*\*\*\*\*\*\*\*\*\*\*\*\*\*\*\*\*\*\*\*\*\*\*\*\*\*\*\*\*\*\*\*\*\*\*\*\*

> NOTATION CONVENTIONS ====================

- 0 Zero (Used where the numerical zero may be confused with the letter "O".)
- ^ Required space. Pay special attention to the spaces shown in the examples in this manual. If a space is either omitted or inserted improperly, it could cause your command to fail!
- <RTN> Carriage return. Produced by pressing the RETURN key. This moves the cursor to the first column to the left on the following line, depending upon the left margin setting. It also tells the computer to execute a command when entered at the end of a command line.
- <xxx> The default response. If you press the RETURN key after this message, HDOS assumes that you intend the reply which is inclosed in the < > symbols.

 NOTATION CONVENTIONS (Cont) ===========================

- Statements made by the computer are set off by quotations, except where dialogue is obvious.
- ' Responses keyed by the user are set off in apostrophes, except where dialogue is obvious.

SYn:

 The primary boot disk drives, where "n" is the specific hardware-configured drive that boots by default. That is when you boot the computer by just pressing "B." HDOS can accommodate up to four disk drives on the H37 (soft-sectored) disk drive chain. For example, one usually addresses a disk drive with an expression such as SY1:, SY2:, or SY3:, or in HDOS 3.02, a simple 1:, 2:, or 3:. with the expression followed by a FULL COLON. This may be compared to addressing your friends, Bill, Tom, or Terry, or whatever.

- DKn: The secondary boot drives, where "n" is the specific hardware-configured drive that boots on the secondary drive line. That is, when you boot the computer by pressing "Bn:." Heath standard is to assign the H17 (hard-sectored) as the primary drives, but this assignment may be changed. Essentially, DKn: means a different kind of disk drive than the primary type. Therefore, in some instances it could be soft-sector. In other instances, it might be an 8-inch drive. For details how to toggle primary/secondary drives, refer to page 1-10.
- DYn: A number of Heath-approved vendors offer accessories, such as hard disks or RAM cards. These accessories generally come with their own device drivers. These device drivers are assigned unique filenames, such as "DYn:."
- nn Used to indicate a numeric message that will vary from program to program. When you translate the instructions in a printed documentation to a command typed on the computer screen, you are expected to substitute a digit for each of the letters.

 Asterisks: A row of asterisks indicates a change of topic. \*\*\*\*\*\*\*\*\*\*\*\*\*\*\*\*\*\*\*\*\*\*\*\*\*\*\*\*\*\*\*\*\*\*\*\*\*\*\*\*\*\*\*\*\*\*\*\*\*\*\*\*\*\*\*\*\*\*\*\*\*\*\*\*\*\*\*\*\*\*\*

### CONTROL SEQUENCES =================

 You can execute all of the following control codes except DELETE, BACKSPACE, and SHIFT-RESET, by holding down the CTRL key while typing the appropriate letter. Thus, to execute CTRL-C, hold down the CTRL key while simultaneously typing the C key.

- DELETE If you press either of these keys, the system will remove BACKSPACE the character to the left of the cursor from the screen so that you can retype it. HDOS will either echo each deleted character so you can see which characters have been deleted, or will remove the character from the video screen. These two functions are controlled by a program called "SET.ABS." For details, refer to page 3-19.
- CTRL-D You can use this code to exit from a utility program, such as INIT, or ONECOPY, and the computer will return you to the HDOS system prompt. In many contexts, HDOS considers the CTRL-D code to signify "end of file" or "end of input data."
- CTRL-G This code will cause the computer to beep.
- CTRL-U When you mistype a command at the system prompt and notice the error before you enter a carriage return, CTRL-U instructs HDOS to ignore the line so that you can retype it.
- CTRL-Z When you strike these keys twice in succession, any CTRL-Z ongoing HDOS activity is cancelled. You will generally use this code when all else fails to return to the HDOS command mode from a utility program, such as ASM or BASIC. This code will often let you escape from a program which has hung up.
- SHIFT-RESET When you press these two keys simultaneously, the H89/Z90 will return to the monitor ROM prompt. The monitor ROM prompt is what you see on the screen before you boot the system, normally H: on an unmodified H/Z89/Z90 computer. CAUTION: this sequence should be used to exit a hung program only in the event that CTRL-Z CTRL-Z will not work, since there is some risk of data loss. To make it hard to do this accidentally, only the right-hand SHIFT key will work. The left-hand key is locked out. [For H89/Z90 computers only.]
- RESET When you press these two keys simultaneously, the H8 will 0 (H8) return to system prompt. CAUTION: This sequence should be used to exit a hung program only in the event that CTRL-Z CTRL-Z will not work, since there is some risk of data loss. [For the H8 computer only.]

# CHAPTER ONE SYSTEM CONFIGURATION PAGE 1-7 =========== ==================== ========

# SYSTEM CONFIGURATION ++++++++++++++++++++

 The following paragraphs and tables describe the minimum requirements of your operating system. This section contains only information about software configuration. Refer to Appendix 1-B, "Configuring Hardware" for instructions on how to configure your hardware.

 You must have an H8 or H89/Z90 computer system with a minimum of 32k bytes of operational memory. HDOS 3.0 is ORG-0. This does not mean that the program area (USERFWA) is near zero, but rather that the system itself (i.e., HDOS30.SYS) is loaded in low memory. This provides the user with about 5k of additional memory for programs. This memory block was not available in HDOS 2.0. HDOS30.SYS starts at memory location 000000, instead of 040.000A in HDOS 2. This situation is normal unless the computer system has been modified.

 Table 1-1 outlines the port allocation scheme used on the H89/Z90 computer system. Table 1-2 lists port allocations for the H8. Both tables list the device and the device name used in the software. The software device name is a special name by which the software recognizes various physical devices (peripherals). For example, the software recognizes commands that involve the line printer only if the software device name for the line printer, LP:, is specified along with the command. For additional port data, refer to Appendix 1-C, "Port Assignments."

 In the following tables, addresses are given only in octal, indicated by a series of digits followed by a "Q." The operating system does not use any ports below 100Q. The ports shown below are available for your own use.

#### PORT ALLOCATIONS FOR THE H89 ============================

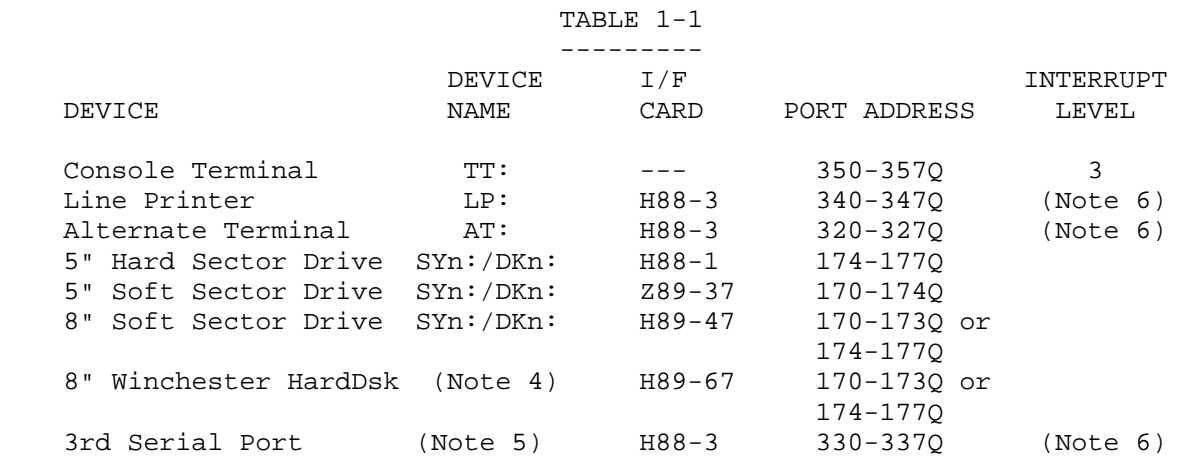

NOTES:

 1. If you are using an H36 DECWRITER as a line printer, you must connect it as device AT:. (NOTE: AT: is the Alternate Terminal.)

2. In most cases, the line printer should be connected as device LP:.

 CHAPTER ONE SYSTEM CONFIGURATION PAGE 1-8 =========== ==================== ========

 SYSTEM CONFIGURATION (Cont) +++++++++++++++++++++++++++

# PORT ALLOCATIONS FOR THE H89 (Cont) =================================== TABLE 1-1

---------

 3. See Chapter 1, Appendix 1-C, for details concerning port assignments for HDOS 3.0.

 4. H67 was never supported by HDOS v.3.0, although a device driver was available from non-Heath vendors.

 5. Certain printer drivers may be configured to use this port instead of the standard line printer port.

 6. Interrupt levels 3, 4, and 5 are available on the 3-port serial card, but current Heath software does not use any interrupts. Certain non-Heath communications software (i.e. modem programs) require a level 5 interrupt on the third serial port.

.......................................................................

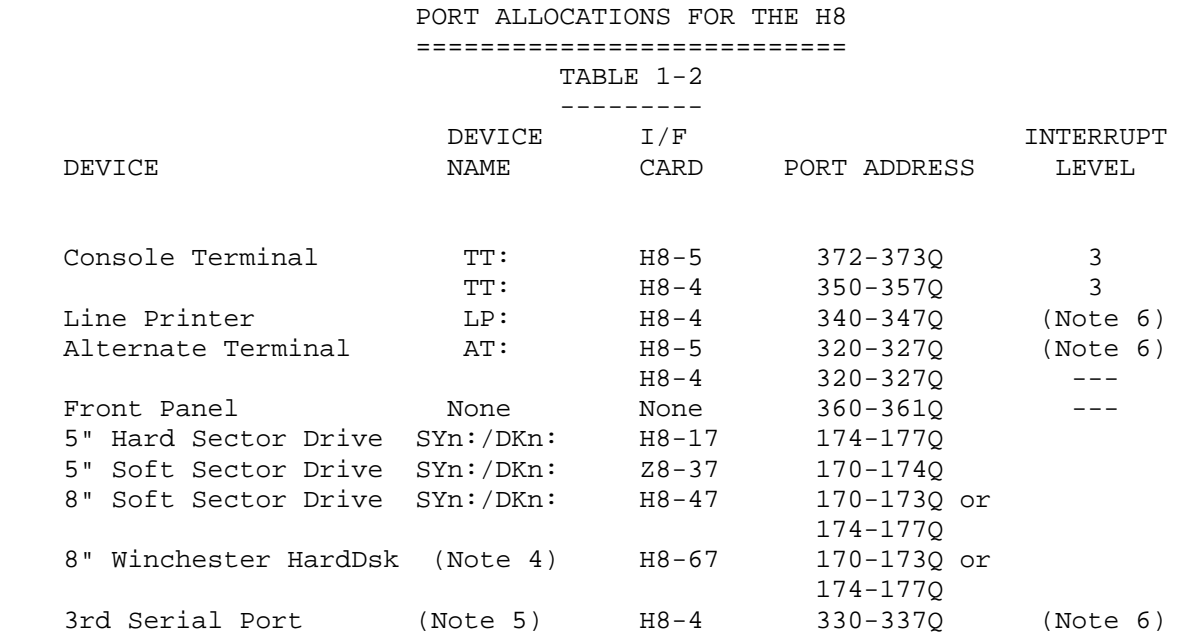

#### NOTES:

 1. If you are using an H36 DECWRITER as a terminal, connect it as device TT:. If you are using an H36 as a line printer, connect it as device AT:. NOTE: The term AT: indicates an alternate terminal.

2. A line printer should be connected as device LP:.

 3. See Chapter 1, Appendix 1-C, for details on port assignments HDOS 3.0.

 CHAPTER ONE SYSTEM CONFIGURATION PAGE 1-9 =========== ==================== ========

 SYSTEM CONFIGURATION (Cont) +++++++++++++++++++++++++++

## PORT ALLOCATIONS FOR THE H8 (Cont) ================================== TABLE 1-2

---------

 4. H67 was never supported by HDOS 3.0, although a device driver was available from non-Heath vendors.

 5. Certain printer drivers may be configured to use this port instead of the standard line printer port.

 6. Interrupt levels 3, 4, and 5 are available on the card, but current Heath software does not use any interrupts. Certain non-Heath communications software (i.e. modem programs) requires a level 5 interrupt on the third serial port.

 In addition to port assignments, these tables list the interface card(s) normally used with each device. You will need to install jumpers on the interface card in order to select the appropriate address.

 ....................................................................... SETTING UP A SYSTEM =================== Disk Drives and Monitor ROMs ----------------------------

 Limited by the design of the respective controller design, HDOS 3.02 supports up to seven disk drives: a maximum of three 5-1/4 inch drives connected to the H17 hard sector controller, and a maximum of four drives connected to the H37 or H47 soft sector controller. If your system includes the H47 controller, it can utilize a maximum of four 5-1/4 inch drives connected to the soft sector controller OR three drives connected to the hard sector controller, and two drives connected to the H-47 controller. There are only two sets of disk drive  $I/O$  ports on the H89 buss -  $170-173Q$  and  $174-177Q$ . By using a custom I/O decoder ROM, it is possible to add a third type of disk drive, using custom software also. The third (modified) controller will not be bootable, unless the Monitor ROM, MTR-90 is also modified.

 Because the H8 buss is more complete than the H89 buss, implementation of additional types of disk drives is simpler.

 If you have only one type of disk drive in your system, the drive which is hardware configured to be drive zero, is normally designated SY0: (system unit zero). Other disk drives of the same type are numbered sequentially from one (i.e. SY1:, and SY2:). If you have not altered your computer hardware, the SYn: (primary boot) drives are the 5-1/4 inch, H17 hard sector drives.

 If you have drives of two different types in your system, HDOS assigns names in the format SYn: to all drives that have been hardware configured as the primary boot drives. The "n" in the SYn: format typically corresponds to the hardware number of each primary boot drive. Those drives in the system which have been hardware-configured

 CHAPTER ONE SYSTEM CONFIGURATION PAGE 1-10 =========== ==================== =========

 SETTING UP A SYSTEM (Cont) ++++++++++++++++++++++++++ Disk Drives and Monitor ROMs (Cont) ===================================

 as secondary non-boot drives are assigned names in the format DKn:. Again, the "n" in the DKn: format corresponds to the hardware number of each secondary drive, if you have not altered your hardware. Either the soft-sector drives or the 8-inch drives can be the DKn: (secondary boot) drives.

 It is possible to reverse this assignment with dip-switch SW501, located on the CPU board. The "stock H89" comes configured to boot the H17 drives. This can be changed to boot the H37 or H47 drives as primaries, instead of the H17 drives. In this case, the H17 drives become the secondary drives. To perform the modification to make the H37 the primary boot drives, set pins 4 and 5 to "1" on SW501. To make the H47 the primary boot drives, set pins 1 and 3 to "1" on SW501. All other pins should be set to zero. If you lack the skill or confidence to change the switch, you can always boot a secondary drive from the monitor ROM with a different start-up command. For example: Boot SD1<RTN>, where the SD1 stands for secondary drive DK1:. Whatever drive you use to boot from becomes "SY0:," and the non-boot drives connected to a different type of controller become the "DKn:" drives.

 SY0: is the "system" drive unit. This drive most usually contains a disk with the HDOS system files on it. If you are running an H17 computer system with one drive, and you require more disk space, there is a solution to your problem. After you boot your normal system disk, first load your drivers, then RESET your system disk, and install a data disk containing only SYSCMD.SYS and PIP.ABS. Prior to leaving HDOS via either the QUIT or BYE command, reset SY0:, and replace the original system disk.

 Initially, only your distribution disk contains system files. After completing the "System Set-Up" procedure, you will have created a SYSTEM VOLUME, which will contain copies of all the necessary files from the distribution disk. For normal operation, the SYSTEM VOLUME will always be mounted in SY0:.

 NOTE: Use the distribution disks only to prepare your first set of working SYSTEM VOLUMES. Do not use the distribution disk to run programs, other than those specified in this Software Reference Manual.

 The distribution disks are write-protected to guarantee that you will always have an accurate copy of the operating system. Do not disable the write protection by removing the write-protect tabs on 5 1/4-inch disks or installing the write-protect tabs on 8-inch disks.

 Under normal conditions you will probably need extra disks for storing data and programs. We recommend that you have at least two copies of your SYSTEM VOLUME, as well as a spare copy of any important information. The process of creating SYSTEM VOLUMES and "backup" disks will be discussed within the "System Set-Up Procedure" section.

 CHAPTER ONE SYSTEM CONFIGURATION PAGE 1-11 =========== ==================== =========

 SETTING UP A SYSTEM (Cont) ++++++++++++++++++++++++++ Disk Drives and Monitor ROMs (Cont) ===================================

NOTES

 Details on booting techniques may be found in Chapter 2, Appendix 2-A, "Booting Techniques". Details on how to program your disk drives may be found in Chapter 2, Appendix 2-B, "Programming Drives." Details on programming disk drives may be found in Chapter 1, Appendix 1-B, "Configuring Hardware."

\*\*\*\*\*\*\*\*\*\*\*\*\*\*\*\*\*\*\*\*\*\*\*\*\*\*\*\*\*\*\*\*\*\*\*\*\*\*\*\*\*\*\*\*\*\*\*\*\*\*\*\*\*\*\*\*\*\*\*\*\*\*\*\*\*\*\*\*\*\*\*

 Setting Up A System with 5-1/4 or 8-inch Disk Drives ----------------------------------------------------

 Assuming you have a hard-sector computer system, you should have seven distribution disks. The seven-disk set of HDOS 3.0 distribution disks contains HDOS 3.0 BOOTING DISK, EXECUTABLE DEVICE DRIVERS AND UTILITIES, DEVICE DRIVER SOURCE CODE (4 disks), and COMMON DECKS. This set includes an update to the HDOS Operating System. Console Debugger, Heath Ed Line Editor, Assembly Language, and Benton Harbor BASIC are carried forward from HDOS 2.0, except some of the chapters have slight modifications to enable them to work in the HDOS 3.0 environment. If you have a computer system with soft-sector drives primary, you will receive fewer disks.

 The HDOS 3.0 BOOTING DISK contains most of the files which are essential to running programs, and it is from it that you will generate your system volumes.

 The disk of EXECUTABLE DEVICE DRIVERS AND UTILITIES contains all the essential HDOS 3.0/3.02 utilities not found on the HDOS BOOTING disk. This includes some very nice utilities, patches, and MS-DOS emulating programs that make this operating system not only more flexible than HDOS 2.0, but more fun to use.

 In addition to the distribution disks supplied, you will need at least two blank disks which do NOT have write-protect tabs installed. DO NOT remove the write tabs from the HDOS 3.0 BOOTING DISK and the other HDOS 3.0 distribution disks!. If you did so, it would make it too easy to trash a disk, - especially for a beginner. \*\*\*\*\*\*\*\*\*\*\*\*\*\*\*\*\*\*\*\*\*\*\*\*\*\*\*\*\*\*\*\*\*\*\*\*\*\*\*\*\*\*\*\*\*\*\*\*\*\*\*\*\*\*\*\*\*\*\*\*\*\*\*\*\*\*\*\*\*\*\*\*

> The Differences Between 5 1/4 and 8-Inch Disks ----------------------------------------------

 One of the primary functions of a computer operating system is to enable the various physical parts of the computer to cooperate toward the execution of your commands. In order for this cooperation to take place, there must be communications between HDOS (software) and the physical parts of the computer (hardware). The computer cannot execute any command unless HDOS is communicating with the hardware.

 SETTING UP A SYSTEM (Cont) ========================== The Differences Between 5 1/4 and 8-Inch Disks (Cont) -----------------------------------------------------

 It is obvious that an H37 5 1/4-inch disk is physically smaller than an H47 8-inch disk, but the physical differences go deeper than that. Heath designed the H37 controller with a capacity of four drives, compared to the H47's capacity of two, and the H17 controller's capacity of three. The H89 computer can handle only two different types of drives; any combination of H37, H17, or H47.

 Admittedly, certain non-Heath vendors had at one time designed a super controller that could handle the H37, the H47, and the H17 on one board, without sacrificing the three-port serial board. Unfortunately, these controllers are no longer available.

 There is also a difference in the appearance of the H37 and H17 versus the H47 disks. To illustrate:

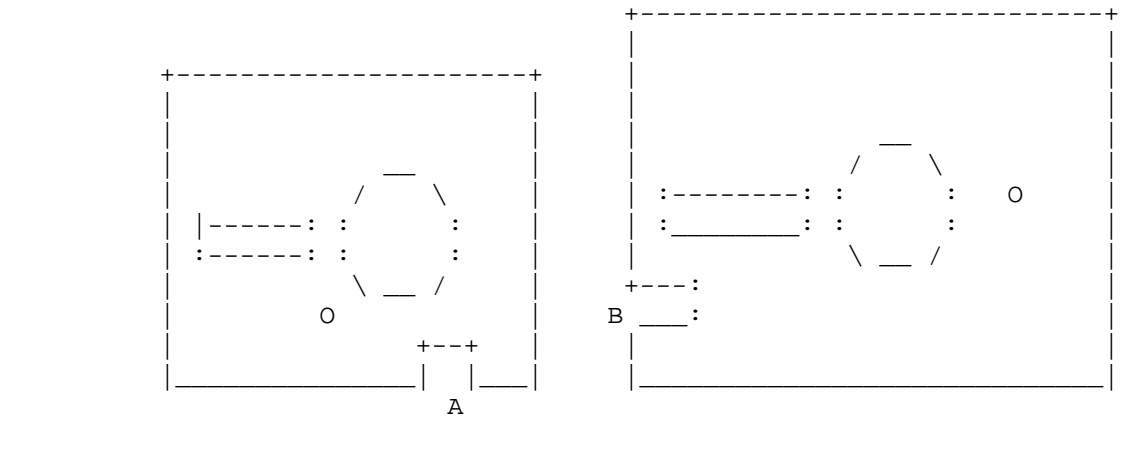

 5 1/4-Inch Disk 8-Inch Disk H37 and H17 H47

 As illustrated, the 5 1/4-inch disk is shown on the left. Notice that the write-tab notch, "A," faces downward. Not so with the 8-inch disk, shown to the right. Notice that the write-tab notch, "B," faces forward.

 The obvious physical difference in the appearance of the two disks, also displays a another difference. For example, with the H37 disk, when the write-tab notch is COVERED with a write tab, one cannot write to that disk. It is said that the disk is write-protected. With the H47, 8-inch disk, however, this situation is reversed. In this case, if the write-protect notch is covered, the disk is "WRITE-ENABLED." In order to cause the H47 disk to be write-protected, insure that the write-tab notch is left open. Operationally, there are no significant differences between the 5 1/4-inch and 8-inch drives.

\*\*\*\*\*\*\*\*\*\*\*\*\*\*\*\*\*\*\*\*\*\*\*\*\*\*\*\*\*\*\*\*\*\*\*\*\*\*\*\*\*\*\*\*\*\*\*\*\*\*\*\*\*\*\*\*\*\*\*\*\*\*\*\*\*\*\*\*\*\*\*

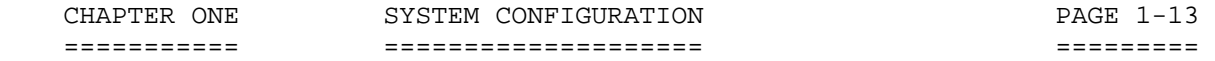

 APPENDIX 1-A: GLOSSARY ++++++++++++++++++++++

- ACCESS: The act of finding a storage location in memory or on a mass-storage medium in order to read data from it or write data to it. Also see "direct access," "random access," and "sequential access."
- ALLOCATION: The act of setting aside a certain amount of memory or an area of a mass-storage device to be used for running programs and/or storing data.
- ALPHANUMERIC: Any string of characters containing both alphabetic and numeric characters.
- ASCII: Abbreviation for American Standard Code for Information Interchange, a standard code used to store alphanumeric data.
- BACKUP: A duplicate of a program or file stored on a separate disk or other storage medium, such as magnetic tape, removable winchester cartridge, etc. This is a "fail safe" method to insure against loss of data.
- BIT: A binary digit expressed as either a "0" or a "1." Bits are the smallest data unit used in a computer, and are combined into blocks. A block of 4 bits is called a "nibble," or sometimes "nybble." A block of 8 bits is called either a "byte" or an "8-bit word."

BLOCK: See "cluster."

- BOOTSTRAP: The program or process by means of which communication is established between hardware and software. In order for the computer to "run," it must contain a program. In order to load programs into a computer, the computer must be running. In other words, the system must "lift itself by its bootstraps" before it can operate. Early computer systems were started, or "booted-up," by manually switching a series of binary instructions from the front panel. Nowadays, most computer systems have bootstrap programs already loaded into read-only memories, or ROMs. The bootstrap program enables the computer to run whenever the power is turned on. Bootstrap, or "boot," can be used to describe the process of transferring from a basic start-up program to a more sophisticated program, such as an operating system.
- BUFFER: An area of user or system RAM which is set aside for communication with peripherals, including the disk drives. The HDOS disk buffer consists of 256 bytes of memory, which is the same size as a disk sector. When accessing a file, the operating system reads a sector into the buffer so that a program can gain access to

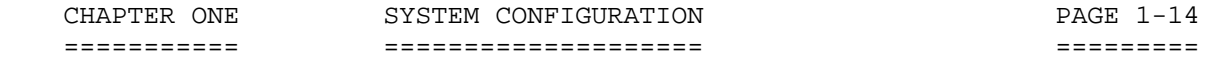

- BUFFER: (Cont) the data. Buffers vary in size, depending upon the efficiency of the peripheral with which they are associated and the amount of available memory. A buffer for a terminal might consist of only one byte, while a disk buffer should be at least as large as the minumum unit of storage on the disk, 254 bytes.
	- CARRIAGE This expression, often used in computer manuals, has RETURN: been replaced by "RETURN." Pressing the "RETURN" key will send the cursor down one line and to column 1 on the left margin. <CR> is an expression originally used during the era of the typewriter.
	- CATALOG: A command that instructs the operating system to print a display of useful information about a set of files, such as filenames, sizes, and dates of creation or alteration.
	- CHARACTER SET: The characters which may be displayed or used for processing on a specific computer, printer, or other peripheral. Unique character sets may be utilized on the H89 by installing certain non-Heath TLB board ROMs, such as the SuperSet by TMSI.
	- CLOSE: A command that indicates to the operating system that a process no longer requires access to the data in a file. If the file was changed during the execution of the program, the disk storage area utilized for the file may be updated. The directory will also be updated to reflect the changes to the file, such as its size and location on the disk media.
	- CLUSTER: A contiguous portion of storage area on the disk medium. In the case of HDOS, the minimum cluster size is two sectors of 256 bytes each.
	- COMMAND: Information communicated to the operating system which instructs the system to perform some action, such as deleting a file.
	- CONSOLE: Another word for the peripheral from which a computer system is controlled. An "operator" or "user" communicates with the operating system by means of a console or terminal.
	- CONTIGUOUS: Describes objects or storage areas that are located next to each other. Similar to "continuous."

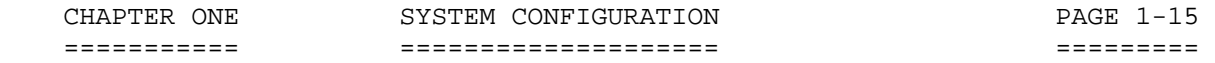

- COPY: The act of placing the contents of one file from one peripheral device into another. The data contained in the two files is then identical; however, the names and physical locations of the files are different.
- CPU: The computer's "Central Processing Unit." It is the "brains" of the system and controls all operations. It refers to the microprocessor, but also applies to the circuit board, on which the CPU is mounted. The H89's CPU is a Z80, while the H8 uses an 8080 CPU.
- CRC: Acronym for "Cyclic Redundancy Check." This is an operation that measures the size of either binary or ASCII files. The result is a 5-digit expression that is used to verify that a copy of a file is identical to the original. Example: 52453.
- CREATE: The act of setting up a new file, giving it a name for future reference. The operating system will find space for the file on the disk if sufficient space is available. It will also update the directory to indicate the presence of the new file, unique among the files on a particular disk.
- DEFAULT: A condition that exists when no action is taken to override it. For instance, a device driver may print lines which are 80 characters in length unless it is instructed to make the lines shorter or longer. The default line length would then be 80 characters.
- DELETE: A command that instructs the operating system to remove a file from the directory, and to free the area on the disk that it occupies, making the space available for other purposes.
- DESTINATION: A file or peripheral device, to which data is to be written. For example, TT: or LP:.
- DEVICE: A peripheral to which data is to be written, or from which data is to be read, by means of input/output commands or instructions.
- DEVICE DRIVER: An operating system program that controls a peripheral, such as a disk drive, terminal console, or printer. See "device independence."
- DEVICE A feature that allows a user program to refer to a INDEPENDENCE: peripheral by a symbolic name, as if it were a file, instead of requiring a section of the program to be written specifically for the purpose of controlling the peripheral. Thus, a program can command the operating system to input data to the named device or output data

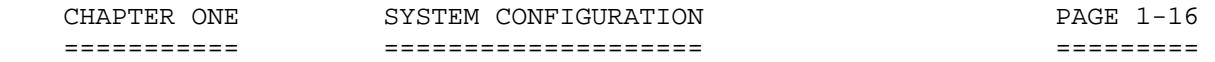

 DEVICE from it. The operating system, in turn, uses a device INDEPENDENCE: driver which is associated with the device name in (Cont) order to accomplish the I/O.

- DIAGNOSTIC: A program used to troubleshoot a computer system, or the various components of a computer system. The most common "diagnostics" are programs that are used to find possible read/write errors in memory devices.
- DIRECT ACCESS: A concept used with some disk systems to describe the ablity to access a given block of data by using the directory to find its physical position on the disk. This eliminates the need to read all the data that precedes the desired block as a means of finding it. The term "random access" is sometimes used to describe this capability.
- DIRECTORY: A data area used by the operating system that holds the location and size of each disk file, referenced by its name. It is similar to a city telephone directory, but with filenames instead of people's names and addresses.
- DRIVER: A nickname for "device driver."
- EXTENSION: The portion of a filename that distinguishes it from another file with the same name. For instance, an assembly language program that is used to compute poker odds could be called "POKER.ASM," while the assembled machine-language instructions for the program could be stored on a file called "POKER.ABS." The extension is a portion of the filename that is located to the right of the period. Under HDOS, it may consist of zero to three characters.
	- FGN: The first group number. This file relates to the map.
	- FWA: The first work space address. This file relates to the memory map.
	- FILE: A data structure that is generally associated with a disk or other direct-access device. The disk is analogous to an office filing cabinet, with the files corresponding to the folders of information on the magnetic recording medium of the disk. Data is read from files and written to files by means of operating system commands which reference each file by a unique filename. The system handles the problems of finding the data and making it available to a process. Files must be "open" to be accessed and must be "closed" when no longer needed.

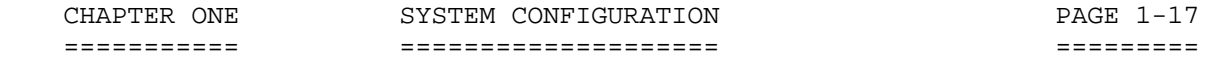

- FREE: The act of making an area of memory available for other purposes. For example, when a file is closed, its buffer is "freed." Also, when you CAT a disk, the final summary tells how many sectors are used and how many sectors are "free" to be used.
- H17: A disk drive connected to the hard-sector controller. Also, a reference to the hard-sector controller.
- H37: A disk drive connected to the soft-sector controller. Also, a reference to the soft-sector controller.
- H47: A disk drive connected to the soft-sector controller. NOTE: The standard Heath configuration permits only two of the above units to operate at any given time.
- H67: A hard-drive wired into the computer system. This applies to a specific Heath winchester product.
- HANDLER: See "device driver."
- HARD ERROR: A disk read/write error caused by a malfunction in the electronic or electromechanical hardware which does not go away when successive attempts to read or write are made. A hard error is usually the result of an error in writing caused by dust, static electricity, a scratched disk, or by various kinds of electronic interference or noise from electric motors, radio transmitters, and so on.
	- INITIALIZE: A command to the operating system that instructs it to prepare a floppy-disk for data storage. A new floppy disk must be initialized before you can use it. If the floppy disk already contains data, that data will be destroyed if that volume is initialized.

INITIALIZATION: The process of initializing a disk.

- I/O: Abbreviation for input/output.
- INTERRUPT: A hardware signal to the computer, used extensively by operating systems, that causes the current process to temporarily cease, and another to take its place. This facility speeds up the operation and handling of peripherals. The interrupt routine is similar to a subroutine in that it eventually returns control to the original process. The difference is that an interrupt may occur at almost any time, and is controlled by external events, such as a keystroke at the terminal.

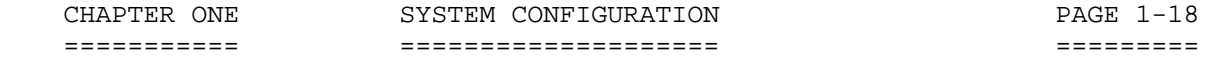

LGN: The last group number. Applies to the memory map.

LSI: Last sector index. Applies to the memory map.

- LWA: The last work space address. Applies to the memory map.
- LIBRARY: A collection of programs that may be used in conjunction with each other. For example, an operating system can be a library of separate programs that are capable of calling one another. Also, refer to "Archive" in Chapter 7.
- LOAD: The process of transferring data from a peripheral into RAM.
- LOADER: A program that transfers data from a peripheral into RAM.
- MAP: A picture of how data and programs are distributed in memory, or a table which shows where files are located on a mass-storage device.
- MEDIUM: Generally a magnetic substance, such a floppy disk, on the surface of which data can be recorded. Media can usually be removed and replaced by other physically similar media.
- OPEN: A command to the operating system that makes the contents of a specific file available to a process.
- OPERATING A complicated set of programs that is generally SYSTEM: associated with disks and other mass storage devices. Its function is analogous to that of a policeman directing traffic at a busy intersection. Specifically, it may keep track of large amounts of data on disk files, control peripherals, control the distribution of memory among various programs, regulate the execution of programs, keep track of the amount of time and memory that are used for various purposes, and even improve its own speed and efficiency. The degree of sophistication is generally directly related to the size and cost of the computer system. For example, HDOS is an acronym for Heath Disk Operating System.
- OVERHEAD: That portion of the computer system's time, memory, and storage required to implement the functions of the system, and is thus not available to the user.

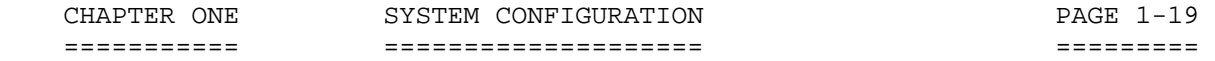

- OVERLAY: An overlay is a program that is kept on disk and swapped in and out of the memory automatically when needed. Overlays save buffer space and reduce the size of the binary program. For example, EDIT19 uses eight overlays.
- PRIMARY MEMORY: The high-speed RAM in which programs are executed and in which data is stored so as to be more immediately accessible.

 PROMPT, The expression that you see on the screen when you turn MONITOR ROM: on AC power. The monitor ROM prompt that Heath provides is: "H:". Non-Heath monitor ROMs provide a different prompt.

- PROMPT, SYSTEM: The unaltered HDOS system prompt is ">." In HDOS 3.0 the prompt may be altered by typing a command into the file, "AUTOEXEC.BAT," or by the prompt command.
- PROTECTION: The means by which any of the various processes of the operating system are prevented from over-writing an important area of memory or disk space.
- RAM: An acronym for "Random Access Memory". RAM allows any given memory location to be read from or written to in the same amount of time as any other equivalent location, regardless of physical position.
- READ: The act of examining the contents of a memory location, or the process of transferring the contents of a file into a buffer area of RAM.
- REAL-TIME An electronic counter that interrupts the processor at CLOCK: given time intervals. The stock H89 and H8 have a real-time clock which generates interrupts at intervals of two milliseconds.
- RENAME: A command that changes the name of a file without affecting its contents or physical location.
- RESOURCE: A valuable portion of a computer system, such as a peripheral, a portion of memory, or a program. Resources can be shared by several processes in advanced systems. In any case, they are reusable and relatively permanent.
	- ROM: An acronym for "Read-Only Memory." A ROM is a memory chip whose contents cannot be changed.

 ROTATIONAL The time required for the desired sector of a disk to LATENCY: rotate under the disk drive head.

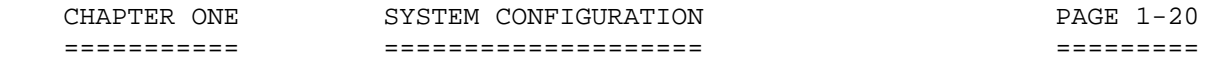

- SECONDARY Generally, a large-volume, low-cost, and relatively MEMORY: slow memory device. It can be a peripheral such as a disk or a tape storage unit.
- SECTOR: The minimum accessible unit of storage on a disk. The size may be determined by physical or logical parameters, or both. In the case of the disk and HDOS, the sector size is 256 bytes; while the minimum file size is one cluster, or at least two sectors.
- SEEK: The action taken by a disk drive head in finding the correct track when data is read from a file or written to a file. "Seek Time" partially determines the speed along with "rotational latency."
- SEQUENTIAL A type of I/O in which a unit of storage can be made ACCESS: available for reading or writing only by reading every unit of storage which precedes it on the recording medium. This may result from the physical characteristics of the storage device, such as a magnetic tape, or it may be a limitation imposed by the operating system.
- SOFT ERROR: An error in reading a disk or other storage device that may be caused by dust, noise, or an interrupt at the incorrect time. It is similar to the "hard error" except that a soft error may be corrected by an attempt to repeat the failed process. If several retries do not correct the problem, the error is reclassified as a hard error.
- SOURCE: In the case of operating system commands, the source is the original file, which is to be renamed or copied. In the case of programs, the source is the highest level code which is converted by the compiler, interpreter, or assembler into machine-executable instructions, or "object code."
- STRING: A connected sequence of characters, words, or symbols. To initiate a program, the computer requires the user to type a command string (i.e., EDIT19 SY1:MICRO.DOC).
- SWAP: The act of removing the contents of a memory area temporarily while the memory is used for other purposes. Also see "overlay."
- SWITCH: A symbolic code that is used to issue a command to the operating system. Also a variable that is interpreted by a process in order to influence its flow-of-control.

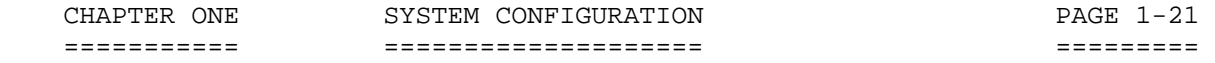

- SYNTAX: The formal or "rigid" order in which commands or instructions must be written to enable the operating system or other software process to recognize them, prior to performing an instruction.
- TLB: Terminal Logic Board located behind the CPU board in the H89 Computer.
- TPI: Tracks Per Inch. Used to describe the size of a disk or disk drive. For example: a double-sided 96 tpi disk contains 1600 sectors, while a double-sided 48 tpi disk contains 800 sectors of storage space.
- TRACK: A circular area on a disk that consists of a given number of sectors. In the case of standard H17 5-1/4 inch disks, HDOS allocates 40 tracks per disk, with each track composed of 10 sectors. In the case of 8-inch H47 disks, HDOS allocates 77 tracks per disk. The tracks on a single density 8-inch disk are subdivided into 13 sectors. The tracks on a double density 8-inch disk are subdivided into 26 sectors. In the case of a standard 5-1/4 inch H37 disk, HDOS allocates either 40 or 80 tracks (depending upon whether you have a 40 or an 80 track disk drive), with each track composed of 16 sectors in the double-density recording mode. With the H37 and H47 disk systems, the effective number of tracks may be doubled by reading and/or writing to both sides to the disk.
- USERFWA: The program area of the memory map.
- UTILITY: A program which is called upon by either the user or the operating system in order to perform a function,or a group of functions. Examples of HDOS system utilities are PIP, EDIT, INIT, SYSGEN, ONECOPY, etc.
- VOLUME: An interchangeable storage unit, such as a cassette tape or a floppy disk. The volume contains data and is placed in a "drive" so that data may be "accessed." A volume may also refer to the number assigned to a disk during the INITILIZATION process.
- WRITE: The act of transferring data into a memory location or register, or outputting it to a disk or peripheral. The head on a disk writes binary information onto the magnetic medium, which is the physical location of a given file. \*\*\*\*\*\*\*\*\*\*\*\*\*\*\*\*\*\*\*\*\*\*\*\*\*\*\*\*\*\*\*\*\*\*\*\*\*\*\*\*\*\*\*\*\*\*\*\*\*\*\*\*\*\*\*\*\*\*\*\*\*\*\*\*\*\*\*\*\*\*\*

CHAPTER ONE SYSTEM CONFIGURATION FAGE 1-22 =========== ==================== =========

 APPENDIX 1-B: CONFIGURING HARDWARE ++++++++++++++++++++++++++++++++++

# Table of Contents =================

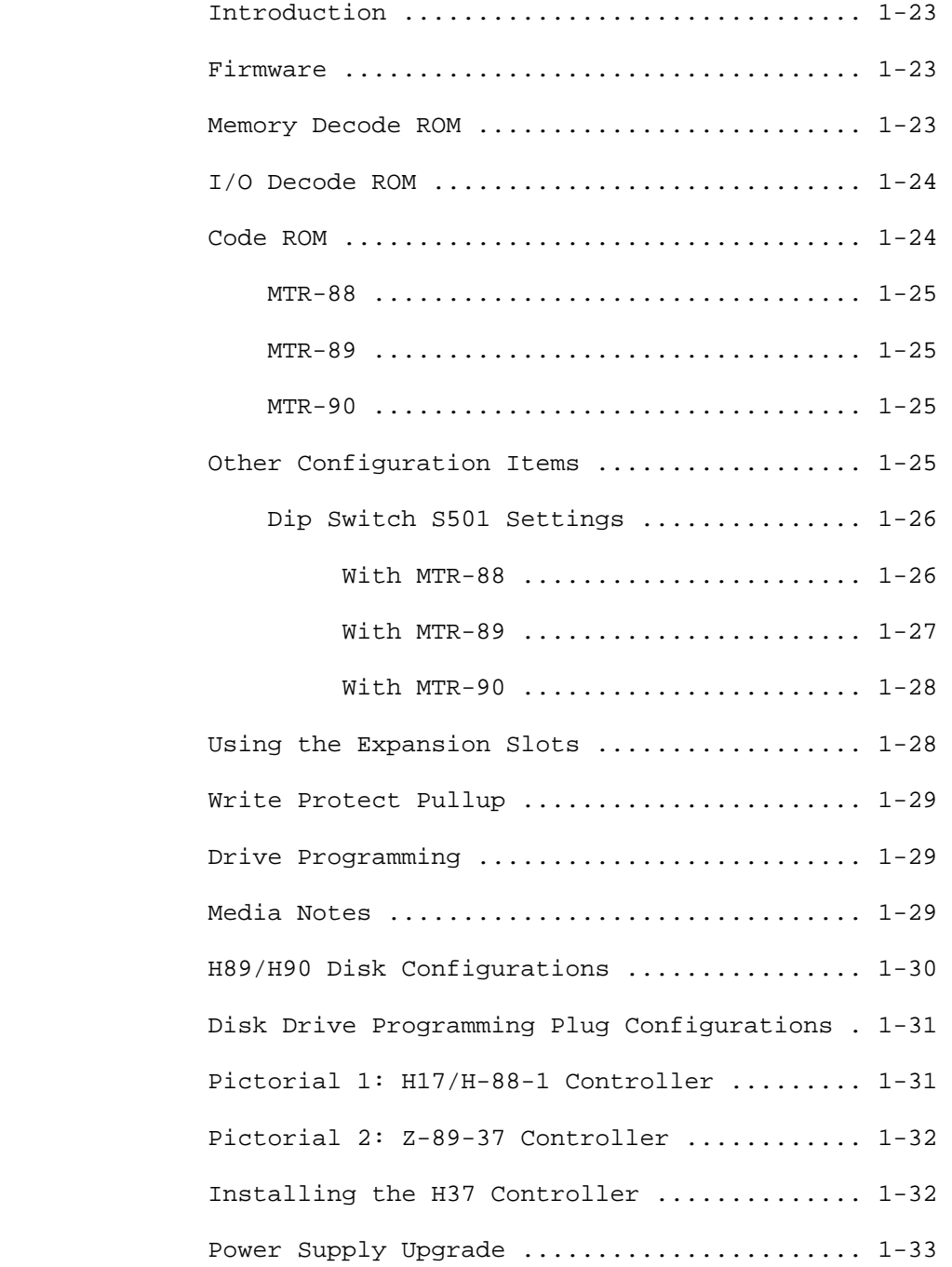

#### INTRODUCTION: =============

 The source for this data is mainly the Heath Publication, H-88/H-89/ Z-89/Z-90 Configuration Guide, Part Number 597-2571. The source for pages 32 through 34 is the Heath Double Density Controller, Model  $Z - 89 - 37$ .

 In order to make its computer systems as flexible and as useful as possible, the Heath Company and Zenith Data Systems have developed several configurations of the H88, H89, Z89, and Z90 series of computers. This application note has been prepared to assist users and service personnel in selecting and verifying the proper configuration for their desired application.

#### FIRMWARE

========

 MEMORY DECODE ROM -----------------

 The Memory Decode ROM is located at U517 on the CPU Board. Two ROMs have been used. Part number 444-42 was originally used. This ROM precluded the use of more than 48K of memory or CP/M. It has been superseded in all production units by 444-66 which allows the ROM based 48K mode, the ROM based 56K mode, and an all RAM 64K mode. ALL users should upgrade to this part regardless of configuration. There are NO negative consequences connected with this upgrade.

 Associated with this ROM are three or four jumpers, JJ501 thru JJ504. Older CPU boards have all four jumpers; they should be set as follows:

When using the old ROM (444-42)

#### JJ501 JJ502 JJ503 JJ504 ----- ----- ----- -----

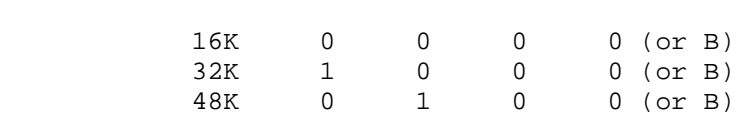

When using the new ROM (444-66)

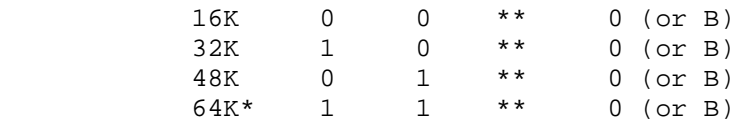

\* Requires the WH-88-16 accessory PC board.

 \*\* A jumper is required between the center pin of JJ503 and pin 17 of P509, or P4 of WH-88-16 (which connects to pin 17 of P509). This jumper may have been soldered on the back of the CPU board during manufacture (for 134-Z-89-FA and some other models), or it may be ordered as part number 1120, and installed by the user. Neither tools nor soldering are required.

 Newer CPU boards (which only have three jumpers, JJ501 through JJ503) are supplied with the new decode ROM (444-66) already installed and the jumper wire incorporated directly into the PC board foil. These boards should not be used with the old ROM (444-42). The jumpers should be set as follows:

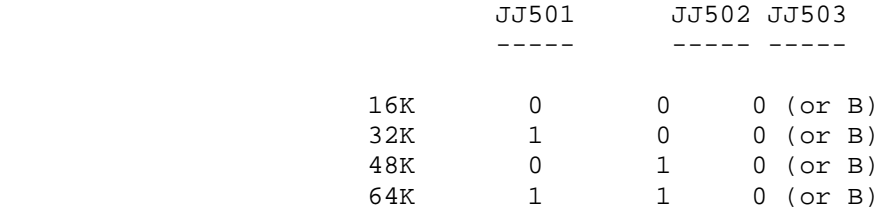

I/O DECODE ROM

--------------

 The I/O decode ROM is located at U550 on the CPU board. Two parts are available: 444-43 and 444-61.

 Part number 444-43 supports the hard-sector single-density 5" disk system (H-88-1), the three-port serial I/0 card (HA-88-3), and cassette tape (H-88-5) in the expansion area.

 Part number 444-61 supports two disk devices and the three-port serial I/O card, but does not support cassette tape.

 Users with cassette tape must use 444-43. Users who have only the serial I/O accessory and a 5 1/4-inch single density hard sectored disk system may use either part; other users should use part number 444-61.

 CODE ROM --------

The code ROM is located at U518. Three ROMs are available:

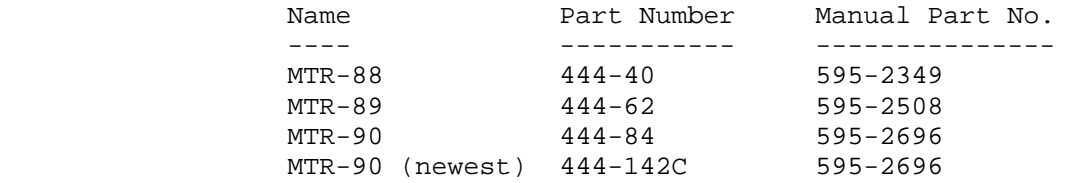

 Each of these is normally supplied with full source code and a user manual.

 MTR-88 is used with cassette tape and the H-88-1 hard-sector single density 5 1/4-inch disk system. It cannot be used with other types of disk systems.

 MTR-89 supports both the 5 1/4-inch hard sector single density disk and the H/Z-47 dual 8-inch floppy disk. Cassette tape is not supported.

 MTR-90 is a general purpose part which supports all disk mass storage devices (H-77, Z-87, H/Z-47, Z-37, Z-67). Cassette tape, however, in NOT supported. This part is supplied with Z-89-37 and Z-89-67. Because this is a 4K part while both MTR-88 and MTR-89 are 2K parts, the secondary address decoder must be changed to use this part.

The secondary address decoder is located at U516.

Two parts are available, 444-41 and 444-83.

 Part No. 444-41 is used with MTR-88 and MTR-89. Part No. 444-83 is used with MTR-90.

 There are four jumpers wires associated with the code ROM and the secondary address decoder. These are either JJ505, JJ506, JJ507 and JJ508 (on older units) or JJ504, JJ505, JJ506 and JJ507 (on newer units). These should be set as follows:

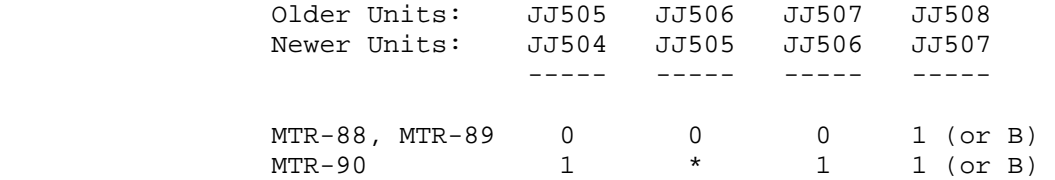

 \* A jumper should be installed between the center pin of JJ506 (or JJ505) and pin 14 of P508 when you are using as MTR-90. Part number 134-1159 may be used. Neither tools nor soldering are required.

#### OTHER CONFIGURATION ITEMS =========================

 Unless use is confined to cassette tape, the following parts should be installed:

 Part number 444-19, the HDOS ROM, at U520. Two 2114 1Kx4 RAMs (part Number 443-764) at U523 and U525.

 A 78H12 (442-650) on the power supply at U103 (only required if an internal drive is installed).

 In order to use the WH-88-16 memory expansion, it is necessary to change U562 from a 74LS132 (443-792) to a 74S132 (443-901).

 OTHER CONFIGURATION ITEMS (Cont) ================================

 Final production units use a 78H05SC or MC78TO5 (442-651) at U101 instead of an LM309K (442-30). In addition, U101, U102 and U103 are mounted with heat sinks (215-658) and thermal compound (352-31). These changes improve the power output and heat dissipation capacity of the power supply. They are required and included with the Z-89-37 disk controller kit, and may be incorporated into any unit if power supply and/or heat problems are encountered.

### DIP SWITCH SETTINGS ===================

 DIP switch SW501 is used to program the initial power-up configuration. Its settings depend on and vary with the monitor ROM used.

# SETTING SW501 WITH MTR-88

-------------------------

 Only the three most significant bits are used, switch sections 5, 6 and 7.

 Sections 6 and 7 select the power up baud rate used for communications with the terminal (which is normally the internal H-19 terminal logic board). The four options are:

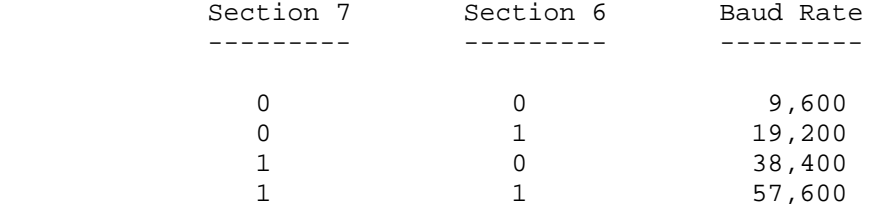

 The selected baud rate must match the baud rate set a S401 on the terminal logic board. The standard terminal logic board firmware only supports 9,600 baud at this time (19,200 can be selected and used, but characters will occasionally be lost). Therefore, both sections 6 and 7 will normally be set to zero. Reliable higher terminal baud rates are possible by installing TMSI's SuperSet on the TLB board.

 You can set switch section 5 to force a memory test on reset or power up. To force the test, set the switch to "0". Since the test will not stop until the switch is reset, you must set the switch to "1" before you can use the computer for normal operation.

 SETTING SW501 WITH MTR-89 -------------------------

The settings of SW501 for use with MTR-89 are defined as follows:

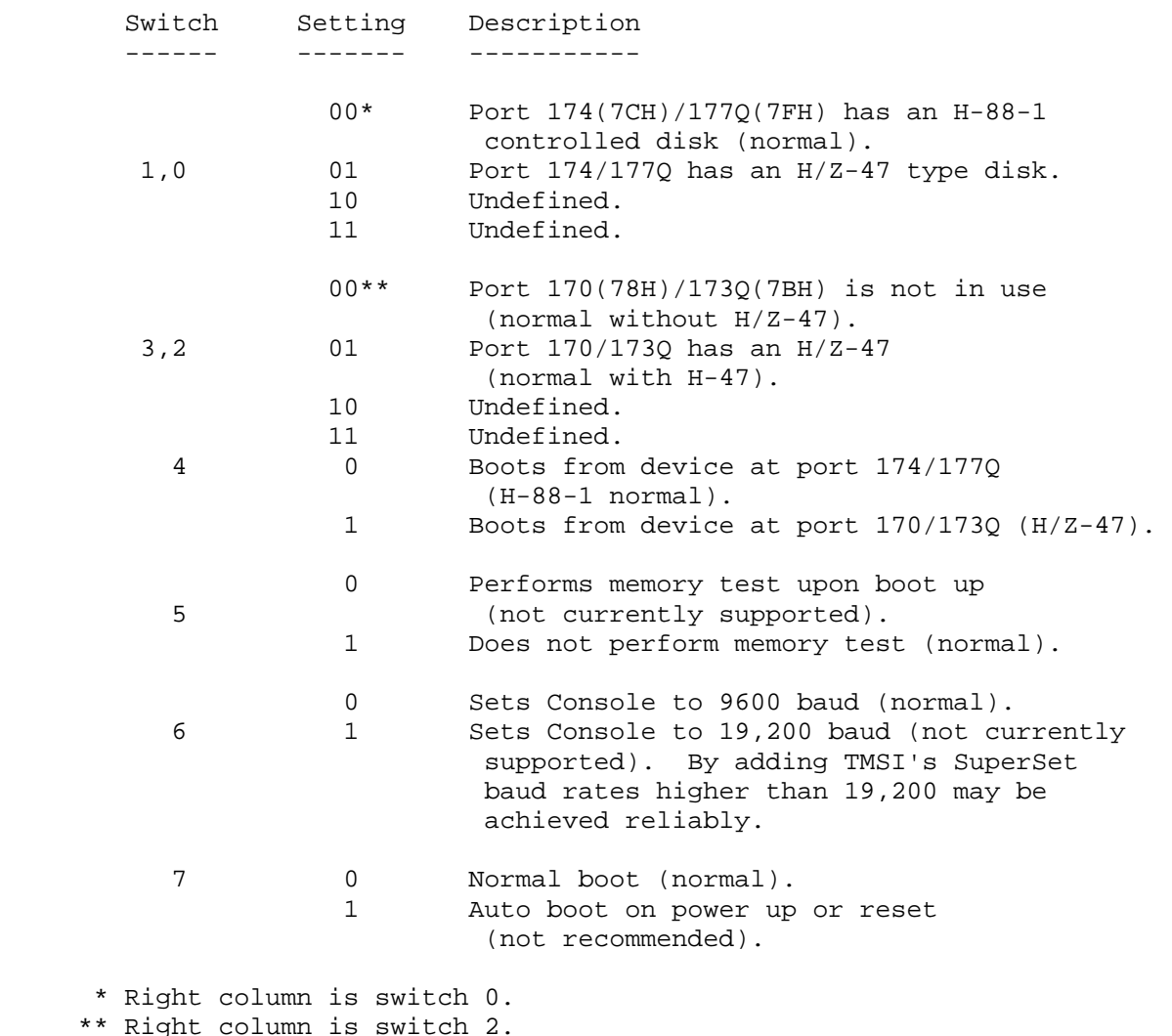

 SETTING SW501 WITH MTR-90 -------------------------

 The settings of SW501 for use with MTR-90 are the same as those for use with MTR-89 except that positions 0, 1, 2 and 3 are redefined as follows:

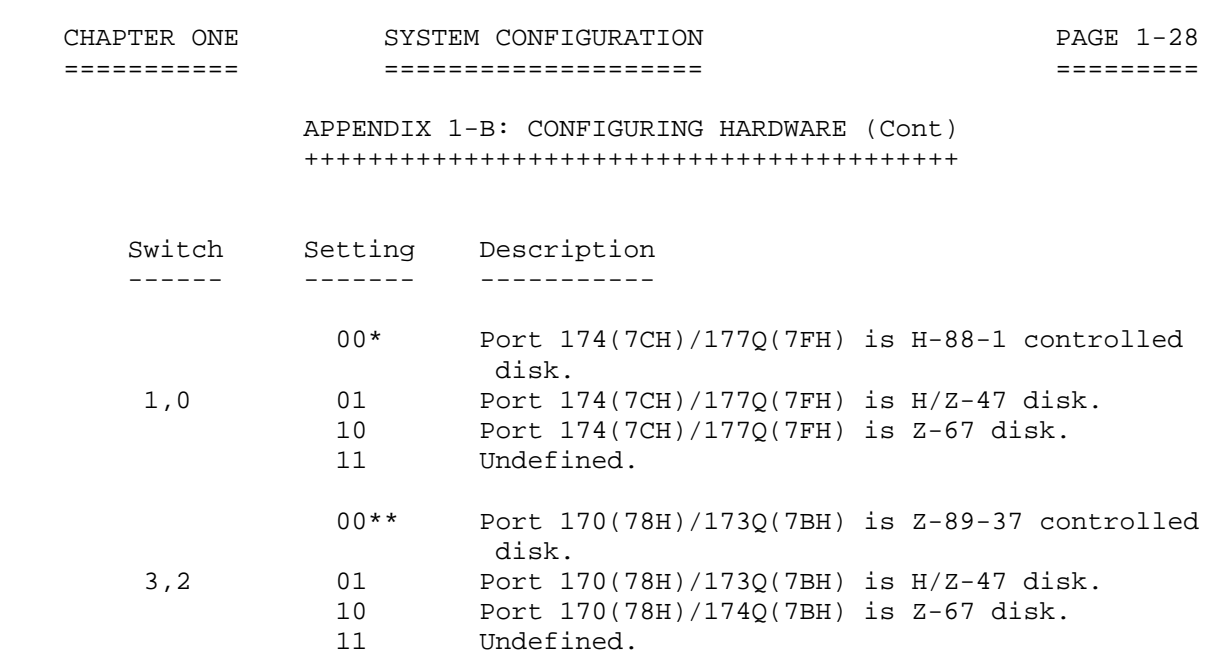

\* Right column is switch 0.

\*\* Right column is switch 2.

### USING THE EXPANSION SLOTS =========================

 The H-88-1 hard sectored disk controller should be installed at P506/P512, the right connector in the right expansion area.

 The H-88-3, HA-88-3 and Z-89-11 serial I/O boards should be installed at P505/P511, the center connector in the right expansion area. There never was support for the Z-89-11 parallel card.

 The Z-89-37 soft sectored double-density disk controller and the H-88-5 cassette I/O card should be installed at P504/P510, the left connector in the right expansion area.

 Z-89-47 and Z-89-67 interface boards may be installed in either the right or left positions in the right expansion area (P506/P512 or P504/P510). However, they must be jumpered differently, depending on which of these positions are actually used. See the appropriate manual supplied with the interface. If both a Z-89-47 and a Z-89-67 board are used (together), the Z-89-67 should be installed at P506/P512.

 Additional boards may be installed in conjunction with bus expansion devices such as those available from FBE Research, Mako Data Products, and Kres Engineering.

 The WH-88-16 memory expansion should be installed at P503/P509, the right expansion slot in the left expansion area.

 CHAPTER ONE SYSTEM CONFIGURATION PAGE 1-29 =========== ==================== =========

# APPENDIX 1-B: CONFIGURING HARDWARE (Cont) +++++++++++++++++++++++++++++++++++++++++

#### WRITE PROTECT PULLUP ====================

 A 4700 Ohm (6-472) pullup resistor is required between pins 1 and 12 of P512. This resistor is provided on the hard sectored disk controller H-88-1) usually installed at P512. It is also included on Z-89-67, with a jumper connector to enable or disable it, depending on whether the Z-89-67 is installed at P506/P512 or P504/P510 (the pullup must be disabled if P504/P510 is used). Customers desiring to use a Z-89-47 at P506/P512 (either by itself or in conjunction with a Z-89-37 interface installed at P504/P510) will have to install this resistor between pins 1 and 12 of P512 on the Z-89-47 interface board. Customers who have no interface installed at P506/P512 should install part number 100-1816 directly on P512. This part is supplied with Z-89-37.

### DRIVE PROGRAMMING =================

 Drive programming is illustrated in Pictorials 1, and 2 on pages 1-31 and 1-32, respectively. There were some early H-17-1 drives which are different than those shown. These are covered in the H-17 manuals, but they have not been used for several years.

 The use of H-17-4 drives with the hard sectored controller (giving 400K bytes of storage) is not supported at this time and is not expected to be supported in the future.

 The use of H-17-4 drives INTERNALLY within the H/Z-89 is not supported at this time, but is expected to be supported in early 1982. The track width and signal levels coming off the read head are substantially less than those found in the H-17-1, and the reduced signal to noise ratio which results prevents reliable operation on the inner tracks in a significant minority of units. Improved shielding for the internal drive is under development and will eliminate the problem.

 H-17-4 drives are available from Quikdata, Inc., 2618 Penn Circle, Sheboygan, WI 53081-4250.

# MEDIA NOTES

#### ===========

 H-17-4 drives should ONLY be used with media certified for 96 or 100 TPI service; double density recording should only be done on diskettes which are certified for such use.

 We do not recommend the use of "flippy" diskettes. The liner used to trap oxide, dust, and other contaminates inside the diskette jacket has a nap (grain) to it, and reversal of diskette rotation direction (as occurs when a diskette is turned over) can release a large portion of the trapped contaminates, with undersirable results.
APPENDIX 1-B: CONFIGURING HARDWARE (Cont) +++++++++++++++++++++++++++++++++++++++++

## MEDIA NOTES (Cont) ==================

We specifically recommend against using head cleaning diskettes; and besides, it is not necessary. It is unlikely that disk heads will EVER require cleaning.

## H-89 DISK CONFIGURATIONS ========================

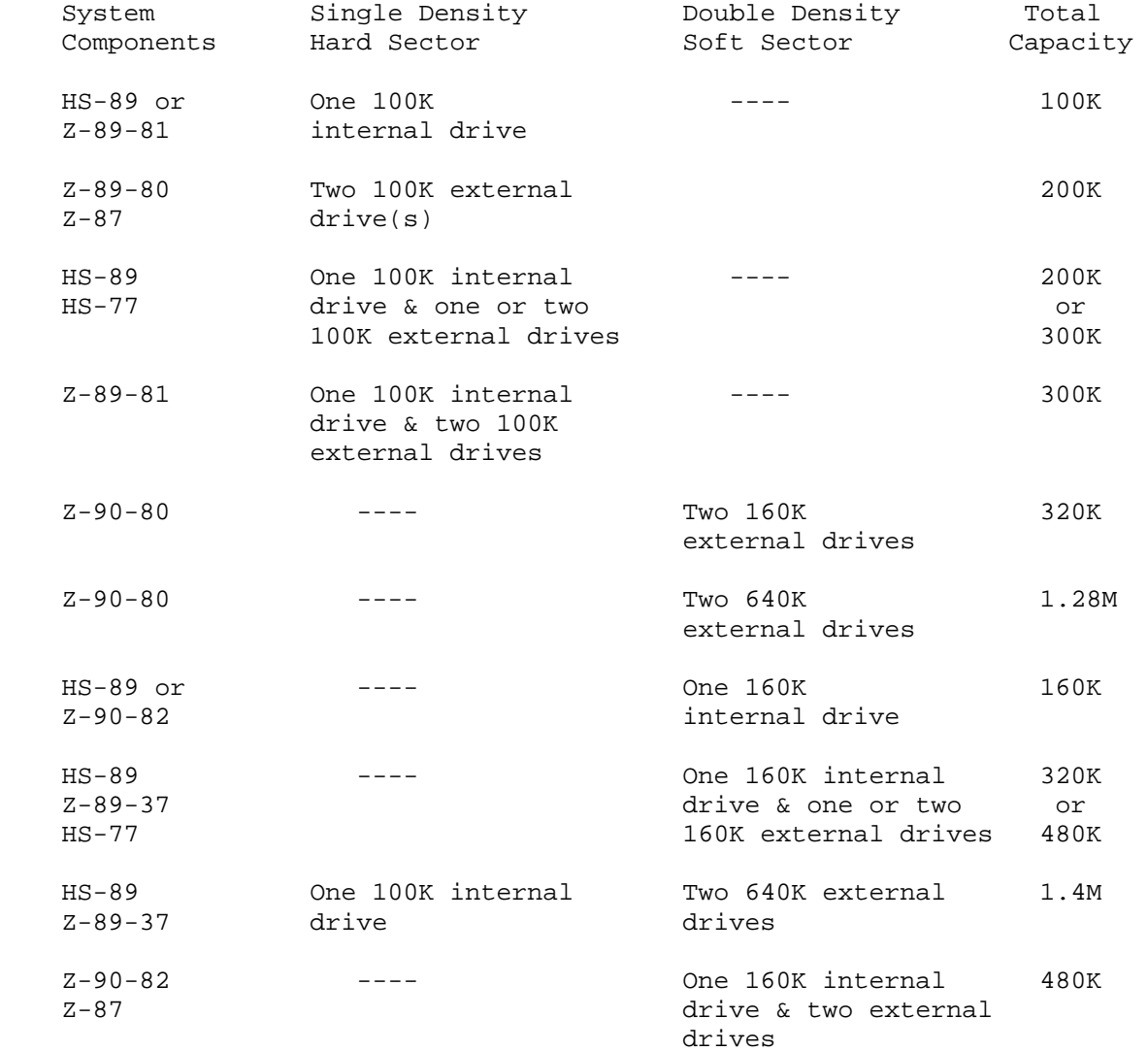

CHAPTER ONE SYSTEM CONFIGURATION FAGE 1-31 =========== ==================== =========

 APPENDIX 1-B: CONFIGURING HARDWARE (Cont) +++++++++++++++++++++++++++++++++++++++++

## DISK DRIVE DIP SHUNT PROGRAMMING PLUG CONFIGURATIONS =====================================================

\*\*\*\* HARD SECTOR H-17/H-88-1 CONTROLLER \*\*\*\*

Wangco - Siemens 82

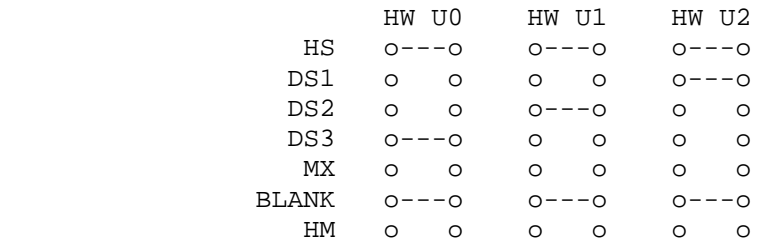

Tandon TM-100-4

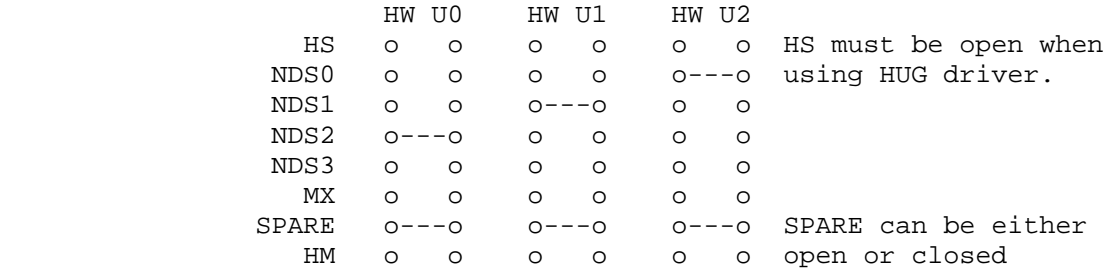

Pictorial 1 - H17 Drives

 APPENDIX 1-B: CONFIGURING HARDWARE (Cont) +++++++++++++++++++++++++++++++++++++++++

 DISK DRIVE DIP SHUNT PROGRAMMING PLUG CONFIGURATIONS (Cont) ===========================================================

\*\*\*\* SOFT SECTOR Z-89-37 CONTROLLER \*\*\*\*

Wangco - Siemens 82

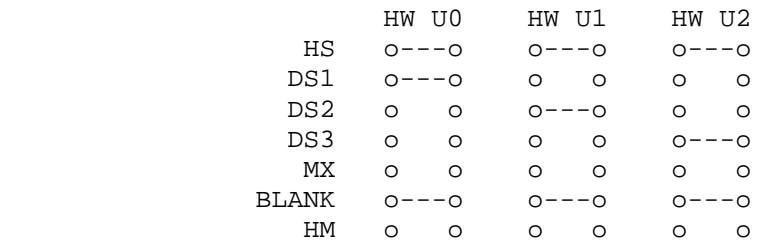

### Tandon TM-100-4

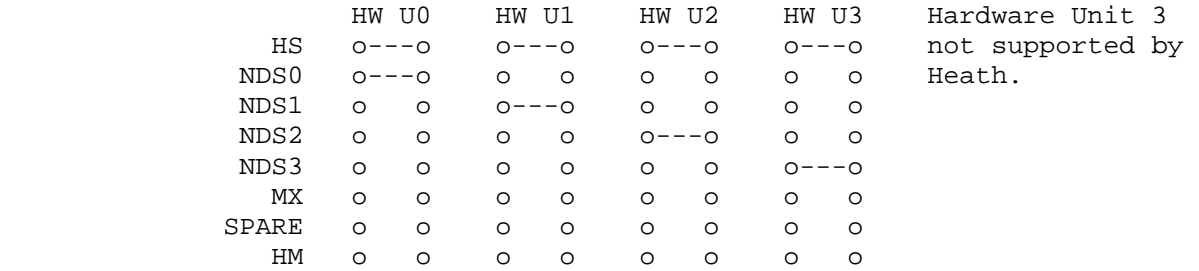

Pictorial 2 - H37 Soft Sector Drives

Note: HW Ux = HardWare Unit number, i.e., SY0:, DK0:, etc.

## \*\* INSTALLING THE H37 CONTROLLER \*\*

 The card connector positioned on the top of the card, P3, is designed for an internal drive. It may or may not be connected. If it is not connected, there is no effect on the card performance.

 The card connector positioned on the bottom of the card, P4, is designed for external drives. It is to be cabled to the rear panel of the H89. Then external drives may be connected from the outside.

 Although the H37 card will support 4 drives physically, the operating system or the software may not.

 J4 - Jumper J4 in order to connect a drive which has been mounted inside the computer. The drive requires a terminating resistor. The drive is usually connected using a short 34-pin flat cable.

 APPENDIX 1-B: CONFIGURING HARDWARE (Cont) +++++++++++++++++++++++++++++++++++++++++

 INSTALLING THE H37 CONTROLLER (Cont) ====================================

 00 - Do not jumper any pins if you want to attach 3 drives to the rear panel connector. The last drive in the chain must have a terminating resistor installed.

REPLACING THE KEY CHIPS

-----------------------

 In order to make the H37 card work, the following chips on the CPU board must be replaced:

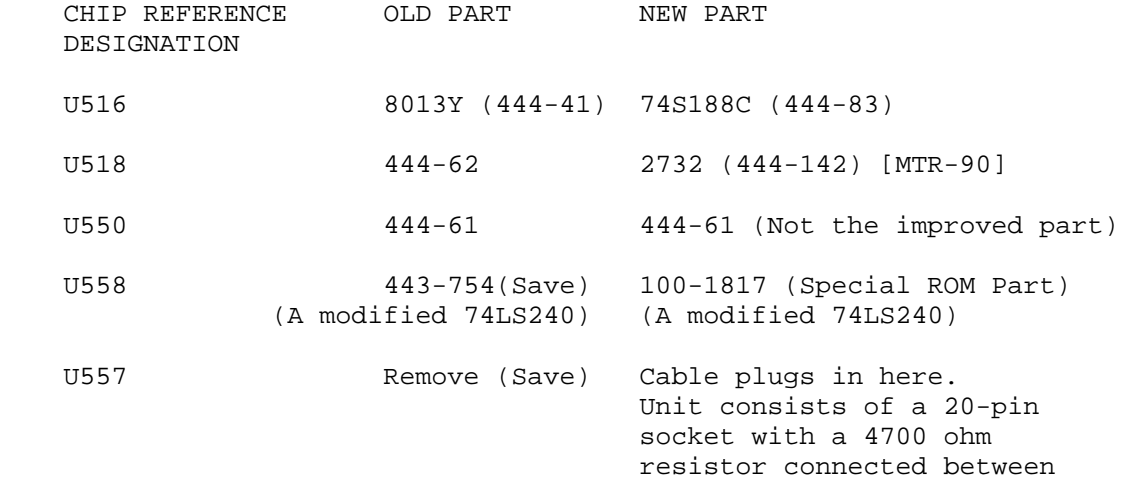

 POWER SUPPLY UPGRADE --------------------

 In addition, the power supply must be upgraded in order to handle the increased current demand. The following parts are required:

pins 1 and 8.

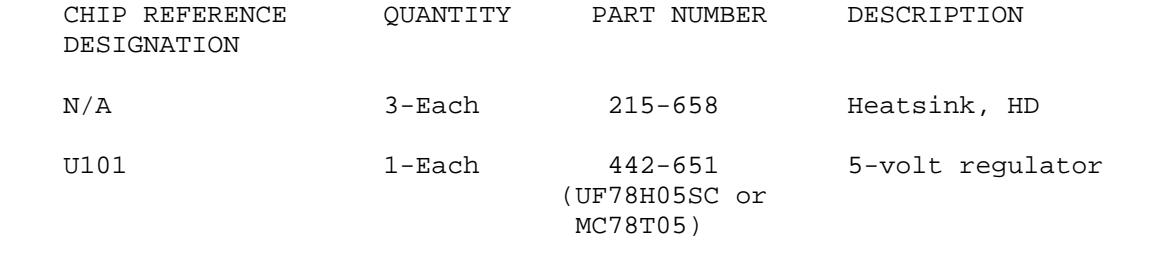

\*\*\*\*\*\*\*\*\*\*\*\*\*\*\*\*\*\*\*\*\*\*\*\*\*\*\*\*\*\*\*\*\*\*\*\*\*\*\*\*\*\*\*\*\*\*\*\*\*\*\*\*\*\*\*\*\*\*\*\*\*\*\*\*\*\*\*\*\*\*\*

## APPENDIX 1-C: PORT ASSIGNMENTS ++++++++++++++++++++++++++++++

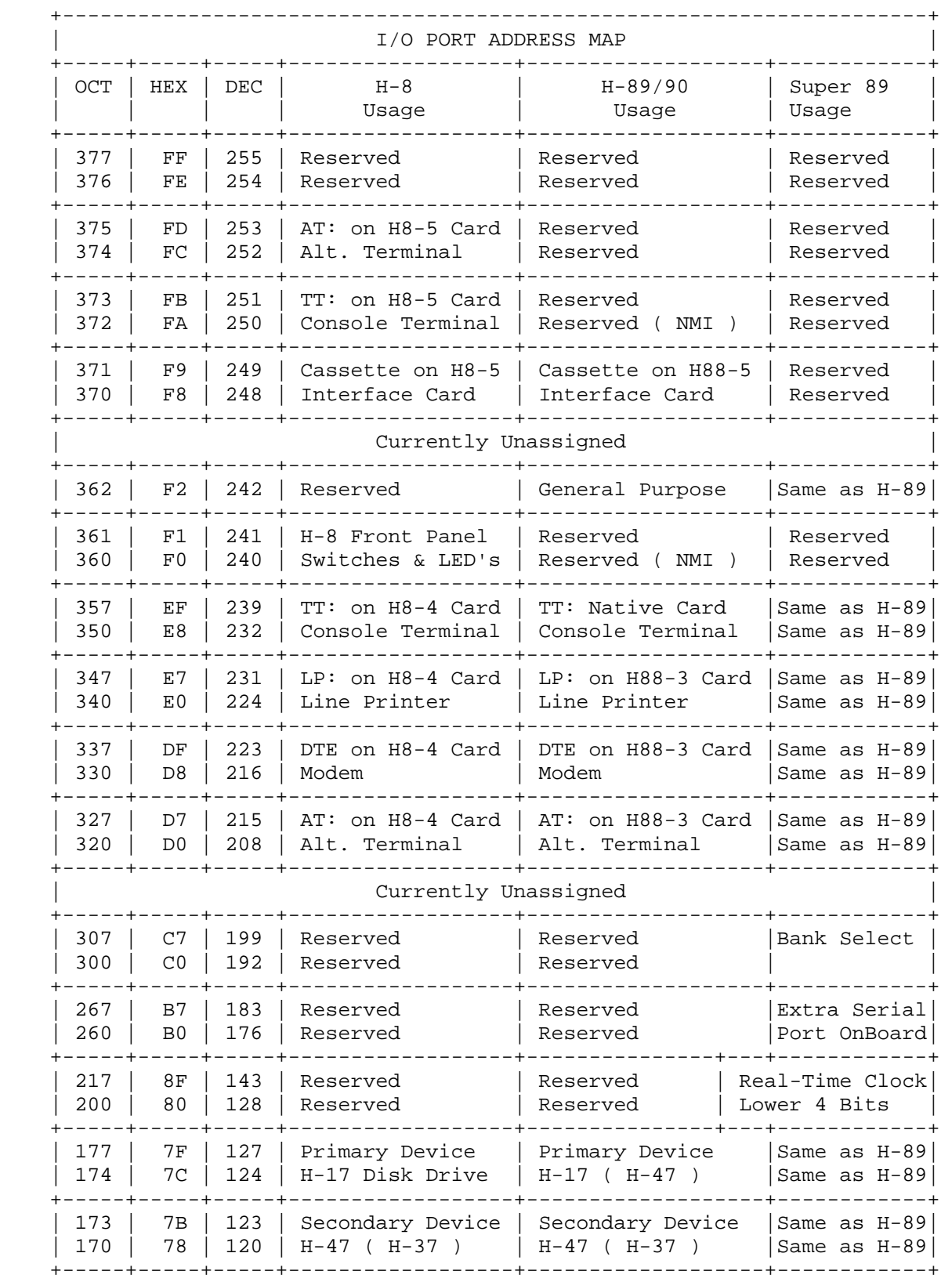

CHAPTER ONE SYSTEM CONFIGURATION FAGE 1-35 =========== ==================== =========

 APPENDIX 1-C: PORT ASSIGNMENTS (Cont) +++++++++++++++++++++++++++++++++++++

## Currently Unassigned

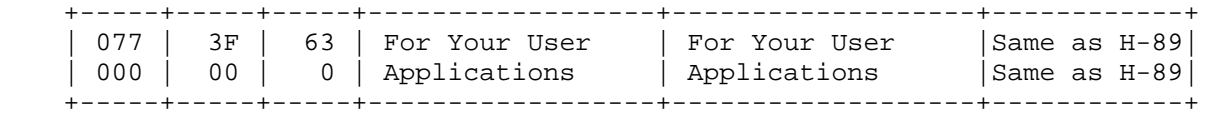

## \*\* IO PORTS \*\* ==============

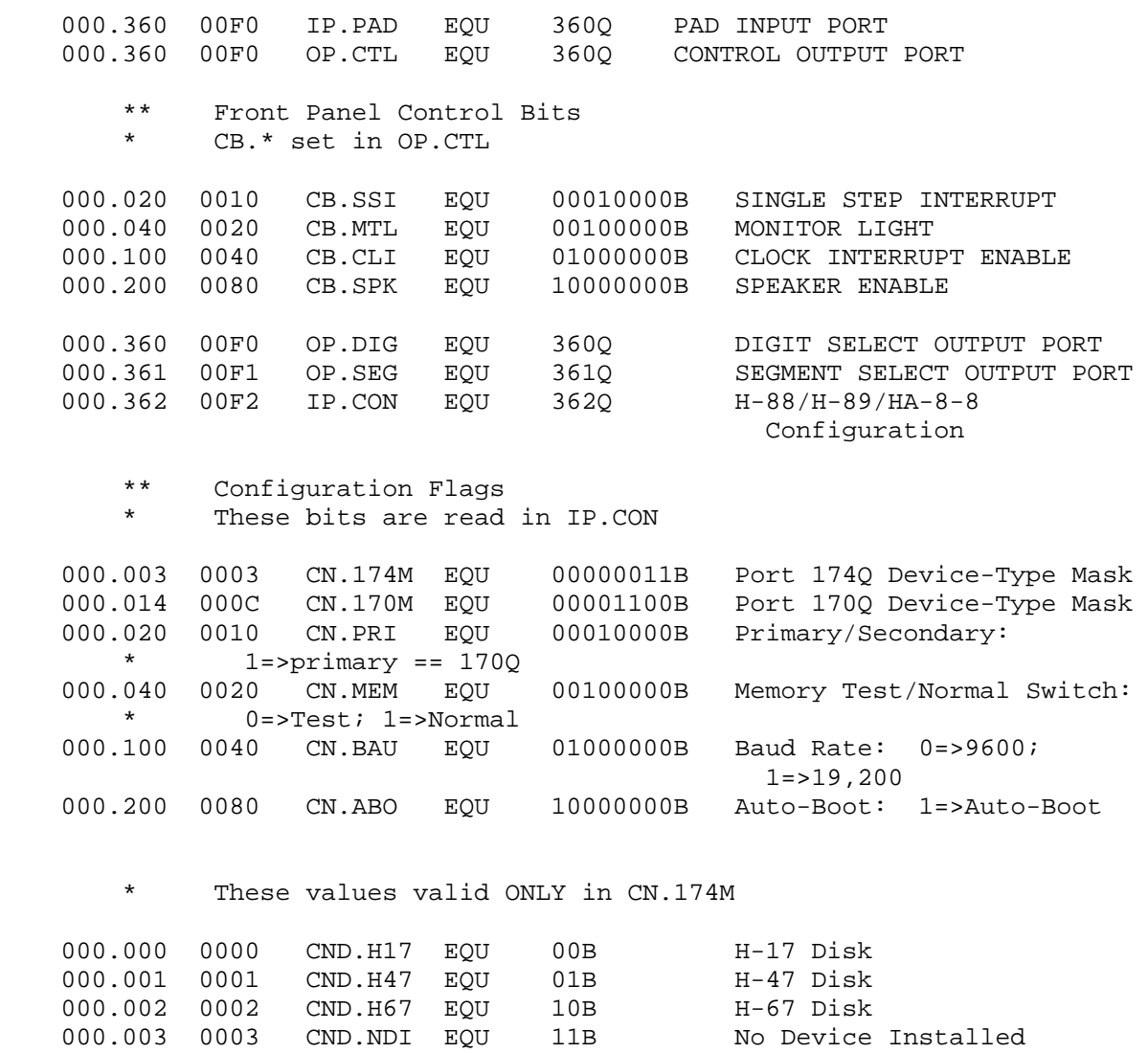

 APPENDIX 1-C: PORT ASSIGNMENTS (Cont) +++++++++++++++++++++++++++++++++++++

\* These values valid ONLY in CN.170M

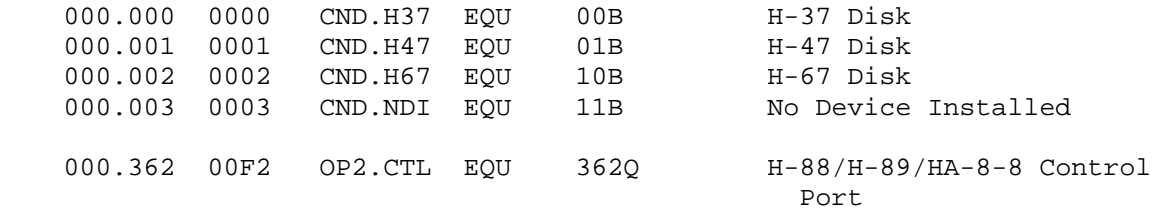

\* CB2.\* set in OP2.CTL

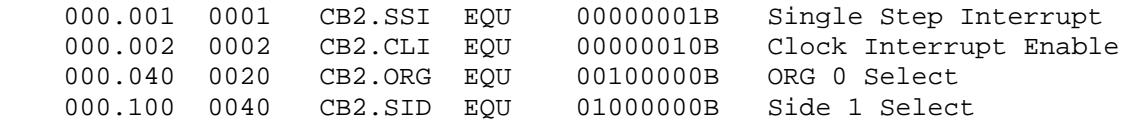

# \*\* Secondary Control Bits

\*\* Monitor Mode Flags

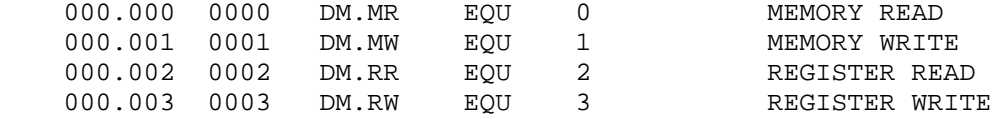

 HDOS SOFTWARE REFERENCE MANUAL

HEATH DISK OPERATING SYSTEM

VERSION 3.0

CHAPTER 2

GENERAL OPERATIONS

### HEATH DISK OPERATING SYSTEM

### SOFTWARE REFERENCE MANUAL

VERSION 3.0

 HDOS was originally copyrighted in 1980 by the Heath Company. Through the years it continued to be improved by successive revisions which included 1.5, 1.6, and finally 2.0. It was entered into public domain on 19 July 1989 per letter by Jim Buszkiewicz, Managing Editor, Heath Users' Group, P.O. Box 217, Benton Harbor, MI 49022-0217 (616)982-3463. A copy of this letter is available for public inspection.

 This manual is indicative of further improvements and provides for the latest revision, HDOS 3.0 and HDOS 3.02. The revision 3.0 is detailed in chapters 1, 2, and 3, while chapters 4 through 8, 13 and 14, are related to revision 3.02. Chapters 9 through 12, with minor improvements, are essentially picked up from the original HDOS 2.0 manual. Indeed, HDOS is still alive and well!

 Chapter 2, General Operations, tells how to boot, initialize, and sysgen disks in a general, basic manner. It tells how to make a working disk and configure line printers. It provides information about booting techniques which include booting from drive SY1: or SY2:, instead of the normal technique of booting from SY0: (refer to appendix 2-A for details), how to program drives (refer to appendix 2-B for details), and provides a conversion chart (refer to appendix 2-C for details).

 SPECIAL DISCLAIMER: The Heath Company cannot provide consultation on either the HDOS Operating System or user-developed or modified versions of Heath software products designed to operate under the HDOS Operating System. Do not refer to Heath for questions.

 Instead, you are invited to direct any questions concerning the Heath Disk Operating System (HDOS) to Mr. Kirk L. Thompson, Editor "Staunch 89/8" Newsletter, P. O. Box 548, #6 West Branch Mobile Home Village, West Branch, IA 52358.

## TABLE OF CONTENTS +++++++++++++++++

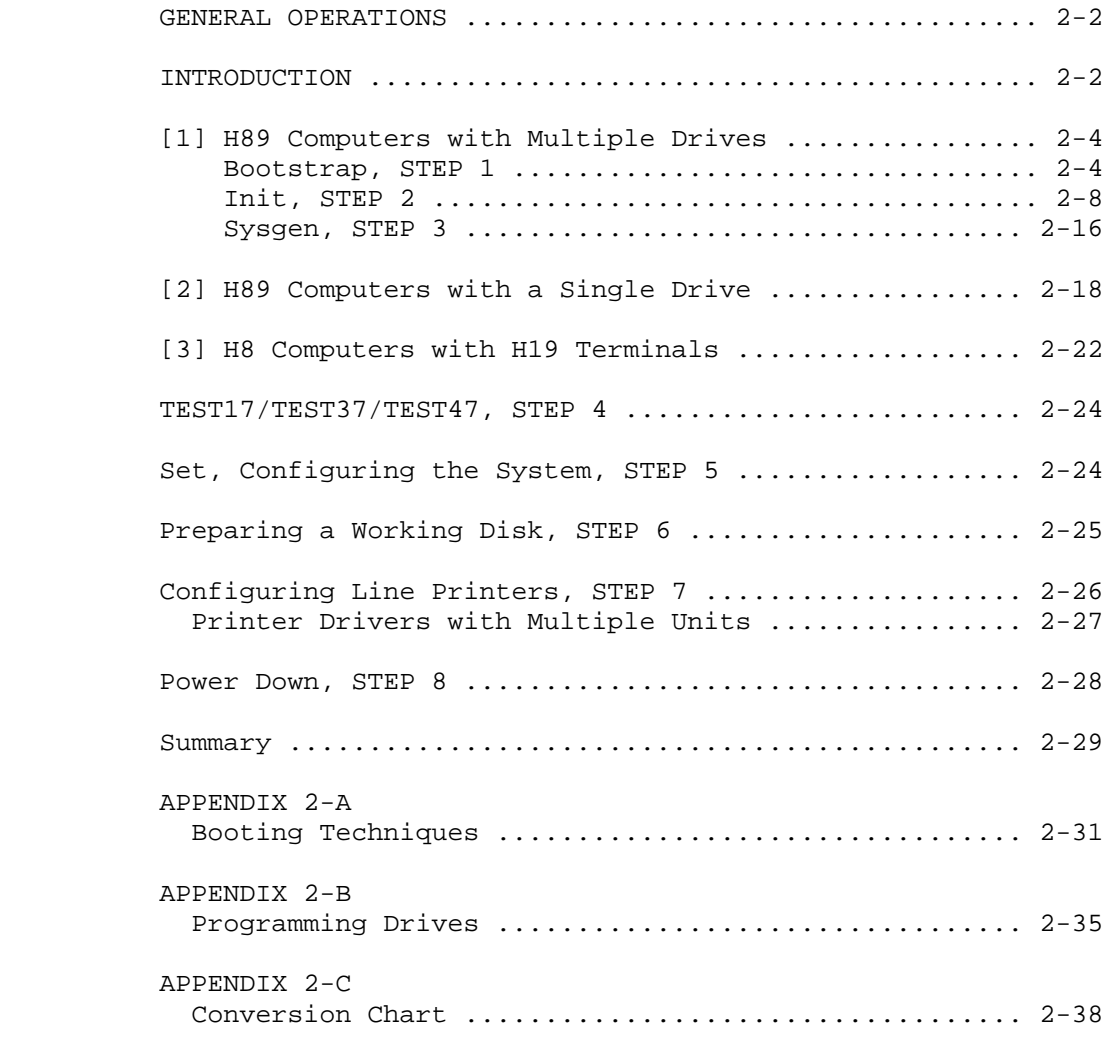

### INTRODUCTION ++++++++++++

 At this point, your computer, disk drives, and peripherals, should be connected and ready to operate.

 The purpose of this chapter is to acquaint you with the procedure for generating both data disks and bootable disks (i.e., disks that contain the HDOS 3.0 operating system).

 In case you have different types of drives (i.e., either H17 and H37, or H17 and H47), simply perform the procedure which concerns itself with the type of drive that you will be using as the PRIMARY boot drive.

 A word about our terminology. Throughout the "System Setup Procedure," we will refer to steps such as STEP 1, Bootstrap; STEP 2, INIT; and so on. These "STEPS" refer to SECTIONS that have a title in full capital letters, underlined with the "+" key, and a heading next to that title.

 For example, when you are instructed to proceed to STEP 1, Boot, look for BOOTSTRAP, STEP 1. Therefore, the term "STEP" always refers to an entire section, and NOT to an individual instruction such as:

Press the SHIFT and RESET keys.

 In the event that you are unable to complete the entire "System Setup Procedure," you can safely remove the disk and turn off the AC power after completing any of the 8 sections indicated below.

 If you do not finish the entire procedure, mark where you have left off. To continue with the procedure later, boot your system disk and then reenter at the point in the instructions where you put your mark.

 The following paragraphs divide the presentation into three segments, as follows:

- [1] H89 COMPUTERS WITH MULTIPLE DRIVES.
- [2] H89 COMPUTERS WITH A SINGLE DRIVE.
- [3] H8 COMPUTERS WTIH THE HEATH H19 TERMINAL.

 This chapter will walk you through the eight fundamentals that will show you how to set up your computer system. The tasks that are an integral part of these fundamentals will be used continually as you use your computer, regardless of whatever components your Heath computer system contains.

 INTRODUCTION (Cont) +++++++++++++++++++

The eight fundamental steps are as follows:

STEP 1 - Bootstrap (alias Boot)

STEP 2 - Initialization (alias Init)

STEP 3 - Sysgen

STEP 4 - Summary of Test

STEP 5 - Set

STEP 6 - Preparing a Working Disk

STEP 7 - Configuring Line Printers

STEP 8 - Power Down

### STANDARD OPERATING PROCEDURE ============================

 SYMBOLS: A direct statement from the computer will be set off in quotation marks. For example:

#### "MEDIA CHECK? <YES>?"

 Commands or options made by the operator will be set off in apostrophes. For example:

#### '<RTN>'

 CAUTION: Do not type the quotation or apostrophe marks. Also, pay attention to the spaces, or the absence of spaces, since HDOS is very particular about spaces.

 NOTE: A row of asterisks indicates a change of topic. \*\*\*\*\*\*\*\*\*\*\*\*\*\*\*\*\*\*\*\*\*\*\*\*\*\*\*\*\*\*\*\*\*\*\*\*\*\*\*\*\*\*\*\*\*\*\*\*\*\*\*\*\*\*\*\*\*\*\*\*\*\*\*\*\*\*\*\*\*\*\*

[1] H89 COMPUTERS WITH MULTIPLE DRIVES

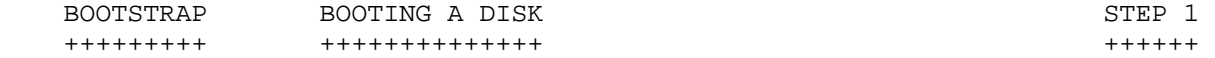

Introduction

------------

 One of the primary functions of a computer operating system is to enable the various physical parts of the computer to cooperate to execute your commands. In order for this cooperation to take place, there must be communication between HDOS 3.0 (software) and the physical parts of the computer (hardware). The computer cannot execute any command unless HDOS is communicating with the hardware.

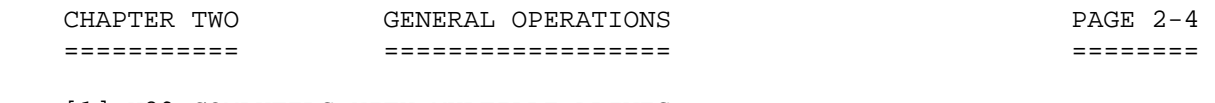

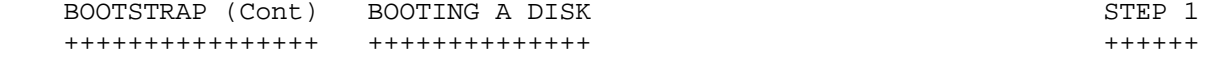

 Bootstrap is a small "hidden" program stored within the hardware. It serves to establish a communications link between HDOS 3.0 and the various functional parts of the computer. The bootstrap procedure is so-named because, by means of this procedure, you will be causing HDOS 3.0 to "pull itself up by its bootstraps" -- that is, the responses you give in this procedure, will enable HDOS to lift itself off the disk and place itself in the computer's memory. Having been installed in memory, HDOS 3.0 may then issue instructions to and coordinate the actions of the appropriate parts of the computer in response to your commands.

 This procedure will be referred to several times throughout the HDOS 3.0 manual. BE SURE TO PERFORM THE SEQUENCE EXACTLY.

> CAUTION DO NOT INSERT ANY DISK INTO THE DRIVES UNTIL AFTER AC POWER IS APPLIED TO THE COMPUTER SYSTEM!!! USE OF A POWER OUTLET BOX WITH SPIKE PROTECTION TO PLUG IN COMPUTER AND PERIPHERALS IS HIGHLY RECOMMENDED.

## Procedure

---------

 (1) Insure that the off-line key is in the up position. This connects the keyboard to the computer.

 (2) Turn on the AC power to the computer system. Now apply AC power to the computer and then the drives, if applicable. If you have an H89, you should hear two beeps from the computer. If you have an H90, some models beep twice and some models only beep once. If you are using a Heath ROM, an "H:" will appear in the upper left hand corner of your screen. However, if you are using a non-Heath ROM, such as the Kres KMR-100 ROM, the presentation will be different. This display is referred to as the "Monitor ROM" prompt. Press the right SHIFT and RESET keys similtaneously, and note how the monitor prompt reappears. The right-hand SHIFT and RESET keys pressed simultaneously will always return you to the monitor prompt.

 (3) Insert the bootable system distribution disk into the drive that has been configured as "primary boot drive SY0:." Always close the door of the drive unit after you have inserted the disk.

 (4) Type the letter 'B' from the keyboard (ignore the apostrophe marks). The computer will complete the statement "oot." Now the complete statement on the screen is "BOOT."

 (5) Press the RETURN key. RETURN will hereafter be signified by the expression <RTN>. You should hear some soft hissing and clicking sounds from the disk drive. This is normal. You will hear such sounds whenever the disk drive unit reads from or writes to the disk. In addition, the drive light will turn on briefly.

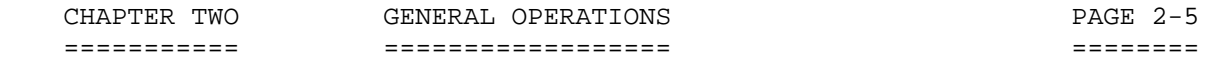

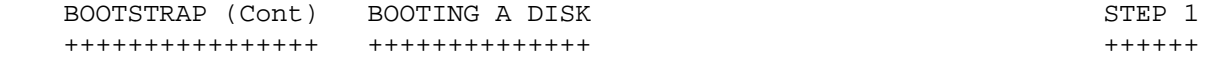

 (6) If your H89 is equipped with the MTR-88 ROM, HDOS will now print the message:

### "TYPE SPACES TO DETERMINE BAUD RATE"

 If your H89 is equipped with the MTR-90 ROM, or some other late model non-Heath ROM, this statement will not appear. However, the computer will hang up until you type spaces.

NOTE NOTE

 Every time you are booting a freshly-initialized and sysgened disk for the first time, you MUST hit the SPACE BAR a few times so that the system can determine the disk baud rate. The same is true if you change the computer baud rate on the TLB board to a different value. If there is no write-protect tab on the disk to be booted, this baud rate will be written onto the disk's boot track, and you will not need to type SPACES for that disk again.

 (7) After you type 'B' for "BOOT," within HDOS 3.02, the computer will immediately begin the boot process.

 (8) The screen will be filled with large letters, each about 3/4 inch high. The operating system title will be printed on the screen as follows:

 "HDOS 3.0 ISSUE 50-07-00"

 (9) HDOS 3.02 will then print: "System Has 64k of RAM."

 Exception: If you don't have the standard 64k RAM, the HDOS system will print out the amount of RAM your system actually has.

 The program continues with: "Drivers found - TT:, SY:, DK:, LP:"

 Exception: Unless you are booting the HDOS 3.02 system bootable disk, the message may include different drivers. It prints all of the drivers on disk whatever they are.

 (10) Then the message appears: "Date <30-Aug-89>?"

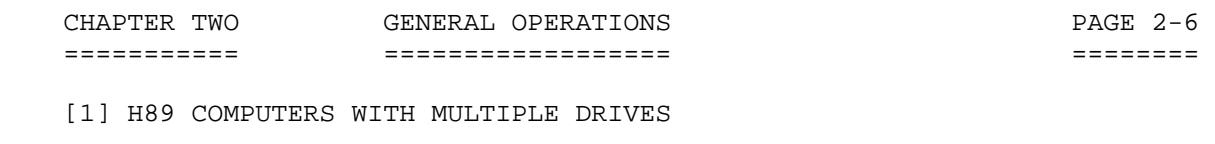

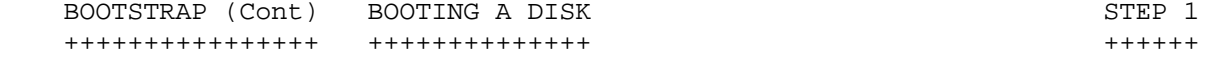

How to enter the date:

(A) For HDOS 3.0:

 Enter today's date in the format DD-MMM-YY. DD is a two-digit day, MMM is a three-digit month, and YY is a two-digit year. Be sure to set off the date data groups with hyphens. Thus, if today's date were 30 Aug 89, you would enter: '30-AUG-89'.

(B) For HDOS 3.02:

 (1) If you are booting up for the first time, or the first time in a day, month, or year, follow the standard HDOS method of providing the date, i.e. the entire date.

 (2) If you are booting up during the same month for the second or higher instance, just type the current day. For example: '30<RTN>'. The remainder is understood.

 (3) If you are booting up for the first time in a new month, just type the day and the month. The remainder is understood.

HDOS then halts and requests the time:

"Time: (00:00:00)?"

NOTE

 This question only appears when you copy either the CLOCK.TAS or the CLOCK89.TAS file to your system disk. The file CLOCK.TAS is used with the standard H89/Z90 computer system. The file CLOCK89.TAS is only used if you have a D-G Electronics CPU board installed.

 To activate the clock, you must also add the command START CLOCK to your AUTOEXEC.BAT file. Do this using an ordinary text editor such as PIE or TXTPRO. This procedure prompts the computer to print the clock question which appears during boot to systems so prepared.

 If you type in the correct time, the system clock starts up. From that time on, no matter how many times you cold boot during that session, the system clock keeps up with the latest time.

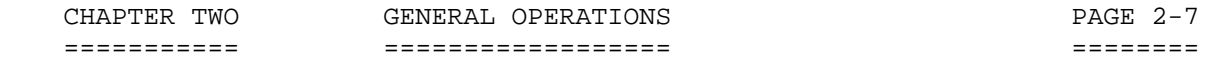

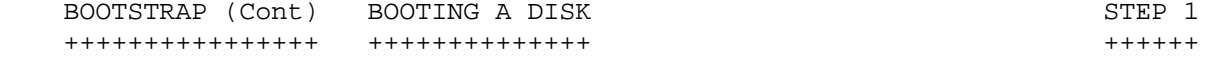

 After you type your choice of either the correct time or just a RETURN, the system continues its boot procedure until the system disk is mounted.

(11) The disk comes up to boot:

 "Volume 01000 Mounted in SY0: (The volume number may vary.) Label: HDOS 3.0 - 80-Track System Disk"

 The HDOS system prompt appears: "S:"

 It is possible to customize your prompt. To do so, you must type the command into the file AUTOEXEC.BAT, using a text editor such as PIE or TXTPRO. For example, if your name is BOB, type the command:

### 'PROMPT: BOB+><RTN>'

 \*\*\*\*\*\*\*\*\*\*\*\*\*\*\*\*\*\*\*\*\*\*\*\*\*\*\*\*\*\*\*\*\*\*\*\*\*\*\*\*\*\*\*\*\*\*\*\*\*\*\*\*\*\*\*\*\*\*\*\*\*\*\*\*\*\*\*\*\*\*\* Refer to Appendix A-2: BOOTING TECHNIQUES, for additional details concerning booting from drives other than the one hardware-configured for SY0:.

 Refer to Appendix A-3: PROGRAMMING DRIVES, for instructions on how to hardware-program disk drives. \*\*\*\*\*\*\*\*\*\*\*\*\*\*\*\*\*\*\*\*\*\*\*\*\*\*\*\*\*\*\*\*\*\*\*\*\*\*\*\*\*\*\*\*\*\*\*\*\*\*\*\*\*\*\*\*\*\*\*\*\*\*\*\*\*\*\*\*\*\*\*

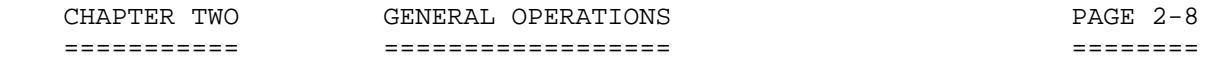

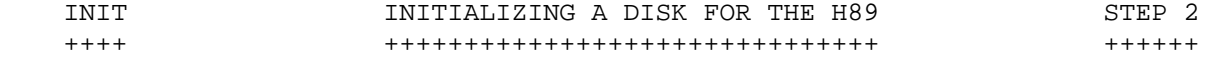

### Introduction

------------

 INIT is an abbreviation for INITIALIZATION, a program designed to write a map on the disk which HDOS will use to locate files. It is necessary to initialize all blank disks prior to use.

 There are actually two levels of mapping that are written onto the disk during INIT. The first is a low-level initialization of the disk surface. This map is for the benefit of the floppy disk controller. It lays out a pattern on the surface of the disk that indicates the position of each of the tracks and each of the sectors on each of those tracks. The data recorded on each track includes the track number, the side number, and a pattern that signals the start of each of the data sectors on the track. Each sector header also includes the sector number, as well as a block of 256 bytes of dummy data. This process is repeated until all tracks are formatted. This process enables the floppy disk controller to read the track and sector that is currently passing under the heads, instead of counting steps from track zero, or counting milliseconds from the appearance of the index hole. The second level of mapping is referred to as HIGH-LEVEL. This causes the three system files to be transferred to the disk being initialized. Among other things, the files that are transferred are: GRT.SYS, RGT.SYS, and DIRECT.SYS.

 When INIT is complete, the disk that has been initialized is said to be a DATA DISK, since it contains no system files that would enable it to boot the disk. The chief advantage of a data disk is that it can store more files than a disk of the same capacity that has been INITed and then SYSGENed. This is not much of a problem for H37 disk, due to their relatively large storage space, but it is a problem for the H17 disks, due to their relatively low storage space.

 INIT is a conversational program in that it asks you questions to help you to decide what you want to do. If this is your first time through INIT, you will doubtless find the questions helpful. If you are an experienced INIT user, refer to "INIT Options," Chapter 3, page 3-7.

 In SYSGEN, STEP 3, you will copy the HDOS Operating System files to your SYSTEM VOLUME. Thereafter you will be able to substitute your own SYSTEM VOLUME for the DISTRIBUTION DISK, supplied in the HDOS 3.02 package, thus keeping your distribution disk safe from inadvertent error. For now you should have your bootable system distribution disk installed in SY0: and a blank disk installed in SY1:.

NOTE

 Certain portions of the INIT program differ between computer systems with H37 and/or H47 drives versus computer systems with H17 drives. These data differences will be explained in the text.

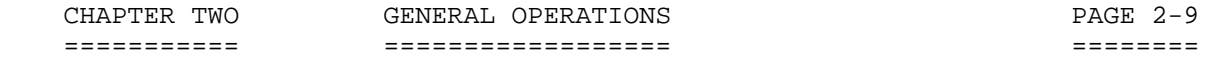

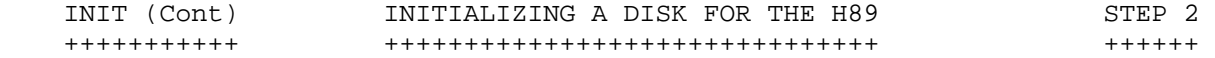

 Procedure for multiple H37 Drives: ----------------------------------

(1) At the HDOS prompt, type 'INIT<RTN>'.

 (2) INIT will introduce and describe itself. Below this paragraph the following message will be printed:

"YES/NO)^<NO>?"

 (3) Type 'YES', and the following message will print on the screen: "Dismounting all Disks"

Drive SY2: was empty, so no message is given.

 "Volume 60000, Dismounted from SY1: Label: HDOS 3.02 - MANUAL FILES CHAPTER 1"

 "Volume 10, Dismounted from SY0: Label: HDOS 3.02 - DISTRIBUTION DISK"

"Remove the disk(s). Hit RETURN when ready:"

Remove the disk mounted in SY1:.

(4) When the query:

"Device<SY0:>?"

is displayed, type:

'SY1:<RTN>'

The system will print:

 "Insert the volume you want to initialize into SY1: Remember, any data on this volume will be destroyed."

and then:

"Hit RETURN when ready. Ready?"

(5) Type '<RTN>'. The computer will check SY1: and report:

 "The volume in the drive ..... Apparently has not been initialized before."

(Assuming that you are using a new disk.)

 CHAPTER TWO GENERAL OPERATIONS PAGE 2-10 =========== ================== =========

[1] H89 COMPUTERS WITH MULTIPLE DRIVES

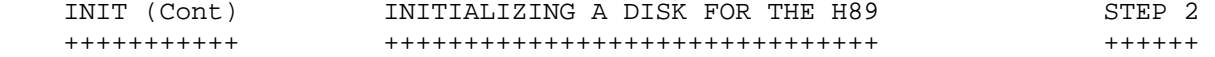

 "Type NO to cancel. Type YES to erase and initialize the disk. (YES/NO)?"

(6) Type 'YES<RTN>'

(7) The computer will instruct:

"Enter a volume serial number between 0 and 65535."

(8) Type '10<RTN>'. (Just an example.)

(9) The computer will instruct:

"Enter a volume label of 60 characters or less."

(10) Type 'SYSTEM VOLUME<RTN>'.

"Enter BOOT step rate: (30,20,12,6)<30>."

 (11) For a double-sided drive connected to the H37 controller enter: '6<RTN>'.

 Most double-sided drives will operate at this step time. In case you notice read/write errors on a specific drive, you may decide to initialize future disks at a steptime of 12.

 The computer stamps the boot step rate you selected onto the disk, and the following message is printed on the screen:

 "Double density? <YES>" "Double sided? <YES>" "80 tracks? <YES>"

 (12) Your response should be '<RTN>' to the first two questions in most cases. However, your response to the third question depends upon what kind of disk drive you are INITing on. In case you are INITing on a 48 tpi drive, simply type 'NO<RTN>'. This will inform the program that you want the disk to be initialized at 48 tpi, not at 96 tpi. If you were attempting to INIT a 48 tpi disk on a 48 tpi drive, but in error, typed a return to the last question, you could damage the drive.

Procedure for computer systems with multiple H17 drives:

--------------------------------------------------------

 (11) For computer systems with multiple H17 drives, no message concerning the BOOT step rate will appear since most single-sided drives are factory set to step at a super-conservative rate of 30 milliseconds. In addition the H17 controller card imposes limitations on drive speed in the form of WAIT STATES.

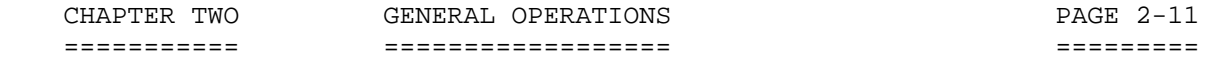

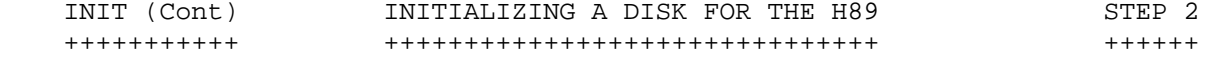

Instead, the following message is printed on the screen:

 "Number of sides (1 or 2)? <1> "Recording density (1=48 tpi, 2=96 tpi)? <1>"

 (12) If you have two or more single-sided drives connected to the H17 controller, respond to the first question by typing: '<RTN>'. Then respond to the second question by typing: '<RTN>'.

 If you have one or more double-sided drives connected to the H17 controller, respond to the second question by typing: '2'. Then respond to the second question by typing: '2'.

> CAUTION You can damage a disk drive during this step if you instruct the computer to INIT a disk in a 48 tpi drive at 96 tpi. Take care!

For computer systems with multiple H37 or H17 drives:

-----------------------------------------------------

 (13) After you have instructed the computer as to how you want your disk INITed and hit the last '<RTN>', the computer starts the INIT process.

 The computer shows you the status of the INIT as it goes along by printing a line of asterisks. If you are initializing a 48 tpi disk the line of asterisks will print halfway across the screen.

 If you are initializing a 96 tpi disk the line of asterisks will print all the way across the screen. However, when you initialize a 48 tpi disk, the line of asterisks will only print halfway across the screen.

The line of asterisks looks like this for a 48 tpi drive:

"\*\*\*\*\*\*\*\*\*\*\*\*\*\*\*\*\*\*\*\*\*\*\*\*\*\*\*\*\*\*\*\*\*\*\*\*"

 (14) At the completion of the INIT process, the computer prints the following message on the screen:

"MEDIA CHECK? <YES>?"

To start the media check, type: '<RTN>' (NO SPACES!)

NOTE NOTE

 Even if you have first-quality, top brand-name disks, it is ALWAYS a good idea to run the media check, since you never know if there might be bad sectors on any disk. The media check will provide a positive check for you.

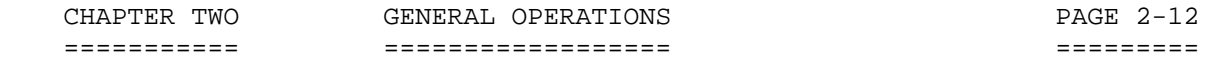

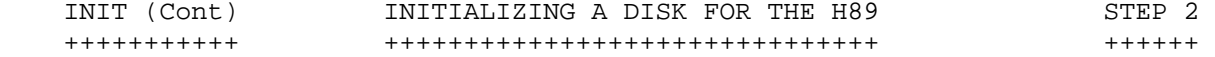

 When the media check begins, it will also start printing a horizontal row of asterisks, such as that printed by the INIT process above. If media check finds bad sectors it will write the number of the addresses on the screen.

For computer systems with multiple H17 drives:

----------------------------------------------

 (14) You will not be given an opportunity to perform a media check.

 For computer systems with multiple drives: ------------------------------------------

 (15) You will be asked if you have any bad sectors. If bad sectors have been identified, you may now type in their addresses.

The computer prints:

 "Enter the number of bad sectors, one at a time. Hit RETURN after each entry, and when finished. Sector?"

#### NOTE: DETERMINING BAD SECTORS FOR H17 DISKS -------------------------------------------

 Prior to running INIT for your H17 disks, there are two methods of determining bad sectors:

 The first method is to cross over to HDOS 2 and perform the TEST17 "Media Check." If you decide to do this, be sure to write down on a piece of paper the bad sectors determined by the test, if any. Follow-up this action by initializing your disks in HDOS 3.02 and plug in the bad sector addresses when you get to this place in the program.

 The second method is to use other software such as "BAD.ABS" which is explained in Chapter 7, page 7-38, or the equivalent.

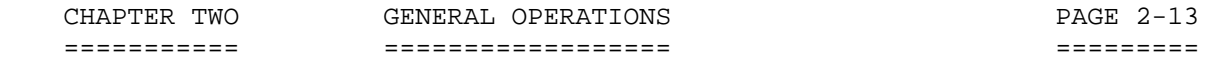

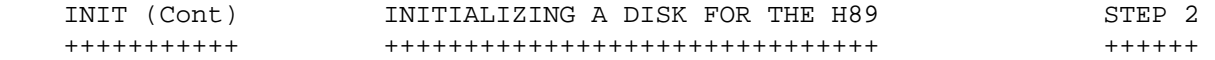

#### NOTE: OPTIMIZING H17 DRIVE SPEED --------------------------------

 The H17 step rate may be speeded up on a disk-to-disk basis, but not during INIT. The best method is to first run the Seek Time test, part of TEST17 from within HDOS 2. This will determine the maximum error-free step rate of individual drives. Once this rate is determined, mark the drive with a stick-on label with the maximum reliable steprate determined by test. After this, EACH DISK to be used in that drive may be speeded up by using the SET command (but not during INIT). For example, type: 'SET ^SY1:^HELP<RTN>.' A list of drive SET options will appear on the screen. Then type: 'SET^SY1:^STEP^nn<RTN>', where the expression nn stands for the best step rate determined by test. The SET command must be repeated for each data disk. After you determine the slowest drive in the chain, set all of the drives to that speed.

 (16) If bad sectors are found by the media check, you must type the bad sector numbers one at a time after the question "Sector?" For example:

"Sector?"'159<RTN>'

 If, on the other hand, no bad sectors were detected, just type a '<RTN>' after "Sector?" and continue. The computer prints:

"Disk Initialization complete."

The computer prints:

 "Insert the volume you wish to initialize into SY1:; Remember, any data on this volume will be destroyed."

(17) You now have three options:

 (A) INIT a new disk: --------------------

 If you want to INIT another disk just remove the disk that was freshly INITed and insert another disk that you want to INIT. Type '<RTN>' to start. A good practice at this time is to apply a self-stick label on the completed disk, so that you can identify it later. The option to INIT multiple disks in a continuous fashion is a big help and is time-saving.

CHAPTER TWO GENERAL OPERATIONS FAGE 2-14 =========== ================== ========= [1] H89 COMPUTERS WITH MULTIPLE DRIVES INIT (Cont) INITIALIZING A DISK FOR THE H89 STEP 2 +++++++++++ +++++++++++++++++++++++++++++++ ++++++ For systems with multiple H37 or H17 drives: -------------------------------------------- (B) INIT a new disk in a different drive:. ------------------------------------------ You might want to do this if your computer system consists of both 48 and 96 tpi drives. To do this after the computer prints: "Hit RETURN when ready, Ready?" Hit 'CTRL-D' once. The computer will ask: "Device <SY0:>?" Type 'SY2:' for example, where SY1: is an 80 track drive, and SY2: is a 40 track drive. At this time, you will be instructed to place your disk into SY2:. Then the INIT process repeats. (C) Exit INIT. -------------- To exit after the computer prints: "Hit RETURN when ready, Ready?" Hit: 'CTRL-D' twice. At this time the computer will print on the screen: "Do you have any more disks to initialize? (YES/NO)^<NO>?" Hit a '<RTN>' and the computer completes the INIT process and then mounts the disk in SY0: without requiring further instructions. Then it prints: "Volume 00000, mounted on SY0: Label: HDOS 3.0 - Distribution Disk" The HDOS 3.02 system prompt reappears. (18) Before you forget what contents you had planned for the initialized disks, you are strongly urged to identify the disk(s) with label(s).

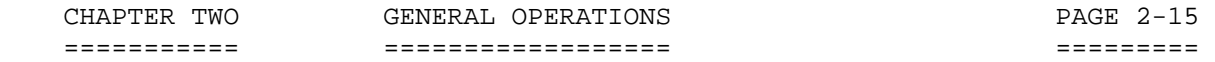

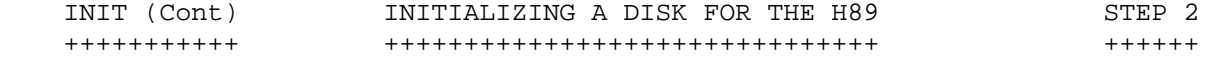

 Remove the disk you have just initialized. With a felt tip pen (NEVER PENCIL OR BALLPOINT) once the label is affixed to the disk write the volume number, 10, for example and disk title, SYSTEM VOLUME on a standard disk label, and attach the label to the disk. \*\*\*\*\*\*\*\*\*\*\*\*\*\*\*\*\*\*\*\*\*\*\*\*\*\*\*\*\*\*\*\*\*\*\*\*\*\*\*\*\*\*\*\*\*\*\*\*\*\*\*\*\*\*\*\*\*\*\*\*\*\*\*\*\*\*\*\*\*\*\*

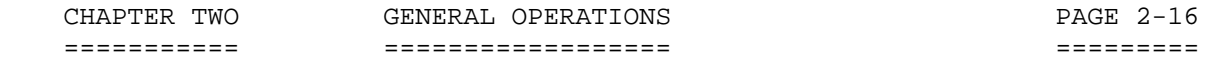

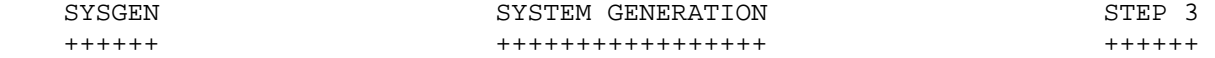

### Introduction

------------

 SYSGEN is an abbreviation for "System Generation." In this procedure you will copy HDOS 3.02 system files from the distribution disk to your SYSTEM VOLUME. After performing this procedure, you will be able to substitute the SYSTEM VOLUME into any of the preceding steps that formerly required the distribution disk. If you have performed this procedure before, refer to "SYSGEN Options," Chapter 3, page 3-10.

 During the SYSGEN operation, the computer is instructed to perform two main tasks. One main task is to copy system files (or other files by your command) from the source disk to the destination disk. Another main task is to set flags on files and add HDOS boot data on track 0 of the destination disk.

When the following command examples contain the symbol [^], this indicates that a space must be inserted. Do not type the symbol [^] instead of the space, just type the space.

NOTE

 There is essentially no difference in SYSGEN for a computer system with multiple H37, H47 and H17 drives. systems with multiple H17 drives. Therefore, the following instructions will apply to all these configurations.

Procedures

 ---------- (1) Insert the bootable distribution disk into SY0: and press <RTN> to boot it.

 (2) For information concerning the three forms of SYSGEN, refer to Chapter 3, SYSTEM OPTIMIZATION. To perform SYSGEN in the standard fashion, proceed as follows:

Type: 'SYSGEN<RTN>' HDOS prints:

## "SYSGEN Version 3.0 ISSUE: #50.07.00"

"Destination Device<SY0:>?"

(3) Type: 'SY1:<RTN>' and the computer prints:

"Dismounting all Disks:"

 "Volume 00010. Dismounted from SY0:. LABEL: SYSTEM VOLUME"

 CHAPTER TWO GENERAL OPERATIONS PAGE 2-17 =========== ================== ========= [1] H89 COMPUTERS WITH MULTIPLE DRIVES SYSGEN (Cont) SYSTEM GENERATION STEP 3 +++++++++++++ +++++++++++++++++ ++++++ "Remove the disks. Hit RETURN when ready!" (4) Press the RETURN key. The computer prints: "Insert the Source Diskette in SY0: Hit Return when Ready:" (5) Press the RETURN key. The computer prints: "Insert the Destination Diskette in SY1: Hit Return when Ready:" (6) The computer whirs and buzzes for a period of time, and the red leds on the drives SY0: and SY1: turn on and off for a few seconds, as they normally do when files are being transferred from one disk to another. Then the computer finishes its task and is momentarily quiet. The computer prints: "5 Files Copied:" The files that it copies are as follows: 1. HDOS30.SYS 40 2. SYSCMD.SYS 40 3. TT.DVD 13 4. PIP.ABS 49 5. SY.DVD 20 Remember, the files: GRT.SYS, RGT.SYS, and DIRECT.SYS were copied to the destination disk during the INIT procedure. After the files that SYSGEN copies to the disk, you now have a total of 8 system files. Then HDOS 3.0 automatically mounts SY0:, requiring no instructions. "Volume 00010, Mounted on SY0:; Label: HDOS 3.0 - SYSTEM VOLUME" Go on to Step 5, "SET." \*\*\*\*\*\*\*\*\*\*\*\*\*\*\*\*\*\*\*\*\*\*\*\*\*\*\*\*\*\*\*\*\*\*\*\*\*\*\*\*\*\*\*\*\*\*\*\*\*\*\*\*\*\*\*\*\*\*\*\*\*\*\*\*\*\*\*\*\*\*\*

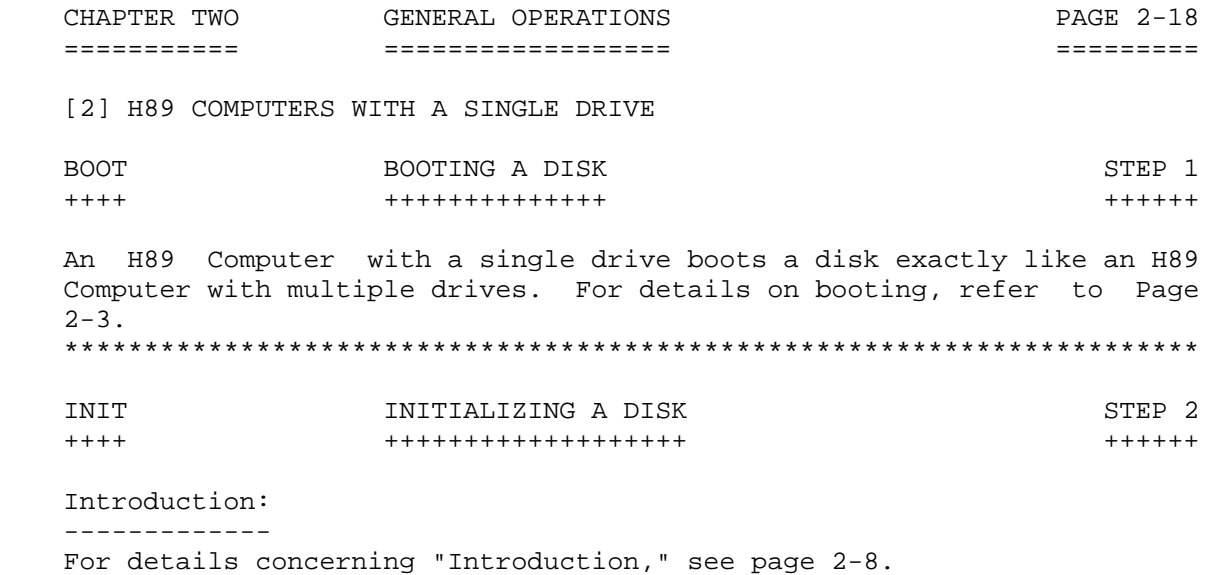

With respect to performint INIT, there are some differences between an

 H89 with multiple drives and an H89 with a single drive. The following data illustrates how to INIT a blank disk or a disk to be recycled.

#### Procedure ---------

(1) At the HDOS 3.02 prompt, type 'INIT<RTN>'

 (2) INIT will introduce and describe itself. Then it will ask you if you want to continue. Below this paragraph the following message will be printed:

"(YES/NO)^<NO>?"

 (3) Type 'YES', and the following message will print on the screen:

"Dismounting all Disks"

 "Volume 00000, Dismounted from SY0: Label: HDOS 3.02 - SYSTEM DISTRIBUTION DISK"

"Remove the disk(s). Hit RETURN when ready:"

At this time remove the disk in SY0:.

 NOTE: The INIT program is a stand-alone program. It loads into memory and runs without needing a system volume in SYO:.

(4) When the query:

"Device<SY0:>?"

is displayed, type '<RTN>'

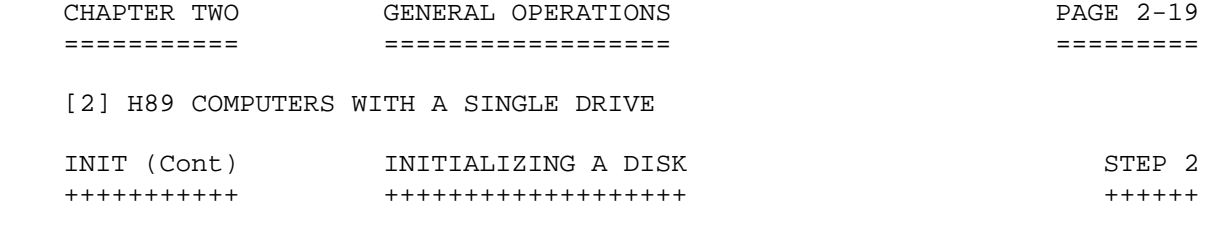

The system prints:

 "Insert the volume you wish to initialize into SY0:; Remember, any data on this volume will be destroyed."

 (5) Insert the disk to be initialized into drive SY0: and then the system prints:

"Hit RETURN when ready. Ready?"

(6) Type '<RTN>'

The computer prints:

 "The volume in the drive ..... Apparently has not been initialized before."

(Assuming that you are using a new blank disk.)

Without pause, the computer prints:

 "Type NO to cancel. Type YES to erase and initialize the disk. (YES/NO)?"

(7) Type 'YES<RTN>'

The computer instructs:

"Enter a volume serial number between 0 and 65535."

(8) As an example, type: '10<RTN'

The computer instructs:

"Enter a volume label of 60 characters or less."

(9) Type 'SYSTEM VOLUME<RTN>'

 NOTE: For computer systems with a single drive connected to the H17 controller, no message concerning the BOOT step rate will appear. Most single-sided drives are factory set to step at a super-conservative rate of 30 milliseconds. In addition, the H17 controller card imposes limitations on drive speed in the form of WAIT STATES.

The computer prints the following message on the screen:

 "Number of sides (1 or 2)? <1>" "Recording density (1-48 tpi, 2=96 tpi)? <1>"

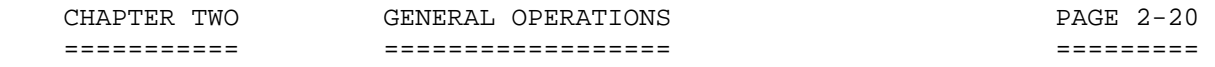

[2] H89 COMPUTERS WITH A SINGLE DRIVE

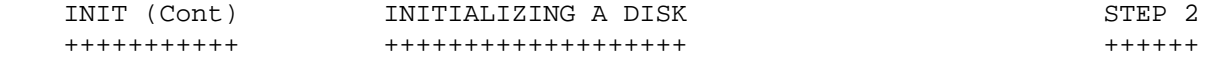

 (10) If you have one single-sided drive connected to the H17 controller, respond to the first and second questions by typing '<RTN>'. This is the default response.

 If you have one double-sided drive connected to the H17 controller, respond to the first and second questions by typing '2'.

## CAUTION

 You can damage a disk drive during this step if you instruct the computer to INIT a disk in a 48 tpi drive at 96 tpi.

 After you have instructed the computer as to how you want your disk INITed and hit <RTN>, the computer starts the INIT process.

 In HDOS 3.0, the computer shows you the status of the INIT as it goes along by printing a horizontal line of asterisks. If you are initializing a single-sided 48 tpi disk, the line of asterisks will print halfway across the screen.

 Initializing an H17 disk does not provide you with the opportunity to do a media check. Instead, you will be asked if you have any bad sectors. If bad sectors have been identified, you may now type in their addresses.

### NOTE: FINDING BAD SECTORS

 One way to find whether there are any bad sectors is to boot HDOS 2.0 and perform the TEST17 "Media Check." HDOS 3.0 does not offer these tests, since they do not run in the HDOS 3.0 environment. After this check is made, the data determined the data should be recorded so that it may be typed in when the computer asks for it.

 Another way to find whether there are any bad sectors is to use the utility program called "BAD.ABS," or an equivalent. This program is briefly described in Chapter 7, page 7-38, and is available from Kirk Thompson as an add-on to the HDOS 3.0/3.02 Operating System Manual. "BAD.ABS" may be run after the INIT is completed.

When the computer is finished INITing your disk, it instructs:

 "Enter the number of bad sectors, one at a time. Hit RETURN after each entry, and when finished."

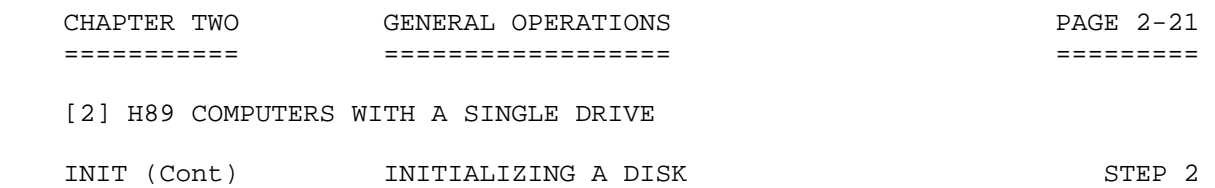

 (11) If you have determined whether there any bad sectors on your disk by running the "Media Check" in HDOS 2.0, now is the time to type in their addresses. For example:

+++++++++++ +++++++++++++++++++ ++++++

"Sector?"'100159<RTN>

If you have more than one bad sector, every time the computer prints:

"Sector?"

 You type in the addresses until all the addresses are done. Then, when the computer prints the next "Sector?" just type a <RTN>.

 If you decide to ignore this process or if you have not determined whether any bad sectors exist, you may just type <RTN> after the query "Sector?" to enable the program to move on to the next step. However, this practice is discouraged, unless you intend to use "BAD.ABS" later.

After you type <RTN>, the computer prints:

 "Insert the volume you wish to initialize into SY0:; Remember, any data on this volume will be destroyed."

"Hit RETURN when ready"

 (12) At this time you have three options. Refer to page 2-13 for details. However, if you are done with the INIT program, just type:

'CTRL-D' twice.

The computer will ask:

"Do you have any more disks to initialize? (Yes/No)^(NO>?"

Just type '<RTN>' or 'NO'.

 If you remove your freshly INITed disk, and swap it with the bootable system disk, the HDOS Operating System will reboot your system disk automatically.

 Now go on to STEP 3 for instructions on SYSGEN, or how to make your data disk bootable. These instructions are immediately following. \*\*\*\*\*\*\*\*\*\*\*\*\*\*\*\*\*\*\*\*\*\*\*\*\*\*\*\*\*\*\*\*\*\*\*\*\*\*\*\*\*\*\*\*\*\*\*\*\*\*\*\*\*\*\*\*\*\*\*\*\*\*\*\*\*\*\*\*\*\*\*

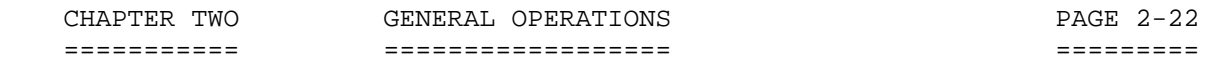

[2] H89 COMPUTERS WITH A SINGLE DRIVE

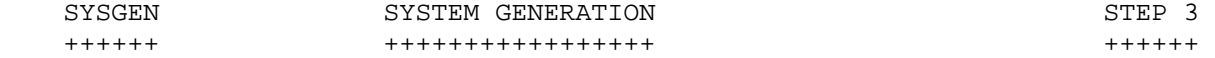

 The Heath Company has kindly provided for those with a computer system having only one drive. SYSGEN is a stand-alone program. This means that once started, the program continues on to completion with only minimal cooperation from the user.

You don't NEED multiple drives to SYSGEN disks. However, having multiple drives makes things more convenient.

 Insure that the program SYSGEN.ABS is on it, and then BOOT up with your normal system disk. Type: 'SYSGEN<RTN>'. SYSGEN starts up by identifying itself and then it gives you a chance to abort. If you continue, the program will print:

#### "Destination Device <SY0:>?"

 Type: '<RTN>' and switch disks. Remove your normal system disk and insert the disk you have just INITed during STEP 2, INIT. Then the SYSGEN program begins. After it copies the five system files the program is complete.

 At this time, insert your normal system disk. HDOS 3.0 does the rest, as it brings your system disk up to BOOT without the need for further instructions.

 For details, follow the computer/user dialogue starting on page 2-16. \*\*\*\*\*\*\*\*\*\*\*\*\*\*\*\*\*\*\*\*\*\*\*\*\*\*\*\*\*\*\*\*\*\*\*\*\*\*\*\*\*\*\*\*\*\*\*\*\*\*\*\*\*\*\*\*\*\*\*\*\*\*\*\*\*\*\*\*\*\*\*

[3] H8 COMPUTERS WITH H19 TERMINAL

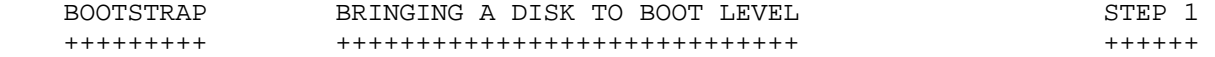

Introduction

------------

 One of the primary functions of a computer operating system is to enable the various physical parts of the computer to cooperate toward the execution of your commands. In order for this cooperation to take place, there must be communication between HDOS (software) and the physical parts of the computer (hardware). The computer cannot execute any command unless HDOS is communicating with the hardware.

 Bootstrap is a small program stored within the hardware which serves to establish a communications link between HDOS and the various physical parts of the computer system. The bootstrap procedure is so named because, by means of this procedure, you will be causing HDOS to "pull itself up by its bootstraps" -- that is, the responses you give in this procedure will enable HDOS to lift itself off the disk and into the computer's memory. Having been installed in memory, HDOS can then issue instructions to and coordinate the actions of the appropriate parts of the computer system in response to your commands.

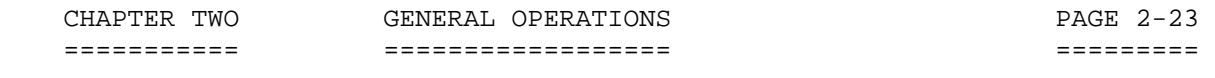

[3] H8 COMPUTERS WITH H19 TERMINALS

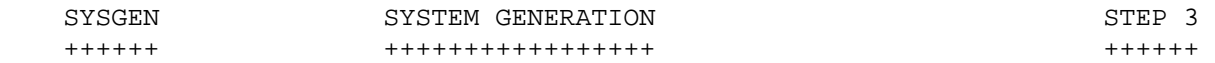

Procedures

----------

(1) First apply A-C power to the H8 and your terminal.

(2) Apply A-C power to your disk drives.

 (3) Install the distribution disk in the disk drive unit that has been hardware configured as primary boot drive 0. Close the door of the drive unit after you have inserted the disk.

NOTE

 All attempts to run HDOS 3 with an H8 using a PAM-8 ROM will be doomed to failure. HDOS 3 is "ORG-0," and requires that both the Org 0 board and the XCON8 ROM be installed. The PAM-8 ROM will not work.

 (4) If you are using the XCON8 ROM with your H8, press the 1 key on the H8 front panel. The front panel LEDS will display:

> Pri H17 or Pri H37 or Pri H47

 depending upon which kind of drive you have hardware configured to be SY0: on the Org-zero level.

 If you have the H8-4 card installed, regardless of what you enter at the H8 front panel, the front panel leds will display: SPACE. However, this is ROM dependent. There are some non-Heath ROMs available that do not show SPACE.

NOTE NOTE The unique features of the H8 have been presented above. Essentially, comparing the H8 to the H89, the initial steps of the BOOT sequence are the only thing that differs. \*\*\*\*\*\*\*\*\*\*\*\*\*\*\*\*\*\*\*\*\*\*\*\*\*\*\*\*\*\*\*\*\*\*\*\*\*\*\*\*\*\*\*\*\*\*\*\*\*\*\*\*\*\*\*\*\*\*\*\*\*\*\*\*\*\*\*\*\*\*\*

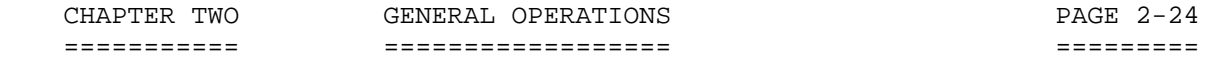

TEST17/TEST37/TEST47 STEP 4 ++++++++++++++++++++ ++++++

 NOTE: TEST17/TEST37/TEST47 must be run on HDOS Version 2.0, as it is not available in HDOS Version 3.0.

 Three test programs are provided: TEST17/TEST37/TEST47. These tests provide checks for testing both the disk media and the disk drives themselves. Each of these tests contain the same type of tests as the other, but each has been designed to operate under different conditions. For example, TEST17 tests H17, 5-1/4 inch hard-sectored disks and drives, while TEST47 tests 8-inch disks and drives, and TEST37 tests H37, 5-1/4 inch soft-sectored disks and drives.

 Therefore, due to the close similarity between the three tests, describing the testing processes may be combined into one section.

 The programs, TEST17.ABS, TEST37.ABS, and TEST47.ABS are included in the HDOS 2.0 distribution disks. Therefore, those persons interested are invited to perform the tests desired in HDOS 2.0. It should be noted that these tests will not run in the HDOS 3.02 environment. \*\*\*\*\*\*\*\*\*\*\*\*\*\*\*\*\*\*\*\*\*\*\*\*\*\*\*\*\*\*\*\*\*\*\*\*\*\*\*\*\*\*\*\*\*\*\*\*\*\*\*\*\*\*\*\*\*\*\*\*\*\*\*\*\*\*\*\*\*\*\*

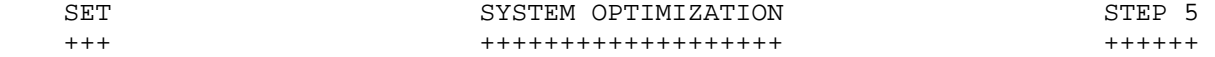

NOTE: When the following command examples contain the symbol  $[\uparrow]$ , this indicates that a space must be inserted. Do not type the symbol  $[^{\wedge}]$ instead of the space; just type the space.

 This section will enable you to communicate effectively with HDOS by using some special features of your computer.

 (1) At the HDOS system prompt, type:'SET^TT:^BKS<RTN>'. This instructs the system to allow you to backspace (using the BACKSPACE, or DELETE keys) in order to delete characters.

 (2) At the next HDOS system prompt, type:'SET^TT:^NOMLI<RTN>'.This instructs the system to allow you to input lower case letters as well as upper case.

 (3) At the next HDOS system prompt, type:'SET^TT^NOMLO<RTN>'. This tells HDOS to display all lower case input as lower case output instead of expressing it all in capital letters.

 (4) At the next HDOS system prompt,type:'SET^WIDTH 255<RTN>'. This tells HDOS to set an "unlimited" right-hand margin. This will be useful for certain applications, such as working spreadsheets, typing source code, etc.

 (5) At the next HDOS system prompt, type:'SET^TT:^1SB<RTN>'. This sets the terminal driver to one stop bit.

 (6) At the next HDOS system prompt, type:'SET^TAB'. This lets the terminal process tabs faster.

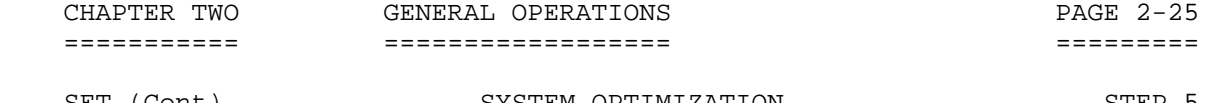

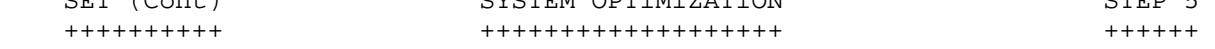

 For more information about the SET command and SET options, refer to the SET section of Chapter 3, page 3-19, "System Optimization."

 Leave the SYSTEM VOLUME in the drive and go on to Step 6, "Preparing a WORKING DISK." Put your original distribution disk away in a safe place, separate from the working disks that you will create. You should not use it again unless something accidentally damages your new

 working SYSTEM VOLUME disk. \*\*\*\*\*\*\*\*\*\*\*\*\*\*\*\*\*\*\*\*\*\*\*\*\*\*\*\*\*\*\*\*\*\*\*\*\*\*\*\*\*\*\*\*\*\*\*\*\*\*\*\*\*\*\*\*\*\*\*\*\*\*\*\*\*\*\*\*\*\*\*

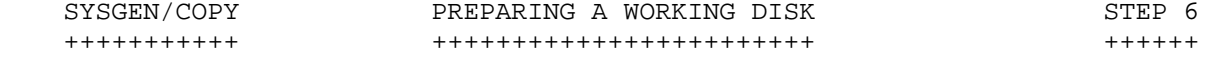

 Introduction ------------

 In this section you will prepare a system volume which will contain the most-used files contained in the Heath distribution disk, done the "easy way." Since this disk will contain the essential HDOS system files, you will be able to use it to perform Bootstrap.

 This section presumes that you will be starting with a disk that has been INITed.

 Procedure ---------

(1) At the HDOS system prompt, type:'SYSGEN /MIN<RTN>'.

 (2) When the message "DESTINATION DEVICE<SY0:>" is printed, type: 'SY1:<RTN>'.

 (3) HDOS will instruct you to remove the disks. Instead, type: '<RTN>'.

 (4) Since both source disks and destination disks are mounted in their respective drives, SYSGEN will begin copying the minimum number of system files that are required to make the disk bootable.

 (5) After performing SYSGEN in HDOS 3.0, the system disk in SY0: is automatically re-mounted, and HDOS is ready for your commands.

 (6) Copy only the files on your DISTRIBUTION DISK that you desire to have on your destination disk. For example, use the following command:

'COPY SY1:BASIC.ABS=SY0:BASIC.ABS<RTN>'

\*\*\*\*\*\*\*\*\*\*\*\*\*\*\*\*\*\*\*\*\*\*\*\*\*\*\*\*\*\*\*\*\*\*\*\*\*\*\*\*\*\*\*\*\*\*\*\*\*\*\*\*\*\*\*\*\*\*\*\*\*\*\*\*\*\*\*\*\*\*\*

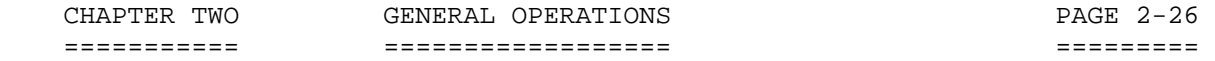

CONFIGURING LINE PRINTERS STEP 7 +++++++++++++++++++++++++ ++++++

 If you have an H14, H24 (TI-810), H25, H44 (Diablo), or MX-80 printer, this section will instruct you how to incorporate it into your system. With an H-89 there is no jumper to control the port address. The H89 has two printer ports on the rear panel: 340Q and 320Q. If you have an H8 computer, make sure that the jumpers on your serial I/O card are configured for address 340Q. If you need to set the jumpers, first turn off the AC power, perform the change, and return to this manual to continue.

(1) Insert your SYSTEM VOLUME and boot up the system.

 (2) At the HDOS system prompt, copy all of the device driver files to a freshly initialized data disk.

 (3) The following is an enhanced list of all of the printer drivers on the HDOS 3.0 distribution disks:

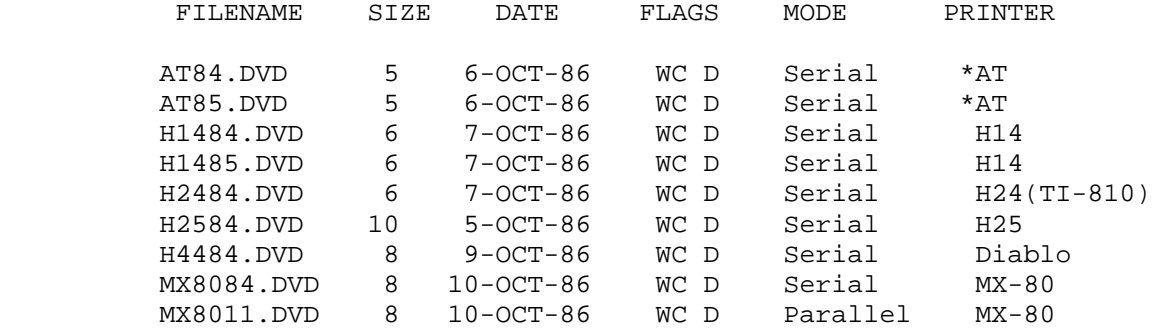

 This is a directory of all of the HDOS 3.02 line printer device driver files.

NOTES:

 1. \* AT: Alternate Terminal - configured at port 320Q via an H8-4 card for the H8 Computer, or port 320Q for the H89 Computer.

 2. \* AT: Alternate Terminal - configured at address 374Q via an H8-5 card for the H8 Computer.

 In most cases you only need one of the files, and the one that you need depends upon what line printer you are using, and also whether it is connected in the serial or parallel mode. For instance, if you have an H14 printer, you should select H1484 if you are using the serial mode, or H1485 if you are using the parallel mode.

 To access the parallel mode, you must be either using the Heath H89-11 parallel card, or some non-Heath vendor's parallel card.

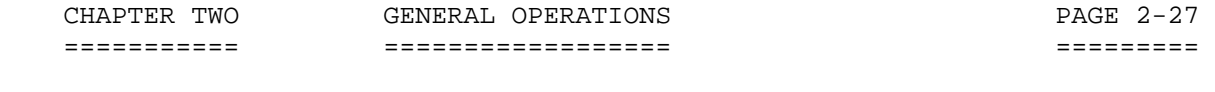

CONFIGURING LINE PRINTERS (Cont) STEP 7 ++++++++++++++++++++++++++++++++ ++++++

## UNOFFICIAL NOTE

 At this time there are some printer drivers provided by non-Heath vendors that will print your files in the HDOS 3.0 environment. For example, Quikdata sells the "Ultimate Driver" written by Bill Lindley of Lindley Systems. Quikdata's address is: Quikdata Computer Services, Inc., 2618 Penn Circle, Sheboygan, WI, 53081. Kirk Thompson, editor of the Staunch 8/89'er Newsletter, may also have some printer drivers. Contact Kirk at the following address: Mr. Kirk L. Thompson, Lot #6 West Branch Mobile Home Village, West Branch, IA, 52358.

 (4) The next step is to copy the appropriate printer driver to your System Volume. After you have selected the printer driver that you want to use, copy it to your System Volume in accordance with the following example:

'COPY SY0:AT84.DVD=SY1:AT84.DVD<RTN>'

 (5) Having copied the device driver to your System Volume, you must rename it. According to the rules for device drivers, the filename must be composed of two letters, and the extension must always be ".DVD." Rename the device driver as follows:

### 'RENAME SY0:LP.DVD=AT84.DVD<RTN>'

 After renaming a device driver, you must reboot in order to get HDOS 3.02 to recognize the driver.

 In the HDOS 3.0 environment, one may have many printer drivers. However, each of the drivers must have a different two-letter filename. Some common examples of filenames for printer drivers are: UD.DVD, EP.DVD, etc. However, the primary printer driver should be named LP.DVD, since many user programs have been built to search for that driver before they can continue with their assigned task. One example is QUERY!2.

 HDOS will now recognize commands to utilize LP:, the primary printer driver, the next time you boot from the working disk. For more information about configuring line printers and other peripherals, refer to the PERIPHERALS" section of Chapter 3, System Optimization.

#### PRINTER DRIVERS WITH MULTIPLE UNITS:

 Some printer drivers, such as the Lindley driver for HDOS 3.0/3.02 will enable you to make your printer print out in different modes. For example, 10, 12, 15, 17, or 20 characters per inch (CPI), or 6 or 8 lines per inch (LPI) draft mode, letter quality mode, etc, depending upon whatever features have been built-in to your printer. These modes are controlled by printer codes.

 These printer codes are obtained from your printer manual. For example, in the Panasonic KX-P1124 Printer Manual, the codes are listed under the chapter for Mode Commands. One example is the printer code for EMPHASIZED PRINTING: for Hex to turn it on, type 1B 45. To turn it off type 1B 46.
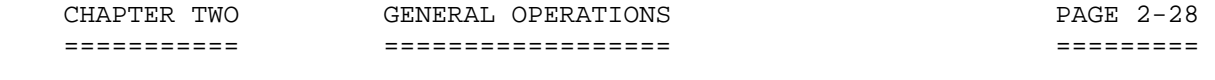

CONFIGURING LINE PRINTERS (Cont) STEP 7 ++++++++++++++++++++++++++++++++ ++++++

 Each text editor has different ways of imbedding these codes. For example, in EDIT19 to set the printer codes, follow these procedures:

- 1. Put the cursor on the line where you want the printer code.
- 2. Press the "ERASE" key to go into Command Mode.
- 3. Type C<RTN>.
- 4. The line to have the printer codes added will appear in the command screen.
- 5. Type CTRL-D, then the first byte of the control code.
- 6. Type CTRL-D again for the second byte.
- 7. Continue typing CTRL-D and follow up with a third byte, and continue this until the last printer code is typed.
- 8. Press RETURN and the line will be restored to the editing screen.
- 9. Press ERASE to return the cursor to the editing screen.
- 10. Note the bullet-shaped control codes in the text, where you placed them while in the command screen.

 Often it is necessary to translate the codes provided in your printer manual to other types of notation. For example: If your manual shows the control codes in decimal, but the printer driver requires the codes to be converted to OCTAL, you need a conversion chart. Refer to Appendix 2-C, page 2-38 for a decimal to octal to hex to to ASCII conversion chart.

 Remember to reboot after you create these code strings, so that the system will recognize your printer drivers.

 Leave the disk in the drive and go on to STEP 8, "Power Down." \*\*\*\*\*\*\*\*\*\*\*\*\*\*\*\*\*\*\*\*\*\*\*\*\*\*\*\*\*\*\*\*\*\*\*\*\*\*\*\*\*\*\*\*\*\*\*\*\*\*\*\*\*\*\*\*\*\*\*\*\*\*\*\*\*\*\*\*\*\*\*

POWER DOWN STEP 8 ++++++++++ ++++++

 Part of the operating system resides in memory at all times, and part of it resides on the disk. Any alterations you have made to the portion of the system that is being stored in memory may or may not have been written to the disk. Thus, whenever you are finished using your computer, perform one of the following procedures to insure that any configuration changes you have made to the system are written back to the disk:

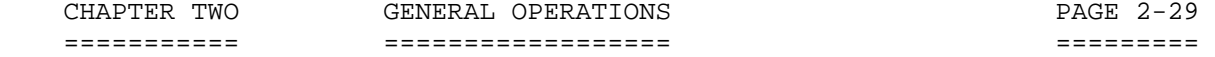

POWER DOWN (Cont) STEP 8 +++++++++++++++++ ++++++

 If the message "Install a Bootable disk in SY0: Hit RETURN to reboot' is displayed on the terminal, such as occurs after running INIT, it is always safe to remove the disk and turn off the power. Be sure that you remove all disks before turning off the A-C power, since disks left in the drives during power-down may be magnetically damaged.

If the HDOS system prompt is displayed on the terminal:

- (1) Type 'BYE<RTN>'.
- (2) Remove all disks.

 (3) Turn off the A-C power to the drives, computer, and power bar. It is a good practice to turn off the power to the drives first before turning off the power to the computer to avoid drive head-banging. If you have a power bar, just leave the switches on the computer and disk drives on and switch off the power bar.

#### \*\*\*\*\*\*\*\*\*\*\*\*\*\*\*\*\*\*\*\*\*\*\*\*\*\*\*\*\*\*\*\*\*\*\*\*\*\*\*\*\*\*\*\*\*\*\*\*\*\*\*\*\*\*\*\*\*\*\*\*\*\*\*\*\*\*\*\*\*\*\*

## SUMMARY

#### +++++++

 You now have two bootable disks. Volume 1, SYSTEM VOLUME, is a complete copy of the distribution disk. Volume 10, WORKING DISK, is a subset of the SYSTEM VOLUME and contains the files necessary to operate the system as well as BASIC.

 You will need to perform parts of the "System Set-Up Procedure" again. All new disk must be initialized. If you use H17 disks, we recommend that you run the M (Media Check) option to TEST17.ABS, or equivalent. This check will tell you whether there are any bad sectors on the disk.

 Another option is to use the utility "BAD.ABS," which may be purchased separately from Kirk Thompson, since it is quicker and easier to use.

 If there are any bad sectors, use INIT to instruct HDOS not to write to any of the bad sectors. Remember that even if the media check finds no bad sectors, you must reinitialize the the disk upon which the test was performed if you use the Media Check associated with TEST17.ABS

 Since the SYSTEM VOLUME is a duplicate of the DISTRIBUTION disk, you can substitute your SYSTEM VOLUME into any procedure that formerly required the DISTRIBUTION disk. A system volume does not have to be an exact copy of the distribution disk. A system volume is simply a disk that contains HDOS system files. All disks that have been SYSGENed are system volumes. In this sense the WORKING DISK is actually a system volume. Only system volumes may be used to perform Bootstrap, so if you have a one-drive system, you will probably want to SYSGEN all of your disks.

 To create several SYSTEM VOLUMES each with a specific system resource, such as EDIT, DBUG, ASM, or BASIC:

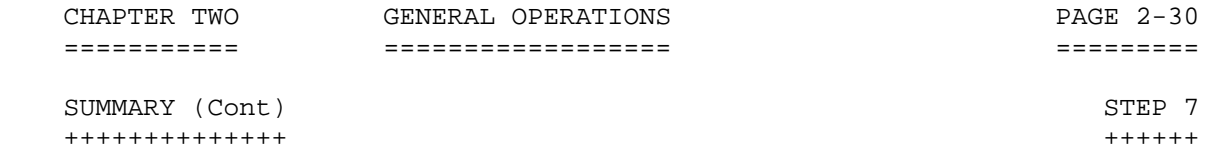

(1) Perform Bootstrap using your new SYSTEM VOLUME.

 (2) Initialize the blank disk. Name it anything you like, but it is a good practice to name your disks according to their function so you can distinguish among them. Note that each volume name and number should be unique -- that is, you should avoid assigning the same volume number or disk label to two different disks.

 (3) Run SYSGEN. The SYSTEM VOLUME is the source and the blank disk is the destination.

 (4) Run ONECOPY if you have a single drive computer system, or PIP if you have a multiple drive system. See Chapter 3, "System Optimization" for more information about ONECOPY and PIP. Instead of specifying \*.\* after the OC: or P: prompt, specify the name of the individual file or files that you want to be copied to your new volume.

 (5) Run SET, using the same commands you used in the preceding SET section.

(6) Perform the Power-Down procedure.

 If you are using 5-1/4 inch drives as your primary boot drives, you will need to use either PIP or ONECOPY to transfer system utilities such as ASM, DBUG, and EDIT from your SOFTWARE TOOLS disk. The use of both PIP and ONECOPY is documented in Chapter 3.

 If you have a multiple disk drive system, the COPY command will copy either single files or multiple files most handily. One neat utility program that is furnished with the HDOS 3.02 Operating System programs is called "MegaPip," or "MP.ABS."

 In addition, certain well-respected vendors have programs that will also copy files. For instance, T & E Associates provide two disks called "HDOS Enhancements." These disks include the files: DM.ABS and FM.ABS. These programs enable one to easily copy files singly or the entire disk, while verifying the copies. These programs were originally designed for HDOS 2.0, but they work fine in the HDOS 3.0 environment. The address for T & E Associates is: P.O. Box 352, Millersville, MD 21108, phone: (301) 987-4748.

 You will probably want to proceed from here directly to the HDOS 3.0 Manual, Chapter 3. At some point you will want to scan the data provided in the appendixes for chapters 1, 2, and 3. This information will come in handy when you start working HDOS 3.0 in earnest. Refer back to Chapter 2, "General Operations" for details on INIT and SYSGEN as required.

\*\*\*\*\*\*\*\*\*\*\*\*\*\*\*\*\*\*\*\*\*\*\*\*\*\*\*\*\*\*\*\*\*\*\*\*\*\*\*\*\*\*\*\*\*\*\*\*\*\*\*\*\*\*\*\*\*\*\*\*\*\*\*\*\*\*\*\*\*\*\*

 APPENDIX 2-A: BOOTING TECHNIQUES ++++++++++++++++++++++++++++++++

#### DETAILS CONCERNING BOOTING:

 ASSUMPTION: These instructions assume that you have a multiple disk drive computer system with three disk drives connected to the H37 soft-sector controller and two drives connected to the H17 hard-sector controller. Even if you have fewer drives than that, or have a different type of controller such as the H47 as long as you have a minimum of two drives connected to each type of controller, these

 instructions will work. If your system is different from that shown, you will have to modify the instructions to fit your system.

 (1) Decide which type of drive that you want to use the most: H17, H37, or H47, hard or soft-sectored. Due to considerations of speed and disk storage capacity, most people choose to make either the H37 or H47 types their primary boot drives. Remember: primary drives are always drives located on the SYn: drive chain. Secondary drives are always located on the DKn: drive chain.

 (A) If you desire to use the hard sector drives as primary boot drives, ignore step (1) or whatever doesn't apply to your system.

 (B) If you desire to use the H37 or H47 drives as primary boot drives, you must make one simple, power off, hardware adjustment to your CPU board. The following instructions apply if you are using a MTR-90 Monitor ROM, Heath part number 444-142, 444-41, or 444-83. (Also some non-Heath Monitor ROMs such as the Kres KMR-100.)

 (a) With A-C power shut off and the line cord disconnected from the wall socket, open your computer top cover. Disconnect the fan cable and remove the top cover. DIP Switch SW501 is located on the lower right of the H89/Z90 CPU card. The switch is marked with a legend printed on the board. Be sure you identify the correct switch.

 (b) Instruct your computer to designate the H37 drives as primary by insuring that all seven of the little switches on DIP Switch SW501 are set to 0 (zero). Similarly, if you want to designate the H47 as primary drives, set DIP Switch SW501 to the following: PIN 1 = 1, PIN 3 = 1. All other pins are set to zero. This is easily done by using the eraser end of a long wooden pencil to perform any switch changes that are required. The one and zero positions are marked on the part.

 (c) Step (b) will insure that the high capacity drives will function as the primary booters and that the H17 drives will function as the secondary booters, provided that the drives have been correctly physically designated. You may have to redesignate them now by adjusting the programming plug on the disk drive.

 NOTE: To physically designate a drive means to disconnect the drive from your computer system and adjust the programming plug to the appropriate settings. For details on how to program drives, refer to Appendix 2B, page 2-35.

## APPENDIX 2-A: BOOTING TECHNIQUES (Cont) +++++++++++++++++++++++++++++++++++++++

 If the configuration of your computer system at first designated the SYn: chain of drives as "hard sector," and the drives were single-sided 400-sector types, you will have to gain access to the drives and manually reset the programming plugs to change them to be either DK0:, DK1:, or DK2. Likewise, your soft sector, double-sided drives must be set to SY0:, SY1, and SY2 in a like manner.

 (2) Normally you boot the drive that has been configured as SY0:. The first command given to the computer when at the monitor ROM prompt, usually the "H:" prompt is:

#### 'B<RTN>'

 It is also possible to boot from the second or third primary drive. In the case of booting from drives other than the drive physically programmed to be SY0:, the command is:

For Booting SY1: 'B1<RTN>' For Booting SY2: 'B2<RTN>'

 (3) If you want to boot from the secondary drives, assuming that you would like to boot from hardware configured drive DK0: or DK1:, respec tively, the commands are:

For Booting DK0: ';SD<RTN>' For Booting DK1: ';SD1<RTN>' etc.

 BOOTING THEORY ==============

 If you have an H89 computer with two or more drives, and are using one of the following combinations: H17 + H37, H17 + H47, or H37 + H47 drives, when you boot from a drive other than the one designated SY0:, all the drives change their names. In order to operate the computer, you have to be able to predict what the new name will be for each drive that you have. The following data is presented in the form of charts which show this information presented in an easy-to-read fashion.

 It is important to note that whatever drive you boot from, whether it be H17, H37, or H47, that drive and others connected to the same disk controller become SY0:.... SYn:, and the drives connected to the other disk controller become DK0:.... DKn:.

 The alternate device, DKn:, always has a logical number the same as the physical drive number. DK0: is the drive physically designated as hardware unit 0 (zero), DK1: is the drive physically designated as hardware unit 1 (one), etc. The primary drive logical numbers rotate among all the possible unit numbers, whether or not a disk drive is physically connected. Note in the tables shown below, the logical drive names rotate as you boot from physical units 0, 1, 2, or 3.

 The system shown is composed of both H17 and H37 drives. Drives SY0: through SY2: are H17, hard-sector. Drives DK0: through DK2: are H37, soft-sector.

=========== ================== =========

 APPENDIX 2-A: BOOTING TECHNIQUES (Cont) +++++++++++++++++++++++++++++++++++++++

#### BOOT MAP: COMBINATION OF H17 AND H37 DRIVES

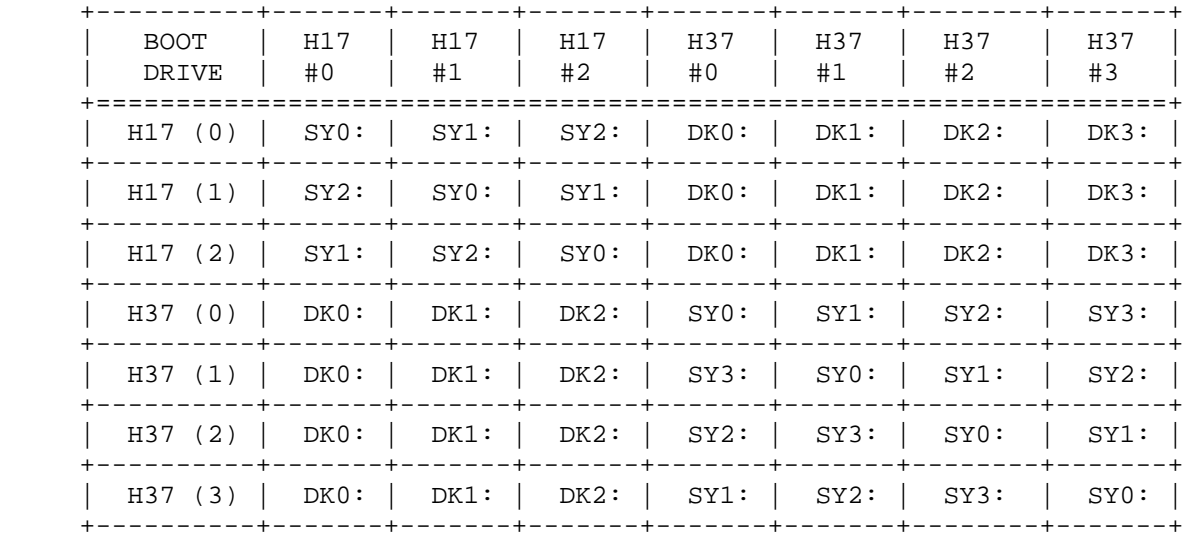

## BOOT MAP: COMBINATION OF H17 AND H47 DRIVES

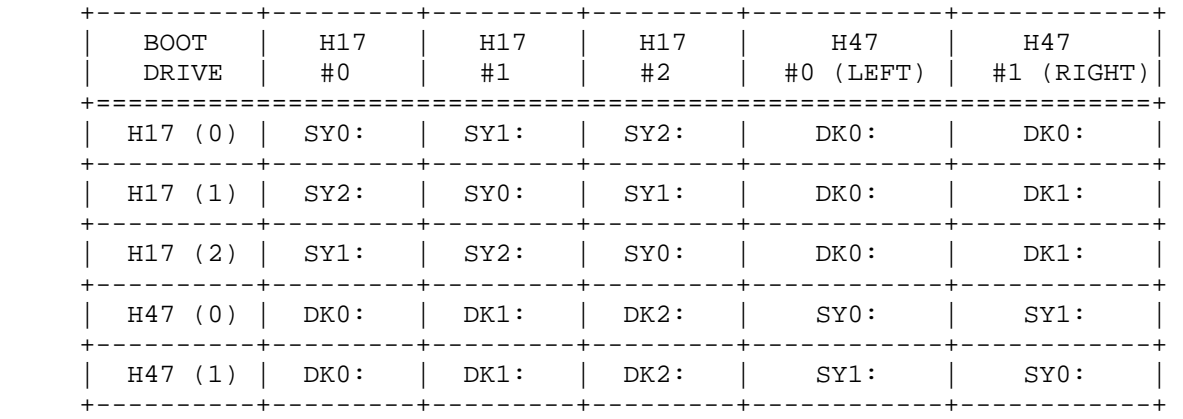

## HOW TO USE THE CHARTS

 It is easy to boot from the drive physically designated as SY0:, but there may be times when you would like to boot from the drive next to it which is configured as SY1:. One good reason for this is if you have a computer system composed of three H37 drives, where the first drive is a 40 track drive, and the second and third drives are 80 track. If you want to produce a 40 track soft sectored disk, you must boot from one or the other of the 80 track drives. In that case, the logical drive names will change. Another good reason is if one of your drives, say, the drive normally used as SY0: should fail.

## APPENDIX 2-A: BOOTING TECHNIQUES (Cont) +++++++++++++++++++++++++++++++++++++++

 To use the charts provided, keep in mind the type of system you have (i.e., H17 + H37 or H17 + H47), and then simply determine the type of drive you wish to boot from. With that data available, go to the appropriate table, and scan down the left hand column until you find the type of drive you want to boot from and the number.

 For example: you want to boot from an H37 drive physically jumpered as SY1:. On the extreme left column, find the H37 (1). Scan that line to the right and find the associated drive names that apply to your system. You may have to study the tables carefully before the logic pattern becomes apparent. If you are still not certain, one sure-fire test is to perform a "DIR" to the drives, first SY1:, then SY2:, etc. The drive where the red light comes on bears the name you directed the DIR to.

 Even if you only have two drives connected to the H37 controller, the mapping stays the same. If you have two H37s jumpered as physical units 0 and 1, then boot from drive 0, everything will make sense: the drives will respond to SY0: and SY1:. But if you boot from the drive jumpered as physical drive 1, the names change in an unexpected way. The boot drive (physical unit 1) becomes logical drive SY0: but the other drive (physical unit 0) becomes logical drive SY3:. In this case, one would reasonably think that the drive (physical unit 0) would become logical drive SY1:, but it doesn't. Any call going out to SY1: or SY2: will prove it. To unlatch the lockup this causes, type CTRL-Z twice.

## DEFINITIONS:

 Physically jumpered or designated drives are drives that have been physically set to operate as SY0: through SY3: and/or DK0: through DK2:. To physically jumper or designate a drive one must adjust the drive plug that resides on the logic card of the disk drive.

 Logical drive names may be completely divorced from the physically jumpered or designated drive names. A logical drive name is one that HDOS requires when a program is being run. Logical drive names change around without anything physical being done to them. \*\*\*\*\*\*\*\*\*\*\*\*\*\*\*\*\*\*\*\*\*\*\*\*\*\*\*\*\*\*\*\*\*\*\*\*\*\*\*\*\*\*\*\*\*\*\*\*\*\*\*\*\*\*\*\*\*\*\*\*\*\*\*\*\*\*\*\*\*\*\*

 APPENDIX 2-B: PROGRAMMING DRIVES ++++++++++++++++++++++++++++++++

 There are two different types of disk drives suitable for use with the H8, H89, and Z90 on the market today. The older style is the full-size drive, and the newer style is the half-height drive. Although the drives are different in appearance, the general manner of designating a drive is the same.

#### TERMINATING RESISTOR

 The last drive on a chain must contain a terminating resistor. This applies whether you have a single drive system or a multiple drive system. This terminating resistor looks like a standard microcircuit, but instead of the conventional circuitry, it consists of a series of resistors in a row. These resistors are connected from one pin to the other pin across the body of the device. Each drive is sold with its own terminating resistor. Therefore, insure that the correct part number of terminating resistor is installed. CAUTION: Do not install a terminating resistor in every drive!

#### FULL SIZE DRIVES:

 Full size drives are manufactured by Tandon, Siemens, Control Data, and a number of other manufacturers.

 To set up a computer system, one must give each drive a different name. These names are SY0: thru SY3: or DK0: thru DK2.

 The means to designate a drive and make it different from its fellows is to adjust the programming plug which is found on the logic card of the drive assembly. Look for an integrated circuit socket which contains a jumper block instead of a chip.

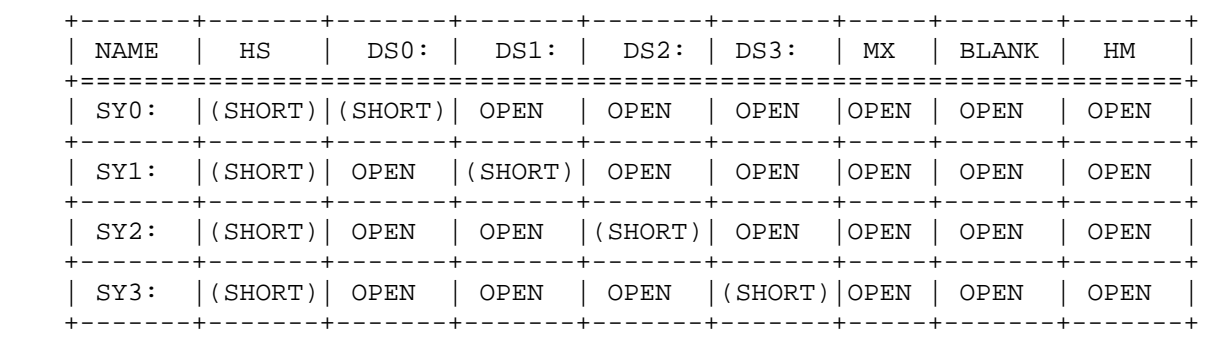

### H37 SOFT SECTOR DRIVE PROGRAMMING:

H17 HARD SECTOR DRIVE PROGRAMMING:

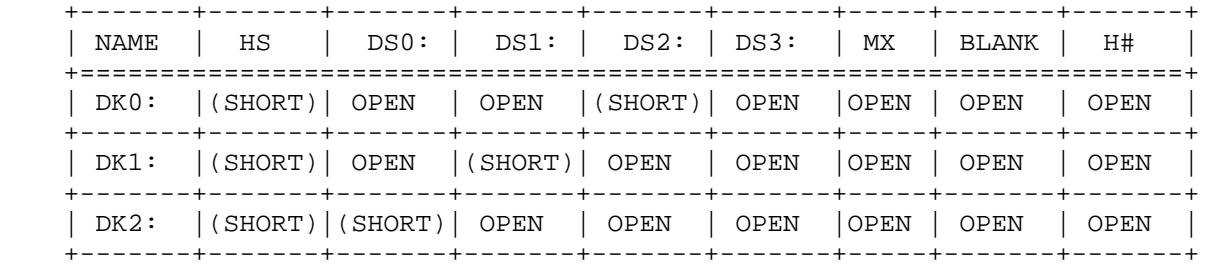

 APPENDIX 2-B: PROGRAMMING DRIVES (Cont) +++++++++++++++++++++++++++++++++++++++

 Blank jumper blocks may be purchased from Quikdata Computer Services, Inc., 2618 Penn Circle, Sheboygan, WS 53081. T0 program a given drive first determine whether you want to designate a soft sector drive (H37) or a hard sector drive (H17). Consult the proper table and look at your drive logic circuit card. Notice the information printed near the drive jumper block socket. Orient your jumper block to match the data on the circuit card and make your jumper block like the information shown on the table. When you are done, there should be only two different circuits shorted. All the others should be open.

HALF-HEIGHT DRIVES:

 A so-called half-height drive is a drive that is nearly half the width of the standard full size drives. It is called half-height because on the newer computers it is mounted on its side and from that angle it lives up to its description, "half-height."

 Similar to the full size drives, the half-height drives have a program ming jumper block on the logic circuit card. However, instead of having a microcircuit socket that a programming plug fits into, these type of drives have a series of paired pins that stick out from the card in a row. Similar nomenclature is printed on the circuit card near the set of jumpers. The object is to fit the tiny shorting piece over the pin so as to short the pins. Only one jumper bar need be set.

 Some drives may have two sets of these paired pins. Look for the set that has the following type of data printed next to it: HS, DS0, DS1, DS2, DS3, MX, BLANK, and HM. This set is usually positioned toward the rear of the card.

 Unfortunately, the method of having the set of programming set of pins is not standard. There seems to be two different methods that drive manufacturers use. One type is to call their pins: DS1, DS2, DS3, and DS4. The other type is to call their pins: DS0, DS1, DS2, and DS4. Some drives only offer only three possible pins: DS0, DS1, and DS2 or DS1, DS2, and DS3. Before you purchase a new drive, check to see that there are four sets of programming pins so that you can have four drives on the H37 soft sector controller if you desire.

Visually inspect the logic circuit card and check for printed legends.

 For example, if the data printed on the circuit card says DS1, DS2, DS3, DS4, fit the second shorting bar as follows:

 +---------------------------------+---------------------------------+ |PROGRAMMING FOR SOFT SECTOR (H37)|PROGRAMMING FOR HARD SECTOR (H17)| |===================================================================| | SY0: ==============> DS1 | DK0: ===============> DS3 | | SY1: ==============> DS2 | DK1: ===============> DS2 | | SY2: ==============> DS3 | DK2: ===============> DS1 | | SY3: ==============> DS4 | | + --------------------------------+---------------------------------+

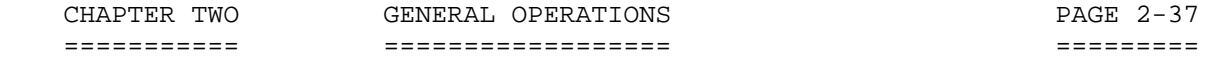

PAGE  $2-37$ 

 APPENDIX 2-B: PROGRAMMING DRIVES (Cont) +++++++++++++++++++++++++++++++++++++++

 For example, if the data printed on the circuit card says: DS0, DS1, DS2, DS3, fit the second shorting bar as follows:

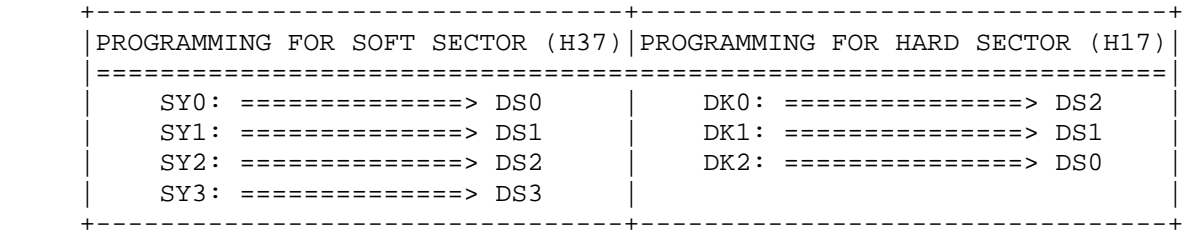

# APPENDIX 2-C

## DECIMAL TO OCTAL TO HEX TO ASCII CONVERSION +++++++++++++++++++++++++++++++++++++++++++

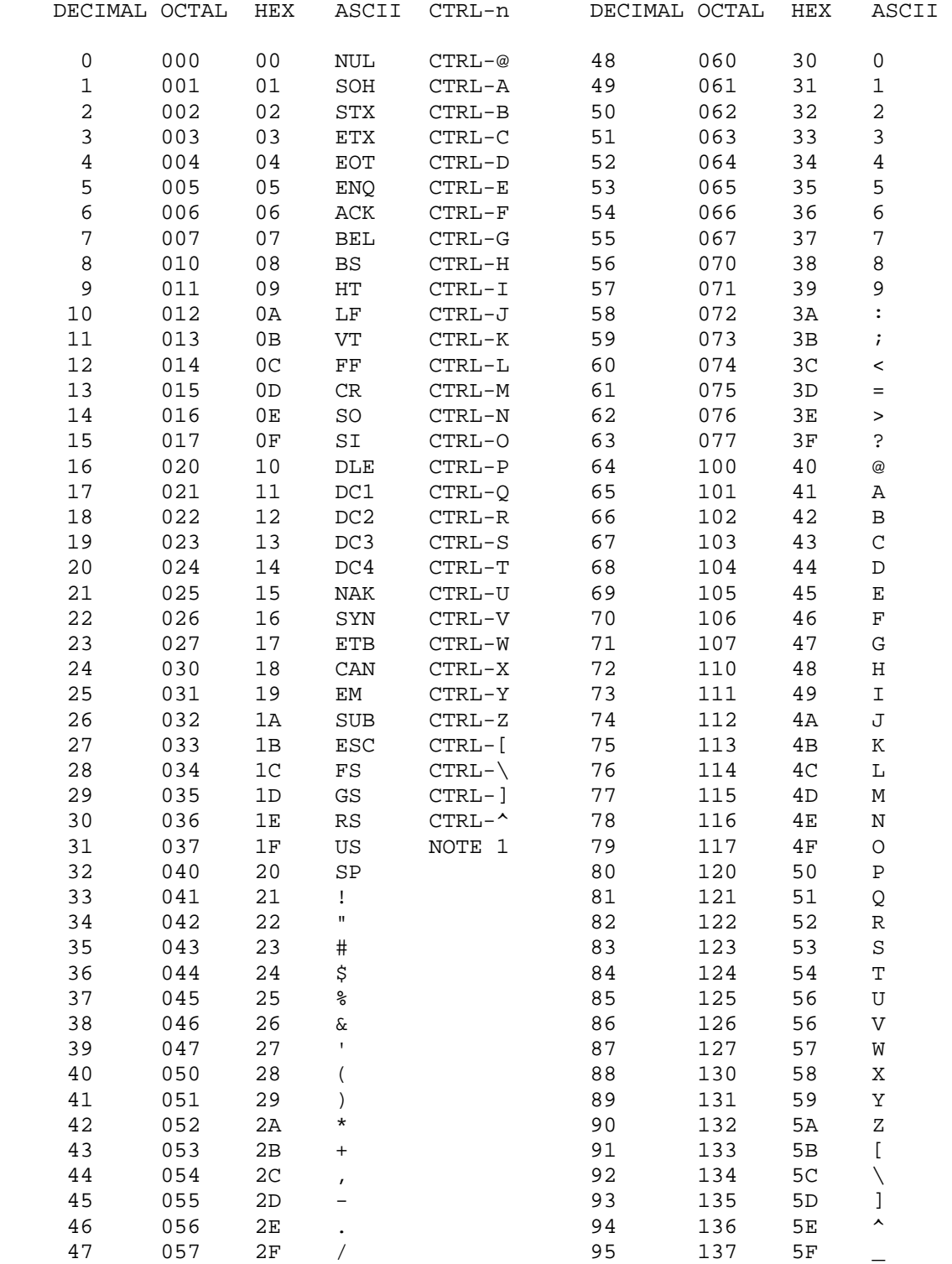

#### APPENDIX 2-C

 DECIMAL TO OCTAL TO HEX TO ASCII CONVERSION (Cont) ++++++++++++++++++++++++++++++++++++++++++++++++++

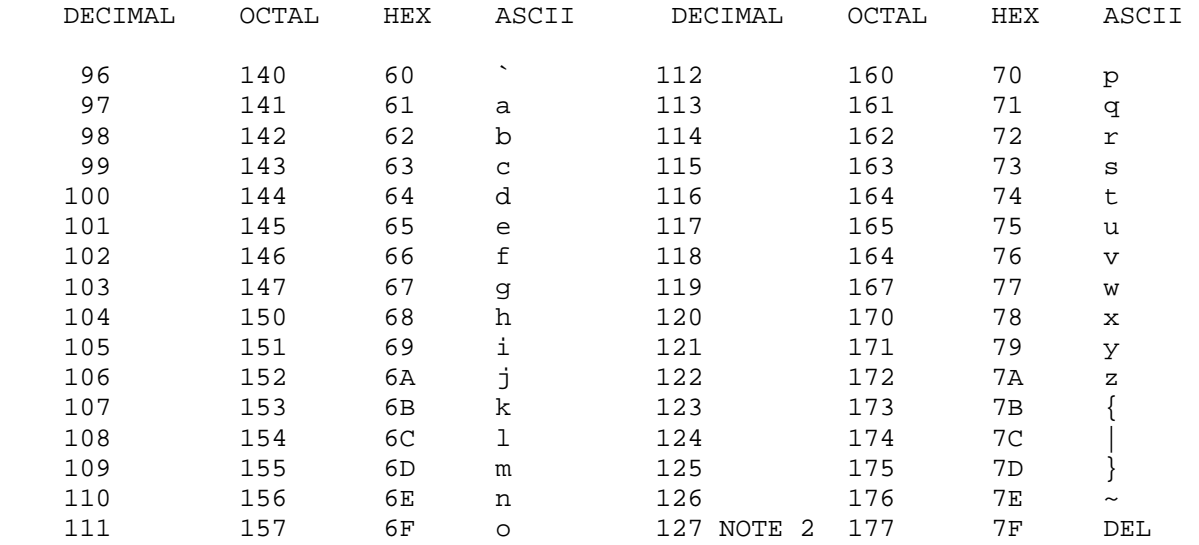

 NOTE 1: DECIMAL 31: CTRL-SHIFT-HYPHEN NOTE 2: DECIMAL 127: DELETE KEY \*\*\*\*\*\*\*\*\*\*\*\*\*\*\*\*\*\*\*\*\*\*\*\*\*\*\*\*\*\*\*\*\*\*\*\*\*\*\*\*\*\*\*\*\*\*\*\*\*\*\*\*\*\*\*\*\*\*\*\*\*\*\*\*\*\*\*\*\*\*\*  HDOS SOFTWARE REFERENCE MANUAL

HDOS DISK OPERATING SYSTEM

VERSION 3.0

CHAPTER 3

SYSTEM OPTIMIZATION

## HEATH DISK OPERATING SYSTEM

#### SOFTWARE REFERENCE MANUAL

#### VERSION 3.0

 HDOS was originally copyrighted in 1980 by the Heath Company. Through the years it continued to be improved by successive revisions which included 1.5, 1.6, and finally 2.0. It was entered into public domain on 19 July 1989 per letter by Jim Buszkiewicz, Managing Editor, Heath Users' Group, P.O. Box 217, Benton Harbor, MI 49022-0217 (616)982-3463. A copy of this letter is available for public inspection.

 This manual is indicative of further improvements and provides for the latest revision, HDOS 3.0 and HDOS 3.02. The revision 3.0 is detailed in chapters 1, 2, and 3, while chapters 4 through 8, 13 and 14, are related to revision 3.02. Chapters 9 through 12, with minor improvements, are essentially picked up from the original HDOS 2.0 manual. Indeed, HDOS is still alive and well!

 Chapter 3, System Optimization, describes the most efficient ways to perform the basic functions of the HDOS 3.02 Computer System.

 SPECIAL DISCLAIMER: The Heath Company cannot provide consultation on either the HDOS Operating System or user-developed or modified versions of Heath software products designed to operate under the HDOS Operating System. Do not refer to Heath for questions.

 Instead, you are invited to direct any questions concerning the Heath Disk Operating System (HDOS) to Mr. Kirk L. Thompson, Editor "Staunch 89/8" Newsletter, #6 West Branch Mobile Home Village, West Branch, IA 52358.

## TABLE OF CONTENTS +++++++++++++++++

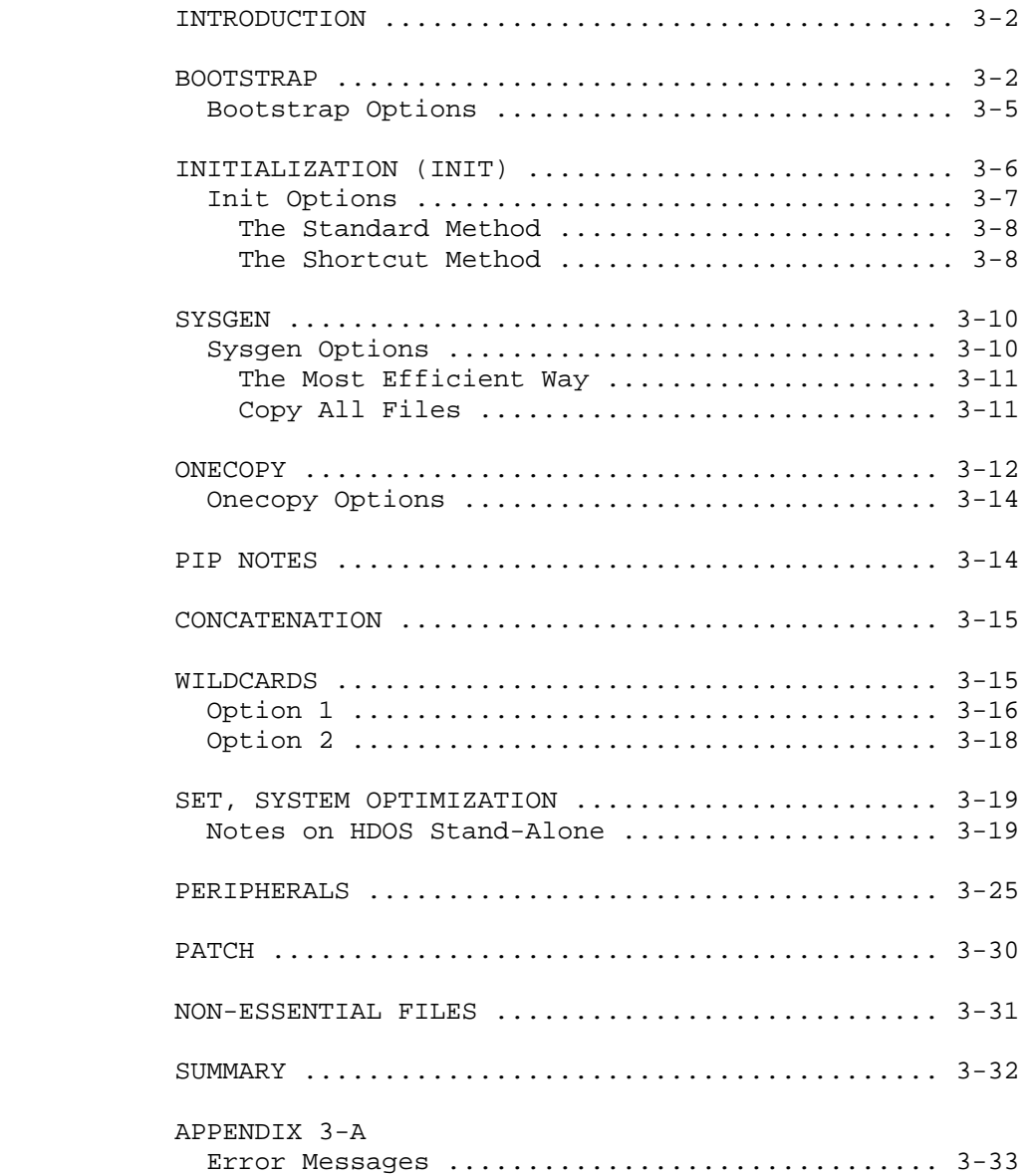

#### INTRODUCTION ++++++++++++

 The purpose of this chapter is to show you easier methods to accomplish some standard tasks in HDOS 3.02 and also provide additional detail not available anywhere else in the manual. \*\*\*\*\*\*\*\*\*\*\*\*\*\*\*\*\*\*\*\*\*\*\*\*\*\*\*\*\*\*\*\*\*\*\*\*\*\*\*\*\*\*\*\*\*\*\*\*\*\*\*\*\*\*\*\*\*\*\*\*\*\*\*\*\*\*\*\*\*\*\*

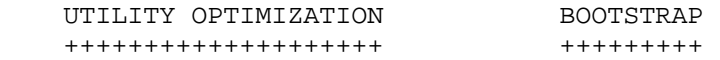

 The Bootstrap procedure is normally performed from the drive that has been hardware configured as primary drive 0 (SY0:). Only disks that have been SYSGENed (system volumes) are bootable disks. The term "Bootstrap" describes the process by which a series of small programs lifts the operating system off of the disk and into the computer's memory. This process is described in the following paragraphs.

 Turning on the A-C power to your computer activates a Read-Only Memory (ROM) chip on the CPU board, which contains a program called the "Monitor ROM Bootstrap Program." If you have an H89, this ROM prints "H:" at the upper left hand corner of the console terminal screen. If you have an H8, the Monitor ROM lights the LEDs on the front panel monitor. The ROM then awaits input.

 The valid Bootstrap inputs vary according to which ROM you have installed in your computer and what kind of computer you are using. Regardless of what you enter and how, whether 'B<RTN>' at the H89 terminal or '1' on the H8 front panel LEDs, or 'RST/0' and 'GO' on the H8, the Monitor ROM interprets your input as an instruction to jump to the starting address of the controller Bootstrap ROM.

 Having assumed control, the disk controller Bootstrap ROM moves the disk read-write head into a position where it can access the first nine sectors of the disk. The read-write head accesses the disk and then reads in a program in the first nine sectors off of the disk and into memory. These nine sectors are the "disk Bootstrap sectors," which means that these sectors contain a program which is capable of moving HDOS off of the disk and into the computer's memory. How the loading of these sectors into memory is accomplished depends upon what type of device you are using to perform Bootstrap.

 In the case of the H47 (8-inch disk), or the H37 (5-1/4 inch disk), the Bootstrap ROM loads the first two of these nine sectors into memory. The first two bootstrap sectors contain a disk driver which enables the Bootstrap ROM to find the other seven sectors. The other seven sectors contain the disk Bootstrap program itself. The two sectors that are in memory then cause the Bootstrap ROM to read the other seven sectors into memory.

 In the case of the H17 (hard sector disk) all nine bootstrap sectors are read into memory at once, as the disk driver program is contained within the H17 Bootstrap ROM. The first two sectors of a 5-1/4 inch disk are "dummied." The other seven bootstrap sectors contain the same loading program as their counterparts on an 8-inch disk.

 BOOTSTRAP (Cont) ++++++++++++++++

 The program contained in the nine bootstrap sectors which are now in memory assumes control from the Bootstrap ROM, and determines the address of the console terminal. The system then checks the disk to see if the terminal baud rate is written there. If the baud rate of the terminal has been stored on disk as a result of a previous boot-up, the system proceeds. If the system cannot find a baud rate stored on the disk, it waits for you to press the space bar, so that it can determine the baud rate. The number of spaces HDOS requires to determine the baud rate will vary. Terminals which transmit at 9600 baud should require three or four spaces. Terminals which transmit at a less frequently used baud rate, such as 110, may require that you type six spaces.

 Having determined the port address and baud rate of your terminal, the system displays on the terminal, the message:

"Boot?"

 If you do not receive this message, repeat the Bootstrap procedure. Make sure you are using a disk that contains the HDOS system files (i.e., the distribution disk or a copy of it). Also, check to ascertain whether you have correctly installed the disk controller board and interconnecting cable. If your H8 is interfaced to the terminal by means of an H8-4 card, check the cabling between the card and your terminal. If your hardware has been properly installed and you still cannot get the system to boot up, refer to the "In Case of Difficulty" section of the appropriate hardware manual.

 If you type 'B' or <RTN> after the "Boot?" message, the nine bootstrap sectors load the file called HDOS30.SYS into memory. HDOS30.SYS is composed of two parts: one part is always resident in memory whenever the operating system is running, and the other part is "one-time" code, which is used only when the system is being booted up. If there are no errors in reading HDOS30.SYS into memory, the bootstrap sectors begin to execute the one time code portion of HDOS30.SYS. The bootstrap sectors then transfer the terminal baud rate and terminal interface type on to the permanently resident portion of HDOS30.SYS. The work of the bootstrap sectors is now complete, and the one-time code assumes control. First, this code determines how much memory is installed in your computer. The one-time code then moves the permanently resident portion of HDOS30.SYS into the upper 3k of RAM. Having done this, the one-time code prints:

"System Has 64K of RAM" (NOTE: HDOS 3.0 is Org-zero.)

 "HDOS 3.0 Issue # 50.07.00"

 The one-time code now scans the disk directory for file entries of the form XX.DVD. These .DVD files are device driver files, which HDOS uses to communicate with the peripheral devices in your system, including the disk drives.

 BOOTSTRAP (Cont) ++++++++++++++++

 Based upon information it finds in the .DVD files, the one time code builds a device table, which lists the characteristics of each device. These characteristics include such information as whether a given device is capable of transmitting data, whether the device is capable of receiving data, or whether the device is capable of both transmitting and receiving data. After building the device table, the one time code checks both memory and the disk for a date, provided that the SET HDOS NO-DATE option has not been implemented (see the SET section of Chapter 2 for details). If there is a date both in memory and on the disk, the one time code substitutes the date in memory into the (DD- MMM-YY) format of the date message. If a date has been recorded on the disk only, then the one time code substitutes that date into the (DD- MMM-YY) format of the date message. If there is no date recorded either in memory or on the disk, the one time code prints:

"Date (dd-mmm-yy)?"

 Since you are using HDOS 3.0 or later, the date entry is much simpler. First, if you boot up on HDOS 3.0 or later, on the same day, and you have already supplied the date information, the question will not even be asked. If you are booting a day or so later and you are still in the same month and year, all you have to supply is the day, and then a <RTN>. If you enter a new month, you will have to supply the day and the month.

 After you have entered a date, or simply typed <RTN>, the one time code stores the date data in memory.

 After storing the date, the one time code mounts the disk in SY0:, and then prints:

 "Volume nnn, Mounted on SY0: Label: System Volume"

 If either the date or terminal baud rate in memory is not the same as the date or terminal baud rate on disk, the one-time code writes the baud rate and date that are in memory to the disk, unless the disk that is being booted is write-protected. Thus, each disk that has been booted at least once, and which is not write-protected has a terminal baud rate and date written on it. The effect of this is that you do not need to type spaces when you are booting a disk which you have previously used to boot up the system, unless you have altered the terminal baud rate since you last booted that disk. In the same way you never really need to enter a date unless you want catalog listings of the contents of that disk to accurately reflect the date on which each file was created.

 Since the one-time code cannot write the date and baud rate onto write protected disks such as the distribution disk, you must always type spaces when you boot from a write-protected disk. The date that appears when you boot a write-protected disk is the date such disks were created.

 BOOTSTRAP (Cont) ++++++++++++++++

 The final function of the one-time code is to turn control of the system over to a file called SYSCMD.SYS. SYSCMD.SYS is the system command processor which processes all your commands and invokes sub programs, such as INIT, as needed to execute your commands. It is SYSCMD.SYS that displays the HDOS prompt. This prompt indicates that HDOS is in the command mode and awaits your instructions. \*\*\*\*\*\*\*\*\*\*\*\*\*\*\*\*\*\*\*\*\*\*\*\*\*\*\*\*\*\*\*\*\*\*\*\*\*\*\*\*\*\*\*\*\*\*\*\*\*\*\*\*\*\*\*\*\*\*\*\*\*\*\*\*\*\*\*\*\*\*\*

#### BOOTSTRAP OPTIONS +++++++++++++++++

 As we mentioned earlier, HDOS records the TLB (Terminal Logic Board) baud rate on the disk. If you boot using a terminal whose baud rate does not match the TLB baud rate stored on the disk, you will receive binary garbage, or nothing at all, instead of the "Boot?" message. If this happens, hit the terminal 'BREAK' key and then press the space bar a few times. HDOS will determine the new baud rate and print "Boot?."

 Whenever the message "Boot?" is displayed on the screen, you have four options.

 (1) First, if you type "H," or any character except "I," or "B," or <RTN>, the system will print:

> "LEGAL COMMANDS: BOOT - BOOT HDOS HELP - PRINT THIS LIST"

"Boot?"

(2) Second, if you type "I," the system will ignore prologues.

 (3) The third option is to do absolutely nothing. HDOS will wait several seconds for some response to the "Boot?" message, and will then boot itself up to the "DATE (DD-MMM-YY)?" prompt, if applicable.

 (4) The forth option is normal boot-up. You can boot the system from the "Boot?" message by typing either a '<RTN>' or the letter 'B'. \*\*\*\*\*\*\*\*\*\*\*\*\*\*\*\*\*\*\*\*\*\*\*\*\*\*\*\*\*\*\*\*\*\*\*\*\*\*\*\*\*\*\*\*\*\*\*\*\*\*\*\*\*\*\*\*\*\*\*\*\*\*\*\*\*\*\*\*\*\*\*

## INITIALIZATION (INIT) +++++++++++++++++++++

 INIT is a program designed to prepare HDOS disks for data storage. INIT is a stand-alone utility. This means that HDOS writes the INIT program into a memory buffer, and then runs the program without accessing the disk which contains the utility.

When you type INIT<RTN>, HDOS loads INIT into a memory buffer, dismounts all disk(s), and then passes control to INIT. INIT then scans the HDOS device table for the disk drive device driver entries.

 Having found these, INIT checks the end of the disk driver files for INIT parameters. These parameters are assembly language routines which initialize the disk surface, among other things. INIT then loads the drivers and parameters into memory, ignoring any device driver entries which lack INIT parameters, and continues by printing the message:

"Device <SYO:>?"

 After you have entered a destination device name and inserted a disk, INIT tries to read the volume name, which is located on the tenth sector of the first track. If it finds a volume name, it prints it. If it does not find a volume name, INIT assumes that the disk has not been previously initialized. INIT then asks whether you really want to initialize the disk. If you type NO, INIT exits to the HDOS Command Mode Level. If you type YES, INIT asks for a volume number and label, which it stores in memory.

 After you have entered a volume name and number, the initialization process begins. INIT erases the information on the first track, formats the track into ten 256-byte sectors, and then proceeds to the next track, repeating this procedure until all tracks have been erased and formatted. INIT then writes nine Bootstrap sectors onto the first track of the disk. It retrieves the volume name and serial number you entered from memory, and writes this data to the tenth sector of the first track.

 INIT now asks for the numbers of bad sectors. As you enter the sector numbers, if applicable, INIT builds a map that indicates where the bad sectors are and then writes this map to the disk. INIT then finds 20 consecutive sectors and uses 18 of these to write the DIRECT.SYS file to the disk. DIRECT.SYS is a file that contains the directory which HDOS uses to locate files.

 INIT uses the other two sectors to store a file called GRT.SYS, which HDOS uses to determine which sectors on the disk are not being used. After transferring DIRECT.SYS and GRT.SYS to the disk, INIT prints the message "Disk Initialization Complete."

 Since HDOS uses DIRECT.SYS and GRT.SYS to locate and store your files, and since DIRECT.SYS and GRT.SYS are transferred only by means of the INIT program, you must initialize all new disks and disks which have been run through the TEST17, TEST37, or TEST47 procedures. \*\*\*\*\*\*\*\*\*\*\*\*\*\*\*\*\*\*\*\*\*\*\*\*\*\*\*\*\*\*\*\*\*\*\*\*\*\*\*\*\*\*\*\*\*\*\*\*\*\*\*\*\*\*\*\*\*\*\*\*\*\*\*\*\*\*\*\*\*\*\*

## INIT OPTIONS ++++++++++++

 To run INIT, perform Bootstrap from SY0:, using a distribution disk or a system volume which contains the INIT program. You can run INIT from the HDOS prompt, in either of two ways:

 The Standard Method: --------------------

 NOTE: Within the following paragraphs, computer dialogue will be enclosed by quotation marks. The responses of the operator will be enclosed by apostrophe marks.

 (1) If you simply type 'INIT<RTN>', the program will describe itself, and ask if you really want to proceed. If you type YES<RTN>, the program will dismount the disk(s) and continue. If you type NO<RTN> or simply <RTN>, you will return to the beginning of Bootstrap. If you have typed YES, it will ask which drive you want to use as the destination device.

The screen will display:

"Device: <SY0:>?"

 If you have only one drive in your system, type <RTN> at this point. This will cause SY0: to be used as the destination drive. If you have a multiple drive system, you can type the name of one of your other drives. For example:

"Device: <SY0:>?"

'SY1:<RTN>'

 In this example, the operator instructed INIT to use drive SY1: as the destination drive. The source drive for INIT is always SY0:.

The Shortcut Method:

 -------------------- (2) The second method of running INIT is to type INIT and then the name of the disk drive you want to use as the destination drive. For example:

'INIT SY1:<RTN>'

 The effect of this example is to run INIT as usual, except that after dismounting the disks, INIT will proceed to instruct you to insert the volume you wish to initialize. Using this method of running INIT eliminates the need to wait for INIT to print the description of itself and the message asking whether you really want to proceed. Moreover, since in using this method you have already told INIT which disk drive you want to be the destination drive, INIT doesn't need to print the "Device <SY0:>?" message.

 INIT OPTIONS (Cont) +++++++++++++++++++

 Having determined which drive is to be used as the destination drive, INIT will ask you to insert the disk you wish to initialize. After you have inserted the disk and typed <RTN>. INIT will identify the volume, unless it is a brand new disk. It will then ask if you want to proceed, as follows:

 "Type NO to cancel, type YES to erase and Initialize the disk. (YES/NO)?"

 If you type 'NO<RTN>', INIT will repeat the message which instructs you to insert the disk you want to initialize so you can insert another disk at this point. If you type 'YES<RTN>' in response to the message, the procedure will continue.

 If you are initializing an 8-inch disk, INIT will ask whether you want the initialized disk to be double density. If you do want the initialized disk to be double density, type 'YES<RTN>', or simply '<RTN>'. However, if you want the disk to be single density, type 'NO<RTN>'.

 INIT will now ask you for a volume serial number. This can be any integer between 0 and 65535. It is a good idea that your disks have a unique volume number.

When INIT asks you to enter a volume label, enter anything you like, as long as it is from 1 to 60 characters long. It is good practice to assign meaningful labels to your disk, such as SYSTEM VOLUME, DATA FILES, etc. In this way, the label will help you to determine which of your disks contains a given file. After you have entered the label and entered a '<RTN>', INIT will begin to initialize the disk.

 The initialization process will take several seconds. When it is almost complete, you will be asked to enter the numbers of any bad sectors on the disk you are initializing. You will not be able to identify these sectors until you have run the M option of TEST17, TEST37, or TEST47, unless you are using a non-Heath device driver that adds a media check option to the INIT code. If you have run the appropriate test, or determined the bad sectors by an equivalent method, enter the address number of each sector and type a '<RTN>'. This will instruct INIT to "flag" the bad sectors so HDOS will not try to write to them. If the Media (M) test found no bad sectors, just type '<RTN>'.

 INIT will again print the message instructing you to insert the disk you want to initialize. If you do have another disk to be initialized, insert it and type '<RTN>', and then continue. If you do not have any more disks to initialize, type 'CTRL-D' twice. Then INIT will ask if you have more disks to initialize. Type either 'NO<RTN>' or simply '<RTN>'. You will return to SYSCMD.SYS, HDOS Command Mode upon exit. \*\*\*\*\*\*\*\*\*\*\*\*\*\*\*\*\*\*\*\*\*\*\*\*\*\*\*\*\*\*\*\*\*\*\*\*\*\*\*\*\*\*\*\*\*\*\*\*\*\*\*\*\*\*\*\*\*\*\*\*\*\*\*\*\*\*\*\*\*\*\*

## SYSGEN

#### ++++++

 The SYSGEN program is a stand-alone utility designed to generate the HDOS system. The effect of this process is to transfer essential HDOS files from the source disk to an initialized destination disk.

 NOTE: Relative to the following text, when the computer prints on the screen, the message is set off by quotation marks. Computer user responses are set off by quotation marks.

When you type 'SYSGEN<RTN>', HDOS loads the SYSGEN program into a memory buffer and passes control to the SYSGEN program. SYSGEN then asks you for a destination device. If the destination device you specify is not SY0:, SYSGEN loads a disk driver for that drive. Then SYSGEN dismounts all disks, mounts the source disk, and, if the destination drive is not SY0:, SYSGEN mounts the destination disk. If the destination drive is SY0:, SYSGEN instructs you to insert the destination.

Having mounted the disk(s), SYSGEN copies the HDOS 3.0 system files:

 HDOS30.SYS - the nucleus SYSCMD.SYS - the command processor TT.DVD ----- computer screen driver PIP.ABS ---- the "handyman file" SY.DVD ----- primary drives controller

 If the source drive and destination drive are both SYn: drives, SYSGEN copies only the SY: device driver to the destination disk. If the destination drive is a DKn: drive, SYSGEN copies both disk drivers from the source drive to the destination, and renames them appropriately during the transfer. SYSGEN then sets a flag which identifies the disk as having been SYSGENed. It then copies the files which are contained in an internal list within the SYSGEN program. When all these files have been copied, SYSGEN prints the message:

"nn Files Copied"

and returns you to the HDOS Command Mode.

 NOTE: When the following command examples provided in this section, contain the symbol [^], this indicates that a space must be inserted. Do not type the symbol [^] instead of the space. \*\*\*\*\*\*\*\*\*\*\*\*\*\*\*\*\*\*\*\*\*\*\*\*\*\*\*\*\*\*\*\*\*\*\*\*\*\*\*\*\*\*\*\*\*\*\*\*\*\*\*\*\*\*\*\*\*\*\*\*\*\*\*\*\*\*\*\*\*\*\*

> SYSGEN OPTIONS ++++++++++++++

SYSGEN can be performed in three different ways:

(1) The standard way

--------------------

The command:

'SYSGEN<RTN>'

 SYSGEN OPTIONS (Cont) +++++++++++++++++++++

 This is the simplest fashion in which SYSGEN is entered. This version of the command will copy all of the system files and a few other important files to the destination disk. However, it is not always the best way to go, especially when there is a disk space limitation.

 (2) The most efficient way -------------------------- The command:

#### ">"'SYSGEN^/MIN<RTN>' (NO SPACES!)

 will initiate the SYSGEN program as usual, except that the SYSGEN program will copy only the MOST ESSENTIAL HDOS system files from the source disk to the destination disk. That is, the /MIN switch will cause SYSGEN to transfer only the minimum number of HDOS system files which are indispensable to the system. These files are:

> FILENAME SIZE HDOS30.SYS ---- 40 SYSCMD.SYS ---- 40 TT.DVD -------- 13 PIP.ABS ------- 49 SY.DVD -------- 20

 If you SYSGEN to a drive other than an SYn: drive, SYSGEN will transfer both types of disk drivers and rename them appropriately.

 The /MIN switch is useful if you want to store a large amount of data on a disk, and you also want to use that disk to perform Bootstrap. Note that "ERRORMSG.SYS" is not transferred, so all volumes created with this switch will show error codes (digits) instead of codes and messages.

```
 (3) Copy all files 
------------------ 
The command:
```
">"'SYSGEN^\*.\*/Q' (NO SPACES)

 will initiate SYSGEN and copy all the files from the source disk to the destination disk. Thus, using 'SYSGEN^\*.\*' will clone the source disk. Using the \*.\* switch eliminates the need to use ONECOPY to transfer non-system files such as BASIC.ABS and ASM.ABS. Using the /Q switch provides a means of accepting or rejecting given files to be copied, since all files are listed one by one and the operator can type either a 'Y' to copy the file, or a 'N' to reject the file.

 After having been invoked by HDOS, SYSGEN will print the message: "Device<SY0:>?" At this point, you can either type '<RTN>' or you can type a disk drive name and '<RTN>'. If you simply type '<RTN>', HDOS

 SYSGEN OPTIONS (Cont) +++++++++++++++++++++

 will use SY0: as both the source and destination drives. If you have only one drive, this is your only option. If you have a multiple drive system, you can avoid having to swap back and forth between source disk and destination disk, by typing the name of one of your other drives after the "Device<SY0:>? message. For example:

"Device<SY0:>?"'SY1:<RTN>'

 In this example, the operator made SY1: the destination drive. The "Device<SY0:>?" message is the last opportunity to type 'CTRL-D' and exit from the SYSGEN procedure.

 When SYSGEN asks you to remove the disk(s), you have two options: you can either use the disk from which you booted to perform SYSGEN, or you can remove the diskette from which you booted and insert another disk which contains all the necessary HDOS system files. Only the distribution disk and SYSGENed disks (except disks created using the SYSGEN/MIN switch) contain the SYSGEN program unless you manually copied the file SYSGEN.ABS to your disk using either the COPY command or PIP. If you want to SYSGEN from the disk you used to perform Bootstrap, do not remove the disk and simply type '<RTN>'. If you do want to replace the disk you used to boot the system, remove the boot disk, replace it, and then type '<RTN>'. If you do replace the disk, make sure that the name of the alternate disk driver is the same as the boot disk and the disk with which you replace the boot disk (i.e., both should be named SY.DVD or both should be named DK.DVD). It is good practice to boot from a disk that contains the SYSGEN program and the driver in order to avoid having to switch disks.

 When SYSGEN is complete, the system will return you to the beginning of the Bootstrap procedure. After SYSGENing, perform Bootstrap using the destination disk. This will insure that the disk has been properly SYSGENed.

 Remember that the first time you boot any new disk, HDOS will need to determine the disk baud rate. Therefore, you will need to press the space bar one or more times to get the disk to boot. \*\*\*\*\*\*\*\*\*\*\*\*\*\*\*\*\*\*\*\*\*\*\*\*\*\*\*\*\*\*\*\*\*\*\*\*\*\*\*\*\*\*\*\*\*\*\*\*\*\*\*\*\*\*\*\*\*\*\*\*\*\*\*\*\*\*\*\*\*\*\*

> ONECOPY +++++++

 ONECOPY enables you to copy files from one disk to another using only one disk drive. ONECOPY is useful if you have only one drive in your system. You have the option of copying one file, or multiple files in a single operation, as will be explained under "ONECOPY" in Chapter Two, "General Operation." Because ONECOPY accesses drive SY0: exclu sively, it requires that you swap back and forth between a source disk and a destination disk. Unlike SYSGEN, ONECOPY cannot generate a usable system volume. This utility cannot link a set of programs together to be used as an operating system.

 ONECOPY (Cont) ++++++++++++++

 To use ONECOPY, (OC.ABS on the system disk) you need a system volume (the distribution disk or a copy of it) installed in SY0:. The diskette to which you will copy files must have been initialized by means of the INIT program.

 ONECOPY is a stand-alone utility. This means that HDOS writes the ONECOPY program into a memory buffer and then runs the program without accessing the disk which contains the utility.

When you specify source files, at the OC: prompt, the ONECOPY program instructs you to insert a source disk, and then searches the disk you insert to insure that your source disk contains the specified source files. If the source disk does contain the files you have specified, ONECOPY loads the contents of the files into a memory buffer and then asks you to insert the destination disk. The program will then write the contents of the buffer onto the destination disk, repeating this process until all files you have selected have been copied.

 NOTE: Within the following paragraphs, statements made by the computer are set off by a pair of quotation marks, while responses by the user are set off by a pair of apostrophes.

To copy single files using ONECOPY, use the format:

"OC:"'FNAME.EXT,FNAME.EXT<RTN>'

Note that you can specify only one, or many filenames in this format:

"OC:"'\*.EXT,\*.EXT<RTN>' or

"OC:"'FNAME.EXT<RTN>'

Practical Example: "OC:"'BASIC.ABS.\*,ERRORMSG.SYS<RTN>'

or, to copy all the files on the disk:

"OC:"'\*.\*<RTN>'

Like PIP, ONECOPY recognizes the /VER, /L, /L,S, /S, and /B,S switches.

 As in PIP, ONECOPY utilizes the /MOU switch, although the effect of OC /MOU differs from PIP /MOU. /MOU makes it possible to switch disks whenever the OC: prompt is displayed. Thus:

"OC:"'/MOU<RTN>'

"Insert New Disk"

 At this point, you should insert an initialized disk and type a <RTN>. The OC: prompt will again be displayed:

"OC:"

 ONECOPY (Cont) ++++++++++++++

 The new disk is now the source. You may specify any number of files to be copied from it, and you may use any of the switches to obtain file listings. If you wish to switch to yet another disk, type /MOU again, remove the disk, and insert another. Note that ONECOPY^/MOU both dismounts and mounts a disk, while the PIP switch, PIP^/MOU serves only to mount a disk. In this sense, OC^/MOU corresponds more closely to PIP/RES than to PIP/MOU. \*\*\*\*\*\*\*\*\*\*\*\*\*\*\*\*\*\*\*\*\*\*\*\*\*\*\*\*\*\*\*\*\*\*\*\*\*\*\*\*\*\*\*\*\*\*\*\*\*\*\*\*\*\*\*\*\*\*\*\*\*\*\*\*\*\*\*\*\*\*\*

#### ONECOPY OPTIONS +++++++++++++++

 When you are using ONECOPY with either the distribution disk or a system volume which is a duplicate of the distribution disk, the valid file choices under ONECOPY are:

> SYSGEN.ABS INIT.ABS BASIC.ABS SY.DVD DK.DVD

 Exactly which files you select will depend upon your requirements. If you type 'OC^\*.\*', all files in the preceding list will be copied from the distribution disk or system volume to the destination disk.

 To exit from the OC: prompt of ONECOPY, type 'CTRL-D'. \*\*\*\*\*\*\*\*\*\*\*\*\*\*\*\*\*\*\*\*\*\*\*\*\*\*\*\*\*\*\*\*\*\*\*\*\*\*\*\*\*\*\*\*\*\*\*\*\*\*\*\*\*\*\*\*\*\*\*\*\*\*\*\*\*\*\*\*\*\*\*

> PIP NOTES +++++++++

 The PIP.ABS utility program has been substantially modified for HDOS 3.02. For details, refer to Chapter 5, "PIP/PLUS." \*\*\*\*\*\*\*\*\*\*\*\*\*\*\*\*\*\*\*\*\*\*\*\*\*\*\*\*\*\*\*\*\*\*\*\*\*\*\*\*\*\*\*\*\*\*\*\*\*\*\*\*\*\*\*\*\*\*\*\*\*\*\*\*\*\*\*\*\*\*\*\*

#### CONCATENATION +++++++++++++

 Concatenation is the process of joining two or more small files into one.

 When multiple file designations are used with the CO[py] command, or with a copy command within PIP/Plus, the result will be a file that is a combination of the files which are specified on the right-hand side of the = symbol. An example which utilizes the files listed in the previous example follows:

">"'COPY^BIGFILE.DOC=NEWFILE.DOC,ERRORMSG.SYS<RTN>'

 The result of this command is a file on SY0: called BIGFILE.DOC, which is a concatenation of NEWFILE.DOC and ERRORMSG.SYS. The following example illustrates concatenation using the PIP/Plus copy format:

"P:"'BIGFILE.TXT=NEWFILE.DOC,ERRORMSG.SYS<RTN>'

 NOTE: You must use a comma between each filename and have no intervening spaces on the command line. \*\*\*\*\*\*\*\*\*\*\*\*\*\*\*\*\*\*\*\*\*\*\*\*\*\*\*\*\*\*\*\*\*\*\*\*\*\*\*\*\*\*\*\*\*\*\*\*\*\*\*\*\*\*\*\*\*\*\*\*\*\*\*\*\*\*\*\*\*\*\*

## WILDCARDS

+++++++++

 Multiple Listing: -----------------

 There are two ways to manipulate more than one file with the same command. The simplest way is to use more than one filename in the source or destination fields of the commands. For example:

> 'TYPE NEWFILE.DOC,ERRORMSG.SYS<RTN>' "THIS IS A TEST" "128 CTRL-C Struck" "129 CTRL-B Struck" "130 Data Exhausted" "Type a CTRL-C" "Error Message No. 1" etc.

 The contents of both files are printed on the console. Typing CTRL-C terminates the output.

 Using Wildcards: ----------------

 A wildcard is a simple expression for grouping a number of files that have identical filenames or extensions or identical parts of filenames. Wildcards are used to manipulate files quickly and with the least possible effort. HDOS allows the use of two main types of wildcards. Option 1: \*.\* and Option 2: ?????. Details are provided in the following paragraphs. \*\*\*\*\*\*\*\*\*\*\*\*\*\*\*\*\*\*\*\*\*\*\*\*\*\*\*\*\*\*\*\*\*\*\*\*\*\*\*\*\*\*\*\*\*\*\*\*\*\*\*\*\*\*\*\*\*\*\*\*\*\*\*\*\*\*\*\*\*\*\*

 WILDCARD OPTION 1 +++++++++++++++++ (Wildcard Example: \*.\*)

 This option allows you to manipulate files by groups based upon some common characteristic. For example, you may want to group all the EDIT19 files and copy them off to another disk with one command. This command may be phrased like this:

">"'CO SY2:=SY1:EDIT19.\*.\*<RTN>'

 Therefore, the \*.\* wildcard is yet another way of accessing multiple files. It can be used with CAT, COPY, and DELETE.

DVn:\*.EXT or DVn:FNAME.\* or DVn:\*.\*

 The effect of the wildcard option is to permit you to access all files that have the unmodified portion of the filename in common. HDOS recognizes \*.DOC, for example, as a command to search for all files that match the format \*.DOC, in other words, any filename (\*.) with an extension of .DOC. The following example illustrates the use of a wildcard to obtain a directory listing:

 ">"'PIP<RTN>' "P:"'\*.SYS/B/S<RTN>'

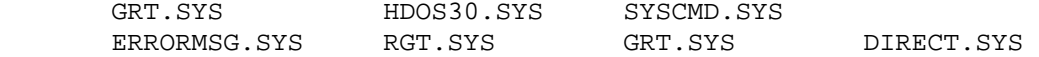

 This is a brief listing of the essential system files. Note that all the filenames have the same .SYS extension, while all the primary filenames are unique.

 You can substitute the \* into either the FNAME or the .EXT field, and you may use \* in both the FNAME and .EXT fields. Thus, \*.\* is a valid command which signifies that you want to manipulate all the files on the disk, since all files match the \*.\* reference.

 The \*.\* command is particularly useful for copying files within ONECOPY. If you type \*.\* after the OC: prompt, ONECOPY will COPY all non-system and system files (unless the system files are hidden with an S flag) from the system volume to another disk.

 If you have a multiple drive system, you can transfer many files between any two drives in one operation. First, mount an initialized disk in the drive to which you want to transfer files, and then, using either COPY or PIP/Plus, specify drive names in the format:

">"'DVn:\*.\*=DVn:\*.\*' or ">"'CO SY1:\*.\*=SY0:\*.\*'

or in HDOS 3.02, simply:

">"'CO^SY1:\*.\*=SY0:'

Note the lack of filename for the destination.

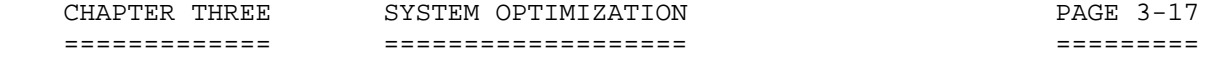

 WILDCARD OPTION 1 (Cont) ++++++++++++++++++++++++ (Wildcard Example: \*.\*)

 In either case, all files will be transferred from the source drive to the destination drive. HDOS 3.02 is unique in this regard.

 If you are copying files between drives, the \*.\* wildcard enables you to transfer a given file in such a way that the copy that is transferred will have the same name as the original, as is illustrated in the following example:

">"'CO^SY1:\*.\*=SY0:BASIC.ABS<RTN>'

 The effect of the preceding command is to create a file on SY1: named BASIC.ABS. Of course, you could have produced the same effect by typing:

">"'COPY^SY1:BASIC.ABS=SY0:BASIC.ABS<RTN>'

 The \* wildcard may also be used to rename files during the copying process. This is the abbreviated method which is quicker than the long way to accomplish the same thing. An example of the long way is:

">"CO^DK1:\*.TXT=SY0:NEWFILE.DOC<RTN>

 The effect of this example was to copy NEWFILE.DOC to a file on DK1: called NEWFILE.TXT. The next example illustrates the use of wildcards to rename multiple files in a multiple drive copy operation:

">"'CO^SY2:\*.TXT=DK0:\*.DOC<RTN>'

 In this example, the operator copied all files on the disk mounted in DK0: that have the .DOC extension to the disk in SY2:, and assigned the extension .TXT instead of .DOC to the new files in SY2:. The FNAMEs of the files on DK0: were preserved during the transfer.

 You can also copy files using a combination of both wildcards and multiple designations, but you may only designate multiple source files. Thus, the following is a valid combination of wildcard and multiple file designation:

">"'CO^SY1:\*.\*=HELP.DOC,ERRORMSG.SYS<RTN>'

 While the following is an invalid combination of wildcard and multiple file designation:

">"'CO^SY1:\*.CAT,\*.DOG=HELP.DOC,ERRORMSG.SYS<RTN>'

 This second example is invalid because more than one file was specified in the destination field of the command.

 The fundamental formula to use for copying files is: DESTINATION = SOURCE. \*\*\*\*\*\*\*\*\*\*\*\*\*\*\*\*\*\*\*\*\*\*\*\*\*\*\*\*\*\*\*\*\*\*\*\*\*\*\*\*\*\*\*\*\*\*\*\*\*\*\*\*\*\*\*\*\*\*\*\*\*\*\*\*\*\*\*\*\*\*\*

## WILDCARD OPTION 2 +++++++++++++++++ (Wildcard Example: ????????.???)

 You can use another type of wildcard as a substitute for letters in a portion of a filename. This wildcard is the "?." Since the FNAME portion of a filename may be up to eight characters in length, and the .EXT portion may be up to three characters, the wildcard ????????.??? is the same as \*.\*.

 If you use "?" in the FNAME portion of a file designation, you must use at least as many "?" marks as there are characters in the name of the file you want to manipulate. Thus:

">"'C[at]????.ASM<RTN>'

 will list those .ASM files whose FNAME field contains four characters or less.

 The "?" can be used along with the "\*" wildcard. For example, if you had several files on the disk in SY0: called CHAPTER1.DOC, CHAPTER2. TXT, and CHAPTER3.DOC, the command.

">"'C[at] CHAPTER?.\*<RTN>'

would list all three of these documents.

 Note that you can use the C[at] command and the /L and /S switches with multiple file designations and wildcards, but you may not refer to more than one device in the same command. The next example is INVALID, and will cause an error message:

">"'C^SYSHELP.DOC,SY1:HDOS.ACM<RTN>'

 This example is INVALID because both SY0: and SY1: are used in the same CAT command. Also, the space after the comma on .DOC and before SY1: should be deleted when using this form. The following is a VALID use of CAT with a multiple file designation:

">"'C^SYSHELP.DOC,HDOS.ACM<RTN>'

There is also a restriction on the use of the \*.\* wildcard with C[at]. If you type C[at]\*.\*<RTN>, the computer will produce a listing of all non-system files. If you want to list all files on the disk using the \*.\* wildcard with C[at], you will have to use the /S modifier to override the S flag on the system files, as in the following example:

">"'C^DK2:\*.\*/S<RTN>'

This may also be used with a partial filename. For example:

 ">"'C^SY1:BOZO.\*<RTN>' \*\*\*\*\*\*\*\*\*\*\*\*\*\*\*\*\*\*\*\*\*\*\*\*\*\*\*\*\*\*\*\*\*\*\*\*\*\*\*\*\*\*\*\*\*\*\*\*\*\*\*\*\*\*\*\*\*\*\*\*\*\*\*\*\*\*\*\*\*\*\*  SET - SYSTEM OPTIMIZATION +++++++++++++++++++++++++

 SET (System I/O Configuration) ++++++++++++++++++++++++++++++

 The SET command is used to configure your system for the particular input and output devices that you have. Input and output are abbreviated as "I/O." For example, you can use the SET command to specify how many characters your terminal can handle on one line, to set the step rate of your disk drives, to set the baud rate of your line printer, and so on. The general form of the SET command is:

">"'SET^DVn:^OPTION<RTN>'

You can obtain this general command format for SET from the command

mode by typing:

">"'SET^HELP<RTN>'

 Or, if you want to know the possible SET options for a given device, type:

">"'SET^DVn:^HELP<RTN>'

 For instance, if you wanted to determine the possibilities for optimizing the configuration of your line printer, type:

">"'SET^LP:^HELP<RTN>'

 Once you have SET a given option, HDOS writes it on the disk so you do not have to re-SET the option each time you reboot the system. However, your initial configuration is not indelible; unless you set the "W" (write protect) flag on the device driver file after using SET. Therefore, if you alter your hardware - or for any reason at all - you can re-SET the option. Any changes you make by means of SET remain in effect until you reuse the command.

 IMPORTANT NOTE: You MUST reboot your computer system in order to incorporate the changes you make with SET.ABS.

.......................................................................

 SET HDOS STAND-ALONE ++++++++++++++++++++

 Within HDOS 3.0, there is no separate command to SET HDOS STAND-ALONE. All disks created by the HDOS 3.0 system are automatically set to stand-alone.

 SET HDOS STAND-ALONE<RTN> is a command that applies only to HDOS 2.0. .......................................................................

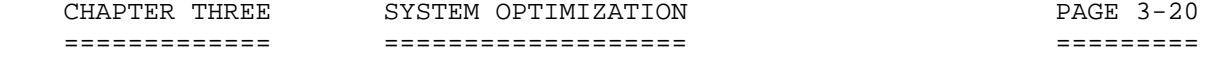

 SET - SYSTEM OPTIMIZATION (Cont) ++++++++++++++++++++++++++++++++

 Like PIP/Plus, the SET program has been assigned a version number, which you can display by entering:

## ">"'SET^VER<RTN>'

 The tables that follow summarize the SET options, default values for the options, and the devices to which the SET command applies. Table A lists all HDOS devices. Table B lists the SET options for HDOS; Tables C through K list the options for each device. The options that are preset on the distribution disk are marked with an asterisk [\*]. To make the most of this information, you will probably want to refer to the "Peripherals" section, which follows immediately.

 ....................................................................... Table A HDOS DEVICES

# ------------

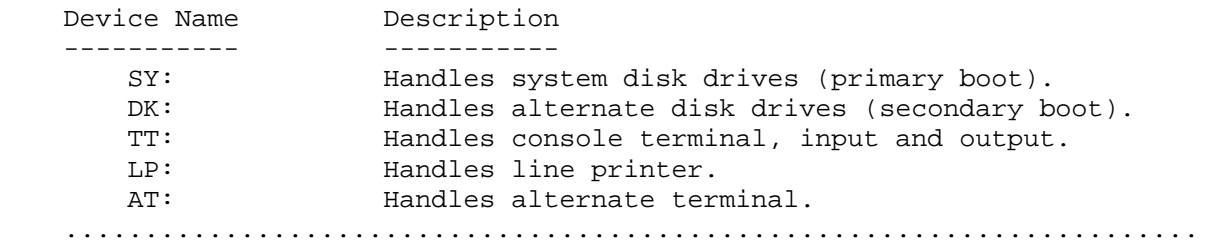

## Table B SET HDOS OPTION

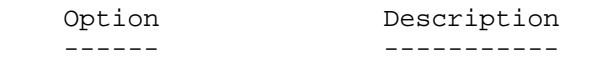

HELP Prints SET HDOS options. \*DATE User prompted for date at boot-up. NODATE Suppress date prompt at boot-up.

 NOTE: "NODATE" files created under HDOS Version 3.0 cannot be cataloged under previous versions of HDOS. .......................................................................

## SET (Cont) ++++++++++ (System I/O Configuration)

.......................................................................

## Table C

 SET DRIVE SYn: OPTION SET DRIVE DKn: OPTION ---------------------

 STEP n Sets the speed at which any 5-1/4 inch primary boot drive steps between tracks on the disk. Step time for all 5-1/4 inch SYn: drives is set using this command. The step time for 8-inch drives is preset. Use TEST17 to determine the value of "n:." It should be between 16 and 30 for H17 (hard sector) disk drives. The H37 controller (soft sector) allows only the selection of 6, 12, 20, or 30 milliseconds for this parameter. The seek time of the slowest drive is the fastest seek time you can use for all drives on that branch of your system, for example: H17. The HDOS distribution disk is factory-set at a step rate of 30 milliseconds. If you re-set the seek time of your disk drives, choose values in increments of "2" for the H17 type drives.

## .......................................................................

## Table E SET TT: OPTION

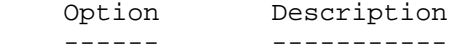

HELP Prints the SET options for TT:.

- \* NOBKS Tells HDOS that your terminal cannot backspace. If you attempt to delete mistyped characters, HDOS will print the deleted characters between back slashes [\] instead of allowing you to back up over them and erasing them.
	- BKS Enables backspacing to correct typing errors. The cursor backs up to the character being deleted, and it is erased from the screen.
- \* BKM Causes BACKSPACE (CTRL-H) to be treated as DELETE. NOBKM Lets HDOS receive the BACKSPACE character.
- \* MLI Maps (changes) lower case input to upper case. NOMLI Allows lower case input to HDOS.
- \* MLO Maps (changes) lower case output to upper case. NOMLO Allows lower case output from HDOS.
- \* NOTAB HDOS expands TAB (CTRL-I) into spaces. TAB Lets the terminal process TABs faster!

## SET (Cont) ++++++++++ (System I/O Configuration)

#### Table E SET TT: OPTION (Cont) ---------------------

- \* 2SB Uses two stop bits. (Universal) 1SB Uses one stop bit. (Normal)
- WIDTH nn Sets the terminal screen width to nn characters. The default value is 80. HDOS starts a new line if more than nn characters are sent to the screen. The value of nn must be SET between 20 and 255. It is best to SET this unit to 255 to accommodate long programming lines.
- FILL c n Sets "c" as the ASCII code for the character which needs "n" null characters inserted after it. Fill is usually needed after a carriage return (13) on some slow, hard-copy terminals. This allows time for the completion of the return motion before the next characters are printed.

With most terminals, you should SET the following options:

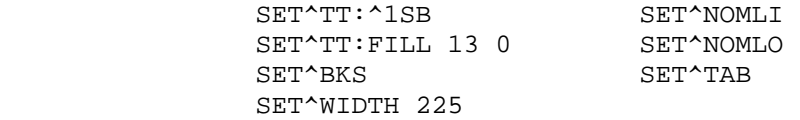

\* The asterisk indicates a preset option from the distribution disk.

 NOTE: The following tables, F through K, pertain to an array of printer drivers provided by HDOS 3.0 to implement the specified printers. They will work in HDOS 3.0, but probably not in HDOS 2.0. These drivers are available on the HDOS 3.0 Distribution Disks. For details, refer to Table L on page 3-27. .......................................................................

 SET (Cont) ++++++++++ (System I/O Configuration)

> Table F AT84.DVD (Serial) AT85.DVD (Serial) ==================

Options for A Serial Alternate Terminal With H8-4 Interface.

Options for a Serial Alternate Terminal with H8-5 Interface.

 Option Description ------ -----------

HELP Prints the SET options for AT84.DVD. HELP Prints the SET options for AT85.DVD.

 1SB SETs for one stop bit. 2SB SETs for two stop bits.

MLC SET for changing lower case to upper case.<br>NOMLC SET for providing both upper and lower cas SET for providing both upper and lower case.

- WIDTH n SET for setting "n" characters for the width of the printer. If more than "n" characters are sent, a new line is started. The range of "n" is 0 thru 132. If zero is used, the new line feature is disabled. The default is 132.
- PAD n Sends "n" pad characters after a carriage return. Pad is needed on some slow, hard-copy terminals. This allows time for completion of the return before the next characters are printed. Default is zero.
- PORT n SETs the port address to "n." Default value of "n" is 320Q.
- BAUD n SETs the baud rate. You must set only standard rates, such as 1200, 2400, 4800, etc. Default value is 300.
CHAPTER THREE GENERAL OPERATIONS PAGE 3-24 ============= ================== =========

 SET (Cont) ++++++++++ (System I/O Configuration

 Table G Options for H1484.DVD (Serial) Options for H1485.DVD (Serial) Heath H14 Printer =================

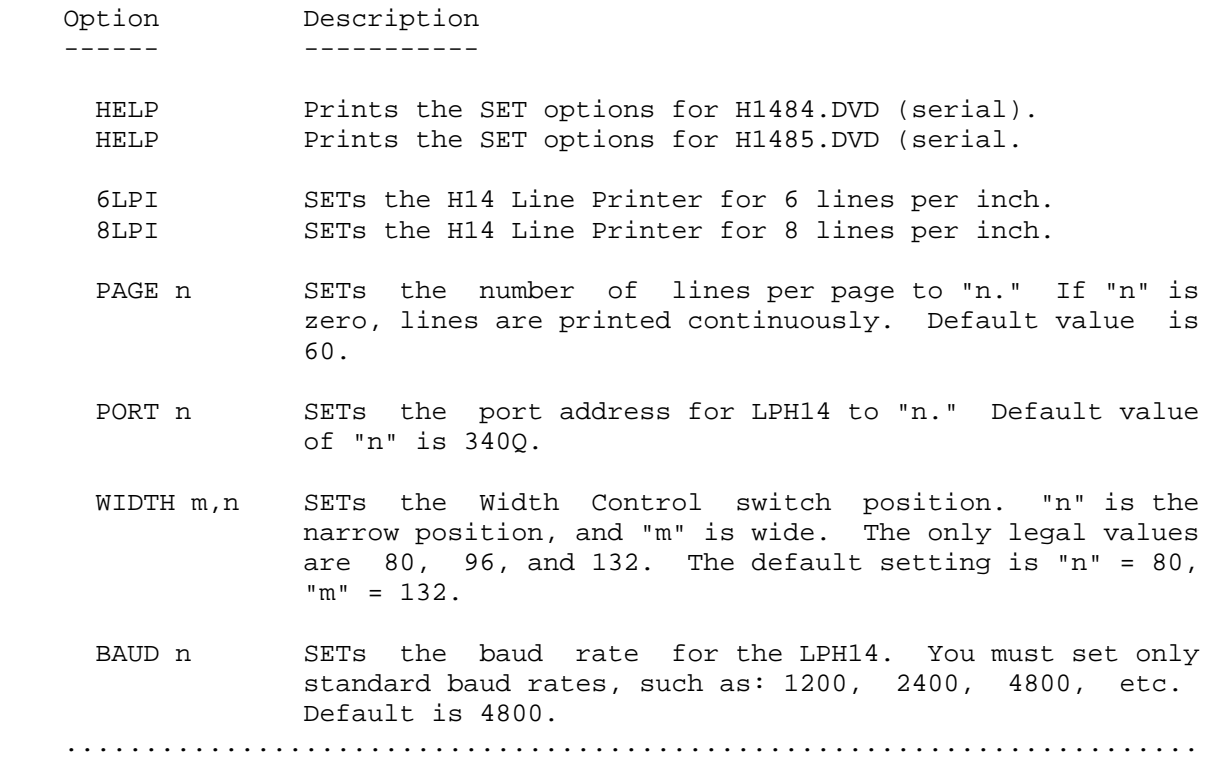

### PERIPHERALS +++++++++++

#### Device Drivers for HDOS 3.0 ---------------------------

 To facilitate expansion and maintenance of the system, HDOS was designed in a modular fashion; e.g., a number of subprograms that communicate with one another. Each of these subprograms is responsible for a logically distinct task. For example, the subprogram which processes commands is separate from that which processes I/O. When the command processor needs input, it asks the I/O handler for data. Likewise, when the command processor generates output, it passes the data along to the I/O handler. To compare HDOS to a person, one might liken the command processor to the brain, the external peripherals to the sense organs, and the I/O handlers, such as device drivers, to the nerves which translate and transmit data from the sense organs to the brain.

 HDOS does not directly communicate with peripherals. Rather, it communicates with peripherals indirectly by means of device drivers. Any device that is to be interfaced to HDOS must therefore be interfaced by means of a device driver. When HDOS writes to device XX:, it merely supplies the bytes to be written, invokes the driver, and relies upon the driver to convert the data into the format required by the specific device. Thus, only device drivers "know how to talk to" peripheral devices. Since device drivers are not inherent parts of the operating system, HDOS I/O is quite flexible.

 To manage the various devices in the system, HDOS maintains a table which supports a virtually unlimited number of device drivers. The Device Table size is dynamically determined at boot time. The two mandatory device drivers are SY.DVD and TT.DVD. SY.DVD is used to control the primary disk drive units, while TT.DVD controls the terminal and screen.

 TT.DVD is no longer an integral part of HDOS, but is an independent device driver. It transfers to a disk being made bootable at SYSGEN time, as does SY.DVD. In addition to the standard device driver entry points, TT.DVD includes routines to process the following SCALLs: .SCIN, .SCOUT, .PRINT, .CONSL, and .CLRCO. TT.DVD also supports higher baud rates up to 38400 baud.

 Whenever the system is booted, HDOS scans the disk directory for entries in the form of "xx.DVD." Then uses these entries to build a device driver table. The size of this device driver table is dependent upon how many such entries are found. For example, a disk freshly SYSGENed would normally only have two device drivers on it: SY.DVD and TT.DVD. Therefore, the device driver table would be composed of only two entries. If you copy 13 more device drivers to that bootable disk, the next time the disk is booted the table size changes to 15 entries.

 Once HDOS 3.0 has entered the device drivers in the Device Table during bootup, they remain usable as long as the current system disk is mounted in SY0:, or unless you wish to unload them. In HDOS 3.0, device drivers may be cleanly unloaded. Drivers may also be loaded and/or loaded and locked in memory.

CHAPTER THREE SYSTEM OPTIMIZATION PAGE 3-26

 PERIPHERALS (Cont) ++++++++++++++++++

 Device Drivers for HDOS 3.0 (Cont) ----------------------------------

For example, the command:

">"'UNL[oad] xx.DVD<RTN>'

unloads device driver xx.DVD.

Also, the command:

">"'L[oad] xx.DVD<RTN>'

loads device driver xx.DVD,

and the command:

">"'FLO[ad] xx.DVD<RTN>'

both loads and locks device driver xx.DVD in memory.

## Device Driver Structure

-----------------------

 Device driver filenames must be only two characters long, and the extension must be .DVD. The two-character filename is used to define the device name. For example, the driver of your primary line printer should be called "LP.DVD." You may also have secondary line printer drivers on the disk, such as "EP.DVD" and "UD.DVD." If you see more than one line printer driver on a bootable disk, you must know that each of the drivers have different characteristics.

 If you intend to program device drivers in HDOS 3.0 the "SET" part of the driver may be larger than 2 sectors. It may extend to 16 sectors in multiples of 2 sectors.

HDOS 3.0 Supplied Device Drivers

--------------------------------

 HDOS 3.0 provides a number of general-purpose device drivers on the distribution disks. These device drivers are designed to accommodate both Heath and non-Heath peripherals, and are as follows:

 PERIPHERALS (Cont) ++++++++++++++++++

 TABLE L: DEVICE DRIVERS =======================

 Printer Drivers: ----------------

- AT84.DVD An alternate terminal configured at port 320Q via an H8-4 card for the H8 computer, or port 320Q for the H89 computer. (Serial)
- AT85.DVD An alternate terminal configured at address 374Q via an H8-5 card for the H8 computer. (Serial)
- H1484.DVD A Heath H14 Printer driver for an H-4 interface. (Serial)
- H1485.DVD A Heath H14 Printer driver for an H8-5 (H8 Computer). (Serial)
- H2484.DVD A Heath H24 Printer (TI-810 equivalent) driver for an H8-4 interface. (Serial)
- H2584.DVD A Heath H25 Printer driver for an H8-4 interface. (Serial)
- H4484.DVD A Diablo H44 Printer driver for an H8-4 interface. (Serial)
- MX8084.DVD An Epson MX-80 printer driver for an H8-4 interface. for Port 340Q. (Serial)
- MX8011.DVD An Epson MX-80 printer driver for an Z89-11 interface. (Parallel)

Other Drivers:

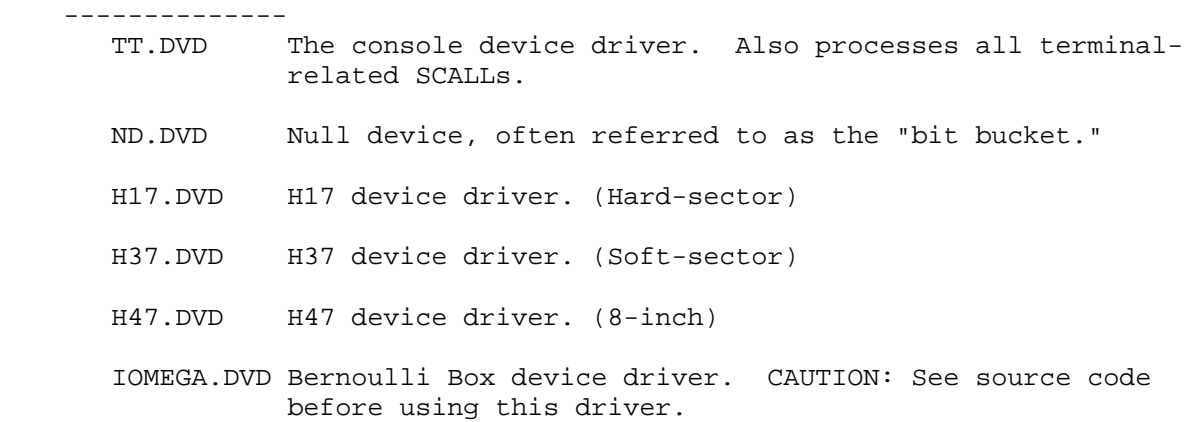

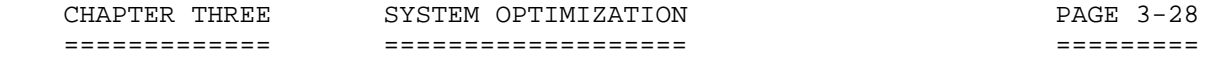

 PERIPHERALS (Cont) ++++++++++++++++++

Incorporating Device Drivers

----------------------------

 The following paragraphs outline the procedure you would use to incorporate any of the drivers supplied, except ND.DVD, which requires no software configuration.

 1. Decide which device drivers you will need. Keep in mind that the maximum number of user-selectable drivers is nearly unlimited. For instance, assume that an H14 line printer is to be included in your system. In such a case, you would have to select either H1484.DVD (parallel) or H1485.DVD (serial) as your device driver.

 2. Configure your hardware to match the specifications of the selected device driver. (Refer to Chapter 2, SET STEP 5, for details.)

 3. Copy the device drivers to the appropriate two-letter filename. For example, to utilize H1484.DVD and modify its filename to DB.DVD:

'REN[ame] DB.DVD=H1484.DVD<RTN>'

 4. Enter a BYE command, and then reboot HDOS. It is necessary that you reboot because the HDOS Device Table is built only upon boot up. If you rename H1484.DVD to DB.DVD and then immediately try to use DB: or LP: without rebooting the system, HDOS will not recognize any commands to either of them, since there was no LP: or DB: in the directory when HDOS last built the Device Table. For the same reason you will not be able to use the SET command to configure the new device driver until it has been given a 2-letter name and HDOS has been re-booted. The use of a printer driver such as UD.DVD (configured for HDOS 3.02) is an exception. No boot is necessary.

 By way of example, an illustration implementing DB: with a Diablo printer is given below:

 'REN[ame] DB.DVD=H4484.DVD' 'BYE<RTN>'

 "Volume 100, Dismounted from SY0: Label: System Volume"

"System Down" To reboot hit SHIFT/RESET<RTN>

 "HDOS 3.0 ISSUE # 50-07-00"

"System has 64k RAM"

"Drivers found: TT: SY: DK: LP: DB:"

"Date <10-Mar-90>?"'16<RTN>'

 PERIPHERALS (Cont) ++++++++++++++++++

 Incorporating Device Drivers (Cont) -----------------------------------

"Time (00:00:00>?"'15:46:50<RTN>'

"S:"

 From now on, the new device will appear as part of the operating system. You may now use the device drivers LP: and DB: throughout HDOS. You can SET options, send data to it for printing, and copy it to other disks. Note: When you copy a device driver, its SETTINGS will be the same on both disks. \*\*\*\*\*\*\*\*\*\*\*\*\*\*\*\*\*\*\*\*\*\*\*\*\*\*\*\*\*\*\*\*\*\*\*\*\*\*\*\*\*\*\*\*\*\*\*\*\*\*\*\*\*\*\*\*\*\*\*\*\*\*\*\*\*\*\*\*\*\*\*

## **PATCH** +++++

 NOTE: An absolute binary program is one with .ABS in its filename. SYSPATCH.ABS is an HDOS utility used to patch absolute binary programs. SYSPATCH may be used to patch user-written programs which have not been write protected. SYSPATCH can modify any Heath-supplied system programs, but it will not patch assembly source programs or BASIC programs. See the comments below.

 You can PATCH locations in your program that are not defined within the program, but those locations must follow the current last-word address of your program. Thus, if your program occupied locations 042200 to 050000, you could extend the program by entering PATCHes to locations greater than 050000.

## To use SYSPATCH:

 1. Run SYSPATCH, using the command format RUN 'DVn:SYSPATCH', or simply 'DVn:SYSPATCH'.

 2. SYSPATCH will prompt you for a filename. Enter the device name and the name of the binary file you wish to PATCH. For example:

'SY1:DEMO2.ABS<RTN>'

 3. SYSPATCH will now prompt you with "ADDRESS?" Enter the address of the first PATCH as a byte-octal number. For example:

"ADDRESS?"'042200'

 4. SYSPATCH will then display an address and byte value, followed by a backslash [\]. You can reply in one of three ways:

- A. Type a 3-digit new value.
- B. Type '<RTN>' to leave this byte unchanged.
- C. Type 'CTRL-D' to bring back the "ADDRESS?" prompt.

 5. When you have finished PATCHing your program, type 'CTRL-D' in response to the 'ADDRESS?' prompt. SYSPATCH will then insert the PATCHes into your program.

 NOTE: Data to end of this section refer to HDOS 2.0 PATCH.ABS. It was included to provide similar examples for using SYSPATCH.

 Though originally thought able to patch only non-Heath programs, after publication of the HDOS 2.0 source by Heath, HUG's software genius, Pat Swayne, discovered some of the tricks to use PATCH on system files and Heath-written device drivers. Details may be found in REMARK #28 (May, 1982), where assembly source for a program for removing ALL flags is presented. However, essential information is also given in other places.

### PATCH (Cont) ++++++++++++

 REMark #19, August 1981, is the first real break in the dam blocking information on the subject. Pat Swayne discusses methods of reducing the size of the system and utilities by eliminating the patch history sector at the end of EDIT, PATCH, INIT, SYSGEN, TEST47, ASM, XREF, DEBUG, PIP, HDOS.SYS, and HDOSOVL1.SYS. He gives assembly source for a program to accomplish this.

 And beginning in REMark #27, April 1982, Pat presents a series of patches, including the patch "ID's," "prerequisite codes," and "check codes" necessary for a number of system files. I refer you to this material for specifics, but will include a summary, here, of which, what, and where. If you have eliminated the patch history sectors of these programs with Pat's REDUCE, you shouldn't need the special codes. And most of these are for HDOS 2.0, but a few are for 1.6, so check the references. NOTE: The following list provides examples, but is not applicable to HDOS 3.02!

Program Purpose of Patch REMark Issue

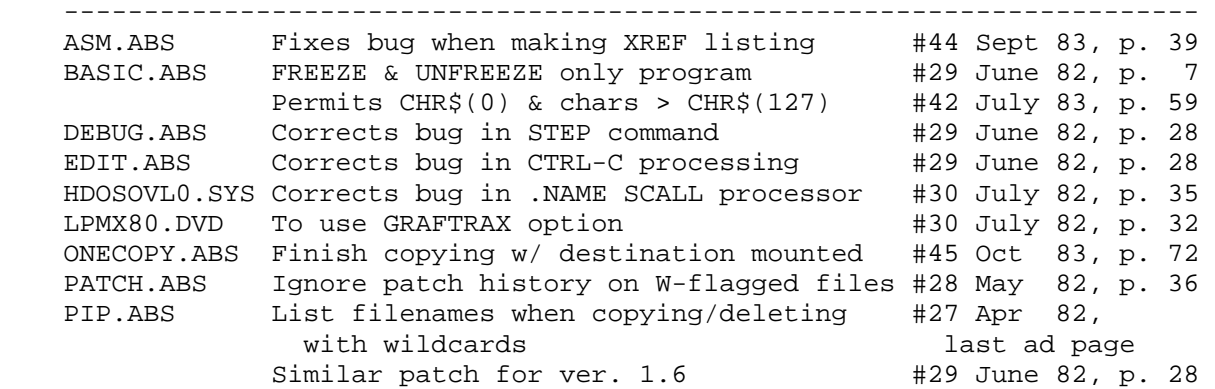

 A number of patches for other HUG and Heath software are also bracketed by these issues.

 NOTE: SYSPATCH does not PATCH the program until the entire series of PATCHes has been entered and CTRL-D has been typed in response to the ADDRESS? prompt. Until that time, you may use CTRL-C or CTRL-Z CTRL-Z to cancel the patch session and leave your file unchanged. \*\*\*\*\*\*\*\*\*\*\*\*\*\*\*\*\*\*\*\*\*\*\*\*\*\*\*\*\*\*\*\*\*\*\*\*\*\*\*\*\*\*\*\*\*\*\*\*\*\*\*\*\*\*\*\*\*\*\*\*\*\*\*\*\*\*\*\*\*\*\*

> NONESSENTIAL FILES ++++++++++++++++++

 If you have a computer system with H37 or H47 drives, you will want to keep all of the files on your system disk that you use regularly. We suggest that you delete all of the device driver files except the ones that support your printer and disk drives. For example, in the typical computer system with H37 and H17 drives, essential device drivers are as follows:

 SY.DVD DK.DVD TT.DVD LP.DVD UD.DVD

 NONESSENTIAL FILES (Cont) +++++++++++++++++++++++++

 If you have a computer system with H17 drives only, there may be some files that you want to delete. Do NOT, however, delete any system files, or you may not be able to use your system disk. Files that are candidates for deleting from your system disk copies would include:

 OC.ABS HELP. SYSHELP.DOC

 Since the functions provided by the programs residing on these files will no longer be available on this particular disk, we strongly recommend that you keep at least one master system volume, in addition to the abridged system disk. At any rate, even though HDOS provides built-in safeguards such as write-protection, the effect of incidental common menaces such as dust, extremes of temperature, and power outages, not to mention "operator error," can easily wipe out much tedious labor. For this reason, you should always keep backup copies of your own important files as well as the HDOS system files.

 It is too easy to damage a disk. In one careless moment, or if you get distracted, a week's work may be lost. Even if there is an expert in your area who knows the HDOS system sufficiently so that he can apply a disk editor to the disk, even then not all files may be recovered. The only answer is to BACK UP your work -- not daily -- but whenever you complete an important file.

 \*\* BACK UP \*\* BACK UP \*\* BACK UP \*\* BACK UP \*\* BACK UP \*\* BACK UP \*\* \*\*\*\*\*\*\*\*\*\*\*\*\*\*\*\*\*\*\*\*\*\*\*\*\*\*\*\*\*\*\*\*\*\*\*\*\*\*\*\*\*\*\*\*\*\*\*\*\*\*\*\*\*\*\*\*\*\*\*\*\*\*\*\*\*\*\*\*\*\*\*

SUMMARY

+++++++

 Your system should now be configured for your terminal and any peripherals, and the drive seek times should be optimized for your drives.

 The examples used throughout this procedure are only a small sampling of the possible commands and functions of HDOS. By varying these examples, you will acquire "hands on" experience. Experimentation can cause no damage, thanks to the error-detection and write-protection facilities of HDOS. If you should accidentally delete or damage a file, you can always re-SYSGEN from the distribution disk. Therefore, do not be timid about exploring and enjoying the capabilities of HDOS. In case you type a command wrong, HDOS prints an error message on your screen. This is the worst that will happen. It is recommended that experiments be done on expendable copies.

 Refer to Appendix 3-A: for a list of HDOS 3.02 error messages. \*\*\*\*\*\*\*\*\*\*\*\*\*\*\*\*\*\*\*\*\*\*\*\*\*\*\*\*\*\*\*\*\*\*\*\*\*\*\*\*\*\*\*\*\*\*\*\*\*\*\*\*\*\*\*\*\*\*\*\*\*\*\*\*\*\*\*\*\*\*\*

 This section describes the error messages generated by the HDOS 3.0 Operating System. Error messages fall into two general categories: those which start with ?nn, where nn = two digits, and those which don't. Error messages with no ?nn are produced by the program you are currently running. For example, if you are using the text editor, EDIT, and get a message with no ?nn in it, look in the text editor part of the manual for an explanation. Messages with ?nn in them are produced by some component of the HDOS operating system, and are discussed here. The messages are grouped together according to their ?nn number.

 ?00 - Bootstrap Errors ======================

 Error messages which start with ?00 are generated by the system while it is being booted up.

?00 DISK READ ERROR DURING BOOT

 An unrecoverable (hard) disk error occured during the bootstrap process. Try booting again. If the problem persists, either your drive or your disk is bad. Try booting on a different disk drive or with a different bootable disk.

?00 \* ERROR \* nnn (sector number)

 An unrecoverable hard-disk error occured while checksumming the disk. The sector number printed immediately after this message is the one containing the error.

?00 REQUIRED FILE HDOS30.SYS MISSING

 The file HDOS30.SYS is not on the volume in SY0:. The disk has not been SYSGENed, or has been SYSGENed incorrectly. Reinitialize it and then SYSGEN it correctly.

?00 THIS DISK HAS NOT BEEN PROPERLY SYSGENED

 Some error in the format of the HDOS system files was detected. The disk cannot be booted. The disk must be reinitialized, and then SYSGENed. If it contains valuable data, boot from a different disk and copy the useful data from the defective disk first!

 ?00 THIS DISK MUST BE INITIALIZED AND THEN SYSGENED BEFORE IT CAN BE USED

 This disk must be initialized before you can use it. This message normally appears when you try to boot up a new disk that has not yet been initialized, attempt to mount a CP/M disk under the HDOS Operating System, or attempt to boot a disk that has been destroyed.

 ?00 - Bootstrap Errors (Cont) =============================

?00 THIS DISK MUST BE SYSGENED BEFORE IT CAN BE BOOTED

 This disk has not been SYSGENed, and thus cannot be booted as a system disk. Use SYSGEN to make it a system disk.

 ?01 - Build Phase Errors ========================

 These error messages appear during the second half of the boot process when the HDOS operating system is being built into memory from the system disk. Most of these messages indicate damage to the files on disk. First, try rebooting the system. If the problem persists, then this disk cannot be booted as a system disk. If you own two disk drives, mount the disk in SY1: and copy the files you want to keep onto a different disk. If you own only one disk drive, use ONECOPY (after booting up on some other disk) to copy off your important files. Then, reinitialize the disk and reSYSGEN it.

?01 DISK I/O ERROR DURING BOOT

 An unrecoverable (hard) disk error occurred on the system disk, and the boot operation cannot proceed. The disk volume may be bad, or you may have a bad drive. Retry the boot.

#### ?01 DISK STRUCTURE IS CORRUPT

 The directory and/or the free space table on this disk is damaged, and HDOS cannot restore the damaged files. CAUTION: Do NOT attempt to contact Heath Technical Services, as this help is no longer available. NOTE: It may be possible to run a program such as CRASH.ABS from Software Wizardry or SUPERZAP from the Software Toolworks to restore the disk to a usable form, or at least recover some of the files.

### ?01 FORMAT ERROR IN DRIVER FILE

The file does not contain a valid driver program.

#### ?01 HDOS REQUIRES AT LEAST 24K!

 Your system does not contain enough RAM to run HDOS, or the RAM is faulty, or it is not addressed correctly. Use a memory diagnostic to make sure that the RAM is working properly, and is jumpered to the correct address.

## ?01 SYSTEM NOT SYSGENED PROPERLY, OR FILES DAMAGED

 A system file is damaged. This can be the result of a software or hardware error.

 ?01 - Build Phase Error (Cont) ==============================

?01 UNABLE TO MOUNT SYSTEM DISK

 The system volume from which you are attempting to boot up does not contain the file SY.DVD, the system disk driver.

 ?02 - Error Messages ====================

 These messages are generated by the operating system and may appear at any time. Usually they are in response to some request from the program you are running which, in turn, is usually caused by some command from you. Normally, HDOS looks up these error messages in the file SY0:ERRORMSG.SYS to give an understandable message. If the file SY0:ERRORMSG.SYS is missing, or if the system disk has been dismounted, HDOS will simply type the error message number. The numbers are listed first, followed by the message they represent. Look up the message in the second group for a discussion of its meaning.

 Most of the error messages will be meaningless to you. They are generated by HDOS when a program makes a mistake when issuing a request to HDOS. Normally, only users debugging assembly programs will see most of these error messages. The ones that the average user will see are self-explanatory.

?02 SYS ERROR # 000

Heath/Zenith HDOS 3.02

?02 SYS ERROR # 001

End of File.

?02 SYS ERROR # 002

No Free Space on Media.

?02 SYS ERROR # 003

Illegal "SYSCALL" Function Code.

?02 SYS ERROR # 004

Channel Is Already in Use.

?02 SYS ERROR # 005

Device is Not Capable of This Operation.

```
 CHAPTER THREE SYSTEM OPTIMIZATION PAGE 3-36 
============= =================== ========= 
            APPENDIX 3-A: HDOS 3.02 SYSTEM ERROR MESSAGES (Cont) 
            ++++++++++++++++++++++++++++++++++++++++++++++++++++ 
   ?02 Error Messages (Cont) 
   ========================= 
   ?02 SYS ERROR # 006 
       Illegal Format for Device Name. 
   ?02 SYS ERROR # 007 
       Illegal Format for File Name. 
   ?02 SYS ERROR # 008 
       Not Enough Memory for the Device Driver. 
   ?02 SYS ERROR # 009 
       Channel is Not Open. 
   ?02 SYS ERROR # 010 
       Illegal Function Request. 
   ?02 SYS ERROR # 011 
       File Usage Conflicts. 
   ?02 SYS ERROR # 012 
       No Such File(s). 
   ?02 SYS ERROR # 013 
       Unknown Device Name. 
   ?02 SYS ERROR # 014 
       Illegal Channel Number. 
   ?02 SYS ERROR # 015 
       The Volume Directory is Full. 
   ?02 SYS ERROR # 016 
       Illegal File Contents. 
   ?02 SYS ERROR # 017 
       Not Enough RAM for this Program.
```

```
 CHAPTER THREE SYSTEM OPTIMIZATION PAGE 3-37 
============= =================== ========= 
            APPENDIX 3-A: HDOS 3.02 SYSTEM ERROR MESSAGES (Cont) 
            ++++++++++++++++++++++++++++++++++++++++++++++++++++ 
   ?02 Error Messages (Cont) 
   ========================= 
   ?02 SYS ERROR # 018 
       Read Failure on the Device. 
   ?02 SYS ERROR # 019 
       Write Failure on the Device. 
   ?02 SYS ERROR # 020 
       Write-protection Violation. 
   ?02 SYS ERROR # 021 
       Disk is Write Protected. 
   ?02 SYS ERROR # 022 
       The File is Already Present. 
   ?02 SYS ERROR # 023 
       Aborted by Device Driver. 
   ?02 SYS ERROR # 024 
       File Flags are Locked. 
   ?02 SYS ERROR # 025 
       A File is Already Open. 
   ?02 SYS ERROR # 026 
       Unknown Switch Specified. 
   ?02 SYS ERROR # 027 
       Unknown Unit for this Device. 
   ?02 SYS ERROR # 028 
       Non-null File Name is Required. 
   ?02 SYS ERROR # 029 
       Device is Incapable of Write Operations.
```
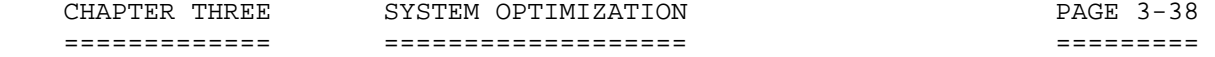

- ?02 Error Messages (Cont) =========================
- ?02 SYS ERROR # 030

Unit not Available.

?02 SYS ERROR # 031

Illegal Value.

?02 SYS ERROR # 032

Illegal Option.

?02 SYS ERROR # 033

Volume Mounted on the Device.

?02 SYS ERROR # 034

No Volume Mounted on the Device.

?02 SYS ERROR # 035

File Open on the Device.

?02 SYS ERROR # 036

No Provisions Made for Remounting More Disks.

?02 SYS ERROR # 037

This Disk Must be Initialized Before it Can Be Mounted.

?02 SYS ERROR # 038

Unable to Read this Disk.

?02 SYS ERROR #039

Disk Structure Is Corrupt.

?02 SYS ERROR # 040

Wrong Version of HDOS.

?02 SYS ERROR # 041

No Operating System Mounted.

```
 CHAPTER THREE SYSTEM OPTIMIZATION PAGE 3-39 
============= =================== ========= 
            APPENDIX 3-A: HDOS 3.02 SYSTEM ERROR MESSAGES (Cont) 
            ++++++++++++++++++++++++++++++++++++++++++++++++++++ 
   ?02 Error Messages (Cont) 
   ========================= 
   ?02 SYS ERROR # 042 
       Illegal Overlay Index. 
   ?02 SYS ERROR # 043 
       Overlay too Large. 
   ?02 SYS ERROR # 044 
       File Is Locked Against Deletion. 
   ?02 SYS ERROR # 045 
       Device Media Is Fixed. 
   ?02 SYS ERROR # 046 
       Illegal Load Address. 
   ?02 SYS ERROR # 047 
       Device Not Loaded. 
   ?02 SYS ERROR # 048 
       Device Not Locked in Memory. 
   ?02 SYS ERROR # 049 
       Device Is Fixed in Memory. 
   ?02 SYS ERROR # 050 
       Illegal Date Format. 
   ?02 SYS ERROR # 051 
       Illegal Time Format. 
   ?02 SYS ERROR # 052 
       System Clock not Resident. 
   ?02 SYS ERROR # 053
```
System Disk Is Reset.

```
 CHAPTER THREE SYSTEM OPTIMIZATION PAGE 3-40 
============= =================== ========= 
            APPENDIX 3-A: HDOS 3.02 SYSTEM ERROR MESSAGES (Cont) 
            ++++++++++++++++++++++++++++++++++++++++++++++++++++ 
   ?02 Error Messages (Cont) 
   ========================= 
   ?02 SYS ERROR # 054 
       Line Buffer Overflow. 
   ?02 SYS ERROR # 055 
       Can't Unlink from Interrupt Vector. 
   ?02 SYS ERROR # 056 
       Permission NOT given. 
   ?02 SYS ERROR # 192 
       Illegal TASK Function Code. 
   ?02 SYS ERROR # 193 
       TASK Is Already Active. 
   ?02 SYS ERROR # 194 
       TASK Is Not Active. 
   ?02 SYS ERROR # 195 
       TASK Unknown to System. 
   ?02 SYS ERROR # 196 
       TASK Table Is Full. 
   ?02 SYS ERROR # 197 
       TASK May Not Be Deactivated. 
   ?02 SYS ERROR # 198 
       Illegal Task Sequence Number. 
   ?02 SYS ERROR # 199 
       Task Notification Failed 
   ?02 SYS ERROR # 200 
       Task Is Too Large. (8k Limit)
```
 ?02 Error Messages (Cont) =========================

?02 SYS ERROR # 201

File Is Not Proper TASK format.

 HDOS SOFTWARE REFERENCE MANUAL

HDOS DISK OPERATING SYSTEM

VERSION 3.02

CHAPTER 4

SYSCMD/PLUS

CHAPTER FOUR SYSCMD/PLUS SOURCHAPTER PAGE 4-i ============= ============ ========

# HEATH DISK OPERATING SYSTEM

#### SOFTWARE REFERENCE MANUAL

#### VERSION 3.02

 HDOS was originally copyrighted in 1980 by the Heath Company. Through the years it continued to be improved by successive revisions which included 1.5, 1.6, and finally 2.0. It was entered into public domain on 19 July 1989 per letter by Jim Buszkiewicz, Managing Editor, Heath Users' Group, P.O. Box 217, Benton Harbor, MI 49022-0217 (616)982-3463. A copy of this letter is available for public inspection.

 This manual is indicative of further improvements and provides for the latest revision, HDOS 3.0 and HDOS 3.02. Revision 3.0 is detailed in chapters 1, 2, and 3, while chapters 4, 5, 6, 7, 8, and 14, are the kernel of revision 3.02. Chapters 9 through 12, with minor improvements, are essentially picked up from the original HDOS 2.0 manual. Indeed, HDOS is still alive and well!

 Chapter 4, SYSCMD/Plus, outlines all of the commands available under SYSCMD in HDOS 3.02 and provides examples of their use.

 SPECIAL DISCLAIMER: The Heath Company cannot provide consultation on either the HDOS Operating System or user-developed or modified versions of Heath software products designed to operate under the HDOS Operating System. Do not refer to Heath for questions.

 Instead, you are invited to direct any questions concerning the Heath Disk Operating System (HDOS) to Mr. Kirk L. Thompson, Editor "Staunch 89/8" Newsletter, P.O. Box 548, #6 West Branch Mobile Home Village, West Branch, IA 52358.

# TABLE OF CONTENTS

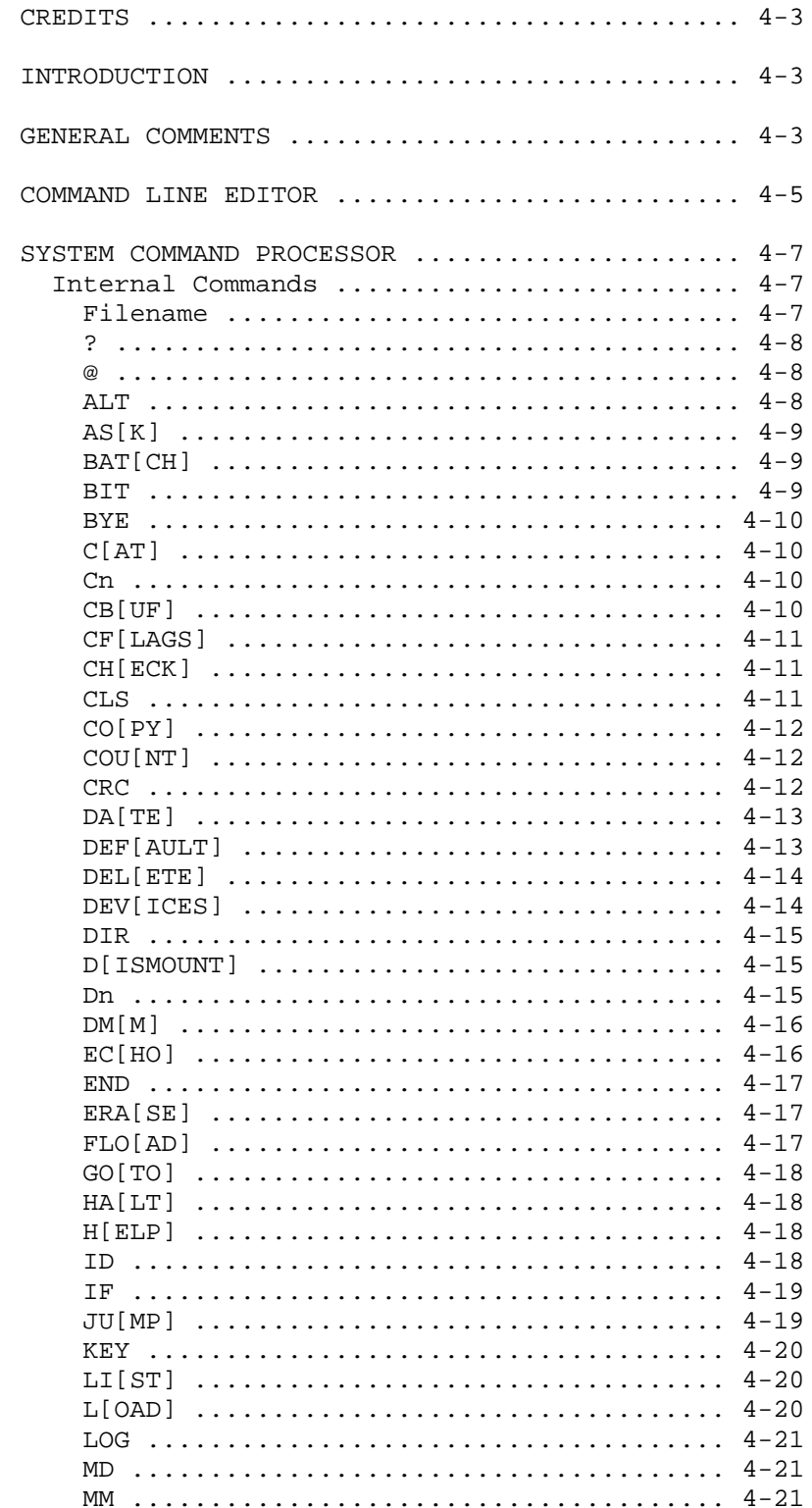

# TABLE OF CONTENTS (Cont)  $++++++++++++++++++++++++++$

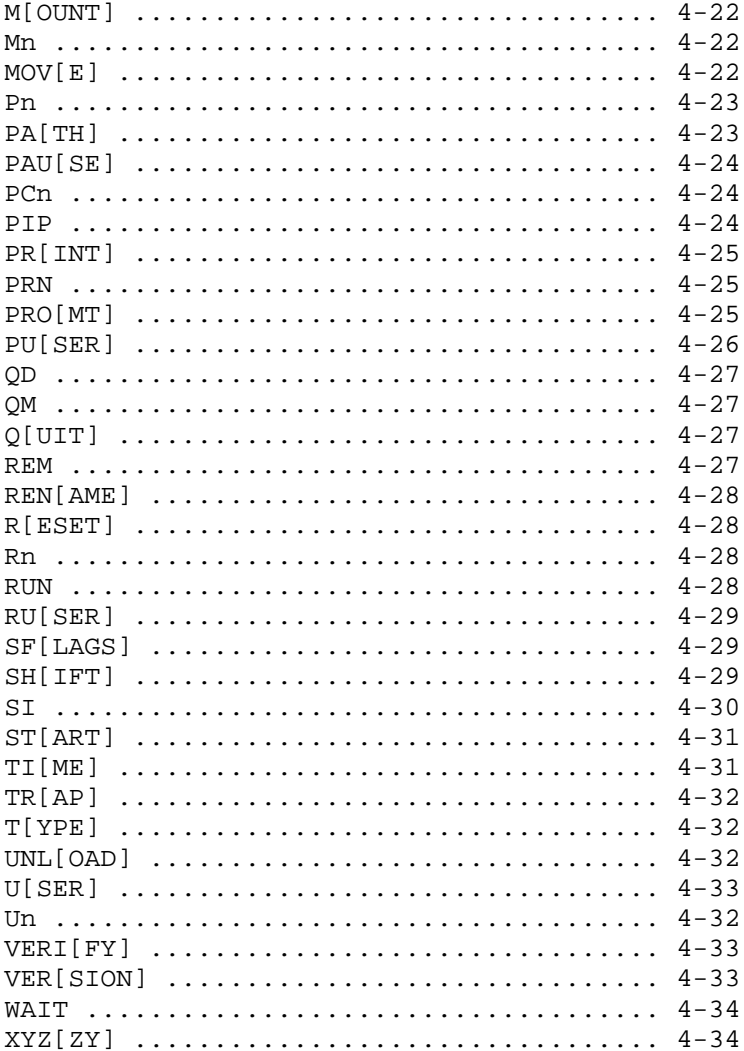

CHAPTER FOUR SYSCMD/PLUS **EXAMPLE SYSCALL SYSCALL SYSCALL ASSESS**  ============ =========== ======== ## ## ##### ###### ###### ##### ##### ###### ## ## ## ## ## ## ## ## ## ## ## ## ## ## ## ## ## ## ## ## ## ## ## ## ######## ## ## ## ## #### ## ## ## ####### ## ## ## ## ## ## ## ## ## ## ## ## ## ## ## ## ## ## ## ## ## ## ## ## ## ## ##### ###### ###### ##### ## ##### ######

by W.G. (Bill) Parrott and R.L. Musgrave (a.k.a. Mighty/Soft)

 Credits: ======== with unending gratitude to:

 J.G. Letwin, for the ORIGINAL HDOS, a real operating system G.A. Chandler, for a multitude of changes/enhancements/improvements David Carroll, for modifications/improvements Dean Gibson, for a vastly improved assembler, DVD support, etc Bruce Denton, for D.G. Electronics, Super 89, DG's Utilities Tom Jorgenson, for Software Wizardry's support of HDOS Dale Lamm, for MicrOhio Utilities & tasks Andy Dessler, for the Job Translator & tasks Dale Wilson, for input to the original HDOS 3.0 team Dave Kobets, for the best run Heathkit store in the known universe

= = = = = = = = = = = = = = = = = =

Introduction:

 HDOS, the Heath Disk Operating System, is more than just an operating system, it is a philosophy. The user is the most important part of the system. The operating system MUST try to protect him at all times. Any applications written for HDOS should try to follow this philosophy.

= = = = = = = = = = = = = = = = = =

General Comments:

 As always, when you are booting a freshly sysgened disk for the first time, you MUST type SPACES so that your system can determine the disk's baud rate. If there is NO write protect tab on the boot disk, this baud rate will be written onto it's boot track and you will not need to type SPACES for that disk again.

 Note: Disk #1 of the HDOS 3.0 Distribution Disks, the System Disk, is a sysgened disk. If it does not have a write protect tab on it, PUT ONE THERE! In fact, always put a write protect tab on ANY distribution disk you receive. And do it before you use it. Then, when you try to boot it, you will need to type SPACES to determine the baud rate. If you have already booted it and it didn't have the write protect tab in place, DO NOT WORRY! No harm is done; see next note.

 If you change your computer's baud rate via a hardware switch or reprogramming the jumper wires, you might discover that some, (or  General Comments (Cont) -----------------------

> all) of your bootable disks just give you garbage on the screen when you try to boot. This is usually caused by a physical change in the baud rate of the hardware. To correct this situation:

> FIRST hit the space bar once and notice if any change appears on the screen.

> If you do NOT see any new garbage, then hit the space bar a few more times. This should update your new hardware baud rate on the boot track and you should be booting.

> If you DO see more garbage, hit the BREAK key ONLY ONCE (this is VERY important). At this point you are back at the software baud rate determination section of the boot code. Just hit the SPACE BAR a couple of times. This should update the baud rate on the boot track allowing the disk to boot.

> Also, you must remove the write-protect tab while you do this, or else you will have to go through this procedure every time you boot this particular disk.

 During the boot process you are asked for today's date unless a valid date is currently in memory. You no longer need to enter the entire date if certain conditions are true. If today's year is the same as the one you see in the date prompt, you need ONLY enter the day and month (ie: 17-JUN). And if today's month is the same as the one you see in the date prompt, you need ONLY enter the day (ie: 17). And, of course, if the date you see in the date prompt IS today, you need ONLY hit the RETURN key.

 Also during the boot process you will see the version, revision and assembly date of the current SYSCMD/Plus followed by the version, revision, and assembly date and time of the HDOS 3.0 you are booting.

 Multiple commands may be entered at the SYSCMD prompt. They MUST be separated by a back-slash '\'. For example, "M1\C1". The Command Line Editor (described below) will ONLY retain the last command of the group. If you have a string of commands and one of them is an illegal command or has illegal command syntax, SYSCMD displays that fact like usual, BUT then proceeds with the next command in the list. This means it is possible to foul things up. If the incorrectly entered command was necessary to prevent the next one from doing harmful things to your files, that next command can and will proceed like you knew what you were doing. BE CAREFUL! While multiple commands are being processed, the SYSCMD prompt is NOT visible. It returns when the commands are finished.

 The command line will be parsed to see if you want SYSCMD to add device names to selected arguments. The primary device name will be used unless you preceed the command with a  $'i'$ , in which case the secondary device name will be used. To invoke this feature, use ONLY the device's unit number followed immediately by a ':'. For example, "CO 1:=\*.BAT" will copy all files with a .BAT extension from SY0: to SY1:

CHAPTER FOUR SYSCMD/PLUS SEE A 4-5 ============ =========== ========

 General Comments (Cont) -----------------------

 and give them the same names. A destination or source file specification given as "DVN:" without an explicit "name.ext" will default to "DVN:\*.\*".

 Any command preceded with a '.' will cause the console screen to clear and enter hold screen mode. This will ONLY work with an H19 type terminal.

'.' as a command by itself will act the same as the CLS command.

 HDOS now has the ability to know if the system disk you booted from is in SY0:. It needs to know this so you can continue loading and unloading device drivers as long as the original system disk is present. There is an idiosyncrasy in HDOS that will occasionally make this impossible. If you are copying files to the boot disk in SY0: and you run out of room in the middle of one of the files, HDOS still marks the memory image of the GRT table as changed. What this means is, the next time you dismount or reset SY0: and later mount the disk back onto SY0:, HDOS sees it as a different disk and will prevent loading or unloading of device drivers. The SI command will show 'System Disk NOT Mounted'. This is not a bug. The internal workings of HDOS are such that this operation has to take place. Also, if you change disks in SY0: and copy or delete files on the original boot disk while it is in another drive, the same thing, as described above, will happen.

= = = = = = = = = = = = = = = = = =

Command Line Editor:

 SYSCMD's Command Line Editor is invoked by CTRL-A at the SYSCMD prompt. You will then be able to EDIT the previously executed command string, except when your previous command was a multiple command. In this case, ONLY the last command in the list can be edited.

 This editor acts the same as the line editor found in MicroSoft's (tm) MBASIC for HDOS except for the 'C' command. In MBASIC this command changes only one character unless you use it with a count. With a count of, say, 3, it would let you change the next 3 characters. In this implementation, the 'C' command enters overstrike mode and will continue changing characters until you exit the mode.

 Command Description -------------- --------------------------------------------------- nSPACE BAR Advance cursor right by 'n' characters (default =1). Each character is displayed as cursor moves. nBACK SPACE Move cursor left by 'n' characters (default =1). Each character is blanked as cursor moves but is NOT removed from buffer.

CHAPTER FOUR SYSCMD/PLUS SALL SALL SALL SOME 4-6 ============ =========== ========

 Command Line Editor (Cont) --------------------------

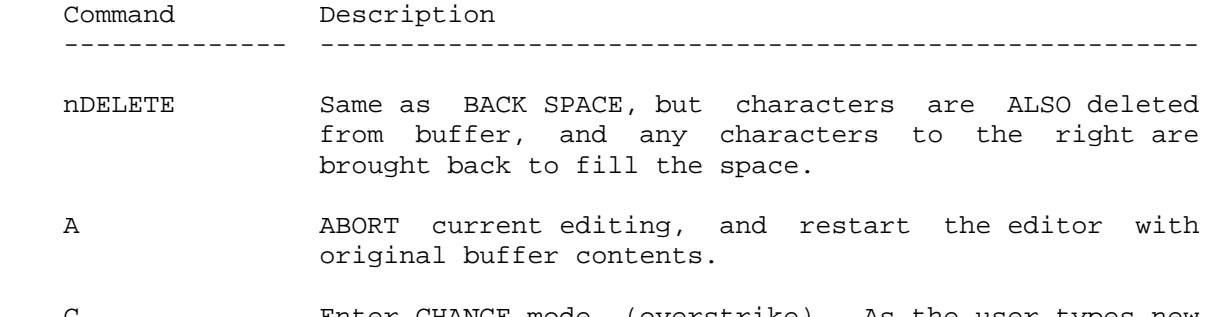

- C Enter CHANGE mode (overstrike). As the user types new characters they replace the buffer contents at the cursor position. Mode is exited with ESC or CR.
- nD DELETE 'n' characters to the right of cursor (default =1). Delimit deleted text, so the user can see if he needs to abort and try again.
- H HACK off rest of buffer and enter INSERT mode.
- I Enter INSERT mode. As the user types new characters, they push the buffer contents to right, so they fit in. The bell rings if the buffer is full. Mode is exited with ESC or CR (below).
- xKc KILL (delete) characters until the 'x'th ocurrence of the character 'c'. Delimits deleted text. If character not found, then uses rest of line.
- L LIST rest of line buffer, and position cursor at start of line.
- Q or CTRL-D QUIT the editor and return to SYSCMD prompt. Original previous command still intact.
- xSc SEARCH for 'x'th occurence of the character 'c' and position the cursor there. All previous characters are displayed.
- X Add EXTRA text at end of the line. Position cursor at the end of the line, and enter INSERT mode.
- ESC ESCAPE from the INSERT or CHANGE mode. Still in editor waiting for next command.
- CR RETURN (or ENTER) KEY. Exit the INSERT or CHANGE mode, if user is in either, and return to SYSCMD with edited command ready for execution.

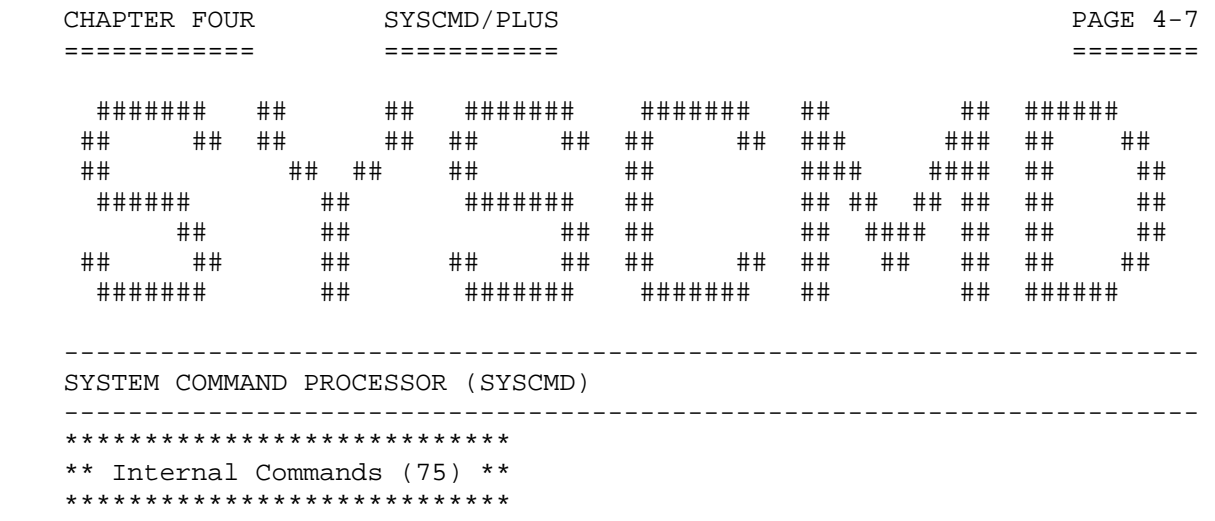

 Note: Some of the following command names have characters inside of square brackets. It is optional to type these characters.

Example: CF[LAGS] can be entered in the following ways:

**CF CF CFL**  CFLA CFLAG CFLAGS

> ONLY the characters left of the "[" are required to initiate the command.

= = = = = = = = = = = = = = = = = =

Filename Internal Command  $\leq$  < HDOS 2.0 Command>>

 Entering a filename with the extension of .ABS or .BAT at the HDOS prompt will cause the file to be executed if it exists. If the file's extension is .ABS, then it is a machine language program and it will take control. If the file's extension is .BAT, then it is a BATCH file and it's contents will be treated like commands entered by the user.

 Notes: BATCH files can use replacable parameters. These are designated %0 through %9. %0 is always the name of your BATCH file. %1 through %9 are the corresponding arguments entered by you on the command line. White space is used as the delimiter between arguments; therefore, each argument can ONLY be a single word. See the SHIFT command for a discussion of how to use more than 9 arguments with a command.

Other useful substitution variables are:

 %n = default device name (xx) %u = default device unit (n) %x = default extension (ext) %: = default device (xxn:) %# = active USER area (0)  $p = active line printer unit # (0)$ %k = ASK keystroke (Y)

CHAPTER FOUR SYSCMD/PLUS **EXAMPLE 10** PAGE 4-8 ============ =========== ======== Filename (Cont) Internal Command  $\leq$  <HDOS 2.0 Command>> If you want to use a string such as "%1" within BATCH mode ECHO text, you will need to define it this way: "%\$@1". The "\$@" is the code for sending a NULL. This will separate the "%" from the "1" and prevent BATCH mode from interpreting it as a substitution request. Synonyms = RUN, BAT Syntax: FILENAME [optional arguments as required] = = = = = = = = = = = = = = = = = = ??? or Internal Command <<NEW FOR 3.02>> ?[??] Display SYSCMD's HELP file on the console. Synonym = HELP Syntax: ? = = = = = = = = = = = = = = = = = = @ Internal Command <<NEW FOR 3.02>> Execute the TDU task (Terminal Debug Utility) if it has been started. If it has not, you will get an illegal SCALL error message. This is a very dangerous utility. With it you can poke anything anywhere in RAM. Be VERRRRRRY careful with it. Syntax: @ = = = = = = = = = = = = = = = = = = ALT Internal Command <<NEW FOR 3.02>> Set or display the current system alternate device. The alternate device is used when you include a ';' at the beginning of your command. If you set the alternate device equal to the primary device and the primary device is the default primary device, SYSCMD will force the alternate device to be the default alternate device. Conversely, if the primary device is the default alternate device, SYSCMD will

 force the alternate device to be the default primary device. If you have used some other device name for the primary device, then both the primary and alternate device names will remain the same. Not very useful, except for testing something.

 Syntax: ALT ................... (display current alternate device) ALT xx[:] ............. (set alternate device) ALT : ................. (set to default alternate device)

CHAPTER FOUR SYSCMD/PLUS SALL SALL SOME 2-9 ============ =========== ======== = = = = = = = = = = = = = = = = = = ASK or BATCH Command  $\sim$  <NEW FOR 3.02>> AS[K] Display optional text on the console, wait for user to touch a key, save ASCII value of user's keystroke for later testing/use. See the PROMPT command for a list of the special characters which you can use within the optional text. Testing is done with the IF command. ASK will ONLY function within BATCH mode. Synonym = (KEY <alpha>) Syntax: AS ................... (just get keystroke) AS [optional text] .... (display text & get keystroke) = = = = = = = = = = = = = = = = = = BATCH or Internal Command  $\leq$  <NEW FOR 3.02>> BAT[CH] HDOS normally tries to execute an .ABS file when you enter just a filename and then tries to find a .BAT file if there is no .ABS file. This command skips the .ABS portion and tries immediately for a .BAT file. This is useful if you have a long path since the search could take a while, and it would go through it twice: first looking for the .ABS file, then looking for the .BAT file. Synonym = RUN<filename> Syntax: BAT filename [optional arguments as required] = = = = = = = = = = = = = = = = = = BIT BATCH Command  $\sim$  <NEW FOR 3.02>> Manipulate the 8 bits in the user control byte. Bits are numbered zero (0) through seven (7). This feature could be used to control the flow of a BATCH file. For example, you may want to run the same BATCH file more than once to achieve a different effect. Just set a bit on the first run and test for it the second time. Testing is done with the IF command. Syntax: BIT ........................ (show BIT values) BIT S ........................ (set all 8 bits) BIT S digit  $\dots\dots\dots\dots\dots$  (set one bit, digit =  $0..7$ ) BIT C ...................... (clear all eight bits) BIT C dight  $\dots\dots\dots\dots\dots$  (clear one bit, digit =  $0..7$ ) BIT T ......................... (toggle all eight bits) BIT T digit ................ (toggle one bit, digit = 0..7) = = = = = = = = = = = = = = = = = =

 CHAPTER FOUR SYSCMD/PLUS PAGE 4-10 ============ =========== ========= = = = = = = = = = = = = = = = = = = BYE Internal Command <<HDOS 2.0 Command>> The old, familiar way to exit from HDOS. After using this command, you will have to do a hard reset in order to re-boot. Synonyms = QUIT, <HALT> Syntax: BYE = = = = = = = = = = = = = = = = = = CAT or Internal Command <<PIP>> C[AT] Display a diskette's directory on the console or send it to a file or device. This command normally uses the primary device. If you preceed it with a ';' it will use the alternate device. If no argument is given it uses the default unit of the default device. Synonyms = Cn, DIR Syntax: C ..................................... (all files) C filename(s) ......................... (selected files) C DVn: ................................ (all files) C Dvn:filename(s) ..................... (selected files) C DVn:filename.ext= .................. (all files) C DVn:filename.ext=filename(s) ........ (selected files) C DVn:filename.ext=dev: ............... (all files) C DVn:filename.ext=dev:filename(s) .... (selected files) = = = = = = = = = = = = = = = = = = Cn Internal Command <<PIP>> Display a diskette's directory on the console. This command uses the given unit of the primary device. If you preceed it with a ';' it will use the given unit of the alternate device. Synonyms = CAT, DIR Syntax: Cn (all files) Cn filename(s) (selected files) = = = = = = = = = = = = = = = = = = CBUF or BATCH Command  $\sim$  <NEW FOR #.02>> CB[UF] Clear the console buffer. CBUF will ONLY function within BATCH mode. Syntax: CB = = = = = = = = = = = = = = = = = =

 CHAPTER FOUR SYSCMD/PLUS PAGE 4-11 ============ =========== ========= CFLAGS or Internal Command <<PIP>> <<NEW FOR 3.02>> CF[LAGS] Clear selected flags from the selected files. Flags: S - System ................. (normally hidden from view) L - Lock .................. (can't alter flags unless SYSOP) W - Write protect ......... (can't write to file w/o FORCE) C - Contiguous ............ (CANNOT be cleared by user) A - Archive ............... (presently unsupported) B - Bad ................... (file has a bad sector in it) D - Delete protect ........ (file can't be deleted w/o FORCE) U - User .................. (any meaning the user wishes) \* - all possible flags & - SLWD combination @ - clear access date & access count also Syntax: CF DVn: ................... (all files, all flags) CF filename(s) ............ (selected files, all flags) CF DVn:=flags ............. (all files, selected flags) CF filename(s)=flags ...... (selected flags, selected files) = = = = = = = = = = = = = = = = = = CHECK or Internal Command <<PIP>> CH[ECK] Calculate the CRC checksum of the selected files. Display these results in decimal, octal, and hex on the console or send them to a file or device. Synonym = CRC Syntax: CH DVv: ............................... (all files) CH filename(s) ........................ (selected files) CH DVn:filename.ext=dev: ................ (all files) CH DVn:filename.ext=dev:filename(s) ... (selected files) = = = = = = = = = = = = = = = = = = CLS Internal Command Clear the console screen. Clear graphics and reverse video modes. Clear the 25th line and turn on the cursor. A new prompt will appear at the top of the screen if ECHO is on. If any argument is used with the CLS command, then ONLY the graphics, and reverse video modes and the 25th line will be cleared and the cursor will be turned on. Synonym = "." NO command or arguments required. Syntax: CLS ..................... (clear screen & modes) CLS <any arg> ......... (clear modes ONLY)

= = = = = = = = = = = = = = = = = =

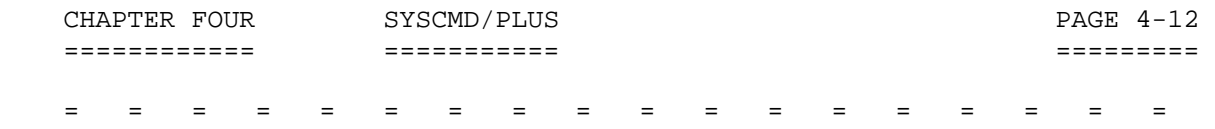

 COPY or Internal Command <<PIP>> <<HDOS 2.0 Command>> CO[PY]

 Copy selected source files to selected destination files or to a selected device. If DESTINATION (i.e., DEST) device is a directory device, then \*.\* is assumed. If '.' is used as DEST then 'xxn:\*.\*' is assumed with 'xxn' being the default device and unit. If DEST is LP: and you want each file to start on new pages, then use 'LP:\*.\*', PRINT command does this for you. If DEST is a single file name and more than one source file is specified, then the source files will be concatenated into DESTINATION.

 A new feature of HDOS 3.02 is the ability to swap the DEST disk when it is full and continue copying files. When there is not enough free space on your DEST disk to copy the next file in the list, you are given a choice. You may abort the copy operation, skip the current file and proceed, or reset the DEST drive and retry the same file. Whatever you choose, any files copied prior to this point are still intact.

Synonyms = MOVE, TYPE, LIST, PRINT

 Syntax: CO destination=source CO destination=dev: ... (source = all files) CO .=source ........... (dest = default\_dev:\*.\*) CO DVn:=source  $\dots \dots$  (dest = dev:\*.\*) = = = = = = = = = = = = = = = = = =

COUNT or BATCH Command  $\sim$  <<NEW FOR 3.02>> COU[NT]

 Manipulate user counter byte. This command gives you iteration ability within BATCH files. Testing is done with the IF command.

Syntax: COU .................... (display counter value) COU value ............ (set counter to value 0..255) COU = value .......... (set counter to value 0..255) COU + ................ (increment counter) COU - ................ (decrement counter)

= = = = = = = = = = = = = = = = = =

CRC Internal Command <<PIP>>

 Calculate the CRC checksum of the selected files. Display these results in decimal, octal, and hex on the console or send them to a file or device. Synonym = CHECK

 Syntax: CRC DVn: .............................. (all files) CRC filename(s) ......................... (selected files) CRC DVn:filename.ext=dev: ............. (all files) CRC DVn:filename.ext=dev:filename(s) .. (selected files) = = = = = = = = = = = = = = = = = =

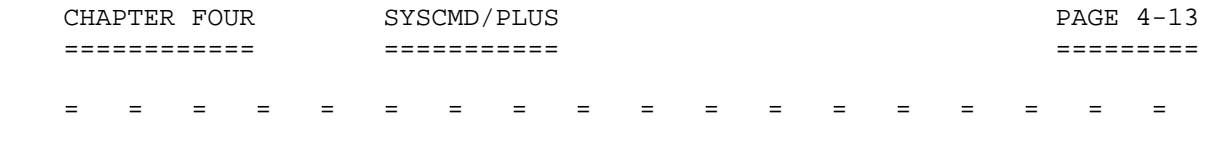

DATE or Internal Command <<HDOS 2.0 Command>> DA[TE]

 Set or display the current system date. You are no longer required to enter the complete date string. If your desired date is in the current system date's year, the year may be omitted. If your desired date is in the current system date's month and year, both the month and year may be omitted.

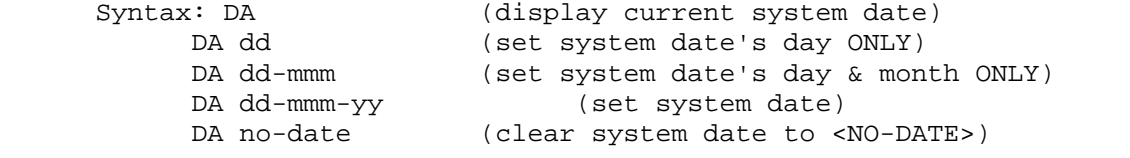

= = = = = = = = = = = = = = = = = =

DEFAULT or Internal Command  $\leq$  <NEW FOR 3.02>> DEF[AULT]

 Set or display the current system default device. You may also set the default extension if you wish. PIP commands use this default to build source file lists unless you specify a device.

 If you set the primary device equal to the alternate device and the alternate device is the default alternate device, SYSCMD will force the primary device to be the default primary device. Conversely, if the alternate device is the default primary device, SYSCMD will force the primary device to be the default alternate device. If you have used some other device name for the alternate device, then both the primary and alternate device names will remain equal. Not very useful, except for testing something.

 If the alternate device is equal to the default primary device, using ";" with the appropriate commands will now affect the default primary device.

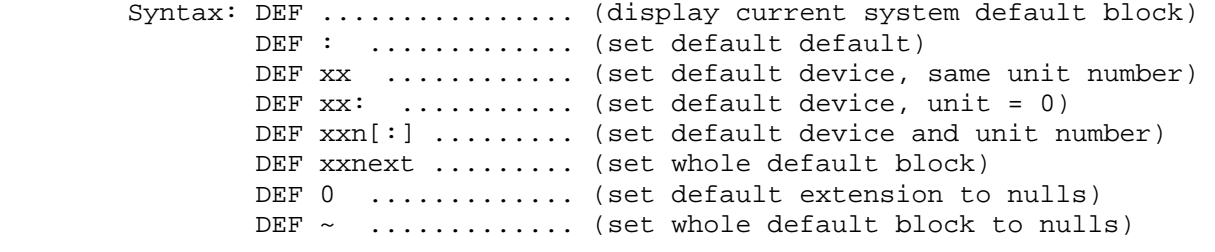

= = = = = = = = = = = = = = = = = =

CHAPTER FOUR SYSCMD/PLUS SAGE 4-14 ============ =========== ========= = = = = = = = = = = = = = = = = = = DELETE or Internal Command <<PIP>><<HDOS 2.0 Command>> DEL[ETE] Delete selected files. If you select, \*.\* you will be asked for confirmation. If you are NOT in user area 0, you will be asked for confirmation. It is possible for you to be asked both times if you select \*.\* AND are outside of user area 0. Synonym = ERASE Syntax: DEL DVn: (all files) DEL filename(s) (selected files) = = = = = = = = = = = = = = = = = = DEVICES or Internal Command  $\leq$  <NEW FOR 3.02>> DEV[ICES] Display current status of all known device drivers in system. Also indicate mounted units and their free space. The following symbols are used to indicate the driver's status: ## = in memory, locked, fixed \*\* = in memory, locked ++ = in memory (temporary) -- = in memory BUT unload is pending = NOT in memory (blank symbol) If a given unit is not mounted, then display its capability. The following symbols are used to do this: D = directory device R = capable of read W = capable of write U = capable of update (random) C = capable of character mode F = media is fixed (hard disk) ? = media is pre-3.0 N = driver requires unload notification The last three symbols above are ONLY present with device drivers supplied with the HDOS 3.0 distribution disks. Third party drivers would have to be recompiled to comply with this standard. The trailing colon in the device name is optional. Syntax: DEV (display all known devices)

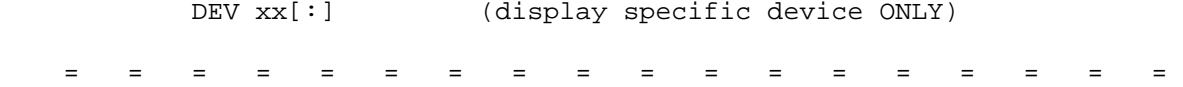

 CHAPTER FOUR SYSCMD/PLUS PAGE 4-15 ============ =========== ========= = = = = = = = = = = = = = = = = = = DIR Internal Command <<PIP>> <<HDOS 2.0 Command>> Display a diskette directory on the console or send it to a file or device. This command normally uses the primary device. If you preceed it with a ';', it will use the alternate device. if no argument is given, it uses the default unit of the default device. Synonyms = CAT, Cn Syntax: DIR ................................... (all files) DIR filename(s) ......................... (selected files) DIR DVn: .............................. (all files) DIR DVn:filename(s) ................... (selected files) DIR DVn:filename.ext= .................. (all files) DIR DVn:filename.ext=filename(s) ...... (selected files) DIR DVn:filename.ext=dev: ............. (all files) DIR DVn:filename.ext=dev:filename(s) .. (selected files) = = = = = = = = = = = = = = = = = = DISMOUNT or Internal Command <<HDOS 2.0 Command>> D[ISMOUNT] Dismount the specified unit of the specified device. This command normally uses the primary device. If you preceed it with a ';', it will use the alternate device. If no argument is given, it will dismount the default unit of the default device. Synonym = Dn Syntax: D ............. (dismount default unit of default drive) D xx: ........ (dismount unit 0 of specified drive) D xxn: ........ (dismount specified unit of specified drive) = = = = = = = = = = = = = = = = = = Dn Internal Command <<NEW FOR 3.02>> Dismount the specified unit of the primary device. If you preceed it with a ';', it will use the alternate device. Synonym = DISMOUNT Syntax: Dn  $(n = 0..7)$ = = = = = = = = = = = = = = = = = =

 CHAPTER FOUR SYSCMD/PLUS PAGE 4-16 ============ =========== =========

= = = = = = = = = = = = = = = = = =

DMM or Internal Command <<NEW FOR 3.02>> DM[M]

 Display Main Memory: This command tabulates briefly the memory allocation currently in use. The following information is presented:

 Total Memory: nnnnn Bytes (nn.00 k) HDOS Locked: nnnnn Bytes (nn.nn k) HDOS Reserved: nnnnn Bytes (nn.nn k) User Memory: 1988 (nn.nn k) HDOS System: nnnnn Bytes (nn.nn k)

> Total Memory is just that -- the total amount of RAM that is found in your computer.

> HDOS Locked is the amount of RAM used by HDOS drivers and tables and system scratch area. It occupies the top of memory.

> HDOS Reserved is the amount of RAM used by HDOS drivers NOT locked in memory. It is just below HDOS Locked RAM. This will normally be 0.

> User Memory is the RAM you may use for your applications. It starts at USERFWA (2280H or 042.200A) and goes up to HDOS Reserved RAM.

> HDOS System is the RAM starting at the bottom of memory which contains the Base Page, HDOS 3.0 itself, H17 ROM routines, HDOS 3.0 buffers, the RAM work areas used by HDOS, and finally, the system STACK. It runs up to USERFWA.

Syntax: DM

= = = = = = = = = = = = = = = = = =

ECHO or BATCH Command  $\leq$ NEW FOR 3.02>> EC[HO]

 Set or display the status of ECHO. This determines whether or not you will see commands on the console as they are entered, usually by the BATCH facility. This command also sends text to the screen even while ECHO is off. See the PROMPT command for a list of the special characters which you can use within the ECHO text. The second 'F' in OFF is optional. If you want to start the ECHO text with the word 'ON' or 'OF ,' you MUST use '\$ON' or '\$OF' to bypass command parsing. While ECHO is OFF, the DOS prompt is NOT shown between commands.

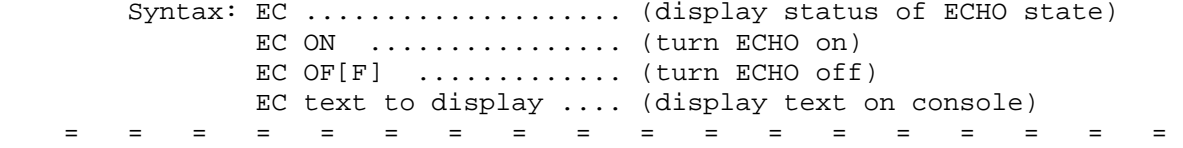
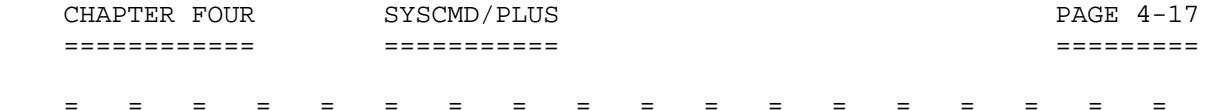

END BATCH Command <<NEW FOR 3.02>>

 Use this command to prematurely exit from BATCH mode. This saves the time and trouble of jumping to a label at the end of the BATCH file. Using a "C" argument will cause the CLS command to also be executed. Using any other argument will cause the optional CLS command to be executed; that is, it will clear modes. See the CLS command for an explanation of what this means.

Syntax: END .................... (exit BATCH mode) END C ................. (exit & clear screen through CLS) END <any arg> ......... (exit & clear modes through CLS x)

= = = = = = = = = = = = = = = = = =

```
 ERASE or Internal Command <<PIP>> 
ERA[SE]
```
 Erase selected files. If you select \*.\*, you will be asked for confirmation. If you are NOT in user area 0, you will be asked for confirmation. It is possible for you to be asked both times if you select \*.\* AND are outside of user area 0.

= = = = = = = = = = = = = = = = = =

Synonym = DELETE

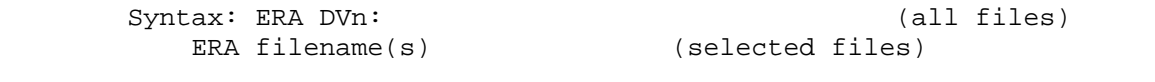

FLOAD or Internal Command <<NEW FOR 3.02>> FLO[AD]

 Load a device driver into RAM, lock AND fix it there. This places the driver within HDOS Locked RAM (see DMM). Under NO circumstances can you UNLOAD this driver or any drivers or tasks above it in memory. The trailing colon is optional with this command. The system TT: and SY: drivers are fixed in memory by HDOS at boot time. This is indicated by the '##' symbol in the DEVICES command.

Synonym = LOAD

Syntax: FLO  $xx[:]$  (load, lock, and fix the xx: device driver)

= = = = = = = = = = = = = = = = = =

 CHAPTER FOUR SYSCMD/PLUS PAGE 4-18 ============ =========== ========= = = = = = = = = = = = = = = = = = = GOTO or BATCH Command  $\sim$  <NEW FOR 3.02>> GO[TO] Branch to the selected label within a BATCH file. The format of the label is ":label" (without the quotes). The first character is a colon. The search for this label starts at the first line of the BATCH file. If you know your label is after the GOTO then you should use JUMP instead, since it start it's search at the current line of the BATCH file. GOTO will ONLY function within BATCH mode. Synonym = JUMP Syntax: GO label = = = = = = = = = = = = = = = = = = HALT or Internal Command  $\leq$ NEW FOR 3.02>> HA[LT] The special way to exit from HDOS. After using this command you will have to do a hard reset in order to re-boot. This exit is special in that HDOS will try to execute SHUTDOWN.ABS if it can find it on SY0:. If it can't find this file, then it tries to run SHUTDOWN.BAT from SY0:. This would be useful if you always run backups or you need to park a hard disk. Synonyms = BYE, QUIT Syntax: HA = = = = = = = = = = = = = = = = = = HELP or Internal Command <<PIP>> <<HDOS 2.0 Command>> H[ELP] Display SYSCMD's HELP file on the console. Synonym = ??? Syntax: H = = = = = = = = = = = = = = = = = = ID Internal Command <<NEW FOR 3.02>> Display current version information, date compiled and assembly options. Also show FWA, LWA and buffer address. Synonym = VERSION Syntax: ID = = = = = = = = = = = = = = = = = =

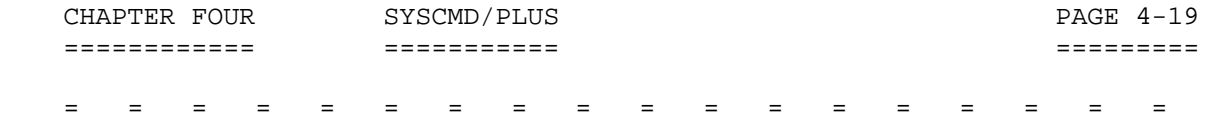

IF BATCH Command  $K$  <<NEW FOR 3.02>>

 Conditional branching and program control within BATCH files. The command following the condition is executed if the condition yields a TRUE result. If NOT is used before the condition test, then a FALSE result will execute the command following the condition.

Available <<conditions>> are:

BIT digit  $\dots\dots\dots$  (is specified bit on, digit =  $0..7$ ) EXI[ST] filename .. (does file exist) COU[NT] = value ... (does counter = 8 bit unsigned value) ERR[OR] = value ... (does error code = 8 bit unsigned value)  $CRC = value$  ....... (does  $CRCSUM = 16$  bit unsigned value)  $KEY = value$  ....... (does keystroke = 8 bit value) string = string ... (does string 1 = string 2)

 The value for CRC is taken from the RAM cell used by the CRC command. This value is preserved until the next COPY or MOVE command.

 The value for KEY can also be an ASCII character inside of single quotes, for example, 'A'.

 The (string = string) function uses white space and/or the equal sign as delimiters. Therefore, ONLY single words can be used here.

Syntax: IF <<condition>> <<command>> ................... (if TRUE) IF NOT <<condition>> <<command>> .............. (if FALSE)

= = = = = = = = = = = = = = = = = =

JUMP or BATCH Command  $\sim$  <NEW FOR 3.02>> JU[MP]

 Branch to the selected label within a BATCH file. The format of the label is ":label" (without the quotes). The first character is a colon. The search for this label starts at the current line of the BATCH file. If you know your label is before the JUMP then you MUST use GOTO instead since it start it's search at the first line of the BATCH file. JUMP will ONLY function within BATCH mode.

Synonym = GOTO

Syntax: JU label

= = = = = = = = = = = = = = = = = =

CHAPTER FOUR SYSCMD/PLUS PAGE 4-20 ============ =========== ========= = = = = = = = = = = = = = = = = = = KEY BATCH command  $\sim$  <NEW FOR 3.02>> Preset the ASK keystroke value. ONLY alpha characters and the special cases shown below are valid here. Some control characters will work here also, as they do with ASK. Synonym = (ASK) Syntax: KEY ..................... (display the current value in decimal) KEY ?< return> ......... (set it to NULL) KEY ?<space> .......... (set it to SPACE) KEY ?<tab> ............ (set it to TAB) KEY ?? ................ (set it to '?') KEY alpha ............. (set it to <<alpha>> character) = = = = = = = = = = = = = = = = = = LIST or Internal Command <<PIP>> LI[ST] Display files on the system console. If the file is NOT ASCII, you will be informed of that fact, and the command will cycle to the next filename in your list. If you use the /FORCE switch, even non-ASCII files will be displayed. Be advised that this will probably put garbage on the screen. Synonyms = TYPE, PRINT Syntax: LI DVn: ............................... (all files) LI filename(s) ......................... (selected files) = = = = = = = = = = = = = = = = = = LOAD or Internal Command <<HDOS 2.0 Command>> L[OAD] Load a device driver into RAM and lock it there. This places the driver within HDOS Locked RAM (see DMM). Under certain circumstances, you can UNLOAD the driver later if you find you no longer need it or you need the extra space. The trailing colon is optional with this command. Synonym = FLOAD Syntax: L xx[:] (load & lock the xx: device driver)

= = = = = = = = = = = = = = = = = =

 CHAPTER FOUR SYSCMD/PLUS PAGE 4-21 ============ =========== ========= = = = = = = = = = = = = = = = = = = LOG Internal Command <<NEW FOR 3.02>> Toggle the state of the ECHO task. This is NOT the same as the ECHO command. Syntax: LOG ..................... (turn logging on) LOG ON ................ (turn logging on) LOG OF[F] ............. (turn logging off) = = = = = = = = = = = = = = = = = = MD 1nternal Command <<NEW FOR 3.02>> Multiple dismount all mounted units of specified device except SY0:. This command normally uses the primary device. If you precede the command with a ';', it will use the secondary device. If an argument is given, then dismount the device. The trailing colon in the device name is optional. Synonym = QD Syntax: MD ...................... (Multi-dismount default device) MD DVn: DVn: ............ (Multi-dismount specified device) = = = = = = = = = = = = = = = = = = MM Internal Command <<NEW FOR 3.02>> Multiple mount all available units of specified device, if the device is ready -- that is, has a diskette in it and the door is closed. This command normally uses the primary device. If you precede the command with a ';', it will use the secondary device. If an argument is given, then mount that device. The trailing colon in the device name is optional. Synonym = QM Syntax: MM ......................... (multi-mount default device) MM DVn: DVn: ............... (multi-mount specified device) = = = = = = = = = = = = = = = = = =

 CHAPTER FOUR SYSCMD/PLUS PAGE 4-22 ============ =========== ========= = = = = = = = = = = = = = = = = = = MOUNT or Internal Command  $\le$  <HDOS 2.0 Command>> M[OUNT] Mount the specified unit of the specified device. This command normally uses the primary device. If you precede the command with a ';', it will use the alternate device. If no argument is given, it will mount the default unit of the default device. Synonym = Mn Syntax: M ............. (mount default unit of default drive) M Dv: ......... (mount unit 0 of specified drive) M DVn: ........ (mount specified unit of specified drive) = = = = = = = = = = = = = = = = = = Mn Internal Command <<NEW FOR 3.02>> Mount the specified unit of the primary device. If you preceed the command with a ';' it will use the alternate device. Synonym = MOUNT Syntax: Mn  $(n = 0..7)$  = = = = = = = = = = = = = = = = = = MOVE or Internal Command <<PIP>> <<NEW FOR 3.02>> MOV[E] Copy selected source files to selected destination files or to a selected directory device, and then delete the source file if the copy is good (tested by VERIFY). If the DESTINATION (i.e., DEST) device is NOT a directory device, then this command is same as COPY, and source files are NOT deleted. If '.' is used as DEST, then 'xxn:\*.\*' is assumed, with 'xxn' being the default device and unit. VERIFY is automatically enabled by the MOVE command. This command CANNOT be used to concatenate files. Synonym = COPY/DSF (/DSF = delete source file) Syntax: MOV destination=source MOV .=source (dest = default\_DVn:\*.\*) MOV  $D Vin := source$  (dest =  $D Vin : *, *$ ) = = = = = = = = = = = = = = = = = =

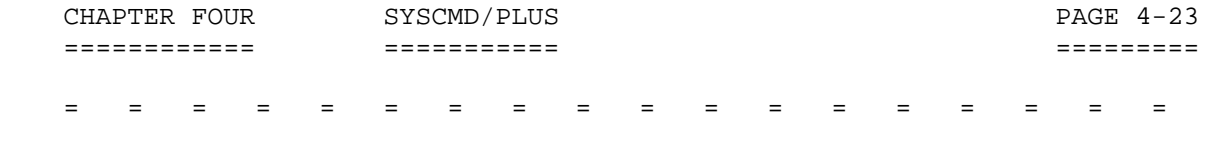

## Pn Internal Command <<NEW FOR 3.02>>

 Set active list device unit number. This is used with LP: drivers like UD: which have more than one possible unit. The valid choices for the unit number are 0 through 7. A check is made to insure the unit number is known to the system. If not, the current unit number is NOT changed. This command affects PRINT and PCn. It WILL NOT make all programs default to the specified printer unit number (unless the individual programs fetch the unit number from low memory and use it themselves).

Synonym = PRN

Syntax: Pn (set unit to "n")

= = = = = = = = = = = = = = = = = =

PATH or Internal Command <<NEW FOR 3.02>> PA[TH]

 Set, display or clear the system path string. No syntax checking is performed by this command. Any errors will not show up until the path is accessed by SYSCMD. It will issue the phrase 'Check Path', show you the offending characters, and give the appropriate error message.

 You may define your PATH string in several ways. The delimiters are the SPACE, the TAB, the COMMA, the COLON, the SEMICOLON, or nothing. The following examples are all equivalent:

 SY0 SY1 SY2 SY0 SY1 SY2 (tab or multiple spaces) SY0,SY1,SY2 SY0:SY1:SY2 SY0;SY1;SY2 SY0SY1SY2 You may also use 'xx:' where 'xx' is a valid directory device. This will yield 'xx0'. Syntax: PA .................... (display current path string) PA text ............... (set new path string) PA ~ .................... (clear path string)

= = = = = = = = = = = = = = = = = =

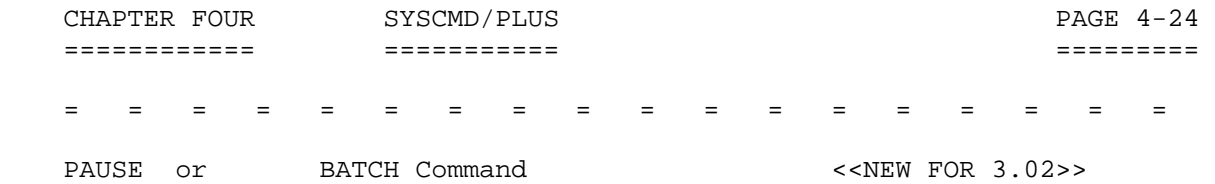

 Display optional text, print "Touch a key when ready," and wait for a keystroke. The keystroke is NOT saved for future testing/use. See PROMPT command for a list of special characters you can use in the optional text. PAUSE will ONLY function within BATCH mode.

Synonym = (WAIT, with NO argument)

Syntax: PAU [optional text]

= = = = = = = = = = = = = = = = = =

PAU[SE]

PCn Internal Command <<PIP>> <<NEW FOR 3.02>>

 Display a diskette's directory on the system list device, usually the line printer. This command uses the specified unit of the primary device. If you precede the command with a ';', it will use the specified unit of the alternate device. See Pn command to change printer unit number. See PRN command to change printer device name.

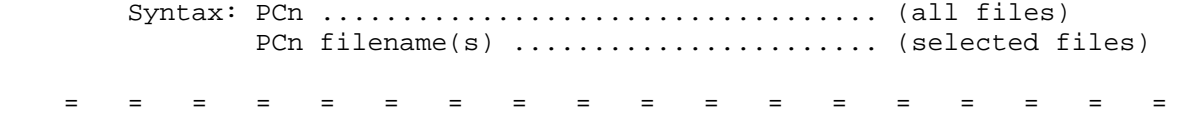

PIP Internal Command <<PIP>> <<HDOS 2.0 Command>>

 Execute PIP in prompted mode or execute PIP with a command. Prompted mode stays in PIP until you touch Control-D at it's prompt. If you include the command for PIP to execute, it will do the command, if possible, and then return to where you called it from. Normally this will be SYSCMD, but could also be MegaPIP (i.e., MP.ABS) ((c) Mighty/Soft) or a shell program of your own choosing. A third party shell should NOT be used unless specifically advertised for use with HDOS 3.0, or your system could hang and you could lose data.

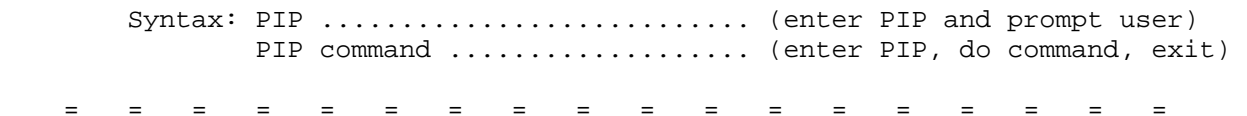

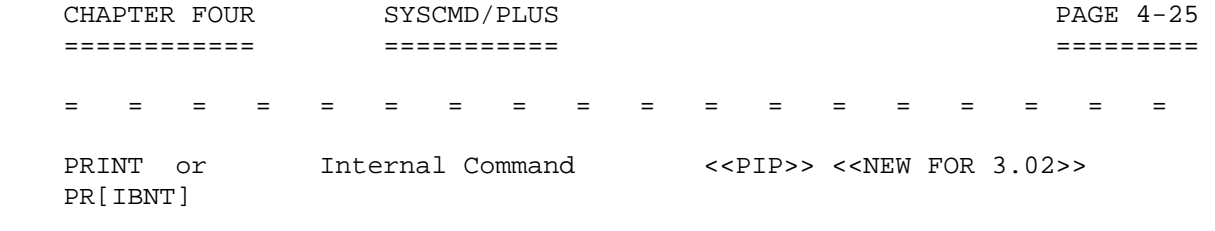

 Display files on the system list device, normally the line printer. If the file is NOT ASCII, you will get garbage on the printer so you are responsible for knowing what you are printing. The command sent to PIP will be something like 'LP0:\*.\*=filename(s)'. This will allow each file to start on a new page. See Pn command to change printer unit number. See PRN command to change printer device name.

Synonym = LIST, TYPE

 Syntax: PR DVn: ............................... (all files) PR filename(s) ........................ (selected files)

PRN Internal Command <<NEW FOR 3.02>>

= = = = = = = = = = = = = = = = = =

 Set or display active list device name. Setting the list device name also resets its unit number to zero. This command lets you play around with the name of your printer. If the only argument is a colon (:), the list device name is reset to its default value, usually LP:. This command affects PRINT and PCn. It WILL NOT make all programs default to the specified printer name (unless the individual programs fetch the device name from low memory and use it themselves).

Synonym = (Pn)

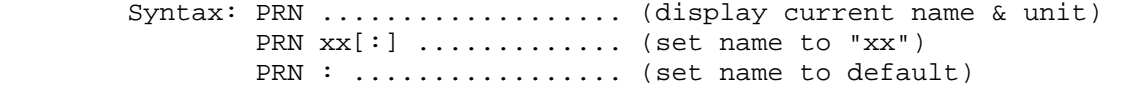

= = = = = = = = = = = = = = = = = =

PROMPT or Internal Command <<NEW FOR 3.02>> PRO[MPT]

 Set, display, or clear the system prompt string. No syntax checking is performed by this command. What you see is what you get when SYSCMD issues the new prompt.

 Note: You have several special characters available to you for the PROMPT, ECHO, ASK, and PAUSE strings. They are as follows:

 \$d = system date (dd-mmm-yy) \$t = system time (hh:mm:ss)  $$v = version number (3.02)$  \$n = default device name (xx) (Continued on Next Page.)

 CHAPTER FOUR SYSCMD/PLUS PAGE 4-26 ============ =========== ========= PROMPT or Internal Command (Cont) PRO[MPT] \$u = default device unit (n)  $$x = default extension (ext)$  \$: = default device (xxn:)  $$# = active USER area (0)$  $$p = active line printer unit # (0)$  \$k = the ASK keystroke  $$h = back space + space + back space (back up & erase)$  \$> = default system prompt \$@ = the null character \$b = the bell character  $$ < = \text{the back space character (alone)}$  $\beta$ , = the tab character  $$ = the new line character$  \$^ = the form feed character  $$ =$   $the$  carriage return character \$' = the click character (^R, ONLY if you have an Ultra ROM) \$e = the escape character \$s = the space character  $$$  = the dollar sign character  $$~$  = the tilde character (for use as first char. in text) You MUST put \$\_ at the end of each physical line of your text if you don't want the cursor to remain at the end of the text, wherever it may be on the screen. Syntax: PRO ................... (display current prompt string) PRO text .............. (set new prompt string) PRO ~ ................ (clear prompt string) = = = = = = = = = = = = = = = = = = PUSER or Internal Command <<PIP>> <<NEW FOR 3.02>> PU[SER] Put selected files into the selected user areas. Users: 0 - User area 0 (CANNOT be set by you) 1 through 7 - User area 1 through User area 7 \* - all possible user areas ! - put ONLY into selected areas, remove from others (except 0) Syntax: PU dev:=users ............. (all files, selected users) PU filename(s)=users ...... (selected files, selected users) = = = = = = = = = = = = = = = = = =

 CHAPTER FOUR SYSCMD/PLUS PAGE 4-27 ============ =========== ========= = = = = = = = = = = = = = = = = = = QD Internal Command <<NEW FOR 3.02>> Quiet multiple dismount all mounted units of specified device without issuing the dismount message. This command normally uses the primary device. If you preceed it with a ';' it will use the secondary device. If an argument is given, then dismount that device. The trailing colon in the device name is optional. Synonym = MD Syntax: QD .................... (quiet-dismount default device) QD xx[:] .............. (quiet-dismount specified device) = = = = = = = = = = = = = = = = = = QM 11ternal Command <<NEW FOR 3.02>> Quiet multiple mount all available units of specified device if the device is ready, that is, has a diskette in it and the door is closed, without issuing the mount message. This command normally uses the primary device. If you preceed it with a ';' it will use the secondary device. If an argument is given, then mount that device. The trailing colon in the device name is optional. Synonym = MM Syntax: QM .................... (quick-mount default device) QM xx[:] .............. (quick-mount specified device) = = = = = = = = = = = = = = = = = = QUIT or Internal Command Q[UIT] The normal way to exit from HDOS. After using this command you will have to do a hard reset in order to re-boot. Synonym = BYE, (HALT) Syntax: Q = = = = = = = = = = = = = = = = = = REM BATCH Command <<NEW FOR 3.02>> Insert a comment into your BATCH file. You may also use a single tick mark ('). Syntax: REM [optional text] ' [optional text] = = = = = = = = = = = = = = = = = =

 CHAPTER FOUR SYSCMD/PLUS PAGE 4-28 ============ =========== ========= = = = = = = = = = = = = = = = = = = RENAME or Internal Command <<PIP>><<HDOS 2.0 Command>> REN[AME] Rename files. The device is only required on the destination name. If the source name has a lock flag, you will have to use the /FORCE switch to rename it. If you want the newly named file to retain it's original flags, you will also need to use the /KEEP switch. Syntax: REN destination=source ............ (use default device) REN DVn:destination=source ........ (use specified device) = = = = = = = = = = = = = = = = = = RESET or Internal Command  $\leq$  < HDOS 2.0 Command>> R[ESET] Reset the specified unit of the specified device. This command normally uses the primary device. If you preceed it with a ';', it will use the alternate device. If no argument is given, it will reset the default unit of the default device. Synonym = Rn Syntax: R ............. (reset default unit of default drive) R xx: ......... (reset unit 0 of specified drive) R xxn: ........ (reset specified unit of specified drive) = = = = = = = = = = = = = = = = = = Rn Internal Command <<NEW FOR 3.02>> Reset the specified unit of the primary device. If you precede it with a ';' it will use the alternate device. Synonym = RESET Syntax: Rn  $(n = 0..7)$  = = = = = = = = = = = = = = = = = = RUN Internal Command <<HDOS 2.0 Command>> Execute the selected file if it exists. If the file's extension is .ABS, then it is a machine language program and it will take control. If the file's extension is .BAT, then it is a BATCH file If the file's extension is .BAT, then it is a BATCH file and it's contents will be treated like commands entered by the user at the keyboard. Synonyms = BAT, <filename> Syntax: RUN filename [optional arguments as required] = = = = = = = = = = = = = = = = = =

 CHAPTER FOUR SYSCMD/PLUS PAGE 4-29 ============ =========== ========= = = = = = = = = = = = = = = = = = = RUSER or Internal Command <<PIP>> <<NEW FOR 3.02>> RU[SER] Remove selected files from the selected user areas. Users: 0 - User area 0 (CANNOT be removed by you) 1 through 7 - User area 1 through User area 7 \* - all possible user areas Syntax: RU DVn: ...................... (all files, current user) RU filename(s) ............ (selected files, current user) RU DVn:=users ............. (all files, selected users) RU filename(s)=users ...... (selected files, selected users) = = = = = = = = = = = = = = = = = = SFLAGS or Internal Command <<PIP>> <<NEW FOR 3.02>> SF[LAGS] Set selected flags on the selected files. Flags: S - System ............... (normally hidden from view) L - Lock ................. (can't alter flags unless SYSOP) W - Write protect ........ (can't write to file w/o FORCE) C - Contiguous ........... (CANNOT be set by user) A - Archive .............. (presently unsupported) B - Bad .................. (file has a bad sector in it) D - Delete protect ....... (file can't be deleted w/o FORCE) U - User ................. (any meaning the user wishes) \* - all possible flags ! - set ONLY selected flags, clear all others (except C) & - set S L W and D flags Syntax: SF DVn:=flags (all files, selected flags)<br>SF filename(s)=flags (selected files, selected flags (selected files, selected flags) = = = = = = = = = = = = = = = = = = SHIFT or BATCH Command  $\leq$ NEW FOR 3.02>> SH[IFT]

 Shift command line arguments left one position. In this way you can have more than 9 replaceable substitution parameters. The substitution variables are %0 through %9. %0 is always the name of your BATCH file. This is useful if you want your BATCH file to re-run itself. %1 through %9 are replaced by the first nine command line arguments. Each time you use the SHIFT command you discard the first argument and add the next one to the list. That is %1 now contains what used to be %2, etc. %9 becomes the next available argument if it is present on your command line.

(Continued on Next Page.)

CHAPTER FOUR SYSCMD/PLUS SEE A 20 ============ =========== ========= SHIFT or BATCH COMMAND (Cont) SH[IFT] Note: See the implicit run command for other useful substitution variables. Syntax: SH = = = = = = = = = = = = = = = = = = SI 101 Internal Command 51 Commercial Command 51 COMER 1.02>> Display System Information, which includes the following: PIP Resident / PIP NOT Resident Tells you if PIP is currently in memory or not. System Disk Mounted / System Disk NOT Mounted Tells you whether the disk you booted from is still in SY0: or not. If it is, then you can still load and unload devices. System Clock Resident / System Clock NOT Resident Tells you whether your clock task is running or not. If it is, then you can use WAIT & TIME / commands. User Clock Vector Disabled / User Clock Vector Enabled Tells you if the hardware control byte is allowing user clock interrupts. The H17 and H37 device drivers make use of clock interrupts so you should expect to find this feature enabled whenever either of these drivers are in memory. Following the User Clock Vector status is the contents of the byte at ".MFLAG". The bits have the following meanings: 00000001 - Enable user clock vector 00000010 - Disable display update (H8) 00111100 - Not used at the present time 01000000 - NO refresh of front panel (H8) 10000000 - Disable HALT processing H8 users take note: Since HDOS 3.0 occupies low memory, your front panel monitor is gone. Therefore, the two references to (H8) above are meaningless. Any TASK or DVD or other software that played around with the L.E.D.'s on your front

CHAPTER FOUR SYSCMD/PLUS SALL AND SAGE 4-31 ============ =========== =========

SI Internal Command (Cont)

 panel will probably NOT function unless they provide their own refresh routines tied into the system tic counter.

System Flags = 00000000 00000000

 The first 8 bits are from S.FLAG and have the following meanings:

 00000001 - SYSCMD.SYS is in memory 00000010 - VERIFY mode is ON 00000100 - ECHO mode is OFF 00001000 - BATCH mode is ON 00010000 - Display exit code on re-entry 00100000 - Break off current operation 01000000 - Type-ahaead buffer stuffed by user 10000000 - SYSCMD Initialization has been done

 The second 8 bits are from S.XFLAG and have the following meanings:

 00000001 - HALT command in progress 00000010 - Show syntax of PIP command 00111100 - Not used at the present time 01000000 - Permission to use /DSF in PIP Syntax: SI 10000000 - Ultra ROM is present

= = = = = = = = = = = = = = = = = =

START or Internal Command <<NEW FOR 3.02>> ST[ART]

 Start a background task. Each task has it's own particular quirks and questions so just follow their own directions.

Syntax: ST taskname

= = = = = = = = = = = = = = = = = =

TIME Or TI[ME] Internal Command <<NEW FOR 3.02>>

 Set or display the current system time. The hour and minutes are required, but the seconds are optional. If you use '/' as the argument AND the system clock task is resident, you will get a continuous time display at the cursor. This will continue until you touch a key. At that time you are returned to SYSCMD.

 Note: If you have Bill Parrott's Ultra ROM installed, you will hear the clock ticking during continuous display.

Syntax: TI[ME] ................. (display current system time) TI[ME] hh:mm[:ss] ..... (set system time) TI[ME] / .............. (display time continuously) = = = = = = = = = = = = = = = = = =

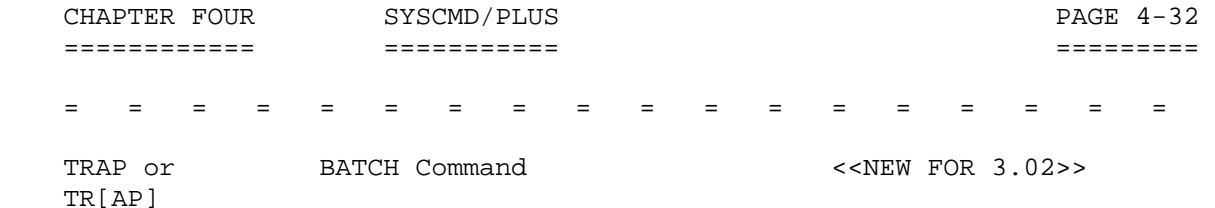

 Grab a keystroke on the fly within a BATCH file. If a keystroke is waiting, it is poked into the ASK keystroke storage location. It can be tested for with "IF NOT KEY=0" command. You should use the "KEY \$" command earlier in the BATCH file to reset the KEY value if you intend to use this test. If you know what keys to expect you can use "IF KEY='X'" command without resetting the KEY value first. TRAP will ONLY function within BATCH mode.

Synonym = (ASK)

Syntax: TR

= = = = = = = = = = = = = = = = = =

 TYPE or Internal Command <<PIP>> <<HDOS 2.0 Command>> T[YPE]

 Display files on the system console. If the file is NOT ASCII, you will be informed of that fact, and the command will cycle to the next file name in your list. If you use the /FORCE switch, even non-ASCII files will be displayed. Be advised that this will probably put garbage on the screen.

Synonyms = LIST, PRINT

 Syntax: T DVn: (all files) T filename(s) (selected files)

= = = = = = = = = = = = = = = = = =

UNLOAD or Internal Command <<NEW FOR 3.02>> UNL[OAD]

 Unload the selected device driver. If the driver has a mounted unit, then just flag it for unload and wait until the unit gets dismounted. At that time the unload will occur. Unload pending is indicated by the symbol '--' in the DEVICES command. The trailing colon in the device name is optional. If the argument is an asterisk '\*', then all possible drivers will be unloaded or flagged for unload pending.

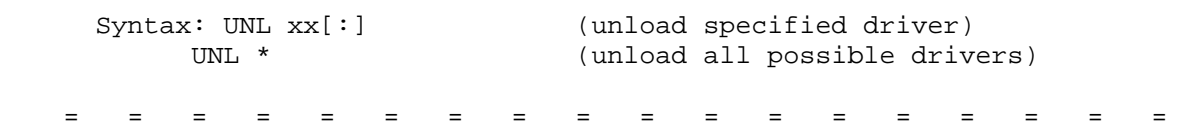

 CHAPTER FOUR SYSCMD/PLUS PAGE 4-33 ============ =========== ========= = = = = = = = = = = = = = = = = = = USER or Internal Command <NEW FOR 3.02>> U[SER] Set or display the current active USER area. Synonym = Un Syntax: U ..................... (display active USER area) U n ................... (set active USER area,  $n = 0..7$ ) = = = = = = = = = = = = = = = = = = Un 101 Internal Command <<NEW FOR 3.02>> Set the current active USER area. Synonym = USER Syntax: Un (set active USER area, n = 0..7) = = = = = = = = = = = = = = = = = = VERIFY or Internal Command <<NEW FOR 3.02>> VERI[FY] Set or display the default state of the VERIFY flag for use in copying files. When VERIFY is ON, the source file is CRC'ed, and the destination file is CRC'ed. If they match, then it is assumed that you have a good copy which is also readable by HDOS. If you are concatenating files, a running total of the source files CRC's is kept, and upon completion of the copy command the destination file is CRC'ed with the same end result. The second 'F' in 'OFF' is optional. Syntax: VERI (display default state) VERI ON (turn VERIFY on) VERI OF[F] (turn VERIFY off) = = = = = = = = = = = = = = = = = = VERSION or Internal Command <<HDOS 2.0 Command>> VER[SION] Display current version information, date compiled, and assembly options. Synonym = ID Syntax: VER = = = = = = = = = = = = = = = = = =

CHAPTER FOUR SYSCMD/PLUS SAGE 4-34 ============ =========== =========

WAIT BATCH Command  $\sim$  <NEW FOR 3.02>>

= = = = = = = = = = = = = = = = = =

 Wait a predetermined number of seconds if the system clock task is resident, otherwise do nothing but return to SYSCMD. If no argument is given, WAIT will pause until you touch a key. The key value is NOT saved, so any keystroke from ASK or TRAP is NOT lost. In this way it is similar to PAUSE but with NO messages.

 Synonym = (PAUSE) Syntax: WAIT .......................... (wait until keystroke) WAIT n ......................... (wait n seconds) WAIT 0 ......................... (don't wait) = = = = = = = = = = = = = = = = = = XYZZY or Internal Command  $\leq$ NEW FOR 3.02>> XYZ[ZY] Toggle display of system exit code upon re-entry into SYSCMD. This

 command also toggles PIP's announcement of when it is loaded into memory.

 Using any argument with this command will toggle display of the command syntax being sent to PIP.

 Syntax: XYZ ................... (system exit code toggle) XYZ <any arg> ......... (PIP command syntax toggle)

= = = = = = = = = = = = = = = = = =

 HDOS SOFTWARE REFERENCE MANUAL

HDOS DISK OPERATING SYSTEM

VERSION 3.02

CHAPTER 5

PIP/PLUS

CHAPTER FIVE PIP/PLUS PAGE 5-i ============ ======== ========

## HEATH DISK OPERATING SYSTEM

## SOFTWARE REFERENCE MANUAL

### VERSION 3.02

 HDOS was originally copyrighted in 1980 by the Heath Company. Through the years it continued to be improved by successive revisions which included 1.5, 1.6, and finally 2.0. It was entered into public domain on 19 July 1989 per letter by Jim Buszkiewicz, Managing Editor, Heath Users' Group, P.O. Box 217, Benton Harbor, MI 49022-0217 (616)982-3463. A copy of this letter is available for public inspection.

 This manual is indicative of further improvements and provides for the latest revision, HDOS 3.0 and HDOS 3.02. Revision 3.0 is detailed in chapters  $1, 2,$  and  $3,$  while chapters  $4, 4, 5, 6, 7, 8,$  and  $14,$  are the kernel of revision 3.02. Chapters 9 through 12, with minor improvements, are essentially picked up from the original HDOS 2.0 manual. Indeed, HDOS is still alive and well!

 Chapter 5, PIP/Plus, lists all of the commands available under PIP, and provides examples of their use.

 SPECIAL DISCLAIMER: The Heath Company cannot provide consultation on either the HDOS Operating System or user-developed or modified versions of Heath software products designed to operate under the HDOS Operating System. Do not refer to Heath for questions.

 Instead, you are invited to direct any questions concerning the Heath Disk Operating System (HDOS) to Mr. Kirk L. Thompson, Editor "Staunch 89/8" Newsletter, #6 West Branch Mobile Home Village, West Branch, IA 52358.

## TABLE OF CONTENTS +++++++++++++++++

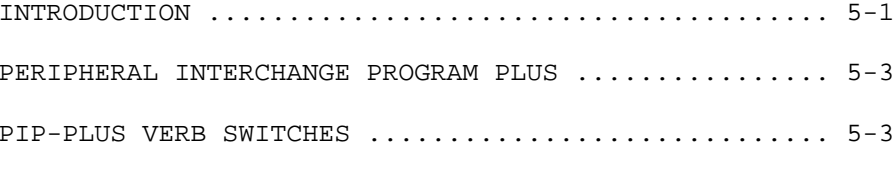

# Verb Switches:

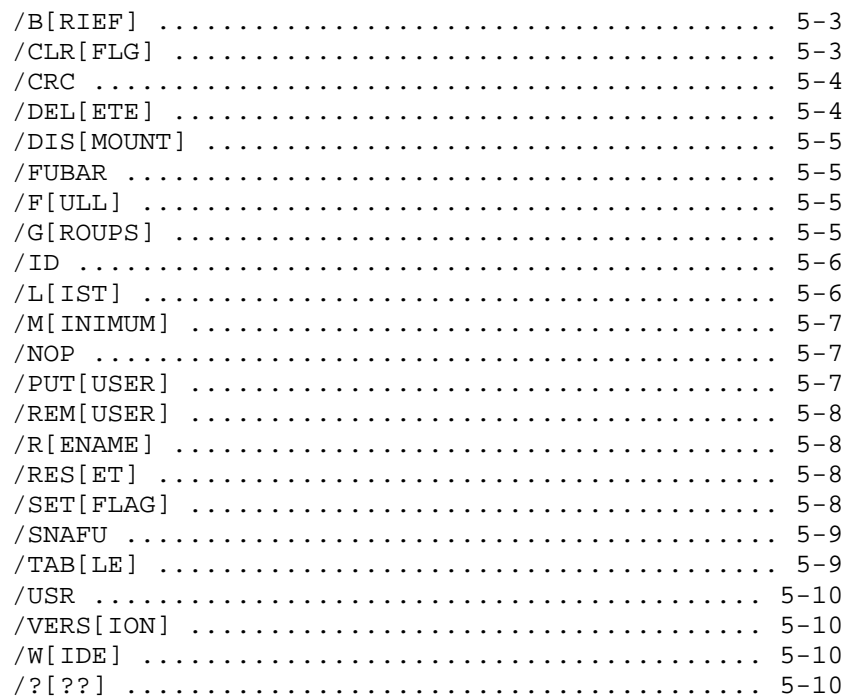

Modifier Switches:

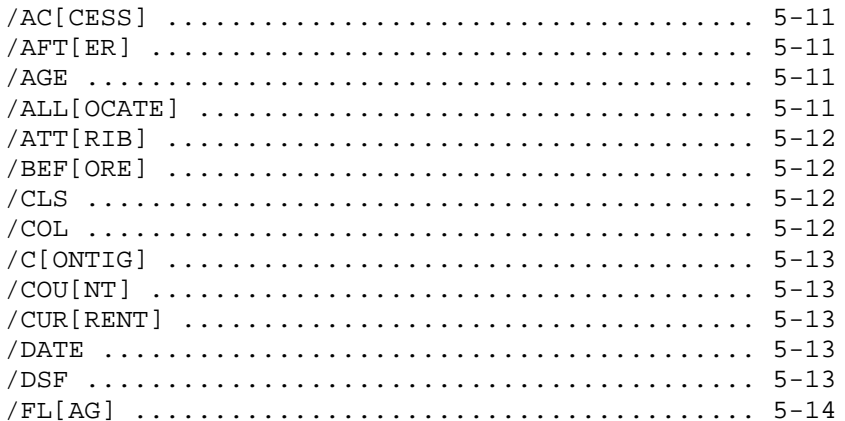

## TABLE OF CONTENTS (Cont)  $++++++++++++++++++++++++++$

Modifier Switches: (Cont)

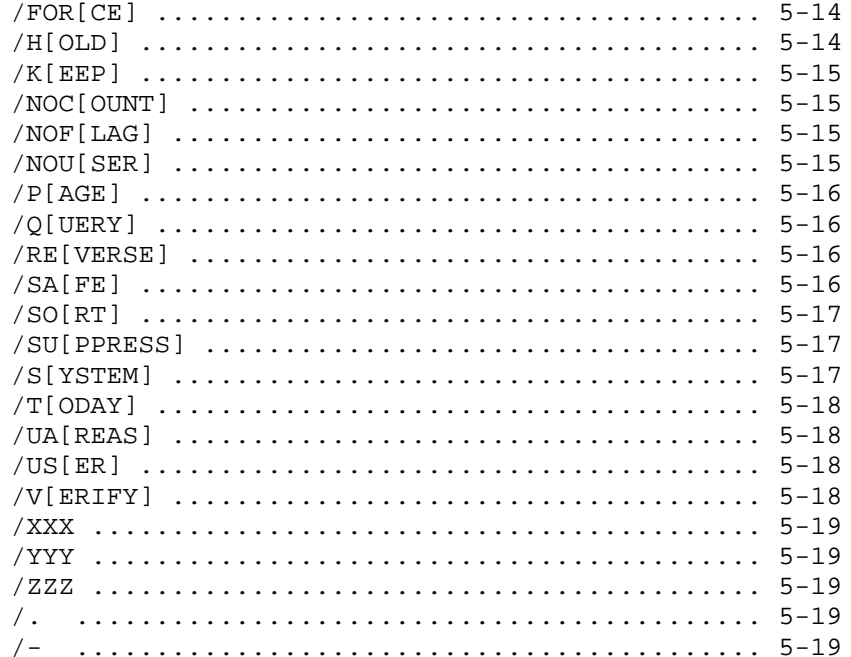

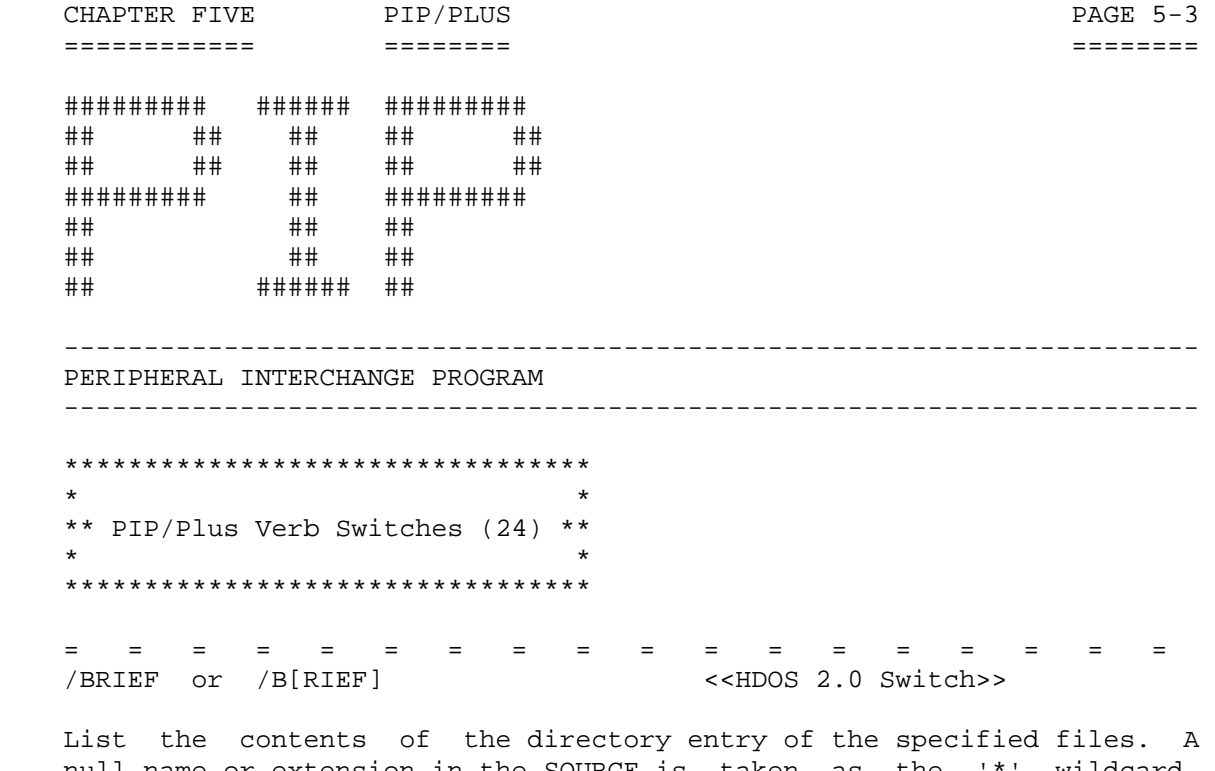

 null name or extension in the SOURCE is taken as the '\*' wildcard. Omitting the DEST will cause the destination to default to TT:. Wildcards are NOT permitted in the destination file name. This form only lists the file name and extension in column format. The default number of columns is 5.

Syntax: [DEST=]SOURCE[,...]/B

The form of the output is:

 FILENAME.EXT FILENAME.EXT FILENAME.EXT FILENAME.EXT FILENAME.EXT FILENAME.EXT FILENAME.EXT FILENAME.EXT FILENAME.EXT FILENAME.EXT FILENAME.EXT FILENAME.EXT FILENAME.EXT FILENAME.EXT FILENAME.EXT

NNN Files (YYYYY Free)

= = = = = = = = = = = = = = = = = =

/CLRFLAG or /CLR[FLAG]

 Clear flags on specified files. At least one source file MUST be specified. Wildcards can be used in the source file name or extension. The 'C' flag is invalid here. It can ONLY be set by HDOS directly during its .CLOSE operation.

 Valid flags are: S - system ............ normally hidden from view L - lock .............. can't alter flags unless SYSOP W - write protect ..... can't write to file w/o FORCE C - contiguous ........ CANNOT be cleared by you A - archive ........... presently unsupported B - bad ............... file has a bad sector in it D - delete protect .... file can't be deleted w/o FORCE U - user .............. any meaning you want

CHAPTER FIVE PIP/PLUS PAGE 5-4 ============ ======== ======== /CLR[FLAG] or /CLR[FLAG] (Cont) If no flag list is given, all flags except 'C' will be cleared. If '\*' is included in flag list, all flags except 'C' will be cleared. If '&' is included in flag list, 'SLWD' flags will be cleared. If '@' is included in flag list, the access date & count are cleared. Syntax: SOURCE[,...]/CLR[:flags] = = = = = = = = = = = = = = = = = = /CRC Perform a CRC checksum on the specified files. Wildcards can be used in the source file name or extension. Omitting the DEST will cause the destination to default to TT:. Wildcards are NOT permitted in the destination file name. Syntax: [DEST=]SOURCE[,...]/CRC The form of the output is: Name .Ext CRC Dec CRC Oct CRC Hex User: u Date: DD-MMM-YY FILENAME.EXT NNNNN 000.000 HHHH FILENAME.EXT NNNNN OOO.OOO HHHH FILENAME.EXT NNNNN 000.000 HHHH = = = = = = = = = = = = = = = = = = /DELETE or <<HDOS 2.0 Switch>> /DEL[ETE] Delete specified files. At least one source file MUST be specified. Wildcards can be used in the source file name or extension. If \*.\* is specified, DELETE asks: !?! Delete ALL files on DEV:? Y/<N>/Q NO is the default response here. A 'Q' response will set QUERY mode. If NOT in user area 0, DELETE asks: You're in USER n, Ok? Y/<N> NO is the default response here. This feature serves as ONLY a double check on your decision. It is here to remind you that you are only seeing a portion of your directory unless you use the override  $(7)$ . switch. If you answer 'Y' then the delete command will proceed. Syntax: SOURCE[,...]/DEL = = = = = = = = = = = = = = = = = =

CHAPTER FIVE PIP/PLUS PAGE 5-5 ============ ======== ======== = = = = = = = = = = = = = = = = = =

 /DISMOUNT or <<HDOS 2.0 Switch>> /DIS[MOUNT]

 Dismount the current disk from the specified unit of the specified device. If the device name is ONLY xx:, then the unit defaults to 0.

Syntax: DEV:/DIS

= = = = = = = = = = = = = = = = = =

/FUBAR

 Fouled Up Beyond All Recognition. This is a verb switch which isn't implemented. It is available for you to use to control some future patch you may dream up. It currently takes you through the PIP CRASH routine.

Syntax: [whatever]/FUBAR

= = = = = = = = = = = = = = = = = =

 /FULL or /F[ULL]

 List the contents of the directory entry of the specified files. A null name or extension in the SOURCE is taken as the '\*' wildcard. Omitting the DEST will cause the destination to default to TT:. Wildcards are NOT permitted in the destination file name. This is a more complete interpretation of the HDOS directory entry.

Additional information given:

 Alloc ......... allocated size of the file Users--- ...... user areas in which the file occurs Accessed ...... the date when the file was last accessed A/C ........... number of times the file has been accessed

Syntax: [DEST=]SOURCE[,...]/F

= = = = = = = = = = = = = = = = = =

 /GROUPS or /G[ROUPS]

 List the contents of the directory entry of the specified files. A null name or extension in the SOURCE is taken as the '\*' wildcard. Omitting the DEST will cause the destination to default to TT:. Wildcards are NOT permitted in the destination file name. This is a

special interpretation of the HDOS directory entry.

Additional information given:

(Continued on Next Page.)

CHAPTER FIVE PIP/PLUS PAGE 5-6 ============ ======== ======== /GROUPS or /G[ROUPS] (Cont) Alloc ......... allocated size of the file FGN .......... first group number<br>LGN .......... last group number .......... last group number LSI .......... last sector index Syntax: [DEST=]SOURCE[,...]/G The form of the output is: Name .Ext Alloc Decimal Octal Hexidecimal DD-MMM-YY FGN LGN LSI FGN LGN LSI FGN LGN LSI User: u FILENAME.EXT NNNNN DDD DDD DDD OOO OOO OOO HH HH HH FILENAME.EXT NNNNN DDD DDD DDD OOO OOO OOO HH HH HH FILENAME.EXT NNNNN DDD DDD DDD OOO OOO OOO HH HH HH NNN Files, Using MMMMM Sectors (YYYYY Free) = = = = = = = = = = = = = = = = = = /ID Display version information about PIP/Plus, including version, revision, date assembled, H19 flag, SYSOP flag, Z80 flag, and whether or not user areas are supported. In addition, show FWA, LWA, buffer address, and buffer size in sectors. Source or destination file names are illegal here. Syntax: /ID = = = = = = = = = = = = = = = = = = /LIST or <<HDOS 2.0 Switch>> /L[IST] List the contents of the directory entry of the specified files. A null name or extension in the SOURCE is taken as the '\*' wildcard. Omitting the DEST will cause the destination to default to TT:. Wildcards are NOT permitted in the destination file name. This is the traditional HDOS directory format with the addition of a time stamp if the diskette was initialized with HDOS 3.0 or later. Syntax: [DEST=]SOURCE[,...]/L The form of the output is: Name .Ext Size Created Time Flags-- User: u Date: DD-MMM-YY FILENAME.EXT NNNNN DD-MMM-YY HH:MMz SLWCABDU FILENAME.EXT NNNNN DD-MMM-YY HH:MMz SLWCABDU FILENAME.EXT NNNNN DD-MMM-YY HH:MMz SLWCABDU NNN Files, Using MMMMM Sectors (YYYYY Free) = = = = = = = = = = = = = = = = = =

 CHAPTER FIVE PIP/PLUS PAGE 5-7 ============ ======== ========

= = = = = = = = = = = = = = = = = =

 /MINIMUM or /M[INIMUM]

 List the contents of the directory entry of the specified files. A null name or extension in the SOURCE is taken as the '\*' wildcard. Omitting the DEST will cause the destination to default to TT:. Wildcards are NOT permitted in the destination file name. This form only lists the file name and extension in a single column. There is NO white space included to pad the name. This allows the /MINIMUM switch to create raw data for use in building BATCH files which can manipulate lists of files.

Syntax: [DEST=]SOURCE[,...]/M

The form of the output is:

 FILENAME.EXT FNAME.EXT FILNAM.EXT

= = = = = = = = = = = = = = = = = =

/NOP

 Do absolutely NOTHING. This command was added so that a SHELL program such as MegaPIP (i.e., MP.ABS) could load PIP without PIP trying to perform any operation.

Syntax: /NOP

= = = = = = = = = = = = = = = = = =

 /PUTUSER or /PUT[USER]

 Put specified files in specified user areas. At least one source file MUST be specified. Wildcards can be used in the source file name or extension. User area 0 is invalid here. All files always reside in user area 0. One or more user areas MUST be specified.

Valid user areas are 1 through 7.

 If '!' is included in user list, ONLY specified user areas and 0 will be set; all others will be cleared. If '\*' is included in user list, all user areas will be set.

Syntax: SOURCE[,...]/PUT:users

= = = = = = = = = = = = = = = = = =

CHAPTER FIVE PIP/PLUS PAGE 5-8 ============ ======== ======== = = = = = = = = = = = = = = = = = = /REMUSER or /REM[USER] Remove specified files from specified user areas. At least one source file MUST be specified. Wildcards can be used in the source file name or extension. User area 0 is invalid here. All files always reside in user area 0. Valid user areas are 1 through 7. If no user list is given, all user areas except 0 will be cleared. If '\*' is included in user list, all user areas except 0 will be cleared.

Syntax: SOURCE[,...]/REM[:users]

 = = = = = = = = = = = = = = = = = = /RENAME or <<HDOS 2.0 Switch>> /R[ENAME]

Rename specified files. At least one source file MUST be specified.

 Wildcards can be used in the destination file name or extension as well as in the source file name or extension. The wildcard patterns MUST be compatible.

Syntax: DEST=SOURCE[,...]/R

 = = = = = = = = = = = = = = = = = = /RESET or <<HDOS 2.0 Switch>> /RES[ET]

 Reset the specified unit of the specified device. This command dismounts the unit first, if there is currently a disk mounted, tells you to replace the disk in drive DVn:, and then mounts that unit. If the device name is ONLY DV: then the unit defaults to 0.

Syntax: DVn:/RES

= = = = = = = = = = = = = = = = = =

 /SETFLAG or /SET[FLAG]

 Set flags on specified files. At least one source file MUST be specified. Wildcards can be used in the source file name or extension. The 'C' flag is invalid here. It can ONLY be set by HDOS directly during it's .CLOSE operation. One or more flags MUST be specified.

(Continued on Next Page.)

 CHAPTER FIVE PIP/PLUS PAGE 5-9 ============ ======== ======== /SETFLAG or (Cont) /SET[FLAG] Valid flags are: S - system ............ normally hidden from view L - lock .............. can't alter flags unless SYSOP W - write protect ..... can't write to file w/o FORCE C - contiguous ........ CANNOT be set by you A - archive ........... presently unsupported B - bad ............... file has a bad sector in it D - delete protect .... file can't be deleted w/o FORCE U - user .............. any meaning you want If '!' is included in flag list, ONLY specified flags will be set, all others will be cleared except 'C'. If '\*' is included in flag list, all flags except 'C' will be set. If '&' is included in flag list, 'SLWD' flags will be set. Syntax: SOURCE[,...]/SET:flags = = = = = = = = = = = = = = = = = = /SNAFU Situation Normal: All Fouled Up. This is a verb switch which isn't implemented. It is available for you to use to control some future patch you may dream up. It currently takes you through the PIP CRASH routine. Syntax: [whatever]/SNAFU = = = = = = = = = = = = = = = = = = /TABLE or /TAB[LE] Build a source list in the managed name table. At least one source file MUST be specified. Wildcards can be used in the source file name or extension. This command is mainly for use by SHELLS such as MegaPIP so they can build source file lists using the code found in PIP/Plus. The following hooks are within PIP/Plus for your use: PIP warm start +3 bytes = signature word first byte is version number second byte is revision number PIP warm start +5 bytes = a jump to PIP sort routine PIP warm start  $+8$  bytes = a jump to PIP \*CAD\* routine PIP warm start  $+11$  bytes = a jump to PIP \*REN\* routine PIP warm start +14 bytes = an unused jump PIP warm start +17 bytes = a pointer to NAMTAB PIP warm start +19 bytes = name table length (NAMTLEN) (Continued on Next Page.)

CHAPTER FIVE PIP/PLUS PAGE 5-10 ============ ======== ========= /TABLE or (Cont) /TAB[LE] PIP warm start +21 bytes = max. size of name table (NAMTMAX) PIP warm start +23 bytes = a pointer to PIO.DEV PIP warm start +25 bytes = PIP's most recent ERROR code Syntax: SOURCE[,...]/TAB = = = = = = = = = = = = = = = = = = /USR Set active user area. Valid user areas are 0 through 7. User area 0 is the default if no argument is given. Syntax: /USR[:user] = = = = = = = = = = = = = = = = = = /VERSION or <<HDOS 2.0 Switch>> /VERS[ION] Display version information about PIP/Plus including version, revision, date assembled, H19 flag, SYSOP flag, Z80 flag, and whether or not user areas are supported. Source or destination file names are illegal here. Syntax: /VERS = = = = = = = = = = = = = = = = = = /WIDE or /W[IDE] Synonym = /BRIEF Syntax: [DEST=]SOURCE[,...]/W = = = = = = = = = = = = = = = = = = /??? or /?[??] Display PIP/Plus HELP file on the console. Syntax: /? \*\*\*\*\*\*\*\*\*\*\*\*\*\*\*\*\*\*\*\*\*\*\*\*\*\*\*\*\*\*\*\*\*\*\*\*\*\*\*\*\*\*\*\*\*\*\*\*\*\*\*\*\*\*\*\*\*\*\*\*\*\*\*\*\*\*\*\*\*\*\*

CHAPTER FIVE PIP/PLUS PAGE 5-11 ============ ======== ========= \*\*\*\*\*\*\*\*\*\*\*\*\*\*\*\*\*\*\*\*\*\*\*\*\*\*\*\*\*\*\*\*\*\*\*\*\*\*  $\star$  \* \*\* PIP/Plus Modifier Switches (36) \*\*  $\star$  \* \*\*\*\*\*\*\*\*\*\*\*\*\*\*\*\*\*\*\*\*\*\*\*\*\*\*\*\*\*\*\*\*\*\*\*\*\*\* = = = = = = = = = = = = = = = = = = /ACCESS or /AC[CESS] During date processing such as /BEFORE, /CURRENT, /TODAY, or /AFTER the file's creation date is used. By specifying the /ACCESS switch, you will be using the file's access date instead. Syntax: [whatever]/AC = = = = = = = = = = = = = = = = = = /AFTER or /AFT[ER] While building the source file list, include files whose date is after the specified date. A date MUST be specified. Syntax: [whatever]/AFT:dd[-mmm[-yy]] = = = = = = = = = = = = = = = = = = /AGE While building the source file list, include files that are greater than or equal to the specified number of days old. An age MUST be specified. Syntax: [whatever]/AGE:nnn = = = = = = = = = = = = = = = = = = /ALLOCATE or <<HDOS 2.0 Switch>> /ALL[OCATE] During directory listing operations, use the file's allocated size rather then its actual size. Since disk space is allocated in clusters, this will give you a better idea about how much disk space a file really takes up. See the standard disk format chart in Chapter 8, for information about cluster sizes for the various HDOS 3.0 disk drivers. Syntax: [whatever]/ALL = = = = = = = = = = = = = = = = = =

CHAPTER FIVE PIP/PLUS PAGE 5-12 ============ ======== ========= = = = = = = = = = = = = = = = = = = /ATTRIB or /ATT[RIB] Set the specified flags on the destination file(s) during the COPY command. If no flags are given, then use the flags from the source file, assuming the file is from a directory device. Valid flags are: S - system B - bad L - lock  $D -$  delete protect W - write protect U - user C CANNOT be set by you \* - all but 'C' A - archive & - 'S','L','W' & 'D' Syntax: [whatever]/ATT[:flags] = = = = = = = = = = = = = = = = = = /BEFORE or /BEF[ORE] While building the source file list, include files whose date is before the specified date. If no date is given, then it defaults to the current system date. Syntax: [whatever]/BEF[:dd[-mmm[-yy]]] = = = = = = = = = = = = = = = = = = /CLS Clear the console screen if you have an H19. Syntax: [whatever]/CLS = = = = = = = = = = = = = = = = = = /COL During BRIEF directory listings, the files are presented in 5 columns. With this switch, you can specify a different number of columns. If you specify more columns than the target can handle, you will get wrap around if it is enabled. A number MUST be specified. Syntax: [whatever]/COL:n = = = = = = = = = = = = = = = = = =

CHAPTER FIVE PIP/PLUS PAGE 5-13 ============ ======== ========= = = = = = = = = = = = = = = = = = = /CONTIG or /C[ONTIG] Make the destination file(s), during a COPY command, contiguous. That is, the file's sectors are sequential on the disk. Syntax: [whatever]/C = = = = = = = = = = = = = = = = = = /COUNT or /COU[NT] While building the source file list, include files which have been accessed the specified number of times or more. If no count is given then it defaults to 1. In this case you are asking for files which HAVE been accessed, even if only once. Syntax: [whatever]/COU[:nnn] = = = = = = = = = = = = = = = = = = /CURRENT or /CUR[RENT] While building the source file list, include files whose date is equal to the specified date. If no date is given, then it defaults to the current system date. Syntax: [whatever]/CUR[:dd[-mmm[-yy]]] = = = = = = = = = = = = = = = = = = /DATE Use the current system date on the destination file(s) during the COPY command. The default condition is to use the source file's date, if it is a file on a directory device. Syntax: [whatever]/D = = = = = = = = = = = = = = = = = = /DSF After successfully copying a file, delete the source file. The /VERIFY option is automatically set when you use the /DSF switch. This is how we find out if we have a successful copy. To use this switch, the application program must have permission. The auxilliary system flag byte has a bit which shows whether or not PIP has permission to use /DSF. SYSCMD has permission; MegaPIP does NOT. Syntax: [whatever]/DSF = = = = = = = = = = = = = = = = = =

CHAPTER FIVE PIP/PLUS PAGE 5-14 ============ ======== ========= = = = = = = = = = = = = = = = = = = /FLAG or /FL[AG] While building the source file list, include files with the specified flags set. One or more flags MUST be specified. Valid flags are:  $S - system$   $B - bad$ <br> $D - dele$ D - delete protect W - write protect U - user C - contiguous \* - all but 'C'  $A - arc$ hive  $\& - 'S', 'L', 'W' \& 'D'$  Syntax: [whatever]/FL:flags = = = = = = = = = = = = = = = = = = /FORCE or /FOR[CE] During COPY, if the destination already exists and is flagged with the 'W' flag, copy it anyway. If you are NOT in SYSOP mode and the 'L' flag is set, the copy attempt will fail. If you ARE in SYSOP mode, copy the file. During RENAME, if the destination is flagged with the 'W' flag, rename it anyway. If you are NOT in SYSOP mode and the 'L' flag is set, the rename attempt will fail. If you ARE in SYSOP mode, rename the file. During DELETE, if the target file is flagged with the 'W' or 'D' flags, delete it anyway. If you are NOT in SYSOP mode and the 'L' flag is set, the delete attempt will fail. If you ARE in SYSOP mode, delete the file. Syntax: [whatever]/FOR = = = = = = = = = = = = = = = = = = /HOLD or /H[OLD] Set hold screen mode if you have an H89 or H19. Syntax: [whatever]/H = = = = = = = = = = = = = = = = = =

CHAPTER FIVE PIP/PLUS PAGE 5-15 ============ ======== ========= /KEEP /K[EEP] Retain the original flags on the destination file when you need to use /FORCE to complete the command. This applies to both COPY and RENAME. Syntax: [whatever]/FOR/K = = = = = = = = = = = = = = = = = = /NOCOUNT or /NOC[OUNT] While building the source file list, include files which have been accessed less than the specified number of times. If no count is given, then it defaults to 1. In this case you are asking for files which have NEVER been accessed. Syntax: [whatever]/NOC[:nnn] = = = = = = = = = = = = = = = = = = /NOFLAG or /NOF[LAG] While building the source file list, include files with the specified flags cleared. If no flags are specified, then include ONLY files which have NO flags set. Valid flags are:  $S - system$   $B - bad$ L - lock  $D -$  delete protect W - write protect  $U - user$  C - contiguous \* - all but 'C'  $A - arc$ hive  $\& - 'S', 'L', 'W' \& 'D'$  Syntax: [whatever]/NOF[:flags] = = = = = = = = = = = = = = = = = = /NOUSER or /NOU[SER] While building the source file list, include files with the specified user areas cleared. If no user areas are specified, then include ONLY files which are just in user area 0. Valid user areas are 1 through 7 and \*. 0 is omitted here since all files are in user area 0. Syntax: [whatever]/NOU[:users] = = = = = = = = = = = = = = = = = =

CHAPTER FIVE PIP/PLUS PAGE 5-16 ============ ======== =========

 /PAGE or /P[AGE]

 Paginate directory listings to the line printer. The specified number will be the number of files listed per page. If no number is given it defaults to 55.

 If the directory listing is going to the console, it will be formatted into screen pages. A header line will appear on each screen page. No number should be given for this usage. This switch also affects the /CRC switch in a similar fashion.

Syntax: [whatever]/P[:nn]

= = = = = = = = = = = = = = = = = =

 /QUERY or /Q[UERY]

 While building the source file list, you will be given each eligible file name one at a time. You are asked for permission to include that file in the source file list.

 Valid responses to the '?': Y - Yes, do include this file.

 N - No, skip over this file. \*Y - Yes, include this file and ALL the rest. Then exit query mode.

\*N - No, skip this file. Then exit query mode.

Syntax: [whatever]/Q

= = = = = = = = = = = = = = = = = =

 /REVERSE or /REV[ERSE]

Reverse the order of the source file name sort.

Syntax: [whatever]/SO[:sub-switches]/REV

= = = = = = = = = = = = = = = = = =

 /SAFE or /SA[FE]

 If the destination file exists during a COPY command, you will be informed of this and asked what to do. You may either skip the file, replace it, or stop the copy operation.

Syntax: [whatever]/SA

= = = = = = = = = = = = = = = = = =
CHAPTER FIVE PIP/PLUS PAGE 5-17 ============ ======== ========= = = = = = = = = = = = = = = = = = = /SORT or /SO[RT] Sort the source file name list before acting upon it. If no sub switches are given, then the sort defaults to NAME or EXTENSION. Once you use a given sub-switch, you cannot use it again within the current sub-switch list. Valid sub-switches are: N - filename ascending NR - filename descending E - file extension ascending ER - file extension descending D - creation date ascending DR - creation date descending T - creation time ascending TR - creation time descending A - access date ascending AR - access date descending C - access count ascending CR - access count descending Syntax: [whatever]/SO[:sub-switches] = = = = = = = = = = = = = = = = = = /SUPPRESS or <<HDOS 2.0 Switch>> /SU[PPRESS] Supress various messages and audit trails within PIP/Plus. If no sub-switches are given, then it defaults to T & C. Valid sub-switches are: A - audit trails (...Something) H - header lines (Name .Ext ... ) H - header lines (Name .Ext ... )<br>
T - trailing messages (original use of switch) S - status line (the 25th line) C - files selected message (count) 2 - unsupported 1 - unsupported 0 - unsupported \* - all possible sub-switches (AHTSC210) Syntax: [whatever]/SU[:sub-switches] = = = = = = = = = = = = = = = = = = /SYSTEM or <<HDOS 2.0 Switch>> /S[YSTEM] While building the source file list, include files with the SYSTEM flag set. Syntax: [whatever]/S = = = = = = = = = = = = = = = = = =

CHAPTER FIVE PIP/PLUS PAGE 5-18 ============ ======== ========= = = = = = = = = = = = = = = = = = = /TODAY or /T[ODAY] While building the source file list, include files whose date is equal to the current system date. Syntax: [whatever]/T = = = = = = = = = = = = = = = = = = /UAREAS or /UA[REAS] Set the specified user areas on the destination file(s) during the COPY command. If no user areas are given, then use the user areas from the source file, assuming the file is from a directory device. Valid user areas are 1 through 7 and \*. All files reside in user area  $0$ . Syntax: [whatever]/UA[:users] = = = = = = = = = = = = = = = = = = /USER or /US[ER] While building the source file list, include files within the specified user areas. One or more user areas MUST be specified. Valid user areas are 0 through 7 and \*, although 0 is always true. Syntax: [whatever]/US:users = = = = = = = = = = = = = = = = = = /VERIFY or /V[ERIFY] Verify the destination file during a COPY command. This is done by keeping track of the source file's CRC and then, after closing the destination file, determining the destination file's CRC. The two values are compared and, if NOT equal, it is assumed that you have a bad copy, and the copy operation aborts. If they ARE equal, the copy operation continues. Syntax: [whatever]/V = = = = = = = = = = = = = = = = = =

CHAPTER FIVE PIP/PLUS PAGE 5-19 ============ ======== =========

/XXX

 This is a modifier switch which isn't implemented. It is available for you to use to control some future patch you may dream up. It currently sets a flag byte at \*XUSR\* equal to 1 when it is invoked.

Syntax: [whatever]/XXX

= = = = = = = = = = = = = = = = = =

/YYY

 This is a modifier switch which isn't implemented. It is available for you to use to control some future patch you may dream up. It currently sets a flag byte at \*YUSR\* equal to 1 when it is invoked.

Syntax: [whatever]/YYY

= = = = = = = = = = = = = = = = = =

/ZZZ

 This is a modifier switch which isn't implemented. It is available for you to use to control some future patch you may dream up. It currently sets a flag byte at \*ZUSR\* equal to 1 when it is invoked.

Syntax: [whatever]/ZZZ

= = = = = = = = = = = = = = = = = =

/.

 Override the automatic setting of the /USER:user switch to the active user area. This lets you perform operations in user area 0, even though you may be in another user area: user 1 through 7. User area 0, of course, means all files are included. When using this switch, the user indicator on directory and CRC lists includes an asterisk.

Syntax:[whatever]/.

 = = = = = = = = = = = = = = = = = =  $/ -$ 

 Reverse the effect of a wildcard specification in a source file name. You MUST be careful not to specify more than one source file name (usually with a wildcard) or you will double up on the lines to be acted upon.

Syntax: SOURCE/<VERB switch>/-

= = = = = = = = = = = = = = = = = =

 SOFTWARE REFERENCE MANUAL

HDOS DISK OPERATING SYSTEM

VERSION 3.02

CHAPTER 6

HDOS 3.02 COOKBOOK

# HEATH DISK OPERATING SYSTEM

#### SOFTWARE REFERENCE MANUAL

#### VERSION 3.02

 HDOS was originally copyrighted in 1980 by the Heath Company. Through the years it continued to be improved by successive revisions which included 1.5, 1.6, and finally 2.0. It was entered into public domain on 19 July 1989 per letter by Jim Buszkiewicz, Managing Editor, Heath Users' Group, P.O. Box 217, Benton Harbor, MI 49022-0217 (616)982-3463. A copy of this letter is available for public inspection.

 This manual is indicative of further improvements and provides for the latest revision, HDOS 3.0 and HDOS 3.02. Revision 3.0 is detailed in chapters 1, 2, and 3, while chapters 4, 5, 6, 7, 8, and 14, are the kernel of revision 3.02. Chapters 9 through 12, with minor improvements, are essentially picked up from the original HDOS 2.0 manual. Indeed, HDOS is still alive and well!

 Chapter 6, HDOS 3.02 Cookbook, alphabetizes and groups first all similiar SYSCMD commands and then all of the PIP commands. This provides a panoramic view of the commands that are available, and provides you with the ability to choose the best command to accomplish your objectives.

 SPECIAL DISCLAIMER: The Heath Company cannot provide consultation on either the HDOS Operating System or user-developed or modified versions of Heath software products designed to operate under the HDOS Operating System. Do not refer to Heath for questions.

 Instead, you are invited to direct any questions concerning the Heath Disk Operating System (HDOS) to Mr. Kirk L. Thompson, Editor "Staunch 89/8" Newsletter, P. O. Box 548, #6 West Branch Mobile Home Village, West Branch, IA 52358.

# TABLE OF CONTENTS

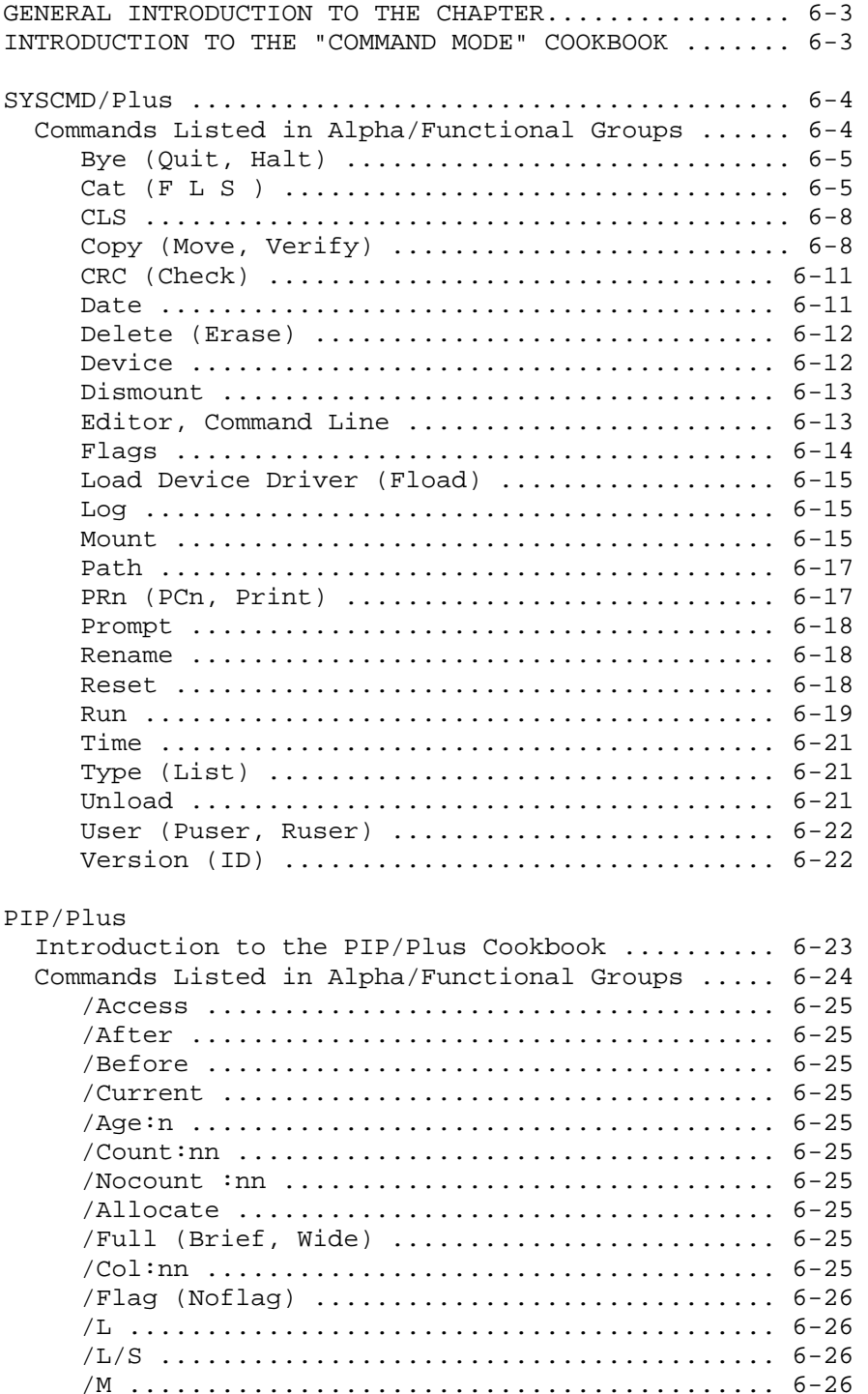

# TABLE OF CONTENTS (Cont) ++++++++++++++++++++++++

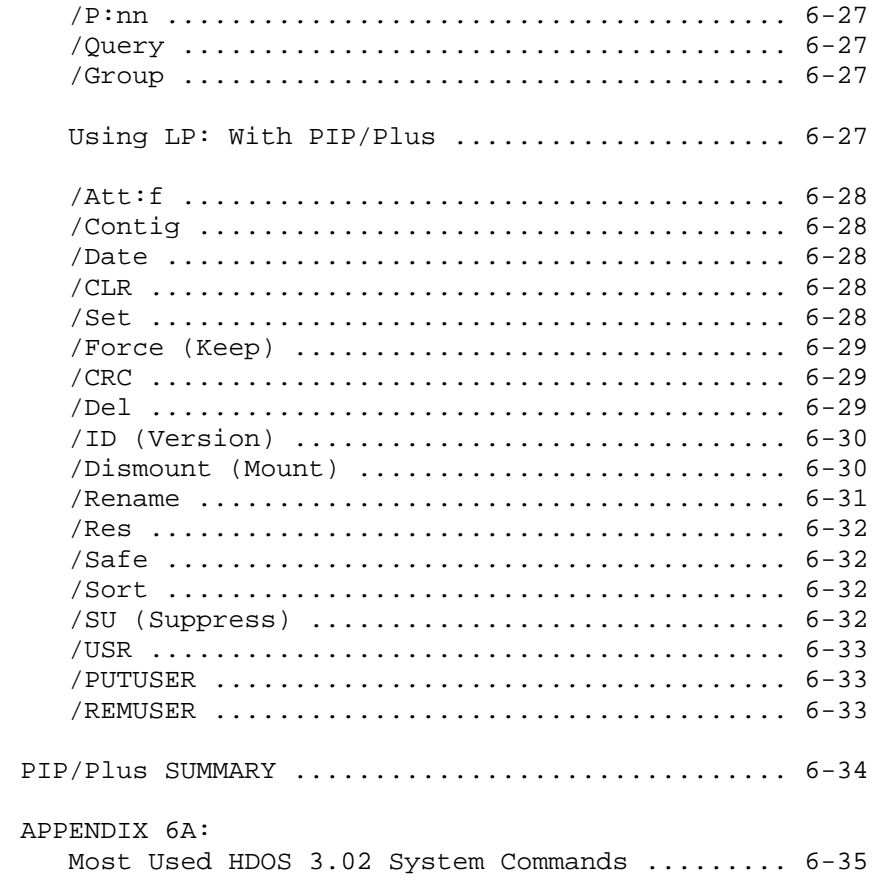

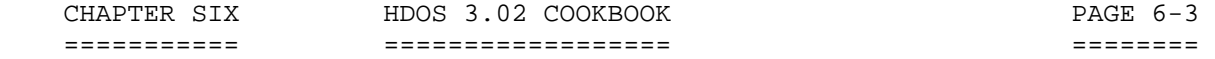

# INTRODUCTION TO THE CHAPTER +++++++++++++++++++++++++++

 There are many new commands in HDOS 3.02 that will delight the user. This operating system is so far advanced over the original HDOS version 2.0. that once you start using it, you may never return to HDOS 2.0.

 This chapter will display the commands of both Syscmd/Plus and Pip/Plus in an alphabetical/functional way, so that all of the commands that perform a certain function will be clustered together. For example, all the CAT commands. This will not only help you to decide which command is the best to use to help solve a certain problem, but also will help you to learn the HDOS 3.02 Operating System faster. \*\*\*\*\*\*\*\*\*\*\*\*\*\*\*\*\*\*\*\*\*\*\*\*\*\*\*\*\*\*\*\*\*\*\*\*\*\*\*\*\*\*\*\*\*\*\*\*\*\*\*\*\*\*\*\*\*\*\*\*\*\*\*\*\*\*\*\*\*\*\*

#### INTRODUCTION TO THE "COMMAND MODE" COOKBOOK

#### +++++++++++++++++++++++++++++++++++++++++++

 The terms "Command Mode" indicate that the commands associated are located in the file "SYSCMD.SYS." The heart of the HDOS 3.02 modification is to be found in two main disk files: (1) SYSCMD.SYS and (2) PIP.ABS. In the documentation, these correspond to "SYSCMD/Plus" and "PIP/Plus."

 SYSCMD/Plus and PIP/Plus remain co-resident in memory whenever possible. This eliminates the need for slowdowns due to repeated loading and unloading of PIP/Plus, as was the case in HDOS version 2.0.

 The following paragraphs comprise a list of HDOS 3.02 commands with brief explanations and examples that will introduce you to the new power and versatility of the HDOS 3.0 Operating System, Version 3.02.

The following conventions apply:

 (1) To address a secondary device precede the command with a semicolon. Example: ;PC0<RTN>.

 (2) Any command may be preceded by a period [.], which will clear the screen and set hold-screen mode. To advance one line in hold-screen mode, hit the SCROLL key. To advance one screen, hit SHIFT SCROLL.

 (3) The command line will be parsed to see if user wants SYSCMD to add device names as arguments. The current default will be used. For example: 1:X.X becomes SY1:X.X.

 (4) Multiple commands may be entered on a single command line. Separate them with a backslash. For example:  $M1\backslash .C1\backslash D1$ .

 (5) The [^] symbol means to type a space. This is a critical matter.

 (6) The commands used in SYSCMD/Plus and PIP/Plus may be abbreviated. For example: T[ype]. The characters inside the brackets [ ] do not need to be typed. \*\*\*\*\*\*\*\*\*\*\*\*\*\*\*\*\*\*\*\*\*\*\*\*\*\*\*\*\*\*\*\*\*\*\*\*\*\*\*\*\*\*\*\*\*\*\*\*\*\*\*\*\*\*\*\*\*\*\*\*\*\*\*\*\*\*\*\*\*\*\*

# SYSCMD/Plus

# +++++++++++

The following is a list of SYSCMD/Plus commands for HDOS 3.02:

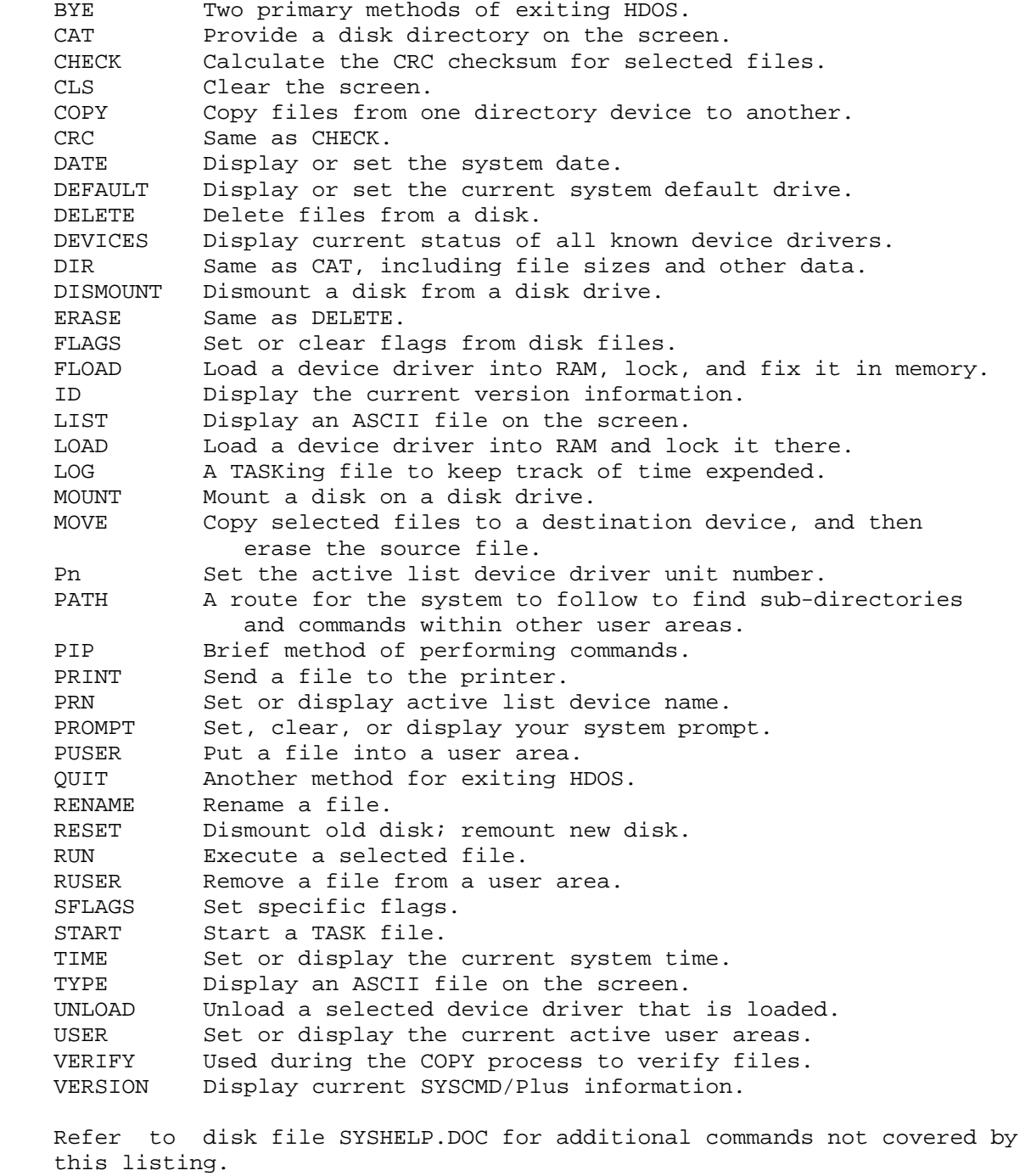

\*\*\*\*\*\*\*\*\*\*\*\*\*\*\*\*\*\*\*\*\*\*\*\*\*\*\*\*\*\*\*\*\*\*\*\*\*\*\*\*\*\*\*\*\*\*\*\*\*\*\*\*\*\*\*\*\*\*\*\*\*\*\*\*\*\*\*\*\*\*\*

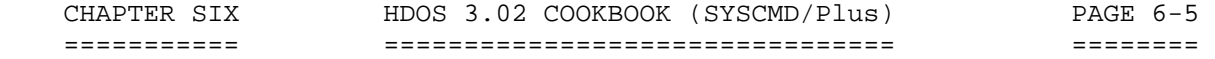

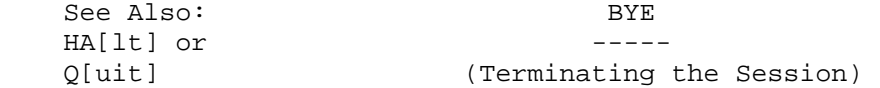

 The command HA[lt] requires only the letters HA to run. The letters inside the brackets are optional. Do not type the brackets.

The command  $Q[uit]$  requires only the letter  $Q$  to run. The letters inside the brackets are optional. do not type the brackets.

 The BYE command is similar to DISMOUNT, except that BYE automatically dismounts ALL mounted devices and prepares the system for a new Bootstrap. For example:

> 'BYE<RTN>' "Volume 202, Dismounted from SY2: Label: TAX SCHEDULES 1986" "Volume 100, Dismounted from SY1: Label: WORKING DISK" "Volume 001, Dismounted from SY0: Label: SYSTEM VOLUME"

"System Down..."

You may also use the commands:

HALT<RTN> (HA[lt]<RTN>) or QUIT<RTN> (Q[uit]<RTN>)

 to dismount all mounted devices and prepare the system for a new bootstrap. There is a caveat on using HALT; it first runs SHUTDOWN.ABS, or SHUTDOWN.BAT, if present. A hard reset is required to reboot.

.......................................................................

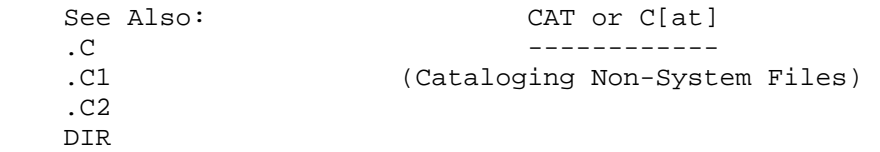

 This command requires only the letter C to run. The letters inside the brackets are optional. Do not type the brackets.

 The C[AT] command produces a directory listing of information about a file or group of files. You may use it with or without the device specifications 1, 2,  $i0$ ,  $i1$ , or  $i2$ . But only one device may be specified at one time. If you do not specify a device, HDOS assumes that you mean SY0:. As before, the period [.] causes the list of files to stop after 24 lines have been printed on the screen.

 If you have a disk with only BASIC.ABS on it, type C<RTN>, and the following list will be printed on the console:

#### CAT or C[at] ------------

(Cataloging Non-System Files)(Cont)

Name .Ext Size Created Time Flags--- User 0 Date: 17-Nov-88

 BASIC .ABS 42 17-Nov-80 12:00a C 1 File, Using 42 Sectors (946 Free)

 This listing provides information about nonessential files on the disk mounted in SY0:.

To obtain a listing from a disk in another drive, type:

 'C1<RTN>' or '.C1 for drive SY1:' 'C2<RTN>' or '.C2 for drive SY2:'

 You can also list information about individual .DOC files on SY1: by using the C[at] command. The general format of this command is:

'C1\*.DOC<RTN>' or '.C1\*.DOC<RTN>'

 You may use the C[at] command to print a catalog listing of files on a configured line printer (see the "Peripherals" section of this chapter to configure your line printer). The formats for this use of the C[at] command are:

> 'C[at] LP:=DVn:<RTN>' 'C[at] LP:=DVn:FNAME.EXT<RTN>'

 Note that the command DIR is a synonym for C[at] and works in exactly the same way in all instances.

.......................................................................

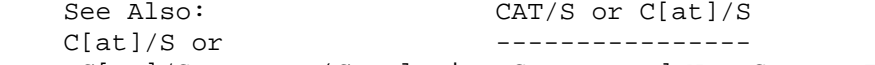

.C[at]/S (Cataloging System and Non-System Files)

The C[at]/S command produces a listing of all the files, both system and non-system, on the disk. This list will not be alphabetized. The /S modifier informs HDOS that you wish to display files, the listing of which would normally be suppressed because the "S" flag is SET on them. Type: 'C[at]/S<RTN>' and a list similar to the following list will be printed:

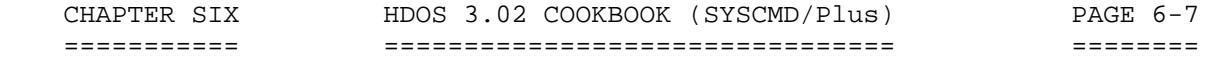

#### CAT/S or C[at]/S ----------------

(Cataloging System and Non-System Files)(Cont)

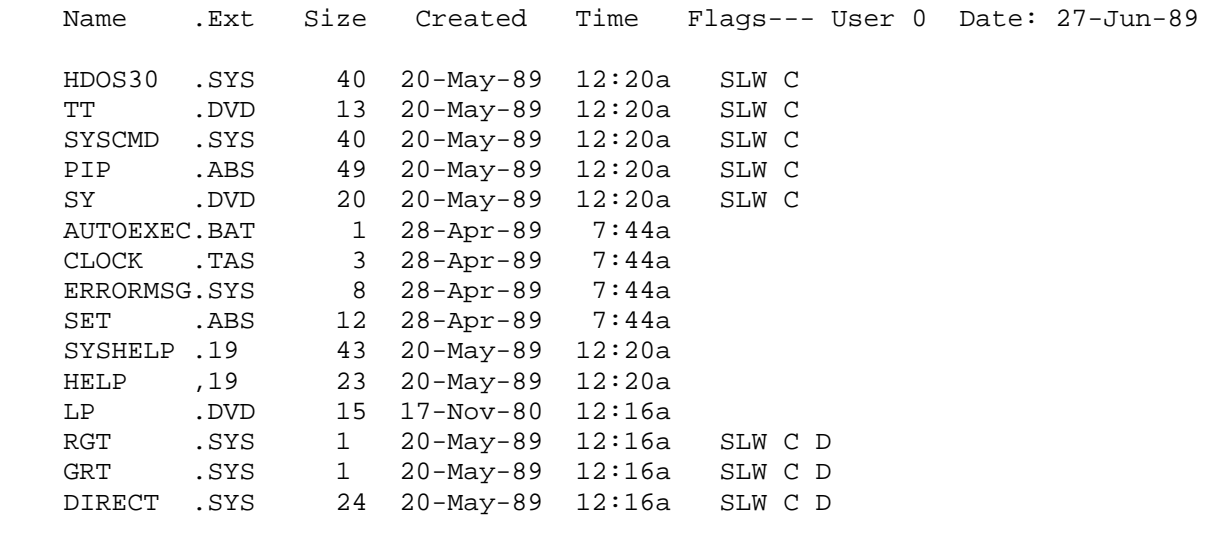

15 Files, Using 421 Sectors (525 Free)

.......................................................................

See Also: CAT/F or C[at]/F .C[at]F or ---------------- C[at]/S/F or (Determining File Sector Allocation) .C[at]/S/F

 HDOS assigns sectors in groups, or clusters, in order to facilitate the process of extending a file. For details, see "Theory of Operation" in Chapter 6. Thus, the number of sectors HDOS assigns to a file may or may not correspond to the number of sectors that it takes to store the data in the file. The C[at] and C[at]/S commands produce listings in which the size of the file is the number of sectors that it takes to store the data in the file. When appended to the C[at] and C[at]/S commands, the/F switch will produce a listing in which the size of the file reflects the actual number of sectors that have been allocated to the file. The general format for using the /F switch is:

'C[at] DVn:/F<RTN>'

or, more commonly:

'C[at] DVn:/S/F<RTN>'

or '.C/S/F<RTN>'

for SY0:.

#### CAT/F or C[at]/F ----------------

(Determining File Sector Allocation)(Cont)

The following list appears on the screen:

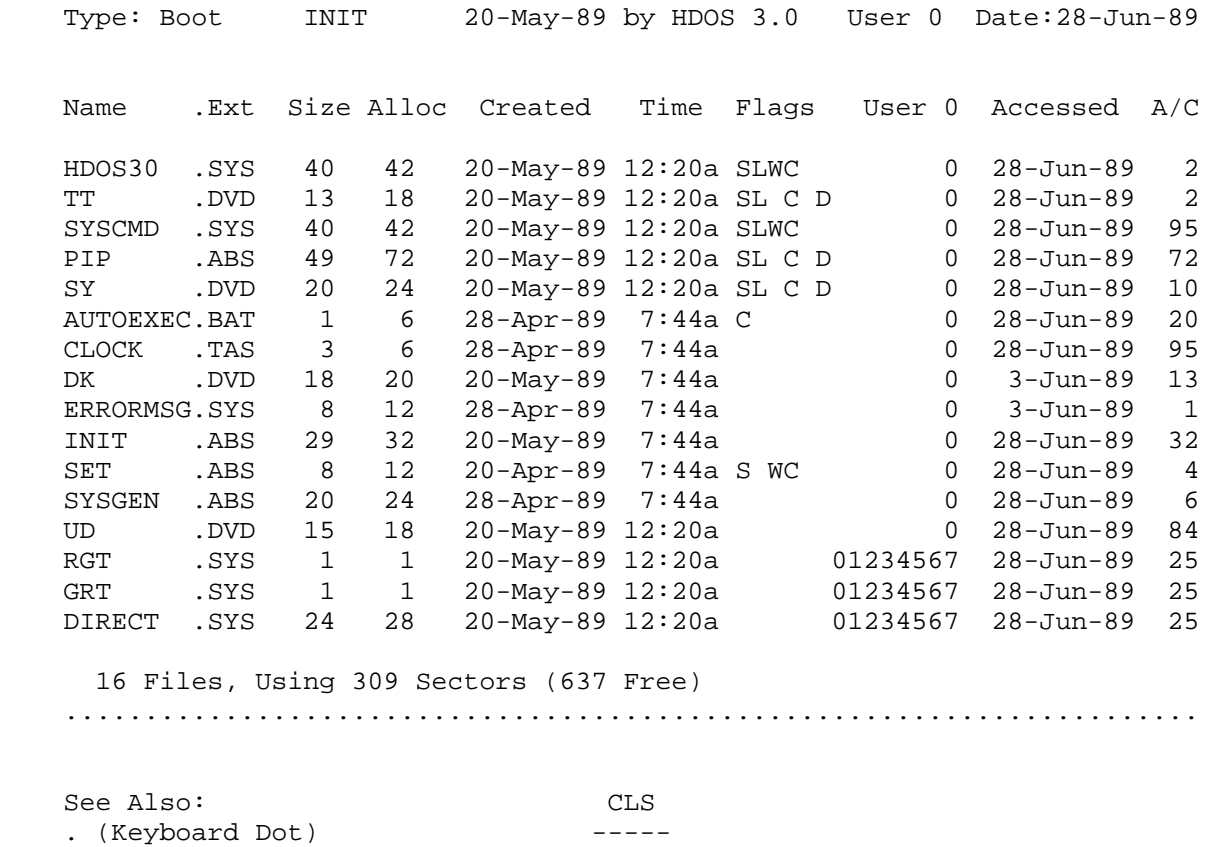

(Clear Console Screen)

 The CLS command clears the console screen. For example, if you obtain a disk directory, and want to continue with the next step in your plan, but the screen is cluttered, you can remove the clutter by simply typing CLS<RTN>. The screen clears, and the cursor moves to the "HOME" position. The alternate command is to just type a dot .<RTN>. .......................................................................

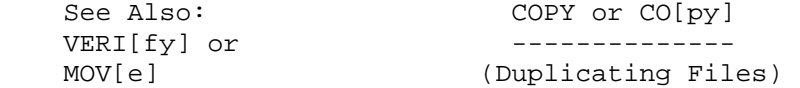

 You may wish to have an extra copy of a file for the purposes of modification or safekeeping. Use the COPY command for such purposes. In general, many commands are a form of the COPY command. When you list the contents of a file, you are actually "copying" the file to the system console. When you run a program, you are actually "copying" the

#### COPY or CO[py] --------------

# (Duplicating Files)(Cont)

 contents of a file into the memory of the computer and then telling the computer to "jump" to the memory location. This concept will be discussed in more detail in the "Peripheral Interchange" section.

The general format for the COPY command is:

'CO[py] DVn:DESTINATION.EXT=DVn:SOURCE.EXT<RTN>'

 The destination and source may be either a filename or a device (such as LP: or TT:) or a combination of the two. You can omit the DVn: portion of both filenames if the source file is on SY0:, and you want the destination file stored there as well. If either of the files is not stored on SY0:, it is good practice to include the DVn: portion with both filenames.

 HDOS 3.0 has a unique method of copying files. The general command to copy one file from one drive to another is as follows:

'CO[py] SY1:LP.DVD=SY0:LP.DVD<RTN>'

 However, if you want to copy all of the files from one drive to another drive, the simplest command is:

'CO[py] SY1:=SY0:<RTN>' or 'CO[py] SY1:\*.\*=SY0:\*.\*<RTN>'

 For now, you may copy one of the HDOS files such as BASIC.ABS by typing 'CO[py] TEMP.ABS=BASIC.ABS<RTN>'. The output generated will be as follows:

'CO[py] TEMP.ABS=BASIC.ABS<RTN>'

"1 FILE COPIED"

 You have created an exact duplicate on the system volume of the file containing the program BASIC.ABS. The file is executable by means of any of the following commands:

> 'TEMP<RTN>' 'RUN TEMP<RTN>' 'TEMP.ABS<RTN>' 'RUN TEMP.ABS<RTN>' 'RUN SY0:TEMP.ABS<RTN>'

 A copy of a system file, such as HDOS30.SYS, is not at all useful. System files may be copied in a useable form only by means of the program, SYSGEN, as explained in "SYSGEN" in chapters 2 and 3.

#### COPY or CO[py] --------------

(Duplicating Files)(Cont)

 To copy a file to a peripheral, simply specify the peripheral device name in the destination portion of the COPY command. HDOS will treat the device name as it it were a file. For example, to copy a file to the terminal, type:

'CO[py] TT:=SYSHELP.DOC<RTN>'

Or to copy this file to a printer, type:

'CO[py] LPn:=DVn:SYSHELP.DOC<RTN>'

 It is also possible to copy a file from TT: to disk, as is demonstrated in the following example:

> 'CO[py] TESTFILE.DOC=TT:<RTN>' 'THIS IS A TEST.<RTN>' 'TYPE CTRL-D' "1 FILE COPIED"

 If you type C[at]<RTN> after performing this example, the file SY0: TESTFILE.DOC will be included in the catalog listing.

 It is also possible to copy from one non-disk device to another. For example:

> 'CO[py] LP:=TT:<RTN>' 'This is another test.<RTN>' 'TYPE CTRL-L and CTRL-D' "1 FILE COPIED"

 When you finish entering data for the keyboard, (which was signaled by the CTRL-D command), HDOS will transmit what you typed to the system printer (LPn:).

 VERIFY ------ Within HDOS 3.02, you can have the system verify your file(s) by using the command:

'CO SY1:LP.DVD=SY0:LP.DVD^/V[ERIFY]'

 Or you can turn the VERI[fy] feature on before you copy by using the command:

'V[ERIfy] ON<RTN>' or 'V[ERIfy] OFF<RTN>'

Finally, VERIFY may be included in the AUTOEXEC.BAT file.

# COPY or CO[py] -------------- (Duplicating Files)(Cont)

MOVE

----

 Also, when you are planning to delete the source file after it has been copied, use the command:

'MOV[e] SY1:LP.DVD=SY0:LP.DVD<RTN>'

.......................................................................

See Also: CRC

CH[eck] -----

(Provides File Checksum)

 The command 'CRC^DVn:FILENAME.EXT<RTN>' provides a CRC (cyclic redundancancy check) for any file. The CRC is a multiple-digit number. On the same file, the CRC should always be the same. If it is different, something bad has happened to the copy. Usually, this indicates that somewhere along the line it has picked up a bad sector.

 A similar command is 'CH[eck]^DVn:FILENAME.EXT<RTN>'. This command requires only the letters CH to run. The letters inside the brackets are optional. Do not type the brackets.

.......................................................................

DATE or DA[te]

 -------------- (Manipulates System Date)

This command can do three tasks:

 (1) Type 'DA[te]<RTN>', and the system shows you the current system date:

 (2) Type 'DA[te]^NO-DATE<RTN>', and the system clears the system date to <NO-DATE>.

 (3) Type 'DA[te]^dd-mmm-yy', and the system date is set to the new date that you have typed in.

\*\*\*\*\*\*\*\*\*\*\*\*\*\*\*\*\*\*\*\*\*\*\*\*\*\*\*\*\*\*\*\*\*\*\*\*\*\*\*\*\*\*\*\*\*\*\*\*\*\*\*\*\*\*\*\*\*\*\*\*\*\*\*\*\*\*\*\*\*\*\*

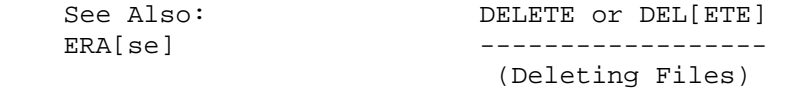

 This command requires only the letters DEL to run. The letters inside the brackets are optional. Do not type the brackets.

 From time to time you may decide that you have too many files on your disk. You can get rid of extraneous files by using the DEL[ete] command. Be forewarned, however, that there is no easy way to recover a file that has been deleted, except to copy it from a "back up" disk, such as the distribution disk. It is for this reason that the HDOS distribution disk and system files are write-protected. Write protection insures that essential system files will not be inadvertently destroyed. As a "safe" example of this command, you may delete the files that you copied in the previous sections by typing:

## 'DEL[ete] TEST1.DOC,TEMP.ABS<RTN>'

 As a more "daring" example, you may want to delete all the files that go by the name "FARM," and reside on SY1:. A word of caution at this time. For purposes of safety, it is a good practice to always obtain a disk directory of the disk files you propose to delete in order to prevent deleting the wrong files. For example, type:

#### 'C[at]^SY1:FARM.\*<RTN>'

to see exactly what would be deleted. If all is well, then type:

'DEL[ete]SY1:FARM.\*<RTN>'

.......................................................................

# DEVICES or DEV[ices] -------------------- (Provides System Device Data)

This command can do two tasks:

 (1) Type 'DEV[ices]', and the system shows device information for all known devices. This is a simple, one-column display.

 (2) Type 'DEV[ices] DVn:' and the system shows device information for DVn:.

## DISMOUNT

## (Dismounting Disks)

When you are finished using the disk mounted in SY1:, SY2:, DK0:, DK1:, or DK2:, etc. you must use the DISMOUNT command to instruct HDOS to restore the directory information from memory to the disk. In HDOS 3.02 there are several methods to dismount a disk:

TABLE 2: Options for Dismounting Disks in HDOS 3.02

--------

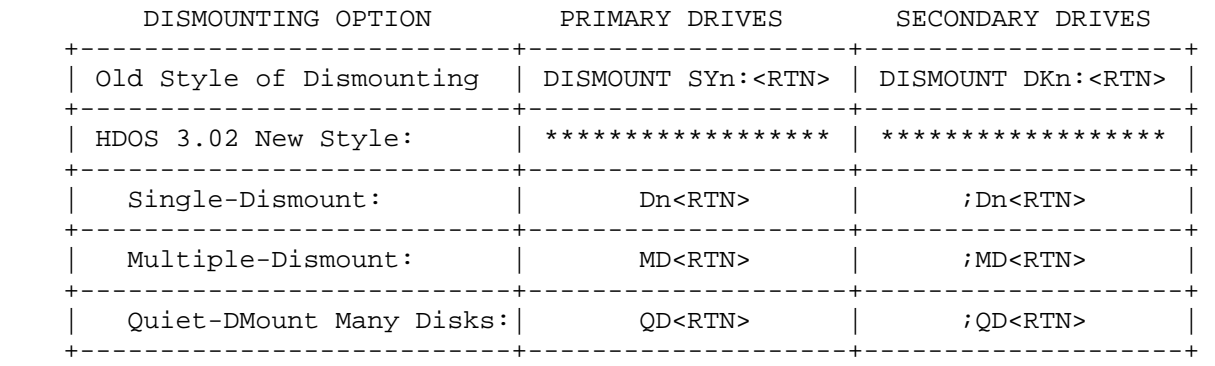

 Having dismounted DVn:, you can replace the dismounted disk with another. DO NOT remove the disk before it has been dismounted, or files may be lost.

 The mounting of SY0: is automatically accomplished during Bootstrap. You cannot normally use the MOUNT command with SY0:, but you can use the DISMOUNT command.

.......................................................................

#### COMMAND LINE EDITOR -------------------

CTRL-A invokes the command-line editor at the system prompt.

The commands are as follows:

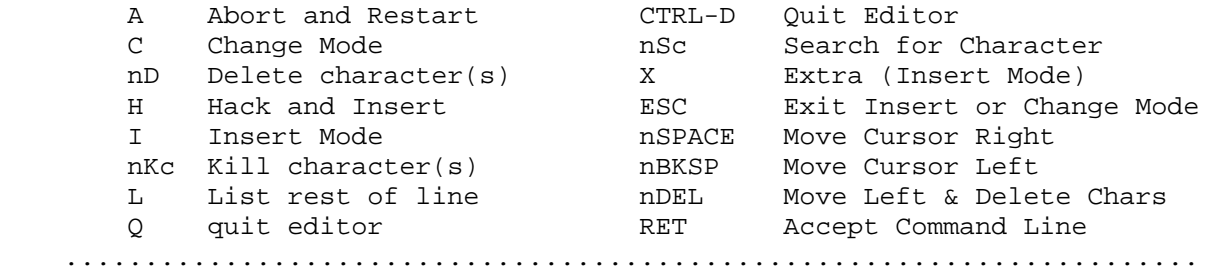

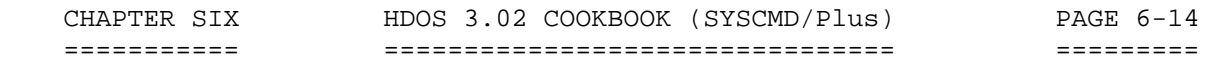

FLAGS

CFLAGS or CF[lags] to Clear: SFLAGS or SF[lags] to Set

------------------------------------------------------

(Write Protection)

 You may decide to write-protect your files to prevent them from being inadvertently deleted or modified. You can do this by means of the FLAGS program. In HDOS 3.0, the flags available are as follows:

> A ARCHIVE .......... Not yet supported. B BAD .............. File has a bad sector in it. C CONTIGUOUS ....... File recorded continuously on disk. D DELETE PROTECT ... Cannot delete unless use PIP/FORCE. L LOCK ............. Unalterable. S SYSTEM ........... Identifies system files. W WRITE PROTECT .... Prevents writing to file.

 TO SET A FLAG: --------------

 COMMAND: 'SF^DVn:FILENAME.EXT=n' sets flag n. COMMAND: 'SF^Filename.Ext=&' sets S, L, W, and D flags at one fell swoop. COMMAND: 'SF^Filename.Ext=\*' sets all possible flags. COMMAND: 'SF^Filename.Ext=!' sets only selected flags: clears all

 TO DELETE A FLAG: -----------------

others, except C.

 COMMAND: 'CF^DVn:' clears all flags on all files, except C, L, and S. COMMAND: 'CF^DVn:FILENAME.EXT' clears all flags on one file. COMMAND: 'CF^DVn=n' clears n flags on all files. COMMAND: 'CF^DVn:FILENAME(S)=n' clears selected flags.

USE OF FLAGS:

-------------

Flags are used to control access to files or to identify files.

 TO CONTROL ACCESS: ------------------

 (1) Set the D flag to keep a file from being inadvertently deleted. (2) Set the W flag to keep a file from being written to. (3) Set the L flag to keep a file from being altered in any way. NOTE: The L flag is the most powerful flag of all, since it cannot be deleted except by using the /FORCE command under PIP/Plus.

 TO IDENTIFY: ------------

 (1) The B flag may be set by the user. It indicates that bad sector(s) have been found in that file.

(2) The C flag is automatically set by HDOS. It indicates that

 this file has been copied contiguously to the disk. The system files all carry this flag. It occurs automatically during INIT or SYSGEN. Also the C flag may be administered to selected files.

 (3) The S flag is automatically set by HDOS. This indicates that the file is a system file.

 CHAPTER SIX HDOS 3.02 COOKBOOK (SYSCMD/Plus) PAGE 6-15 =========== ================================ ========= FLAGS CFLAGS or CF[lags] to SET: SFLAGS or SF[lags] to Clear ------------------------------------------------------ (Write Protection)(Cont) EXAMPLES: --------- Setting a flag: 'SF^SY1:OPUS.DOC=D<RTN>' Clearing a flag: 'CF^SY1:OPUS.DOC=D<RTN>' ....................................................................... See Also: LOAD or L[oad] FL[oad] nn -------------- (Loads a Specific Device Driver) The L[oad] command will load, and lock in memory a specific device driver. It will not fix it in memory like FLOAD will. For example: LOAD LP:<RTN>. The FL[oad] command will load, lock, and fix in memory a specific device driver. It will not fix it in memory. Example: FL[oad] LP:<RTN>. ....................................................................... See Also: LOG LOG ON ----- LOG OFF (Enables Logging Tasks) The command 'LOG ON' enables a logging task (i.e., turns it on.)

The command 'LOG OFF' disables a logging task (i.e., turns it off.)

.......................................................................

## MOUNT

## -----

# (Mounting Disks)

 The disk drive units are known as directory devices. This means that HDOS maintains a directory for the disks that are mounted on the drives. The operating system also uses a table which "maps" the location of every file on the disk. For the sake of efficiency, parts of the directory and map tables (GRT.SYS) are kept in memory while HDOS is running. When a disk is removed from the system, or dismounted, these directory and table segments must be written from memory back onto the disk. If you add or delete files, you must dismount in order to reflect the most recent changes in the status of various files. But even if you change nothing on the disk, the directory and table segments must be written back to the disk (GRT.SYS) from memory.

-----

# MOUNT

## (Mounting Disks)(Cont)

#### CAUTION

 If you remove a disk from a drive without first dismounting it, and attempt to install a different disk in that drive, the second disk will NOT BE DESTROYED by HDOS 3.02, as it would be with HDOS 2.0. Instead, an error message will be issued: "? 02 A volume is presently MOUNted on the device." The operating system will refuse to mount your new disk. You may be inconvenienced, but you cannot help but respect the built-in protection provided by 3.02.

 In order to repair a disk that has been damaged in this fashion, it requires not only a suitable program, but experience in the details of the HDOS disk structure. Therefore, to save a lot of grief, you MUST use the MOUNT and DISMOUNT commands when you insert and remove the disks.

 Use the MOUNT command when you install a disk. Only initialized disks may be mounted. The basic requirements are that there be a disk in the drive, and that the drive door is closed. In HDOS 3.02, there are several methods to mount a disk:

 TABLE 1: Options for Mounting Disks Under HDOS 3.02 ---------------------------------------------------

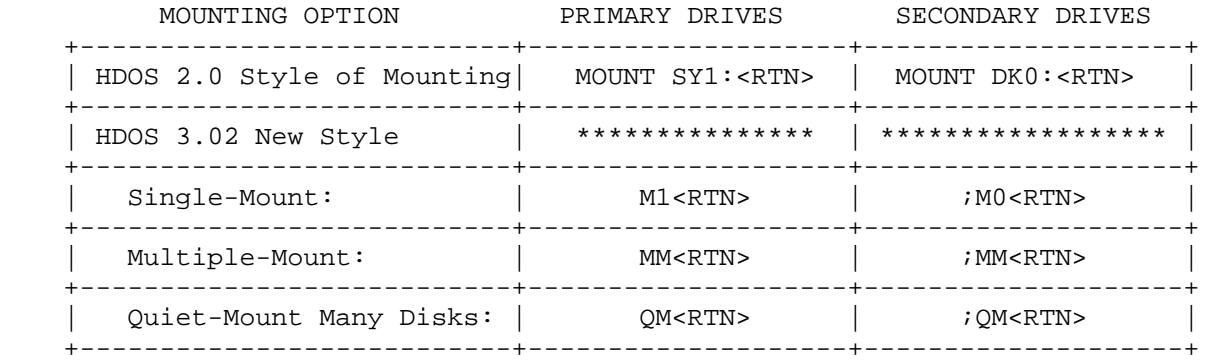

 These commands inform HDOS that there is a disk installed in one or more drives. HDOS reads the table and directory segments (GRT.SYS) from the disk(s) into memory in preparation for your file manipulation commands. HDOS will not recognize any commands dealing with the drive(s) until the disk(s) are properly mounted. .......................................................................

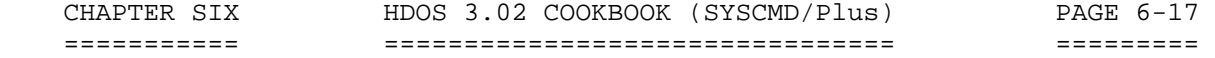

See Also: PATH or PA[th] PA[th] text ------------- $PA[th]~$ 

 The PATH command is designed for computer systems with a hard drive. It will also work with computer systems that have high capacity disk drives such as the H37 and H47.

 The PATH command is used to Set, display, or clear the system path string. No syntax checking is performed by this command. Any errors will not show up until the path is accessed by SYSCMD. It will issue the phrase, "Check Path," show you the offending characters, and give the appropriate error message.

 You may define your PATH string in several ways. The delimiters are the SPACE, the TAB, the COMMA, the COLON, or the SEMICOLON. Therefore, the following examples are all equivalent:

 SY0: SY1: SY2: SY0, SY1, SY2 SY0SY1SY2 SY0; SY1; SY2; SY0 SY1 SY2

 The command 'PA[th]...TEXT<RTN>' sets the system path. NOTE: The PATH command is executed just like any other command.

 To clear the system path, type: 'PA[th]~<RTN>'. (NOTE: The punctuation mark between "PA[th]" and "<RTN>" is a tilde.) .......................................................................

 See Also: PRN PRN LP: ----- PRN LPn: (Manipulates Printer) PR[int]^Filename.Ext PCn

The command 'PRN<RTN>' shows the current printer driver name and unit.

 The command 'PRN LPn:' sets the current loaded printer driver to the default unit number. For example: LP0:.

 The command 'PRN LPn:' sets the current loaded printer driver to the desired unit number.

 The command 'PR[int]^filename.ext' sends the specified file to the line printer, using the current loaded printer driver.

 The command 'PCn' prints the disk catalog of primary device n. If the command is preceded by a semicolon  $(i)$ , it prints a disk catalog of secondary device n.

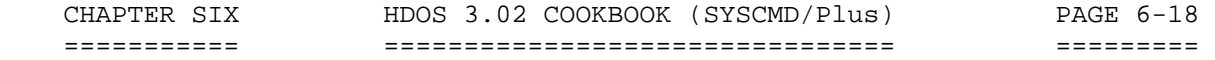

See Also: PROMPT or PRO[mpt] PRO[mpt] text -----------------PRO[mpt]~

The command 'PRO[mpt]<RTN>' shows the system prompt.

 The command 'PRO[mpt]TEXT<RTN>' sets the system prompt. For example: when used within the AUTOEXEC.BAT file, type: PRO JOEY+>

 The command 'PRO[mpt]~<RTN>' clears the system prompt. NOTE: The punctuation mark after  $PRO[mpt]~\sim~$  is a tilde. .......................................................................

#### RENAME or REN -------------

# (Renaming Files)

 This command requires only the letters REN to run. The letters inside the brackets are optional. Do not type the brackets.

 The 'REN[ame]' command is used to change the name of any file except essential system files and other protected files. System files cannot be renamed because they have the W and L flags set. For an explanation of flags, see the "FLAGS" section of this chapter. The general format for the REN[ame] command is:

'REN[ame] DVn:NEWNAME.EXT=DVn:OLDNAME.EXT<RTN>'

 The DVn: portion of both filenames must be the same, as in the following example:

'REN[ame] SY1:TAX.DAT=SY1:INCOM79.DAT<RTN>'

 You may omit the DVn: portion of both file names if the file you want to rename is stored on the disk in SY0:.

 As an example, you can rename the file that you created in the previous section, TESTFILE.DOC, by typing:

'REN[ame] TEST1.DOC=TESTFILE.DOC<RTN>'

.......................................................................

#### RESET or R^DVn: ---------------

This command requires only the letter R to run,  $(i.e., R^{\wedge}[\text{eset}])$ . The letters inside the brackets are optional. Do not type the brackets.

 The R[eset] command (i.e., R^[eset]DVn:) first dismounts the disk that is in the drive, instructs you to remove the disk from the drive, and then instructs you to insert the new disk. There is one caution with respect to this command: before you remove the disk, insure that the

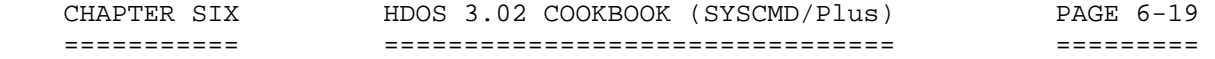

 RESET or R DVn: (Cont) ----------------------

 RESET command has been given. It is easy if you are in a hurry to skip the command and pull the disk. HDOS 3.02 will not allow you to insert a new disk. Instead, it will give you the following error message:

?02 A volume is presently mounted on the device.

Example of using the RESET command: 'R1^<RTN>'

This command may be used to reset SY1: or SY2:

and ';R^<RTN>'

 resets the secondary drives, DK0: or DK1: or DK2:. .......................................................................

See Also: Arguments RUN FNAME[.ABS] -----

(Running Programs)

The format of the RUN command is:

'RUN DVn:FNAME.EXT<RTN>'

 When you initialized your disks in Chapter One, "System Set-Up Procedures," you were instructed to type "INIT." Had you desired, you could have typed:

'RUN SY0:INIT.ABS<RTN>'

 HDOS recognizes the contents of any file with the .ABS extension as an executable machine-code program. If you type only the FNAME portion of the filename while in the command mode, HDOS assumes that you mean "RUN SY0:FNAME.EXT." Thus, to run BASIC, simply type:

> 'BASIC<RTN>' for Benton Harbor BASIC for Microsoft BASIC

 If you tried either preceding example, first type BYE<RTN>. To exit B.H. BASIC, type:'Y<RTN>' when B.H. BASIC prints "Are you sure?" To exit from MBASIC, type 'SYSTEM<RTN>'. This will exit you from BASIC to the HDOS command mode.

 NOTE: In calling up a program, you do not need to use the command, RUN. In HDOS the RUN is understood for any .ABS program.

 Refer to the appropriate section of your software manual for more information about system resources such as BASIC.

 If you wish to run a program with the .ABS extension from a disk mounted on a drive other than SY0:, you would type:

RUN (Cont)

----------

'RUN DVn:FNAME<RTN>'

or

'DVn:FNAME<RTN>'

 Thus, if you wanted to run BASIC from the disk in drive SY2:, you would enter:

'SY2:BASIC<RTN>'

 All of the following formats are valid for running a program that has the .ABS extension:

> 'FNAME<RTN>' 'FNAME.ABS<RTN>' 'RUN DVn:FNAME<RTN>' 'RUN DVn:FNAME.ABS<RTN>'

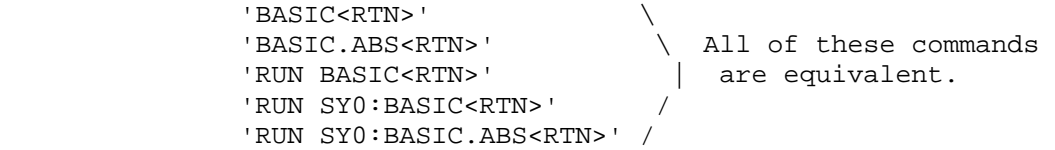

 Some programs are not "interactive," (i.e., they are not designed to ask you questions and wait for your responses to act). This type of program wants all the information it needs to be supplied at the time you run it. This is done by adding "arguments" after the program name. The program "SET.ABS" is an example of such a program. If you just give the command "SET<RTN>," or "RUN SET.ABS<RTN>," the SET program will complain that you didn't provide the data it needs. The following examples are equivalent:

> 'SET^SY:^STEP 20<RTN>' 'SET.ABS^SY:^STEP 20<RTN>' 'RUN^SET^SY:^STEP 20<RTN>' 'RUN^SY0:SET^SY:^STEP 20<RTN>' 'RUN^SY0:SET.ABS^SY:^STEP 20<RTN>'

 Refer to the SET section of chapters 2 and 3 for more information about the SET command and SET options.

 CHAPTER SIX HDOS 3.02 COOKBOOK (SYSCMD/Plus) PAGE 6-21 =========== ================================ =========

See Also: TIME or TI[me]  $TI[me]^{\wedge}/$  --------------- TI[me] hh:mmm:ss (Manipulates System Time) The command 'TI[me]' shows system time.

The command 'TI[me]^/' shows system time continuously. The command 'TI[me]' hh:mmm:ss allows the user to set the system time. .......................................................................

See Also: TYPE or T[ype] .TYPE or .T[ype] -------------- LIST or L[ist] (Listing the Contents of a File)

 The command requires only the letter T to run. The letters inside the brackets are optional. Do not type the brackets.

 This most basic system command allows you to examine the contents of a file on the console terminal. Some files contain text in ASCII, which is meaningful when listed. Such files usually have a .BAS or .DOC extension. Other files are written in binary code, and have no meaning when listed on the console. These files have .ABS or .DVD extensions.

 Another feature is provided when using "TYPE." If you first type a . (keyboard period) followed by the T[ype] command, the screen fills 24 lines with the file and then stops to allow you to read the contents. To advance the file one line, just hit the SCROLL key. To advance the file one screen, hit SHIFT-SCROLL.

Example: '.T^SY1:QUERY.DOC<RTN>'.

 In HDOS 3.02 there are two files that contain meaningful information. These files are: SYSHELP.DOC, which provides help for the SYSCMD commands, and HELP., which provides help for the PIP commands. To obtain information on any command, just TYPE either of these files, and then control them by the use of the SCROLL key.

.......................................................................

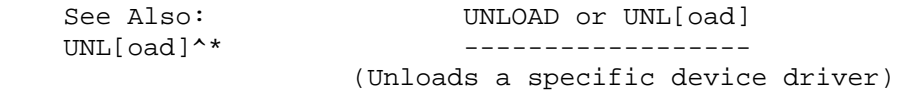

 The UNL[oad] command will unload a specific device driver. For example: 'UNL[oad] LP:<RTN>'.

 The 'UNL[oad]^\*' command will unload all device drivers on disk. Alternately, you may unload the device driver(s) of your choice. If the system has too many device drivers, this command will free up disk space to allow you to run application programs. HDOS 3.02 provides for having nearly unlimited numbers of device drivers on disk, while HDOS 2.0 is limited to only 5 at one time.

 CHAPTER SIX HDOS 3.02 COOKBOOK (SYSCMD/Plus) PAGE 6-22 =========== ================================ =========

See Also: USER or U[ser] U[ser]n -------------- PU[ser]FN.EXT=n (Refers to User Areas) RU[ser]FN.EXT RU[ser]FN.EXT=n (1) The command 'U[ser]' displays the active user areas. (2) The command 'U[ser]n' sets the active user to be user area n. The term "n" can stand for any number between 0 and 7. (3) The command 'PU[user]FN.EXT=n' puts selected files into user areas. (4) The command 'RU[ser]Filename.Extension' removes all of the files from user areas and places them into user area zero. (5) The command 'RU[ser]Filename.Extension=n' removes certain files from specified user areas. ....................................................................... See Also: VERSION or VER[sion] ID -------------------- (Shows Version Data) The VER[sion] command shows brief SYSCMD version data. Example: 'VER[sion]<RTN>'. The ID command shows extended version data. Example: 'ID<RTN>'.

 INTRODUCTION TO THE PIP/PLUS COOKBOOK +++++++++++++++++++++++++++++++++++++

 HDOS 3.02 uses a set of system programs called PIP/Plus. PIP is an acronym for Peripheral Interchange Program. Since the file in which PIP/Plus resides has the .ABS extension, you may assume by convention that it contains an executable machine-code program. You can therefore enter PIP/Plus by simply typing 'PIP<RTN>' from the command mode. The result will be a prompt as follows:

> 'PIP<RTN>' "P:"

 The P: prompt will be displayed at the left margin of the system console whenever the PIP/Plus program is awaiting input.

To exit PIP/Plus, type: 'CTRL-D'.

 The legal PIP/Plus commands are somewhat different from "normal" system commands. The general form is the COPY command, where a "destination" is followed by an equal sign, which is then followed by one or more "source" specifications:

"P:"'DVn:DESTINATION.EXT=DVn:SOURCE.EXT<RTN>'

As an example:

 "P:"'SY1:TEMP2.ABS=SY2:BASIC.ABS<RTN>' "1 FILE COPIED"

 This example has the same effect as the COPY command. In this case, the destination is SY1:TEMP2.ABS, and the source is SY2:BASIC.ABS.

 If you do not specify a destination file, PIP/Plus will assume that you refer to TT: and will copy the contents of the file onto the terminal. Each of the following commands has exactly the same result:

> "P:"'BASIC.ABS" "P:"'TT:=BASIC.ABS' "P:"'TT:=SY0:BASIC.ABS' 'TYPE BASIC.ABS' 'COPY TT:=SY0:BASIC.ABS'

 If you attempt any of these examples, the result will be a listing of binary "garbage." Hit 'CTRL-C' to cease output to the terminal. SY0:BASIC.ABS contains a machine-code program, rather than text written in ASCII.

 It is possible to catalog, rename, and delete files within PIP/Plus. These functions are accomplished by means of a "switch," which is either typed after a filename or names, typed after a disk drive name, or typed by itself in response to the P: prompt.

 Within the PIP/Plus section of HDOS 3.02 Cookbook, related commands are grouped together in as near alphabetical order as possible. This will help the user to select the most command.

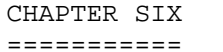

## PIP/PLUS

# Peripheral Interchange Program

 [1] The following PIP/Plus switches provide a variety of disk directory listings: [NOTE: letters inside the brackets may be optionally typed.]

 /ALL[ocate] Gives a catalog listing of disk allocation; not filesize. /B[rief] Gives a "brief" catalog listing of non-system files. This listing has multiple columns. Also see "W[ide]. /F[ull] Gives a catalog listing of non-system files. Also provides the number of sectors allocated to files and other details. /FL[ag]:f Gives a catalog listing with specified flags. /NOF[lag]:f Gives a catalog listing without specified flags. /G[roup] Gives a catalog listing of specified files. /L[ist] Gives a catalog listing of non-system files. /M[inimum] Gives a minimum directory listing: one-column list. /P:nn Paginates directory listing (default=55 files per page). /REV[erse] Sorts in descending order (default=ascending order). /S[ystem] Gives a catalog listing including system files.<br>/W[ide] Same as brief. Same as brief.

 [2] The following PIP/Plus switches may be used for copying, deleting, renaming or to cataloging files: [Note: Letters within the brackets may be optionally typed.]

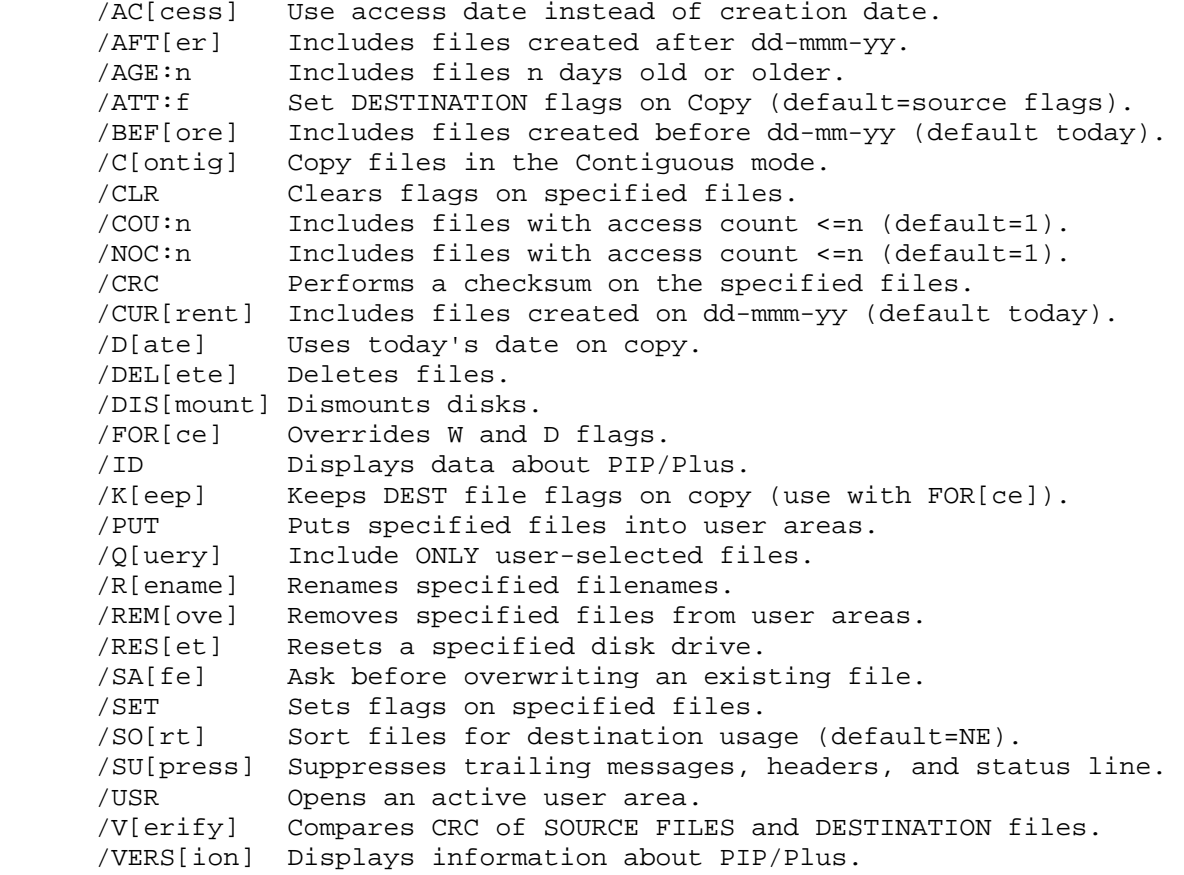

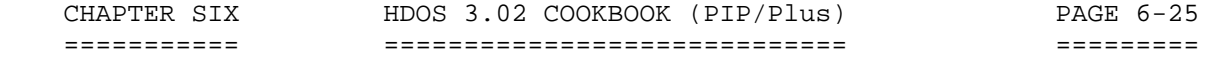

#### [Disk Directories with Date Data]

 /ACCESS ......................... or .................... /AC[cess] /AFTER dd-mmm-yy ................ or .................... /AFT[er] /BEFORE dd-mmm-yy ............... or .................... /BEF[ore] /CURRENT dd-mmm-yy .............. or .................... /CUR[rent] /AGE:n /COUNT nn: ...................... or .................... /COU[nt] /NOCOUNT:nn ..................... or .................... /NOCOUNT

 (1) The switch /ACCESS may be used to obtain a disk directory which includes access dates, instead of creation dates.

 (2) The switch /AFTER dd-mmm-yy may be used to obtain a disk directory which includes files created after dd-mm-yy.

 (3) The switch /BEFORE dd-mmm-yy includes files created before dd-mmm-yy. The default is today.

 (4) The switch /AGE:n may be used to obtain a disk directory which includes files n days old or older.

 (5) The switch /COUNT nn: includes files that have been accessed the number of times specified or more. In this case, you are asking for files that have been accessed at least once.

 (6) The switch /NOCOUNT nn: includes files that have been accessed less than the number of times specified. In this case, you are asking for files that have never been accessed.

NOTE: These switches may also be used with COPY, DELETE, AND RENAME.

.......................................................................

[Detailed Disk Directories]

 /ALLOCATE ....................... or ................... /ALL[ocate]  $/$  FULL  $\ldots \ldots \ldots \ldots \ldots \ldots \ldots \ldots$  or  $\ldots \ldots \ldots \ldots \ldots$   $/$  F[ull]

 (1) The /ALLOCATE switch provides a disk directory listing which displays the disk filespace allocation, not the actual file size. (2) The /FULL switch provides disk filespace allocation as well as the last date accessed, and the number of times accessed. .......................................................................

[Brief Disk Directories]

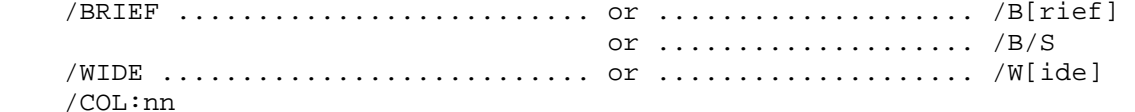

 (1) The /BRIEF and /WIDE switches provides a wide directory. These commands produce a 5-column directory of all non-system files.

 (2) The /COL:nn switch is used with /B to specify how many columns are shown on a page.

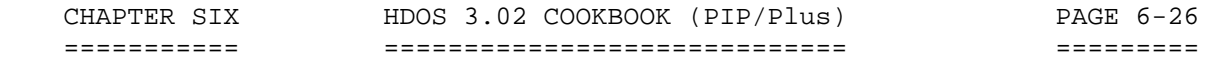

[Controls Directory Flags]

 /FLAG:f ......................... or .................... /FL[ag]:f /NOFLAG:f ....................... or .................... /NOFL[ag]:f

 You can obtain a disk directory either with or without the specified flags. The command P:SY1:/FL:W<RTN> yields a directory of all of the files on disk drive SY1: which bear the W flag. .......................................................................

[Catalogs Non-System Files]

 $/L$ 

 The /L switch produces a directory listing of non-system files. The /L switch is the same as the CAT command in SYSCMD/Plus. The examples that follow are valid uses of the /L switch:

> "P:"'SY1:/L<RTN> "P:"'SY1:EDIT.ABS/L<RTN>'

 NOTE: If you want a catalog of non-system files from a disk mounted in a drive other than SY0:, you must specify a device name before you type /LIST.

.......................................................................

[Catalogs System and Non-System Files]

 $/L/S$ 

The L/S switch enables you to list all the files in the system exactly like the CAT/S command in SYSCMD/Plus. The /S in both the CAT/S command and the /L/S switch is a modifier which causes files which have the 'S' flag set to be included in the listing, along with those files which you have copied or created. /S is used in PIP/Plus with /L just as it is used in the command mode with CAT.

For example:

"P:"'AT:=HDOS30.SYS/L/S<RTN>

 Note that a destination, AT:, was specified, so that this listing was printed on the alternate terminal, instead of the console terminal. .......................................................................

[Lists Minimum Catalog]

/M

 The /M switch provides a 'quick and dirty' catalog listing with all the non-system files listed in one-column. The advantage of this is quick access to file information. ........................................................................

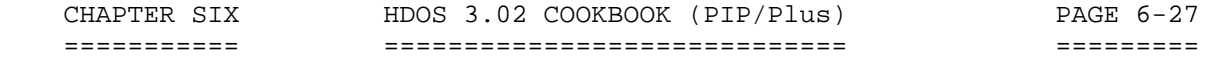

[Paginates the Directory Listing]

/P:nn

 The /P:nn switch paginates the directory listing. The nn stands for the number of files you want to see on one page. This is useful for those with either hard-drives or 80-track drives. The default is 55 files per page. .......................................................................

### [Controls the Files One At A Time]

/QUERY .......................... or .................... /Q[uery]

 The /Q[uery] switch can be used when you perform the following tasks on a number of files: CAT, COPY, DELETE, RENAME, or SYSGEN \*.\*/Q. It will only allow the computer to print one file, and when that file comes up on the screen, you are expected to take the necessary action. Your response to the computer is to type a Y for yes and a N for no. After you type your response, the computer goes to the next file.

.......................................................................

## [Determines FGN, LGN, and LSI]

/GROUP .......................... or .................... /G[roup]

 This switch permits an advanced HDOS user to determine the physical location on the surface of the disk where one or more files reside. This data includes: FGN -- first group number, LGN -- last group number, and and LSI -- last sector index. This may be particularly helpful when modifying a file using a direct track and sector access method (e.g., Crash, Superzap, UDump, etc). .......................................................................

## [Using LP: with PIP/Plus]

You can print out catalog listings produced by /ALL /B, /BS, /F, /L, /L/S, and /W on a line printer by means of PIP. For example, to obtain a /L/S listing for drive SY0:, type:

"P:"'LP:=/L/S<RTN>'

Or, to obtain the same listing for a disk drive other than SY0:, type:

#### "P:"'LP:=DVn:/L/S<RTN>"

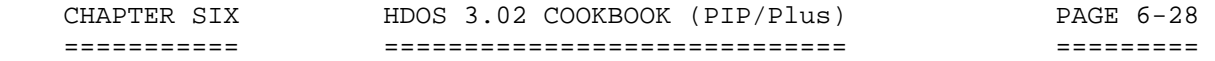

[Copying Files Using PIP/Plus]

 There is no special command for copying files in PIP/Plus; however the procedure is as follows:

"P:"DVn:Destination.Ext=DVn:Source.Ext<RTN>'

or

"P:"'1:Filter.ABS=2:Filter.ABS<RTN>'

 Many people shy away from using PIP to copy files to a given device. However, as has been demonstrated, the procedure is relatively simple. .......................................................................

[Sets the Destination Flags on a Copy]

/ATT:f

 This switch sets the DESTINATION flags on a copy. The default is Set Source Flags. The lower case f indicates which flags you wish to set. .......................................................................

[Copies Files in the Contiguous Mode]

/CONTIG  $\dots\dots\dots\dots\dots\dots\dots\dots\dots\dots\dots\dots\dots\dots\dots\dots$  /C[ontig]

 This switch copies files in the contiguous mode. All of the HDOS 3.02 system files are contiguous files. Contiguous means to copy files with one sector lined up one after another, instead of copying at random. You could use this flag to obtain faster disk access for your programs. .......................................................................

[Uses Today's Date When Copying Files]

/DATE ........................... or ................... /D[ate]

Uses today's date when copying files.

.......................................................................

[Manipulates Flags]

 /CLR /SET

 (1) The switch /SET sets flags on specified files. At least one source file must be specified. Wildcards may be used in the source filename or extension. One or more flags must be set. The C flag is set automatically by HDOS during the SYSGEN operation. Example to set a flag:

## "P:"'SY1:QUERY.DOC/SET:W<RTN>"

This sets the W flag to write-protect the file, QUERY.DOC.

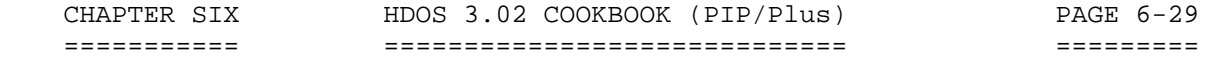

[Manipulates Flags](Cont)

 /CLR /SET

 (2) The switch /CLR clears flags on specified files. At least one source file must be specified. Wildcards may be used in the source filename or extension. Exception: the C flag, which is set automatically by HDOS during the SYSGEN operation. Example to clear a flag:

 "P:"'SY1:QUERY.DOC/CLR:W<RTN>' .......................................................................

[Overrides the D, L, and W Flags]

 /FORCE .......................... or ................... /FOR[ce] /KEEP ........................... or ................... /K[eep]

 (1) The /FORCE switch overrides the D, L, and W flags when performing COPY, DELETE, and RENAME. This is the only way to overwrite, delete, or rename the files to which these flags are set. (2) The /KEEP switch keeps DESTINATION flags on the copy.

 NOTE: Use /KEEP only with /FORCE. .......................................................................

[Cyclic Redundancy Check]

/CRC

 The switch /CRC performs a CRC checksum on specified files. Wildcards may be used in the source filename or extension. Omitting the destination will cause the destination to default to TT:. Wildcards are not authorized in the destination filename.

.......................................................................

[Deletes Files]

/DEL (Deleting Files)

 The /DEL switch, like the DELETE command can be dangerous if you misuse it. It is difficult to recover a file that is deleted with this command, since you have to utilize a disk editor to look at the binary code of the disk itself. The format is as follows:

"P:"'NEWFILE.ABS/DEL<RTN>'

 You may want to delete some files which have the S flag set, such as unnecessary device drivers. To do this, you will have to add the /S switch after the filename. This switch makes the files "visible" to PIP/Plus, which usually ignores any file that has the S flag set. For example:

 "P:"'ATH85.DVD/S/DEL<RTN>' .......................................................................

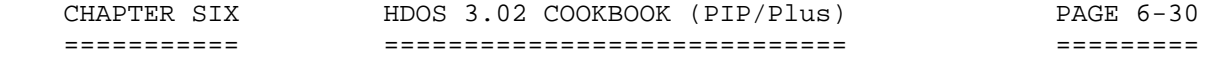

[Displays Version Data about PIP/Plus]

 $/ID$ /VERSION ........................ or ................... /VERS[ion]

 Displays version information about PIP/Plus including version, revision, date assembled, H19 flag, SYSOP flag, Z80 flag, and whether or not user areas are supported. In addition, it shows FWA, LWA, buffer address, and buffer size in sectors. .......................................................................

[Mounting and Dismounting Disks]

 /MOUNT .......................... or ................... /MOU /DISMOUNT ....................... or ................... /DIS

 The /MOU and /DIS switches are used in the same manner as MOUNT and DISMOUNT commands in SYSCMD. They allow you to change the disks in the drives. You MUST specify which device you want mounted or dismounted, even if you want to mount or dismount SY0:. For example:

"P:"'SY1:/DIS<RTN>'

results in:

 "Volume 090, Dismounted from SY1: Label: BASIC Data Files"

Remounting SY1:

 "P:"'SY1:/MOU<RTN>' "Volume 082, Mounted on SY1: Label: Assembly Programs"

 If you plan to DISMOUNT the system volume using /DIS, you will have to LOAD any devices you wish to use before executing PIP/Plus.

A sample of the LOAD command used in this context is as follows:

 'L[oad] LP:<RTN>' 'L[oad] DK:<RTN>' 'PIP:<RTN>' "P:"'SY1:/MOU<RTN>' "Volume 090, Mounted on SY1: Label: BASIC Data Files"

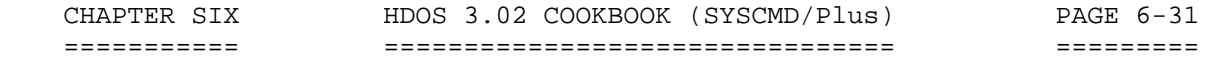

[Mounting and Dismounting Disks](Cont)

 "P:"'SY0:/DIS<RTN>' "Volume 200: Dismounted from SY0: Label: Games Disk" "P:"'LP:=SY1:/L/S<RTN>'

"P:"'TT:=DK1:/L/S<RTN>'

You do not have to LOAD devices SY: or TT:. Within HDOS 3.0, TT: they are already loaded, since they now are system files. Also, if the alternate device, DKn: has a disk mounted in any of its units, then it won't be necessary to load DK: because HDOS has already put the DK.DVD device driver into memory so that it would know how to go about mounting DK0:, DK1:, or DK2:.

.......................................................................

[Renames Files]

/RENAME ......................... or ................... /REN[ame]

 The /RENAME switch is used in the same manner as the RENAME command in the command mode. For example:

"P:"'NEWFILE.ABS=TEMP2.ABS/REN<RTN>'

 The /R[ename] switch cannot be used to rename essential system files, or any file that has the "W" flag set, such as HDOS30.SYS. It will not work if the source file does not exist, or if the destination file is already present. However, if you do try to rename an essential system file, or try to specify a nonexistent source file or a pre-existing destination file, nothing will be damaged. HDOS will simply print an error message and await further input.

 In case you want to RENAME a text or binary file that has the W flag set, you should use the switch /FOR[ce]. For details, refer to the description provided.

.......................................................................

[Switching Disks]

/RES ............................. or ................... /RESET

 The /RES switch will both mount and dismount a disk. For example, if You want to change the disk in drive DK1:

> "P:"'DK1:/RES<RTN>' "VOLUME 010, DISMOUNTED FROM DK1: LABEL: WORKING DISK"

"Please Replace the Diskette in Drive DK1:"
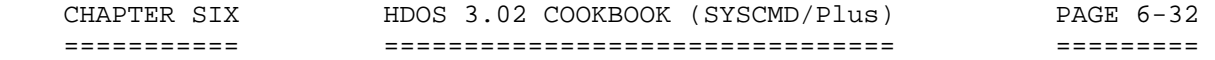

[Switching Disks](Cont)

 When the message "Please Replace the Diskette in Drive DK1:" is displayed, remove the disk that is currently in the drive and replace it with the disk you want mounted. The /RES switch will automatically continue the mounting operation when you close the drive door.

 You can also use the /RES switch to reset SY0:. This has the same effect as using /DIS to dismount SY0: and then /MOU to mount a new disk in SY0:. As with SY0:/DK0:, you are using PIP as a stand-alone program and you are therefore making HDOS inactive. Again, you must load any devices you want to use before resetting SY0:. When you exit PIP after using SY0:/RES, you will normally enter the boot routine. If you issue the /RES command for a drive that has no disk MOUNTed in it, HDOS will "know" that there is no need to "DISMOUNT" any disk first. In such a case, /RES will have exactly the same effect as /MOU, normally to mount a disk in that drive.

.......................................................................

[Queries the Operator Prior to Overwriting A File]

/SAFE ............................ or ................. /SA[fe]

 The /SA[fe] switch queries the computer user before overwriting an existing file.

.......................................................................

[Sorts Files in Alphabetical Order]

/SORT ............................ or ................../SO[rt]

 The /SO[rt] switch sorts files for DESTINATION use. The default is NAME or EXTENSION. .......................................................................

[Supresses]

/SU

 The /SU switch supresses trailing messages, headers, and status line. .......................................................................

[Manipulates Files in User Areas]

/USR

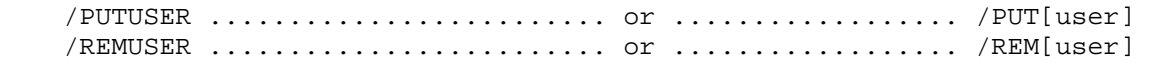

 HDOS 3.02 has the attribute of being able to utilize eight user areas, (i.e., 0 through 7). Each user area resembles a discrete disk to the operating system. Thus, user areas enable related files to be listed together, so as to make storing and file-handling easier. User area zero is the default if no argument is given.

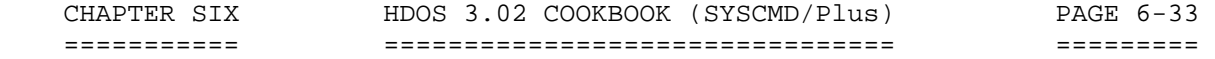

[Manipulates Files in User Areas](Cont)

 (1) The /USR switch sets the active user area. User area zero is the default if no argument is given. For example:

"P:"'SY1:USR:1<RTN>"

Opens user area 1 on SY1: to receive files. No files are sent.

 (2) The /PUT switch enables one to send specified files into user areas from one disk to another. It is also possible to send a file into a different user area on the source disk.

 At least one source file must be specified. Wildcards may be used in the source filename or extension. User area zero is invalid, as all files reside in user area zero. One or more user areas must be specified. For example:

"P:"'SY1:QUERY.DOC/PUT:1<RTN>'

Puts the file, QUERY.DOC into SY1:, user area 1.

 (3) The /REM[ove] switch enables one to remove specified files from specified user areas. At least one source file must be specified. Wildcards may be used in the source filename or extension. User area zero is invalid since all files normally reside in user area zero. Example to remove a file from a user area:

"P:"'SY1:QUERY.DOC/REM:1<RTN>'

This removes the file, QUERY.DOC from SY1:, user area 1.

 CAUTION: When working with user areas, be careful not to duplicate file names on the same disk, as the older version will be deleted if this situation occurs.

Queries User Before Over-writing An Existing File

\*\*\*\*\*\*\*\*\*\*\*\*\*\*\*\*\*\*\*\*\*\*\*\*\*\*\*\*\*\*\*\*\*\*\*\*\*\*\*\*\*\*\*\*\*\*\*\*\*\*\*\*\*\*\*\*\*\*\*\*\*\*\*\*\*\*\*\*\*\*\*

# PIP/Plus - SUMMARY ++++++++++++++++++

 After you have become accustomed to PIP/Plus, you will probably find its "shorthand" notation more convenient than the command mode. To further expedite your operations with PIP/Plus shorthand, you can type PIP in the command mode, followed by a PIP/Plus switch or series of switches. Thus:

'PIP^/L/S<RTN>'

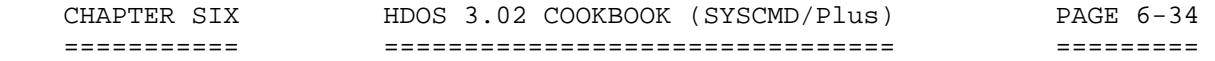

 PIP/Plus - SUMMARY (Cont) +++++++++++++++++++++++++

has the same effect as

# 'PIP<RTN>' "P:"'/L/S'

 When you type PIP at the command mode level followed by a command line, PIP/Plus will execute your command line and then return you to HDOS. You will therefore not be able to use the PIP/Plus command SY0:/RES except within PIP/Plus. The command:

### 'PIP^SY0:/RES<RTN>'

will cause PIP/Plus to reset SY0: and then immediately exit PIP/Plus.

 The various file functions of copying, renaming, and so on are not actually duplicated between PIP/Plus and the system command mode, as it may seem. When you type a command, the system first decodes it, using<br>a program which resides in the file SY0:SYSCMD.SYS. SYSCMD.SYS a program which resides in the file SY0:SYSCMD.SYS. contains certain "built-in" commands, and if the command you type is one of these, such as STAT, VER, and DATE, SYSCMD.SYS executes it. Otherwise, SYSCMD.SYS checks to ascertain whether the command is a "transient" command - that is, a command which is a program residing in a file, such as SET.ABS and ONECOPY.ABS. All other transient commands, such as COPY, RENAME, etc, reside in PIP.ABS.

 If the command you have typed is neither a built-in command nor a transient command, SYSCMD.SYS prints an error message, which it finds on SY0:ERRORMSG.SYS. If your command is a transient command, then SYSCMD.SYS passes it on to PIP for execution. PIP/Plus normally resides in a file called SY0:PIP.ABS. In order to execute any transient command, HDOS reads SY0:PIP.ABS into your system's memory. The command is then passed on to PIP/Plus, which uses other system resources, such as device drivers, to execute the command. Thus, even though you type COPY in the command mode level of HDOS, it is PIP/Plus that actually performs the copy operation.

 If you have only one or two file operations to perform, you will probably find it more convenient to use the command mode forms of the commands. For more extensive file manipulation, it will be faster to run PIP.ABS and command PIP/Plus directly.

 Remember that you can exit from PIP back to the command mode by typing 'CTRL-D'. You can also obtain a listing of PIP commands by typing HELP. from the command mode. This causes the file HELP. to be listed on your terminal. \*\*\*\*\*\*\*\*\*\*\*\*\*\*\*\*\*\*\*\*\*\*\*\*\*\*\*\*\*\*\*\*\*\*\*\*\*\*\*\*\*\*\*\*\*\*\*\*\*\*\*\*\*\*\*\*\*\*\*\*\*\*\*\*\*\*\*\*\*\*

 APPENDIX 6-A: MOST USED HDOS 3.02 SYSTEM COMMANDS +++++++++++++++++++++++++++++++++++++++++++++++++

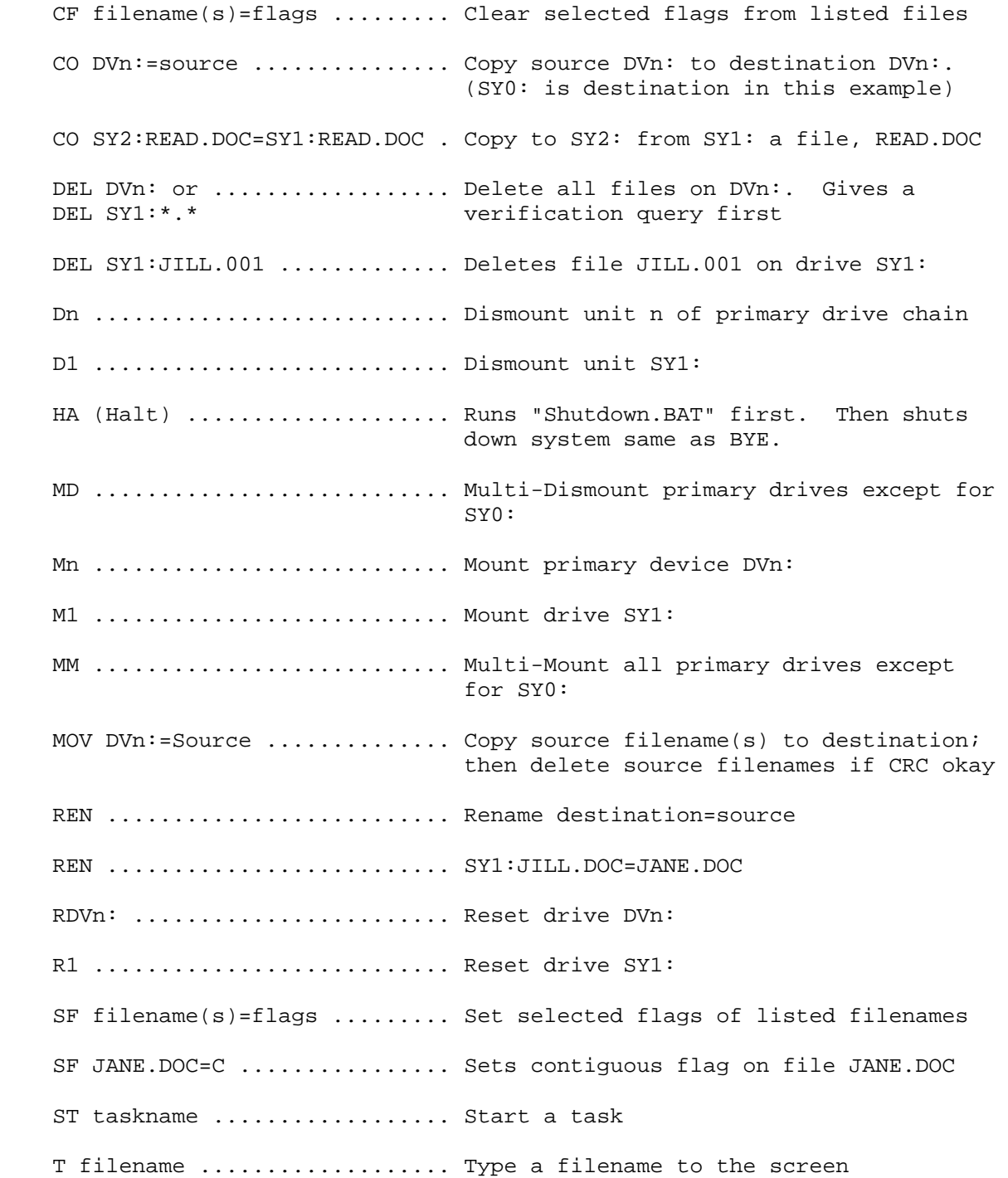

 APPENDIX 6-A: MOST USED HDOS 3.02 SYSTEM COMMANDS (Cont) ++++++++++++++++++++++++++++++++++++++++++++++++++++++++

 SY1:.T KAREN.LTR.............. Type a file by the name of KAREN.LTR to the screen. Then place the contents in a "hold screen" configuration. This file resides on SY1:. Un ........................... Set active user (0 thru 7) U2 .............................. Set user 2 PU filename(s)=user .......... Put selected files into the selected user area you designated previously with the command: Un<RTN> RU filename(s)=user .......... Remove selected files from the designated user area when you typed Un<RTN>

# NOTES:

 1. The term n, such as Un stands for a number. In this case, the number may be from 1 thru 7. Another example is: DVn:, where the expression stands for a disk drive from SY0: thru SY3:.

 2. DVn: stands for a disk drive. In this case, the number may be from 1 thru 3.

 3. A User is a discrete disk area where certain files may be made to reside. Each of these discrete disk areas is "stand-alone." With the the use of "user" you are permitted to copy the same filename on the disk several times, provided the files are sent to different user areas.

# HDOS SOFTWARE REFERENCE MANUAL

HDOS DISK OPERATING SYSTEM

VERSION 3.02

CHAPTER 7

ADVANCED TECHNIQUES

# HEATH DISK OPERATING SYSTEM

### SOFTWARE REFERENCE MANUAL

#### VERSION 3.02

 HDOS was originally copyrighted in 1980 by the Heath Company. Through the years it continued to be improved by successive revisions which included 1.5, 1.6, and finally 2.0. It was entered into public domain on 19 July 1989 per letter by Jim Buszkiewicz, Managing Editor, Heath Users' Group, P.O. Box 217, Benton Harbor, MI 49022-0217 (616)982-3463. A copy of this letter is available for public inspection.

 This manual is indicative of further improvements and provides for the latest revision, HDOS 3.0 and HDOS 3.02. Revision 3.0 is detailed in chapters  $1, 2,$  and  $3,$  while chapters  $4, 5, 6, 7, 8, 13$  and  $14,$  are related to revision 3.02. Chapters 9 through 12, with minor improvements, are essentially picked up from the original HDOS 2.0 manual. Indeed, HDOS is still alive and well!

 Chapter 7, Advanced Techniques, lists and describes the native utilities that are a part of HDOS 3.02. Further, it lists the associated utilities that make using this version of HDOS so pleasant. It provides new techniques etc., which have been ported from MS-DOS. This chapter makes available many new facilities that are not only challenging but quite practical to daily computer use.

 SPECIAL DISCLAIMER: The Heath Company cannot provide consultation on either the HDOS Operating System or user-developed or modified versions of Heath software products designed to operate under the HDOS Operating System. Do not refer to Heath for questions.

 Instead, you are invited to direct any questions concerning the Heath Disk Operating System (HDOS) to Mr. Kirk L. Thompson, Editor "Staunch 89/8" Newsletter, P.O. Box 548, #6 West Branch Mobile Home Village, West Branch, IA 52358.

# TABLE OF CONTENTS +++++++++++++++++

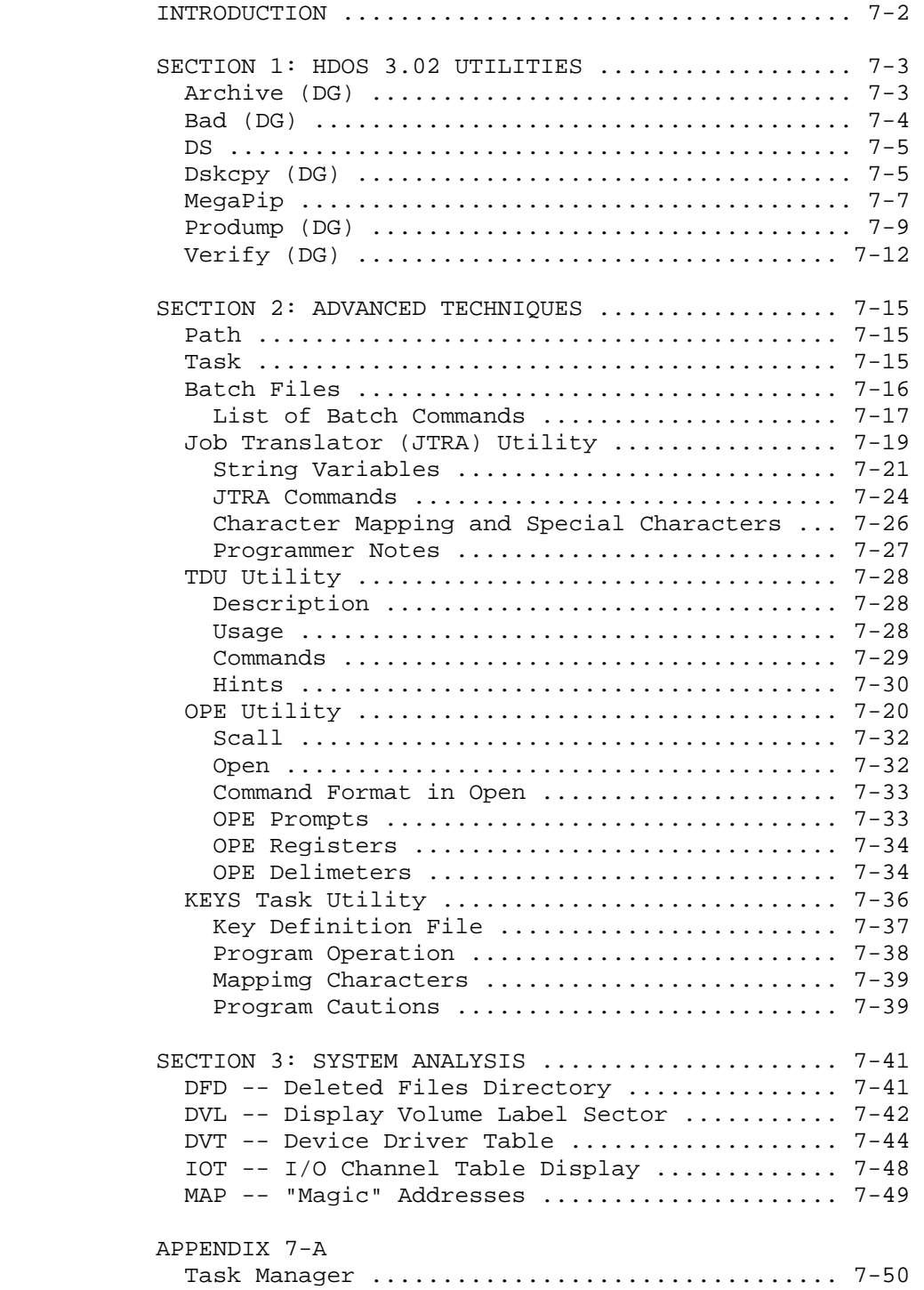

### INTRODUCTION ++++++++++++

 HDOS 3.02 has several new utilities, advanced techniques, and test programs. Some of the utilities are available with the distribution disks, and some of them are associated utilities that are written by D-G Electronics, and which work well with HDOS 3.02. Each of these new features will provide the user with new tools and facilities to make his computer activities easier and more fun.

SECTION 1: HDOS 3.02 Utilities

------------------------------

 New utilities are available as a companion set for use with HDOS 3.02. These utilities include the following:

> Archive Bad DS - Directory Sort Dskcpy MegaPip Prodump Verify

 These utilities are described within this chapter. Any or all of them would be a fine addition to your computer program collection. Refer to the Table of Contents to determine their location.

 Fortunately, HDOS 3.02 associated utilities may be purchased for a mere pittance from Kirk L. Thompson editor of the Staunch'8/89 Newsletter, Lot #6 - Route 1, West Branch Mobile Home Village, West Branch, IA 52358.

SECTION 2: Advanced Techniques

------------------------------

 The Advanced Techniques were imported from the MS-DOS Operating System. Once you learn them, you will find that using them is almost like entering a new dimension. Chances are, you will elect to add them to your personal bag of computer tricks.

SECTION 3: System Analysis

--------------------------

 The test programs provide a comprehensive means for testing certain aspects of your HDOS 3.02 system. Selected programs are displayed for close inspection. You will find that they are more detailed and more useful than the programs heretofore available within HDOS version 2.0, with the possible exception of TEST17/37/47, which is only available with HDOS 2.0. \*\*\*\*\*\*\*\*\*\*\*\*\*\*\*\*\*\*\*\*\*\*\*\*\*\*\*\*\*\*\*\*\*\*\*\*\*\*\*\*\*\*\*\*\*\*\*\*\*\*\*\*\*\*\*\*\*\*\*\*\*\*\*\*\*\*\*\*\*\*\*

 CHAPTER SEVEN ADVANCED TECHNIQUES PAGE 7-3 ============= =================== ========

 SECTION 1: HDOS 3.02 UTILITIES ++++++++++++++++++++++++++++++

= = = = = = = = = = = = = = = = = =

 ARCHIVE -- Disk Archive Utility (From D.G. Electronics) =======================================================

 ARCHIVE (ARC.ABS) is a disk back-up program for use with more than two drives. With this utility, you can store, retrieve, and directory the contents of a complete diskette into a single save file. Utilizing the fact that files are set up by groups, this utility allows the user to waste at most one group on the destination device instead of one group per source file. For example, the H47, utilizing double-sided, double-density disks, has a group size of 16 sectors. If the user backed up a 400-sector H17 disk, he may be using more than 500 sectors on the H47 due to the group allocation. By packing an entire disk into a single file, the user also avoids file-naming conflicts, since HDOS never knows about the directory structure of the archived disk. This utility may be used with HDOS V 3.0 and up.

 [A] SAVING A DISK TO AN ARCHIVE FILE : --------------------------------------

ARC savefile=inputdevice: [/switches]

- $/Q$  Prompt the user whether to include the named file in the archive file. If the user doesn't want to save the file, simply respond with 'N' to the prompt.
	- /S Don't include 'S' flagged files in the archive file.

 Note: If both the '/S' and '/Q' switches are used, ARCHIVE will only prompt for those files without the 'S' flag.

 [B] RESTORING A DISK FROM AN ARCHIVE FILE : -------------------------------------------

ARC ouputdevice:=archivefile [/switches]

- $/Q$  This switch controls the deleting of files on the destination device. Each file will be prompted for, and if the user wishes not to delete the file, he should respond with an 'N' to the prompt.
- /S This switch keeps all files with the 'S' flag on the destination device. This can be helpful when converting from one version of an operating system to another.
- /K This switch allows the user simply to add the files of the savefile to the destination disk without changing volume control information or deleting any files on the destination.

 CHAPTER SEVEN ADVANCED TECHNIQUES PAGE 7-4 ============= =================== ========

 SECTION 1: HDOS 3.02 UTILITIES (Cont) +++++++++++++++++++++++++++++++++++++

 ARCHIVE - Disk Archive Utility (Cont) =====================================

 [C] TO DIRECTORY AN ARCHIVE FILE: ---------------------------------

ARC [listfile=]archivefile /LI

 [D] TO RESTORE A SINGLE FILE FROM AN ARCHIVE FILE: --------------------------------------------------

ARC dev:filename=archivefile

= = = = = = = = = = = = = = = = = =

 BAD -- Bad Block Correction Utility (From D.G. Electronics) ===========================================================

 BAD (BAD.ABS) is a utility to find and remove bad blocks from an HDOS recognized directory device. In this way the disk may be patched to remove bad groups from use without reinitialization.

 These bad sectors are normally detected through the "TEST" routine that destroys all data contained on the disk. Through the use of BAD, the user may remove bad sectors without reinitialization. By telling HDOS that the group is bad, the user will save the frustration of having HDOS detect a bad sector and return a "Write Failure" error message while writing out a data file that just took two hours to edit. These bad blocks may be due to wear, excessive heat, poor quality recording surfaces, misaligned heads, etc.

 Through the use of BAD, the user may keep any disk "up-to-par." By reading each group on the disk, the user may remove sectors from a file which has bad sectors, then save most of the data contained in the file without getting a "Read Failure" error message while copying the files. The user will also avoid getting write errors on the disk, since all bad sectors are accounted for and blocked from being used. Also, by using BAD to examine a disk after initialization, the user can tell INIT the bad sectors on the disk without running TEST. It should be noted that any program file, i.e. those files with an extension of .ABS or .SYS, may NOT be used after a group has been removed from the file. In these cases, the file should be deleted, and the file restored from a distribution diskette.

The basic format for the bad command is:

BAD [listfile]=input device: [/switches]

 CHAPTER SEVEN ADVANCED TECHNIQUES PAGE 7-5 ============= =================== ======== SECTION 1: HDOS 3.02 UTILITIES (Cont) +++++++++++++++++++++++++++++++++++++ BAD - Bad Block Correction Utility (Cont) ========================================= The "listfile" is optional, but if specified, the default device will be "SY0:," and the default extension will be ".BAD", "Input device" is the name of the device to be checked, and switches are one of the following; /LI -- To only show the bad blocks currently on the device. /MAN -- To allow the user to check individual groups on the specified device. = = = = = = = = = = = = = = = = = = DS -- A Directory Sort Utility ============================== Usage: DS [DVn:] [/sort keys] [/X] ascending descending Sort Keys: N = name NR = name  $E = ext$  ER =  $ext$  $D = date$   $DR = date$  $T = time$  TR = time  $A = acc. date$   $AR = acc. date$  $C = count$   $CR = count$  DVn: is any valid HDOS device (SY1:, DK0:, etc.) The /X switch will produce an extended audit of the sort operation. The directory on the specified disk will be sorted. = = = = = = = = = = = = = = = = = = DSKCPY -- Universal Disk Copy (From D.G. Electronics) ===================================================== DSKCPY (CPY.ABS) is a disk duplication utility for use with HDOS version 3.0 or higher. Its main purpose is to eliminate the need for

 device-dependent copy programs, such as "FTCOPY" or "COPYER". By using the operating system device values, DSKCPY can determine all needed device parameters for complete device initialization and copying. Since this is a 'universal' disk copy utility, optimum speed cannot be obtained by using particular device-dependent copy algorithms. However, as the disk is copied one full track at a time, the speed of this program will be comparable to device-dependent programs.

 DSKCPY -- Universal Disk Copy (Cont) ====================================

 For example, benchmark tests on the H17 comparing DSKCPY with "COPYER" show that DSKCPY is 70% as fast as "COPYER". Since no other device-dependent copy routines exist for other devices, comparisons cannot be made.

The general form of the command is as follows:

CPY [destination device:=source device:]

\*\*\* O P T I O N S \*\*\*

- V Copy a disk with verification
- C Copy a disk without verification
- I Initialize and copy a non-HDOS volume
- Q Quit, returning to HDOS

 V: Verify a Disk ----------------

 The "V" command is used to copy and verify a disk. UNDER NO CONDITIONS SHOULD A USER INITIALIZE THE DESTINATION VOLUME! This option will copy all tracks from the source to destination. This is the most extensive command allowed under DSKCPY. During this command, the user may change both the volume ID and volume label. The user should note that the volume ID may ONLY be changed if the destination device is initialized.

C: Copy a Disk without Verification

-----------------------------------

 The "C" command is used to copy a disk WITHOUT verification. Verification requires that the source track be read, written to the destination, re-read from the destination and compared to the source track that was read. By eliminating this extra read, the speed at which the disk is copied is increased by 50%. However, this should be used only if the user is sure of the hardware and diskettes. All options described in the "V" command will apply: i.e. volume ID's and labels may be altered during the copy.

 I: Copy a Non-HDOS Disk -----------------------

 The "I" command is used to copy non-HDOS volumes from source to destination. This may be used when copying CP/M disks or other non-HDOS volumes where the disk must not be altered. This copy was set up with CP/M disks in mind, i.e. the volume number on the destination will be set to zero. Naturally, the user will not be prompted to change either the volume label or ID. The destination device MUST be initialized to determine the device size to be copied. Therefore, the user must be sure that the source device is completely compatible with the destination. That is, don't try to copy a CHAPTER SEVEN ADVANCED TECHNIQUES FOR THE PAGE 7-7 ============= =================== ========

 SECTION 1: HDOS 3.02 UTILITIES (Cont) +++++++++++++++++++++++++++++++++++++

 DSKCOPY -- Universal Disk Copy (Cont) =====================================

 I: Copy a Non-HDOS Disk (Cont) ------------------------------

 single-sided 8" disk on the H47 to a double-sided disk. It is the responsibility of the user to insure that the devices are compatible.

 Q: Quit and Return to HDOS --------------------------

 The "Q" command will return the user to HDOS. If the device copied was  $S<sub>Y0</sub>:$ , or the destination device was a Tandon driver, the user must re-boot. The Tandon driver's INIT code was not designed to return to HDOS. Optionally the user may type <CTRL-D> to return to HDOS.

= = = = = = = = = = = = = = = = = =

 MEGAPIP -- File Handling Utility ================================

 MegaPip is an excellent file-handling utility for HDOS 3.02. This is the first "shell" program developed for the HDOS Operating system.

When MegaPip is called up (i.e., MP<RTN>), a graphic rectangle will be "painted" on the screen and it will take up the entire screen. The question mark key [?] will call up the "Help Files" without requiring the pressing of the <RTN>. The "Help Files" provide the following displays:

 ....................................................................... HELP SCREEN 1

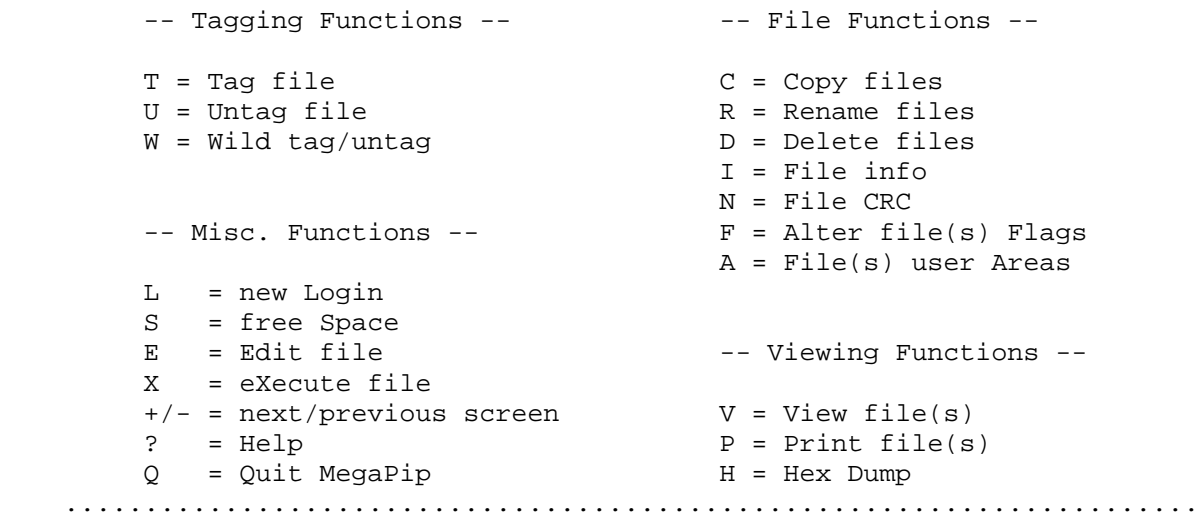

 CHAPTER SEVEN ADVANCED TECHNIQUES PAGE 7-8 ============= =================== ======== SECTION 1: HDOS 3.02 UTILITIES (Cont) +++++++++++++++++++++++++++++++++++++ MEGAPIP - File-Handling Utility (Cont) ====================================== ....................................................................... HELP Screen 2:  $f1$  = Run PIP f2 = Sort file table f4 = active user area f5 = mount/dismount/reset arrows move cursor home -> first file white -> last file esc = abort at key ^D (CTRL-D) = abort at text blue = refresh red = quit .......................................................................

How to Use MegaPip:

 BACKGROUND: When MegaPip is called, it will bring up the list of files from SY0:. If you want to bring up the file list of SY1: or SY2:, just type 'L' at the cursor. You will be asked for an argument. In this case, just type 'SY1:', or the desired drive name, and press '<RTN>'. MegaPip will then log onto SY1: and bring up the files found there.

 You can move the shadow bar with the use of the arrow keys. To move from screen to screen, place the shadow bar on the last column of files to the right and then place it on the last file in the column. Then type '<RTN>'.

HOW TO USE THE UTILITY:

 Probably one of the most often-used tasks is copying files from one drive to another. To copy files, first you must tag them. Place the shadow bar on the first file that you want to copy. Type 'T'. (Ignore the apostrophes.) Continue to move the shadow bar to the file(s) that you want to copy and type 'T' for each one. When you are done with tagging the files to be copied, type 'C' at the cursor.

 The program will ask: "COPY - <T>agged, <U>ntagged, <F>ile." Type 'T.' The program will ask: "Copy TAGGED to?" Type 'SY1:'. The program goes to a plain screen and prints the following:

"PIP SY1:=SY0:Filename.Ext/S/SU:CST"

"SY0:Filename.Ext --> SY1:Filename.Ext ... Copied"

 MEGAPIP - File-Handling Utility (Cont) ======================================

 This expression is made for each file that you want copied. When it is done, the program instructs: "Touch Any Key .... " When you touch any key, the screen shifts, and you find yourself back into MegaPip's main screen.

 When you want to exit the program, type "Q" at the cursor. The program will ask: "Are You Sure ? Y/N." Just type 'Y,' and you will be back at the HDOS system prompt (for example, DAN+>).

 This is but one example of the versatility of this fine program. For example, when you are in MegaPip you can perform any of the day-to-day tasks that you would normally do, only with more convenience. The tasks that you can select are limited by the options provided.

### CAUTION

-------

 MegaPip is a fine program, but it is recommended that you approach it carefully, since it can cause you to lose files! The first time one uses it, you can inadvertently delete all of your files on the disk being displayed. To prevent deleting all of your files on disk when using the Delete command, FIRST TAG the specific files that you want deleted. THEN tell the program to delete only the tagged ones.

= = = = = = = = = = = = = = = = = =

 PRODUMP -- Disk Dump Utility (From D.G. Electronics) ====================================================

 PRODUMP (DMP.ABS) is an intelligent disk dump for HDOS. By using device drivers and small library routines, PRODUMP will be able to dump from any device created for the H8/H89/Z89 running under version 3.0 or higher.

 At this time, two devices are fully supported. These are the H17 (5.25") and the H47 (8"). There are also two other devices receiving limited support through library routines. These are the TANDON 80 track drives, and the ST506 five-megabyte hard disk. Through the use of the configure command, new devices may be added if the device driver exists. Otherwise, there is no method to access the device.

### MAKING A PARAMETER FILE TO DEFINE NEW DEVICES:

----------------------------------------------

 This section will describe how to build and edit a parameter file for use with new devices. During start-up, the file "SY0:PARAM.DMP" will be accessed. If found, the needed information will be copied and placed in the device tables. This file will contain the same basic formats as used in the configure command. Note that once these defaults are read in, the user may still alter the device type by use of the configure command. The format for this file will be:

 PRODUMP -- Disk Dump Utility (Cont) ===================================

DVn:,sides,tracks,sectors/track

 where "sides" is the number of sides/unit, "tracks" is the number of tracks per side, and "sectors/track" is the number of 256-byte sectors per track. An example input for the H17 and H47 devices is shown below:

H17 as device SY:

SY:,1,40,10 As a single-sided, 48 TPI drive

H47 as device DK:

DK:, 1,76,13 As a single-sided, single-density drive

DK:,2,76,26 As a double-sided, double-density drive

 These entries are allowed, one per line for as many devices as needed. The user should note that the H17 and H47 examples are for understanding the format. A user using only these two device types does NOT need to create a parameter file for PRODUMP. Only those users using a new device driver need the ability to create a permanent table for their new devices.

.......................................................................

 COMMAND SUMMARY REFERENCE GUIDE -------------------------------

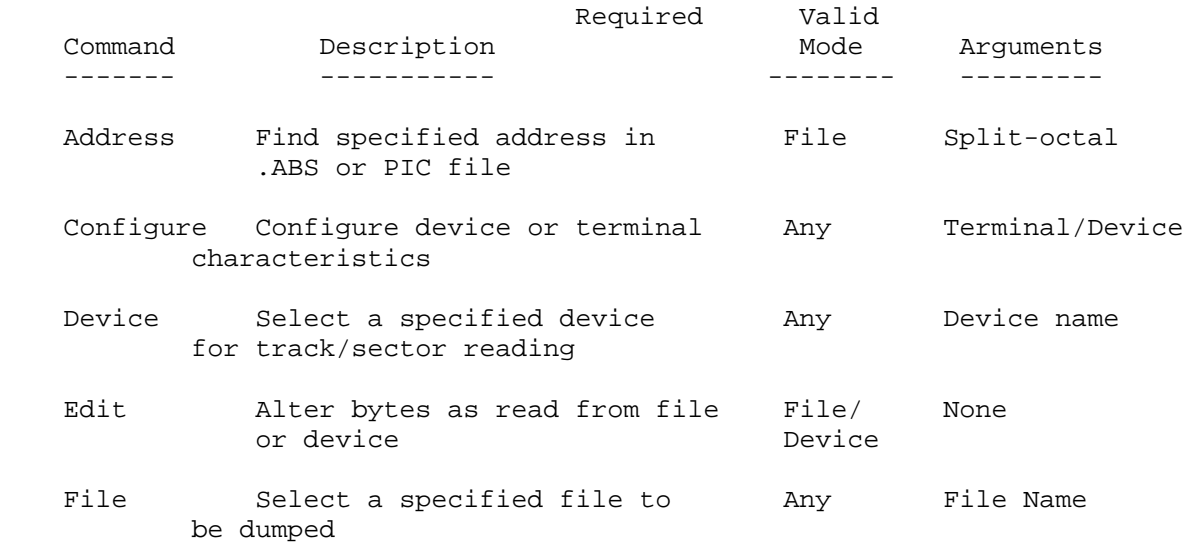

 PRODUMP -- Disk Dump Utility (Cont) ===================================

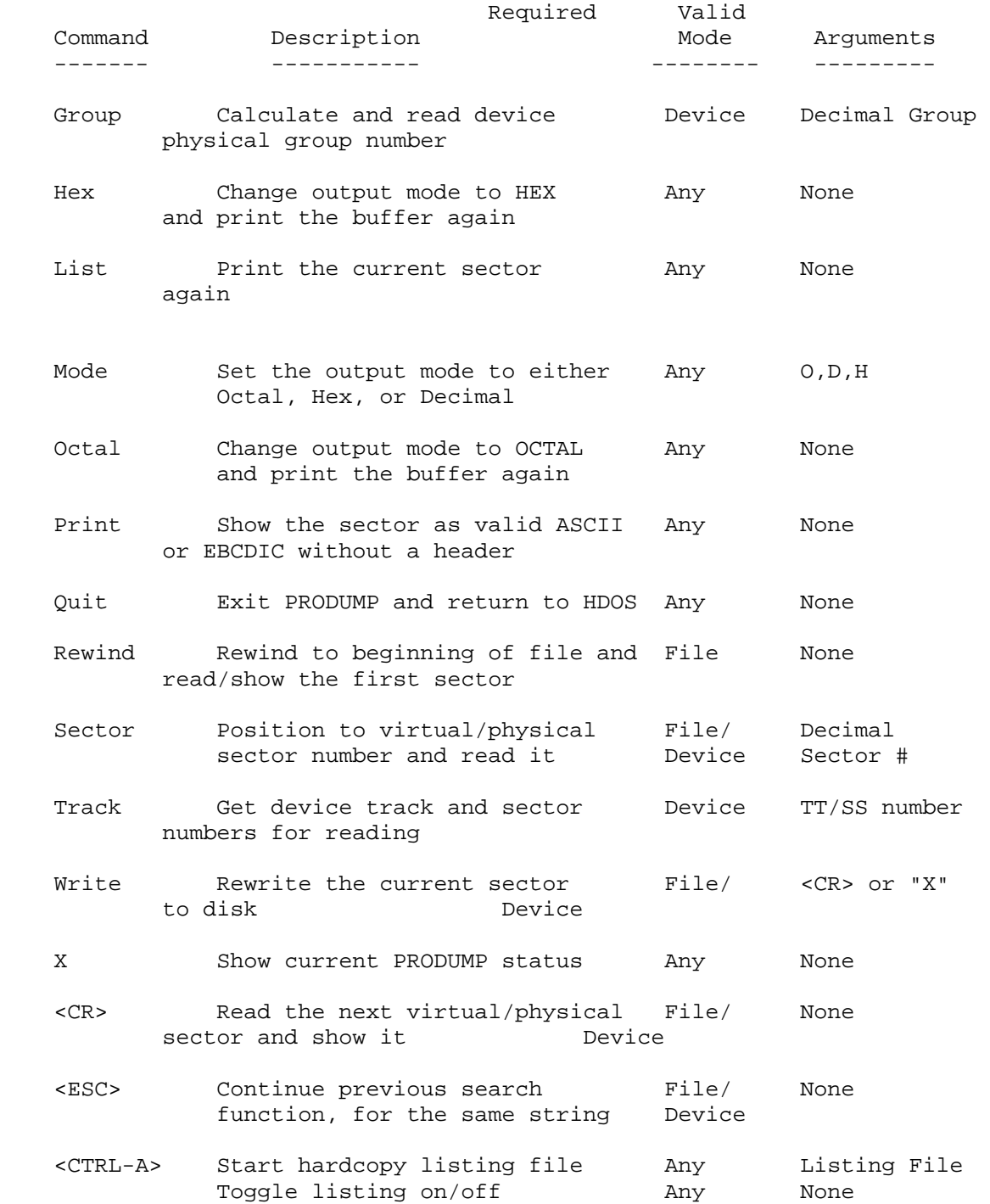

 PRODUMP -- Disk Dump Utility (Cont) ===================================

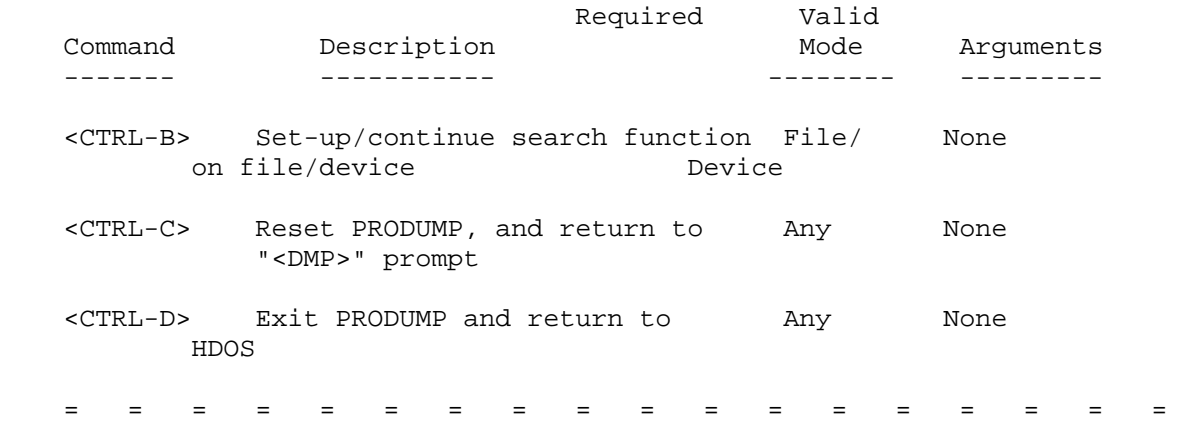

 VERIFY -- Disk Verify Utility (From D.G. Electronics) =====================================================

 VERIFY (VFY.ABS) is a utility for use with HDOS format disks with a format compatable with HDOS version 2.0. This includes all disks in the range from version 1.0, through version 2.0. Later format types may be different, and as such are unsupported. The verification process involves a multi-stage evaluation of the disk structure, followed by a report for the user. The evaluation involves both format and integrity checks, including bad group detection, analysis of directory entries, analysis of the reserved group table (RGT), the group reservation table (GRT), and volume control block (VCB).

 THE BASIC COMMAND FORMAT: -------------------------

vfy [listfile]=input device:[/switches]

 file, which if not specified will default to "TT0:". The "input device:" specification must be a valid and known HDOS directory device name, and "/switches" are one of the switches specified in the section below:

/B[AD]

 The "/BAD" switch is used to request verify to check the device for bad groups detected within the volume. No action is taken to remove the bad groups, but the groups are reported to the listing file showing the group number, the physical sectors involved, and the file(s) associated with the bad group.

 VERIFY -- Disk Verify Utility (Cont) ====================================

# /C[ORRUPT]

 The "/CORRUPT" switch is used to show the user which groups of the device are corrupt. Corrupt includes any group which is orphanned, multiply allocated, or circullarly linked. This is shown in a map representation indicating which groups have specific attributes. Following the mapping, each corrupt group is analyzed to determine which files are allocated, and how each file joins into the corrupt group. Following the file analysis, each orphanned group is analyzed to determine if any of the known files start or end in the specified orphaned group. In this way, orphans may be reclaimed by their parent files.

# /D[IRECTORY]

 The directory switch will allow the user to see individual file mappings. It will first give a condensed directory, including file name size, flags, first groups number (FGN), last group number (LGN), and the last sector index (LSI). The flags field will contain the standard HDOS flags as well as four flags created by verify. These flags are:

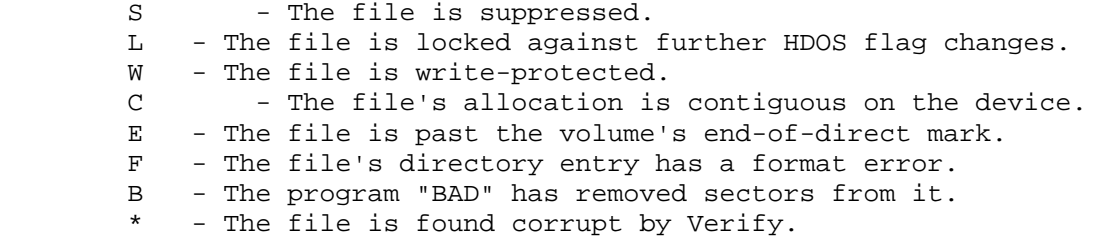

 Following the condensed directory, each file will be mapped to the listing file, and the file's attributes shown, including if it is a .ABS or .PIC file. The size calculations given by the file header may not accurately reflect the true file size.

# /F[ULL]

 This switch will request verify to dump all critical regions to the output file. These include each directory entry, the GRT, RGT, and VCB. All directory entries, including empty one's will be printed in octal, decimal, and ASCII.

### /G[RT]

 This switch will allow the user to see all files allocated to any specific group. The section will print each group, its linkages, owners, and backward links. It will search all possibilities for owners to allow caching, multiply, allocated, and other corrupt groups.

 CHAPTER SEVEN ADVANCED TECHNIQUES PAGE 7-14 ============= =================== =========

 SECTION 1: HDOS 3.02 UTILITIES (Cont) +++++++++++++++++++++++++++++++++++++

 VERIFY -- Disk Verify Utility (Cont) ====================================

# /R[GT]

 This switch will allow the checking of groups flagged as reserved or bad. A cross reference will be made between the GRT and RGT for correspondence. This will aid in the identification of completely overlaid GRT files.

/S[UMMARY]

 This section will print out a complete compilation summary, including the number of directory searches, I/O reads, and CPU time used, as well as the device's errors.

/AL[L]

This switch will cause VERIFY to include all of the above options.

/-switch

 All the above switches may be preceeded by an "-" character to indicate its negation. For example, /B/-B would negate the bad block scan. The negation is position sensitive, therefore all negations should follow, i.e. /ALL/-B would perform all functions, except the bad block scan.

#### /FIX

 This routine will go through the disk on a file-by-file basis determining who is linked to any part of the list. This routine will concentrate ONLY on those groups determined to be corrupt by the corrupt routine. This operation will attempt to correct the GRT. It will not affect the directory or the RGT files. If any of these files have an inconsistency, this operation MUST not be performed.

/ID

This switch will display the version of VFY.ABS.

/EXP[ENSE]

This will display costs for the whole operation.

= = = = = = = = = = = = = = = = = =

 SECTION 2: ADVANCED TECHNIQUES ++++++++++++++++++++++++++++++

# PATH ====

 The PATH command is most useful for those who have a computer system with multiple drives. You may set, display, or clear the system path string. No system checking is performed by this command. Any errors will show up when the PATH is accessed by SYSCMD.SYS. In case the system detects errors in the PATH command, it will issue the phrase 'Check Path,' show you the offending characters, and give the appropriate error message.

 You may define your PATH string in several ways. The delimiters are the SPACE, the TAB, the COMMA, the COLON, the SEMICOLON, or nothing. The following examples are all equivalent:

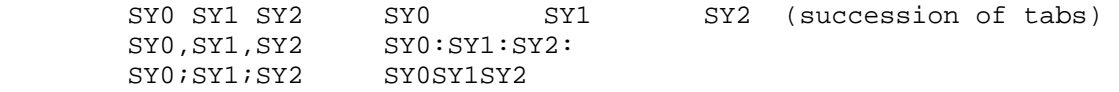

 To set a new PATH string: PA text [Example: PA SY0;SY1;SY2] To display a PATH string: PA<RTN> To clear a PATH string: PA ~<RTN>

NOTE: [~] Indicates the Tilde sign.

\*\*\*\*\*\*\*\*\*\*\*\*\*\*\*\*\*\*\*\*\*\*\*\*\*\*\*\*\*\*\*\*\*\*\*\*\*\*\*\*\*\*\*\*\*\*\*\*\*\*\*\*\*\*\*\*\*\*\*\*\*\*\*\*\*\*\*\*\*\*\*

# TASK

# ====

HDOS 3.02 provides a function that is called "TASKing."

 A "TASK" is a position-independent program, much like a device driver, which loads and executes below HDOS. Typically, tasks are used to process interrupts, and gain control under the supervision of the Task Manager.

 The Task Manager (TMG) provides to the individual tasks complete interrupt control and dispatching, as well as task communication and control services. TMG is itself a task, and must be started (via the START command) before any of its facilities may be made available to the user tasks.

 The most obvious function of the Task Manager is that of task identification. Each task started must call upon the Task Manager for identification before any other services may be requested. The fact that a task has called for identification is evidenced by a message issued by TMG stating the task's name, version, and a special "task sequence number," or TSN. It is with the TSN that tasks may be most

 SECTION 2: ADVANCED TECHNIQUES (Cont) +++++++++++++++++++++++++++++++++++++

> TASK (Cont) ===========

easily manipulated by other tasks or programs.

 The following task programs are available on your distribution disks: TMG.TAS ..... Task Manager. MUST be started before tasks will work. BATCH.TAS ... Task used with JTRA.ABS. CHAN.TAS .... Shows I/O channel activity on the 25th line. CLOCK.TAS ... Standard software clock. CRASH.TAS ... Touch BREAK key to CRASH system. For curiosity. ECHO.TAS .... Send screen output to LP.DVD at same time. Requires you to load LP: first. KEYS.TAS .... Program all 8 function keys. SCALL.TAS ... All SCALL activity is directed to LP:. SYSMON.TAS .. Monitors STACK for overflow and S.FASER calls. TDU.TAS ..... Terminal Debug Utility.

 For more details on tasking, refer to Appendix 7-A, "Task Manager." \*\*\*\*\*\*\*\*\*\*\*\*\*\*\*\*\*\*\*\*\*\*\*\*\*\*\*\*\*\*\*\*\*\*\*\*\*\*\*\*\*\*\*\*\*\*\*\*\*\*\*\*\*\*\*\*\*\*\*\*\*\*\*\*\*\*\*\*\*\*\*

### BATCH FILES ===========

 To avoid repetitive typing of repeated command sequences HDOS 3.02 has provided a better way of accomplishing this. It allows you to take a series of commands and store them in a special kind of file called a "batch file." This file can be repeatedly used, and it will always have the same result.

 A "batch file" is a text file that contains a series of commands. It is easy to create with a standard text editor, such as "Pie" or "Edit19." Batch file names always end in the extension of "BAT." The batch file must always be in ASCII form.

 A typical "batch file" is 'AUTOEXEC.BAT,' but you may create other batch files with different file names that end in .BAT. The contents of a typical AUTOEXEC.BAT file is as follows:

 START CLOCK PROMPT DAN+> MOUNT SY1:

 In the case of AUTOEXEC.BAT, when the disk is booted, after searching for any prologue.sys files and running them, the HDOS 3.02 system then runs AUTOEXEC.BAT. This provides a convenient place to list your typical start-up commands, such as START CLOCK, PROMPT NAME+>, etc. so that they would start up automatically upon boot.

 SECTION 2: ADVANCED TECHNIQUES (Cont) +++++++++++++++++++++++++++++++++++++

> BATCH FILES (Cont) ==================

 To execute "batch files" other than AUTOEXEC.BAT, simply type the filename of the batch file, but not the extension, BAT. and then press <RTN>. If HDOS 3.02 does not find the "batch file" in the current directory of the current drive or hard disk partition, it will carry the search to the other drives or hard disk partitions previously specified by the PATH command.

 When HDOS 3.02 locates the "batch file," the file's contents are loaded into memory, the first command in the file is displayed, and then the command is executed. When the first command has been completed, HDOS 3.02 shows the system prompt, and then checks to see whether there is a second prompt listed in the "batch file." If there is a second command listed, HDOS 3.02 displays it and then executes it. This process continues until all of the commands are run.

 If an executable file named in a batch file requires user input, for example, SPELL.ABS, upon completion of the program, the batch file will automatically execute the next listed command.

 BLANK.BAT ..... Blanks the screen. Touch any key to restore. BLINK.BAT ..... Clears the screen the hard way. MDRC.BAT ...... Tool for looking at several disks. Example: MDRC DKO:<RTN>. SHOWALL.BAT ... Displays HDOS information. TICTOC.BAT .... Start the system clock first. Then try this.

 In addition to names of executable files (those with the extension of BAT or ASM) or valid SYScommands such as PATH, PROMPT, TIME, etc., the following commands are allowable in user-created batch files. The following BATCH files may be found on your distribution disks:

 List of batch commands: -----------------------

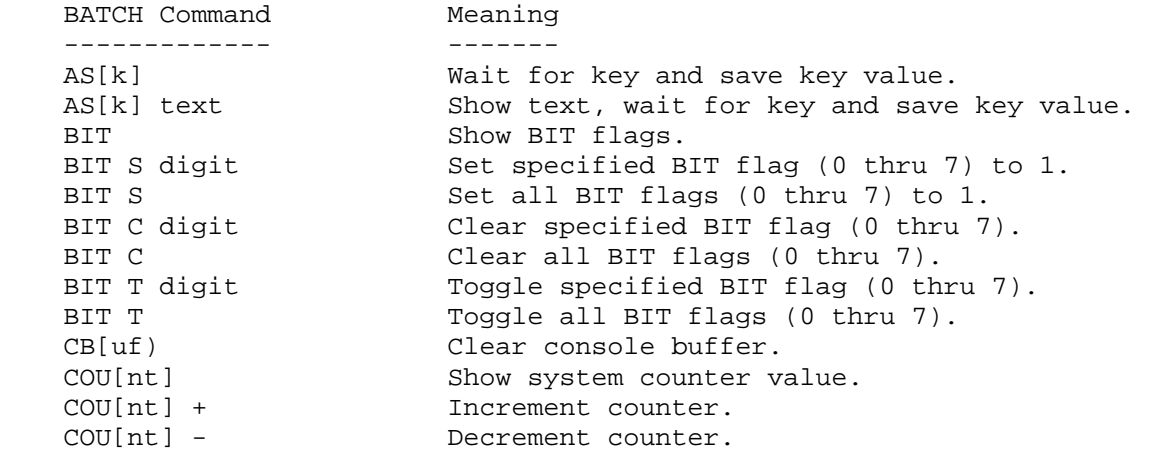

 CHAPTER SEVEN ADVANCED TECHNIQUES PAGE 7-18 ============= =================== ========= SECTION 2: ADVANCED TECHNIQUES (Cont) +++++++++++++++++++++++++++++++++++++ BATCH FILES (Cont) ================== BATCH Command Meaning ------------- ------- COU[nt] [=] value Set counter (0 thru 255). EC[ho] Show ECHO state. EC[ho] text Show text on screen. EC[ho] ON Set ECHO state to ON. EC[ho] OF[F] Set ECHO state to OFF. END END batch file (usually before physical end). END C Exit BATCH file & clear console screen & modes. END <any argument> Exit BATCH file & clear only console modes. GO[to] label Branch to label (label format is ":label"]. IF [NOT] BIT digit Test BIT flags. command IF [NOT] EXI[st] Test for presence of file. filename command IF [NOT] COU[nt] = Test counter value. value command<br>IF [NOT] ERR[or] = Test last error code value. value command IF [NOT] CRC = val cmd Test last CRC value. IF [NOT] KEY = val cmd Test ASK or TRAP keystroke value. IF [NOT] string = Test string value. [NOTE: White space and string command the equal sign "=" are string delimiters. JU[mp] label Same as GOTO, but searches forward ONLY. KEY Show current ASK keystroke value. KEY alpha Preset ASK keystroke. KEY ?<CR|space|tab|?> Preset special value. CR=null. PAU[se] Prompt user & wait for key. PAU[se] text Show text, prompt user, & wait for key. REM [text] Remark: do nothing. ' [text] Remark: do nothing. SH[ift] Shift command line arguments left one position. TR[ap] Trap keystroke on the fly & save it. WAIT Wait indefinitely for user to touch any key. WAIT value  $\blacksquare$  Wait for specified seconds, 0=don't wait.

 NOTE: Replaceable parameters %0 thru %9 may be used in BATCH files. %0 is always the BATCH file name, even after SHIFT. %1 thru %9 are the corresponding arguments entered in command. White space is used as the delimiter.

```
sn = default device name (SY) *# = active user area (0)
%u = default unit number (0) %p = active LP unit (0) %: = default device (SY0:) %k = ASK keystroke 
 %X = default extension
```
 Special characters which may be used in PROMPT, ECHO, PAUSE, and ASK text. Other control codes are not allowed. All other characters print normally.

 CHAPTER SEVEN ADVANCED TECHNIQUES PAGE 7-19 ============= =================== ========= SECTION 2: ADVANCED TECHNIQUES (Cont) +++++++++++++++++++++++++++++++++++++ BATCH FILES (Cont) ==================  $#b = the bell character$   $$: = default device (xxn:)$  #d = system date (dd-mm-yy) \$@ = the NULL character  $#e = the ESCAPE character$   $$$ , = the TAB character  $#h$  = the sequence BS, ' ' ,BS  $\zeta_-=$  the NEW LINE character Special characters: #k = the ASK keystroke  $$^{\texttt{A}}$$  = the FORM FEED character #n = default device name (xx) \$= = The CARRIAGE RETURN char #p = active LP unit (0) \$> = default system prompt #s = the SPACE character \$' = the CLICK character \$t = system time (00:00:00) \$\$ = the DOLLAR character  $\gamma u =$  default device unit (n)  $\gamma u =$  the TILDE character

 NOTE: The user must put \$\_ at the end of the ECHO string to go to a new line. Otherwise, the cursor will remain at the end of the string, wherever it may be on the screen. \*\*\*\*\*\*\*\*\*\*\*\*\*\*\*\*\*\*\*\*\*\*\*\*\*\*\*\*\*\*\*\*\*\*\*\*\*\*\*\*\*\*\*\*\*\*\*\*\*\*\*\*\*\*\*\*\*\*\*\*\*\*\*\*\*\*\*\*\*\*\*

 \$v = version number (3.02) \$# = active user area (0)  $$x = default extension (xxx)$   $$<- the BACKSPACE character$ 

> JOB TRANSLATOR (JTRA) AND BATCH PROCESSOR by Andy Dessler =========================================

 The Job Translator (JTRA) and Batch Processor, working in tandem, allow the user to control user inputs in an automated fashion. Interactive commands allow complex tasks to be run based on a number of run time criteria.

To Set Up:

 ---------- Using HDOS 3.0 and SYSCMD/Plus, simply STart BATCH.TAS. After starting the task, a sign-on message will be printed. The system is now ready to run batch files.

 To Run: ------- The format of the command to run a batch file is: >JTRA [\$]job[-library] [var0][,var1][,var2][,var3]...[,var9]

 'job': this refers to the job name given any group of lines that constitutes one job.

 'library': this is the file that contains the job. A library can contain any number of uniquely named jobs. If this parameter is not given, the program assumes that the library is SY0:STANDARD.JCL. The default extensions on the library are SY0: and .JCL.

 CHAPTER SEVEN ADVANCED TECHNIQUES PAGE 7-20 ============= =================== =========

 SECTION 2: ADVANCED TECHNIQUES (Cont) +++++++++++++++++++++++++++++++++++++

> JOB TRANSLATOR (JTRA) AND BATCH PROCESSOR by Andy Dessler =========================================

 To Run: (Cont) --------------

 '\$': this flag signals that the job is not to be executed, but instead to be written to an .ABS file of the name: SY0:JOB.ABS. After executing this instruction, the job may be run at any time by typing 'job' in response to the SYSCMD prompt with BATCH.TAS loaded.

[var0],etc.: these are the string replacement variables.

 Example Runs: ------------- >JTRA DOG

-Runs the job 'DOG' located in library 'SY0:STANDARD.JCL'.

>JTRA \$DOG

 -Creates the file 'SY0:DOG.ABS'. This short program can be run anytime and produce the same results of the command:

### >JTRA DOG

 The advantage of this command is that 'SY0:STANDARD.JCL' and JTRA.ABS do not have to be present to run DOG.ABS. In order to run the program, however, BATCH.TAS must be resident.

### >JTRA DOG-CAT

-Runs the job 'DOG' from the library 'SY0:CAT.JCL'.

### >JTRA DOG-SY1:HAMSTER RHINO,ELEPHANT,WALRUS

 -Runs the job 'DOG' from the library 'SY1:HAMSTER.JCL'. String replacement variable &0 is set to 'RHINO'. &1 is set to 'ELEPHANT'. &2 is set to 'WALRUS'.

### >JTRA DOG RHINO,,CANARY

 -Runs the job 'DOG' from the library 'SY0:STANDARD.JCL'. &0 is set to 'RHINO'. &1 is not set. &2 is set to 'CANARY'.

 CHAPTER SEVEN ADVANCED TECHNIQUES PAGE 7-21 ============= =================== ========= SECTION 2: ADVANCED TECHNIQUES (Cont) +++++++++++++++++++++++++++++++++++++ JOB TRANSLATOR (JTRA) AND BATCH PROCESSOR (Cont) by Andy Dessler ================================================ Libraries: ---------- A library is an HDOS file that contains one or more jobs. The format of these files is: \$JOB job\_name1 some batch statements and lines of text \$ENDJOB \$JOB job\_name2 more batch statements and more lines of text \$ENDJOB etc. As one can see, the job is identified by the 'job\_name'. Thus, to name a job 'DOG' (as from the previous examples), use the line: \$JOB DOG followed by the lines that make up the job followed by: \$ENDJOB This job can be embedded in a file containing many other jobs. The 'job\_name' is an alpha string (no numbers) up to 6 characters long. No reserved word (BATCH command) can be used. [A] STRING VARIABLES -------------------- Use:  $-$  String variables are used to make submit files more flexible by allowing the user to specify certain parameters (such as file names) at run time. String variables are referred to in the form &n where '&' is the ampersand character and n is an integer between 0 and 9. Each integer refers to a unique string variable not to exceed 24 characters in length. Thus, if &0 is set to 'SY0:', then the line: DELETE &0WALRUS.JCL will be expanded to: DELETE SY0:WALRUS.JCL

when the job is run.

CHAPTER SEVEN ADVANCED TECHNIQUES PAGE 7-22 ============= =================== =========

 SECTION 2: ADVANCED TECHNIQUES (Cont) +++++++++++++++++++++++++++++++++++++

> JOB TRANSLATOR (JTRA) AND BATCH PROCESSOR (Cont) by Andy Dessler ================================================

 Definition: -----------

 String variables are defined two ways. The first has already been discussed: command line definition. This way, the variables are defined when the job is submitted.

 The second way is by use of the \$VAL command. This is a line at the start of your job (immediately following the \$JOB statement). The syntax of the command is:

 \$VAL [var0][,var1][,var2]...[,var9] For example, the first two lines of a job could be:

 \$JOB DOG \$VAL COLLIE,LABRADOR,GERMAN SHEPARD

 This program segment sets &0 to 'COLLIE', &1 to 'LABRADOR', and &2 to 'GERMAN SHEPARD'. Imbedded and leading and trailing blanks are significant.

 It is important to know that strings defined on the command line are more signifigant than strings defined on \$VAL statements. In other words, if a string is defined in both places (the command line and a \$VAL statement), the definition given on the command line is the one used.

 For example, if the job 'DOG', whose first few lines are defined above is run with the command line:

>JTRA DOG POODLE, GREAT DANE, BEAGLE then the strings are defined as follows:

 &0: 'POODLE' - since this string is defined in both the \$VAL statement and on the command line, the command line takes precedence.

 &1: 'LABRADOR' - two consecutive commas on the command line tell the translator that no definition is given, thus the program uses the definition given in the \$VAL line.

 &2: 'GREAT DANE' - again, this string is defined in both places. Hence, the command line value is used.

 &3: 'BEAGLE' - no value is given for this string on the \$VAL line, hence the value from the command line is used. Note however that EVEN if the string was defined on the \$VAL line, the command line value would still be used because the command line is more signifigant.

CHAPTER SEVEN ADVANCED TECHNIQUES FOR THE PAGE 7-23 ============= =================== ========= SECTION 2: ADVANCED TECHNIQUES (Cont) +++++++++++++++++++++++++++++++++++++ JOB TRANSLATOR (JTRA) AND BATCH PROCESSOR (Cont) by Andy Dessler ================================================ Definition: (Cont) ------------------ If the command to run the job had been: >JTRA DOG then the definitions would rely strictly on the \$VAL command line. Hence, &0 would be 'COLLIE', &1 would be 'LABRADOR', and &2 would be 'GERMAN SHEPARD'. If these are the definitions, then the line: my dogs are &0s, &1s, and &2s! would be: my dogs are COLLIEs, LABRADORs, and GERMAN SHEPARDs! A sample job could be: \$JOB DTE ' delete a file ' NOTE: any line starting with a ' is considered a comment. \$VAL ,SY0:,.ABS ' no default value is given for &0 ' default values for &0 is 'SY0:' and &1 is '.ABS' DELETE &1&0&2 \$ENDJOB If the user runs: >JTRA DTE BASIC will produce: DELETE SY0:BASIC.ABS If the user runs: >JTRA DTE BASIC,SY1: will produce: DELETE SY1:BASIC.ABS If the user runs: >JTRA DTE BASIC,,.COM will produce: DELETE SY0:BASIC.COM

 CHAPTER SEVEN ADVANCED TECHNIQUES PAGE 7-24 ============= =================== =========

 SECTION 2: ADVANCED TECHNIQUES (Cont) +++++++++++++++++++++++++++++++++++++

> JOB TRANSLATOR (JTRA) AND BATCH PROCESSOR (Cont) by Andy Dessler ================================================

 [B] JTRA COMMANDS -----------------

All commands start with a '\$'. The '\$' must be in column one.

 There are two types of variables mentioned in JTRA commands. The first is the 'sense switch.' This is a binary switch that can only be 0 or 1. There are 32 switches named SW1 to SW32. The second is the numeric variable. It is an 8 bit variable that can be set from 0 to 99. It is referred to as ^l where l is any letter from A to Z.

### \$JOB job\_name

 This command defines the start of a job. Job\_name can be up to 6 characters and must only be alphas.

### \$ENDJOB

 This command marks the end of a job. This command must be present, even if there is only one job in a file.

### \$LET SWn,value

 This command assigns sense switch n (n ranges from 1 to 32) to value. Value can be either 0 or 1. On initial start of the batch task, all switches are set to zero. However, once a switch is set to one, the switch remains set even after the job that set it has ended and others have run. This allows inter-job communication.

### \$LET ^l,value

Assigns the variable  $\lambda$ l (l can be any letter from A to Z) to value. Value is an integer between 0 and 99. Like sense switches, the initial value of all variables are 0. However, all variables are zeroed after a job has ended.

### \$LET ^l,^k

This command assigns ^l (l is any letter from A to Z) to ^k (k is any letter from A to Z)

#### \$JUMP label

This is an unconditional jump to 'label'.

#### \$JUMP SWn:label1/label2

 This is a conditional jump. If the value of sense switch n is 0, then command is transfered to 'label1'. If the value is 1, then command goes to 'label2'. Label1 or label2 can be omitted. If this occurs and that branch is chosen, then execution continues at the next statement.

CHAPTER SEVEN ADVANCED TECHNIQUES FOR THE PAGE 7-25 ============= =================== =========

 SECTION 2: ADVANCED TECHNIQUES (Cont) +++++++++++++++++++++++++++++++++++++

> JOB TRANSLATOR (JTRA) AND BATCH PROCESSOR (Cont) by Andy Dessler ================================================

[B] JTRA COMMANDS (Cont)

------------------------

EXAMPLE:

--------

(SW5 is 0): \$JUMP SW5:/DOG

 This command causes execution to continue with the statement immediately following this one. If SW5 had been one, then execution would have continued with label DOG.

\$INQUIRE 'question?',SWn

 Asks the user the 'question?' and waits for a yes/no answer. If the answer is YES, then SWn is set to 1. If NO, then SWn is set to 0. A carriage return or any inappropriate character is set to YES.

CHAPTER SEVEN ADVANCED TECHNIQUES FOR THE PAGE 7-26 ============= =================== ========= SECTION 2: ADVANCED TECHNIQUES (Cont) +++++++++++++++++++++++++++++++++++++ JOB TRANSLATOR (JTRA) AND BATCH PROCESSOR (Cont) by Andy Dessler ================================================ [B] JTRA COMMANDS (Cont) ------------------------ \$OUTPUT fname This command opens the log file 'fname'. The defaults are SY1: and .LOG. All characters (excluding \$INQUIRE commands and output during \$SUSPEND) that appear on the screen are sent into this file. It is not possible to dismount or reset the disk that is being logged to. \$CLOSE This command closes the log file opened with the \$OUTPUT command. After closing the file, another may be opened with another \$OUTPUT command. \$INR ^l/\$DCR ^l These commands increment and decrement the numeric variable ^l. \$TEST ^l,SWn If ^l is zero, then SWn is set to zero. Otherwise, SWn is set to one. \$SUSPEND When this command is encountered, execution in the job is halted until the next SCALL .EXIT is executed. \$VAL variable list As discussed earlier, this command (which must appear at the front of the file) assigns string replacement variables. \$LABEL label This command assigns 'label' to the statement that follows. [C] CHARACTER MAPPING AND SPECIAL CHARACTERS -------------------------------------------- The Job Translator allows the control characters in the job. All controls characters are defined as: \c where c is any letter (case blind). Thus,  $\a$  (the same as  $\A)$  maps to ASCII 01 or cntrl-a. \D is a cntrl-d.

There are also several specially defined characters, as follows:

CHAPTER SEVEN ADVANCED TECHNIQUES FOR THE PAGE 7-27 ============= =================== ========= SECTION 2: ADVANCED TECHNIQUES (Cont) +++++++++++++++++++++++++++++++++++++ JOB TRANSLATOR (JTRA) AND BATCH PROCESSOR (Cont) by Andy Dessler ================================================ [C] CHARACTER MAPPING AND SPECIAL CHARACTERS (Cont) ---------------------------------------------------  $\backslash$ ; is a carriage return \\$ is an escape  $\setminus$  is a backslash  $(\setminus)$ There is one character that does not convert to any literal character. That is the \# character. When this character is encountered, the program delays for approximately 1/2 second. This allows the user to make jobs more readable by pausing. This helps during fast screen I/O. [D] PROGRAMMER NOTES: --------------------- The JTRA program and BATCH task communicate using SCALL .SUBMIT (123Q). Here are the appropriate setups: To send a job (it must be completely tokenized):  $(A) = 0$  (HL) = start (DE) = end (points at last byte) 'c' set if error occurs Sense Switch Write  $(A) = 1$  $(B)$  = sense switch #  $(1 - 32)$  $(C) = 0, 1, 2$  0: set switch to 0 1: set switch to 1 2: invert switch 'c' set if error occurs Sense Switch Read  $(A) = 2$  $(B)$  = sense switch #  $(1 - 32)$  Value returned in (A). 'c' set if error occurs \*\*\*\*\*\*\*\*\*\*\*\*\*\*\*\*\*\*\*\*\*\*\*\*\*\*\*\*\*\*\*\*\*\*\*\*\*\*\*\*\*\*\*\*\*\*\*\*\*\*\*\*\*\*\*\*\*\*\*\*\*\*\*\*\*\*\*\*\*\*\*

 CHAPTER SEVEN ADVANCED TECHNIQUES PAGE 7-28 ============= =================== =========

 SECTION 1: ADVANCED TECHNIQUES (Cont) +++++++++++++++++++++++++++++++++++++

> TDU UTILITY by Wayne J. Parnin II =====================

 1. Credits: ------------

> \*Original H8 version by Andy Dessler, called "DBUG.TSK" \*Enhanced by Wayne Parnin for H8/H89 and M80 \*Enhanced for HDOS 3.02 by Mighty/Soft

2. Description:

----------------

 TDU is a basic debugging task, which allows the user to examine and alter the current state of his CPU. TDU is compatible with any HDOS environment as long as SCALL 122Q is not implemented by HDOS.

 TDU must be used with DG electronics' SYSCMD/+, but does not use the facilities of TMG; that is, it is a stand-alone task.

 TDU cannot set breakpoints in a program; they must be assembled in as SCALL 122Q. This is NOT as bad as it seems, read on.

 3. Usage: ---------- TDU is activated by STARTing TDU. TDU will identify itself, but will not make itself obvious in any other way at this time. For details on ? how to start TDU, see page 7-

 TDU will trap any SCALL 122Q's in the program being run and will enter its command mode with the prompt 'TDU:'. The user may then use any of the commands listed below.

 The user should assemble in SCALL 122Q at all points in his program at which he wishes to examine the CPU state. I usually put breakpoints at the entry and exit of each subroutine. If the breakpoints are put in as conditionally assembled, they are easily turned on and off as needed.

4. Commands:

-------------

 The user may type any of the following commands in response to the TDU: prompt.

- S Display CPU state. Displays all 8080 registers, with the PSW decoded for easy reading.
- M Display memory locations. Uses each register as a memory pointer and displays 20 bytes for each register. Displays 10 words from current target of stack pointer.

 CHAPTER SEVEN ADVANCED TECHNIQUES PAGE 7-29 ============= =================== =========

 SECTION 1: ADVANCED TECHNIQUES (Cont) +++++++++++++++++++++++++++++++++++++

> TDU UTILITY (Cont) by Wayne J. Parnin II =====================

4. Commands: (Cont)

Waaaa

-------------------

- X Execute. Restores CPU state and continues running the user's program until another SCALL 122Q is encountered. Does an automatic "S" command when a breakpoint is encountered.
- Daaaa Display 128 bytes of memory starting with "aaaa" anded with FFF0H to get us an even paragraph. If "aaaa" is omitted, the next 128 bytes from where you last used the "D" command will be displayed.

 Display word located at address "aaaa". User may change the contents of "aaaa" by entering a valid hex number, use "RETURN" to examine the next location, or return to the command prompt by use of "SPACE".

- Baaaa Same as "W" except displays and updates BYTE values.
- Aaaaa Same as "B" except displays and updates ASCII values.
- Rr Displays current contents of register "r", where "r" is any of A, B, C, D, E, F, H, or L. User may update the contents of "r" as in "B", but TDU will not sequence to the next register.
- Pp Same as "r" except accesses a register pair, where "p" is any of B, D, H, or P ("P" is PC). User may update the contents of "p" as in "W", but TDU will not sequence to the next register pair.

 NOTE: At the present time TDU does NOT support update of the stack pointer. To display the contents of the stack pointer you must use the "S" or "M" commands.

 Ooooo Sets word input and output offset to "oooo". This is intended for use with relocatable programs developed with M80, but is also useful when debugging device drivers, etc.

 Once the offset is set to a non-zero value, all word displays resulting from \*any command will display two values: the first is the absolute data. The second, which is enclosed in parentheses, is the same data, relative to the current offset.
> TDU UTILITY (Cont) by Wayne J. Parnin II =====================

 4. Commands: (Cont) ------------------- EXAMPLE: Offset = 0100H :TDU:W1000 < user types "1000" 1000 (0F00) :1234 (1134) < TDU types

 This indicates that TDU found 1234H at location 1000H. The relative values are 0F00H and 1134H for the address and its contents, respectively.

 \*NOTE: The display of stack contents during the "M" command is absolute only.

 The user may also enter word data and addresses in relative form by appending "/" at the end.

 EXAMPLE: Offset = 0100H :TDU:WF00/ < user types "F00/" 1000 (0F00) :1234 (1134) < TDU types

 This is the previous example, but the user entered the address in relative form. TDU added the offset to the user's input to determine the actual address.

 The offset capability is unique to TDU among HDOS debugging aids, to my (wjp's) knowledge. This feature makes debugging of relocatable programs very easy.

HELP: Any invalid command character will display a brief help table.

 5. Hints --------- \*For M80 users: -Define "BRKPNT" as a macro: BRKPNT MACRO IF DEBUG DW 52FFH ENDIF ENDM

> -Put BRKPNT in at each key point in your module when you write it. -Set DEBUG EQU 1 before assembling.

> TDU UTILITY (Cont) by Wayne J. Parnin II =====================

 5. Hints (Cont) ----------------

> -Load the program containing the new module and use the L80 command, /M to display the load map. Note the load point of your module.

-At the first entry to TDU, set the offset to the module load point.

-Debug your module EASILY.

-Write 0's to location of breakpoints which are no longer needed.

-Set DEBUG EQU 0 and reassemble when debugging complete.

 \*For ASM users: -Use any XTEXT to define the breakpoint (this will slow down assembly).

**OR** OR

-Put in and remove the SCALL's by hand.

-I will upload a split-octal version of TDU shortly.

6. Support:

------------

 If you have any questions, problems, suggestions, etc. Wayne J Parnin II 3 Wagner Way Hudson, NH 03051 (603) 883-4885 MNET: 70310,362 \*\*\*\*\*\*\*\*\*\*\*\*\*\*\*\*\*\*\*\*\*\*\*\*\*\*\*\*\*\*\*\*\*\*\*\*\*\*\*\*\*\*\*\*\*\*\*\*\*\*\*\*\*\*\*\*\*\*\*\*\*\*\*\*\*\*\*\*\*\*\*  CHAPTER SEVEN ADVANCED TECHNIQUES PAGE 7-32 ============= =================== =========

 SECTION 2: ADVANCED TECHNIQUES ++++++++++++++++++++++++++++++

> OPE UTILITY by Bill Parrott III ===================

\*\*\*\*\*\* SCALL

SCALL is entered via CTRL/A in OPE

 SCALL is a training tool for new programmers to see what their computer can do. It will issue SCALL's to the system given by the user with parameters for the registers also entered by the user. The register definitions are setup as described below. Below is a sample session:

> SAMPLE of SCALL --------------- OCTAL SCALL VALUE>41

\*\*\*\* REGISTER DEFINITIONS \*\*\*\*

 PSW = 3.0  $BC =$  $DF. =$  $HL = 40.100$ 

 OCTAL SCALL VALUE> ------------------

 In the above example, SCALL 41Q (.CTLC) was issued for CTRL-C to goto address 40.100. All <RTN>'s entered place a 0.0 in the register. This can be because you want zero in them or the SCALL doesn't need the register. Also, any errors encountered will be printed after the program executes. Also note that if you use this program without knowing what is going on, it may crash. Refer to the programmer's guide for what parameters should be passed.

 If the first value given for the register definition is not a number or <RTN>, then SCALL will assume that the value is a string to be passed, such as to open a file. At this point, SCALL will set up a buffer for the string and place the address of the string in the registers currently in use.

\*\*\*\*\*\* OPEN

 OPEn is used to examine or alter memory locations. Included within the program are 8 registers for use by the user for relocation addresses or just to remember it without using the internal stack. To invoke OPEn you simply reply to HDOS with OPE followed by an optional address to alter.

> OPE UTILITY (Cont) by Bill Parrott III ===================

 >OPE [Address] --------------

 If the optional address is given, OPEn will evaluate the expression and place it in the current address register. OPEn is a delimiter-driven program, that is, depending on the delimiter, used OPE will perform a certain action on the address and its location. The example below describes how to use OPE delimiters and the relocation registers.

#### COMMAND FORMAT IN OPEN

----------------------

 OPEn uses the following command format when issuing commands to it. It is similar to using DEC's ODT in form. The format is as follows:

# prompt (P1);(P2)delimiter

 where 'prompt' is the prompt character given by OPE, described below. '(P1)' is the first parameter given after the prompt and followed by a ';' if '(P2)' is given. Note that neither '(P1)' or '(P2)' must be given if not wanted. '(P2)' is the second parameter given and generally is used as an offset to the current address. '(P2)' may not include any references to a relocation register internal to OPE. These parameters vary on the mode of input. '(P1)' uses the current mode to take data in, but '(P2)' must be an octal or split octal value.

OPE PROMPTS

-----------

 The general prompt for OPE is an '@' to tell the user that OPE has no valid address in its address buffer register. In this case '(P1)' is taken as an address to be placed in the address buffer, and  $'(P2)'$  is added as an offset to the first value. Also note that only a mode delimiter may be used with this prompt. The other type of prompt that is given is a mode prompt after an address and its contents have been displayed. These are as follows,

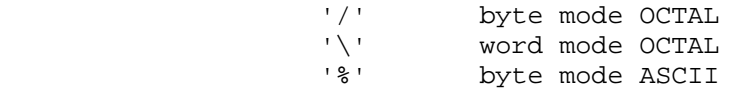

 These prompts tell the user that an alter or other operation may be performed on the data in question.

> OPE UTILITY (Cont) by Bill Parrott III ===================

### OPE REGISTERS AND USE ---------------------

 OPE's eight registers may be accessed by the user in three different modes. The first is addressing the location where the register is stored. In this mode the user may set up his registers to key entry points in a PIC program or some other point of interest. To address this location the user will use the character '\$' followed by the register number to address that register. For example:

### $@53 \left( 000.000 \right)$

would let the user enter a new address to be defined in register 3.

 The second mode for accessing the registers is to get the contents of the register that the user wishes to use. For example, when altering a large number of memory locations and wishing to place the same value in them, the user may want to place the actual value in a register and only use two letters to get the desired contents placed in them. In the example below, the user wants to place 147.376 split octal in memory location 70.000:

 $@51\ 000.000\ 147.376<sub>5</sub>$  ;used to go back to prompt @70.000\ 254.657 \R1

 would place the contents of register 1 'R' in the current memory location. The user could continue placing the contents of register 1 (R1) in as many places as desired using offset features, etc. The

 The third mode of accessing the registers is during normal procedure when the user would like to place either the current address or the contents of the current address in a register. The command described below does not interfere with normal (P1) or (P2), but is in addition to these features. The format for the command is as follows:

#### ^Xdelimiter

where '<sup>^</sup>' tells OPE to perform this command, 'X' is the register to receive the data, and delimiter is either ';' to use the current address or ':' to use the contents of the current address. After using this command the user may continue and place (P1) and (P2) following the command with the delimiter for the command.

#### OPE DELIMITERS --------------

 Since OPEn is a delimiter-driven program, the delimiters are the most important part. Described below are OPE's delimiters and their action in regard to (P1) and (P2). In general, (P1) is placed in either the current memory location, if given, or into the address buffer if no

> OPE UTILITY (Cont) by Bill Parrott III ===================

 OPE DELIMITERS (Cont) ---------------------

 address is in the buffer. (P2), on the other hand, is generally used as an offset to the current memory address and will advance the given number after executing the command.

<RTN>

 $-$ 

 A carriage return is used to close the current location and advance to the next location, opening it and displaying the contents. As described above, (P1) is placed in the memory location, if specified. Unless otherwise stated, (P1) and (P2) will be used as described above.

<ESC>

-----

 The escape key is used to return to the OPE prompt. This is when the user wants to address another location but doesn't wish to use the offset feature. Also, in this command, (P2) is ignored.

<CTRL-D>

--------

 CTRL-D is used to terminate OPE. (P1) will be placed in the current memory location before OPE exits. (P2) is ignored.

 $<\text{@}>$ 

 $---$ 

 The character '@' is used to simulate a call instruction when following code in memory. It will alter the current location with (P1), then place the current address in the buffer onto OPE's internal stack, and finally place the contents of the current address into the current address buffer, thus simulating a call instruction. Note that issuing this command when the CALL instruction is at the current address will not work. The user must advance one location and the use '@'.

 $^{\rm t}$   $>$   $^{\rm t}$  $--$ 

 The '>' character is used to push the current address onto OPE's internal stack for later use. The address buffer is incremented by one to display the next location.

 '<'  $- - -$ The '<' character is used to 'pop' a value off OPE's internal stack and

> OPE UTILITY (Cont) by Bill Parrott III ===================

 '<' (Cont) ----------

 place it in the current address buffer. This may simulate a RETurn instruction or just pop back to an address pushed on before.

'/'

 $---$ 

 $'$ 

 The '/' character is used as a mode expression. It will alter the current mode and set the current mode to the byte mode octal. It will not affect the current address and will not use (P1) to alter it, only change the current mode. The user may also use '\', or '%' to alter modes as described above.

 --- The '\_' character is used to list bytes. It will list (P2) bytes from the current address and add (P2) to the current address when it is finished.

\*\*\*\*\*\*\*\*\*\*\*\*\*\*\*\*\*\*\*\*\*\*\*\*\*\*\*\*\*\*\*\*\*\*\*\*\*\*\*\*\*\*\*\*\*\*\*\*\*\*\*\*\*\*\*\*\*\*\*\*\*\*\*\*\*\*\*\*\*\*\*

# KEYS TASK UTILITY by Andy Dessler =================

 The Keys program is an interrupt-driven utility written in Task format that allows the user to define the 8 function keys on the H19 terminal to any key sequence up to 256 characters. In addition to defining the keys, the KEYS task also puts labels on the 25th line of the terminal. These labels are displayed above the keys they represent. In order to run this program, the user needs:

 SYSCMD/Plus TMG.TAS (the task manager) KEYS.TAS

To run the KEYS program, the user should type:

 ST TMG (only if not currently loaded) ST KEYS

 at the SYSCMD/plus prompt. The program will then load into memory and request a file name. This file should contain the key definitions.

> KEYS TASK UTILITY (Cont) by Andy Dessler ========================

 The default drive is SY0:, and the default extension is .KDF. Just hitting <RTN> defaults to athe file, SY0:STANDARD.KDF.

1. KEY Definition File

----------------------

 The key definition file, the file given KEYS when the program is run, contains the labels and text that are assigned to each key. example, an average line in the key defintion file might look like:

 $REST1:R1$ ;

 Every line in the KDF (key definition file) must have two parts. The first is a label. This is what will appear on the 25th line of the H19 terminal. In the above example, the label is "RESET1". The label is separated from the commands assigned to the key by a colon [:]. Thus, everything up to the first colon in the line is the label. If the user wants to have a colon in the label, then the colon must be preceded by a backslash  $\langle \rangle$ . For example, if the user wants one of his keys to run the program SY1:D, and wants to have a label of "SY1:D", the user would have the line in the KDF look like:

 $SY1\rangle: D:SY1\rangle: D\rangle;$ 

 Due to lack of space on the 25th status line, no label should exceed 6 printing characters. Remember that character sequences such as \: constitute only one printing character. Also, all other SYSCMD/Plus character mapping rules apply. For example, a backslash [\] must be represented by  $\setminus\setminus$ , to distinguish it from other character combinations.

 After the label comes the text of the key. This text should appear exactly as you would type it on the console, except for certain characters that must be represented by two-character sequences. For example, if the user wants a key that runs the assembler on SY1:, and then assembles a program called ZOT, the user would normally type:

 SY1:ASM (carriage return) ZOT=ZOT (carriage return)

 In the keys program, if the user wanted the above text to be a key with the label of "ASM Z", that sequence would be represented by:

ASM  $Z:SY1\backslash:ASM\backslash$ ; ZOT=ZOT $\backslash$ ;

Note the use of  $\iota$  as a carriage return. This must be done because a carriage return signals the end of that particular key. See section 3 for a complete listing of all character mapping sequences. Remember

> KEYS TASK UTILITY (Cont) by Andy Dessler ========================

 1. KEY Definition File (Cont) -----------------------------

 that each KDF contains eight lines, each one defining a key. The first line defines key f1, the second one defines f2, and so on, continuing from left to right. If the user decides that he/she does not wish to use a key (just leave it as a null function key), then that line should have just a colon [:].

For example, a typical KDF would look like:

 CPS:SY1\:CPS PIP:PIP\;  $REST1:R1$ ; ASM:SY1\:ASM\; : 1991 : :

> The first line, which that defines function key f1, commands the computer to run the program SY1:CPS. The second line, which defines f2, commands the computer to run PIP. The third key, which defines f3, RESETs SY1:. The fourth key, which defines f4, runs SY1:ASM. Keys f5, BLUE, RED and GRAY are undefined.

 2. Program Operation --------------------

 After entering the KDF file name, the program will begin operation. All the user has to do now is hit the function key that corresponds with the command sequence that is desired. The labels on the 25th status line correspond with the keys (in other words, the label desired appears over the function key). For instance, if the above example KDF was resident in memory and the user wanted to run PIP, then the user merely hits the f2 key.

 This program also intercepts CTRL-X. This key toggles the program on and off. For example, when the program is running, if a CTRL-X is typed, then the 25th status line is cleared and the program is temporarily disabled. When a CTRL-X is again typed, the 25th line labels are displayed again, and the program is reenabled.

 Also, the function keys are dynamically redefineable. In other words, if the KEYS program has already been loaded, but the user wishes to have another set of key definitions in memory, then the user simply reSTarts the KEYS program. All the user has to do is type:

ST KEYS

 CHAPTER SEVEN ADVANCED TECHNIQUES PAGE 7-39 ============= =================== =========

 SECTION 2: ADVANCED TECHNIQUES (Cont) +++++++++++++++++++++++++++++++++++++

> KEYS TASK UTILITY (Cont) by Andy Dessler ========================

 2. Program Operation (Cont) ---------------------------

 Then the user gives the computer the new .KDF filename, and the keys are redefined.

 3. Mapping Characters ---------------------

 In the KEYS program, certain characters, commands, or key sequences must be represented by a "word" of two characters, as per the following list:

 \; Carriage Return \\$ Escape \: Colon \\ Backslash \A Ctrl/A \B Ctrl/B . . . \Y Ctrl/Y \Z Ctrl/Z

> 4. Program Cautions -------------------

 In using this program, there are certain limitations the user should observe. First, the KDF should not exceed 4 sectors (if you purchased the source code, then you can change this by modifying the PAGE EQU).

 Also, KEYS uses SCALL 111Q, .PPRES. Any other use of this SCALL will cause terrible results.

 If the user attempts to use a function key while another is in progress, the program will ignore the second function key. Also, if the user decides to not put a label on a key, then the first character should be a colon [:]. For example, if the user wants the key to MOUNT SY1:, but he does not want the .KDF command line, the key would appear as:

: $M1$ ;

This would leave blank spaces where the label would have appeared.

# KEYS TASK UTILITY (Cont) by Andy Dessler ========================

 Some programs (such as Txtpro and PIE) use the function keys. Before operation of these or any other program that uses the function keys, the KEYS program should be disabled through CTRL-X. Failure to do so will cause serious problems for the program.

 Each key sequence must be completely contained on one line. The line can be as long as the user desires, but must be contiguous. Any embedded carriage returns must be defined as a  $\iota$ . Also, the line should not exceed 256 characters. Note that the special character sequences, or words, constitute only one character. \*\*\*\*\*\*\*\*\*\*\*\*\*\*\*\*\*\*\*\*\*\*\*\*\*\*\*\*\*\*\*\*\*\*\*\*\*\*\*\*\*\*\*\*\*\*\*\*\*\*\*\*\*\*\*\*\*\*\*\*\*\*\*\*\*\*\*\*\*\*\*

 CHAPTER SEVEN ADVANCED TECHNIQUES PAGE 7-41 ============= =================== =========

 SECTION 3: SYSTEM ANALYSIS ++++++++++++++++++++++++++

> SYSTEM ANALYSIS PROGRAMS ========================

 HDOS 3.02 provides a comprehensive disk analysis, using a series of associated .ABS files. A summary of these files and what they do follows.

 DFD.ABS .... Displays a directory of deleted files on any mounted disk specified.

 DVL.ABS .... Displays volume label sectors on any mounted disk specified.

 DVT.ABS .... Displays the contents of the device table for the system disk.

 IOT.ABS .... Provides comprehensive dump and interpretation of the I/O Channel Table.

MAP.ABS .... Displays all the magic addresses for HDOS 3.02.

USR.ABS .... Calculates and displays CPU speed.

Examples of the contents of selected files are as follows:

= = = = = = = = = = = = = = = = = =

 DFD -- Deleted Files Directory ==============================

Usage: DFD [DVn:]

DVn: is any valid HDOS device (SY1:, DK0:, etc.)

 The directory on the specified disk will be processed. Only deleted files will be displayed.

The form of the output is:

 DFD -- Deleted Files Directory -- by Mighty/Soft -- Ver 3.0 (dd-mmm-yy) Name .Ext FGN LGN LSI Created Time Flags--- Accessed A/C Status ?\$\$\$\$\$\$\$.\$\$\$ nnn nnn nnn dd-mmm-yy 00:00 SLWCABDU dd-mmm-yy nnn status... ?\$\$\$\$\$\$\$.\$\$\$ nnn nnn nnn dd-mmm-yy 00:00 SLWCABDU dd-mmm-yy nnn status... ?\$\$\$\$\$\$\$.\$\$\$ nnn nnn nnn dd-mmm-yy 00:00 SLWCABDU dd-mmm-yy nnn status...

DFD -- nnn deleted files.

 CHAPTER SEVEN ADVANCED TECHNIQUES PAGE 7-42 ============= =================== ========= SECTION 3: SYSTEM ANALYSIS (Cont) +++++++++++++++++++++++++++++++++ SYSTEM ANALYSIS PROGRAMS (Cont) =============================== DFD - Deleted Files Directory (Cont) ------------------------------------ The status can be one of the following: Complete = File is possibly complete and could be recovered. Partial B = File is incomplete, only first part was found. Partial M = File is incomplete, only middle part was found. Partial E = File is incomplete, only last part was found. Lost File = File is gone, all sectors are reallocated. = = = = = = = = = = = = = = = = = = DVL -- Display Volume Label Sector ---------------------------------- Usage: DVL DVn: DVn: is any valid HDOS device (SY1:, DK0:, etc.) The label sector on the specified disk will be displayed. ....................................................................... HDOS 3.0 and after Volume Number: nnn oooQ Long Volume Number: nnnnn xxx.xxxA Volume Label: "... text ..." Trailing Bytes: oooQ oooQ "aa" Initialized by HDOS Version 3.? on dd-mmm-yy. Volume Type: system/data/?????? RGT Sector Index: nnnnn GRT Sector Index: nnnnn First Directory Sector: nnnnn Volume Size: hnnnn Sectors Physical Sector Size: nnnnn Bytes Sectors per Group: nnn Sectors per Track: nnn bbbbbbbbbbbbbc (sides/tpi/type/???) ....................................................................... HDOS 2.0 Volume Number: nnn oooQ Volume Label: "... text ..." Trailing Bytes: oooQ oooQ "aa" Initialized by HDOS Version 2.0 on dd-mmm-yy. Volume Type: system/data/?????? RGT Sector Index: nnnnn

CHAPTER SEVEN ADVANCED TECHNIQUES PAGE 7-43 ============= =================== ========= SECTION 3: SYSTEM ANALYSIS (Cont) +++++++++++++++++++++++++++++++++ SYSTEM ANALYSIS PROGRAMS (Cont) =============================== DVL -- Display Volume Label Sector (Cont) ----------------------------------------- GRT Sector Index: nnnnn First Directory Sector: nnnnn Volume Size: nnnnn Sectors Physical Sector Size: nnnnn Bytes Sectors per Group: nnn Sectors per Track: nnn Volume Flags: bbbbbbbb (sides/tpi/type/???) An example follows: ------------------- Volume Number 2 002Q Long Volume Number 2 000.002A Volume Label: HDOS 3.02 - 48 TPI System Disk Trailing Bytes  $040Q$  000Q "." Initialized by HDOS Version 3.0 on 13-Jul-89 Volume Type System<br>
RGT Sector Index 12<br>
GRT Sector In 1 RGT Sector Index 12<br>GRT Sector Index 444 GRT Sector Index First Directory Sector 420 Volume Size 1278 Sectors Physical Sector Size 256 Bytes<br>Sectors Per Group 6 Sectors Per Group 6 Sectors Per Track 16 Volume Flags 00000001 (Double-Sided Floppy Disk) ....................................................................... HDOS 1.6 Volume Number: nnn oooQ Volume Label: "... text ..." Trailing Bytes:  $000Q$  0000 "aa" Initialized by HDOS Version 1.6 on dd-mmm-yy. What an old diskette ! Volume Type: system/data/?????? GRT Sector Index: nnnnn First Directory Sector: nnnnn Sectors per Group: nnn ....................................................................... HDOS 1.5 and before Volume Number: nnn oooQ Volume Label: "... text ..." Trailing Bytes: oooQ oooQ "aa"

CHAPTER SEVEN ADVANCED TECHNIQUES FOR THE PAGE 7-44 ============= =================== ========= SECTION 3: SYSTEM ANALYSIS (Cont) +++++++++++++++++++++++++++++++++ SYSTEM ANALYSIS PROGRAMS (Cont) =============================== DVL -- Display Volume Label Sector (Cont) ----------------------------------------- HDOS 1.5 and before Initialized by HDOS Version 1.? on dd-mmm-yy. GOLLY !! What an old diskette ! Volume Type: system/data/?????? GRT Sector Index: nnnnn First Directory Sector: nnnnn Sectors per Group: nnn = = = = = = = = = = = = = = = = = = DVT -- Contents of Device Driver Table -------------------------------------- Device Table FWA: 357.152 Device Name: TT: \*\*\*\*\*\*\*\*\*\*\*\*\*\*\*\*\*\*\*\* Device Driver Address: 366.114 Driver Byte Length: 004.264 (1204) Driver Group Address: 10 Set Preamble Length: 6 Sectors Driver Residence Flag: 01000111 (In memory/Locked/Fixed) Device Flag: 00010110 (Read/Write/Characters) Mounted Units Mask: 00000001 (Unit 0 Available) Maximum Number of Units: 1 Unit Specific Data At: 357.142 Unit 0: Unit Specific Flag: 00010110 (Read/Write/Characters) Device Name: SY: \*\*\*\*\*\*\*\*\*\*\*\*\*\*\*\*\*\*\*\* Device Driver Address: 025.252 Driver Byte Length: 006.233 (1691) Driver Group Address: 29<br>Set Preamble Length: 2 Sectors Set Preamble Length: Driver Residence Flags: 10001111 (In memory/Locked/Fixed)

ADVANCED TECHNIQUES PAGE 7-45 ============= =================== ========= SECTION 3: SYSTEM ANALYSIS (Cont) +++++++++++++++++++++++++++++++++ SYSTEM ANALYSIS PROGRAMS (Cont) =============================== DVT - Contents of Device Driver Table (Cont) -------------------------------------------- DEVICE NAME: SY: (Cont) \*\*\*\*\*\*\*\*\*\*\*\*\*\*\*\*\*\*\*\*\*\*\*<br>Device Flag: 10001111 (Dir/Read/Write/Random/Notify) Mounted Units Flag: 00000011 (Units 0,1, Mounted) Maximum Number of Units: 3 Unit Specific Data AT: 357.112 Unit 0: Unit Specific Flag: 10001111 (Dir/Read/Write/Random/Notify) Sectors Per Group: 6 Address of GRT: 375,000 GRT Sector Number: 444 DIRECT Sector Number: 420 Unit 1: Unit Specific Flag: 10001111 (Dir/Read/Write/Random/Notify) Sectors Per Group: 10 Address of GRT: 376,000 GRT Sector Number: 870 DIRECT Sector Number: 840 Unit 2: Unit Specific Flag: 10001111 (Dir/Read/Write/Random/Notify) Sector Per Group: 0 Address of GRT: 377,000 GRT Sector Number: 0 DIRECT Sector Number: 0 Device Name: UD: \*\*\*\*\*\*\*\*\*\*\*\*\*\*\*\*\*\*\*\* Device Driver Address: 342.276 Driver Byte Length: 072.242 (2722) Driver Group Address: 65 Set Preamble Address: 2 Sectors Driver Residence Flag: 00000100 (Write) Mounted Units Mask: 11111111 (Units 0,1,2,3,4,5,6,7 Available) Maximum Number of Units: 8

CHAPTER SEVEN ADVANCED TECHNIQUES FOR THE PAGE 7-46 ============= =================== ========= SECTION 3: SYSTEM ANALYSIS (Cont) +++++++++++++++++++++++++++++++++ SYSTEM ANALYSIS PROGRAMS (Cont) =============================== Device Name: UD:(Cont) \*\*\*\*\*\*\*\*\*\*\*\*\*\*\*\*\*\*\*\*\*\*\*\*\* Unit Specific Data AT: 357.012 Unit 0: Unit Specific Flag: 00000100 (Write) Unit 1: Unit Specific Flag: 00000100 (Write) Unit 2: Unit Specific Flag: 00000100 (Write) Unit 3: Unit Specific Flag: 00000100 (Write) Unit 4: Unit Specific Flag: 00000100 (Write) Unit 5: Unit Specific Flag: 00000100 (Write) Unit 6: Unit Specific Flag: 00000100 (Write) Unit 7: Unit Specific Flag: 00000100 (Write) Device Name: DK: \*\*\*\*\*\*\*\*\*\*\*\*\*\*\*\*\*\*\*\* Device Driver Address: 014.167 Driver Byte Length: 007.150 (1896) Driver Group Address: 79 Set Preamble Length: 2 Sectors Driver Residence Flag: 00000011

CHAPTER SEVEN ADVANCED TECHNIQUES FOR THE PAGE 7-47 ============= =================== ========= SECTION 3: SYSTEM ANALYSIS (Cont) +++++++++++++++++++++++++++++++++ SYSTEM ANALYSIS PROGRAMS (Cont) =============================== DVT - Contents of Device Driver Table (Cont) -------------------------------------------- Device Name: DK: (Cont) \*\*\*\*\*\*\*\*\*\*\*\*\*\*\*\*\*\*\*\*\*\*\*\*\*\* Device Flag: 10001111 (Dir/Read/Write/Random/Notify) Mounted Units Mask: 00000000 (No Units Mounted) Maximum Number of Units: 2 Unit Specific Data At: 356.372 Unit 0: Unit Specific Flag: 10001111 (Dir/Read/Write/Random/Notify) Sectors Per Group: 0<br>Address of GRT: 000.000 Address of GRT: 00<br>GRT Sector Number: 0 GRT Sector Number: 0<br>DIRECT Sector Number: 0 DIRECT Sector Number: Unit 1: Unit Specific Flag: 10001111 (Dir/Read/Write/Random/Notify) Sectors Per Group: 0 Address of GRT: 000.000 GRT Sector Number: 0 DIRECT Sector Number: 0 Device Name: LI: \*\*\*\*\*\*\*\*\*\*\*\*\*\*\*\*\*\*\*\* Device Driver Address: 014.167 Driver Byte Length: 005.014 (1292) Driver Group Address: 130 Set Preamble Address: 2 Sectors Driver Residence Flag: 00000100 (Write) Mounted Units Mask: 11111111 (Units 0,1,2,3,4, Available) Maximum Number of Units: 5 Unit Specific Data At: 356.322 Unit 0: Unit Specific Flag: 00000100 (Write)

 CHAPTER SEVEN ADVANCED TECHNIQUES PAGE 7-48 ============= =================== ========= SECTION 3: SYSTEM ANALYSIS (Cont) +++++++++++++++++++++++++++++++++ SYSTEM ANALYSIS PROGRAMS (Cont) =============================== DVT - Contents of Device Driver Table (Cont) -------------------------------------------- Unit 1: Unit Specific Flag: 00000100 (Write) Unit 2: Unit Specific Flag: 00000100 (Write) Unit 3: Unit Specific Flag: 00000100 (Write) Unit 4: Unit Specific Flag: 00000100 (Write) = = = = = = = = = = = = = = = = = = IOT - I/O Channel Table Display ================================ This program will provide the user with a comprehensive dump and interpretation of the HDOS I/O channel table. Usage: IOT  $\qquad \qquad ; \text{ show all channels}$ IOT n  $\qquad \qquad ;$  show specific channel The following information is displayed for each requested I/O channel: Link to Next Channel: xxx.xxx Device Driver Thread: xxx.xxx File Type Flags: bbbbbbbbbbbbbb (Dir/Read/Write/Random/Char/???) Address of GRT: xxx.xxx Sectors per Group: nnn Current Group Number: nnn Current Sector Index: nnn Last Group Number: nnn Last Sector Index: nnn Device Table Address: xxx.xxx Dir Entry Sector No.: nnnnn File Name: xxn:\$\$\$\$\$\$\$\$.\$\$\$ Creation Time: hh:mm Number of Accesses: nnn (Sys/Lock/Prot/Contig/Arc/Bad/Del/Usr) User Area Mask: bbbbbbbb

 CHAPTER SEVEN ADVANCED TECHNIQUES PAGE 7-49 ============= =================== ========= SECTION 3: SYSTEM ANALYSIS (Cont) +++++++++++++++++++++++++++++++++ SYSTEM ANALYSIS PROGRAMS (Cont) =============================== IOT - I/O Channel Table Display (Cont) -------------------------------------- First Group Number: nnn Last Group Number: nnn<br>Last Sector Index: nnn Last Sector Index: Creation Date: dd-mmm-yy Last Access Date: dd-mmm-yy = = = = = = = = = = = = = = = = = = MAP - Magic Addresses for HDOS 3.02 =================================== System High Memory: 377.377 (FFFF) HDOS 3.0a Magic Addresses HDOS Scratch Area: 373.000 (FB00) SY: Driver FWA: 357.261 (EFB1) UIVEC 7: 000.200 (0080) Device Table FWA: 357.152 (EF6A) UIVEC 6: 000.316 (00CE) Channel Table FWA: 355.254 (EDAC) UIVEC 5: 000.316 (00CE) Task Table FWA: Not Available UIVEC 4: 362.210 (F288) HDOS Resident FWA: 330.226 (D896) UIVEC 3: 370.117 (F84F) System Resident FWA: 330.226 (D896) UIVEC 2: 000.316 (00CE) User Memory FWA: 042.200 (2280) UIVEC 1: 334.162 (DC72) Type-Ahead Buffer FWA: 037.224 (1F94) Editor Buffer FWA: 037.057 (1F2F) NMIVEC: 025.342 (15E2) Prompt Buffer FWA: 036.312 (1ECA) Path Buffer FWA: 036.145 (1E65) RST 7: 040.061 (2031) Subst. Buffer FWA: 036.000 (1E00) RST 6: 040.056 (20E2) Batch Buffer FWA: 035.000 (1D00) RST 5: 040.053 (202B) Batch Buffer FWA: 035.000 (1D00) RST 5: 040.053 (202B)<br>System Label FWA: 034.000 (1C00) RST 4: 040.050 (2028)<br>HDOS Installed Size: 026.157 (166F) RST 3: 040.045 (2025) 026.157 (166F) RST 3: 040.045 (2025) HDOS Data Link Addr: 026.053 (162B) RST 2: 040.042 (2022) SCALL Dispatcher: 000.200 (0080) RST 1: 025.354 (15EC) Feature Mark Addr: 000.005 (0005) RST 0: 041.013 (210B) \*\*\*\*\*\*\*\*\*\*\*\*\*\*\*\*\*\*\*\*\*\*\*\*\*\*\*\*\*\*\*\*\*\*\*\*\*\*\*\*\*\*\*\*\*\*\*\*\*\*\*\*\*\*\*\*\*\*\*\*\*\*\*\*\*\*\*\*\*\*\*

# APPENDIX 7-A: TASK MANAGER by Bill Parrott and David Carroll +++++++++++++++++++++++++++++++++

 The TASK MANAGER was designed and written to provide a vehicle for managing running tasks within the HDOS environment. To this end, the TASK MANAGER (TMG) provides to the individual tasks complete interrupt control and dispatching, as well as task communication and control services. TMG is itself a task and must be started (via the START command) before any of its facilities can be made available to the user tasks.

 The most obvious function of the TASK MANAGER is that of TASK identification. Each TASK started must call upon the TASK MANAGER for identification before any other services may be requested. The fact that a TASK has called for identification is evidenced by a message issued by TMG stating the TASK's name, version, and a special 'TASK sequence number' or TSN. It is with the TSN that tasks may be most easily manipulated by other TASKs or programs.

 Any TASK wishing to identify itself to TMG must contain in its resident section a structure called a 'TASK BLOCK.' The task block contains certain information used by the TASK MANAGER and certain other programs to identify the TASK by name, find the TASK in memory, and provide a simple means of determining the TASK's current status. The task block is defined in the file TASKDEF.ACM, which is included on the SYSCMD/Plus distribution disk. Also included in TASKDEF.ACM are complete descriptions of each of the support services provided by TMG. It follows that with the introduction of tasks into the system, there may occur errors from time to time, which are neither covered in the HDOS reference manual nor included in ERRORMSG.SYS. These errors are defined individually in the appendices of this manual and should be added to ERRORMSG.SYS. Refer to Appendix 3-A, page 3-33 for details concerning ERRORMSG.SYS.

 Rather than explain in detail each facet of the TASK MANAGER, it is felt that the experienced programmer can, using the examples provided, become quickly proficient at writing his or her own custom tasks. Each of the sample programs is heavily documented, providing an excellent learning tool for both the novice and the experienced assembly language programmer.

 TASK PROGRAMMING ----------------

 A 'TASK' is a position independent program, much like a device driver, which loads and executes below HDOS. Typically, TASKS are used to process interrupts, and gain control under the supervision of the TASK MANAGER. The actual TASK program consists of two parts. The first part is the task initialization code. This is called by SYSCMD/Plus when the TASK is first loaded into memory. TASK initialization may include TASK identification, requesting interrupt service from TMG, prompting for user input, allocating buffers, etc. Nearly all TASKS will perform the first two functions of identification and interrupt

 APPENDIX 7-A: TASK MANAGER (Cont) by Bill Parrott and David Carroll +++++++++++++++++++++++++++++++++

 service. It should be noted that a TASK may not request interrupt service, without first identifying itself to TMG. If a TASK wishes, it may elect not to utilize the services of the TASK MANAGER and perform all vector initialization itself. This is not the recommended practice, however, since control of the TASK will be lost once initialization is complete. Generally, upon completion of TASK start-up, the task initialization code is removed from memory by SYSCMD/Plus to provide for maximum memory utilization. This removal of code is controlled by the TASK when control is returned to SYSCMD/Plus. The (PSW) is used to indicate the type of exit which is to be performed.

 If the 'C' flag is set, SYSCMD/Plus will reset the system low memory limit to the value contained in the (HL) register. If the 'C' flag is clear, the low memory bound will remain unchanged. To remove the TASK initialization code from memory, the TASK would set the contents of the (HL) register to the end of that code, set the 'C' flag, and return. Note that if this technique is to be used, ALL resident code MUST be located after or at a higher address than the initialization code. The contents of the (A) register have exactly the same effect as when a SCALL .EXIT is performed. If the (A) register contains a zero, the exit is said to be normal. If the (A) register is not zero, the exit is 'aborted'. When an aborted exit is performed, either by an .ABS program or by a TASK, the type-ahead buffer is emptied, the console ports are re-initialized, all open channels are cleared, memory is cleared of all non-locked devices and overlays, and the system memory limits are reset. The second portion of the task program is the TASK resident code. This is the actual run-time TASK program which processes interrupts or whatever. This code may perform any function the user feels appropriate within the following constraints.

 If the interrupt is an SCALL, \*ALL\* registers with the exception of (PSW), which is saved by TMG, must be preserved. During an SCALL, the TASK will receive control in the following manner:

 (HL) = User's return address (pointing to SCALL) (SP+0) = Return to TASK MANAGER (SP+2) = TASK MANAGER's (HL)  $(SP+4)$  = User's  $(PSW)$  $(SP+6) = User's (HL)$ 

 The TASK may determine whether to process the SCALL by executing the following set of instructions:

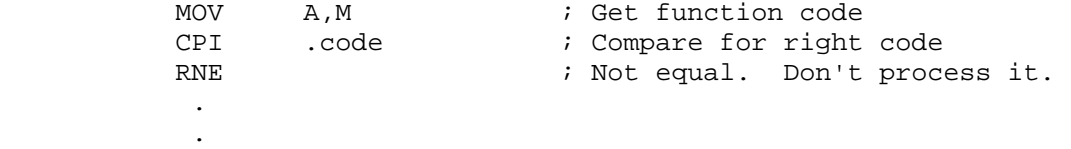

 APPENDIX 7-A: TASK MANAGER (Cont) by Bill Parrott and David Carroll +++++++++++++++++++++++++++++++++

 If the TASK intends to handle the SCALL, the TASK MANAGER's registers should be popped from the stack and the SCALL processed normally.

 If the interrupt is other than an SCALL (vectors 1-6), control will be passed in the following manner:

 (SP+0) = Return to TMG (SP+2) = Return to user program via TMG  $(SP+4)$  = TMG's  $(HL)$  $(SP+6)$  = TMG's  $(BC)$  (SP+8) = Return to user via \$RSTALL  $(SP+10) = (SP+18) = User's registers$ (SP+20) = User's interrupted (PC)

 Since all user registers are saved by TMG, it is not necessary for the TASK to preserve registers, provided that the task returns to the user via TMG or \$RSTALL. If the interrupt is a clock interrupt, the following must be taken into consideration. The interrupt is a real-time event and must be processed in as little time as possible since clock interrupts are only 2ms apart and are used for critical timing within HDOS. There may be ABSOLUTELY NO SCALLs, and interrupts must NOT be enabled by the TASK. (SCALLs always re-enable interrupts!). Within these simple constraints, tasks may do as much or as little processing as is needed to perform the desired function. A task must be 4k or less in size, including the initialization code. In most TASKS, this equates to approximately 17-18 sectors (16 sectors for TASK plus 1-2 sectors for PIC table).

 The general form of a task program is given here for easy reference, however, more can be learned by studying the tasks provided.

TITLE 'Task Sample Format' STL 'System Definitions'

 \*\*\* MYTASK - Sample TASK \* \* This is a sample task program to show the recommended structure of a TASK and to point out all \* required components \* \* Required components are flagged with '+++'. \* Note that this example assumes use of TMG. VER EQU 1 ; Version # +++  $\frac{2}{x}$  =  $\frac{1}{x}$  =  $\frac{1}{x}$  =  $\frac{1}{x}$  +++ << Necessary XTEXT's >> XTEXT TASKDEF +++ STL 'Initialization Code'

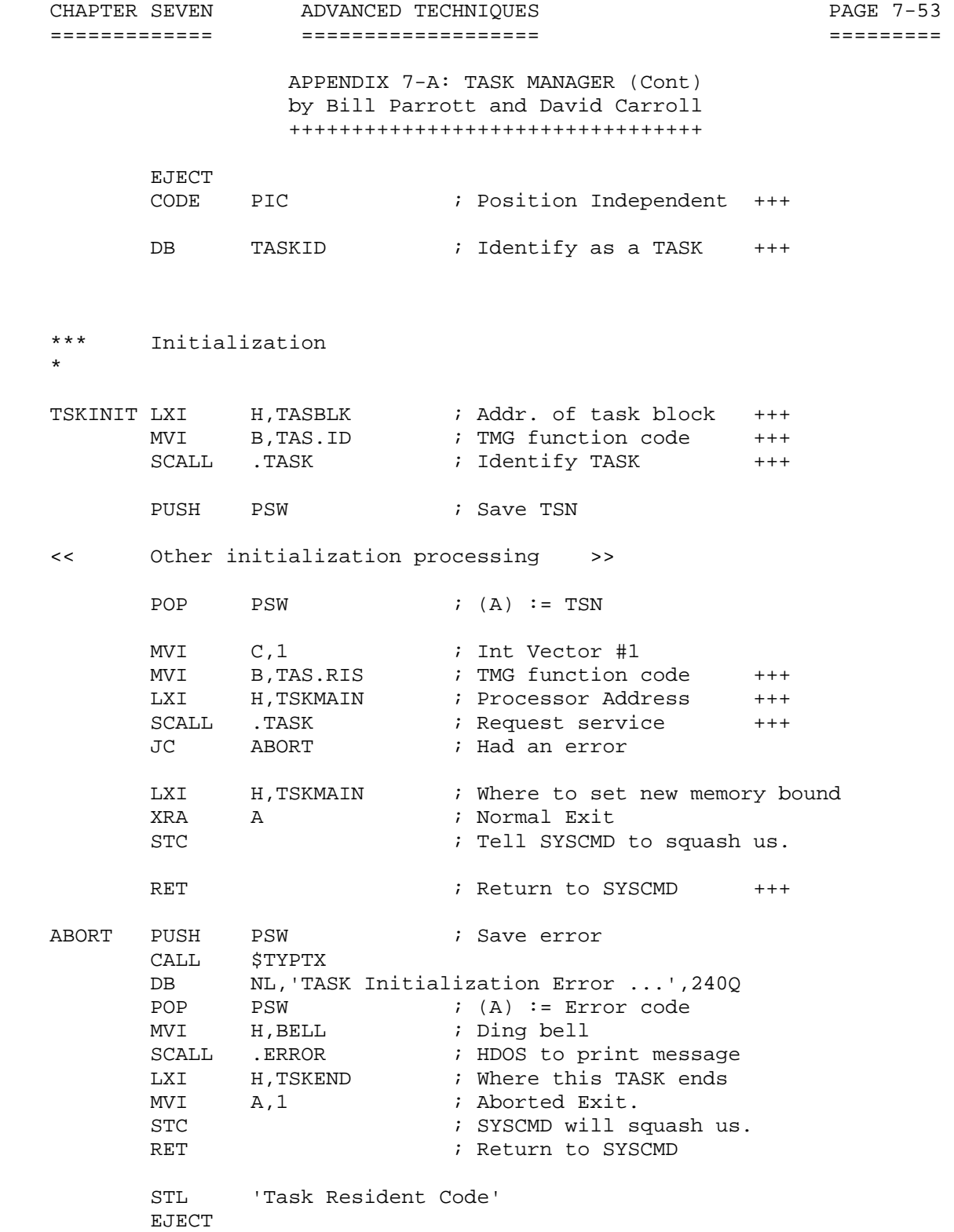

CHAPTER SEVEN ADVANCED TECHNIQUES FOR THE PAGE 7-54 ============= =================== ========= APPENDIX 7-A: TASK MANAGER (Cont) by Bill Parrott and David Carroll +++++++++++++++++++++++++++++++++ \*\*\* TSKMAIN - TASK time code. \* TSKMAIN EQU \* ; Resident code begins here << Task time processor >> RET **Fig. 2** Fast to TASK MANAGER STL 'Data Areas' EJECT \*\*\* TASK Block \* TASBLK DB 'MYTASK',0,0 ; TASK Name +++ DB VER\*16+SUBV ; Version +++ DB 'foo!' ; Identification +++ DB TSS.ACT+TSS.UFP  $\qquad$  ; Status  $\qquad$  +++ DW TSKMAIN ; Start of TASK +++ DW TSKEND-1 ; End of TASK  $+ + +$ DW TSKEND-1 ; End of TASK +++<br>DW 0 ; Processor Address +++ ERRNZ \*-TASBLK-TSB.LEN +++  $\begin{tabular}{lllllll} TSKEND & \texttt{EQU} & \texttt{\color{blue}\star} & \texttt{\color{blue}\star}$  $END$  +++

 Note the processor address contained as part of the TASK block. If a TASK wishes to be notified of suspension and/or re-activation by the TASK MANAGER, this must contain the address of the TASK's processor to handle such notification. When either suspension or re-activation of a TASK occurs, TMG will call the TASK's processor with the (A) register set to the value corresponding to the function being performed. If (A) contains TAS.DEA, the TASK is being de-activated or suspended. If (A) contains TAS.REA, the TASK is being re-activated. TASKS may perform such housekeeping as disabling interrupts and restoring tables and vectors when being de-activated. When re-activated, a TASK might re-enable interrupts, etc. Once a TASK has been de-activated, TMG will no longer pass control to that TASK for requested interrupts. When the task is re-activated, TMG will automatically resume processing of the interrupt for the TASK. It is important that a TASK insure that no interrupts which may go unserviced can happen after de-activation. Also, the ONLY way to re-activate a suspended TASK is via the TASK MANAGER.

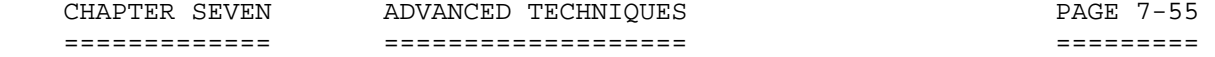

 APPENDIX 7-A: TASK MANAGER (Cont) by Bill Parrott and David Carroll +++++++++++++++++++++++++++++++++

### SAMPLE TASKS

------------

 Four (4) TASKS have been been included with SYSCMD/Plus so that the user may be readily introduced to the concept of TASKS and to provide a means by which the user may easily learn about the structure of the TASKS themselves. As the user becomes more comfortable with TASKS and begins to develop his own, he will realize the enormous potential of this powerful tool. Below are described the TASKS included with SYSCMD/Plus, including instructions for operation. All of these TASKS have been provided for the user in source as well as object code.

 NOTE: All tasks included here utilize the services of the SYSCMD/Plus Task Manager. TMG (included on the SYSCMD/Plus distribution disk) must therefore be STARTed before any of these tasks may be run.

# CLOCK80 (NOTE: HDOS 3.0 USES 'CLOCK')

-------

 This TASK provides the system with a real-time clock identical in function to that found in the D-G FPM/80 monitor. This TASK may be used in systems not utilizing this monitor to enable use of the TIME command described in Section I. This TASK contains processors for both the 2ms clock interrupt generated by the system and for a special SCALL called .CLOCK. The value of .CLOCK is 376Q. Clock is used to determine the location in the system of the CLKPTR register. CLKPTR contains the address of the actual clock data. This clock keeps hours, minutes, seconds, and milliseconds/2 (2ms TICs). In addition, the speed at which the clock ticks may be altered by changing the proper value in the clock table. The format of this table is described in detail in the source code. When the clock reaches midnight, CLOCK80 will automatically increment the HDOS system date. No check is made, however, for the end of a month or year. CLOCK80 contains no Z80 instructions.

 CLOCK80 may be started by entering 'START CLOCK80' at the system prompt. To set or display the time, the TIME command may be used.

# ECHO

----

 ECHO is designed to simulate a system console logging function within HDOS. That is, all characters which appear on the system console will be logged (or ECHOed) on a selected output listing device. ECHO has been included as an excellent example of cooperation between a TASK and the rest of the HDOS operating environment. It demonstrates several powerful techniques which may be employed when processing SCALLs. In addition, ECHO is a very useful TASK for monitoring system operation and preparing hard-copy output of program execution. ECHO processes only the SCALL vector and contains no Z80 instructions.

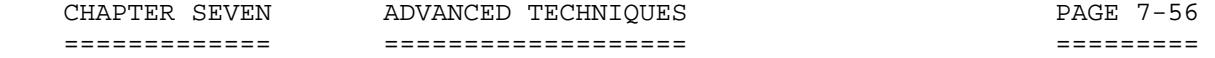

 APPENDIX 7-A: TASK MANAGER (Cont) by Bill Parrott and David Carroll +++++++++++++++++++++++++++++++++

 ECHO (Cont) -----------

 ECHO is started by typing 'START ECHO' at the system prompt. ECHO will identify itself and request the user input the name of a serial listing device to act as the log device. This must not be a disk file. In addition, ECHO will not permit the entry of any unknown device or of TT:. To abort the task at this point, the user may enter CTRL-D. When the user has entered the device name and ECHO has verified its validity, the TASK MANAGER will identify ECHO, and control will be returned to SYSCMD/Plus. To enable and/or disable ECHO, please refer to the LOG command described in Section I.

# CHAN

 $-11$ 

 This TASK monitors the system I/O channel table by processing all file open/close related SCALLs. A status display is maintained on the H19 25th line indicating the status of the system channels. Channels are numbered from -1 thru 5. Each entry consists of five (5) flags. When all five flags are displayed as '.', the channel is closed. The following values may appear in the flags: 'C' - File is open in character mode; 'U' - File is open for UPDATE; 'W' - File is open for WRITE; 'R' File is open for READ; 'D' - File is open on directory device. CHAN processes the SCALL vector and may be run ONLY in a Z80 system. Attempting to run CHAN in an 8080 system will result in a fatal system error.

 CHAN may be started by typing 'START CHAN' at the system prompt. \*\*\*\*\*\*\*\*\*\*\*\*\*\*\*\*\*\*\*\*\*\*\*\*\*\*\*\*\*\*\*\*\*\*\*\*\*\*\*\*\*\*\*\*\*\*\*\*\*\*\*\*\*\*\*\*\*\*\*\*\*\*\*\*\*\*\*\*\*\*\*

# HDOS SOFTWARE REFERENCE MANUAL

# HEATH DISK OPERATING SYSTEM

VERSION 3.02

CHAPTER 8

THEORY OF OPERATION

# HEATH DISK OPERATING SYSTEM

#### SOFTWARE REFERENCE MANUAL

#### VERSION 3.02

 HDOS was originally copyrighted in 1980 by the Heath Company. Through the years it continued to be improved by successive revisions which included 1.5, 1.6, and finally 2.0. It was entered into public domain on 19 July 1989 per letter by Jim Buszkiewicz, Managing Editor, Heath Users' Group, P.O. Box 217, Benton Harbor, MI 49022-0217 (616)982-3463. A copy of this letter is available for public inspection.

 This manual is indicative of further improvements and provides for the latest revision, HDOS 3.0 and HDOS 3.02. Revision 3.0 is detailed in chapters  $1, 2,$  and  $3,$  while chapters  $4, 5, 6, 7, 8, 13$  and  $14,$  are related to revision 3.02. Chapters 9 through 12, with minor

 improvements, are essentially picked up from the original HDOS 2.0 manual. Indeed, HDOS is still alive and well!

 Chapter 8, Theory of Operation, provides a description of the inner workings of HDOS.

 SPECIAL DISCLAIMER: The Heath Company cannot provide consultation on either the HDOS Operating System or user-developed or modified versions of Heath software products designed to operate under the HDOS Operating System. Do not refer to Heath for questions.

 Instead, you are invited to direct any questions concerning the Heath Disk Operating System (HDOS) to Mr. Kirk L. Thompson, Editor "Staunch 89/8" Newsletter, P.O. Box 548, #6 West Branch Mobile Home Village, West Branch, IA 52358.

# TABLE OF CONTENTS +++++++++++++++++

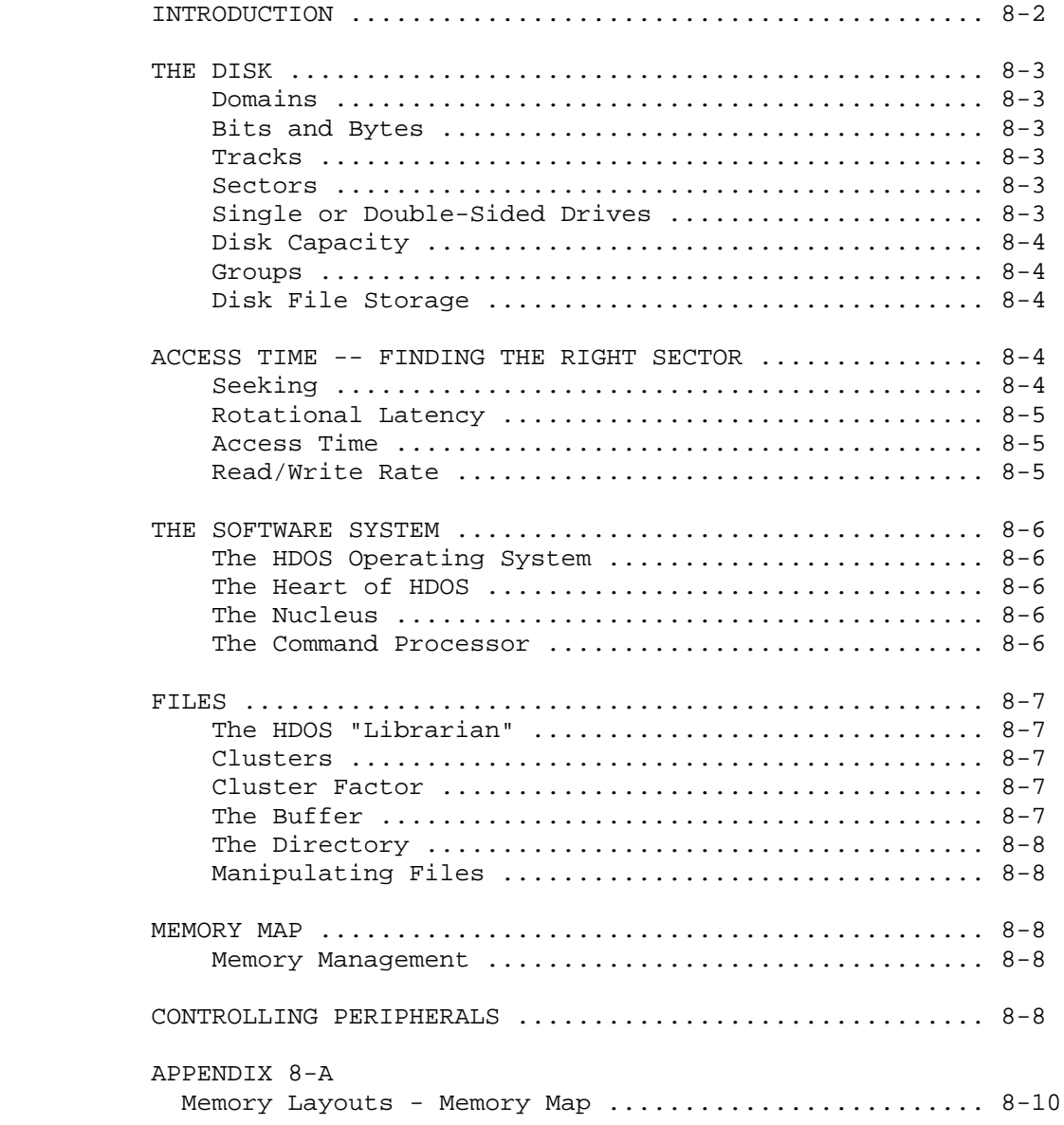

# INTRODUCTION ++++++++++++

 Within the following paragraphs, detailed information concerning the inner workings of HDOS is presented. It is designed to tell you all you ever wanted to know about the HDOS that functions "behind the scenes."

 You will learn about the detailed construction of a computer disk; magnetic domains, bits and bytes, tracks and sectors, groups, clusters, the directory, the buffer, disk file storage and much, much more. In addition, you will learn about how the disk drive interfaces with the floppy disks, including details about disk access time, seeking, read/write rate, the HDOS Operating System, the heart of HDOS, the disk nucleus, and the command processor.

 It is hoped that this chapter will be as interesting as it is unique. \*\*\*\*\*\*\*\*\*\*\*\*\*\*\*\*\*\*\*\*\*\*\*\*\*\*\*\*\*\*\*\*\*\*\*\*\*\*\*\*\*\*\*\*\*\*\*\*\*\*\*\*\*\*\*\*\*\*\*\*\*\*\*\*\*\*\*\*\*\*\*  Theory of Operation ===================

# THE DISK ++++++++

 The disk is a circular sheet of Mylar (DuPont Registered Trademark) coated with a magnetic oxide. When you insert the disk into the drive and close the drive door, the disk settles onto a spindle attached to the drive door. As the disk rotates at approximately 300 revolutions per minute, a fixed electromagnetic read/write head passes over the oxide material, or "medium," and interacts with it by means of a magnetic field. This combination of head and medium is very similar to that of a magnetic tape recorder.

#### DOMAINS

 The medium consists of millions of tiny magnetic particles called "domains." Each of these domains is magnetized, and the polarity of a given domain describes the binary data stored on the disk.

## BITS AND BYTES

 If the read/write head is "reading" information, it senses the polarity of the domains in a given area and converts this information into electric impulses. These, in turn, are converted into binary digits, or "bits." If the head is "writing," the procedure is reversed: the bits are converted into electric impulses which change the magnetic field around the head. The changed magnetic field polarizes the domains according to the value of the bits. Eight "bits" are combined together to make a single "byte."

#### TRACKS

 Each disk is subdivided into a series of concentric rings, called "tracks." Typically, the H17-style disk uses 40 tracks, although it is possible, using non-Heath software, to use special floppy disk drives that provide 80 tracks. The H37-style drives can hold either 40 or 80 tracks, using the standard Heath software. The H47-style drives (i.e., 8-inch size) always use 77 tracks.

#### **SECTORS**

 Each track is subdivided into areas called "sectors." The H17 disks have 11 holes punched into the media to indicate the location of each of the 10 sectors allowed per track. The eleventh hole is a marker hole. The H37 and H47 can control the number of sectors in their formatting software; hence they are referred to as "soft-sectored" disks. Typically, an H37 disk holds 10 sectors in "single density" mode, or 16 sectors in "double density" mode. With non-Heath software, it is possible to INIT H37 disks with 18 sectors per track. The H47 disks can hold 13 or 26 sectors per track, depending upon whether they are formatted in "single density" or "double density." Each sector holds 256 bytes of data.

# SINGLE OR DOUBLE-SIDED DISK DRIVES

 Standard H17 drives record only on a single side of the disk medium. With non-Heath software, it is possible for the H17 controller to handle a double-sided disk drive, and record on both sides of the disk.

# THE DISK (Cont) +++++++++++++++

 The standard H37 software can control either single or double-sided floppy disk drives. The H47 uses special 8-inch disk drives that are always double-sided. You have the option of using less expensive single-sided disks for recording on only one side if you wish.

DISK CAPACITY

 Because of the enormous number of possible combinations of disk controllers, number of sides, number of tracks, and electronic recording densities, it is impractical to list all the different disk capacities. They range from 400 sectors (H17, single-side, 40-track) to 4004 sectors (H47, double-side, double density).

#### GROUPS

 HDOS internally combines nearby sectors of data together into what are called "groups." Because of the intrinsic structure of HDOS, it is possible to keep track of no more than 255 "groups" of data sectors per disk. A 400-sector disk will be organized into 200 groups, with 2 sectors per group. A 2560-sector disk (H37, double-sided, double density 80 track, 16 sectors per track) will be organized into 213 groups of 12 sectors each. A 4004-sector H47 disk (double-sided, double-density) will be organized into 250 groups of 16 sectors each.

# DISK FILE STORAGE

 Because of this internal grouping of sectors, the minimum amount of space HDOS will use when recording a file is a single group. Using the examples shown of standard H17, H37, and H47 disk sizes, 10 files of one sector each will use the following amount of actual disk space: H17 - 20 sectors; H37 - 120 sectors; H47 - 160 sectors. However, to store 10 files of 16 sectors each would require: H17 - 160 sectors; H37 - 240 sectors; H47 - 160 sectors. \*\*\*\*\*\*\*\*\*\*\*\*\*\*\*\*\*\*\*\*\*\*\*\*\*\*\*\*\*\*\*\*\*\*\*\*\*\*\*\*\*\*\*\*\*\*\*\*\*\*\*\*\*\*\*\*\*\*\*\*\*\*\*\*\*\*\*\*\*\*\*

> ACCESS TIME -- FINDING THE RIGHT SECTOR =======================================

# SEEKING

 The process by which HDOS finds a given track is called "seeking." It takes a small amount of time for the head to move from track-to-track as it seeks the correct one. This is called "track step-time." The 5- 1/4 inch drive used in the H89, H17, and H77 has a guaranteed step time of 30 milliseconds (0.03 seconds), although many 5 1/4 inch floppy disk drives are actually capable of much faster operation. You may determine the optimum step-time of your 5-1/4 inch drives during the TEST17 procedure. (NOTE: TEST17 is only available under HDOS Version 2.0.) The guaranteed step-time for the 8-inch drive(s) in the H47 is 3 milliseconds (0.003 seconds).

 ACCESS TIME - FINDING THE RIGHT SECTOR (Cont) +++++++++++++++++++++++++++++++++++++++++++++

# ROTATIONAL LATENCY

 Another factor that determines system speed is called "Rotational Latency." When you type in a command and a filename, the system first locates the track upon which the file is located. Since the read-write head is fixed, the system may have to wait for the correct sector to rotate underneath the head after having selected the correct track. Rotational latency is thus defined as the amount of time that it takes for the spindle in the disk drive unit to rotate the desired sector into a position where the read/write head can read data from the file you have specified. The amount of rotational latency depends upon the relative positions of sector and read-write head. If there is a great amount of distance between the head and sector, the rotational latency of the drive may be as great as 200 milliseconds for 5-1/4 inch drives, and as great as 166.6 milliseconds for the 8-inch drives. The rotational latency period of a 5-1/4 inch disk averages 100 milliseconds: the average rotational latency for 8-inch drives is 83.3 milliseconds.

#### ACCESS TIME

 The access time, or period of time it takes to locate a sector, depends upon the track step-time of the disk drive as well as the relative positions of sector and head. This access time may be as great as 216 milliseconds in the case of the 8-inch drives. The average access time for 5-1/4 inch drives is 225 milliseconds; the average access time for 8-inch drives is 91 milliseconds. These averages are based upon calculations which presuppose that during the average disk access, one-third of the tracks will have to be skipped over. If many sectors close to one another are accessed, the average access time will be much lower, i.e., faster.

# READ/WRITE RATE

 As soon as HDOS finds the correct sector, it reads or writes the data serially one bit at a time. This serial transfer of data takes place at a rate of 16,000 bytes per second with H17 5-1/4 inch drives, at a rate of 30,000 bytes per second with H37 drives, and a rate of 62,745 bytes per second with 8-inch drives. The binary data is transferred between the disk drive and the disk drive controller. The controller converts the serial data into parallel format. That is, the controller reformats the single-bit data so that, instead of being transferred one bit at a time, the data is transferred 8 bits (one byte) at a time. The controller then sends the data to the CPU (central processing unit) by means of an input/output port. \*\*\*\*\*\*\*\*\*\*\*\*\*\*\*\*\*\*\*\*\*\*\*\*\*\*\*\*\*\*\*\*\*\*\*\*\*\*\*\*\*\*\*\*\*\*\*\*\*\*\*\*\*\*\*\*\*\*\*\*\*\*\*\*\*\*\*\*\*\*\*

 THE SOFTWARE SYSTEM +++++++++++++++++++

#### THE HDOS OPERATING SYSTEM

 An operating system such as HDOS is a logically organized set of programs which perform various tasks, such as communicating with peripherals and finding data on the disk. All the programs of HDOS are accessible to you by means of operating system "commands." The exact command syntax is discussed in the "General Operations" Chapter of this manual.

# THE HEART OF HDOS

 Two vital programs within the operating system control the other portions of HDOS. One of these programs, HDOS30.SYS, is called the "nucleus;" the other, SYSCMD.SYS, is called the "command processor."

#### THE NUCLEUS

 The "nucleus" is the heart of HDOS. It is a collection of control routines which the command processor and utility programs, such as PIP and BASIC, call upon to execute your commands. The machine-language routines in the nucleus control such operations as allocating disk space and memory and transferring data from memory to disk and from disk to memory. The nucleus resides in memory whenever the operating system is running.

# THE COMMAND PROCESSOR

 Working in conjunction with the nucleus is the "command processor," which processes all input from the keyboard when the HDOS system prompt is displayed. When you enter data at the terminal keyboard, the data go directly to the nucleus, where it is temporarily stored. The command processor continually checks the data in the nucleus to see if a carriage return has been entered. When the command processor "sees" that the data in the nucleus have been terminated by a carriage return, it takes whatever data precedes the carriage return as a command. If you enter a valid command, the command processor then either executes the command itself (an internal command) or passes control to a sub-program which is capable of executing the command (an external command). If the command involves some form of disk I/O, the processor or subprogram utilizes the control routines in the nucleus. After an internal command has been executed, control returns to the command processor, which then awaits the next command. When an external command is executed, however, that program takes over control of the keyboard and communicates with the nucleus. It is not until the program "exits to HDOS" that the system processor regains control. \*\*\*\*\*\*\*\*\*\*\*\*\*\*\*\*\*\*\*\*\*\*\*\*\*\*\*\*\*\*\*\*\*\*\*\*\*\*\*\*\*\*\*\*\*\*\*\*\*\*\*\*\*\*\*\*\*\*\*\*\*\*\*\*\*\*\*\*\*\*\*

# FILES +++++

 All information on a disk is stored as bytes within a 256-byte sector. If the storage of a program or some other type of data requires more than 256 bytes, which is often the case, some means of quickly locating all the sectors which contain that data is needed. Thus, to facilitate location and retrieval of all the component sectors of a program or mass of data, HDOS organizes sectors into data structures known as "files." Files may be composed of many sectors.

### THE HDOS "LIBRARIAN"

 With regard to file management, the operating system is like a librarian, who must know where to find all the books in the library. The operating system must: find space on the disk for new files; give each file a new name so that it can be easily located; be able to copy from one file to another; and be able to rename, update, and delete files. Above all, the operating system must be able to communicate with you and execute your commands quickly and effectively.

## GROUPS OR CLUSTERS

 HDOS allocates sectors to files in groups called "clusters" or "groups." The name "clusters" was coined by programmers who discovered the inner workings of HDOS by disassembling the machine code. The 'official' name as used in the original HDOS source code is "group."

 Each group or cluster is composed of two contiguous sectors in the case of the H17 5-1/4 inch disks, and up to sixteen contiguous sectors in the case of H47 8-inch disks, when using double-sided, double-density recording. inch disks. Clusters on a single-sided, single-density 8-inch disk are composed of 4 sectors. Clusters on a double-sided, double-density 8- inch disk are composed of 16 sectors.

# CLUSTER FACTOR

 The number of sectors HDOS assigns to a cluster on a particular type of disk is called the "cluster factor." In the case of a 5-1/4 inch disk, the cluster factor is 2. If the cluster factor were 2, HDOS would allocate two sectors to a file which required only one sector to store. The system "remembers" whether or not all the sectors in a cluster are used. If HDOS needs to extend a file, it uses one of the unused sectors in the cluster it has assigned to that file. By keeping the component sectors of the file close together in this way, HDOS minimizes seek-time when reading the disk.

#### THE BUFFER

 Since the 256-byte sector is the basic allocation unit of the disk, all data transfers to and from the disk must involve some multiple of 256 bytes. Many of the HDOS system programs such as BASIC, ASM, and EDIT use an area of RAM called the "buffer" to store data until some multiple of 256 bytes is accumulated. When the buffer has become full, whether by "padding" the data is to be transferred or by simply waiting for more information to be added to the buffer, the data are written to the disk. A buffer of sufficient size must be set aside by each program which reads files. BASIC automatically sets aside any necessary buffer space.
FILES (Cont) ++++++++++++

#### THE DIRECTORY

 In order to keep track of all the files in the system, HDOS uses a listing known as the "directory." The directory contains the name, location, size, and creation date of every file in the system. In order to access a given file, HDOS first looks up its name in the directory. It then uses information listed along with the filename to locate the sectors which comprise the file. The directory is also an HDOS file called "Direct.Sys." HDOS cannot use this file to look up the location of a file, because it cannot read "Direct.Sys" until it can look at the data in "Direct.Sys" that tells where "Direct.Sys" is located! HDOS solves this paradox by recording the location of "Direct.Sys" on physical track zero of every disk.

#### MANIPULATING FILES

 Files can be manipulated at the HDOS level, at the level of subprograms, such as ONECOPY, as well as within BASIC and assembly language programs. Refer to the appropriate section of this manual for the proper command syntax.

\*\*\*\*\*\*\*\*\*\*\*\*\*\*\*\*\*\*\*\*\*\*\*\*\*\*\*\*\*\*\*\*\*\*\*\*\*\*\*\*\*\*\*\*\*\*\*\*\*\*\*\*\*\*\*\*\*\*\*\*\*\*\*\*\*\*\*\*\*\*\*

## MEMORY MAP

++++++++++

#### MEMORY MANAGEMENT

 An operating system requires a memory management capability in order to function with other programs. When you issue a command to run a program, HDOS locates the file that bears the name of the program and then determines whether or not it will fit into the available memory. If it will fit, HDOS reads the file into a memory area that begins at the program's starting address. After the loading process is completed, HDOS jumps to the starting address of the program and execution begins.

 Normally, HDOS will give a program only the minimum amount of memory that it actually needs. However, the program may request HDOS to release additonal memory as needed. Example: Microsoft BASIC. This program requires all available memory. For this reason prior to calling Microsoft BASIC, one first loads the printer device driver. Refer to Appendix 8-A, "Memory Layouts - Memory Map" for details of the HDOS 3.02 memory map.

\*\*\*\*\*\*\*\*\*\*\*\*\*\*\*\*\*\*\*\*\*\*\*\*\*\*\*\*\*\*\*\*\*\*\*\*\*\*\*\*\*\*\*\*\*\*\*\*\*\*\*\*\*\*\*\*\*\*\*\*\*\*\*\*\*\*\*\*\*\*\*

#### CONTROLLING PERIPHERALS +++++++++++++++++++++++

 HDOS will also manage all the peripheral devices on your computer system. This gives you the capability to type in commands from the console terminal and have the operating system perform some input or output function without your further intervention. You can also include I/O commands in your programs without having to write detailed instructions for controlling the peripherals.

## CONTROLLING PERIPHERALS (Cont) ++++++++++++++++++++++++++++++

 HDOS uses programs called "device drivers" to control peripherals. Each device driver is written with the characteristics of a particular device in mind. Its speed, line length, and "handshaking" capability or the capability of a peripheral to instruct the CPU not to send any more data until the peripheral is ready, are all examples of these characteristics. Device drivers are stored on the disk as files, with each device driver corresponding to one peripheral device. For example, to control the disk drives of your system, HDOS uses two device drivers called SY.DVD and DK.DVD. The SY.DVD disk driver controls all disk drives which have been configured as primary boot drives, while the DK.DVD driver controls all disk drives which have been hardware configured as secondary boot drives.

 After the device drivers are written as files, one for each peripheral, the drivers become a part of the operating system. Since device drivers are a part of HDOS, it is not necessary to include the drivers in each program which makes use of the peripherals. You can also make a program communicate with many different peripherals, without rewriting it, by defining the appropriate device drivers. This ability to refer to a peripheral without keying instructions into a program is called "device independence."

 The effect of HDOS's device independence is that each peripheral is given a symbolic name, as if it were a file. For instance, the system console terminal is referred to as "TT:," and "SY0:" identifies the system disk drive. The colon (e.g. : ) at the end of the symbolic name identifies it as a device name rather than a filename.

 In addition, it is possible to have more than one printer driver on one disk. For example, one could add the driver called "UD.DVD" to complement the existing "LP.DVD." Other device drivers could be added as well. If new peripheral devices are added to your computer system, you might, for example, add a device driver called "MD.DVD" to control a modem. A modem is a hardware item that connects a serial port to a telephone line. Data sent to "MD.DVD" would then go out the telephone line in the same way that data sent to device LP: go to the printer. Similarly, one could add a device driver called "CK.DVD." This driver would contain instructions that would enable HDOS to communicate with a real-time clock installed in the computer. In addition, if you have a Spooldisk mounted in your computer, the device driver "SS.DVD" would enable you to communicate with that versatile RAM card. There are numerous device drivers available. \*\*\*\*\*\*\*\*\*\*\*\*\*\*\*\*\*\*\*\*\*\*\*\*\*\*\*\*\*\*\*\*\*\*\*\*\*\*\*\*\*\*\*\*\*\*\*\*\*\*\*\*\*\*\*\*\*\*\*\*\*\*\*\*\*\*\*\*\*\*\*

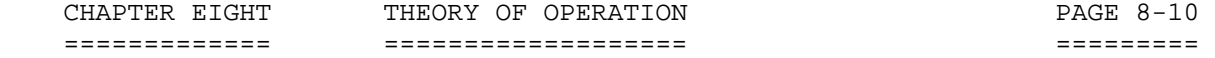

#### APPENDIX 8-A: MEMORY LAYOUTS - MEMORY MAP +++++++++++++++++++++++++++++++++++++++++

 The following is a complete memory map of the HDOS 3.02 environment. It is the same for an H/Z 90, H/Z89, or an H8 after the BOOT process is complete and you are running.

 Everything between the System Resident FWA (317.116 in this example) and the Channel Table FWA (364.170 in this example) is dependent upon the device drivers and tasks you have in your computer setup. That is, which ones you have LOADed and/or STARTed.

 In this example, seven device drivers and two tasks are resident on the system disk. The Device Driver Table is dynamically allocated at BOOT time, and is thus 99 bytes long. It consists of 7 entries of 14 bytes each, and a trailing zero byte. Following this table are the Unit Specific Tables. Each one is a multiple of 8 bytes; one entry for each available unit on each device. Next is the Channel table. It normally consists of 7 entries of 42 bytes each, for a total of 294 bytes. The 7 normal channels are designated as -1 through 5.

 For this sample Memory Map, all 7 devices and started and two tasks started. Under normal operation, this probably would not be the case. Also, with the use of the UNLOAD command, much of this allocated memory could be recovered and reused for running application programs or other purposes.

 The GRT buffer allocation is an interesting function, and worth a few comments. The SY: device's GRT buffers are allocated first at the top of memory. One memory page, 256 bytes, is reserved for each available unit on the SY: device. In our example, my SY: device had only one unit. As any additional directory devices are loaded into memory, their GRT buffers are allocated in a similar manner, with one exception. A GRT buffer must reside on an exact page boundary. That is, the low order byte of its starting address must be zero. This is necessary because of the way HDOS (older versions and newer versions) navigates through Group Reservation Tables (GRT). The GRT table is also known as the File Allocation Tables (FAT) in the MS-DOS world. To achieve this requirement, HDOS abandons any memory between the current System Resident FWA and the next available page address below it. This step is illustrated in the example at address 363.000, where we have lost 56 bytes and at address 355.000 where we have lost 45 bytes. Since HDOS has no way of controlling how many bytes it will need to abandon, you could lose as many as 255 bytes each time, or none at all.

 Anything residing between the System Resident FWA and the HDOS Resident FWA is ONLY temporary, and will be abandoned the next time SYSCMD is re-entered, unless it is a directory device, and there are mounted units on the device. The exception to this rule is a device driver that locks itself in memory, such as the H17 driver. Since it re-routes an interrupt vector, it MUST stay in memory until it is physically unloaded, so that it can restore the original vector and, thus, be "polite" to HDOS.

APPENDIX 8-A: MEMORY LAYOUTS - MEMORY MAP (Cont) ++++++++++++++++++++++++++++++++++++++++++++++++

HDOS 3.02 MEMORY MAP

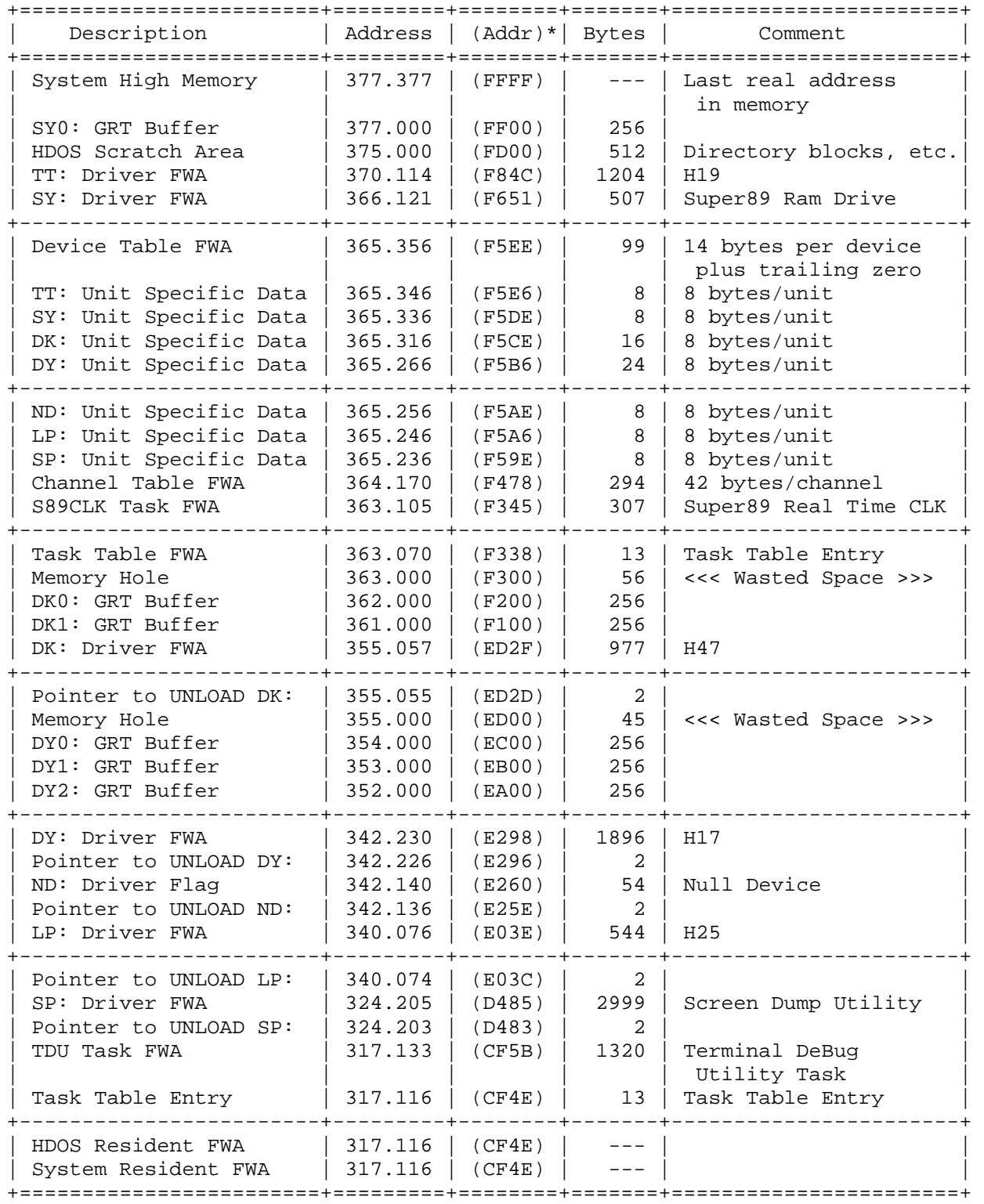

APPENDIX 8-A: MEMORY LAYOUTS - MEMORY MAP (Cont) ++++++++++++++++++++++++++++++++++++++++++++++++

## HDOS 3.02 MEMORY MAP

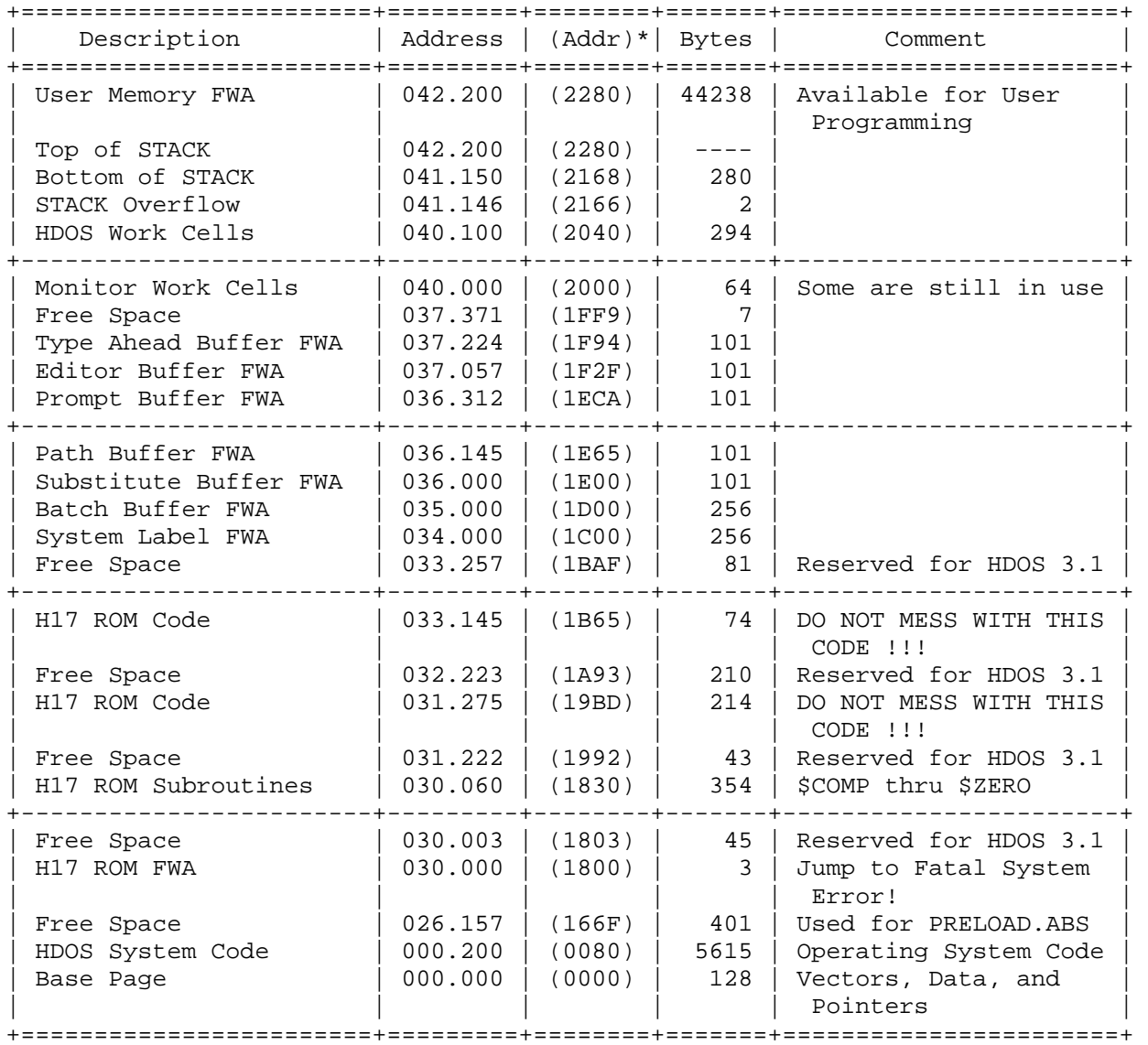

NOTE:

The term (Addr) indicates the address of an item listed in the left column.

 HDOS SOFTWARE REFERENCE MANUAL

HDOS DISK OPERATING SYSTEM

VERSION 3.0

CHAPTER 9

CONSOLE DEBUGGER

DEBUG

## HEATH DISK OPERATING SYSTEM

#### SOFTWARE REFERENCE MANUAL

#### VERSION 3.0

 HDOS was originally copyrighted in 1980 by the Heath Company. Through the years it continued to be improved by successive revisions which included 1.5, 1.6, and finally 2.0. It was entered into public domain on 19 July 1989 per letter by Jim Buszkiewicz, Managing Editor, Heath Users' Group, P.O. Box 217, Benton Harbor, MI 49022-0217 (616)982-3463. A copy of this letter is available for public inspection.

 This manual is indicative of further improvements and provides for the latest revision, HDOS 3.0 and HDOS 3.02. Revision 3.0 is detailed in chapters  $1, 2,$  and  $3,$  while chapters  $4, 5, 6, 7, 8, 13$  and  $14,$  are related to revision 3.02. Chapters 9 through 12, with minor improvements, are essentially picked up from the original HDOS 2.0 manual. Indeed, HDOS is still alive and well!

 SPECIAL DISCLAIMER: The Heath Company cannot provide consultation on either the HDOS Operating System or user-developed or modified versions of Heath software products designed to operate under the HDOS Operating System. Do not refer to Heath for questions.

 Instead, you are invited to direct any questions concerning the Heath Disk Operating System (HDOS) to Mr. Kirk L. Thompson, Editor "Staunch 89/8" Newsletter, P.O. Box 548, #6 West Branch Mobile Home Village, West Branch, IA 52358.

 CHAPTER NINE CONSOLE DEBUGGER PAGE 9-1 ============ ================ ========

## TABLE OF CONTENTS +++++++++++++++++

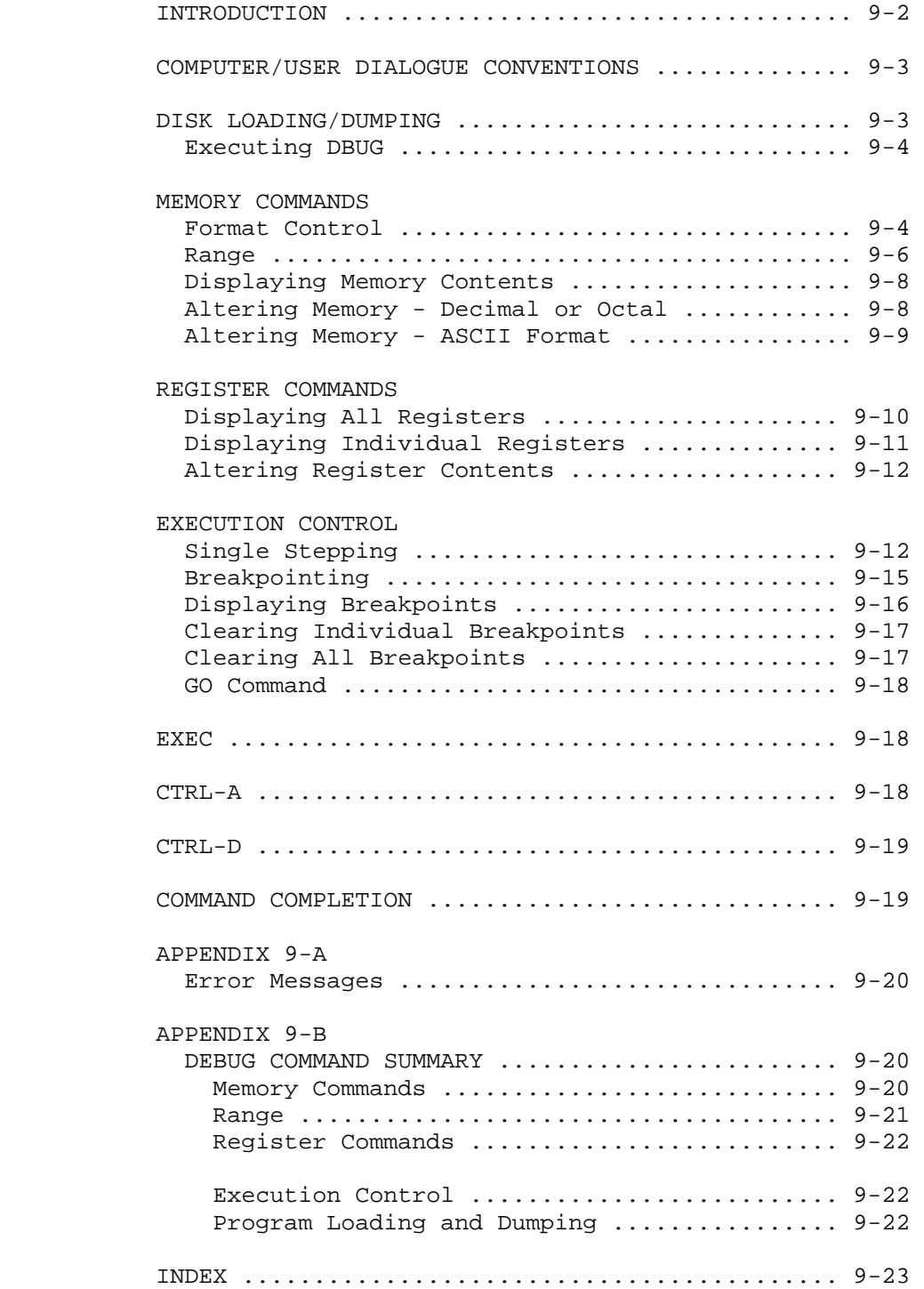

## INTRODUCTION ++++++++++++

 The Heath Console Debugger, DBUG, allows you to debug machine language programs from a console terminal. DBUG occupies the lowest 4K of user program RAM (random access memory) location, and can be manipulated via DBUG. Note that your program MUST be ORGed above the end of DBUG.

Refer to Appendix 8-A, "Memory Layout - Memory Map" for details.

 DBUG contains facilities to perform the following nine major functions:

- \* Display the contents of a selected memory location.
- \* Alter the contents of a selected memory location.
- \* Display the contents of any 8080 compatible register.
- \* Alter the contents of any 8080 compatible register.
- \* Execute the user program a single instruction at a time.
- \* Execute the program.
- \* Insert breakpoints and execute the user program.
- \* Load user programs from a device.
- \* Dump user programs to a device.

 A number of features were designed into DBUG for your convenience. Memory locations and memory and register contents may be displayed as bytes or as words, in octal, decimal, or ASCII format. With these features, you can select the most familiar or desirable format. DBUG also contains a single-instruction facility that permits you to execute your program a single line of instruction at a time. And for more advanced program analysis, a breakpointing feature is included that permits you to execute several instructions in a program and then return control to DBUG for analysis and/or modification.

 DBUG makes use of the console facilities of HDOS: therefore, the HDOS console control conventions, CTRL-S, CTRL-Q, CTRL-O, CTRL-P, etc, also apply to DBUG. DBUG does not respond to CTRL-Cs. CTRL-A is used to return to DBUG command mode. This is done so the program being debugged can make use of CTRL-B and CTRL-C.

 When it is accepting commands from the console keyboard, DBUG uses the "command completion" technique. As each character is entered, it is checked against a list of all possible commands. If the character could not be a part of any valid command, DBUG will refuse it by echoing an ASCII BELL character. In addition, if DBUG determines that there is only one choice for the next character in the command, DBUG will type that character for you. Thus, if you strike the L key, DBUG knows that all commands that start with L start with the word LOAD, and will print the entire word, LOAD on the terminal.

 NOTE: The symbol [^] indicates a space. Spaces are critical in HDOS. \*\*\*\*\*\*\*\*\*\*\*\*\*\*\*\*\*\*\*\*\*\*\*\*\*\*\*\*\*\*\*\*\*\*\*\*\*\*\*\*\*\*\*\*\*\*\*\*\*\*\*\*\*\*\*\*\*\*\*\*\*\*\*\*\*\*\*\*\*\*\*

#### CHAPTER NINE CONSOLE DEBUGGER PAGE 9-3 ============ ================ ========

## COMPUTER/USER DIALOGUE CONVENTIONS ++++++++++++++++++++++++++++++++++

 In order to more clearly show the dialogue between the computer and the user, statements made by the computer are set off by quotation marks, and the responses made by the user are set off by apostrophe marks. However, if the statement is an example of a command or similar phrase, showing one or the other of the dialogs, this convention will be ignored, since the meaning will be clear. Anytime you see the symbol [^] it means to make a space unless otherwise indicated. \*\*\*\*\*\*\*\*\*\*\*\*\*\*\*\*\*\*\*\*\*\*\*\*\*\*\*\*\*\*\*\*\*\*\*\*\*\*\*\*\*\*\*\*\*\*\*\*\*\*\*\*\*\*\*\*\*\*\*\*\*\*\*\*\*\*\*\*\*\*\*

#### DISK LOADING/DUMPING ++++++++++++++++++++

 DBUG offers two commands for program loading and dumping (or saving). With these commands, described below, you can load or dump an absolute binary program.

 LOAD Filename.Ext -----------------

The LOAD command causes the contents of the file specified by <fspec> to be loaded into memory. The file must be in absolute binary format (the format generated by the HDOS assembler). Note that the absolute binary file contains information to tell HDOS where the file must be loaded. DBUG will not allow you to load a program over the DBUG code or over the HDOS operating system. The entry point address for the loaded program will be entered into the program counter (Pc register) automatically. For example:

":B:"'LOAD^SY1:TEST.ABS<RTN>'

 DUMP^<fspec>^saddr-eadder -------------------------

 The DUMP command causes the contents of memory from saddr to and including eadder to be written to the file<fspec> in absolute binary

 format. The contents of the Pc register at the time of the DUMP are stored in the file as the program's entry point. You can use this feature to save a patched binary program without reassembling it. For example, to save the demo program used on Page 3-13, type:

":B:"'DUMP^TEST^70000-70026<RTN>'

\*\*\*\*\*\*\*\*\*\*\*\*\*\*\*\*\*\*\*\*\*\*\*\*\*\*\*\*\*\*\*\*\*\*\*\*\*\*\*\*\*\*\*\*\*\*\*\*\*\*\*\*\*\*\*\*\*\*\*\*\*\*\*\*\*\*\*\*\*\*\*

#### EXECUTING DBUG ++++++++++++++

DBUG is called via the HDOS Operating System as follows:

">"'DBUG<RTN>'

"HDOS DBUG # 102.00.00"

":B:"

Typing a CTRL-D will exit the program.

 Note that the version number may not be the same as yours, but a number will be shown. \*\*\*\*\*\*\*\*\*\*\*\*\*\*\*\*\*\*\*\*\*\*\*\*\*\*\*\*\*\*\*\*\*\*\*\*\*\*\*\*\*\*\*\*\*\*\*\*\*\*\*\*\*\*\*\*\*\*\*\*\*\*\*\*\*\*\*\*\*\*\*

## MEMORY COMMANDS +++++++++++++++

 The memory commands permit you to display and alter the contents of indicated memory locations. The format for memory display commands is:

<FORMAT CONTROL> <RANGE> <BLANK>

The form for the alter memory command is:

<FORMAT CONTROL> <RANGE> = <VALUE LIST>

[For example: FA^101102-101105^TAP SPACE BAR ONE TIME]

 Format control specifies that the memory display/alteration is in word or byte format, and whether octal, decimal, or ASCII notation is to be used. The range specifies the memory address or addresses to be displayed or altered, and the command is executed by the typing of a blank using the space bar on the console keyboard.

 FORMAT CONTROL ==============

 The format control consists of EITHER zero, one, or two characters which specify the form of the values that are to be displayed and entered. The format control field may take on a number of different forms. They are as follows:

## MEMORY COMMANDS (Cont) ++++++++++++++++++++++

 FORMAT CONTROL (Cont) =====================

 FORMAT CONTROL DESCRIPTION -------------- -----------

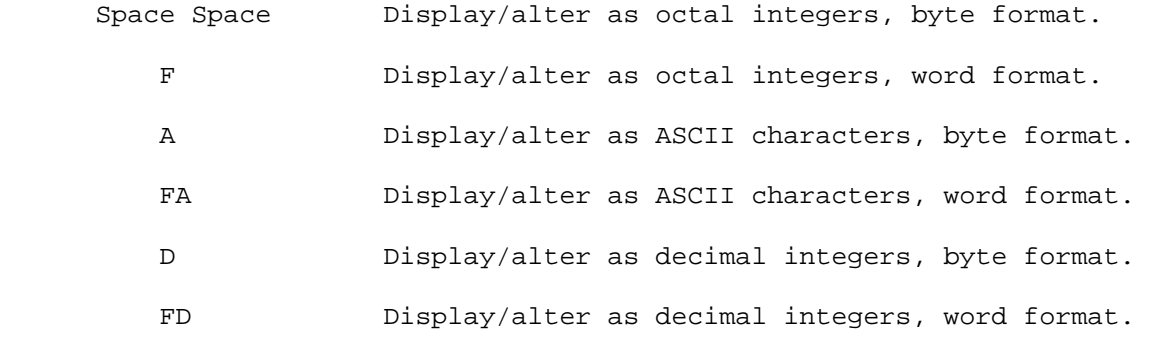

#### WORD FORMAT [F] ---------------

 If an F is specified as the first character of the format control field, it indicates that the values are to be displayed/altered as "full words." This is to say that memory locations are taken as two-byte pairs. The second byte is considered to be the high-order (most significant) byte and is displayed first. The first byte is considered to be the low-order (least significant) byte and is displayed last.

#### BYTE FORMAT [NULL] ------------------

 If an F is not specified, the first character is null, indicating that the values are to be displayed/altered as single bytes. You can create a NULL by not typing any character for the format control portion of the memory command.

#### OCTAL FORMAT [NULL]

-------------------

 If no option [a NULL] is specified as the second character of the format control field, the values to be displayed/altered are taken to be octal integers. The NULL was chosen to specify both byte format and octal notation, as byte octal is the most commonly used format. A blank separates each octal integer, or octal integer pair if the F is specified.

#### DECIMAL FORMAT [D] ------------------

 If a D is specified as the second character of the format control field, the values to be displayed/altered are taken to be decimal

## MEMORY COMMANDS (CONT) ++++++++++++++++++++++

 FORMAT CONTROL (Cont) =====================

DECIMAL FORMAT [D] (Cont)

 ------------------------ integers. A blank space separates each decimal integer, or decimal integer pair, if the F is specified.

 ASCII FORMAT [A] ----------------

 If an A is specified as the second character of the format control field, the values to be displayed/altered are converted from/to eight bit representations of ASCII characters. A blank separates each character, or character pair if the F is specified.

RANGE

 $=$  $=$  $=$  $=$  $=$ 

 The RANGE field consists of a beginning address and an ending address. You can specify addresses by using the appropriate offset octal integers, or you can use the NULL #, and CNT (count) as indicated below.

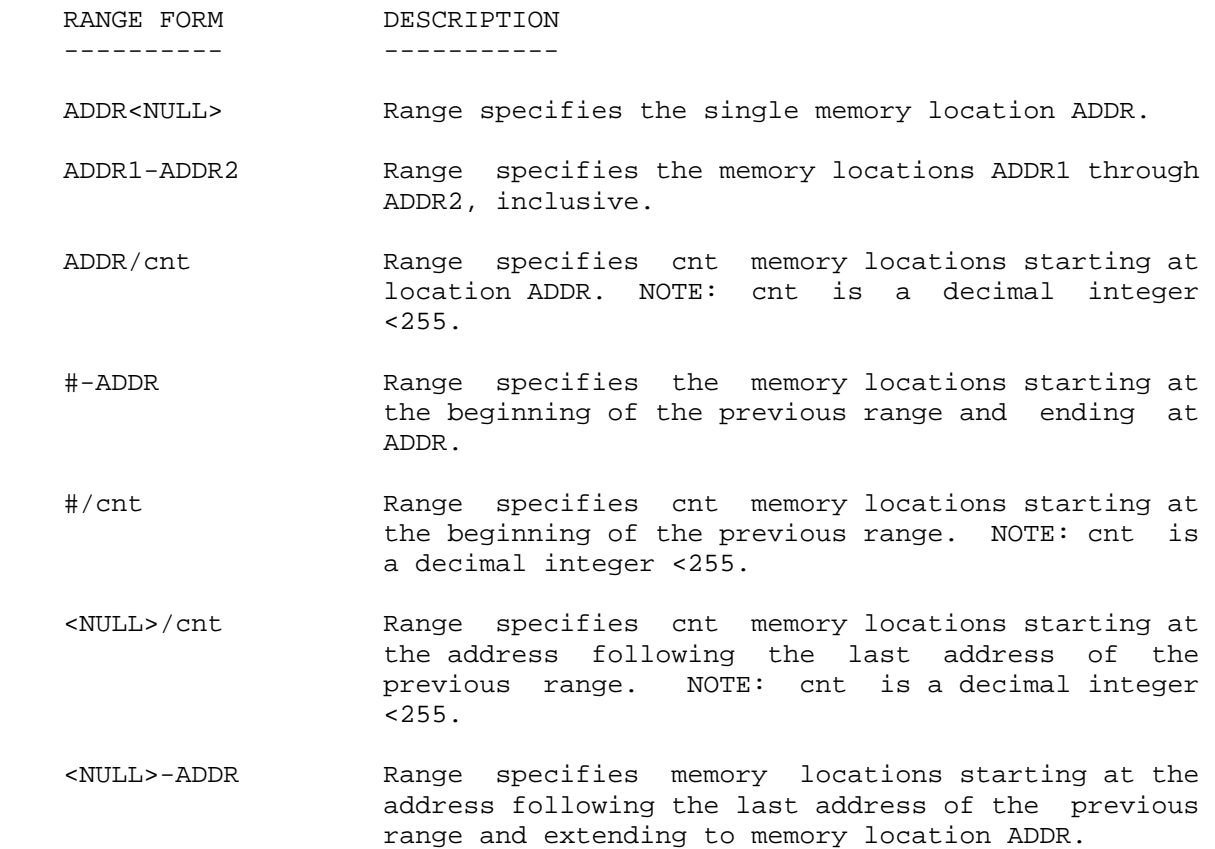

 MEMORY COMMANDS (Cont) ++++++++++++++++++++++

 RANGE (Cont) ============

 For example, to display memory locations 000 043 through 000 047, DBUG simply requires the user to type 43-47 followed by a blank space, which is generated by using the keyboard space bar. For example:

> ":B:"'43-47^'"100 112 107 114 100" ":B:"'B' ":B:"'/4^'"303 053 040 365" ":B:"

 NOTE: In the first example, the contents of memory locations 000 043 through 000 047 are displayed on the first line in octal byte format. The next four bytes (locations 000 050 to 000 053) are displayed when the command/4 is typed. The contents of these next four bytes are displayed as soon as a blank is typed after the /4.

 If the first address specified is greater than the second address specified, an error message is generated. The form of the error message is:

"LWA<FWA"

For example:

 ":B:"'47-43^"LWA<FWA" ":B:"

 NOTE: If you attempt to enter a numerical address which does not fit the offset (split) octal format, DBUG rejects the improper entry and sounds the console terminal bell. For example, the number 067777 does not fit the offset octal format. Therefore, DBUG does not allow the second 7 to be entered. \*\*\*\*\*\*\*\*\*\*\*\*\*\*\*\*\*\*\*\*\*\*\*\*\*\*\*\*\*\*\*\*\*\*\*\*\*\*\*\*\*\*\*\*\*\*\*\*\*\*\*\*\*\*\*\*\*\*\*\*\*\*\*\*\*\*\*\*\*\*\*

## DISPLAYING MEMORY CONTENTS ++++++++++++++++++++++++++

 To display the values in the specified range and in the specified format, type a blank space following the format and range fields. DBUG immediately executes the command. In the following examples, the contents of a number of locations, 002 143 to 002 163 in the Monitor ROM, are displayed in octal byte format, in octal word format, in decimal byte format, and in decimal word format. NOTE: When all the bytes or words in the specified range cannot be displayed on the line, a new line is started. DBUG supplied the starting address of the new line.

 ":B:"'2143-2163^"343 353 041 011 040 256 136 167 056 033 172 206 276 302 002162 160 002"

 ":B:"'F2143-2163^'"325343 041353 040011 136256 172033 276206 160302 303002"

 ":B:"'D2143-2163^'"227 235 033 009 032 174 094 119 046 027 122 134 190 194 002162 112 002"

 ":B:"'FD2143-2163^'"54755 08683 08201 24238 11895 31259 48774 28866 49922"

Note that you may type CTRL-A to short a memory display.

For example:

 ":B:"'30000-60000^'"303 014 037 041 300 377 071 353 041 100 040 166 042^A 042"'CTRL-A' ":B:"

\*\*\*\*\*\*\*\*\*\*\*\*\*\*\*\*\*\*\*\*\*\*\*\*\*\*\*\*\*\*\*\*\*\*\*\*\*\*\*\*\*\*\*\*\*\*\*\*\*\*\*\*\*\*\*\*\*\*\*\*\*\*\*\*\*\*\*\*\*\*\*

 ALTERING MEMORY - DECIMAL OR OCTAL ++++++++++++++++++++++++++++++++++

 To alter memory in decimal or octal formats, type an equal sign [=] after the format control and range fields. DBUG will then type the value of the first byte, or double byte if an F was used in the format control. Then follow this with a slash [/]. You can then type a new value if you want to change the contents of this location. If the contents of the location are not to be changed, or if sufficient new digits have been entered to complete the change, type a space or a <RTN>.

 If you type a space, DBUG offers the next byte [if there is one in the range] for alteration. If you type a <RTN>, DBUG returns you to the command mode.

 In the following example, memory locations 60000 through 60031 are loaded with the octal values of the ASCII characters A through Z. NOTE: On the first three lines, the initial address is followed by the = sign, the current octal value in that memory location, and then a /. The current octal value may be different from that shown in the example. The octal value for the letter is entered following the slash. On the successive lines, a range of successive locations are opened and then changed to the sequentially ascending ASCII characters.

CHAPTER NINE CONSOLE DEBUGGER PAGE 9-9 ============ ================ ========

 ALTERING MEMORY - DECIMAL OR OCTAL (Cont) +++++++++++++++++++++++++++++++++++++++++

 After the letters have been entered, the 26 memory locations are examined in byte format as ASCII characters. The 26 locations are then examined in word format as ASCII characters. Note that the second byte is treated as the most significant byte. Finally, the 26 locations are opened in byte octal format, using the # as the first address of the range.

 ":B:"'60000=324/101<RTN>' ":B:"'60001=030/102<RTN>' ":B:"'60002=353/103<RTN>' ":B:"'60003/23=341/104^330/105^203/106^137/107^076/110^000/111^212/ 112^127/113^' "060013 322/114^365/115^057/116^311/117^315/120^072/121^030/122^345/ 123^" "060023 365/124^345/125^021/126^012/127^000/130^315/131^106/132^"  $"':R: "$  ":B:"'A60000/26^'"A B C D E F G H I J K L M N O P Q R S T U V W X Y Z" ":B:"'FA#/26^BA DC FE HG JI LK NM PO RQ TS VU XW ZY" ":B:"'#-60031^'"101 102 103 104 105 106 107 110 111 112 113 114 115 116

 117 120" "060020 121 122 123 124 125 126 127 130 131 132" ":B:"

 The DELETE key is not effective when you are entering memory locations. Values placed in memory are taken as modulus 256 numbers [if they are entered in byte format] or as modulus 65.535 numbers [if they are entered in full word format]. Thus, if you make a mistake, simply type the correct value with enough leading zeroes to cause the bad digit to be eliminated. For example, if byte 70,000 is to be set to 123 and a mistype of 125 occurs, it may be correctly entered as:

 ":B:"'70000=111/1250123<RTN>' ":B:"'70000=123/<RTN>'

 NOTE: Only the three least significant digits are accepted for this byte location. \*\*\*\*\*\*\*\*\*\*\*\*\*\*\*\*\*\*\*\*\*\*\*\*\*\*\*\*\*\*\*\*\*\*\*\*\*\*\*\*\*\*\*\*\*\*\*\*\*\*\*\*\*\*\*\*\*\*\*\*\*\*\*\*\*\*\*\*\*\*\*

> ALTERING MEMORY - ASCII FORMAT ++++++++++++++++++++++++++++++

 To alter memory in ASCII format, type an = after the format control [A for ASCII] and range fields. The processing is similar to decimal or octal format memory alterations. The contents of the opened locations should then be followed by a  $/$ . You can then enter the replacement character [or two characters if the word format is used]. However, the space and carriage returns are considered to be ASCII character values. To exit the command prematurely, use the ESCape or CTRL-A key to avoid altering a location. \*\*\*\*\*\*\*\*\*\*\*\*\*\*\*\*\*\*\*\*\*\*\*\*\*\*\*\*\*\*\*\*\*\*\*\*\*\*\*\*\*\*\*\*\*\*\*\*\*\*\*\*\*\*\*\*\*\*\*\*\*\*\*\*\*\*\*\*\*\*\*

 CHAPTER NINE CONSOLE DEBUGGER PAGE 9-10 ============ ================ =========

## ALTERING MEMORY - DECIMAL OR OCTAL ++++++++++++++++++++++++++++++++++

 ":B:"'A70000=/A' ":B:"'A70001=/B' ":B:"'A70002=/C' ":B:"'A70003-70031= /D /E /F /G /H /IT /JT/ /K /L /M /N7 /O /P /Q /R /S /T /U /V' "070026 /W /X /Y /Z" ":B:"'A70000-70031^'"A B C D E F G H I J K L M N O P Q R S T U V W X Y Z" ":B:"'A70000/26^'"A B C D E F G H I J K L M N O P Q R S T U V W X Y Z" ":B:" \*\*\*\*\*\*\*\*\*\*\*\*\*\*\*\*\*\*\*\*\*\*\*\*\*\*\*\*\*\*\*\*\*\*\*\*\*\*\*\*\*\*\*\*\*\*\*\*\*\*\*\*\*\*\*\*\*\*\*\*\*\*\*\*\*\*\*\*\*\*\*

> REGISTER COMMANDS +++++++++++++++++

 DBUG permits you to display the contents of all registers using octal, decimal, or ASCII, or to display the contents of individual registers using octal, decimal, or ASCII. In addition to displaying the contents of these registers, you can alter the various registers in any of the three modes. NOTE: If the F command is used in the format field, a register command is rejected, as register size is predetermined.

 DISPLAYING ALL REGISTERS ========================

To display the contents of all registers, enter a command of the form:

<FORMAT><CTRL-R>

 DBUG displays the register contents in a specified format. NOTE: An M register is displayed in the ALL REGISTERS command and can be specified in other commands. This register is the concatenation of the H and L registers. For example:

```
 ":B:"'<CTRL-R>' 
"A=000 B=000 C=001 D=000 E=004 H=070 L=100 F=203 P=070005 M=070100 
      S=042200" 
":B:" 
":B:D"'<CTRL-R>' 
"A=000 B=000 C=001 D=000 E=004 H=056 L=064 F=131 P=14341 M=14400 
     S=00832" 
":B:" 
":B:"'A<CTRL-R>' 
"A= B= C= D= E= H=8 L=@ F= P=8 M=8@ S=" 
":B:"
```
 REGISTER COMMANDS (Cont) ++++++++++++++++++++++++

 DISPLAYING ALL REGISTERS (Cont) ===============================

 A Control-R [CTRL-R] should be typed after each command. However, no character is actually displayed. Also note that the ASCII display is not particularly meaningful unless printing ASCII characters are contained in the desired registers.

 DISPLAYING INDIVIDUAL REGISTERS ===============================

 To display the contents of any single register, use a command in the following format:

<FORMAT>REG<REG-NAME><blank>

For example, to display the contents of Register A, type:

 ":B:"'REGA^='"101" ":B:"'DREGA^='"065" ":B:"'AREGA^='"A" ":B:"

 In the above example, the first line calls for the contents of Register A to be displayed in octal format. In the second line, the contents of Register A are displayed in the decimal format, and on the third line, the contents of Register A are displayed in ASCII format.

 In the following example, the contents of the 16-bit register pair H and L, known as the M or memory register, are displayed in octal format.

```
 ":B:"'REGM^='"041031" 
":B:"'REGH^='"041" 
":B:"'REGL^='"031" 
":B:"
```
 ALTERING REGISTER CONTENTS ==========================

 To alter the contents of a register, use a command in the following format:

<FORMAT>REG<REG-NAME> =

 DBUG will then display the previous contents of the register in the specified format [i.e. octal, decimal, or ASCII] followed by a /. It then accepts a new value if one is typed in. When you are using octal or decimal format, use a carriage return to close the entry or to skip  REGISTER COMMANDS (Cont) ++++++++++++++++++++++++

 ALTERING REGISTER CONTENTS (Cont) =================================

 the change. When you are using the ASCII format, type a single ASCII character to close the register. However, as the carriage return is a valid ASCII character, you must use ESCape or CTRL-A to abort the change. The following examples demonstrate the altering of register contents.

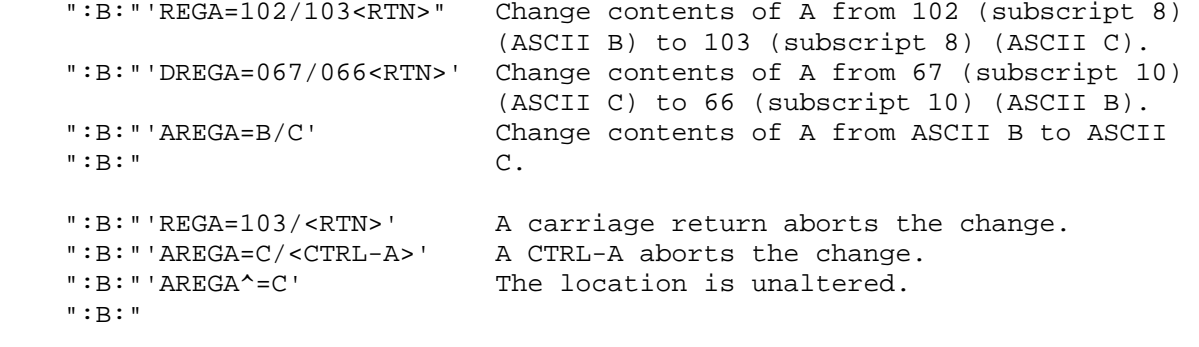

 NOTE: The last three examples illustrate aborting the change or leaving the location unaltered. \*\*\*\*\*\*\*\*\*\*\*\*\*\*\*\*\*\*\*\*\*\*\*\*\*\*\*\*\*\*\*\*\*\*\*\*\*\*\*\*\*\*\*\*\*\*\*\*\*\*\*\*\*\*\*\*\*\*\*\*\*\*\*\*\*\*\*\*\*\*\*

> EXECUTION CONTROL +++++++++++++++++

 One of the primary functions of DBUG is execution control. It lets you step through the program, one or more instructions at a time, while examining register and memory contents. In addition, complete breakpointing is available, permitting you to execute a number of instructions and then return to DBUG control to examine register and memory contents. You may also stop your program execution at any time by typing CTRL-A, which will cause control to return to DBUG. Execution control is divided into the areas of single stepping, breakpointing, and the GO command.

 SINGLE-STEPPING ===============

The form of the single-step command is:

STEP ADDR/CNT

 where ADDR is an offset octal address [or a null] and CNT is a decimal step count, <255. If an address is not specified, DBUG starts stepping at the current PC-register address. When the instructions are completed, DBUG types the PC-register value and returns to the command mode. If an address is specified, DBUG starts stepping at the

 SINGLE-STEPPING (Cont) ======================

 specified address and, when the instructions are completed, displays the terminating address value before returning to the command mode.

 The following program increments the contents of memory location 070 100 each time the BC register pair is incremented from 000 000 to 027 000. This program is used to demonstrate a number of the execution control features of DBUG.

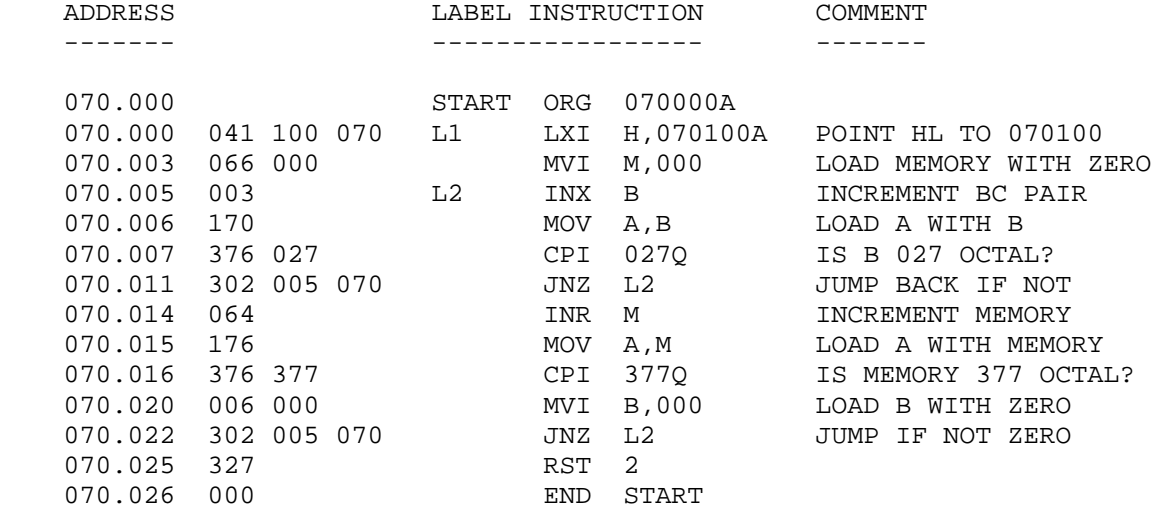

 NOTE: The RST2 instruction is used to return this program to DBUG. When the CPU encounters an RST2 instruction, it returns to DBUG.

For example, to load the above program using DBUG:

 ":B:"'70000-70025=101/"041^102/100^103/070^104/066^105/000^106/003^ 107/170^110/376^' "070021 122/000^123/302^124/005^125/070^126/327^" ":B:" ":B:"'REGB=302/000<RTN>'

 ":B:"'REGC=110/000<RTN>' ":B:"'STEP 70000/6<RTN>' "-P=070005-" ":B:"

 NOTE: DBUG returns the value of the PC once the first six steps are executed.

 BREAKPOINTING =============

 DBUG contains several commands to set, display, and clear breakpoints in your program. Breakpointing permits you to execute portions of a program once [or a number of times if the portion of a program is in a loop]. Breakpointing is especially useful in debugging programs which have a tendency to destroy themselves or obliterate the cause of the problem in the process of complete execution.

Setting Breakpoints

-------------------

 The breakpoint command is used to set a breakpoint. The form of the breakpoint command is:

BKPT ADDR $1/CNT1$ , . . . . . , ADDR $n/CNTn$ 

 DBUG allows up to 8 breakpoints. They are entered in the breakpoint table within DBUG, replacing any previously defined breakpoints at those addresses. No more than eight breakpoints may be entered in the breakpoint table.

 The CNT field may be used to specify the breakpoint repeat count. It is a decimal number in the range of 1 to 255. Using the breakpoint count means the breakpoint does not cause control to return to the monitor mode until the breakpoint is executed CNT-1 times. Thus, you may execute a loop a number of times prior to returning to the command mode via a breakpoint instruction. As noted, the Breakpoint Instruction executes CNT-1 times, without recognizing the breakpoint. The last time through the loop, the instruction at the breakpoint address is not executed. The breakpoint returns control to DBUG. NOTE: If CNT is not specified, the value 1 is assumed.

 BREAKPOINTING (Cont) ====================

 For example, the program of the previous example is run with breakpoints.

 ":B:"'70100=000/<RTN>' ":B:"'BKPT 70015/6<RTN>'

":B:"'GO 70000<RTN>'

"-P=070015-"

 ":B:"'70100=006/<RTN>' ":B:"

NOTE: 070 100 is incremented by 6.

 ":B:"'70100=006/000<RTN>' ":B:"'BKPT 70015/6,70014/10,70022/30<RTN>'

":B:"'GO 70000<RTN>'

"-P=070015-"

":B:"'GO<RTN>'

"-P=070014-"

":B:"'GO<RTN>'

"-P=070022-"

":B:"

## DISPLAYING BREAKPOINTS ======================

 To display the current status of the breakpoint table, use the breakpoint display command. DBUG can display the contents of the breakpoint table. The form of the breakpoint command is:

BKPT DSPLY

DBUG provides a listing of the current breakpoints in the form:

BKPT DSPLY ADDR1/CNT1, ADDR2/CNT2, . . . . , ADDRn/CNTn

 where ADDR is the address of the breakpoint instruction and CNT are the loop counts remaining on the designated breakpoints. NOTE: When the

 DISPLAYING BREAKPOINTS (Cont) =============================

 breakpoint count is exhausted, it causes control to return to DBUG. The exhausted breakpoint is removed from the breakpoint table; non-exhausted breakpoints remain.

For example:

 ":B:"'70100=036/000<RTN>' ":B:"'BKPT 70015/6,70014/10,70022/30<RTN>' ":B:"'BKPT DSPLY 070015/006 070014/010 070022/030' ":B:"'GO 70000<RTN>' "-P=070015-" ":B:"'BKPT DSPLY 070014/004 070022/025' ":B:"'GO<RTN>' "-P=070014-" ":B:"'BKPT DSPLY 070022/021' ":B:"'GO<RTN>' "-P=070022-" ":B:"'BKPT DSPLY' ":B:"

 CLEARING INDIVIDUAL BREAKPOINTS ===============================

To clear an individual breakpoint, use the command:

CLEAR ADDR1, . . . . ,ADDRn

where ADDR1, . . . ., ADDRn specifies the address of the breakpoint to be removed from the table.

 CLEARING ALL BREAKPOINTS ========================

 To clear all breakpoints from the breakpoint table, use the breakpoint clear command:

CLEAR ALL

 CHAPTER NINE CONSOLE DEBUGGER PAGE 9-18 ============ ================ =========

 EXECUTION CONTROL (Cont) ++++++++++++++++++++++++

 CLEARING ALL BREAKPOINTS (Cont) ===============================

For example:

 ":B:"'BKPT 55012/10,55014/15,55020/20,55022/200<RTN>' ":B:BKPT DSPLY 055012/010 055014/015 055020/020 055022/200" ":B:"'CLEAR 55014,55022<RTN>' ":B:"'CLEAR ALL<RTN>' ":B:BKPT DSPLY"  $"':B: "$ \*\*\*\*\*\*\*\*\*\*\*\*\*\*\*\*\*\*\*\*\*\*\*\*\*\*\*\*\*\*\*\*\*\*\*\*\*\*\*\*\*\*\*\*\*\*\*\*\*\*\*\*\*\*\*\*\*\*\*\*\*\*\*\*\*\*\*\*\*\*\*

#### GO COMMAND ++++++++++

 Use the GO command to transfer control to your program. You can set breakpoints before via the BKPT command. The form of the GO command is:

GO [SADDER]

 If you specify "SADDER," execution begins at this specified address. If you do not specify "SADDER," execution begins at the current value of the program counter register. For example, simple execution of the previous program is accomplished by:

 ":B:"'GO<RTN>" "-P=070025-" ":B:" \*\*\*\*\*\*\*\*\*\*\*\*\*\*\*\*\*\*\*\*\*\*\*\*\*\*\*\*\*\*\*\*\*\*\*\*\*\*\*\*\*\*\*\*\*\*\*\*\*\*\*\*\*\*\*\*\*\*\*\*\*\*\*\*\*\*\*\*\*\*\*

## **EXEC** ++++

 The EXEC (execute) command is a combination of the GO and BKPT commands. The form of the EXEC command is:

EXEC SADDR-ADDR1, . . . . . , ADDRn

 where SADDR is the starting address for execution. If the starting address is omitted, execution starts at the current program counter register value. ADDR1 through ADDRn are the addresses of breakpoints to be set before execution. Thus, for example, to start at byte 070 and to execute to byte 070 015, type the command:

```
 ":B:"'EXEC 70000-70015<RTN>' 
"-P=070015-" 
":B:"
```
 EXEC (Cont) +++++++++++

 ":B:"'GO 70210<RTN>' 'CTRL-A' "-P=072121-" \*\*\*\*\*\*\*\*\*\*\*\*\*\*\*\*\*\*\*\*\*\*\*\*\*\*\*\*\*\*\*\*\*\*\*\*\*\*\*\*\*\*\*\*\*\*\*\*\*\*\*\*\*\*\*\*\*\*\*\*\*\*\*\*\*\*\*\*\*\*\*

# CTRL-A

++++++

 When you are executing your program via EXEC or GO, you may return to DBUG by typing CTRL-A. This is useful when you fail to set a breakpoint, or fail to reach the one that you have set. For example:

 ":B:"'GO 70210<RTN>' 'CTRL-A' "-P=072121-" ":B:" \*\*\*\*\*\*\*\*\*\*\*\*\*\*\*\*\*\*\*\*\*\*\*\*\*\*\*\*\*\*\*\*\*\*\*\*\*\*\*\*\*\*\*\*\*\*\*\*\*\*\*\*\*\*\*\*\*\*\*\*\*\*\*\*\*\*\*\*\*\*\*

## CTRL-D ++++++

 When you are finished with the DBUG program, you can return to HDOS by typing CTRL-D. The program will respond with," ARE YOU SURE?" To exit, you must respond with a "Y." For example:

 ":B:"'CTRL-D' "ARE YOU SURE?" 'Y' \*\*\*\*\*\*\*\*\*\*\*\*\*\*\*\*\*\*\*\*\*\*\*\*\*\*\*\*\*\*\*\*\*\*\*\*\*\*\*\*\*\*\*\*\*\*\*\*\*\*\*\*\*\*\*\*\*\*\*\*\*\*\*\*\*\*\*\*\*\*\*

> COMMAND COMPLETION ++++++++++++++++++

 When DBUG is in the Command Mode, each terminal keystroke is considered for validity. If the character belongs to no possible command, it is refused, and the bell code is echoed to the terminal. If the command syntax allows only one next character, DBUG supplies and prints this character for the user.

## ":B:"'CTRL-D' "ARE YOU SURE?" 'Y'  $"$  >  $"$ \*\*\*\*\*\*\*\*\*\*\*\*\*\*\*\*\*\*\*\*\*\*\*\*\*\*\*\*\*\*\*\*\*\*\*\*\*\*\*\*\*\*\*\*\*\*\*\*\*\*\*\*\*\*\*\*\*\*\*\*\*\*\*\*\*\*\*\*\*\*\*

 CHAPTER NINE CONSOLE DEBUGGER PAGE 9-20 ============ ================ =========

 APPENDIX 9-A: - DEBUG ERROR MESSAGES ++++++++++++++++++++++++++++++++++++

 The following error messages are generated by DBUG. In addition to these errors, other errors may be detected by the HDOS Operating System itself. These errors are discussed in detail in Chapter Three, System Optimization, Appendix 3-A:, Error Messages, page 3-33.

- BELL .......... The console terminal's bell is sounded when you type an illegal character for the current command. DBUG sends the ASCII bell code to the terminal instead of echoing the illegal character.
- LWA < FWA ..... The second address specified in this command must be the same or larger than the first address specified.

 FORMAT ERROR .. The file you have attempted to load is not of the FILE **proper type.** The LOAD command will only load BINARY files.

 ATTEMPT TO .... A file may not be loaded into the same memory locations LOAD OVER DBUG occupied by DBUG.

 NO ROOM ....... You have attempted to specify more breakpoints than DBUG has room for. DBUG currently allows a maximum of eight breakpoints to be simultaneously specified. \*\*\*\*\*\*\*\*\*\*\*\*\*\*\*\*\*\*\*\*\*\*\*\*\*\*\*\*\*\*\*\*\*\*\*\*\*\*\*\*\*\*\*\*\*\*\*\*\*\*\*\*\*\*\*\*\*\*\*\*\*\*\*\*\*\*\*\*\*\*\*

> APPENDIX 9-B: - DBUG COMMAND SUMMARY ++++++++++++++++++++++++++++++++++++

 MEMORY COMMANDS ===============

Memory Display Form:

FORMAT CONTROL range blank

Memory Alter Form:

FORMAT CONTROL range =

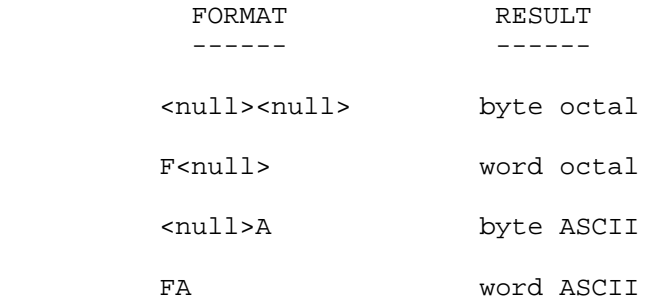

 APPENDIX 9-B: DBUG COMMAND SUMMARY (Cont) +++++++++++++++++++++++++++++++++++++++++

Memory Alter Form: (Cont)

FORMAT CONTROL range =

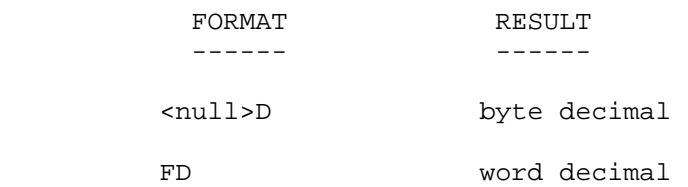

#### RANGE

 $=$ 

 The range field consists of a beginning address and an ending address. You can specify addresses by using the appropriate offset octal integers, or you can use the NULL, #, and cnt (count) as indicated below:

RANGE FORM DESCRIPTION

---------- -----------

ADDR<null> Range specifies the single memory location ADDR.

- ADDR1-ADDR2 Range specifies the memory locations ADDR1 through ADDR2, inclusive.
- ADDR/cnt Range specifies cnt (i.e. count) memory locations starting at location ADDR. NOTE: cnt is a decimal integer less than 255.
- #-ADDR Range specifies the memory locations starting at the beginning of the previous range and ending at ADDR.
- #/cnt Range specifies cnt (count) memory locations starting at the beginning of the previous range. NOTE: cnt is a decimal integer less than 255.
- <NULL>/cnt Range specifies cnt (count) memory locations starting at the address following the last address of the previous range. NOTE: cnt is a decimal integer less than 255.
- <NULL> ADDR Range specifies memory locations starting at the address following the last address of the previous range and extending to memory location ADDR.

CHAPTER NINE CONSOLE DEBUGGER PAGE 9-22 ============ ================ =========

 APPENDIX 9-B: - DBUG COMMAND SUMMARY (Cont) +++++++++++++++++++++++++++++++++++++++++++

 REGISTER COMMANDS =================

All Registers:

FORMAT CTRL-R

Single Register:

REG REG-NAME blank

Altering Register:

REG REG-NAME=

 EXECUTION CONTROL =================

Single-stepping:

STEP ADDR/cnt

Breakpointing:

BKPT ADDR1/cnt1, . . . . . , ADDRn/cntn

Breakpoint Display:

BKPT DSPLY

Clearing Breakpoints:

 CLEAR ADDR1, . . . . ., ADDRn CLEAR ALL

GO:

GO(ADDR) (Starts at PC value if ADDR not specified.)

Execute:

EXEC SADDR-ADDR1, . . . . . , ADDRn (Combines GO and BKPT.)

 PROGRAM LOADING AND DUMPING ===========================

 LOAD<Fspec> DUMP<Fspec>,saddr-eadder \*\*\*\*\*\*\*\*\*\*\*\*\*\*\*\*\*\*\*\*\*\*\*\*\*\*\*\*\*\*\*\*\*\*\*\*\*\*\*\*\*\*\*\*\*\*\*\*\*\*\*\*\*\*\*\*\*\*\*\*\*\*\*\*\*\*\*\*\*\*\*

 INDEX +++++

 ASCII Characters, 9-4 ASCII Format, 9-5, 9-10 Altering Memory, 9-9 Altering Register Contents, 9-12 Breakpointing, 9-15 Byte Format, 9-5 Clearing Breakpoints, 9-17 Command Completion, 9-18 Decimal Integers, 9-5 DELETE, 9-9 Displaying Breakpoints, 9-15 DUMP, 9-2, 9-3 Exec, 9-18 Execution Control, 9-12, 9-22 Format Control, 9-4 GO, 9-18 LOAD, 9-3 Memory Commands, 9-4, 9-21 Octal Format, 9-5 Octal Integers, 9-4 Range, 9-5, 9-B1 Setting Breakpoints, 9-15 Single-Stepping, 9-13 Word Format, 9-4

 HDOS SOFTWARE REFERENCE MANUAL

HDOS DISK OPERATING SYSTEM

VERSION 3.0

CHAPTER 10

HEATH TEXT EDITOR

EDIT

## HEATH DISK OPERATING SYSTEM

#### SOFTWARE REFERENCE MANUAL

#### VERSION 3.0

 HDOS was originally copyrighted in 1980 by the Heath Company. Through the years it continued to be improved by successive revisions which included 1.5, 1.6, and finally 2.0. It was entered into public domain on 19 July 1989 per letter by Jim Buszkiewicz, Managing Editor, Heath Users' Group, P.O. Box 217, Benton Harbor, MI 49022-0217 (616)982-3463. A copy of this letter is available for public inspection.

 This manual is indicative of further improvements and provides for the latest revision, HDOS 3.0 and HDOS 3.02. Revision 3.0 is detailed in chapters  $1, 2,$  and  $3,$  while chapters  $4, 5, 6, 7, 8, 13$  and  $14,$  are related to revision 3.02. Chapters 9 through 12, with minor improvements, are essentially picked up from the original HDOS 2.0 manual. Indeed, HDOS is still alive and well!

 SPECIAL DISCLAIMER: The Heath Company cannot provide consultation on either the HDOS Operating System or user-developed or modified versions of Heath software products designed to operate under the HDOS Operating System. Do not refer to Heath for questions.

 Instead, you are invited to direct any questions concerning the Heath Disk Operating System (HDOS) to Mr. Kirk L. Thompson, Editor "Staunch 89/8" Newsletter, P.O. Box 548, #6 West Branch Mobile Home Village, West Branch, IA 52358.

## TABLE OF CONTENTS

+++++++++++++++++

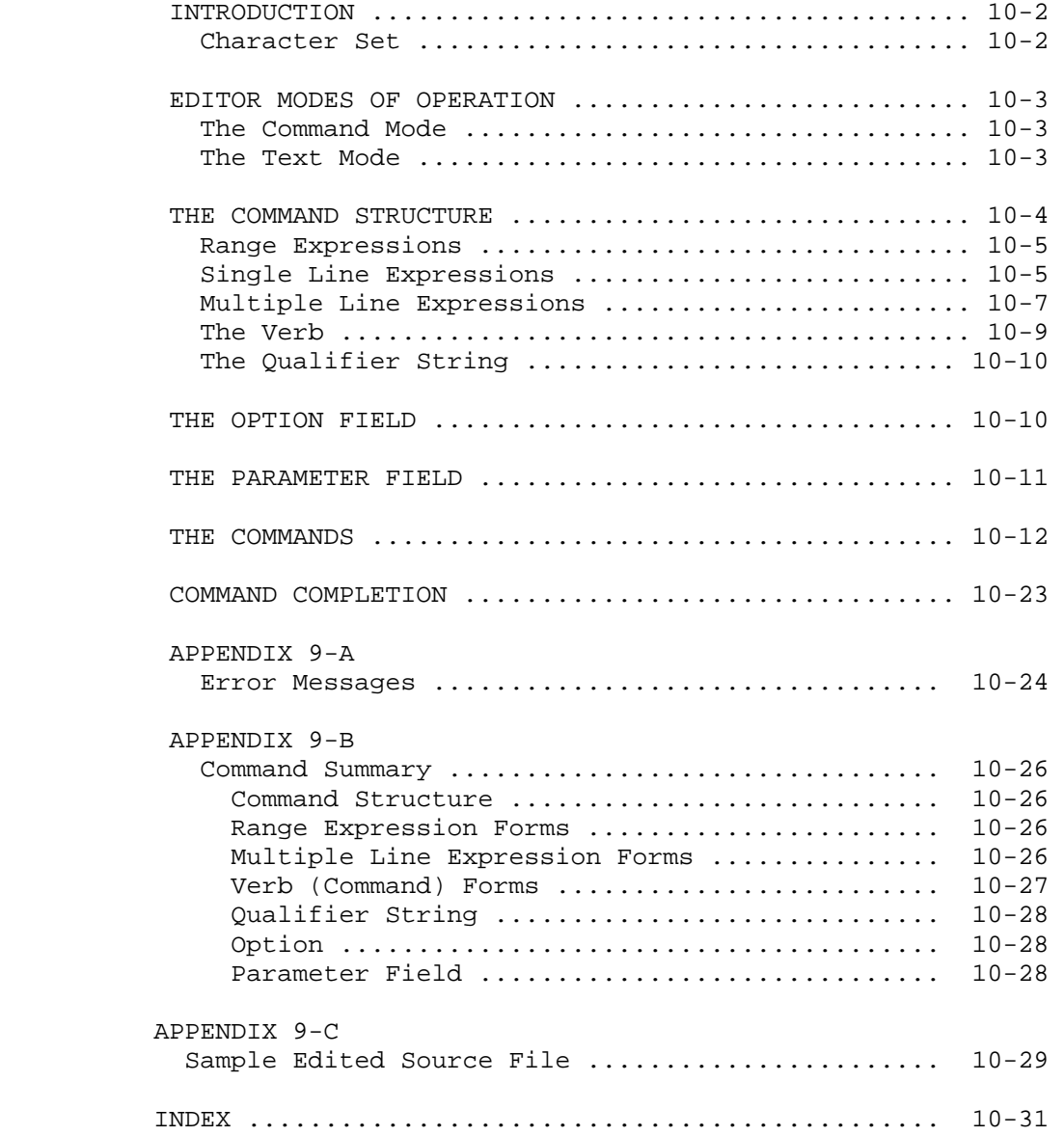

#### INTRODUCTION

#### ++++++++++++

 The Heath Text Editor (EDIT) converts your system into a very sophisticated typewriter. This typewriter is not only capable of generating text, but also has powerful editing capabilities. With these capabilities, even if you are a poor typist, you can create error-free text, organized as you desire.

 EDIT is a very powerful utility program with many uses. You can use it to enter and edit assembly language programs and BASIC programs, as well as to create and edit reports, letters, and manuscripts. Note that EDIT supports the ASCII TAB character to conserve space in the text files.

 You can do your editing by command, referencing the desired line, and text is stored in a section of memory called the BUFFER. When the buffer is full, you can transfer the text to a disk file. Additional text can be read in from previously created files, or you can place text into the buffer from the terminal keyboard. EDIT's file handling capabilities allow it to edit large files on a piecemeal basis.

 All of the RAM in your system that is not used by HDOS or the Edit program is available in the buffer.

 EDIT has many unique features that are discussed in detail on the following pages. Some of these features are:

- \* Fifteen commands for text editing versatility
- \* Terminal control of output and input operations
- \* Command completion and command error analysis

 CHARACTER SET =============

 EDIT supports the entire 96-character ASCII set, including the lower case characters, form feed, and tabs. You may enter text and commands in lower case. With the exception of TAB [CTRL-I] and FORM FEED [CTRL-L], you may not use control characters in the text.

EDIT is called as follows:

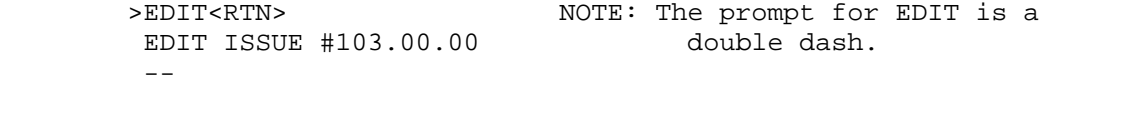

\*\*\*\*\*\*\*\*\*\*\*\*\*\*\*\*\*\*\*\*\*\*\*\*\*\*\*\*\*\*\*\*\*\*\*\*\*\*\*\*\*\*\*\*\*\*\*\*\*\*\*\*\*\*\*\*\*\*\*\*\*\*\*\*\*\*\*\*\*\*\*

 EDITOR MODES OF OPERATION +++++++++++++++++++++++++

 Two modes of operation called the "Command Mode" and the "Text Mode" are available in EDIT. These two modes distinguish between editing commands and text being entered into the buffer.

 THE COMMAND MODE ================

 The Command Mode can be subdivided into three areas: input commands, output commands, and editing commands. You execute all commands by typing the appropriate command on the terminal, and follow this with a carriage return. The carriage return will be indicated throughout this reference manual by: <RTN>. In actual use, no symbol is displayed on the terminal when the <RTN> key is pressed on the keyboard. The cursor simply moves to the first column of the next line. In the Command Mode, the prompt character -- (a double dash) appears in the first two columns.

 THE TEXT MODE =============

 In this mode you can add text to the buffer from the terminal keyboard, the normal source for most text. Once a source file has been created,

 it can be stored on a file. Later, you can use this file as a source of text to be read into the buffer.

 Type CTRL-C when you wish to return from the Text Mode to the Command Mode. This performs two functions. First, it discards the line of text which it was on when the keys were struck. Second, it returns the Text Editor to the Command Mode. To preserve the last line of text, press <RTN> to generate a new line before striking CTRL-C. \*\*\*\*\*\*\*\*\*\*\*\*\*\*\*\*\*\*\*\*\*\*\*\*\*\*\*\*\*\*\*\*\*\*\*\*\*\*\*\*\*\*\*\*\*\*\*\*\*\*\*\*\*\*\*\*\*\*\*\*\*\*\*\*\*\*\*\*\*\*\*

 THE COMMAND STRUCTURE +++++++++++++++++++++

The basic commands for EDIT have the following form:

[<range>] [<verb>] [<qualifier string>] [<option>] [<parameter>]

 RANGE ........... Indicates what lines in the buffer the command affects.

VERB ............. The basic command.

 QUALIFIER STRING Limits the command to those lines containing a given string.

 OPTION .......... Permits you to view the line before or after (or both).

PARAMETERS ...... Contains specific instructions for some commands.

For example, the command:

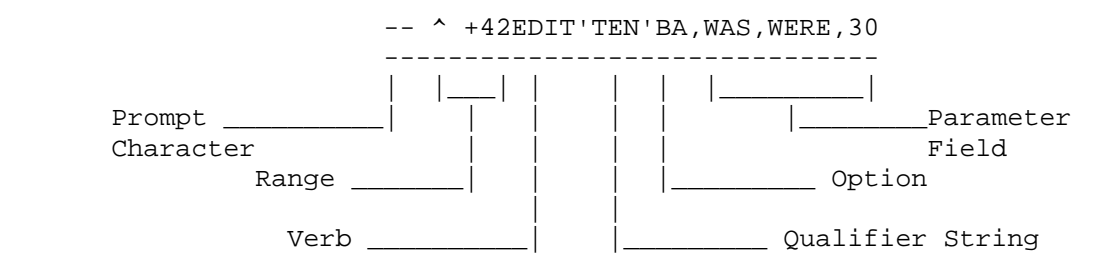

is read as follows:

The lines starting with the first line  $(^{\wedge})(i.e.,up\ arrow)$  and ending with the 43rd line (+42) are to be edited (EDIT). The EDIT command replaces one string with another. The affected lines are limited to those containing the string "TEN," the optional QUALIFIER STRING. The option (BA) indicates that you wish to view the lines before and after editing. And in this particular case, the PARAMETER FIELD specifies the old and new strings, and the number of times the old string is to be replaced by the new string. In this example, the word WAS is to be replaced by the word WERE a maximum of 30 times. NOTE: The EDIT string used in the RANGE EXPRESSION or QUALIFIER STRINGS must be inclosed in a single quote [']. Each of the various fields of this command is discussed below.

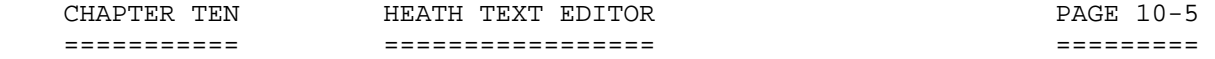

 THE COMMAND STRUCTURE (Cont) ++++++++++++++++++++++++++++

 RANGE EXPRESSIONS =================

 The Range Expressions define the buffer lines on which the command is to operate. They may define a single line, or two expressions may be used to define the range over which the command works.

A Range Expression may consist of:

 A line expression A multiple line expression A null A blank An equal sign

These different Range Expressions are explained as follows:

 NOTE: Text must be in the buffer before a Range Expression will be accepted. If the text is not in the buffer, a bell code will sound as you try to complete the Range Expression. To use the following examples, use the INSERT command. See page 4-13 for details.

 SINGLE LINE EXPRESSIONS =======================

Any of the following expressions may be used to specify a single line:

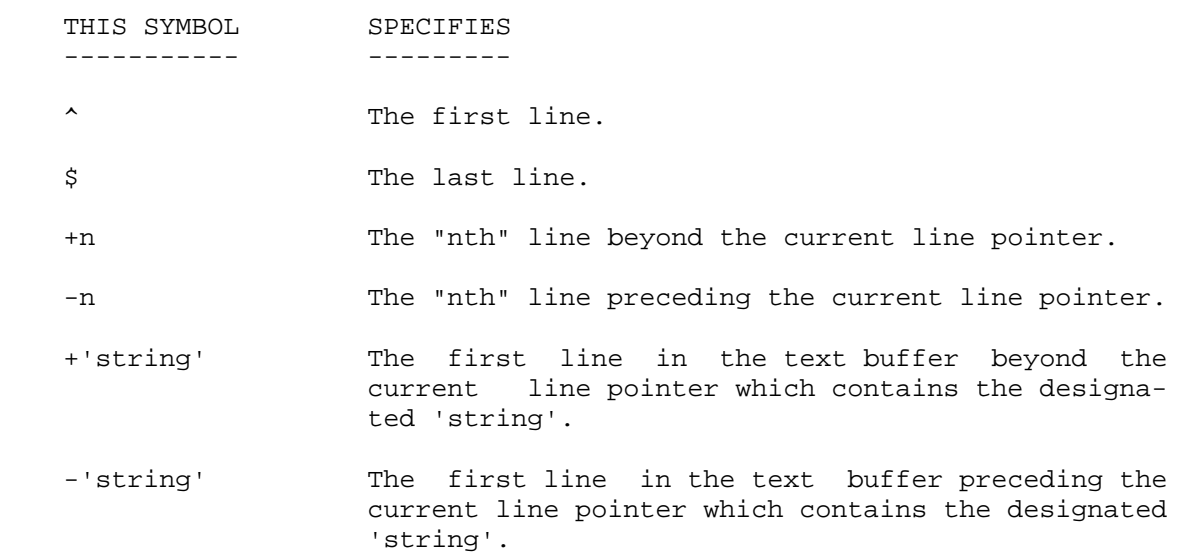
SINGLE-LINE EXPRESSIONS (Cont) ==============================

 EDIT has a "pointer" which is always pointing to some line of text. After you have inserted text or invoked a text file, the EDIT pointer always points to the first line of text.

 The effect of the various range commands is to reposition the pointer. Once you have used a range expression to specify a line, EDIT repositions the current pointer at the line indicated by the range expression. For example, suppose the buffer contains:

 --INSERT<RTN> THIS IS THE FIRST LINE<RTN> MARY HAD A LITTLE LAMB<RTN> THIS IS THE THIRD LINE<RTN> ITS FLEECE WAS WHITE AS SNOW<RTN> THIS IS THE FIFTH LINE<RTN> AND EVERY WHERE THAT MARY WENT<RTN> THIS IS THE SEVENTH LINE<RTN> THE LAMB WAS SURE TO GO<RTN> THIS IS THE LAST LINE<RTN> USER TYPES CTRL-C

If you type

--+1PRINT<RTN>

 EDIT will reposition the pointer from the first line to the second line and print:

MARY HAD A LITTLE LAMB

 Since the current pointer is now positioned at the second line, the command:

--+1PRINT

 indicates to EDIT that it should reposition the pointer to the line that is one line past the current pointer and then print that line:

THIS IS THE THIRD LINE

 Therefore, once you have specified a line, your future range commands should take into account the distance from the current pointer to the line you want to manipulate.

# MULTIPLE-LINE EXPRESSION ========================

 Use a multiple-line expression when you want to define a group of lines to be operated on by the command. Use the comma as a delimiter to separate the start line from the stop line. The symbols  $\land$ ,  $\frac{2}{7}$ ,  $+$ ,  $+$ n, -n, + 'string', and - 'string' have the same meaning as they do with a single-line command. NOTE: A wide range of combinations may be used to identify the first and last lines of a multiple-line expression.

 For example, you could print the contents of the previous buffer using these commands:

 $--$ ^,^+3PRINT<RTN> THIS IS THE FIRST LINE MARY HAD A LITTLE LAMB THIS IS THE THIRD LINE ITS FLEECE WAS WHITE AS SNOW

 $- +2$ ,  $+3$ PRINT < RTN > THIS IS THE THIRD LINE ITS FLEECE WAS WHITE AS SNOW THIS IS THE FIFTH LINE AND EVERY WHERE THAT MARY WENT

 --^+'FLEECE',+1PRINT<RTN> ITS FLEECE WAS WHITE AS SNOW THIS IS THE FIFTH LINE

 --\$-'THAT'+'SURE'PRINT<RTN> AND EVERY WHERE THAT MARY WENT THIS IS THE SEVENTH LINE THE LAMB WAS SURE TO GO

 $\texttt{--}\$$  - 'THAT' ,  $\texttt{+2PRINT}\texttt{<}\texttt{RTN}\texttt{>}$  AND EVERY WHERE THAT MARY WENT THIS IS THE SEVENTH LINE THE LAMB WAS SURE TO GO --

 THE BLANK =========

 When the verb is preceded by a single blank space, the range is the entire buffer. For example, printing the entire buffer is accomplished by:

 -- PRINT<RTN> THIS IS THE FIRST LINE MARY HAD A LITTLE LAMB THIS IS THE THIRD LINE ITS FLEECE WAS WHITE AS SNOW THIS IS THE FIFTH LINE AND EVERY WHERE THAT MARY WENT THIS IS THE SEVENTH LINE THE LAMB WAS SURE TO GO THIS IS THE LAST LINE  $-$ 

 Note the blank space between the prompt character (--) and the word PRINT. The blank is created by typing the space bar on the keyboard.

 THE NULL ========

 The NULL expression (the absence of any range expression) causes EDIT to apply the command to whatever text is indicated by the current line

pointer. The position of the current pointer is unchanged.

For example:

 $---+2$ , + 'FIFTH' PRINT<RTN> THIS IS THE THIRD LINE ITS FLEECE WAS WHITE AS SNOW THIS IS THE FIFTH LINE --PRINT<RTN> THIS IS THE THIRD LINE --

Note that there is no blank space between the prompt  $(--)$  and the word PRINT.

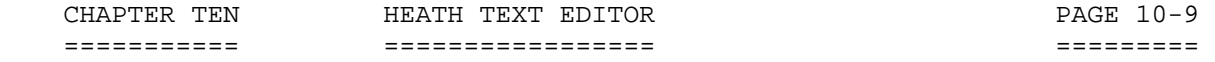

 THE NULL (Cont) ===============

 $- +2$ ,  $+1$ PRINT<RTN> THIS IS THE THIRD LINE ITS FLEECE WAS WHITE AS SNOW --,+2PRINT<RTN> THIS IS THE THIRD LINE ITS FLEECE WAS WHITE AS SNOW THIS IS THE FIFTH LINE --

 NOTE: In this example, the NULL starts the range at the position of the current pointer, and the "+2" directs EDIT to print two additional lines. Again, the position of the current pointer in this example remains unchanged.

 THE EQUAL [=] =============

 The equal [=] expression sets the range of the previous command. For example:

 --\$'MARY',+'GO'PRINT<RTN> AND EVERYWHERE THAT MARY WENT THIS IS THE SEVENTH LINE THE LAMB WAS SURE TO GO --=PRINT<RTN> AND EVERYWHERE THAT MARY WENT THIS IS THE SEVENTH LINE THE LAMB WAS SURE TO GO  $-$ 

 Note that the command =PRINT causes the same lines to be printed in the first and second halves of the example.

 THE VERB ========

 The verb specifies the action to be taken by the Editor. For example, the command PRINT or the command EDIT are verbs within the Text Editor's vocabulary.

 All verbs are command completed. As soon as the Text Editor receives enough characters to know that only one command is possible, it prints the balance of the command without any additional keys being struck.

 The verb will be refused if it is not valid for the current EDIT condition. For example, an attempt to PRINT an empty buffer is meaningless, and the PRINT verb will be rejected.

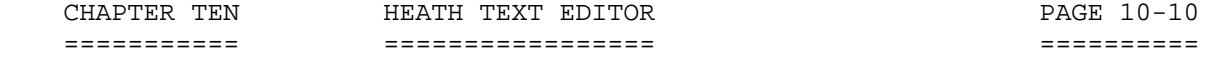

 THE VERB (Cont) ===============

 For example, when you type the P key, the Text Editor knows that only one command begins with a P. Therefore, the "P" is immediately followed by "RINT." However, if you type the "N," the Editor does not know if the command "NEWIN," "NEWOUT," or "NEXT" is to be used. So the Editor prints "NE" and waits for a "W" or "X." If it receives a "W," it then waits for an "I" or an "O." It completes these by filling in the "N" or "UT." If it receives an "X" following the "E," it then prints the "T." A complete list of all the command verbs and their specific actions and limitations follows in the "Commands" section.

 THE QUALIFIER STRING ====================

 The qualifier string is a further restriction upon the range expression. It is completely optional. If it is not indicated, it is not used.

 The range expression may indicate work over a certain number of sequential lines, starting with a given line. The qualifier string further limits these lines to those within the range containing the string specified in the qualifier field. This string is inclosed in single quotes (') and contains all normal ASCII characters, with the exception of the single quote (').

 For example, to print the entire buffer (of the previous example), but only those lines with the string, "line."

 -- PRINT'LINE'<RTN> THIS IS THE FIRST LINE THIS IS THE THIRD LINE THIS IS THE FIFTH LINE THIS IS THE SEVENTH LINE THIS IS THE LAST LINE \*\*\*\*\*\*\*\*\*\*\*\*\*\*\*\*\*\*\*\*\*\*\*\*\*\*\*\*\*\*\*\*\*\*\*\*\*\*\*\*\*\*\*\*\*\*\*\*\*\*\*\*\*\*\*\*\*\*\*\*\*\*\*\*\*\*\*\*\*\*\*

## THE OPTION FIELD ++++++++++++++++

 The option field contains characters which let you view the line to be worked on and/or the line after it has been reworked.

 As its name implies, it is completely optional. You may insert any one of the following three option forms or none at all.

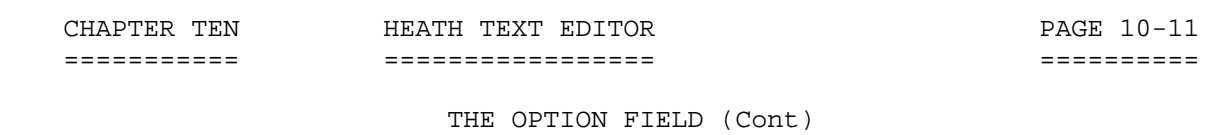

+++++++++++++++++++++++

- 1. B.......... The BEFORE option displays the line BEFORE the command is executed.
- 2. A.......... The AFTER option displays the line AFTER the command of execution.
- 3. BA.......... This is a combination of all the previous commands. The line is displayed BEFORE and AFTER the command of execution.

For example, suppose that the buffer erroneously contained:

 THIS IS THE FIRST LINE MARY HAD A LITTLE LAMB THIS IS THE THIRD LINE ITS FLEECE WAS RED AS SNOW THIS IS THE FIFTH LINE AND EVERY WHERE THAT MARY WENT THIS IS THE SEVENTH LINE THE LAMB WAS SURE TO GO THIS IS THE LAST LINE

It may be edited to read correctly by means of this command:

 --^+'RED'EDITBA,RED,WHITE,1<RTN> ITS FLEECE WAS RED AS SNOW ITS FLEECE WAS WHITE AS SNOW

Note that after the command EDIT, the options  $A \& B$  are used to check the work.

 NOTE: There are certain times when the command renders the option meaningless. DELETE BA, for example. The AFTER portion of the command is meaningness, as the line (or lines) cannot be displayed after deletion. \*\*\*\*\*\*\*\*\*\*\*\*\*\*\*\*\*\*\*\*\*\*\*\*\*\*\*\*\*\*\*\*\*\*\*\*\*\*\*\*\*\*\*\*\*\*\*\*\*\*\*\*\*\*\*\*\*\*\*\*\*\*\*\*\*\*\*\*\*\*\*

## THE PARAMETER FIELD +++++++++++++++++++

 This is a special field used with the EDIT, NEWIN, and NEWOUT commands. These commands require additional operating information, which is placed in the parameter field. The nature of this information depends upon the command used. The exact format is discussed under those commands. \*\*\*\*\*\*\*\*\*\*\*\*\*\*\*\*\*\*\*\*\*\*\*\*\*\*\*\*\*\*\*\*\*\*\*\*\*\*\*\*\*\*\*\*\*\*\*\*\*\*\*\*\*\*\*\*\*\*\*\*\*\*\*\*\*\*\*\*\*\*\*

## THE COMMANDS ++++++++++++

 The following paragraphs give a complete description of each of the command verbs. Examples of many commands are also given to demonstrate some of the combinations of range expressions, qualifier strings, options, and parameter fields (if required) that may be used with this command. NOTE: All possible combinations of range expressions, qualifier strings, options, and parameter fields are not given. You must review the section for each of these expressions to determine all possible command structures.

BLITZ

=====

 The BLITZ command discards all text in the working buffer. Because of the drastic action this command takes, BLITZ followed by a <RTN> results in the question, "SURE?" A 'Y' in response to "SURE?" proceeds with BLITZ. You may abort BLITZ at the query "SHURE>" by typing an 'N' or any other character except 'Y'. The range option, qualifier, and parameter fields are ignored by a BLITZ command.

# BYE

 $=$  $=$  $=$ 

 The BYE command is the normal way to exit from EDIT to the operating system. The BYE command first performs a FLUSH, which causes all remaining text in the buffer and in the input file to be written to the output file. EDIT then closes both input and output files and exits to the operating system.

 If no output file has been specified (i.e., no NEWOUT command performed), BYE types the message:

NO NEWOUT FILE

 An output filename should be specified via NEWOUT, and the BYE command retyped. If you wish to exit the editor without writing a file, simply type CTRL-D.

 DELETE ======

 The DELETE command causes the eligible line(s) in the command range to be deleted. You may use the option B; however, the option A is meaningless. You may also use the qualifier string. There is no parameter field accompanying the DELETE command. Once you have used DELETE, the current pointer is reset to the first line of the text buffer. You may not delete the entire buffer. To do this, you would use the BLITZ command.

For example:

 -- PRINT<RTN> THIS IS THE FIRST LINE MARY HAD A LITTLE LAMB THIS IS THE THIRD LINE ITS FLEECE WAS WHITE AS SNOW THIS IS THE FIFTH LINE THIS LINE IS REPLACED AND EVERY WHERE THAT MARY WENT THIS REPLACES THE SEVENTH LINE THE LAMB WAS SURE TO GO THIS REPLACES THE OLD LAST LINE THIS IS AN ADDITIONAL LAST LINE  $-$ 

 --\$DELETE<RTN> --\$PRINT<RTN> THIS REPLACES THE OLD LAST LINE  $- -$ 

 --^,\$-1DELETE<RTN> THIS IS THE FIRST LINE MARY HAD A LITTLE LAMB THIS IS THE THIRD LINE ITS FLEECE WAS WHITE AS SNOW THIS IS THE FIFTH LINE THIS LINE IS REPLACED AND EVERY WHERE THAT MARY WENT THIS REPLACES THE OLD SEVENTH LINE THE LAMB WAS SURE TO GO --PRINT<RTN> THIS REPLACES THE OLD LAST LINE  $-$ 

 EDIT ====

 Use the EDIT command to replace one string with another. The string to be replaced and the new string are given in the parameter field of the EDIT command. The parameter field of the EDIT command takes the form:

<delimiter>old string<delimiter>new string<delimiter><count>

 The delimiter is an arbitrary delimiting character, but it may not be a carriage return. The count is a decimal count showing the number of replacements to be made. NOTE: Only ONE replacement is made PER LINE. If the count is left null, it defaults to one. If an asterisk [\*] is substituted for the count, the value of 65,536 is assumed.

 The EDIT command makes full use of all range expressions, qualifier strings, options; and as noted, a specific parameter field.

 The following is an example of a text buffer prior to using an EDIT command, and text buffer after the EDIT command is executed.

 -- PRINT<RTN> THIS IS THE FIRST LINE MARY HAD A LITTLE LAMB THIS IS THE THIRD LINE ITS FLEECE WAS WHITE AS SNOW THIS IS THE FIFTH LINE AND EVERY WHERE THAT MARY WENT THIS IS THE SEVENTH LINE THE LAMB WAS SURE TO GO THIS IS THE LAST LINE  $-$ 

-- EDIT'LINE', LINE, OF MANY LINES, 5<RTN>

 -- PRINT<RTN> THIS IS THE FIRST OF MANY LINES MARY HAD A LITTLE LAMB THIS IS THE THIRD OF MANY LINES ITS FLEECE WAS WHITE AS SNOW THIS IS THE FIFTH OF MANY LINES AND EVERY WHERE THAT MARY WENT THIS IS THE SEVENTH OF MANY LINES THE LAMB WAS SURE TO GO THIS IS THE LAST OF MANY LINES  $- -$ 

 EDIT (Cont) ===========

 NOTE: The delimiting characters may not appear in the old or new strings. For example, if a comma is used as a delimiter, EDIT will not allow you to enter 'MARY,' as either the old or new string. If either string contains a comma, use a slash [/] or some other character which does not appear in the string as a delimiter.

# FLUSH

 $=$ 

 Use the FLUSH command when editing is complete. It causes the working buffer to be written to the output file, and then any remaining text on the input file is copied over to the output file without modification. The FLUSH command then closes both the input and the output files.

 The FLUSH command does not use range expressions, options, qualifier strings, or parameter fields. NOTE: After the lines are written, they are deleted from the buffer.

INSERT

 $=$   $=$   $=$   $=$   $=$ 

 The INSERT command places EDIT in the text mode and is used to add text to the buffer from the console keyboard. This command adds text to the buffer on the next line following the first line specified in the range expression. If you use a null in the range expression, the text will be inserted on the line immediately following the text indicated by the current pointer. If the range expression is given in the form "-n," the line or lines are still inserted after the line specified in the range command. The range command " INSERT" is a special case used to

insert a line before the first line in the buffer.

For example:

 -- PRINT<RTN> THIS IS THE FIRST LINE MARY HAD A LITTLE LAMB THIS IS THE THIRD LINE ITS FLEECE WAS WHITE AS SNOW THIS IS THE FIFTH LINE AND EVERY WHERE THAT MARY WENT THIS IS THE SEVENTH LINE THE LAMB WAS SURE TO GO THIS IS THE LAST LINE --

 CHAPTER TEN HEATH TEXT EDITOR PAGE 10-16 =========== ================= ========== THE COMMANDS (Cont) +++++++++++++++++++ INSERT (Cont) ============= --\$INSERT<RTN> THIS IS AN ADDITIONAL LAST LINE<RTN>  $<$ CTRL-C $>$  -- --^+'FIFTH'INSERT<RTN> THIS IS A NEW LINE INSERTED AFTER THE FIFTH LINE<RTN> <CTRL-C>  $-$  -- PRINT<RTN> THIS IS THE FIRST LINE MARY HAD A LITTLE LAMB THIS IS THE THIRD LINE ITS FLEECE WAS WHITE AS SNOW THIS IS THE FIFTH LINE THIS IS A NEW LINE INSERTED AFTER THE FIFTH LINE AND EVERY WHERE THAT MARY WENT THIS IS THE SEVENTH LINE THE LAMB WAS SURE TO GO THIS IS THE LAST LINE THIS IS AN ADDITIONAL LAST LINE NOTE: Use CTRL-C to return to the command mode. If you strike CTRL-C

 after inserting a partial line, that line will be lost. Therefore, to preserve the last line of inserted text, press <RTN>; prior to typing CTRL-C. This will create a new blank line in the text buffer.

#### NEWIN  $=$

 The NEWIN command opens a disk file for reading. It is not necessary to have an input disk file to do editing. You may create a new file in the buffer by using the INSERT command. The name of the disk file to be opened is contained in the NEWIN command parameter field. The parameter field for the NEWIN command is in the form:

<delimiter><fspec><delimiter>

The default device for <fspec> is  $SY0$ :. There is no default extension.

 After the NEWIN command is executed, the file is open for reading. You must use the READ command to read text into the buffer. Note that the NEXT, FLUSH, and BYE commands also cause text to be read. When the end of the file is read, the message "End of File" is typed on the console. EDIT will automatically close the file.

 NEWIN (Cont) ============

 NOTE: If an input file is opened but not read to the end-of-file record, the NEWIN command asks for a go-ahead prior to searching for the new file. The reply 'Y', to 'SURE?' instructs NEWIN to proceed to find the new file.

For example:

--NEWIN/WORK.TXT/<RTN>

OLD INPUT FILE NOT FINISHED. ARE YOU SURE?Y<RTN>

 NEWOUT ======

 Use the NEWOUT command to open an output file. The filename is supplied in the parameter field in the same manner as in the NEWIN command. The form of the parameter field is:

<delimiters><fspec><delimiters>

 EDIT will open the file for WRITE, leaving it ready for text. Use the WRITE, FLUSH, or BYE commands, as appropriate, to write text into the file. Note that any existing file by that name will be overwritten.

 The NEWOUT command does not use range expressions, options, or qualifier strings.

 If you use NEWOUT without closing a previously opened file, NEWOUT responds with "SURE?" A 'Y' reply permits NEWOUT to close the current output file and open a new one. Note that the closing of the previous file will cause any preexisting file by that name to be replaced by the newly closed one.

For example:

--NEWOUT/WORK2.TXT/<RTN>

 NEXT  $=$  $=$  $=$ 

The NEXT command performs the following sequence:

 \$WRITE READ

 NEXT (Cont) ===========

 This command causes all the text in the buffer to be written to the output file and then refills the buffer from the input file. This command is particularly useful when you are generating large files or performing minor editing on large files. The NEXT command does not use a range expression, options, or qualifier strings. It has no parameter field.

# PRINT

=====

 The PRINT command causes the eligible line(s) in the command range to be printed. This is the most common method for viewing portions of the text buffer or the entire text buffer. All forms of the range expressions are utilized. The option commands have no effect. You may use the qualifier string to limit the range expression. There is no parameter field for the PRINT command.

 NOTE: While the PRINT command is executing, you may type control characters to aid in viewing the text buffer. See the section "CHARACTER SET" on page 10-2.

# READ

 $=$  $=$  $=$  $=$ 

 The READ command is used to input text into the working buffer. Lines are read into the buffer until the end of file is reached, or until less than 700 free bytes of buffer space remain. In the first case, EDIT prints the message:

END OF FILE

In the second case, EDIT prints:

NOT ENOUGH RAM

Text input by the READ command is appended to the working buffer.

#### REPLACE =======

 This command causes the eligible line(s) in the command range to be replaced. After you have typed some form of REPLACE and <RTN>, the cursor moves to the beginning of the new line so you can enter the replacement text. Type the replacement lines one at a time, following each with a <RTN>. You may use tabs as part of the replacement text;

 REPLACE (Cont) ==============

 and you may use BACKSPACE, DELETE, and RUBOUT to edit the new line you are entering. However, simply typing <RTN> without entering any text will cause EDIT to replace the old line with a blank line.

 After the lines indicated by the range expression have been replaced, EDIT reverts to the command mode. Typing CTRL-C returns the editor to the command mode, erasing the current line.

 The qualifier strings and option may be used. There is no parameter field for the REPLACE command.

For example:

 -- PRINT<RTN> THIS IS THE FIRST LINE MARY HAD A LITTLE LAMB THIS IS THE THIRD LINE ITS FLEECE WAS WHITE AS SNOW THIS IS THE FIFTH LINE THIS IS A NEW LINE INSERTED AFTER THE FIFTH LINE AND EVERY WHERE THAT MARY WENT THIS IS THE SEVENTH LINE THE LAMB WAS SURE TO GO THIS IS THE LAST LINE THIS IS AN ADDITIONAL LAST LINE --

 --^+5REPLACE<RTN> THIS IS A NEW LINE INSERTED AFTER THE FIFTH LINE THIS LINE IS REPLACED<RTN> --

> --^+6,+'LAST'REPLACE'LINE'<RTN> THIS REPLACES THE OLD SEVENTH LINE<RTN> THIS REPLACES THE OLD LAST LINE<RTN>  $-$

 -- PRINT<RTN> THIS IS THE FIRST LINE MARY HAD A LITTLE LAMB THIS IS THE THIRD LINE ITS FLEECE WAS WHITE AS SNOW THIS LINE IS REPLACED AND EVERY WHERE THAT MARY WENT THIS REPLACES THE OLD SEVENTH LINE

 REPLACE (Cont) ==============

> THE LAMB WAS SURE TO GO THIS REPLACES THE OLD LAST LINE THIS IS AN ADDITIONAL LAST LINE

 NOTE: Only lines containing the string 'line' are replaced in the second example, as the string 'line' is used as a qualifier.

#### SEARCH ======

 The SEARCH command scans through a text file for a given character string. The desired character string is specified in the qualifier field. This command begins the scan at the first line in the command range and continues to the end of the buffer, regardless of the last line in the command range. If the given character string is still not found, the buffer is written into the output file, and more text is added from the input file. The SEARCH stops when the end of the file is reached, or when the string is found.

 When the string is found, the command range is set to that line. Subsequent commands can reference the line containing the desired string by using an equal sign ( = ) for the range expression. The SEARCH command uses the range expression, but does not use option or parameter fields.

For example:

 -- PRINT<RTN> THIS IS THE FIRST LINE MARY HAD A LITTLE LAMB THIS IS THE THIRD LINE ITS FLEECE WAS WHITE AS SNOW THIS IS THE FIFTHE LINE AND EVERY WHERE THAT MARY WENT THIS IS THE SEVENTH LINE THE LAMB WAS SURE TO GO THIS IS THE LAST LINE  $-$ 

 "--"'SEARCH"FIFTHE"<RTN>' "--"'=EDITBA,FIFTHE,FIFTH,<RTN>' "THIS IS THE FIFTHE LINE" "THIS IS THE FIFTH LINE"

 SEARCH (Cont) =============

 NOTE: The given character string is inclosed in double quotes ["], not single quotes ['].

USE

 $=$ 

 $\mathcal{L}=\mathcal{L}=\mathcal{$ 

 The USE command displays the number of lines in the command range, the number of memory bytes currently used, and the number of free bytes. The USE command replies by displaying three values:

 1. A line count. The number of lines within the command range. Type USE to display the total number of lines presently used within the buffer.

 2. A BYTE count. The number of bytes used by the entire working buffer, not simply the lines within the command range.

 3. A BYTES free count. This is the number of remaining bytes in memory.

 You can use the range expression and qualifier strings, but they have little meaning. There is no parameter field. The following example demonstrates the USE command. The computer employed in this example has 16k RAM with the following text:

\* DETERMINE MEMORY LIMIT

 INIT1 MOV M,A MOVE BYTE DAD D INCREMENT TRIAL ADDRESS MOV A,M DCR M CMP M JNE INIT1 IF MEMORY CHANGED INIT2 DCX H SPHL SET STACK POINTER=MEMORY LIMIT-1 PUSH H SET \*PC\* VALUE ON STACK LXI H,ERROR PUSH H SET RETURN ADDRESS:

 NOTE: EDIT requires some room for work space. It refuses to allow more text when unused space in the buffer is down to 200 free bytes. These 200 bytes are its work space.

```
 CHAPTER TEN HEATH TEXT EDITOR PAGE 10-22 
=========== ================= ========== 
                      THE COMMANDS (Cont) 
                      +++++++++++++++++++ 
USE (Cont) 
========== 
   -- USE<RTN> 
   LINES = 00015 
   USED = 00273 
   FREE = 08299 
  - - WRITE 
=====
```
 The WRITE command outputs text from the buffer into the output file. It starts at the top of the buffer and continues to the first line of the command range.

Thus, the command:

\$WRITE<RTN>

writes the entire buffer.

 This command uses range expressions and options. It has no parameter field.

 You can use the WRITE command to output only certain lines of text to the output file. To do this, first specify the lines to be written, and then use the BLITZ command to delete all other lines of text from the buffer. Then enter a BYE or FLUSH command.

For example:

 -- PRINT<RTN> 10 LINE INPUT "WHAT IS YOUR NAME";B\$ 30 END --NEWOUT/SY2:TEST.BAS/<RTN> --+1WRITE<RTN> --BLITZ<RTN> Are You Sure?Y --BYE<RTN>

 End of File >TYPE SY2:TEST.BAS<RTN> 10 LINE INPUT "WHAT IS YOUR NAME?;B\$ 20 PRINT "HELLO, ";B\$;"."

 Note that all lines up to and including the line specified in the WRITE command are included in the output file. \*\*\*\*\*\*\*\*\*\*\*\*\*\*\*\*\*\*\*\*\*\*\*\*\*\*\*\*\*\*\*\*\*\*\*\*\*\*\*\*\*\*\*\*\*\*\*\*\*\*\*\*\*\*\*\*\*\*\*\*\*\*\*\*\*\*\*\*\*\*\*

 COMMAND COMPLETION ++++++++++++++++++

 When EDIT is in the command mode, each terminal keystroke is considered for validity. If the character belongs to no possible command, it is refused, and the bell code is echoed to the terminal. If the character is accepted, and the command syntax allows only one next character, EDIT supplies and prints this character for you.

 In addition to simple syntax checking, EDIT processes command range expressions as they are being entered. If you should enter a range expression referring to nonexistent lines, EDIT refuses further entry and gives a bell code. Thus, should valid characters be rejected, it indicates that the command range expression is invalid. For example, if you attempt to type:

--^+'TUESDAY'

 and EDIT refuses the "P" in PRINT, it means that it found no line containing Tuesday. This check is done before the command is executed, so you can use a backspace to eliminate the TUESDAY and replace this string with a valid string for the text.

 NOTE: If no information exists in the text buffer, EDIT will not accept commands which need text to be valid. For example, the command PRINT is invalid when no text exists in the text buffer, as there is no text to print. \*\*\*\*\*\*\*\*\*\*\*\*\*\*\*\*\*\*\*\*\*\*\*\*\*\*\*\*\*\*\*\*\*\*\*\*\*\*\*\*\*\*\*\*\*\*\*\*\*\*\*\*\*\*\*\*\*\*\*\*\*\*\*\*\*\*\*\*\*\*\*

# APPENDIX 10-A: ERROR MESSAGES +++++++++++++++++++++++++++++

<BELL>

------

 EDIT rings the terminal bell when an illegal command character (for the current command) is typed. EDIT also rings the bell if the line expression just entered applies to no line in the text file.

END OF FILE

 ----------- The end of the file was reached on the input file. The file was automatically closed. This message is informative and does not indicate an error of any kind.

#### ERROR - xxx ... xxx -------------------

 The operating system detected the error, "xxx ... xxx." This expression stands for an error description which changes from time to time, depending upon the circumstances. It is normally self explanatory, and is discussed in the HDOS Operating System Manual, Chapter Three, "System Optimization," Appendix 3-A, page 3-33, "Error Messages."

 FIRST <= LAST -------------

 The line matching the FIRST LINE expression must occur before, or be the same as, the line matching the "last line" expression.

 ILLEGAL FILENAME ----------------

 The file specification used in a NEWIN or NEWOUT command contains too many characters. The file specification should contain no blanks or spurious characters.

#### NO OUTPUT FILE --------------

 EDIT could not write the text buffer to disk because no output file has been opened. This message can come in response to a WRITE, FLUSH, SEARCH, NEXT, or BYE command -- all of which can cause text to be written to disk.

 NOT ENOUGH RAM --------------

 There is not enough free RAM to complete the operation. You can free up RAM by deleting some text lines, or by writing some text lines to

 APPENDIX 10-A: ERROR MESSAGES (Cont) +++++++++++++++++++++++++++++++++++++

 NOT ENOUGH RAM (Cont) ---------------------

 the output file. Note that this message is a typical response to the READ or NEXT command, and only means that EDIT ran out of RAM space before it read the end-of-file. EDIT automatically stops reading with several hundred bytes still free to allow room for editing.

 NOT FOUND ---------

The line specified in the SEARCH command could not be located.

 OLD INPUT FILE NOT FINISHED ARE YOU SURE? ---------------------------

 You have attempted to specify a new input file (via NEWIN) before the end of file was read on the old one. Replying with a Y (YES) closes the old input file and opens the new one. Replying with a N (NO) leaves the old file open.

 OLD OUTPUT FILE NOT FINISHED ARE YOU SURE? ----------------------------

 You have attempted to specify a new output file (via NEWOUT) before the old file was closed. Replying with a Y (YES) closes the old output file and opens the new one. Replying with a N (NO) leaves the old output file open.

## APPENDIX 10-B: COMMAND SUMMARY

++++++++++++++++++++++++++++++

 Each of the commands for the Heath Text Editor are summarized in this Appendix. For a detailed explanation of each command, refer to "The Commands."

COMMAND STRUCTURE

-----------------

The general format for an editor command is:

[<RANGE EXPRESSION>][<VERB>][<QUALIFIER STRING>][<OPTION>][<PARAMETERS>]

 RANGE EXPRESSION FORMS ----------------------

NULL - First line in previous command range.

BLANK - The entire working buffer.

= - The previous command range.

A single line expression.

Multiple expressions.

### MULTIPLE LINE EXPRESSION FORMS

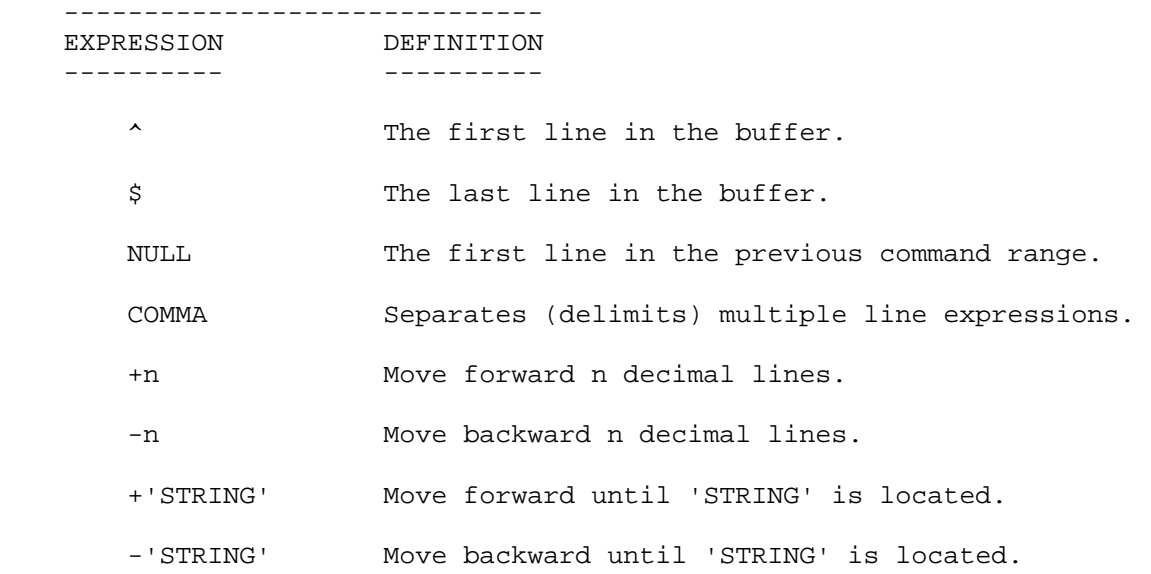

 CHAPTER TEN HEATH TEXT EDITOR PAGE 10-27 =========== ================= ==========

 APPENDIX 10-B: COMMAND SUMMARY (Cont) +++++++++++++++++++++++++++++++++++++

 VERB (COMMAND) FORMS -------------------- BLITZ .......... Discards all text after a Y reply to ARE YOU SURE? (Refer to page 10-12 for details.)

- BYE ............ Exit to HDOS Operating System after flushing text and closing files. (Refer to page 10-12 for details.)
- DELETE ......... Deletes eligible lines in command range (\* except the entire buffer). (Refer to page 10-13 for details.)
- EDIT ........... Replaces old string with new string once per line. Parameter field: <arbitrary delimiter> old string <arbitrary delimiter> count. Count is decimal number of replacements. (Refer to page 10-14 for details.)
	- FLUSH .......... Writes working buffer, balance of input file, and end of-file character onto output file. Use when editing is complete. Text is deleted from buffer when complete. (Refer to page 10-15 for details.)
	- INSERT ......... Add to text buffer from keyboard. CTRL-C returns Editor to command mode. (Refer to page 10-15 for details.)
	- NEWIN .......... Opens a new file to be read in. Parameter field specifies filename <delimiter><name><delimiter>. (Refer to page 10-16 for details.)
	- NEWOUT ......... Opens a new file for output. Parameter field specifies filename <delimiter><name><delimiter>. (Refer to page 10-17 for details.)
	- NEXT ........... Writes working buffer onto output file. Then fills buffer from the input file. (Refer to page 10-17 for details.)
	- PRINT .......... Print eligible lines on computer screen. (Refer to page 10-17 for details.)
	- READ ........... Reads text into memory from input file. (Refer to page 10-17 for details.)
	- REPLACE ........ Replaces eligible lines in command range from keyboard. CTRL-C returns Editor to Command Mode. (Refer to page 10-17 for details.)
	- SEARCH "string" Searches text buffer and input file after initial line for 'STRING.' Search stops when STRING is found, or end-of-file is found. Command range is set to line containing 'STRING.' (Details are on page 10-20.)

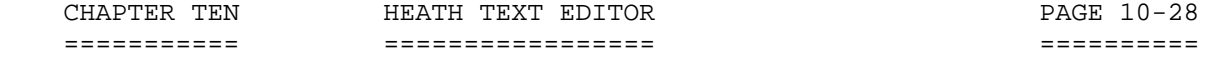

PAGE 10-28

# APPENDIX 10-B: COMMAND SUMMARY (Cont) +++++++++++++++++++++++++++++++++++++

VERB (COMMAND) FORMS (Cont)

 --------------------------- USE ............ Displays number of lines in buffer, bytes used, and bytes free. (Refer to page 10-21 for details.)

 WRITE .......... Writes text from the working buffer to output file. Writes start of buffer to first line of common range. After writing, lines are not deleted. (Refer to page 10-22 for details.)

QUALIFIER STRING

 ---------------- Qualifier string, if present, takes the form 'string.' A qualifier string limits range expression to those lines containing the qualifier string.

#### OPTION ------

The option field is:

B Print line before operating on it.

A Print line after operating on it.

BA Print line before and after operating on it.

NULL No option specified.

## PARAMETER FIELD

---------------

 This field contains extra parameters needed by the EDIT, NEWIN, and NEWOUT commands. Format is command dependent.

 APPENDIX 10-C: SAMPLE EDITED SOURCE FILE ++++++++++++++++++++++++++++++++++++++++

 The following edited source file is typical of one you might create using EDIT. It is intended to show examples of some of EDIT's editing capabilities.

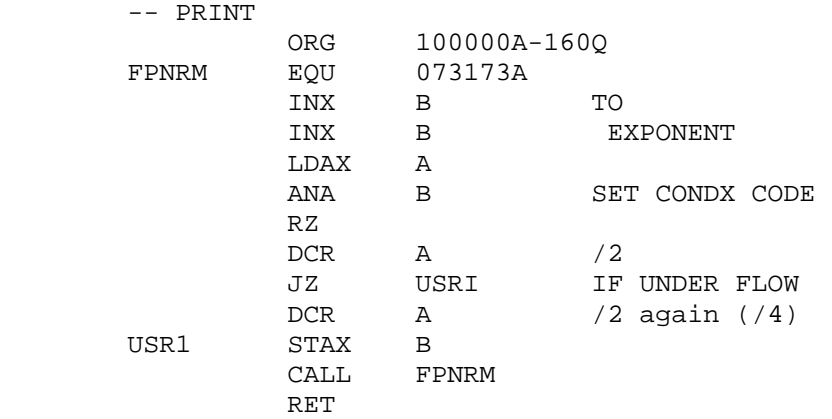

END START

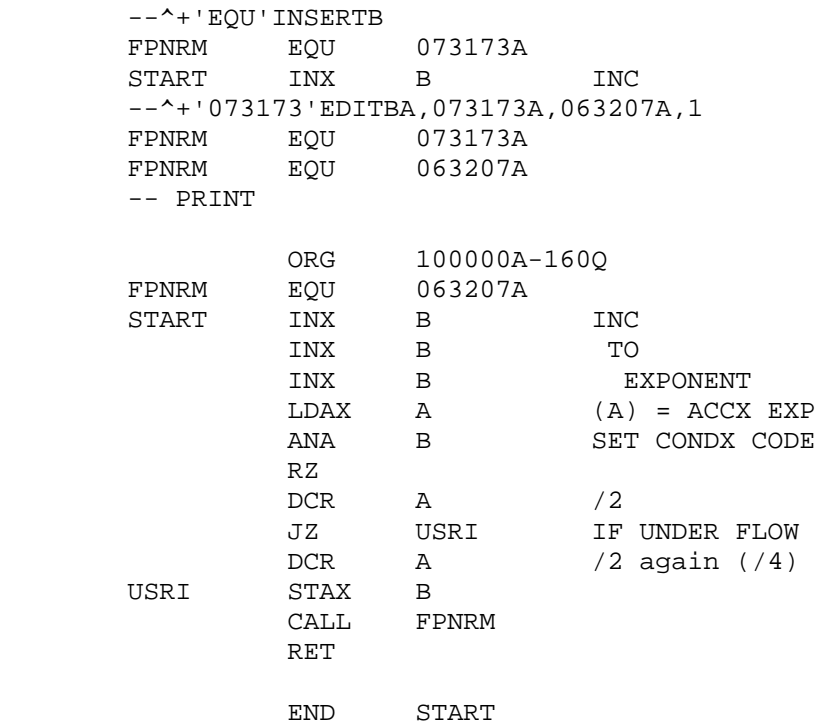

 APPENDIX 10-C: TYPICAL EDITED SOURCE FILE (Cont) ++++++++++++++++++++++++++++++++++++++++++++++++

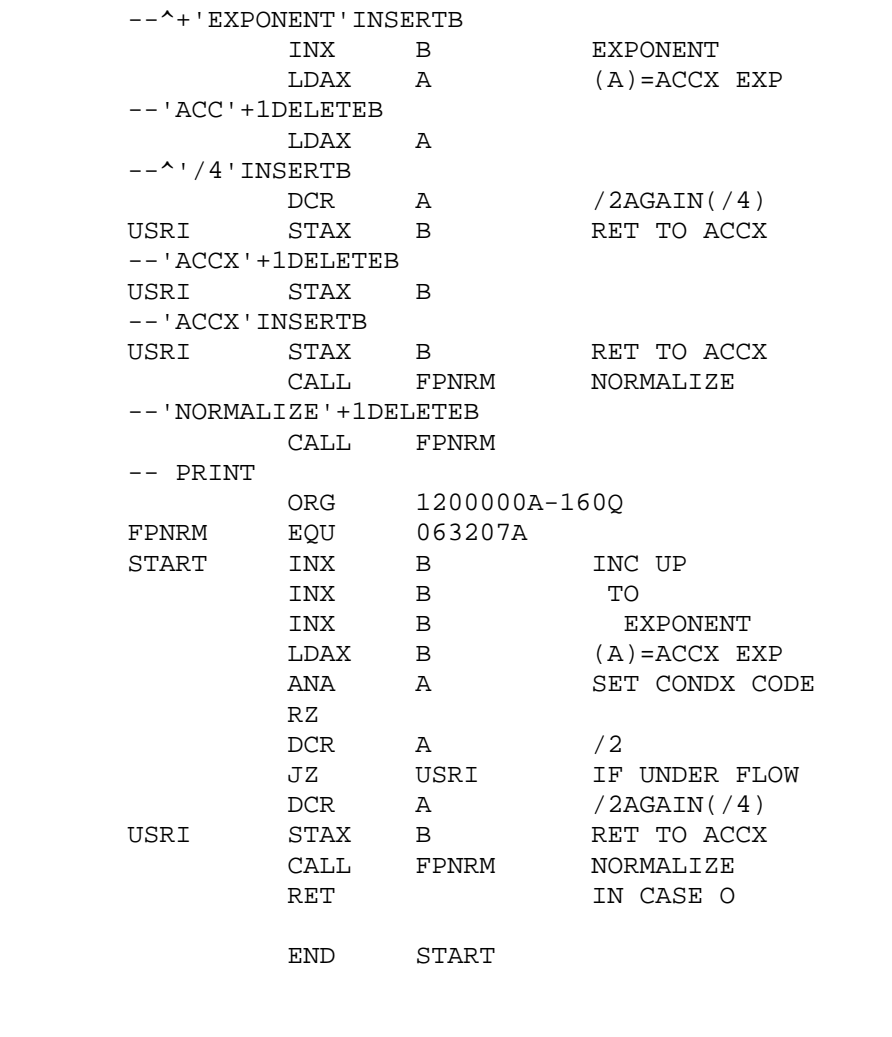

 --NEWOUT"SY1:TEXT.ASM"<RTN> --BYE<RTN> END OF FILE > (HDOS PROMPT) \*\*\*\*\*\*\*\*\*\*\*\*\*\*\*\*\*\*\*\*\*\*\*\*\*\*\*\*\*\*\*\*\*\*\*\*\*\*\*\*\*\*\*\*\*\*\*\*\*\*\*\*\*\*\*\*\*\*\*\*\*\*\*\*\*\*\*\*\*\*\*  INDEX +++++

 After (A), 10-11 Before (B), 10-11 Blank, 10-8 BLITZ, 10-12 Buffer, 10-2 BYE, 10-12 Command Completion, 10-23 Command Mode, 10-3 Command Structure, 10-4 Command Summary, 9-26 Control Characters, 10-2 CTRL-C, 10-3, 10-13 CTRL-I, 10-2 CTRL-L, 10-2 DELETE, 10-13 Delimiting Character, 10-17, 10-19, 10-20 EDIT, 10-14 Equal [=], 10-9 FLUSH, 10-15 Insert before first line, 10-12 INSERT, 10-15 Loading EDIT, 10-2 Modes, 10-3 Multiple-Line Expression, 10-7 NEWIN, 10-16 NEWOUT, 10-17 NEXT, 10-17 Null, 10-8 Option Field, 10-10 Parameter Field, 10-11 PRINT, 10-17 Qualifier String, 10-10 QUIT, 10-12 Range Expressions, 10-4, 10-10, 10-14 READ, 10-17 REPLACE, 10-17

 INDEX (Cont) ++++++++++++

 SEARCH, 10-20 Single-Line Expressions, 10-5

Text Mode, 10-3

USE, 10-21

Verb, 10-9

WRITE, 10-22

# HDOS SOFTWARE REFERENCE MANUAL

HDOS DISK OPERATING SYSTEM

VERSION 3.0

CHAPTER 11

HEATH ASSEMBLY LANGUAGE

ASM

# HEATH DISK OPERATING SYSTEM

#### SOFTWARE REFERENCE MANUAL

#### VERSION 3.0

 HDOS was originally copyrighted in 1980 by the Heath Company. Through the years it continued to be improved by successive revisions which included 1.5, 1.6, and finally 2.0. It was entered into public domain on 19 July 1989 per letter by Jim Buszkiewicz, Managing Editor, Heath Users' Group, P.O. Box 217, Benton Harbor, MI 49022-0217 (616)982-3463. A copy of this letter is available for public inspection.

 This manual is indicative of further improvements and provides for the latest revision, HDOS 3.0 and HDOS 3.02. Revision 3.0 is detailed in chapters  $1, 2,$  and  $3,$  while chapters  $4, 5, 6, 7, 8, 13$  and  $14,$  are related to revision 3.02. Chapters 9 through 12, with minor improvements, are essentially picked up from the original HDOS 2.0 manual. Indeed, HDOS is still alive and well!

 SPECIAL DISCLAIMER: The Heath Company cannot provide consultation on either the HDOS Operating System or user-developed or modified versions of Heath software products designed to operate under the HDOS Operating System. Do not refer to Heath for questions.

 Instead, you are invited to direct any questions concerning the Heath Disk Operating System (HDOS) to Mr. Kirk L. Thompson, Editor "Staunch 89/8" Newsletter, P.O. Box 548, #6 West Branch Mobile Home Village, West Branch, IA 52358.

# TABLE OF CONTENTS +++++++++++++++++

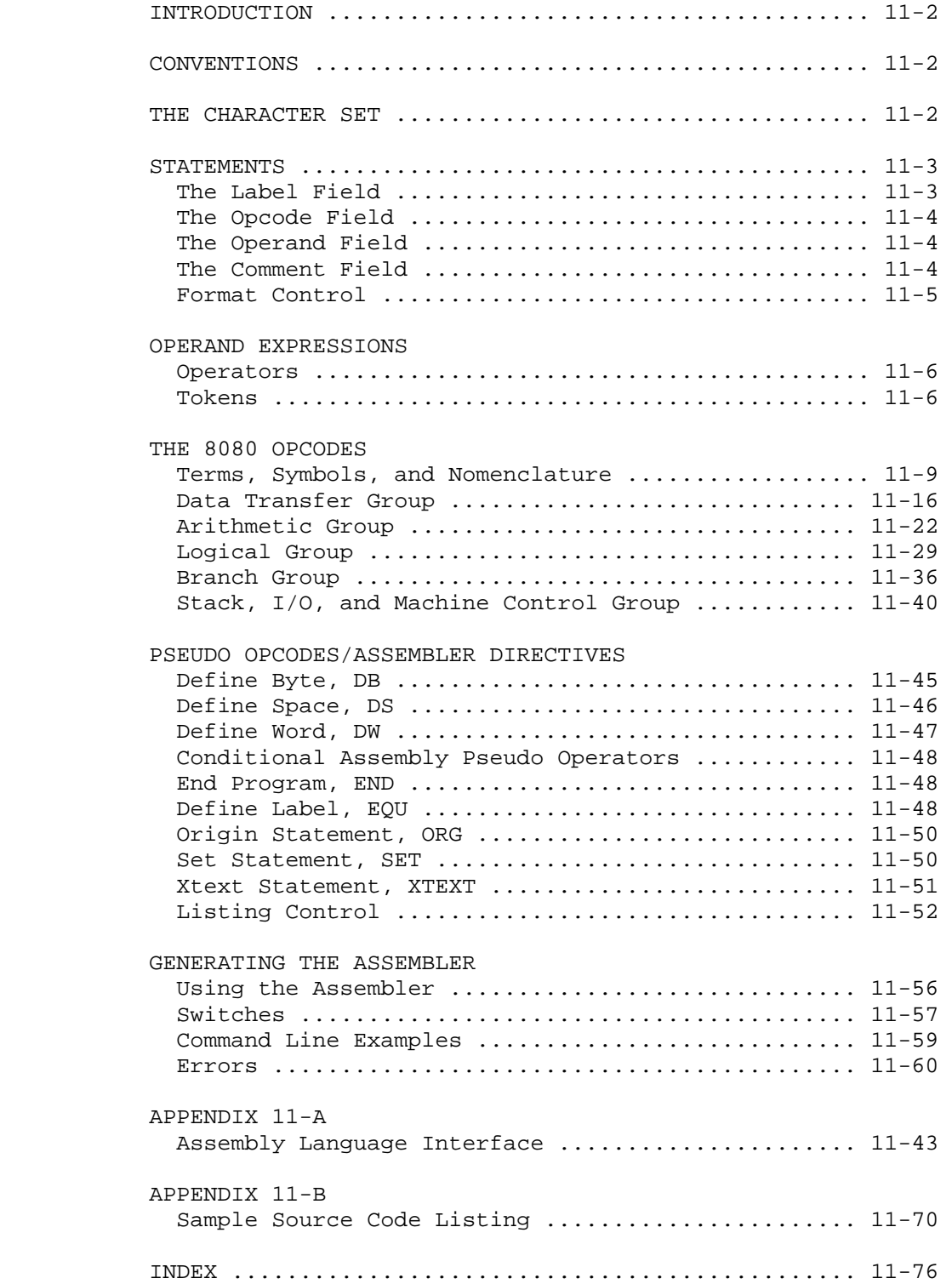

## INTRODUCTION ++++++++++++

 The Heath Assembly Language program (ASM) lets you use source (symbolic) programs using letters, numbers, and symbols that are meaningful because they are abbreviated English statements. These source programs must be generated with a text editor, such as PIE, Textpro, EDIT19, or the Heath Text Editor (EDIT). ASM assembles the source program into a listing with an optional cross-reference table and an object program in absolute binary format executable by your computer.

 This Manual assumes that you are already familiar with the writing of assembly language programs. Also, because of the many cross-references in this Section, we recommend that you read all of this section to get a good "feel" for ASM.

 ASM is designed to produce programs which run on an H8/H89 Computer System. Therefore, it assembles 8080 symbolic assembly code. The H8 uses the 8080 microprocessor, whereas the H89/Z90 computers use the Z80 microprocessor. If Heath decided to assemble only in the Z80 code, the results would only run on the H89/Z90 type of computers. Since they choose to assemble the 8080 code, the results apply to both computers. This is not untypical, since most of the typical user programs are created to run on both codes.

 The ASM chapter presumes that you have read the HDOS Operation Manual which came with the H89, Z90, or H8 computer, and are also familiar with the 8080 instruction set, I/O formats, memory formats, (and for H8 or H8/H19 owners only,) front panel configuration. A thorough knowledge of this data is essential to efficient assembly language programming. \*\*\*\*\*\*\*\*\*\*\*\*\*\*\*\*\*\*\*\*\*\*\*\*\*\*\*\*\*\*\*\*\*\*\*\*\*\*\*\*\*\*\*\*\*\*\*\*\*\*\*\*\*\*\*\*\*\*\*\*\*\*\*\*\*\*\*\*\*\*\*

## CONVENTIONS +++++++++++

 To clarify the text, statements made by the computer will be set off by quotation marks ["]. Similiarily, responses by the user will be set off by apostrophe marks [']. NOTE: Since certain ASM commands may also use apostrophes, the reader should be able to discern according to context.

\*\*\*\*\*\*\*\*\*\*\*\*\*\*\*\*\*\*\*\*\*\*\*\*\*\*\*\*\*\*\*\*\*\*\*\*\*\*\*\*\*\*\*\*\*\*\*\*\*\*\*\*\*\*\*\*\*\*\*\*\*\*\*\*\*\*\*\*\*\*\*

## THE CHARACTER SET +++++++++++++++++

 The Heath Assembly Language source program is composed of symbols, numbers, expressions, symbolic instructions, argument separators, assembly directives, and line terminators, all using ASCII characters. Those characters that are acceptable to ASM are listed as follows:

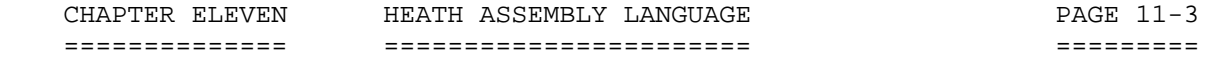

 THE CHARACTER SET (Cont) ++++++++++++++++++++++++

 1. The letters A through Z [NOTE: Lower case letters are acceptable for quoted strings and comments.]

2. The numerals 0 through 9.

 3. The characters period [.] and dollar sign [\$], which are considered alphabetic.

4. The symbols: : =  $% H[$  , ; " ' + - \_ ! ?

 5. Blanks and tabs. \*\*\*\*\*\*\*\*\*\*\*\*\*\*\*\*\*\*\*\*\*\*\*\*\*\*\*\*\*\*\*\*\*\*\*\*\*\*\*\*\*\*\*\*\*\*\*\*\*\*\*\*\*\*\*\*\*\*\*\*\*\*\*\*\*\*\*\*\*\*\*

> STATEMENTS ++++++++++

 A source program is composed of a sequence of statements designed to solve a problem. Each statement must be on a single line.

 A statement is composed of up to four fields, identified by the order of appearance, and separated by BLANKS and TABS. The four fields are:

LABEL OPCODE OPERAND COMMENT

 The label on comment fields is optional. The opcode and operand fields are interdependent; either may be omitted, depending upon the contents of the other.

 THE LABEL FIELD ===============

 The label field always starts in column one. A label is a user-defined symbol assigned to the current value of the memory location counter. It is a symbolic means of referring to a specific memory location within a program. Most statements do not require a label. If you do not want a label, column one must be left blank or contain a TAB. Although the label is usually used to allow symbolic reference to the address of the labeled instruction, the SET and EQU pseudos make special use of the label field.

 A label must start with an alphabetic character, and it consists entirely of alphabetic or numeric characters. The maximum length of a label is 7 characters. Note that the characters "\$" and "." are considered alphabetic. Therefore, each of the following character groups are valid labels:

A A3 . C9D4 START .. \$END END\$PGM

 For example, if the current location counter is set to 042 200 and the statement:

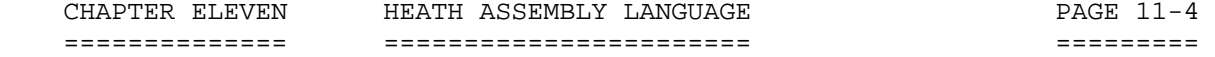

 STATEMENTS (Cont) +++++++++++++++++

 THE LABEL FIELD (Cont) ======================

START MOV A,B

 is the next statement, the assembler assigns the value of 042 200 to the label START. Subsequent references to START refer to location 042 200.

 THE OPCODE FIELD ================

 All statements (except the comment statements) must have an opcode field. The opcode field need not be located in any particular column. However, it must be separated from the label field by at least one BLANK or TAB. If no label is specified, the opcode field may start in or after column 2.

 The opcode is either an instruction mnemonic or an assembler directive. When the entry in the opcode field is an instruction mnemonic, it specifies a machine operation to be performed on any following operands. When it is an assembler directive, it specifies certain functions or actions to be performed by the assembler during the program assembly.

The opcode field is terminated by a BLANK, a TAB, or the end of a line.

 THE OPERAND FIELD =================

 The operand field follows the opcode field, and must be separated from it by at least one BLANK or TAB. Not all opcodes require operands. The operand contains information used by a machine instruction, or, in the case of assembler directives (pseudo opcodes or pseudo ops), it contains information to be used by the pseudo op.

 Operands may be symbols, expressions, or numbers. When multiple operands appear with a statement, each is separated from the next by a comma. An operand may be followed by a comment.

 The operand field is terminated by a BLANK or TAB when followed by a comment, or by the end of a line when the operand ends the assembly statement. For example:

START MOV A,B THIS IS A COMMENT

 The TAB between START and MOV terminates the label field; the blank between MOV and A,B terminates the opcode field and begins the operand field. The comma separates the operands A and B, and the TAB terminates the operand field and begins the comment field.

 STATEMENTS (Cont) +++++++++++++++++

 THE COMMENT FIELD =================

 The comment field follows the operand field, or the opcode field if no operand field is present. It must be separated from its preceding field by at least one BLANK or TAB. The comment field is not processed by the assembler, and it is designed to contain documentary information. The comment field is optional, and may contain any printing ASCII character. All other characters, even those with special significance to the assembler, are ignored by the assembler when used in the comment field.

 A statement with an asterisk [\*] in column one is taken as a comment statement, and is not otherwise processed by the assembler. A totally blank line is also taken as a comment.

 FORMAT CONTROL ==============

 The format of an assembly language program is controlled by the BLANK and TAB characters. Format control is primarily used to produce a program which is easily read. Format control has no effect on the assembly process of the source program. The following two statements are interpreted identically. The first one uses BLANKS and the second one uses TABS.

START MOV A, B THIS IS A COMMENT

 START MOV A,B THIS IS A COMMENT \*\*\*\*\*\*\*\*\*\*\*\*\*\*\*\*\*\*\*\*\*\*\*\*\*\*\*\*\*\*\*\*\*\*\*\*\*\*\*\*\*\*\*\*\*\*\*\*\*\*\*\*\*\*\*\*\*\*\*\*\*\*\*\*\*\*\*\*\*\*\*

> OPERAND EXPRESSIONS +++++++++++++++++++

 Except when the opcode is a machine instruction requiring that an 8080 register be specified as the operand, all operand fields may be coded as operand expressions. Such operand expressions are made up of integers, symbols, a special origin symbol, and character strings, which may be combined using certain operators. The operand may also be the origin symbol. The expressions are said to be made up of operators and tokens. No parentheses are allowed, nor is any operator precedence recognized. Therefore, evaluation is strictly left to right. The result of any expression must fall between -32,767 and 65,534.

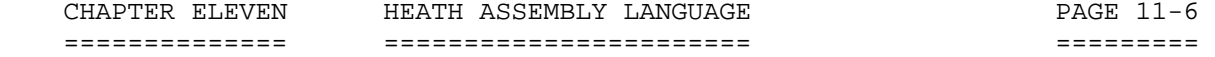

 OPERAND EXPRESSIONS (Cont) ++++++++++++++++++++++++++

 OPERATORS =========

ASM recognizes 5 operators. They are as follows:

- + Addition of an integer arithmetic expression.
- Subtraction of an integer arithmetic expression.
- Multiplication of an integer arithmetic expression.
- / Division of an integer arithmetic expression.
- (Unary) negation of a standard integer arithmetic expression.

 Note the unary minus is valid ohly as the first character of an expression. The following are examples of legitimate assembler operand expressions.

 $3 + 5$ <br>- 2 (unary)  $1 + 2*3$ 

 Note that the last example evaluates to 9, rather than 7, as the assembler does not recognize any operator precedence. Therefore, it evaluates the expression from left to right.

#### TOKENS ======

Heath Assembly Language recognizes four different tokens:

INTEGERS SYMBOLS CHARACTER STRINGS ORIGIN SYMBOL

 Each of these tokens has the limitations described in the following paragraphs.

# INTEGERS

--------

 Decimal integers ranging from 0 to 65,535 are allowed, but no decimal place may be specified. The radix of an integer expression is assumed to be the decimal. However, you may specify binary, octal, offset octal, decimal, or hexadecimal. Specify them by using a post-radix symbol following the integer expression.

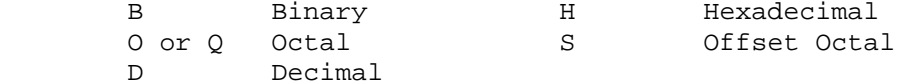

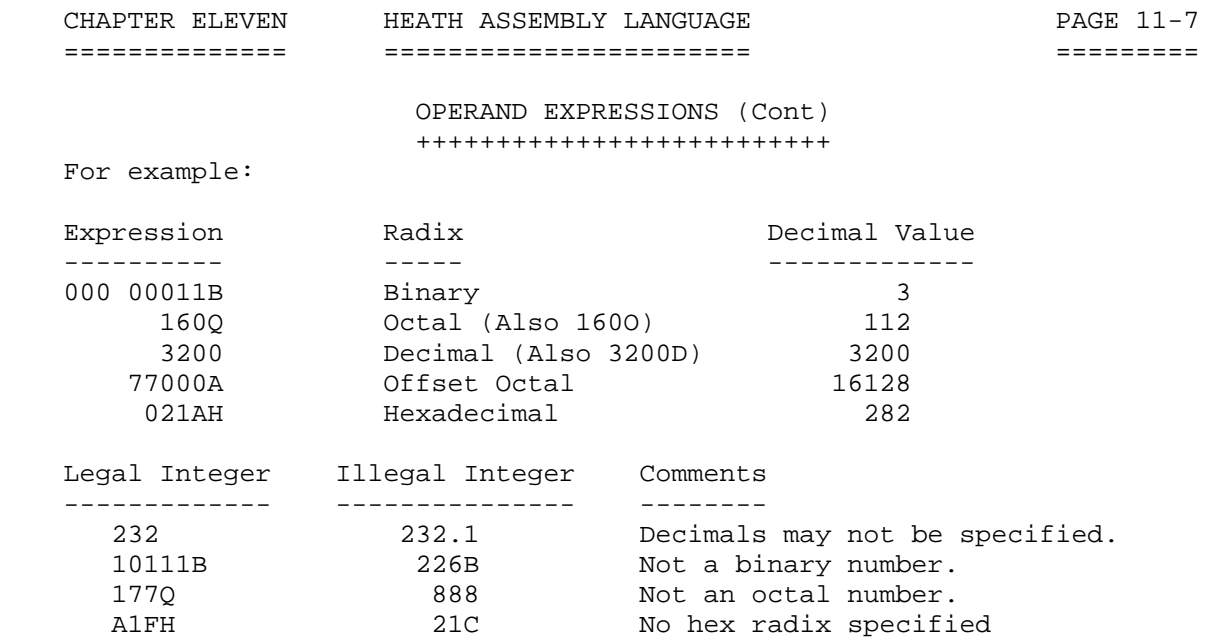

 If an integer expression evaluates to less than -32,767, or greater than 65,534, an error code is flagged.

## SYMBOLS

-------

 An expression may contain any user-defined symbol. Although most symbols do not need to be defined sequentially before the referencing statement, some pseudo operators require all their operand symbols to be defined in earlier statements in the program. Such operators are said to require "pass one evaluation," and are documented in the "The 8080 Opcodes," Page 11-8. All symbols must consist of legal ASM characters.

### The # Symbol

 If the pound sign [#] is the first character in an expression, the expression is evaluated as a 16-bit expression. After the expression is evaluated, the resultant value is masked to an 8-bit equivalent. Once this is done, a 16-bit operand may be referenced in an instruction requiring 8 bits without causing an overflow [V] error. For example:

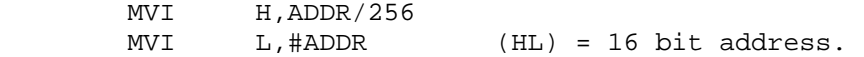

 In this example, the first line of code loads the H and L register pair (16-bit register) with the binary value associated with the label, "ADDR" divided by 256. The second line of code immediately loads the L register (an 8-bit register) with the lower 8 bits of the binary value equated to the symbol ADDR in the symbol table. This process does not cause an overflow error, as the 16-bit binary equivalent of ADDR is masked to the least significant 8 bits before it is moved into the 8-bit L register.
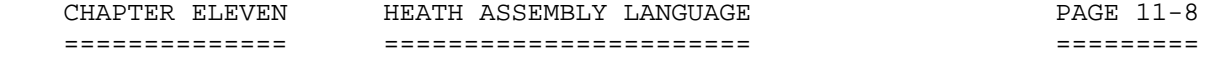

 OPERAND EXPRESSIONS (Cont) ++++++++++++++++++++++++++

 CHARACTER STRING ----------------

 A character string consisting of one or two legal characters may be used as a token in an ASM expression. Such a character string is inclosed in a single apostrophe [']. For example:

'A' The character A (Value 101Q Octal) 'GL' The character string GL (Value 107 114A)<br>'"' The character quotation mark (Value 0420 The character quotation mark (Value 042Q Octal)

 THE ORIGIN SYMBOL [\*] ---------------------

 The current value of the origin counter may be referenced with the special symbol asterisk [\*]. NOTE: The assembler decides from the expression context whether the asterisk [\*] represents the origin counter or is the multiplication operator. For example, the program:

> ORG  $10$ <br>FOU \*\*\*  $EOU$

 defines the symbol A to have the value 100. The first statement, "ORG 10," sets the origin counter to the value of 10. In the second statement, the label A is equated with the first asterisk, which the assembler presumes to be the symbol for the origin counter. This is multiplied by the third symbol, which the assembler also presumes to be the origin symbol. However, the middle asterisk is taken as the multiplication operator. \*\*\*\*\*\*\*\*\*\*\*\*\*\*\*\*\*\*\*\*\*\*\*\*\*\*\*\*\*\*\*\*\*\*\*\*\*\*\*\*\*\*\*\*\*\*\*\*\*\*\*\*\*\*\*\*\*\*\*\*\*\*\*\*\*\*\*\*\*\*\*

> THE 8080 OPCODES ++++++++++++++++

 Heath Assembly Language supports the standard 8080 opcodes. A review of the 8080 instruction set is presented on the following pages. Included in this review is a discussion of instruction and data formats, addressing modes, conditions flags, the symbols or abbreviations used in describing the 8080 instruction set, and a discussion of the format used to describe each instruction.

The 8080 instruction set includes five different types of instructions:

- \* Data Transfer Group Move data between registers or between memory and registers.
- \* Arithmetic Group ---- Add, subtract, increment, or decrement data in registers or in memory.

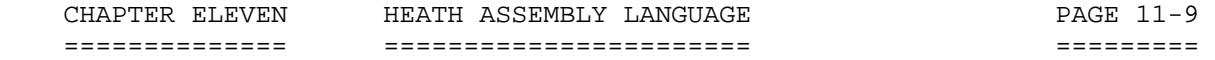

 THE 8080 OPCODES (Cont) +++++++++++++++++++++++

 INSTRUCTION TYPES (Cont) ------------------------

- \* Logical Group ------ AND, OR, EXCLUSIVE-OR, compare, rotate, or complement data in registers or memory.
- \* Branch Group ------- Conditional and unconditional jump instructions, subroutine call instructions, and return instructions.
- \* Stack, I/O, and ---- Includes I/O instructions, as well as Machine Control instructions for maintaining the stack and Group internal control flags.

 TERMS, SYMBOLS, AND NOMENCLATURE ================================

 INSTRUCTION AND DATA FORMATS ----------------------------

 Memory for the 8080 is organized into 8-bit quantities called bytes. Each byte has a unique 16-bit binary address corresponding to its sequential position in memory.

 The 8080 can directly address up to 65,535 bytes of memory, which may consist of both read-only memory (ROM) elements and random-access (RAM) elements (read/write memory).

Data in the 8080 is stored in the form of 8-bit binary integers:

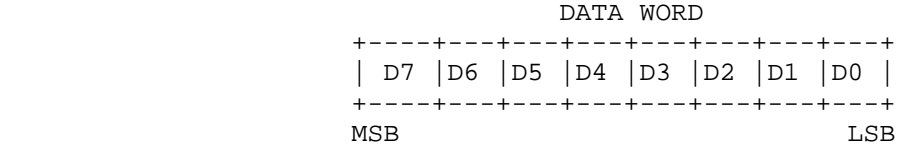

When a register or data word contains a binary number, it is necessary to establish the order in which the bits of the number are written. In the Intel 8080, BIT 0 is referred to as the "Least Significant Bit" (LSB), and BIT 7 of an 8-bit number is referred to as the "Most Significant Bit" (MSB).

 The 8080 program instructions may be one, two, or three bytes in length. Multiple-byte instructions must be stored in successive memory locations. The address of the first byte is always used as the address of the instructions. The exact instruction format will depend on the particular operation to be executed.

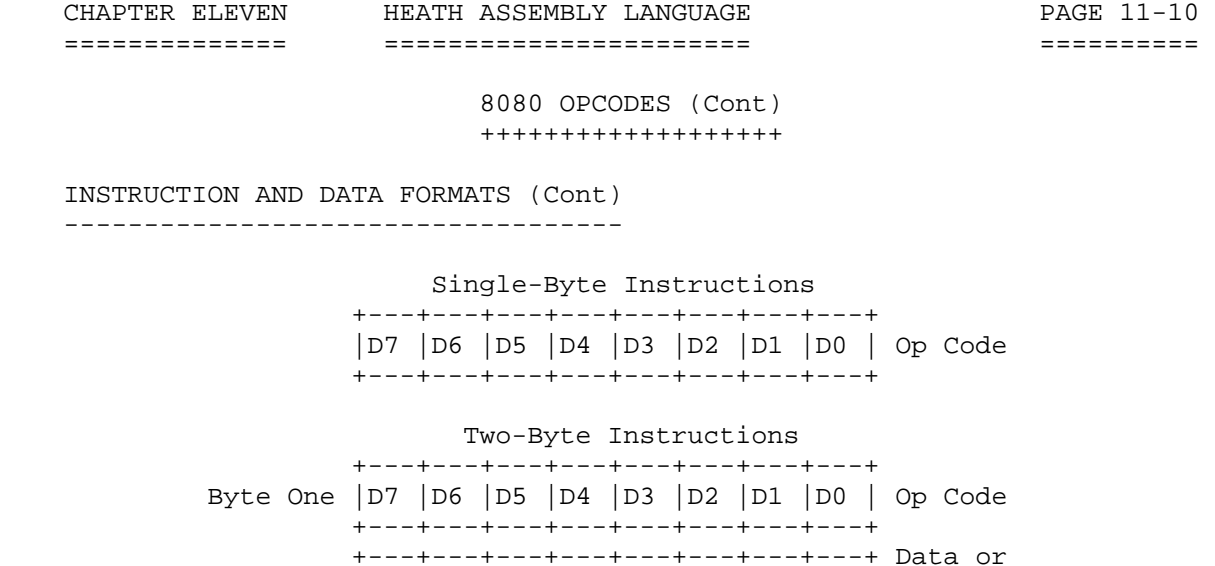

 Byte Two |D7 |D6 |D5 |D4 |D3 |D2 |D1 |D0 | I/O Address +---+---+---+---+---+---+---+---+

Three-Byte Instructions

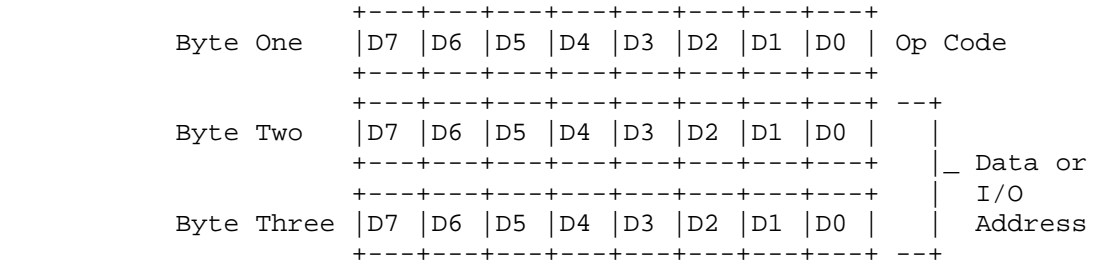

## ADDRESSING MODES

----------------

 Often, the data that is to be operated on is stored in memory. When multi-byte numeric data is used, the data, like instructions, is stored in successive memory locations with the least significant byte first, followed by increasingly significant bytes. The 8080 has four different modes for addressing data stored in memory or in registers:

- \* Direct ----------- Bytes 2 and 3 of the instruction contain the exact memory address of the data item (the low-order bits of the address are in byte 2, the high-order bits in byte 3).
- \* Register --------- Specifies the register or register pair in which the data is located.
- \* Register Direct -- Specifies a register pair which contains the memory address where the data is located. The high-order bits of the address are in the first register of the pair. The low-order bits in the second.

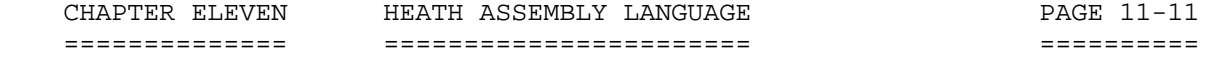

 ADDRESSING MODES (Cont) -----------------------

 \* Immediate -------- Contains the data itself. This is either an 8-bit quantity or a 16-bit quantity (least significant byte first, most significant byte second).

 Unless directed by an interrupt or branch instruction, the execution of instructions proceeds through consecutively increasing memory locations. A branch instruction can specify the address of the next instruction to be executed in one of two ways:

- \* Direct ----------- The branch instruction contains the address of the next instruction to be executed. [Except for the "RST" instruction, byte 2 contains the low-order address, and byte 3 the high-order address.]
- \* Register Indirect--The branch instruction indicates a register pair which contains the address of the next instruction to be executed. [The high-order bits of the address are in the first register of the pair. The low-order bits are in the second register.]

 The RST instruction is a special 1-byte call instruction [usually used during interrupt sequences]. RST includes a 3-bit field; program control is transferred to the instruction whose address is eight times the contents of this 3-bit field.

CONDITION FLAGS

---------------

 There are five condition flags associated with the execution of instructions on the 8080. They are:

- 1. ZERO
- 2. SIGN
- 3. PARITY
- 4. CARRY
- 5. AUXILIARY CARRY

 and are each represented by a 1-bit register in the CPU. A flag is "set" by forcing the bit to 1; and "reset" by forcing the bit to 0.

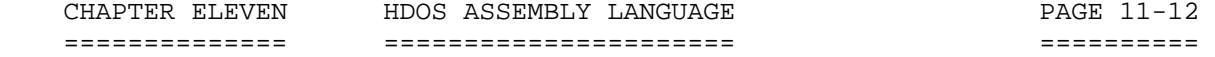

 CONDITION FLAGS (Cont) ----------------------

 Unless indicated otherwise, when an instruction affects a flag, it affects it in the following manner.

- ZERO: If the result of an instruction has the value of 0, this flag is set. Otherwise, it is reset.
- SIGN: If the most significant bit of the result of the operation has the value 1, this flag is set. Otherwise it is reset.
- PARITY: If the modulo 2 sum of the bits of the result of the operation is 0 (i.e., if the result has an even parity), this flag is set. Otherwise it is reset (i.e., if the result has odd parity.)
- CARRY: If the instruction resulted in a carry (from addition), or a borrow (from subtraction or a comparison) out of the high order bit, this flag is set. Otherwise it is reset.
- AUXILIARY If the instruction caused a carry out of bit 3 and into bit CARRY: 4 of the resulting value, the auxiliary carry is set. Otherwise it is reset. This flag is affected by single precision additions, subtractions, increments, decrements, comparisons, and logical operations, but is principally used with additions and increments preceding a DAA (Decimal Adjust Accumulator) instruction.

 SYMBOLS AND ABBREVIATIONS -------------------------

 The following symbols and abbreviations are used in the subsequent description of the 8080 instructions:

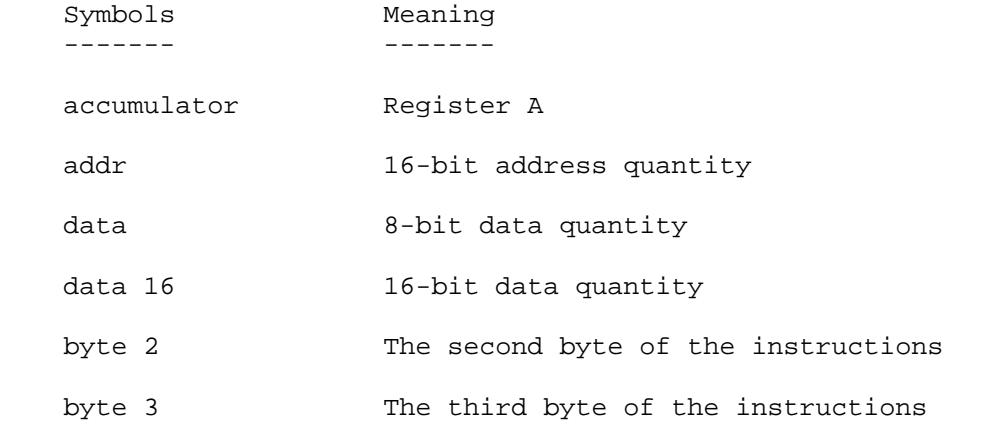

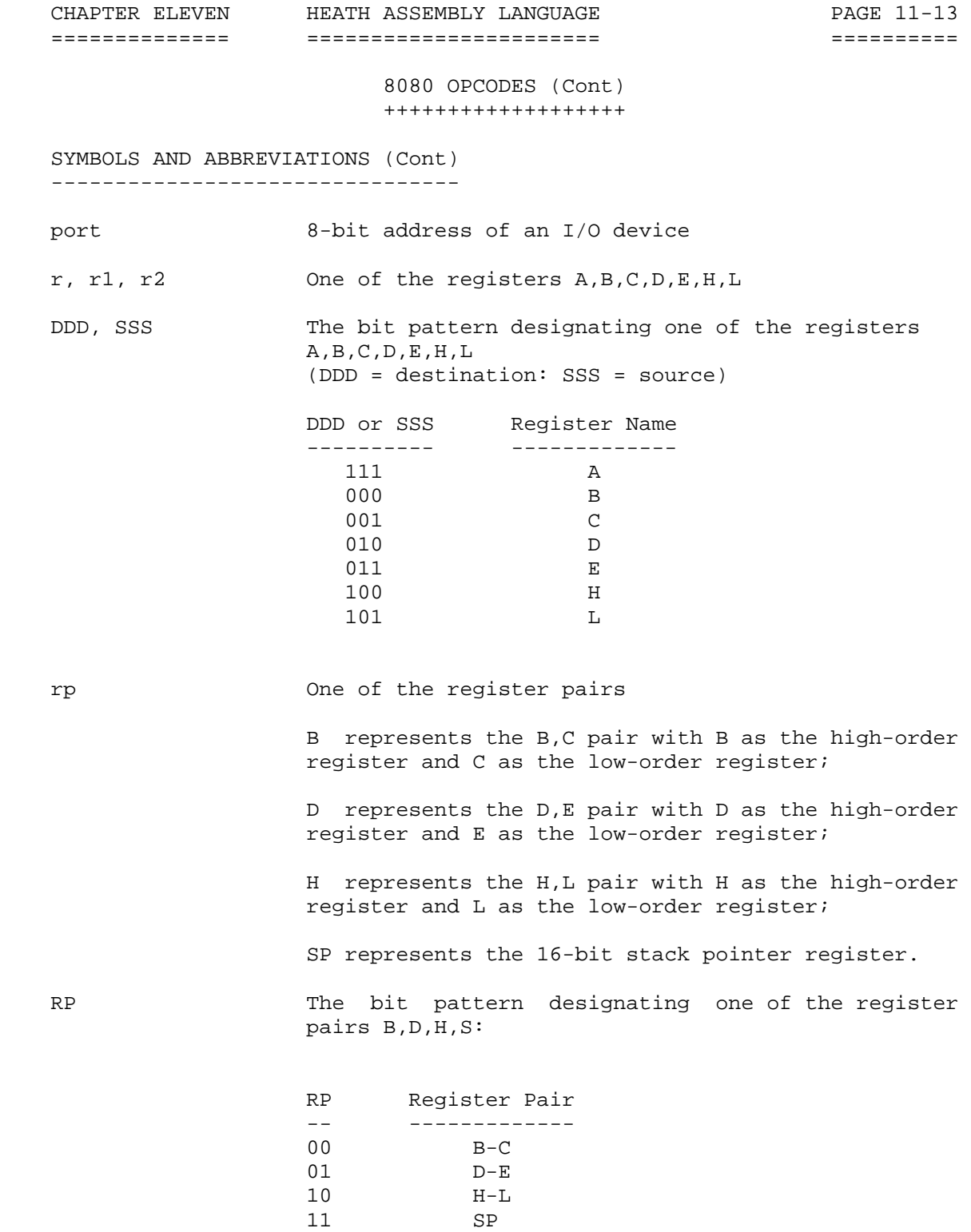

 SYMBOLS AND ABBREVIATIONS (Cont) --------------------------------

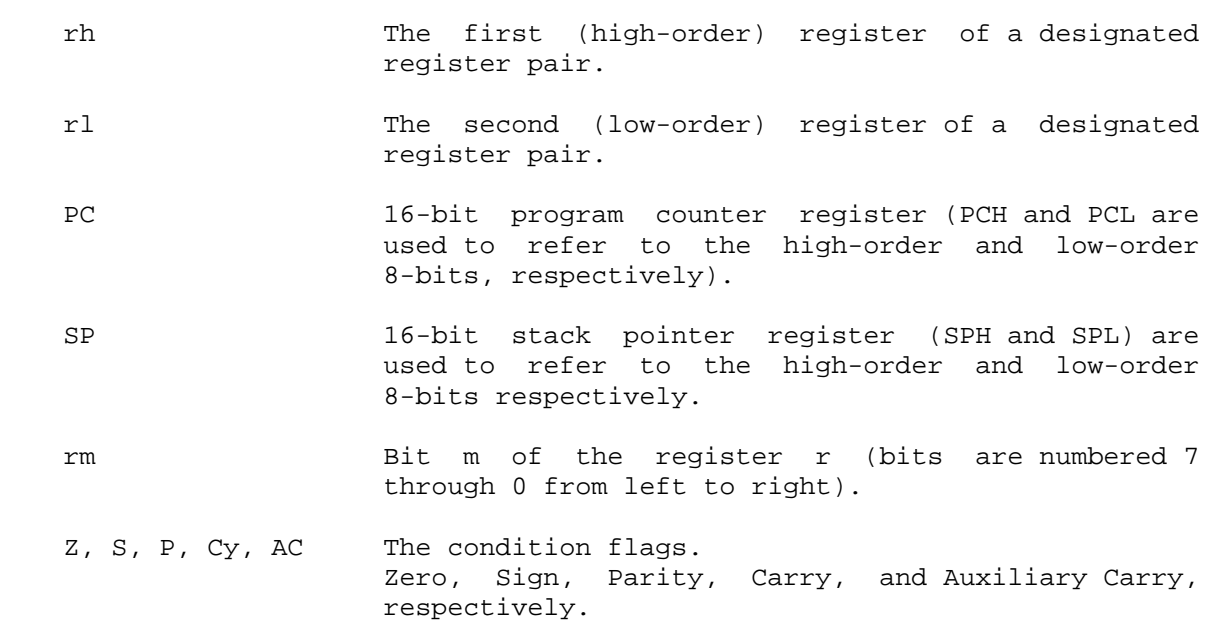

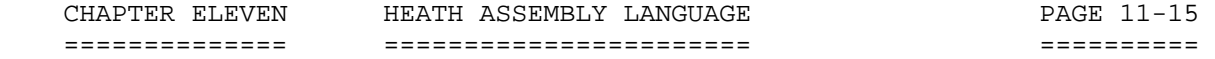

 SYMBOLS AND ABBREVIATIONS (Cont) --------------------------------

 NOTE: ASM recognizes the E as well as the Z defining the zero bit. Therefore, JZ (jump zero) or JE (jump equal) are both valid opcodes.

- ( ) The contents of the memory location or registers is inclosed in parentheses.
- <-- "Is transferred to"
- /\ Logical AND
- $-\sqrt{2}$  Exclusive OR (Note: There is a horizontal bar drawn in the middle of the symbol which the H89 cannot copy.)
- \/ Inclusive OR
- + Addition
- Two's complement subtraction

\_\_\_

- \* Multiplication
- <--> "Is exchanged with"
- -- The one's complement (e.g., A )
- n The restart number 0 through 7
- NNN The binary representation 000 through 111 for restart number 0 through 7, respectively.

 DESCRIPTION FORMAT ------------------

 The following pages provide a detailed description of the instruction set of the 8080. Each instruction is described in the following manner:

 1. The ASM format, consisting of the opcode and operand fields, is printed in BOLDFACE on the left of the first line.

 2. The name of the instruction is inclosed in parentheses at the center of the first line.

 3. The next line(s) contain a symbolic description of the operation of the instruction.

 4. This is followed by a narrative description of the operation of the instruction.

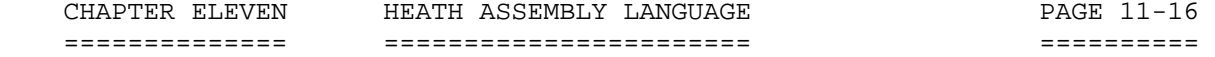

 DESCRIPTION FORMAT (Cont) -------------------------

 5. The following line(s) contain the binary fields and patterns that comprise the machine instructions.

 6. The last two lines contain incidental information about the execution of the instruction. The number of machine cycles and states required to execute the instruction are listed first. If the instruction has two possible execution times as a conditional jump, both times will be listed, separated by a slash. Next, any significant data addressing modes (see "Addressing Modes," Page 10) are listed. The last line lists any of the five flags that are affected by the execution of the instruction.

 DATA TRANSFER GROUP ===================

 This group of instructions transfers data to and from registers and memory. Condition flags are not affected by any instruction in this group.

 MOV r1, r2 (Move Register)  $(r1)$  < - -  $(r2)$ The contents of register r2 is moved to register r1.

> +---+---+---+---+---+---+---+---+ | 0 | 1 | D | D | D | S | S | S | +---+---+---+---+---+---+---+---+

Cycles: 1 Addressing: register<br>States: 5 Flags: none Flags: none

MOV r, M (Move from memory)

 $(r) < -$  ((H)(L)) The content of the memory location whose address is in registers H and L is moved to register r.

> +---+---+---+---+---+---+---+---+ | 0 | 1 | D | D | D | 1 | 1 | 0 | +---+---+---+---+---+---+---+---+

Cycles: 2 Addressing: reg. indirect<br>States: 7 Flags: none States: 7

```
 CHAPTER ELEVEN HEATH ASSEMBLY LANGUAGE PAGE 11-17 
 ============== ======================= ========== 
                           8080 OPCODES (Cont) 
                           +++++++++++++++++++ 
    DATA TRANSFER GROUP (Cont) 
    ========================== 
    MOV M, r (Move from memory) 
      ((H)(L)) < --(r)The content of register r is moved to the memory location whose
       address is in registers H and L. 
                     +---+---+---+---+---+---+---+---+ 
                     | 0 | 1 | 1 | 1 | 0 | S | S | S | 
                     +---+---+---+---+---+---+---+---+ 
 Cycles: 2 Addressing: reg. indirect 
States: 7 Flags: none
    MVI r, data (Move to register immediate) 
       (r) < -- (byte 2)
       The content of byte 2 of the instruction is moved to register r. 
                     +---+---+---+---+---+---+---+---+ 
                     | 0 | 0 | D | D | D | 1 | 1 | 0 | 
                     +---+---+---+---+---+---+---+---+ 
                     | data byte | 
                     +-------------------------------+ 
               Cycles: 2 Addressing: immediate<br>States: 7 Flags: none
                                         Flags: none
    MVI M, data (Move to memory immediate) 
       ((H)(L)) < --(byte 2) The content of byte 2 of the instruction is moved to the memory 
       location whose address is in registers H and L. 
                     +---+---+---+---+---+---+---+---+ 
                     | 0 | 0 | 1 | 1 | 0 | 1 | 1 | 0 | 
                     +---+---+---+---+---+---+---+---+ 
                      data byte
                     +-------------------------------+ 
               Cycles: 3 Addressing: immed./reg.
                                                   indirect 
               States: 10 Flags: none
```
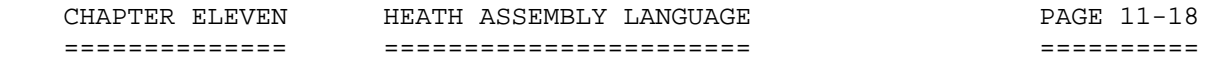

 DATA TRANSFER GROUP (Cont) ==========================

LXI rp, data 16 (Load register pair immediate)

 $(rh) < --(byte 3)$ ,  $(r1)$  < - (byte 2)

 Byte 3 of the instruction is moved into the high-order register (rh) of the register pair rp. Byte 2 of the instruction is moved into the low-order register (rl) of the register pair rp.

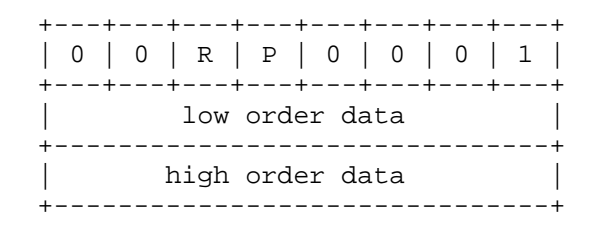

Cycles: 3 Addressing: immediate<br>States: 10 Flags: none Flags: none

LDA addr (Load Accumulator direct)

 (A)<--((byte 3)(byte 2)) The content of the memory location, whose address is specified in byte 2 and byte 3 of the instruction, is moved to register A.

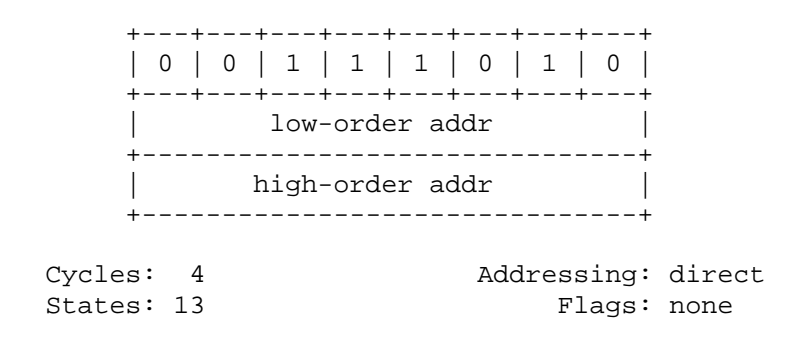

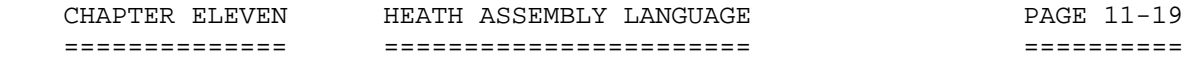

 DATA TRANSFER GROUP (Cont) ==========================

STA addr (Store accumulator direct)

 $((byte 3)(byte 2))<-(A)$  The content of the accumulator is moved to the memory location whose address is specified in byte 2 and byte 3 of the instruction.

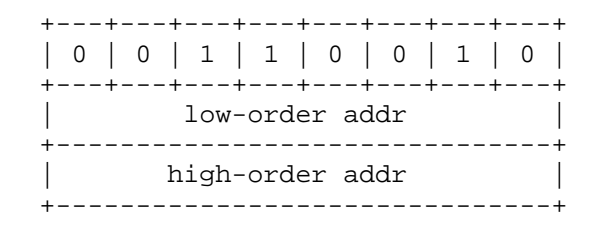

Cycles: 4 Addressing: direct<br>States: 19 Flags: none Flags: none

LHLD addr (Load H and L direct)

 (L)<--((byte 3)(byte 2))  $(H)$  < -- ((byte 3)(byte 2) + 1)

 The content of the memory location whose address is specified in byte 2 and byte 3 of the instruction is moved to register L. The content of the memory location at the succeeding address is moved to register H.

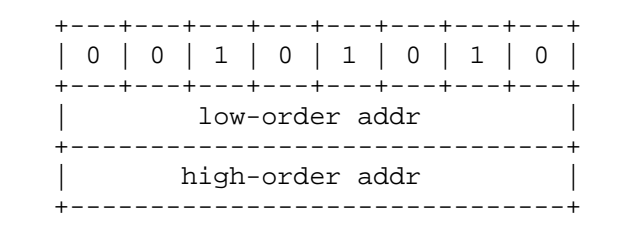

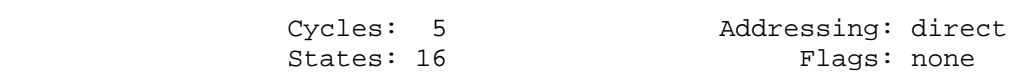

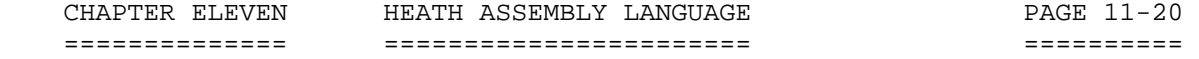

 DATA TRANSFER GROUP (Cont) ==========================

SHLD addr (Store H and L direct)

 $((byte 3)(byte 2) < --(L))$  $((byte 3)(byte 2) + 1) < --(H)$ 

The content of register L is moved to the memory location whose address is specified in byte 2 and byte 3. The content of register H is moved to the succeeding memory location.

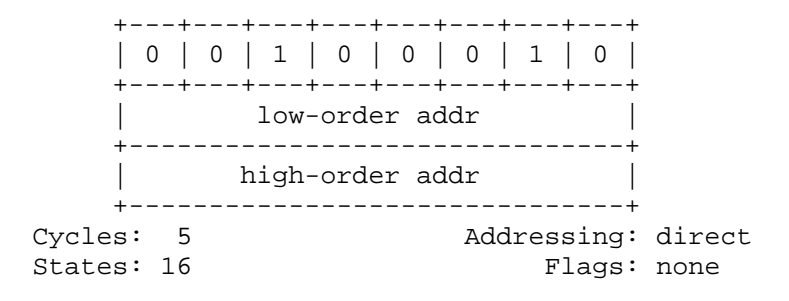

LDAX rp (Load accumulator direct)

 $(A)$  < - - ( $(rp)$ ) The content of memory location whose address is in the register pair rp is moved to register A. NOTE: Only register pairs rp = B (registers B and C) or rp = D (registers D and E) may be specified.

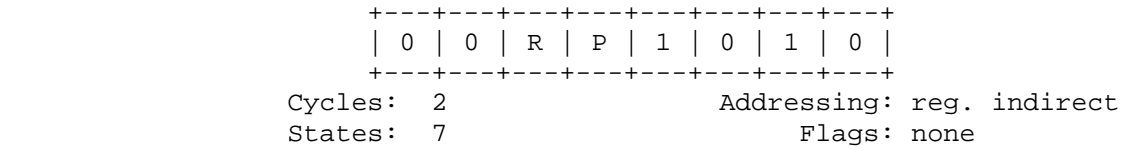

STAX rp (Store accumulator indirect)

 $((rp))$   $< --(A)$ The content of register A is moved to the memory location whose address is in the register pair rp. NOTE: Only register pairs  $rp = B$  (registers B and C) or  $rp = D$  (registers D and E) may be specified.

 +---+---+---+---+---+---+---+---+ | 0 | 0 | R | P | 0 | 0 | 1 | 0 | +---+---+---+---+---+---+---+---+ Cycles: 2 Addressing: reg. indirect States: 7 Flags: none

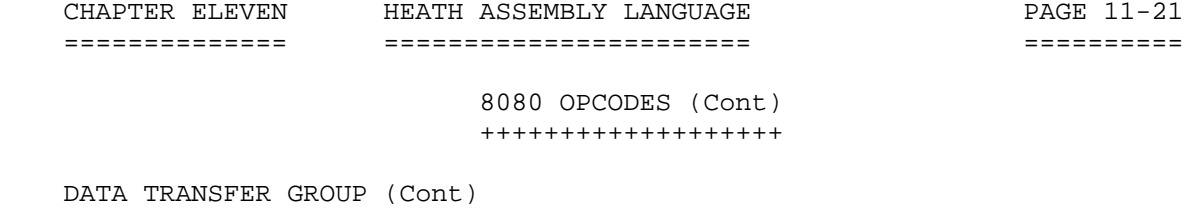

==========================

XCHG (Exchange H and L with D and E)

 $(H) < - \rightarrow (D)$  $(L)$  < - - >  $(E)$ 

The contents of registers H and L are exchanged with the contents of registers D and E.

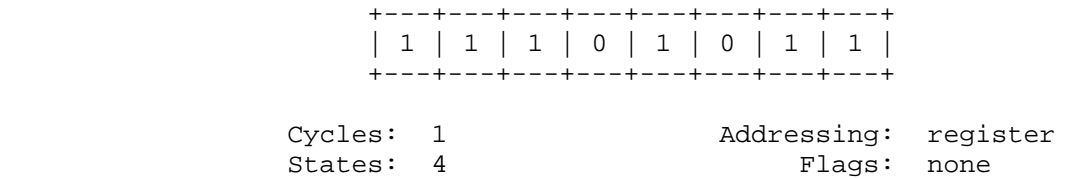

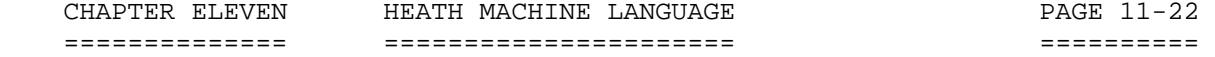

 ARITHMETIC GROUP ================

 This group of instructions performs arithmetic operations on data in registers and memory.

 Unless indicated otherwise, all instructions in this group affect the Zero, Sign, Parity, Carry, and Auxiliary Carry Flags, according to the standard rules.

 All subtraction operations are performed via two's complement arithmetic and set the carry flag to one to indicate a borrow and clear it to indicate no borrow.

ADD r (Add Register)

 $(A) < --(A) + (r)$  The content of register r is added to the content of the accumu lator. The result is placed in the accumulator.

> +---+---+---+---+---+---+---+---+ | 1 | 0 | 0 | 0 | 0 | S | S | S | +---+---+---+---+---+---+---+---+

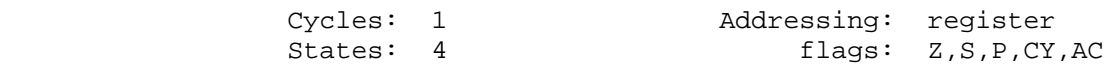

ADD M (Add memory)

 $(A)$  < - - (A) + ((H)(L))

 The content of the memory location whose address is contained in the H and L registers is added to the content of the accumulator. The result is placed in the accumulator.

> +---+---+---+---+---+---+---+---+ | 1 | 0 | 0 | 0 | 0 | 1 | 1 | 0 | +---+---+---+---+---+---+---+---+

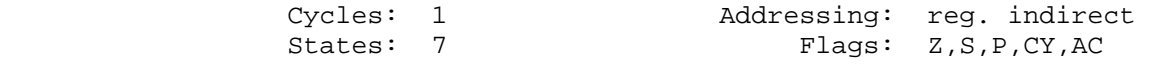

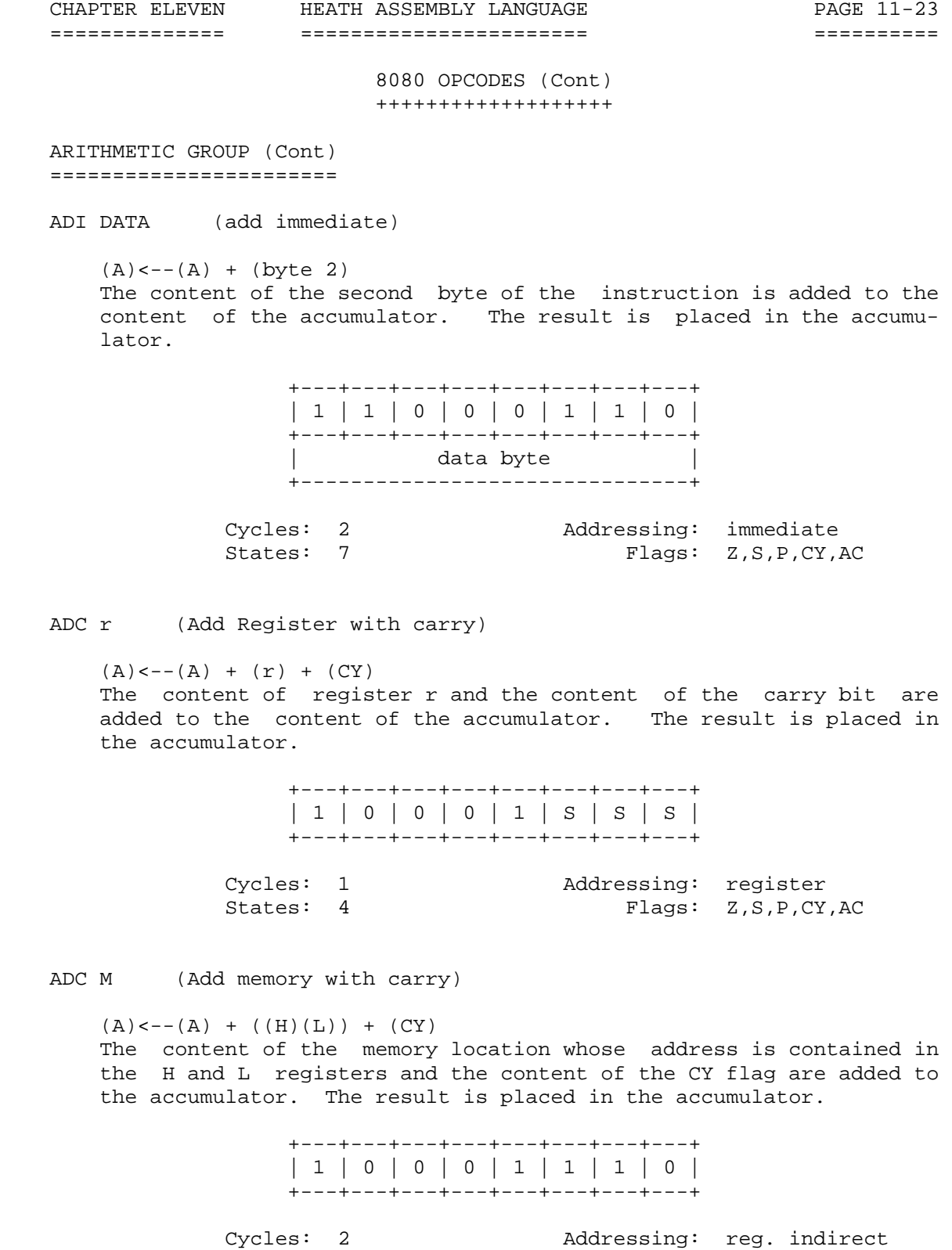

States: 7 Flags: Z,S,P,CY,AC

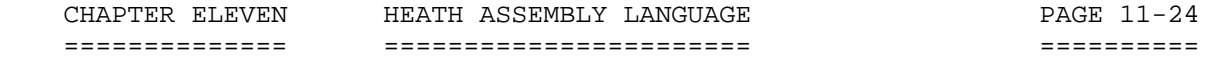

 ARITHMETIC GROUP (Cont) =======================

ACI data (Add immediate with carry)

 $(A)$  < - - (A) + (byte 2) + (CY) The content of the second byte of the instruction and the content of the CY flag are added to the contents of the accumulator. The result is placed in the accumulator.

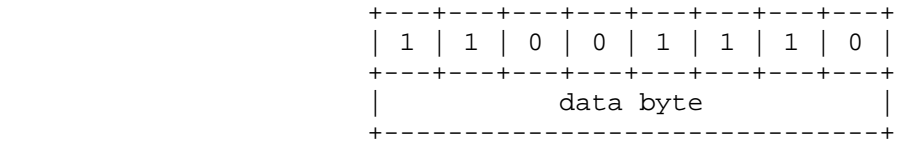

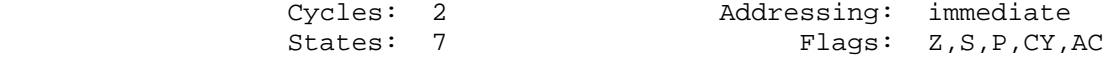

SUB r (Subtract Register)

 $(A) < --(A)$  --  $(r)$ The content of register  $r$  is subtracted from the content of the accumulator. The result is placed in the accumulator.

> +---+---+---+---+---+---+---+---+ | 1 | 0 | 0 | 1 | 0 | S | S | S | +---+---+---+---+---+---+---+---+

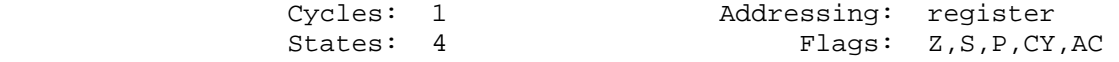

SUB M (Subtract memory)

 $(A)$  < - - (A) - - ((H)(L) The content of the memory location whose address is contained in the H and L registers is subtracted from the content of the accumulator. The result is placed in the accumulator.

> +---+---+---+---+---+---+---+---+ | 1 | 0 | 0 | 1 | 0 | 1 | 1 | 0 | +---+---+---+---+---+---+---+---+ Cycles: 2 Addressing: reg. indirect States: 7 Flags: Z,S,P,CY,AC

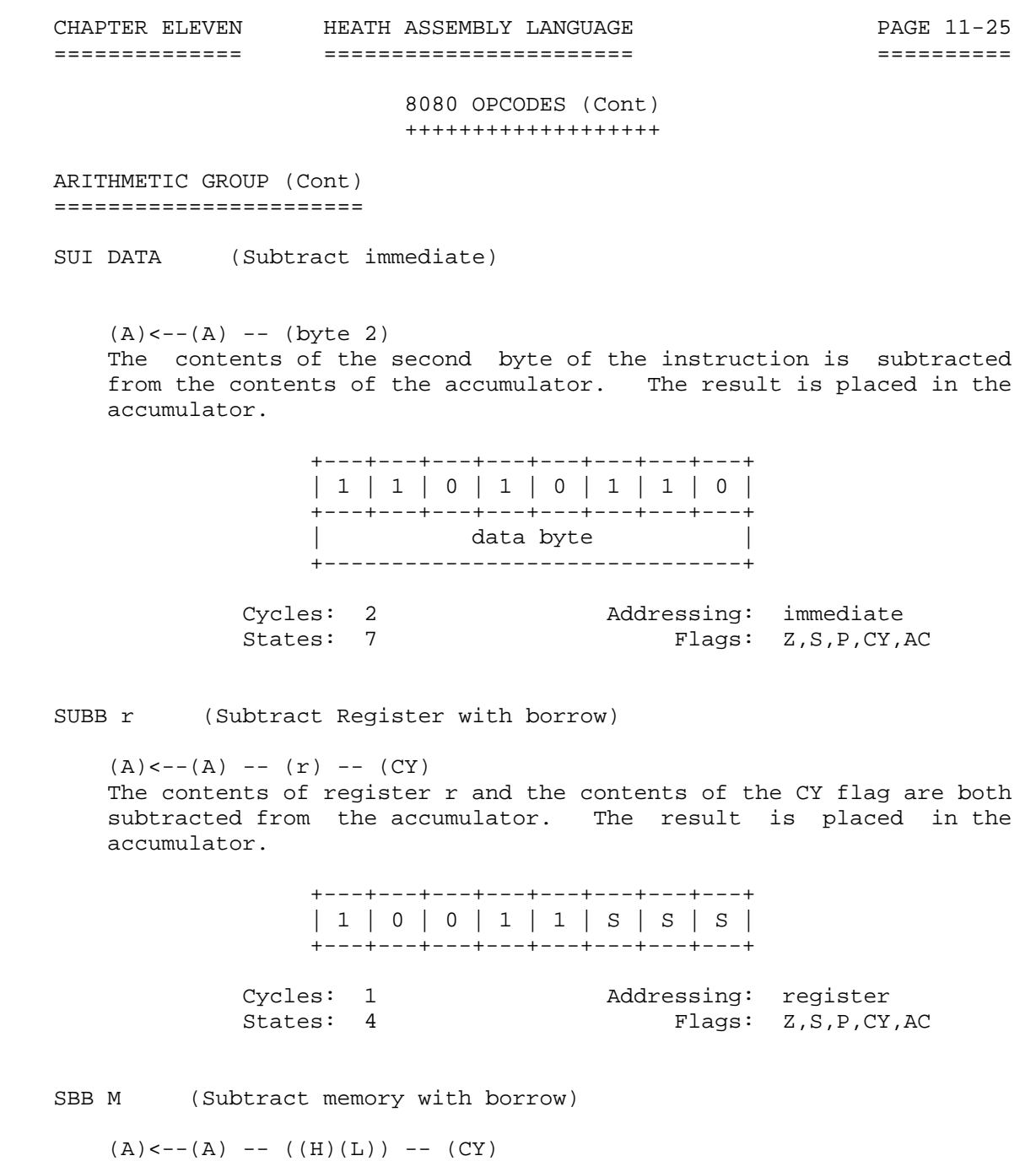

 The content of the memory location whose address is contained in the H and L registers, and the contents of the CY flag are both subtracted from the accumulator. The result is placed in the accumulator.

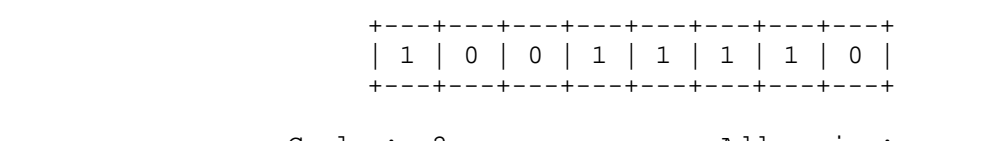

 Cycles: 2 Addressing: reg, indirect States: 7 Flags: Z,S,P,CY,AC

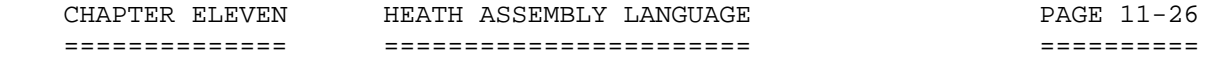

 ARITHMETIC GROUP (Cont) =======================

SBI DATA (Subtract immediate with borrow)

 $(A)$  <--  $(A)$  -- (byte 2) -- (CY) The contents of the second byte of the instruction and the contents of the CY flag are both subtracted from the accumulator. The result is placed in the accumulator.

> +---+---+---+---+---+---+---+---+ | 1 | 1 | 0 | 1 | 1 | 1 | 1 | 0 | +---+---+---+---+---+---+---+---+ | data byte | +-------------------------------+

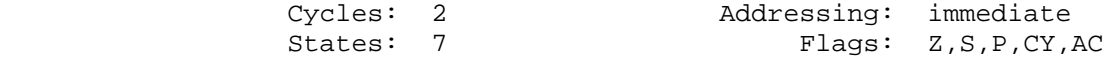

INR r (Increment Register)

 $(r) < --(r) + 1$  The contents of register r is incremented by one. NOTE: All condition flags except CY are affected.

> +---+---+---+---+---+---+---+---+ | 0 | 0 | D | D | D | 1 | 0 | 0 | +---+---+---+---+---+---+---+---+

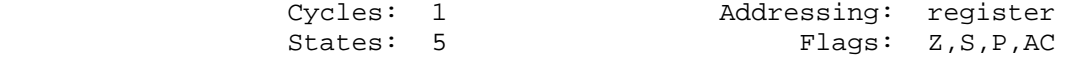

INR M (Increment memory)

 $((H)(L)) < - - ((H)(L)) + 1$  The contents of the memory location whose address is contained in the H and L registers is incremented by one. NOTE: All condition flags except CY are affected.

> +---+---+---+---+---+---+---+---+ | 0 | 0 | 1 | 1 | 0 | 1 | 0 | 0 | +---+---+---+---+---+---+---+---+ Cycles: 3 Addressing: reg. indirect States: 10 Flags: Z, S, P, AC

 CHAPTER ELEVEN HEATH ASSEMBLY LANGUAGE PAGE 11-27 ============== ======================= ========== 8080 OPCODES (Cont) +++++++++++++++++++ ARITHMETIC GROUP (Cont) ======================= DCR r (Decrement register)  $(r) < - (r)$  -- 1 The contents of register r is decremented by one. NOTE: All condition flags except CY are affected. +---+---+---+---+---+---+---+---+ | 0 | 0 | D | D | D | 1 | 0 | 1 | +---+---+---+---+---+---+---+---+ Cycles: 1 Addressing: register<br>States: 5 Flags: 2, S, P, AC Flags: Z,S,P,AC DCR M (Decrement memory)  $((H)(L)) < -((H)(L))$  -- 1 The contents of the memory location whose address is contained in the H and L registers is decremented by one. NOTE: All condition flags except CY are affected. +---+---+---+---+---+---+---+---+ | 0 | 0 | 1 | 1 | 0 | 1 | 0 | 1 | +---+---+---+---+---+---+---+---+ Cycles: 3 Addressing: reg. indirect States: 10 Flags: Z,S,P,AC INX rp (Increment register pair)  $(rh)(r1)$  <--(rh)(rl) + 1 The contents of the register pair rp is incremented by one. NOTE: No condition flags are affected. +---+---+---+---+---+---+---+---+ | 0 | 0 | R | P | 0 | 0 | 1 | 1 | +---+---+---+---+---+---+---+---+ Cycles: 1 Addressing: register States: 5 Flags: none

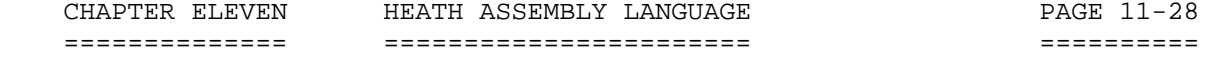

 ARITHMETIC GROUP (Cont) =======================

DAD rp (Add register pair to H and L)

 $(H)(L) < --(H)(L) + (rh)(r)$  The contents of register pair rp is added to the contents of the register pair H and L. The result is placed in register pair H and L. NOTE: Only the CY flag is affected. It is set if there is a carry out of the double precision add; otherwise it is reset.

> +---+---+---+---+---+---+---+---+ | 0 | 0 | R | P | 1 | 0 | 0 | 1 | +---+---+---+---+---+---+---+---+ Cycles: 3 Addressing: register Status: 10 Flags: CY

DAA (Decimal Adjust Accumulator)

 The eight-bit number in the accumulator is adjusted to form two four-bit Binary-Coded-Decimal digits by the following process:

- 1. If the value of the least significant 4-bits of the accumulator is greater than 9 or if the AC flag is set, 6 is added to the accumulator.
- 2. If the value of the most significant 4-bits of the accumulator is now greater than 9, or if the CY flag is set, 6 is added to the most significant 4-bits of the accumulator.

 +---+---+---+---+---+---+---+---+ | 0 | 0 | 1 | 0 | 0 | 1 | 1 | 1 | +---+---+---+---+---+---+---+---+ Cycles: 1 States: 4 Flags: Z,S.P,CY,AC

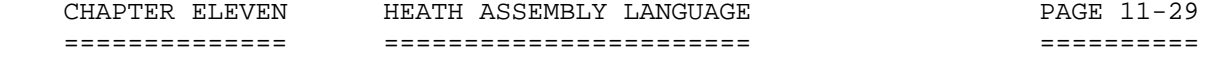

 LOGICAL GROUP =============

 This group of instructions performs logical (Boolean) operations on data in registers and memory and on condition flags.

 Unless indicated otherwise, all instructions in this group affect the Zero, Sign, Parity, Auxiliary, and Carry flags according to the standard rules.

ANA r (AND reqister)

 $(A)$  < - -  $(A)$  /  $\backslash$   $(r)$ The contents of register r is logically ended with the contents of the accumulator. The result is placed in the accumulator. The CY flag is cleared.

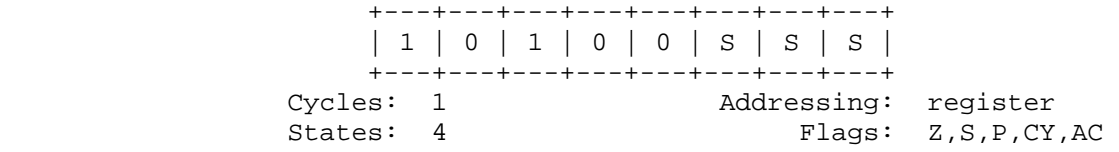

ANA M (AND memory)

 The contents of the memory location whose address is contained in the H and L registers is logically anded with the content of the accumulator. The result is placed in the accumulator. The CY flag is cleared.

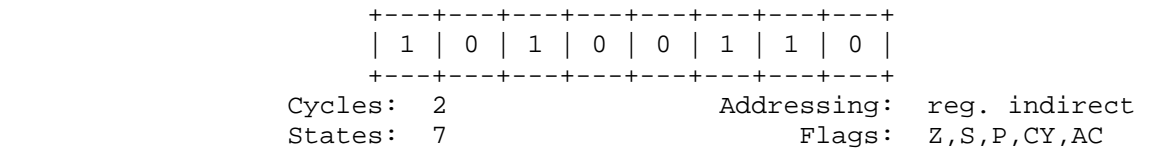

ANI data (AND immediate)

 $(A)$  <  $--(A)/\left(\text{byte } 2\right)$ 

 The contents of the second byte of the instruction is logically anded with the contents of the accumulator. The result is placed in the accumulator. The CY and AC flags are cleared.

> +---+---+---+---+---+---+---+---+ | 1 | 1 | 1 | 0 | 0 | 1 | 1 | 0 | +---+---+---+---+---+---+---+---+ | data byte | +--------------------------------+<br>
> Cycles: 2 Addressing:<br>
> States: 7 Flags: Addressing: immediate Flags: Z,S,P,CY,AC

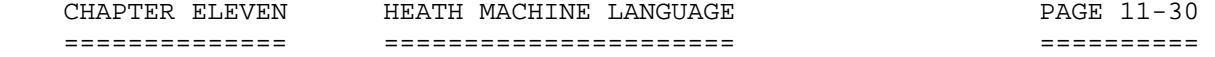

 LOGICAL GROUP (Cont) ====================

XRA r (Exclusive OR register)

 $(A) < --(A) - \langle r \rangle$  The content of register r is exclusive-OR'd with the content of the accumulator. The result is placed in the accumulator. The CY and AC flags are cleared.

> +---+---+---+---+---+---+---+---+ | 1 | 0 | 1 | 0 | 1 | S | S | S | +---+---+---+---+---+---+---+---+ Cycles: 1 Addressing: register<br>States: 4 Flags: 2, S, P, CY Flags: Z,S,P,CY, AC

XRA M (Exclusive OR memory)

 $(A)$  < - - (A) - \ / - ((H)(L))

 The contents of the memory location whose address is contained in the H and L registers is exclusive-OR'd with the contents of the accumulator. The result is placed in the accumulator. The CY and AC flags are cleared.

> +---+---+---+---+---+---+---+---+ | 1 | 0 | 1 | 0 | 1 | 1 | 1 | 0 | +---+---+---+---+---+---+---+---+

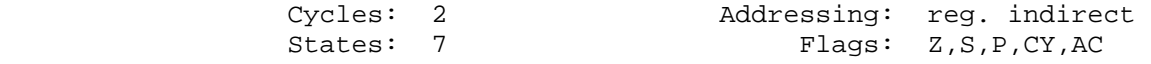

XRI data (Exclusive OR immediate)

 $(A)$  < - - (A) - \ / - (byte 2)

 The contents of the second byte of the instruction is exclusive OR'd with the contents of the accumulator. The result is placed in the accumulator. The CY and AC flags are cleared.

> +---+---+---+---+---+---+---+---+ | 1 | 1 | 1 | 0 | 1 | 1 | 1 | 0 | +---+---+---+---+---+---+---+---+ Cycles: 2 Addressing: immediate States: 7 Flags: Z,S,P,CY,AC

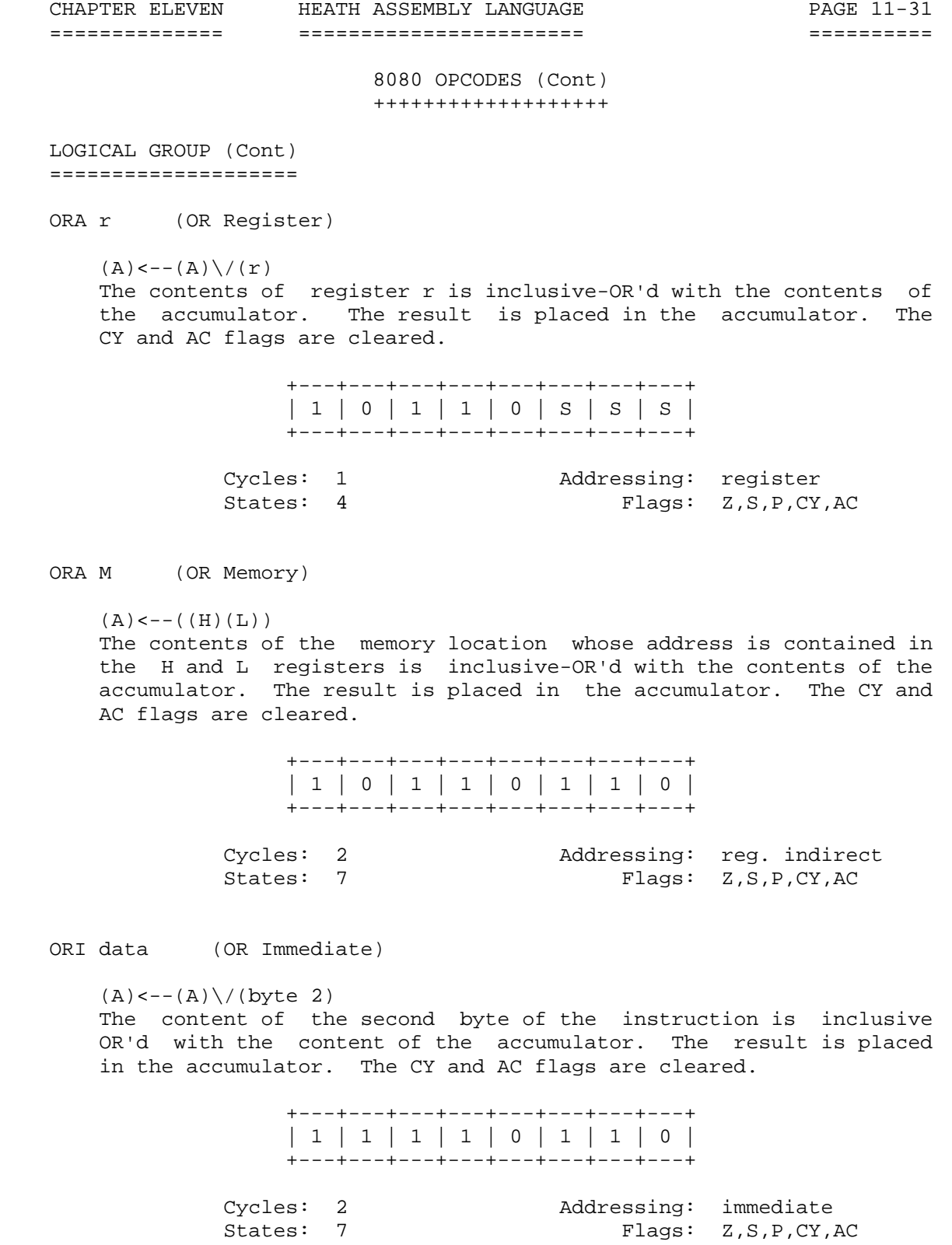

Flags: Z,S,P,CY,AC

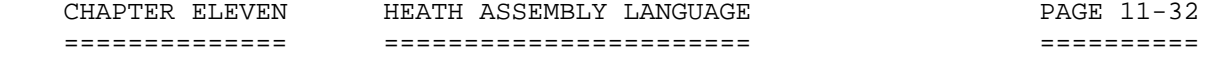

 LOGICAL GROUP (Cont) ====================

CMP r (Compare Register)

 $(A)$  --  $(r)$ The contents of register  $r$  is subtracted from the accumulator. The accumulator remains unchanged. The condition flags are set as a result of the subtraction. The Z flag is set to 1 if  $(A) = (r)$ . The CY flag is set to  $1$  if  $(A) < (r)$ .

> +---+---+---+---+---+---+---+---+ | 1 | 0 | 1 | 1 | 1 | S | S | S | +---+---+---+---+---+---+---+---+ Cycles: 1 Addressing: register<br>States: 4 Flags: 2, S, P, CY Flags: Z,S,P,CY,AC

## CMP M (Compare memory)

 $(A)$  --((H)(L)) The contents of the memory location whose address is contained in the H and L registers is subtracted from the accumulator. The accumulator remains unchanged. The condition flags are set as a result of the subtraction. The Z flag is set to 1 if  $(A)=(H)(L)$ . The CY flag is set to  $1$  if  $(A) < ((H)(L))$ .

> +---+---+---+---+---+---+---+---+ | 1 | 0 | 1 | 1 | 1 | 1 | 1 | 0 | +---+---+---+---+---+---+---+---+

 Cycles: 2 Addressing: reg. indirect States: 7 Flags: Z, S, P, CY, AC

CPI data (Compare immediate)

 (A)--(byte 2) The contents of the second byte of the instruction is subtracted from the accumulator. The condition flags are set by the result of the subtraction. The Z flag is set to  $1$  if  $(A) = (byte 2)$ . The CY flag is set to 1 if  $(A) < (byte 2)$ .

> +---+---+---+---+---+---+---+---+ | 1 | 1 | 1 | 1 | 1 | 1 | 1 | 0 | +---+---+---+---+---+---+---+---+

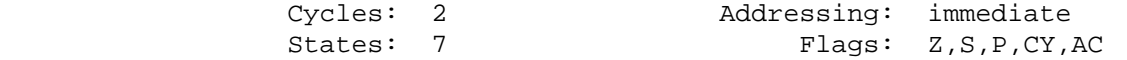

 LOGICAL GROUP (Cont) ====================

RLC (Rotate left)

 $(An+1)<--(An)$ ; (A0) $<--(A7)$  NOTE: The following characters are (CY)<--(A7) subscripted: n+1, n, 0, 7, 7.

 The contents of the accumulator is rotated left one position. The low-order bit and the CY flag are both set to the value shifted out of the high-order bit position. Only the CY flag is affected.

> +---+---+---+---+---+---+---+---+ | 0 | 0 | 0 | 0 | 0 | 1 | 1 | 1 | +---+---+---+---+---+---+---+---+

 Cycles: 1 States: 4 Flags: CY

RRC (Rotate right)

 (An)<--(An-1);(A7)<--(A0) NOTE: The following characters are (CY)<--(A0) subscripted: n, n-1, 7, 0, 0.

 The content of the accumulator is rotated right one position. The high-order bit and the CY flag are both set to the value shifted out of the low-order bit position. Only the CY flag is affected.

> +---+---+---+---+---+---+---+---+ | 0 | 0 | 0 | 0 | 1 | 1 | 1 | 1 | +---+---+---+---+---+---+---+---+ Cycles: 1 States: 4 Flags: CY

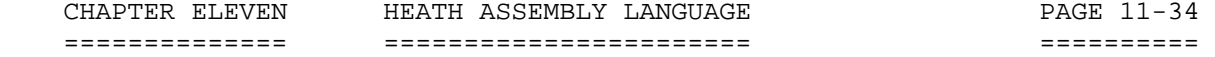

 LOGICAL GROUP (Cont) ====================

RAL (Rotate left through carry)

 $(An+1)<--(An)$ ; (CY) $<--(A7)$  NOTE: The following characters are  $(AD) < --(CY)$  subscripted: n+1, n, 7, 0.

 The contents of the accumulator is rotated left one position through the CY flag. The low-order bit is set to the CY flag and the CY flag is set to the value shifted out of the high-order bit. Only the CY flag is affected.

> +---+---+---+---+---+---+---+---+ | 0 | 0 | 0 | 1 | 0 | 1 | 1 | 1 | +---+---+---+---+---+---+---+---+ Cycles: 1 States: 4 Flags: CY

RAR (Rotate right through carry)

 $(An) < --(An+1); (CY) < --(A0)$  NOTE: The following characters are  $(A7)<--(CY)$  subscripted: n, n+1, 0, 7.

 The contents of the accumulator is rotated right one position through the CY flag. The high-order bit is set to the CY flag, and the CY flag is set to the value shifted out of the low-order bit. Only the CY flag is affected.

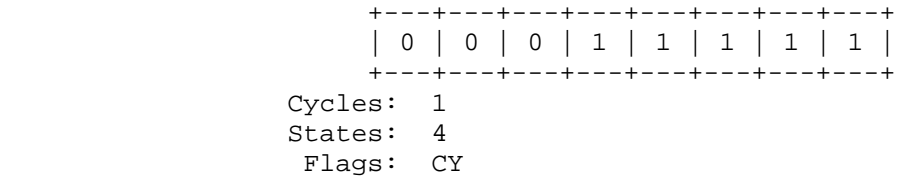

CMA (Complement accumulator)

 $(A)$  < - -  $(A)$ 

The contents of the accumulator are complemented (zero bits become

one, one bits become zero). No flags are affected.

 +---+---+---+---+---+---+---+---+ | 0 | 0 | 1 | 0 | 1 | 1 | 1 | 1 | +---+---+---+---+---+---+---+---+ Cycles: 1 States: 4 Flags: none

 CHAPTER ELEVEN HEATH ASSEMBLY LANGUAGE PAGE 11-35 ============== ======================= ========== 8080 OPCODES (Cont) +++++++++++++++++++ LOGICAL GROUP (Cont) ==================== CMC (Complement carry) (CY)<--(NOT CY) NOTE: This computer cannot illustrate CY with a "not" bar above the expression. The CY flag is complemented. No other flags are affected. +---+---+---+---+---+---+---+---+ | 0 | 0 | 1 | 1 | 1 | 1 | 1 | 1 | +---+---+---+---+---+---+---+---+ Cycles: 1 States: 4 Flags: CY STC (Set carry)  $(CY) < - - 1$  The CY flag is set to 1. No other flags are affected. +---+---+---+---+---+---+---+---+ | 0 | 0 | 1 | 1 | 0 | 1 | 1 | 1 | +---+---+---+---+---+---+---+---+ Cycles: 1 States: 4 Flags: CY

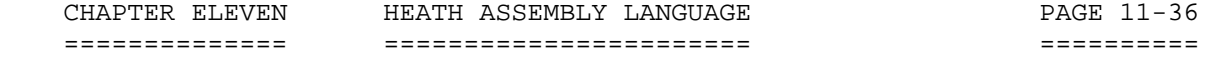

 BRANCH GROUP ============

 This group of branch instructions alter normal sequential program flow. Condition flags are not affected by any instruction in this group.

 The two types of branch instructions are unconditional and conditional. Unconditional transfers simply perform the specified operation on register PC (the program counter). Conditional transfers examine the status of one of the four processor flags to determine if the specified branch is to be executed. The following conditions may be specified:

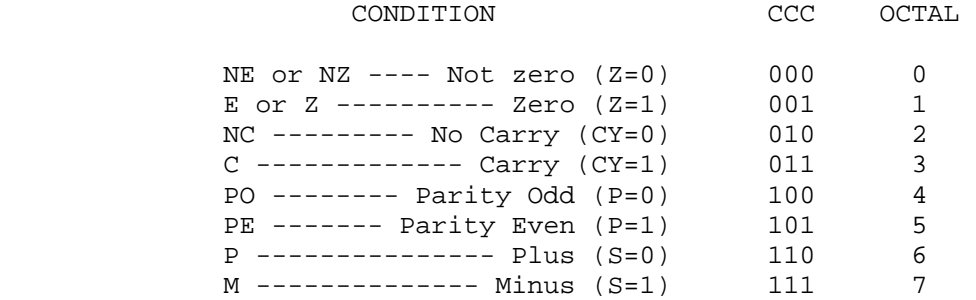

JMP addr (Jump)

 (PC)<--(byte 3)(byte 2) Control is transferred to the instruction whose address is specified in byte 3 and byte 2 of the current instruction.

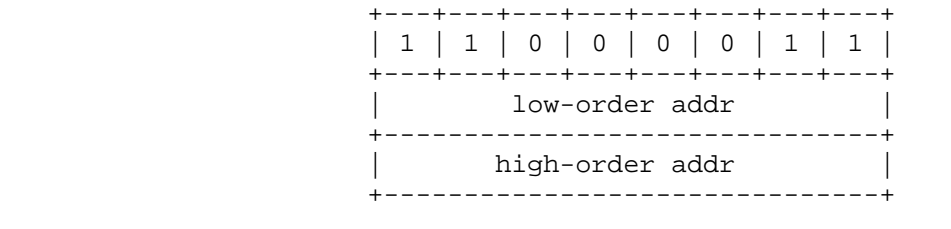

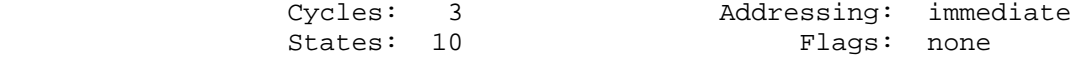

 CHAPTER ELEVEN HEATH ASSEMBLY LANGUAGE PAGE 11-37 ============== ======================= ========== 8080 OPCODES (Cont) +++++++++++++++++++ BRANCH GROUP (Cont) =================== JNE JNC JPO JP (Condition jump) JE JC JPE JM

 If (CCC), (PC)<--(byte 3)(byte 2)

 If the specified condition is true, control is transferred to the instruction whose address is specified in byte 3 and byte 2 of the current instruction. Otherwise, control continues sequentially.

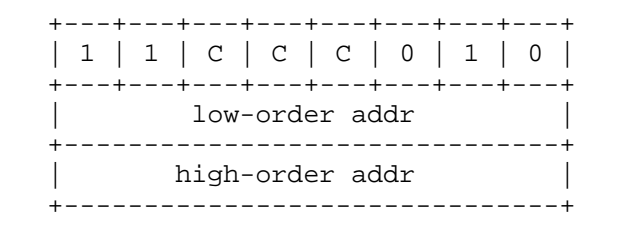

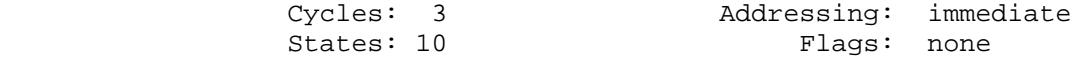

CALL addr (Call)

 $((SP) -- 1) < -- (PCH)$  $((SP) -- 2) < -- (PCL)$  $(SP) < --(SP) - -2$ (PC)<--(byte 3)(byte 2)

 The high-order 8-bits of the next instruction address are moved to the memory location whose address is one less than the content of register SP. The low-order 8-bits of the next instruction address are moved to the memory location whose address is two less than the content of register SP. The content of register SP is decremented by 2. Control is transferred to the instruction whose address is specified in byte 3 and byte 2 of the current instruction.

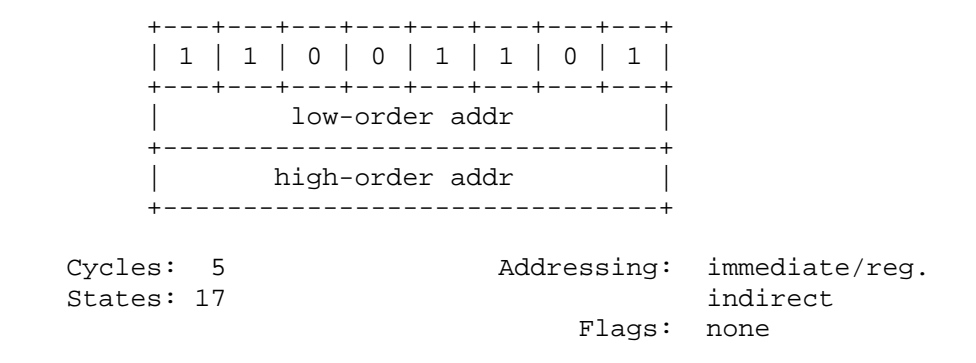

 CHAPTER ELEVEN HEATH ASSEMBLY LANGUAGE PAGE 11-38 ============== ======================= ========== 8080 OPCODES (Cont) +++++++++++++++++++ BRANCH GROUP (Cont) =================== CNE CNC CPO CP (Condition call) CE CC CPE CM If (CCC)  $((SP) -- 1) < -- (PCH)$  $((SP) -- 2) < -- (PCL)$ 

> $((SP) < - (SP) - -2)$ (PC)<--(byte 3)(byte 2)

 If the specified condition is true, the actions specified in the CALL instructions (see above) are performed. Otherwise, control continues sequentially.

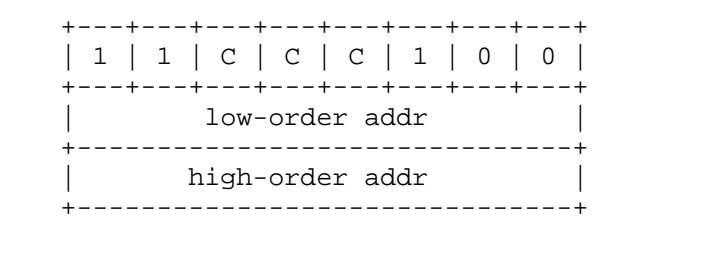

Cycles:  $3/5$  Addressing: immediate/reg. States:  $11/17$  indirect Flags: none

RET (Return)

 $(PCL) < - - ((SP))$ :  $(PCH) < --( (SP)) + 1$ ;  $(SP) < --(SP) + 2;$ 

 The content of the memory location whose address is specified in register SP is moved to the low-order 8-bits of register PC. The content of the memory location whose address is one more than the content of register SP is moved to the high-order 8-bits of register PC. The content of register SP is incremented by 2.

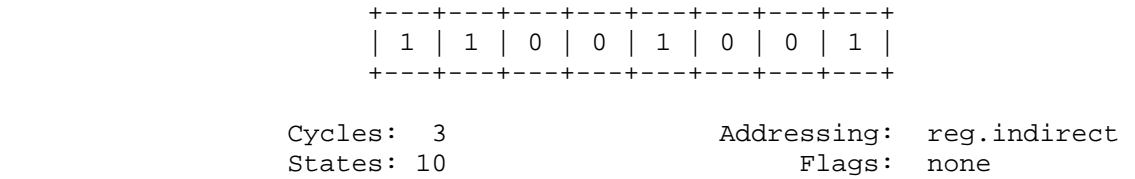

```
 CHAPTER ELEVEN HEATH ASSEMBLY LANGUAGE PAGE 11-39 
 ============== ======================= ========== 
                             8080 OPCODES (Cont) 
                             +++++++++++++++++++ 
    BRANCH GROUP (Cont) 
    =================== 
    RNE RNC (Conditional return) 
    RE RC 
        If (CCC), 
       (PCL) < --((SP))(PCH<--((SP) + 1)(SP) < --(SP) + 2 If the specified condition is true, the actions specified in the 
        RET instructions (see above) are performed. Otherwise, control 
        continues sequentially. 
                      +---+---+---+---+---+---+---+---+ 
                      | 1 | 1 | C | C | C | 0 | 0 | 0 | 
                      +---+---+---+---+---+---+---+---+ 
                Cycles: 1/3 Addressing: reg. indirect<br>States: 5/11 Flags: none
                States: 5/11 RST n (Restart) 
       ((SP) -- 1) < -- (PCH)((SP) -- 2) < -- (PCL)(SP) < --(SP) - -2(PC) < -8 * (NNN)
        The high-order bits of the next instruction address are moved to 
        the memory location whose address is one less than the content of 
        register SP. The low-order 8-bits of the next instruction address 
        are moved to the memory location whose address is two less than the 
        content of register SP. 
        The content of register SP is decremented by two. Control is 
        transferred to the instruction whose address is eight times the 
        content of NNN. 
                      +---+---+---+---+---+---+---+---+ 
                      | 1 | 1 | N | N | N | 1 | 1 | 1 | 
                      +---+---+---+---+---+---+---+---+ 
 Cycles: 3 Addressing: reg.indirect 
States: 11 The Flags: none
          15 14 12 11 10 9 8 7 6 5 4 3 2 1 0 
         +---+---+---+---+---+---+---+---+---+---+---+---+---+---+---+ 
         | 0 | 0 | 0 | 0 | 0 | 0 | 0 | 0 | 0 | N | N | N | 0 | 0 | 0 | 
         +---+---+---+---+---+---+---+---+---+---+---+---+---+---+---+
```
Program Counter after Restart

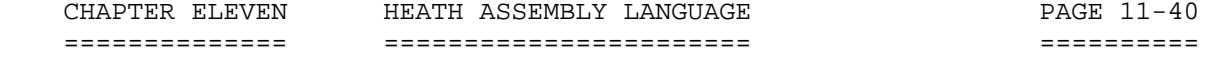

 BRANCH GROUP (Cont) ===================

PCHL (Jump H and L indirect -- move H and L to PC)

 $(PCH) < --(H)$  $(PCL) < --(L)$ 

 The content of register H is moved to the high-order 8-bits of register PC. The content of register L is moved to the low-order 8-bits of register PC.

> +---+---+---+---+---+---+---+---+ | 1 | 1 | 1 | 0 | 1 | 0 | 0 | 1 | +---+---+---+---+---+---+---+---+

Cycles: 1 Addressing: register States: 5 Flags: none \*\*\*\*\*\*\*\*\*\*\*\*\*\*\*\*\*\*\*\*\*\*\*\*\*\*\*\*\*\*\*\*\*\*\*\*\*\*\*\*\*\*\*\*\*\*\*\*\*\*\*\*\*\*\*\*\*\*\*\*\*\*\*\*\*\*\*

> STACK, I/O, AND MACHINE CONTROL GROUP +++++++++++++++++++++++++++++++++++++

 This group of instructions performs I/O, manipulates the stack, and alters the internal control flags. Unless otherwise specified, condition flags are not affected by any instructions in this group.

PUSH rp (Push)

 $((SP) -- 1) < -- (rh)$  $((SP) -- 2) < -- (r1)$  $(SP) < --(SP) - -2$ 

 The content of the high-order register pair (rp) is moved to the memory location whose address is one less than the content of register SP. The content of the low-order register of register pair (rp) is moved to the memory location whose address is two less than the content of register SP. The content of register SP is decremented by 2. NOTE: Register pair (rp) = SP may not be specified.

> +---+---+---+---+---+---+---+---+ | 1 | 1 | R | P | 0 | 1 | 0 | 1 | +---+---+---+---+---+---+---+---+

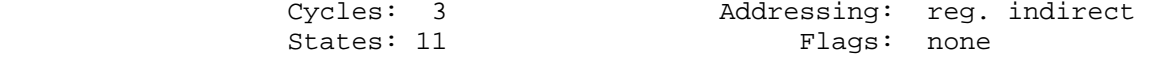

 STACK, I/O, AND MACHINE CONTROL GROUP (Cont) ++++++++++++++++++++++++++++++++++++++++++++

PUSH PSW (Push processor status word)

 ((SP)--1)<--(A) NOTE: Numbers after the first  $((SP) -2)0<-(CY)$ , $((SP) -2)1<-1$  expression: 0, 2,, 4, 6, are  $((SP) -2)2<-(P)$ , $((SP) -2)3< -0$  subscript. Also numbers after  $((SP) -2)4<-(AC)$ ,  $((SP) -2)5<(-0)$  the third expression: 1, 3,  $((SP) -2)6 < -((Z), ((SP) -2)7 < -((S))$  5, 7 are subscript.  $(SP) < --(SP) - -2$ 

 The contents of register A is moved to the memory location whose address is one less than register SP. The contents of the condition flags are assembled into a processor status word and the word is moved to the memory location whose address is two less than the content of register SP. The content of register SP is decremented by two.

> +---+---+---+---+---+---+---+---+ | 1 | 1 | 1 | 1 | 0 | 1 | 0 | 1 | +---+---+---+---+---+---+---+---+

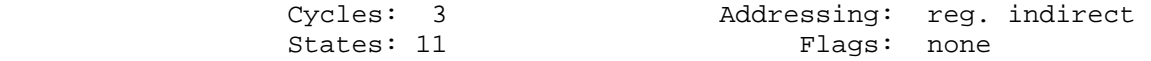

FLAG WORD

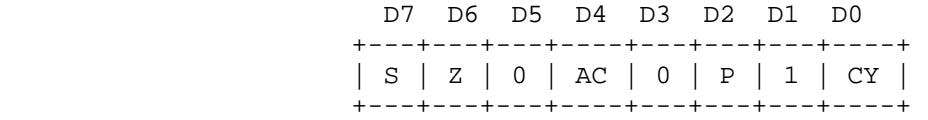

POP rp (Pop)

 $(r1)$  <--((SP))  $(rh) < --($  (SP) + 1  $(SP) < --(SP) + 2$ 

 The content of the memory location whose address is specified by the content of register SP is moved to the low-order register of register pair (rp). The content of the memory location whose address is one more than the content of register SP is moved to the high-order register pair (rp). The content of register SP is incremented by 2. NOTE: Register pair (rp) = SP may not be specified.

> +---+---+---+---+---+---+---+---+ | 1 | 1 | R | P | 0 | 0 | 0 | 1 | +---+---+---+---+---+---+---+---+

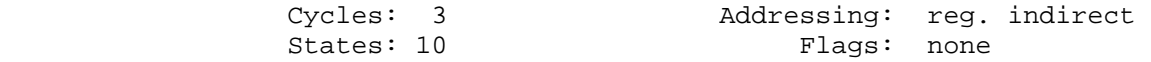

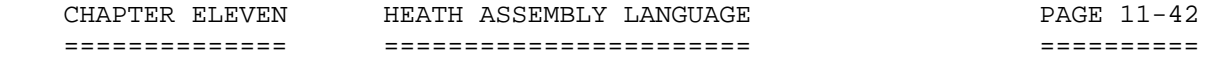

 STACK, I/O, AND MACHINE CONTROL GROUP (Cont) ++++++++++++++++++++++++++++++++++++++++++++

POP PSW (Pop processor status word)

 $(CY) < - - ( (SP) ) 0$  $(P) < --(S P)$ )2  $(AC) < -((SP)) 4$  NOTE: Numbers after the expressions:<br> $(Z) < -((SP)) 6$  0, 2, 4, 6, 7 are subscript.  $0, 2, 4, 6, 7$  are subscript.  $(S)$  < - - ((SP))7  $(A)$  < - -  $((SP) + 1)$  $(SP) < --(SP) + 2$ 

 The contents of the memory location whose address is specified by the contents of register SP is used to restore the condition flags. The content of the memory location whose address is one more than the content of register SP is moved to register A. The content of register SP is incremented by 2.

> +---+---+---+---+---+---+---+---+ | 1 | 1 | 1 | 1 | 0 | 0 | 0 | 1 | +---+---+---+---+---+---+---+---+

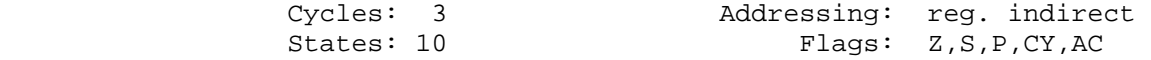

 STACK, I/0, AND MACHINE CONTROL GROUP (Cont) ++++++++++++++++++++++++++++++++++++++++++++

XTHL (Exchange stack top with H and L)

 $(L) < - \rightarrow (S.P)$  $(H) < - \rightarrow ((SP) + 1)$ 

 The contents of the L register is exchanged with the contents of the memory location whose address is specified by the contents of register SP. The contents of the H register is exchanged with the contents of the memory location whose address is one more than the contents of register SP.

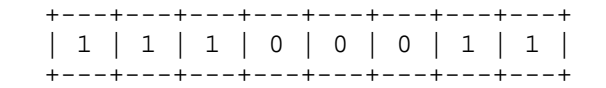

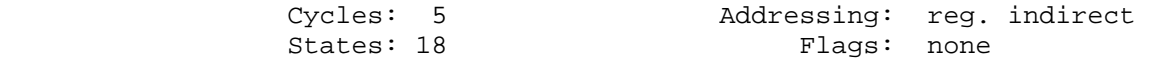

SPHL (Move HL to SP)

 $(SP) < --(H)(L)$ 

 The contents of registers H and L (16-bits) are moved to register SP.

 +---+---+---+---+---+---+---+---+ | 1 | 1 | 1 | 1 | 1 | 0 | 0 | 1 | +---+---+---+---+---+---+---+---+

| Cycles:   | Addressing: register |  |
|-----------|----------------------|--|
| States: 5 | Flags: none          |  |

IN port (Input)

 $(A)$  <  $-$  (data)

 The data placed on the 8-bit bidirectional data bus by the specified port is moved to register A.

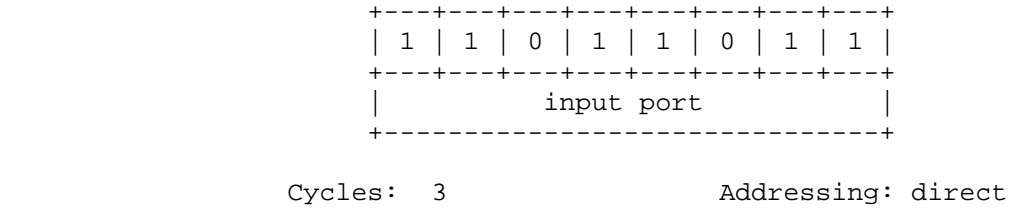

States: 10 Flags: none
STACK, I/0, AND MACHINE CONTROL GROUP (Cont) ++++++++++++++++++++++++++++++++++++++++++++

OUT port (Output)

 $(data) < --(A)$ 

 The contents of register A is placed on the 8-bit bidirectional data bus for transmission to the specified port.

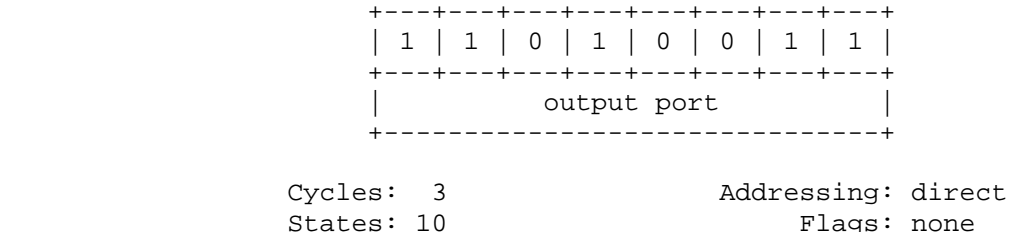

EI (Enable interrupt)

 The interrupt system is enabled following the execution of the next instruction.

> +---+---+---+---+---+---+---+---+ | 1 | 1 | 1 | 1 | 1 | 0 | 1 | 1 | +---+---+---+---+---+---+---+---+ Cycles: 1<br>States: 4 Flags: none

DI (Disable interrupt)

 The interrupt system is disabled immediately following the execution of the DI instruction.

> +---+---+---+---+---+---+---+---+ | 1 | 1 | 1 | 1 | 0 | 0 | 1 | 1 | +---+---+---+---+---+---+---+---+

Cycles: 1<br>States: 4 Flags: none

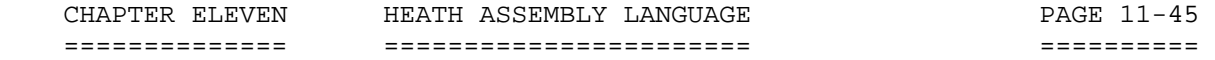

 STACK, I/0, AND MACHINE CONTROL GROUP (Cont) ++++++++++++++++++++++++++++++++++++++++++++

HLT (Halt)

The processor is stopped. The registers and flags are unaffected.

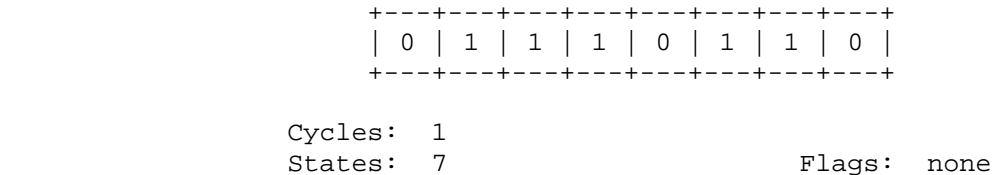

NOP (No op)

No operation is performed. The registers and flags are unaffected.

 +---+---+---+---+---+---+---+---+ | 0 | 0 | 0 | 0 | 0 | 0 | 0 | 0 | +---+---+---+---+---+---+---+---+ Cycles: 1<br>States: 4 Flags: none \*\*\*\*\*\*\*\*\*\*\*\*\*\*\*\*\*\*\*\*\*\*\*\*\*\*\*\*\*\*\*\*\*\*\*\*\*\*\*\*\*\*\*\*\*\*\*\*\*\*\*\*\*\*\*\*\*\*\*\*\*\*\*\*\*\*\*\*\*\*\*

> PSEUDO OPCODES/ASSEMBLER DIRECTIVES +++++++++++++++++++++++++++++++++++

 The Heath Assembly Language supports several assembler directives, more commonly known as 'pseudo opcodes' or simply 'pseudo ops.' These opcodes are called "pseudo" because they are coded as machine operations. But as their alternate name (assembler directives) indicates, they represent commands to ASM and are not translated as instructions. Some pseudo ops affect the operation of the assembler. Others cause the assembler to generate constants into the generated object code.

 DEFINE BYTE, DB ===============

The DB pseudo defines byte contents. The DB pseudo is of the form:

Label DB iexp1, . . . . . , iexpn

 DEFINE BYTE, DB (Cont) ======================

 The integer expressions iexp1 through iexpn are expressions which evaluate to 8-bit values. For the DB pseudo, a long string can be substituted for an expression. The long string is a character string, delimited by single quotes ('), containing one or more characters. You can inclose a quote (') within a string by coding it as two single quotes. Each of the expressions is converted into an 8-bit binary number and stored in sequential memory locations. A few examples of the DB pseudo are:

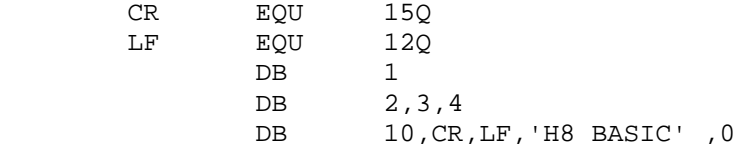

 In each case, the DB pseudo converts the expression into a single byte and stores it in the appropriate memory location. The DB pseudo recognizes a character string as a series of expressions. Therefore, each character is converted into its ASCII binary equivalent and is stored in a sequential memory location.

 DEFINE SPACE, DS ================

 The defined space pseudo (DS) reserves a block of memory during assembly.

The form of the DS pseudo is:

LABEL DS iexp COMMENT

 This pseudo is used, for example, to set up a buffer area or to define any other storage area. The DS pseudo causes the assembler to reserve a number of bytes specified by the expression (iexp) in the operand. These bytes are not preset to any value. Therefore, you should not presume any special original contents. Programs using extensive buffer area should use the DS pseudo to declare this area. Using the DS pseudo significantly shortens the program load time. In the example:

LINE DS 80 80 character input line buffer

an 80-character input buffer is reserved by a single statement.

 DEFINE WORD, DW ===============

The DW pseudo defines word constants. The form of the DW pseudo is:

LABEL DW iexpl, . . . . . jexpn

 The DW pseudo specifies one or more data words iexp through iexpn. Data words are 2-byte values which are placed into memory space, low order byte first. NOTE: Strings greater than two characters long are not allowed with the DW pseudo.

#### CONDITIONAL ASSEMBLY PSEUDO OPERATORS =====================================

 Frequently, you may want to write a program with certain portions of it that can be turned on or turned off. That is to say, when they are turned on, these portions of the program are assembled. If they are turned off, they are not assembled during that particular assembly. ASM contains three pseudos to aid in conditional assembly. They are:

IF ELSE and ENDIF

IF

 $-$ 

 The IF pseudo conditionally disables assembly of any statements following the IF pseudo operator. The form of the IF pseudo operator is:

### IF iexp

 If the expression (iexp) evaluates to zero, the statements following the IF pseudo are assembled. If the expression does not evaluate to zero (either negative or positive), any statements in the assembly source code following this expression are skipped until one of the three following pseudos are encountered. The ELSE, ENDIF, and END pseudos are not skipped regardless of the value of the expression "iexp."

# ELSE

----

 The ELSE pseudo toggles the state of the assembly conditions. The ELSE pseudo is of the form:

ELSE

 CONDITIONAL ASSEMBLY PSEUDO OPERATORS (Cont) ============================================

 If the conditional assembly flag is set to skip assembling source code, it is changed so source code is now assembled. If lines of source code prior to encountering the ELSE pseudo are being assembled, those following the ELSE pseudo are skipped until an ELSE, ENDIF, or END is encountered. NOTE: The ELSE segment must appear after an IF statement, but before the associated ENDIF statement.

#### ENDIF

-----

 The ENDIF statement indicates the end of a block of source code designated for conditional assembly. The form of the ENDIF pseudo is:

#### ENDIF

 Assembly resumes regardless of the current assembly state (assembling or skipping) when the ENDIF conditional assembly pseudo occurs.

 END PROGRAM, END ================

 The END pseudo indicates the END of a program. The END pseudo takes the form:

END iexp

 where iexp is the program entry point. The program entry point is the memory address where program execution begins. If the END statement is missing, the assembler generates one. If "iexp" is missing, an error is flagged, and ASM uses 042 200A.

 DEFINE LABEL, EQU =================

 The equate statement is used to assign an arbitrary value to a symbol. The form of the equate statement is:

LABEL EQU iexp

 CONDITIONAL ASSEMBLY PSEUDO OPERATORS (Cont) ============================================

### DEFINE LABEL, EQU (Cont) ------------------------

 The equate statement is unique, as it must evaluate on pass one. For this reason, any symbols used within the expression "iexp" must be defined before the assembler encounters the EQU statements. The label is assigned the value of the integer expression "iexp." This label may not be redefined by subsequent use as a label in any other statement. For example:

START EQU \*

 The label START is set equal to the value of the memory location counter, or:

START EQU 100

The label START is set equal to 100.

NOTE: If you omit the label, an error is generated.

 CONDITIONAL ASSEMBLY PSEUDO OPERATORS (Cont) ============================================

## ORIGIN STATEMENT, ORG

---------------------

 The Origin statement (ORG) sets the initial value of the memory location counter. The form of the origin statement is:

LABEL ORG iexp

 The expression iexp must evaluate on pass one. Therefore, any symbols used within this expression must be defined before the assembler encounters this statement. When the assembler encounters the ORG statement, the memory location counter is set to the expression value. All subsequent object code generated by the assembler is placed in sequential memory locations, starting at the address given by the expression. It is legal to establish a new origin, either before or after a previous origin. If a label is present, it is given the value iexp. For example:

BEGIN ORG 42200 A

 The program is started at location 042 200 (offset octal) and the label BEGIN is assigned the offset octal value 040 200. This is the lowest address the user (programmer) should use.

BEGIN ORG START+256

 The memory location counter is set to the previously defined value of the label START+256. The label BEGIN also assumes this value.

 SET STATEMENT, SET ==================

 The SET statement assigns an arbitrary value to a desired symbol. The form of the SET statement is:

LABEL SET iexp

 The SET pseudo op differs from the EQU pseudo op in that any label defined in a SET statement can be redefined in a following SET statement as many times as desired in the course of the program. The expression "iexp" must evaluate during pass one. Therefore, any symbols used within the expression "iexp" must be previously defined.

 XTEXT STATEMENT, XTEXT ======================

 The XTEXT statement is used to include the contents of another file in the assembly. The form of the XTEXT statement is:

XTEXT <fname>

 When the assembler encounters the XTEXT pseudo operation, it locates the specified file <fname>. <Fname> must reside upon a disk device and should contain assembly language statements. Note that it may not contain an END statement nor another XTEXT statement. The statements in <fname> are assembled into the program where the XTEXT statement was encountered. The XTEXT statement itself is normally listed, but the included statements from <fname> normally are not. The C listing control option is provided to cause them to be listed (see LON and LOF pseudo operations).

 The file specification <fname> may specify a device code and an extension. If no extension is specified, ASM assumes the extension .ACM. The only device codes that you may specify are codes for disk devices which have been mounted. If no device is specified and XTEXT default devices were specified on the command line, ASM will search those default devices for the file in the order that they were specified. If it does not find the named file on the default devices, or if no default devices were specified, ASM will search for the file on the device where the main program resides. If it still cannot find the named file, ASM will search for the file on device SY0:. If the file still cannot be located, ASM will flag the XTEXT statement with a "U" error.

 The XTEXT statement is normally used to include files containing symbol definitions and commonly-used subroutines. For example, Heath provides a file intended to be used with XTEXT, "HDOS.ACM." HDOS.ACM contains symbolic definitions for various operating system function requests. For example, the symbol .EXIT is defined to have the value of 0 (zero). A program including the file HDOS.ACM can use this symbol in generating system requests. This is not only self-documenting, but should a future system revision change the system function codes, the programmer can convert over by simply changing the definitions in HDOS.ACM, and reassembling all of his programs, since they all make use of the same definition file, HDOS.ACM.

 You can also use XTEXT to include commonly-used assembly language subroutines into a program. In this way a programmer can avoid having to rewrite and redebug the same routine for each of his programs. An assembly language programmer will soon build an extensive library of utility subroutines, ready to be XTEXTed into any assembly language program.

 LISTING CONTROL ===============

 ASM provides a number of pseudo operators which affect the listing mode. They control paging, pagination, titles, and subtitles. The listing control pseudos are used to affect easily read documentation; they do not appear in the program listing.

## TITLE

 $-----$ 

 The pseudo operator TITLE causes a new page title to be used. The form of the title pseudo op is:

TITLE 'new title'

 Unless the assembler is already at the top of a page, a new page of the assembly listing is generated. This page is given the title contained in the 'new title.'

#### STL

---

 The subtitle pseudo (STL) causes a new page subtitle to be set. The form of the subtitle pseudo is:

STL 'new subtitle'

 The subtitle pseudo does not affect pagination. This is to say, it does not generate a new page, but simply titles a subsection of the program. Subtitles are frequently used to indicate subroutines or major program modules.

### EJECT

-----

 The EJECT pseudo causes a new page to be started. The form of the eject pseudo is:

#### EJECT

 When ASM processes an EJECT pseudo, the output device is instructed to move to the start of a new page during the listing.

 LISTING CONTROL (Cont) ======================

SPACE

-----

 The SPACE pseudo leaves blank lines in the program listing. The form of the SPACE pseudo is:

SPACE iexp1,iexp2

 During the assembly listing, iexp1 blank lines are left. If the optional expression iexp2 is specified, the assembler checks during a listing to see if the number of lines remaining on the page is greater than or less than iexp2. If there are less than iexp2 lines remaining on the page, the spacing function is skipped, and a new page is started, as if an EJECT pseudo were encountered.

 LON (Listing on) ----------------

 The LON pseudo operator is used to turn on listing options. The form of the LON pseudo is:

LON CCC

 Each option is represented by a single character. The characters for the desired options are supplied as CCC. The options and their default modes (if they are not specified) are:

L Master listing

 If this option is enabled, all program lines are listed. If it is disabled, only lines containing errors are listed. DEFAULT MODE: All program lines are listed (normally enabled; disable using LOF).

- I Lists the IF-skipped lines. When this option is enabled, all lines skipped due to IF statements are listed (although they are not assembled). DEFAULT MODE: The skip lines are not contained in the listing.
- G Lists all generated bytes. When this option is enabled, all generated bytes appear in the listing. If more than three bytes are generated by a statement, new lines are generated in the listing to display these bytes. NOTE: The DB pseudo can produce many bytes when you are encoding a string. These are not normally listed. DEFAULT MODE: Lists a maximum of the 3-bytes generated in each statement.

 LISTING CONTROL (Cont) ======================

- C Lists XTEXT-included lines. When this option is enabled, all lines included via the XTEXT pseudo operator are listed. DEFAULT MODE: XTEXT lines are not listed.
- R Lists referenced labels. When this option is enabled, lines which reference labels in the operand field are included in the cross reference table. DEFAULT MODE: Lines which reference labels are included.

 LOF (Listing off) -----------------

 The LOF pseudo is identical to the LON pseudo except that the selected options are disabled. The form of the LOF pseudo is:

LOF CCC

See LON, above, for a description of the control character CCC.

## NOREF

-----

 The NOREF pseudo causes references to the defined symbols to be omitted from the cross-reference listing. The form of the NOREF pseudo is:

NOREF symbol 1, symbol 2, . . . . . symbol n

 Note that the specified symbols are included in the cross-reference table until NOREF pseudo is encountered.

### ERRxx

-----

 ASM contains four conditional error pseudo operators. These are of the form:

 ERRZR iexp ERRNZ iexp ERRPL iexp ERRMI iexp

 LISTING CONTROL (Cont) ======================

 For each of these pseudo operators, the assembler tests the indicated expression. If the expression matches the expressed error condition, an error code is flagged in the listing. The errors associated with each of the conditional error pseudos are:

 ERRZR tests for zero expression ERRNZ tests for non-zero expression ERRPL tests for positive expression ERRMI tests for negative expression

 These pseudo error tests are particularly useful when you make assumptions about the configuration of various program elements or expressions. You can encode these assumptions into ERRxx pseudos. Any change which causes the code to fail generates an error, flagging the programmer during the listing. For example:

LXI H,AREA1<br>MOV B,M  $B,M$  (B) = (AREA1) INX H ERRNZ AREA2-AREA1-1 Assumes area 2 follows area 1  $MOV$   $C,M$   $(C) = (AREA2)$ 

 If when the program is assembled, AREA 1 and AREA 2 have been defined differently, an error flag warns of the mistake. \*\*\*\*\*\*\*\*\*\*\*\*\*\*\*\*\*\*\*\*\*\*\*\*\*\*\*\*\*\*\*\*\*\*\*\*\*\*\*\*\*\*\*\*\*\*\*\*\*\*\*\*\*\*\*\*\*\*\*\*\*\*\*\*\*\*\*\*\*\*\*

### GENERATING THE ASSEMBLER ++++++++++++++++++++++++

 Before you can use the assembler, it must first be copied to your system disk. You can do this by copying the files:

## ASM .ABS XREF.ABS \*.ACM

 The file ASM.ABS is the assembler, and XREF.ABS is the cross-reference table generator. Both files are necessary before you can run the assembler. The files with filename extensions of .ACM are Assembler Common files. The use of these files will be discussed later.

 USING THE ASSEMBLER ===================

 In order to use the assembler, you must prepare source code using a text editor such as EDIT.ABS. To get you started, Heath has prepared some short assembly language programs which may be found in Appendix A.

 When the source program is ready, type ASM in response to the HDOS system prompt. HDOS interprets this command as RUN SY0:ASM.ABS. If the assembler is on SY1:, then type RUN^SY1:ASM. [Note: The ^ mark indicates to make a space.] In either case, the assembler will type:

 HDOS Assembler Issue #104.00.00  $\star$ 

 Note that the issue number may be different, but an issue number will be shown. The asterisk (\*) is the Assembler's prompt, asking you to enter a command line in the form:

 <binary fname>,<listing fname>,<XREF temp fname>= <source fname>,<XTEXT devices>[/SWITCHa . . . /SWITCHn]

The <binary fname> specification tells ASM where to put the generated binary program. The default extension is .ABS. If you do not wish to generate a binary file, omit the filename, but not the following comma.

 The <listing fname> specification tells ASM where to put the assembly listing. The default extension is .LST. If you specify no listing file, ASM will not generate one. In that case, any program statements that contain errors will be listed on the system console.

 The <XREF temp fname> specification tells ASM where to store a temporary file which will contain information used in generating the cross-reference table. The default extension is .TMP. If no .TMP file is specified, ASM will not generate a cross-reference table. The temporary file is automatically deleted after the cross-reference table has been listed.

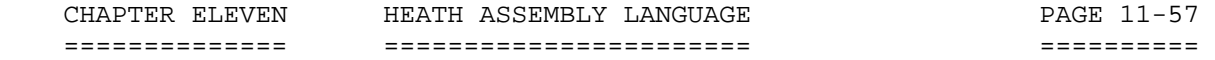

 USING THE ASSEMBLER (Cont) ==========================

 The <source fname> specification tells ASM which file contains the assembly language source program. The default extension is .ASM. You must specify this file; it cannot be omitted. The device specified must be a mounted disk drive.

 The <XTEXT devices> specification tells ASM where to search for XTEXT files. You may specify from 0 to 5 device names, each separated by a comma. The devices must be disk drives, and the disks must have been mounted. For further information, see the paragraphs on XTEXT.

## SWITCHES

========

 There are several switches that you may specify at the end of the command line. These switches are all optional, and you can combine any number of them. The legal switches are:

#### /LARGE ------

 This switch tells ASM that the program you wish to assemble is large, and it should use all the available memory. Normally, when assembling, ASM speeds itself up by letting the operating system use a portion of RAM. However, if your program is so large that the assembler runs out of RAM, you will have to assemble using the /LARGE switch. This switch causes ASM to use all the available RAM for itself, with a slightly slower assembly as a result. For systems with only 32k RAM, ASM will automatically use all of available memory; specifying /LARGE will have no effect.

/ERR

----

 This switch causes ASM to write all program lines with errors in them to the console. Of course, the lines are also written in the normal fashion to the listing file. If no listing file is specified, error lines will automatically be written to the console regardless of the /ERR switch.

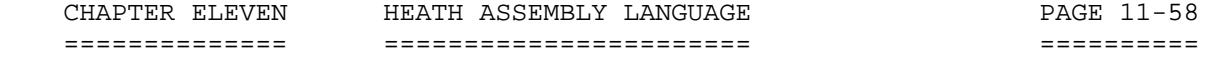

 SWITCHES (Cont) ===============

## /PAGE:nn

--------

 ASM writes the source listing file formatted into pages so the program can be listed neatly on a printer or a hard-copy terminal. The /PAGE switch tells the assembler how many lines are to appear on a page. Note that this is not the size of the page itself, since you will want to leave several lines to form a gap between the pages. Thus, for the standard page size of 66 lines, a specification of /PAGE:60 is about right. This is the default value, so only users with non-standard paper (i.e., other than 8.5 x 11 inches) size need to specify /PAGE.

#### /WIDE -----

 The /WIDE switch informs the cross-reference program that the listing is to be printed on 132-column paper. Default paper width is 80 columns.

### /FORM:nn

--------

 When the assembler is told to start a new page for the listing file, it writes an ASCII form-feed character into the listing file. This causes an eject to a new page. If your hard-copy device will not respond to a form-feed in this manner, you can use the /FORM:nn switch to have the assembler generate the proper number of line-feeds to cause the paper to eject. The "nn" field is the size of a page (or "form") for your hard-copy device. This must be larger than the specified /PAGE:nn value.

 The standard size for most computer forms is 66 lines per page; thus, /FORM:66 should be specified. If, for example, you had paper that held 40 lines per page, and you wished to print only the top half of each page, you could specify /FORM:40/PAGE:20. This tells ASM that you want to print 20 lines per page, and that each page is 40 lines long. When the /FORM:nn switch is specified, the assembler writes the proper number of carriage return line-feeds to the listing file instead of the form-feed character.

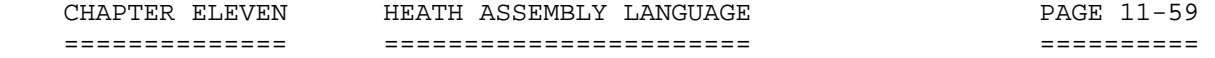

 SWITCHES (Cont) ===============

 /LON:ccc --------

> The /LON switch is used to override the listing options specified (via the LON and LOF pseudo instructions) in the assembly language code. The "ccc" switch represents one or more listing options, discussed in the paragraph on the LON pseudo instruction. A listing option selected by the /LON switch cannot be deselected by a LOF pseudo instruction for the program. Note: LOF is not a switch; it is a pseudo op.

### /LOF:ccc

--------

 The /LOF switch is used to override the listing options specified (via the LOF and LOF pseudo instructions) in the assembly language source code. "ccc" represents one or more listing options, discussed in the paragraph on the LOF pseudo instruction. A listing option deselected by the /LOF switch cannot be selected by a /LON pseudo instruction in the program.

 COMMAND LINE EXAMPLES: ======================

 This section shows several example assembly command lines with a brief discussion of each. These lines all show assembly of a sample program, DEMO.ASM.

 "\*" 'DEMO,DEMO=DEMO<RTN>' -------------------------

> This command causes the file SY0:DEMO.ASM to be assembled, with the listing file written to SY0:DEMO.LST and the binary file written to SY0:DEMO.ABS. Note that form-feed characters will be used to separate the pages of the listing file.

"\*" 'DEMO.DEMO,TEMP=DEMO,SY2:<RTN>'

-----------------------------------

 This command causes the file SY0:DEMO.ASM to be assembled, with the binary file written to SY0:DEMO.ABS. The listing file will be written to file SY0:DEMO.LST, and will include a cross reference table. The file SY0:TEMP.TMP will be used as a temporary work file for generating the cross-reference table. Device SY2: will be the first device to be searched for any files given on XTEXT lines in the source file which do not specify a device.

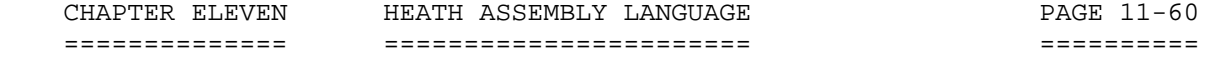

 COMMAND LINE EXAMPLES (Cont) ============================

 "\*" 'DEMO.XXX,TT:=DEMO.ASM/FORM:66<RTN>' ----------------------------------------

> This command causes the file SY0:DEMO.ASM to be assembled, with the listing file written directly to the console terminal device, TT:. The binary file will be written to file SY0:DEMO.XXX. This example assumes that the console terminal is a Decwriter II, without the form-feed option. Thus, the /FORM switch was specified so the assembler would space the paper correctly.

#### "\*" ',LP:=DEMO/LOF:L<RTN>' --------------------------

 This command causes the SY0:DEMO.ASM file to be assembled, with the listing file written directly to the line printer, device LP:. Since no /FORM switch was specified, and the /PAGE switch was defaulted to /PAGE:60, the assembler will write pages of 60 lines (or less) to the line printer, separated by form-feed characters. The user in this case wanted a listing of just the errors in his program, without listing all the correct statements. His use of the /LOF:L switch specified that no lines were to be listed. Since lines containing errors are always listed on the listing file, the result will be a listing on the printer showing only lines with errors.

 "\*" '=DEMO<RTN>' ----------------

> This final example shows the user assembling the program SY0: DEMO.ASM, and producing no binary or listing files. This form is useful to check a program for assembly errors since, in the absence of a listing file, all assembly errors are printed on the console. Note that no binary file will be generated.

## ERRORS

======

 All errors detected by the Heath Assembly Language assembler are flagged directly on the listing in the first three columns. One character is flagged for each error detected. If more than one error is detected, the second error character is placed in column 2, and the third error is placed in column 3.

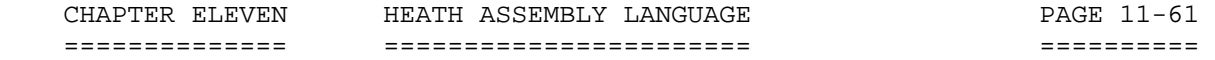

 ERRORS (Cont) =============

--------- -----------------

CHARACTER ERROR DESCRIPTION

 U An undefined symbol. The symbol name does not match any symbol in the symbol assignment table. Check for spelling errors or for a completely undefined symbol.

- R Illegal register specified. Two different errors can cause this message. A non-8080 register may have been specified, or the instruction was not meaningful for the register, such as a register pair instruction which refers to a single register.
- D Label is double-defined. The symbolic label has been defined twice in the source program.
- A Operand syntax error. The operand expression is improper. For example, it may evaluate to a number >65535, be a divide by zero, or be nonexistent.
- V Value exceeds 8-bits. The result of an expression is greater than 255. This error is not flagged if the op-code called for a 16-bit operand, such as an LXI instruction.
- F Format error. A pseudo-op requires a label that is not present in the source code. For example, an EQU pseudo-op requires a label. Or too many characters were specified in a label.
- O Unrecognized op-code. The op-code in this statement does not belong to the 8080 instruction set, nor does it belong to the ASM pseudo-op instruction code set. Check for spelling errors or for op-codes used from some other microprocessor instruction sets.
- P Error generated by ERRxx pseudo or reference to a doubly defined label. Note the ERRxx pseudos are generated to flag the user when a test expression does not evaluate satisfactorily.

 NOTE: If an assembly generates a great number of errors, it is best to return to the Text Editor, correct as many errors as possible, and then attempt to reassemble. The reassembly will frequently flag additional errors, which are then obvious on the second assembly. If the errors are few, you may load the program and debug it using DBUG. However, this does not result in a correct listing. \*\*\*\*\*\*\*\*\*\*\*\*\*\*\*\*\*\*\*\*\*\*\*\*\*\*\*\*\*\*\*\*\*\*\*\*\*\*\*\*\*\*\*\*\*\*\*\*\*\*\*\*\*\*\*\*\*\*\*\*\*\*\*\*\*\*\*\*\*\*\*

 INTRODUCTION ============

 The HDOS Operating System offers a powerful and yet simple interface to assembly language programs. This section discusses the fundamental system commands necessary to execute a simple assembly language program. The advanced features and facilities of HDOS will be discussed in the HDOS System Programmers' Guide, Chapter 13.

 HDOS provides what is called the "environment" for an assembly language program. It loads the program into memory, sets up the stack, handles console and disk device I/O, and provides other services for the program. In return, a programmer must always remember that his program is not the only one running in the computer -- the HDOS program is also running in the same machine. A programmer must:

- Be careful not to write into memory locations reserved for HDOS.
- Be sure his program does not destroy the program stack by loading the stack pointer.
- Be sure his program does not turn off interrupts via the DI instruction (except for very short periods of time).

 Finally, it is important that assembly language programs use the support and facilities of HDOS, rather than "doing it themselves." Using HDOS whenever possible serves two functions: first, it makes the program much more useful and flexible. For example, if your program uses the HDOS console driver rather than communicating directly to the console itself via IN and OUT instructions, your program automatically takes advantage of the features of the HDOS console system (i.e., CTRL-S, CTRL-O, CTRL-U, RUBOUT, etc) without any extra programming effort from you. Later, if a new version of HDOS supports new devices and/or new features, your program will automatically be able to take advantage of any new feature without having to be modified.

 The second reason for using HDOS functions is system compatability. As mentioned above, new releases of HDOS will be made available periodically. These new versions will fix known bugs, support new devices, and contain powerful new features. Programs which properly use HDOS functions will be able to run under the new version of HDOS after being reassembled. Programs that "do it themselves" may fail to work under new HDOS releases.

 NOTE: The symbol [^] indicates to type a space. The symbol [>] indicates the HDOS system prompt. The symbol [\*] indicates the Assembler prompt.

 WRITING YOUR PROGRAM ====================

 In order to successfully run your assembly language program under HDOS, you must follow the simple format shown in Figure 1. Your program must start with the three lines:

 TITLE "some descriptive title" XTEXT HDOS ORG USERFWA

 The TITLE statement causes an appropriate title to be printed on the assembly listing. The title you use is not important as long as it is meaningful to you. The XTEXT statement prepares the assembler for the HDOS commands you will be including in your program. These are discussed later in this appendix. Finally, the ORG statement tells the assembler to assemble your program into the user memory area.

You may write your program after these three lines; however, the last line in the program must be:

END xxx

 where xxx is a label in your program. When you run your program, via the RUN command, execution will begin at the label specified in the END statement.

 +-----------------------------------------------------------------+ | TITLE "some meaningful title" | XTEXT HDOS ORG USERFWA | | XXX (first line of meaningful code) (your program goes here, see Figures 2, 3, and 4 for examples) | | | END xxx | +-----------------------------------------------------------------+

Figure 1

ASSEMBLING YOUR PROGRAM

========================

 The first thing you must do to run an assembly language program is to assemble it. This process translates the source code language statements into the 8080A binary object codes. A sample source-coded program, "DEMO.ASM," is shown beginning on page 11-70. This listing should be entered using an editor. Once you have this program as a source file, you can then assemble it. In the HDOS command mode, type:

 ">"'RUN^ASM<RTN>' "\*"'DEMO,DEMO=DEMO<RTN>'

 ASSEMBLING YOUR PROGRAM (Cont) ==============================

 This command tells the assembler that you want to assemble the file SY0:DEMO.ASM, producing a listing file called SY0:DEMO.LST, and producing a binary file called SY0:DEMO.ABS. It is this binary file that contains the executable program. If you have a hard-copy device, such as a line printer, you can copy the file DEMO.LST onto that device for reference during the remainder of this discussion. If you do not have a hardcopy device, you can refer to the listing of the file DEMO.ASM at the end of this appendix.

 Note that the .ASM, .LST, and .ABS extensions are "defaults" provided by ASM. The assembler will use any specified extensions. Since ASM makes use of HDOS facilities for I/O, ASM is also device independent. For example, if you are assembling a program and want to produce the listing output on your "AT:" device, you need not write the listing file to the disk, copy it to "AT:" and then delete it. Instead, type:

"\*"'DEMO,AT:=DEMO<RTN>'

This will cause the listing to be written directly to the "AT:" device.

 EXECUTING YOUR PROGRAM ======================

 You must specify the starting address, or entry point, of your program in the END statement. Thus, in the program DEMO.ASM, the END statement says that execution is to start at the label ENTRY. When you type:

">"'RUN^DEMO<RTN>'

 HDOS will load the program into memory and start executing it at the label ENTRY.

 RETURNING TO HDOS =================

 When your program has finished executing, it must return control to HDOS so you can continue to use the operating system. Your program can do an orderly return to HDOS by executing the two instructions:

 XRA A SCALL .EXIT

 This will cause control to return to HDOS. The SCALL .EXIT instruction will be the last one your program will execute.

 RETURNING TO HDOS (Cont) ========================

 The SCALL is a special HDOS assembler operation that generates a special two-byte call to the HDOS Operating System. The symbol .EXIT indicates the particular type of request you want to make. In this case, you are telling HDOS that you are done executing.

 Another way to return control to HDOS is to process CTRL-Cs within your program. In your program initialization, set up CTRL-C processing as follows:

 . . . LXI H, EXIT MVI A,003 SCALL .CTLC . . .

The end of your program will have the exit routine:

 . . EXIT XRA A SCALL .EXIT

.

 A CTRL-C entered while your program is running will cause a return to HDOS.

 If you have not dismounted or reset your system, typing CTRL-Z twice will return you to HDOS immediately. However, if your program has a bug, and cannot respond to either CTRL-C or CTRL-Z, you should reboot the system. This will restart the system. You can then run your program under DBUG and isolate the problem in a controlled environment.

 MEMORY USAGE ============

 HDOS uses memory locations both below and above your program. It is important that HDOS should know how much of the user memory area, starting at address 042200 that your program will be using. In order to be as fast as possible, HDOS will use some of the RAM area (that part directly below the resident HDOS code) for a work area, if the running user program is not using it. Thus, if you are not going to use that RAM, HDOS should be informed so that it can use the area. If you are going to use that RAM, HDOS should be informed so that it will not use the same area for itself.

 MEMORY USAGE (Cont) ===================

When you type the command:

">"'RUN^<fname><RTN>'

. .

 HDOS automatically computes the size of your program as it was assembled. This means that your program must not write into any memory location that you did not declare during the assembly, using a DB, DW, or DS statement. For example, if your program needs a 500-byte memory area, you should not write your program in the form:

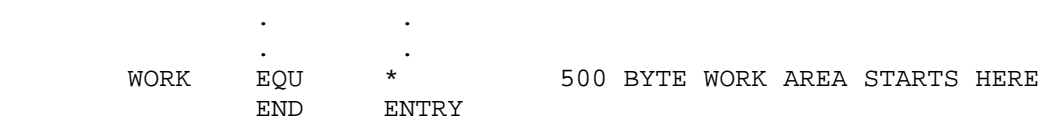

-- Example of how not to write your program --

 and then use the 500 bytes starting at the label WORK. In this case, HDOS would think that your program ended at the label, WORK. HDOS would have no way of knowing that you had planned to use 500 more bytes. Instead, you should code the program as follows:

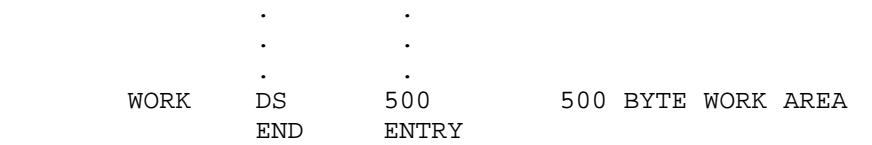

-- Example of one correct way to write your program --

 In this case, HDOS will know that you will be using the 500 bytes at WORK because you declared them in the DS statement.

### TYPING LINES AND CHARACTERS ===========================

 HDOS provides two commands for writing to the console terminal. These are .PRINT and .SCOUT.

.PRINT

------

 The .PRINT SCALL is used to print a line of text on the system console. Before you issue the .PRINT SCALL, you must load the address of the first byte of the line to be printed in the H and L registers.

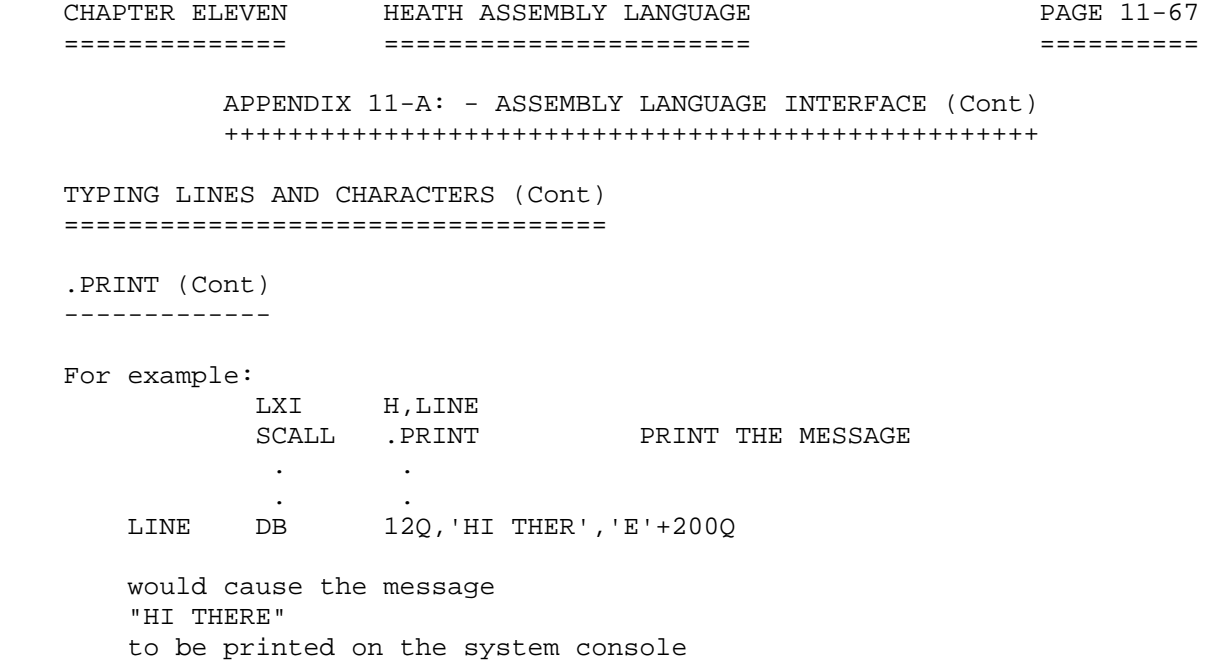

 You have probably noticed that the DB statement in the above example contains more than just the character string 'HI THERE'. The first of these additions is the 12Q. This tells the assembler to start the message with the ASCII character 012 OCTAL. This is the ASCII "New Line" character. Instead of using the ASCII Carriage Return and Line Feed characters, HDOS uses the "New Line" character. (NOTE: The "New Line" has the same octal code as the Line Feed; since HDOS does not allow Line Feed characters, there is no confusion.) The "New Line" character causes a new line to be started on the output device. The rationale behind the use of "New Line" instead of Carriage Return-Line Feed is beyond the scope of this manual. Suffice it to say that the use of "New Line" gives a device-independent way to cause a new line to be started. The Carriage Return character should not be used; the Line Feed character will be interpreted as a "New Line," since both are represented by 12Q.

 The other item to note about the DB statement is the expression "'E'+ 200Q". The .PRINT command prints the characters whose address is in the H and L registers until it prints a character with the parity (200Q) bit set. This character is the last one printed. Thus, in the example the expression "'E'+200Q" was used to set the high-order bit on the last 'E' in the message so HDOS would stop typing at that point.

.SCOUT

------

 Use the .SCOUT to type a single character on the console device. The character in the A register is printed on the console terminal. For example:

> MVI A,'X' SCALL .SCOUT PRINT THE CHARACTER 'X'

The high-order bit (parity bit) is ignored by .SCOUT.

 READING FROM THE CONSOLE ========================

 HDOS provides the .SCIN command for reading characters from the console terminal and the one command .CONSL to control character echoing, backspace, and erase-line handling.

# .SCIN

-----

 The .SCIN command is used to read a single character from the console device. If the 8080 "carry" flag is set after the SCALL instruction, it means that no character has been typed yet. If the carry flag is clear, then a character has been read and is in the A register. It does not matter if the carry flag is set or clear when you execute the SCALL .SCIN. For example:

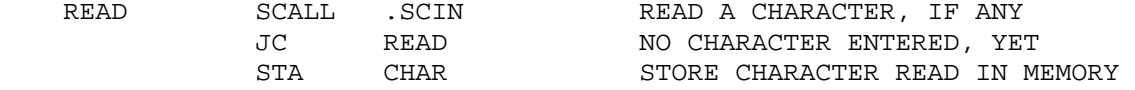

 .CONSL ------

 The .CONSL command is used to set the mode of console input. There are two modes of input: line mode, and character mode.

 When you are inputting in line mode, HDOS saves up the typed characters until you type a <RTN>. This is done so HDOS can handle RUBOUT (character delete) and CTRL-U (line delete) functions. If HDOS were to give you the characters one by one as they were typed, it wouldn't be able to 'take them away again' if CTRL-U were typed. By saving them all up until you press <RTN>, HDOS can handle any DELETEs and CTRL-Us that are typed. For example, if you were to type the four keys Y, E, S, and <RTN> while your program was executing the example shown above, it would not receive any characters until you pressed the <RTN>. The next four .SCIN commands would each return with one of the characters. The <RTN> key gives the 012Q, "New Line" character code. Thus, the four values read when you type YES <RTN) are 131Q (Y), 105Q (E), 123Q (S), and 012Q (RTN).

 Line mode is very useful when you wish to input a line from the console, since HDOS provides the DELETE and CTRL-U functions for you automatically. For programs that need to read each character immediately after it is typed, there is 'character mode'. Inputting in "Character Mode" causes the typed character to be passed to your program immediately. If the user types RUBOUT or DELETE, the RUBOUT code (177Q) is passed to your program. If the user types CTRL-U, the CTRL-U code (025Q) is passed to your program. "Character Mode" is more

 READING FROM THE CONSOLE (Cont) ===============================

 .CONSL (Cont) -------------

 flexible than "Line Mode," but it requires your program to handle the RUBOUT and CTRL-U keys.

 The .CONSL command also allows you to turn character echoing on and off. If echoing is turned on, each time the user strikes a character, it is typed on the console automatically by HDOS. If echoing is turned off, the character is not typed on the console. If you wish the character to be visible, your program must type it itself, via the .SCOUT command.

To use the .CONSL command, code the following lines:

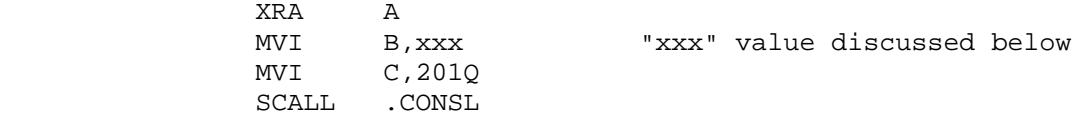

where "xxx" is

 000Q FOR LINE MODE WITH ECHO 001Q FOR CHARACTER MODE WITH ECHO 200Q FOR LINE MODE WITHOUT ECHO 201Q FOR CHARACTER MODE WITHOUT ECHO

 The default mode of HDOS console input is "line mode, with echo". You only need to use the SCALL .CONSL command if you wish some other mode of operation. You can change modes of operation as often as you like.

 +---------------------------------------------------------------+ | NOTE | NOTE | NOTE | NOTE | NOTE | NOTE | NOTE | NOTE | NOTE | NOTE | NOTE | NOTE | NOTE | NOTE | NOTE | NOTE | NOTE | NOTE | NOTE | NOTE | NOTE | NOTE | NOTE | NOTE | NOTE | NOTE | NOTE | NOTE | NOTE | NOTE | NOTE | NOT The HDOS system must be configured to accept tabs in order to run a demonstration program. | | For details, see the SET command in Chapter Three, page | 3-19 of this HDOS manual. | | | +---------------------------------------------------------------+ \*\*\*\*\*\*\*\*\*\*\*\*\*\*\*\*\*\*\*\*\*\*\*\*\*\*\*\*\*\*\*\*\*\*\*\*\*\*\*\*\*\*\*\*\*\*\*\*\*\*\*\*\*\*\*\*\*\*\*\*\*\*\*\*\*\*\*\*\*\*\*\*

[1] SAMPLE LISTING 1: =====================

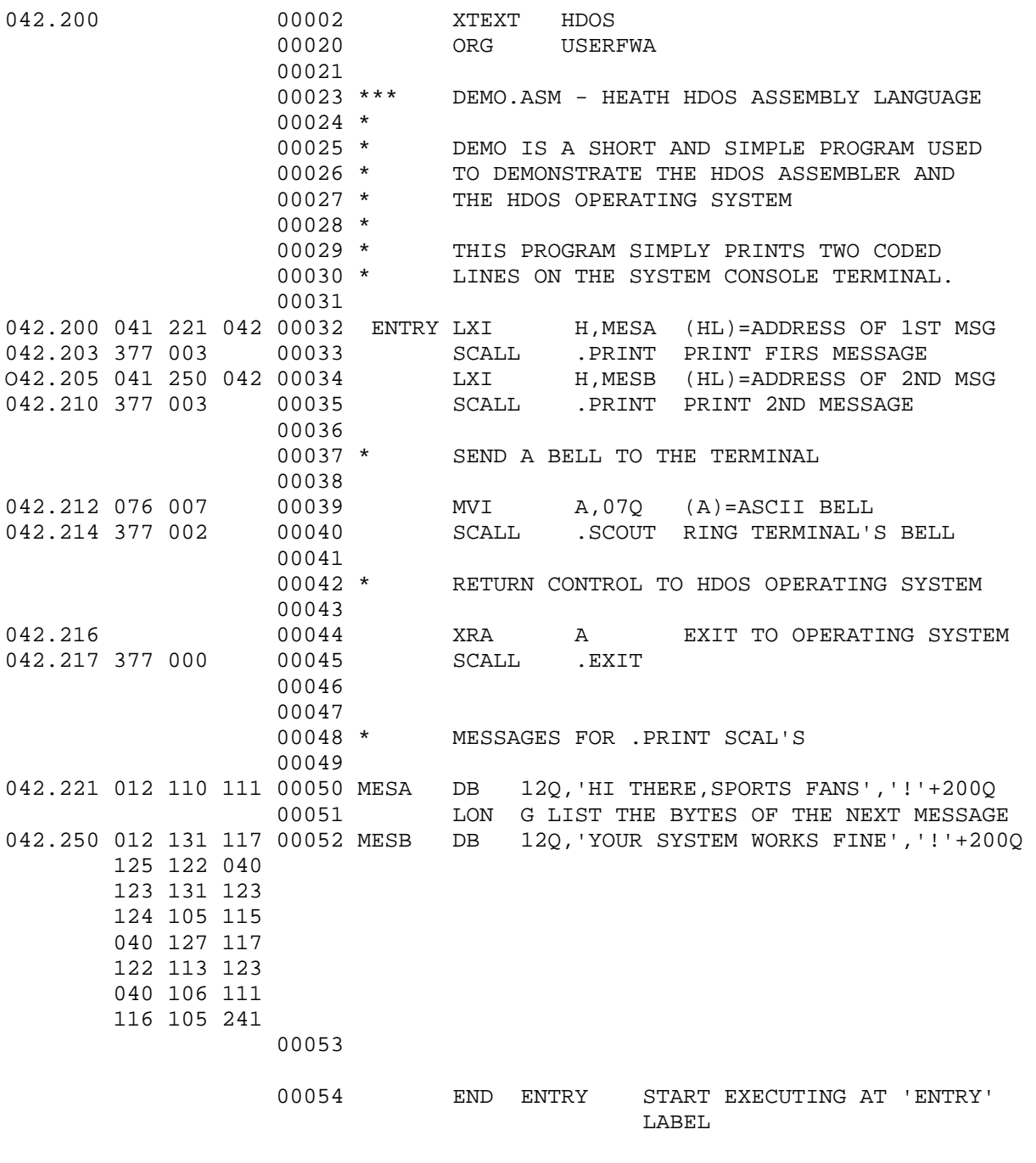

00054 Statements Assembled 32420 Bytes Free No Errors Detected

[1] SAMPLE LISTING 1: (Cont) ============================

## SYMBOL TABLE

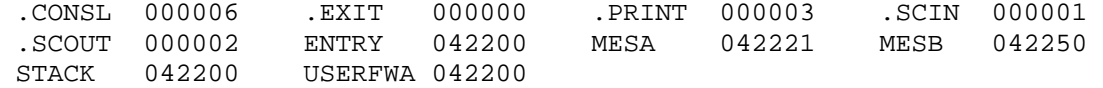

CROSS REFERENCE TABLE

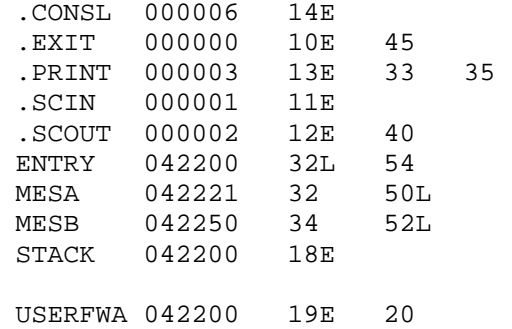

39566 Bytes Free

[2] SAMPLE LISTING 2: =====================

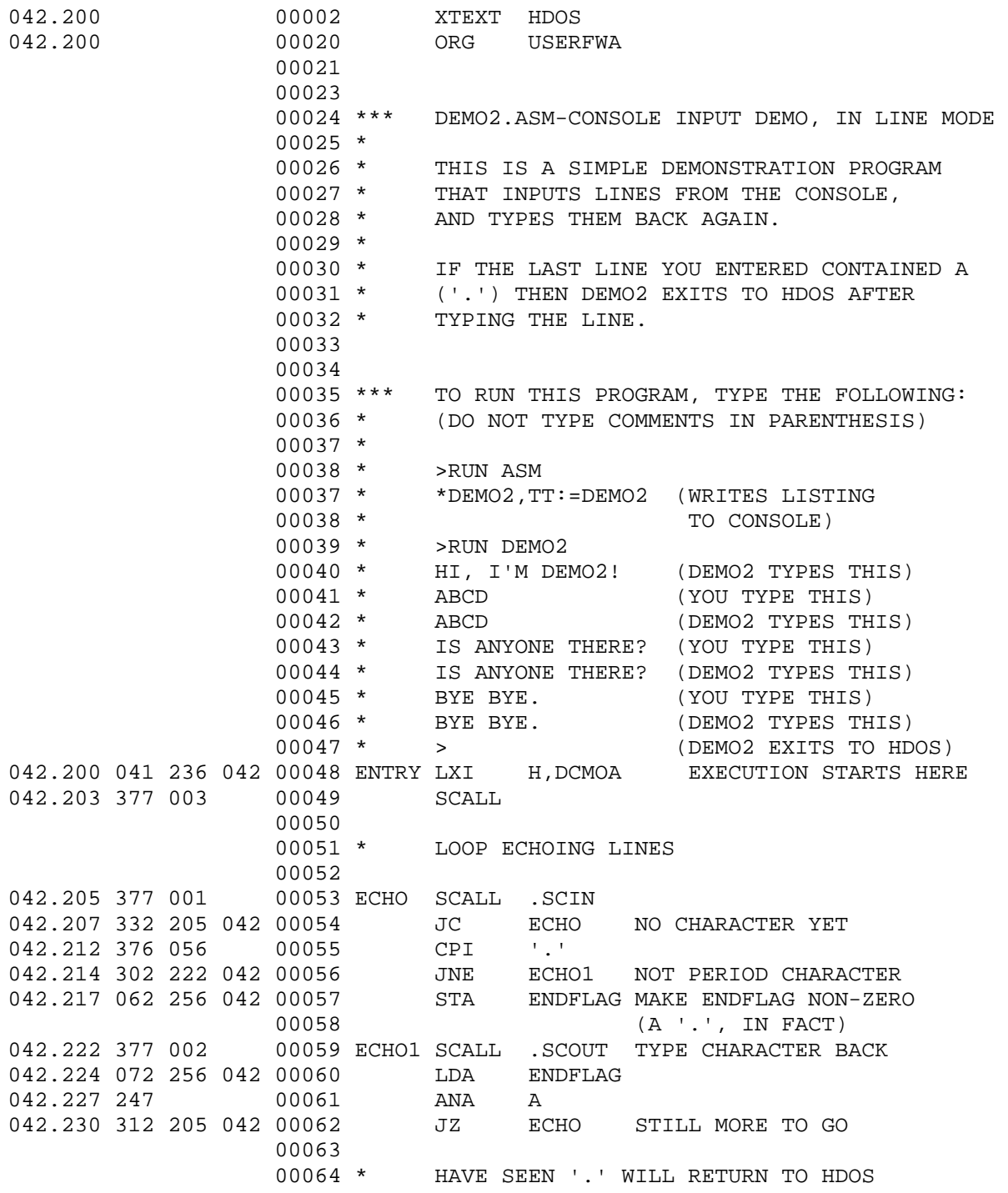

CHAPTER ELEVEN HDOS ASSEMBLY LANGUAGE NEWSLAPH PAGE 11-73 ============== ====================== ========== APPENDIX 11-B: - SAMPLE SOURCE CODE LISTING (Cont) ++++++++++++++++++++++++++++++++++++++++++++++++++ [2] SAMPLE LISTING 2: (Cont) ============================ 00065<br>042.233 00066 XRA A 042.234 377 000 00067 SCALL .EXIT RETURN TO HDOS 00068 042.236 012 110 111 00069 DCMOA DB 12Q.'HI,I'M DEMO2!',212Q 042.256 000 00070 ENDFLAG DB 0 <>0 IF TO EXIT 00071<br>042.257 000 00072 END ENTRY 00072 Statements Assembled 32401 Bytes Free No Errors Detected SYMBOL TABLE .CONSL 000006 .EXIT 000000 .PRINT 000003 .SCIN 000001 .SCOUT 000002 DEMOA 042236 ECHO 042205 ECHO1 042222 ENDFLAG 042256 ENTRY 042200 STACK 042200 USERFWA 042200 DEMO2.ASM -- CONSOLE READ DEMO, LINE MODE HEATH XREF #104.06.00 CROSS REFERENCE TABLE 22-SEP-80 PAGE 4 .CONSL 000006 14E .EXIT 000000 10E 67 .PRINT 000003 13E 50 .SCIN 000001 11E 54 .SCOUT 000002 12E 59 DEMOA 042236 49 69L ECHO 042205 54L 55 62 ECHO1 042222 57 59L ENDFLAG 042256 58 60 70L ENTRY 042200 49L 72 STACK 042200 18E USERFWA 042200 19E 20 32513 Bytes Free

NOTES ON SAMPLE 2: ==================

Note that although this program DEMO2.ASM appears to be written to echo each character after it is typed, actually it echoes each line after the RETURN has been typed. This is because the program reads characters in line mode. HDOS holds the characters until you press the RETURN key, and then supplies them to the DEMO2 program. Thus, each line typed to this program appears twice: once when HDOS echoes it as it is being typed, and once when DEMO2.ASM types it.

NOTES ON SAMPLE 3: ==================

Note that the program DEMO3.ASM is identical to DEMO2.ASM, except that this program inputs in character mode, rather than line mode. This causes a big difference in the response the program makes when you type input to it. DEMO3.ASM echoes each character immediately after it is typed. This causes each character to be printed twice on the screen: once when HDOS echoes it, and once when DEMO3.ASM types it. As an exercise, modify this program to disable the automatic echoing which is done by HDOS.

[3] SAMPLE LISTING 3: =====================

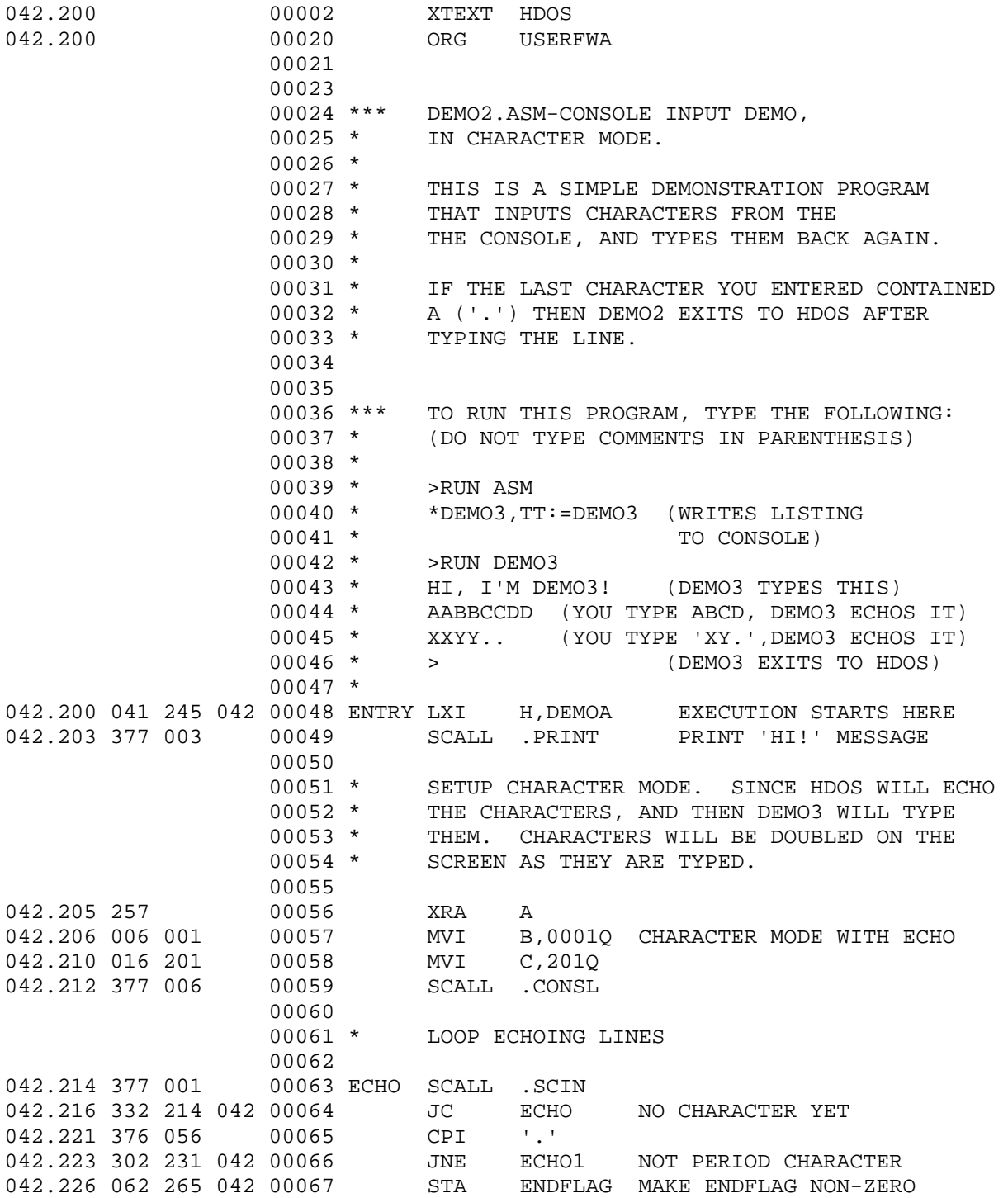

[3] SAMPLE LISTING 3: (Cont) ============================

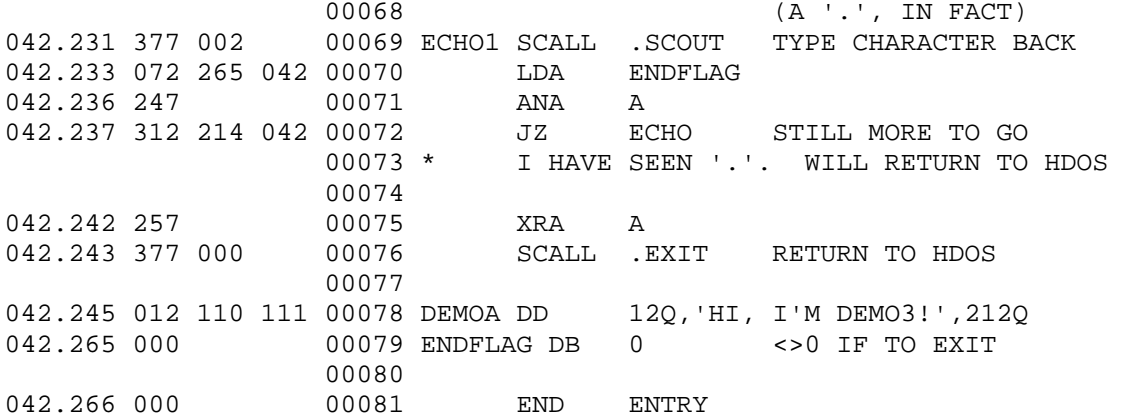

00072 Statements Assembled 32401 Bytes Free No Errors Detected

SYMBOL TABLE

| CONSL 000006.  |  | FXTT 000000  | PRINT 000003. |        | . SCTN         | . 000001 |
|----------------|--|--------------|---------------|--------|----------------|----------|
| SCOUT 000002   |  | DEMOA 042245 | F.CHO         | 042214 | ECHO1 042231   |          |
| ENDFLAG 042265 |  | ENTRY 042200 | STACK         | 042200 | USERFWA 042200 |          |

DEMO3.ASM CROSS REFERENCE TABLE

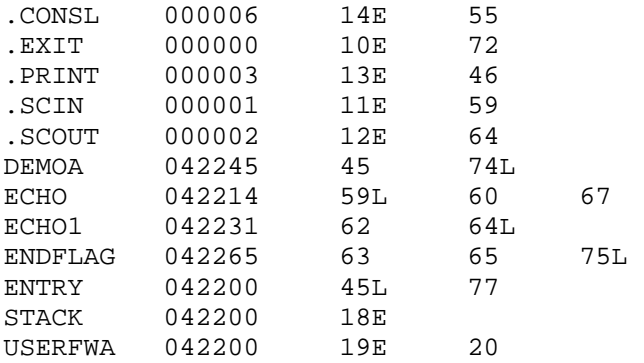

39508 Bytes Free

\*\*\*\*\*\*\*\*\*\*\*\*\*\*\*\*\*\*\*\*\*\*\*\*\*\*\*\*\*\*\*\*\*\*\*\*\*\*\*\*\*\*\*\*\*\*\*\*\*\*\*\*\*\*\*\*\*\*\*\*\*\*\*\*\*\*\*\*\*\*\*\*\*\*\*\*\*\*\*

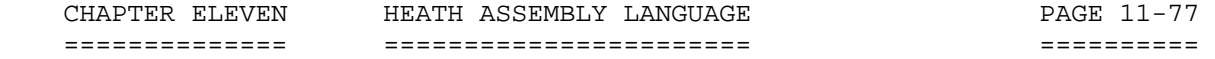

 APPENDIX 11-C: - SUPPLEMENTAL REFERENCES ++++++++++++++++++++++++++++++++++++++++

 For supplemental information on Heath Assembly Language, refer to the following articles in REMark Magazine, the official Heath/Zenith Publication.

 [1] REMark Issue 15, March 1981, Page 4 ---------------------------------------

 "A KISS for Assembly Programming - Article 1" - by Bob Ellerton. 3.5 pages. Reviews Assembly Language techniques and presents some neat tricks to help the beginner get started.

 [2] REMark Issue 16, April 1981, Page 3 ---------------------------------------

 "A KISS for Assembly Programming - Article 2" - by Bob Ellerton. 2.25 pages. A review of EDIT, the HDOS Line Editor, and how it applies to writing Assembly Language programs.

 [3] REMark Issue 17, May 1981, Page 4 -------------------------------------

 "A KISS for Assembly Programming - Article 3" - by Bob Ellerton. 3 pages. Further refines the art of programming in assembly language.

 [4] REMark Issue 18, June 1981, Page 4 -------------------------------------- "A KISS for Assembly Programming - Article 4" - by Bob Ellerton. 3.3 pages. Outlines techniques for programming in assembly language for those who use cassette tapes.

[5] REMark Issue 38, March 1983, Page 23

----------------------------------------

"ASM FOR THE NOVICE," - by Richard A. Martin. 3 Pages. Defines ASM as a "low level" language, a way to organize and create "object code" by listing source code in a specific way so that the computer understands directly. Gives examples.

 [6] REMark Issue 39, April 1983, Page 35 ----------------------------------------

 "GETTING STARTED WITH ASSEMBLY LANGUAGE," - by Patrick Swayne. 3.5 pages. Presents basic concepts and techniques for writing ASM source code.

[7] REMark Issue 43, August 1983, Page 37

-----------------------------------------

 "PROCESSING H-19/H89 SPECIAL FUNCTION KEYS WITH ASM," - by William R. Rousseau, MD. 3.0 pages. Tells how to implement the terminal's special function keys with ASM.

 [8] REMark Issue 44, September 1983, Page 21 --------------------------------------------

 "GETTING STARTED WITH ASSEMBLY LANGUAGE," - by Patrick Swayne. 1 page. Tips on guidelines for programming console I/O.

 APPENDIX 11-C: - SUPPLEMENTAL REFERENCES (Cont) +++++++++++++++++++++++++++++++++++++++++++++++

 [9] REMark Issue 46, November 1983, Page 57 -------------------------------------------

 "MORE ASSEMBLY LANGUAGE PROGRAMMING - HDOS," by P. John Hagan. 8.5 pages. Tells how to manipulate files and how to format output. Provides sample listing as a teaching tool.

 CHAPTER ELEVEN HEATH ASSEMBLY LANGUAGE PAGE 11-79 ============== ======================= ========== INDEX +++++ Addressing Modes, 11-10 Arithmetic Instructions, 11-8 Assembler Directives, 11-45 Assembler Operations, 11-56 Branch Instructions, 11-9 Character Set, 11-2 Character Strings, 11-8 Command Line Examples, 11-59 Comment Field, 11-5 Condition Flags, 11-11 Conditional Assembly, 11-47 Conventions, 11-2 Data Transfer Instructions, 11-8, 11-16 Define Byte (DB), 11-45 Define Label (EQU), 11-48 Define Space (DS), 11-46 Define Word, (DW) 11-47 Description Format, 11-16 Direct, 11-10, 11-11 Dollar Sign [\$], 11-3 Doubly Defined Label, 11-60, 11-61 EDIT, 11-2, 11-60 Editor, Text, 11-2, 11-60 EJECT, 11-52 ERRxx, 11-54 EQU, 11-8, 11-48 ELSE, 11-47 END, 11-48 END PROGRAM, 11-48 ENDIF, 11-48 Errors, 11-60, 11-61 Expressions, 11-5 Format Control, 11-5 I/O Instructions, 11-43 IF, 11-47 Illegal Register, 11-61 Immediate, 11-11 Instructions and Data Formats, 11-9 Integers, 11-6 Label Field, 11-3 Least Significant Bit (LSB), 11-9 Letters, Alphabetical, 11-3 Listing Control, 11-52 Logical Instructions, 11-9

LOF, 11-54
CHAPTER ELEVEN HEATH ASSEMBLY LANGUAGE PAGE 11-80 ============== ======================= ========== INDEX (Cont) ++++++++++++ LON, 11-53 Machine Control Instructions, 11-40 Most Significant Bit (MSB), 11-9 NOREF, 11-54 Numerals, 11-3 Opcode Field, 11-3 OPCODES (8080), 11-8 Arithmetic Group, 11-22 Branch Group, 11-36 Data Transfer Group, 11-16 Logical Group, 11-29 Machine Group, 11-43 Operating the Assembler, 11-56 Operand Field, 11-4. 11-5 Operator Precedence, 11-6 Operators, 11-5, 11-6 ORG, 11-50 Origin Statement, 11-50 Origin Symbol [\*], 11-8 Overflow Error, 11-7 Period [.], 11-3 Pound Symbol [#], 11-3, 11-7 Pseudo Opcodes, 11-45 Register, 11-10 Register Indirect, 11-10, 11-11 Set, 11-50 Set Statement, 11-50 Space, 11-53 Stack Instructions, 11-9 Statements, 11-3 STL, 11-52 Strings, 11-8 Symbolic Programs, 11-2 Symbols, 11-7 Syntax Error, 11-61 Text Editor, 11-2, 11-61 Title, 11-52 Tokens, 11-6 Undefined Symbol, 11-61 Unrecognized Opcode, 11-61 Using the Assembler, 11-56 XTEXT, 11-51

 HDOS SOFTWARE REFERENCE MANUAL

HDOS DISK OPERATING SYSTEM

VERSION 3.0

CHAPTER 12

 EXTENDED BENTON HARBOR BASIC

## HEATH DISK OPERATING SYSTEM

#### SOFTWARE REFERENCE MANUAL

#### VERSION 3.0

 HDOS was originally copyrighted in 1980 by the Heath Company. Through the years it continued to be improved by successive revisions which included 1.5, 1.6, and finally 2.0. It was entered into public domain on 19 July 1989 per letter by Jim Buszkiewicz, Managing Editor, Heath Users' Group, P.O. Box 217, Benton Harbor, MI 49022-0217 (616)982-3463. A copy of this letter is available for public inspection.

 This manual is indicative of further improvements and provides for the latest revision, HDOS 3.0 and HDOS 3.02. Revision 3.0 is detailed in chapters  $1, 2,$  and  $3,$  while chapters  $4, 5, 6, 7, 8, 13$  and  $14,$  are related to revision 3.02. Chapters 9 through 12, with minor improvements, are essentially picked up from the original HDOS 2.0 manual. Indeed, HDOS is still alive and well!

 Chapter 12, Benton Harbor BASIC, was modified slightly for use in the HDOS 3.02 environment. This chapter explains all the features of BASIC and tells how to use it.

 SPECIAL DISCLAIMER: The Heath Company cannot provide consultation on either the HDOS Operating System or user-developed or modified versions of Heath software products designed to operate under the HDOS Operating System. Do not refer to Heath for questions.

 Instead, you are invited to direct any questions concerning the Heath Disk Operating System (HDOS) to Mr. Kirk L. Thompson, Editor "Staunch 89/8" Newsletter, P.O. Box 548, #6 West Branch Mobile Home Village, West Branch, IA 52358.

## TABLE OF CONTENTS +++++++++++++++++

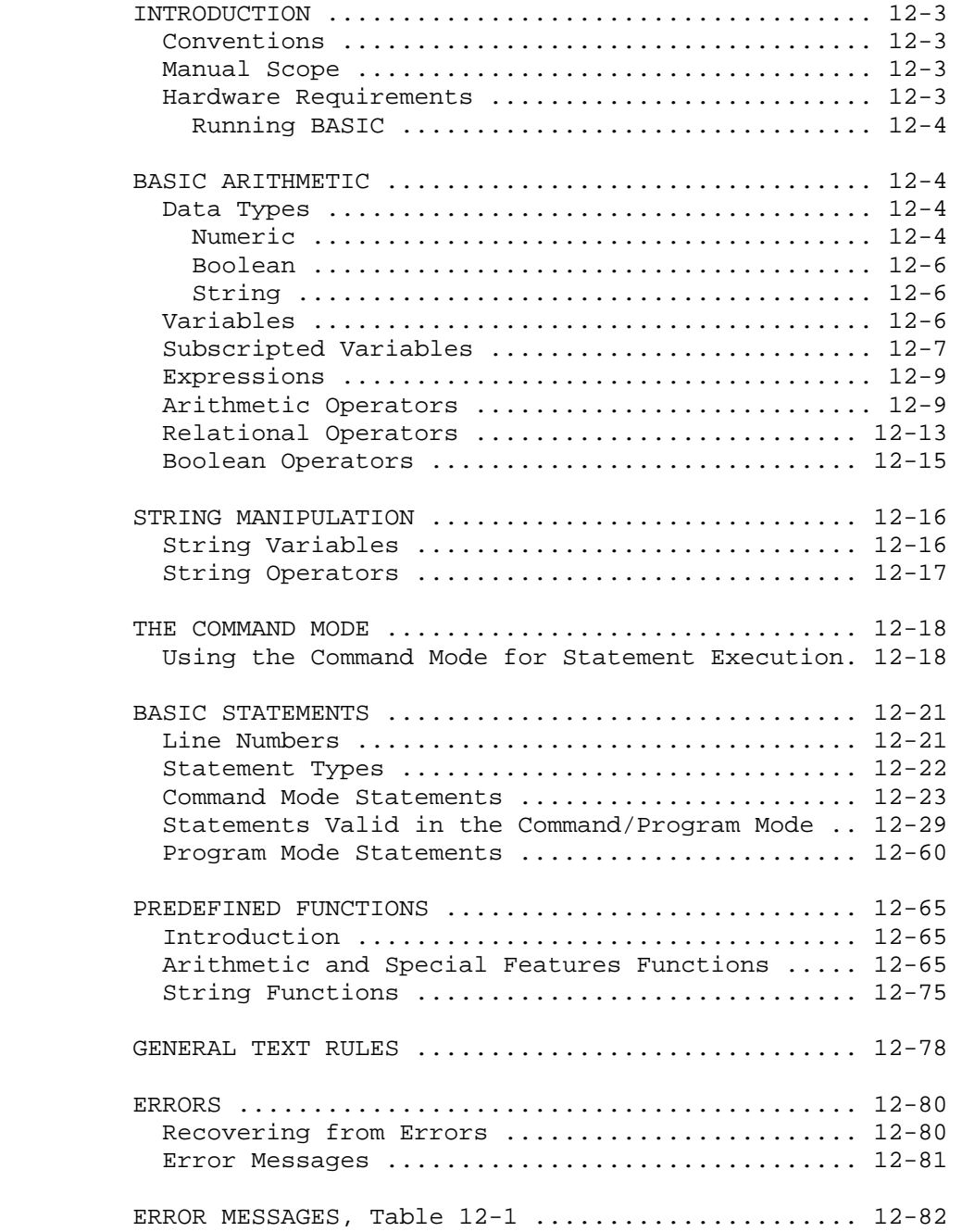

 TABLE OF CONTENTS (Cont) ++++++++++++++++++++++++

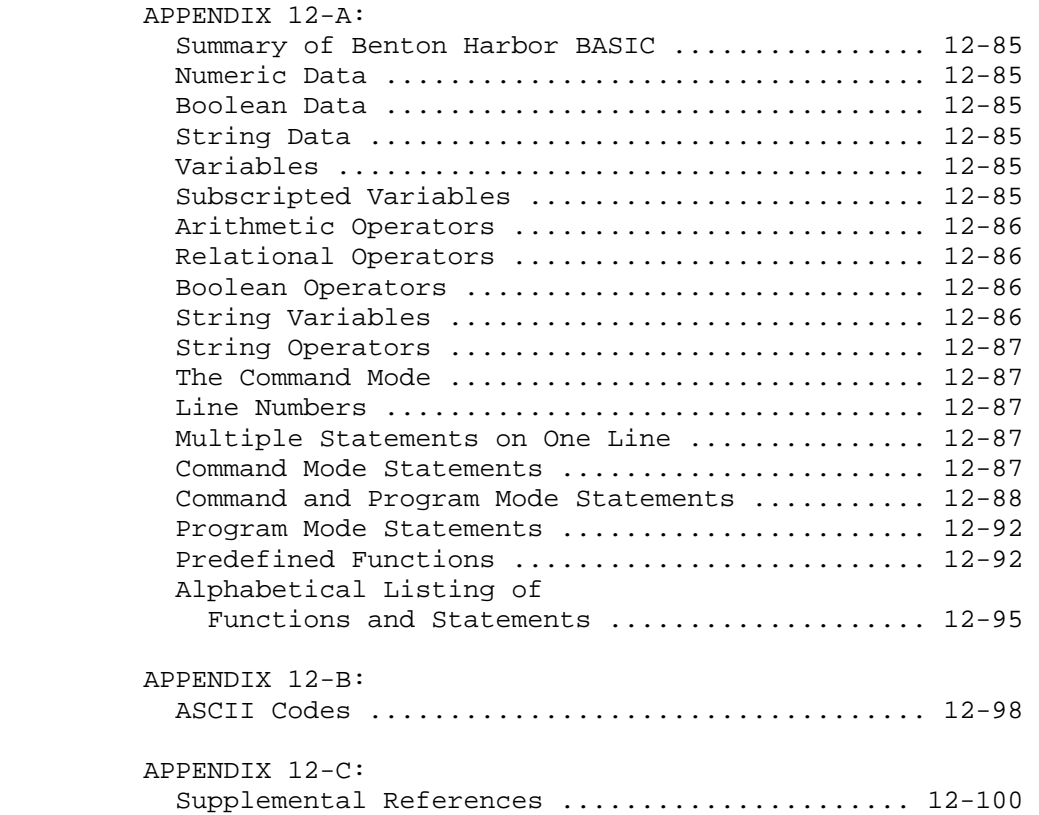

## INTRODUCTION ++++++++++++

 Extended Benton Harbor BASIC (Extended BASIC) is a conversational programming language which is an adaptation of Dartmouth BASIC. (BASIC is a registered trademark of the Trustees of Dartmouth College.)

 BASIC is an acronym for Beginner's All Purpose Symbolic Instruction Code. It uses simple English statements and familiar algebraic equations to perform an operation or a series of operations to solve a problem. Extended BASIC is an interpretive language, compact enough to run in a Heath computer with minimal memory, yet powerful enough to satisfy most problem-solving requirements. The interpretive structure of BASIC affords excellent facilities for the detection and correction of programming errors. It uses advanced techniques to perform intricate manipulations and to express problems more efficiently.

 CONVENTIONS ===========

 Within this manual, the up-arrow symbol [^] will NOT be used to indicate a required space, in order to prevent confusion with 'exponentiation.'

 Statements made by the computer will be set off by quotation marks ["], unless the particular situation is obvious. Similiarily, responses by the user will be set off by apostrophe marks ['].

 Benton Harbor BASIC is referred to three ways in the manual: Benton Harbor BASIC, B. H. BASIC, and BASIC. All three forms refer to the Heath version of BASIC.

 MANUAL SCOPE ============

 BASIC runs on an H8/H19, H89, or Z90 Computer System, and requires a minimum of 24k bytes of random access memory.

 This manual is written for the user who is already familiar with the BASIC programming language. It also describes the extended implementation of Dartmouth BASIC and, in so doing, provides a brief summary of the language. However, this manual is not intended as an instruction manual for learning BASIC. If you are not familiar with BASIC, we suggest that you obtain the Heathkit Continuing Education course entitled "BASIC Programming," Model EC-1100, or the equivalent, before attempting to start programming with BASIC.

 RUNNING BASIC -------------

 In order to run Extended BASIC, first copy the file "BASIC.ABS" (42 sectors) from your software distribution disk onto the system disk that  INTRODUCTION (Cont) +++++++++++++++++++

 RUNNING BASIC (Cont) ====================

 you plan to use. If desired, you may use the HDOS 3.02 SYSCMD copy command to place the 42-sector BASIC.ABS on your working disk. If you plan to use your printer, it is necessary to load your printer driver first. Loading LP: is done in the following manner:

'Load LP:<RTN>'.

Once BASIC.ABS is present on disk, you can run BASIC by typing:

">"'RUN DVn:BASIC<RTN>' or simply: ">"'DVn:BASIC<RTN>'

 "DVn:" is the device name (SY0:, SY1:, SY2:, SY3:, DK0:, DK1:, DK2:) that contains the file, BASIC.ABS. If you do not type a device name, HDOS assumes the file is on SY0:. For example:

 ">"'RUN BASIC<RTN>' "EXTENDED BENTON HARBOR BASIC #110.00.00"

BASIC uses the asterisk [\*] as its prompt character.

 Note that the part number that your computer system prints on the screen may be different. However, some part number will be displayed. \*\*\*\*\*\*\*\*\*\*\*\*\*\*\*\*\*\*\*\*\*\*\*\*\*\*\*\*\*\*\*\*\*\*\*\*\*\*\*\*\*\*\*\*\*\*\*\*\*\*\*\*\*\*\*\*\*\*\*\*\*\*\*\*\*\*\*\*\*\*\*

BASIC ARITHMETIC

++++++++++++++++

 DATA TYPES ==========

BASIC supports three different data types:

- 1. Numeric data.
- 2. Boolean data.
- 3. String data.

NUMERIC DATA

------------

 BASIC accepts real and integer numbers. A real number contains a decimal point. BASIC assumes a decimal point AFTER integer data. Any number can be used in mathematical expression without regard to its type. Real numbers must be in the approximate range of 10^-38 to 10^+37. In this expression, both the negative 38 and the positive 37 represent exponents. Integer numbers must lie in the range of 0 to 65535. All numbers used in BASIC are internally represented in floating point, which allows approximately 6.9 digits of accuracy. Numbers may be either negative or positive.

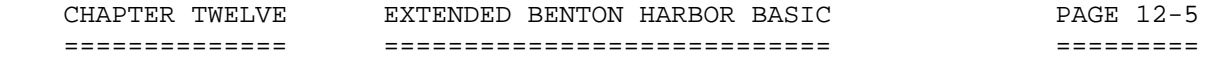

 NUMERIC DATA (Cont) -------------------

 In addition to integer and real numbers, BASIC recognizes a third format. This format, called exponential notation, expresses a number as a decimal number raised to the power of 10. The exponential form is:

## $XXE(+/-)NN$

 where E represents the algebraic statement "times ten to the power of;" XX represents up to a six-digit integer or real number;  $(+/-)$  represents plus or minus, and NN represents an integer from 0 to 38. Thus, the number is read as "XX times 10 to the plus or minus power of NN."

 Numeric data in all three forms may be used in the "Immediate Mode," "Program Mode", in data statements, or in response to READ and INPUT statements.

 Unless otherwise specified, all the numbers including exponents are presumed to be positive.

 The results of BASIC computations are printed as decimal numbers if they lie in the range of 0.1 to 999999. [NOTE: This may be changed. See "CNTRL 1," page 12-34.] If the results do not fall within this range, the exponential format is used. BASIC automatically suppresses all leading and trailing zeroes in real and integer numbers. When the output is in exponential format, it is in the form:

 $(+/-)$  X.XXXXXE  $(+/-)$  NN

 The following are examples of typical inputs and the corresponding output. Note the dropping off of leading and trailing zeroes, truncation to six places of accuracy, conversion to exponential notation when necessary, and conversion to decimal notation where permitted.

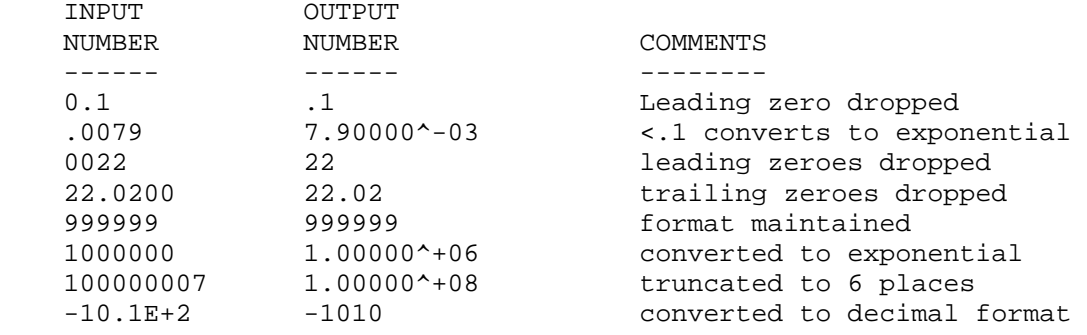

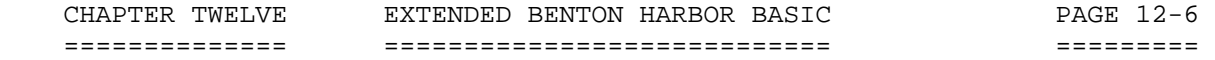

BOOLEAN DATA

 Boolean values are a subclass of numeric values. Values representing the positive integers from 0-65,535 (2 16-1) [In the term "16-1" the "16" is the base number, and the "-1" represents an exponent] may be used as Boolean data. When using numeric data as Boolean values, the numeric data represents the equivalent 16-bit binary numbers. Fractional parts of numeric data used with Boolean operators are discarded. If the numeric value with the fractional part does not fall into the range of 0-65,535, an illegal number error is generated.

## STRING DATA

-----------

 Extended BASIC handles data in a character string format. Data elements of this type are made up of a string of ASCII characters up to 255 characters in length. Extended BASIC provides operators and functions to manipulate string data. Any printable ASCII character (with the exception of the quotation mark itself) may appear in another Extended BASIC string. In addition to the printable ASCII characters, the line feed and bell characters are also permitted. A string may not be typed on more than one line. A carriage return is rejected as an illegal string character.

VARIABLES

=========

 A BASIC variable is an algebraic symbol representing a number. Variable naming adheres to the Dartmouth specification. That is, variable names consist of one alphabetic character which may be followed by one digit (zero to nine). The following is a list of acceptable and unacceptable variables and the reason why each variable is not acceptable.

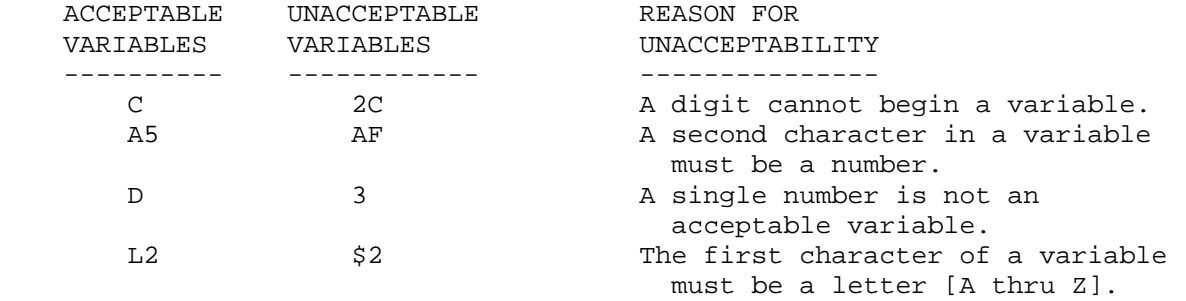

 Subscripted variables, string variables, and subscripted string variables are permitted. See "Subscripted Variables," page 12-7 and "String Manipulation" on page 12-16.

 VARIABLES (Cont) ================

 A value is assigned to a variable when you indicate the value in a LET, READ, or INPUT statement. These operations are discussed in "LET" on page 12-46, "PRINT" on page 12-51, and "INPUT AND LINE INPUT" on page 12-62.

 The value assigned to a variable changes each time a statement equates the variable to a new value. The RUN command sets all variables to zero (0). Therefore, it is only necessary to assign an exact value to a variable when an initial value other than zero is required.

 SUBSCRIPTED VARIABLES =====================

 In addition to the variables described above, BASIC permits subscripted variables. Subscripted variables are of the form:

An (N1, . . . . . , N8),

 where A is the variable letter, n is a number (optional) 0-9, and N1 thru N8 are the integer dimensions of the variable. [In the expression N1, . . . . . , N8, the numbers 1 thru 8 are subscripts.] Subscripted variables provide the ability to manipulate lists, tables, matrices, or any set of variables. Variables are allowed one to eight subscripts.

 The use of subscripts permits you to create multi-dimensional arrays of numeric and string variables. It is important to note that a dimensioned variable is distinguished from a scaler value of the same name. For example, all four of the following expressions are distinct variables:

A, A(N), A\$, A\$,(N)

 When referencing a subscripted variable, each element in the subscript list may consist of an arbitrarily complex expression so long as it evaluates to a numeric value within the allowable range for the indicated dimension. Thus, the subscripted variable, A(5,5), would be dimensioned as:

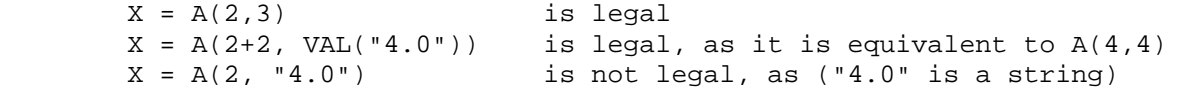

 The following are graphic illustrations of simple subscripted variables. In these particular examples, a simple variable (A) is followed by one or two integer expressions in parentheses. For example:

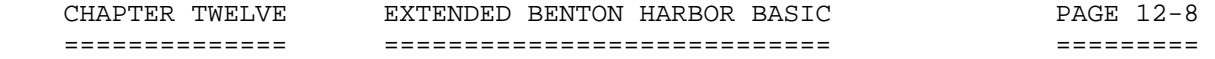

 SUBSCRIPTED VARIABLES (Cont) ============================

 $A(I)$ 

 where I may assume the value of 0 to 5, allows reference to each of the six elements:  $A(0)$ ,  $A(1)$ ,  $A(2)$ ,  $A(3)$ ,  $A(4)$ , and  $A(5)$ . A graphic representation of this 6-element, single-dimension array is shown below. Each box represents a memory location reserved for the value of the variable of the indicated name. Often the entire array is referred to as A(.

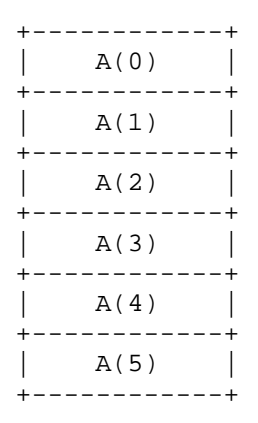

 NOTE: Subscripted variables begin at zero. Therefore, the previous example 0 (zero) to 5 defines six elements.

 A two-dimensional array B(I,J) allows referral to each of the elements  $B(0,0)$ ,  $B(0,1)$ ,  $B(0-2)$ ,....,  $B(0-J)$ ,....,  $B(I-J)$ .

This is graphically illustrated as follows, for B(3,4).

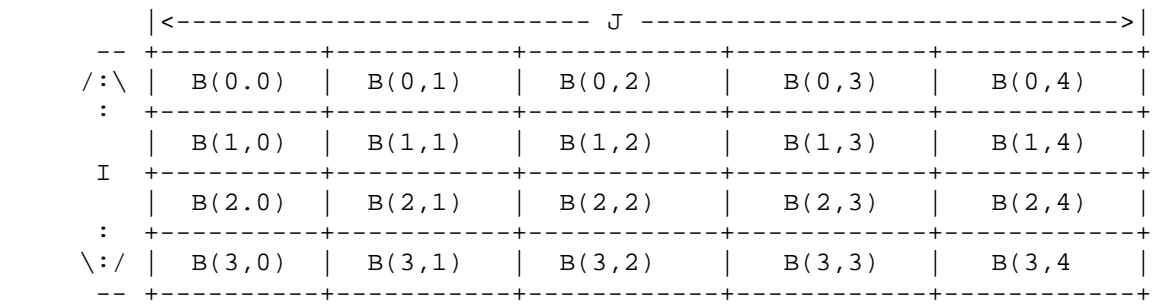

 NOTE: A variable cannot be dimensioned twice in the same program unless you first clear it with the CLEAR statement.

 BASIC does not presume any dimension. Therefore, the DIMension (DIM) statement must be used to define the maximum number of elements in any array. It is described in "DIM (DIMENSION)" on page 12-35.

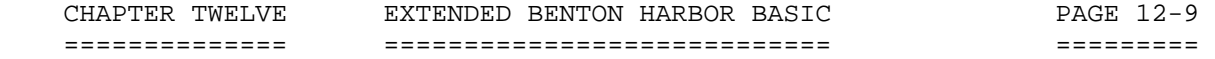

 EXPRESSIONS ===========

 An expression is a group of symbols to be evaluated by BASIC. Expressions are composed of numeric data, Boolean data, string data, variables, or functions in an expression. These are alone or combined by arithmetic, relational, or Boolean operators.

The following examples show some expressions BASIC recognizes:

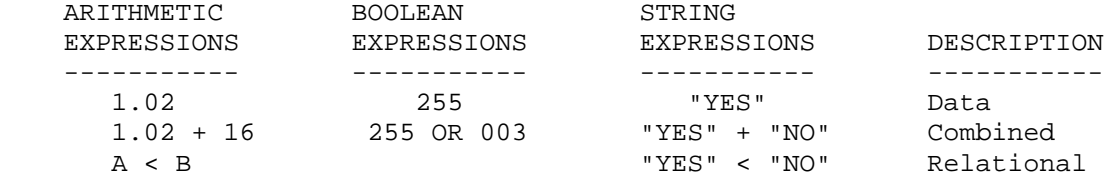

 A major feature of Heath's Extended Benton Harbor BASIC is its extensive use of expressions in situations when many other BASICs only permit variables or numbers. This feature permits you to perform very sophisticated operations within a particular command or function. It is important to note that not all expressions can be used in all statements. The explanations describing the individual statements detail any limitations.

 ARITHMETIC OPERATORS ====================

 BASIC performs exponentiation, multiplication, division, addition, and subtraction. BASIC also supports two unary operators: [ - and NOT]. The asterisk [\*] is used to signify multiplication and the slash [/] is used to indicate division. Exponentiation is indicated by the up arrow [^].

 THE PRIORITY OF ARITHMETIC OPERATORS ------------------------------------

 When multiple operations are to be performed in a single expression, an order of priority is observed. The following list shows the arithmetic operators in order of descending precedence. Operators appearing on the same line are of equal precedence.

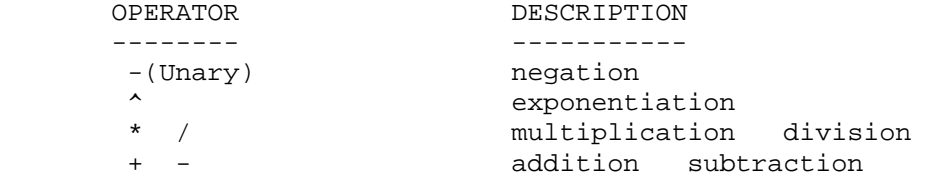

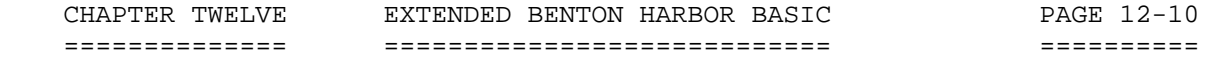

 THE PRIORITY OF ARITHMETIC OPERATORS (Cont) -------------------------------------------

 Parentheses are used to change the precedence of any arithmetic operations, as they are in common algebra. Parentheses receive top priority. Any expression within parentheses is evaluated before an expression without parentheses. The innermost leftmost parenthetical expression has the greatest priority.

UNARY OPERATORS

---------------

 BASIC supports two unary operators: - and NOT. These operators are referred to as unary because they require only one operand. For example:

$$
A = -2
$$
  

$$
C = NOT D
$$

 The unary operator (-) performs arithmetic negation. The NOT operator performs Boolean negation. See page 12-16 for details.

 EXPONENTIATION --------------

 Exponentiation [^] is used to raise numeric or variable data to a power. For example:

 $A = B$   $\wedge$  is equivalent to  $A = B * B$ .

 NOTE: The operand must not be negative. The exponent may be negative. A negative operand generates a syntax error. For greatest efficiency, B ^ 2 should be written as B\*B\*B. All other powers should use the ^.

 MULTIPLICATION AND DIVISION ---------------------------

BASIC uses the asterisk  $[*]$  and the slash  $[/]$  as symbols to perform the algebra operations of multiplication and division, respectively. Both multiplication and division require numeric data as operands.

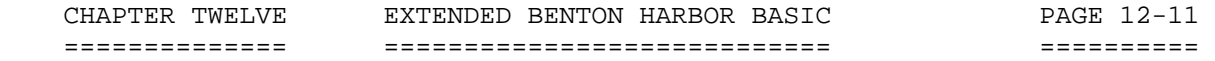

 MULTIPLICATION AND DIVISION (Cont) ----------------------------------

```
 "*"'PRINT 2*6<RTN>' 
"12" 
"*"'PRINT 2/3<RTN>' 
".666667" 
"*"'PRINT 6/3*2<RTN>'
```
"4"

 $"$  \*  $"$ 

 NOTE: This last expression evaluates to 4, not 1; because \* and / have equal precedence and, therefore, the leftmost operator is evaluated first.

# ADDITION AND SUBTRACTION

------------------------

 The plus sign (+) and the minus sign (-) perform arithmetic addition and subtraction. In addition, the plus operator (+) performs string concatenation if both operands are string data. The following examples use the plus and minus operators:

 "\*"'PRINT 3<RTN>' "3" "\*"'PRINT 3+5<RTN>' "8" "\*"'PRINT 10-3<RTN>' "7" "\*"'PRINT "HEATH" + " " + "COMPUTER"<RTN>' "HEATH COMPUTER"

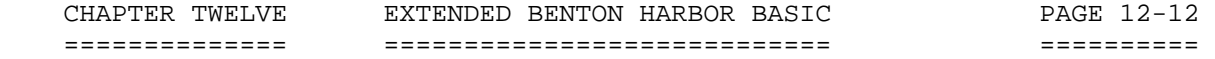

SUMMARY

-------

 In any given expression, BASIC performs arithmetic operations in the following order:

- [1] Parentheses have top priority. Any expression in parentheses is evaluated prior to a nonparenthetical expression.
- [2] Without parentheses, the order of priority is:
	- (A) Unary minus and NOT (equal priority).
	- (B) Exponentiation (proceeds from left to right).
	- (C) Multiplication and division (equal priority, proceeds from left to right).
	- (D) Addition and subtraction (equal priority, proceeds from left to right).
- [3] If the rules in either [1] or [2] do not clearly designate the order of priority, the evaluation of expression proceeds from left to right.

The following expression illustrates these principles:

 $2^{\wedge} 3^{\wedge} 2$ 

The expression is evaluated from left to right:

[1]  $2 \wedge 3 = 8$  (leftmost exponentiation has highest priority).  $[2] 8$  ^ 2 = 64 (answer)

 The expression 12/6\*4 is evaluated from left to right, since multiplication and division are of equal priority:

[1]  $12/6 = 2$  (division is the leftmost operator).  $[2]$   $2*4 = 8$  (answer)

The expression  $6+4*3$  ^ 2 evaluates as:

[1]  $3 \land 2 = 9$  (exponentiation has highest priority). [2] 9\*4 = 36 (multiplication has the second highest priority) [3] 36+6 = 42 (addition has the lowest priority; answer)

 Parentheses may be nested, (inclosed by additional sets of parentheses). The expression in the innermost set of parentheses is evaluated first. The next innermost left-justified is second, and so on, until all parenthetical expressions are evaluated.

 CHAPTER TWELVE EXTENDED BENTON HARBOR BASIC PAGE 12-13 ============== ============================ ==========

> BASIC ARITHMETIC (Cont) +++++++++++++++++++++++

 SUMMARY (Cont) --------------

For example:

 $6 * ((2 \land 3+4)/3)$ 

Evaluates as:

[1]  $2 \land 3 = 8$  (exponentiation in parentheses has highest priority). [2] 8+4 = 12 (addition in parentheses has next highest priority). [3] 12/3 = 4 (next innermost parentheses are evaluated). [4] 4\*6 = 24 (multiplication outside of parentheses has lowest priority).

 Parentheses prevent confusion or doubt when you are evaluating the expression. For example, the two expressions:

 $D*E$  ^ 2/4+E/C\*A+2  $((D*(E+2))/4+((E/C)*(A+2))$ 

 are executed identically. However, the second is much easier to understand.

 Blanks should be used in a similar manner, as BASIC ignores blanks (except when they are a part of a string inclosed in quotation marks).

The two statements:

10 LET B =  $3 * 2 + 1$ 10 LET B=3\*2+1

 are identical. The blanks in the first statement make it easier to read.

 RELATIONAL OPERATORS ====================

 Relational operators compare two variables or expressions. They are generally used with an IF THEN statement. The result of a comparison by the relational operators is either a true or false. A false is represented by a zero, and a true is represented by 65535 (2^16-1), where the expression  $16-1$  is an exponent. The tip-off is the  $\land$  mark. This indicates an exponent.

 NOTE: These values are chosen so when they are used as Boolean values, false is all zeroes and true is all ones.

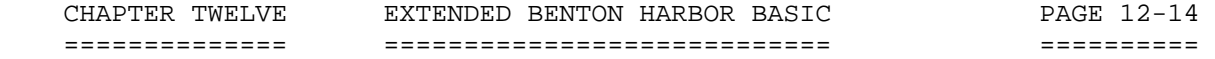

 RELATIONAL OPERATORS (Cont) ===========================

The following table lists relational operators as used in BASIC:

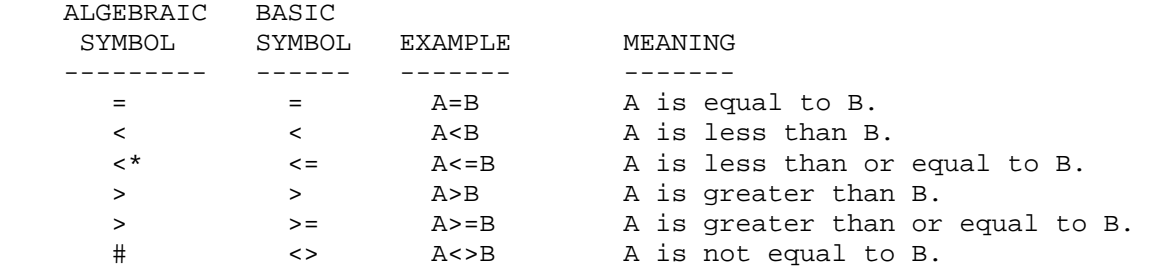

 NOTES: Under the "ALGEBRAIC SYMBOL" column, two symbols are impossible to represent on the screen using the H89. Therefore, the symbol "<\*" is really a "<" symbol with a "bar" that parallels the lower branch of the arrow. Similiarily, the "#" is not really a "#" symbol, but one that has two horizontal slashes but only one vertical slash.

 The symbols =<, =>, >< are not accepted, and BASIC generates a syntax error if they are used.

The following examples show the results of using relational operators:

 "\*"'PRINT 3<4<RTN>' (true) "65535"

 "\*"'PRINT 4<3<RTN>' (false) "0"

 Benton Harbor BASIC differs from most other implementations of BASIC in the use of the relational operator. When you are using BASIC, you may use the relational operators in any expression. When the expression is evaluated, the appropriate numeric answer (0 or 65535) will be used as the answer to that expression.

 BOOLEAN OPERATORS =================

 OR  $- -$ 

 The operator OR performs a Boolean OR on the last two integer operands. The integer operands (which must lie in the range of 0 to 65535) are converted to 16-bit binary numbers. The Boolean (logical) 16-bit OR is applied, and the result is returned to the equivalent integer representation. NOTE: As the Boolean value chosen to represent true (65535) and false (0), the OR operator implements a standard truth table OR function. For example:

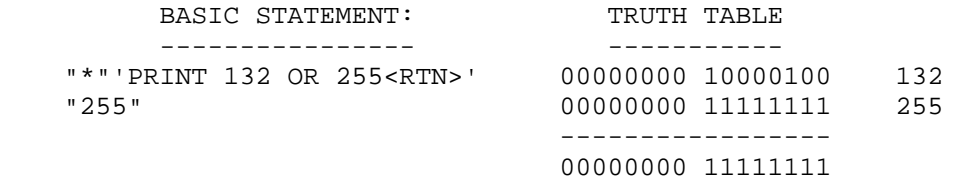

and

 "\*"'PRINT (3>2) OR (4>9)<RTN>' "65535"

## AND

 $- - -$ 

 The AND operator performs a Boolean (logical) AND on the two integer operands. These integer operands must lie in the range of 0 to 65535. The integer operands are converted into 16-bit binary numbers, and the logical AND is performed. The result is returned to the equivalent integer representation. NOTE: The AND operator implements a standard AND truth table on the values true (65535) and false (0). For example:

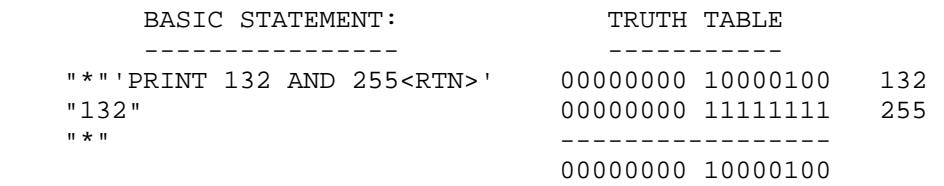

and

 "\*"'PRINT (3>2) AND (9>7)<RTN>' "65535"

 BASIC ARITHMETIC (Cont) =======================

 BOOLEAN OPERATORS (Cont) ========================

# NOT

 $---$ 

 The NOT operator performs Boolean negation. That is, the numeric value of the variable is converted into a 16-bit Boolean data value; each BIT is inverted, and the 16-bit binary number is restored to numeric data. For example:

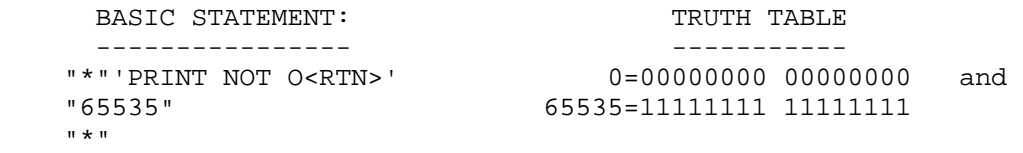

#### \*\*\*\*\*\*\*\*\*\*\*\*\*\*\*\*\*\*\*\*\*\*\*\*\*\*\*\*\*\*\*\*\*\*\*\*\*\*\*\*\*\*\*\*\*\*\*\*\*\*\*\*\*\*\*\*\*\*\*\*\*\*\*\*\*\*\*\*\*\*\*

## STRING MANIPULATION +++++++++++++++++++

 Extended Benton Harbor BASIC is capable of manipulating string information. A string is a sequence of characters treated as a single unit of an expression. It can be composed of alphanumeric and other printing characters. An alphanumeric string contains letters, numbers, blanks, or any combination of these characters. A character string may not exceed 255 characters. The blank, bell, formfeed, and TAB are considered to be printing characters.

 STRING VARIABLES ================

 The dollar sign (\$) following a variable name indicates a string variable. For example:

B\$

L6\$

 are string variables. A string variable (B\$) is used in the following example:

 "\*"'B\$ = "HI": PRINT B\$<RTN>' "HI"

and

 NOTE: The string variable B\$ is separate and distinct from the variable B.

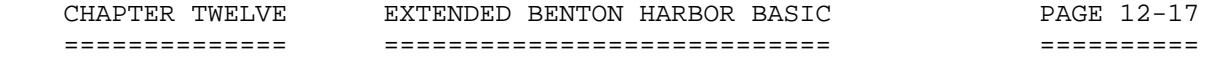

 STRING MANIPULATION (Cont) ++++++++++++++++++++++++++

 STRING VARIABLES (Cont) =======================

 Any array name followed by the \$ character notes that the dimensioned variable is a string. For example:

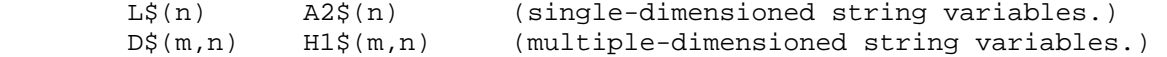

 The numbers in parentheses indicate the location within the array. See "Subscripted Variables," page 12-7.

 The same variable may be used as a numeric variable and as a string variable in one program. For example, each of the following is a different variable:

 $B(n)$ B\$ B\$(m,n)

 The following are legal because they are double declarations of the same variable:

 $A\hat{S}(n)$   $A\hat{S}(n,m)$ 

 String arrays are defined with a dimension (DIM) statement in the same way that numerical arrays are defined.

 STRING OPERATORS ================

 Extended B. H. BASIC provides you with the ability to manipulate strings. The string manipulation operators are plus [+] for concatenation and the relational operators.

## CONCATENATION

-------------

 Concatenation connects one string to another without any intervening characters. This is specified by using the plus [+] symbol and only works with strings. The maximum length of a concatenated string is 255 characters. For example:

 "\*"'PRINT "THE HEATH" + "COMPUTER"<RTN>' "THE HEATH COMPUTER"

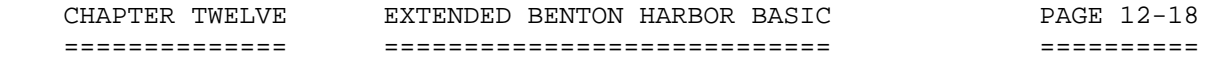

 STRING MANIPULATION (Cont) ++++++++++++++++++++++++++

 RELATIONAL OPERATORS FOR STRINGS --------------------------------

 Relational operators, when applied to strings, indicate alphabetical sequence. The relational comparison is done on the basis of the ASCII value associated with each character on a character-by-character basis, using the ASCII collating sequence. A null character (indicating that the string is exhausted) is considered to head the collating sequence. For example:

 "\*"'PRINT "ABC" < "DEF"<RTN>' "65536" (The relation shown is true.) "\*"'PRINT "ABC" >"ABCD"<RTN>' (The relation shown is false. "ABC" is less than "ABCD".)

 NOTE: In any string comparison, trailing blanks are not ignored. For example:

 $"$ \*"'PRINT "CDE" = "CDE " <RTN> $'$ "0" (The equality is false.)

 The following table indicates how relational operators are used with string variables in Extended BASIC:

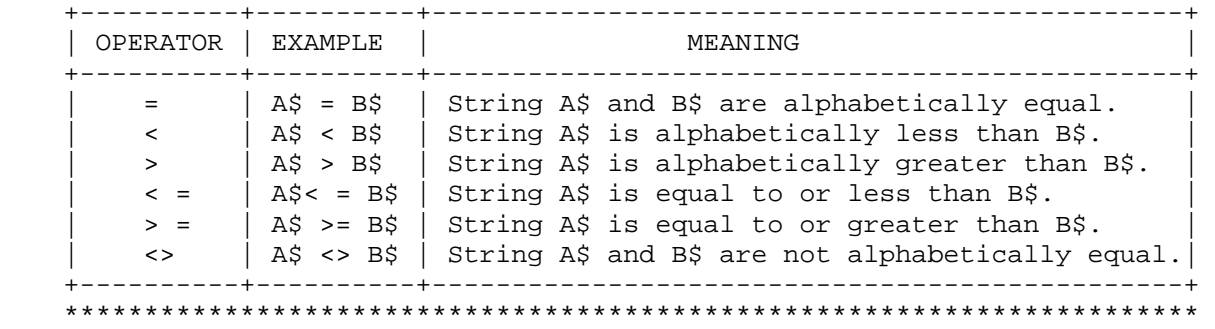

## THE COMMAND MODE ++++++++++++++++

 USING THE COMMAND MODE FOR STATEMENT EXECUTION ==============================================

 You may solve a problem in BASIC by using a complete program, or by use of the command mode. Command mode makes BASIC an extremely powerful calculator.

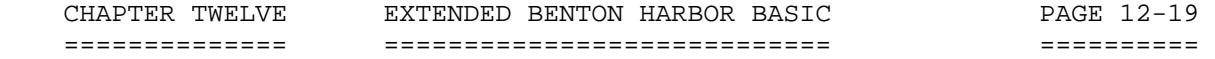

 THE COMMAND MODE (Cont) +++++++++++++++++++++++

 Lines of program material entered for later execution are identified by line numbers. BASIC identifies those lines entered for immediate execution by the absence of the line number. That is to say, statements that begin with line numbers are stored, and statements without line numbers are executed immediately when a <RTN> is received. For example:

"\*"'10 PRINT' '"THIS IS A COMPUTER"<RTN>'

 is not executed when it is entered at the console terminal. However, the statement:

"\*"'PRINT "THIS IS THE HEATH COMPUTER"<RTN>'

After the RETURN key is typed, is immediately executed as:

"THIS IS THE HEATH COMPUTER"

 The command mode of operation is useful in performing simple calculations which do not justify the writing of a complete program.

 For example, in order to facilitate program de-bugging, you may place STOP statements liberally throughout a program.

 If you use STOP in this manner, an error message will be printed. This is a normal response and not a programming error on your part. Once BASIC encounters a STOP statement, the program halts. You can examine and change data values using the command mode. The statement:

'CONTINUE<RTN>'

 is used to continue the execution of the program. You can also use the GOSUB and IF commands. Values assigned to variables remain intact using this technique. A SCRATCH, CLEAR, or another RUN command resets these values.

 The ability to place multiple statements on a single line is an advantage in the command mode. For example:

 "\*"'B = 2:PRINT B:PRINT B + 1<RTN>' "2" "3"  $\mathfrak{n}\star\mathfrak{n}$ 

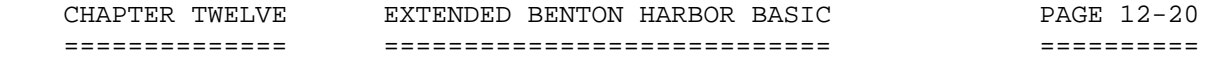

 THE COMMAND MODE (Cont) +++++++++++++++++++++++

 USING THE COMMAND MODE FOR STATEMENT EXECUTION (Cont) =====================================================

 Program loops are allowed in the command mode. For example, a table of squares can be produced as follows:

"\*"'FOR A = 1 TO 10:PRINT A,A \* A:NEXT A<RTN>' "1  $1$ "  $"1"$  $"2"$  4" "3 9"  $\begin{array}{cc}\n 4 \\
16 \\
\hline\n 15\n \end{array}$  $25"$  $"6$  36"<br>"7 49"  $"7$  49"<br>"8 64" 64" "9 81" "10 100"

 $\mathfrak{n}\star\mathfrak{n}$ 

 Some statements cannot be used in the command mode. The INPUT statement, for example, is not available in the command mode, and its use results in the "Illegal Usage" error message. There are certain command functions in the command mode which make no sense when used in the command mode. Statements available in the command mode are covered in "Command Mode Statements" on page 12-23, and "Statements Valid in the Command or Program Mode" on page 12-29. \*\*\*\*\*\*\*\*\*\*\*\*\*\*\*\*\*\*\*\*\*\*\*\*\*\*\*\*\*\*\*\*\*\*\*\*\*\*\*\*\*\*\*\*\*\*\*\*\*\*\*\*\*\*\*\*\*\*\*\*\*\*\*\*\*\*\*\*\*\*\*

## BASIC STATEMENTS ++++++++++++++++

 A program is composed of one or more lines or "statements" instructing BASIC to solve a problem. Each program line begins with a line number identifying the line and its statement. The line number indicates the desired order of statement execution. Each statement starts with an English word specifying the operation to be performed. Single statements are terminated with the RETURN key. Multiple statements are separated by a colon [:], with the last statement terminated by a <RTN> ( a non-printing character). A D12TA statement cannot share a line with other statements. (See page 12-55 "Read and Data Statements" for details.)

 LINE NUMBERS ============

 An integer number begins each line in a BASIC program. BASIC executes the program statements in numerical sequence, regardless of the input order. Statement numbers must lie in the range of 1 to 65,534. It is good programming practice to number lines in increments of 5 or 10 to allow for insertion of forgotten or additional statements.

 The length of a BASIC statement must not exceed one line. There is no method to continue a statement to the following line. However, multiple statements may be written on a single line. In this situation, each statement is separated by a colon. For example:

 '10 PRINT "VALUES",A,A+1' ---- is a single line print statement, while: '10 LET A=12: PRINT A,A+1,A+2' --- is a line containing two statements,

"LET" and "PRINT."

 Virtually all statements can be used anywhere in a multiple statement line. There are, however, a few exceptions. They are noted in the discussion of each statement. NOTE: Only the first statement on a line can have a line number. Program control cannot be transferred to a statement within a line, but only at the beginning of a line.

 Each time you type a statement with a line number, BASIC performs some simple syntactical checks before inserting the line into your program. BASIC checks to see if all the keywords are spelled correctly, and translates them to upper case. It makes sure that all function calls are immediately followed by an open parenthesis "(". BASIC makes several other checks of the line to check for simple syntax errors. If the line is determined to be incorrect, the message:

## SYNTAX ERROR

 will be displayed, and the line will not be inserted into your program. Note that this preliminary syntax check will not detect all possible errors; BASIC may accept the line when you type it, and then detect an error later when you execute your program.

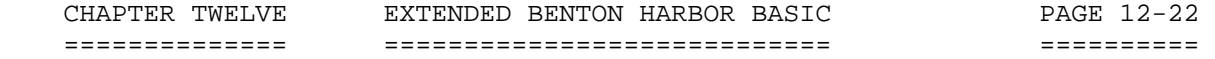

 STATEMENT TYPES ===============

 Benton Harbor BASIC supports three different types of statements. First, there are statements valid only in the command mode. These statements are used for loading programs, erasing memory, and other such functions directing BASIC's activities. Second, there are statements valid as both commands or within a program. Third, there are statements valid only within a program. These statements may not be used in the command mode. Most statements fall into the second category. This means that they can appear within a program or be typed directly in the command mode and be immediately executed.

 As noted earlier, some statements valid in both modes may not be meaningful in both modes.

 BASIC is designed to allow maximum versatility in its structure. Thus, almost everywhere that BASIC requires a number or a string, BASIC allows a numeric or a string expression. For example, you could cause the SIN of 3 to be printed by typing:

"\*"'PRINT SIN(6/2)<RTN>'

 The following three sections are organized as command mode statements, command and program mode statements, and program mode statements. They can be found, respectively in: "Command Mode Statements" on page 12-23, "Statements Valid in the Command or Program Mode" on page 12-29, and "Program Mode Statements," on page 12-61.

 To simplify some practical descriptions in these sections and those following, the notations below are used to describe valid expressions:

 [1] "iexp" indicates an integer expression, an expression lying in the range of 0 to 65535. The fractional part of any integer expression is discarded when the integer is formed.

 [2] "nexp" indicates a numeric expression. This may be in integer, decimal, or exponential expression with up to 6 decimal places.

 [3] "sexp" indicates a string expression. String expressions are limited to a maximum of 255 printing ASCII characters.

[4] "linnum" indicates a line number. This must be an unsigned decimal number or the expression LNO (iexp). See the discussion of the LNO function for details.

 [5] "sep" indicates a separator. Separators such as the comma and the semicolon are used to delineate certain portions of BASIC statements.

 [6] "[]" brackets indicate optional portions of a statement, depending on the exact function desired.

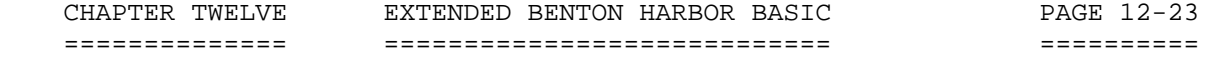

 STATEMENT TYPES (Cont) ======================

 [7] "var" indicates a variable. This may be a numeric or string variable, depending upon the example.

 [8] "name" indicates a string used to identify a date, a program, or a language record.

 [9] "fname" indicates an HDOS file descriptor (filename). A filename descriptor may include a device specification and a filename and extension. The device specification and extension may be omitted, in which case BASIC will supply a default.

 COMMAND MODE STATEMENTS =======================

 The command mode statements cannot be used within a program. For example, the RUN statement cannot be used within a program to make it self-starting. Any attempt to incorporate one of these statements within a program generates an "Illegal Usage" error message.

BUILD. -----

 This statement is used to insert or replace many program lines. The form of the BUILD statement is:

 "\*"'BUILD iexp1, iexp2<RTN>' (where iexp1 = Starting line number of build sequence.) (where iexp2 = Increment by nn lines)

 When BUILD is executed, the initial line number iexp 1 is displayed on the terminal. Any text entered after the new line number is displayed becomes the new line, replacing any pre-existing line. Once the line is completed by a carriage return, the next line number is displayed. NOTE: If a null entry is given (a carriage return typed directly after the line number is displayed), the line whose number is displayed is eliminated if it existed.

BUILD is illustrated in the following example. CTRL-C terminates BUILD.

 "\*"'BUILD 100, 10<RTN>' "\*"'100 PRINT "LINE 100"<RTN>' "\*"'110 PRINT "LINE 110"<RTN>' "\*"'120 PRINT "LINE 120"<RTN>' "\*"'130 CTRL-C' (CTRL-C is typed here) "\*"'LIST<RTN>' "100 PRINT "LINE 100"' "110 PRINT "LINE 110"' "120 PRINT "LINE 120"'

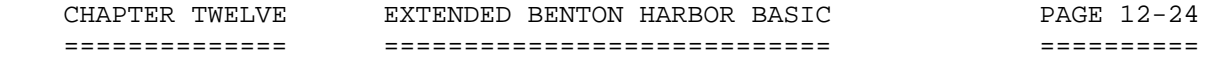

 BUILD (Cont) ------------

 BASIC performs a preliminary syntax check on lines entered via BUILD. Should an error be detected, BUILD will give an error message. For example:

 "\*"'BUILD 10,10<RTN>' "\*"'10 PRINT "LINE 10"<RTN>' "\*"'20 PRANT "LINE 20"<RTN>' (Note the error) "SYNTAX ERROR" "\*"'20 PRINT "LINE 20"<RTN>' (Reenter line 20) "\*"'30'

 BYE ---

> The BYE command is used to terminate BASIC and return to HDOS command mode. BYE will not save your program, close your files, or in any other way clean up for you. If you want to save the program you have written, use SAVE or REPLACE before using BYE. BYE will ask you if you are sure before terminating. For example:

 "\*"'BYE<RTN>' "SURE?"'YES<RTN>'

 CONTINUE --------

 CONTINUE begins or resumes the execution of a BASIC program. CONTINUE has the unique feature of not affecting any existing variable values, nor does it affect the GOSUB or FOR stack. CONTINUE is normally used to resume execution after an error in the program or after a CTRL-C stops the program. CONTINUE may be used to enter a program at a specific line (in conjunction with a GOTO). CONTINUE is unlike RUN, which resets all variables, stacks, etc. The form of the CONTINUE statement is:

"\*"'CONTINUE<RTN>'

 In the following example, CONTINUE starts the program at a specific line number.

"\*"'GOTO 100<RTN>'

"\*"'CONTINUE<RTN>' (Start execution at line 100)

 CONTINUE is also useful for entering a program with a variable or variables set at particular values. For example:

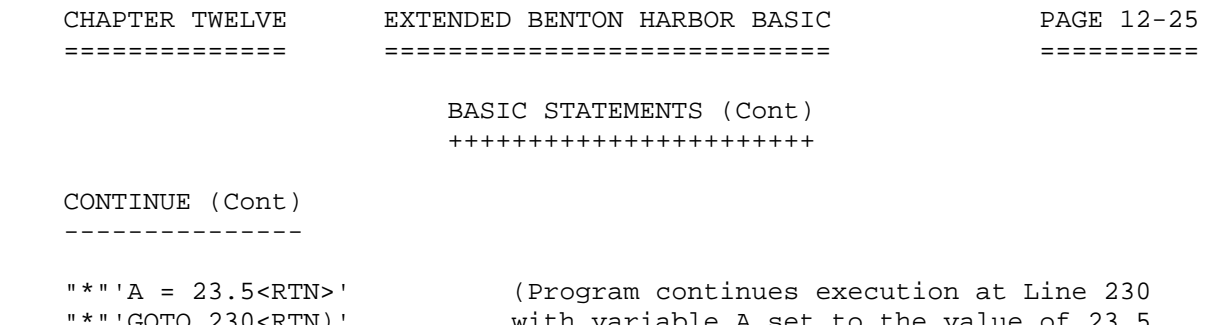

```
 "*"'GOTO 230<RTN)' with variable A set to the value of 23.5. 
                        regardless of previous program effects
                           on A.)
```
DELETE

------

 The DELETE statement is used to remove several lines from the BASIC source code. The form of the DELETE statement is:

"\*"'DELETE iexp1, iexp2<RTN>'

The lines between and including iexp1 and iexp2 are deleted.

 A syntax error is flagged if "iexp1" is greater than "iexp2." Normally DELETE is used to eliminate a certain number of lines from text. The SCRATCH command is used to eliminate all text. A RETURN typed directly after a line number eliminates that line. This technique is used to eliminate a single line.

LIST

 $---$ 

 This command lists the program on the console terminal for reviewing, editing, etc. The form of the LIST command is:

"\*"'LIST [LINNUM1], [LINNUM2]<RTN>'

 Line numbers are indicated by the optional integer expressions. If no line numbers are specified, the entire program is listed. If a single line number (iexp1) is specified, BASIC lists that line. You can use a CTRL-O or CTRL-C to abort the listing. If both the optional line numbers are specified, separated by a comma [,], all lines within the range of iexp1 to iexp2 are listed. You can abort a listing by using the control characters. The following example show how to use LIST:

```
 "*"'LET A=5:LET B=6' 
"*"'PRINT A, B,A+B' 
"*"'LET C=A/B' 
"*"'PRINT C' 
"*"'END'
```
'RUN<RTN>'

"5 6 11 .833333"

 CHAPTER TWELVE EXTENDED BENTON HARBOR BASIC PAGE 12-26 ============== ============================ ========== BASIC STATEMENTS (Cont) +++++++++++++++++++++++ LIST (Cont) ----------- "\*"'END AT LINE 50' "\*"'LIST<RTN>' "10 LET A=5:LET B=6" "20 PRINT A,B,A+B" "30 LET C=A/B" "40 PRINT C" "50 END" "\*"'LIST 20<RTN>' "\*"'20 PRINT A,B,A+B' "\*"'LIST 20,40<RTN>' "20 PRINT A,B,A+B" "30 LET C=A/B" "40 PRINT C"  $"$  \*  $"$  OLD  $- - -$ 

 The OLD command is used to read some preexisting program into BASIC. OLD performs a SCRATCH command, destroying the previous program before reading in the new one. The format for the OLD command is:

"\*"'OLD "fname"<RTN>'

 where "fname" is the filename of the program to be loaded. Note that "fname" must be inclosed in quotation marks [" "]. If no device code is specified, BASIC assumed SY0:. If no extension is specified, BASIC assumes .BAS. For example:

"\*"'OLD "DEMO"<RTN>'

"\*"'OLD "SY1:STARTREK.GAM"<RTN>'

 If you want to load a new program without disturbing your variables and their values, use the CHAIN command.

 BASIC performs a preliminary syntax check on lines read in via the OLD command, just as it would for lines you type yourself on the console. Should the OLD command detect any such syntax errors in the lines being

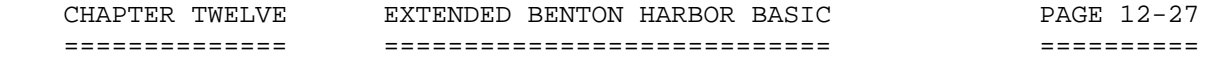

 OLD (Cont) ----------

 read, it will insert the characters \*ERR\* at the spot in the line where the error was detected. This should never occur with programs you have entered and modified with BASIC, since BASIC will not let you type lines with such errors. However, such errors could occur if you used a text editor such as 'EDIT' to modify or create a BASIC program.

 You can detect such occurrences by listing the program and looking for the \*ERR\* symbol. Executing a line with the \*ERR\* symbol in it will generate a syntax error.

REPLACE

-------

 The REPLACE command enables you to replace a file that has previously been stored on the disk. The syntax for the REPLACE command is:

"\*"'REPLACE "FNAME"<RTN>'

 The default device is SY0:; the default extension is .BAS. Note that you can use the REPLACE command to obtain a printed copy of a program that is currently in memory. For example, if you had a configured line printer, the command:

"\*"'REPLACE"LP:"<RTN>'

 would cause BASIC to write the source for the program to the line printer, thus giving you a hard-copy listing. The SAVE command cannot be used to obtain hard-copy listings in this way, since SAVE opens the file specified for read to see if it already exists. If you typed 'SAVE "LP:,"' BASIC would print an error message, since the file LP: exists.

# RUN

 $--$ 

 A prepared program may be executed using the RUN statement. The program is executed starting at the lowest numbered statement. All variables and stacks are cleared (set to zero) before program execution starts.

The form of the RUN statement is:

"\*"'RUN<RTN>'

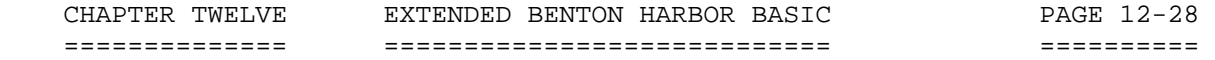

 RUN (Cont) ----------

 After program completion, BASIC prompts the user with an asterisk [\*] in the left margin, indicating that it is ready for additional command statements. If the program should contain errors, an error message is printed that indicates the error and the line number containing the

 error, and program execution is terminated. Again, a prompt is given. The program must now be edited to correct the error and then rerun. This process is continued until the program runs properly without producing any error messages. See "Errors" (page 12-80) for a discussion of error messages. Occasionally, a program contains an error that causes it to enter an unending loop. In this case the program never terminates. The user may gain control of the program by typing CTRL-C. This aborts the program and returns control to the user. Storage is not altered in this process. CONTINUE resumes program execution. RUN clears the storage and restarts program execution.

### SAVE

----

 The SAVE command is used to save a BASIC program as an HDOS file. The file can then be listed or copied onto different devices, edited by a text editor, and reread by BASIC (via the OLD command). The SAVE command is the normal method of saving a program that you might want to use again. The format of the SAVE command is:

"\*"'SAVE "FNAME"<RTN>'

 where "FNAME" is the name of the file which is to be written. Note that "FNAME" must be inclosed in quotes [" "]. If no device is specified, BASIC assumes SY0:. If no extension is supplied, BASIC assumes .BAS. NOTE: The FNAME must not already exist on the specified device. BASIC will not allow you to replace a file with the SAVE command. This is done so you will not accidentally use the same name for two programs and inadvertently destroy one of them. If you wish to store an updated version of a program, you can delete the old version via UNSAVE, or you can use the REPLACE command. For example:

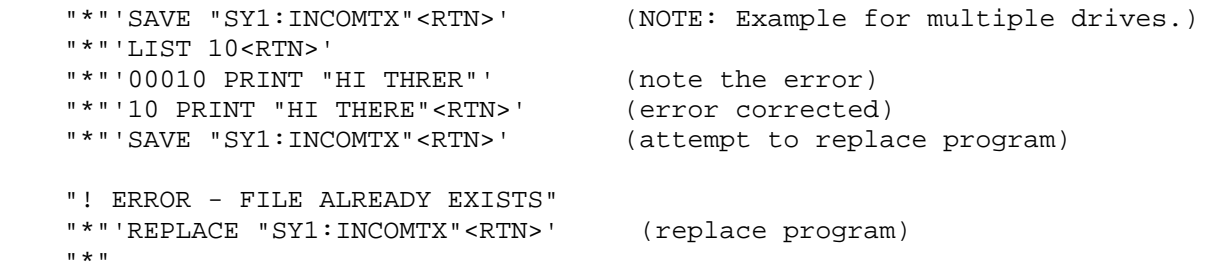

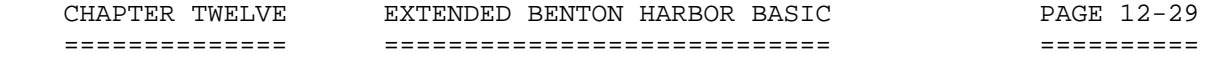

SCRATCH

-------

 SCRATCH clears all current storage areas used by BASIC. This deletes any commands, programs, data, strings, or symbols currently stored by BASIC.

 SCRATCH should be used for entering a new program from the keyboard to insure that old program lines are not mixed with new program lines. It also assures a clear symbol table. The form of the SCRATCH command statement is:

"\*"'SCRATCH<RTN>'

 Before destroying stored information, the user is asked "SURE?" A "Y" reply causes SCRATCH to proceed. Any other response cancels SCRATCH. For example:

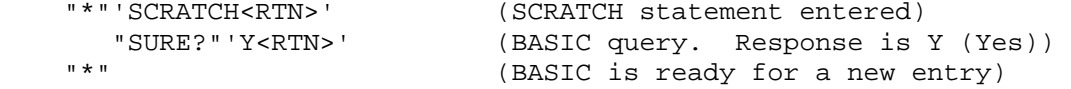

 STATEMENTS VALID IN THE COMMAND OR PROGRAM MODE ===============================================

 You may use the statements in this section in either the command or program mode. A few of them have only subtle uses in one mode or the other. Because they may be used in both modes, they are listed in this section.

# CHAIN

-----

 The CHAIN command is used to start the execution of another BASIC program. The format of the CHAIN command is:

"\*"'CHAIN sexp<RTN>'

or

"\*"'CHAIN sexp,linnum<RTN>'

 where "sexp" is a string expression containing the filename of the program to be executed. If no device is specified, BASIC assumes SY0:. If no extension is specified, BASIC assumes .BAS.

 The CHAIN command causes the current program text to be deleted, the new program(s) to be read in, and the execution to begin. If a line number is specified, execution begins at that line number. Note the

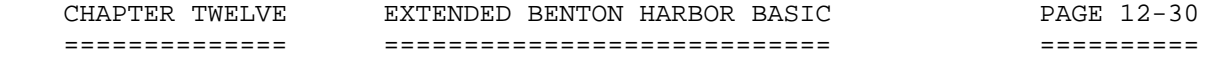

 CHAIN (Cont) ------------

 GOSUB and FOR loop tables are cleared by the CHAIN process, but no data values (numeric and string variables and arrays) are affected by the CHAIN. However, the data pointer is reset to the top of the data statements.

 You can use the CHAIN command in the command mode as a quick way to load and execute a program. For example:

"\*"'CHAIN "DEMO"<RTN>'

 "HI, I'M A BASIC DEMO PROGRAM:" (etc)

 You can use the CHAIN command in the execution mode to start a different program executing, while maintaining any open files and data values. Thus, a program that is too large to fit in memory all at once can be written in several sections, with each section chaining to the next one when ready. As an example, assume we have written a payroll maintenance program that is too large to all fit into memory. This program can perform 5 different functions upon the payroll file. One of these functions may be "add an employee," another one "print monthly checks," and so forth. Because the entire program will not fit into memory at one time, we have split it into five pieces, each of which performs one of the five functions. A section of the program might look like:

 "\*"'00020 DIM A\$(4)' "\*"'00030 A\$(0)="SY1:PAYROLL1.BAS"' "\*"'00040 A\$(1)="SY1:PAYROLL2.BAS"' . . . "\*"'02000 INPUT "WHAT FUNCTION (1-5)",F' "\*"'02010 CHAIN A\$(F-1)'

 This program inputs a number from the operator, indicating which function is to be performed, and then CHAINs to the appropriate program. The value of A\$ and the values of all other variables are preserved during the CHAIN. In this example the individual service programs CHAIN back to the master program with a statement:

"\*"'CHAIN "PAYROLL",2000<RTN>'

 so the PAYROLL program does not start over at the beginning, but instead starts at line 2000.

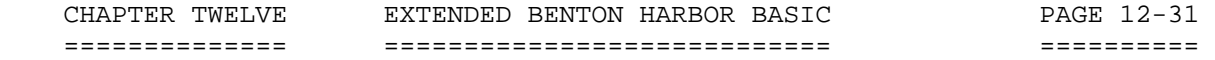

CLEAR

-----

 CLEAR sets the contents of all variables, arrays, string buffers, and stacks to zero. The program itself is not affected. The command is generally used before a program is rerun to insure a fresh start if the program is started with a command other than RUN. The form of the CLEAR statement is:

 CLEAR CLEAR varname

 All variables, arrays, string buffers, etc., are cleared before a program is executed by RUN. Therefore, a clear statement is not required. However, a program terminated prior to execution by a STOP command or an error does not set these variables, etc, to zero. They are left with the last value assigned. If the variable name (varname) is specified, the CLEAR command clears the named variable, array, or DEF FN (user defined function). Note that the memory space used by string variables and arrays is not freed when CLEAR varname is used. String values should be set to null (for example: A\$="") before clearing, so the string space can be recovered.

For example:

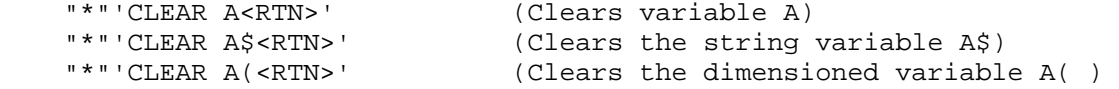

 If a section of the program is to be rerun after appropriate editing, the variables, arrays, dimensions, etc., should be reinitialized. You can accomplish this by using the CLEAR statement in the command mode.

CLOSE

-----

 The CLOSE statement is used to close an HDOS file. To read or write to a file, three things must be done in sequence:

1. The file must be opened (see OPEN).

2. The I/O is performed (via "INPUT #chan" or "PRINT #chan").

3. The file must be closed.

The format of the CLOSE statement is:

 "\*"'CLOSE #chan1<RTN>' "\*"'CLOSE #chan1, . . . ,#chann<RTN>'

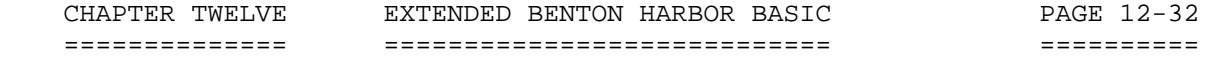

 CLOSE (Cont) ------------

 where "#chan" is the channel number assigned to the file when it was opened. The CLOSE command performs three tasks:

 1. If the file was OPENed for writing, the new file is entered into the disk's directory. If the file is not closed, it, and all the information written to it, is lost!

 2. The BASIC channel number is freed so a different file may be OPENed on that channel.

 3. If there are no open channels with numbers higher than the one being closed, the buffer space in the FILE table (see the FREE command) is freed up. That is, if channels 1 and 2 are open, and you close channel 1, then no FILE table space is freed. When you later close channel 2, then the FILE table space for both channels 1 and 2 is freed.

 If your program blows up without closing its channels, you may want to type CLEAR to discard the partially written files. If you want to save any partial files, use CLOSE in command mode to close the files.

 If the channel number(s) listed in the CLOSE command have not been opened or have already been closed, they are ignored.

 CNTRL -----

 CNTRL is a multi-purpose command used to set various options and flags. The form of the CNTRL statement is:

"\*"'CNTRL iexp1, iexp2<RTN>'

where, as usual, iexp1 and iexp2 signify integer expressions.

The various CNTRL options are as follows:

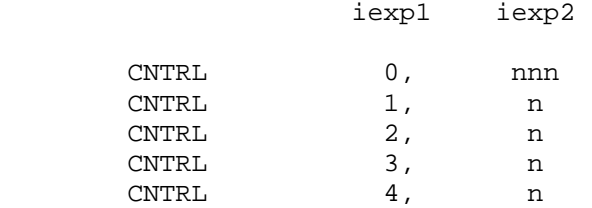

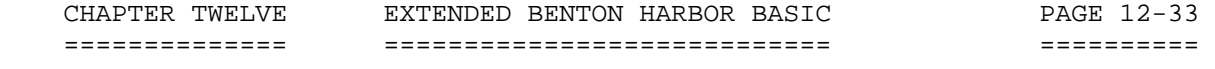

 CNTRL 0 (ZERO) --------------

 The CNTRL 0, nnn command sets up a GOSUB routine to process CTRL-B characters. The line number of the routine is specified as "iexp2." When a CTRL-B is entered on the keyboard, program control is passed to the specified statement (beginning at the line iexp2) via a GOSUB linkage, after the statement being executed is completed. For example:

```
 "*"'00010 CNTRL 0,500' 
"*"'00020 FOR A=1 TO 9' 
"*"'00030 PRINT A,A*A,A*A*A' 
"*"'00040 NEXT A' 
"*"'00050 END' 
"*"'00500 PRINT "THAT TICKLES"' 
"*"'00510 RETURN' 
"*"'RUN<RTN>'
```
"1  $\frac{1}{2}$  1  $\frac{1}{4}$  $<$ CTRL-B>  $"2$  4 8" "THAT TICKLES" "3 9 27" "4 16<CTRL-B> 64" "THAT TICKLES" "5 25 125 6 36 216" <CTRL-B>THAT TICKLES "7 49 <CTRL-B> 343" "THAT TICKLES" "2 64 512 9 81 729" "\*"'END AT LINE 50'  $"$  \*  $"$ 

 During the execution of the program containing these three statements, a CTRL-B from the keyboard momentarily interrupts execution of the program. The program completes the line in progress and then enters the subroutine at line 500, printing the string:

"THAT TICKLES"

 It then moves to the next statement, a RETURN. This causes the program to continue with normal program execution. NOTE: The CNTRL 0, nnn must be executed before it is operational.
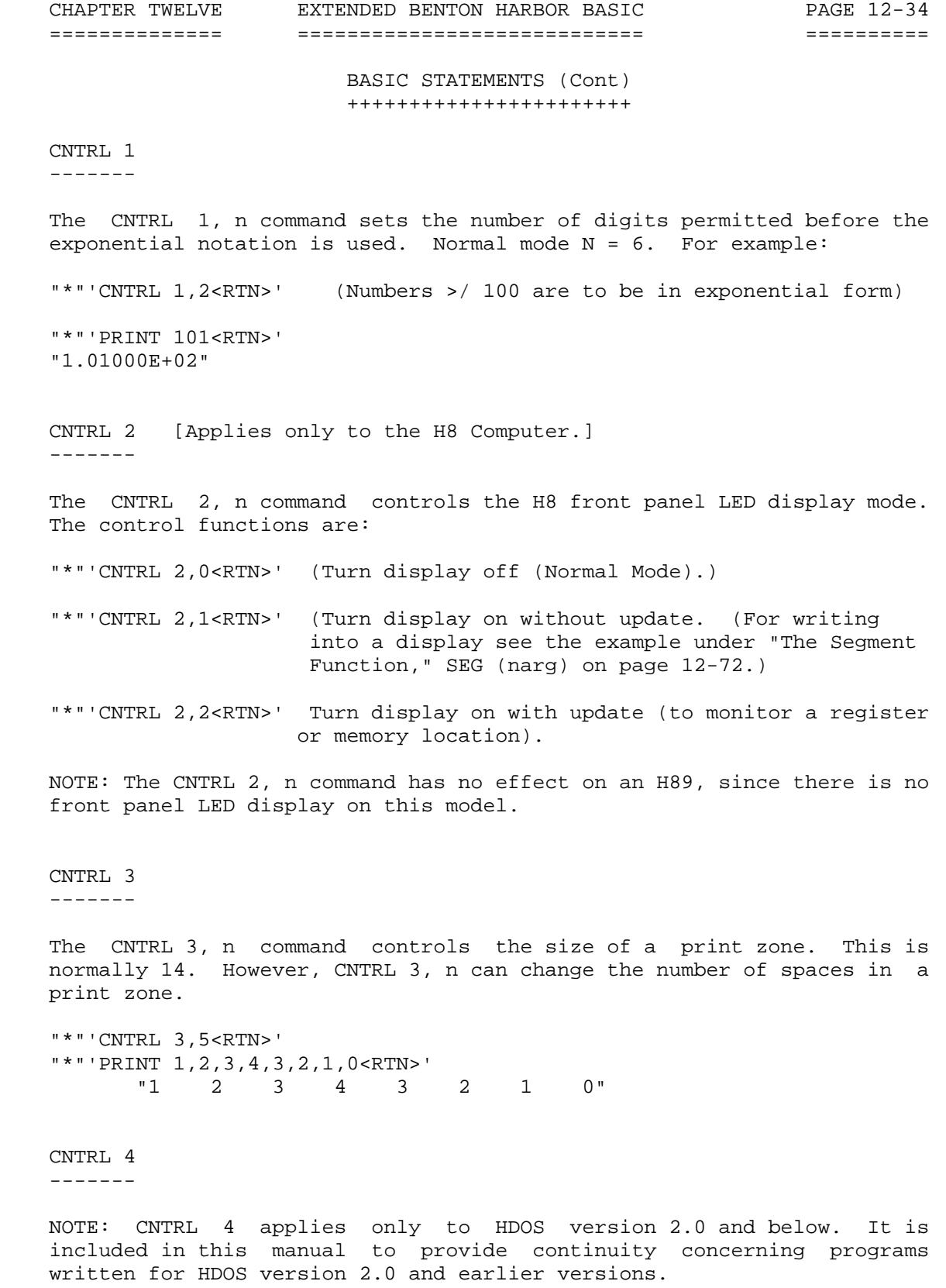

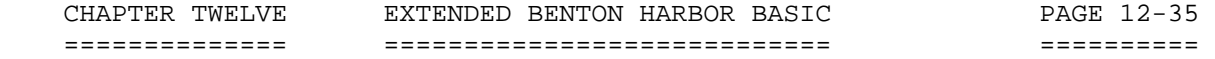

 CNTRL 4 (Cont) --------------

 The CNTRL 4 command is used to control the HDOS Operating System's overlay handling. Part of the HDOS 2.0 system does not reside permanently in RAM, but is kept on the disk in SY0:. When it is needed, it is read into memory temporarily. The programs that comprise these temporary disk files are called "overlays."

The statement:

"\*"'CTRL 4,1<RTN>'

 will cause these HDOS overlays to remain in memory permanently. This will greatly speed up the execution of the RUN, SAVE, UNSAVE, OLD, REPLACE, OPEN, and CLOSE statements, at the cost of about 2.5k bytes of free RAM.

Executing the statement:

"\*"'CNTRL 4.0<RTN>'

 restores HDOS to its normal mode, and allows BASIC to make use of that 2.5k bytes of RAM. When you first run BASIC, it starts up in the CNTRL 4, 0 mode. Users with sufficient free space will find a significant speed increase by using the CNTRL 4,1 command.

 NOTE: The CNTRL 4,n command cannot be executed as a program statement. If you want to "lock" the overlays in memory, do so before executing the program. Good programming practice dictates that you do a CNTRL 4, n command prior to putting the program into memory.

NOTE: CNTRL 4 applies only to versions of HDOS over 2.0 and earlier.

 DIM (DIMENSION) ---------------

 The DIMENSION statement explicitly defines the maximum dimensions of array variables. A single dimension array is often called a "vector." The form of the DIMENSION statement is:

"\*"'DIM varname (iexp1, . . . ,iexpn), varname2 ( . . . )<RTN>'

 The expressions "iexp1" through "iexpn" are integer expressions specifying the bounds of each dimension. Dimensions are 0 to to "expn." So, for example, the statement:

"\*"'DIM A(5,5)<RTN>'

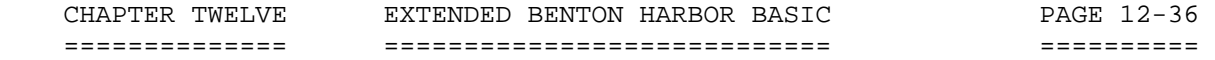

 DIM (DIMENSION) (Cont) ----------------------

 reserves an array 6x6 or 36 values. If the dimensioned variable is numeric, the values are preset to zero. If the dimensioned variable is a string, all the values are preset to a null string.

 You may declare several variables in one DIMENSION statement by separating them with commas. For example:

"\*"'DIM A6(3,2), B(5,5), C3(10,10)<RTN>'

dimensions the following arrays:

VARIABLE SIZE

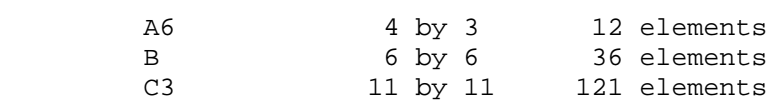

 You can place a DIMENSION statement anywhere in a multiple statement line, and it can appear anywhere in the program. However, an array can only be dimensioned once in a program unless it is cleared. DIMENSION statements must be executed before the first reference to the array, although good programming practices place all DIMENSION statements in a group among the first statements of a program. This allows them to be easily identified and changed if alterations are required later. The following example demonstrates the use of the DIMENSION statement with subscripted variables and a two-level FOR statement:

"\*"'LIST<RTN>'

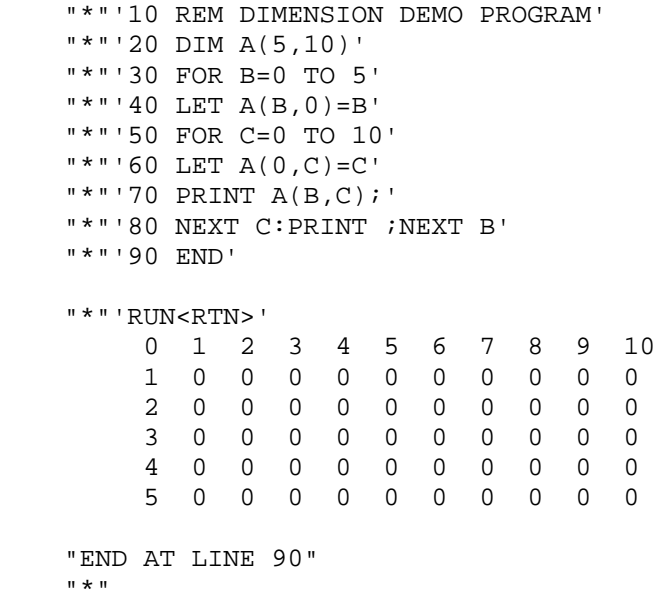

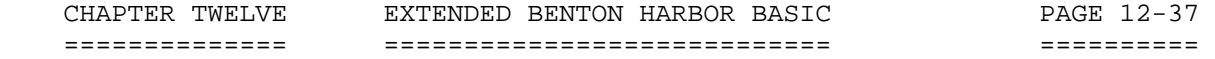

FOR AND NEXT

 FOR and NEXT statements define the beginning and end of a program loop. A program loop is a set of repeated instructions. Each time they are repeated, they modify a variable in some way until a predetermined condition is reached, causing the program to exit from the loop. The FOR NEXT statement is of the form:

 "\*"'FOR var = nexp1 to nexp2 [STEP nexp3]' "\*"'NEXT var'

When BASIC encounters the FOR statement, the expressions nexp1, nexp2, and nexp3 (if present) are evaluated. The variable "var" may be a scaler numeric variable, or it may be an element of a numeric array. It is assigned a value of "nexp1." For example:

 "\*"'FOR A=2 TO 20 STEP 2:PRINT A;:NEXT A<RTN>' "2 4 6 8 10 12 14 16 18 20"  $"$ 

 causes the program to execute as long as A is less than or equal to 20. Each time the program passes through the loop, the variable A is incremented by 2 (the STEP number). Therefore, this loop is executed a total of 10 times. When incremented to 22, program control passes to the line following the associated NEXT statement. It is important to note that the initial value used for the variable is the value assigned to the variable expression when it entered the FOR-NEXT loop. For example:

 "\*"'A=10:FOR A=2 TO 20 STEP 2:PRINT A;:NEXT A<RTN>' "2 4 6 8 10 12 14 16 18 20"  $"$  \*  $"$ 

 Prior to the execution, the variable A is assigned the value of 10. The program passes through the loop 10 times. A is reset to 2 and then increments from 2 to 20.

 If "nexp2">/0, and the initial value of var>/ "nexp2," the loop terminates. For example, the program:

"\*"'LIST<RTN>'

 "10 FOR J=2 TO 18 STEP 4" "20 J=18" "30 PRINT J;:NEXT J" "40 END"

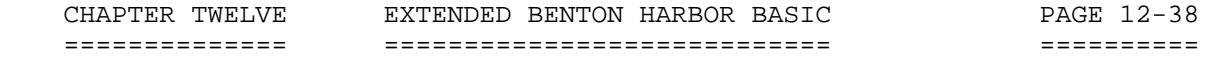

 FOR AND NEXT (Cont) -------------------

 "\*"'RUN<RTN>" "18" "END AT LINE 40"  $"$  \*  $"$ 

is only executed once, since the value of  $J = 18$  is reached on the first pass, satisfying the termination condition.

A loop created by the statement:

"\*"'FOR A=20 TO 2 STEP 2:PRINT A;:NEXT A<RTN>'

 "20"  $"$  \*  $"$ 

 is executed only once, as the initial value exceeds the terminal value. However, it this example is modified to read:

 "\*"'FOR A=20 TO 2 STEP -2:PRINT A;:NEXT A<RTN>' "20 18 16 14 12 10 8 6 4 2"  $"$ 

The negative step allows a normal operation.

 In summary, for positive STEP values, the loop is executed until the variable (var) is greater than the final assigned value (nexp2). For negative STEP values, the loop is executed until the variable (var) is less than the final assigned value (nexp2). If the loop does not terminate, execution is transferred to the statement following the FOR statement. Therefore, a series of statements may be executed using the incremented value of the variable. If the loop does not terminate, execution is transferred to the statement following NEXT.

 The expressions in the FOR statement can be any acceptable BASIC numeric expression.

 If the STEP expression and the word STEP are omitted from the FOR statement, a step of +1 is the default value. Since +1 is an extremely common STEP value, the STEP portion of the statement is frequently omitted. For example:

 "\*"'FOR A=2 TO 10:PRINT A;:NEXT A<RTN>' "2 3 4 5 6 7 8 9 10"  $"$  \* "

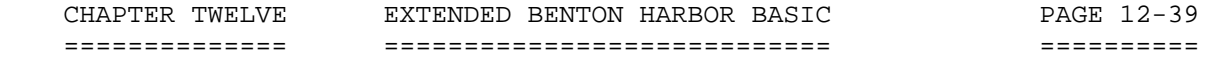

 FOR AND NEXT (Cont) -------------------

 Nesting is a technique frequently used in programming. It consists of placing one or more loops completely inside another loop. The field or operating range of the loop (the lines from the FOR statement to the corresponding NEXT statement) must not cross the field of another loop. The following two examples show legal and illegal nesting of FOR NEXT loops:

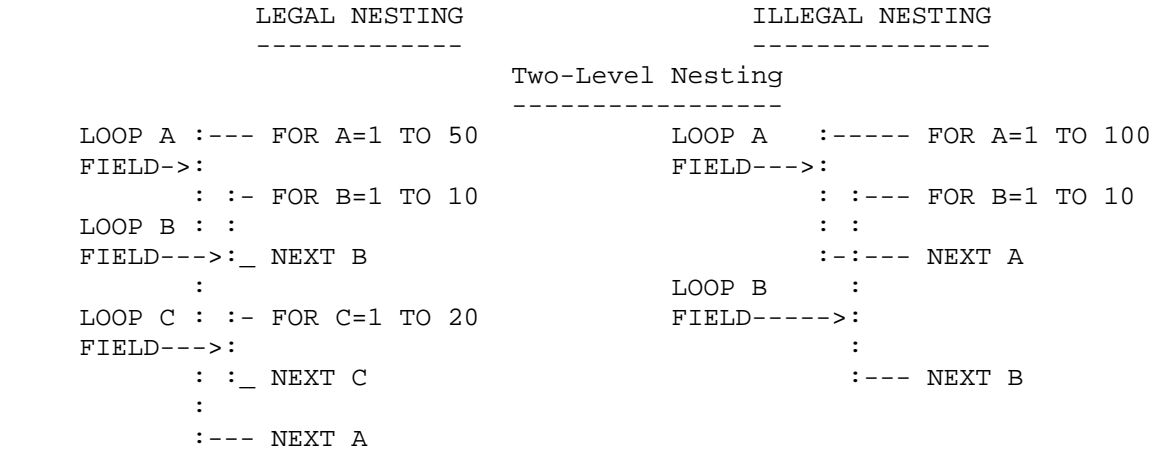

### Three-Level Nesting -------------------

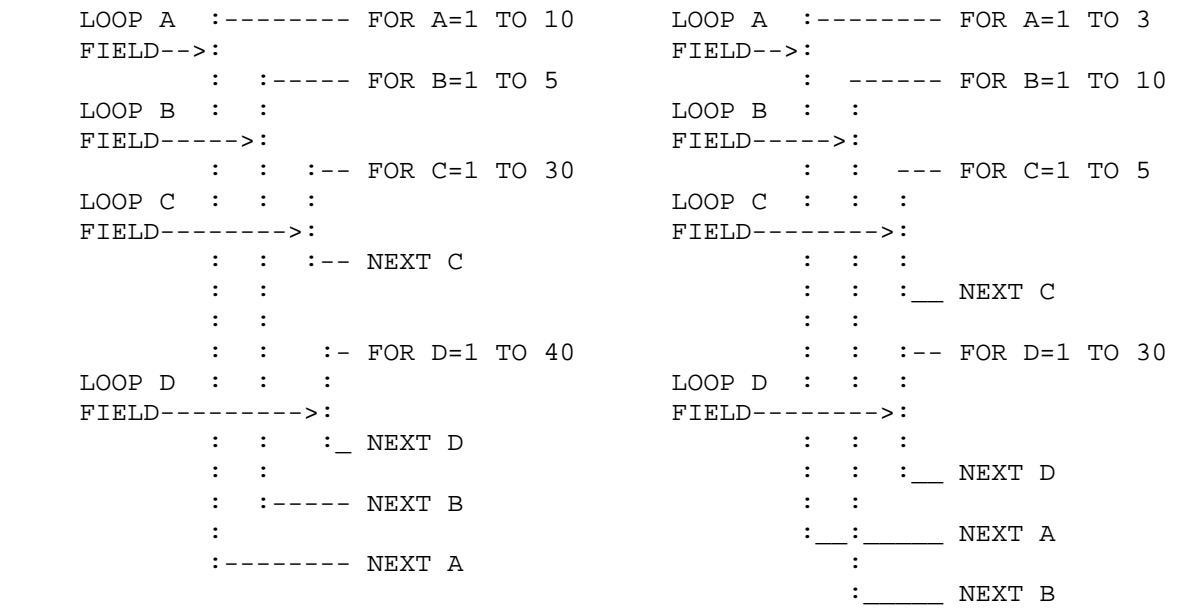

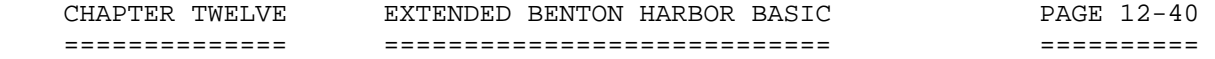

 FOR AND NEXT (Cont) -------------------

 Note that both columns of nesting illustrations shown on the previous page are shown in two-level and three-level forms. However, the right-hand columns are not truly nesting, but a crossover of FOR and NEXT loops, and therefore illegal. Also note that each of these examples uses the implied STEP value of +1.

The depth of nesting depends upon the amount of memory space available.

 It is possible to exit from a FOR NEXT loop without reaching the variable termination value. This can be done using a conditional transfer, such as an IF statement within the loop. However, control can only be transferred into a loop if the loop is left during prior program execution without being completed. This insures the assignment of values to the TERMINATION and STEP variables. Both FOR and NEXT statements can appear anywhere on a multiple statement line.

 The NEXT statement does not require the variable. If the variable is not given, BASIC will NEXT the innermost FOR loop.

FREE

----

 The FREE statement displays the amount of memory used by BASIC and any program material. It also displays the total amount of free space left, which is dependent upon the amount of memory in the computer and the program size. This command is particularly valuable when you are gauging the size of the program's data structure and establishing limits on a DIMENSION command. The FREE command also indicates the cause of memory overflow errors. The form of the FREE statement is:

"\*"'FREE<RTN>'

The form of the printout is:

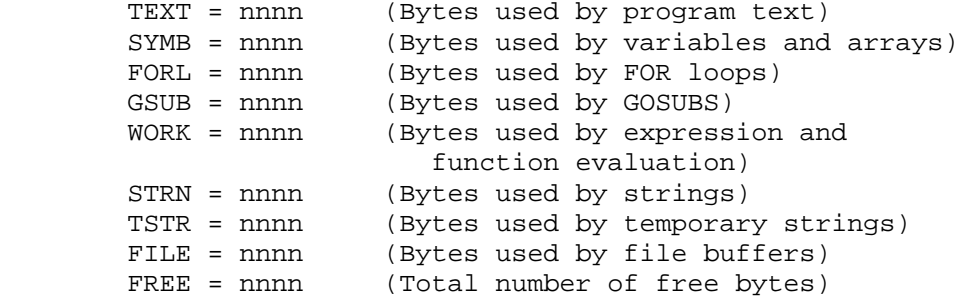

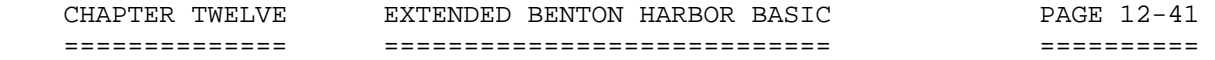

 FREE (Cont) -----------

For example, in running the program:

"\*"'10 GOSUB 10<RTN>'

 BASIC soon returns a memory overflow error. Executing FREE shows the user a very large GOSUB table. This, and the statement provided in the error message, enables one to determine the program is in a GOSUB loop.

"\*"'FREE<RTN>'

 --------------  $"TERT = 9$  $SYMB = 0$  $FORL = 0$  $GSUB = 0$  WORK = 0 STRN = 0 TSTR = 0 FILE = 0 FREE = 34320" "\*"'10 GOSUB 10<RTN>' --------------------- "\*"'RUN<RTN>' ------------- "! ERROR - Out of RAM Space At Line 10" "\*"'FREE<RTN>' --------------  $"TEXT = 9$  SYMB = 0 FORL = 0 GSUB = 32928 WORK = 0  $STRN = 0$  TSTR = 0 FILE = 0 FREE = 1392"

 $"$  \* "

 Note that the file table never contains less than 283 bytes when a channel is open. The file table contains the disk file buffers necessary to read and write files. The 283 bytes are required for BASIC's internal buffer, which it uses for such commands as OLD, SAVE, and REPLACE.

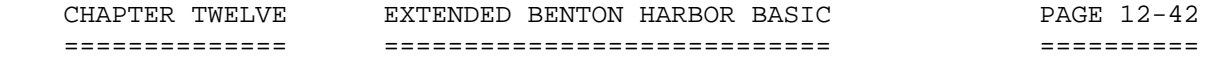

 FREE (Cont) -----------

 You can compute the amount of space used by the FILE table with the formula:

bytes =  $N * 256$ 

 where N is the number of the highest-numbered channel that is open. Thus, when your program opens files, it should open them on the lowest numbered channel first. If you open a file on channel 3, space is reserved for the buffers for channels 1 and 2, even if they are never opened.

 FREEZE ------

> The FREEZE command is used to store BASIC, your program, and all of your program's variables on any mounted disk. The format for the command is:

"\*"'FREEZE "FNAME"<RTN>'

 where "FNAME" is the filename under which the "frozen" program will be stored. If no device is specified, BASIC assumes SY0:. If no extension is specified, BASIC assumes .BAF (for BASIC Frozen).

 The FREEZE command allows you to suspend work temporarily; perhaps to power-down overnight or to allow some more important work to interrupt. This command is not intended as a general-purpose, program-save command. The SAVE and REPLACE commands are provided for normal program saving. The file created by the FREEZE command is in absolute binary format, and cannot be displayed or edited. Its sole use is to be unfrozen with the UNFREEZE command.

 The file is quite large because it contains all of the BASIC interpreter in addition to your program and variables. Frozen programs are non-transferrable, meaning they cannot be unfrozen by different versions of BASIC than the one they were frozen with.

NOTE: All files must be closed before a program is saved via FREEZE.

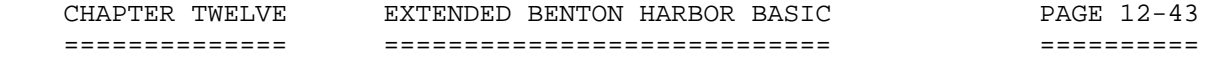

 GOSUB AND RETURN ----------------

 A subroutine is a section of a program performing some operation required one or more times during program execution. Complicated operations on a volume of data, mathematical evaluations too complex for user-defined functions, or a previously written routine are all examples of processes best performed by a subroutine.

 More than one subroutine is allowed in a single program. Good programming practices dictate that subroutines should be placed one after another at the end of the program in line number sequence. A useful practice is to assign distinctive line number groups to subroutines.

 For example, a main program uses line numbers through 300. The 400 block is assigned to subroutine #1, and the 500 block is assigned to subroutine #2. Thus, any errors, program modifications, etc., involving the subroutine are easily identified.

 Subroutines are normally placed at the end of a program, but before the data statements, if any.

 Program execution begins and continues until a GOSUB statement is encountered. The form of the GOSUB statement is:

"\*"'GOSUB LINNUM<RTN>'

 where LINNUM is the line number of the first line in the subroutine. Once GOSUB is executed, program control transfers to the first line of the subroutine, and the subroutine is executed. For example:

"\*"'60 GOSUB 500<RTN>'

 In this example, control (the sequence of program execution) is transferred to line 500 in the program after line 60 is executed. The first line in the subroutine may often be a remark to identify the subroutine, or it may be any executable statement.

 Once program control is transferred to a subroutine, program execution continues in the normal line-by-line manner until a RETURN statement is encountered. The RETURN statement is of the form:

"\*"'RETURN<RTN>'

 RETURN causes the program control to return to the statement following the original GOSUB statement. A subroutine must always be terminated by a RETURN.

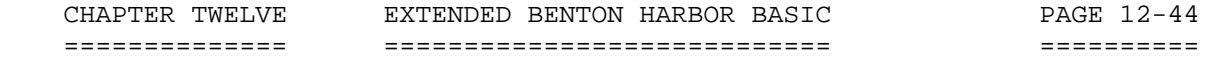

 GOSUB AND RETURN (Cont) -----------------------

 Before BASIC transfers control to a subroutine, the next sequential statement to be processed after the GOSUB statement is internally recorded. The RETURN statement draws on this stored information to restart normal program execution. Using this technique, BASIC always knows where to transfer control, no matter how many times subroutines are called.

 Subroutines can be nested in the same manner that FOR NEXT statements can be nested. That is, one subroutine can call another subroutine, and, if necessary, that subroutine may call a third subroutine, etc. If, during execution of the subroutine, a RETURN is encountered, control is returned to the line following the GOSUB calling the subroutine. Therefore, a subroutine can call another subroutine, even itself. Subroutines can be entered at any point and can have more than one RETURN. Multiple RETURN statements are often necessary when a subroutine contains conditional statements imbedded in it, which cause different subroutine completions dependent on the program data.

 It is possible to transfer to the beginning or to any part of the subroutine. Multiple entry points and returns make the GOSUB statement an extremely versatile tool.

 BASIC permits unlimited GOSUB nesting. However, nesting uses memory, and excessive nesting depth will cause an overflow.

GOTO

 $-$ 

 The GOTO statement provides unconditional transfer of program execution to another line in the program. The GOTO statement is of the form:

"\*"'GOTO LINNUM<RTN>'

 When this statement is executed, program control transfers to the line number specified by LINNUM. For example:

 "\*"'10 LET A=1' "\*"'20 GOTO 40' "\*"'30 LET A=2' "\*"'40 PRINT A' "\*"'50 END' "\*"'RUN<RTN>' -------- "1" "END AT LINE 50"  $"$  \*  $"$ 

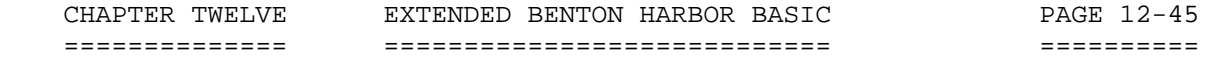

 GOTO (Cont) ===========

Program lines in this example are executed in the following order:

10, 20, 40, 50

 Line 30 is never executed because the GOTO statement in line 20 unconditionally transfers control to line 40. After the unconditional transfer takes place, normal sequential execution resumes at line 40.

 IF THEN (IF GOTO) -----------------

 The IF THEN (IF GOTO) conditionally transfers program execution from the normal consecutive order of program lines, depending upon the results of a relation test. The forms of the IF statement are:

 |THEN| IF expression < > LINNUM<RTN> or |GOTO|

IF expression THEN statement<RTN>

 The expression frequently consists of two variables combined by the relational operators described in "Relational Operators" (page 12-13). In the first form, if the result of the expression is true, control passes to the specified line number (LINNUM).

 In the second form, control passes to the statement following THEN on the remainder of the line. If the result of the expression is false, control passes to the next line. The following examples show use of the IF THEN statement.

 "\*"10 READ A' "\*"'20 B=10' "\*"'30 IF A=B THEN 50' "\*"'40 PRINT "A< >B",A:END' "\*"'50 PRINT "A=B",A' "\*"'60 DATA 10,5,20' "\*"'70 END' "\*"'RUN<RTN>' "A=B 10"

"END AT LINE 70"

 CHAPTER TWELVE EXTENDED BENTON HARBOR BASIC PAGE 12-46 ============== ============================ ========== BASIC STATEMENTS (Cont) +++++++++++++++++++++++ IF THEN (IF GOTO) Cont) ----------------------- "\*"'CONTINUE<RTN>' "A< >B 5" "END AT LINE 40" "\*"'CONTINUE<RTN>' "A< >B 20" "END AT LINE 40"  $"$  NOTE: The expression can be an arbitrarily complex expression. For example: IF (A<3) AND NOT (B>C) THEN 33 LET  $- - -$  The LET statement assigns a value to a specific variable. The form of the LET statement is: LET var = nexp or LET var\$ = sexp The variable "var" may be a numeric or a string variable "var\$." The expression may be either an arithmetic "nexp" or a string expression "sexp." However, all items in a statement must be either numeric or string. They cannot be mixed. If they are mixed, a type conflict error is flagged. NOTE: Unlike standard BASIC, multiple assignments are not permitted. LET A=B=3<RTN> causes A to be set to 65,535 (true) if B89e is equal to 3, or causes A to be set to 0 (false) if B is not equal to 3. It does not cause both A and B to be set to 3.

 You may omit the keyword LET if you prefer. For example, the following two statements produce identical results:

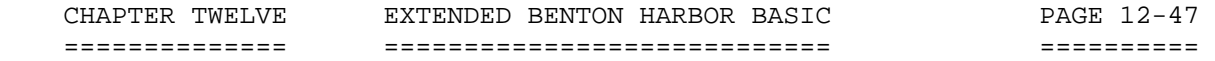

"\*"'10 LET A = 6'

or

 $"$ \*"'10 A = 6'

 The LET statement is often referred to as an assignment statement. In this context, the meaning of the equal (=) symbol should be understood as it is used in BASIC. In ordinary algebra, the formula  $Y = Y + 1$  is meaningless. However, in BASIC, the equal sign denotes replacement rather than equality. Thus, the formula "Y = Y + 1" is translated as "add 1 to the current value of Y and store the new result at the location indicated by the variable Y."

 Any values previously assigned to Y are combined with 1. An expression such as D=B + C instructs BASIC to add the values assigned to the variables B and C and store the resultant value at the location indicated by the variable D. The variable D is not evaluated in terms of previously assigned values, but only in terms of B and C. Therefore, if previous assignments gave D a different value, the prior value is lost when this statement is executed.

LOCK

 $-$ 

 The LOCK statement protects your program by preventing execution of the following command mode statements:

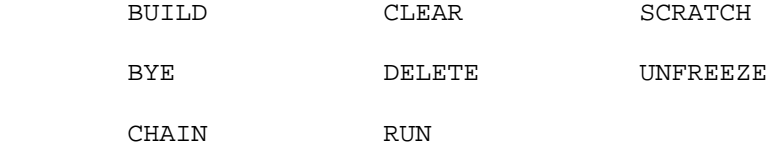

 It also prevents the entry or deletion of program text. Variables can be changed, but not deleted. The form of the LOCK statement is:

"\*"'LOCK<RTN>'

 A lock error (LOCK) is generated if you attempt to enter a "locked out" command mode statement, such as RUN. Use the UNLOCK statement to abort the LOCK mode.

 ON. . . GOSUB -------------

 The ON. . . GOSUB statement allows you to program a completed GOSUB. When you use the ON. . . GOSUB statement, use a RETURN at the end of

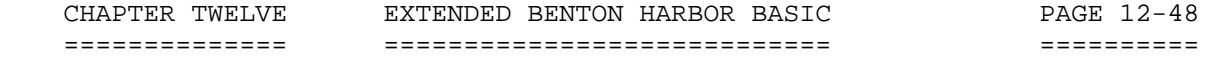

 ON. . . GOSUB (Cont) --------------------

 the subroutine to return program control to the statement following the ON ... GOSUB statement. The form of the ON ... GOSUB statement is:

"\*"'ON iexpi GOSUB LINNUM1, ......., LINNUMn<RTN>'

 When it is processing an ON ... GOSUB statement, BASIC evaluates the expression "iexp1" and uses the result as an index to the list of statement numbers LINNUM1 through LINNUMn. If the expression "iexp1" evaluates to 1, for example, control is passed to line number "LINNUM1." If the expression "iexp1" evaluates to 3, for example, control is passed to line number "LINNUM3." If the expression "iexp1" evaluates to 0, or to an index greater than the number of statement numbers listed, control is passed to the next program statement.

ON ... GOTO

-----------

 The ON ... GOTO statement allows you to perform a computer GOTO. The form of the ON ... GOTO statement is:

"\*"'ON iexpi GOTO LINNUM1, . . . . , LINNUMn<RTN>'

 When it is processing an ON ... GOTO statement, BASIC evaluates the expression "iexp1" and uses the result as an index to the list of statement numbers LINNUM1 through LINNUMn. If the expression "iexp1" evaluates to 1, for example, control is passed to the line number given by the expression "LINNUM1." If the expression "iexp1" evaluates to 3, for example, control is passed to line number given by the expression "LINNUM3." If the expression "iexp1" evaluates to 0 or to an index greater than the number of statement numbers listed, control is passed on the the next program statement.

OPEN

 $----$ 

 The OPEN command is used to open HDOS files so that they can be read or written from BASIC. The format of the OPEN command is:

 "\*"'OPEN sexp FOR READ AS FILE #iexp <RTN>' or "\*"'OPEN sexp FOR WRITE AS FILE #iexp <RTN>'

 The first form is used to open files for reading via the INPUT command. The second form is used to open files for writing via the PRINT command. "sexp" is a string value that contains the HDOS filename. If no device is specified, BASIC assumes SY0:. If no extension is

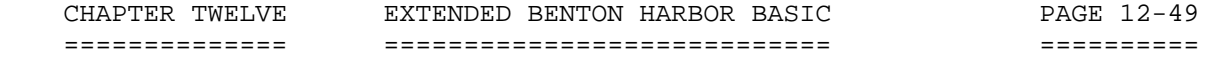

 OPEN (Cont) -----------

 specified, BASIC assumes .DAT. Any legal device may be used. "iexp" represents the channel number that is to be assigned to the file. BASIC has five channels: 1 through 5. This means that you can have a maximum of five files open at one time. You can close a file and then reuse its channel for some other file. After the OPEN statement, the only way to refer to the file is by its channel number; the filename is no longer needed. For example:

 OPEN "TEAP" FOR WRITE AS FILE #3 OPEN "SA1:RALPH.WRK" FOR READ AS FILE #1 OPEN A\$ FOR WRITE AS FILE #1 OPEN "TT:" FOR WRITE AS FILE #2

To print or output to the "alternate terminal" device:

 "\*"'00010 OPEN "AT:" FOR WRITE AS FILE #1' "\*"'00020 FOR I=1 TO 10' "\*"'00030 PRINT #1,I,SQR(I)' "\*"'00040 NEXT I' "\*"'00050 CLOSE #1' "\*"'00060 STOP' "\*"'00070 END'

NOTES:

 1. Although five channels are available, 1, 2, 3, 4, and 5, you should use the lowest-numbered channel available when opening a file in order to minimize the amount of memory space required. See the FREE command discussion (page 12-40) for more information.

 2. Although files may be opened to any legal device, including the console terminal (device TT:), you should use the regular INPUT and PRINT statements for communicating with the console. Due to the requirements of HDOS device I/O, BASIC saves up the data you write to a file via PRINT until there are 256 bytes of data, and then writes the 256 bytes all in one group.

 Likewise, when reading, BASIC reads ahead a 256-byte block of data and then supplies it as needed to the INPUT #chan statements. Thus, if you write to the console via a channel opened on the device TT:, the lines will not appear on the screen when you PRINT them, but when BASIC has accumulated 256 bytes worth (or when the file is closed).

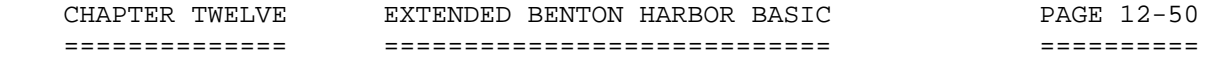

OUT

 $-$ 

 The OUT statement is used to output binary numbers to an output port. The form of the OUT statement is:

"\*"'OUT iexp1, iexp2<RTN>'

 The expression "iexp1" is used as the port address, and "iexp2" is the value to be placed at that port. Both iexp1 and iexp2 are decimal numbers. The low-order 8-bits generated by the decimal numbers in iexp1 or iexp2 are used. If you wish to write iexp1 and iexp2 in octal notation for ease in conversion to the actual binary values, write a subroutine or function to perform octal-to-decimal conversion.

PAUSE

-----

 The PAUSE statement causes BASIC to delay before executing the next statement. The form of the pause statement is:

PAUSE [iexp]

 If the optional expression iexp is omitted, PAUSE suspends execution until you type a carriage return. If the expression iexp is present, PAUSE delays 2\* iexp milliseconds, and then allows execution to resume. The maximum value for iexp is 30,000, allowing a maximum delay of about 60 seconds.

 The PAUSE statement is particularly useful when you are viewing long outputs on a CRT display. You can insert a PAUSE at appropriate points in the program, allowing you to view the information on the CRT before the information scrolls off the screen.

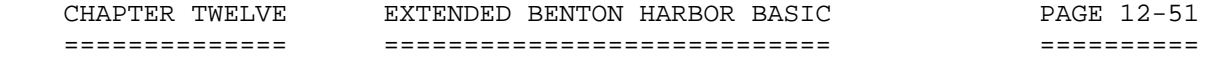

 STATEMENTS VALID IN THE COMMAND OR PROGRAM MODE (Cont) ======================================================

### POKE

----

 ----------------------------------------------------------------------- CAUTION \*\*\* \*\*\*\* \*\*\* CAUTION \*\*\* \*\*\*\*\* \*\*\* CAUTION \*\*\* \*\*\*\* \*\*\* CAUTION -----------------------------------------------------------------------

Prevent possible damage to the computer operating system!

 The POKE function gives an experienced BASIC user direct control of virtually all of the features of the computer. However, subtle misuse of POKE can interfere with the operating system and cause it to cease correct functioning. Therefore, CAUTION in using POKE is advised.

 \*\*\*\* \*\*\* \*\*\* \*\*\* \*\*\* \*\*\* \*\*\* \*\*\* \*\*\* \*\*\* \*\*\* \*\*\*\* -----------------------------------------------------------------------

 The POKE statement is used to place a value in a particular memory location. The form of the POKE statement is:

POKE Location, Value

 The "Location" is a decimal integer in the range of 0 to 65,535. This references any individual byte of a memory location. The "Value" is also an integer expression lying in the range of 0 to 255. You can examine the contents of a memory location by using the PEEK function, described on Page 12-69.

# PRINT

-----

 The PRINT statement is used to output data to the console terminal or to an HDOS file. The form of the PRINT statement is:

PRINT [nexp1,sep1, . . . . . [,nexpn, sepn]] or PRINT #chan, [nexp1, . . . . . . [,nexpn,sepn]]

 The first form shown is for writing text and values to the console terminal. The second form is for writing values and text to an HDOS file. 'chan' is the channel number of a file which must have been previously opened for WRITE. See the discussion of the OPEN and CLOSE command for more information. Except for the destination of the data, both forms of the command are otherwise identical.

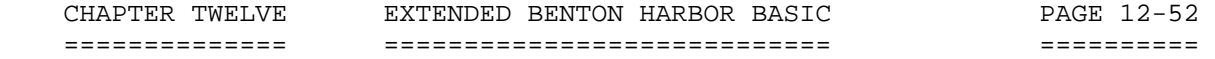

 PRINT (Cont) ------------

 The expression and separators contained within the brackets are optional. When used without these optional expressions and separators, the simple

 PRINT or PRINT #CHAN

statement outputs a blank line.

 PRINT: Printing Variables -------------------------

 The PRINT statement can be used to evaluate expressions and to simultaneously print their results, or to simply print the results of a previously evaluated expression or evaluations. Any expression contained in the PRINT statement is evaluated before the result is printed. For example:

 "\*"'10 A=4;B=6;C=5+A' "\*"'20 PRINT' "\*"'30 PRINT A+B+C' "\*"'40 END' "\*"'RUN<RTN>'

"19"

"END AT LINE 40"

 $\mathbf{u} \star \mathbf{u}$ 

 All numbers are printed with a preceding and following blank. You can use PRINT statements anywhere in a multiple-statement line. NOTE: The terminal performs a carriage-return/line-feed at the end of each PRINT statement, unless you use the separators described in "Use of the Comma [,] and Semicolon [;], page 6-53. Thus, in the previous example, the first PRINT statement outputs a carriage-return/line-feed, and the second PRINT statement outputs the number 19, followed by a carriage-return/line-feed.

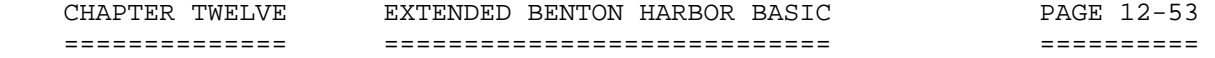

 PRINT: Printing Strings -----------------------

 The PRINT statement can be used to print a message (a string of characters). The string may be alone, or it may be used together with the evaluation and printing of a numeric value. Characters to be printed are designated by inclosing them in quotation marks ["]. For example:

 "\*"'10 PRINT "THIS IS A HEATH COMPUTER"' "\*"'RUN<RTN>'

"THIS IS A HEATH COMPUTER"

 "END AT LINE 65535"  $"$  \*  $"$ 

 The string contained in a PRINT statement may be used to document the variable being printed. For example:

 "\*"'10 LET A=5;LET B=10' "\*"'20 PRINT "A + B",A+B' "\*"'30 END' "\*"'RUN<RTN>'

"A + B 15"

 "END AT LINE 30"  $\mathfrak{m}\star\mathfrak{m}$ 

 When a character string is printed, only the characters between the quotes appear. No leading or trailing blanks are added, as they are when a numeric value is printed. Leading and trailing blanks can be added within the quotation marks.

PRINT: Use of the comma [,] and semicolon [;] ---------------------------------------------

 The console terminal is normally initialized with 80 columns divided into five zones. (See CNTRL 3, n for exception.) Each zone, therefore, consists of 14 spaces. When an expression in the PRINT statement is followed by a comma, the next value to be printed appears in the next available print zone. For example:

 CHAPTER TWELVE EXTENDED BENTON HARBOR BASIC PAGE 12-54 ============== ============================ ========== BASIC STATEMENTS (Cont) +++++++++++++++++++++++ PRINT: Use of the comma [,] and semicolon [;] (Cont) ---------------------------------------------------- "\*"'10 A=5,55555:B=2' "\*"'20 PRINT A,B,A+B,A\*B,A-B,B-A' "\*"'30 END' "\*"'RUN<RTN>' " 5.55554 2 7.55554 11.1111 3.55554"  $-3.55554"$  "END AT LINE 30"  $"$  \*  $"$  NOTE: The sixth element in the PRINT list is the first entry on a new line, as the five print zones of a 72-character line were used. Using two commas together in a PRINT statement causes a print zone to be skipped. For example: "\*"'10 A=5,55555;B=2' "\*"'20 PRINT A,B,A+B,,A\*B,A-B,B-A' "\*"'30 END' "\*"'RUN<RTN>' "5.55554 2 7.55554 11.1111"  $"2.55554"$  "END AT LINE 30"  $"$  \*  $"$  If the last expression in a PRINT statement is followed by a comma, no carriage-return/line-feed is given when the last variable is printed. The next value printed (by a later PRINT) statement appears in the next available print zone. For example: "\*"'10 LET A=1:LET B=2:LET C=3' "\*"'20 PRINT A,' "\*"'30 PRINT B' "\*"'40 PRINT C' "\*"'50 END' "\*"'RUN<RTN>' "1 2" "3" "END AT LINE 50"

 $\mathfrak n\,\star\,\mathfrak n$ 

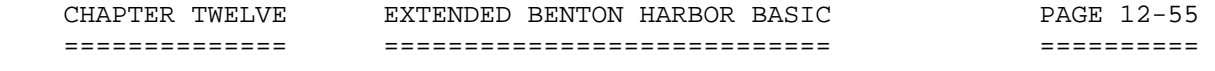

 PRINT: Use of the Comma [,] and Semicolon [;] (Cont) ----------------------------------------------------

 At certain times, it is desirable to use more than the designated five print zones. If such tighter packing of the numeric values is desired, a semicolon is inserted in place of the comma. A semicolon does not move the next output to the next PRINT zone, but simply prints the next variable, including its leading and trailing blanks. For example:

 "\*"'10 LET A=1:LET B=2;LET C=3' "\*"'20 PRINT A;B;C' "\*"'30 PRINT A+1;B+1' "\*"'40 PRINT C+1' "\*"'50 END' "\*"'RUN<RTN>' "1 2 3" " 2 3" " 4" "END AT LINE 50"  $"$  \* "

 NOTE: If either a comma or a semicolon is the final character of a PRINT statement, no final carriage-return/line-feed is printed.

 READ AND DATA -------------

 The READ and DATA statements are used in conjunction with each other to enter data into an executing program. One statement is never used without the other. The form of the statements is:

READ var1, . . . , varn READ val1, . . . , valn

 The READ statement assigns the values listed in the DATA statement to the specified variables var1 through varn. The items in the variable list may be simple variable names, arrays, or string variable names. Each one is separated by a comma. For example:

 CHAPTER TWELVE EXTENDED BENTON HARBOR BASIC PAGE 12-56 ============== ============================ ========== BASIC STATEMENTS (Cont) +++++++++++++++++++++++ READ AND DATA (Cont) ==================== "\*"'05 DIM A (2,3)' "\*"'10 READ C,B\$,A (1,2)' "\*"'20 DATA 12,THIS IS SIX,56' "\*"'30 PRINT C,B\$,A (1,2)' "\*"'RUN<RTN>'

"12 THIS IS SIX 56"

 "END AT LINE 65535"  $"$  \*  $"$ 

 Because data must be read before it can be used in the program, READ statements generally occur in the beginning of a program. You may, however, place a READ statement anywhere in a multiple-statement line. The type of value in the DATA statement must match the type of

 corresponding variable in the READ statement. When the DATA statement has been exhausted, BASIC finds the next sequential DATA statement in the program. NOTE: BASIC does not automatically go to the next DATA statement for every READ statement. Therefore, one DATA statement may supply values for several READ statements if the DATA statement contains more expressions than the READ statement has variables.

 The data values in a DATA statement must be separated by commas. If the value is to be read into a numeric variable or array, it must be a number. If the value is to be read into a string variable or array, no specific format is required. If the value is inclosed in quotation marks ["], the quoted characters are assigned to the string variable. If the variable is not inclosed in quotes, BASIC uses the characters until a comma or the end of the line is reached. Thus, if you wish to read a comma as part of the value, you MUST inclose the value in quotes.

You may not include a quote character in the value. For example:

 "\*"'10 READ A\$,B\$,C\$' "\*"'20 PRINT A\$,B\$,C\$' "\*"'30 DATA HI THERE, "HI, THERE", YES' "\*"'RUN<RTN>'

"HI THERE **HI, THERE** YES"

 A field in the DATA statement may be left null by means of two adjacent commas. This causes the associated variable to retain the old value. For example:

 CHAPTER TWELVE EXTENDED BENTON HARBOR BASIC PAGE 12-57 ============== ============================ ========== BASIC STATEMENTS (Cont) +++++++++++++++++++++++ READ AND DATA (Cont) -------------------- "\*"'10 A=1:B=1:C=1' "\*"'20 READ A,B,C' "\*"'30 PRINT A,B,C' "\*"'40 DATA 3,4' "\*"'50 END' "\*"'RUN<RTN>' "3 1 4"

 "END AT LINE 50"  $\mathfrak{n}\star\mathfrak{n}$ 

 If a DATA statement appears on a line, it must be the only statement on that line. DATA statements may not follow any other statement on the line. Other statements should not follow DATA statements.

 DATA statements do not have to be executed to be used. That is, they may be the last statement in a program, and be used by a READ statement executed earlier in the program. However, if DATA statements appear in a program in such a place that they are executed (there are executable statements beyond the DATA statement), the executed DATA statement has no effect. Therefore, the location of DATA statements is arbitrary, as long as the values contained within the DATA statements appear in the correct order. However, good programming practice dictates that all DATA statements occur near the end of the program. This makes it easy for the programmer to modify the DATA statements if necessary.

 If a value contained in a DATA statement is incorrect, the illegal character error message is printed. All subsequent READ statements also cause the message. If there is no data available in the data table for the READ statement to use, the no data error message is printed on the screen.

 If the number of values in the data list exceed those required by the program READ statements, they are ignored, and thus not used.

REM (REMARK)

------------

 The REMARK statement lets you insert notes, messages, and other useful information within your program in such a form that it is not executed. The contents of the REMARK statement may give such information as the name and purpose of the program, how the program may be used, how certain portions of the program work, etc. Although the REMARK

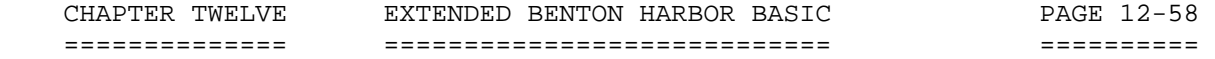

 REM (REMARK) (Cont) -------------------

 statement inserts comments into the program without affecting execution, it does use memory which may be needed in exceptionally long programs.

 REMARK statements must be preceded by a line number when used in the program. They may be used anywhere in a multiple statement line. The message itself can contain any printing character on the keyboard, and can include blanks. BASIC ignores anything on a line following the letters REM.

### RESTORE

-------

 The RESTORE statement causes the program to reuse data starting at the first DATA statement. It resets the DATA statement pointer to the beginning of the program. The RESTORE statement is of the form:

RESTORE

For example:

```
 "*"'10 READ A,B,C' 
    "*"'20 PRINT A,B,C' 
    "*"'30 RESTORE' 
    "*"'40 READ D,E,F' 
    "*"'50 PRINT D,E,F' 
    "*"'60 DATA 1,2,3,4,5,6,7,8' 
    "*"'70 END' 
    "*"'RUN<RTN>' 
"1 2 3"
"1 2 3"
```
 "END AT LINE 70"  $"$  \*  $"$ 

 This program does not utilize the last five elements of the DATA statement. The RESTORE command resets the DATA statement pointer and the READ D,E.F statement uses the first three data elements, as does the initial READ statement.

The CLEAR command includes the RESTORE function.

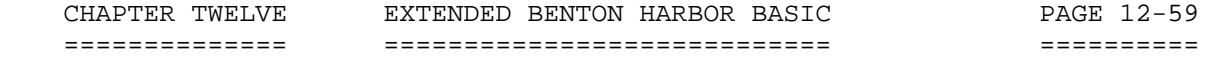

STEP

----

 The STEP command permits you to step through a program a single line or a few lines at a time. The form of the STEP command is:

## STEP iexp<RTN>

 where the integer expression iexp indicates the number of lines to be executed before stopping. Execution of the desired lines is indicated by the prompt NXT=nnnn, where nnnn is the next line number to be executed. A STEP 2 is required to execute the first program line. All future single-line executions require a STEP or STEP 1. For example:

```
 "*"'10 READ A,B,C' 
     "*"'20 PRINT A,B,C' 
     "*"'30 RESTORE' 
     "*"'40 READ D,E,F' 
     "*"'50 PRINT D,E,F' 
     "*"'60 DATA 1,2,3,4,5,6,7,8' 
     "*"'70 END' 
     "*"'CLEAR<RTN>' 
     "*"'STEP 3<RTN>' 
     "1 2 3" 
     "NXT= 30" 
     "*"'STEP<RTN>' 
     "NXT= 40" 
     "*"'STEP<RTN>' 
     "NXT= 50" 
     "*"'STEP<RTN>' 
"1 2 3"
     "NXT= 60" 
     "*"'STEP 2<RTN>' 
     "END AT LINE 70" 
    \mathbf{u} \star \mathbf{u}
```
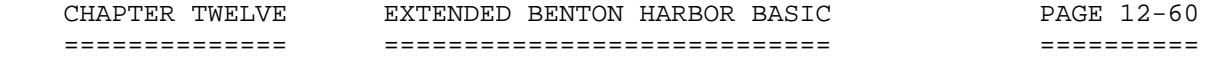

UNFREEZE

--------

 The UNFREEZE command is used to restore a program that has been frozen with the FREEZE command. (See "FREEZE" on page 12-42 for more information.) The format of the UNFREEZE command is:

UNFREEZE "fname"<RTN>

 where "fname" is the name of the previously frozen file. If no device is specified, BASIC assumes SY0:. If no extension is specified, BASIC assumes .BAF.

### UNLOCK

------

 The UNLOCK statement aborts the LOCK mode and restores the use of all command mode statements. The form of the UNLOCK statement is:

\*UNLOCK<RTN>

### UNSAVE

------

 The UNSAVE command is used to delete programs and files from the disk. The form of the UNSAVE command is:

UNSAVE "fname"<RTN>

 where "fname" is the name of the file to be deleted. If no device is specified, BASIC assumes SY0:. If no extension is specified, BASIC assumes .BAS. Unless the file on the disk is write-protected, you can use UNSAVE to delete any file: a BASIC program, a data file, or anything else.

 PROGRAM MODE STATEMENTS =======================

 PROGRAM MODE statements are valid only when utilized within a program. If they are entered in the command mode, an illegal use error is flagged.

### DATA

----

 The DATA statement discussed in "READ and DATA" (page 12-55) is a program-only statement, although it is used in conjunction with a READ statement, which may be used in either the command or program mode.

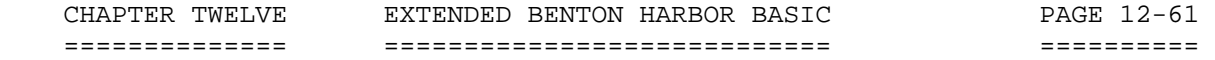

DEF FN

------

 The DEF FN statement defines single-line program functions created by the user. The form of the DEF FN statement is:

DEF FN varname  $(\arg 1 \left[ \arg 2, \ldots, \arg n \right]) = \exp r$ 

 The variable name (varname) must be a legal string or numeric variable name, and cannot be previously dimensioned. However, it may be previously defined. The latest definition takes precedence. The argument list "(arg1 [,arg2, . . . ,arg3])" must be supplied to indicate a function. NOTE: The arguments are real, not dummy variables, and do change as evaluation proceeds.

 "\*"'10 REM DEFINE A SQUARE FUNCTION' "\*"'20 DEF FN S1(I) = I \* I' "\*"'30 PRINT FN S1(3), I,FN S1(5),I' "\*"'40 END'

"\*"'RUN<RTN>'

"9 3 25 5"

"END AT LINE 40"

 $\mathfrak{n} \star \mathfrak{n}$ 

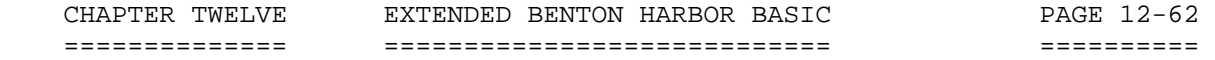

END

 $- - -$ 

 The END statement causes control to return to the command mode. An END statement message is typed, giving the line number of the END statement. END also causes the "next statement" pointer to be set to the beginning of the program so a CONTINUE resumes execution at the beginning of the program.

 An END statement may appear anywhere in the program, as many times as desired. If a program does not contain an END statement, it "runs off the end." In this case BASIC generates a pseudo end statement of line 65,535.

 INPUT AND LINE INPUT --------------------

 The INPUT and LINE INPUT statements are used when data is to be read from the console terminal, or from an HDOS file. The form of the INPUT statement is:

INPUT prompt;var1, . . . . , varn or INPUT #chan, prompt;var1, . . . . . , varn

 The #chan specification (shown in the second example) is optional, and if present specifies the channel number of the file (which must have been previously OPENed for INPUT) to be read from. An INPUT statement with a file channel number specified works just like a regular INPUT statement, except that a line is read from the file rather than the console. Values are read from the line in exactly the same way as they would be from a line typed at the keyboard. If necessary, BASIC will read more lines from the file to satisfy the INPUT statement. Any unused values on the line are discarded.

 If the first element following the INPUT statement is a string, INPUT assumes it is a prompt and types the string instead of the question mark [?]. If you do not want a prompt string but the first variable is a string variable, a leading semicolon is required. For example:

INPUT  $iS3\$ (2)

 tells BASIC that the data read from the console terminal is to be placed in the third element of the string array S3\$. Note that a prompt is meaningless when inputting from HDOS files.

 The data line input from the console or read from the HDOS file is identical in format to the DATA statement except that the DATA keyword is omitted.

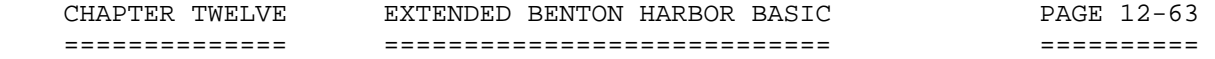

 INPUT AND LINE INPUT (Cont) ---------------------------

 String values need not be inclosed in quotes unless they contain the comma [,] character. Multiple data values on the same line must be separated by commas.

 As in the DATA statement, null fields (two commas in a row) cause the variable to retain its previous value. If the user response (or the line read if you are inputting from an HDOS file) does not supply sufficient data to complete the INPUT statement, another "?" prompt is issued (if you are inputting from the console) and another line is read from the console or the data file. CAUTION: If you supply too much data or there is too much on a line read from a file, it will be ignored. The next INPUT statement issues a fresh read to the terminal or file.

 When there are several values to be entered via the INPUT statement, it is helpful to print a message explaining the data needed, using the prompt string. For example:

"\*"'10 INPUT "THE TIME IS?";T'

When this line of the program is executed, BASIC prints:

"THE TIME IS?"

and then waits for a response.

 The LINE INPUT statement is used to input one line of string data from the console terminal and assign it to a string variable. Its form is identical to the INPUT form, except that the supplied line is read in its entirety into the string variable, regardless of commas [,] or quotation marks ["]. For example:

 LINE INPUT "YES OR NO?";A\$ or LINE INPUT #2, ; A\$

 Note that the channel number in the second example is must be followed by a comma; the following semicolon tells BASIC that A\$ is a variable name, not a prompt.

 LINE INPUT, unlike READ and INPUT, allows you to read a string containing a quote ["] character. Note that you should NOT inclose your reply in quotes, since these will be accepted as part of the string.

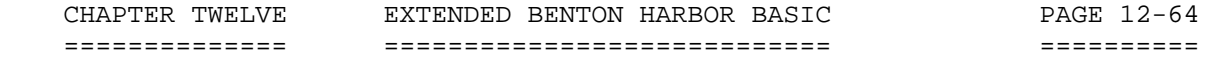

STOP

 $---$ 

 The STOP statement causes BASIC to enter the command mode. The message stating the line number of the STOP is printed. The "next line" pointer is left after the STOP statement, so a CONTINUE statement causes execution to resume on the line immediately after the STOP statement. The STOP statement is of the form:

STOP

 The STOP statement can occur several times throughout a single program with conditional jumps determining the actual end of the program. The following example uses the STOP statement to examine a variable during execution.

 "\*"'10 A=1;B=2;C=3' "\*"'20 PRINT A,B,C' "\*"'30 END' "\*"'RUN<RTN>' "1 2 3" "END AT LINE 30" "\*"'15STOP<RTN>' "\*"'RUN<RTN>' "\*"'STOP AT LINE15' "\*"'PRINT A<RTN>' "1"<br>"\*"'\*15<RTN>' (STOP deleted) "\*"'RUN<RTN>'  $"1$  2 3" "END AT LINE 30"  $\mathfrak{m}\star\mathfrak{m}$ \*\*\*\*\*\*\*\*\*\*\*\*\*\*\*\*\*\*\*\*\*\*\*\*\*\*\*\*\*\*\*\*\*\*\*\*\*\*\*\*\*\*\*\*\*\*\*\*\*\*\*\*\*\*\*\*\*\*\*\*\*\*\*\*\*\*\*\*\*\*\*

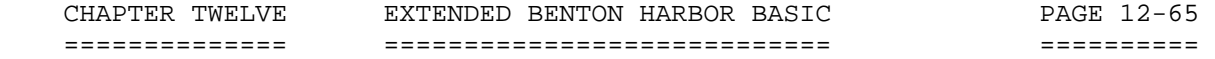

 PREDEFINED FUNCTIONS ++++++++++++++++++++

 INTRODUCTION ============

 There are 31 predefined functions in B. H. BASIC. These functions perform standard mathematical operations such as square roots, logarithms, string manipulations, and special features. Each function has an abbreviated three-or-four-letter name, followed by an argument in parentheses. As these functions are predefined, they may be used throughout a program when required. Predefined functions use numeric expressions (nexp), integer expressions (iexp), and string expressions (sexp).

 The abbreviation (narg) is used to indicate a numeric argument, a decimal number lying in the approximate range of 10^-38 to 10^+37. Certain functions do not permit the argument to assume this wide range, as indicated in the function description. [Note: The term 10-38 means 10 with a negative exponent of 38. Also the term 10+37 means 10 with a positive exponent of 37.]

 The predefined functions may be used in either the command or program mode.

 ARITHMETIC AND SPECIAL FEATURE FUNCTIONS ========================================

 THE ABSOLUTE VALUE FUNCTION, ABS(nexp) --------------------------------------

 The ABSOLUTE VALUE function gives the absolute value of the argument. The absolute value is the positive portion of the numeric expression. For example:

"\*"'PRINT ABS(-5.5)<RTN>'

"5.5" or

"\*"'PRINT ABS(SIN(3.5))<RTN>'

".350783"

 $"$ 

NOTE: The sine of 3.5 radians is -.350783.

 ARITHMETIC AND SPECIAL FEATURE FUNCTIONS (Cont) ===============================================

 THE ARC TANGENT FUNCTION, ATN(nexp) -----------------------------------

 The ARC TANGENT function returns the arc tangent of the argument. For example:

"\*"'PRINT ATN(1/1)\*57.296;"DEGREES"<RTN>'

"45.0001 DEGREES"

"\*"'\*PRINT 4\*ATN(1)<RTN>'

"3.14159"

 "\*" NOTE: Pi = 3.14159 .......................................................................

 THE CHARACTER INPUT FUNCTION, CIN(chan) ---------------------------------------

 The CIN function is used to read a character from any open file, or from the console terminal (if chan=0). If the value returned is positive, then it is the next byte read from the file, or the next character read from the console (if chan=0). If the value returned is negative, then an end-of-file has been detected on the file, or no line has yet been entered on the console (if chan=0). For example:

 "\*"'\*PRINT CIN(0)<RTN>' "-1" "\*" ....................................................................... THE COSINE FUNCTION, COS(nexp) ------------------------------ The COSINE function returns the COSINE of the argument (nexp) expressed in radians. For example: "\*"'\*PRINT COS(60/57.296)<RTN>' ".500003" " \* " .......................................................................

 ARITHMETIC AND SPECIAL FEATURE FUNCTIONS (Cont) ===============================================

 THE EXPONENTIAL FUNCTION, EXP(nexp) -----------------------------------

 The EXPONENTIAL function returns the value e nexp. If "nexp" exceeds 88, an overflow is flagged, as the result exceeds 10^+38. If "nexp" is less than -88, an overflow error occurs. An example of the exponential function is:

"\*"'\*PRINT EXP(1),EXP(2),EXP(COS(60/57.296))<RTN>

"2.71828 7.38905 1.64873"

 [Note: The terms "e nexp" mean that "e" has an exponent of "nexp." Also the number "10" has an exponent of "38." This relationship is impossible to illustrate with the H89 Computer without requiring a note of explanation.]

.......................................................................

 THE INTEGER FUNCTION, INT(narg) -------------------------------

 The INTEGER function returns the value of the greatest integer value, not greater than "narg." If the argument is a negative number, the INTEGER function returns the negative number with the same or smaller absolute value. For example:

"\*"'PRINT INT (38.55)'

"38"

"\*"'PRINT INT (-3.3)'

"-3"

 $"$  \*  $"$ .......................................................................

 THE LINE NUMBER FUNCTION, LNO(iexp) -----------------------------------

 BASIC statements that refer to line numbers (such as GOTO, GOSUB, and so forth) do not allow the line number to be expressed as a numeric expression. The LNO function is provided to convert an integer expression into a line number. For example:

GOTO 20<RTN>

and the contract of the contract of the contract of the contract of the contract of the contract of the contract of the contract of the contract of the contract of the contract of the contract of the contract of the contra

GOTO LNO(2\*10)<RTN>

 ARITHMETIC AND SPECIAL FEATURE FUNCTIONS (Cont) ===============================================

 THE LINE NUMBER FUNCTION, LNO (iexp) (Cont) -------------------------------------------

 Both cause a jump to statement number 20. You can use the LNO function anywhere a line number is required; it provides a very powerful "computed GOTO" facility. A program can compute the line number it wishes to jump to (or call, via GOSUB) by using the LNO function. Some more examples:

GOSUB LNO(2\*Y+100)

ON I GOTO 20,30,LNO(I),LNO(I\*2)

IF (A=B) THEN GOTO LNO(A)

.......................................................................

 THE LOGARITHM FUNCTION, LOG(nexp) --------------------------------

 The LOGARITHM function returns the natural logarithm (LOG to the base e) of the argument. You can find the Logarithms of a number N in any other base by using the formula:

LOGa N = LOGeN/LOGe a

 Where "a" is a subscript representing the desired base, and "e" is also a subscript. The last "a" is shown on the main line. Most frequently "a" is 10 when you are converting to common logarithms. For example:

"\*"'\*PRINT "A POWER RATIO OF 2 IS";10\*(LOG(2)/LOG(10));"DECIBELS"<RTN>'

"A POWER RATIO OF 2 IS 3.0103 DECIBELS"

 $"''$ 

.......................................................................

THE MAXIMUM FUNCTION, MAX (nexpi, . . . , nexpn) ------------------------------------------------

 The MAXIMUM function returns the maximum value of all the expressions which are arguments of the function. For example:

 "\*"'LET A=1' "\*"'20 PRINT MAX(COS(A),SIN(A)/COS(A))' "\*"'30 END' "\*"'RUN<RTN>'

 $\mathfrak{m}\star\mathfrak{m}$ 

 The expression containing the maximum value is the expression for the tangent of 1 radian, 1.55741. .......................................................................

CHAPTER TWELVE EXTENDED BENTON HARBOR BASIC PAGE 12-69 ============== ============================ ========== ARITHMETIC AND SPECIAL FEATURE FUNCTIONS (Cont) =============================================== THE MINUMUM FUNCTION, MIN(nexpi, . . . , nexpn) ---------------------------------------------- The MINIMUM function returns the lowest value of all expressions contained in the argument. For example: "\*"'PRINT  $MIN(1, 2, 3, 4, . . . . 5)$  <RTN> ".5"  $\mathfrak n\star\mathfrak n$  ....................................................................... THE PAD FUNCTION, PAD(0) [Applies only to the H8 Computer.] ------------------------------------------------------------ The PAD function returns the value of the keypad pressed on the H8 front panel. For example: "\*"'PRINT PAD(0)<RTN>' "6" (The #6 key was pressed.) The PAD function uses all the front panel debounce and repeat software contained in PAM-8. (See "The Segment Functions," page 12-72, for an additional example.) NOTE: The PAD function must be completely executed before any other function will respond. Therefore, CTRL-C, etc, will not work until you press an H8 front panel key. The PAD function is intended for use on an H8 Computer, where front panel access is necessary. On an H89 Computer, there is no front panel. If a BASIC program using the PAD function is run on an H89, a zero (0) will be returned as soon as the  $PAD(0)$  is executed. The CTRL-C function is not disabled on the H89. ....................................................................... THE PEEK FUNCTION, PEEK(iexp) ----------------------------- The PEEK function returns the numeric value of the byte at memory location iexp, where iexp is in decimal. ....................................................................... THE PIN FUNCTION, PIN(iexp) --------------------------- The PIN function returns the value input from port "iexp" where iexp is a decimal expression ranging from 0-255. For example: "\*"'A=PIN(38)<RTN>'
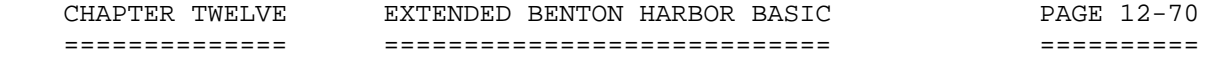

 ARITHMETIC AND SPECIAL FEATURE FUNCTIONS (Cont) ===============================================

 THE PIN FUNCTION, PIN(iexp) (Cont) ----------------------------------

 where "A" now contains the data that was at port #38 (46 octal). ....................................................................... THE POSITION FUNCTION, POS(chan)

--------------------------------

 The POSITION function returns the current terminal printhead (cursor) position. The argument "chan" specifies the I/O channel number (see the OPEN statement) you wish to interrogate. BASIC maintains a separate cursor address for each I/O channel in use. Channel 0 is always the console channel, and is always considered "open." Thus, use POS(0) to read the position of the console cursor. The value returned is a decimal number indicating the column number of the printhead (cursor) postion. For example:

"\*"'PRINT POS(0), POS(0), POS(0); POS(0); POS(0)<RTN>'

"1 14 28 32 36"  $"$  \*  $"$  ....................................................................... THE RANDOM FUNCTION, RND(narg) ------------------------------

 The RANDOM number function returns the next element in a pseudo-random series. The RANDOM number generator is not truly random, and may be manipulated by controlling the argument. If narg>0, the random number generator returns the next random number in this series. If narg=0, the random number generator returns the previously returned random number. If narg<0, the value "narg" is used as a new seed for a random number, thus starting an entire new series. Using these three inputs to the random number series, the program may continuously return the same number while debugging the program, determine what the series of numbers will be when the program is run, or start a series of new random numbers each time BASIC is loaded. For example:

[Note: The example will be found on the next page.]

```
 CHAPTER TWELVE EXTENDED BENTON HARBOR BASIC PAGE 12-71 
============== ============================ ========== 
                 ARITHMETIC AND SPECIAL FEATURE FUNCTIONS (Cont) 
                 =============================================== 
    THE RANDOM FUNCTION, RND(narg) (Cont) 
    ------------------------------------- 
    "*"'10 RUN FOR A=0 to 2' 
    "*"'20 PRINT RND(1)' 
    "*"'30 NEXT' 
    "*"'40 END' 
   \mathfrak{n} \star \mathfrak{n} "*"'RUN<RTN>' 
    ------------- 
    ".93677" 
    ".566681" 
    ".53128" 
    "END AT LINE 40" 
    "*"'20PRINT RND(0)<RTN>' 
    ------------------------ 
    "*"'RUN<RTN>' 
    ".332306" 
    ".332306" 
    ".332306" 
    "END AT LINE 40" 
    "*"'20PRINT RND(-1)<RTN>' 
    ------------------------- 
    "*"'RUN<RTN>' 
    ------------- 
    "6.25305E-02" 
    "6.25305E-02" 
    "6.25305E-02" 
    "END AT LINE 40" 
    "*"'20PRINT RND(-5)<RTN>' 
    ------------------------- 
    "*"'RUN<RTN>' 
    ------------- 
    ".460968" 
    ".460968" 
    ".460968" 
    "END AT LINE 40" 
    ---------------- 
   \mathfrak{m}\neq\mathfrak{m}
```
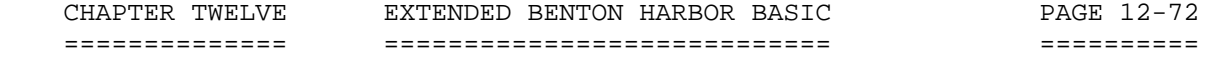

 ARITHMETIC AND SPECIAL FEATURE FUNCTIONS (Cont) ===============================================

 THE SEGMENT FUNCTION, SEG(narg) [Applies to the H8 Computer only.] -------------------------------------------------------------------

 The SEG function returns a numeric value which is the correct 8-bit binary number to display the digit on the H8 front panel LEDs. The argument must be an integer between 0 and 9. The following program demonstrates the use of PAD, POKE, and SEG in Extended Benton Harbor BASIC:

 10 REM A PROGRAM TO USE THE FRONT PANEL LEDS. CNTRL 2,1 TURNS 20 REM ON THE LEDS WITHOUT UPDATE. THE KEYPAD NOW DRIVES THE 30 REM DISPLAY THRU BASIC. 8203 IS THE FIRST LED MEM LOCATION. 40 CNTRL 2,1 50 A=8203 60 FOR I=A TO A+8 70 POKE I,SEG(PAD(0)) 80 NEXT I 90 GOTO 60 "\*"'RUN<RTN>'

 When the program is executed, the H8 front panel LEDs respond to the H8 keypad numeric entries. To escape from the program, you would type CTRL-C, and then press any key on the H8 front panel.

 NOTE: The SEG function is not useful on the H89 Computer. Running this sample program on your H89 will produce no results. Type CTRL-C to exit. .......................................................................

```
 CHAPTER TWELVE EXTENDED BENTON HARBOR BASIC PAGE 12-73 
============== ============================ ========== 
              ARITHMETIC AND SPECIAL FUNCTIONS FEATURES (Cont) 
              ================================================ 
   THE SIGN FUNCTION, SGN(narg) 
   ---------------------------- 
   The SIGN function returns the value +1 if "narg" is a positive value, 
   and 0 if "narg" is 0, and -1 if "narg" is negative. For example: 
   "*"'PRINT SGN(5.6)<RTN>' 
   "1" 
   "*"'PRINT SGN(-500)<RTN>' 
   "-1" 
   "*"'PRINT SGN(12-12)<RTN>' 
   "0" 
  " ....................................................................... 
   THE SINE FUNCTION, SIN(nexp) 
   --------------------------- 
   The SIN function returns the sine of the argument (nexp) expressed in 
   radians. For example: 
   "*"'PRINT SIN(30/57.297)<RTN>' 
   ".499999" 
  " * "
    ....................................................................... 
   THE SPACE FUNCTION, SPC(iexp) 
   ----------------------------- 
   The SPACE function spaces the printhead (cursor) iexp spaces to the 
   right of its present position. For example: 
   "*"'PRINT 12.14,SPC(20);600<RTN>' 
       "12 14 600" 
  \mathbf{u} \star \mathbf{u}
```
.......................................................................

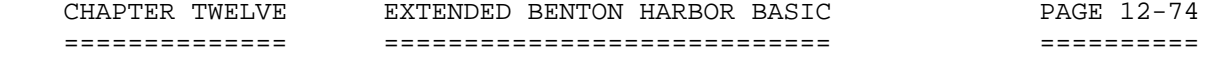

 ARITHMETIC AND SPECIAL FUNCTIONS FEATURES (Cont) ================================================

THE SQUARE ROOT FUNCTION, SQR(narg) -----------------------------------

 The SQUARE ROOT function returns the square root of "narg." The argument "narg" must be greater than or equal to 0. Positive examples follow:

"\*"'FOR A=0 TO 5:PRINT A,SQR(A),A\*A:NEXT<RTN>'

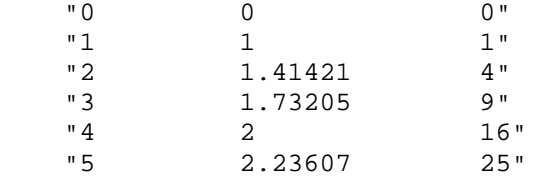

 $\mathbf{u} \star \mathbf{u}$ 

.......................................................................

 THE TAB FUNCTION, TAB (iexp) ----------------------------

 The TAB function moves the printhead (cursor) to the iexp th column. NOTE: If the printhead is at or past the iexp th column, the function is ignored. For example:

"\*"'PRINT TAB(20);60,70<RTN>'

 60 70"  $"$  \*  $"$  ....................................................................... THE TANGENT FUNCTION, TAN(nexp) ------------------------------- The TANGENT function returns the TANGENT of the argument "nexp" expressed in radians. For example: "\*"'PRINT TAN (45/57.296)<RTN>'

".999996"

 $"$  \*  $"$ 

.......................................................................

 STRING FUNCTIONS ================

 BASIC contains various functions for processing character strings in addition to the functions used for mathematical operations. These functions allow the program to concatenate two strings, access a part of a string, generate a character string corresponding to a given number, or generate a number for a given string.

 THE ASCII FUNCTION, ASC(sexp) -----------------------------

 The ASCII function returns the ASCII code for the first character in the string expression (sexp). If the string is a null, the ASCII function returns a zero. The return is a decimal number, and must be converted to octal for a comparison to must ASCII tables. See "Appendix B" for details. For example:

"\*"'PRINT ASC("ABC")<RTN>'

"65"

"\*"'PRINT CHR\$(65)<RTN>'

"A"

 $"$  \* "

.......................................................................

 THE CHARACTER FUNCTION, CHR\$(iexp) ----------------------------------

 The CHARACTER function returns a string that consists of a single character. The character generated has the ASCII code "iexp." NOTE: "iexp" is a decimal number and must be converted to octal for comparison with most ASCII character tables. See "Appendix B" for details. For example:

 "\*"'PRINT CHR\$(65)<RTN>' NOTE: If iexp = 0, the generated "A" string is null. "\*"'PRINT CHR\$(70)<RTN>' "F"  $\mathfrak{n}\star\mathfrak{n}$ .......................................................................

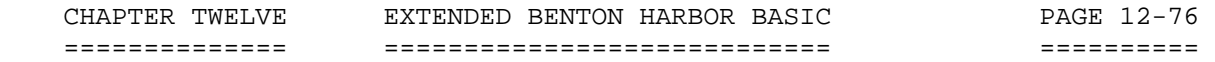

 STRING FUNCTIONS (Cont) =======================

 THE LEFT STRING FUNCTION, LEFT\$(sexp,iexp) ------------------------------------------

 The LEFT STRING function returns the "iexp" left-most characters of the string expression (sexp). If "iexp" equals 0, the null string is returned. For example:

"\*"'PRINT LEFT\$("HELLO, THIS IS A TEST",10)<RTN>'

"HELLO, THI"

 $"$  \*  $"$ 

.......................................................................

 THE LEN FUNCTION, LEN(sexp) ---------------------------

 The LEN function returns the length of the string expression "sexp." For example:

"\*"'PRINT LEN("HOW LONG IS THE STRING?")<RTN>'

"23"

 $"$ 

.......................................................................

 THE MATCH STRING FUNCTION, MATCH (sexp1,sexp2,iexp) ---------------------------------------------------

 The MATCH function searches the string sexp1 for any substrings matching sexp2. The search starts with character iexp in the string sexp1. If iexp = 1, the search starts at the first character in sexp1. If iexp = 2, the search starts at the second character in sexp1, and so forth. MATCH returns the character number of the start of the substring in sexp1, if one was found, and a 0 if it was not found. For example:

"\*"'PRINT MATCH("THIS IS A RATHER LONG STRING","TH",2)<RTN>'

"13"

 $"$ 

 Note that MATCH found the TH in RATHER, not in THIS. Since the MATCH call specified a search to start with the second character, BASIC started searching at the "HIS IS . . . ", thereby ignoring the T in "THIS." .......................................................................

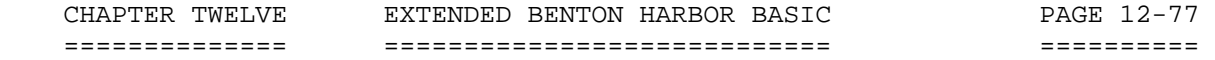

 STRING FUNCTIONS (Cont) =======================

 THE MIDDLE STRING FUNCTION, MID\$(sexp, iexp1, [iexp2]) ------------------------------------------------------

 The MIDDLE STRING function returns the right-hand substring of the string expression "sexp" starting with the "iexp1" th character from the left-hand side (the first character is 1). The return continues for "iexp2" characters or to the end of the string if the optional terminating expression "iexp2" is omitted. For example:

"\*"'PRINT MID\$("HELLO, THIS IS A TEST",10,10)<RTN>'

"IS IS A TE"

 $\mathfrak{n}\star\mathfrak{n}$ 

.......................................................................

 THE NUMERIC VALUE FUNCTION, VAL (sexp) -------------------------------------

The NUMERIC VALUE function returns the numeric value of the number encoded in the string expression (sexp). For example:

"\*"'PRINT VAL (".0032E-1")<RTN>'

"3.00000E-04"

 $\mathfrak{m}\star\mathfrak{m}$ 

.......................................................................

THE RIGHT STRING FUNCTION, RIGHT\$ (sexp, iexp) ---------------------------------------------

 The RIGHT STRING function returns the rightmost "iexp" characters of the string expression (sexp). If "iexp" equals 0, the null string is returned. For example:

"\*"'PRINT RIGHT\$("HELLO, THIS IS A TEST",10)<RTN>'

"IS A TEST"

 $"$  \*  $"$ 

.......................................................................

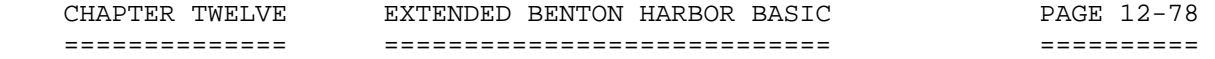

 STRING FUNCTIONS (Cont) =======================

 THE STRING FUNCTION, STR\$(narg) -------------------------------

 The STRING function encodes the argument (narg) into ASCII in the same format used by the PRINT statement for numbers. These characters are returned as a string, with leading and trailing blanks. For example:

"\*"'PRINT STR\$(100)<RTN>'

"100" (STR\$ Function)

"\*"'PRINT "100"<RTN>'

"100" (Normal string printing)

 $"$  \*  $"$ 

.......................................................................

 GENERAL TEXT RULES ++++++++++++++++++

 BLANKS AND TABS ---------------

 BASIC programs are generally "free format." That is, blanks (spaces and TABS) may be included freely with the following restrictions.

 1. Variable names, keywords, and numeric constants may not contain imbedded blanks or tabs.

2. Blanks or tabs may not appear before a statement number.

LINE INSERTION

--------------

 You can insert lines into a BASIC program by simply typing an appropriate line number followed by the desired line of text. This is done in response to the command mode prompt (an asterisk). Except when running a program, BASIC remains in the command mode, showing a single asterisk [\*] as a prompt. NOTE: The text should immediately follow the last digit of the line number. Although intervening blanks are allowable, they waste memory. BASIC automatically inserts a blank when listing the text. For example:

 CHAPTER TWELVE EXTENDED BENTON HARBOR BASIC PAGE 12-79 ============== ============================ ========== GENERAL TEXT RULES (Cont) +++++++++++++++++++++++++ LINE INSERTION (Cont) --------------------- "\*"'100PRINT "HEATH BASIC"' "\*"'LIST<RTN>'

 --------------------------- "\*"'100 PRINT "HEATH BASIC"'

 $"$  \*  $"$ 

 Each time you type a statement with a line number, BASIC performs some simple syntactical checks before inserting the line into your program. BASIC checks to see if all the keywords are spelled correctly, and translates them into upper case. It makes sure that all function calls are immediately followed by an open parenthesis ["("]. BASIC also makes checks of the line for simple syntax errors. If the line is determined to be incorrect, the message:

#### SYNTAX ERROR

 will be typed on the screen, and the line will not be inserted into your program. Note that this preliminary syntax check will not detect all possible errors. BASIC may accept the line when you type it and then detect an error later when you execute your program.

 LINE LENGTH -----------

A line in Extended Benton Harbor BASIC is restricted to 100 characters.

 LINE REPLACEMENT ----------------

 Replace existing program lines by simply typing the line number and the new text. This is the same process you use to insert a new line. The old line is completely lost once the new line is entered.

 LINE DELETION -------------

 Delete lines by typing the line number immediately followed by a <RTN>. You can leave blank lines by pressing the space bar once for each blank line before pressing <RTN>.

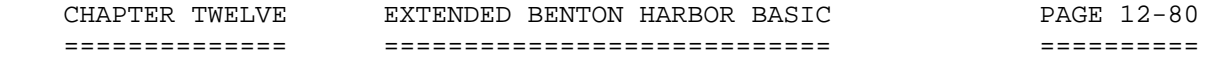

 GENERAL TEXT RULES (Cont) +++++++++++++++++++++++++

#### USING A LINE PRINTER WITH BASIC -------------------------------

 You can access LP: (or whatever other two-letter name you have assigned to your line printer driver) from within BASIC in order to obtain program listings or printed program output. For example, if you wanted computations or other such results of programs to be listed on the line printer instead of the console terminal, you would use the command OPEN "LP:" FOR WRITE AS FILE #. The general format of this command is outlined in the sample application as follows:

 "\*"'10 OPEN "LP:" FOR WRITE AS FILE#1' -------------------------------------- "\*"'20 FOR I=1 TO 10' "\*"'30 PRINT#1, I' ------------------ "\*"'40 NEXT I' "\*"'50 CLOSE#1' --------------- '60 END'

 $"$ 

This program will print the numbers 1 through 10 on LP:.

 To obtain a listing of a BASIC program that is currently in memory, type REPLACE "LP:".

\*\*\*\*\*\*\*\*\*\*\*\*\*\*\*\*\*\*\*\*\*\*\*\*\*\*\*\*\*\*\*\*\*\*\*\*\*\*\*\*\*\*\*\*\*\*\*\*\*\*\*\*\*\*\*\*\*\*\*\*\*\*\*\*\*\*\*\*\*\*\*

### **ERRORS** ++++++

 BASIC detects many different error conditions. When an error is detected, a message of the form:

"! ERROR-(ERROR MESSAGE) [at line NNNNN]"

 is typed on the screen. BASIC returns to the command mode (if it is not already in the command mode), ringing the console terminal bell. If BASIC is in the command mode, the "at line NNNN" portion of the error message is omitted. For example:

"\*"'!PRINT 1/0<RTN>'

--------------------

"\*"'! ERROR - ATTEMPTED DIVIDE BY ZERO'

"\*"'\*10PRINT 1/0<RTN>'

----------------------

 "\*"'RUN<RTN>' -------------

 $"$  \*  $"$ 

 <sup>&</sup>quot;! ERROR - ATTEMPTED DIVIDE BY ZERO AT LINE 10"

 ERRORS (Cont) +++++++++++++

 NOTE: If a line of BASIC contains an error, you can correct it by retyping the entire line. Once the line number is typed, the contents of the old line are lost. To delete a line, simply type the line number, and follow it with a <RTN>.

 RECOVERING FROM ERRORS ======================

 When it detects an error, BASIC enters the command mode with the variables and stacks as they were at the time of the error. Thus, the user can use PRINT and LET statements to examine and alter variable contents. Likewise, a GOTO statement can be used to set the "next statement" pointer to any desired statement number. Often, a combination of these techniques allows the user to continue a program with the error corrected.

 NOTE: If the program text is modified in any way, the GOSUB and FOR stacks are purged. If an error occurred in a GOSUB routine for a FOR loop, the entire program must be restarted.

 ERROR MESSAGES ==============

 The following Table 12-1, Error Messages, describes the error messages generated by Extended Benton Harbor BASIC. This error table discusses only those errors which are detected directly by BASIC. They are printed in the BASIC error message format described. For details on the HDOS 3.02 system error messages, refer to Chapter 3, "System Optimization," Appendix 3-A:, page 3-33. \*\*\*\*\*\*\*\*\*\*\*\*\*\*\*\*\*\*\*\*\*\*\*\*\*\*\*\*\*\*\*\*\*\*\*\*\*\*\*\*\*\*\*\*\*\*\*\*\*\*\*\*\*\*\*\*\*\*\*\*\*\*\*\*\*\*\*\*\*\*\*

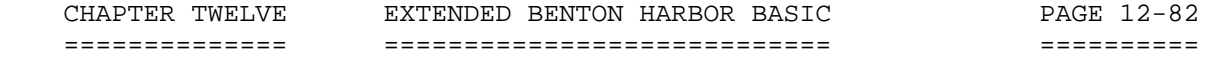

 TABLE 12-1: - ERROR MESSAGES ++++++++++++++++++++++++++++

AN ILLEGAL CHARACTER WAS ENCOUNTERED

 This message indicates a syntax error in the line. BASIC saw a character that was illegal to have in a BASIC statement.

- ATTEMPTED DIVIDE BY ZERO Your program tried to divide a number by zero.
- CAN'T FIND VARIABLE NAME MENTIONED IN NEXT STATEMENT BASIC has not seen a matching FOR-loop for the variable named in the NEXT statement. This error can be caused by improper FOR-loop nesting.

### CTL-B STRUCK

 The CTRL-B key was struck and no CTRL-B line number has been set up. Refer to the CNTRL 0, n command for more information.

CTL-C STRUCK

The CTRL-C key was struck, interrupting the program.

DATA EXHAUSTED

 A READ statement was executed when there was no data remaining in DATA statements to satisfy the READ. You either have too many READ requests, or too few DATA statements.

#### DATA LOCK ENGAGED

 This operation is illegal when BASIC is in the LOCKed state. See the LOCK and UNLOCK commands for more information.

### END

 Your program executed an END statement. This is a normal way of terminating execution, and not an error. If your program has no END statement, BASIC will invent one at line 65535.

#### FILE ALREADY EXISTS

 You tried to SAVE to a filename which is already present on that device. Either SAVE to a different filename, UNSAVE (delete) the existing filename, or use the REPLACE command.

# FILE IS NOT OPEN

 You tried to do file I/O(PRINT #chan, or INPUT #chan) to a channel which has no open file associated with it. You must OPEN a file before it can be used for INPUT or PRINTing.

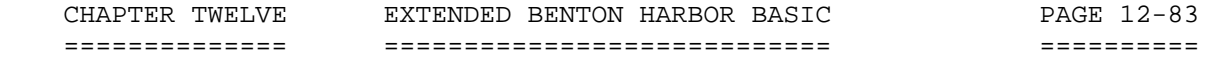

 TABLE 12-1: - ERROR MESSAGES ++++++++++++++++++++++++++++

 FLOATING POINT OVERFLOW (Number too large) An arithmetic calculation produced a number larger than 1 X 10^37.

ILLEGAL FORMAT FOR FILE NAME

 A filename specified in an OPEN statement contained too many characters to be valid. There should be no blanks or extraneous characters in a filename string.

ILLEGAL NUMBER VALUE

 A number appeared in an illegal format or syntax. If this error occurs during a READ or INPUT statement, check the value being READ or INPUTted to see if it is valid.

#### ILLEGAL OR UNKNOWN STATEMENT NUMBER

 A reference was made to a statement that does not exist, or to an illegal statement number. Statement numbers must be between 1 and 65534.

# ILLEGAL USAGE

 This statement may not be used in this mode. You have tried to use an "execution mode only" command in immediate mode, or an "immediate mode only" command in an executing program.

- NO CORRESPONDING GOSUB FOR THIS RETURN STATEMENT A RETURN statement was encountered when the GOSUB stack was empty.
- OUT OF RAM SPACE

 There is insufficient free RAM space to continue with this program. This error usually occurs when you DIMension a large array. If you cannot determine the cause of the memory overflow, use the FREE command to display the amounts being used by the various tables.

 FOR HDOS 2.0 AND EARLIER: If you have specified CNTRL 4,1, you can free up some RAM space by specifying CNTRL 4,0.

### STOP

 A STOP statement was encountered. This is a normal condition, and not an error.

## STRING LENGTH EXCEEDS 255 CHARACTERS The maximum length of a string in BASIC is 255 characters.

#### SUBSCRIPT OUT OF RANGE

 The program specified a subscript value larger than the declared limit for that dimension. Either your array was declared too small, or your program incorrectly computed the subscript.

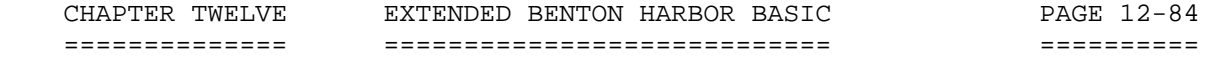

 TABLE 12-1: - ERROR MESSAGES ++++++++++++++++++++++++++++

# SYNTAX ERROR

There is an error in the statement's syntax.

- TOO MANY OR TOO FEW ARGUMENTS SPECIFIED An incorrect number of arguments was specified for a call to a built-in function, or a user-defined function.
- TOO MANY OR TOO FEW SUBSCRIPTS SUPPLIED The number of subscripts in the array reference do not match the number of dimensions declared.
- TYPE CONFLICT (Illegal mix of string and number values) The program attempted an operation illegally mixing string and number values, or supplied a numeric argument to a function requiring a string argument, or vice-versa. This error can also occur if you try to INPUT or READ a string value into a numeric variable.
- UNDEFINED FUNCTION

 This user-defined function has not been defined. Your program must execute the DEF FN statement before you attempt to call that function.

 ...................................................................... NOTE: BASIC may also call up some HDOS Operating System Error Messages. For details concerning the system error messages, refer to Chapter 3, System Optimization, Appendix 3-A:, "Error Messages."

 NUMERIC DATA ============

 NOTE: The terms "10^-38" and "10^+37" shown below represent the number of 10 to the negative 38th power and 10 to the positive power, respectively. It is impossible to show this relationship per standard methods using the H89 Computer, therefore a brief explanation of the arbitrary technique used herein is required.

Numbers may be real or integer with the following characteristics:

Range ................... 10^-38 to 10^+37 Accuracy .............. 6.9 digits Decimal Range ......... 0.1 to 999999 Exponential format ....  $(+ or -)X. XXXXXE (+ or -)NN$ 

BOOLEAN DATA

============

 Integer numbers from 0 to 65535 represent two-byte binary data from 00000000 00000000 to 11111111 11111111. Fractional parts of numbers between 0 and 65535 are discarded.

 STRING DATA ===========

 Data is all printed in ASCII characters plus the BELL, BLANK, TAB, and FORM-FEED, with the following characteristics:

 Maximum string length . 255 characters Inclosure ............. Quotation marks (") on both ends Multiple lines ........ Not allowed for a single string

VARIABLES

=========

 Variables are named by a single letter (A through Z), or a single letter followed by a single number (0 through 9). For example: A or A6.

 SUBSCRIPTED VARIABLES =====================

 Subscripted variables are named like variables, but are followed by dimensions in parentheses. Subscripted variables are of the form:

 An(N1,N2, . . . Nx) For example: A(1,2,7) or A6(1,5) You must use a DIMENSION statement to define the range and number of allowable subscripts for a variable.

 ARITHMETIC OPERATORS ====================

 Listed in order of priority. Operators on the same line have equal precedence. Parenthetical operations are performed first. Precedence is left to right if all other factors are equal.

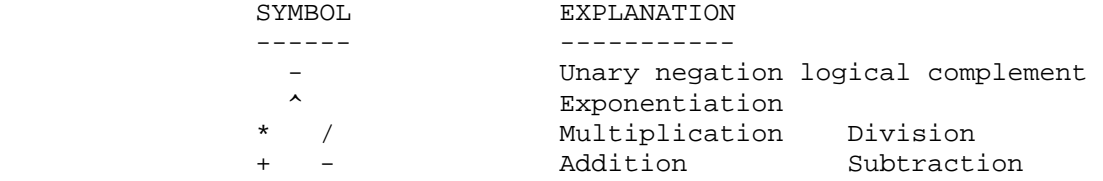

 RELATIONAL OPERATORS ====================

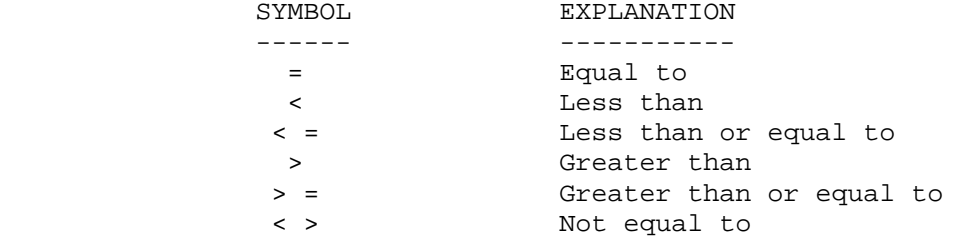

 BOOLEAN OPERATORS =================

 Boolean operators perform the Boolean (logical) operations on two integer operands. The operands must evaluate to integers in the range of 0 to 65535. The operators are:

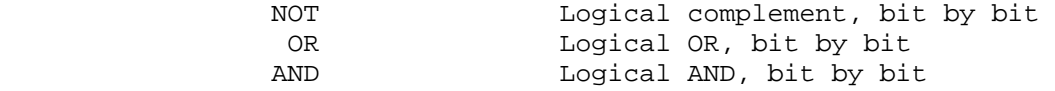

 STRING VARIABLES ================

 String variables may be either subscripted or nonsubscripted. They take the same form as Booleran variables, but are followed by a dollar sign ( $\zeta$ ) to indicate a string variable. For example: A $\zeta$  A6 $\zeta$  A $\zeta$ (1,2,7) or  $A6\$ (1,5).

 STRING OPERATORS ================

 String expressions may be operated on by the relational operators as well as the plus (+) symbol. The plus symbol is used to perform string concatenation.

 THE COMMAND MODE ================

 The command mode does not use line numbers. Statements are executed when a <RTN> is typed.

 LINE NUMBERS ============

 When it is used in the program mode, BASIC requires that each line be preceded by an integer line number in the range 1 to 65535.

 MULTIPLE STATEMENTS ON ONE LINE ===============================

 BASIC permits multiple statements on one line. Each statement is separated from the others by a colon [:]. DATA statements may not appear on lines with other statements.

 COMMAND MODE STATEMENTS: ========================

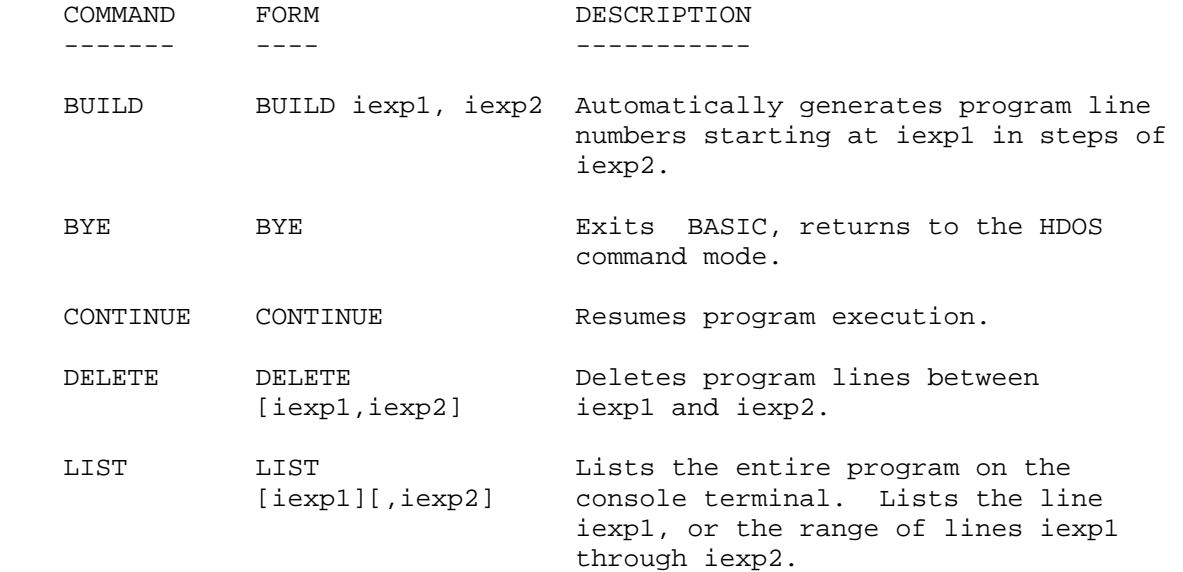

 COMMAND MODE STATEMENTS: (Cont) ===============================

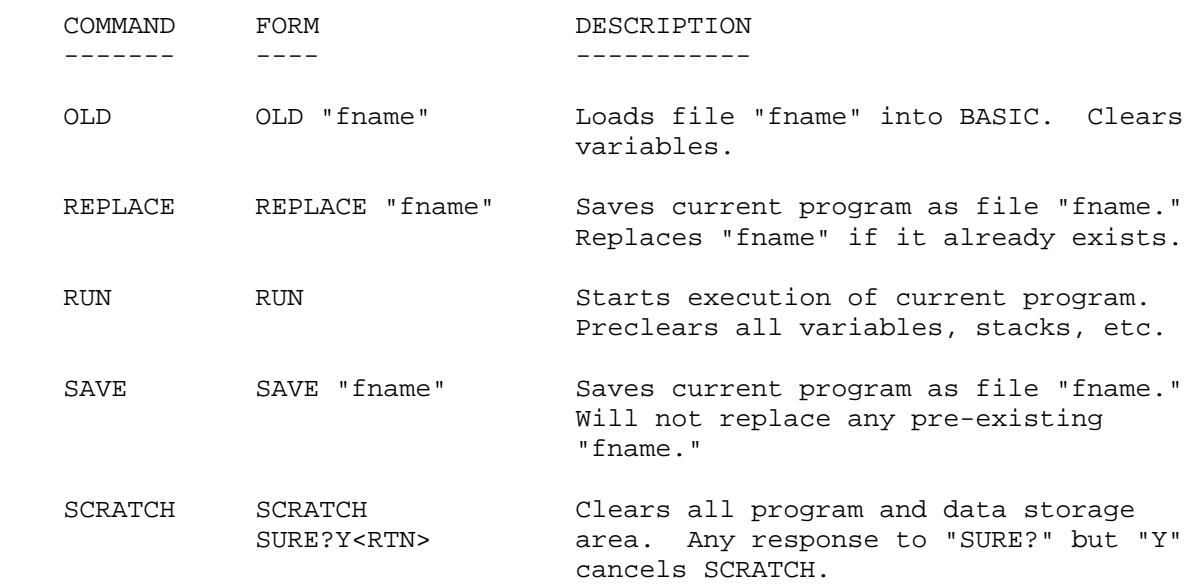

 COMMAND AND PROGRAM MODE STATEMENTS: ====================================

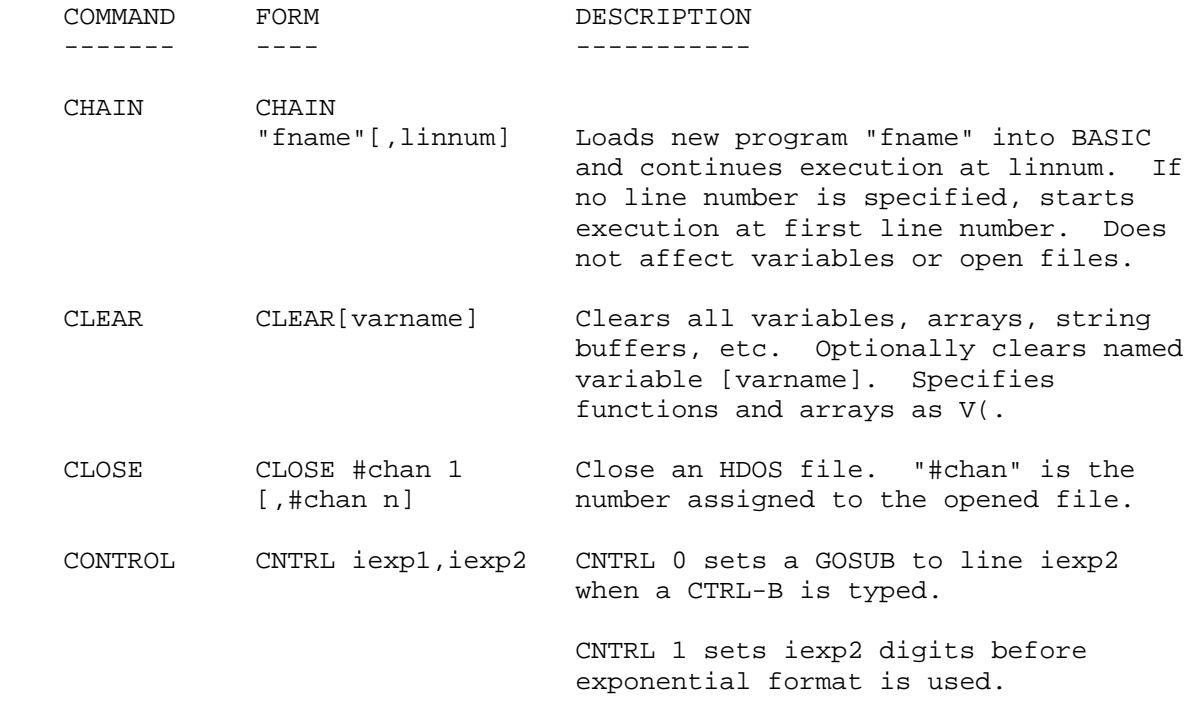

 COMMAND AND PROGRAM MODE STATEMENTS (Cont) ==========================================

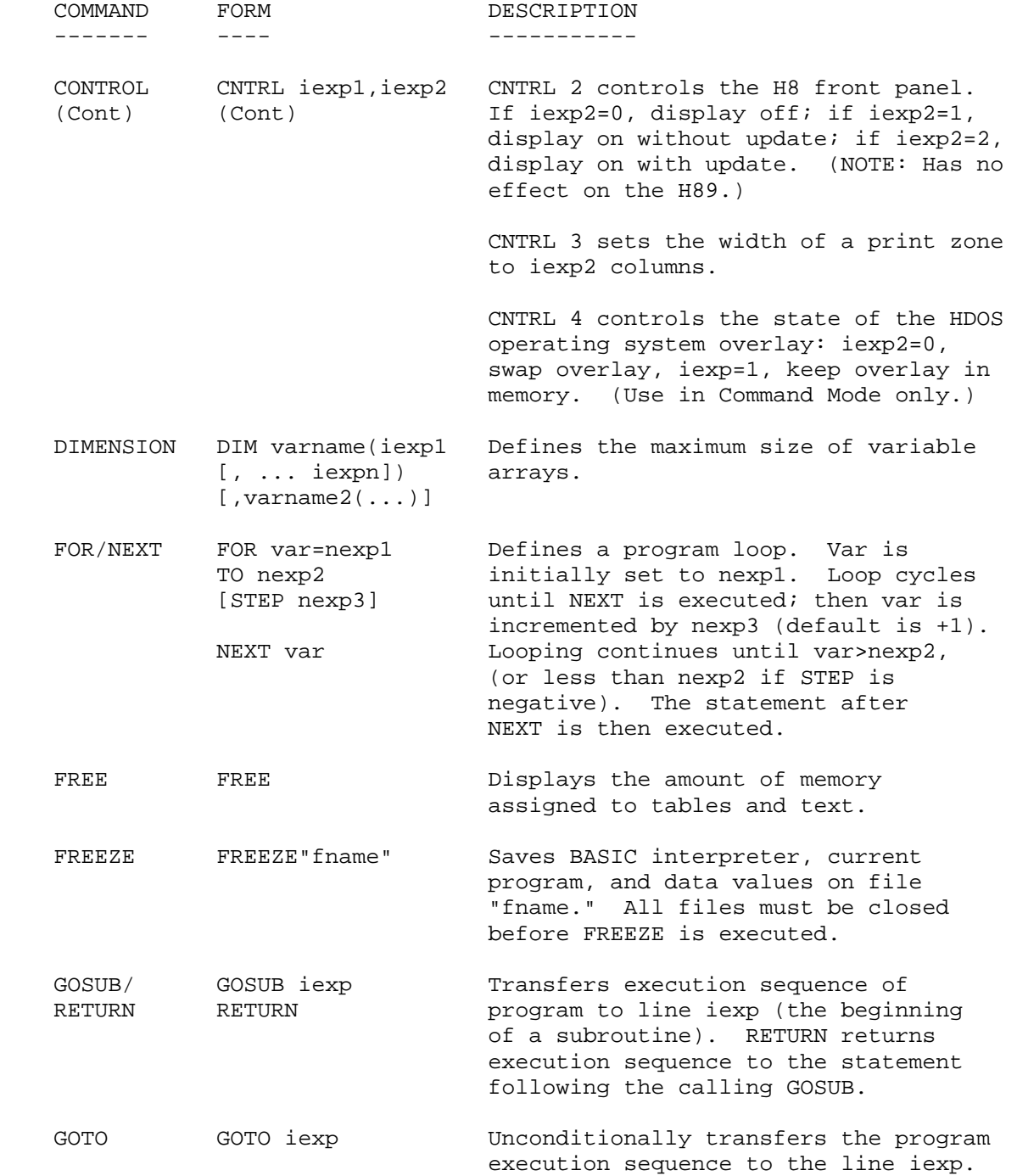

 COMMAND AND PROGRAM MODE STATEMENTS (Cont) ==========================================

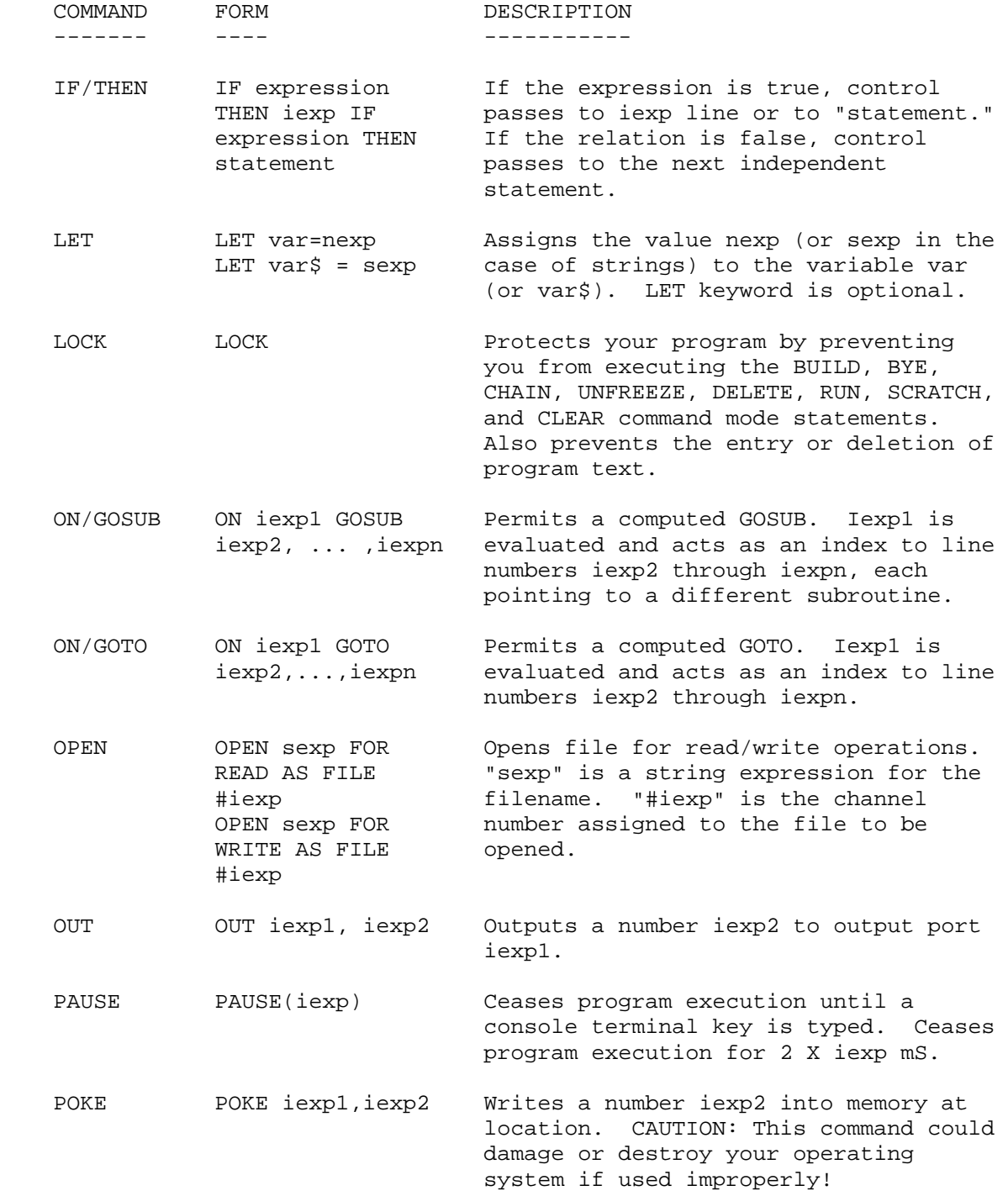

 COMMAND AND PROGRAM MODE STATEMENTS (Cont) ==========================================

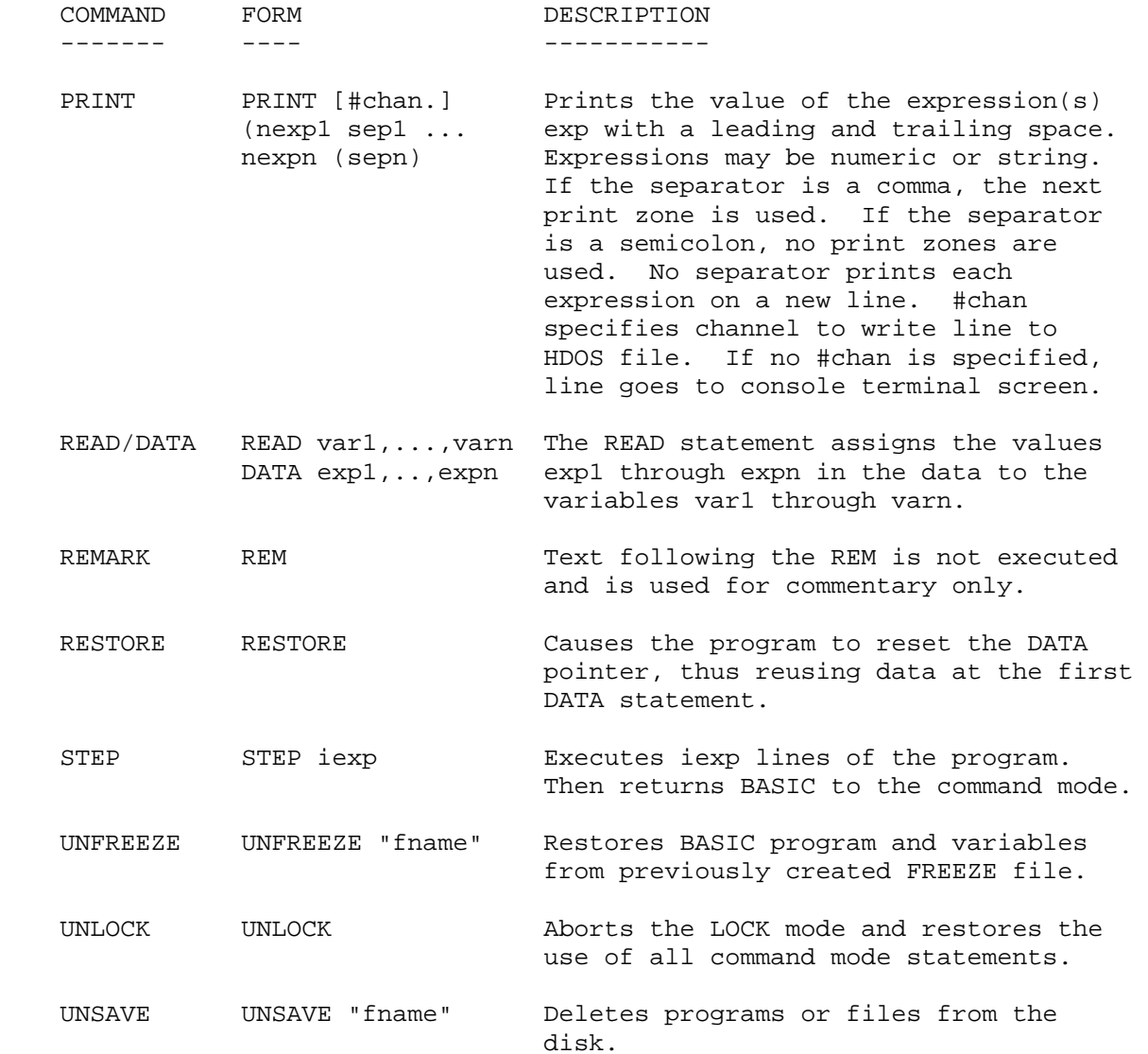

 PROGRAM MODE STATEMENTS: ========================

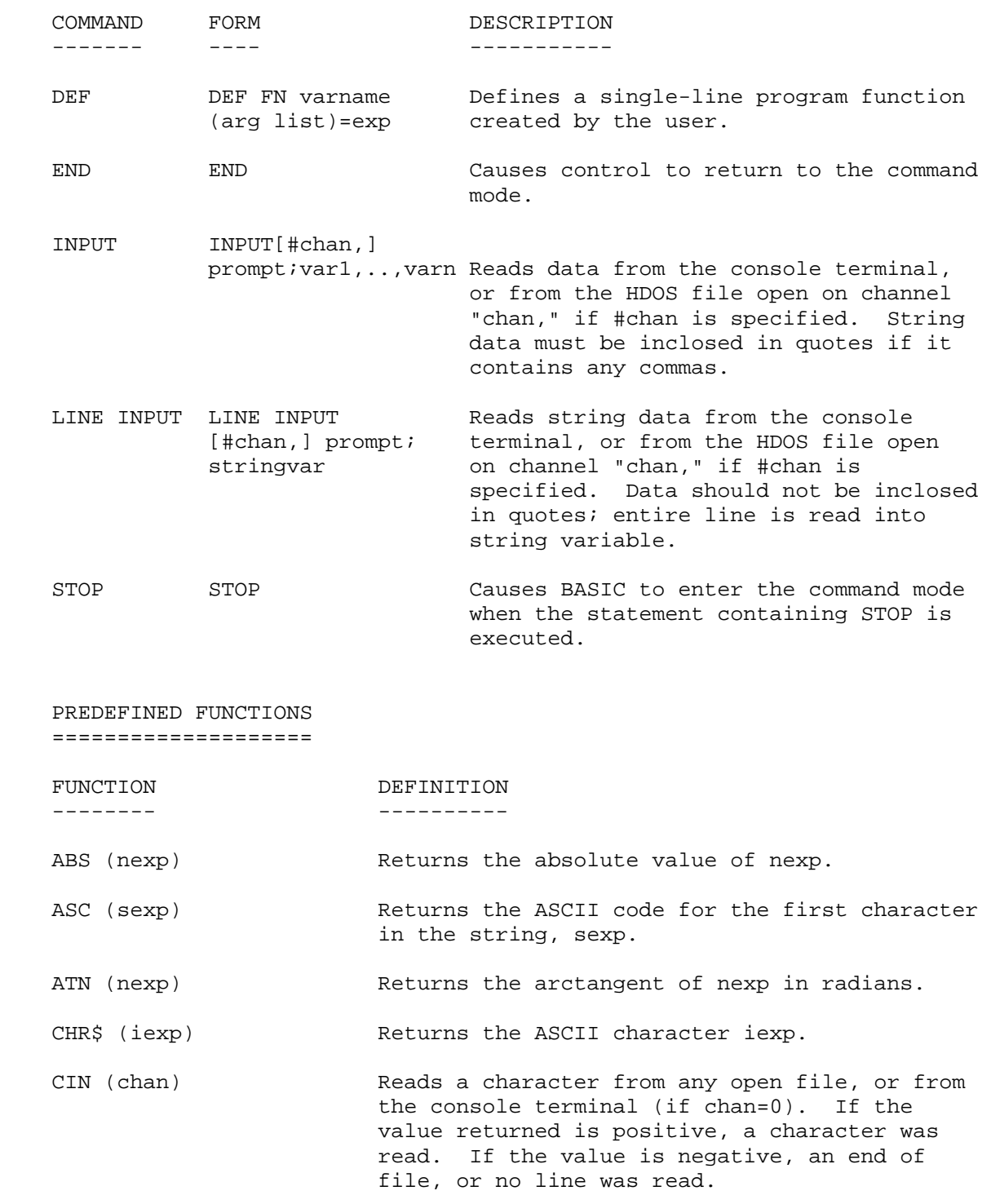

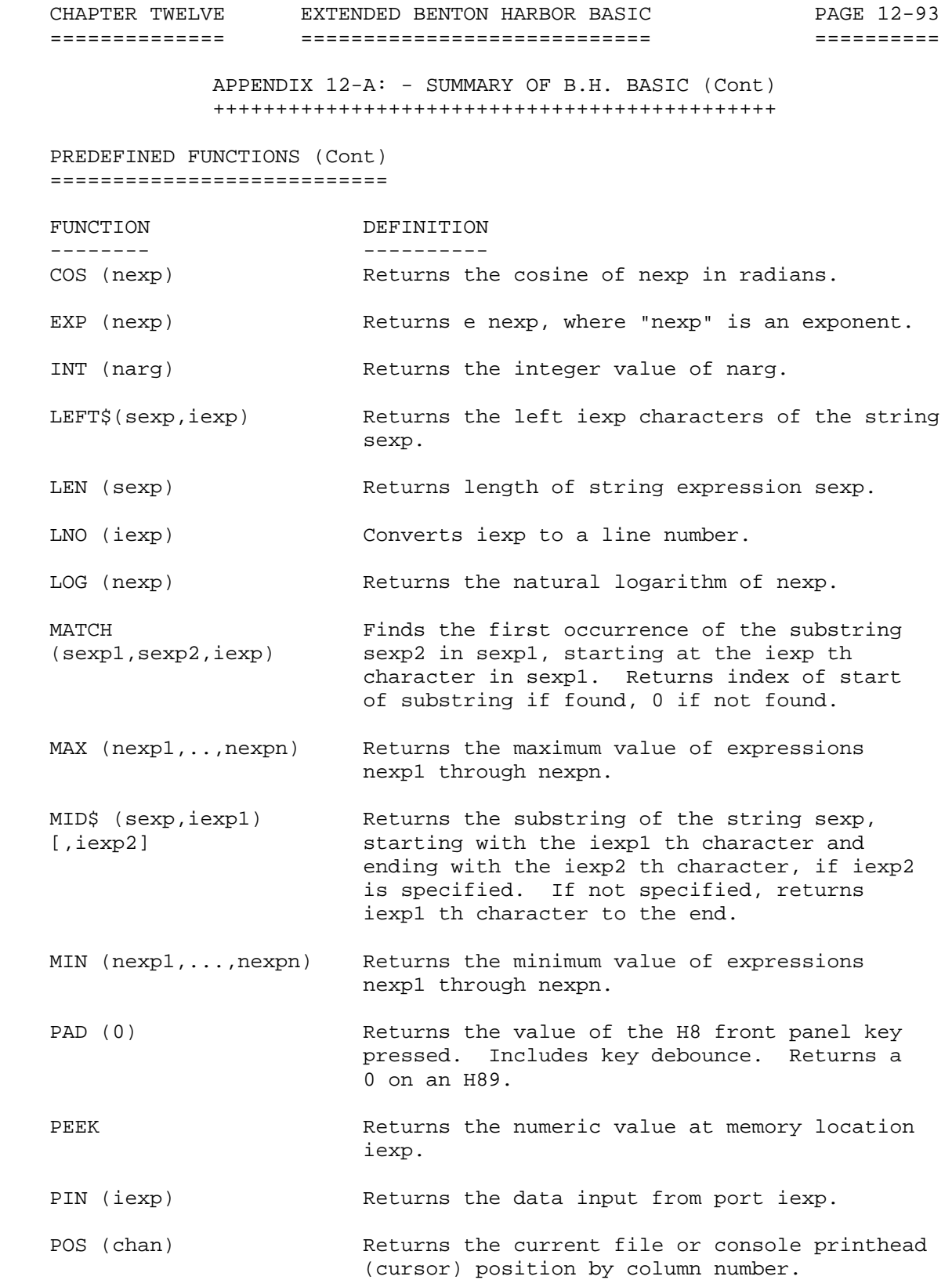

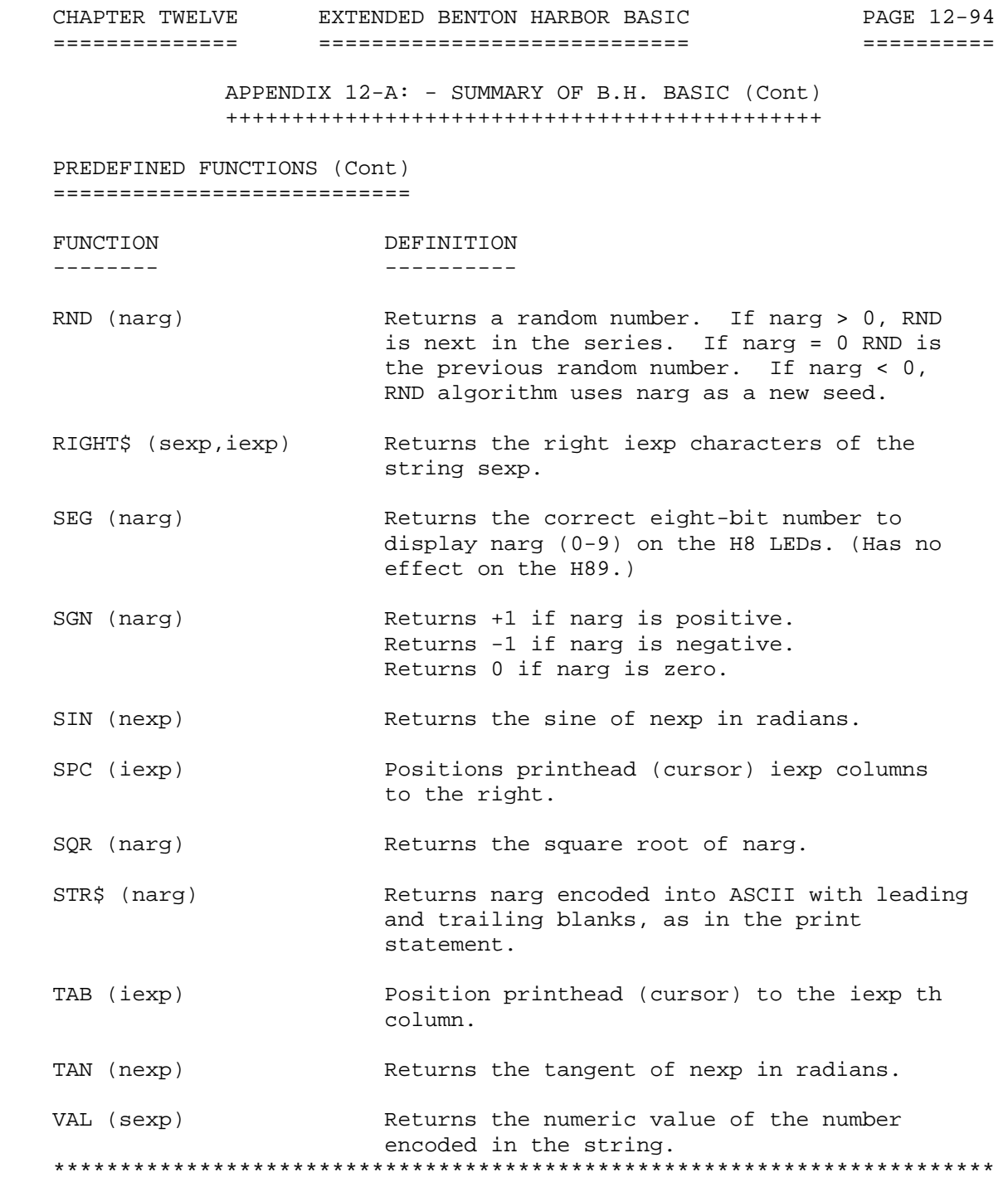

 ALPHABETICAL LISTING OF FUNCTIONS AND STATEMENTS ================================================

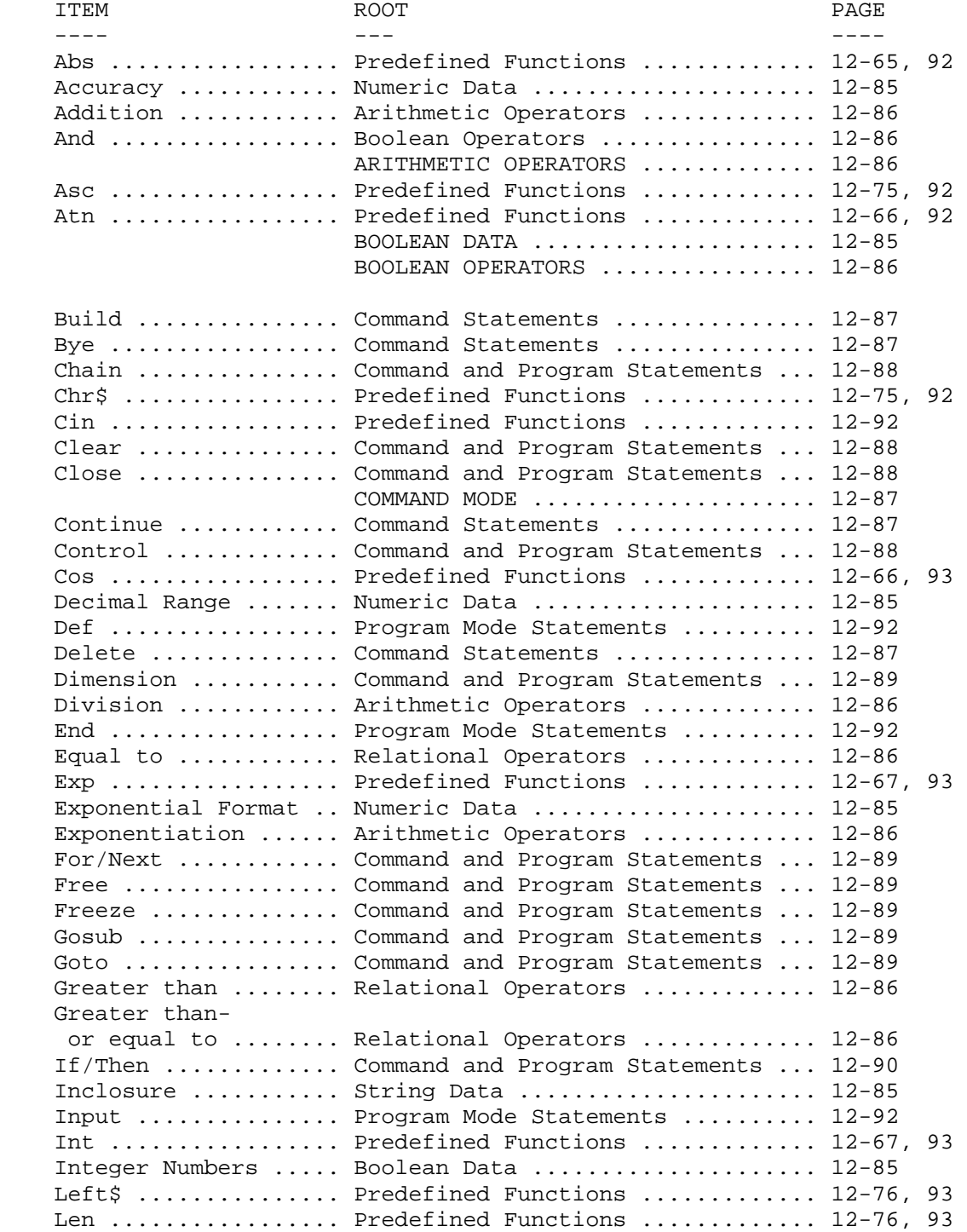

 ALPHABETICAL LISTING OF FUNCTIONS AND STATEMENTS (Cont) =======================================================

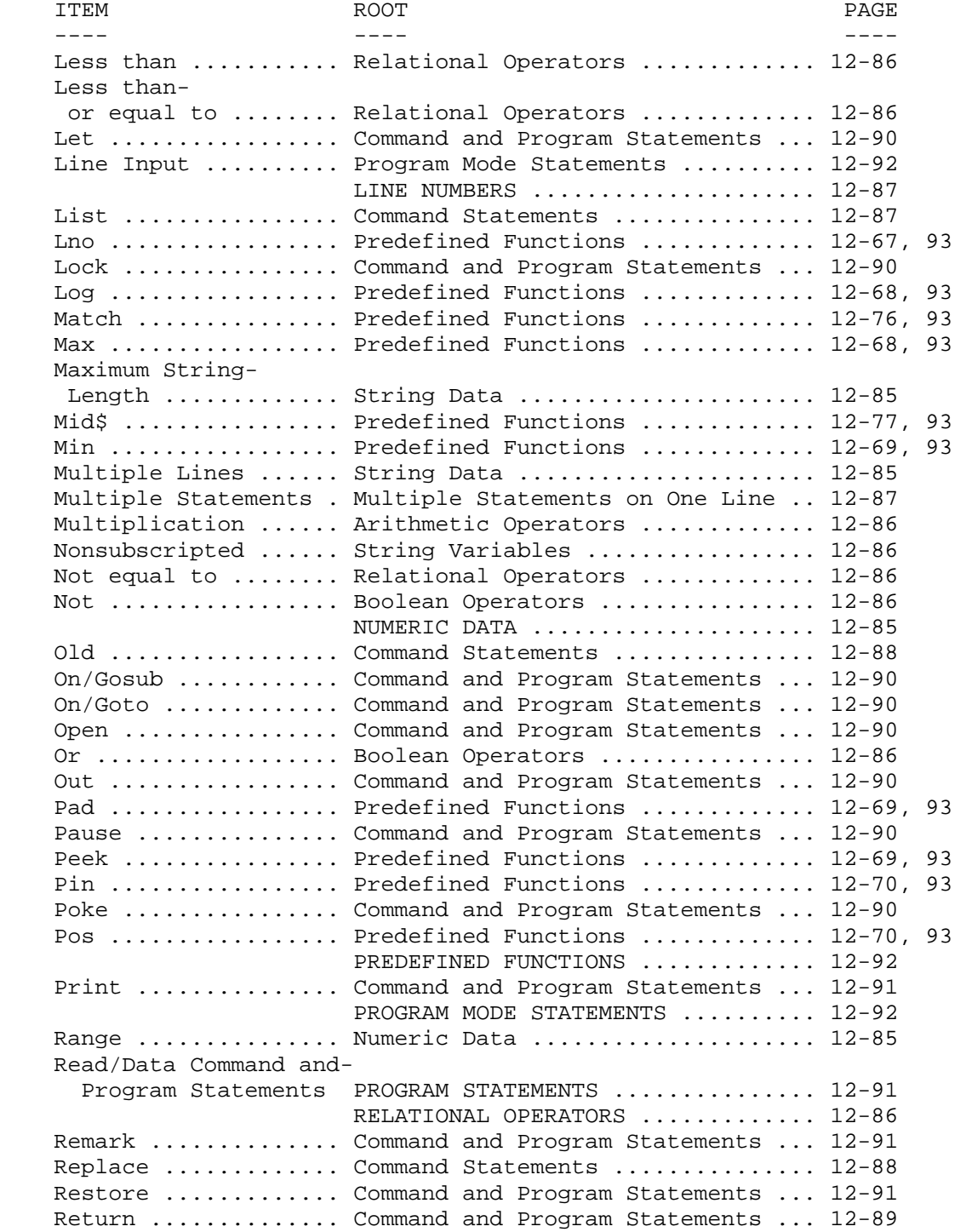

 ALPHABETICAL LISTING OF FUNCTIONS AND STATEMENTS (Cont) =======================================================

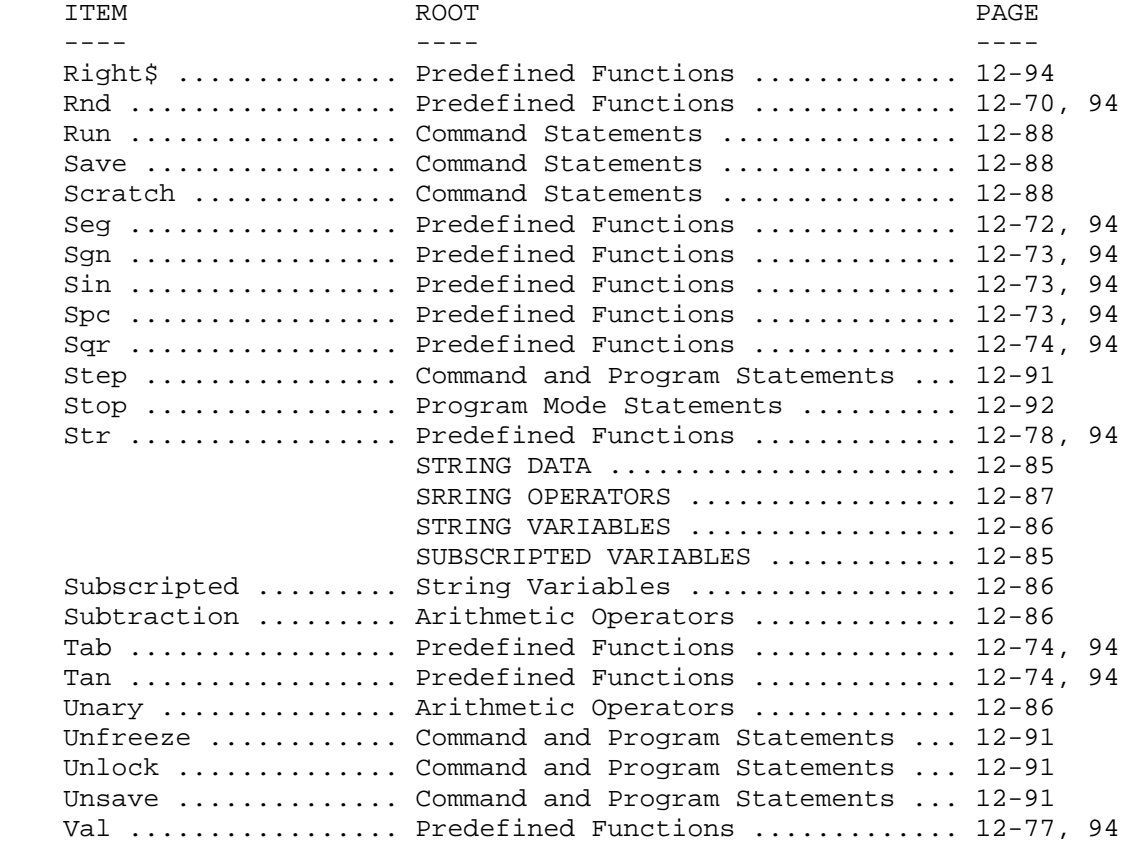

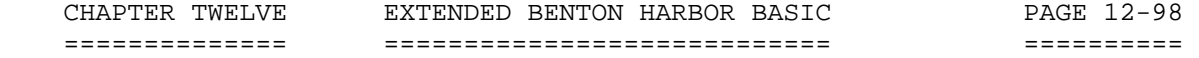

# APPENDIX 12-B: - ASCII CODES DECIMAL TO OCTAL TO HEX TO ASCII CONVERSION +++++++++++++++++++++++++++++++++++++++++++

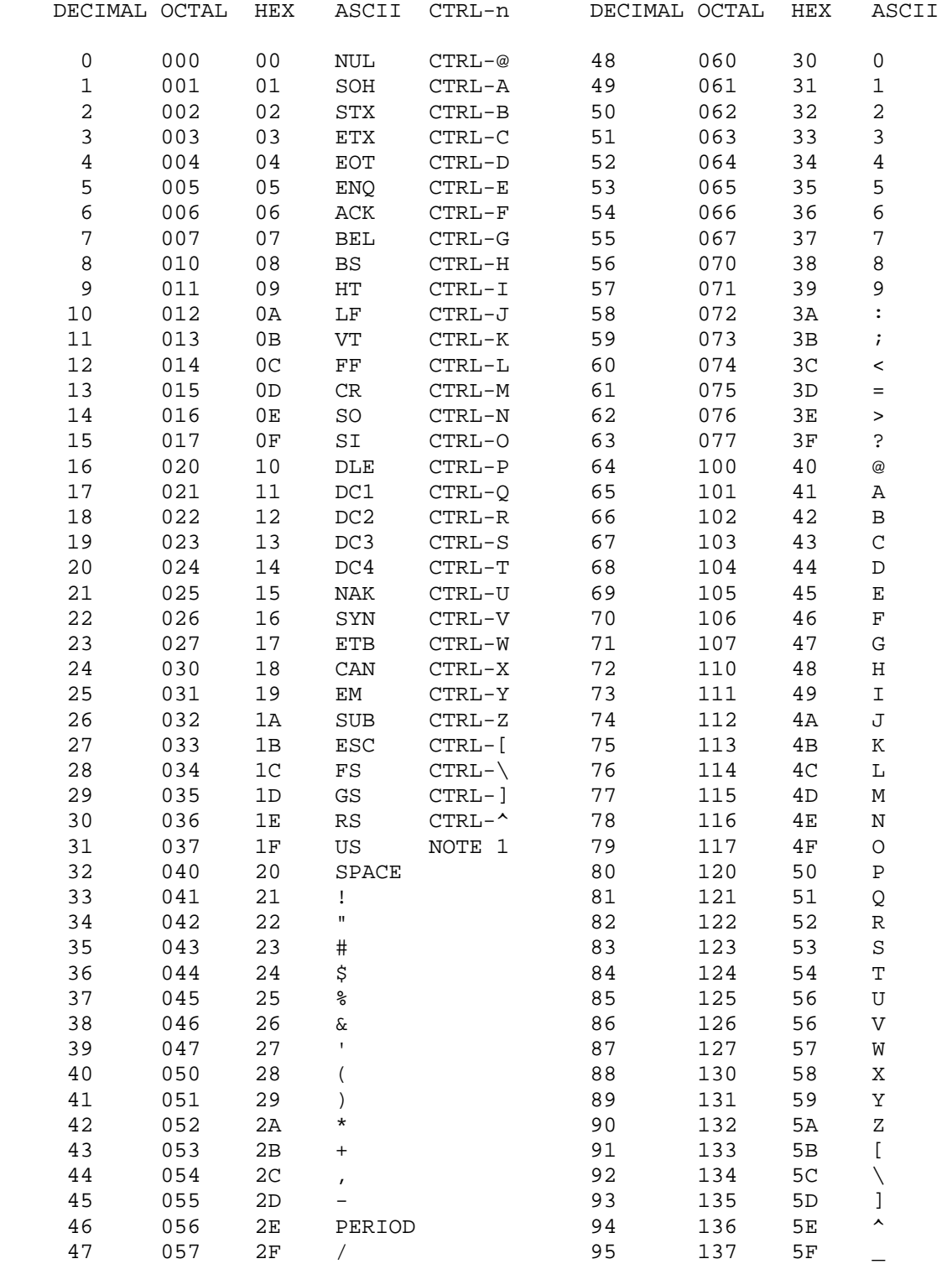

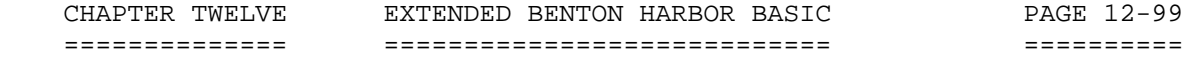

# APPENDIX 12-B: - ASCII CODES DECIMAL TO OCTAL TO HEX TO ASCII CONVERSION (Cont) ++++++++++++++++++++++++++++++++++++++++++++++++++

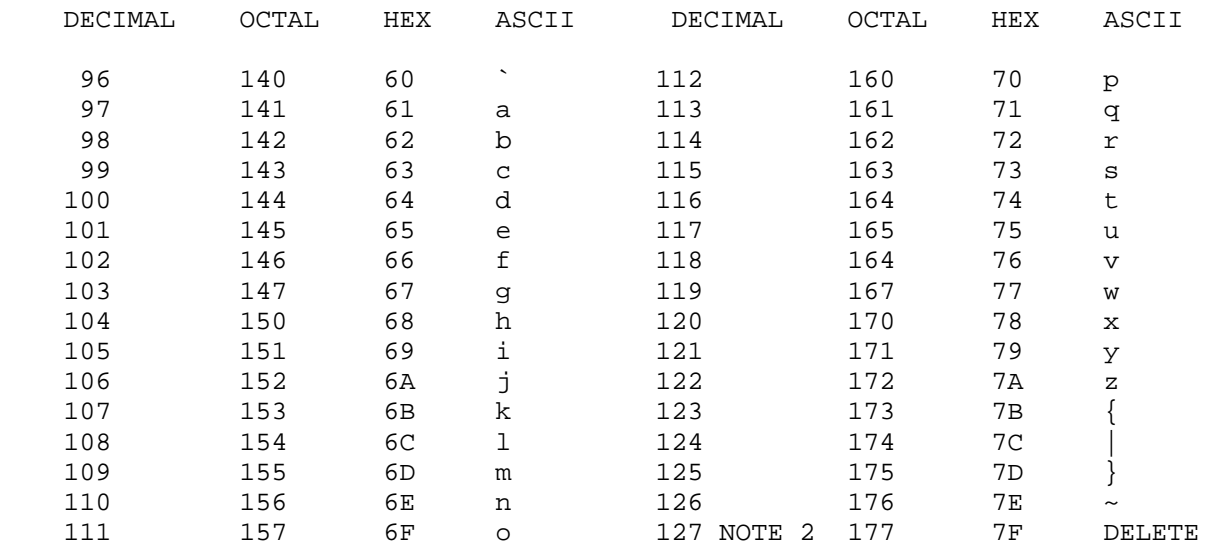

# NOTES:

------

NOTE 1: DECIMAL 31: Use the CTRL-SHIFT-HYPHEN keys with the H89.

NOTE 2: DECIMAL 127: Use the DELETE key with the H89.

 NOTE 3: The following notes explain the abbreviations under the ASCII column of the table shown on page 12-95. Many of the expressions are carryovers from the old days when it was common to use TWX machines and teletypes to transmit information.

 NOTE 4: The data included in the Decimal to Octal to Hex to ASCII Table enables one to convert from one kind of notation to another and retain the same values. For example, if you have Hex 9, the equivalent Octal and ASCII code are 11 and CTRL-I, respectively. (Ignore the HT code in the same line.) Similiarily, CTRL-V is equivalent to Octal 26 and Hex 16, respectively. (Ignore the SYN code.) Notice that you can go in either direction.

 From time to time one has a need for notation conversion. For example, one of the major uses of this conversion table is to obtain "control codes" for your printer. These codes are obtained from your printer manual. Once you decide what you want to do, you determine the codes to use to accomplish your objective, such as making a title print out in "double high" or "emphasized," type, etc. Then you simply type the control codes into your manuscript in accordance with the particular needs of the editor you are using. For example, EDIT19 requires control codes to be input in HEX notation, while TXTPRO requires codes to be input in ASCII notation. By consulting this table, it should be obvious as to how to perform the aforementioned task.

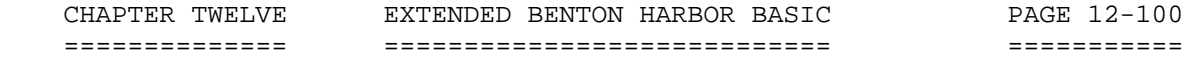

 APPENDIX 12-B: - ASCII CODES DECIMAL TO OCTAL TO HEX TO ASCII CONVERSION (Cont) ++++++++++++++++++++++++++++++++++++++++++++++++++

# ASCII CODE EXPLANATIONS

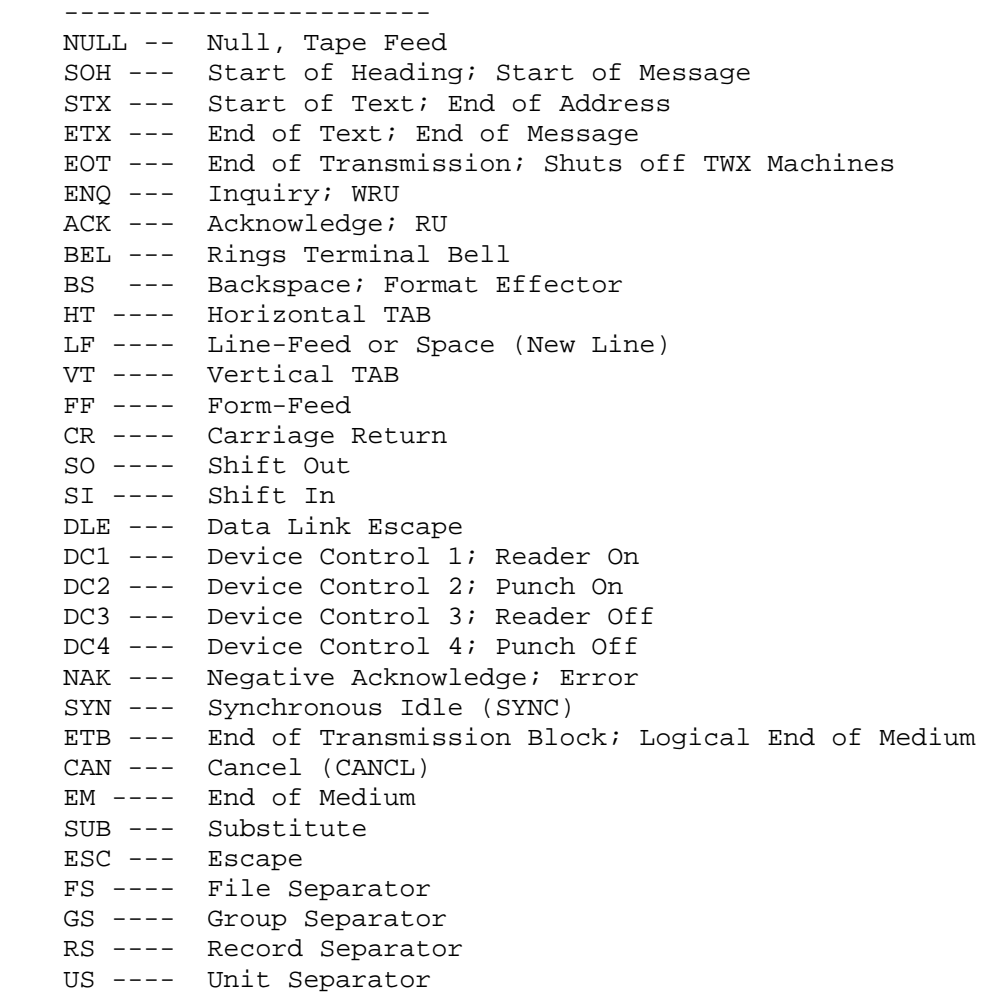

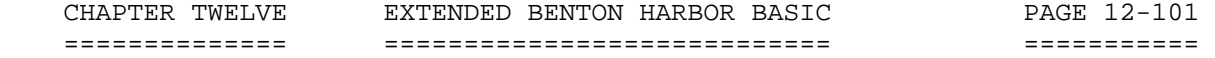

 APPENDIX 12-C: - SUPPLEMENTAL REFERENCES ++++++++++++++++++++++++++++++++++++++++

 For additional information on Heath Extended Benton Harbor BASIC, refer to the following articles in REMark Magazine, the official Heath/Zenith publication.

[1] REMark Issue 7, Published Quarterly, No Date, 1979, Page 3

--------------------------------------------------------------

 "ORGANIZATION! Confusion with A Structured Defintion," by Gene Bellinger. 6 pages. Presents a logical method of conceptualizing the structure of composing a BASIC program. Discusses all the factors involved. Attempts to outline a logical approach.

 [2] REMark Issue 7, Published Quarterly, No Date, 1979, Page 12 ---------------------------------------------------------------

 "A Menu for BASIC Programs," by Douglas H. McNeill, M.D. 0.5 pages. Describes a program which prints a menu of all the BASIC programs on your disk, and then allows you to select a number which loads and runs the program of your choice.

[3] REMark Issue 19, August 1981, Page 7

----------------------------------------

 "Menu Driven Demo Program," by Gene Sevin. 2 pages. Demonstrates a technique in Extended Benton Harbor BASIC for selecting menu-driven program options, using H89/H19 graphics, function keys, cursor addressing, the 25th line, and the HDOS type-ahead buffer.

 [4] REMark Issue 19, August 1981, Page 18 -----------------------------------------

 "Using the HDOS Type-Ahead Buffer," by Patrick Swayne. 2 pages. Shows the user how to POKE commands into the HDOS type-ahead buffer from a BASIC program. The effect, of course, is the same as if the commands had been typed from the console.

 [5] REMark Issue 29, June 1982, Page 5 --------------------------------------

 "IMPROVEMENTS TO B.H. BASIC," by Patrick Swayne. 8.5 pages Provides a means of calling machine language subroutines from B.H. BASIC, provides a means of inputting single characters without hitting the RETURN, and provides a patch for FREEZE and UNFREEZE commands so that they load programs in a compressed format, thus speeding up the performance.

 [6] REMark Issue 30, July 1982, Page 28 ---------------------------------------

 "AN EDITOR FOR B.H. BASIC," Patrick Swayne. 4.5 pages Developes the topics from REMark 29, and adds an assembly coded line editor for B.H. BASIC.

 [7] REMark Issue 39, April 1983, Page 11 ----------------------------------------

 "A FASTER B.H. BASIC," by Dahl B. Metters. 6.5 pages with listing Tells how to increase execution speed by a factor of 200%.

 CHAPTER TWELVE EXTENDED BENTON HARBOR BASIC PAGE 12-102 ============== ============================ =========== APPENDIX 12-C: - SUPPLEMENTAL REFERENCES (Cont) +++++++++++++++++++++++++++++++++++++++++++++++ [8] REMark Issue 41, June 1983, Page 23 --------------------------------------- "USING BINARY FILES WITH B.H.BASIC," by David A. Sandage. Developes the use of the .CIN command to incorporate binary files. [9] REMark Issue 46, November 1983, Page 66 ------------------------------------------- Letter, Shows how to shorten the technique required to send data to printer, disk, and screen simultaneously. Randall Stokes ....................................................................... NOTE NOTE In case the reader desires to order copies of REMark Magazine, contact "Heath Users' Group, P.O. Box 217, Benton Harbor, MI 49022-0217 (616)982-3463. .......................................................................

 INDEX +++++

 ASCII Function (ASC), 12-75 Absolute Value Function (ABS), 12-65 Addition, 12-11, 12-13 AND, 12-15 Arc Tangent Function (ATN), 12-66 Arithmetic, 12-4 Arithmetic And Special Feature Functions, 12-65 Arithmetic Operators, 12-9 Arithmetic Priority, 12-10 Arrays, 12-8, 12-17, 12-31 Assignment statement, 12-7 Asterisk, 12-4, 12-9, 12-28, 12-42, 12-78 BASIC file, 12-25, 12-27 BASIC Statements, 12-21 Blanks (spaces), 12-52, 12-53, 12-59, 12-77, 12-78, 12-79 Blanks and Tabs, 12-78 Boolean Operators, 12-15 Boolean Values, 12-6 Brackets, 12-22 BUILD, 12-23 BYE, 12-24 CHAIN, 12-29 Character Function (CHR\$), 12-75 Character Input Function (CIN), 12-66 CHR\$, 12-75 CLEAR, 12-31 Clear varname, 12-31 CLOSE, 12-31 CNTRL, 12-32 CNTRL 0, 12-25, 12-33 CNTRL 1, 12-34 CNTRL 2, 12-34 CNTRL 3, 12-34 CNTRL 4, 12-34 Colon, 12-21 Comma, 12-53, 12-55, 12-63 Command Mode, 12-18, 12-22, 12-23, 12-29 Comments, 12-57, 12-58 Concatenation, 12-17 Continue, 12-24 CONTROL, 12-32 CTRL-B, 12-33, 12-82 CTRL-C, 12-25, 12-82 CNTRL, 12-34 Cosine Function (COS), 12-66 DATA, 12-55, 12-62 Data Exhausted, 12-82

 INDEX (Cont) ++++++++++++

 Data Only Statement, One line, 12-58 Data Types, 12-4 Debugging, 12-19 Decimal Notation, 12-5 DEF FN, 12-61 DELETE, 12-25 DIMENSION (DIM), 12-8, 12-9, 12-35 Displays Control, 12-32 Divide by zero, 12-80, 12-82 Division, 12-10, 12-11 Dollar sign (\$), 12-16, 12-17, 12-18 Double commas, 12-56 END, 12-62 Equal sign, 12-14, 12-18, 12-46 Error Messages, 12-81 Error Recovery, 12-81 ERROR Table, Table 12-1: 12-82 Errors, 12-80 Exponential Function (EXP), 12-67 Exponential notation, 12-5, 12-6, 12-13 Exponentiation, 12-10 Expressions, 12-9 Extended B. H. BASIC, 12-3 False, 12-18 fname, 12-23 FOR, 12-20, 12-33, 12-36, 12-37 FOR AND NEXT, 12-40 FREE, 12-40 FREEZE, 12-42 Functions, Predefined, 12-65 GOSUB, 12-43 GOTO, 12-44 iexp, 12-22, 12-48, 12-50, 12-77 IF GOTO, 12-45 IF THEN, 12-45 Immediate Execution, 12-19 Input and Line Input, 12-62 Integer Functions (INT), 12-67 Integer numbers, 12-5, 12-21 Left String Function (LEFT\$), 12-76 LEN Function (LEN), 12-76 LET, 12-46 Lexical Rules, 12-78

 INDEX (Cont) ++++++++++++

 Line deletion, 12-79 Line input, 12-63 Line Insertion, 12-78 Line length, 12-79 Line Number Function (LNO), 12-67 Line numbers, 12-21, 12-23 Line printer, 12-51, 12-80 Line replacement, 12-79 Linnum, 12-22, 12-43, 12-44, 12-45, 12-48 LIST, 12-25 Loading BASIC, 12-4 LOCK, 12-47 Logarithm Function (LOG), 12-68 Loop, 12-39, 12-37, 12-40 MATCH String Function (MATCH), 12-76 Maximum Function (MAX), 12-68 Memory, 12-3 Middle String Function (MID\$), 12-77 Minimum Function (MIN), 12-69 Multiple statements, 12-19 Multiplication, 12-10, 12-11 "Name". 12-23 Negation, 12-9, 12-11, 12-18 Nesting, 12-20, 12-39 Nesting depth, 12-39 nexp, 12-22 NEXT, 12-20, 12-37 NOT, 12-10, 12-16 Numeric data, 12-4 Numeric Value Function (VAL), 12-78 NXT, 12-59 OLD, 12-26 ON ... GOSUB, 12-47 ON ... GOTO, 12-48 OPEN, 12-48 Operators: Arithmetic, 12-9 Boolean, 12-15 Relational, 12-13 String, 12-17 Unary, 12-10 OR, 12-15 OUT, 12-50 Output Port, 12-50
INDEX (Cont) ++++++++++++

 PAD Function (PAD), 12-69 Parentheses, 12-8, 12-12, 12-17 PAUSE, 12-50 Peek Function (PEEK), 12-69 Pin Function (PIN), 12-69 Plus character, 12-17 Poke Function (POKE), 12-51 Position Function (POS), 12-70 Predefined Functions, 12-65 PRINT, 12-51 Printing Strings, 12-53 Printing Variables, 12-52 Print zone, 12-53 Priority, Arithmetic, 12-9 Program loop, 12-20, 12-39 Program Mode, 12-29, 12-60 Prompt, BASIC Prompt, 12-4 Input, 12-62 Quotation Marks (Quotes): Data, 12-56 Input, 12-63 Line input, 12-63, 12-64 Strings, 12-53 Random Function(RND), 12-70 READ, 12-55, 12-56, 12-57 Read and Data, 12-55, 12-56, 12-57 Real Numbers, 12-4 Recovering from Errors, 12-81 Relational Operators, 12-13, 12-18 REM (Remark), 12-58 REPLACE, 12-27 RESTORE, 12-58 RETURN, 12-43 Right String Function (RIGHT\$), 12-77 Rules, Text, General, 12-78 RUN, 12-3, 12-31 Running BASIC, 12-3 SAVE, 12-28 Scope of B.H. BASIC Manual, 12-3 SCRATCH, 12-29 Segment Function (SEG), 12-72 Semicolon, 12-53, 12-55 Sep, 12-22 sexp, 12-22

 INDEX (Cont) ++++++++++++

 Sine Function (SIN), 12-73 Sign Function (SGN), 12-73 Single Statements, 12-21 Single Step Execution, 12-21, 12-59 Space Function (SPC), 12-73 Spaces, see "Blanks", 12-52, 12-78 Special Feature Functions, 12-65 SQUARE (Example), 12-20 Square Root Function (SQR), 12-74 Statement Length, 12-21 Statements, 12-21 Statement types, 12-22 STEP, 12-59 Step, FOR/NEXT, 12-37 STOP, 12-64 String Data, 12-6 String Functions (STR), 12-78 String Operators, 12-17 Strings, 12-6, 12-16 String Variables, 12-16 Subroutines, 12-43, 12-47 Subscripted Variables, 12-7 Subtraction, 12-11 SURE, 12-24 TAB Function (TAB), 12-74 Tangent Function (TAN), 12-74 Text Rules, General, 12-78 Trailing Blanks, 12-55 True, 12-18 Truncation, 12-5 Unary Operators, 12-10 UNFREEZE, 12-60 UNLOCK, 12-60 UNSAVE, 12-60 USE error, 12-23 User Defined Functions, Single Line (DEF-FN), 12-61 VAL, 12-78 Var, 12-23, 12-46 Variables, 12-6 Dimensioned, 12-17

String, 12-16

 HDOS SOFTWARE REFERENCE MANUAL

HDOS DISK OPERATING SYSTEM

VERSION 3.02

CHAPTER 13

HDOS PROGRAMMERS' REFERENCE MANUAL

### HEATH DISK OPERATING SYSTEM

#### SOFTWARE REFERENCE MANUAL

#### VERSION 3.02

 HDOS was originally copyrighted in 1980 by the Heath Company. Through the years it continued to be improved by successive revisions which included 1.5, 1.6, and finally 2.0. It was entered into public domain on 19 July 1989 per letter by Jim Buszkiewicz, Managing Editor, Heath Users' Group, P.O. Box 217, Benton Harbor, MI 49022-0217 (616)982-3463. A copy of this letter is available for public inspection. Indeed, HDOS is still alive and well!

 This manual is indicative of further improvements and provides for the latest revision, HDOS 3.0 and HDOS 3.02. Revision 3.0 is detailed in chapters  $1, 2,$  and  $3,$  while chapters  $4, 5, 6, 7, 8, 13$  and  $14,$  are related to revision 3.02. Chapters 9 through 12, with minor improvements, are essentially picked up from the original HDOS 2.0 manual.

 Chapter 13, The HDOS Programmers' Reference Manual, is intended for the advanced programmer. This chapter calls out and describes all of the new .SCALLS for HDOS 3.02. You will find some references to HDOS 2.0 and its overlays in this chapter. These should be ignored.

 SPECIAL DISCLAIMER: The Heath Company cannot provide consultation on either the HDOS Operating System or user-developed or modified versions of Heath software products designed to operate under the HDOS Operating System. Do not refer to Heath for questions.

 Instead, you are invited to direct any questions concerning the Heath Disk Operating System (HDOS) to Mr. Kirk L. Thompson, Editor "Staunch 89/8" Newsletter, P.O. Box 548, #6 West Branch Mobile Home Village, West Branch, IA 52358.

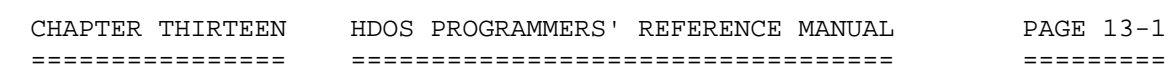

# TABLE OF CONTENTS  $++++++++++++++++++++$

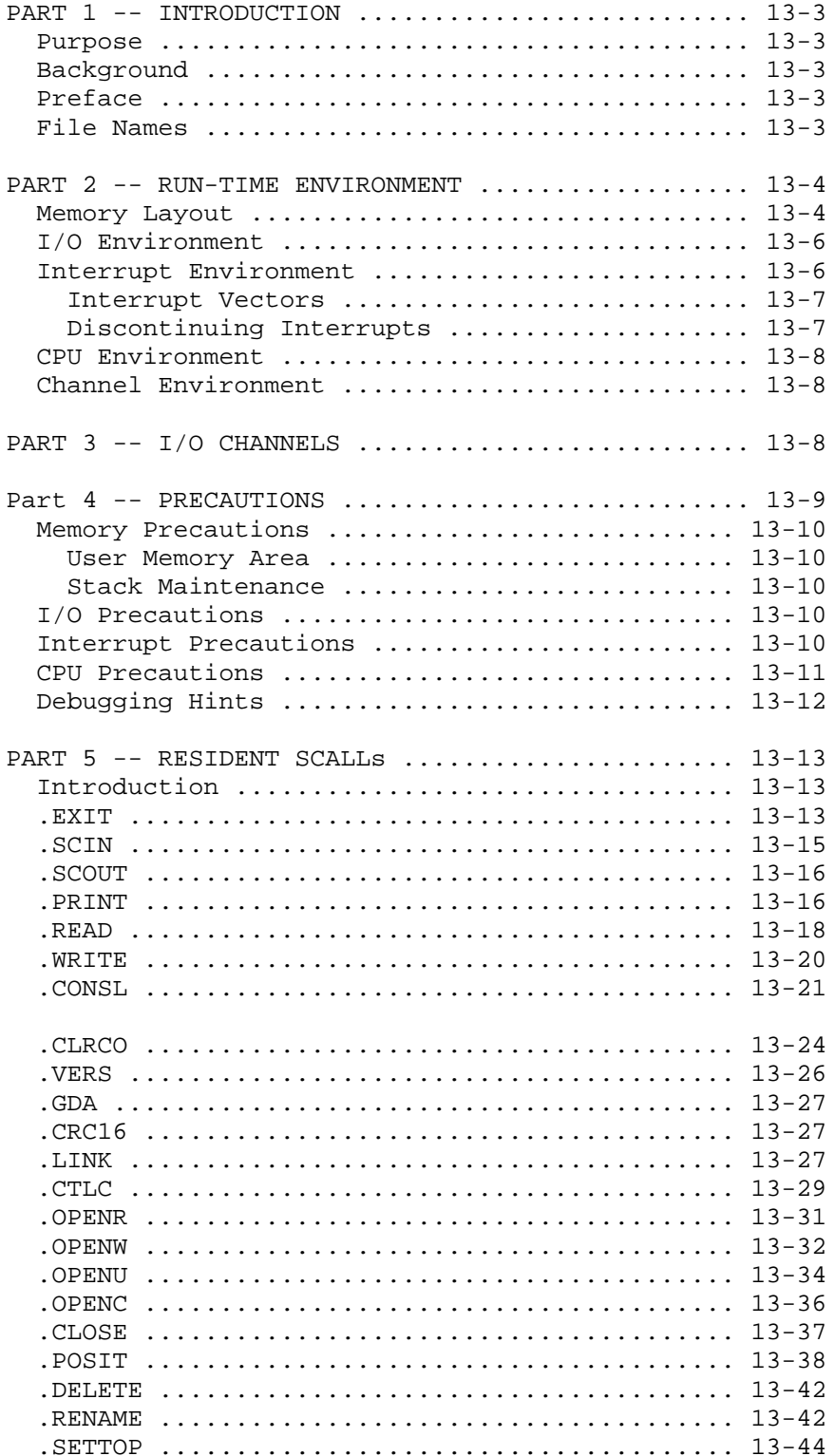

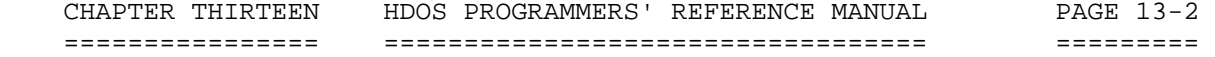

 TABLE OF CONTENTS (Cont) ++++++++++++++++++++++++

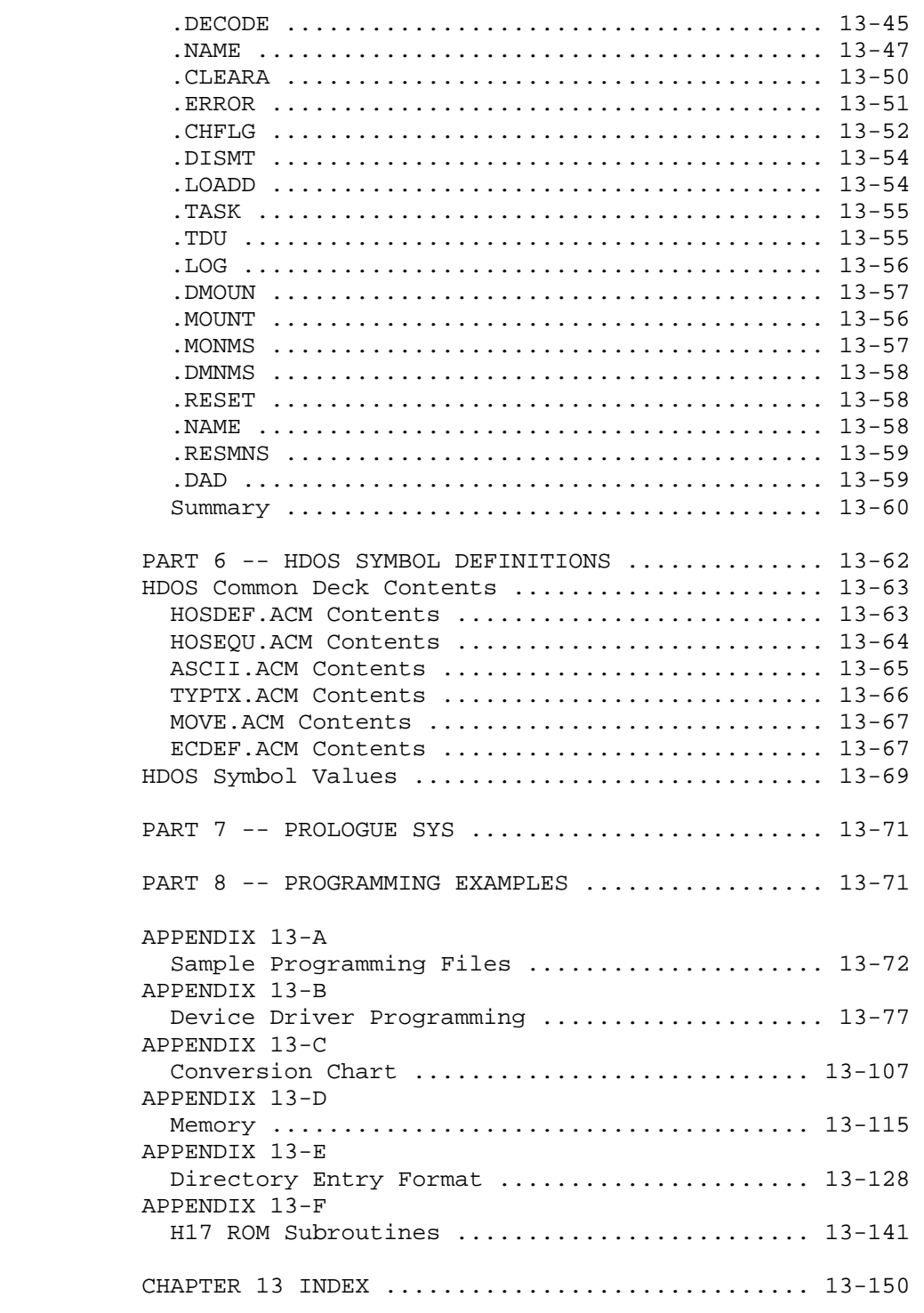

 CHAPTER THIRTEEN HDOS PROGRAMMERS' REFERENCE MANUAL PAGE 13-3 ================ ================================== =========

> PART 1 - INTRODUCTION +++++++++++++++++++++

 Purpose =======

 This manual describes the advanced features of HDOS version 3.0 and 3.02 that are necessary for a user program to interface with HDOS at the assembly language level. This information is provided for the advanced programmer. References to overlays pertain to HDOS 2.0.

 Data and information provided in this manual applies equally to the H8, H89, or Z90 family of computers.

 Background ==========

 Chapter 11, ASM, of this "HDOS Software Reference Manual" documents the various system commands and BASIC statements used to generate and maintain files at the higher language level. At this level, the novice or average programmer need not be concerned about the involved details of interfacing his programs with HDOS or the disk drives.

 Preface =======

 HDOS provides a full run-time support environment for assembly language programs. Communications with file-oriented devices, console communications, memory allocation, and other such services are provided by the HDOS system. Since the H8 does not afford any hardware protection, assembly language routines must be "polite," in that they should not damage the H8 running environment. This subject will be discussed in greater detail further on in this document.

 File Names ==========

 Since many SCALLs require file names as arguments, this is a good time to discuss HDOS file names.

 In general, when you supply a file name as an argument to a SCALL, you point to an ASCII string containing the file descriptor just as the user would have typed it. The line should be terminated with a delimiter of some sort, usually a comma, blank, or zerozero (00) character. For example, the following are examples of valid file names:

> DB 'SYO: MYFILE.TMP', 0 DB 'TMP', 0 DB 'BASIC.SAM,'

 CHAPTER THIRTEEN HDOS PROGRAMMERS' REFERENCE MANUAL PAGE 13-4 ================ ================================== =========

> PART 1 - INTRODUCTION (Cont) ++++++++++++++++++++++++++++

 File Names (Cont) =================

NOTE: The expression ',' delimits the file name.

 Of course these names are all shown being assembled into the program. You might just as well have read them from the user's console, or generated the names on the keyboard. They must not have imbedded 00 bytes or blanks in the names.

 Also note that some of the examples shown do not specify an extension or a device. All SCALLs that take file names as arguments also require a default block. This block is a 6-byte area containing the default device specification and a default extension specification. A typical default block is:

DB 'SY0 TMP'

 which yields a default device of SY0: and extension of TMP. Another common block is:

DB 'SY0',0,0,0

 which indicates that there is no default extension. File descriptors not specifying a name will generate a file with a null extension. \*\*\*\*\*\*\*\*\*\*\*\*\*\*\*\*\*\*\*\*\*\*\*\*\*\*\*\*\*\*\*\*\*\*\*\*\*\*\*\*\*\*\*\*\*\*\*\*\*\*\*\*\*\*\*\*\*\*\*\*\*\*\*\*\*\*\*\*\*\*\*

> PART 2 - RUN-TIME ENVIRONMENT +++++++++++++++++++++++++++++

 Memory Layout =============

 HDOS contains many useful general-purpose subroutines which may be called by user programs. These, together with the system services provided, make assembly language programming under HDOS very convenient.

 When you type "RUN fname," HDOS will load your program into memory and run it. This section will discuss the initial run-time environment of the program. Refer to the memory map in the HDOS Software Reference Manual, Chapter 8, Appendix 8-A, and Appendix 13-D, for further data that will help you to understand the information provided in this chapter.

 The first 64 bytes of RAM from 040000 to 040100 are used by PAM-8. The PAM-8 source listing documents their use.

 Memory Layout (Cont) ====================

NOTE

 Although the PAM-8 ROM will be referenced throughout this manual, the general-purpose routines of the MTR -88, MTR-89, MTR-90, PAM-8-GO, and XCON-8 ROMs all have common entry points. For specific information, refer to the data in the manual covering the ROM that you are using.

 The next 295 bytes are used by HDOS and the disk device driver for work cells. These cells are in low memory, so that HDOS can reference them without having to compute relocation factors (HDOS is relocatable in low memory). Some of the contents of these cells are of interest to assembly language programmers and are indirectly available through HDOS system calls. You should refrain from accessing them directly, since their position may change with future releases. Use of the proper HDOS symbols and system calls in assembly language programs will make it possible to transport your programs to future Heath CPUs executing an advanced HDOS system. There are a few cells that may be of interest to the programmer, and these are documented in Part 6. They may be read, but never written to.

 Following the work cell area is a 279-byte stack area. When a user program is executed, the stack pointer is set to the symbol STACK, which is 042200A. Note that you may not set your stack pointer below that address and then use the area below 42200A for code or data (other than that stored by a normal PUSH). You may make the stack larger, setting SP to a value larger than 042200A. Calls to the HDOS system will preserve this larger stack.

 The user program area starts at 042200A, immediately after the top of the stack. The user program extends until the last byte loaded by the RUN command. Note that the assembler generates a dummy 00 byte as the last statement in a program, so that trailing DS declarations will be contained in the size of the running program. There is a system call which requests access to more memory. You must issue the call first, since HDOS may be using that area for its own code.

 Any active device drivers are loaded immediately before the resident HDOS code. A device driver is loaded when a file is opened on a device whose driver is not yet in memory. The TT: device driver is automatically loaded during the boot process, and never needs to be loaded. Since the SY: driver is permanently loaded into memory when the system is first booted up, it never needs to be loaded.

 Memory Layout (Cont) ====================

 Finally, the HDOS system resides in low memory. When the system is booted up, HDOS initially loads at a fixed lower address. After sizing memory, HDOS moves its permanently resident parts into low memory. This section contains the SCALL Dispatcher and the handlers for all standard SCALL functions.

 I/O Environment ===============

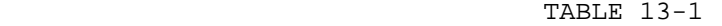

PORT ASSIGNMENTS FOR THE H89 AND H8

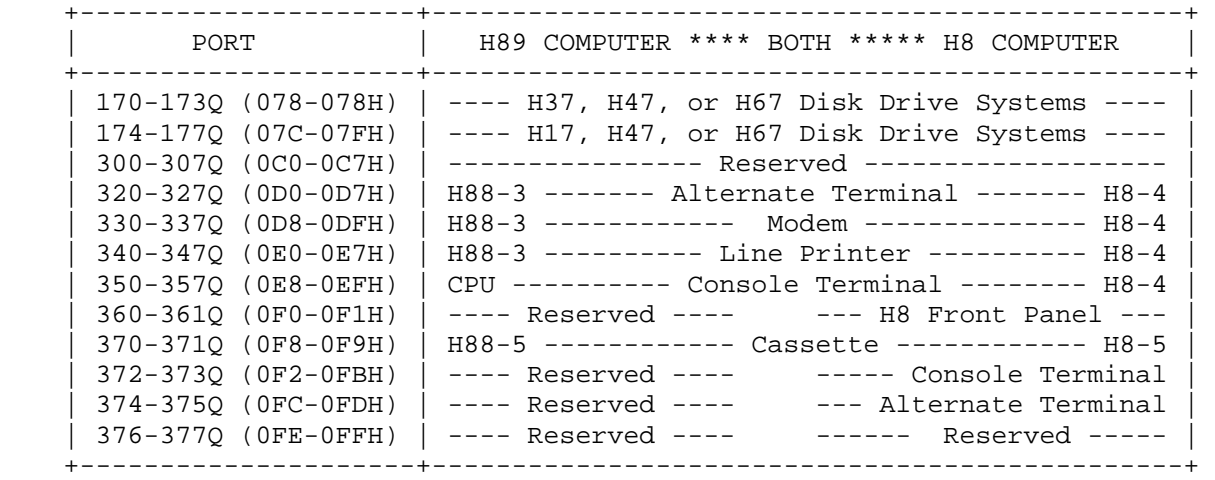

 HDOS has a vested interest in the I/O ports being used by the device drivers currently in memory. These ports should not be disturbed when HDOS or a device driver may be trying to use them. The ports are listed in Table 13-1.

 Since the TT: and SY: drivers are permanently resident, it is vital that you do not disturb the TT: and SY: ports. Disturbing the SY: port will destroy your system disk. Disturbing the TT: port will damage the console driver package. The console driver package communicates with the console device at interrupt time, so you will not be able to detect character entry by examining the console status bits. HDOS provides you with a facility to test the presence of a console character.

 Interrupt Environment =====================

 HDOS is an interrupt-driven system, so be careful how you handle interrupts. Your program must not turn off interrupts via the DI

 Interrupt Environment (Cont) ============================

 instruction for other than very short periods of time. The H17 device driver makes use of the front panel clock interrupts on the H8 computer, so you must not disable them, either directly via port 360Q or by the PAM-8 control word. Likewise, console interrupts are used by the system console handler, and should not be disturbed. HDOS does not currently support any interrupt-driven device drivers except the H37 device driver, but programs may still make use of interrupts. There are two major trouble areas in this: choosing a vector and discontinuing the interrupts.

 Interrupt Vectors -----------------

 Of the eight interrupt vectors available in an 8080A microprocessor (sometimes abbreviated "processor") HDOS makes use of six or seven of them.

 0 ----- Master Clear. Returns control to PAM-8. 1 ----- Clock Interrupts. 2 ----- Single-Step. Used by DBUG. May be used by a user program when not running DBUG. 3 ----- Console Interrupts. 4 ----- Reserved for H37. 4 ----- Reserved for H14 Printer. 5 ----- Reserved for modems. 5 ----- Available for user programs. 6 ----- Available for user programs. 7 ----- HDOS SCALL vector.

 Set the vectors by storing a JMP to your interrupt service routine in the PAM-8 ".UIVEC" area, as discussed in the PAM-8 manual.

 Discontinuing Interrupts ------------------------

 When a user program causes a device to start issuing interrupts, it must somehow turn off that device before control returns to the system. HDOS will not alter the interrupt vector (JMP) in PAM-8's "UIVEC," and an interrupt occurring after your program has been removed from the system will be tragic. Also note that as a user, you must be careful of typing CTRL-Z, as this can kill your program before it can shut down any interrupting devices.

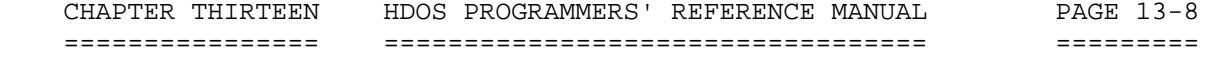

 Discontinuing Interrupts (Cont) -------------------------------

NOTE

 You MUST turn off the device interrupts before surrendering control to HDOS. Simply replacing your interrupt vector with EI and RET instructions will cause disaster, since the interrupting device will continue to request interrupts until it is serviced, and HDOS does not know how to service it. Your computer will then hang in an interrupt service loop.

 CPU Environment ===============

 After loading your program, HDOS transfers control to the program's entry point. This is the address specified in the END (assembler) pseudo.

 Channel Environment ===================

 HDOS allows user programs to communicate with file-oriented devices via "channels." These channels are discussed in Part 3. In all cases, channel -1 (377Q) is open for read access on the device and file that the program was loaded from. This is done so you can conveniently load overlays without having to know under what name and disk drive your program was run from. If your program was run in response to a RUN command, all other channels will be closed. If your program was run in response to a .LINK SCALL, then the other channels will remain as they were set up by the program which issued the .LINK. \*\*\*\*\*\*\*\*\*\*\*\*\*\*\*\*\*\*\*\*\*\*\*\*\*\*\*\*\*\*\*\*\*\*\*\*\*\*\*\*\*\*\*\*\*\*\*\*\*\*\*\*\*\*\*\*\*\*\*\*\*\*\*\*\*\*\*\*\*\*\*

> PART 3 - I/O CHANNELS +++++++++++++++++++++

 All file I/O in the HDOS system is done via I/O channels. "File I/O" refers to normal input/output done to HDOS devices via HDOS device drivers. Naturally, a program may control its "private devices" (those not suitable for device drivers) in any way it pleases.

 In general, the sequence for doing file I/O is to issue an "open" SCALL (i.e., .OPENR, .OPENW, or .OPENU) to HDOS, supplying HDOS with the file descriptor as an ASCII string. HDOS will parse the string, load the device driver (if necessary), and open the file. When you issue the "OPEN" SCALL, you supply a channel number from -1 (i.e., 377Q) to 5.

 CHAPTER THIRTEEN HDOS PROGRAMMERS' REFERENCE MANUAL PAGE 13-9 ================ ================================== =========

> PART 3 - I/O CHANNELS (Cont) ++++++++++++++++++++++++++++

 This channel number must not already be in use. This means that you may open a maximum of seven files simultaneously.

 Once the file has been opened, you can perform I/O by using the .READ, .WRITE, and .POSIT SCALLs. Make these requests by supplying HDOS with the channel number of the file you want read or written. After the initial open, you no longer need the file descriptor string. Should you suddenly need that file name (for example, to issue an error message), HDOS provides the .NAME SCALL to recall the file name used when that channel was opened.

 All disk file I/O is done in multiples of 256 bytes, the HDOS system sector size. As many bytes as desired may be transferred at one time, so long as the count is an integer multiple of 256. HDOS normally performs I/O in a sequential fashion. For example, if your program is reading from a disk file one sector (256 bytes) at a time, the first read will return sector 0, the next read sector 1, etc. For each open channel, HDOS maintains a "sector cursor," which indicates which sector in the file is next to be read or written. HDOS does provide the facility, via .POSIT, to randomly read and write sectors to or from a disk file by changing the value of this "sector cursor."

 When you are done with the file, use the .CLOSE SCALL, once more supplying the channel number. HDOS will close the file and thus make that channel available for another open command.

NOTE

 Although channel -1 may be used as a general purpose I/O channel, its use should normally be avoided. It is already open when your program is started, but you must close it before you can open a file on it. Also, channel -1 will be cleared (see the .CLEAR SCALL for details) if you use the .LINK SCALL. Thus, any file open for write on channel -1 at that time will be lost. \*\*\*\*\*\*\*\*\*\*\*\*\*\*\*\*\*\*\*\*\*\*\*\*\*\*\*\*\*\*\*\*\*\*\*\*\*\*\*\*\*\*\*\*\*\*\*\*\*\*\*\*\*\*\*\*\*\*\*\*\*\*\*\*\*\*\*\*\*\*

> PART 4 - PRECAUTIONS ++++++++++++++++++++

 We have stated earlier in this document that the HDOS system does not provide any hardware protection, and thus is vulnerable to errors in assembly language programs. In order to help minimize this problem, this segment discusses the "Do's and Dont's" of assembly language programming in greater detail.

 CHAPTER THIRTEEN HDOS PROGRAMMERS' REFERENCE MANUAL PAGE 13-10 ================ ================================== ==========

> PART 4 - PRECAUTIONS (Cont) +++++++++++++++++++++++++++

 Memory Precautions ==================

 The two most important areas of memory precautions are: respect for the user program area and maintenance of the stack.

User Memory Area

----------------

 A user program must never write into memory outside of its domain. This "domain" consists of the memory area from 042200A (USERFWA) to the LWA of the user program area. When your program is first loaded, this LWA is set up to the end of your program and its declared data areas via DS, DW, or DB; not EQU. The ".SETTOP" SCALL is available to adjust this limit. User programs may adjust this limit as often as they like (for details, refer to the .SETTOP SCALL documentation). Note that HDOS may use all memory after this limit for a storage area, which is going to cause trouble if your routine also tries to use it.

 Stack Maintenance -----------------

 Since the HDOS system uses interrupts and requires interrupts to handle the console, the H17 disk, and the H37 disk, your program may be interrupted at any time. You must always maintain a valid stack pointer with at least 64 free bytes on the top of that stack. If you plan to fill the system stack area, then you should ORG your program above 042200A and set the stack pointer higher, giving yourself and HDOS a bigger stack. HDOS does not use a separate stack; it uses the top of the user program stack.

 I/O PRECAUTIONS ===============

 As we discussed earlier, I/O precautions consist of keeping your INs and OUTs to yourself. Don't disturb the H17, the H37, and the H47, and don't disturb the console ports! Also, be careful what you do with the front panel ports on the H8, either directly or indirectly via PAM-8. These ports control the clock interrupts, which are necessary for the H17 device driver.

 INTERRUPT PRECAUTIONS =====================

 When you are using interrupts, you must use only the available vectors, which are 4 (if you are not using the H37), 5 (if you are not

 CHAPTER THIRTEEN HDOS PROGRAMMERS' REFERENCE MANUAL PAGE 13-11 ================ ================================== ==========

> PART 4 - PRECAUTIONS (Cont) +++++++++++++++++++++++++++

 INTERRUPT PRECAUTIONS (Cont) ============================

 using a modem), and 6. You may also use 2, if you will not be using DBUG. Before you enable your interrupting device, install the service vector in the appropriate ".UIVEC" location.

 Most importantly, turn off the interrupting device so it cannot issue any more interrupts before you either return control to HDOS or CTL-Z out of the program. If an interrupt occurs when your program is no longer there to service it, the operating system and possibly the information on your diskettes will be destroyed.

 Since console and clock interrupts may occur at any time, your program should not turn off interrupts via DI, except for very short periods of time.

 Finally, HDOS uses the clock interrupts, so you should not overlay its interrupt vector. Programs desiring clock service should use all means possible to make do with the interrupt counter (PAM-8s .TICCNT). If you absolutely must have clock interrupts, save the address in the clock vector, install your own vector, and have your service routine exit the interrupt by jumping to the HDOS vector address. HDOS uses the clock interrupts for H17 timings; disturbing it might cause your motors to keep spinning, prematurely wearing the motors. Or worse, you might defeat the H17 driver's head-settle delays and cause a bad sector to be written.

 CPU PRECAUTIONS ===============

 This precaution should be familiar to all assembly language programmers: don't let the CPU execute undefined memory locations. Should such a thing occur, it is unlikely that your disks will be damaged, due to some safeguards built into the system. However, you should immediately shift-reset and reboot, and not try to warm-start the system, since the CPU may have damaged tables in memory. Remember, the HDOS system uses a sophisticated linked-allocation scheme to handle disk files. Damaging that table or damaging the directory or allocation areas on the disk can cause all files on that disk to become lost; not just one or two!

 If you are debugging a program which consistently vectors into undefined memory locations, then it is best to use write-protect labels on the disks. Then if you crash, you can quickly restart by using PAM-8 to start at the HDOS cold start address, 040100A. Entering at this address should return you to HDOS command mode. Do this only if you have your disks write-protected. Otherwise, it is too risky.

CHAPTER THIRTEEN HDOS PROGRAMMERS' REFERENCE MANUAL PAGE 13-12 ================ ================================== ==========

> PART 4 - PRECAUTIONS (Cont) +++++++++++++++++++++++++++

 CPU PRECAUTIONS (Cont) ======================

 Usually, when your program runs wild, the CPU ends up at some high memory location where you don't have any memory. The computer hardware generates 0 for nonexistent memory, so you will quickly run through a long string of NOPs until you wrap from 377377A to 000000A, which is the master clear restart address for PAM-8. If you display the PC and find it set to your high memory address, then you probably took this "circumpolar" route into PAM-8.

 Debugging Hints ===============

 The best way to debug programs is to ORG them above DBUG, and test them using DBUG. After entering DBUG, use the LOAD command to load in the program under test. You can then break-point and single-step through your program. Do not single-step through an HDOS SCALL, or you may damage the disk.

 After the program seems to be working, ORG it back down to 042200A, or wherever, and reassemble. \*\*\*\*\*\*\*\*\*\*\*\*\*\*\*\*\*\*\*\*\*\*\*\*\*\*\*\*\*\*\*\*\*\*\*\*\*\*\*\*\*\*\*\*\*\*\*\*\*\*\*\*\*\*\*\*\*\*\*\*\*\*\*\*\*\*\*\*\*\*\*

 CHAPTER THIRTEEN HDOS PROGRAMMERS' REFERENCE MANUAL PAGE 13-13 ================ ================================== ==========

> PART 5 - RESIDENT SCALLS ++++++++++++++++++++++++

 INTRODUCTION ============

 Within HDOS 3.0 all system calls are "Resident Scalls," since there are no overlays. This segment covers those HDOS system calls, often referred to as "SCALLS," which are permanently resident in memory.

In general for the H8, a SCALL (System CALL) consists of a

RST 7

 instruction followed by a byte containing the request number. Most SCALLs require that some registers be set up before the call. Likewise, most may alter the registers, so a program should save any registers which it wants to preserve.

 The ASM (assembler) has a special opcode for SCALLs: 'SCALL code' where "code" is the number of the request. This statement generates the equivalent of:

DB 377Q, code

 We recommend that you use the HOSDEF.ACM file to include all these definitions. In general, it is advisable to use the recommended symbol definitions for all references to HDOS, and include them in one or more XTEXT decks. This will make programming easier for you, and guarantee compatibility with future HDOS releases. Although we will make every effort to keep binary compatibility, we may need to revert to "assembly language compatibility," in which case you may have to change some HDOS symbol values and reassemble.

 ....................................................................... The SCALLs for HDOS Versions 3.0/3.02 are listed in numerical order: .......................................................................

 .EXIT - Exit User Program (Octal 0Q) ====================================

 \*\*\* EXIT - EXIT USER PROGRAM \* \* EXIT IS CALLED TO RETURN CONTROL TO THE SYSTEM COMMAND  $PROGRAM.$  \* \* FOR A NORMAL EXIT, THE CONTROL CHARACTERS ARE \* CLEARED, AND SYSCMD IS ENTERED. \* \* MVI A, FLAG (see below)<br>\* SCALL EXIT \* SCALL .EXIT \* \* FOR EITHER EXIT, THE CONTROL CHARACTER VECTORS (SET BY .CTLC) ARE CLEARED.

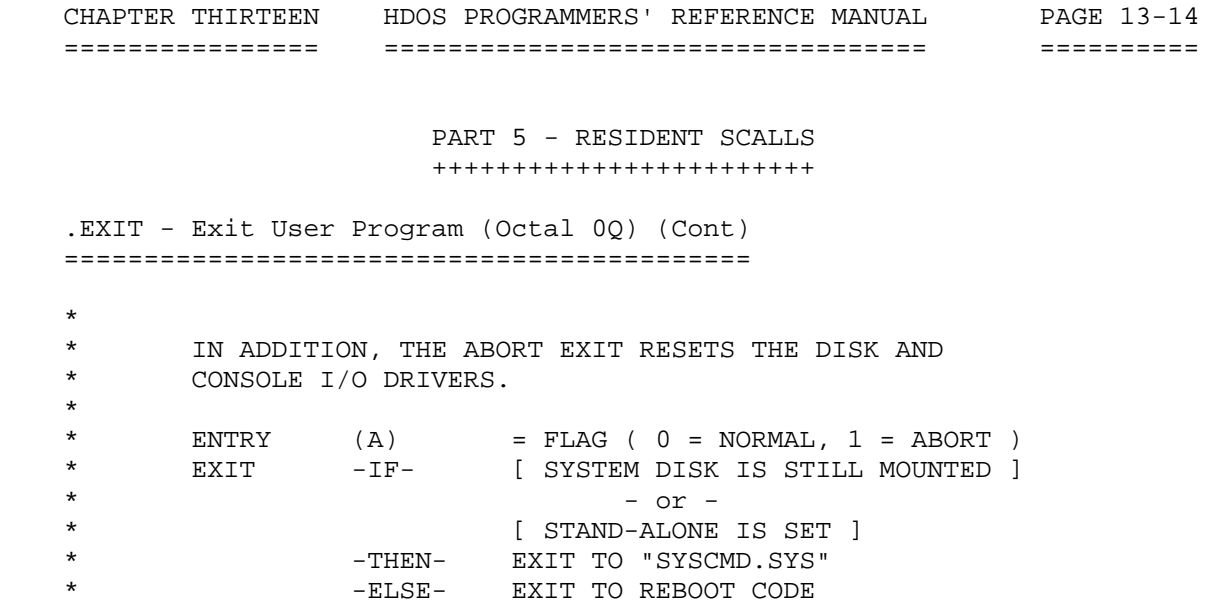

 Notes: ------

 The .EXIT SCALL is the proper way for a program to return control to HDOS. In any mode, .EXIT will close all open I/O channels. This action is equivalent to that of the .CLEAR SCALL. It is best for a program to close or clear its own channels before incurring .EXIT, as future releases may differ in this action.

 It should not be necessary for a program to use the abort exit unless some process was being used which affected the state of the console or disk I/O ports. The use of such processes is not recommended.

 If SY0: has been dismounted, and the STAND-ALONE flag is not set, HDOS exits to reboot. If the STAND-ALONE flag has been set, and no disk is mounted on SY0:, or SYSCMD.SYS is not found on the disk mounted on SY0:, HDOS exits to reboot. Thus, the only way for a program to return to the command level once SY0: has been dismounted and remounted is for the STAND-ALONE flag to have been previously set via the SET command, and for the disk mounted on SY0: to have a copy of SYSCMD.SYS on it.

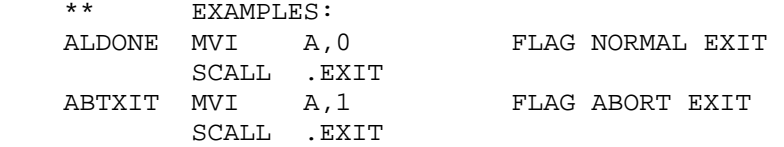

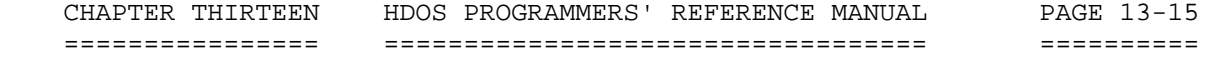

 PART 5 - RESIDENT SCALLS ++++++++++++++++++++++++

 .EXIT - Exit User Program (OCTAL 0Q)(Cont) ==========================================

NOTE

 You should always close your open channels before exiting. Do not rely upon .EXIT to do it for you. Future HDOS releases may not be so accommodating. The one exception is for temporary scratch files, for which you may use .CLEAR. This will cause the file to be dissolved and its space returned to the free pool.

.......................................................................

 .SCIN - System Console Input (Octal 1Q) =======================================

 \*\*\* SCIN - SYSTEM CONSOLE INPUT. \* \* .SCIN TAKES A SINGLE CHARACTER FROM THE CONSOLE INPUT \* BUFFER, IF ANY ARE AVAILABLE. \* \* L1 SCALL .SCIN<br>\* JC L1 \* JC L1 CHARACTER NOT READY \* \* ENTRY NONE \* EXIT 'C' SET IF NO CHARACTER 'C' CLEAR IF CHARACTER \* (A) =CHARACTER \* USES A,F

## Notes:

------

 This command is relatively obvious. Detailed examples of .SCIN are shown in the HEATH HDOS Software Reference Manual, Chapter 11, Appendix 11-B, pages 11-70 thru 11-76. A simple application example follows:

\*\* EXAMPLE:

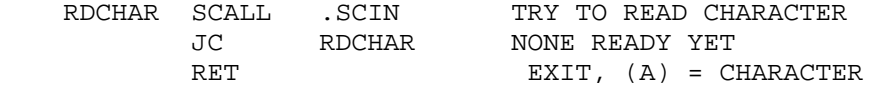

```
NOTE NOTE
```
The .CONSL SCALL may be used to set console mode bits.

.......................................................................

CHAPTER THIRTEEN HDOS PROGRAMMERS' REFERENCE MANUAL PAGE 13-16 ================ ================================== ==========

> PART 5 - RESIDENT SCALLS ++++++++++++++++++++++++

 .SCOUT - System Console Output (Octal 2Q) =========================================

\*\*\* SCOUT - SYSTEM CONSOLE OUTPUT

 \* \* SCOUT OUTPUTS A SINGLE CHARACTER TO THE CONSOLE. CURSOR<br>\* POSITIONING IS KEPT TRACK OF A 'NI.' CHARACTER POSITIONING IS KEPT TRACK OF. A 'NL' CHARACTER \* INDICATES A NEW LINE. 'CR' AND 'LF' CHARACTERS

SHOULD NOT BE USED.

\*

 \* MVI A,CHAR SCALL .SCOUT

 \*  $ENTRY$  (A) = CHARACTER

- \* EXIT (A) = CHARACTER
- \* USES NONE

Notes:

------

 This command is relatively obvious. Detailed examples of .SCOUT are shown in the HEATH HDOS Software Reference Manual, Chapter 11, Appendix 11-B, pages 11-71 through 11-76. A simple application example follows:

\*\* EXAMPLE:

 $MVI \tA, '$ SCALL .SCOUT TYPE AN ASTERISK ON THE CONSOLE

.......................................................................

 .PRINT - Print Line On System Console (Octal 3Q) ================================================

 \*\*\* .PRINT - PRINT CONSOLE LINE. \* PRINT CAUSES A CODED LINE TO BE PRINTED AT THE CONSOLE. \* \* LXI H,LINEADDR<br>\* SCALL PRINT \* SCALL .PRINT \* \* THE LAST CHARACTER IN THE LINE SHOULD HAVE THE \, 2000 RTT SET 2000 BIT SET. \*

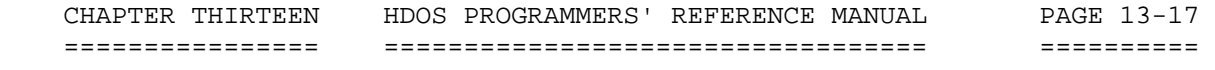

 PART 5 - RESIDENT SCALLS ++++++++++++++++++++++++

 .PRINT - Print Line On System Console (Octal 3Q) (Cont) =======================================================

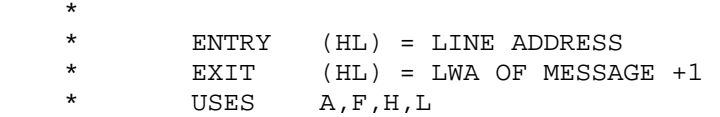

Notes:

------

 .PRINT is an efficient and convenient way to print lines on the system console. Another good way is to use the subroutine "\$TYPTX," as shown in Part 8, Appendix 13-A, pages 13-73 through 13-76 of this manual. Note that the parity bit (200Q) is set over the last character to be printed to notify the end-of-line to HDOS. Remember, use the NL character (012Q, same as LF) for a CRLF sequence. HDOS will automatically insert the required number of PAD characters for the console. If you prefer, you can include the "NULL 00" character in a print line. It is ignored, does not cause a delay in console output, and thus cannot be used as a PAD character.

 \*\*\* EXAMPLE: . LXI H, MSGA TYPE OUT STARTUP MESSAGE SCALL .PRINT . . PROMPT LXI H, MSGB TYPE OUT PROMPT MESSAGE SCALL .PRINT REACHA SCALL .SCIN READ REPLY.... . . MSGA DB 12Q,'SET OPTIONS:' DB 12Q DB 12Q, 'HELP - TYPE THIS LIST' DB 12Q, 'CRASH - DESTROY DISK SURFACE' DB  $12Q+200Q$  NEW LINE, END OF PRINT MSGB DB 12Q,'YOUR COMMAND?',' '200Q .......................................................................  CHAPTER THIRTEEN HDOS PROGRAMMERS' REFERENCE MANUAL PAGE 13-18 ================ ================================== ==========

> PART 5 - RESIDENT SCALLS ++++++++++++++++++++++++

 .READ - Read From File (Octal 4Q) =================================

 Notes: ------

 Use the .READ SCALL to read data from an open channel. The channel must already have been opened via a .OPENR or .OPENU SCALL (except for channel -1, as noted previously).

 Currently, all device I/O under HDOS (with the exception of the console, via the .SCIN and .SCOUT SCALLs) is "block mode." This means that you must read or write to the device in multiples of 256 bytes. If you cannot fill in the last block, you should pad it with zero bytes. The last block in all HDOS source files is padded out to 256 characters with 00 bytes.

 The quoted C in the following example indicates the Carry Flag. This SCALL, as in all others in HDOS, returns with the carry flag set if an error or abnormal condition has occurred. The most common "error" for the .READ command is "end-of-file." The convention used above and throughout this manual is that exit conditions which are predicated on the setting of a flag are discussed directly under that flag, indented one space. Thus, the (BC) register pair contains the unused byte count if, and only if, the "C" flag is set. If "C" is clear, then all of the bytes were read, and (BC) contains garbage. Thus, the (BC) and (DE) registers contain meaningful information only when an error condition occurred, which is normally an "end-of-file." The error codes returned by HDOS are defined in Part 7, pages 13-67 and 13-68 of this manual. This is simply a condensation of the error messages discussed in the HDOS Software Reference Manual. (For details concerning HDOS system error messages, refer to Chapter 11, pages 11-61. Note that you can use the .ERROR SCALL to look up an explanatory message.

```
 *** .READ - BLOCKS OF DATA 
   * 
   * READ PROCESSES READ SCALLS. IF A SERIAL DEVICE, PASS TO 
          DRIVER. IF A STORAGE DEVICE, HANDLE STORAGE MAPPING.
   * 
  * MVI A, CHAN
  * LXI B, COUNT MUST BE MULTIPLE OF 256
          LXI D,ADDR<br>SCALL .READ
   * SCALL .READ READ DATA FROM FILE 
   * 
         ENTRY (A) = I/O CHANNEL/NUMBER
  * (B) = \text{COUNT OF } 256-\text{BYTE } \text{BLOCKS TO TRANSFER}<br>* (C) = 0(C) = 0(DE) = DATA ADDRESS *
```
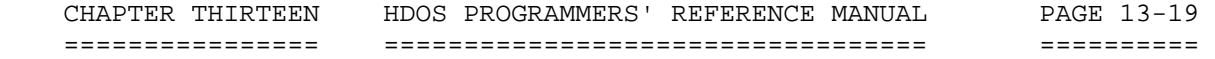

 PART 5 - RESIDENT SCALLS ++++++++++++++++++++++++

 .READ - Blocks Of Data (Octal 4Q)(Cont) =======================================

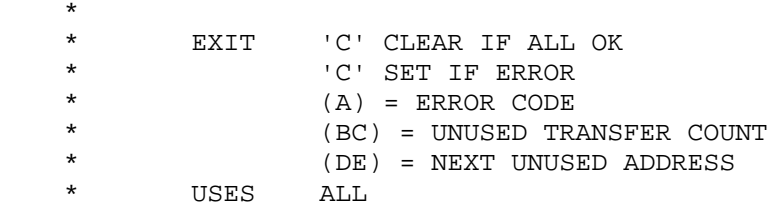

# NOTE

 All read operations must be for integer multiples of 256 bytes. Thus, the last sector in a file may have to be padded with 00 bytes. All ASCII (coded) files in HDOS are zero-byte filled in the last sector (if they need it). A 00 byte is considered to be a NULL character and should always be ignored when encountered in an ASCII file.

\*\*\* EXAMPLES:

 . .

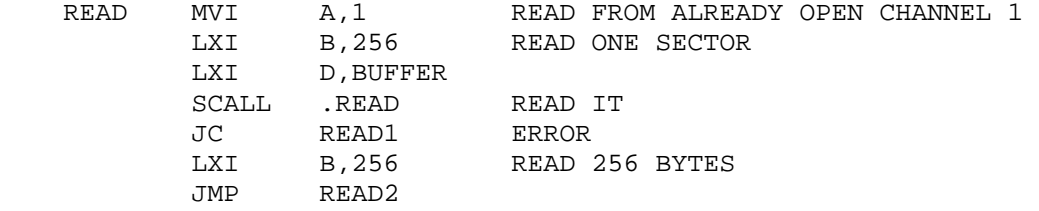

 \* HAVE ERROR. SEE IF EOF, OR SOMETHING WORSE CPI EC, EOF SEE IF JUST EOF JNE ERROR HAVE SERIOUS ERROR STA EOFFLG FLAG HAVE SEEN EOF LXI H, 256 (HL) = ORIGINAL STARTING COUNT MOV A, L<br>SUB C SUB<br>MOV  $C, A$ MOV A, H SBB B MOV B,A (BC) = 256-REMCNT = AMOUNT READ \* READ COMPLETE. (BC) = BYTES AVAILABLE READ2 .... . . BUFFER DS 256 SECTOR BUFFER .......................................................................

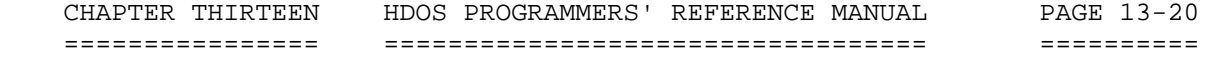

 PART 5 - RESIDENT SCALLS ++++++++++++++++++++++++

 .WRITE - Write to Open File (Octal 5Q) ======================================

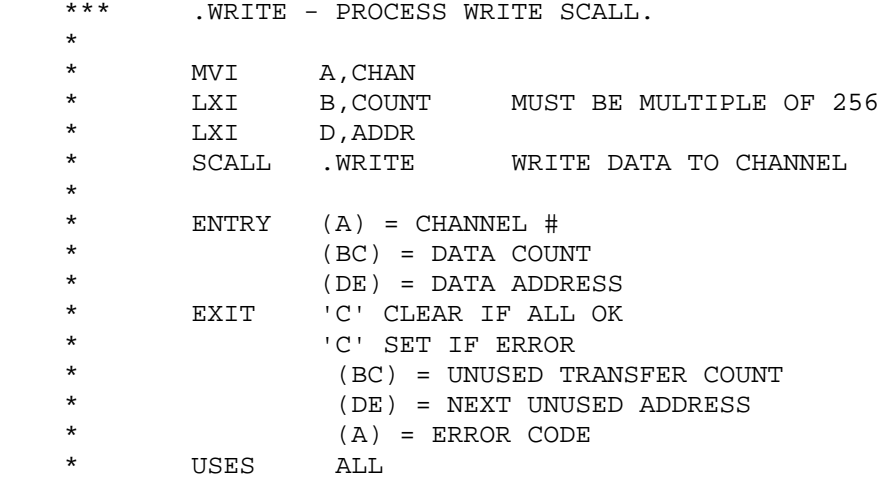

Notes:

------

 The .WRITE SCALL is very similar to the .READ SCALL, except that it writes the data to the file. Once again, the count in (BC) must be an integral multiple of 256. The most typical error returned by .WRITE is "NO ROOM ON MEDIA."

NOTE

 All write operations must be for integer multiples of 256 bytes. Thus, the last sector in a file may have to be filled out to 256 bytes. All ASCII (coded) files in HDOS are zero-byte filled in the last sector (if they need it). A 00 byte is considered a NULL character and should always be ignored when encountered in an ASCII file.

\*\* EXAMPLE:

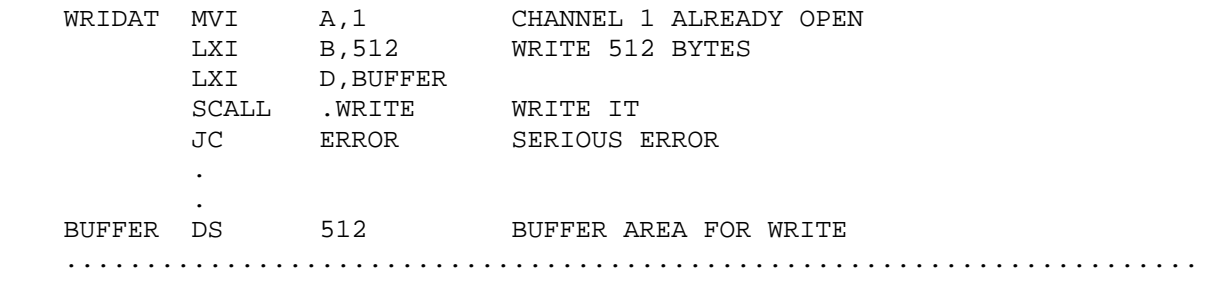

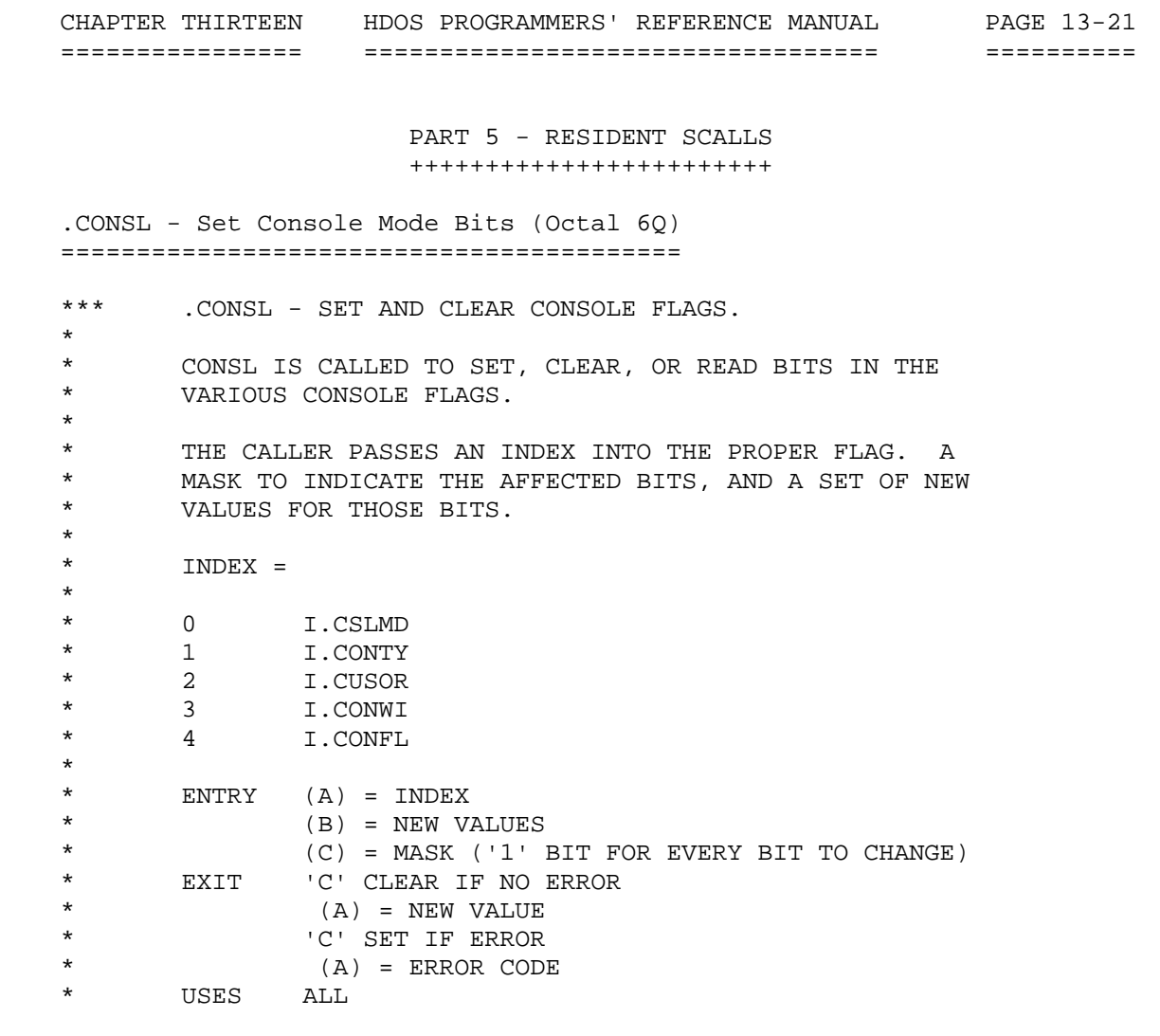

# Notes:

------

 The .CONSL SCALL is used to read and write the console control bits and bytes. These bytes are available directly in memory, but we recommend that you access them via the .CONSL command to guarantee synchronization and upward compatibility with future releases of HDOS.

 The caller supplies HDOS with three values: the index of the byte to be read and/or written, the bits to be altered, and the new bit values. The technique of supplying a "bits-affected" mask and a "new value" pattern allows you to alter just one bit in a byte without having to know the values of the other bits in the byte. Since the console is an interrupt-responsive device, this also avoids synchronization problems. There are five bytes which may be read and/or written via the .CONSL function.

CHAPTER THIRTEEN HDOS PROGRAMMERS' REFERENCE MANUAL PAGE 13-22 ================ ================================== ==========

> PART 5 - RESIDENT SCALLS ++++++++++++++++++++++++

 .CONSL - Set Console Mode Bits (Octal 6Q)(Cont) ================================================

I.CSLMD - Console Mode

I.CSLMD EQU 0 I.CSLMD IS FIRST BYTE

 CSL.ECH EQU 10000000B SUPPRESS ECHO CSL.WRP EQU 00000010B WRAP LINES AT WIDTH CSL.CHR EQU 00000001B UPDATE IN CHARACTER MODE

 These three bits are used to affect the mode in which HDOS handles characters typed at the console. They are documented in greater detail in the "HDOS Software Reference Manual," Chapter 11, pages 11-70 through 11-76.

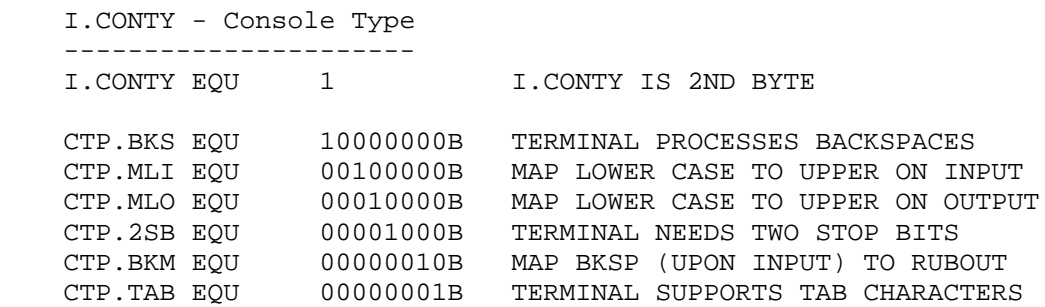

 The bits in the I.CONTY byte are used to describe the console's hardware characteristics. These bits are all discussed under the SET command section in the "HDOS Software Reference Manual." See Chapter 3, page 3-19, for details.

I.CUSOR - Console Cursor Position

 --------------------------------- I.CUSOR IS 3RD BYTE

 The I.CUSOR byte contains the current cursor position of the console terminal cursor. Immediately after a NEW LINE, this byte contains 001.

 I.CONWI - Console Width -----------------------<br>I.CONWI EQU 3

I.CONWI IS 4TH BYTE

 The I.CONWI byte contains the current console width. This value is documented under the SET command in the HDOS Software Reference Manual. See Chapter 3, page 3-19, for details. In brief, when the cursor reaches this value, HDOS automatically generates a NEW LINE. You can effectively disable this option by setting the width to 255.

CHAPTER THIRTEEN HDOS PROGRAMMERS' REFERENCE MANUAL PAGE 13-23 ================ ================================== ==========

> PART 5 - RESIDENT SCALLS ++++++++++++++++++++++++

 .CONSL - Set Console Mode Bits (Octal 6Q)(Cont) ===============================================

 I.CONFL - Console Flags -----------------------

I.CONFL EQU 4 I.CONFL IS 5TH BYTE

 CO.FLG EQU 00000001B CTL-O FLAG CO.FLG EQU 10000000B CTL-S FLAG

 The I.CONFL byte contains the current setting of the console CTL-O and CTL-S bytes. A user program may find it useful to note that the user has typed CTL-O or CTL-S. In addition, your program may want to clear the CTL-O flag immediately before an input prompt is typed, so that the typing of the prompt is guaranteed.

NOTE

 If the CTL-S flag is set, and your program issues a character to the console via .SCOUT or .PRINT, then your program will hang up in HDOS, waiting for the CTL-S flag to clear. There is no way to do a "conditional" character type out. Programmers who do not want their programs to hang up must check the status of the CTL-S flag after every .SCOUT or .PRINT, and trust to luck that the user doesn't type the CTL-S between the .CONSL and the .SCOUT.

- \*\* EXAMPLES:
- \* SET CHARACTER MODE, NO ECHO

 MVI A,I.CSLMD (A) = BYTE INDEX MVI B,CSL.ECH+CSL.CHR SET BOTH BITS MVI C.CSL.ECH+CSL.CHR AFFECT BOTH BITS SCALL .CONSL

\* SET MAP LOWER CASE TO UPPER, CLEAR BACKSPACE ON 'RUBOUT' KEY

 MVI A,I.CONTY (A) = BYTE INDEX MVI B,CTP.MLI+CTP.MLO SET MAP LOWER CASE BITS MVI C, CTP. MLI+CTP. MLO+CTP. BKS SET MAP, CLEAR BKS SCALL .CONSL

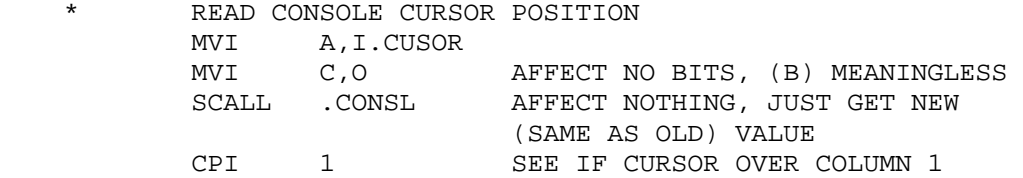

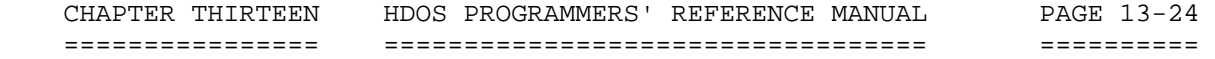

 PART 5 - RESIDENT SCALLS ++++++++++++++++++++++++

 .CONSL - Set Console Mode Bits (Octal 6Q)(Cont) ===============================================

\* SET CONSOLE WIDTH

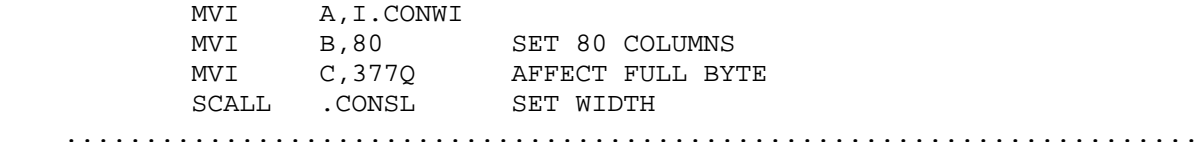

 .CLRCO - Clear Console Buffer (Octal 7Q) ========================================

\*\*\* .CLRCO - CLEARS THE CONSOLE BUFFERS.

 \* \* CLRCO CLEARS THE CONSOLE TYPE-AHEAD BUFFER.

CTL-O AND CTL-S FLAGS ARE ALSO CLEARED.

 \* \* EMTRY NONE

\* EXIT NONE

USES ALL

Notes:

------

 The .CLRCO SCALL is used to clear the console buffer and the console CTL-O and CTL-S flags. HDOS contains a "type-ahead" buffer, so the user may type commands before a program asks to read them from the console. All typed text is stored in this "type-ahead" buffer; the .SCIN SCALL reads the characters from the buffer. The special control characters, CTL-A, CTL-B, and CTL-C, are not stored in the type-ahead buffer, but instead cause an interrupt to a user service routine (if you set one up via the .CTLC SCALL). Often a user has typed a partial line before he has typed the CTL-C (or CTL-A, or CTL-B). You can use the .CLRCO function to clear out any unwanted type-ahead characters.

NOTE NOTE

 Issuing the .CLRCO function does not cause a NEW LINE to be sent to the console. The user is given no indication that the characters he may have typed in have been discarded. Your program should issue a new prompt immediately after the .CLRCO function to make things clear to the user.

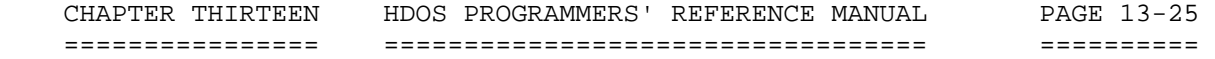

 PART 5 - RESIDENT SCALLS ++++++++++++++++++++++++

 .CLRCO - Clear Console Buffer (Octal 7Q)(Cont) ==============================================

\*\*\* EXAMPLE: CLEANUP AFTER CTL-C

\* ASSUME CONTROL PASSES HERE AT CTL-C

 CCHIT LXI H,CCHITA TYPE CTL-C SCALL .PRINT ACKNOWLEDGE CTL-C, SETUP NEW LINE SCALL .CLRCO CLEAR TYPE-AHEAD . . CCHITA DB '<sup>^</sup>C',212Q <sup>^</sup>C WITH NEW-LINE

 NOTE PART 6 discusses intercepting CTL-Cs. ....................................................................... CHAPTER THIRTEEN HDOS PROGRAMMERS' REFERENCE GUIDE PAGE 13-26 ================ ================================= ========== PART 5 - RESIDENT SCALLS (Cont) +++++++++++++++++++++++++++++++ .VERS - HDOS Version Number (Octal 11Q) ======================================= \*\*\* VERS - RETURN HDOS VERSION NUMBER \* \* VERS RETURNS THE HDOS VERSION NUMBER AS A ONE-BYTE \* BCD NUMBER. A DECIMAL IS ASSUMED BETWEEN THE HIGH  $*$  AND LOW ORDER NYBBLES. AND LOW ORDER NYBBLES. \* \* ENTRY NONE<br>\* EXTT (PSW) \* EXIT (PSW) = 'C' CLEAR IF NO ERROR \* (A) = VERSION NUMBER

 \* 'C' SET IF ERROR ( VERS < 1.5 )  $(A)$  = ERROR CODE ( EC.ILC ) \* \* USES A,F

## Notes:

------

 The .VERS system call returns the current version number of HDOS. The primary use of this system call is to ascertain under which version of HDOS the program is running. If the program determines that the version does not support these new SCALLs, it may exit gracefully with an error message.

 The version number is returned as one BCD byte. That is, version 1.5 will return 21, 25Q, or 015H. Refer to the HDOS Common Deck listing for an example of the definition format.

\*\*\* EXAMPLE:

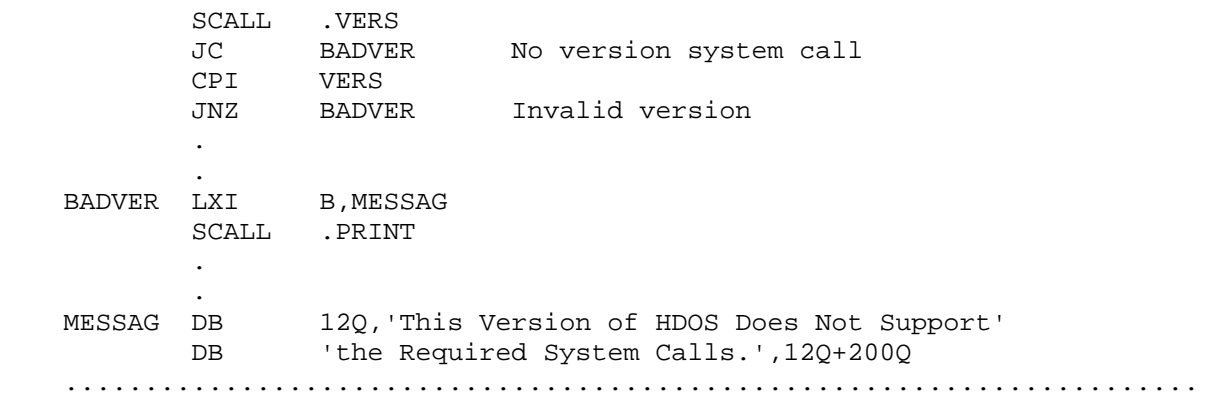

```
 CHAPTER THIRTEEN HDOS PROGRAMMERS' REFERENCE GUIDE PAGE 13-27 
   ================ ================================= ========== 
                        PART 5 - RESIDENT SCALLS (Cont) 
                         +++++++++++++++++++++++++++++++ 
    .GDA - Get Device Driver Address (Octal 12Q) 
    ============================================ 
   *** GDA - Get Device Driver Address. 
    * 
    * Entry: (DE) = Device Name 
           Exit: 'C' Clear
    * (HL) = Driver address 
   * (BC) = Table address for this device<br>* (C) Set if error
                    'C' Set if error
    * (A) = Error Code 
   * (HL) = (BC) = 0Uses: A, F, H, L, B, C ....................................................................... 
    .CRC16 - CRC-16 Is A Block Of Memory (Octal 13Q) 
    ================================================ 
    *** CRC16 - CRC-16 A Block of memory. 
    * 
    * Entry: (HL) = BUFFER ADDRESS 
   * (DE) = INITIAL CRC-16<br>* (PC) = IENCTH OF DATA
    * (BC) = LENGTH OF DATA 
           Exit: (HL) = ADVANCED PAST BUFFER
    * (DE) = UPDATED CRC-16 
                   (BC) = 0Uses: ALL
    ....................................................................... 
    .LINK - Process Link Scall (Octal 40Q) 
    ====================================== 
   *** .LINK - PROCESS LINK SCALL 
    * 
    * LINK LOADS IN AND RUNS ANOTHER PROGRAM. THE OPEN FILES 
    * SYSTEM TABLES, AND STACK ARE NOT DISTURBED. 
* 
   * ENTRY (HL) = ADDRESS OF PROGRAM FILE DESCRIPTOR<br>* FYIT TO LINKED PROGRAM IF OK
           EXIT TO LINKED PROGRAM, IF OK
   * (A) UNCHANGED<br>* (SP) = VALUE
   * (SP) = VALUE AT 'LINK' SCALL<br>* TO CALLER IF ERROR
                   TO CALLER IF ERROR
   \begin{array}{ccc} \star & \cdot & \cdot & \cdot \\ \star & \cdot & \cdot & \cdot \\ \star & \cdot & \cdot & \cdot \end{array}(A) = ERROR CODE
           USES ALL
```
 CHAPTER THIRTEEN HDOS PROGRAMMERS' REFERENCE GUIDE PAGE 13-28 ================ ================================= ========== PART 5 - RESIDENT SCALLS (Cont) ++++++++++++++++++++++++++++++ .LINK - Process Link Scall (Octal 40)(Cont) =========================================== Notes: ------ The .LINK SCALL is used to pass control to another program. \*\* EXAMPLE: TRANSFER CONTROL TO PROGRAM 'CLEANUP.ABS' XFER MVI A,-1 CHANNEL -1 OPEN ON LOADED FILE \* GET DEVICE WERE LOADED FROM, SO THAT WE CAN \* RUN 'CLEANUP.ABS' FROM THAT SAME DISK LXI D,DEVCODE AREA FOR DEVCODE LXI H, BUFFER PUT NAME INTO SCRATCH AREA SCALL .NAME \* BUILD NAME TO LINK TO ... LXI B,XFERAL (BC) = NUMBER OF BYTES TO MOVE LXI D,XFERA FROM XFERA LXI H,DEVCODE+3 PUT AFTER DEVICE SPECIFICATION CALL \$MOVE PUT NAME AFTER DEVICE (ROUTINE IN H17 ROM) \* CALL PROGRAM LXI H, DEVCODE SCALL .LINK TRY TO EXECUTE IT JC ERROR FAILED XFERA DB ':CLEANUP.ABS',0 NAME XFERAL EQU \*-XFERA AMOUNT TO MOVE DEVCODE DS 3+XFERAL ROOM FOR ENTIRE FILE SPECIFICATION .......................................................................  CHAPTER THIRTEEN HDOS PROGRAMMERS' REFERENCE GUIDE PAGE 13-29 ================ ================================= ==========

> PART 5 - RESIDENT SCALLS (Cont) +++++++++++++++++++++++++++++++

 .CTLC - Set Up Handlers for Control Characters (Octal 41Q) ========================================================== \*\*\* .CTLC - SET CONTROL CHARACTER ADDRESS

 \* THE .CTLC SCALL IS USED TO SET UP HANDLING FOR THE CONTROL CHARACTERS CTL-A, CTL-B, AND CTL-C.

 \* \* A SEPARATE ADDRESS IS SPECIFIABLE FOR EACH CHARACTER. \* IF AN ADDRESS OF 0 IS SPECIFIED, PROCESSING OF THAT CHARACTER IS SUSPENDED.

THE PROCESS ADDRESS MUST BE >255A.

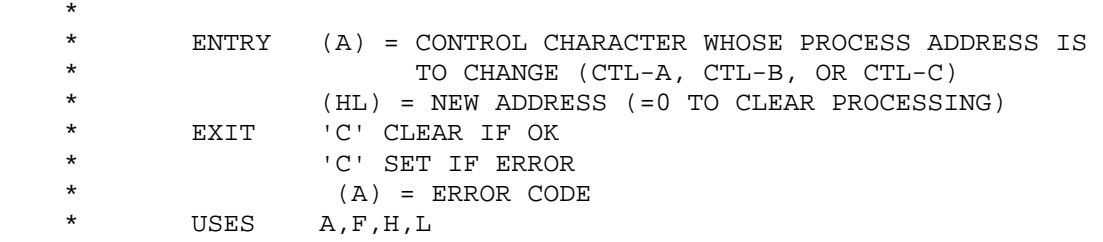

Notes:

\*

\*

------

 The .CTLC SCALL allows you to set up interrupt service routines for the handling of CTL-A, CTL-B, and CTL-C. You may set up a separate service routine for each character.

 When a service routine has been set up, and the specified character has been struck, your routine will be entered at interrupt-time, with interrupts enabled.

 Upon entry to your routine, the registers B, C, D, E, and L have whatever contents were in them at the time of the control character interrupt. The stack contains:

> ((SP)+0) = Return Address into HDOS ((SP)+2) = Interrupted PSW ((SP)+4) = Interrupted PC

 Your routine can do some interrupt-time work (having saved the registers first, of course) and then do a RET to HDOS, in which case HDOS will take care of the rest. Or, if you wish, you may ignore the HDOS return address and jump back into your program's command loop or whatever.

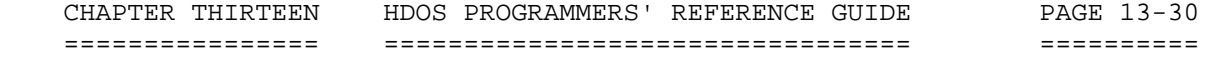

 PART 5 - RESIDENT SCALLS (Cont) +++++++++++++++++++++++++++++++

 .CTLC - Set Up Handlers For Control Characters (Octal 41Q)(Cont) ================================================================

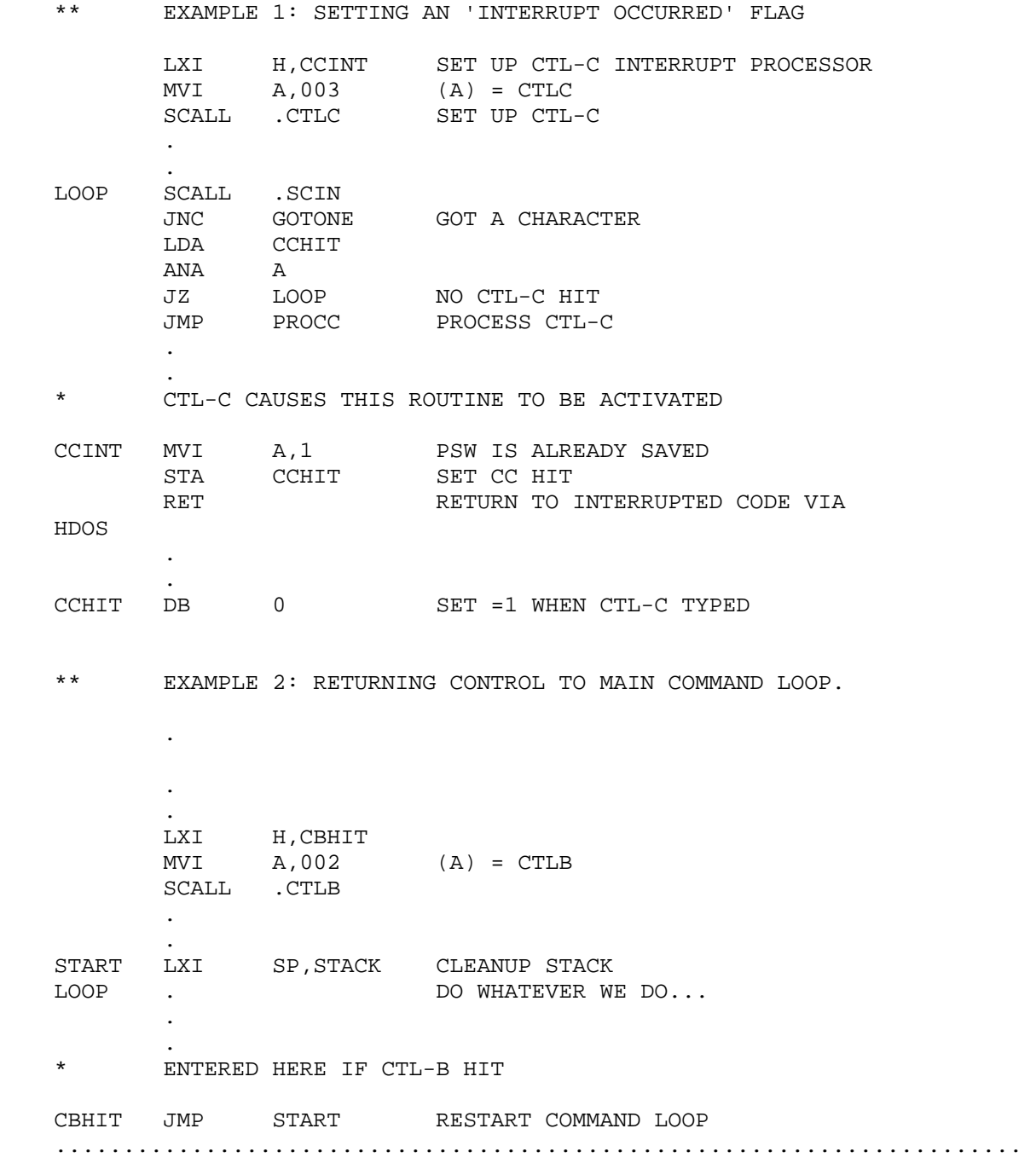

 CHAPTER THIRTEEN HDOS PROGRAMMERS' REFERENCE GUIDE PAGE 13-31 ================ ================================= ========== PART 5 - RESIDENT SCALLS (Cont) +++++++++++++++++++++++++++++++ .OPENR - Open File for Read (Octal 42Q) ======================================= \*\*\* .OPENR - OPENR SCALL PROCESSOR. \* \* OPENR IS CALLED TO OPEN A CHANNEL FOR READ. \* \* THE CALLER SUPPLIES A FILE NAME. A DEFAULT BLOCK FOR THE DEVICE AND EXTENSION, AND A CHANNEL NUMBER. \* DEFAULT BLOCK FORMAT: \* \* DB 'DDD' DEFAULT DEVICE DB 'XXX' DEFAULT EXTENSION \* \* ENTRY (DE) = DEFAULT BLOCK ADDRESS \* (HL) = NAME ADDRESS \* (A) = CHANNEL NUMBER \* EXIT 'C' CLEAR IF OK<br>\* (HL) = ADVANCED \*  $(HL) = ADVANCED PAST FILE NAME$ <br>\*  $ICL SFT T F F P D Q P$  \* 'C' SET IF ERROR  $*$  (A) = ERROR CODE USES ALL

 Notes: ------

 Use the .OPENR SCALL to open files for read access. This means that you may then read the file, but HDOS will not allow any write requests to it. You may open an individual file for read access on as many channels as you wish.

The channel number supplied must be a legal one (i.e., -1 through 5), and must not already have a file open on it.

 HDOS will not allow any one file to be open for both read and write at the same time, nor may any one file be open for write to more than one channel. Attempting to do this will cause a "usage conflict" error. This means that you may not open a file via .OPENR if it is already open for write, or update, on another channel.

\*\* EXAMPLE:

OPEN PRE-DETERMINED FILE NAME ON CHANNEL 1

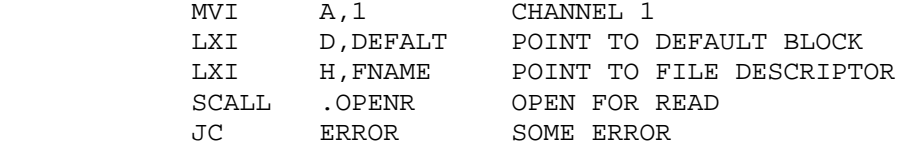

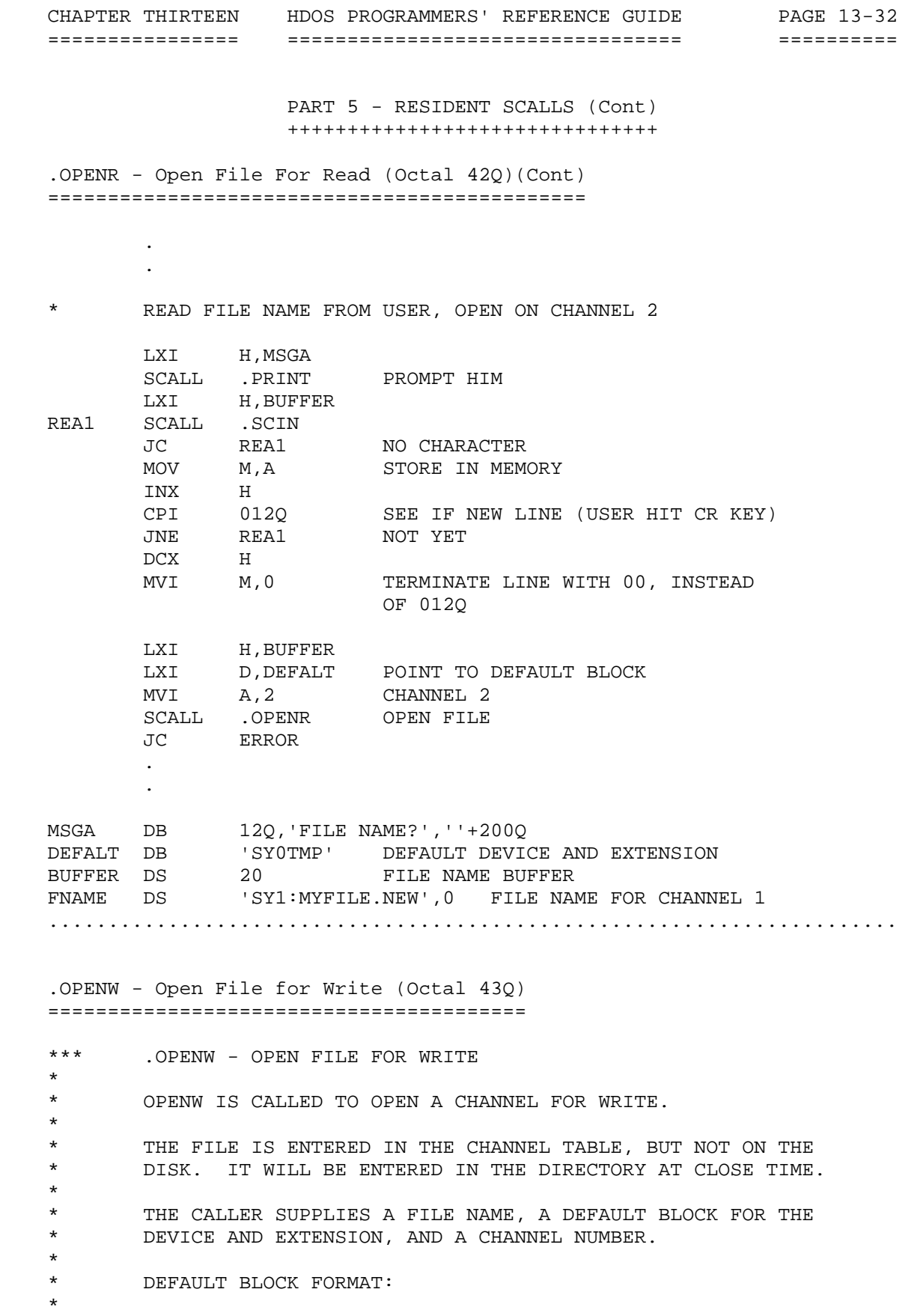
CHAPTER THIRTEEN HDOS PROGRAMMERS' REFERENCE GUIDE PAGE 13-33 ================ ================================= ========== PART 5 - RESIDENT SCALLS (Cont) +++++++++++++++++++++++++++++++ .OPENW - Open File For Write (Octal 43Q)(Cont) ============================================== \* \* DB 'DDD' DEFAULT DEVICE \* DB 'XXX' DEFAULT EXTENSION \* \* ENTRY (DE) = DEFAULT BLOCK ADDRESS

 $(HL) = NAME ADDRESS$ 

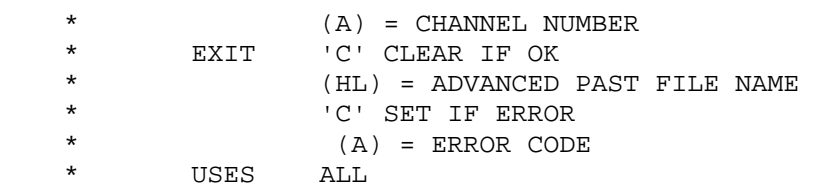

# Notes:

------

 Use the .OPENW SCALL to open a file for writing. When HDOS processes the .OPENW SCALL, the file is opened with a "temporary" name, which does not appear in the disk directory. When the channel is closed, HDOS will then enter the name in the directory. If any previous file by that name existed, it will be automatically deleted at that time. This procedure has three implications:

 1. You cannot modify an existing file by means of the .OPENW SCALL! .OPENW is intended for creating new files or replacing old ones.

 2. If you are replacing an existing file, there must be enough free space to hold both the new version and the old one, as the old one will not be deleted until the new one is closed. You might want to manually delete the old file first via .DELETE.

 3. If you do not properly close the channel, the new file will be lost. This is intended as a safety factor. A previously existing file by that name will not be destroyed until the new one has been successfully completed. If you should start to write a file by some name, then realize that you already have a useful file by that name, you can CTRL-Z out and still retain the old file.

 HDOS will not allow any one file to be open for both read and write at the same time, nor may any one file be open for write on more than one channel. If you attempt to do this, you will cause a "usage conflict" error. This means that you cannot open a file with .OPENW if it is already open for write or update, or if it is open for read.

 CHAPTER THIRTEEN HDOS PROGRAMMERS' REFERENCE GUIDE PAGE 13-34 ================ ================================= ==========

> PART 5 - RESIDENT SCALLS (Cont) +++++++++++++++++++++++++++++++

 .OPENW - Open File For Write (Octal 43Q)(Cont) ==============================================

 The examples shown above for .READ are applicable to .WRITE as well. The following example illustrates opening a file on a non-disk device, "AT:." Note that exactly the same procedure is followed. In fact, in the above example where the user types in a file name, he may just as well have typed in "TT:" or "AT:" for a device specification.

\*\* EXAMPLE:

.

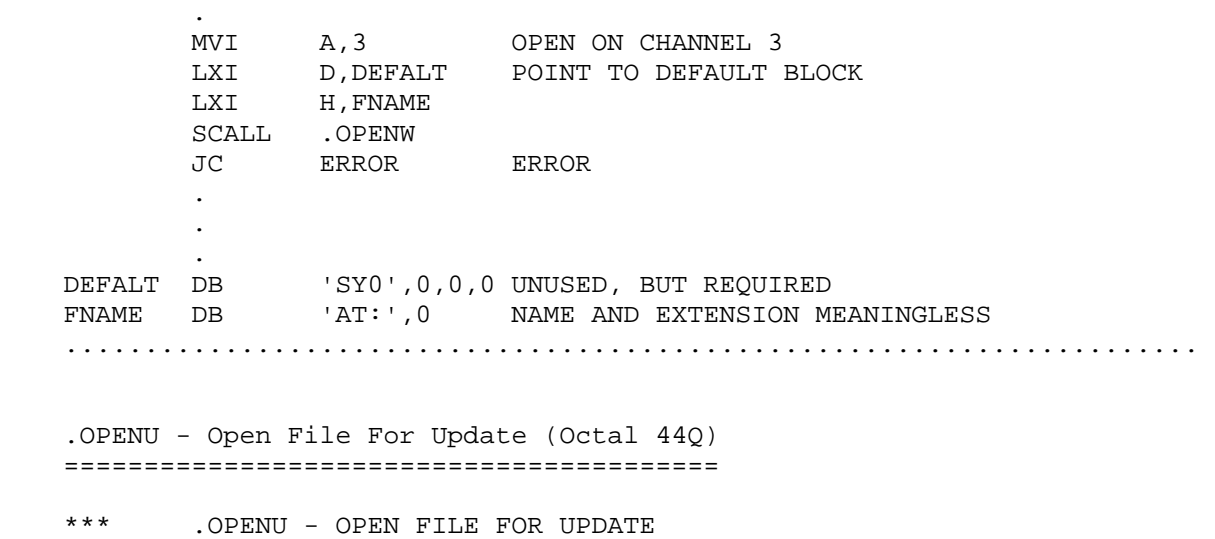

 \* \* OPENU IS CALLED TO OPEN A CHANNEL FOR UPDATE. \* \* UPDATE IS JUST LIKE READ, BUT THE FILE MAY BE WRITTEN ALSO. \* \* THE CALLER SUPPLIES A FILE NAME. A DEFAULT BLOCK FOR THE  $*$  DEVICE AND EXTENSION. AND A CHANNEL NUMBER. DEVICE AND EXTENSION, AND A CHANNEL NUMBER. \* DEFAULT BLOCK FORMAT: \* \* DB 'DDD' DEFAULT DEVICE DB 'XXX' DEFAULT EXTENSION \* \* ENTRY (DE) = DEFAULT BLOCK ADDRESS \* (HL) = NAME ADDRESS \*  $($ A $)$  = CHANNEL NUMBER \*

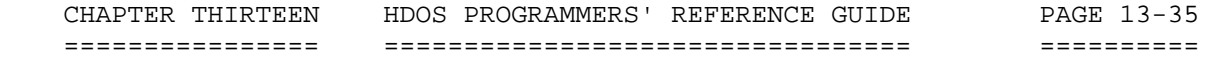

 PART 5 - RESIDENT SCALLS (Cont) +++++++++++++++++++++++++++++++

 .OPENU - Open File For Update (Octal 44Q)(Cont) ===============================================

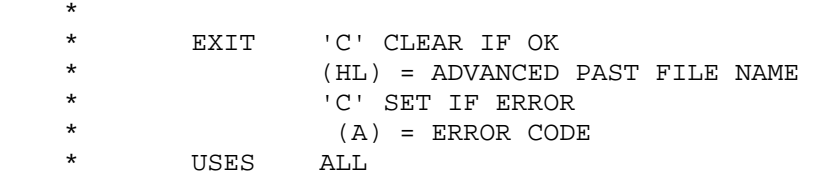

 Notes: ------

 Use .OPENU to open a file for update. This means that a previously existing disk file is opened for both read and write. When opened, the file is positioned at sector zero.

 If the channel is positioned over an existing sector and you issue a .WRITE, then that sector will be rewritten. If the channel is positioned at the end of the file, the file will be extended. You can use the .POSIT SCALL to position the channel at the end of the file. Thus, the .OPENU and .POSIT SCALL combination allows you to append information onto an existing file.

NOTE

 Always close a file that you opened for update. Failure to do so causes undefined results. Failing to close the channel properly can also cause "orphaned" sectors, which are not being used by a file, nor are they in the free list. HDOS will automatically recover these orphans when the disk is next mounted or booted and return them to the free list.

 The examples used for .OPENR on page 13-31 also apply to .OPENU. Of course, there are some differences.

1. The file opened must already exist.

 2. The file must reside on a mass storage device which can be both read and written (i.e., not write-protected). .......................................................................  CHAPTER THIRTEEN HDOS PROGRAMMERS' REFERENCE GUIDE PAGE 13-36 ================ ================================= ==========

> PART 5 - RESIDENT SCALLS (Cont) +++++++++++++++++++++++++++++++

 .OPENC - Open Contiguous File for Write (Octal 45Q) ====================================================

\*\*\* .OPENC - OPEN CONTIGUOUS FILE FOR WRITE

\* OPENC IS CALLED TO OPEN A CHANNEL FOR WRITE.

 \* THE FILE IS ENTERED IN THE CHANNEL TABLE, BUT NOT ON THE \* DISK. IT WILL BE ENTERED IN THE DIRECTORY AT CLOSE TIME.

 \* THE CALLER SUPPLIES A FILE NAME, A DEFAULT BLOCK FOR THE \* DEVICE AND EXTENSION, AND A CHANNEL NUMBER.

\* DEFAULT BLOCK FORMAT:

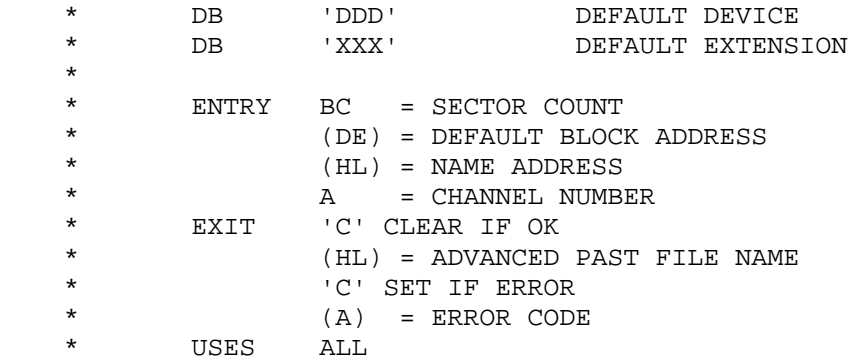

## Notes:

\*

\*

\*

\*

\*

------

 The .OPENC SCALL is used in a manner similar to the .OPENW SCALL, in that it is used to open a file for output. The difference is that HDOS will insure that the file is written with all disk sectors in contiguous order. If there are not enough contiguous sectors available on the diskette (due to fragmentation from prior creation and deletion of files), the .OPENC SCALL will fail. Naturally, HDOS will need to know in advance exactly how big the file will be, so that it can determine if a large enough contiguous area exists on the diskette. The file size (in sectors) is passed to HDOS in register pair BC for the .OPENC SCALL, whereas the .OPENW SCALL does not care what value is present in register pair BC when it is called. This is one of the very useful undocumented SCALLs. HDOS primarily uses it for the creation of the operating system files during SYSGEN, but you can use it anytime you want to insure that the files you create occupy contiguous sectors, as long as you accept the restrictions that this imposes -- (1) you need to know the file size in advance, and (2) you may fail to open the file, even if there is room on the diskette, if there is not enough CONTIGUOUS space.

.......................................................................

CHAPTER THIRTEEN HDOS PROGRAMMERS' REFERENCE GUIDE PAGE 13-37 ================ ================================= ==========

> PART 5 - RESIDENT SCALLS (Cont) ++++++++++++++++++++++++++++++

 .CLOSE - Close Channel (Octal 46Q) ==================================

 \*\*\* .CLOSE - PROCESS CLOSE SCALL. \* \* CLOSE PROCESSING DEPENDS UPON THE FILE AND DEVICE TYPE. \* \* FOR A WRITE/DIRECTORY TYPE, THE DIRECTORY IS SEARCHED \* FOR A PREVIOUS ENTRY. IF FOUND, IT IS DELETED. THE NEW  $*$ ENTRY IS THEN INSERTED. \* FOR A UPDATE/DIRECTORY TYPE, THE PREVIOUS ENTRY IS UPDATED. \* FOR ALL FILES, THE DRIVER IS CALLED WITH THE DC.CLO \* FUNCTION. THE CHANNEL IS RELEASED. \* \* ENTRY (A) = CHANNEL # \* EXIT 'C' CLEAR IF OK \*  $\begin{array}{ccc} \n\star & \cdot & \cdot & \cdot \\
\star & \cdot & \cdot & \cdot \\
\star & \cdot & \cdot & \cdot \\
\end{array}$  $(A) = CODE$ \* USES ALL

 Notes: ------

.

 Use the .CLOSE SCALL to close a channel when you are done with it. Always close all channels your program has opened, with two exceptions:

 1. HDOS enters your program with channel -1 open on your program load file. If you do not use this channel, you need not close it -- HDOS will perform the close on it automatically.

 2. Scratch files which were created via .OPENW, which are no longer needed, need not be closed. See ".CLEAR," on page 13-49.

\*\* EXAMPLE:

 . MVI A, 1<br>SCALL .CLC .CLOSE CLOSE CHANNEL 1 JC ERROR  $MVI$   $A, 2$ SCALL .CLOSE CLOSE CHANNEL 2 JC ERROR IF ERROR .......................................................................

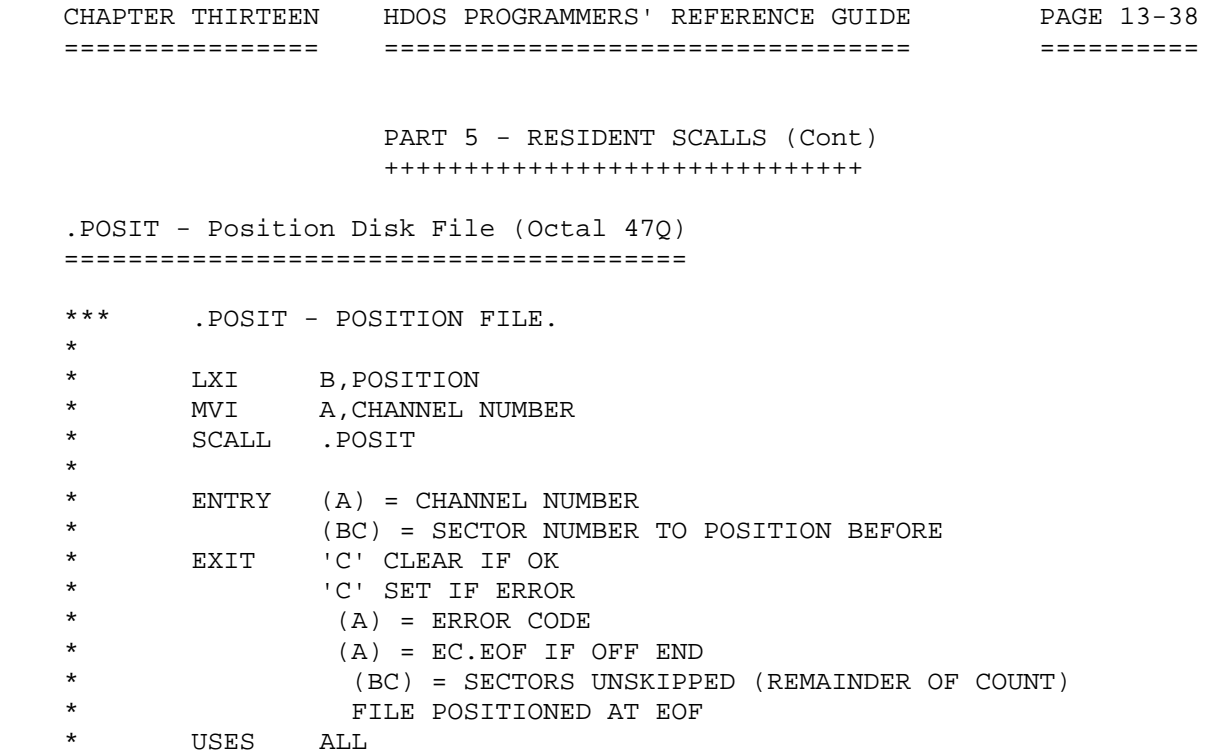

## Notes:

------

 Use the .POSIT SCALL to position the "channel cursor." Since each read or write on a file, via a channel, must transfer in sector (or multi sector) lots, the channel's current position in the file is simply the logical sector number next to be read or written. This sector number has no relation to actual physical sector numbers. The first sector in a file is sector zero, the next is sector 1, the last sector in an n sector file is n-1.

 NOTE The .POSIT SCALL positions the channel (file) before the specified sector. Thus, a .POSIT to 0 positions the channel before sector 0, so that a one-sector read will return sector 0. To position the channel at the end of a file, .POSIT to n, where n is the number of sectors in the file. If you do not know how long the file is, .POSIT to 65535 (377377A), verify that an EC.EOF error was flagged, and then compute the file size as SIZE = 65535-(BC).

 Thus, when a file is first opened via .OPENR, .OPENW, or .OPENU, it is positioned at sector 0. The first read or write of m sectors will read or write sectors 0 through m-1. This is a normal sequential access. For example, when reading, each one-sector read will return the next sector in the file.

CHAPTER THIRTEEN HDOS PROGRAMMERS' REFERENCE GUIDE PAGE 13-39 ================ ================================= ==========

> PART 5 - RESIDENT SCALLS (Cont) ++++++++++++++++++++++++++++++

 .POSIT - Position Disk File (Octal 47Q) =======================================

 You can use the .POSIT SCALL to set this "sector cursor" at any spot in the file. Positioning a file at sector 0 is the equivalent of rewinding it. A file may be positioned at its end, so a read will return end-of-file, and a write will extend the file. It may not be positioned after the last sector +1 in an attempt to extend the file. Files may be extended only via .WRITE SCALLs.

 The .POSIT SCALL strengthens the similarity between .OPENW and .OPENU. If you have opened a file via .OPENW, you may use .POSIT to position the channel cursor to allow you to rewrite any sector in the file, at any time. If you then wish to add some more sectors to the end, you can position to the end of the file, and .WRITE some more. Also note that you can change the value of any byte or bytes in a file open for write or update by positioning before the proper sector, reading the sector, modifying it, repositioning it over again, and writing the sector back.

\*\* EXAMPLE 1: REWINDING A FILE AFTER READING IT

<OPEN AND READ A FILE ON CHANNEL 1>

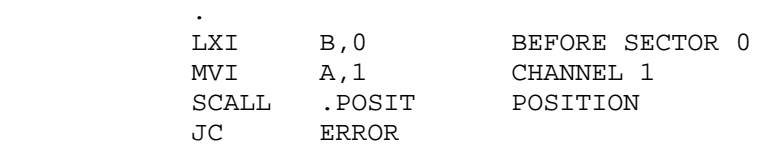

<READ THE FILE OVER AGAIN>

 . .

\*\* EXAMPLE 2: REPLACING A SECTOR IN A FILE BEING WRITTEN

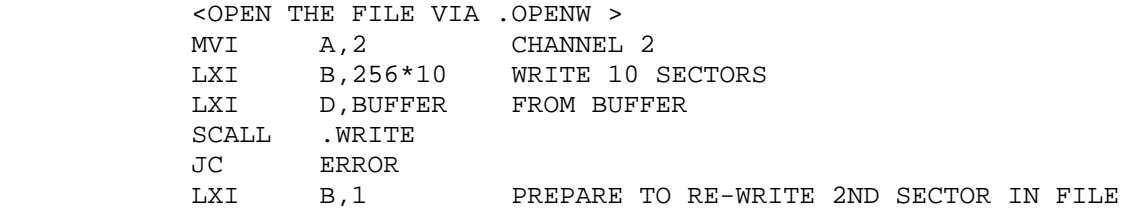

 CHAPTER THIRTEEN HDOS PROGRAMMERS' REFERENCE GUIDE PAGE 13-40 ================ ================================= ========== PART 5 - RESIDENT SCALLS (Cont) ++++++++++++++++++++++++++++++ .POSIT - Position Disk File (Octal 47Q)(Cont) =============================================  $MVI$  A, 2 SCALL .POSIT JC ERROR<br>MVI A,2 CHANNEL 2  $LXI$  B, 256 LXI D, BUFFER2 SCALL .WRITE WRITE DIFFERENT DATA MVI A, 2 CHANNEL 2 POSITION AT END OF FILE<br>WILL RETURN EOF ERROR SCALL .POSIT WILL RETURN EOF ERROR CPI EC.EOF JNE ERROR OTHER ERROR < FURTHER WRITES WILL APPEND TO END OF FILE > \*\* EXAMPLE 3: INCREMENTING BYTE 7423 IN FILE "DATA.RAW" MVI A, 0 OPEN ON CHANNEL 0 LXI D,DEFALT LXI H, FNAME SCALL .OPENU OPEN FOR UPDATE JC ERROR \* POSITION FOR READ LXI H, 7423 (H) = SECTOR NUMBER (L) = BYTE INDEX MOV C,H MVI B, 0 (BC) = SECTOR NUMBER PUSH H SAVE (HL) MVI A,0<br>SCALL .POSI .POSIT POSITION JC ERROR \* READ SECTOR INTO WORK AREA  $MVI$   $A, 0$   $(A) = CHANNEL$  LXI B,256 LXI D,BUFFER SCALL .READ JC ERROR

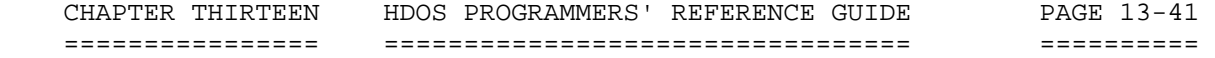

 PART 5 - RESIDENT SCALLS (Cont) ++++++++++++++++++++++++++++++

 .POSIT - Position Disk File (Octal 47Q)(Cont) =============================================

\* INCREMENT BYTE

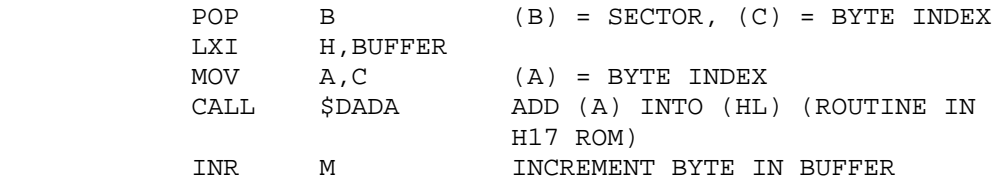

\* POSITION FOR RE-WRITE

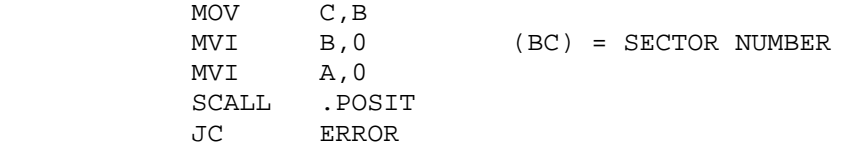

\* WRITE BACK OUT

 $MVI$   $A, 0$   $(A) = CHANNEL$ <br> $LXI$   $B, 256$ B,256 LXI D,BUFFER SCALL .WRITE<br>JC ERROR ERROR

\* CLOSE FILE

MVI A, 0 SCALL .CLOSE JC ERROR . . . DEFALT DB 'SY0',0,0,0

 FNAME DB 'SY0:DATA.RAW',0 BUFFER DS 256

.......................................................................

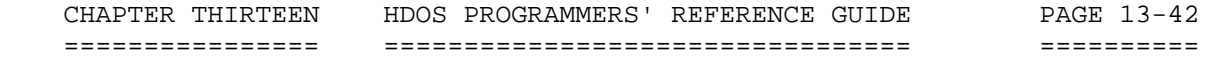

 PART 5 - RESIDENT SCALLS (Cont) ++++++++++++++++++++++++++++++

 .DELETE - Delete Disk File (Octal 50Q) ======================================

 \*\* DELETE - PROCESS DELETE COMMAND. \*

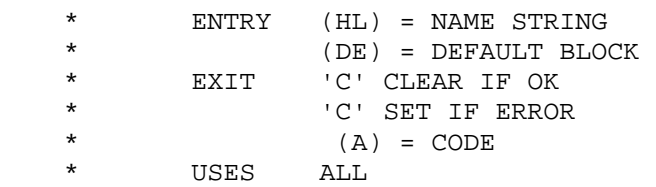

Notes:

------

.

 Use the .DELETE SCALL to delete a disk file. The format of the call is similar to that of .OPENW, except that no channel number is specified. Note that deleting a file is considered to be a form of writing, so the file must not be open on any channel for reading or writing, as that would cause a "file usage conflict."

\*\* EXAMPLE:

DELETE FILE "SY0:TEMP.TMP"

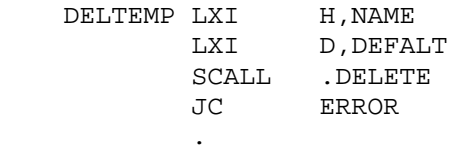

 NAME DB 'TEMP.TMP',0 FILE NAME DEFALT DB 'SY0XXX' DEFAULT DEVICE, DEFAULT EXTENSION .......................................................................

 .RENAME - Rename A File (Octal 51Q) ===================================

 \*\*\* .RENAME - PROCESS RENAME FUNCTION. \* \* RENAME RENAMES A FILE ON A DIRECTORY DEVICE. \* \* \* NOTE \* RENAME DOES NOT CHECK TO SEE IF THE NEW NAME ALREADY EXISTS--THIS IS THE RESPONSIBILITY OF THE CALLER! \* \* ENTRY (HL) = NAME STRING \* (DE) = DEFAULT BLOCK<br>\* (RE) = NEW NAME STRIL  $(BE)$  = NEW NAME STRING \*

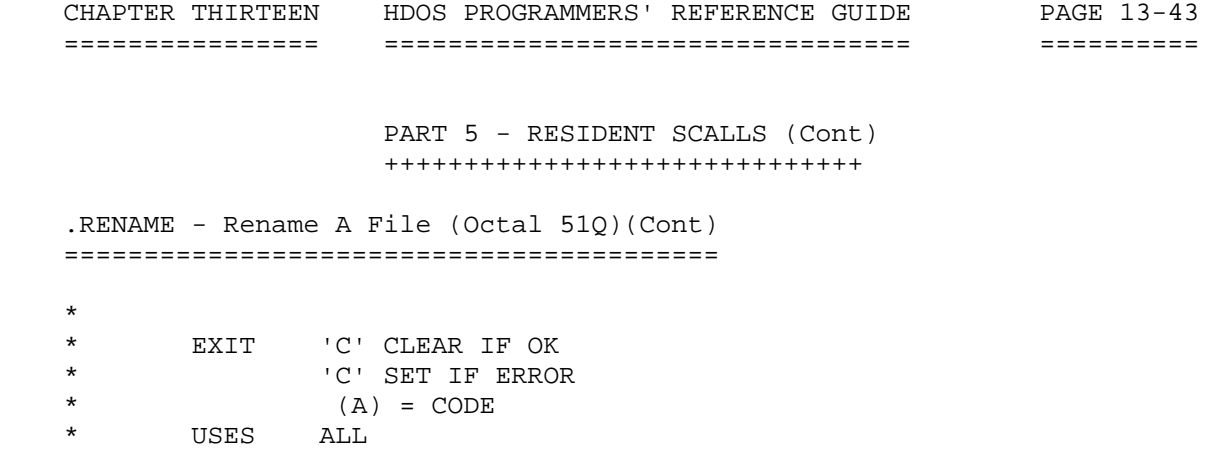

 Notes: ------

 Use the .RENAME SCALL to change the name of a file on disk. A renaming is considered a form of writing on a file, so the same "usage conflict" restrictions apply: the file to be renamed must not be open on another channel. Two other restrictions exist:

 1. A file with the "new name" must not already exist on that device. .RENAME, unfortunately, does not check this for you, so you must check yourself by trying to .OPENR the file before doing the .RENAME. Also, .RENAME will allow you to designate two files on a disk with the same name. The results of this will be disasterous.

 2. The "name string" and the "new name string" must both specify the same device (SY0:, SY1:, SY2:, DK0:, DK1:, or DK2:). Alternatively, both files may use the default device, which may be any valid HDOS disk drive name.

NOTE NOTE

 The default block device and extension apply only to the old file name, not to the new name. The new file name must be fully specified, including device, file name, and extension, if there is to be one.

\*\* EXAMPLE:

.

\* RENAME 'SY1:SORT.ASM' TO 'SY1:SORT.BAK'

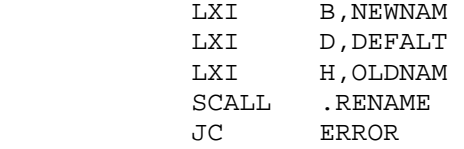

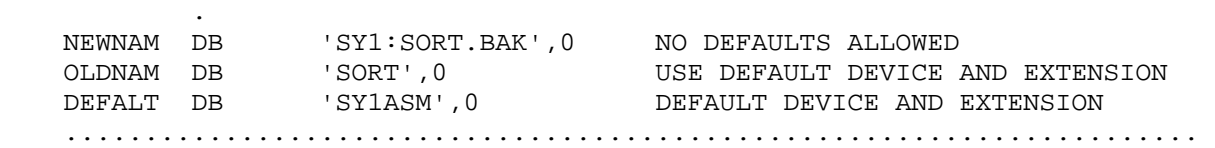

CHAPTER THIRTEEN HDOS PROGRAMMERS' REFERENCE GUIDE PAGE 13-44 ================ ================================= ========== PART 5 - RESIDENT SCALLS (Cont) ++++++++++++++++++++++++++++++ .SETTOP - Set Top of User Memory (Octal 52Q) ============================================ \*\*\* .SETTOP - SET TOP OF USER MEMORY \* \* SETTOP IS CALLED TO NOTIFY THE SYSTEM OF A NEW MEMORY LIMIT ADDRESS. IF NECESSARY, THE OVERLAYS \* WILL BE UNLOADED. \* \* ENTRY (HL) = NEW ADDRESS \* EXIT (PSW) = 'C' CLEAR IF OK \* 'C' SET IF TOO HIGH  $(A)$  = ERROR CODE  $(HL) = MAXIMUM ADDRESS$ \* USES ALL

## Notes:

------

 Use the .SETTOP SCALL to set the top of the user memory area. Since HDOS sets the top of memory to the last address in your program, most programs do not need to use .SETTOP. Programs which need large buffer areas should not declare them with DS statements, since the generated binary file will be excessively large. Instead, they should define the areas via EQU statements, and use the .SETTOP SCALL to request the needed space from HDOS.

 Note that by requesting the impossible (65535 bytes), you can determine the actual maximum memory available from the error return. The following information regarding overlays pertains to HDOS 2.0 and below. [If you want to request maximum memory, but avoid swapping the overlays, the approved method is to first load both overlays (see .LOADO for details) and then make the memory request.]

\*\* EXAMPLE 1: GETTING MAXIMUM MEMORY WITHOUT SWAPPING

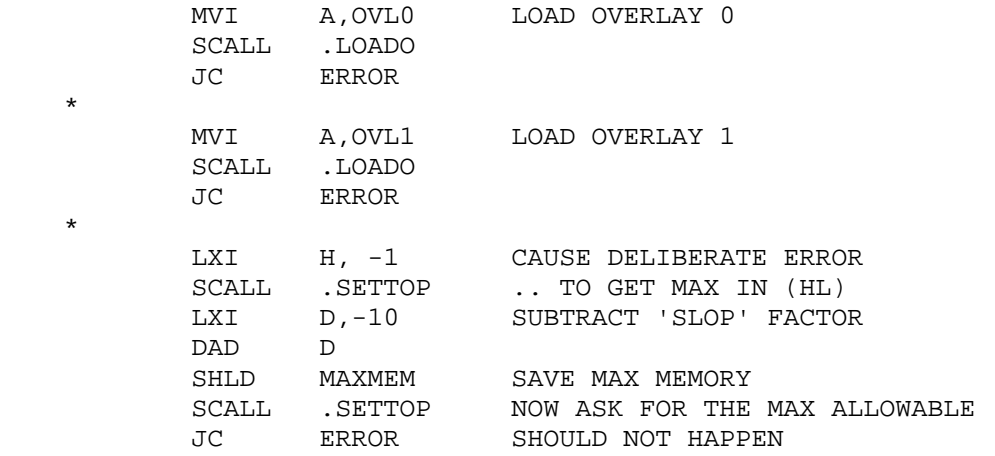

CHAPTER THIRTEEN HDOS PROGRAMMERS' REFERENCE GUIDE PAGE 13-45 ================ ================================= ========== PART 5 - RESIDENT SCALLS (Cont) ++++++++++++++++++++++++++++++ .SETTOP - Set Top Of User Memory (Octal 52Q)(Cont) ================================================== . . MAXMEM DS 2 MEMORY LIMIT \*\* EXAMPLE 2: GETTING ABSOLUTE MAXIMUM MEMORY ( ENTER HERE WITHOUT LOADING OVERLAYS ) LXI H, -1 IMPOSSIBLE AMOUNT SCALL .SETTOP WILL FAIL ... SHLD MAXMEM SAVE RESULT SCALL .SETTOP ASK FOR MAX JC ERROR SHOULD NOT HAPPEN . . MAXMEM DS 2 MEMORY LIMIT REMEMBER IF THE .SETTOP IS SUCCESSFUL, \* THE CONTENTS OF (HL) ARE MEANINGLESS. ....................................................................... .DECODE - Decode File Name (Octal 53Q) ====================================== \*\*\* .DECODE - PROCESS DECODE SCALL. \* \* DECODE DECODES THE SUPPLIED FILE NAME \* INTO A BLOCK IN THE FORM: \* DS 1 RESERVED \* DS 2 DEVICE NAME<br>\* DS 1 DEVICE INIT \* DS 1 DEVICE UNIT<br>\* DS 8 FILE NAME FILE NAME \* DS 3 FILE EXTENSION<br>\* DS 4 RESERVED DS 4 RESERVED \* \* ENTRY (BC) = AREA FOR TABLE TO BE WRITTEN<br>\* (DE) = DEFAILT LIST \* (DE) = DEFAULT LIST<br>\* (HI) = NAME ADDRESS \* (HL) = NAME ADDRESS<br>\* FXIT 'C' CLEAR IF OK EXIT 'C' CLEAR IF OK \*  $\begin{array}{ccc} \star & \cdot & \cdot & \cdot \\ \star & \cdot & \cdot & \cdot \\ \star & \cdot & \cdot & \cdot \\ \end{array}$  (A) = FRROR CODI  $(A)$  = ERROR CODE \* USES ALL

 CHAPTER THIRTEEN HDOS PROGRAMMERS' REFERENCE GUIDE PAGE 13-46 ================ ================================= ==========

> PART 5 - RESIDENT SCALLS (Cont) ++++++++++++++++++++++++++++++

 .DECODE - Decode File Name (Octal 53Q)(Cont) ============================================

### Notes:

------

 Use the .DECODE SCALL to decode an ASCII file descriptor into a formatted block. The fields in the block contain the device, unit, name, and extension values from the file descriptor. The fields are 0 filled. This function is useful for programs which wish to in some way examine the file name, extension, or device specification without going to the work of manually cracking the file descriptor. For example, if your program reads a file descriptor from the console, then wants to know if the extension is "ABC," it might use the .DECODE SCALL to crack out the extension field.

\*\* EXAMPLE: SEE IF USER TYPED DEVICE CODE 'TT:'

< READ LINE FROM CONSOLE INTO \*LINE\* >

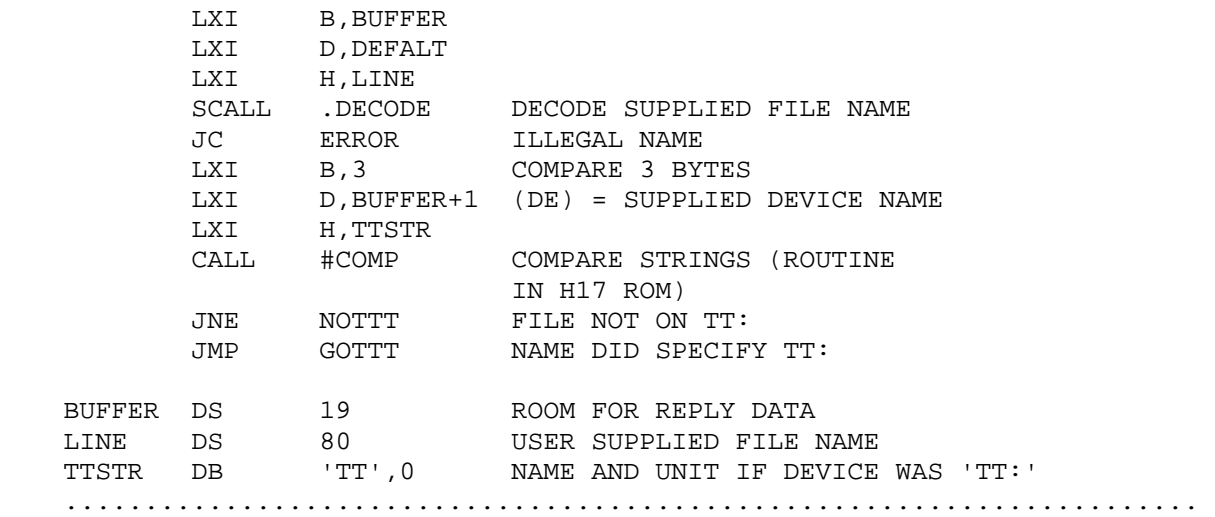

CHAPTER THIRTEEN HDOS PROGRAMMERS' REFERENCE GUIDE PAGE 13-47 ================ ================================= ========== PART 5 - RESIDENT SCALLS (Cont) ++++++++++++++++++++++++++++++ .NAME - Get File Name from Channel (Octal 54Q) ============================================== \*\*\* .NAME - PROCESS NAME SCALL. \* \* THE NAME SCALL RETURNS THE DEVICE, FILE NAME, AND FILE EXTENSION OF AN OPEN CHANNEL. \* \* THE INFORMATION IS OBTAINED FROM THE CHANNEL TABLE.<br>\* WHICH WAS SET UP UPON FILE OPEN. WHICH WAS SET UP UPON FILE OPEN. \* \* ENTRY (A) = CHANNEL NUMBER \* (DE) = ADDRESS FOR DEVICE AND EXTENSION (DEFAULT BLOCK FORMAT) \* (HL) = ADDRESS FOR NAME (8 CHARACTERS \* FOLLOWED BY 00 BYTE) \* EXIT 'C' CLEAR IF OK \* 'C' SET IF ERROR  $(A)$  = ERROR CODE USES ALL Notes: ------ Use the .NAME SCALL to recall the name which was supplied to HDOS when the channel was opened. This is mainly used when an error message is prepared after HDOS has flagged an error on a channel operation. \*\* EXAMPLE: ERROR PRINTING PROGRAM. \* \* THIS ROUTINE PRINTS AN ERROR MESSAGE FOR A \* FILE OPERATION GONE WRONG. \* \* ENTRY (A) = ERROR NUMBER (CURCHAN) = CHANNEL NUMBER USED IN \* FAILED OPERATION  $EXIT$  ... ERROR PUSH PSW SAVE ERROR CODE LXI H, ERRORA SCALL .PRINT PRINT 'ERROR - ' POP PSW (A) = CODE MVI H,07Q BELL AFTER ERROR CODE SCALL .ERROR PRINT ERROR LXI H,ERRORB SCALL .PRINT PRINT ' ON FILE '<br>LDA CURCHAN (A) = CHANNEL NUM LDA CURCHAN (A) = CHANNEL NUMBER<br>LXI D, ERRDFB (DE) = ADDRESS FOR DI LXI D,ERRDFB (DE) = ADDRESS FOR DEVICE AND EXTENSION LXI H,ERRNAM (HL) = ADDRESS FOR NAME SCALL .NAME

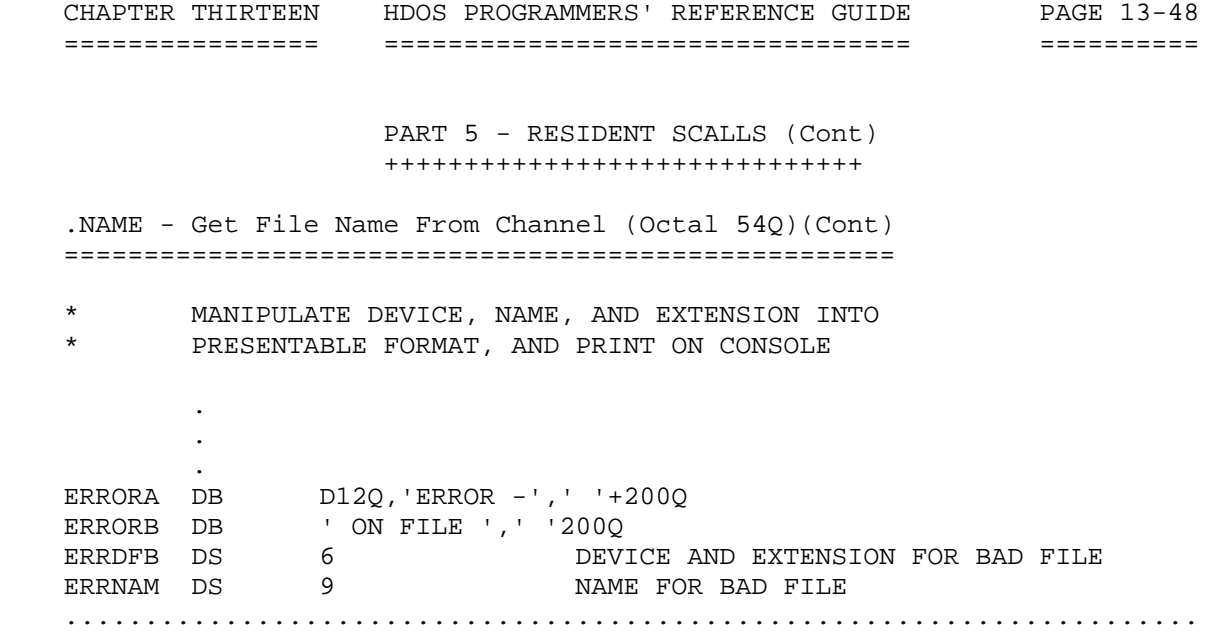

 CHAPTER THIRTEEN HDOS PROGRAMMERS' REFERENCE MANUAL PAGE 13-49 ================ ================================== ==========

> PART 5 - RESIDENT SCALLS (Cont) +++++++++++++++++++++++++++++++

 .CLEAR - Clear I/O Channel (Octal 55Q) ======================================

\*\*\* CLEAR - CLEAR I/O CHANNEL.

 \* CLEAR IS CALLED TO CLEAR AN I/O CHANNEL. IF THE CHANNEL IS CLOSED, NO ACTION IS PERFORMED. IF THE \* CHANNEL IS OPEN, IT IS FLAGGED CLOSED. THE RESULTS \* OF THIS OPERATION DEPEND UPON THE TYPE OF FILE:

\* OPEN FOR ACTION

\* READ SAME AS .CLOSE

 \* \* WRITE FILE IS FORGOTTEN. ANY WRITTEN \* DISK BLOCKS ARE RESTORED TO THE FREE POOL.

 \* \* UPDATE REPLACED SECTORS REMAIN REPLACED. \* APPENDED SECTORS ARE LOST UNTIL \* NEXT BOOT. FILE STARY AT PREVIOUS LENGTH.

\* THE DEVICE DRIVER IS NOT INFORMED OF THE CLOSING.

 $^\star$   $\quad$  SCALL  $\quad$  .<br>CLEAR  $^\star$ 

 \* ENTRY (A) = CHANNEL NUMBER \* EXIT 'C' CLEAR IS OK \* 'C' SET IF ERROR \* (A) = ERROR CODE \* USES ALL

### Notes:

\*

\*

\*

\*

\*

\*

------

 Use the .CLEAR SCALL to free up a channel without closing it. The actions discussed above merely document the current results of the .CLEAR SCALL; they may not stay the same for future releases of HDOS. There is only one supported use of the .CLEAR SCALL, which is to delete temp files. A temp work file is created by means of an .OPENW SCALL. You need not worry about name conflicts, as any preexisting file with the same file name will not be disturbed by the .OPENW. However, when you are done, you do not want to .CLOSE then .DELETE the file, since this would destroy any preexisting file by that name. In that case use .CLEAR on the channel to free up the channel and release the used disk sectors.

 CHAPTER THIRTEEN HDOS PROGRAMMERS' REFERENCE MANUAL PAGE 13-50 ================ ================================== ========== PART 5 - RESIDENT SCALLS (Cont) +++++++++++++++++++++++++++++++ .CLEAR - Clear I/O Channel (Octal 55Q)(Cont) ============================================ \*\* EXAMPLE: CREATING, USING, AND DESTROYING A SCRATCH FILE MVI A, 0 USE CHANNEL 0 LXI D,DEFALT LXI H, SCRNAME SCALL .OPENW OPEN TO SCRATCH FILE JC ERROR . . < WRITE DATA ON SCRATCH FILE > . . MVI A, 0 LXI B, 0 SCALL . POSIT REWIND SCRATCH FILE . . < READ DATA FROM SCRATCH FILE > . . MVI A,0 SCALL .CLEAR DESTROY SCRATCH FILE . . SCRNAME DB 'SY0:TEMP.TMP',0 ANY PRE-EXISTING TEMP.TMP NOT AFFECTED ....................................................................... .CLEARA - Clear All Channels Except -1 (Octal 56Q) ================================================== \*\*\* .CLEARA - CLEAR ALL CHANNELS. \* \* CLEARA PERFORMS THE .CLEAR ACTION FOR ALL EXISTING CHANNELS,<br>\* RXCEPT CHANNEL 3770. THE LOAD IMAGE CHANNEL. \* EXCEPT CHANNEL 377Q, THE LOAD IMAGE CHANNEL.

\*

\* ENTRY NONE \* EXIT NONE

\* USES ALL

 CHAPTER THIRTEEN HDOS PROGRAMMERS' REFERENCE MANUAL PAGE 13-51 ================ ================================== ==========

> PART 5 - RESIDENT SCALLS (Cont) +++++++++++++++++++++++++++++++

 .CLEARA - Clear All Channels Except -1 (Octal 56Q)(Cont) ========================================================

#### Notes: ------

 The .CLEARA SCALL is equivalent to calling the .CLEAR SCALL once for every valid HDOS channel except for channel 377Q. If you had multiple temporary files open simultaneously and wanted to scratch all of them at once, this SCALL could be used as a convenience. Refer to the section on .CLEAR for details on the actions taken by HDOS when a channel is .CLEARed as opposed to being .CLOSEed. There is no reason to avoid the use of this SCALL, since it is fully functional. It appears to this author that the programmers working on HDOS 2.0 had some plans to change the action of the .CLEAR SCALL in a future release of HDOS, and they chose not to document the .CLEARA SCALL because it might also change. Obviously, .CLEARA is only a 'convenience' for rare situations when you have multiple temporary output files open (or multiple files open for reading).

.......................................................................

 .ERROR - Print Error Message (Octal 57Q) ========================================

- . ERROR PRINT ERROR MESSAGE.
- \* ERROR IS CALLED TO PRINT AN ERROR MESSAGE.
- \* THE HDOS SYSTEM RETURNS ERROR CODE NUMBERS WHEN \* IT DETECTS AN ERROR. THE ERROR FUNCTION MAY BE
- \* USED TO TYPE AN ALPHABETICAL EXPLANATION OF THE ERROR.
- \* THE ERRORS ARE STORED IN THE FILE 'ERRORMSG.SYS' ON THE SYSTEM DISK, ONE MESSAGE PER LINE.
- \* THE LINES LOOK LIKE:
- \*  $^\star$   $\qquad$  NNNTEXT  $_\star$
- \* FOR EXAMPLE:
- \* 002END OF MEDIA
- \* IF THE ERROR MESSAGE FILE CANNOT BE READ, OR THE MESSAGE DOES NOT APPEAR, THE ERROR IS TYPED AS
- \* \* 'SYSTEM ERROR # NNN'
- \*

\*

\*

\*

\*

\*

\*

 CHAPTER THIRTEEN HDOS PROGRAMMERS' REFERENCE MANUAL PAGE 13-52 ================ ================================== ========== PART 5 - RESIDENT SCALLS (Cont) +++++++++++++++++++++++++++++++ .ERROR - Print Error Message (Octal 57Q)(Cont) ============================================== \* \* ENTRY  $(A) =$  ERROR CODE \* (H) = TRAILING CHARACTER (TYPED AFTER MESSAGE) \* EXIT NONE USES ALL

 Notes: ------

\*

 Use the .ERROR SCALL to look up an error message in the system error message file "ERRORMSG.SYS." Since HDOS returns all error messages as numbers, this function allows you to easily inform the user in English, and tell him just what went wrong. Also note that if you have a program which needs to generate a large number of messages, you can add them to "ERRORMSG.SYS." Of course, this is not a supported use of the .ERROR SCALL and may not work with future HDOS releases.

 An example of the use of the .ERROR SCALL is shown in the example of the .NAME SCALL.

.......................................................................

 .CHFLG - Change File Flag(s) (Octal 60Q) ========================================

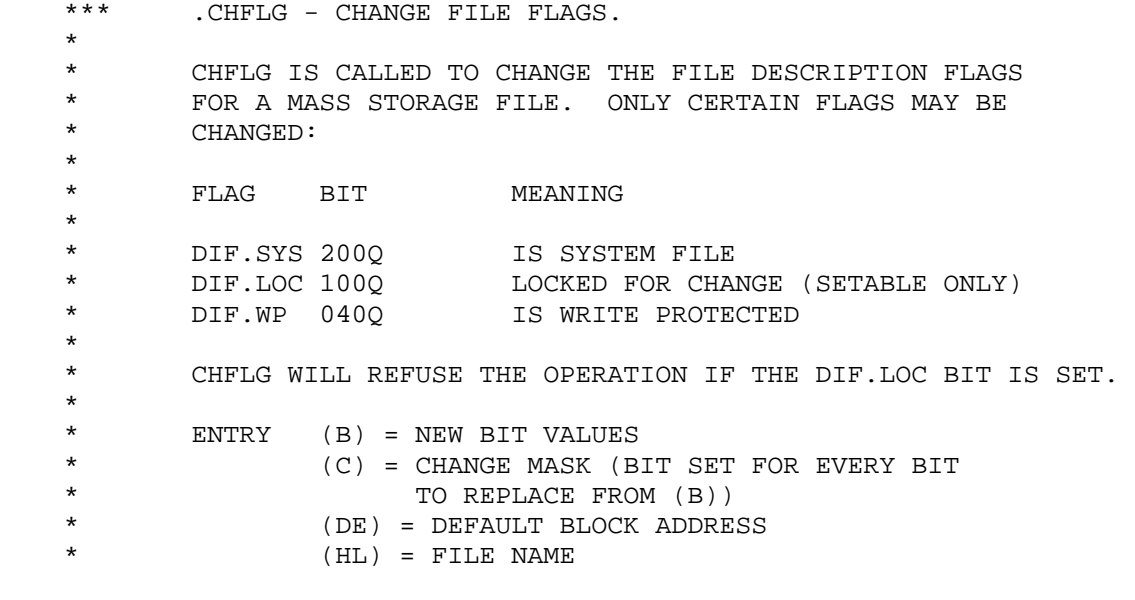

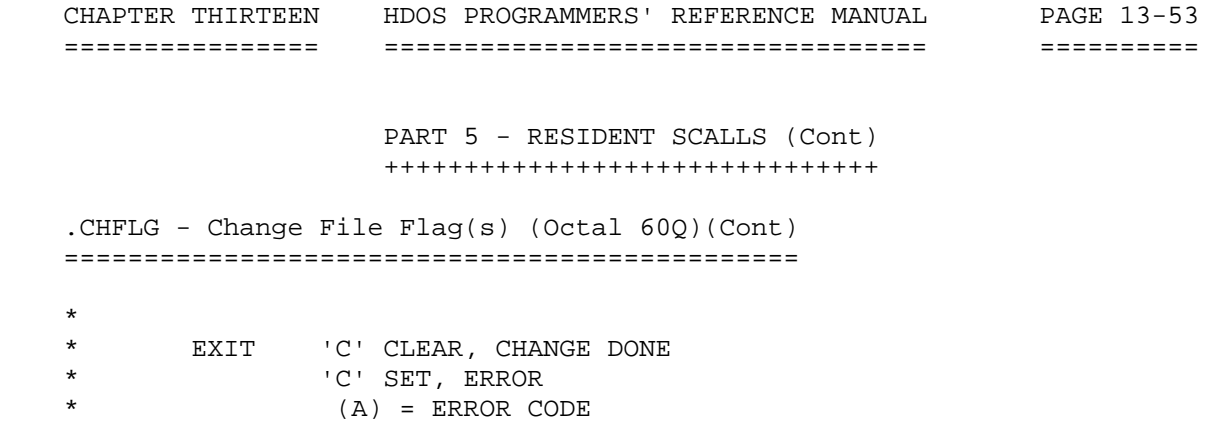

\* USES ALL

 Notes: ------

 Use the .CHFLG SCALL to change the attribute flags on a file. These flags are discussed in detail in the HEATH HDOS Software Reference Manual, Chapter 4, SYSCMD/Plus, page 4-11. The arguments are similar to the .OPEN SCALLs. Note that a two-byte "bits to effect" and "new bit values" scheme is used, just as described earlier for the .CONSL SCALL.

### NOTE NOTE

 You can use the .CHFLG SCALL to set the DIF.LOC (LOCKed) flag on a file, but you cannot use it to clear the flag. Once the DIF.LOC flag is set, no other flag changes may be made, including the clearing of the DIF.LOC flag. If the file is not write-protected (DIF.WP not set), you can copy it to a temp file, delete the old LOCKed version, and rename the temp file back. If the file is both LOCKed and write-protected, then it is there "forever" or until the disk is reinitialized.

- \*\* EXAMPLE:
- \* WRITE PROTECT 'OUTPUT.DAT'

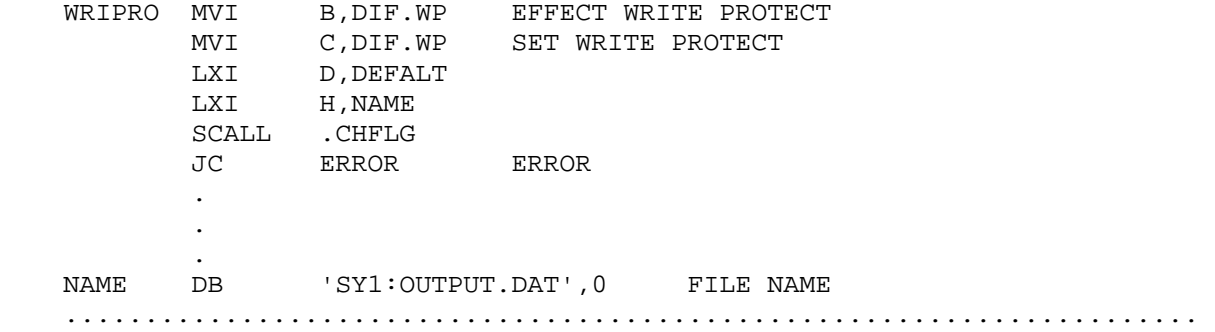

CHAPTER THIRTEEN HDOS PROGRAMMERS' REFERENCE MANUAL PAGE 13-54 ================ ================================== ========== PART 5 - RESIDENT SCALLS (Cont) +++++++++++++++++++++++++++++++ .DISMT - Flag System Disk As Dismounted (61Q) ============================================= \*\*\* .DISMT - FLAG SYSTEM DISK DISMOUNTED \* \* THE DISMT FUNCTION IS USED WHEN THE SYSTEM DISK IS ABOUT TO BE DISMOUNTED. ANY HDOS FUNCTIONS WHICH \* REQUIRE SYSTEM FILES WILL BE TREATED AS FATAL \* SYSTEM ERRORS. \* \* ENTRY None \* EXIT S.SYSM = LWA OF FREE SPACE FOR USER  $(HL) = (S.SYSM)$  \* USES ALL ....................................................................... .LOADD - Load Device Driver (Octal 62Q) ======================================= \*\*\* .LOADD - LOAD DEVICE DRIVER \* \* LOADD LOADS THE SPECIFIED DEVICE DRIVER. \* \* ENTRY (HL) = DEVICE DRIVER DESCRIPTOR STRING. \* EXIT (PSW) = 'C' CLEAR IF OK 'C' SET IF ERROR \* \* USES ALL Notes: ------ Use the .LOADD system call to load a specified device driver in memory without opening a file on the device. Like the .LOADO system call, this system call is not to be used when SY0: is to be dismounted. If a device driver is not in memory at the time SY0: is dismounted (because it was not loaded and no channel is currently open on the device), subsequent references to the device will generate unknown device errors. Examples of this SCALL are found in Part 8, and in the example below:

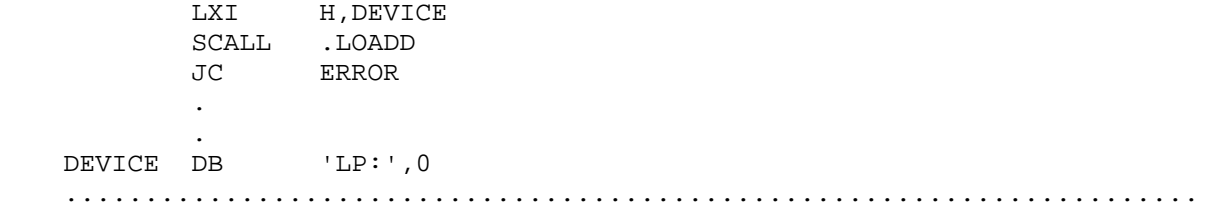

 CHAPTER THIRTEEN HDOS PROGRAMMERS' REFERENCE MANUAL PAGE 13-55 ================ ================================== ========== PART 5 - RESIDENT SCALLS (Cont) +++++++++++++++++++++++++++++++ .TASK - Communicates with TMG (Octal 101Q) ========================================== \*\*\* TASK - EXTERNAL SCALL FOR THE TASK MANAGER. \* TASK IS THE WAY THE USER COMMUNICATES WITH TMG, \* THE TASK MANAGER. \* \* ENTRY: See TASKDEF.ACM \* EXIT: See TASKDEF.ACM \* USES: See TASKDEF.ACM .TASK EQU 101Q 41H 65 ....................................................................... .TDU - External SCALL for Terminal DeBugging Utility (Octal 122Q) ================================================================= \*\*\* TDU - EXTERNAL SCALL FOR TERMINAL DEBUGGING UTILITY. \* \* TDU is a basic debugging task which allows the user to examine and alter the state of his CPU. \* \* THE USER MUST FIRST START THE TDU TASK WITH THE COMMAND: \* \* ST TDU \* \* ENTRY INTO TDU IS THEN ACHIEVED BY THE FOLLOWING: \*  $\star$  . The set of  $\star$  \* user code  $\star$  . The set of  $\star$  \* SCALL .TDU ; This is a breakpoint  $\star$  . The set of  $\star$  \* user code  $\star$  . The set of  $\star$  \* ENTRY: NONE EXIT: NONE USES: Any registers the user alters .TDU EQU 122Q 52H 82 .......................................................................

CHAPTER THIRTEEN HDOS PROGRAMMERS' REFERENCE MANUAL PAGE 13-56 ================ ================================== ========== PART 5 - RESIDENT SCALLS (Cont) +++++++++++++++++++++++++++++++ .LOG - External SCALL Used With the ECHO Task (177Q) ==================================================== \*\*\* LOG - EXTERNAL SCALL USED WITH THE ECHO TASK. \* LOG IS THE SOFTWARE METHOD TO TOGGLE THIS TASK ON AND OFF. \* \* ENTRY: A = 0 Turn the task off \*  $= 1$  Turn the task on<br> $\frac{1}{2}$   $\frac{1}{2}$   $\frac{1}{$  \* > 1 Will case error EXIT: PSW 'C' clear if NO error \* 'C' set if error A = EC.ILC if ECHO is NOT resident  $A = -1$  if illegal value was sent in A  $USES: A, F, H, L$  .LOG EQU 177Q 7FH 127 .......................................................................

 .MOUNT - Mount A Disk (Octal 200Q) ==================================

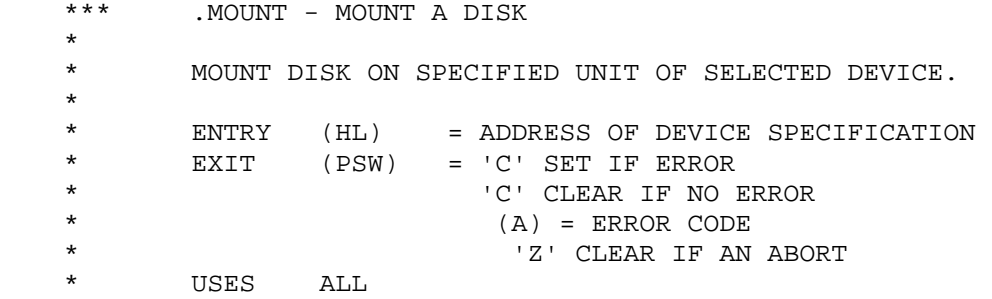

Notes:

------

 Use the .MOUNT system call to mount additional devices. The device specified must not have a volume already mounted on it. If it does, a successful dismount must be issued before a .MOUNT may be processed. The devices currently supported are SY0:, SY1:, SY2:, DK0:, DK1:, and  $DK2:$ . This system call also prints a message informing the user that a volume has been mounted. This message is the same one used with the HDOS "MOUNT" command. This call will also verify that the disk structure is not corrupt. If the disk is corrupt, it will not be mounted, and an error message will be returned. If you do not want the message, you may issue the .MONMS system call.

 For a more detailed example of .MOUNT, refer to Part 8. .......................................................................  CHAPTER THIRTEEN HDOS PROGRAMMERS' REFERENCE MANUAL PAGE 13-57 ================ ================================== ========== PART 5 - RESIDENT SCALLS (Cont) +++++++++++++++++++++++++++++++

 .DMOUN - Dismount A Disk (Octal 201Q) =====================================

\*\*\* .DMOUN - DISMOUNT A DISK

 \* \* DISMOUNT DISK ON SELECTED DRIVE.

 \* \* ENTRY (HL) = ADDRESS OF DEVICE SPECIFICATION  $EXIT$  (PSW) = 'C' SET IF ERROR  $(A)$  = ERROR CODE

\*

USES ALL

Notes:

------

 Use the .DEMOUN system call to dismount diskettes. After the volume has been successfully dismounted, it will also print a message verifying that the volume has been dismounted. The device to be dismounted must have a volume currently mounted. If it does not, .DMOUN returns an error.

 If the volume to be dismounted is the system volume, you must observe several precautions. Device drivers not currently in memory at the time of the dismount will be considered nonexistent. Subsequent references to drivers so marked will generate unknown device errors. You may load a device driver by opening a channel on the device or by ".LOADD"ing it. Even if the current program will not use the device, the device must be loaded before you dismount the system volume if any subsequent programs are to use it.

 Before you dismount a disk, you must clear all of the I/O channels open to that disk. Remember that the program itself is left open on channel -1 (377Q), and this channel must be closed before you dismount the system disk (SY0:). .......................................................................

 .MONMS - Mount A Disk With No Message (Octal 202Q) ==================================================

\*\*\* MONMS - MOUNT/NO MESSAGE

 \* \* MOUNT SPECIFIED UNIT OF SELECTED DEVICE WITHOUT ISSUING \* A MOUNT MESSAGE. \* \* ENTRY (HL) = ADDRESS OF DEVICE SPECIFICATION<br>\* EXTT (PSW) = 'C' SET IF ERROR  $EXIT$  (PSW) = 'C' SET IF ERROR \* (A) =ERROR CODE \* 'C' CLEAR IF NO ERROR 'Z' CLEAR IF AN ABORT USES ALL

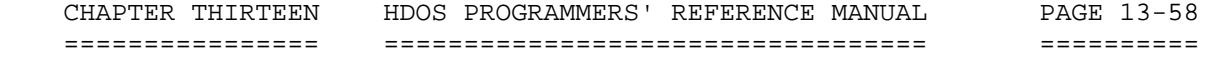

 PART 5 - RESIDENT SCALLS (Cont) +++++++++++++++++++++++++++++++

 .MONMS - Mount A Disk With No Message (Octal 202Q)(Cont) ========================================================

## Notes:

------

 In versions of HDOS later than Version 1.5 the .MONMS system call is identical to the .MOUNT system call, except that .MONMS prints no error message. In the future, this may not be the case. In all likelihood, this will be changed to a "quick" mount which neither prints the message nor verifies the disk structure.

.......................................................................

 .DMNMS - Dismount A Disk With No Message (Octal 203Q) =====================================================

 \*\*\* .DMNMS - DISMOUNT A DISK WITH NO MESSAGE \* DISMOUNT SELECTED UNIT OF SPECIFIED DEVICE WITHOUT \* ISSUING MESSAGE. \* \* ENTRY (HL) = ADDRESS OF DEVICE SPECIFICATION<br>\* FYIT (DSM) = 'C' SFT IF FPPOP \* EXIT (PSW) = 'C' SET IF ERROR<br>\*  $(2)$  \* (A) = ERROR CODE \* USES ALL

 Notes: ------

 The .DMNMS system call is virtually identical to the .DMOUN call, except for the printing of the dismount message. In future releases, this will probably be changed to some form of "quick" dismount. .......................................................................

 .RESET - Reset A Disk (Octal 204Q) ==================================

 \*\*\* RESET - RESET A DISK \* \* RESET THE SPECIFIED UNIT OF THE SELECTED DEVICE BY ISSUING A DISMOUNT FOLLOWED BY A MOUNT. \* THE DEVICE NAME SHOULD BE IN THE SAME FORMAT AS \* THAT EXPECTED BY A MOUNT AND DISMOUNT. \*

 CHAPTER THIRTEEN HDOS PROGRAMMERS' REFERENCE MANUAL PAGE 13-59 ================ ================================== ========== PART 5 - RESIDENT SCALLS (Cont) +++++++++++++++++++++++++++++++ .RESET - Reset A Disk (Octal 204Q)(Cont) ======================================== \* ENTRY: (HL) = ADDRESS OF DEVICE SPECIFICATION \* EXIT: (PSW) = 'C' CLEAR IF NO ERROR \* 'C' SET IF ERROR  $(A)$  = Error Code \* \* Uses: ALL ....................................................................... .RESMNS - Reset A Disk With No Message (OCTAL 205Q) =================================================== \*\*\* RESMNS - RESET A DISK WITH NO MESSAGE. \* \* ENTRY: (HL) = ADDRESS OF DEVICE SPECIFICATION \* (BC) = ADDRESS OF USER MESSAGE<br>\* 0 = NO MESSAGE \*  $0 = NO MESSAGE$ <br>\*  $-1 = IISE STANDSE$  $-1$  = USE STANDARD MESSAGE \* EXIT: 'C' SET IF ERROR \* (A) = ERROR CODE \* \* Uses: ALL ....................................................................... .DAD - Dismount all Disks (Octal 206Q) ====================================== \*\*\* DAD - DISMOUNT ALL DISKS \* \* DAD DISMOUNTS ALL DISKS, THAT IS, ALL MOUNTED VOLUMES OF ALL CURRENTLY MOUNTED DISKS. THIS IS USUALLY USED IN \* PREPARATION FOR DISMOUNTING THE SYSTEM DISK. \* \* THIS IS INCLUDED AS A SYSTEM CALL SINCE THE .EXIT CALL \* NEEDS THIS CODE. EVERYONE ELSE MIGHT AS WELL HAVE ACCESS  $*$  TO IT. \* \* ENTRY NONE \* EXIT 'NC' IF NO ERROR \* 'C' IF ERROR  $A =$  ERROR CODE \* USES ALL

 CHAPTER THIRTEEN HDOS PROGRAMMERS' REFERENCE MANUAL PAGE 13-60 ================ ================================== ==========

> PART 5 - RESIDENT SCALLS (Cont) +++++++++++++++++++++++++++++++

 .DAD - Dismount All Disks (Octal 206Q)(Cont) ============================================

### Notes:

------

 This SCALL is used to dismount ALL units of ALL directory devices known to HDOS. Note that this includes the system disk drive SY0: as well as all the other disks that have been mounted. Therefore, if this SCALL is executed and the program issues an .EXIT SCALL afterwards, it will require the user to reboot HDOS. Since HDOS 3.0 is already set to stand-alone operation, reboot will not be necessary.

### ----------------------------------------------------------------------- SUMMARY OF HDOS 3.0 SYSTEM CALLS

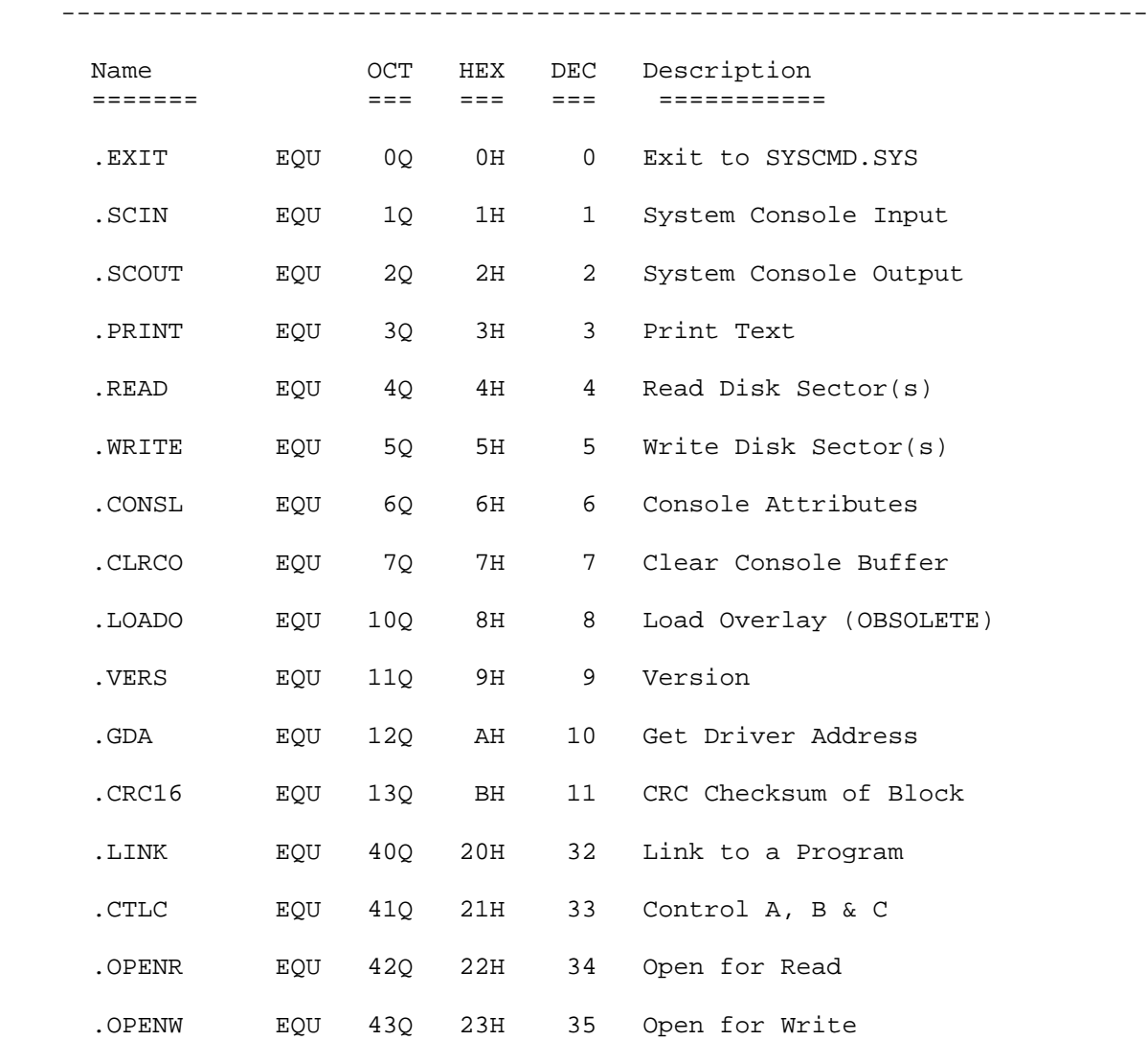

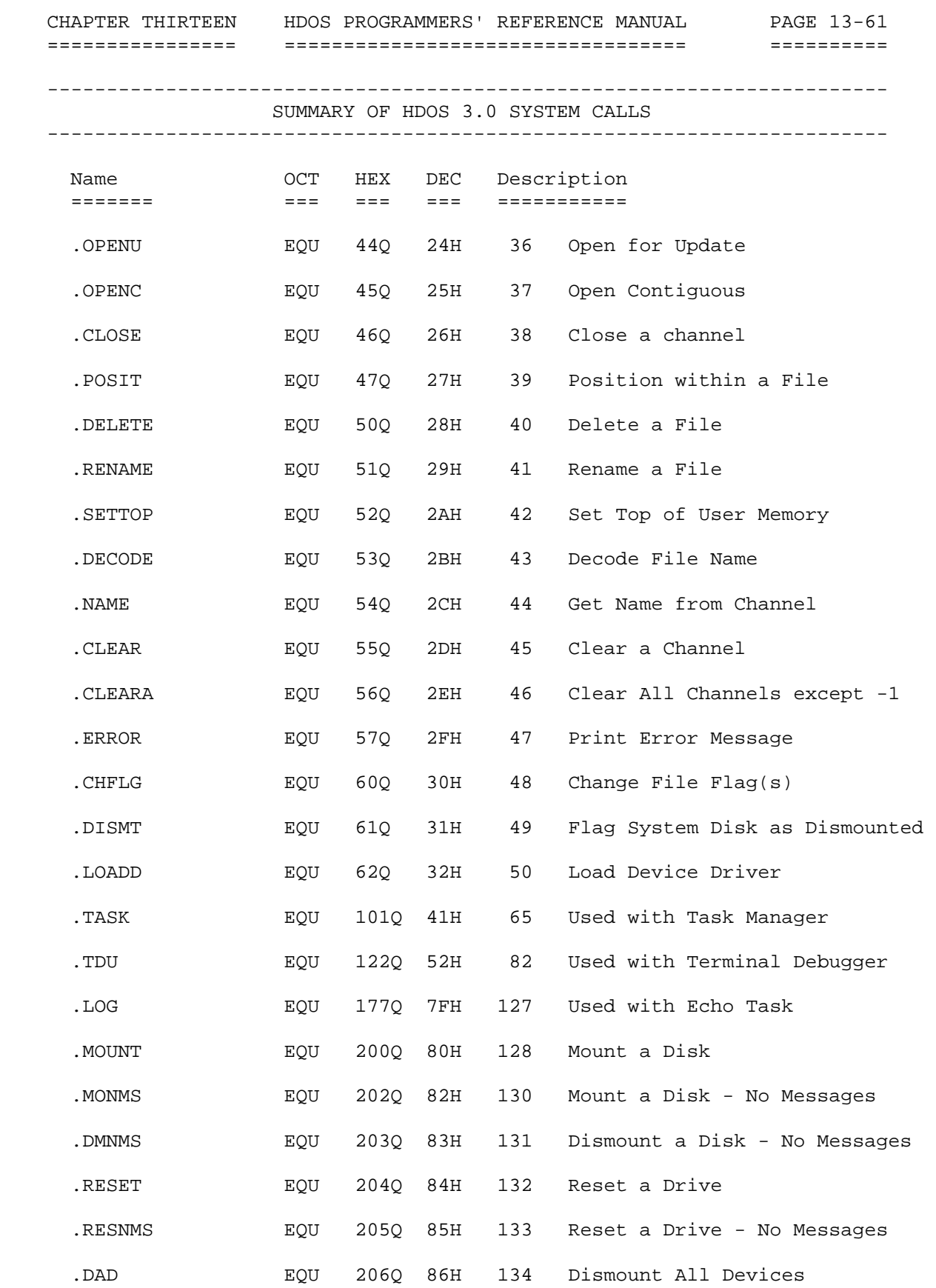

\*\*\*\*\*\*\*\*\*\*\*\*\*\*\*\*\*\*\*\*\*\*\*\*\*\*\*\*\*\*\*\*\*\*\*\*\*\*\*\*\*\*\*\*\*\*\*\*\*\*\*\*\*\*\*\*\*\*\*\*\*\*\*\*\*\*\*\*\*\*\*

 CHAPTER THIRTEEN HDOS PROGRAMMERS' REFERENCE MANUAL PAGE 13-62 ================ ================================== ==========

> PART 6 - HDOS SYMBOL DEFINITIONS ++++++++++++++++++++++++++++++++

 As we stressed in earlier sections of this manual, there are numerous advantages to using symbolic definitions when you are interfacing to the operating system. This section lists suggested common decks which contain the appropriate symbolic definitions.

To obtain access to these definitions, simply insert the pseudo ops:

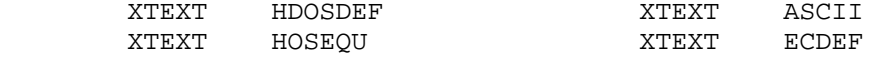

 into the initial statements of your program. This will cause the assembler to process, as required, the statements in the file HDOS.ACM, thus defining those symbols for that assembly.

 Note that the assembler will not normally list the contents of any file read by XTEXT. However, by using the

LON C

pseudo op, or the

/LON:C

 switch when you are using the assembler, you can cause a listing of all files read by XTEXT to be written to the listing file.

.......................................................................

 The following data is extracted from selected source code .ACM files. Refer to the on-disk library of source code files for further information.

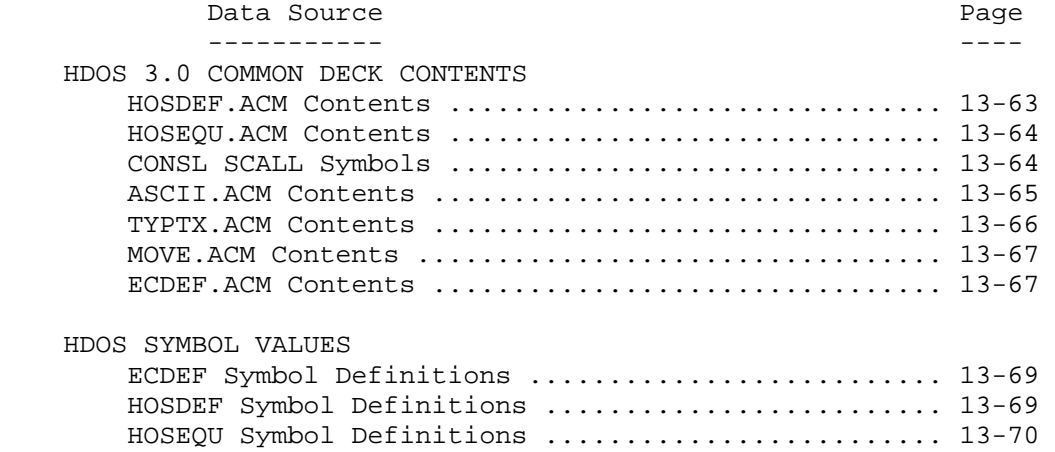

CHAPTER THIRTEEN HDOS PROGRAMMERS' REFERENCE MANUAL PAGE 13-63 ================ ================================== ========== HDOS 3.0 COMMON DECK CONTENTS ============================= HOSDEF.ACM Contents ------------------- HOSDEF SPACE 3,10 \*\* HOSDEF - DEFINE HOS PARAMETER. \* VERS EQU 3\*16+0 CURRENT VERSION = 3.0<br>SYSCALL EQU 377Q SYSCALL INSTRUCTION SYSCALL EQU 3770 SYSCALL INSTRUCTION ORG 0 \* RESIDENT FUNCTIONS EXIT DS 1 0Q EXIT (MUST BE FIRST)<br>SCIN DS 1 1Q SCIN .SCIN DS 1 1Q SCIN<br>.SCOUT DS 1 2Q SCOUT<br>.PRINT DS 1 3Q PRINT .SCOUT DS PRINT DS 1 3Q PRINT<br>READ DS 1 4Q READ .READ DS 1 4Q READ .WRITE DS 1 5Q WRITE .CONSL DS 1 6Q SET CLEAR CONSOLE OPTIONS .CLRCO DS 1 7Q CLEAR CONSOLE BUFFER .LOADO DS 1 10Q LOAD AN OVERLAY (OBSOLETE) /30a/ .VERS DS 1 11Q RETURN HDOS VERSION NUMBER .GDA DS 1 12Q GET DEVICE DRIVER ADDRESS /30a/ .CRC16 DS 1 13Q CRC A BLOCK OF MEMORY /30a/ .SYSRES DS 1 PRECEDING FUNCTIONS ARE RESIDENT \* HDOSOVL0.SYS FUNCTIONS (Note: HDOS 3.0 Has No Overlays) .LINK DS 1 40Q LINK .CTLC DS 1 41Q CTL-C .OPENR DS 1 42Q OPENR .OPENW DS 1 43Q OPENW .OPENU DS 1 44Q OPENU<br>.OPENC DS 1 450 OPENC .OPENC DS 1 45Q OPENC .CLOSE DS 1<br>.POSIT DS 1<br>.DELET DS 1 .POSIT DS 1 47Q POSITION .DELET DS 1 50Q DELETE .DELETE EQU RENAM DS 1 510 RENAME RENAME EQU .RENAM<br>SETTP DS 1 520 S 1 52Q SETTOP<br>EQU .SETTP .SETTOP EQU .SETTP .DECODE DS 1 53Q DECODE .NAME DS 1 54Q NAME .CLEAR DS 1 55Q CLEAR .CLEARA DS 1 560 RESERVED .ERROR DS 1 57Q LOOKUP ERROR .CHFLG DS 1 60Q CHANGE FLAGS .DISMT DS 1 61Q FLAG SYSTEM DISK DISMOUNTED .LOADD DS 1 62Q LOAD DEVICE DRIVER

CHAPTER THIRTEEN HDOS PROGRAMMERS' REFERENCE MANUAL PAGE 13-64 ================ ================================== ========== HDOS 3.0 COMMON DECK CONTENTS (Cont) ==================================== HOSDEF.ACM Contents (Cont) -------------------------- \* HDOSOVL1.SYS FUNCTIONS (NOTE: HDOS 3.0 Has No Overlays) ORG 200Q<br>DS 1 200Q MOUNT (MUST BE FIRST) .MOUNT DS 1 200Q MOUNT (MUST BE FIRST) .DMOUN DS 1 201Q DISMOUNT .DMOUNT EQU .DMOUN .MONMS DS 1 202Q MOUNT/NO MESSAGE .DMNMS DS 1 203Q DISMOUNT/NO MESSAGE .RESET DS 1 204Q RESET = DISMOUNT/MOUNT UNIT .RESNMS DS 1 205Q RESET/OPTIONAL MESSAGE .DAD DS 1 206Q DISMOUNT ALL DISKS ....................................................................... HOSEQU.ACM Contents ------------------- SPACE 4,10 \* HDOS SYSTEM EQUIVALENCES.  $\frac{3.0a}{3.0a}$  \* ORG 040100A S.EXITA DS 8<br>
D.CON DS 16 : Jump to System Exit<br>  $\begin{array}{ccc} \circ & \circ & \circ \\ \circ & \circ & \circ \end{array}$  ; Disk Constants D.CON DS 16 ; Disk Constants SYDD EQU \* \* \* \* \* \* \* System Disk Entry Point D.VEC DS 24\*3 ; H17 Disk Vectors D.RAM DS 31 ; H17 Disk Work Area S.VAL DS 36 ; SYSTEM VALUES S.INT DS 147 **;** SYSTEM INTERNAL WORK AREAS S.SOVR DS 2 ; STACK OVERFLOW WARNING DS  $042200A-$ \* ; SYSTEM STACK STACKL EQU \*-S.SOVR ; STACK SIZE STACK EQU \* ; LWA+1 SYSTEM STACK USERFWA EQU  $\quad$  \*  $\quad$  ; USER FWA \* Ensure Compatibility ERRNZ 040130A-SYDD ERRNZ 040277A-S.VAL ERRNZ 040343A-S.INT ERRNZ 042200A-USERFWA ....................................................................... \*\* THE FOLLOWING SYMBOLS ARE USED BY THE .CONSL SCALL CSL.ECH EQU 10000000B SUPPRESS ECHO CSL.RAW EQU 00000100B RAW MODE I/O CSL.WRP EQU 00000010B WRAP LINES AT WIDTH CSL.CHR EQU 00000001B OPERATE IN CHARACTER MODE

 CHAPTER THIRTEEN HDOS PROGRAMMERS' REFERENCE MANUAL PAGE 13-65 ================ ================================== ==========

 HDOS 3.0 COMMON DECK CONTENTS (Cont) ====================================

\*\* THE FOLLOWING SYMBOLS ARE USED BY THE .CONSL SCALL (Cont)

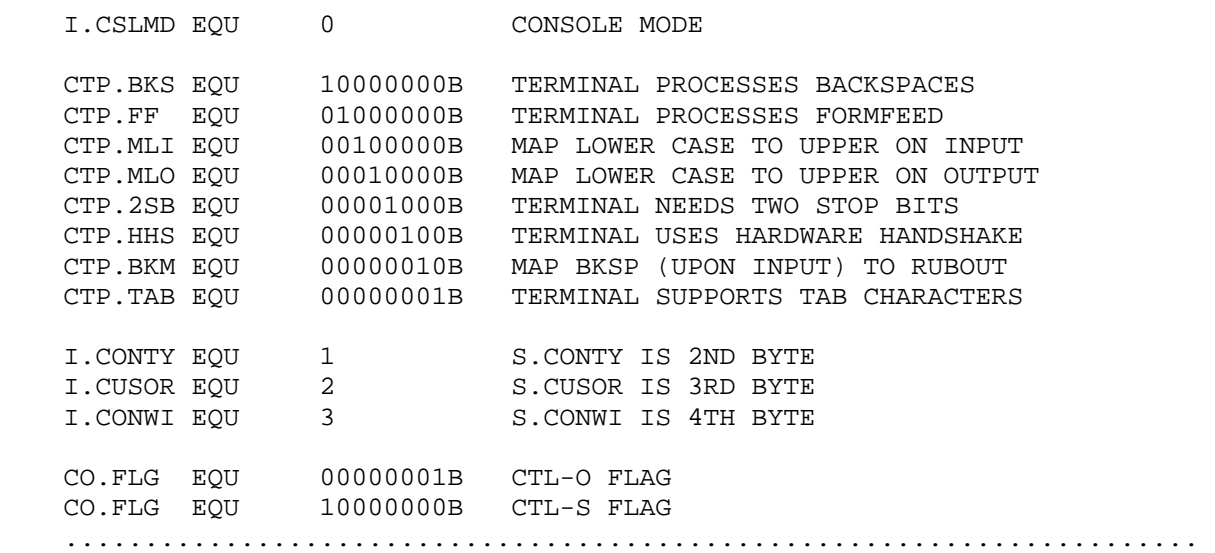

 ASCII.ACM Contents ------------------

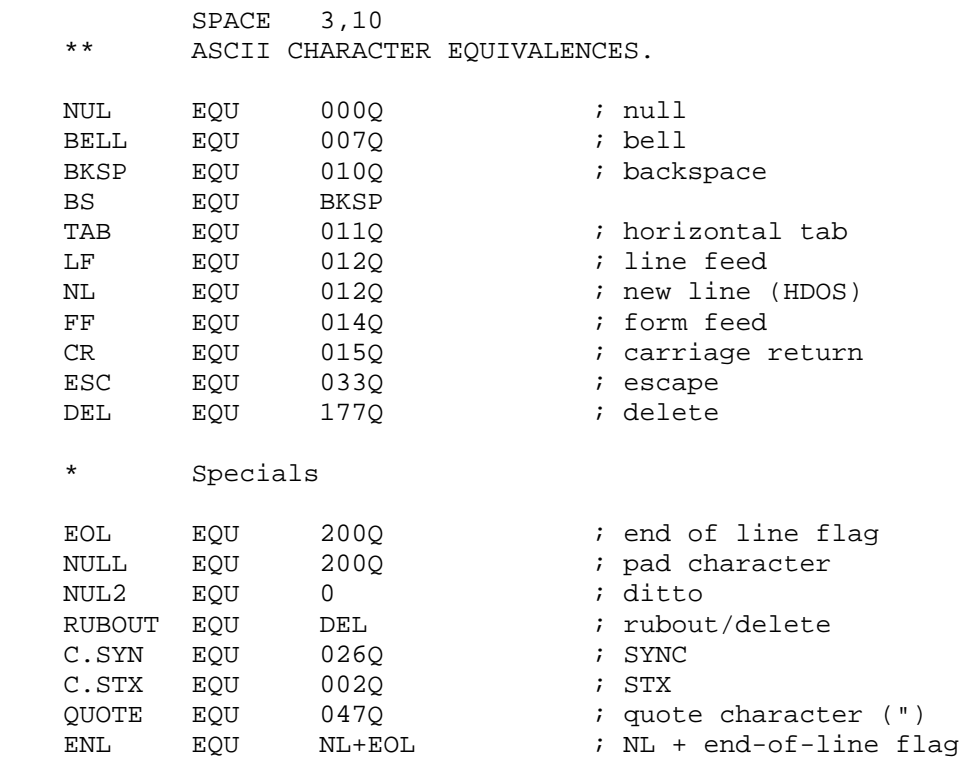

 CHAPTER THIRTEEN HDOS PROGRAMMERS' REFERENCE MANUAL PAGE 13-66 ================ ================================== ==========

 HDOS 3.0 COMMON DECK CONTENTS (Cont) ====================================

 ASCII.ACM Contents (Cont) -------------------------

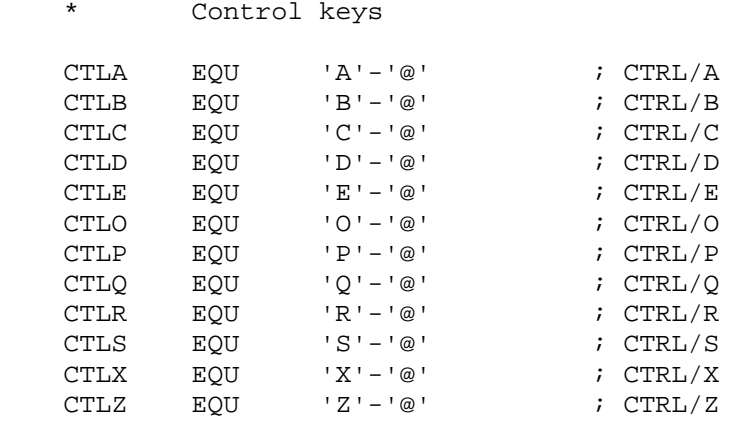

.......................................................................

 TYPTX.ACM Contents ------------------

 \$TYPTX SPACE 4,10 \$TYPTX - TYPE TEXT. \* \* \$TYPTX IS CALLED TO TYPE A BLOCK OF TEXT TO THE SYSTEM \* CONSOLE, WHERE THE BLOCK OF TEXT TO BE TYPED IMMEDIATELY FOLLOWS THE SUBROUTINE CALL INSTRUCTION. \* \* \$TYPTX. PERFORMS THE SAME FUNCTION AS \$TYPTX, EXCEPT THAT \* USES REGISTER H,L AS A POINTER TO THE TEXT WHICH IS TO  $*$ BE TYPED. \* \* IMBEDDED ZERO BYTES INDICATES A CARRIAGE RETURN LINE FEED. A BYTE WITH THE 200Q BIT SET IS THE LAST BYTE IN THE MESSAGE. \* \* EMTRY (RET) = TEXT<br>\* FXIT TO (PET+LENG) \* EXIT TO (RET+LENGTH) USES A, F \$TYPTX EQU 031136A ; IN H17 ROM TAKES TEXT IMMEDIATELY \$TYPTX. EQU 031144A ; IN H17 ROM TAKES TEXT FROM HL REGISTER EXAMPLE: \$TYPTX TAB IN ONE TAB STOP, OR CALL TAB OVER.

 TAB CALL TAB \$TYPTX<RTN> TAB DB TAB 'HELLO, WORLD', 212Q<RTN>

CHAPTER THIRTEEN HDOS PROGRAMMERS' REFERENCE MANUAL PAGE 13-67 ================ ================================== ========== HDOS 3.0 COMMON DECK CONTENTS (Cont) ==================================== TYPTX.ACM Contents (Cont) ------------------------- \$TYPTX. TAB LXI TAB H,MSG<RTN> TAB CALL TAB \$TYPTX. ....................................................................... MOVE.ACM Contents ================= MOVE SPACE 4,10 \*\* \$MOVE - MOVE DATA \* \* \$MOVE MOVES A BLOCK OF BYTES TO A NEW MEMORY ADDRESS. \* IF THE MOVE IS TO A LOWER ADDRESS, THE BYTES ARE MOVED FROM \* FIRST TO LAST. \* \* IF THE MOVE IS TO A HIGHER ADDRESS, THE BYTES ARE MOVED FROM \* LAST TO FIRST. \* THIS IS DONE SO THAT AN OVERLAPED MOVE WILL NOT 'RIPPLE'. \* \* ENTRY  $(BC) = COUNT$ <br>\*  $(DF) = FDOM$ \*  $(DE) = FROM$ <br>\*  $(HT) = TQ$  $(HL) = TO$ \* EXIT MOVED<br>\* (DF) = (DE) = ADDRESS OF NEXT FROM BYTE \* (HL) = ADDRESS OF NEXT \*TO\* BYTE \* 'C' CLEAR \* USES ALL \$MOVE EQU 030252A ; IN H17 ROM ....................................................................... ECDEF.ACM Contents ------------------ SPACE 4,10 \*\* ERROR CODE DEFINITIONS. ORG 0  $\begin{array}{ccc} \texttt{DS} & \texttt{1} & \texttt{ii} \\ \texttt{ii} & \texttt{iii} \\ \texttt{iii} & \texttt{iv} \\ \texttt{DSS} & \texttt{iv} \\ \texttt{iv} & \texttt{NOS} \\ \texttt{ERROR} & \texttt{iv} \\ \texttt{iv} & \texttt{v} \\ \texttt{v} & \texttt{v} \\ \texttt{v} & \texttt{v} \\ \texttt{v} & \texttt{v} \\ \texttt{v} & \texttt{v} \\ \texttt{v} & \texttt{v} \\ \texttt{v} & \texttt{v} \\ \texttt{v} & \texttt{v} \\ \texttt{v}$ EC.EOF DS 1 ; END OF FILE EC.EOM DS 1 7 FND OF MEDIA EC.ILC DS 1 ; ILLEGAL SCALL CODE EC.CNA DS 1 : CHANNEL NOT AVAILABLE<br>EC.DNS DS 1 : DEVICE NOT SUITABLE EC.DNS DS <br>
EC.IDN DS <br>
EC.IFN DS <br>
EC.IFN DS <br>
EC.NRD DS <br>
1 ; ILLEGAL PILE NAME<br>
EC.NRD DS <br>
1 ; NO ROOM FOR DEVICE <br>
1 ; NO ROOM FOR DEVICE ; ILLEGAL DEVICE NAME EC.IFN DS 1 ; ILLEGAL FILE NAME ; NO ROOM FOR DEVICE DRIVER

================ ================================== ==========

 HDOS 3.0 COMMON DECK CONTENTS (Cont) ====================================

 ECDEF.ACM Contents (Cont) -------------------------

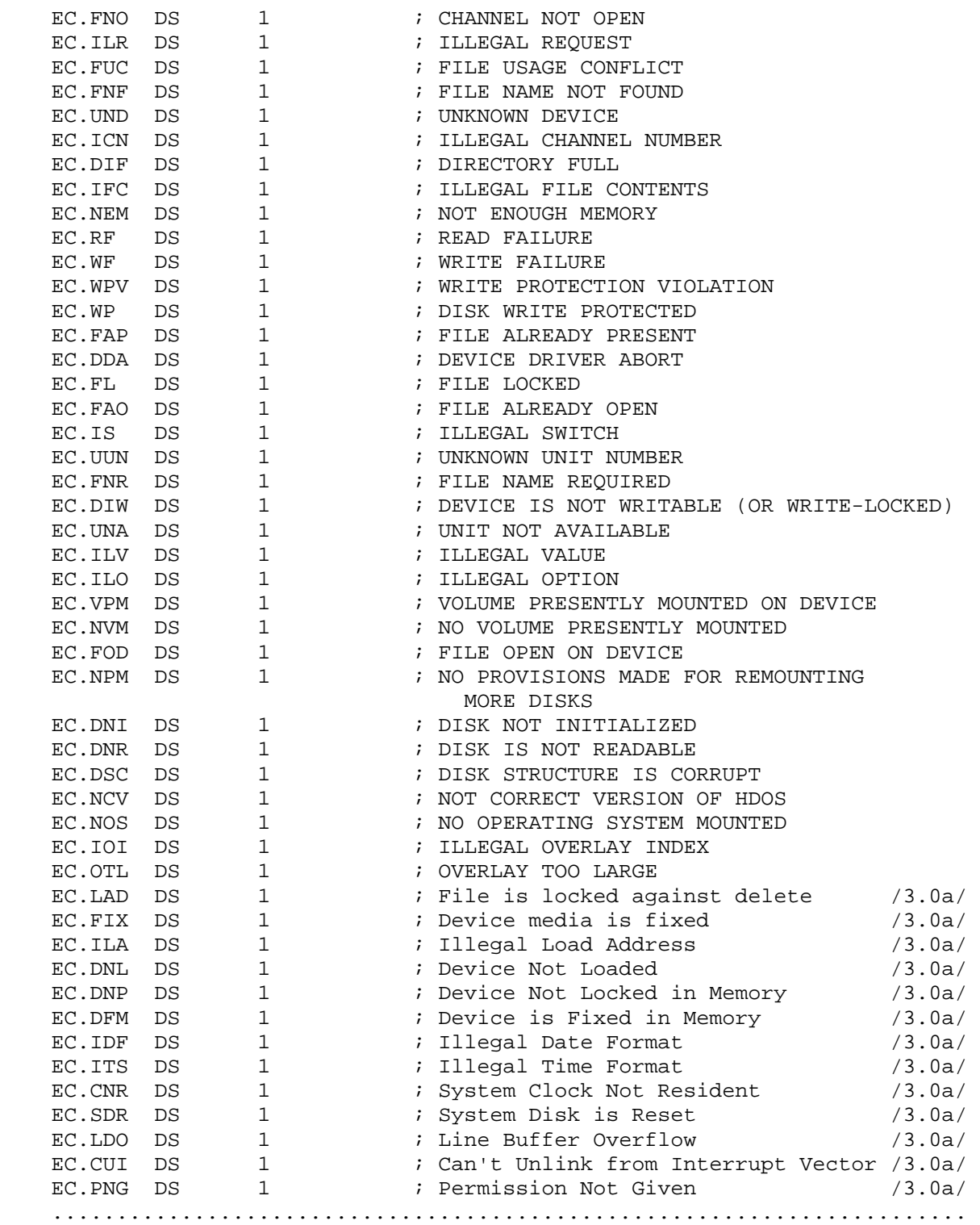
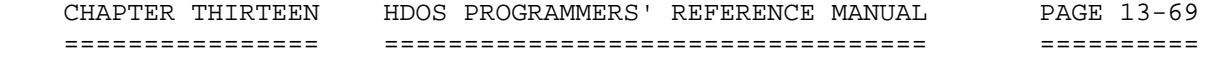

 HDOS SYMBOL VALUES ==================

 This section contains a list of split-octal values for the HDOS symbols discussed in this document. These values are presented as a double check, so you can compare them to the values generated when you assemble the common decks. Once again, it is important that you use the common decks and use symbolic values, rather than using the octal values directly.

### ECDEF Symbol Definitions ------------------------

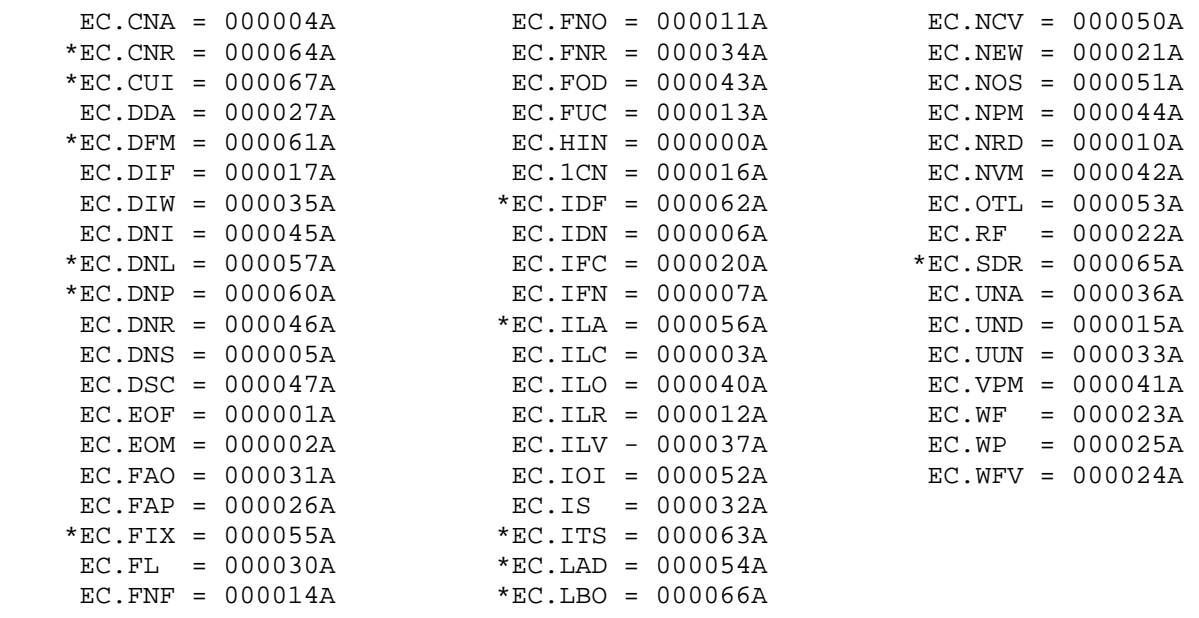

.....................................................................

\* New for HDOS 3.0

HOSDEF Symbol Definitions

-------------------------

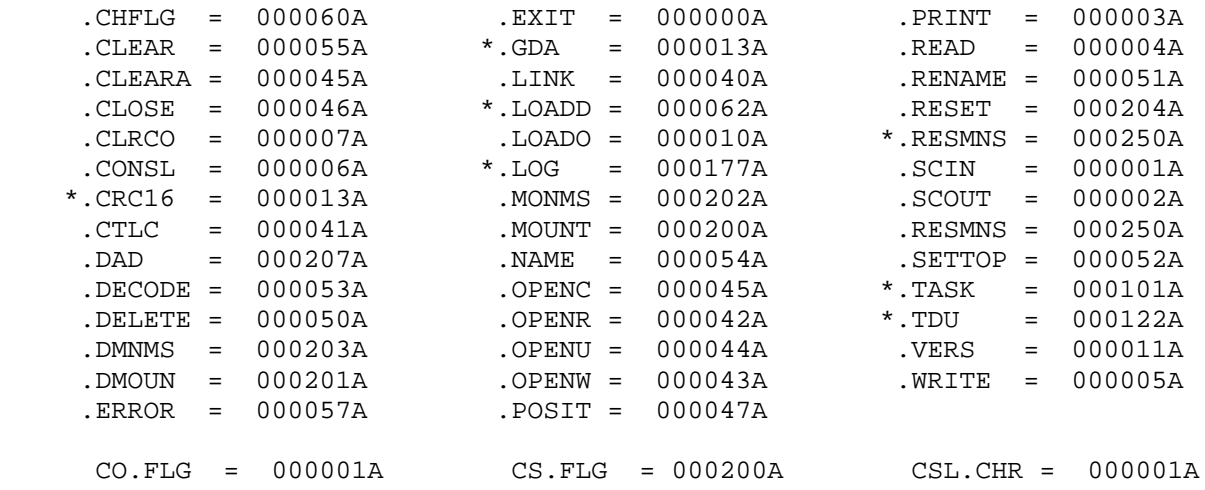

 HDOS SYMBOL VALUES ==================

CTP.MLI = 000040A

 HOSDEF Symbol Definitions (Cont) --------------------------------

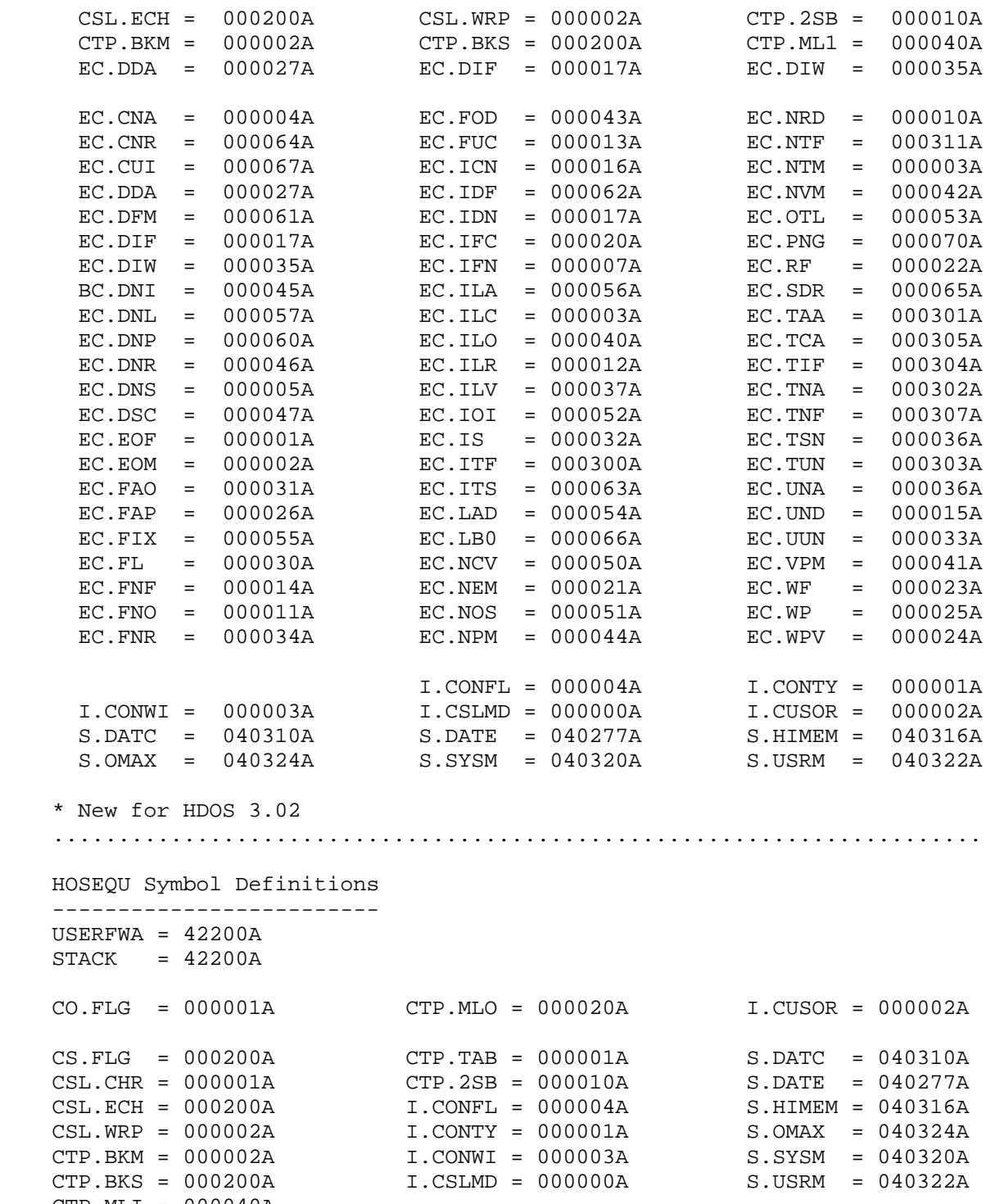

\*\*\*\*\*\*\*\*\*\*\*\*\*\*\*\*\*\*\*\*\*\*\*\*\*\*\*\*\*\*\*\*\*\*\*\*\*\*\*\*\*\*\*\*\*\*\*\*\*\*\*\*\*\*\*\*\*\*\*\*\*\*\*\*\*\*\*\*\*\*\*\*

 PART 7 - PROLOGUE.SYS +++++++++++++++++++++

A PROLOGUE.SYS is a special program generated in Assembly Language.

 Appendix 13-A contains an example of the HDOS "PROLOGUE.SYS" feature incorporated into assembly language source code.

 When HDOS is started at the BOOT command, it will attempt to transfer control to SY0:PROLOGUE.SYS. If such a file cannot be found, control is transferred to "SYSCMD.SYS." The use of a PROLOGUE.SYS sets up special automatic tasking parameters at bootup time, such as loading device drivers, or starting menu programs in MBASIC or Assembly Language. If the processing of your PROLOGUE.SYS program is not desired at boot time, just simply type IGNORE when HDOS states: <BOOT><B>? instead of the usual <RTN>. \*\*\*\*\*\*\*\*\*\*\*\*\*\*\*\*\*\*\*\*\*\*\*\*\*\*\*\*\*\*\*\*\*\*\*\*\*\*\*\*\*\*\*\*\*\*\*\*\*\*\*\*\*\*\*\*\*\*\*\*\*\*\*\*\*\*\*\*\*\*\*

> PART 8 - PROGRAMMING EXAMPLE ++++++++++++++++++++++++++++

Refer to pages 13-72 thru 13-76 for typical programming examples.

### \*\* CAUTION \*\*

 The following files, being typical source code files, extend beyond the normal 80 column line! They cannot be either viewed by the standard text editor, nor can they be printed at the normal 10 or 12 CPI. Therefore, you must take the measures indicated below.

 There are two options: (1) This material may be monitored on the screen using an HDOS editor such as EDIT19 which permits viewing of the file contents extending beyond 80 columns. (2) You can print out the following files on a line printer, but you must use a 17 CPI instead of the customary 10 or 12 CPI.

 (1) Screen Option: ------------------

 To scroll the screen so that it goes off the left side, while in the SCREEN mode of EDIT19, Version 3.10, hit the ENTER key and type LEFT 60<RTN>. This will cause your screen to move 60 columns to the left, and you will be able to see the hidden part of the listing. To return the screen to normal, once more hit the ENTER key and type LEFT 0<RTN>. If your version of EDIT19 is earlier than 3.10, substitute the command "DISCARD" for "LEFT" as indicated above. The same technique is used.

 (2) Print Option: -----------------

 Set your printer according to the following settings and print as usual. You will receive a smaller printout, but the entire listing will be visible on the page. CPI=17, LPI=8, FORM=88, PAGE=80, LMARG 15. \*\*\*\*\*\*\*\*\*\*\*\*\*\*\*\*\*\*\*\*\*\*\*\*\*\*\*\*\*\*\*\*\*\*\*\*\*\*\*\*\*\*\*\*\*\*\*\*\*\*\*\*\*\*\*\*\*\*\*\*\*\*\*\*\*\*\*\*\*\*\*

Menu Prologue for MBASIC - Listing 1: =====================================

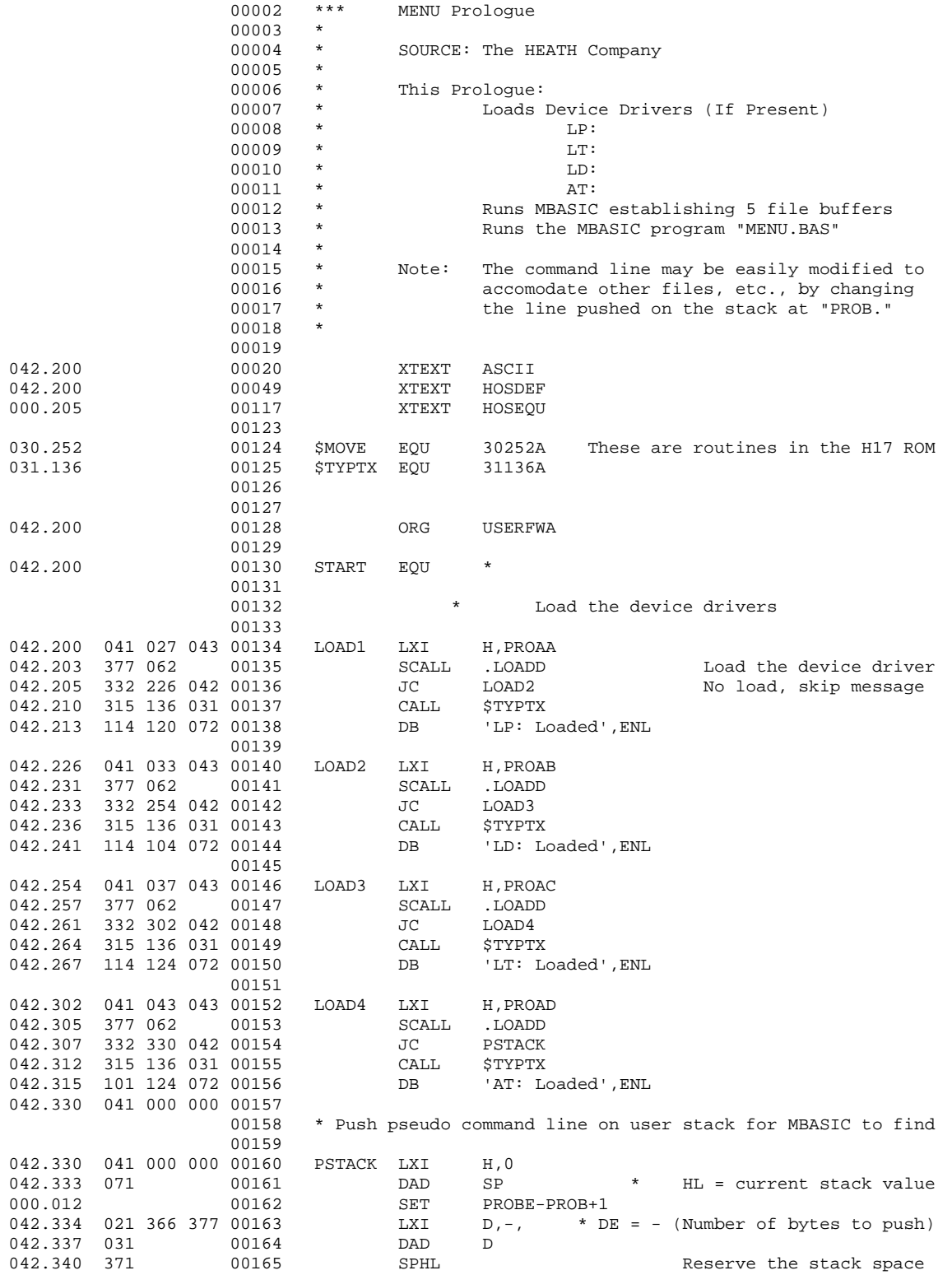

 APPENDIX 13-A: - PROGRAMMING EXAMPLES (Cont) ++++++++++++++++++++++++++++++++++++++++++++

Menu Prologue for MBASIC - Sample 1 (Cont) ==========================================

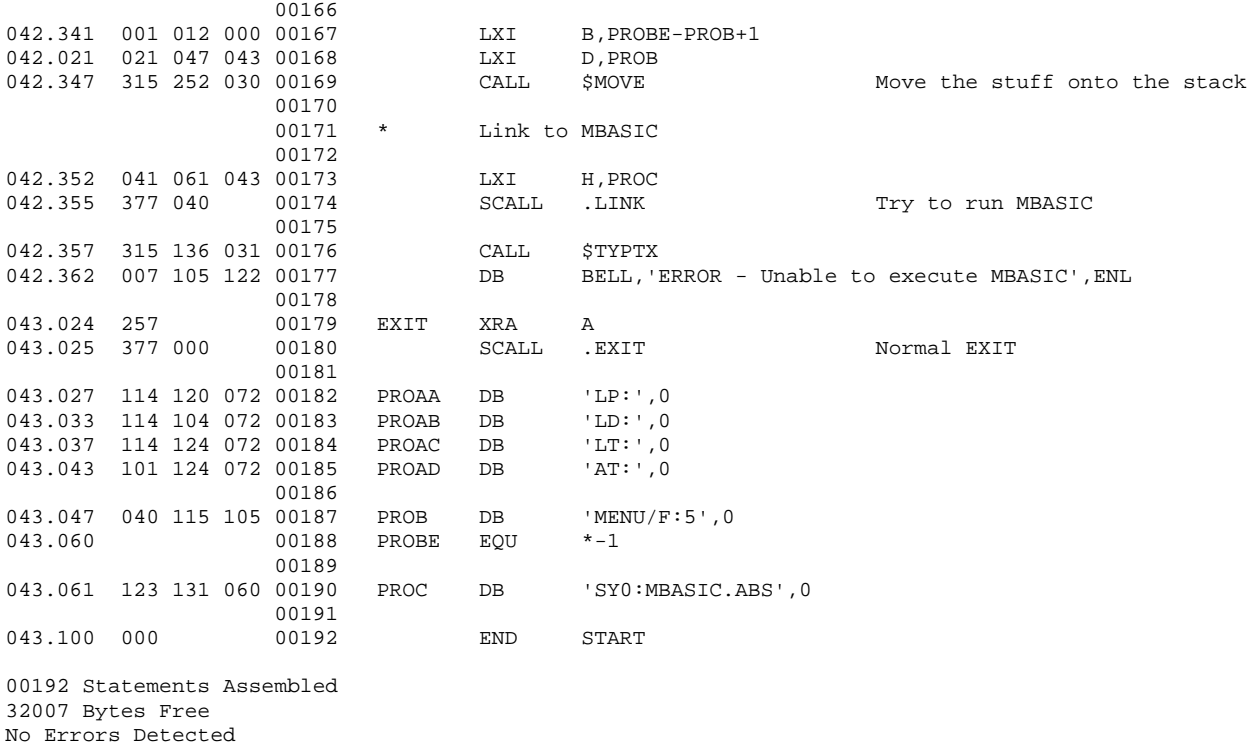

Example 1: Menu Prologue for MBASIC [B]

-----------------------------------

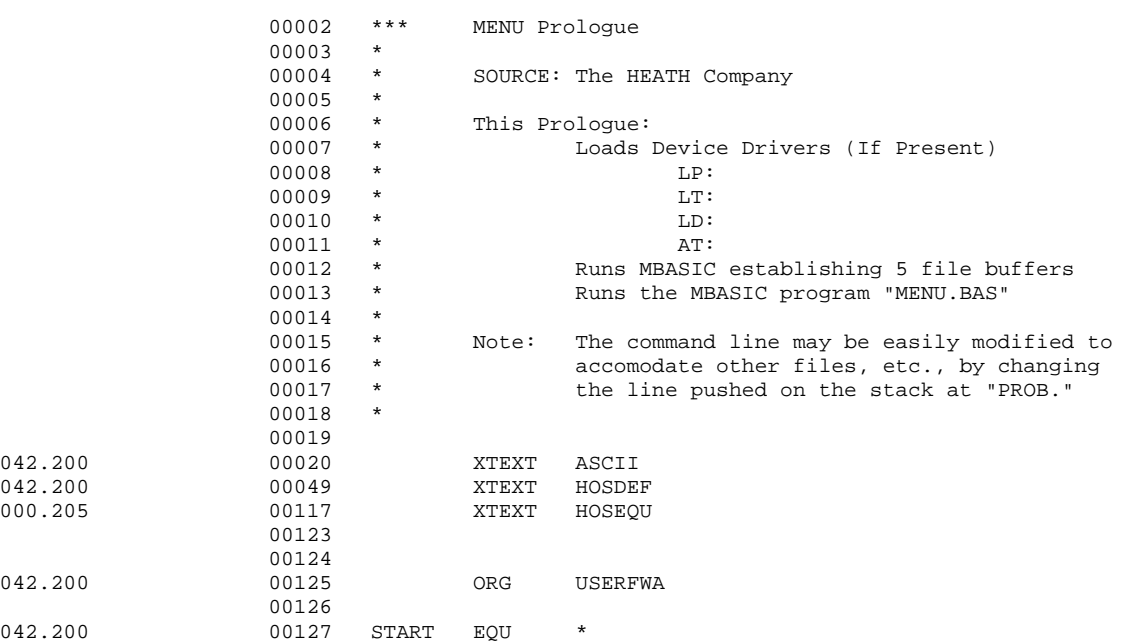

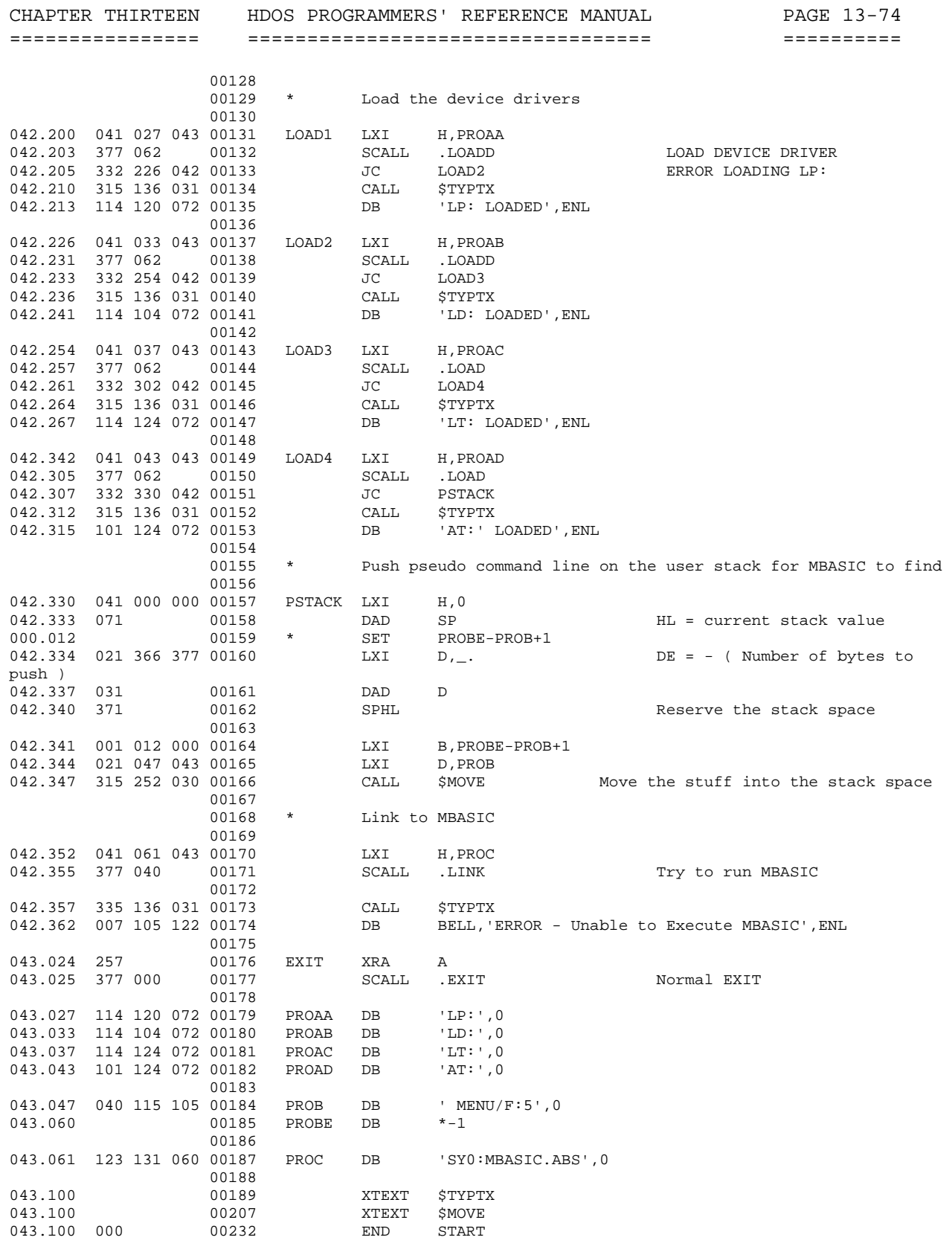

00232 Statements Assembled 18320 Bytes Free

No Errors Detected

 APPENDIX 13-A: PROGRAMMING EXAMPLES (Cont) ++++++++++++++++++++++++++++++++++++++++++

Example 2: Prologue for a One-Drive System

------------------------------------------

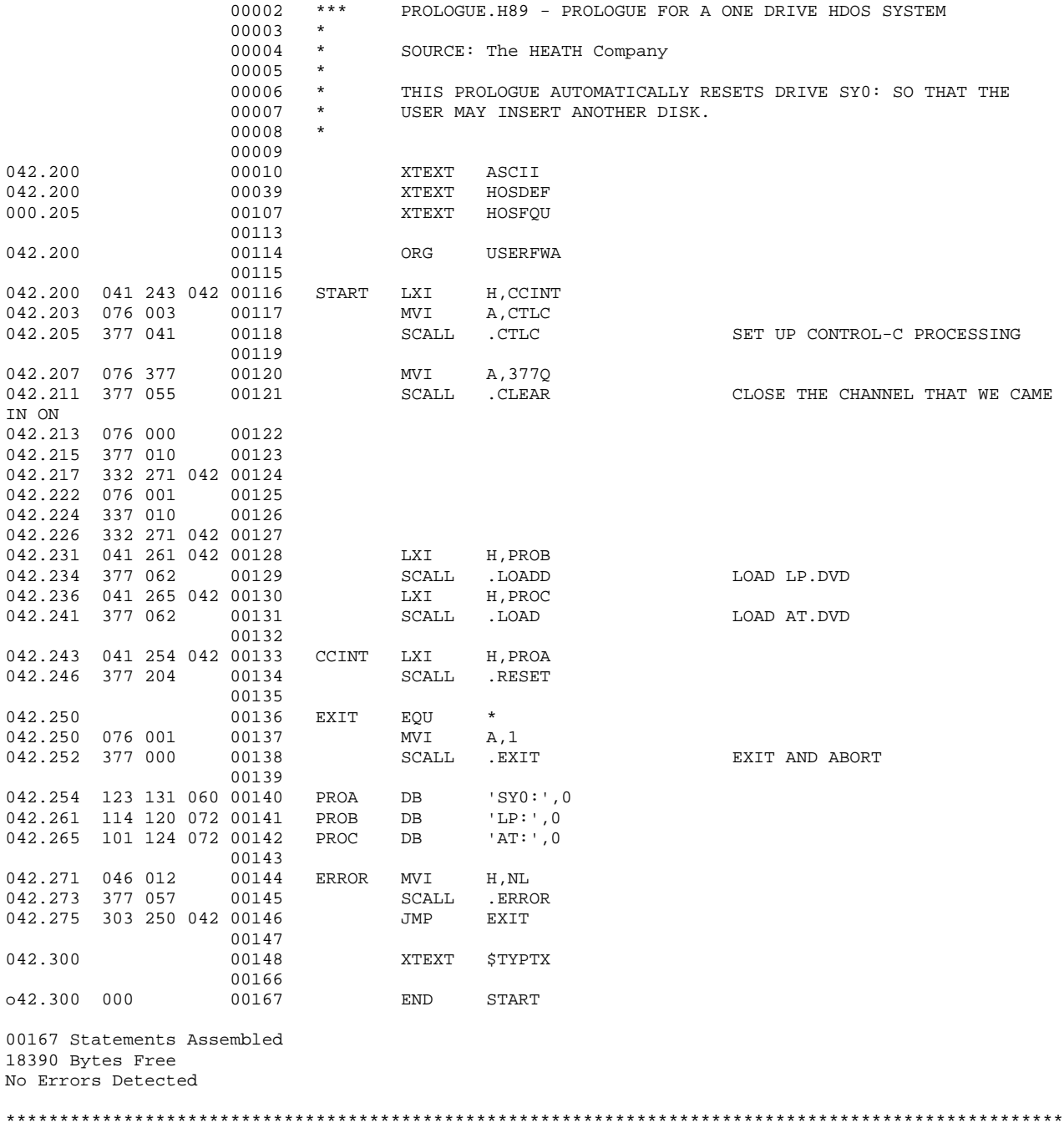

### CHAPTER THIRTEEN HDOS PROGRAMMERS' REFERENCE MANUAL PAGE 13-76 ================ ================================== ==========

 APPENDIX 13-A: PROGRAMMING EXAMPLES (Cont) ++++++++++++++++++++++++++++++++++++++++++

Example 3: Prologue for a 3-drive System: -----------------------------------------

PROLOGUE.H17 - PROLOGUE FOR A THREE-DRIVE SYSTEM

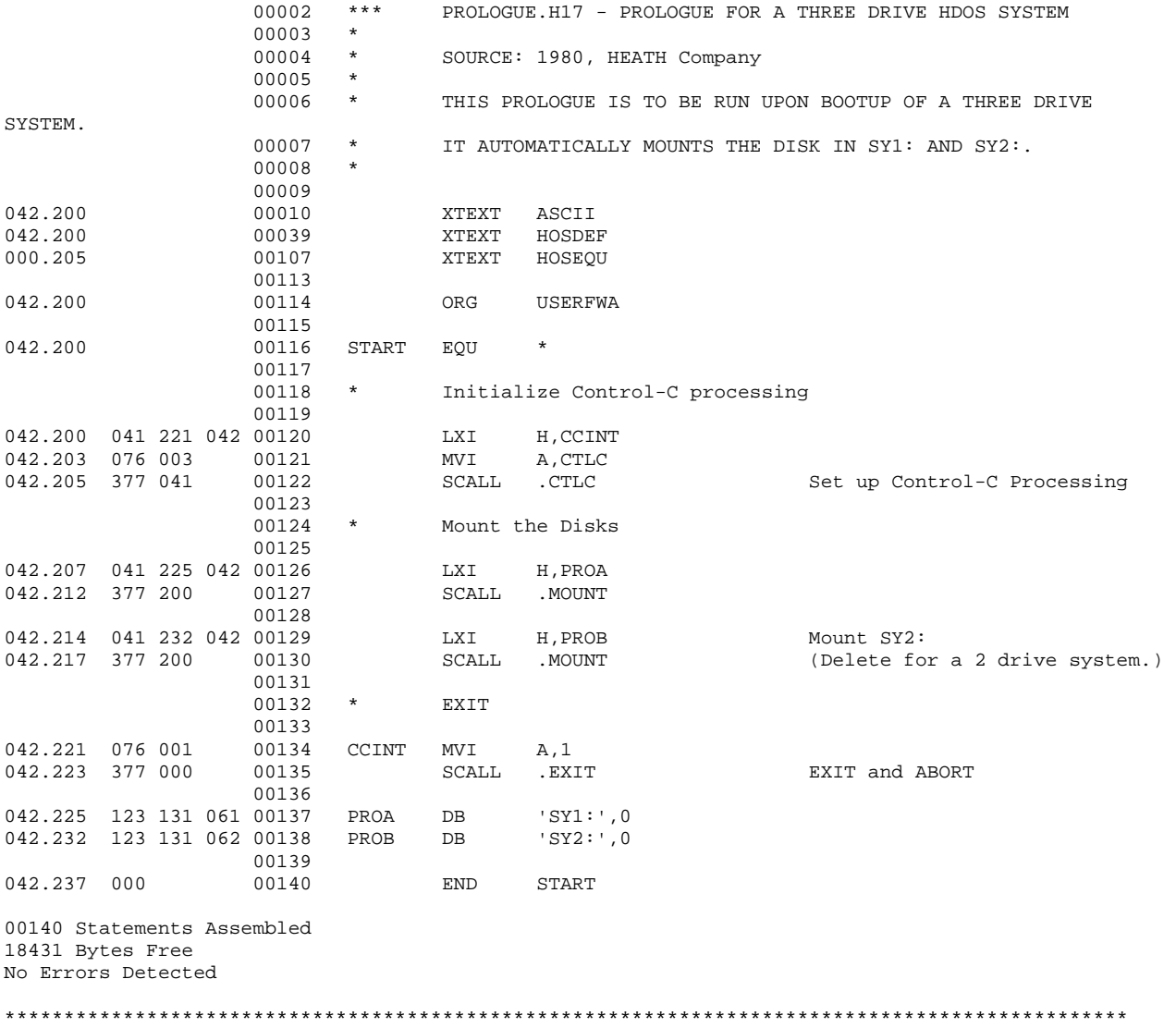

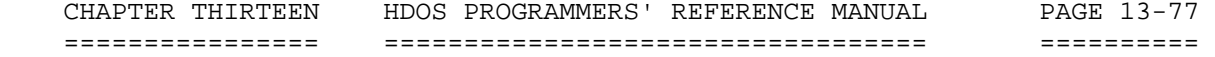

 APPENDIX 13-B: HDOS Device Drivers Programmers' Guide ++++++++++++++++++++++++++++++++++++++

by

 Al Dallas (70250,637), Dale Lamm (70555,302), and With Permission from the Heath Company Tom Jorgenson (70120,153) Originally published in REMark #20. Richard Musgrave Modified for HDOS 3.0

VERSION 1.2

 Introduction  $\sim\sim\sim\sim\sim\sim\sim\sim\sim\sim\sim$ 

 What is a device driver? Under HDOS, a device driver is a relocatable program (usually less than 3K) which the operating system loads in order to communicate with external devices. When programmers speak of HDOS as a "high-level" or sophisticated operating system, one of the things they have in mind is this device-independence, which makes HDOS adaptable to just about any peripheral equipment.

 Originally, device drivers were a method of providing software support for the Heath line of printers. The console and disk device drivers were built-in to HDOS, because 1) they constitute a minimum system, 2) their functions are more sophisticated than those of printers or punches, and 3) it was assumed that end users would not need access to them. Users, it seems, have surprised quite a few with their knowledge, programming ability, and above all, their desire for access to everything about their computer. Heath's introduction of the H47 8" disk drives demonstrated a need for greater flexibility for mass-storage devices as well as printers. The result was version 2.0 of HDOS, which allows device drivers for "mass storage devices", such as disk drives.

 Obviously, a device driver is necessary in order to use HDOS and system utilities with a peripheral device. A functioning device driver incorporates the entire system; i.e., SYSCMD's COPY and CAT commands will work with the new device, as will PIP and even MBASIC (provided the driver is loaded first). This is very powerful, as it amounts to "patching" the entire operating system and high-level languages to suit potentially unique external equipment. It also opens the door to psuedo-device driver development, such as a software clock.

 We assume the reader has a good knowledge of assembly language programming techniques. The relocatable aspect of the driver code coupled with the numerous system communication parameters, flags and "magic" addresses make device drivers challenging to the uninitiated. Registered owners of HDOS 2.0 have several Software Tools at their disposal -- Heath supplies several device drivers in source code form along with a plethora of .ACM files describing system equates and other useful data.

 APPENDIX 13-B: HDOS Device Drivers Programmers' Guide (Cont) +++++++++++++++++++++++++++++++++++++++++++++

 Environment  $\sim\sim\sim\sim\sim\sim\sim\sim\sim\sim$ 

 The basic HDOS Memory Map includes HDOS tables and data resident in high memory, device driver space below that, and user code below that. Device drivers must be LOADed at the command level (by SYSCMD) in order to allocate space permanently. Loading from within a program (by using the .LOADD system call) does not 'lock' the driver in memory. The routine to do that is explained later.

 At boot-time, HDOS builds a Device Table in memory by scanning the Directory for two-letter files with the .DVD extension. It reads in each file's header and checks that it is flagged as a device driver, in an attempt to keep prying hands from creating illicit device drivers. HDOS must be re-booted to re-build this table, so remember to re-boot after assembling, debugging, or renaming a device driver. Curiously, the device table includes the physical sector of the device driver and therefore deleting a .DVD file on SY0: and then referencing it can confuse things badly. HDOS has verified that a valid .DVD file exists at a particular sector which the GRT now flags as available for new files -- prudent programmers will avoid this situation by simply re-booting after all creation, deletion or change of device drivers. Note also that device drivers on disks other than SY0: are not "known" to the system because they are not included in the table.

 User programs access any new devices just the same as typical Heath devices. Performing an .OPENW with HL pointing to 'CK:' as the name is just as valid as 'AT:' as the name, though what the driver chooses to do with the data it is sent may be totally different. To better lace the ties with the operating system, HDOS informs the driver as it performs each step. For instance, a MOUNT CK: command causes HDOS to first load the device driver, then check device ready status, and finally mount the device. At each step, as HDOS finishes what it has to do, the driver code is entered and the appropriate function is requested, so that the driver code is informed of the action. The SY: driver, for example, doesn't care about the OPEN command -- it returns 'no error' to HDOS, where the real work is done (setting up tables, flags, etc.). However, an LP: device cannot be mounted, so if this function is requested, the driver must flag an Illegal Function error upon return. MBASIC is even simpler. Any device can be used as a data sink, provided its driver defines it as capable of WRITE, and the driver was first LOADed from the command mode. Just 'OPEN "O",1,"DV:", and start PRINTing data to #1.

 HDOS Device Drivers Programmers' Guide (Cont) +++++++++++++++++++++++++++++++++++++++++++++

 PIC Header  $~\sim~\sim~\sim~\sim~\sim~\sim~\sim~$ 

 PIC stands for Position Independent Code, probably the biggest hurdle to overcome for the potential device driver programmer. Device Drivers are, for all intents and purposes ORG'd at address 6. Why 6 and not 0 in a minute. When HDOS loads the driver into memory, its exact location will vary based on a number of factors including the amount of RAM in the computer. Therefore, HDOS must relocate (change all the addresses) in the driver before running (entering) it, so that the various JMPs and CALLs know where they're going. To keep track of which bytes need relocation, the assembler treats PIC code differently and generates a relocation table of bytes at the end of the actual program. Routines in HDOS process this table and change the necessary addresses.

 Binary files in HDOS are stored with a header, or descriptor, to flag the file type and note the starting and entry addresses and the length of code. For this purpose, Heath has supplied the PICDEF.ACM file, which (starting at 0) generates a six-byte header, and creates the offset mentioned above. The header format is:

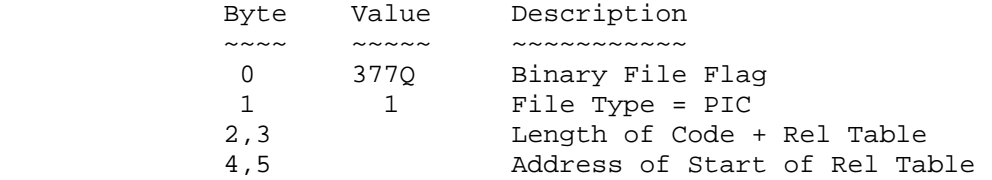

 These are the actual bytes -- assembly language (as opposed to machine language) programmers do not refer to them directly. It is important to refer to actual values and absolute addresses by their symbolic names because the code is much more easily adapted to future releases (it also helps reduce a common source of errors). The only way to learn these techniques is by observing examples -- and the Heath device drivers and XTEXTs are especially good. Insert the PICDEF.ACM as an XTEXT last thing before the first actual program instructions, followed by CODE PIC in the opcode and operand fields. The CODE PIC pseudo must come before the start of the program (so that the entire program will be relocatable), but after all the external definitions (such as H17 ROM addresses) which are not to be relocated.

 The INIT program supplied with HDOS is capable of initializing just about any mass-storage device when passed certain parameters. MAKMSD.ABS is a program to concatenate your xx.DVD file with a xxINIT.SYS file containing these parameters and device-specific initialization routines. One format for the xxINIT.SYS file is:

512-byte Read-Only Boot Driver (org'd at 42200A)

 Sub-Functions Media Initialization

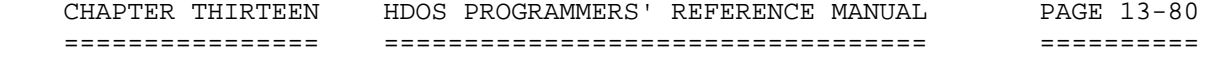

 HDOS Device Drivers Programmers' Guide (Cont) +++++++++++++++++++++++++++++++++++++++++++++

 Pic Header (Cont) ~~~~~~~~~~~~~~~~~

> Volume Parameters Cluster Sizes Directory Offsets

 Studying the SYINIT and DDINIT examples distributed with HDOS 2.0 will better explain how these files must be configured, but there is considerable latitude.

 The first 17 bytes of the file constitute the device header, defined as follows:

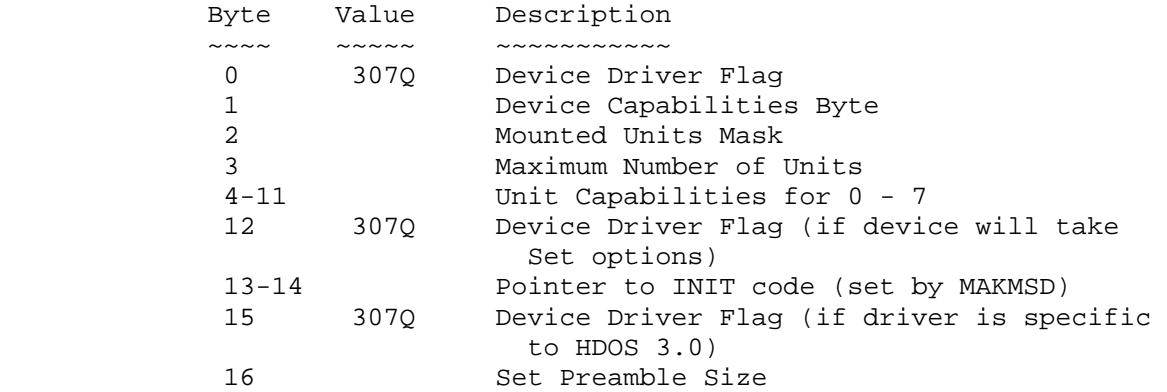

 Bear in mind that these are the actual bytes, not the symbolic values. It is dangerous to ignore the Heath XTEXTs, because future compatibility requires their use. The actual bytes are shown here as an aid to understanding what the XTEXTs accomplish. The Device Driver flag is apparently just an arbitrary 11000111 pattern used to validate the driver code. The Device Capability Byte is defined:

Bit: 7 6 5 4 3 2 1 0

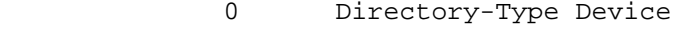

- 1 Capable of Read
- 2 Capable of Write
- 3 Capable of Random-Access
- 4 Capable of Character Mode

 These capability codes are defined in the DEVDEF.ACM file supplied by Heath. The Mounted Units Mask is typically defined as 0 for variable numbers of units, or 1 for devices with only one unit. The Maximum Number of Units is 8 (0..7) for any device, but your driver can set this to any value between 1 and 8. For each valid unit, the unit capability is flagged as explained above, and each invalid unit is flagged with a zero. These 13 bytes are used directly in building the Device Table entry in HDOS. Another 20 bytes are reserved by Heath prior to the Set Entry Point, by use of the symbolic SET Entry Point, DVD.STE.

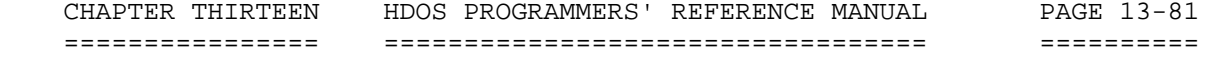

 APPENDIX 13-B: HDOS Device Drivers Programmers' Guide (Cont)

+++++++++++++++++++++++++++++++++++++++++++++

 Set Entry  $~\sim~\sim~\sim~\sim~\sim~\sim~\sim~$ 

 The SET.ABS program is used to patch device driver files, among several other things. The address 53Q is considered the SET entry point, and the next 469 bytes are reserved for SET processing. To assure that these important addresses are maintained, Heath device drivers make use of the error-checking abilities of ASM to flag an error if the correct address is not produced. DVD.STE is defined as 53Q, and this code follows the header bytes:

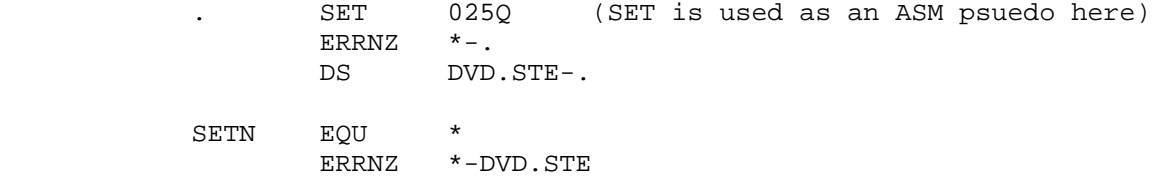

 A 'P' error is generated while assembling the program if this critical address (SETN) is not 53Q, but the technique allows the value of DVD.STE to be changed at any time, reassembling, and preserving the intent of the code. An undocumented feature of the 2.0 Assembler is the ability to turn relocation on and off, and therefore legally SET a value to the Origin pointer (\*), thus:

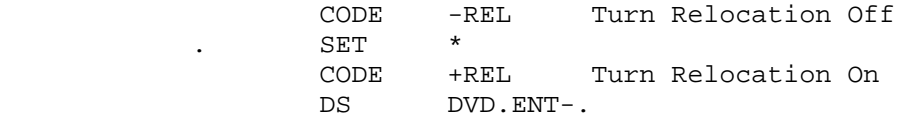

 These procedures are not mandatory, they simply represent good programming practice, make the code easier to update, and easier for others to work on.

 The SET program loads the device driver into a convenient location in memory and relocates the first 512 bytes (the Header and the SET processor). It then enters the driver's SET portion, passing a unit number parameter in A, and a pointer to the rest of the command line in DE. From here, your program can do anything you want, except that memory values thus updated must be in the part of the code that was not relocated. Only this portion is read back to the disk by SET when done, to save having to un-relocate the set code. Rather than free-wheeling, however, due to the limited space for set functions, most Heath drivers make use of routines in the SET.ABS program itself to process the various options. These useful routines are documented in Appendix C.

 The primary routine, \$SOP, is the Set Option Processor. \$SOP is called with BC pointing to the command line, DE pointing to a processor table, and HL pointing to an option table. \$SOP matches the command line to an option in the table, uses the index found in this table to fetch the

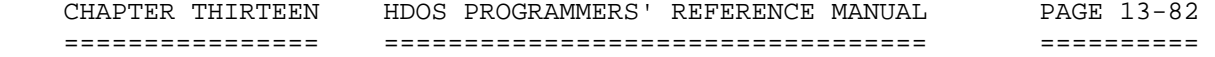

 HDOS Device Drivers Programmers' Guide (Cont) +++++++++++++++++++++++++++++++++++++++++++++

 SET Entry (Cont) ~~~~~~~~~~~~~~~~

 processor (sub-routine) address, and then jumps to that processor with HL pointing to any additional data in the option table and BC pointing to the rest of the command line. The option table is defined as follows:

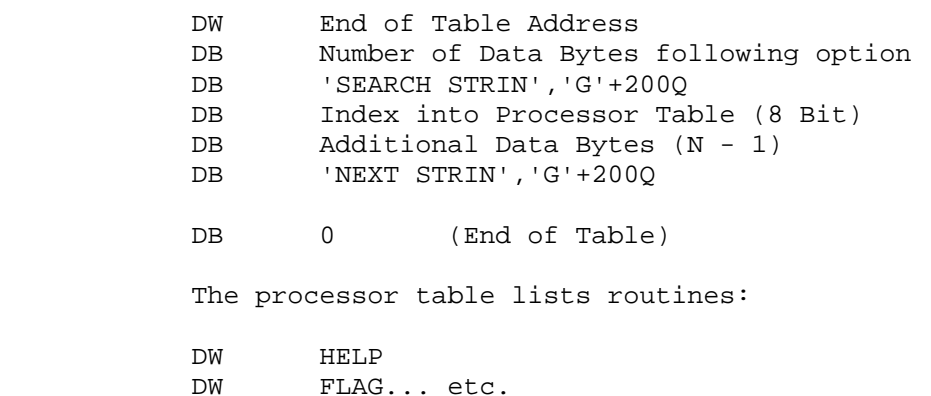

 Refer to the Heath Device Drivers for the assembly language methods used to implement these tables and provide for modification ease, documentation, and compatibility with future releases.

 SET commands should include a HELP command which prints a list of valid commands. Typically, SET commands will either set a flag bit in a variable somewhere, or change a value. To assist these operations, the SET.ABS program includes the \$PBF and \$PBV routines. Both routines are compatible with \$SOP, so that the FLAG or VAL processors listed in the processor table need only jump to \$PBF or \$PBV. The difference is evident in the option table data structure. \$PBF expects at least 5 data bytes following the option string and \$PBV expects 6.

\$PBV Data Bytes:

- DB Default Radix (2,8,10)<br>DB Minimum Value
- Minimum Value
- DB Maximum Value
- DW Address of Variable

 \$PBF Data Bytes: DB Mask (Bits to Alter) DB Bit Pattern to Set DW Address of Variable

DB 0 (if 6 data bytes are used)

 \$PBV is quite sophisicated. The Default Radix is used unless the user specifies B, D, Q, etc. after the value. \$PBF uses a fail-safe mask just as the .CONSL SCALL does (see the System Programmer's Guide to HDOS). The remaining SET routines are described in the new SETCAL.ACM included as Appendix C.

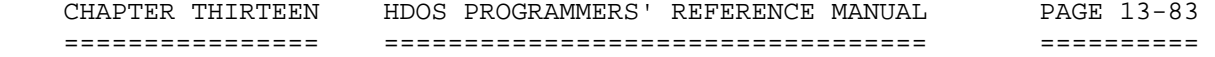

 HDOS Device Drivers Programmers' Guide (Cont) +++++++++++++++++++++++++++++++++++++++++++++

 Driver Entry ~~~~~~~~~~

 Starting at DVD.ENT (2000A, typically), the remainder of the device driver code is just that -- device driver. HDOS enters at this address with (A) equal to a Device Communication code as defined in DDDEF.ACM. If (A) exceeds DC.MAX, the driver must flag an Illegal Request error. Functions which are logical for the device in question (Write for a printer, for example) must be directed to appropriate processors. However, inappropriate functions must return errors to HDOS. In a gray area between are functions which are not erroneous, but at the same time require no processing by the driver. These functions simply return no error to HDOS.

 READ enters with a byte count in BC (typically a multiple of 256), a buffer address in DE (to which the data must be read), and a block number in HL. A block number is equal to a logical sector number (i.e., 320 as opposed to Track 32, Sector 0). A serial device simply ignores any value in HL.

 WRITE is the same as READ, except that DE points to the data to be written out to the device.

 READ REGARDLESS is anachronistic. It involves reading the label sector on the disk, disregarding volume number protection. Chances are good your driver can either map it to READ, return no error, or return a Device Not Suitable error without processing it at all.

 OPENR opens a file for read. Disk drivers typically ignore all OPENs, but a tape device driver might use OPENR as a signal to rewind a data tape.

 OPENW opens a file for write. The LP: device driver, for instance, uses this routine to initialize and prepare the device, a function that would probably be handled by READY if the driver had been first written under 2.0.

 OPENU opens a file for update (random read/write). You most likely will not have to deal with this, in that the really tricky part is handled by HDOS.

 CLOSE presents a good opportunity to dump a buffer out to a printer, but disk drivers typically ignore it.

 ABORT cancels the current operation. The SY: driver resets the device, seeks track zero, and exits with no error flagged. LP: flags a Device Driver Abort error before leaving, however.

 MOUNT is used by the SY: driver to set up volume protection and to seek track zero. (Register  $L =$  the volume number at entry). LP: ignores this routine.

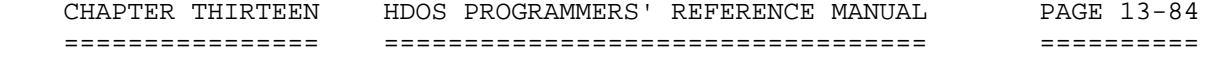

 HDOS Device Drivers Programmers' Guide (Cont) +++++++++++++++++++++++++++++++++++++++++++++

 Driver Entry (Cont) ~~~~~~~~~~~~~~~~~~~

 LOAD is used by SY: to initialize constants in system RAM, re-vector obsolete ROM code, etc. This is a new function for 2.0.

 READY is another function added for 2.0. Your code should perform some test to verify that your device is ready and return no error to HDOS. 'C' set indicates that the device is not ready, and HDOS will provide the loop -- this way, HDOS remains cognizant of interrupt requests as opposed to hanging up in your routine.

 The following functions added in HDOS 3.0. Refer to the supplied device driver source code for descriptions and examples.

> Update Set Parameters Unload Device Driver Interrupt Service Device Specific Function

 Often, a device driver may want, under certain circumstances, to load itself permanently in memory. The following code from SYSCMD.SYS explains the simple process.

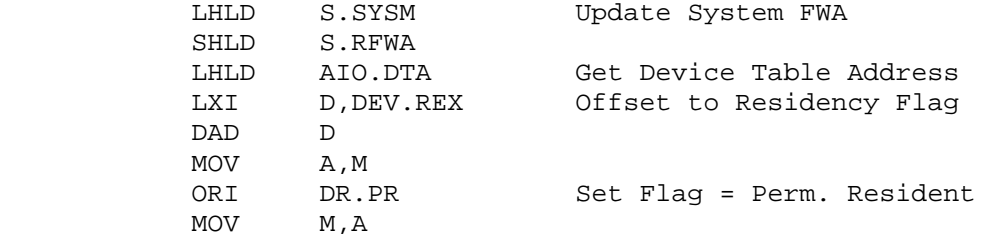

 These symbols are defined in the DEVDEF.ACM, ESINT.ACM and ESVAL.ACM files. This works because HDOS has variable pointers which are addressing our device driver as it is entered. If the code is to be locked, this routine must be called before any other device I/O is attempted. In fact, it is usually not a good idea to perform system calls from within the device driver, because it was entered using the system call process which is only partially re-entrant.

 You may want to include a LON G pseudo in your code just before the end to direct the assembler to list the relocation table. Heath drivers typically include a patch area here as well. With PIC code, entry begins at PIC.COD, so there is no need for an operand with the END statement.

#### Summary

 $\sim\sim\sim\sim\sim\sim$ 

 Writing or modifying a device driver should not be beyond the capabilities of any assembly language programmer. Looking at naked

 HDOS Device Drivers Programmers' Guide (Cont) +++++++++++++++++++++++++++++++++++++++++++++

 Summary (Cont) ~~~~~~~~~~~~~~

 Heath driver code can be confusing due to the large number of symbolic values assigned in .ACM files elsewhere, but studying these examples is the best way to learn about device drivers. Remember to define all external (non-relocating) addresses before using the CODE PIC psuedo, and to confine the variable accessed by SET to addresses higher than DVD.ENT.

 This guide represents Al Dallas' study of device drivers and the HDOS Version 1.6 source code listings, along with many suggestions and helpful guidance of two HDOS wizards, Dale Lamm and Tom Jorgenson. There are no warranties, express or implied and Heath Company takes no responsibility for the data herein.

 APPENDIX A Minimum XTEXTs

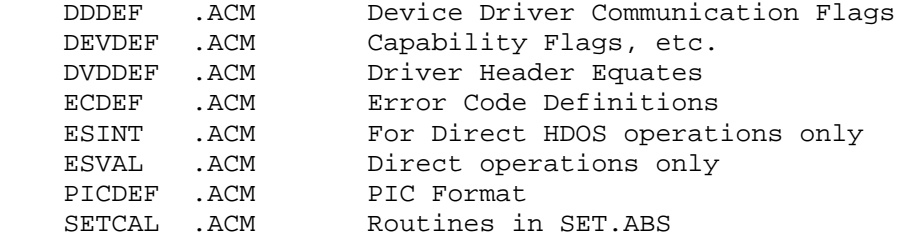

 APPENDIX B Typical Driver Layout

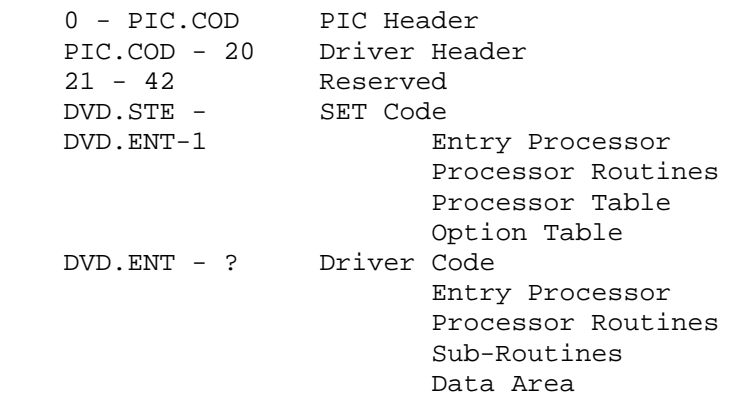

 CHAPTER THIRTEEN HDOS PROGRAMMERS' REFERENCE MANUAL PAGE 13-86 ================ ================================== ========== APPENDIX 13-B: HDOS Device Drivers Programmers' Guide (Cont) +++++++++++++++++++++++++++++++++++++++++++++ APPENDIX C SETCAL.ACM SETCAL SPACE 4,10 \*\* SETCAL - ROUTINES IN SET.ABS \* \$SNA SPACE 3,10 \*\* SNA - SCAN TO NEXT ARGUMENT SNA IS CALLED TO SKIP OVER BLANKS \* APPENDIX C SETCAL.ACM (Cont) \* ENTRY: (BC) = LINE POINTER<br>\* EXTT: (PC) UDDATED \* EXIT: (BC) UPDATED 'Z' SET IF AT END OF LINE \* USES: A,F,B,C<br>\$SNA EQU 42201A EQU 42201A \$DCS SPACE 3,10<br>\*\* DCS - DELIMIT DCS - DELIMIT CHARACTER STRING \* \* ENTRY: (BC) = LINE POINTER<br>\* EXIT: (BC) UPDATED EXIT: (BC) UPDATED \* (DE) = ADDR FIRST STRING CHAR \* (HL) = ADDR LAST STRING CHAR<br>(A) = STRING LENGTH  $(A) = \text{STRING LENGTH}$ 'Z' SET IF STRING EMPTY APPENDIX C SETCAL.ACM (Cont) USES: ALL \$DCS EQU 42204A \$CNA SPACE 3,10 \* CNA - CONVERT NUMERIC ARGUMENT \* CNA CONVERTS ARGUMENT IN COMMAND LINE TO \* A BINARY VALUE \*  $ENTRY: (BC) = LINE POINTER$ \*  $($ A) = DEFAULT RADIX<br>\* RXIT:  $($ RC) = IIPDATED  $*$  EXIT:  $(BC) = UPDATED$ <br> $*$   $(HT) = YATJIF$  $\begin{array}{ccc} \star & \quad & (\mathrm{HL}) = \mathrm{VALUE} \ \star & \quad & \cdot \quad & \cdot \quad & \cdot \quad \\ \star & \quad & \cdot \quad & \cdot \quad & \cdot \quad & \cdot \quad & \cdot \quad \\ \end{array}$ \* 'C' SET IF ERROR

 HDOS Device Drivers Programmers' Guide (Cont) +++++++++++++++++++++++++++++++++++++++++++++

```
 APPENDIX C 
 SETCAL.ACM (Cont)
```
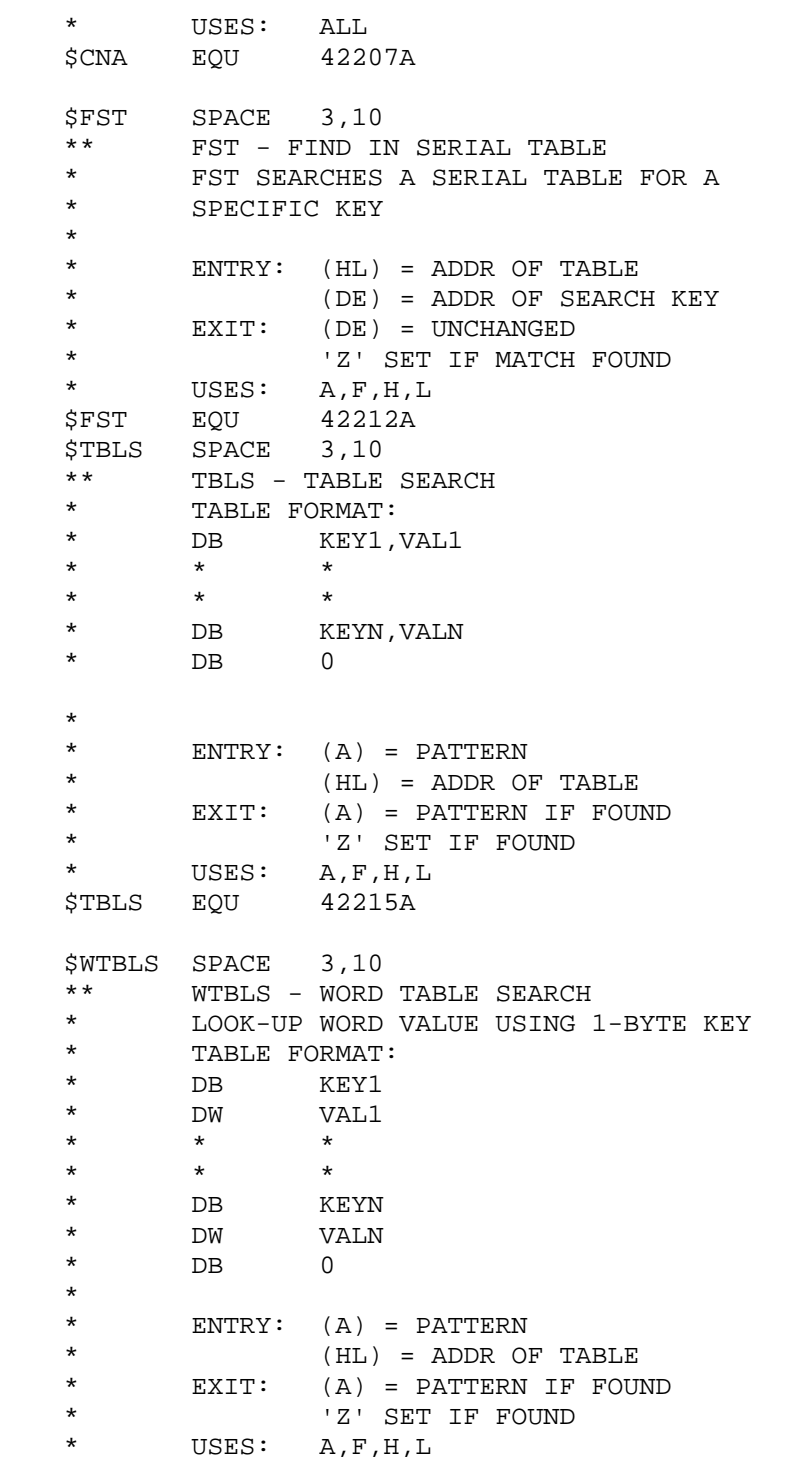

```
 CHAPTER THIRTEEN HDOS PROGRAMMERS' REFERENCE MANUAL PAGE 13-88 
    ================ ================================== ========== 
                               APPENDIX 13-B: 
                HDOS Device Drivers Programmers' Guide (Cont) 
                +++++++++++++++++++++++++++++++++++++++++++++ 
    APPENDIX C 
    SETCAL.ACM (Cont) 
    $WTBLS EQU 42220A 
   $LBD SPACE 3,10<br>** IBD - IOOK IIFLBD - LOOK UP BAUD RATE DIVISOR
    * 
    * ENTRY: (DE) = BINARY BAUD RATE 
          EXIT: 'Z' SET IF VALID BAUD RATE
    * (HL) = DIVISOR 
    * USES: A,F,D,E,H,L 
    $LBD EQU 42223A 
    $SOP SPACE 3,10 
    ** SOP - SET OPTION PROCESSOR 
 * 
    * ENTRY: (BC) = LINE POINTER 
    * (DE) = PROCESSOR TABLE ADDRESS 
    * (HL) = OPTION TABLE ADDRESS 
          EXIT: (RET) TO PROCESSOR IF NO ERROR
   * (BC) = UPDATED<br>* (HL) = NEXT AVE
    * (HL) = NEXT AVAILABLE DATA BYTE 
          USES: ALL
    $SOP EQU 42226A 
    $PBF SPACE 3,10 
    ** PBF - PROCESS BYTE FLAG 
    * 
   * ENTRY: (HL) = ADDR OF TABLE VECTOR<br>* FYTT: 'C' SFT IF FPPOP
   * EXIT: 'C' SET IF ERROR
          USES: ALL
    $PBF EQU 42231A 
    $PBV SPACE 3,10 
    ** PBV - PROCESS BYTE VALUE 
    * 
    * ENTRY: (BC) = NEXT CHAR ADDRESS 
   * (HL) = TABLE VECTOR INDEX<br>* FYIT: (BC) IIDDATED
           EXIT: (BC) UPDATED
                   * 'C' SET IF ERROR 
    * USES: ALL 
    $PBV EQU 42234A
```
\*\*\*\*\*\*\*\*\*\*\*\*\*\*\*\*\*\*\*\*\*\*\*\*\*\*\*\*\*\*\*\*\*\*\*\*\*\*\*\*\*\*\*\*\*\*\*\*\*\*\*\*\*\*\*\*\*\*\*\*\*\*\*\*\*\*\*\*\*\*\*

 CHAPTER THIRTEEN HDOS PROGRAMMERS' REFERENCE MANUAL PAGE 13-89 ================ ================================== ==========

APPENDIX 13-B:

 HDOS Device Drivers' Programming Guide (Cont) +++++++++++++++++++++++++++++++++++++++++++++

\* APPENDIX D

CK.DVD By Dale Lamm

\*

\* TITLE 'Super-Simple Super-Small CK.DVD' \* STL 'Version 2.1 11-Jun-81 D. Lamm'

This begins an elementary example of a "device driver", in this case, a real-time clock. For the sake of simplicity, no XTEXTs are used. Instead, all required symbol definitions are included in the main body of the source code (this file).

SPACE 7

DVDFLV EQU 0C7H THIS FLAGS TO HDOS AS A DEVICE DRIVER DVD.ENT EQU 200H STANDARD DEVICE DRIVER ENTRY POINT DC.MAX EQU 11 ELEVEN DRIVER FUNCTIONS CURRENTLY SUPPORTED DT.CR EQU 00000010B FLAG BIT; CAPABLE OF READS DT.CW EQU 00000100B FLAG BIT; CAPABLE OF WRITES EC.EOF EQU 01H ERROR CODE; END OF FILE EC.FNO EQU 09H ERROR CODE; CHANNEL NOT OPEN EC.ILR EQU 0AH **ERROR CODE; ILLEGAL REQUEST** EC.FAO EQU 19H ERROR CODE; FILE ALREADY OPEN UIVEC EQU 201FH HDOS UIVEC TABLE FROM MTR-88 \$TBRA EQU 193EH ROM TABLE BRANCH ROUTINE NL EQU 0AH HDOS NEWLINE CHARACTER CAL EQU -1-500 CLOCK CALIBRATION; 500 TICKS=1 SECOND SPACE 3 CODE PIC \$ EQU \*+DVD.ENT-6 NEED TO DEFINE DVD.ENT AS A RELOCATABLE SYMBOL DB DVDFLV STICK IN THE DEVICE DRIVER FLAG DB DT.CR+DT.CW MAKE IT CAPABLE OF READS AND WRITES DB 1 MOUNTED UNIT MASK DB 1 MAXIMUM NUMBER OF DB 1 MAXIMUM NUMBER OF UNITS DB DT.CR+DT.CW SUB-CAPABILITY IS SAME AS UNIT CAPABILITY DS 7 DON'T CARE ABOUT UNITS 2-8 SUB-CAPABILITY DB 0  $\bullet$  NO SET OPTIONS AVAILABLE<br>DS  $\bullet$  5-\* RESERVE SPACE IID TO DETVI DS \$-\* RESERVE SPACE UP TO DRIVER'S ENTRY POINT STL 'DRIVER ENTRY POINT' EJECT CK.DVD PROCESS ENTRY POINT \*  $ENTRY: (A) = PROCESS CODE$  $(BC)$  = BYTE COUNT \* (DE) = DATA BUFFER ADDRESS \* EXIT: (PSW) = CARRY CLEAR IF NO ERROR  $=$  CARRY SET IF ERROR; ERROR CODE IN  $(A)$ \* USES: DEPENDS ON FUNCTION CALLED \* \* \*

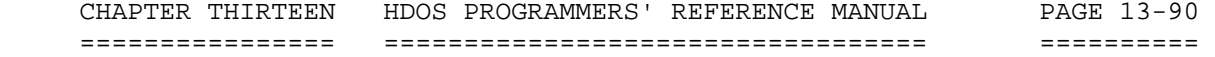

 HDOS Device Drivers' Programming Guide (Cont) +++++++++++++++++++++++++++++++++++++++++++++

\*

\*

\*

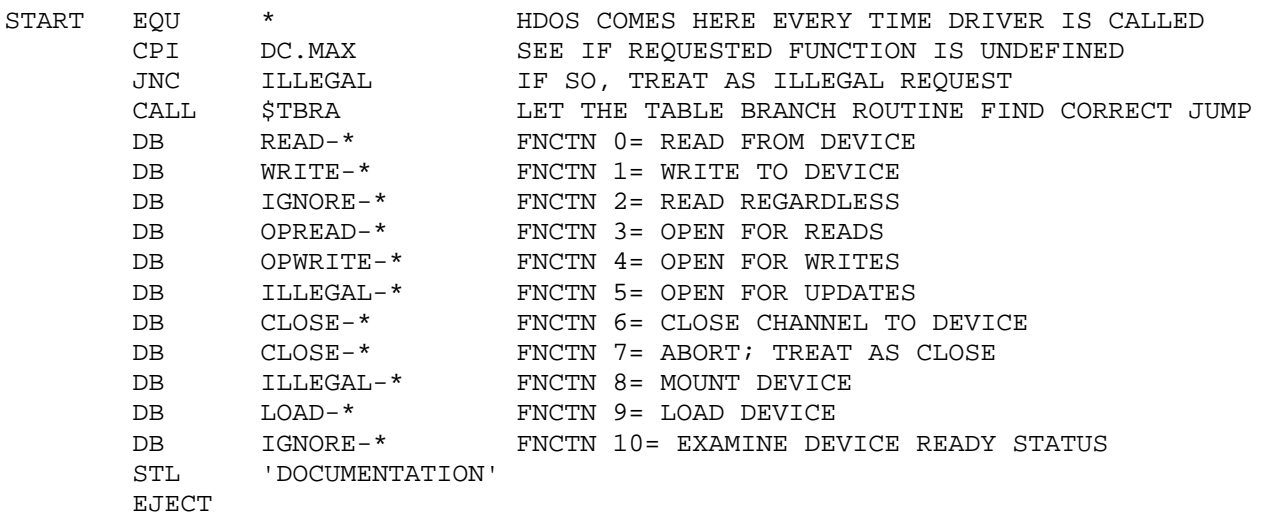

\* When HDOS calls up a device driver, the accumulator contains the function that HDOS wants the driver to perform. In HDOS version 2.0, there are eleven possible functions. The clock driver ignores some, treats others as illegal, and processes the rest. The routine at label "Start" uses the supplied function number to branch into the proper handler, via the ROM routine called "Table Branch," or \$TBRA for short. It is up to the individual function processors to handle errors that occur within a processor.

In general, if a device driver returns with a set carry bit, HDOS assumes that an error occured. The single case here where an error is when reading from the clock. An "End of File" error must happen, or HDOS will continue to read until you abort the driver with CTRL-C.

The "Load" processor is special in that it can only happen once. When you type "Load CK:" from the HDOS command mode, HDOS will check that the driver's address is in the device table, which was built upon boot-up. If so, it spools the driver code into memory and enters at the label called "Load". The load function places a \* detour in HDOS's normal TICCNT interrupt path which causes control to branch to the label called "Clock" every TICCNT (2 ms intervals). The routine called "Clock" will determine whether 500 of these TICCNTs have occured, and if so, will update the time-of-day held in the storage area labeled "Timebuf." The "Read" and "Write" functions are the only functions that pull data out of the buffer or insert data into the buffer.

## HDOS Device Drivers' Programming Guide (Cont) +++++++++++++++++++++++++++++++++++++++++++++

\* After the Load Processor is finished patching internal vectors, it returns control to HDOS. The operating system then flags the device driver as being permanent in memory. Further "Load CK:" commands are ignored by HDOS. If they were not, the system would \* crash as soon as the "Load" processor trys to patch vectors that have already been patched. No provision is made to "Unload" the driver after it has been made permanent. The CPU overhead associated with maintaining the correct time-of-day is minimal, and you will not notice any degradation in CPU execution speed in a practical sense.

\* The "Illegal" function is branched to when HDOS issues an impossible or meaningless command to the driver. The "Ignore" function does just that ... ignore. It is called when the command \* is meaningless, yet otherwise harmless.

\*

\*

\*

\*

\*

\*

\*

If either the "Read" or "Write" function is executed, they first \* determine whether there is already file I/O in progress determine<br>\* whether there is already file I/O in progress for the respective whether there is already file  $I/O$  in progress for the respective function. If that is the case, an error is returned and the second \* invocation of "Read" or "Write" is ignored. The "Close" function \* resets both the "Read" and "Write" functions status flags. Channels open on CK.DVD must be closed before new channels can be opened on the clock driver. **EJECT** 

Another point that bears explanation is the "Xfercnt" storage cell, used during writes to the clock's buffer. Since we have no way of \* knowing for sure how many bytes the caller wants to stick in the clock buffer, we have to have a means of limiting insertions to a specific number of bytes, in this case, eight.

When Basic writes to a file, it usually sends along enough null characters to make the file writes multiples of 256 bytes. If we simply moved the supplied bytes into the time buffer and beyond, we would likely crash whatever was loaded in memory above the clock driver (usually another driver). During writes to the time buffer, a running total of how many bytes have already been sent to the \* buffer is kept in "Xfercnt". As soon as eight bytes have been written, the remainder are simply eaten up and not used.

The "Xfercnt" is reset to eight when the clock driver is once again \* opened for writes.

Another case for possible trouble is when the clock is open for \* reads and the caller requests but one byte. If we let the caller get the time out of the buffer in this fashion, chances are that the time will change in between single byte transfers. That is why the "Read" function processor checks to make certain that more than eight bytes have been requested. For the sake of Basics "line

# APPENDIX 13-B: HDOS Device Drivers' Programming Guide (Cont)

+++++++++++++++++++++++++++++++++++++++++++++

\* input" function, we always send a "newline" immediately after the current time-of-day. If the caller requests more than nine bytes, it is treated to a barrage of nulls until its appetite has been \* satisfied, or until a full 256 bytes have been sent, whichever comes first. Basic will ask for 256 bytes at a time, but user programs or PIP will ask for varied amounts of bytes. After the requested number of bytes, including nulls, have been supplied, the \* "Read" processor returns with the carry bit set, and an "End of File" error code in the accumulator.

\* At the end of this listing are two Benton Harbor Basic routines \* that allow you to read or write to the clock. It is possible, from the HDOS command mode, to do the same. If you want to see what time it is, type "COPY TT:=CK:", or more simply, "PIP CK:".

\* If you want to set the clock from the command mode, type this:<br>\* CODY CK:-TT: [arriage return] \* COPY CK:=TT: [carriage return]<br>\* 12:34:56 [or whatever]  $*$  12:34:56 [or whatever]  $CTL-D$ \*

- \* Note that anything beyond eight characters is ignored by the \* "Write" processor inside the clock driver.
- \* Experienced assembly language programmers will have no problem in<br>\* 30tting the qurrent time from the driver or undating the time from getting the current time from the driver, or updating the time from their special programs. The driver is small as far as drivers go, only about 300 bytes of memory are given up to it.

\* Note finally that ANY interrupt driven clock will lose time if the interrupts are turned off for some reason, such as SY: accesses. \* The value of the CAL factor has been chosen to yield accurate timekeeping only if the SY:'s are not heavily used and the CPU's clock frequency is exact.

STL 'CK.DVD FUNCTION PROCESSORS'

\*

\*

EJECT.

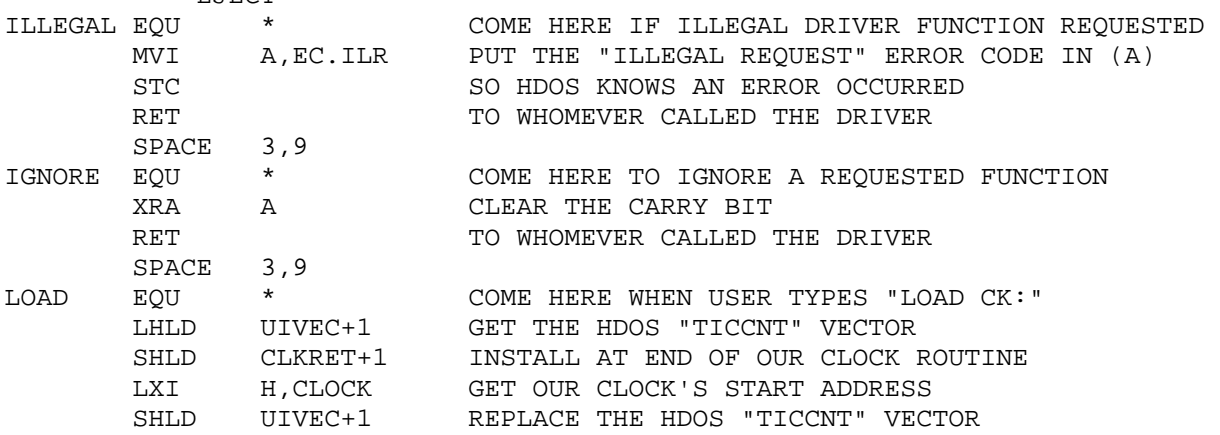

 CHAPTER THIRTEEN HDOS PROGRAMMERS' REFERENCE MANUAL PAGE 13-93 ================ ================================== ==========

> APPENDIX 13-B: HDOS Device Drivers' Programming Guide (Cont) +++++++++++++++++++++++++++++++++++++++++++++

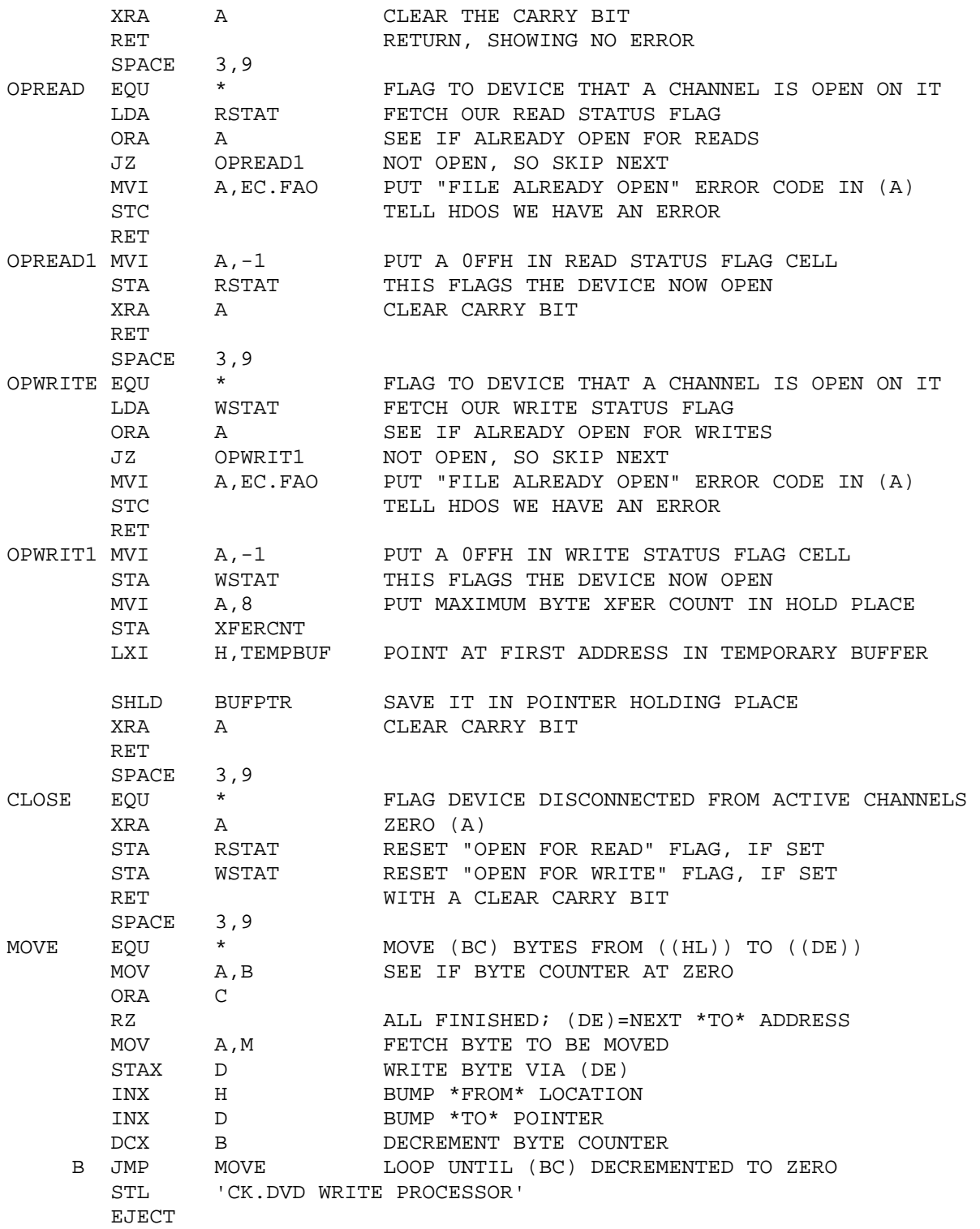

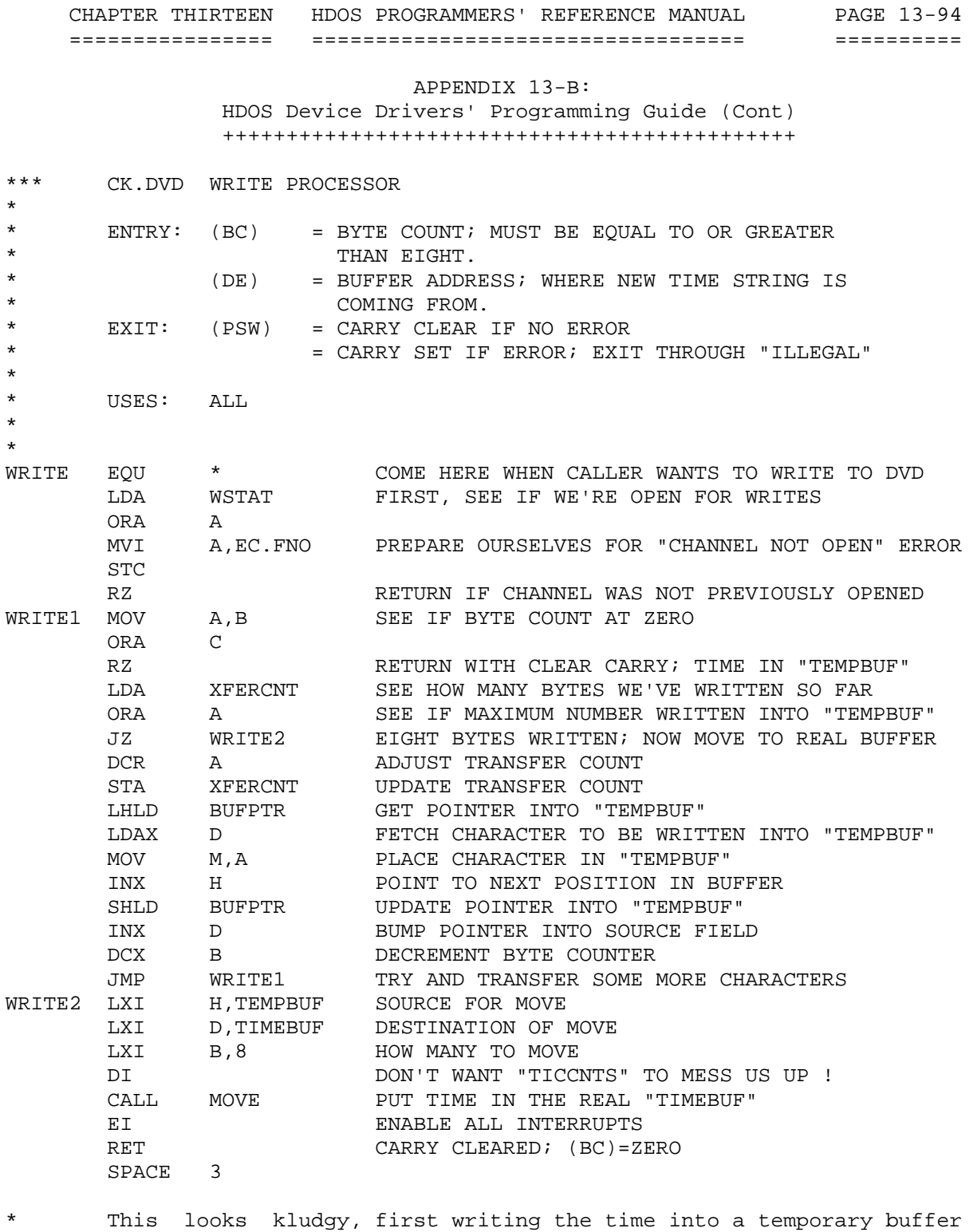

\* then putting it into the actual time buffer, but if a user program<br>\* 60 for some reason only transfers one byte at a time, we risk the \* for some reason only transfers one byte at a time, we risk the<br>\* chance of a TICCNT updating the actual buffer while we are writing \* chance of a TICCNT updating the actual buffer while we are writing<br>\* into it. The time is moved into the actual buffer only after eight \* into it. The time is moved into the actual buffer only after eight<br>\* bytes have been placed into the temporary buffer. \* bytes have been placed into the temporary buffer.<br>\* STL 'CK.DVD READ PROCESSOR'

\* STL 'CK.DVD READ PROCESSOR'<br>\* F.JECT

**EJECT** 

\*

\*

\*

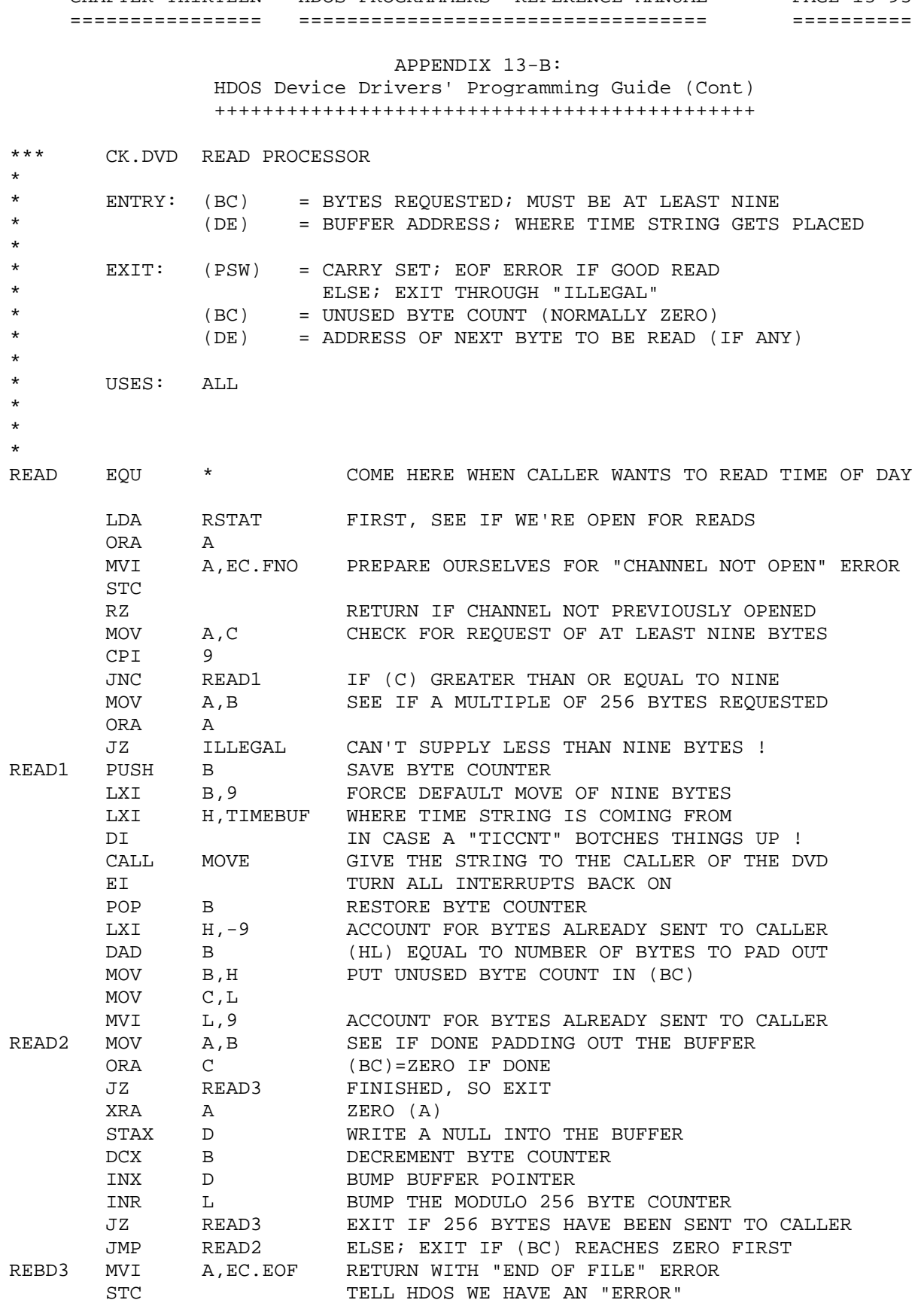

TELL HDOS WE HAVE AN "ERROR"

CHAPTER THIRTEEN HDOS PROGRAMMERS' REFERENCE MANUAL PAGE 13-95

\*

\*

\*

\* \*

RET

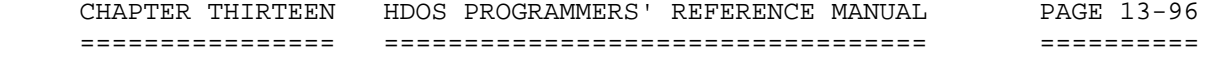

 HDOS Device Drivers' Programming Guide (Cont) +++++++++++++++++++++++++++++++++++++++++++++

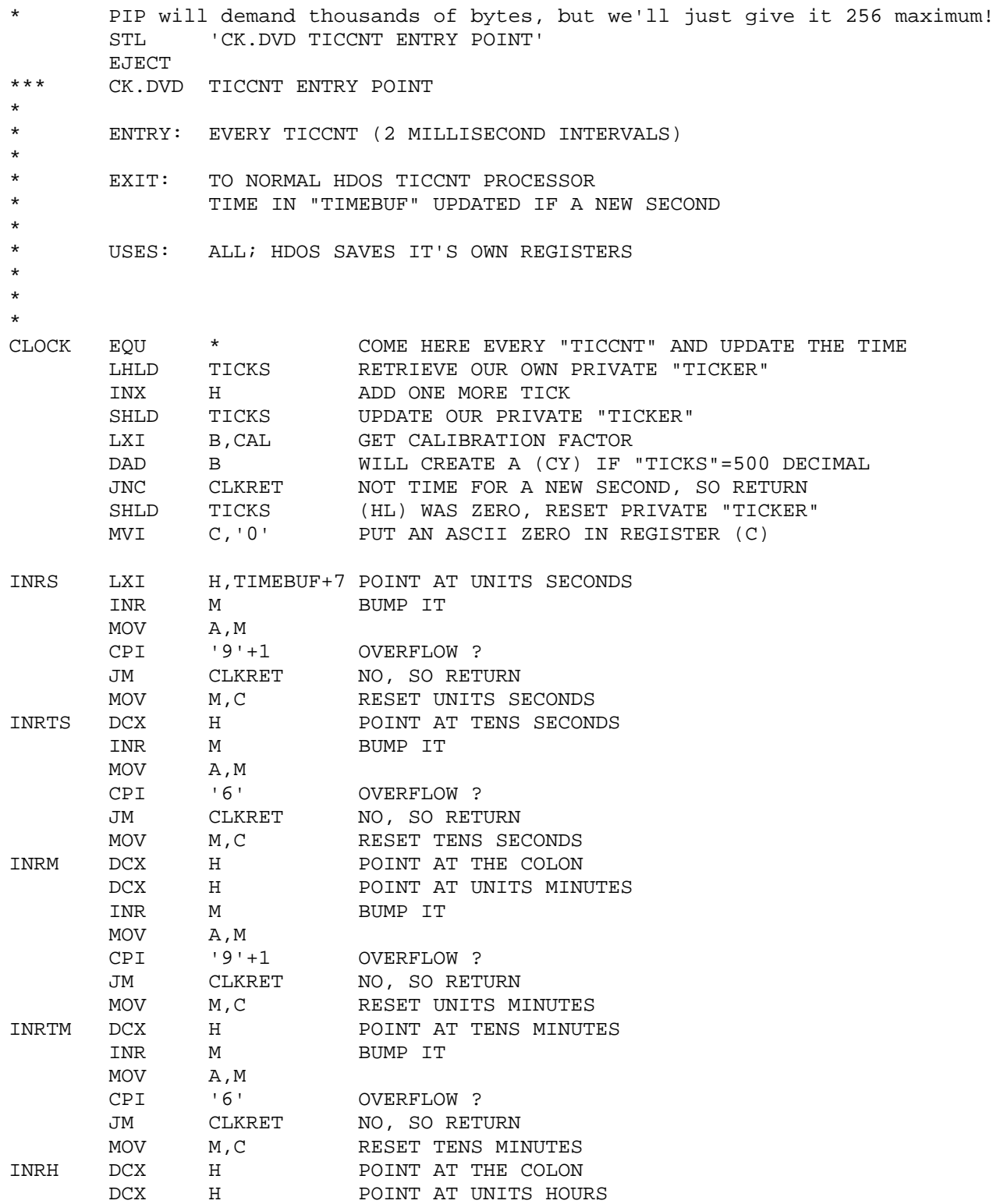

 CHAPTER THIRTEEN HDOS PROGRAMMERS' REFERENCE MANUAL PAGE 13-97 ================ ================================== ==========

APPENDIX 13-B:

 HDOS Device Drivers' Programming Guide (Cont) +++++++++++++++++++++++++++++++++++++++++++++

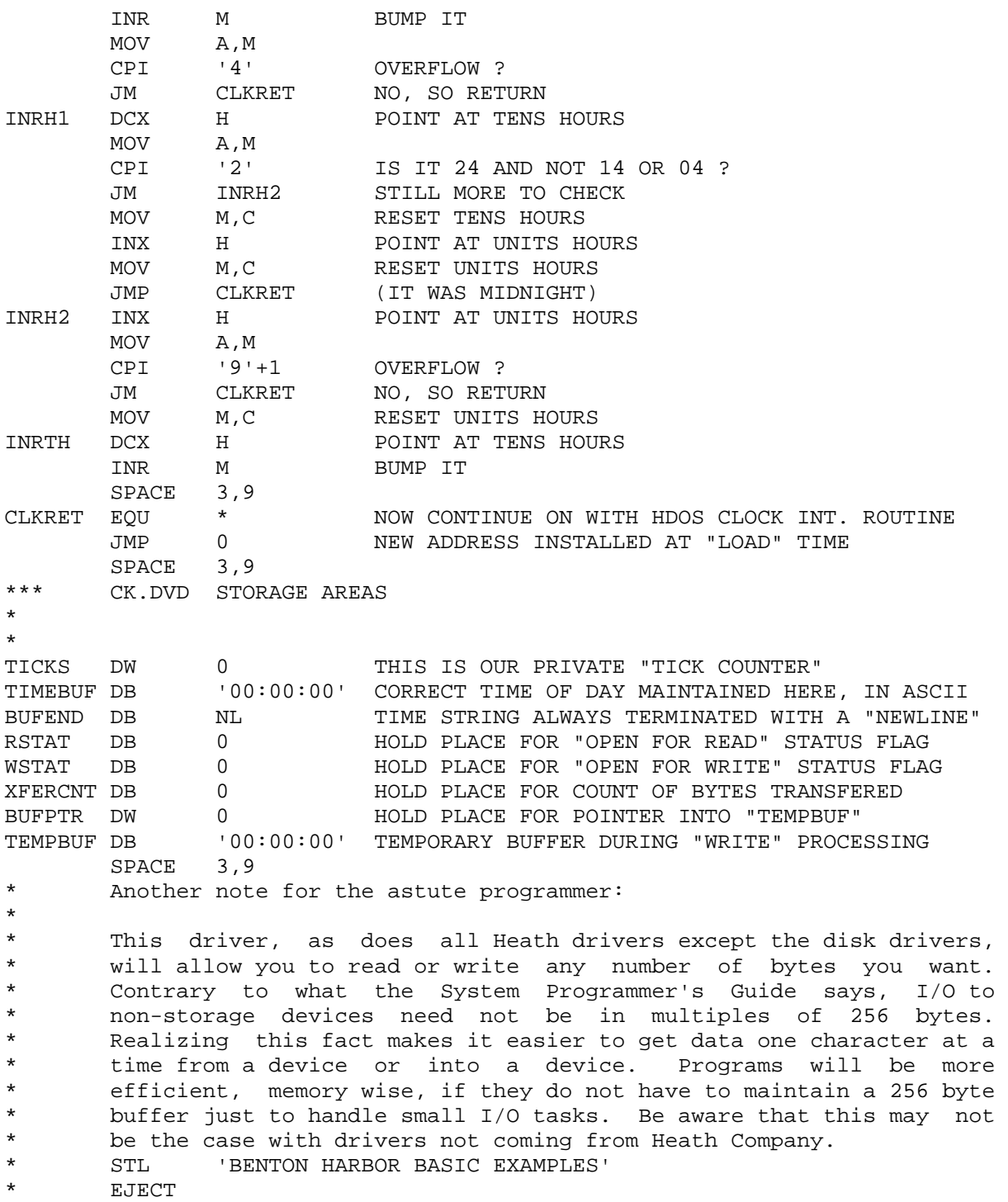

 CHAPTER THIRTEEN HDOS PROGRAMMERS' REFERENCE MANUAL PAGE 13-98 ================ ================================== ========== APPENDIX 13-B: HDOS Device Drivers' Programming Guide (Cont) +++++++++++++++++++++++++++++++++++++++++++++ \* 00010 REM READ CLOCK FROM BENTON HARBOR BASIC<br>\* 00020 REM 11-JUN-81 DALE LAMM 11-JUN-81 DALE LAMM 00030 OPEN "CK:" FOR READ AS FILE #1 00040 INPUT #1, 7T\$ \* 00050 PRINT T\$ 00060 CLOSE #1 00070 GOTO 10 \* The above merely opens a channel on the clock driver for reads, then reads the current time-of-day, and then closes the channel. \* The program repeats until the control-C key is struck. SPACE 6 \* 00010 REM WRITE NEW TIME TO CLOCK FROM BENTON HARBOR BASIC<br>\* 00020 REM 11-JUN-81 DALE LAMM \* 00020 REM 11-JUN-81 DALE LAMM 00030 OPEN "CK:" FOR WRITE AS FILE #1 \* 00040 INPUT "WHAT TIME IS IT NOW ? ";T\$ \* 00050 PRINT #1,T\$ \* 00060 CLOSE #1 00070 OPEN "CK:" FOR READ AS FILE #1 00080 INPUT #1, 7T\$ 00090 PRINT "VERIFYING... CLOCK NOW READS "T\$ 00100 CLOSE #1 00110 END \* \* The example above demonstrates how a new time-of-day may be put into the clocks buffer. The clock remains running, and keeps time using the just installed time string as the base. \* \* Note that no error checking is done by the actual clock driver. Whatever characters are inserted into the clocks buffer will be the \* new base for timekeeping. Likewise, you may use whatever character \* suits your fancy to delimit the hours, minutes, and seconds. The newly entered time-of-day is read back to the user for verification. Only the first eight characters in T\$ are loaded into the drivers buffer. There must be at least eight new characters written into the buffer, else, the new time-of-day will be meaningless. Since Basic pads out writes to a file with nulls, \* it is not possible to use Basic to update only the first two digits in the clock drivers buffer. STL 'PIC TABLE' EJECT LON G TURN ON THE PIC TABLE LISTER END

\*\*\*\*\*\*\*\*\*\*\*\*\*\*\*\*\*\*\*\*\*\*\*\*\*\*\*\*\*\*\*\*\*\*\*\*\*\*\*\*\*\*\*\*\*\*\*\*\*\*\*\*\*\*\*\*\*\*\*\*\*\*\*\*\*\*\*\*\*\*\*\*\*\*\*

\*

 CHAPTER THIRTEEN HDOS PROGRAMMERS' REFERENCE MANUAL PAGE 13-99 ================ ================================== ========== APPENDIX 13-B: HDOS Device Drivers' Programming Guide (Cont) +++++++++++++++++++++++++++++++++++++++++++++ TITLE 'Special Null Device Driver' STL Version 1.0 18-Sep-81'<br>\*\*\* NIILL DEVICE DRIVER NULL DEVICE DRIVER \* by: Dale Lamm \* The purpose of this program is to aid the assembly language \* programmer who is having a hard time making his programs \* communicate with device drivers, and to provide some clues to the<br>\* file operations of HDOS file operations of HDOS. \* \* \* After assembly, put it on a bootable disk and re-boot. Then, try<br>\* the following: the following: \* \* PIP ND:=TT: <CTL-D to get out><br>\* PIP TT:-ND: \* PIP TT:=ND: \* PIP  $ND:=*,*/S$ <br>\* PIP ID:  $-ND$ PIP LP:=ND: \* PIP ND:=ND:<br>\* IOAD ND: LOAD ND: \* MOUNT ND: <will show an error> \* \* It is interesting to watch when PIP requests gobs of bytes from ND: \* and to watch BH Basic do file I/O on ND:. \* \* Note that because of the way in which console output is performed \* by ND.DVD that you must have either an H-8-4 card or an H-89. In both cases, the console must be on port 350Q. Also, all register \* values are displayed in hexadecimal. \* \* If you have a program which communicates with device drivers and \* cannot seem to get it to work, the ND.DVD will verify that you are<br>\* anonymous the right numbers bask and forth and are using the right passing the right numbers back and forth and are using the right \* SYSCALLS. \* STL **'External Definitions and Header'** \* EJECT USERFWA EQU 2280H XTEXT DDDEF XTEXT PICDEF XTEXT DEVDEF XTEXT DVDDEF XTEXT SETCAL XTEXT U8250

 CHAPTER THIRTEEN HDOS PROGRAMMERS' REFERENCE MANUAL PAGE 13-100 ================ ================================== =========== APPENDIX 13-B: HDOS Device Drivers' Programming Guide (Cont) +++++++++++++++++++++++++++++++++++++++++++++ NL EQU 0AH SOME ASCII CHARACTERS...<br>CR EOU 0DH CR EQU ODH<br>LF EOU OAH EQU 0AH<br>EQU 07H BELL EQU \$TYPTX EQU 195EH SOME ROM ROUTINES... \$TBRA EQU 193EH EC.EOF EQU 1 ERROR CODE; END OF FILE<br>EC.DNS EQU 5 ERROR CODE; DEVICE NOT 1 EC.DNS EQU 5 ERROR CODE; DEVICE NOT SUITABLE CODE PIC DB DVDFLV DEVICE DRIVER FLAG VALUE DB DT.CW+DT.CR DEVICE CAPABILITY; READ AND WRITE DB 00000001B MOUNTED UNIT MASK DB 1 ONLY 1 UNIT DB DT.CW+DT.CR UNIT ZERO; CAPABLE OF READ AND WRITE DS 7 UNITS 1-7; IGNORED<br>DB DVDFLV SET OPTIONS ARE AVA: DB DVDFLV SET OPTIONS ARE AVAILABLE DW 0 NO INIT CODE CODE -REL DS DVD.STE-\* CODE +REL STL 'SET Entry Point' EJECT \*\*\* SET CODE ENTRY POINT \* \* \* Only SET option is 'HELP' \* \* SETNTR EQU ERRNZ \*-DVD.STE CALL \$TYPTX DB NL,NL,NL DB This is nothing more than a special NULL DEVICE', NL DB 'driver for the express purpose of exploring PIP', NL DB 'and other programs which communicate with DVDs.', NL, NL DB 'To see it work, just try reading or writing to', NL DB 'it. Every time any DVD function is encountered', NL DB 'by this special driver, it will type on the screen', NL DB 'an explanation of what is going on.', NL, NL, NL, NL+80H XRA A CLEAR CARRY RET

 CHAPTER THIRTEEN HDOS PROGRAMMERS' REFERENCE MANUAL PAGE 13-101 ================ ================================== =========== APPENDIX 13-B: HDOS Device Drivers' Programming Guide (Cont) +++++++++++++++++++++++++++++++++++++++++++++ CODE -REL DS DVD.ENT-\* CODE +REL STL 'Main-Line Code' EJECT<br>\*\*\* NIILL D NULL DVD ENTRY POINT \* \* ENTRY (A) = PROCESS CODE \* (BC) = BYTE COUNT (USUALLY)<br>\* (DE) = MEMORY ADDRESS (USUA \* (DE) = MEMORY ADDRESS (USUALLY)<br>\* FXIT 1CL CLEAP IF OK EXIT 'C' CLEAR IF OK \* 'C' SET IF ERROR  $(A)$  = ERROR CODE \* \* ND.DVD EQU \* ENTRY POINT ERRNZ \*-DVD.ENT SHLD HLSAV SAVE (HL) FOR 'REGDIS' PUSH H SAVE (HL)<br>CPI DC.MAX FUNCTION I CPI DC.MAX FUNCTION LEGAL ? JNC NSUIT NOPE; TREAT AS 'DEVICE NOT SUITABLE' UPI DURING SUITER PROCESSOR VIA 'TABLE BRANCH'<br>CALL \$TBRA ENTER PROCESSOR VIA 'TABLE BRANCH'<br>DB NREAD-\* READ DB NREAD-\*<br>DB NWRITE-\* NWRITE-\* WRITE DB NREADR-\* READR DB NOPNR-\* OPENR DB NOPNW-\* OPENW DB NOPNU-\* OPENU DB NCLOS-\* CLOSE<br>DB NABRT-\* ABORT  $NABRT-*$  DB NMOUN-\* MOUNT DB NLOAD-\* LOAD DB NRDY-\* READY  $SPACE$  3,9<br>  $***$  NPFAD - PFAD NREAD - READ FROM NULL DEVICE \* \* NREAD EQU \* READ FROM NULL DEVICE LXI H, MESG1 POINT TO TEXT NREAD1 CALL TYPMES TYPE IT<br>CALL REGDIS DISPLAY CALL REGDIS DISPLAY ALL REGISTERS XRA A MAKE A 'NULL' MOV L, A INITIALIZE 'BYTE COUNTER' NREAD2 STAX D WRITE THE 'NULL' TO WHOMEVER INX D NEXT BUFFER POSITION DCX B DECREMENT 'BYTE COUNT DCX B DECREMENT 'BYTE COUNTER' DCR L 256 NULLS ? JNZ NREAD2 NOPE; LOOP UNTIL DONE

 CHAPTER THIRTEEN HDOS PROGRAMMERS' REFERENCE MANUAL PAGE 13-102 ================ ================================== =========== APPENDIX 13-B: HDOS Device Drivers' Programming Guide (Cont) +++++++++++++++++++++++++++++++++++++++++++++ POP H RESTORE (HL)<br>MVI A, EC. EOF 'END OF FILE MVI A, EC. EOF 'END OF FILE ERROR'<br>STC SAY 'ERROR' SAY 'ERROR' RET SPACE 3,9<br>\*\*\* NWRTTE - WRT NWRITE - WRITE TO NULL DEVICE \* \* NWRITE EQU \* WRITE TO NULL DEVICE<br>LXI H, MESG2 POINT TO TEXT LXI H, MESG2 POINT TO TEXT ERRNZ EXIT-\* FALL THROUGH TO 'EXIT'; RETURN SPACE 3,9 \*\*\* EXIT - GENERAL EXIT FROM FUNCTION PROCESSORS \* \* EXIT EQU \* GENERAL EXIT FROM PROCESSORS<br>CALL TYPMES TYPE MESSAGE POINTED BY (HL) CALL TYPMES TYPE MESSAGE POINTED BY (HL)<br>CALL REGDIS DISPLAY ALL REGISTERS CALL REGDIS DISPLAY ALL REGISTERS POP H RESTORE (HL) <br>XRA A CLEAR (CY) XRA A CLEAR (CY)<br>MOV B,A CLEAR 'BYTI MOV B, A CLEAR 'BYTE COUNT' MOV C, A RET SPACE 3,9 \*\*\* NREADR - READ REGARDLESS FROM NULL DEVICE \* \* NREADR EQU \* READ REGARDLESS FROM NULL DEVICE LXI H, MESG3 POINT TO TEXT JMP NREAD1 LET THE 'READ' PROCESSOR FINISH UP SPACE 3,9 \*\*\* NOPNR - OPEN FOR READS FROM NULL DEVICE \* \* NOPNR EQU \* OPEN FOR READS FROM NULL DEVICE LXI H, MESG4 POINT TO TEXT JMP EXIT LET 'EXIT' FINISH UP  $SPACE 3,9$ <br>\*\*\* NODNW - ODFN NOPNW - OPEN FOR WRITES TO NULL DEVICE \* \* NOPNW EQU \* OPEN FOR WRITES TO NULL DEVICE<br>LXI H.MESG5 POINT TO TEXT LXI H,MESG5 POINT TO TEXT LET 'EXIT' FINISH UP SPACE 3,9<br>\*\*\* NOPNII - OPEN NOPNU - OPEN FOR UPDATES TO NULL DEVICE \* \*

 CHAPTER THIRTEEN HDOS PROGRAMMERS' REFERENCE MANUAL PAGE 13-103 ================ ================================== =========== APPENDIX 13-B: HDOS Device Drivers' Programming Guide (Cont) +++++++++++++++++++++++++++++++++++++++++++++ NOPNU EQU \* OPEN FOR UPDATES TO NULL DEVICE LXI H, MESG6 POINT TO TEXT JMP EXIT LET 'EXIT' FINISH UP SPACE 3,9<br>\*\*\* NOTOS CLOS NCLOS - CLOSE FILES ON NULL DEVICE \* \* NCLOS EQU \* CLOSE FILES ON NULL DEVICE<br>
LXI H, MESG7 POINT TO TEXT LXI H,MESG7 POINT TO TEXT JMP EXIT LET 'EXIT' FINISH UP SPACE 3,9 \*\*\* NABRT - ABORT OPERATIONS ON NULL DEVICE \* \* NABRT EQU \* ABORT OPERATIONS ON NULL DEVICE<br>LXI H, MESG8 POINT TO TEXT LXI H,MESG8 POINT TO TEXT JMP EXIT LET 'EXIT' FINISH UP SPACE 3,9 NMOUN - MOUNT NULL DEVICE \* \* NMOUN EQU \* MOUNT NULL DEVICE<br>
LXI H, MESG9 POINT TO TEXT LXI H,MESG9<br>JMP EXIT LET 'EXIT' FINISH UP SPACE 3,9 \*\*\* NLOAD - LOAD NULL DEVICE DRIVER INTO MEMORY \* \* NLOAD EQU \* LOAD NULL DEVICE DRIVER LXI H, MESG10 POINT TO TEXT JMP EXIT LET 'EXIT' FINISH UP SPACE 3,9 \*\*\* NRDY - EXAMINE READY STATUS OF NULL DEVICE \* \* NRDY EQU \* EXAMINE READY STATUS OF NULL DEVICE LXI H, MESG11 POINT TO TEXT JMP EXIT LET 'EXIT' FINISH UP SPACE 3,9<br>\*\*\* NSIITT - IINSI NSUIT - UNSUITABLE FUNCTION REQUEST RECEIVED \* \* NSUIT EQU \* UNSUITABLE FUNCTION REQUESTED<br>STA PSWSAV SAVE ILLEGAL FUNCTION CODE STA PSWSAV SAVE ILLEGAL FUNCTION CODE LXI H, MESG12 POINT TO TEXT CALL TYPMES TYPE IT<br>
LDA PSWSAV RESTORE LDA PSWSAV RESTORE ILLEGAL FUNCTION CODE<br>CALL NUMOUT PRINT THE ILLEGAL FUNCTION COI PRINT THE ILLEGAL FUNCTION CODE<br>DO A CR,LF LXI H, MESG13 CALL TYPMES

 CHAPTER THIRTEEN HDOS PROGRAMMERS' REFERENCE MANUAL PAGE 13-104 ================ ================================== =========== APPENDIX 13-B: HDOS Device Drivers' Programming Guide (Cont) +++++++++++++++++++++++++++++++++++++++++++++ POP H RESTORE (HL)<br>MVI A,EC.DNS 'DEVICE NOT MVI A, EC. DNS 'DEVICE NOT SUITABLE ERROR'<br>SAY 'ERROR' SAY 'ERROR' RET SPACE 3,9 STL 'Subroutines' EJECT \*\*\* TYPMES - TYPE MESSAGE POINTED BY (HL) UNTIL NULL; THEN RETURN \* \* TYPMES EQU \* TYPE MESSAGE POINTED BY (HL)<br>MOV A,M GET CHARACTER MOV A,M GET CHARACTER ANI 011111111B STRIP PARITY; RAISE FLAGS RZ ALL DONE TYPE CHARACTER INX H NEXT CHARACTER JMP TYPMES  $SPACE 3,9$ <br>\*\*\* PECDIS – FOR REGDIS - FORMATTED DUMP OF (BC), (DE), AND (HL) REGISTERS \* \* REGDIS EQU \* DISPLAY PRIMARY REGISTERS<br>LXI H, MESG14 PRINT (BC) LXI H, MESG14 CALL TYPMES MOV A, B GET (B) CALL NUMOUT PRINT HEX VALUE MOV A, C GET  $(C)$ CALL NUMOUT PRINT HEX VALUE LXI H, MESG15 PRINT (DE) CALL TYPMES MOV A,D GET (D) CALL NUMOUT PRINT HEX VALUE<br>MOV A, E GET (E) MOV A, E GET (E)<br>CALL NUMOUT PRINT HEX VALUE CALL NUMOUT LXI H, MESG16 PRINT (HL) CALL TYPMES LHLD HLSAV GET ORIGINAL (HL) MOV A, H GET (H)<br>CALL NUMOUT PRINT H PRINT HEX VALUE MOV A,L GET (L) CALL NUMOUT PRINT HEX VALUE LXI H, MESG13 DO A CR, LF JMP TYPMES PRINT; THEN RETURN SPACE 3,9<br>\*\*\* NIIMOUT - PRI NUMOUT - PRINT (A) AS ASCII HEXADECIMAL \* \*
CHAPTER THIRTEEN HDOS PROGRAMMERS' REFERENCE MANUAL PAGE 13-105 ================ ================================== =========== APPENDIX 13-B: HDOS Device Drivers' Programming Guide (Cont) +++++++++++++++++++++++++++++++++++++++++++++ NUMOUT EQU \* PRINT (PSW) AS ASCII HEXADECIMAL PUSH PSW SAVE BYTE VALUE RAR ROTATE UPPER INTO LOWER NIBBLE RAR RAR RAR CALL NUM1 PRINT THE LOWER NIBBLE POP PSW RESTORE BYTE VALUE FALL THROUGH TO 'NUM1'; RETURN NUM1 ANI 00001111B MASK ONLY LOWER NIBBLE ADI 90H DAA ACI 40H DAA ERRNZ TCH-\* FALL THROUGH TO 'TCH'; RETURN  $SPACE$  3,9<br> $***$  TCH - TVDF 6 TCH - TYPE CHARACTER TO H-8-4 OR H-89 CONSOLE UART \* \* TCH EQU \* TYPE CHARACTER TO UART PUSH PSW SAVE CHARACTER TCH1 IN SC.ACE+UR.LSR LOOK AT LINE STATUS ANI UC.THE XMTR HOLDING REGISTER EMPTY ? JZ TCH1 NOPE; LOOP UNTIL EMPTY POP PSW RESTORE CHARACTER OUT SC.ACE+UR.THR SEND TO UART RET SPACE 3,9 \*\*\* DATA AREAS \* \* HLSAV DW 0 SAVE FOR (HL) PSWSAV DB 0 SAVE FOR (PSW) MESG1 DB CR,LF,BELL,'Reading from ND: device:',CR,LF,0 MESG2 DB CR,LF,BELL,'Writing to ND: device:',CR,LF,0 MESG3 DB CR, LF, BELL, 'Reading regardless from ND: device', CR, LF, 0<br>MESG4 DB CR, LF, BELL, 'Opening ND: for reads:', CR, LF, 0 MESG4 DB CR, LF, BELL, 'Opening ND: for reads:', CR, LF, 0<br>MESG5 DB CR, LF, BELL, 'Opening ND: for writes:', CR, LF, MESG5 DB CR, LF, BELL, 'Opening ND: for writes:', CR, LF, 0<br>MESG6 DB CR, LF, BELL, 'Opening ND: for updates:', CR, LF, MESG6 DB CR, LF, BELL, 'Opening ND: for updates:', CR, LF, 0<br>MESG7 DB CR, LF, BELL, 'Closing files on ND: device:', CR, CR, LF, BELL, 'Closing files on ND: device:', CR, LF, 0 MESG8 DB CR,LF,BELL,'Aborting ND: device:',CR,LF,0 MESG9 DB CR,LF,BELL,'Mounting ND: device:',CR,LF,0 MESG10 DB CR,LF,BELL,'Loading ND: device driver:',CR,LF,0 MESG11 DB CR,LF,BELL,'Checking ND: ready status:',CR,LF,0

MESG12 DB CR,LF,BELL,'Illegal ND: function request: (A)= ',0

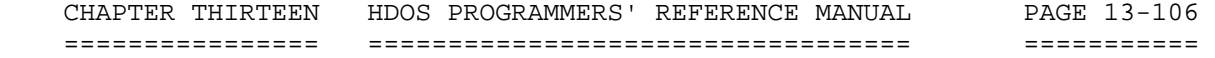

APPENDIX 13-B:

 HDOS Device Drivers' Programming Guide (Cont) +++++++++++++++++++++++++++++++++++++++++++++

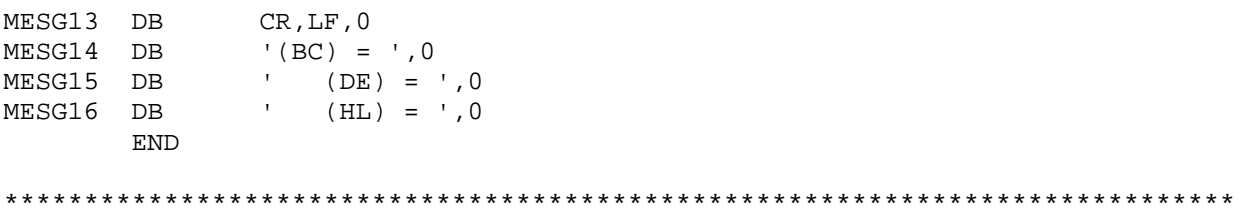

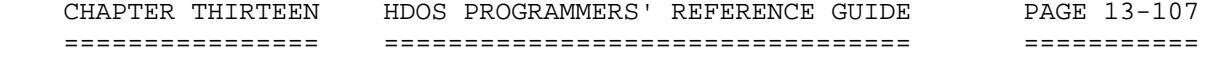

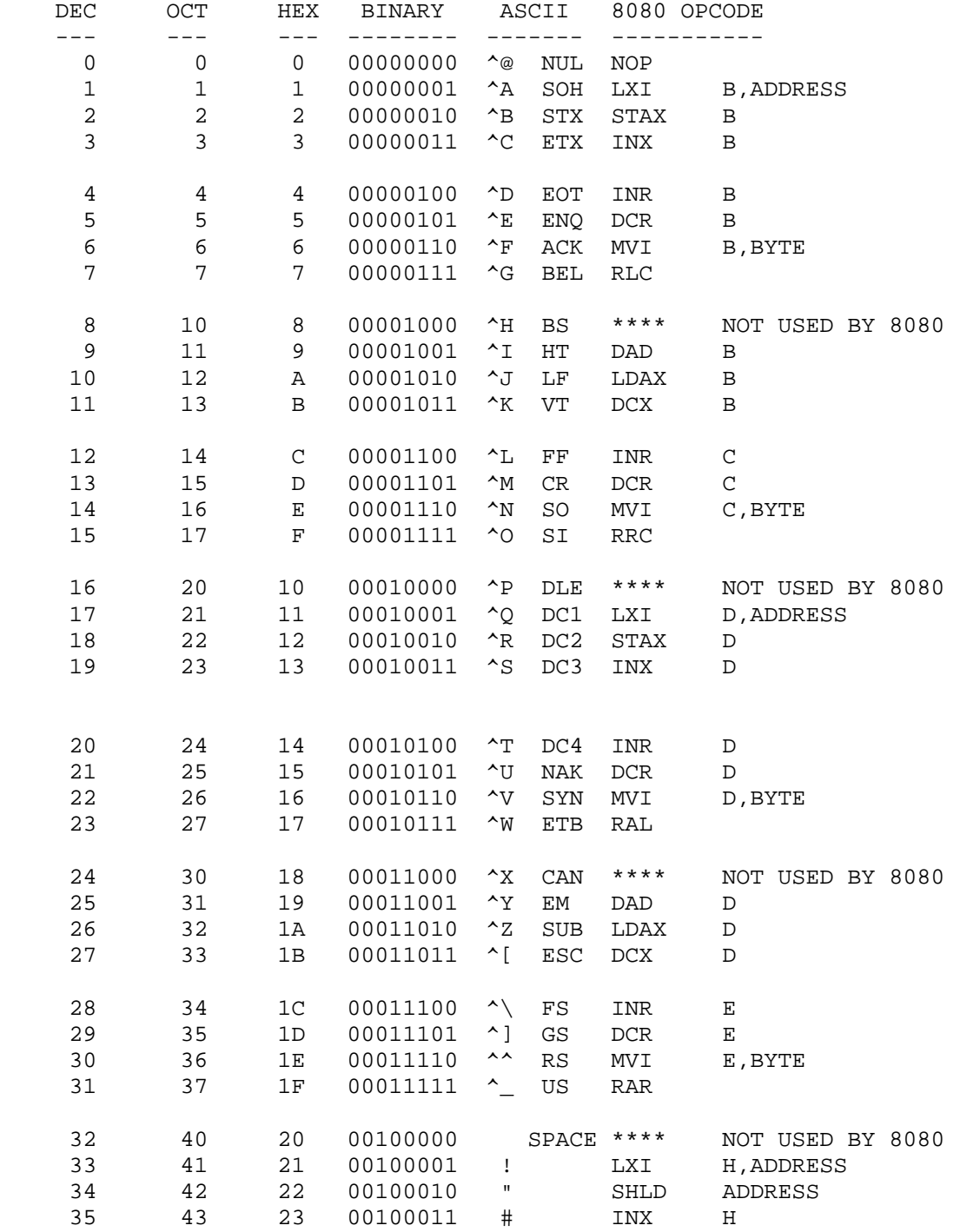

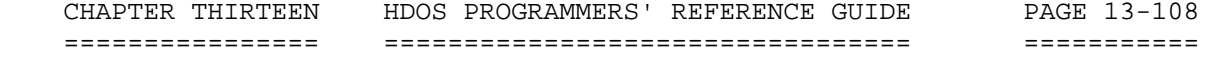

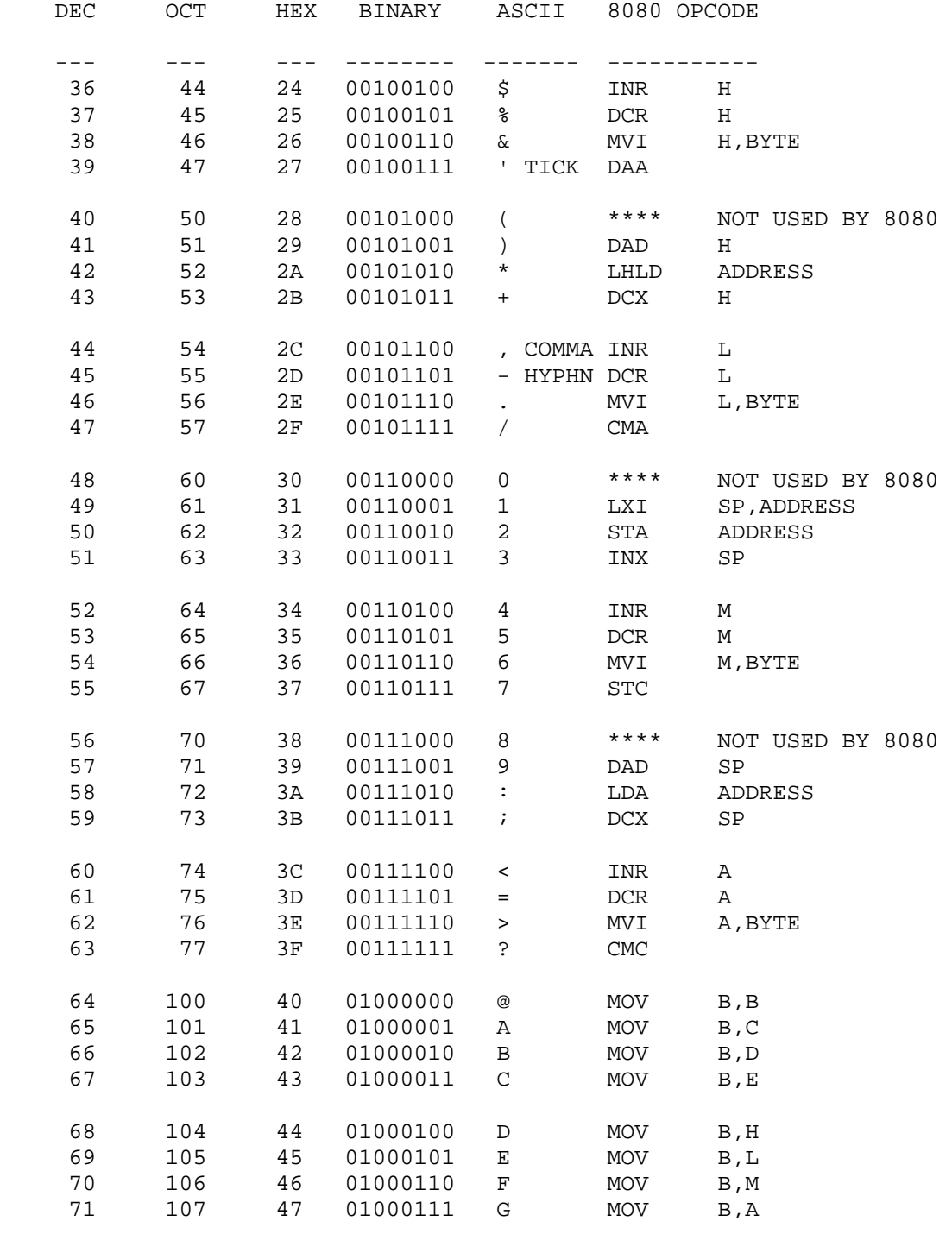

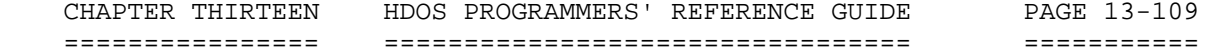

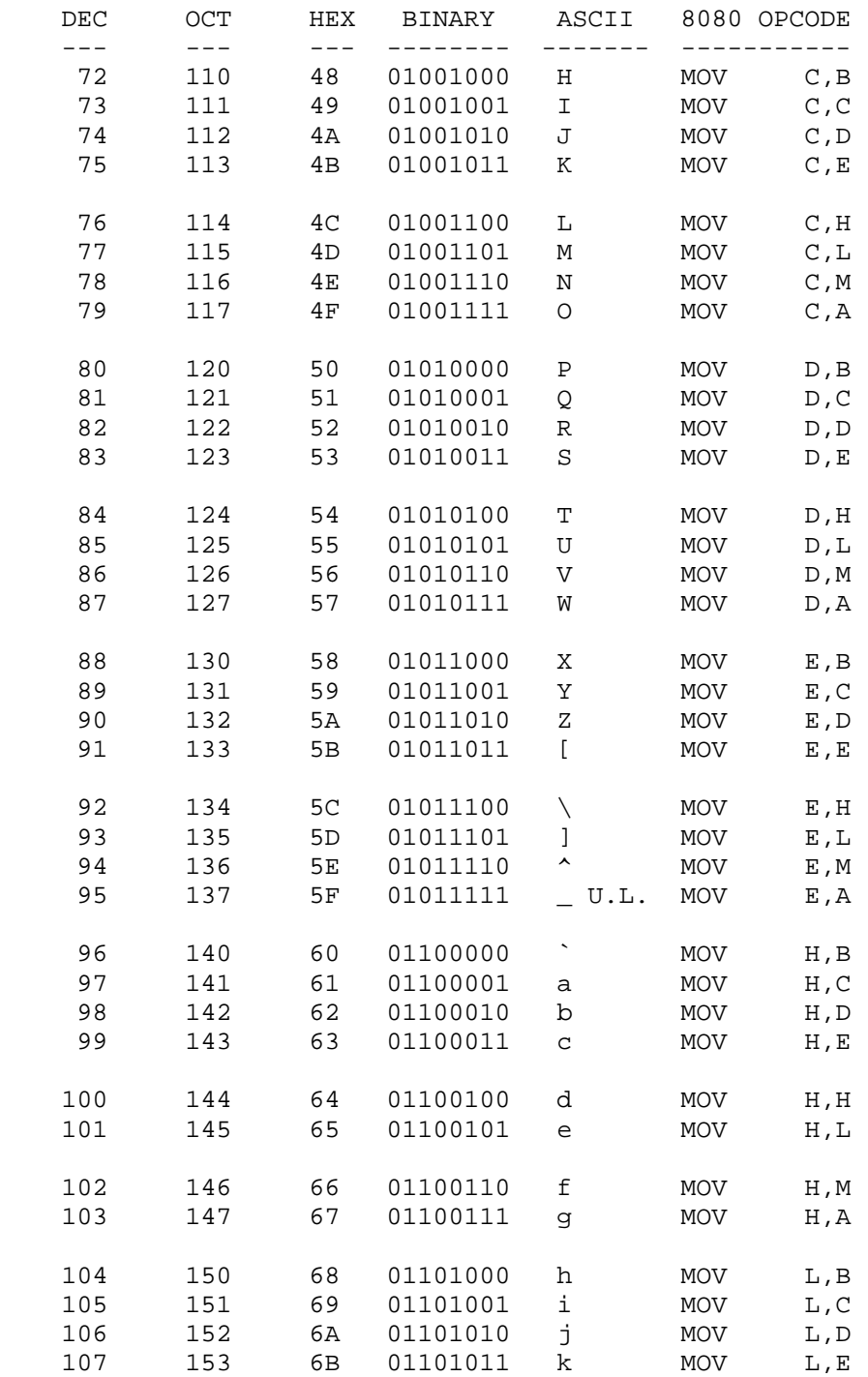

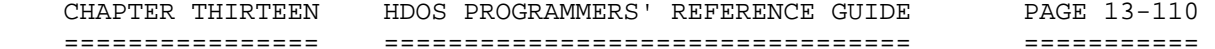

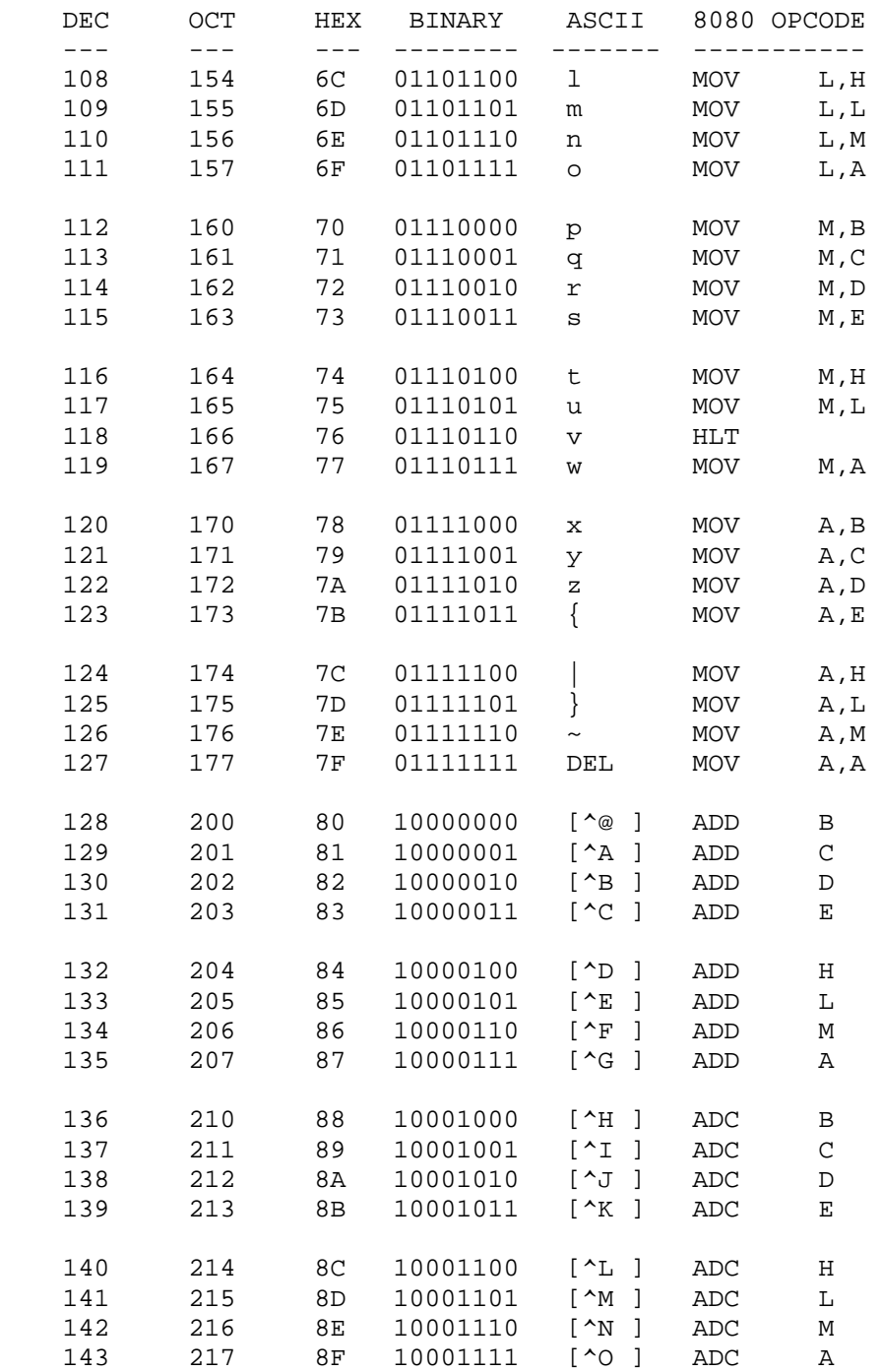

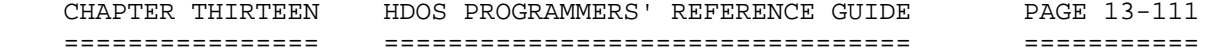

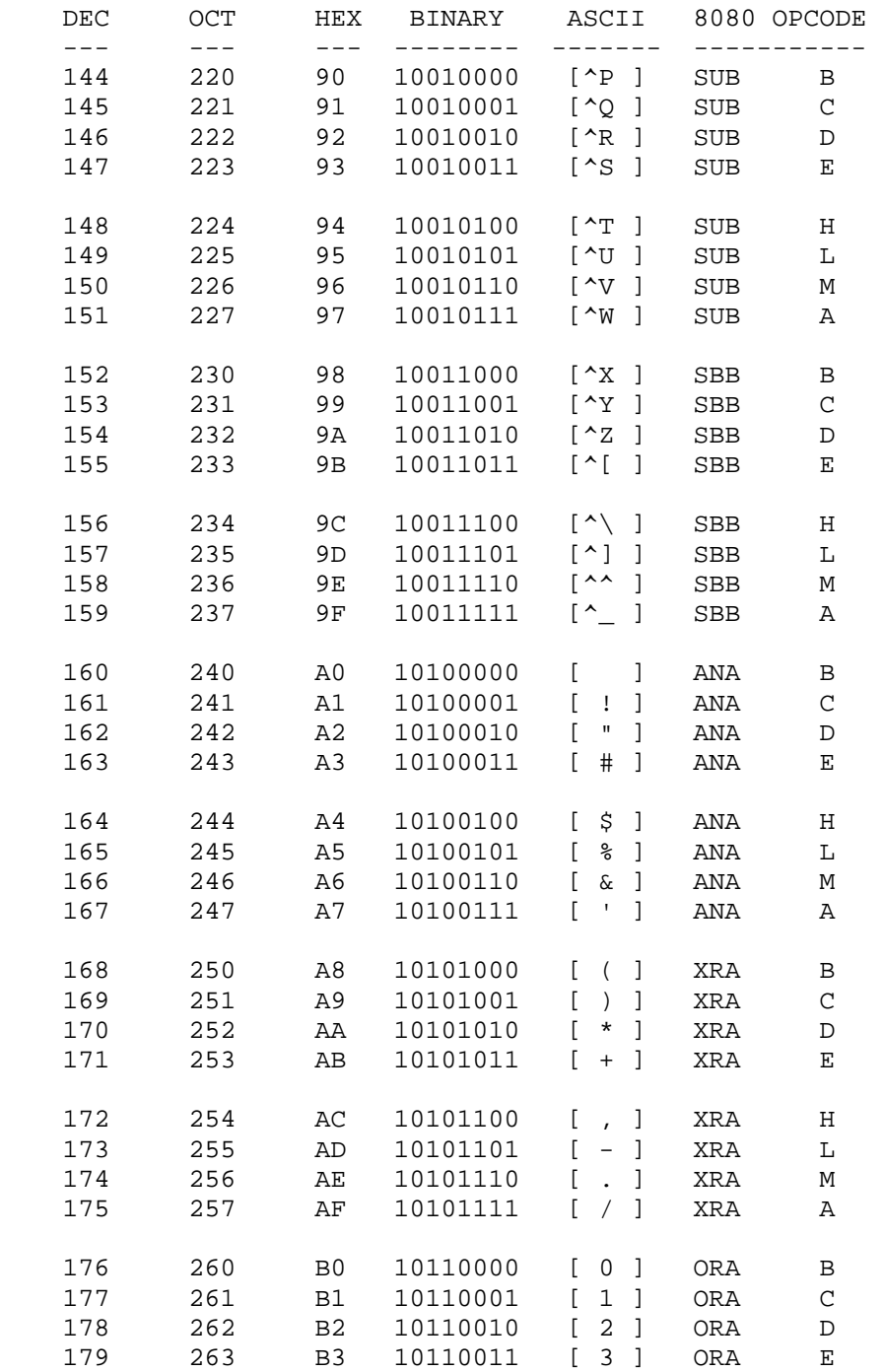

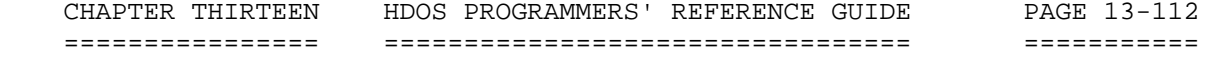

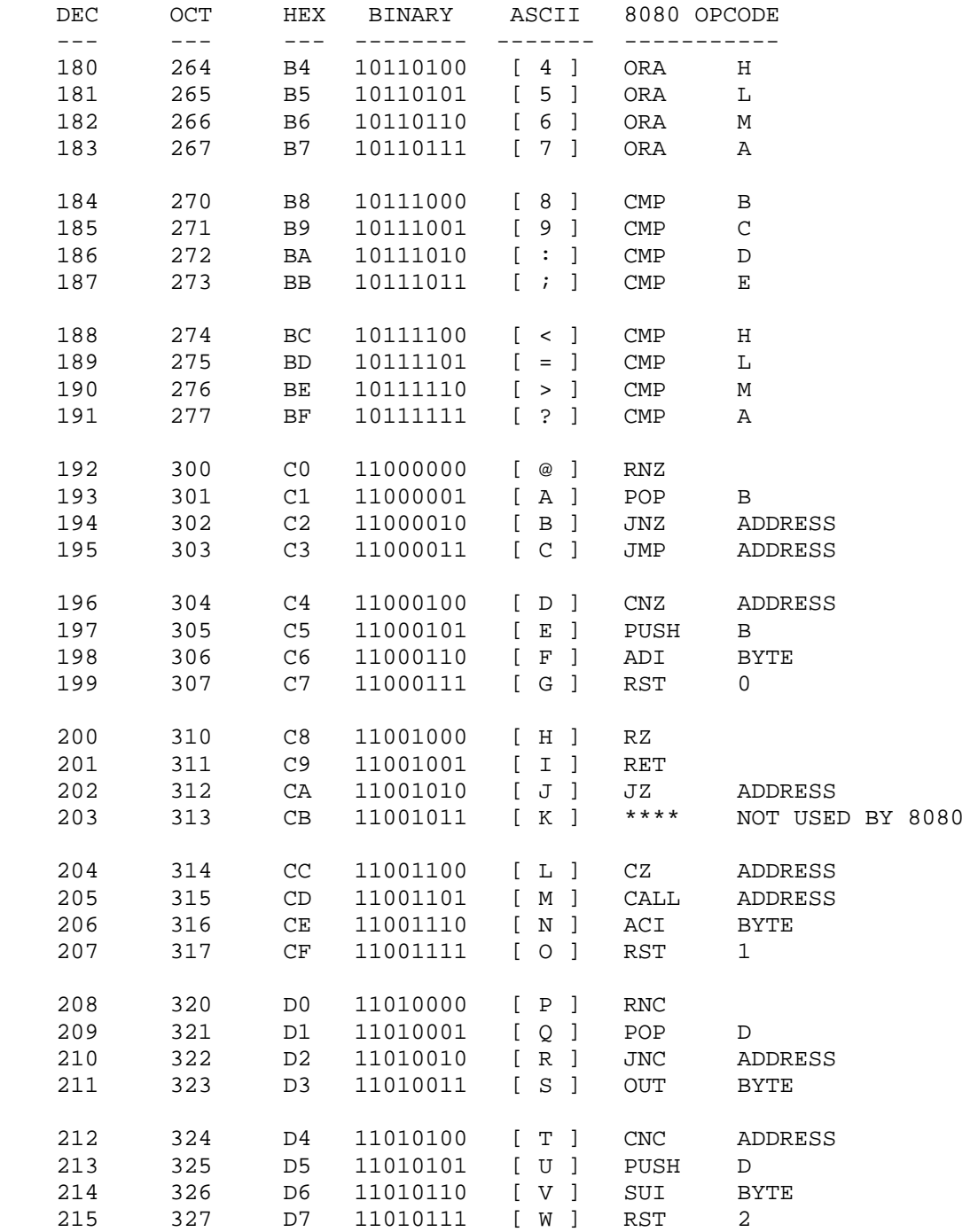

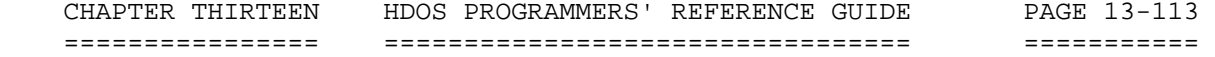

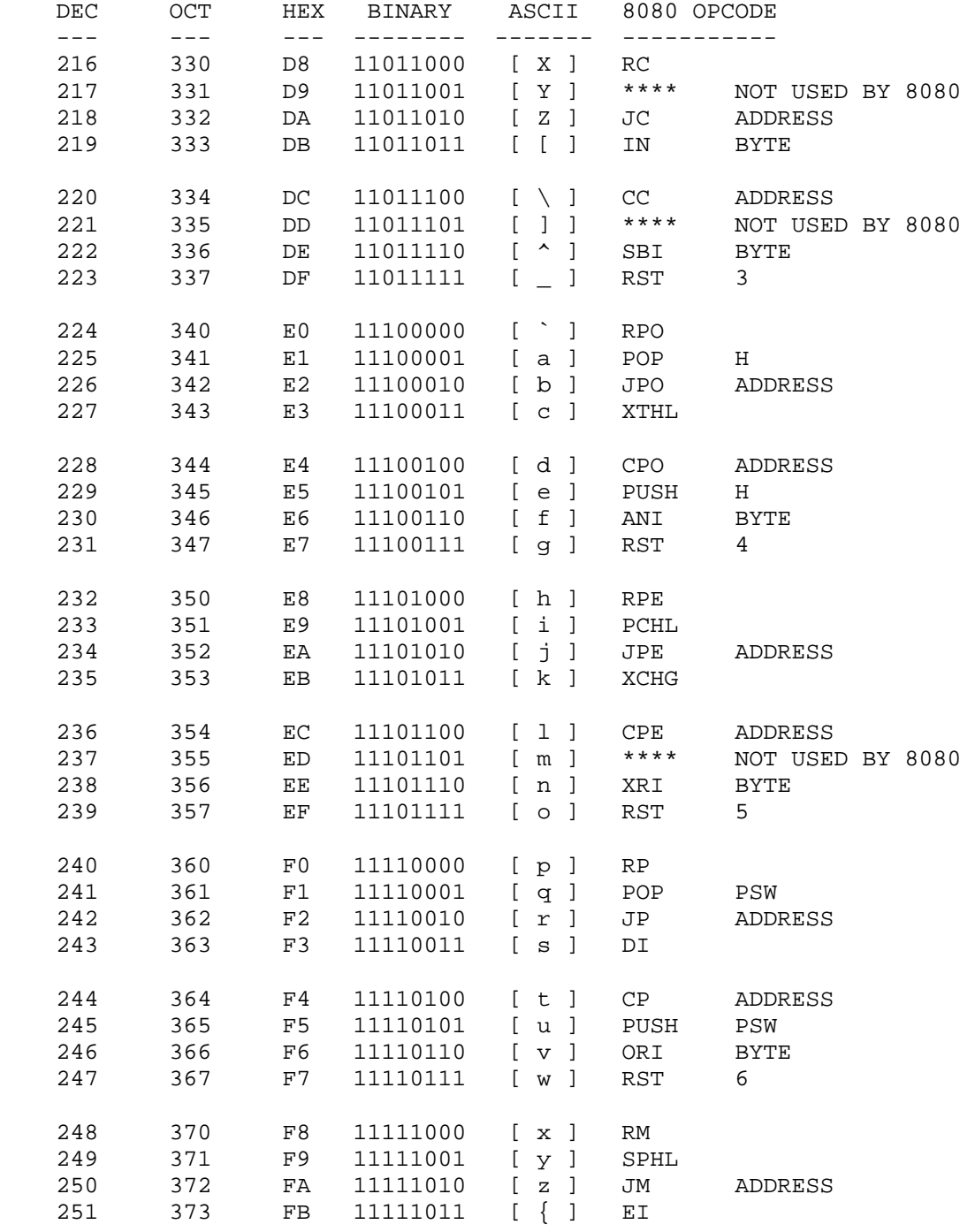

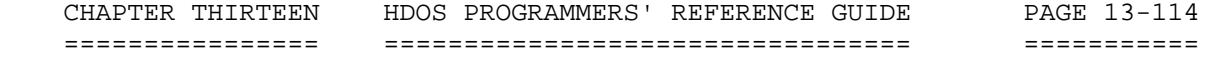

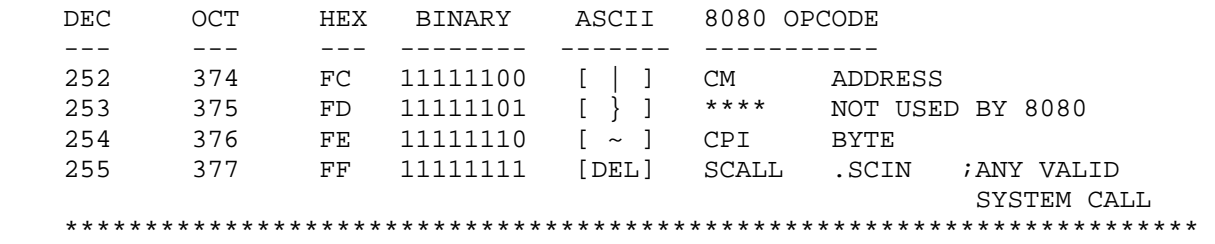

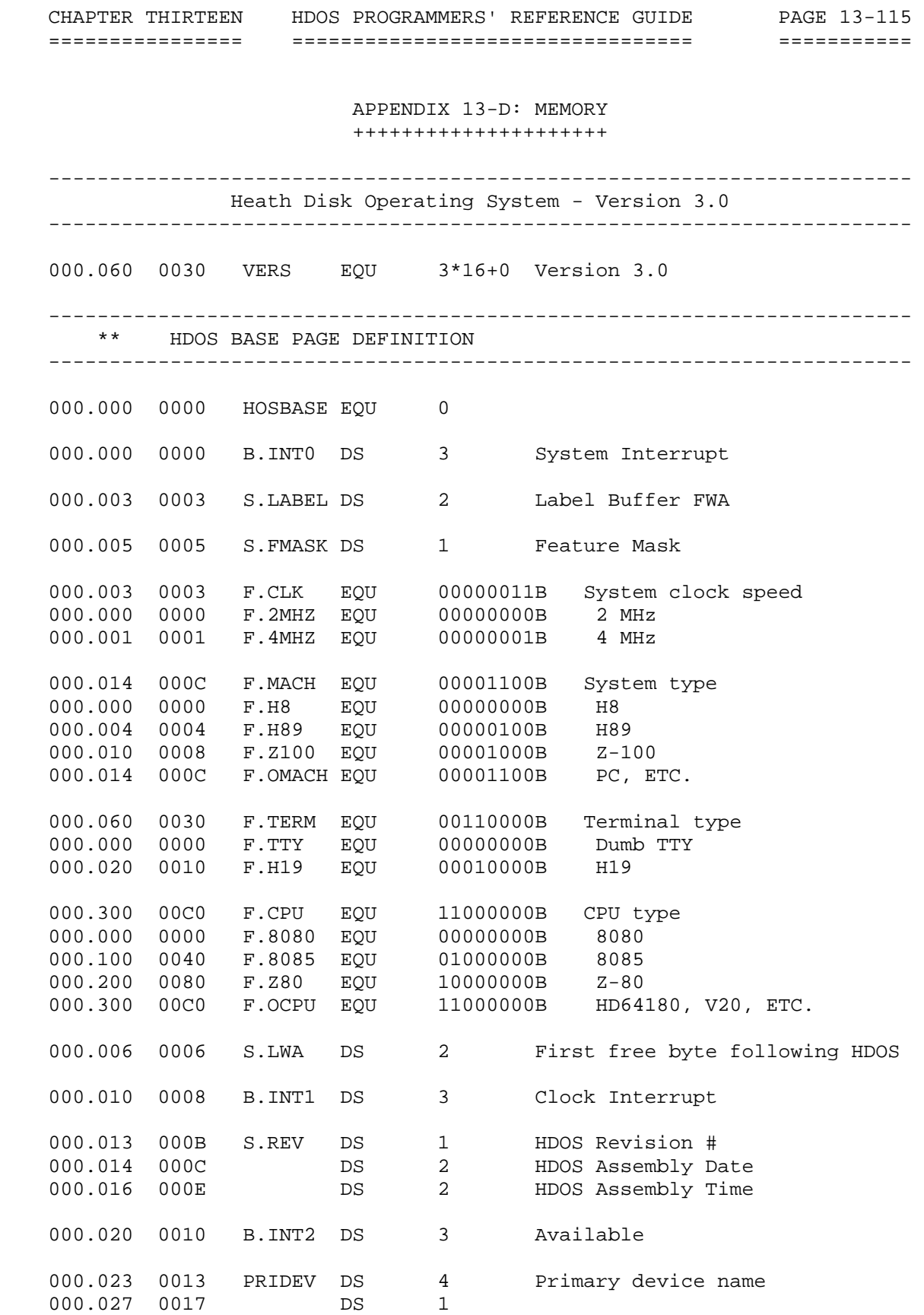

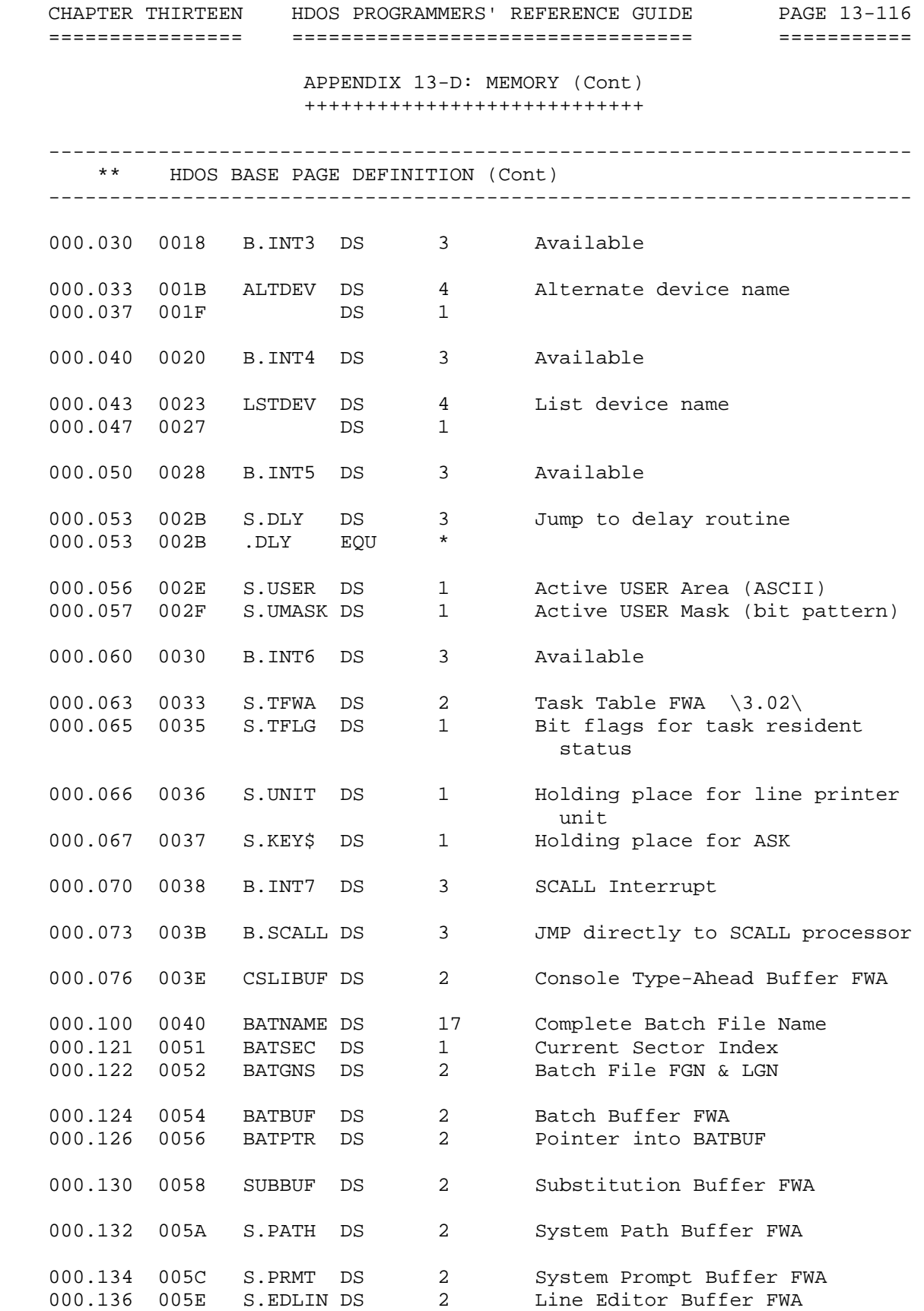

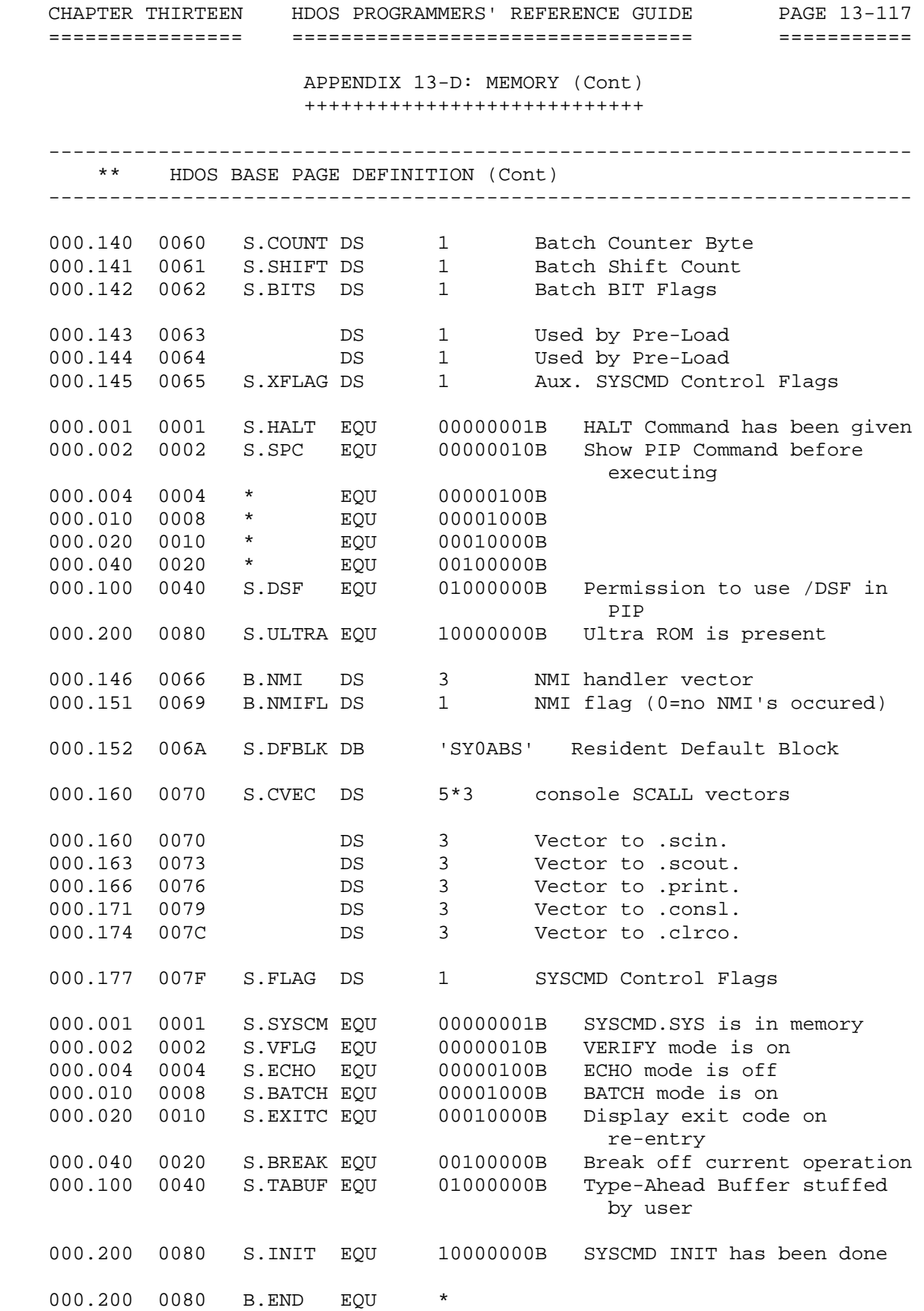

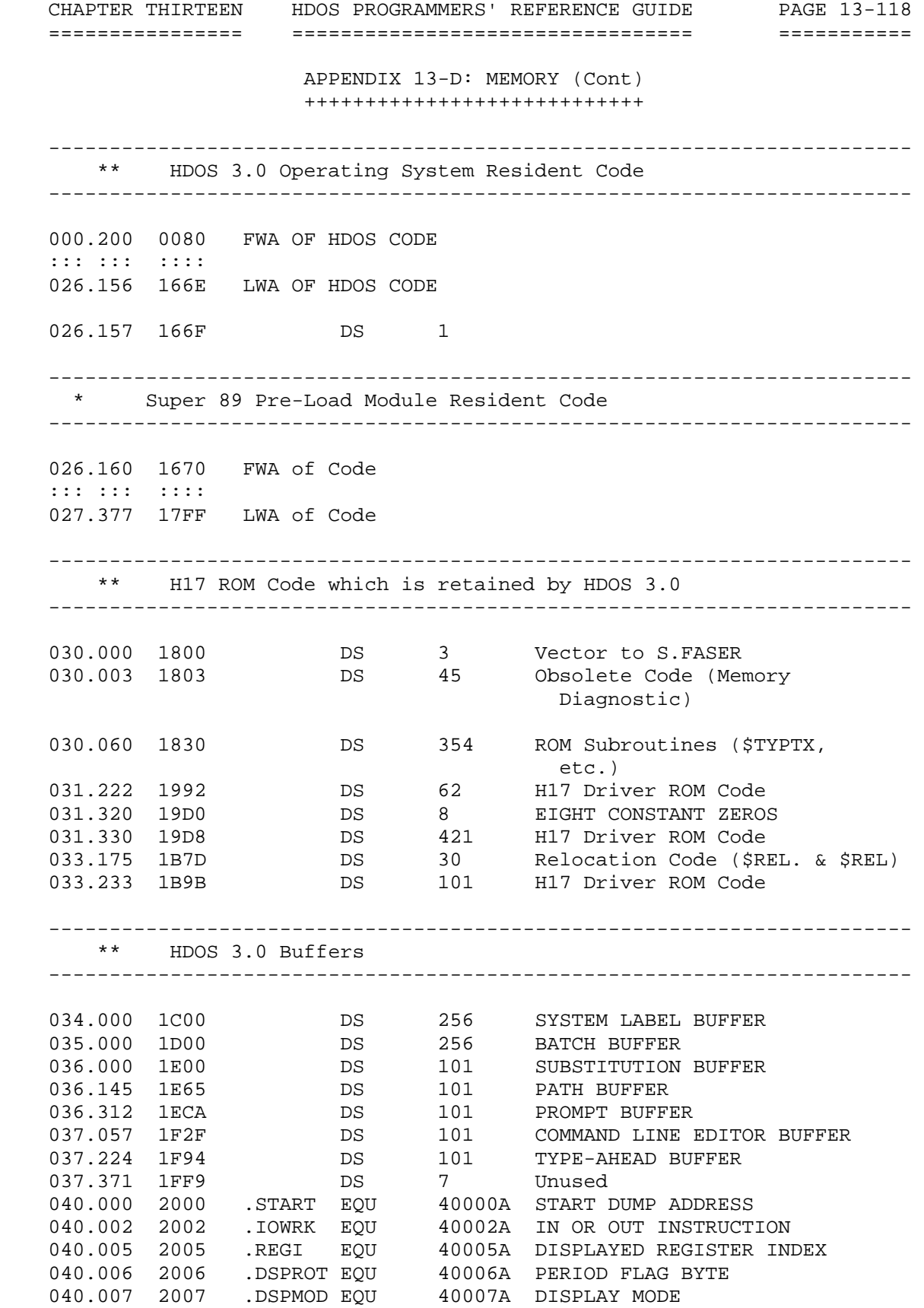

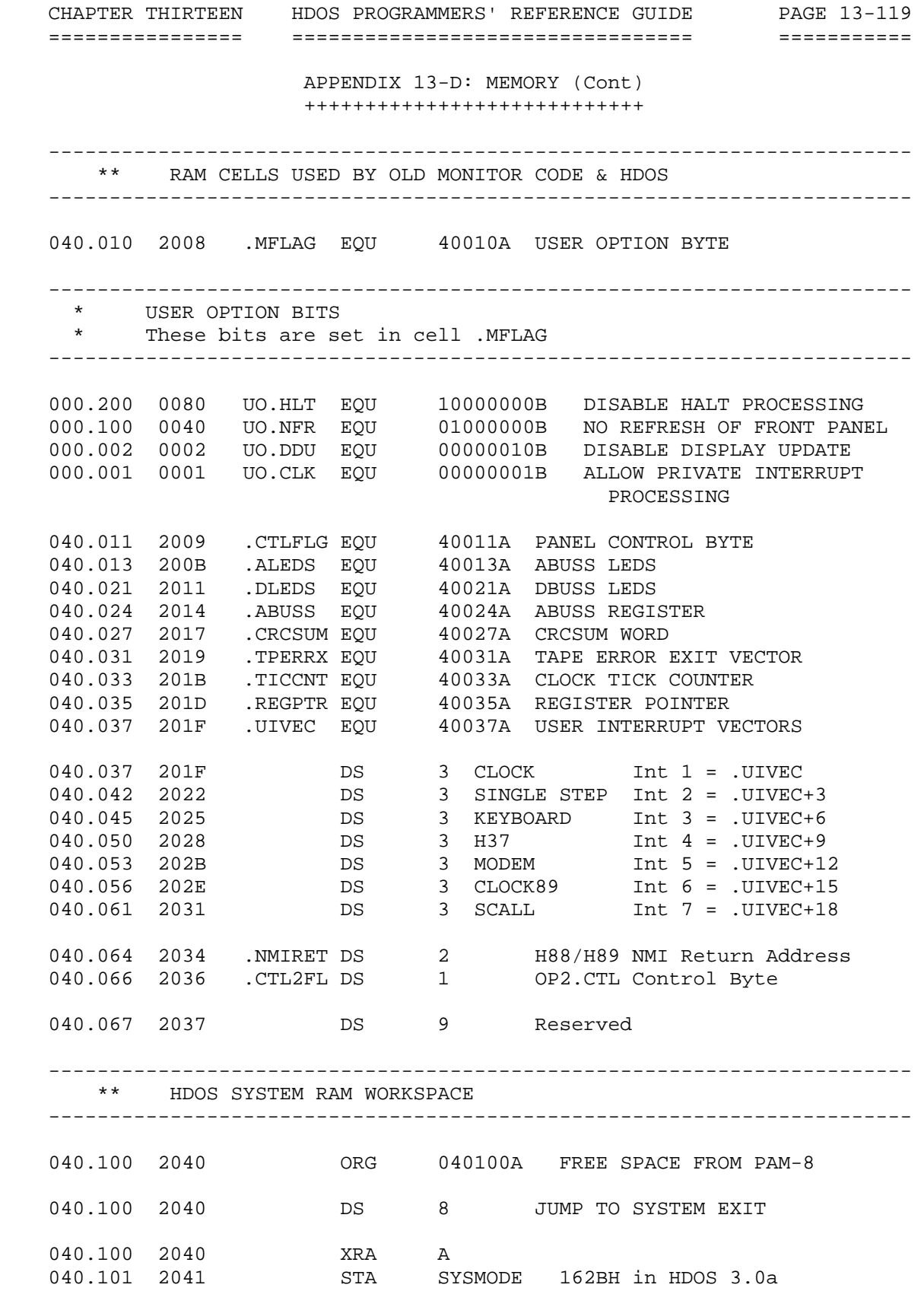

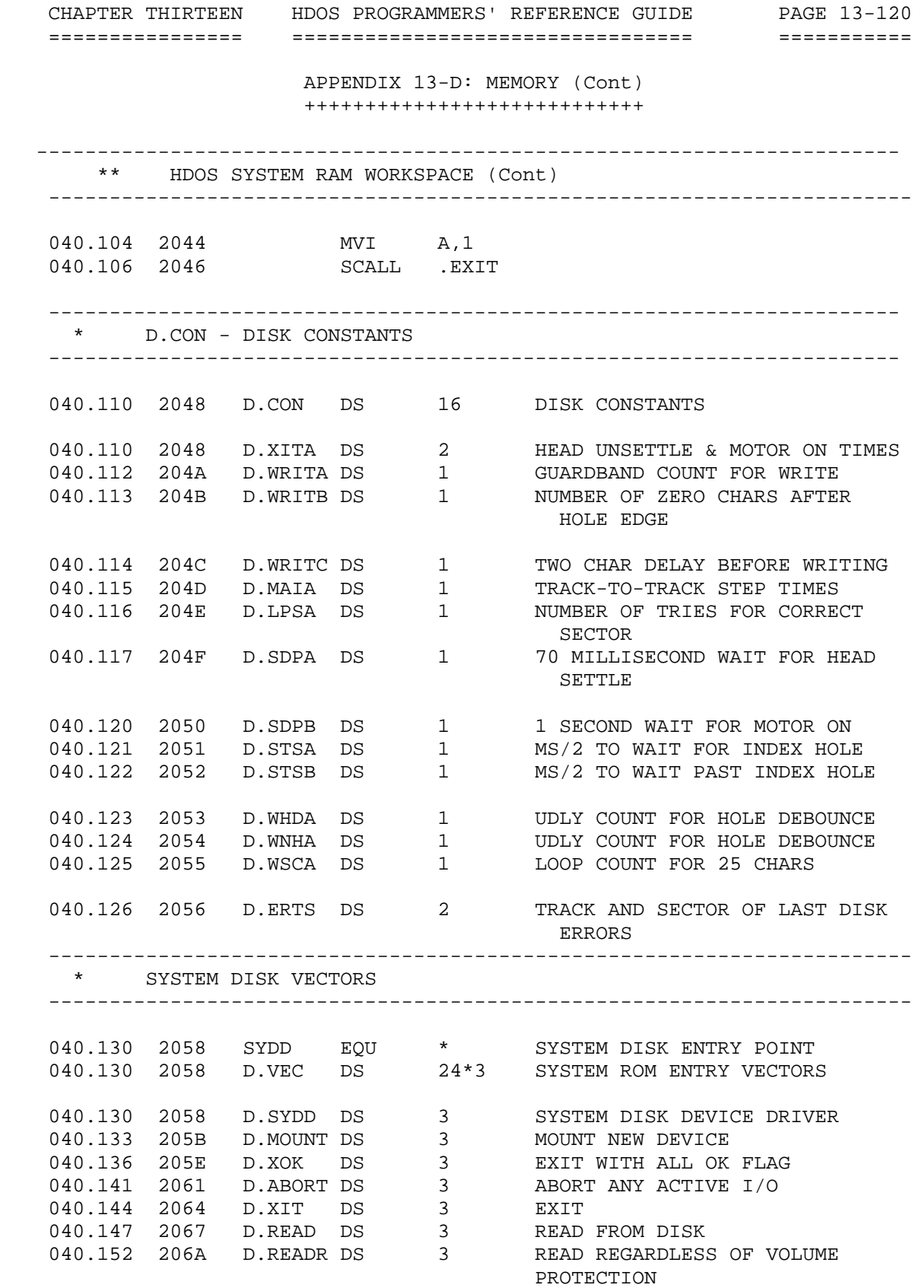

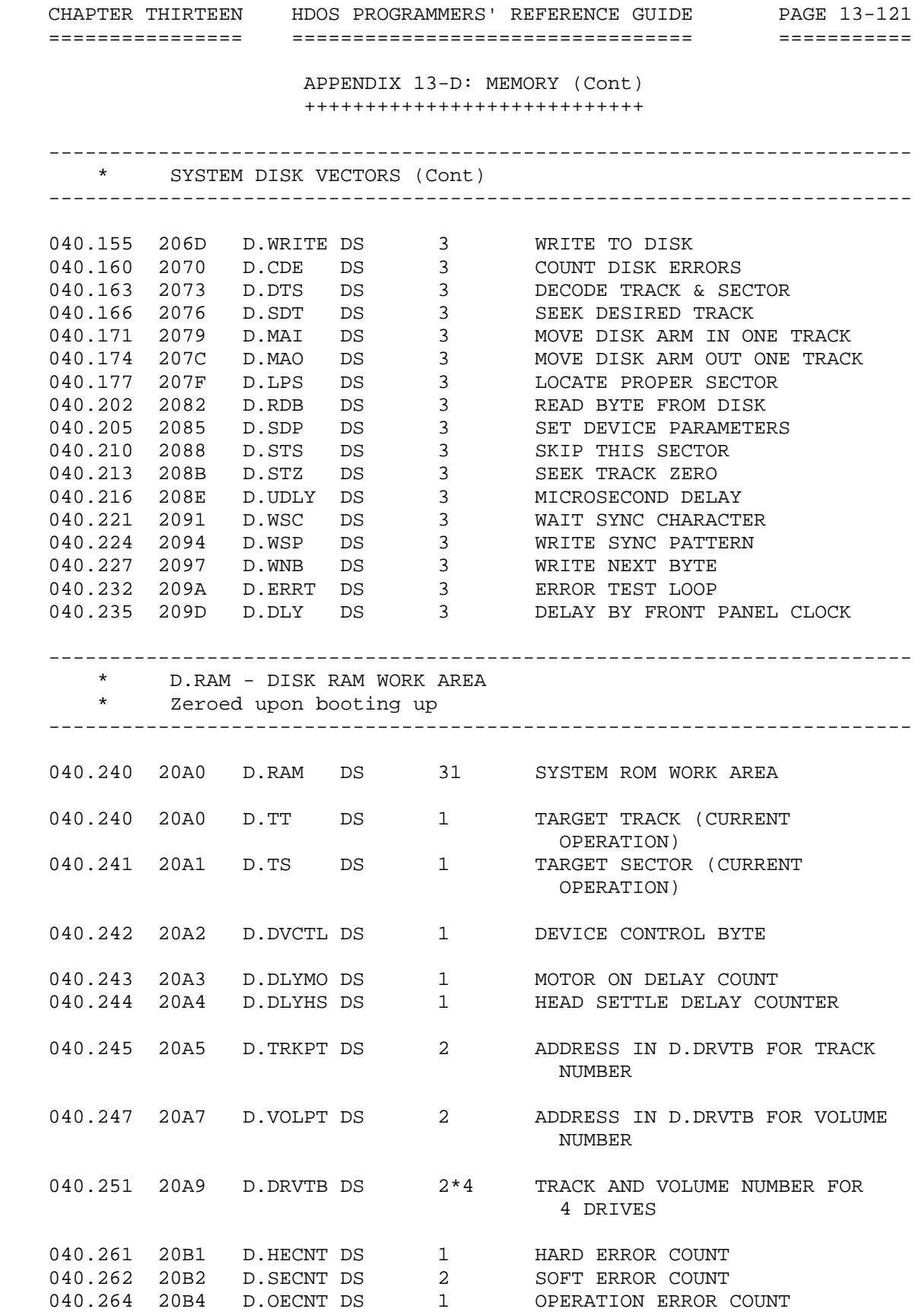

 CHAPTER THIRTEEN HDOS PROGRAMMERS' REFERENCE GUIDE PAGE 13-122 ================ ================================= =========== APPENDIX 13-D: MEMORY (Cont) ++++++++++++++++++++++++++++ ----------------------------------------------------------------------- GLOBAL DISK ERROR COUNTERS -----------------------------------------------------------------------  $\begin{tabular}{lllllllllllllllllll} 040.265 & 20B5 & D.ERR & DS & 0 & *BEGINNING OF ERROR BLOCK \\ 040.265 & 20B5 & D.E.MDS DS & 1 & *MISSING DATA SYNC \\ 040.266 & 20B6 & D.E.HSY DS & 1 & *MISSING HEADER SYNC \\ 040.267 & 20B7 & D.E.CHK DS & 1 & *DATA CHECKSUM \\ \end{tabular}$  040.265 20B5 D.E.MDS DS 1 \*MISSING DATA SYNC 040.266 20B6 D.E.HSY DS 1 \*MISSING HEADER SYNC 040.267 20B7 D.E.CHK DS 1 \*DATA CHECKSUM 040.270 20B8 D.E.HCK DS 1 \*HEADER CHECKSUM 040.271 20B9 D.E.VOL DS 1 \*WRONG VOLUME NUMBER 040.272 20BA D.E.TRK DS 1 \*BAD TRACK SEEK 040.273 20BB D.ERRL DS 0 \*LIMIT OF ERROR COUNTERS NOTE: \*INDICATES THAT THESE COUNTERS ARE NOT USED BY HDOS 3.0. ----------------------------------------------------------------------- I/O OPERATION COUNTS ----------------------------------------------------------------------- 040.273 20BB D.OPR DS 2 NUMBER OF READS 040.275 20BD D.OPW DS 2 NUMBER OF WRITES 000.037 001F D.RAML EQU \*-D.RAM S.VAL - SYSTEM VALUES These values are set and maintained by the system 040.277 20BF S.VAL DS 36 SYSTEM VALUES 040.277 20BF S.DATE DS 9 SYSTEM DATE (IN ASCII) 040.310 20C8 S.DATC DS 2 CODED DATE 040.312 20CA S.TIME DS 3 TIME FROM MIDNIGHT (IN BCD) 040.315 20CD S.CLKTR DS 1 CLOCK TASK RESIDENT FLAG 040.316 20CE S.HIMEM DS 2 HARDWARE HIGH MEMORY ADDRESS 040.320 20D0 S.SYSM DS 2 FWA RESIDENT SYSTEM 040.322 20D2 S.USRM DS 2 LWA USER MEMORY ----------------------------------------------------------------------- \* CAUTION - The next two bytes used to be "S.OMAX". Older \* application programs may have referenced it for setting top of \* memory with ".SETTOP". DO NOT use this word for anything now. \* In this way, it should always contain zero and should be harmless. ----------------------------------------------------------------------- 040.324 20D4 DS 2 Reserved \3.0a\

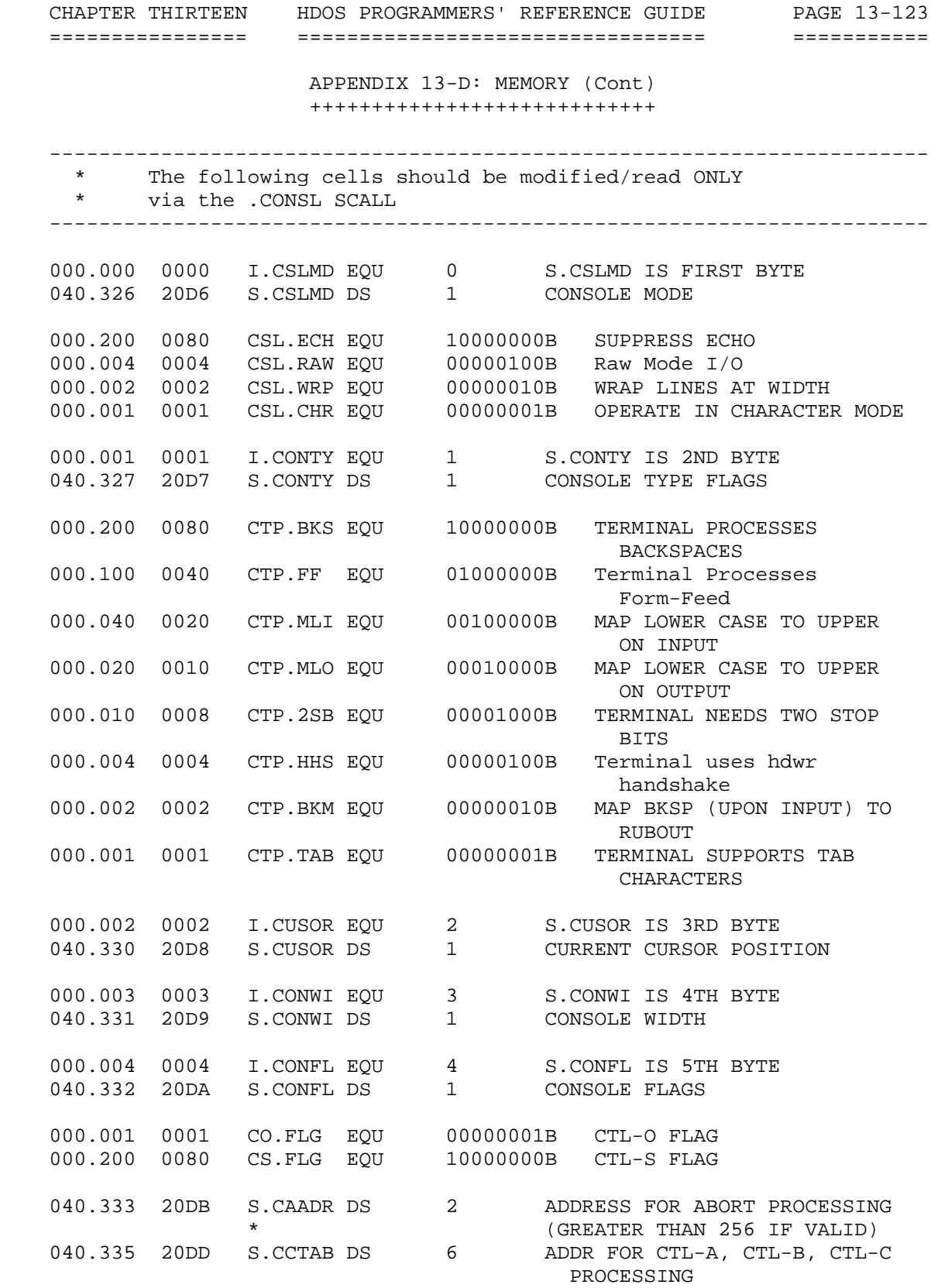

 CHAPTER THIRTEEN HDOS PROGRAMMERS' REFERENCE GUIDE PAGE 13-124 ================ ================================= =========== APPENDIX 13-D: MEMORY (Cont) ++++++++++++++++++++++++++++ ----------------------------------------------------------------------- \* S.INT - SYSTEM INTERNAL WORKAREA These cells are referenced by main code, and MUST therefore reside in fixed low memory ----------------------------------------------------------------------- 040.343 20E3 S.INT DS 115 SYSTEM INTERNAL WORK AREAS ----------------------------------------------------------------------- CONSOLE STATUS FLAGS ----------------------------------------------------------------------- 040.343 20E3 S.CDB DS 1 CONSOLE DESCRIPTOR BYTE 000.000 0000 CDB.H85 EQU 00000000B 000.001 0001 CDB.H84 EQU 00000001B 040.344 20E4 S.BAUD DS 2 [0-14] H8-4 BAUD RATE, =0 IF  $H8-5$ <br> $H8-5$ <br> $I151 = 11$  $[15]$  =1 IF BAUD RATE => 2 STOP BITS Baud Rate Divisor \* --------- -------------------<br>\* 38400 000.003 0003h<br>\* 19200 000.006 0006h<br>\* 9600 000.014 000Ch 000.003 0003h 3 \* 19200 000.006 0006h 6 \* 9600 000.014 000Ch 12 \* 4800 000.030 0018h 24 \* 2400 000.060 0030h 48 \* 1200 000.140 0060h 96 \* 600 000.300 00C0h 192 \* 300 001.200 0180h 384 \* 150 003.000 0300h 768 \* 110 004.027 0417h 1047 \* 75 006.000 0600h 1536 \* NOTE: A clever way to equate baud rate to divisor is found by knowing that <divisor>\*<br/>baud>/10=11520 \* TABLE ADDRESS WORDS 040.346 20E6 S.DLINK DS 2 ADDRESS OF DATA IN HDOS CODE -------------------------------------------------------------------- HDOS MONITOR PRIVATE RAM AREA DEFINITIONS Pointed to by S.DLINK -------------------------------------------------------------------- 000.000 0000 M.SYSM DS 1 SYSCALL ITERATION COUNT 000.001 0001 DS 1 STAND-ALONE FLAG (OBSOLETE) 000.002 0002 M.CSL DS 2 Address of console data area 000.004 0004 M.SUNI DS 1 SYSTEM UNIT NUMBER 000.005 0005 M.SYDD DS 2 SYSTEM DEVICE DRIVER

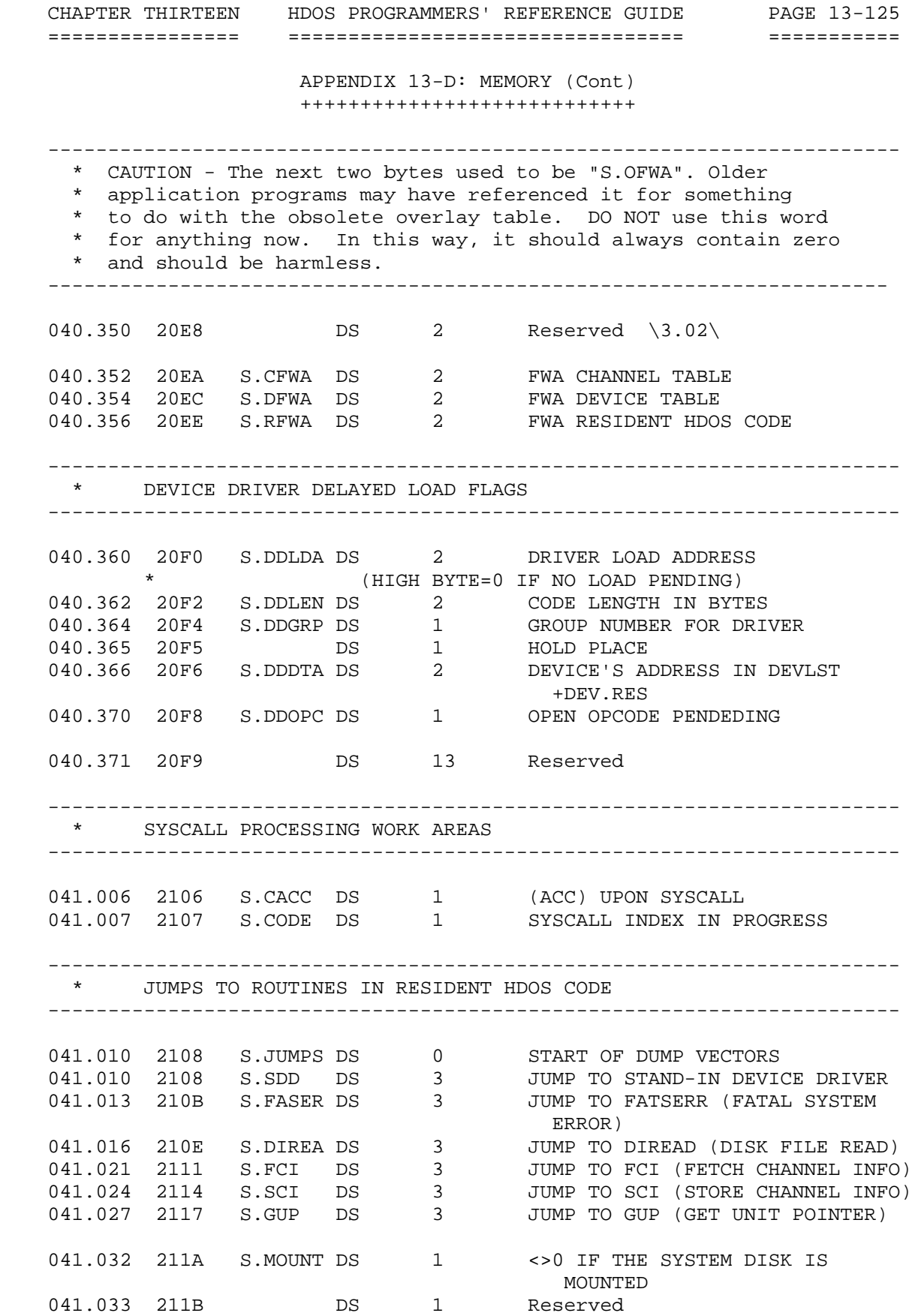

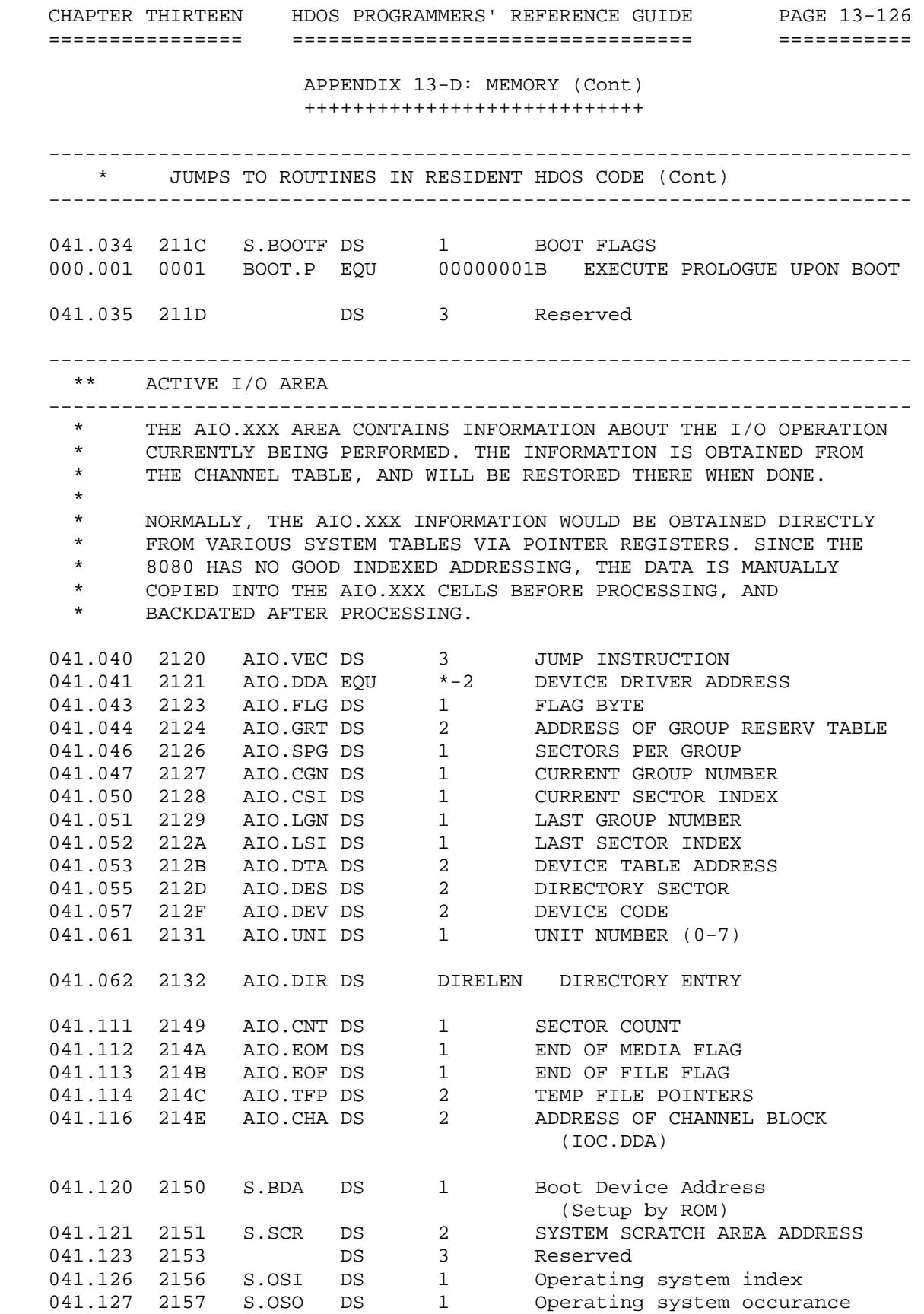

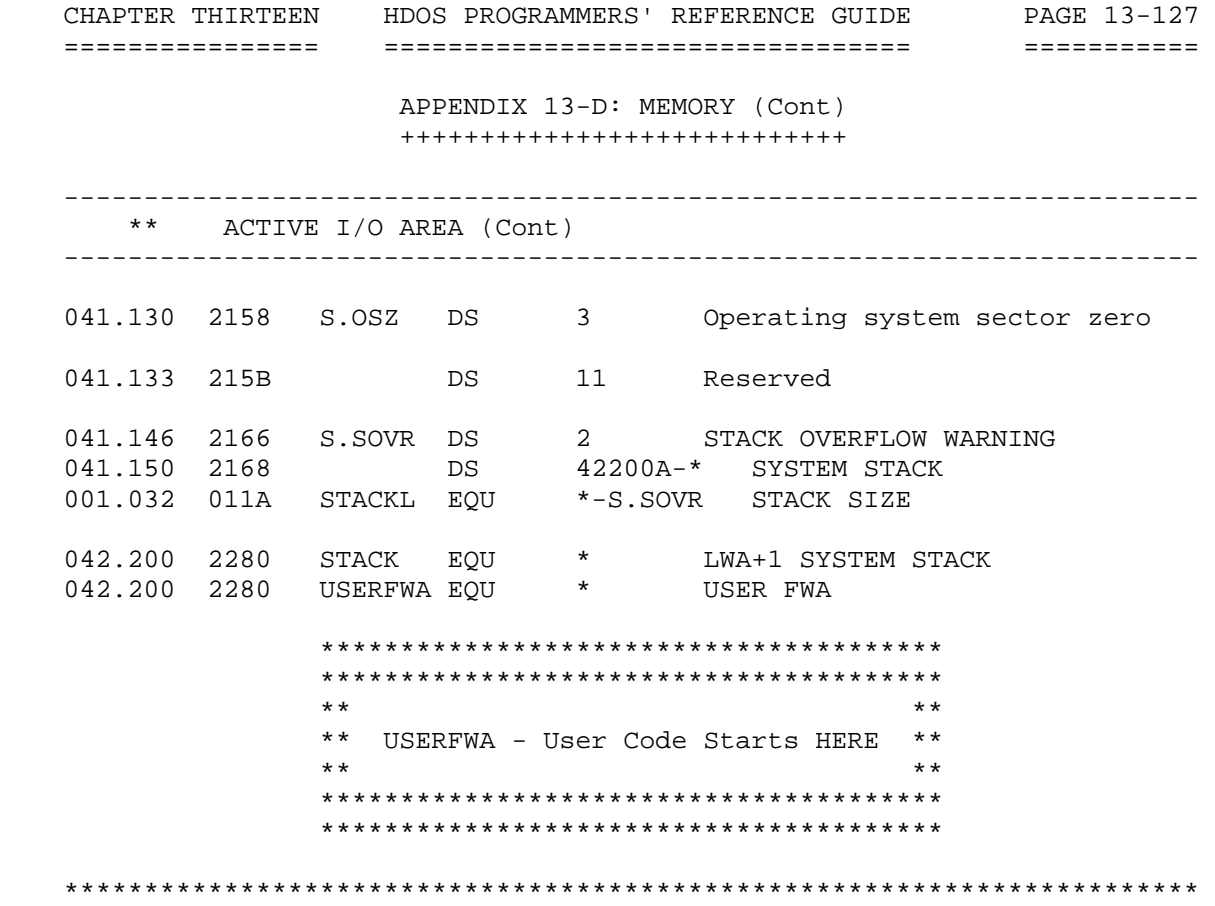

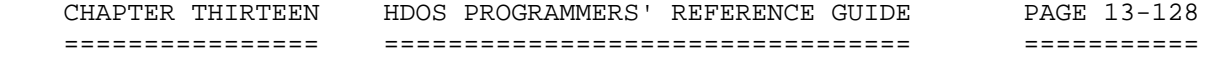

 APPENDIX 13-E: DIRECTORY ENTRY FORMAT +++++++++++++++++++++++++++++++++++++

-----------------------------------------------------------------------

 DIRECTORY ENTRY FORMAT ----------------------------------------------------------------------- 000.377 00FF DF.EMP EQU 377Q ENTRY EMPTY 000.376 00FE DF.CLR EQU 376Q ENTRY EMPTY, REMAINDER ALSO CLEAR 000.000 0000 DIR.NAM DS 8 NAME<br>000.010 0008 DIR.EXT DS 3 EXTENSION 000.010 0008 DIR.EXT DS 3 EXTENSION<br>000.013 000B DIRIDL EQU \* file identification length 000.013 000B DIRIDL EQU \* 000.013 000B DIR.CTH DS 1 creation time (BCD hours) 000.014 000C DIR.CTM DS 1 creation time (BCD minutes) 000.015 000D DIR.NOA DS 1 number of accesses 000.016 000E DIR.FLG DS 1 FLAGS 000.017 000F DIR.USR DS 1 user area mask 000.020 0010 DIR.FGN DS 1 FIRST GROUP NUMBER 000.021 0011 DIR.LGN DS 1 LAST GROUP NUMBER 000.021 0011 DIR.LGN DS 1 LAST GROUP NUMBER<br>000.022 0012 DIR.LSI DS 1 LAST SECTOR INDEX (IN LAST GROUP)<br>CREATION DATE 000.023 0013 DIR.CRD DS 2 CREATION DATE 000.025 0015 DIR.ACD DS 2 last access date 000.027 0017 DIRELEN EQU \* DIRECTORY ENTRY LENGTH ----------------------------------------------------------------------- DIRECTORY FILE FLAGS ----------------------------------------------------------------------- 000.200 0080 DIF.SYS EQU 10000000B System file 000.100 0040 DIF.LOC EQU 01000000B Locked from flag changes 000.040 0020 DIF.WP EQU 00100000B Write protected 000.020 0010 DIF.CNT EQU 00010000B Contiguous file 000.010 0008 DIF.ARC EQU 00001000B File archive attribute 000.004 0004 DIF.BAD EQU 00000100B File is damaged 000.002 0002 DIF.DL EQU 00000010B Locked against delete 000.001 0001 DIF.USR EQU 00000001B User-defined ----------------------------------------------------------------------- DIRECTORY BLOCK FORMAT ----------------------------------------------------------------------- 000.000 0000 DIS.ENT EQU \* FIRST ENTRY ADDRESS 000.000 0000 DS 22\*DIRELEN 22 DIRECTORY ENTRYS PER **BLOCK**  001.372 01FA DS 1 0 BYTE = END OF ENTRYS IN THIS **BLOCK** 001.373 01FB ORG 512-5 AT END OF BLOCK

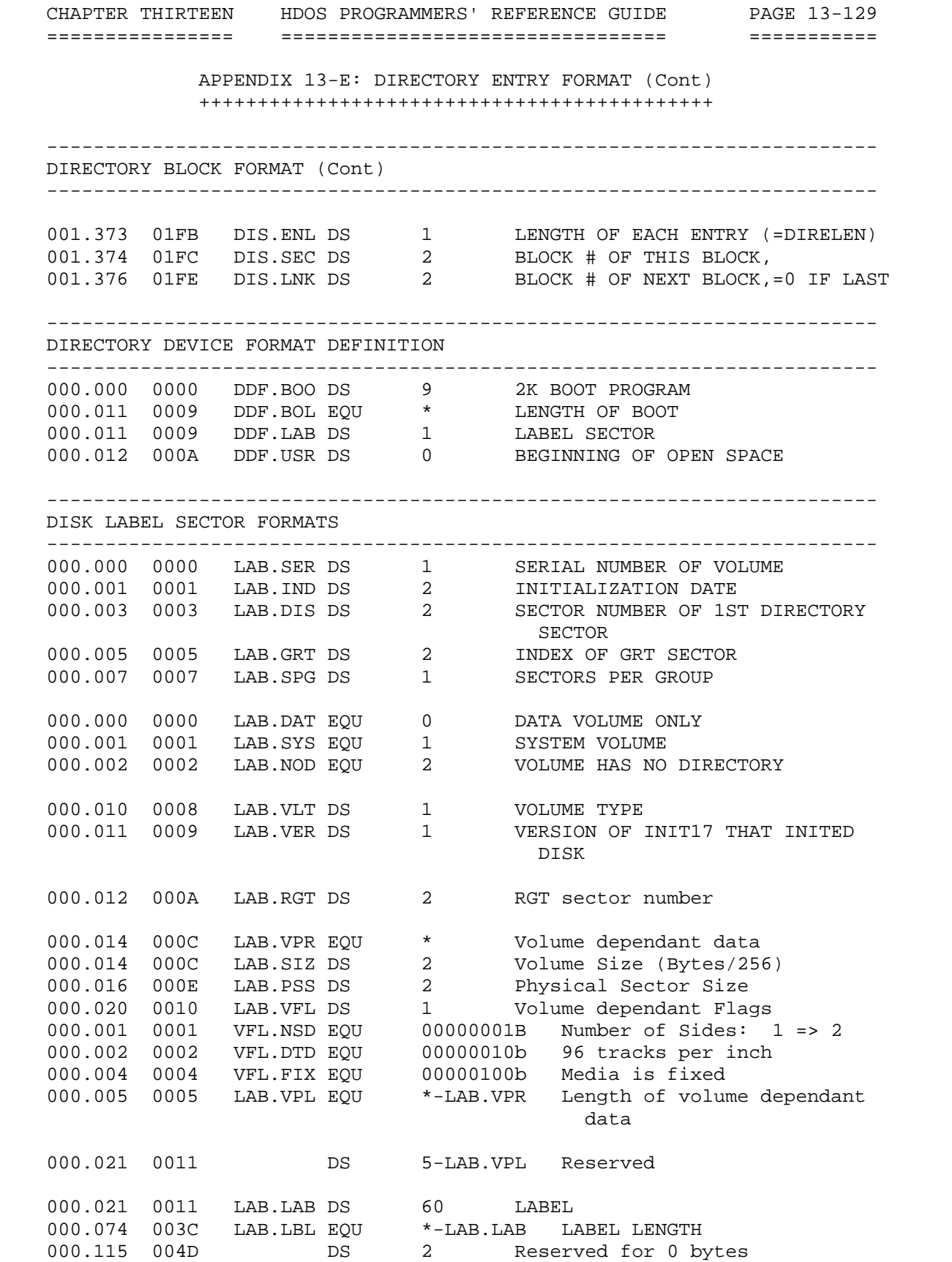

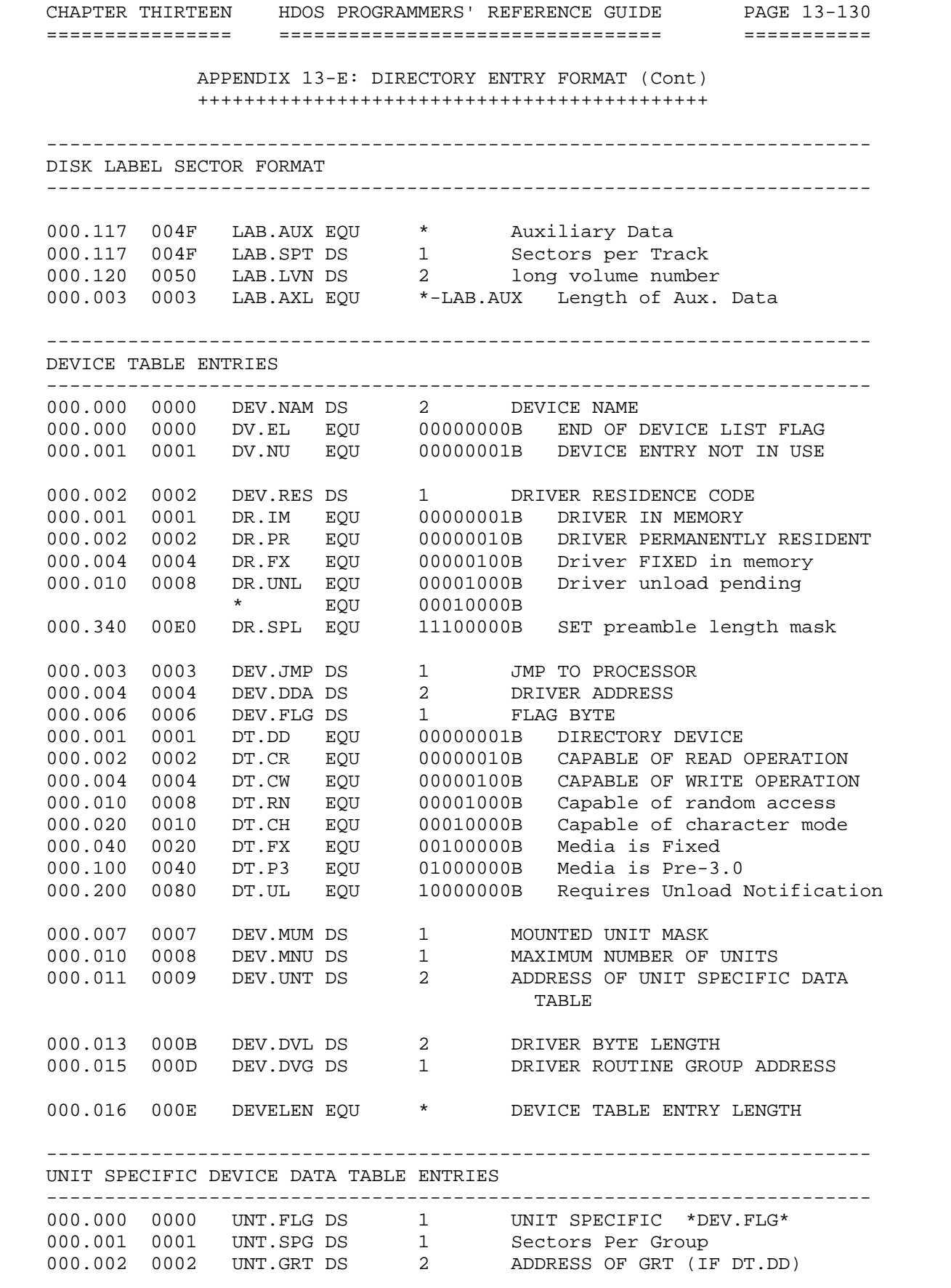

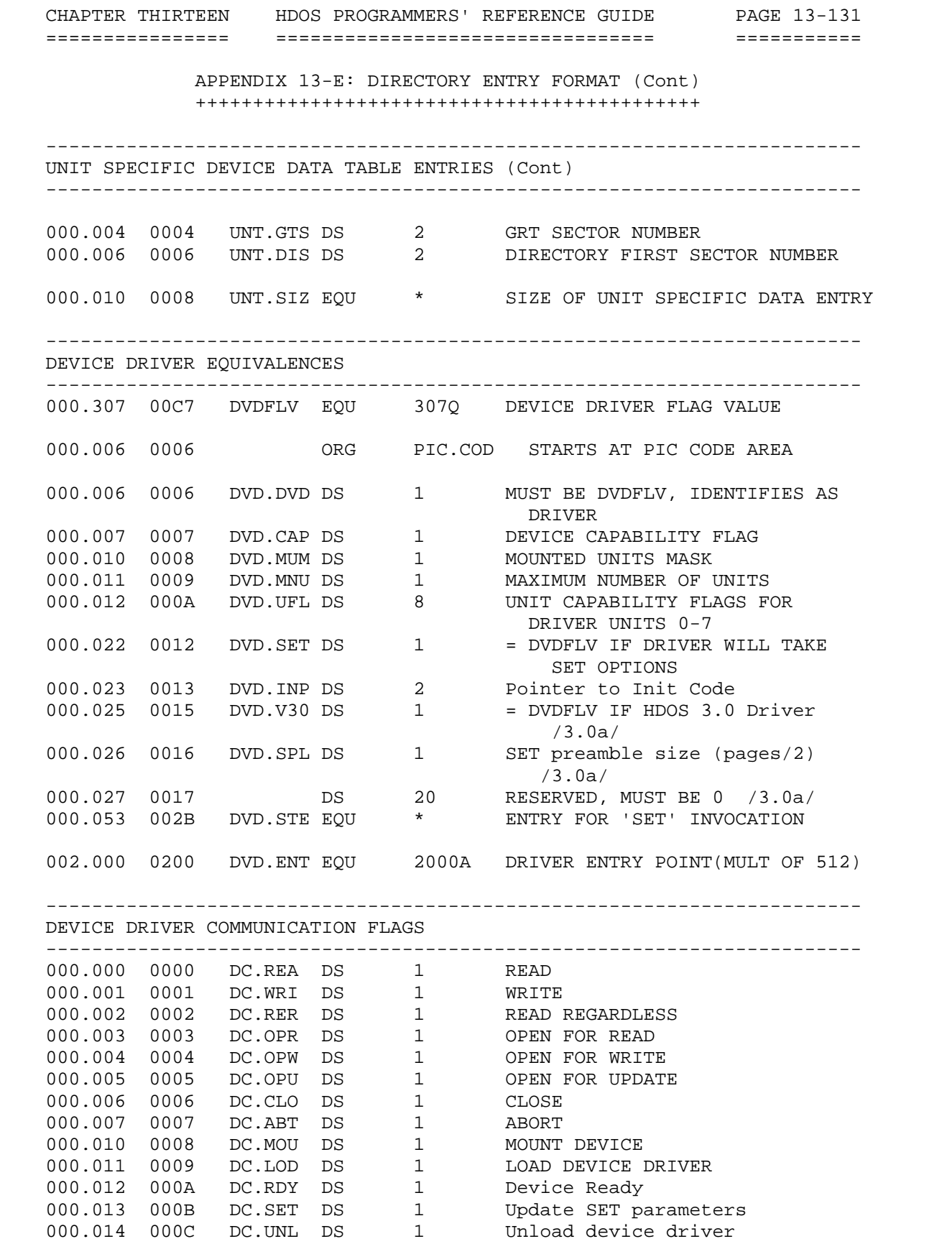

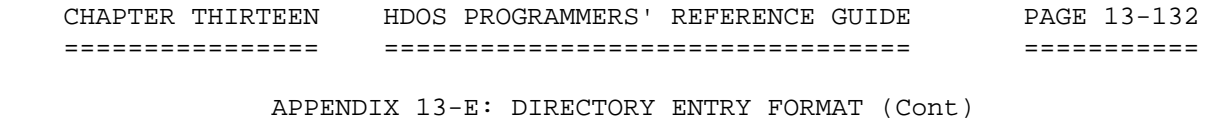

++++++++++++++++++++++++++++++++++++++++++++

DEVICE DRIVER COMMUNICATION FLAGS (Cont)

-----------------------------------------------------------------------

-----------------------------------------------------------------------

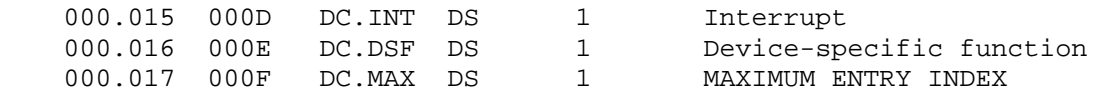

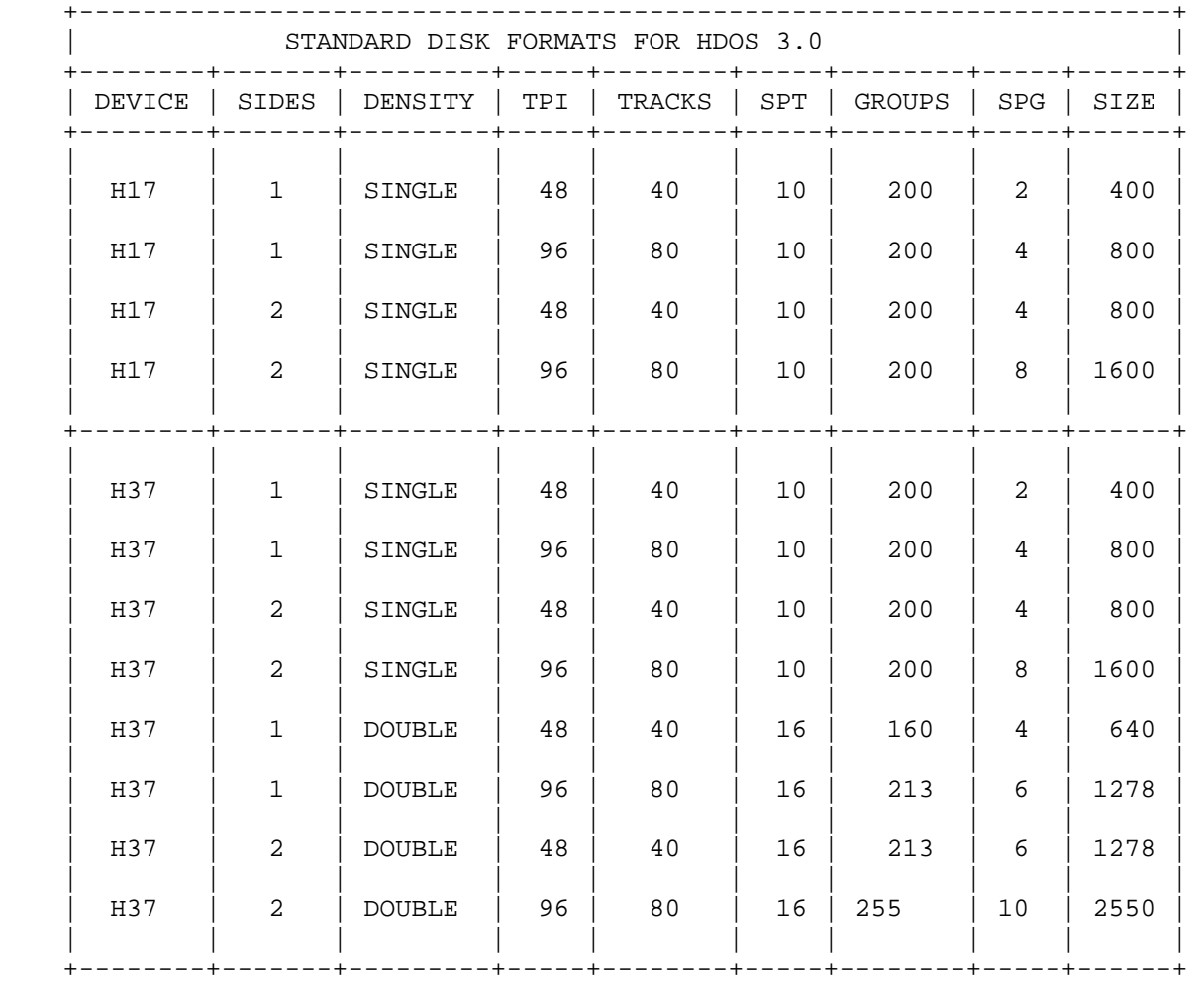

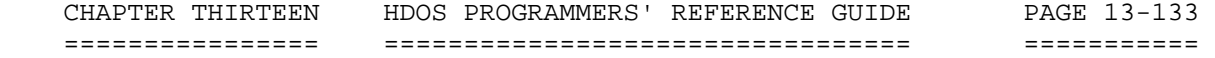

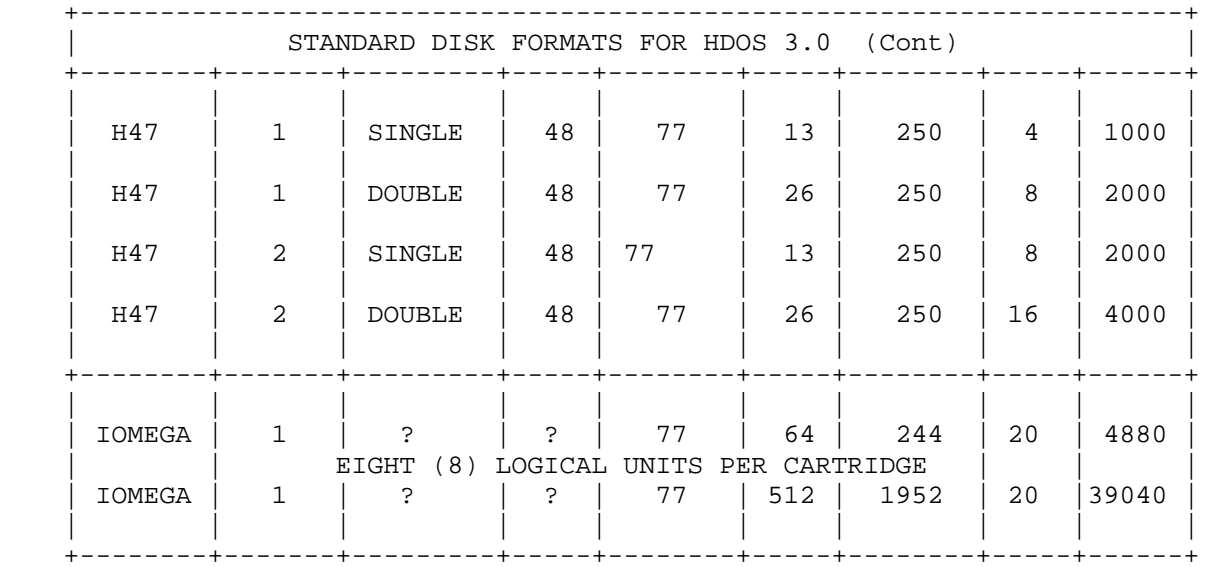

 APPENDIX 13-E: DIRECTORY ENTRY FORMAT (Cont) ++++++++++++++++++++++++++++++++++++++++++++

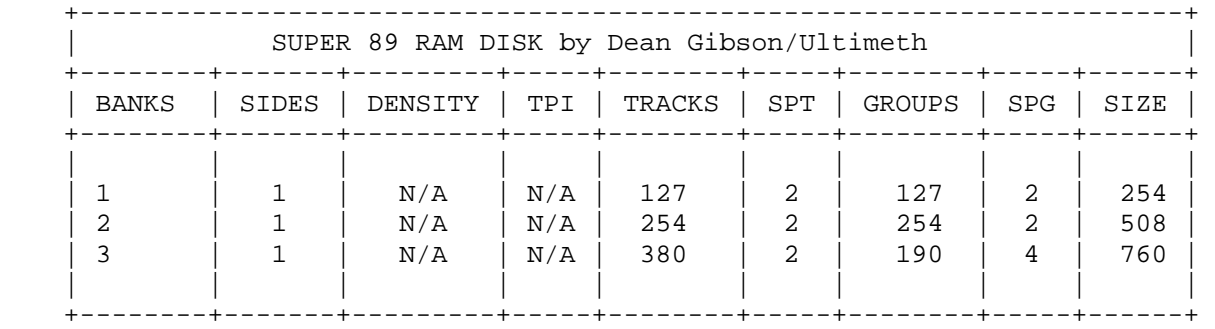

 ----------------------------------------------------------------------- I/O CHANNEL DEFINITIONS

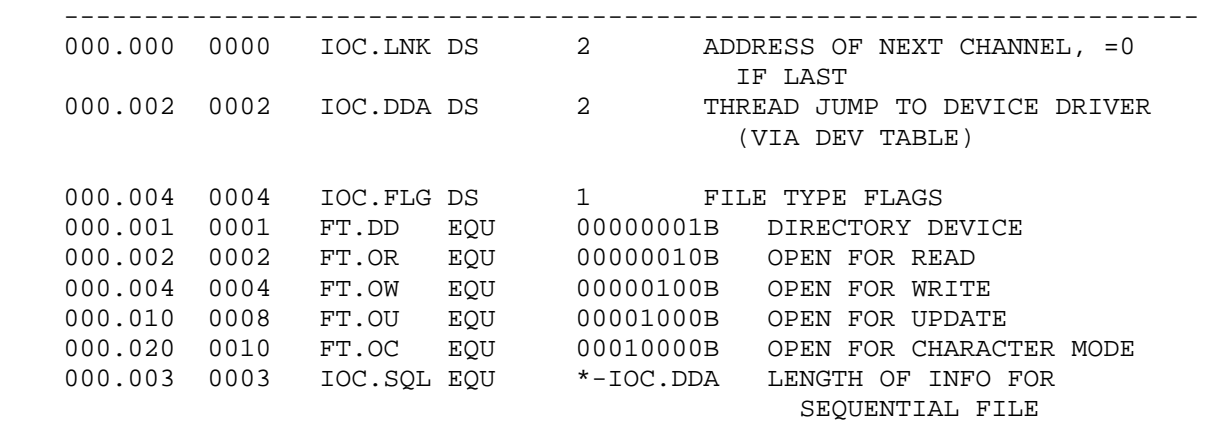

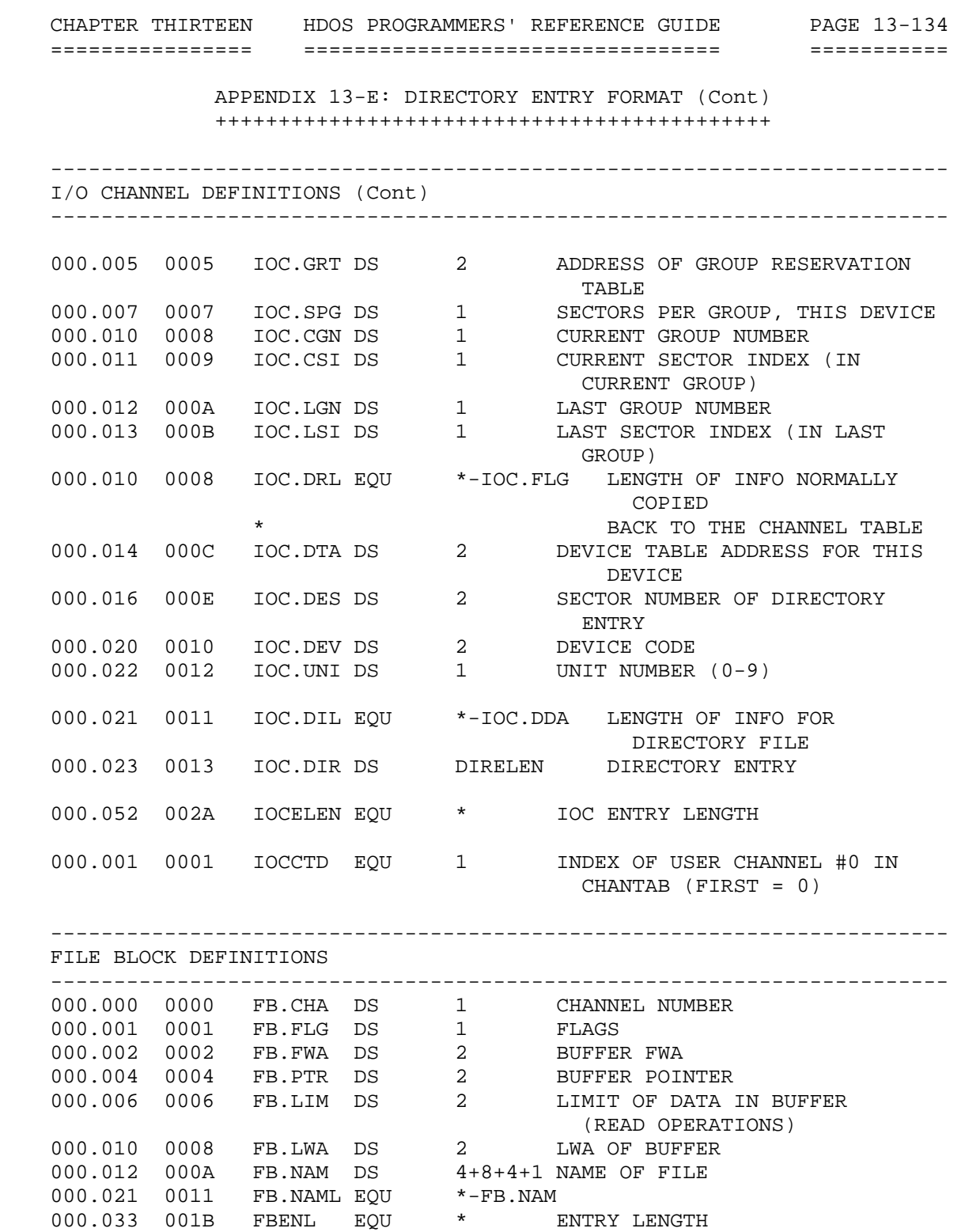

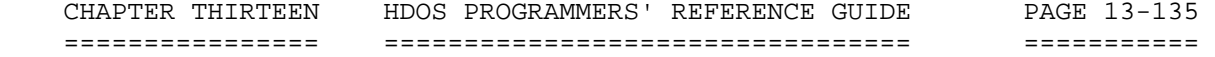

 APPENDIX 13-E: DIRECTORY ENTRY FORMAT (Cont) ++++++++++++++++++++++++++++++++++++++++++++

 ----------------------------------------------------------------------- FILDEF - FILE TYPE DEFINITIONS ----------------------------------------------------------------------- DB 377Q,FT.XXX ----------------------------------------------------------------------- 000.000 0000 FT.ABS EQU 0 ABSOLUTE BINARY<br>000.001 0001 FT.PIC EOU 1 POSITION INDEPEN ABSOLUTE BINANI<br>POSITION INDEPENDANT CODE<br>RELOCATABLE CODE 000.002 0002 FT.REL EQU 2 RELOCATABLE CODE 000.003 0003 FT.BAC EQU 3 COMPILED BASIC CODE 000.020 0010 FT.BSX EQU 10H Compiled BASEX Code ----------------------------------------------------------------------- ABS FORMAT EQUIVALENCES ----------------------------------------------------------------------- 000.000 0000 ABS.ID DS 1 377Q = BINARY FILE FLAG 000.001 0001 DS 1 FILE TYPE (FT.ABS) 000.001 0001 DS 1<br>000.002 0002 ABS.LDA DS 2 000.002 0002 ABS.LDA DS 2 LOAD ADDRESS<br>000.004 0004 ABS.LEN DS 2 LENGTH OF ENTIRE RECORD<br>000.006 0006 ABS.ENT DS 2 ENTRY POINT 000.006 0006 ABS.ENT DS 000.010 0008 ABS.COD DS 0 CODE STARTS HERE ----------------------------------------------------------------------- PIC FORMAT EQUIVALENCES ----------------------------------------------------------------------- 000.000 0000 PIC.ID DS 1 377Q = BINARY FILE FLAG 000.001 0001 DS 1 FILE TYPE (FT.PIC) 000.002 0002 PIC.LEN DS 2 LENGTH OF ENTIRE RECORD 000.004 0004 PIC.PTR DS 2 INDEX OF START OF PIC TABLE 000.006 0006 PIC.COD DS 0 CODE STARTS HERE ----------------------------------------------------------------------- REL FORMAT EQUIVALENCES ----------------------------------------------------------------------- 000.000 0000 REL.ID DS 1 377Q = BINARY FILE FLAG 000.001 0001 DS 1 FILE TYPE (FT.REL) 000.002 0002 REL.LEN DS 2 LENGTH OF ENTIRE RECORD 000.004 0004 REL.PTR DS 2 INDEX OF START OF REL TABLE 000.006 0006 REL.COD DS 0 CODE STARTS HERE ----------------------------------------------------------------------- BASEX HEADER EQUIVALENCES NOTE: For more information about BASEX, contact Mighty/Soft ----------------------------------------------------------------------- 000.000 0000 BSX.ID DS 1 377Q = Binary File Flag<br>000.001 0001 DS 1 File Type (FT.BSX) 000.001 0001 DS 1 File Type (FT.BSX) 000.002 0002 BSX.PSA DS 2 Program Start Address 000.004 0004 BSX.PEA DS 2 Program End Address 000.006 0006 BSX.SSA DS 2 Symbol\_Table Start Address 000.010 0008 BSX.SEA DS 2 Symbol\_Table End Address

 CHAPTER THIRTEEN HDOS PROGRAMMERS' REFERENCE GUIDE PAGE 13-136 ================ ================================= =========== APPENDIX 13-E: DIRECTORY ENTRY FORMAT (Cont) ++++++++++++++++++++++++++++++++++++++++++++ ----------------------------------------------------------------------- BASEX HEADER EQUIVALENCES (Cont) ----------------------------------------------------------------------- 000.012 000A BSX.COD DS 0 Code Starts Here ----------------------------------------------------------------------- TASK PROCESSOR DEFINITIONS ----------------------------------------------------------------------- 000.101 0041 .TASK EQU 101Q Process TASK function 000.317 00CF TASKID EQU 317Q Task Identification Flag 000.327 00D7 TASKID. EQU 327Q \*\* TASK Processor Function Codes  $\star$  \* Calling sequences. \*\* TAS.ID - Identify TASK  $\star$  \* TAS.ID is used to identify a TASK to the Task Manager and the system. The TASK is flagged as ACTIVE upon return with \* the Task Sequence Number (TSN) in (A).<br>\* Futru: (HI) = Address of TASK Block. Entry: (HL) = Address of TASK Block \*  $(B) = TAS.ID$ <br>\*  $Fvit' ICCSat$ Exit: 'C' Set  $(A)$  = Error code \* 'C' Clear if Ok. (A) = Task Sequence Number Uses: ALL 000.000 0000 TAS.ID DS 1 Identify TASK to System \*\* TAS.INQ - Inquire About TASKs in System  $\star$  \* TAS.INQ returns a pointer to the task block table in the Task Manager or to a task block within an individual task. The task block table consists of the addresses of the task \* blocks of all tasks known to the system. the Task Manager. \* This table consists of the addresses An address of 000000A \* signifies an unused entry, while 377377A marks the end of the table. The general form of the table is:  $\star$ DW Address of TASK Block DW TASK Process Flag  $\star$ \* The TASK Process flag contains a '1' bit for each interrupt<br>\* Yester the TASK services The bits are assigned in the vector the TASK services. The bits are assigned in the \* following manner:

```
 CHAPTER THIRTEEN HDOS PROGRAMMERS' REFERENCE GUIDE PAGE 13-137 
    ================ ================================= =========== 
                APPENDIX 13-E: DIRECTORY ENTRY FORMAT (Cont) 
                ++++++++++++++++++++++++++++++++++++++++++++ 
       ----------------------------------------------------------------------- 
    TASK PROCESSOR DEFINITIONS (Cont) 
    ----------------------------------------------------------------------- 
    TAS.INQ - Inquire About Tasks in System (Cont) 
\starByte 0 :
\star * bit 7 = High order bit, Interrupt Level 7 
\star . The set of \star\star . The set of \star * bit 1 = Interrupt Level 1 
                    bit 0 = Low order bit, TASK is active
\star * For example, a value of 10001000B (or 210Q) would indicate 
      * that the TASK services the SCALL vector (INT7) and the 
      * console vector (INT3). Also the task is not currently 
     * active.<br>*
\star * Byte 1 : 
\star * Reserved for future use 
\star * Entry : (A) = TSN desired, or -1 for base of task block 
\star * Exit: 'C' Clear 
                 (HL) = Address of TASK block table
                 'C' Set
      * (A) = Error code (Illegal SCALL) 
     * TASK Monitor not STARTed<br>* TISAS: A F H L
          Uses: A, F, H, L000.001 0001 TAS.INQ DS 1 Inquire about TASKs
      ** TAS.DEA - Deactivate a TASK 
\star * TAS.DEA flags a TASK as inactive and discontinues all 
      * processing of interrupts by the TASK. That is, the Task 
      * Manager will not pass control to the task at interrupt 
            time. The task's function processor will receive control,
      * (with the value of TAS.DEA in the (A) register), to take 
            care of disabling interrupts, and other 'clean up' type
      * activity before deactivation. 
\star * *WARNING* 
\star * If an interrupt occurs after deactivation which must be 
     * serviced by this TASK, the system will crash due to the<br>* unserviced interrupt the ONLY way to re-activate any task
            unserviced interrupt. The ONLY way to re-activate any task
      * is via the TAS.REA function.
```
 CHAPTER THIRTEEN HDOS PROGRAMMERS' REFERENCE GUIDE PAGE 13-138 ================ ================================= =========== APPENDIX 13-E: DIRECTORY ENTRY FORMAT (Cont) ++++++++++++++++++++++++++++++++++++++++++++ ----------------------------------------------------------------------- TASK PROCESSOR DEFINITIONS (Cont) ----------------------------------------------------------------------- TAS.INQ - Inquire About Tasks in System (Cont)  $\star$  $Entry:$  (A) = Task Sequence Number \* Exit: 'C' Clear, TASK deactivated \* 'C' Set  $(A)$  = Error code \* No such TASK, TASK monitor not STARTed, \* TASK not abortable, or TASK not active Uses: A,F 000.002 0002 TAS.DEA DS 1 Deactivate Task \*\* TAS.REA - Re-activate a TASK  $\star$  \* TAS.REA Re-activates a previously deactivated task. \* Control is passed to the task's function processor, (with  $*$  the value of TAS PEA in the (A) register) to take gare of the value of TAS.REA in the (A) register), to take care of \* any initialization which may be required. Such \* initialization may include, but not be limited to, setting \* up of ports, and re-requesting interrupt service from the Task manager  $\star$ Entry: (A) = Task Sequence Number \* Exit: 'C' Clear, TASK re-activated \* 'C' Set No such TASK, TASK monitor not STARTed, or TASK already active \* Uses: A,F 000.003 0003 TAS.REA DS 1 Reactivate TASK \*\* TAS.RIS - Request Interrupt Service  $\star$  \* TAS.RIS is called by a task to request that interrupt service be provided by the Task Manager to the task. It \* allows the Manager to control access of interrupt-driven tasks, and removes the burden from the user of setting up \* and/or clearing of interrupt service vectors.  $\star$  \* \*WARNING\*  $\star$  \* This function must be called before any interrupts occur.  $\star$ 

```
 CHAPTER THIRTEEN HDOS PROGRAMMERS' REFERENCE GUIDE PAGE 13-139 
    ================ ================================= =========== 
                  APPENDIX 13-E: DIRECTORY ENTRY FORMAT (Cont) 
                  ++++++++++++++++++++++++++++++++++++++++++++ 
        ----------------------------------------------------------------------- 
     TASK PROCESSOR DEFINITIONS (Cont) 
     ----------------------------------------------------------------------- 
     TASK.REA - Reactiveate A Task (Cont) 
       * Entry: (A) = Task Sequence Number 
                  (B) = TAS.RIS
       * (C) = Interrupt Level (1-7) 
       * (HL) = Interrupt processor address 
       * Exit: 'C' clear 
                   Vectors installed
      \begin{array}{ccc} * & & & \text{'C'} \text{ set} \\ * & & & \text{(A)} = 5 \end{array}(A) = Error code
                   Unknown TSN, or Task Manager not present
       * Uses: A,F 
\star* Upon entry to the particular interrupt service routine the<br>* 1908 must follow the following conventions:
       * user must follow the following conventions; 
\star* Vectors 1-6 : All registers pushed on the stack.<br>* (SPLO) = return to tack manager
                  (SP+0) = return to task manager
      * (SP+2) = return to user program via USR.RST<br>* (SP+4 = SP+6) = Task Manager registers
       * (SP+4 - SP+6) = Task Manager registers 
      * (SP+8) = return to user program via $RSTALL<br>* (SP+10 = SP+18) = user registers
                  (SP+10 - SP+18) = user registers
       * (SP+20) = users interrupted PC 
\star * Vector 7 (SCALL) : 
\star(HL) = users return address (pointer to SCALL)
       * (SP+0) = return to task manager 
       * (SP+2) = task managers (HL) 
       * (SP+4) = users PSW 
                  (SP+6) = users HL
\star * All other registers unaffected. If the task intends to 
              handle the SCALL the task managers return should be popped
              and the SCALL handled normally
    000.004 0004 TAS.RIS DS 1 Request interrupt service 
     000.005 0005 TAS.MAX DS 0
```
 CHAPTER THIRTEEN HDOS PROGRAMMERS' REFERENCE GUIDE PAGE 13-140 ================ ================================= =========== APPENDIX 13-E: DIRECTORY ENTRY FORMAT (Cont) ++++++++++++++++++++++++++++++++++++++++++++ ----------------------------------------------------------------------- TASK PROCESSOR DEFINITIONS (Cont) ----------------------------------------------------------------------- \*\*\* TASK Block Definition.  $\star$  \* The TASK block is a structure used to identify TASKs to the TASK monitor, and the system. The format of the block is \* as follows:  $\star$ TASK Name DB 'TASKNAME' \* Version (BCD) DB BCD\_VERSION \* TASK Id DB 'XXXX' Task Status DB STATUS BYTE \* Task Start DW START\_ADDRESS \* Task End DW END\_ADDRESS \* Task Processor DW PROCESSOR\_ADDRESS 000.000 0000 TSB.NAM DS 8 Name of the TASK<br>000.010 0008 TSB.VER DS 1 Version (BCD) of TASK 000.010 0008 TSB.VER DS 1 Version (BCD) of TASK 000.011 0009 TSB.ID DS 4 Other Id information 000.011 0009 TSB.ID DS<br>000.015 000D TSB.STA DS (See definitions) 000.016 000E TSB.STR DS 2 Starting address of TASK in memory 000.020 0010 TSB.END DS 2 Ending address of TASK in memory 000.022 0012 TSB.PRC DS 2 Address of TASK function processor  $\dots$  If = 0, then no processor.<br>20 BYTES 000.024 0014 TSB.LEN EQU \* ----------------------------------------------------------------------- STATUS BYTE DEFINITIONS ----------------------------------------------------------------------- 000.001 0001 TSS.ACT EQU 00000001B Task is active 000.000 0000 TSS.DEA EQU 00000000B Task is inactive  $(s)$  is a set of  $s$  is a set of  $s$  is a set of  $s$  is a set of  $s$  is a set of  $s$  is a set of  $s$  000.002 0002 TSS.UFP EQU 00000010B Task uses H8 front panel 000.010 0008 TSS.MEM EQU 00001000B Task uses B/S memory 000.200 0080 TSS.TCA EQU 10000000B Task may not be de-activated. TASMAX EQU 16 Maximum number of tasks in system \*\*\*\*\*\*\*\*\*\*\*\*\*\*\*\*\*\*\*\*\*\*\*\*\*\*\*\*\*\*\*\*\*\*\*\*\*\*\*\*\*\*\*\*\*\*\*\*\*\*\*\*\*\*\*\*\*\*\*\*\*\*\*\*\*\*\*\*\*\*\*
CHAPTER THIRTEEN HDOS PROGRAMMERS' REFERENCE GUIDE PAGE 13-141 ================ ================================= =========== APPENDIX 13-F: ROMCALLS +++++++++++++++++++++++ ----------------------------------------------------------------------- USEFUL SUBROUTINES FROM THE ORIGINAL H17-ROM ----------------------------------------------------------------------- \*\*\* \$COMP - COMPARE TWO CHARACTER STRINGS. \* \$COMP COMPARES TWO BYTE STRINGS. \* \* ENTRY: (C) = COMPARE COUNT  $(DE)$  = FWA OF STRING #1 \* (HL) = FWA OF STRING #2 EXIT: 'Z' CLEAR, IS MIS-MATCH \* (C) = LENGTH REMAINING<br>\* (DE) = ADDRESS OF MISM  $(DE)$  = ADDRESS OF MISMATCH IN STRING #1 \* (HL) = ADDRESS OF MISMATCH IN STRING #2 \*  $'Z' SET$ , HAVE MATCH<br>\*  $(C) = 0$ \*  $(C) = 0$ <br>\*  $(DF) = 0$ \*  $(DE) = (DE) + (OC)$ <br>\*  $(HT) = (HT) + (OC)$  $(HL) = (HL) + (OC)$ USES:  $A, F, C, D, E, H, L$  \$COMP EQU 30060A 1830H 6192 ...................................................................... \*\*\*  $$DADA - PERFORM (H,L) = (H,L) + (0,A)$  \* \* ENTRY: (H,L) = BEFORE VALUE (A) = BEFORE VALUE \* EXIT:  $(H,L) = (H,L) + (0,A)$ \*  $\begin{array}{ccc} \n ^{*} & \quad & \cdot \text{C} \n ^{*} & \quad & \text{SET IF OVERFLOW} \n ^{*} & \quad & \text{HCFS} \n ^{*} & \quad & \text{HCFS} \n ^{*} & \quad & \text{F.H.} \n \end{array}$ USES: F,H,L \$DADA EQU 30072A 183AH 6202 ...................................................................... \*\*\* \$DADA. - ADD (0,A) TO (H,L) \* ENTRY: NONE \* EXIT: (HL) = (HL) + (0A)  $USES: A, F, H, L$  \$DADA. EQU 30101A 1841H 6209 ......................................................................

```
 CHAPTER THIRTEEN HDOS PROGRAMMERS' REFERENCE GUIDE PAGE 13-142 
   ================ ================================= =========== 
                     APPENDIX 13-F: ROMCALLS (Cont) 
                     ++++++++++++++++++++++++++++++ 
   *** $DU66 - UNSIGNED 16 / 16 DIVIDE. 
* 
  * (HL) = (BC)/(DE) * 
  * ENTRY: (BC), (DE) PRESET
         EXIT: (HL) = RESULT
   * (DE) = REMAINDER 
        USES: ALL
   $DU66 EQU 30106A 1846H 6214 
   ....................................................................... 
   *** $HLIHL - LOAD HL INDIRECT THROUGH HL. 
* 
  * (HL) = ((HL)) * 
   * ENTRY: NONE 
  * EXIT: NONE<br>* FIGEC: A H
        USES: A,H,L
   $HLIHL EQU 30211A 1889H 6281 
   ....................................................................... 
   *** $CDEHL - COMPARE (DE) TO (HL) 
* 
   * $CDEHL COMPARES (DE) TO (HL) FOR EQUALITY. 
* 
   * ENTRY: NONE 
* EXIT: 'Z' SET IF (DE) = (HL) 
* USES: A,F 
   $CDEHL EQU 30216A 188EH 6286 
   ....................................................................... 
  *** $CHL - COMPLEMENT (HL). * 
   * (HL) = -(HL) TWO'S COMPLEMENT 
   * 
        ENTRY: NONE
   * EXIT: NONE 
        USES: A, F, H, L $CHL EQU 30224A 1894H 6292 
   ....................................................................... 
   *** $INDL - INDEXED LOAD. 
   * 
   * $INDL LOADS DE WITH THE TWO BYTES AT (HL)+DISPLACMENT 
   * 
   * THIS ACTS AS AN INDEXED FULL WORD LOAD. 
  * (DE) = (HH) + DSPLACEMENT)
```
 CHAPTER THIRTEEN HDOS SYSTEM PROGRAMMERS' GUIDE PAGE 13-143 ================ ============================== =========== APPENDIX 13-F: ROMCALLS (Cont) ++++++++++++++++++++++++++++++ .\$INDL - INDEXED LOAD (Cont) \* ENTRY: ((RET)) = DISPLACMENT (FULL WORD) \* (HL) = TABLE ADDRESS<br>\* FYTT: TO (PFT+2)  $EXIT: TO (RET+2)$  \* USES: A,F,D,E \$INDL EQU 30234A 189CH 6300 ....................................................................... \*\*\* \$MOVE - MOVE DATA \* \* \$MOVE MOVES A BLOCK OF BYTES TO A NEW MEMORY ADDRESS. \* IF THE MOVE IS TO A LOWER ADDRESS, THE BYTES ARE MOVED FROM \* FIRST TO LAST. \* \* IF THE MOVE IS TO A HIGHER ADDRESS, THE BYTES ARE MOVED FROM \* LAST TO FIRST. \* \* THIS IS DONE SO THAT AN OVERLAPED MOVE WILL NOT 'RIPPLE'. \* \* ENTRY:  $(BC) = COUNT$ <br>\*  $(DF) = FROM$  $*$  (DE) = FROM<br> $*$  (HI) = TO  $*$  (HL) = TO<br> $*$  FXIT: MOVED \* EXIT: MOVED (DE) = ADDRESS OF NEXT FROM BYTE \* (HL) = ADDRESS OF NEXT \*TO\* BYTE 'C' CLEAR USES: ALL \$MOVE EQU 30252A 18AAH 6314 ....................................................................... \*\*\* \$MU10 - MULTIPLY UNSIGNED 16 BIT QUANTITY BY 10 \* \*  $(HL) = (DE) * 10$  \* \* ENTRY: (DE) = MULTIPLIER \* EXIT: 'C' CLEAR IF OK  $(HL) = PRODUCT$  \* 'C' SET IF ERROR USES: F,D,E,H,L \$MU10 EQU 30324A 18D4H 6356 .......................................................................

 CHAPTER THIRTEEN HDOS SYSTEM PROGRAMMERS' GUIDE PAGE 13-144 ================ ============================== =========== APPENDIX 13-F: ROMCALLS (Cont) ++++++++++++++++++++++++++++++ \*\*\* \$MU66 - UNSIGNED 16 X 16 MULTIPLY. \* \* ENTRY: (BC) = MULTIPLICAND \* (DE) = MULTIPLIER<br>\* FYTT: (HL) = PFSHLT  $EXIT:$  (HL) = RESULT \* 'Z' SET IF NOT OVERFLOW USES: ALL \$MU66 EQU 30337A 18DFH 6367 ....................................................................... \*\*\* \$MU86 - MULTIPLY 8 X 16 UNSIGNED. \* \* ENTRY: (A) = MULTIPLIER (DE) = MULTIPLICAND \* EXIT: (HL) = RESULT \*  $Z'$  SET IF NOT OVERFLOW<br>\* TICES: A E H I USES: A,F,H,L \$MU86 EQU 31007A 1907H 6407 ....................................................................... \*\*\* \$RSTALL - RESTORE ALL REGISTERS. \* \* \$RSTALL RESTORES ALL THE REGISTERS OFF THE STACK, AND \* RETURNS TO THE PREVIOUS CALLER. \* \* ENTRY: (SP) = PSW  $*$  (SP+2) = BC \*  $(SP+4) = DE$ <br>\*  $(SP+6) = HI$  $(SP+6)$  = HL \* (SP+8) = RET \* EXIT: TO \*RET\*, REGISTERS RESTORED USES: ALL \$RSTALL EQU 31047A 1927H 6439 ....................................................................... \*\*\* \$SAVALL - SAVE ALL REGISTERS ON STACK. \* \* \$SAVALL SAVES ALL THE REGISTERS ON THE STACK. \* \* ENTRY: NONE \*  $EXIT: (SP) = PSW$ <br>\*  $(SP+2) = PSW$  $(SP+2) = BC$ \*  $(SP+4) = DE$  \* (SP+6) = HL USES: H,L \$SAVALL EQU 31054A 192CH 6444

 CHAPTER THIRTEEN HDOS SYSTEM PROGRAMMERS' GUIDE PAGE 13-145 ================ ============================== =========== APPENDIX 13-F: ROMCALLS (Cont) ++++++++++++++++++++++++++++++ \*\*\* \$TJMP - TABLE JUMP. \* \* USAGE \* \* CALL \$TJMP (A) = INDEX<br>\* DW ADDP1 TNDEY - 0 \*  $DW$  ADDR1 INDEX = 0 \* . . \* . . \* DW ADDRN INDEX = N - 1 \* \* ENTRY: (A) = INDEX<br>\* FYTT: TO PROCESSOE EXIT: TO PROCESSOR \*  $( A ) = **INDEX** * 2$ USES: NONE. \$TJMP EQU 31061A 1931H 6449 \* ENTRY: (A) = INDEX \* 2 \$TJMP. EQU 31062A 1932H 6450 ....................................................................... \*\*\* \$TBRA - BRANCH RELATIVE THROUGH TABLE. \* \* \$TBRA USES THE SUPPLIED INDEX TO SELECT A BYTE FROM THE JUMP TABLE. THE CONTENTS OF THIS BYTE ARE ADDED TO THE \* ADDRESS OF THE BYTE, YIELDING THE PROCESSOR ADDRESS. \* \* CALL \$TBRA<br>\* DB LAB1-\* \* DB LAB1-\* ; INDEX = 0 FOR LAB1 \* DB LAB2-\* ; INDEX = 1 FOR LAB2<br>\* DB LABN-\* ; INDEX = N-1 FOR LA  $\verb|DB|$  LABN-\* ; INDEX = N-1 FOR LABN \* \* ENTRY: (A) = INDEX \* (RET) = TABLE FWA EXIT: TO COMPUTED ADDRESS \* USES: F,H,L \$TBRA EQU 31076A 193EH 6462 ....................................................................... \*\*\* \$TBLS - TABLE SEARCH \* \* TABLE FORMAT \* \* DB KEY1,VAL1, \* . . \* . . \* DB KEYN,VALN \* DB 0 \*

 CHAPTER THIRTEEN HDOS SYSTEM PROGRAMMERS' GUIDE PAGE 13-146 ================ ============================== =========== APPENDIX 13-F: ROMCALLS (Cont) ++++++++++++++++++++++++++++++ .\$TBLS (Cont) \* ENTRY: (A) = PATTERN \*  $(H,L) = TABLE FWA$ <br>\*  $\bar{F}Y^T T^T$ ;  $(A) = DATTTPM T F$ ; \* EXIT: (A) = PATTERN IF FOUND \* 'Z' SET IF FOUND 'Z' CLEAR IF NOT FOUND OR PATTERN=0  $\text{USES}: \quad A, F, H, L$  \$TBLS EQU 31111A 1949H 6473 ....................................................................... \*\*\* \$TYPTX - TYPE TEXT. \* \* \$TYPTX IS CALLED TO TYPE A BLOCK OF TEXT ON THE SYSTEM CONSOLE. \* \* A BYTE WITH THE 200Q BIT SET IS THE LAST BYTE IN THE MESSAGE. \* \* ENTRY: (RET) = TEXT<br>\* EXIT: TO (BETLLENCE EXIT: TO (RET+LENGTH) USES: A,F \$TYPTX EQU 31136A 195EH 6494 \* ENTRY: (HL) = TEST \* EXIT: (HL) = (HL) + LENGTH USES:  $A, F, H, L$  \$TYPTX. EQU 31144A 1964H 6500 ....................................................................... \*\*\* \$UDD - UNPACK DECIMAL DIGITS. \* \* UDD CONVERTS A 16 BIT VALUE INTO A SPECIFIED NUMBER OF \* DECIMAL DIGITS. THE RESULT IS ZERO FILLED. \* \* ENTRY:  $(B, C) =$  ADDRESS VALUE<br>\*  $(A) =$  DIGIT COUNT \*  $(A) = \text{DIST COUNT}$ <br>\*  $(H I) = \text{MFMORY AND}$  $(H,L)$  = MEMORY ADDRESS \*  $EXIT:$   $(HL) = (HL) + (A)$ USES: ALL \$UDD EQU 31157A 196FH 6511 .......................................................................

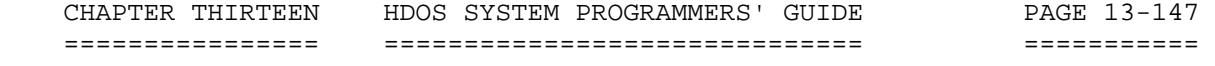

 APPENDIX 13-F: ROMCALLS (Cont) ++++++++++++++++++++++++++++++

 \*\*\* \$ZERO - ZERO MEMORY \* \* \$ZERO ZEROS A BLOCK OF MEMORY. \* \* ENTRY:  $(HL) = ADDRESS$ <br>\*  $(P) = COTINT$  $(B) = COUNT$ \*  $EXIT: (A) = 0$  $\text{USES}: \quad A, B, F, H, L$  \$ZERO EQU 31212A 198AH 6538 ....................................................................... \*\*\* \$FILL - FILL MEMORY \* \* \$FILL FILLS A BLOCK OF MEMORY. \* \* ENTRY:  $(HL) = ADDRESS$  $\begin{array}{ccc} \star & \star & \star \\ \star & \star & \star \end{array}$  (B) = COUNT \*  $(A) = \text{FILL BYTE}$ <br>\* EXIT:  $(A) = 0$  $(A) = 0$  \* USES: A,B,F,H,L \$FILL EQU 31213A 198BH 6539 \*\*\* 8 CONSTANT ZERO BYTES. \$ZEROS EQU 31320A 19D0H 6608 ....................................................................... \*\*\* \$REL - RELOCATE CODE. \* \* REL PROCESSES A RELOCATION LIST. \* \* ENTRY: (BC) = DISPLACEMENT FROM ASSEMBLED ADDRESS \* & RELOCATION FACTOR (FROM CURRENT ADDRESS) \*  $(HL) = FWA RELOCATION LIST$ <br>\* FYTT: NONF \* EXIT: NONE<br>\* FIGES: ALL USES: ALL \* \* (DE) WILL BE EQUAL TO (BC), CALL \$REL. \$REL. EQU 33175A 1B7DH 7037 \* ENTRY: (BC) = DISPLACEMENT FROM ASSEMBLED ADDRESS \* (DE) = RELOCATION FACTOR (FROM CURRENT ADDRESS)<br>\* (HL) = EWA RELOCATION LIST (HL) = FWA RELOCATION LIST

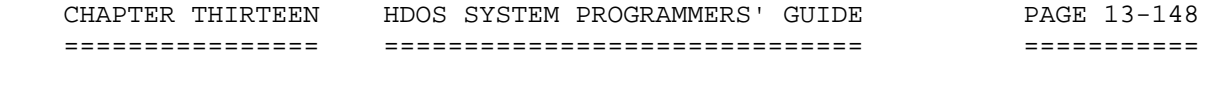

 APPENDIX 12-F: ROMCALLS (Cont) ++++++++++++++++++++++++++++++

\$REL (Cont)

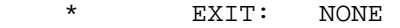

\* USES: ALL

 \$REL EQU 33177A 1B7FH 7039 .......................................................................

-----------------------------------------------------------------------

 SUMMARY OF H17 ROM SUBROUTINE ADDRESSES -----------------------------------------------------------------------

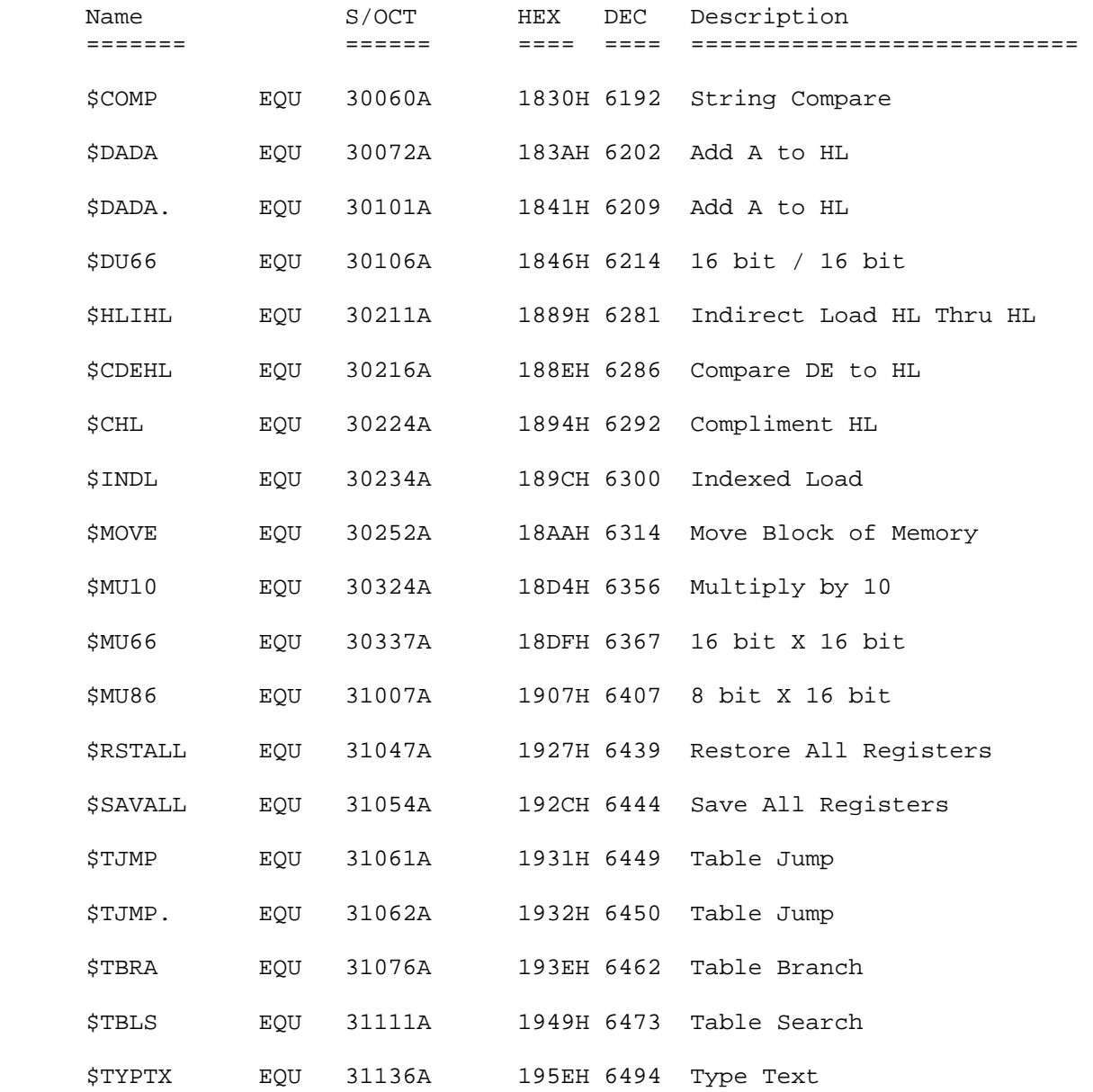

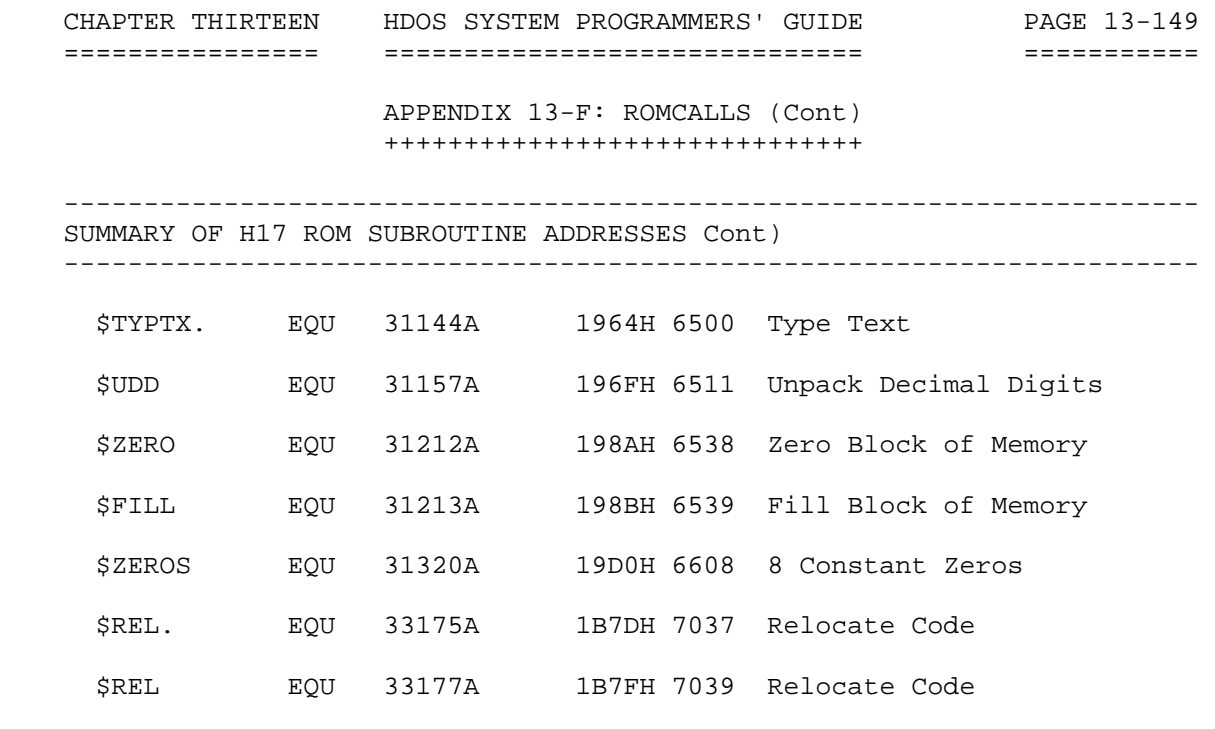

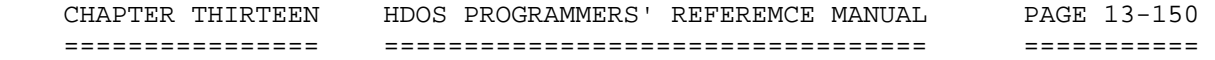

```
 INDEX 
+++++
```
 .CHFLG SCALL, 7-38 NOTE: THIS INDEX IS NOT .CLEAR SCALL, 7-8, 7-12, 7-34, 7-54 YET DONE. NOTICE ALL THE .CLEARA SCALL, 7-65 REFERENCES TO CHAPTER 7. .CLOSE SCALL, 7-8, 7-34 IT WAS CHAPTER 7 FOR HDOS .CLRCO SCALL, 7-23 VERSION 2.0. .CONSL SCALL, 7-14, 7-20, 7-38 .CRC16 SCALL .CTLC SCALL, 7-50 .DAD SCALL, 7-68 .DECODE SCALL, 7-45 .DELETE SCALL, 7-30, 7-37, 7-54 .DMNMS SCALL, 7-61 .DMOUN SCALL, 7-59 .ERROR SCALL, 7-56 .EXIT SCALL, 7-12 .GDA SCALL .LINK SCALL, 7-7, 7-8, 7-49 .LOADD SCALL, 7-57 .LOADO SCALL, 7-24 .LOG SCALL .MONMS SCALL, 7-60 .MOUNT SCALL, 7-58 .NAME SCALL, 7-8, 7-47 .OPEN SCALL, 7-66 .OPENC SCALL, 7-63 .OPENR SCALL, 7-8, 7-16, 7-28, 7-35, 7-40 .OPENU SCALL, 7-8, 7-16, 7-32, 7-40 .OPENW SCALL, 7-8, 7-30, 7-37, 7-40, 7-54 .POSIT SCALL, 7-8, 7-32, 7-40 .PRINT SCALL, 7-19, 7-22 .READ SCALL, 7-8, 7-16 .RENAME SCALL, 7-35 .RESET SCALL, 7-62 .RESNMS .SCIN SCALL, 7-14, 7-16, 7-23 .SCOUT SCALL, 7-15, 7-16, 7-22 .SETTOP SCALL, 7-9, 7-26, 7-52 .TASK SCALL .TDU SCALL .VERS. SCALL, 7-25 .WRITE SCALL, 7-8, 7-18 Appending to Files, 7-32 Arguments to SCALLs, 7-26 ASCII Files, 7-17, 7-18 ASM, XTEXT Pseudo, 7-12 ASM SCALL Opcode, 7-12 Attribute Flags, 7-38 Block Mode, I/O, 7-16 Booting Volumes (Disks), 7-32 Buffer, Console, 7-23

 CHAPTER THIRTEEN HDOS PROGRAMMERS' REFEREMCE MANUAL PAGE 13-151 ================ ================================== =========== INDEX (Cont) ++++++++++++ Calls, System, 7-12, 7-26 Cells, Low-Memory, 7-4 Channel -1, 7-7, 7-8, 7-16, 7-34 Channel Closing, 7-40 Channel Cursor, 7-40 Channel Environment, 7-7 Channel File Name, 7-47 Channel Numbers, 7-8, 7-28 Channels, Freeing, 7-54 Channels, I/O, 7-7, 7-8 Channels, Closing, 7-34 Clock Interrupts, 7-5, 7-6, 7-9, 7-10 Closing Channels, 7-30, 7-32, 7-34 Cold Start HDOS, 7-10, 7-11 Compatibility, 7-12 Computing File Size, 7-40 Conflicts, Usage, 7-28, 7-31, 7-35, 7-37 Console, System, 7-20, 7-23 Console Buffer, 7-23 Console Interrupts, 7-5, 7-6 Console Pad Characters, 7-18, 7-19 Control Character Service Routines, 7-50 Conventions, Documentation, 7-16 CPU Compatibility, 7-4 CPU Environment, 7-7 CPU Precautions, 7-10 Creation, File, 7-28 CRLF Sequence via New Line, 7-19 CTL-A, 7-23, 7-50 CTL-B, 7-23, 7-50 CTL-C, 7-23, 7-50 CTL-O, 7-22, 7-23 CTL-S, 7-22, 7-23 CTL-Z, 7-7, 7-10, 7-30 Cursor, Sector, 7-8 Cursor, Channel, 7-40 DB Pseudo, 7-9 DBUG, 7-6, 7-11 Debugging Hints, 7-11 Default Block, 7-26, 7-35 Deletion, File, 7-28, 7-37 Descriptor File, 7-8, 7-26, 7-30, 7-45 Device Driver(s), 7-5, 7-6, 7-8 Device Driver, SY:, 7-5 Device Driver, TT:, 7-5 Device Driver Interrupts, 7-6 Device Drivers, Loading, 7-57

 CHAPTER THIRTEEN HDOS PROGRAMMERS' REFEREMCE MANUAL PAGE 13-152 ================ ================================== =========== INDEX (Cont) ++++++++++++ Device Drivers, Ports, 7-5 Device I/O, 7-16 DI Instruction, 7-10 Discontinuing Interrupts, 7-7 Dismounting Disks, 7-59, 7-61 Documentation Conventions, 7-16 Domain, User Program, 7-9 DS Pseudo, 7-9, 7-52 DS Statements, 7-4 DW Pseudo, 7-9 End Pseudo, 7-7 Entry Point, User Program, 7-7 Environment, Interrupt, 7-6 Environment, Run-Time, 7-4 Environment, Channel, 7-7 Environment, CPU, 7-7 EQU Pseudo, 7-9, 7-52 Error Messages, Issuing, 7-8, 7-56 ERRORMSG.SYS, 7-56 Extension, File Descriptor, 7-27 File Appending, 7-32 File Attribute Flags, 7-38 File Creation, 7-30 File Deletion, 7-30, 7-37 File Descriptor, 7-8, 7-26, 7-45 File Flags, LOCK, 7-38 File Flags, Write-Protect, 7-38 File I/O, 7-8, 7-40 File Modification, 7-30, 7-32 File Name, Channel, 7-47 File Names, 7-26 File, Random Access, 7-40, 7-41 File Renaming, 7-35 File Replacement, 7-30 File, Sequential Access, 7-40 File Size, Computing, 7-40 File Updating, 7-32 File Usage Conflict, 7-28, 7-31, 7-35, 7-37 File Write Access, 7-30, 7-31 Files, ASCII, 7-17, 7-18 Files, Temporary, 5-54 Flags, Attribute, 7-38 FLAGS Program, 7-38 Freeing Channels, 7-54 FWA User Program Area, 7-4

 CHAPTER THIRTEEN HDOS PROGRAMMERS' REFEREMCE MANUAL PAGE 13-153 ================ ================================== =========== INDEX (Cont) ++++++++++++ H17, 7-5, 7-6, 7-9 H17 ROM, 7-5 H37, 7-5 H47, 7-5, 7-6, 7-9, 7-10 HDOS, Cold-Start, 7-10, 7-11 HDOS, Overlays, 7-5, 7-65 HDOS, Resident Area, 7-5 HDOS, Returning to, 7-13 HDOS Version Number, 7-25 I.CONFL - Console Flags Cell, 7-21 I.CONTY - Console Type Cell, 7-21 I.CONWI - Console Width Cell, 7-21 I.CSLMD - Console Mode Cell, 7-20 I.CUSOR - Console Cursor Position, 7-21 I/O, Random, 7-8, 7-40 I/O, Sequential, 7-8, 7-40 I/O Channels, 7-8 I/O Environment, 7-5 I/O Ports, 7-5 I/O Precautions, 7-9 INIT Program, 7-38 Interrupt, Single-Step, 7-6 Interrupt Environment, 7-6 Interrupt Precautions, 7-10 Interrupt Service, 7-50 Interrupt Usage, HDOS, 7-6, 7-9, 7-10 Interrupt Vectors, 7-6, 7-7, 7-10 Interrupt Vectors, Available, 7-10 Interrupts, Device Drivers, 7-6 Interrupts, Discontinuing, 7-7, 7-10 Interrupts, Turning Off, 7-10 Interrupts, Clock, 7-6, 7-9, 7-10 Interrupts, Console, 7-6, 7-9, 7-10, 7-20 Last Block of Files, 7-16 Loading Overlays, 7-24 LWA User Memory, 7-5, 7-9, 7-26, 7-52 Memory, FWA User Program, 7-4, 7-9 Memory, LWA User Program, 7-5, 7-9, 7-26, 7-52 Memory, Requesting Access, 7-4, 7-9, 7-52 Memory Layout, 7-4 Memory Precautions, 7-9 Memory Tables, CPU, 7-10 Modification, File, 7-30, 7-32 Mounting Disks, 7-58, 7-60

 CHAPTER THIRTEEN HDOS PROGRAMMERS' REFEREMCE MANUAL PAGE 13-154 ================ ================================== =========== INDEX (Cont) ++++++++++++ Names, File, 7-26 NL (New Line) Character, 7-19 NULL Character, 7-18 Orphaned Sectors, 7-32 Overlay Management, 7-26 Overlays, Loading, 7-24 Overlays, HDOS, 7-5, 7-7, 7-24, 7-65 Pad Characters, Console, 7-19 PAM-8, 7-4, 7-8, 7-19 thru 7-11 Port Assignments, I/O, 7-5 Port Assignments, Table, 7-5 Precautions, 7-9 Precautions, CPU, 7-10 Precautions, I/O, 7-9 Precautions, Interrupt, 7-10 Precautions, Memory, 7-9 Precautions, Stack, 7-9 Program Execution, 7-4, 7-49 Program Size, 7-4 PROLOGUE.SYS, 7-71 Random File Access, 7-40, 7-41 Random I/O, 7-8, 7-40 Read Access, Files, 7-28 Real-Time Clock, 7-6, 7-14 Relocations of HDOS, 7-4 Renaming Files, 7-35 Replacement, File, 7-30 Resetting Disks, 7-62 Resident HDOS Code, 7-5 Resident SCALLs, 7-12 Restart, HDOS, 7-10, 7-11 Return to HDOS, 7-13 ROM, H17, 7-5 RUN Command, 7-4 Run-Time Environment, 7-4 SCALL, .CHFLG, 7-38 SCALL, .CLEAR, 7-54 SCALL, .CLEARA, 7-65 SCALL, .CLOSE, 7-34 SCALL, .CLRCO, 7-23 SCALL, .CONSL, 7-20 SCALL, .CRC16, SCALL, .CTLC, 7-50 SCALL, .DAD, 7-68

================ ================================== ===========

 INDEX (Cont) ++++++++++++

 SCALL, .DECODE, 7-45 SCALL, .DELETE, 7-37 SCALL, .DMNMS, 7-61 SCALL, .DEMOUN, 7-59 SCALL, .ERROR, 7-56 SCALL, .EXIT, 7-12 SCALL, .GDA SCALL, .LINK, 7-49 SCALL, .LOADD, 7-57 SCALL, .LOADO, 7-24 SCALL, .LOG SCALL, .MONMS, 7-60 SCALL, .MOUNT, 7-58 SCALL, .NAME, 7-47 SCALL, .OPENC, 7-63 SCALL, .OPENR, 7-28 SCALL, .OPENU, 7-32 SCALL, .OPENW, 7-30 SCALL, .POSIT, 7-40 SCALL, .PRINT, 7-19<br>SCALL, .READ, 7-16 SCALL, .READ, SCALL, .RENAME, 7-35 SCALL, .RESET, 7-62 SCALL, .RESNMS SCALL, .SCIN, 7-14 SCALL, .SCOUT, 7-15 SCALL, .SETTOP, 7-52 SCALL, .TASK SCALL, .TDU SCALL, .VERS, 7-25 SCALL, .WRITE, 7-18 SCALL, Arguments, 7-26 SCALLs, Overlaid, 7-26 SCALLs, Resident, 7-12 SCALLs, Vector, 7-6 Sector, Cursor, 7-8 Sector, Size, 7-8 Sequential Access, File, 7-40 Sequential I/O, 7-8, 7-40 Service Routines, Control Character, 7-50 SET Command, HDOS, 7-13 Single-Step Interrupt, 7-6 Size, Program, 7-4 Stack, 7-4 Stack, Changing Size, 7-4 Stack Maintenance, 7-9 Stack Precautions, 7-9 Stand-Alone Flag, 7-13 Subroutines, 7-3

 CHAPTER THIRTEEN HDOS PROGRAMMERS' REFEREMCE MANUAL PAGE 13-156 ================ ================================== =========== INDEX (Cont) ++++++++++++ Symbols, HDOS, 7-4, 7-12 SYSCMD.SYS, 7-13, 7-71 System Calls, 7-12 System Console, 7-20 System Console Interrupts, 7-6, 7-9, 7-10, 7-20 System Stack, 7-4 Table, Memory, 7-10 .TICCNT, 7-10 Temporary Files, 7-54 Type-Ahead Buffer, HDOS, 7-23 \$TYPTX, 7-19, 7-21 .UIVEC, 7-7, 7-10 Updating Files, 7-32 Usage Conflict, File, 7-28, 7-31, 7-35, 7-37 User Memory Area, 7-4, 7-9 User Memory LWA, 7-5, 7-9, 7-26, 7-52 User Program Entry Point, 7-7 User Stack, 7-4 USERFWA, 7-4, 7-9 Utility Subroutines, 7-3 Vectors, Interrupt, 7-6, 7-7, 7-10 Version Number, HDOS, 7-25 Write Access, Files, 7-30 Write Protection, 7-10 XTEXT, 7-12, 7-A1 \$MOVE, 7-73 \$TYPTX, 7-19, 7-21, 7-73 \*\*\*\*\*\*\*\*\*\*\*\*\*\*\*\*\*\*\*\*\*\*\*\*\*\*\*\*\*\*\*\*\*\*\*\*\*\*\*\*\*\*\*\*\*\*\*\*\*\*\*\*\*\*\*\*\*\*\*\*\*\*\*\*\*\*\*\*\*\*\* Last Edited: 11-Apr-90

 HDOS SOFTWARE REFERENCE MANUAL

HDOS DISK OPERATING SYSTEM

VERSION 3.02

CHAPTER 14

DATA BITS

 CHAPTER FOURTEEN DATA BITS PAGE 14-i ================ ========= =========

## HEATH DISK OPERATING SYSTEM

### SOFTWARE REFERENCE MANUAL

#### VERSION 3.02

 HDOS was originally copyrighted in 1980 by the Heath Company. Through the years it continued to be improved by successive revisions which included 1.5, 1.6, and finally 2.0. It was entered into public domain on 19 July 1989 per letter by Jim Buszkiewicz, Managing Editor, Heath Users' Group, P.O. Box 217, Benton Harbor, MI 49022-0217 (616)982-3463. A copy of this letter is available for public inspection. Indeed, HDOS is still alive and well!

 This manual is indicative of further improvements and provides for the latest revision, HDOS 3.0 and HDOS 3.02. Revision 3.0 is detailed in chapters  $1, 2,$  and  $3,$  while chapters  $4, 5, 6, 7$  and  $8, 13$  and  $14,$  are related to revision 3.02. Chapters 9 through 12, with minor improvements, are essentially picked up from the original HDOS 2.0 manual.

 Chapter 14, Data Bits, is a mixed collection of various bits of datum that are worthy of being contained in the HDOS 3.02 manual. It will give the reader some interesting background information that couldn't be obtained from any other source.

 SPECIAL DISCLAIMER: The Heath Company cannot provide consultation on either the HDOS Operating System or user-developed or modified versions of Heath software products designed to operate under the HDOS Operating System. Do not refer to Heath for questions.

 Instead, you are invited to direct any questions concerning the Heath Disk Operating System (HDOS) to Mr. Kirk L. Thompson, Editor "Staunch 89/8" Newsletter, P.O. Box 548, #6 West Branch Mobile Home Village, West Branch, IA 52358.

## TABLE OF CONTENTS +++++++++++++++++

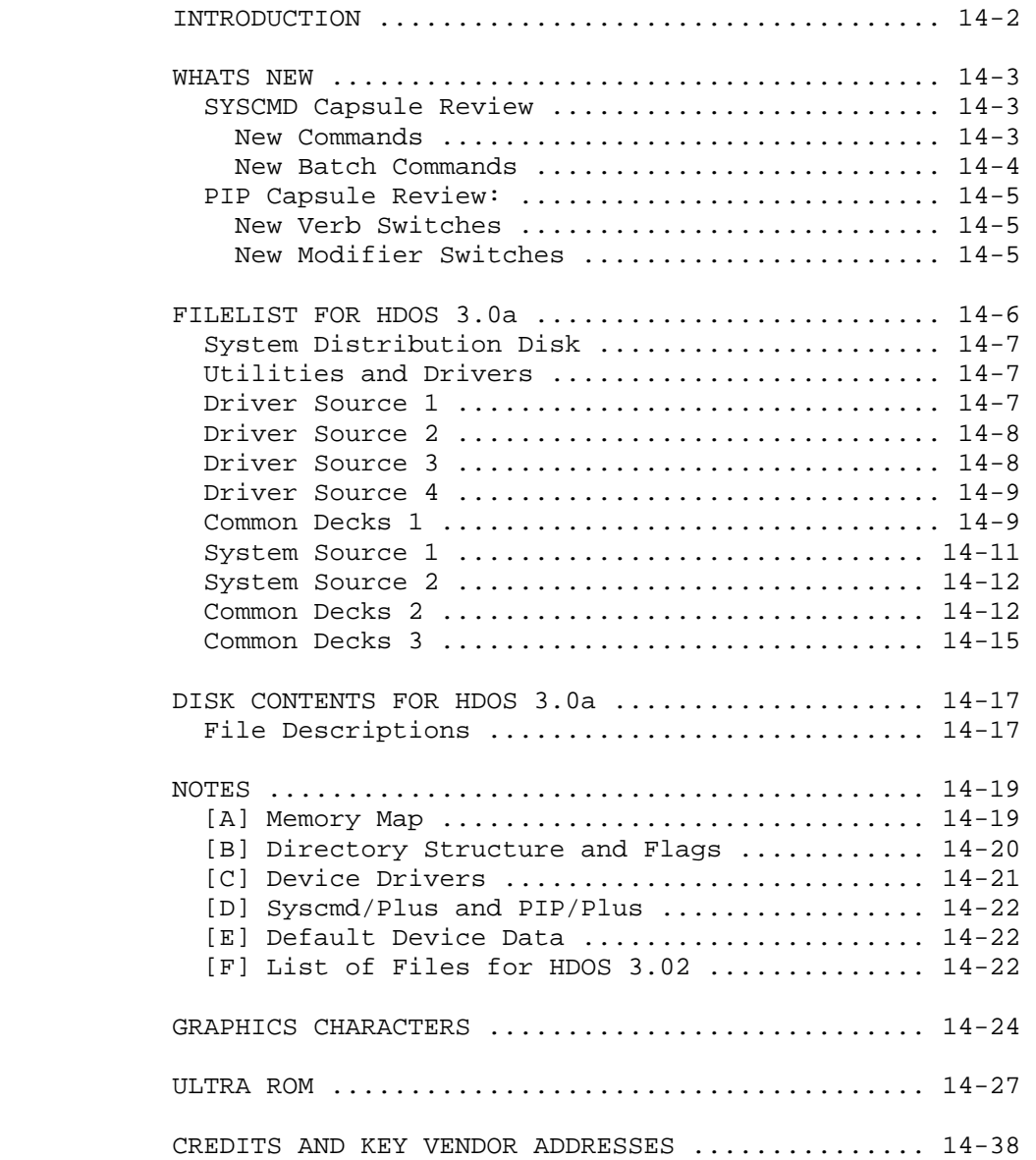

# INTRODUCTION

++++++++++++

 This chapter is provided as a convenience to furnish reference data which is quickly available. For instance, if you desire to scan 'New Commands,' 'New Batch Commands,' or wants to find the files on 'PIP Capsule Review' before using PIP to resolve a specific problem, the TABLE OF CONTENTS can quickly lead you to the appropriate page.

 Also, since the 'Filelist for HDOS 3.0a' contains a list of all of the original source code files you don't have to turn on your computer to locate specific files, or sort thru a pile of disks to find the files you want to check. To shorten the time required to perform this task, first go to the Table of Contents, determine which disk is likely to contain your file, and turn to the appropriate page(s).

 Further, if you desire to learn more details about the HDOS 3.02 mod, all that is necessary is to refer to 'Disk Contents,' 'Notes' section, and you will find all the data is laid out before you when you turn to the page(s) of interest.

 Finally, the data is available in transportable sections on the disk. If you want to make notes, all you have to do is to print the file that interests you, and you don't need to format it first, as you would have to do if the original copy of the file resided on disk. Therefore, this chapter provides convenience and saves time for the user.

 It also will be a help to those who do not yet have a printer, since all the data is already printed.

CHAPTER FOURTEEN DATA BITS SANDLE BAGE 14-3 ================ ========= ========= WHAT'S NEW IN HDOS 3.02 ? +++++++++++++++++++++++++ A capsule review of the differences between SYSCMD 3.0a and 3.02. ----------------------------------------------------------------- BIT has been enhanced. CLR has been changed to CFLAGS with no arguments. CLS has been enhanced. COPY has been enhanced; see discussion in PIP section below. COUNT has been enhanced. DMM has been enhanced. END has been enhanced. FLAGS has been changed to SFLAGS and CFLAGS with arguments. LOADF has been changed to FLOAD. IF KEY has been enhanced. SI has been enhanced. WAIT has been enhanced. New Commands Meaning ------------ ----------------------------------------------- ALT Show alternate device name ALT DVn: Set alternate device name ALT : Set alternate device name to default name BAT[CH] fname [args] Bypass .ABS link & try to run BATCH file CF[LAGS] file(s) Clear all flags on specified file(s) CF[LAGS] file(s)=flags Clear flags on specified file(s) CLS Clear console screen (reset graphics, reverse, 25th line) CLS <any arg> Reset graphics, reverse, 25th line DEF[AULT] ~ Set system default to all nulls D **D b**  $i$  Dismount primary device unit 0 FLO[AD] xx[:] Same as LOAD plus Fix in memory HA[LT] Try SHUTDOWN.ABS(.BAT) then exit HDOS M  $\blacksquare$  ; Mount primary device unit 0 MOV[E] dest=source Copy file(s), verify, delete source file(s) Pn Set current list device unit to #n. n=0..7 PRN Show current list device name & unit PRN DVn: Set current list device name to xx (unit 0) PU[SER] file(s)=users Put specified file(s) in specified user areas QD ; Quiet Dismount (All available units of default device) QD SY:, DK:, Etc  $\qquad$  ; Quiet Dismount (All available units of xx:) QM ; Quiet Mount (All available units of default device) QM SY:, DK:, Etc ; Quiet Mount (All available units of xx:) R in the set primary device unit 0 RU[SER] file(s) Remove specified file(s) from all active user areas RU[SER] file(s)=users Remove specified file(s) from specified user areas SF[LAGS] file(s)=flags Set specified flags on specified file(s)

CHAPTER FOURTEEN DATA BITS SANDLE PAGE 14-4 ================ ========= =========

 WHAT'S NEW (Cont) +++++++++++++++++

 A capsule review of differences between SYSCMD 3.0a and 3.02. (Cont) -------------------------------------------------------------------- New Commands Meaning ------------ ----------------------------------------------- U[SER] Show active user area U[SER] n Set active user area to #n. n=0..7 Un Set active user area to #n. n=0..7 XYZ[ZY] Toggle display of exit codes upon return to SYSCMD XYZ[ZY] <any arg> Toggle display of PIP command syntax within SYSCMD ....................................................................... New BATCH Commands Meaning ------------------ ----------------------------------------------- BIT Show BIT values BIT T T TOGGLE ALL BIT flags BIT T digit Toggle specific BIT flag (0..7) CB[UF] Clear console buffer COU[NT] Show system counter value END Exit BATCH file (usually before physical end) END C Exit BATCH file & clear console screen & modes END <any arg> Exit BATCH file & clear ONLY console modes IF [NOT] KEY = Test ASK or TRAP keystroke value value command KEY Show current ASK keystroke value KEY alpha Preset ASK keystroke KEY ?<cr|space|tab|?> Preset special value. CR = null ' [text] Remark, do nothing TR[AP] Grab keystroke on the fly & save it WAIT Wait indefinitely for user to touch any key New special replaceable parameters: %# = active user area (0)  $p = active LP unit (0)$ %k = ASK keystroke

New special characters:

 \$@ = the NULL char \$< = the BACKSPACE char \$# = active user area (0) \$p = active LP unit (0) Note: The old "\$p" has changed to "\$>" \$k = the ASK keystroke \$> = default system prompt \*\*\*\*\*\*\*\*\*\*\*\*\*\*\*\*\*\*\*\*\*\*\*\*\*\*\*\*\*\*\*\*\*\*\*\*\*\*\*\*\*\*\*\*\*\*\*\*\*\*\*\*\*\*\*\*\*\*\*\*\*\*\*\*\*\*\*\*\*\*\* CHAPTER FOURTEEN DATA BITS SANDLE SERVICE PAGE 14-5 ================ ========= =========

 WHAT'S NEW (Cont) +++++++++++++++++

 A capsule review of differences between SYSCMD 3.0a and 3.02. (Cont) --------------------------------------------------------------------

 '&' has been added to the possible flags. It equals 'SLWD.' 't' has been added to the possible sort fields. It is time ascending. 'tr' has been added to the possible sort fields. It is time descending.

 When copying files to a different disk, if the destination disk is filled or there is not enough room left on it to copy the next file in your list, PIP will give you the opportunity to reset the destination drive and insert another disk. \*\*\*\*\*\*\*\*\*\*\*\*\*\*\*\*\*\*\*\*\*\*\*\*\*\*\*\*\*\*\*\*\*\*\*\*\*\*\*\*\*\*\*\*\*\*\*\*\*\*\*\*\*\*\*\*\*\*\*\*\*\*\*\*\*\*\*\*\*\*\*

 A capsule review of the differences between PIP 3.0a and 3.02 -------------------------------------------------------------

 /SUPRESS has been enhanced with subswitches. /PAGE has been enhanced to paginate DIR listings to the console. /FULL header has been rearranged.

 New Verb Switches Meaning ----------------- ----------------------------------------------- /NOP Do absolutely nothing /PUT[USER]:f.. Put file in user areas /PUT[USER]:f.!. Put in these user areas & Remove from others except 0 /PUT[USER]:\* Put file in all user areas /REM[USER] Remove file from all user areas except 0 /REM[USER]:f.. Remove file from specified user areas ('0' invalid)<br>REM[USER]:\* Remove file from Remove file from all user areas except 0 /USR Set active user area to 0 /USR:n Set active user area to #n. n=0..7 /TAB[LE] Build source file list /W[IDE] Same as /B New Modifier Switches Meaning --------------------- ----------------------------------------------- /. Override automatic setting of /US:<Active user area> /CLS Clear console screen on H19 /DSF Delete source file after verifying destination /HOLD Set Hold Screen mode on H19 /NOU[SER] 1nclude files ONLY in user area 0<br>/NOU[SER]:u.. 1nclude files NOT in specified use Include files NOT in specified user areas /P[AGE] Paginate directory listings sent to console /SO[RT]:t[r] Sort files for DEST usage t = creation Time ascending tr = reverse sort CHAPTER FOURTEEN DATA BITS SANDLE BAGE 14-6 ================ ========= =========

 WHAT'S NEW (Cont) +++++++++++++++++

 A capsule review of the differences between PIP 3.0a and 3.02: (Cont) ---------------------------------------------------------------------

 New Modifier Switches Meaning --------------------- ----------------------------------------------- /SU[PRESS] Supress trailing message & files selected count /SU[PRESS] [a][h][t][s][c][\*] Supress selected item(s) a = audit trail s = status (25th) line h = header lines c = files selected count t = trailing messa \* = all possible items /T[ODAY] Include files created today /UA[REAS] Set DEST file user areas to SOURCE file user areas /UA[REAS]:u.. Set DEST file user areas /US[ER]:u.. Include files in specified user areas \*\*\*\*\*\*\*\*\*\*\*\*\*\*\*\*\*\*\*\*\*\*\*\*\*\*\*\*\*\*\*\*\*\*\*\*\*\*\*\*\*\*\*\*\*\*\*\*\*\*\*\*\*\*\*\*\*\*\*\*\*\*\*\*\*\*\*\*\*\*\*

> FILELIST FOR HDOS 3.0A ++++++++++++++++++++++

 The following are /FULL listings of the seven (7) single-sided hard sector distribution disks and the four (4) source disks for HDOS 3.0, Revision A. = = = = = = = = = = = = = = = = = = = = = = = = = = = = = = = = = = = = Volume: 0 on 11-Aug-88 Type: System Init Date: 14-Dec-86 Label: HDOS 3.0, Issue #50.07.00 [System Distribution]

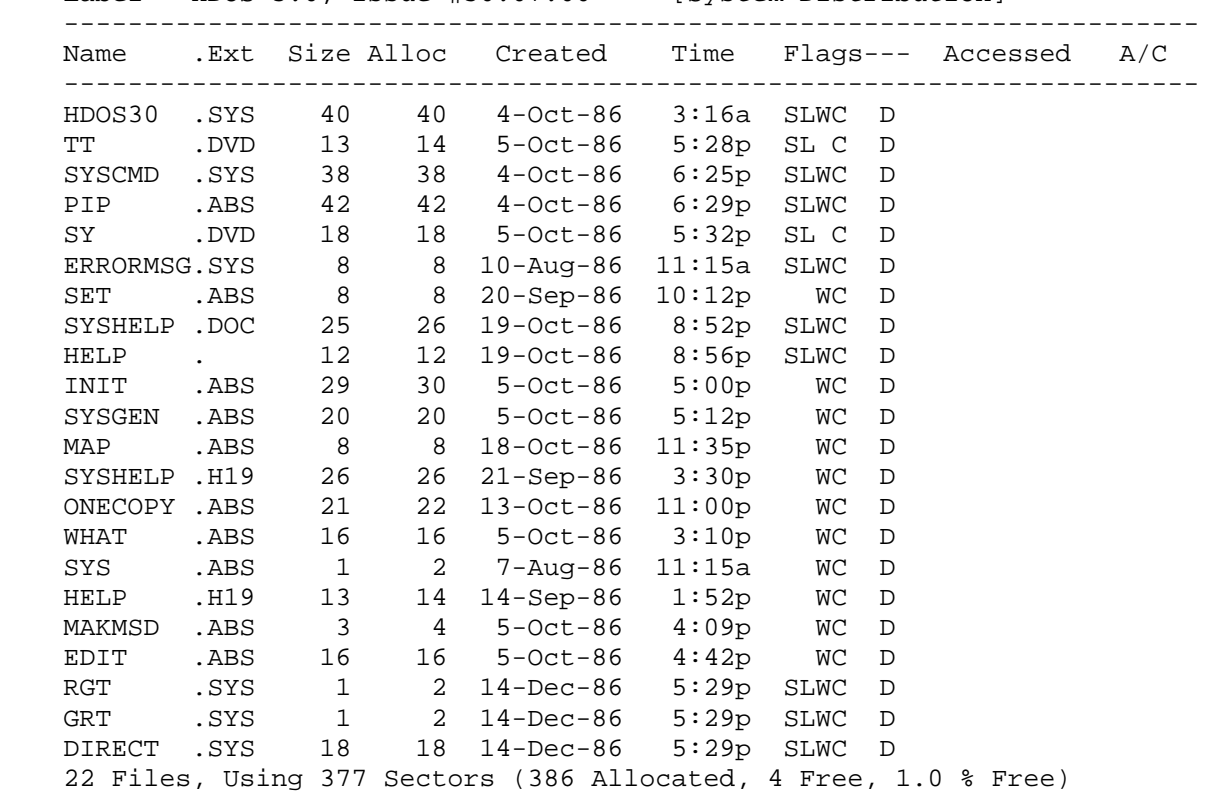

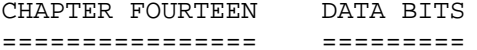

PAGE  $14-7$  $=$ 

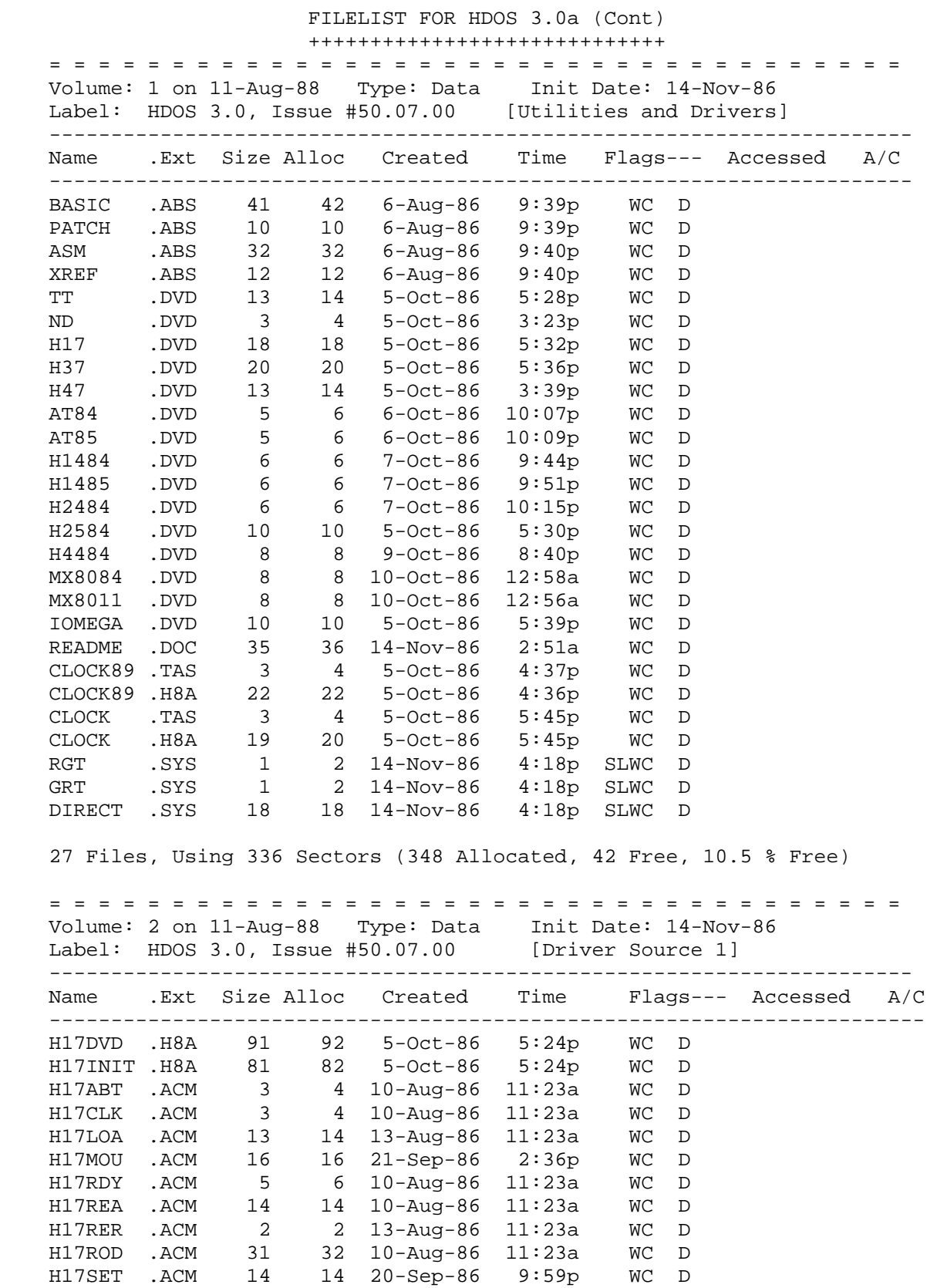

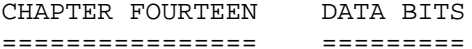

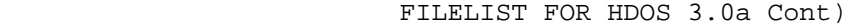

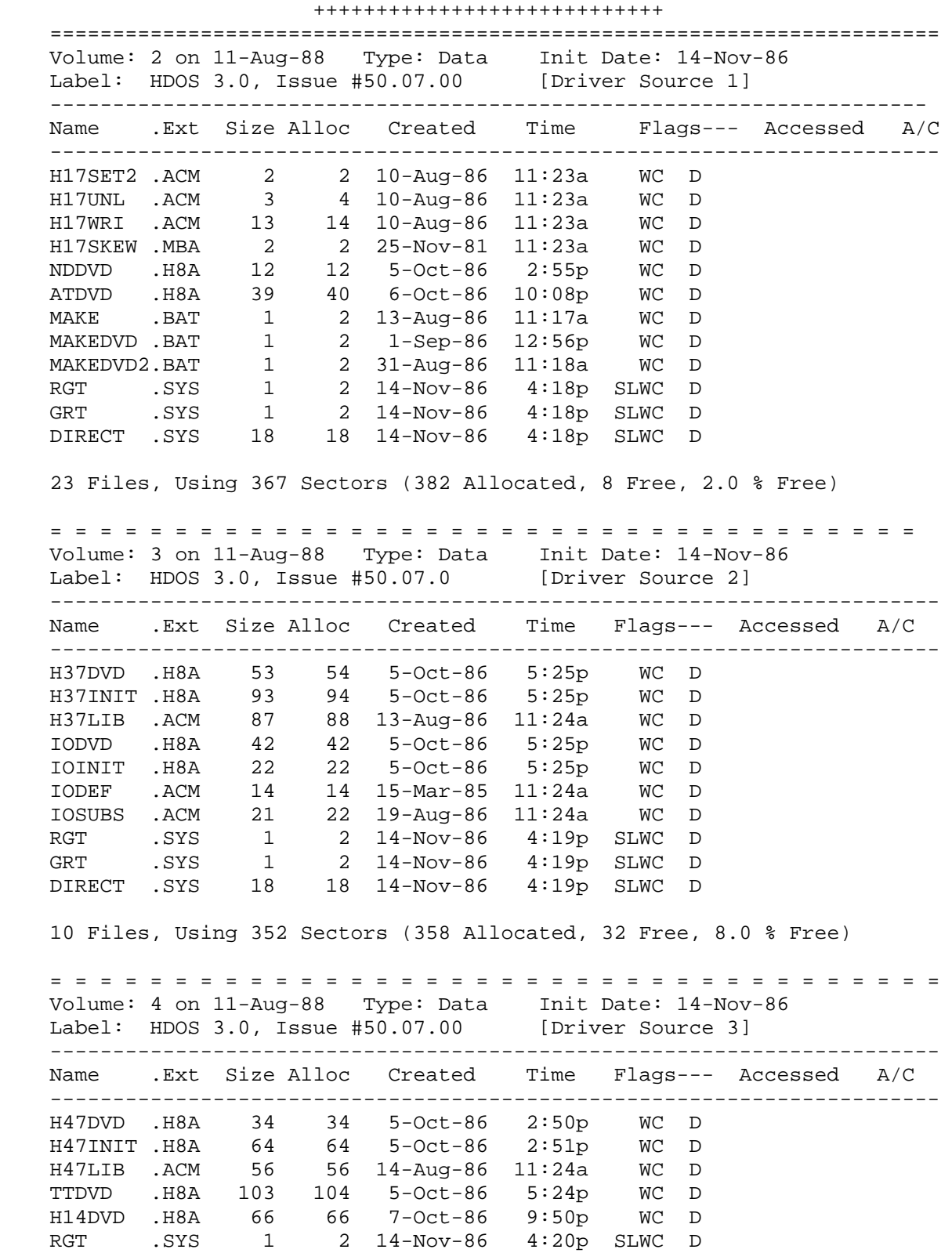

CHAPTER FOURTEEN DATA BITS SANDLE SERVICE PAGE 14-9 ================ ========= ========= FILELIST FOR HDOS 3.0a Cont) ++++++++++++++++++++++++++++ [Continued] = = = = = = = = = = = = = = = = = = = = = = = = = = = = = = = = = = = = Volume: 4 on 11-Aug-88 Type: Data Init Date: 14-Nov-86<br>Label: HDOS 3.0, Issue #50.07.00 [Driver Source 3] Label: HDOS 3.0, Issue #50.07.00 ----------------------------------------------------------------------- Name .Ext Size Alloc Created Time Flags--- Accessed A/C ----------------------------------------------------------------------- GRT .SYS 1 2 14-Nov-86 4:20p SLWC D DIRECT .SYS 18 18 14-Nov-86 4:20p SLWC D 8 Files, Using 343 Sectors (346 Allocated, 44 Free, 11.0 % Free) = = = = = = = = = = = = = = = = = = = = = = = = = = = = = = = = = = = = Volume: 5 on 11-Aug-88 Type: Data Init Date: 14-Nov-86 Label: HDOS 3.0, Issue #50.07.00 [Driver Source 4] ----------------------------------------------------------------------- Name .Ext Size Alloc Created Time Flags--- Accessed A/C ----------------------------------------------------------------------- H24DVD .H8A 51 52 7-Oct-86 10:14p WC D H25DVD .H8A 59 60 5-Oct-86 5:24p WC D H44DVD .H8A 54 54 9-Oct-86 8:39p WC D MX80DVD .H8A 61 62 10-Oct-86 12:58a WC D MAKMSD .H8A 11 12 5-Oct-86 4:08p WC D SET .H8A 81 82 5-Oct-86 4:12p WC D SYS .H8A 11 12 7-Aug-86 11:25a WC D RGT .SYS 1 2 14-Nov-86 4:21p SLWC D<br>GRT .SYS 1 2 14-Nov-86 4:21p SLWC D GRT .SYS 1 2 14-Nov-86 4:21p SLWC D DIRECT .SYS 18 18 14-Nov-86 4:21p SLWC D 10 Files, Using 348 Sectors (356 Allocated, 34 Free, 8.5 % Free) = = = = = = = = = = = = = = = = = = = = = = = = = = = = = = = = = = = Volume: 6 on 11-Aug-88 Type: Data Init Date: 14-Nov-86 Label: HDOS 3.0, Issue #50.07.00 [Common Decks 1] ----------------------------------------------------------------------- Name .Ext Size Alloc Created Time Flags--- Accessed A/C ----------------------------------------------------------------------- ABSDEF .ACM 1 2 15-Mar-85 11:19a WC D ASCII .ACM 4 4 22-Sep-86 8:25p WC D BITC .ACM 2 2 15-Mar-85 11:21a WC D BITS .ACM 2 2 2-Mar-86 12:00a WC D BOODEF .ACM 3 4 2-Aug-86 11:20a WC D CDEHL .ACM 1 2 15-Mar-85 11:19a WC D CHL .ACM 1 2 15-Mar-85 11:19a WC D CPA .ACM 6 6 27-Jul-86 11:22a WC D BPDEHL .ACM 1 2 21-Sep-86 9:22p WC D CVD .ACM 2 2 21-Sep-86 11:17p WC D DADA .ACM 1 2 15-Mar-85 11:19a WC D DADA2 .ACM 1 2 15-Mar-85 11:19a WC D DDD .ACM 3 4 21-Sep-86 10:28p WC D DDDEF .ACM 3 4 21-Sep-86 10:30p WC D DDFDEF .ACM 1 2 21-Sep-86 10:31p WC D DDS .ACM 5 6 15-Mar-85 11:21a WC D

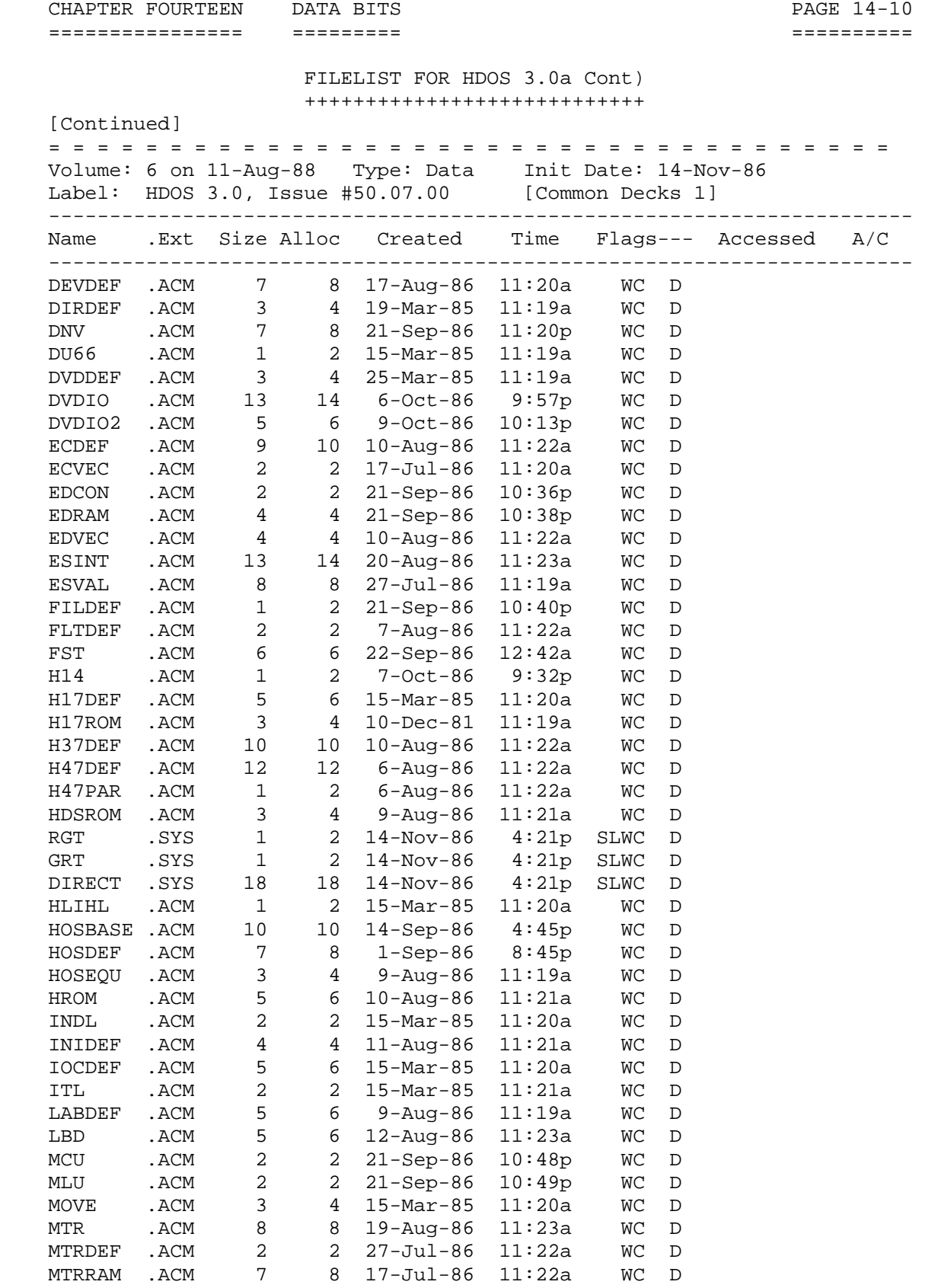

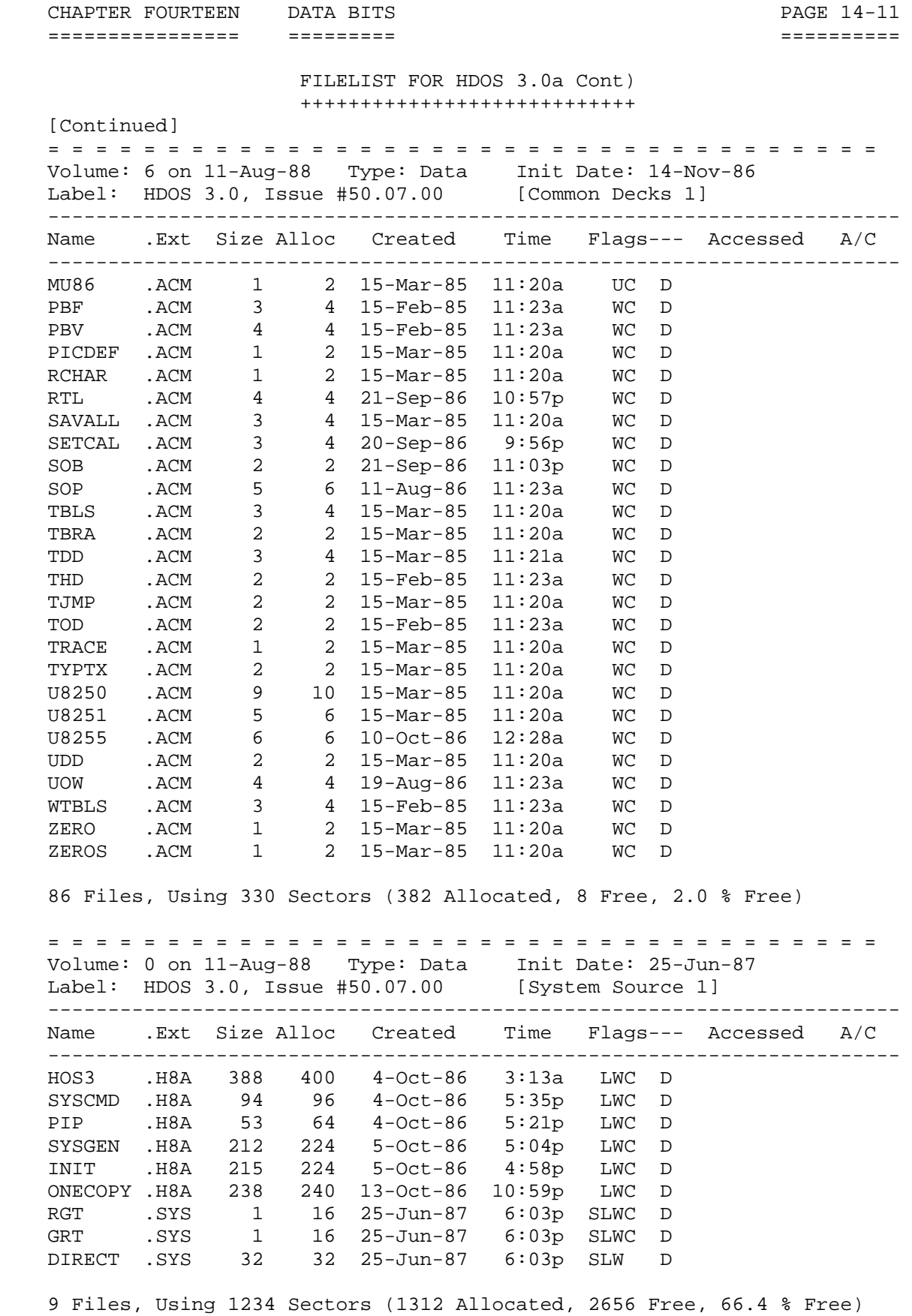

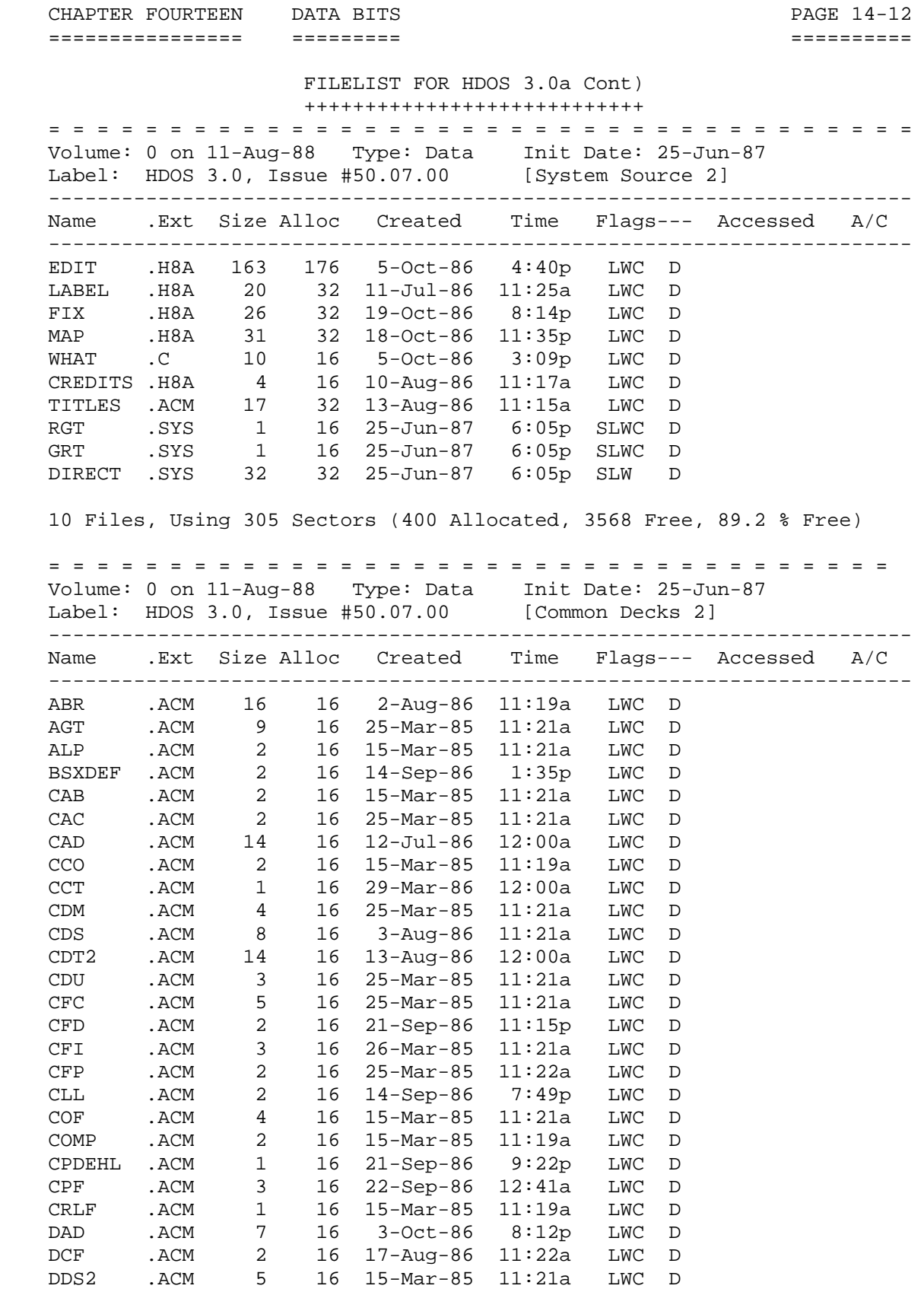

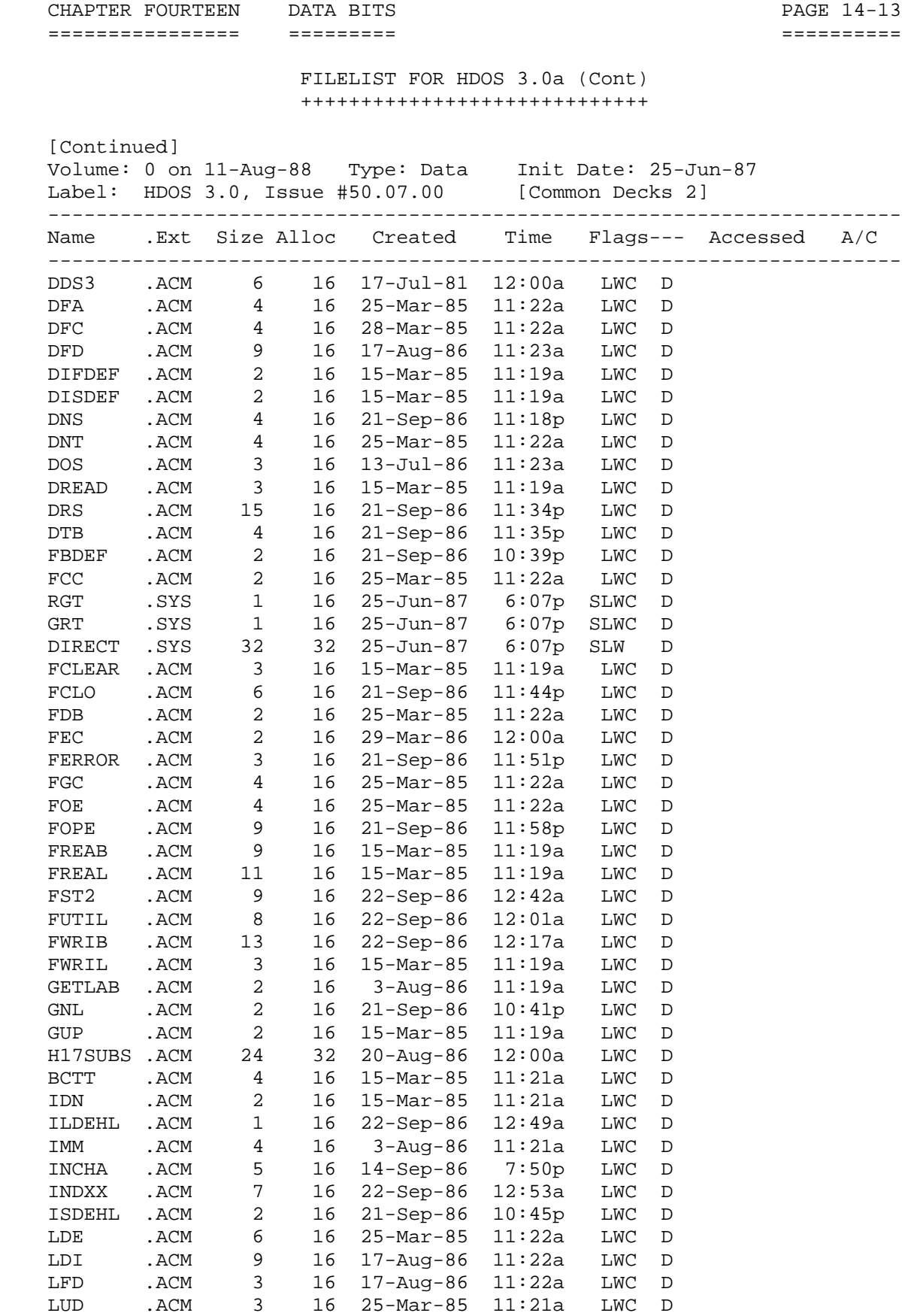

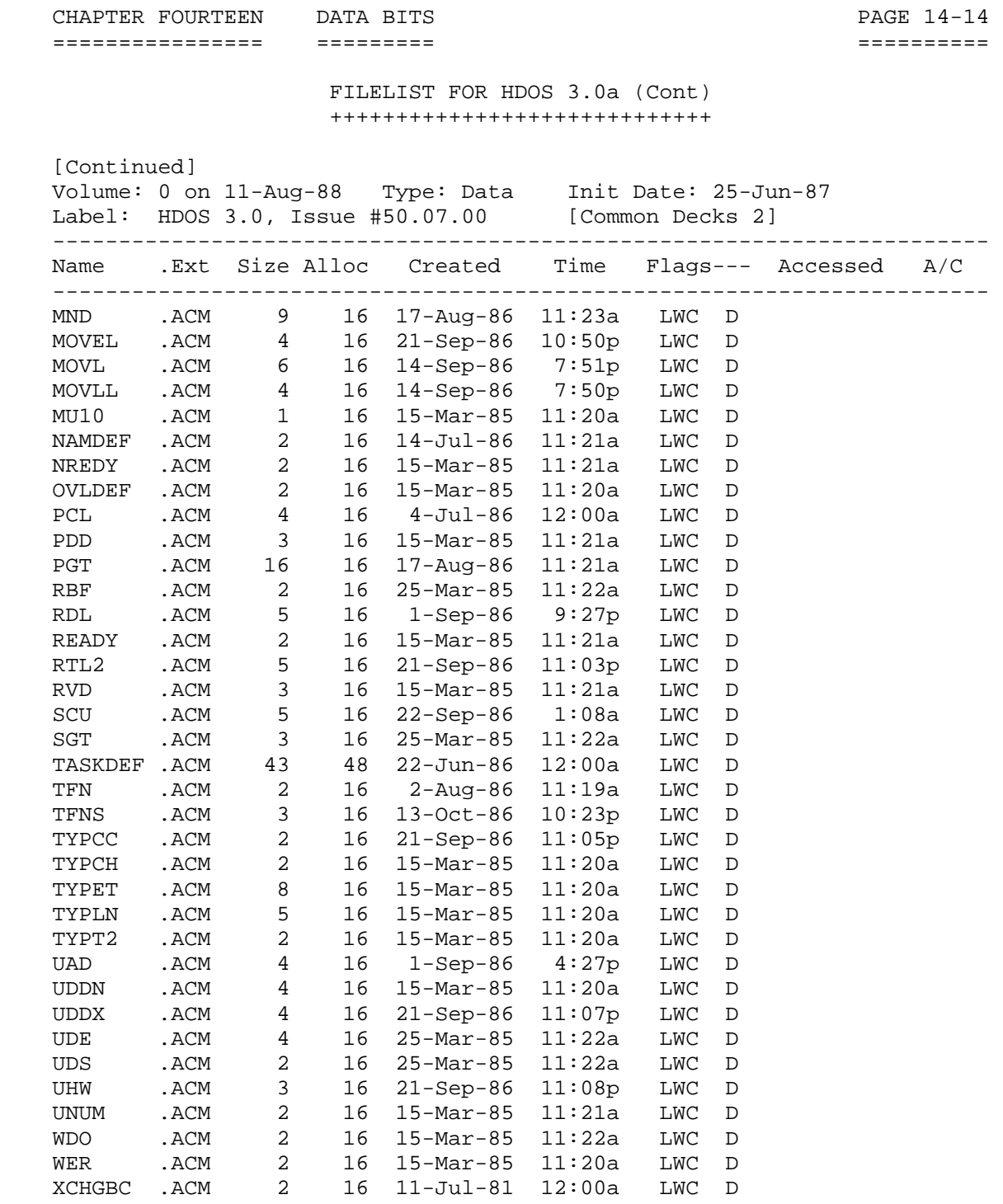

108 Files, Using 552 Sectors (1792 Allocated, 2176 Free, 54.4 % Free)

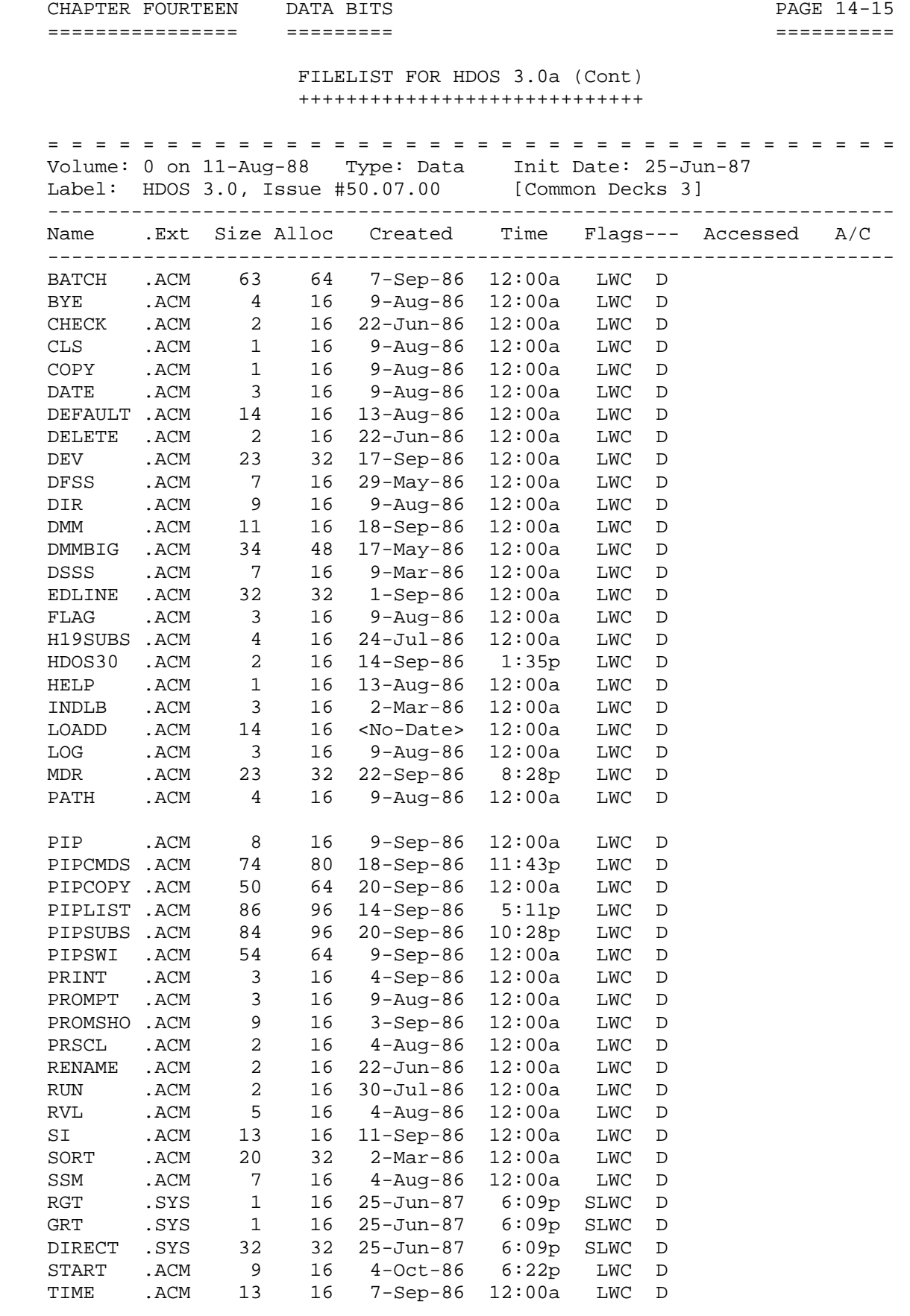

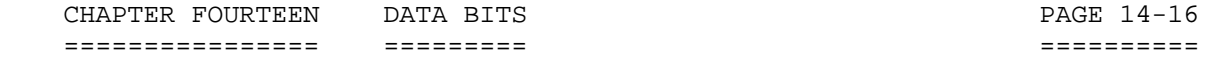

 FILELIST FOR HDOS 3.0a (Cont) +++++++++++++++++++++++++++++

 [Continued] = = = = = = = = = = = = = = = = = = = = = = = = = = = = = = = = = = = = Volume: 0 on 11-Aug-88 Type: Data Init Date: 25-Jun-87 Label: HDOS 3.0, Issue #50.07.00 [Common Decks 3] ----------------------------------------------------------------------- Name .Ext Size Alloc Created Time Flags--- Accessed A/C ----------------------------------------------------------------------- TYPE .ACM 3 16 26-May-86 12:00a LWC D VERIFY .ACM 4 16 9-Aug-86 12:00a LWC D VERSN .ACM 4 16 3-Sep-86 12:00a LWC D XYZZY .ACM 1 16 9-Aug-86 12:00a LWC D 49 Files, Using 760 Sectors (1264 Allocated, 2704 Free, 67.6 % Free)

\*\*\*\*\*\*\*\*\*\*\*\*\*\*\*\*\*\*\*\*\*\*\*\*\*\*\*\*\*\*\*\*\*\*\*\*\*\*\*\*\*\*\*\*\*\*\*\*\*\*\*\*\*\*\*\*\*\*\*\*\*\*\*\*\*\*\*\*\*\*\*

CHAPTER FOURTEEN DATA BITS SANDLE PAGE 14-17 ================ ========= ==========

 DISK CONTENTS FOR HDOS 3.0 ++++++++++++++++++++++++++

 This file briefly describes the contents of the HDOS 3.0 Distribution Disks. The files included here are the final versions, except where indicated.

 Disk File Description ---- ------------ ----------------------------------------------- 2 ASM.ABS This will not assemble much of HDOS. The Gibson Assembler, available from Quikdata was used to develop HDOS 3.0. The Gibson assembler is about 10 times faster than this one and if you plan on changing HDOS and reassembling, I strongly recommend it. The features I used which are not supported by this assembler are relatively benign and should be easily worked around. 2 AT84.DVD Device driver for alternate terminal for H8-4 interface. 2 AT85.DVD Device driver for alternate terminal for H8-5 interface. 2 BASIC.ABS Benton Harbor BASIC. This has minor changes for HDOS 3.0. 2 CLOCK.TAS Standard H89 real time clock processor. Type 'START CLOCK<RTN>.' Applies to the typical H89/ Z90 computer systems. Place this command in your AUTOEXEC.BAT file. 2 CLOCK89.TAS Super-89 real time clock processor. Type 'START CLOCK89<RTN>.' Applies to computer systems with the D.G. Super89 CPU Board. If you have one, place this command in your AUTOEXEC.BAT file. 1 EDIT.ABS Heath's Line Editor crossed over to HDOS 3.0. 1 ERRORMSG.SYS A listing of HDOS 3.0a/3.02 error messages. This listing has been revised and improved over the listing of HDOS 2.0 and below. 2 H1484.DVD Device driver for H14 printer with H8-4 inter face. 2 H1485.DVD Device driver for H14 printer with H8-5 inter face. 2 H17.DVD H17 device driver. 2 H2484.DVD Device driver for H24 printer (TI-810) with H8-4 interface.

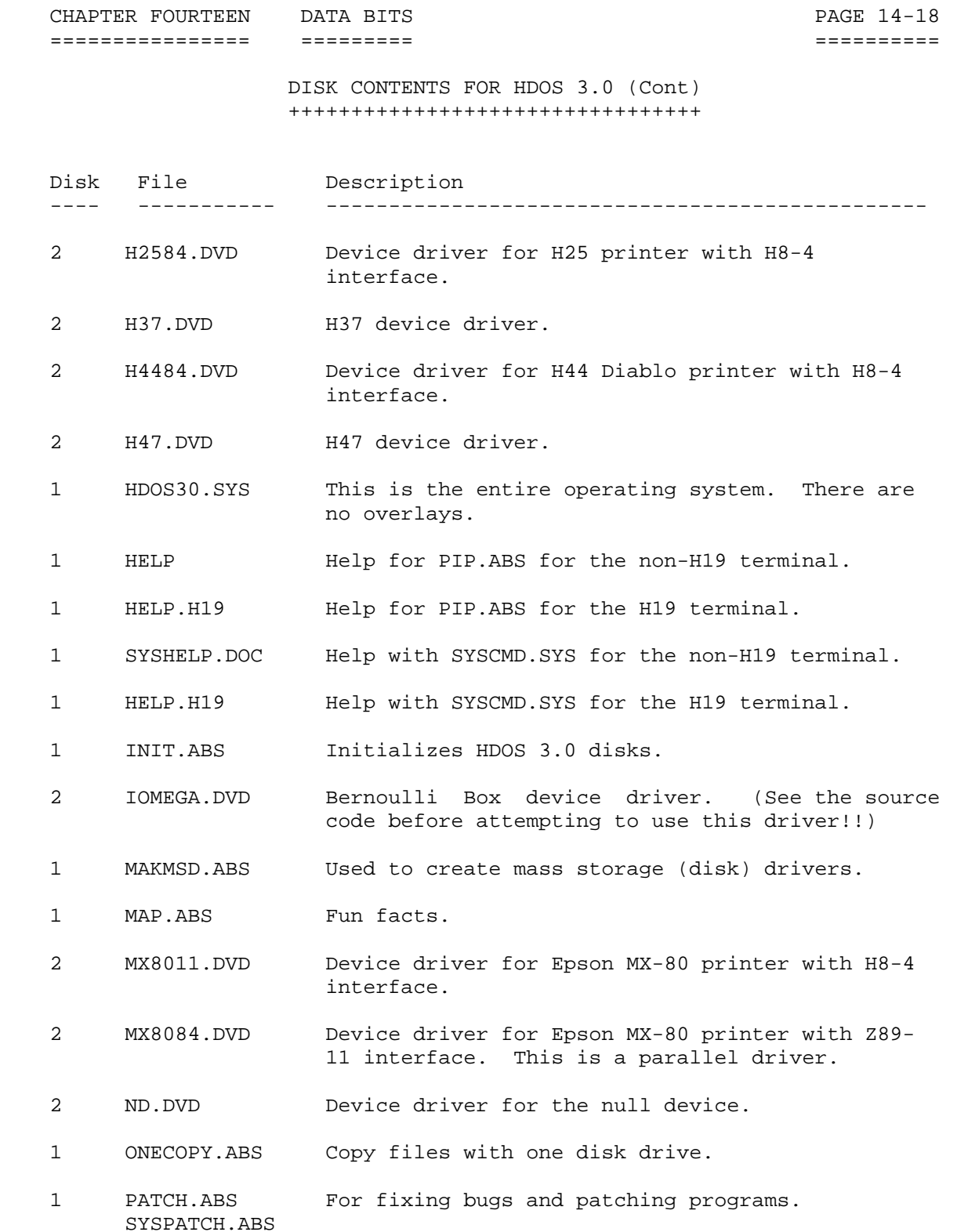
CHAPTER FOURTEEN DATA BITS CHAPTER PAGE 14-19 ================ ========= ==========

 DISK CONTENTS FOR HDOS 3.0 (Cont) +++++++++++++++++++++++++++++++++

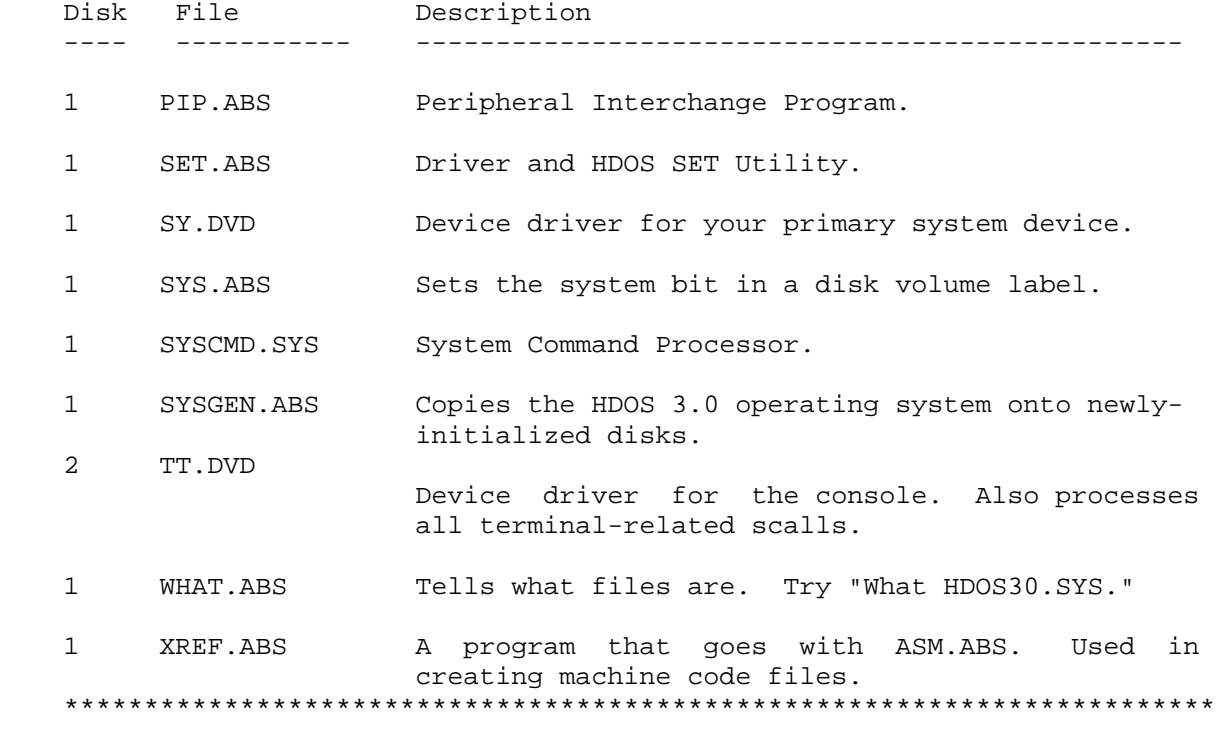

NOTES

+++++

 [A] MEMORY MAP ==============

 HDOS 3.0 is ORG-0. This does not mean that the program area (USERFWA) is near zero, but rather the system itself, HDOS30.SYS, is loaded in low memory. This buys the user about 4-5K of additional memory for programs. A brief memory map would appear as follows:

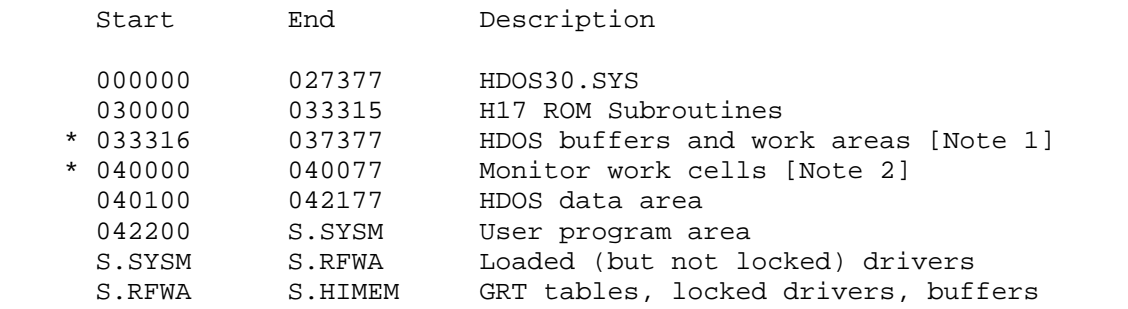

Refer to Chapter 8, Appendix 8-A: Memory Layouts - Memory Map, page 8-10 for further detail concerning the memory map for HDOS 3.02.

 NOTES (Cont) ++++++++++++

NOTES:

 (1) The H17 driver code which formerly resided here is GONE, and should not be referenced! If a person calls this code directly, the disk WILL CRASH under this HDOS version!

 (2) This is where the PAM-8 or MTR-88/89/90 monitors kept their scratch pad data. Since HDOS runs in low memory, consider it safe to assume that there is no monitor. HDOS, however, uses selected cells in this area in the same fashion as the monitor. Software which references this area should function properly.

 Software which calls the monitor code itself will NOT work. The only monitor point retained under 3.0 is .DLY. Calling any other monitor routine will crash the system.

[B] DIRECTORY STRUCTURE AND FLAGS =================================

 The directory structure has changed slightly. You will NOT be able to read HDOS 3.0 diskettes with earlier versions of HDOS. You will be able to read earlier diskettes with HDOS 3.0. Non-standard HDOS diskettes (using various time-of-day and other patches) may or may not work. Mount any diskettes in question with the write-enable notch COVERED. The directory entry now contains the following information:

- \* file name
- \* file type
- \* time and date of file's creation
- \* number of times the file has been accessed (up to 255)
- \* flags

 A - File has been backed up [Note 2] B - File contains bad sectors [Note 3] C - File is contiguous on disk [Note 1] D - File may not be deleted [Note 4] L - Flags are locked S - System file U - User flag [Note 5] W - File is read-only

NOTES:

 (1) The contiguous flag [C] is automatically set by HDOS whenever a file is closed if that file happens to be contiguous on disk. The .OPENC SCALL may still be used as before to create 'C' files, as may the '/C' switch in PIP.

CHAPTER FOURTEEN DATA BITS SANDLE PAGE 14-21 ================ ========= ==========

#### NOTES (Cont) ++++++++++++

NOTES: (Cont)

 (2) The archive flag [A] is used by a file archive (ARC) utility. The Archive utility is available separately from Kirk Thompson.

 (3) The bad sector flag [B] is used by a disk verify utility which is called BAD.ABS. This utility is available separately from Kirk Thompson.

 (4) The flag [D] locks a file against deletion. This does not imply write-protection, as the file may still be freely read or written. However, a file with the 'D' flag set may not be opened for .WRITE as this would cause the file to be deleted. Instead, open for .UPDATE must be used.

(5) The flag [U] is provided for user's use.

- \* user area mask (not implemented)
- \* first group number of file
- \* last group number of file
- \* last sector index of file
- \* file's creation date
- \* date of the file's last access

 [C] DEVICE DRIVERS ==================

 Device drivers may be cleanly UNLOADED. They may also process interrupts. The user should refer to H17DVD.H8A and H37DVD.H8A for examples of how this works. Pre-3.0 drivers which process interrupts should not be used. The techniques used under 2.0 to process interrupts may crash the system under 3.0.

 The device table size is determined dynamically at boot time. If you have two drivers (the minimum, allowing for SY: and TT:) you get two entries. If you have fifteen drivers (!) HDOS will build a table sufficient to hold all entries.

 TT: is no longer part of HDOS but is an independent device driver. In addition to the standard device driver entry points, TT: includes routines to process the following SCALLs: .SCIN, .SCOUT, .PRINT, .CONSL, and .CLRCO. TT: also supports operation at 19200 and 38400 baud.

 A Device driver preamble (the SET part of the driver) may be larger than two sectors. It may extend to 16 sectors in multiples of two sectors.

CHAPTER FOURTEEN DATA BITS CHAPTER PAGE 14-22 ================ ========= ==========

 NOTES (Cont) ++++++++++++

 [D] SYSCMD/Plus and PIP/Plus ============================

 SYSCMD.SYS and PIP.ABS remain co-resident whenever possible, eliminating the repeated re-loading of PIP.

 PIP has approximately 50 switches. See the "HELP." file for a brief description of them.

 SYSCMD supports many new commands. It also supports execution of "batch" files. (A batch file is a text file containing commands which is read by SYSCMD). Batch file names end in ".BAT". SYSCMD will automatically search for and execute "SY0:AUTOEXEC.BAT" when the system boots. (This is in addition to, but AFTER, running of SY0:PROLOGUE.SYS by HDOS.) Operation of batch files is nearly identical to that of MS-DOS, with the exception of FOR/IN/DO which is not implemented.

 [E] DEFAULT DEVICE DATA ======================= A default device may be "logged in" from the SYSCMD prompt.

 A search path is implemented which causes SYSCMD to search for commands which are not found on the default device.

 All programs distributed with HDOS 3.0 use the default device for reading and writing files.

 [F] LIST OF FILES FOR HDOS 3.02 ===============================

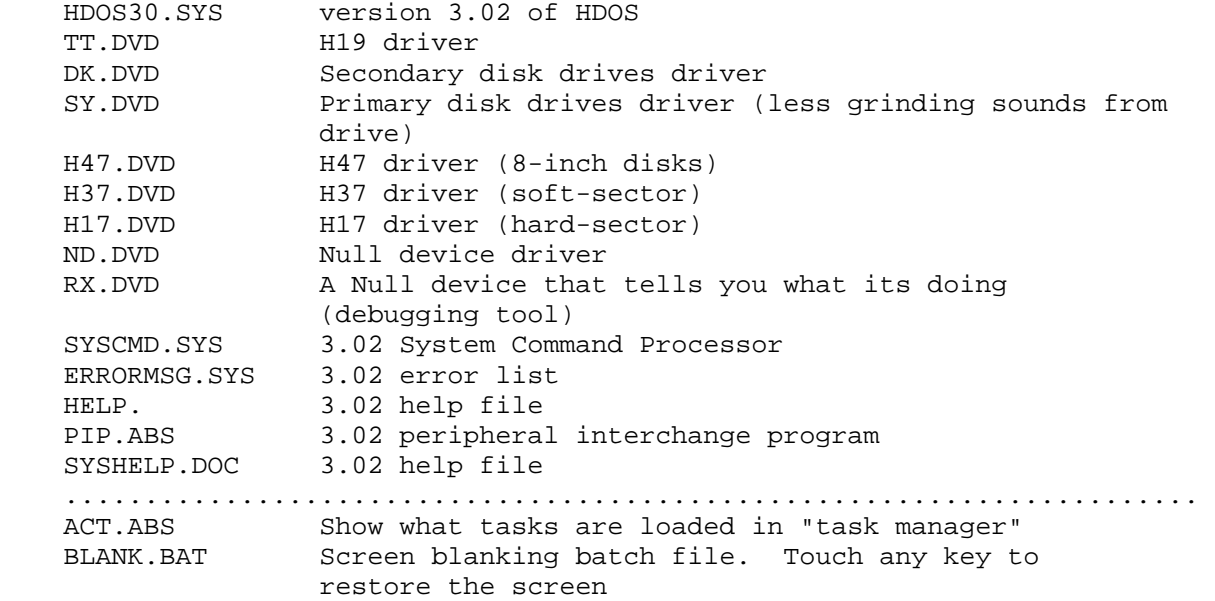

CHAPTER FOURTEEN DATA BITS FOURTHALLY CHAPTER FOURTEEN ================ ========= ==========

 NOTES (Cont) ++++++++++++

 [F] LIST OF FILES FOR HDOS 3.02 (Cont) ======================================

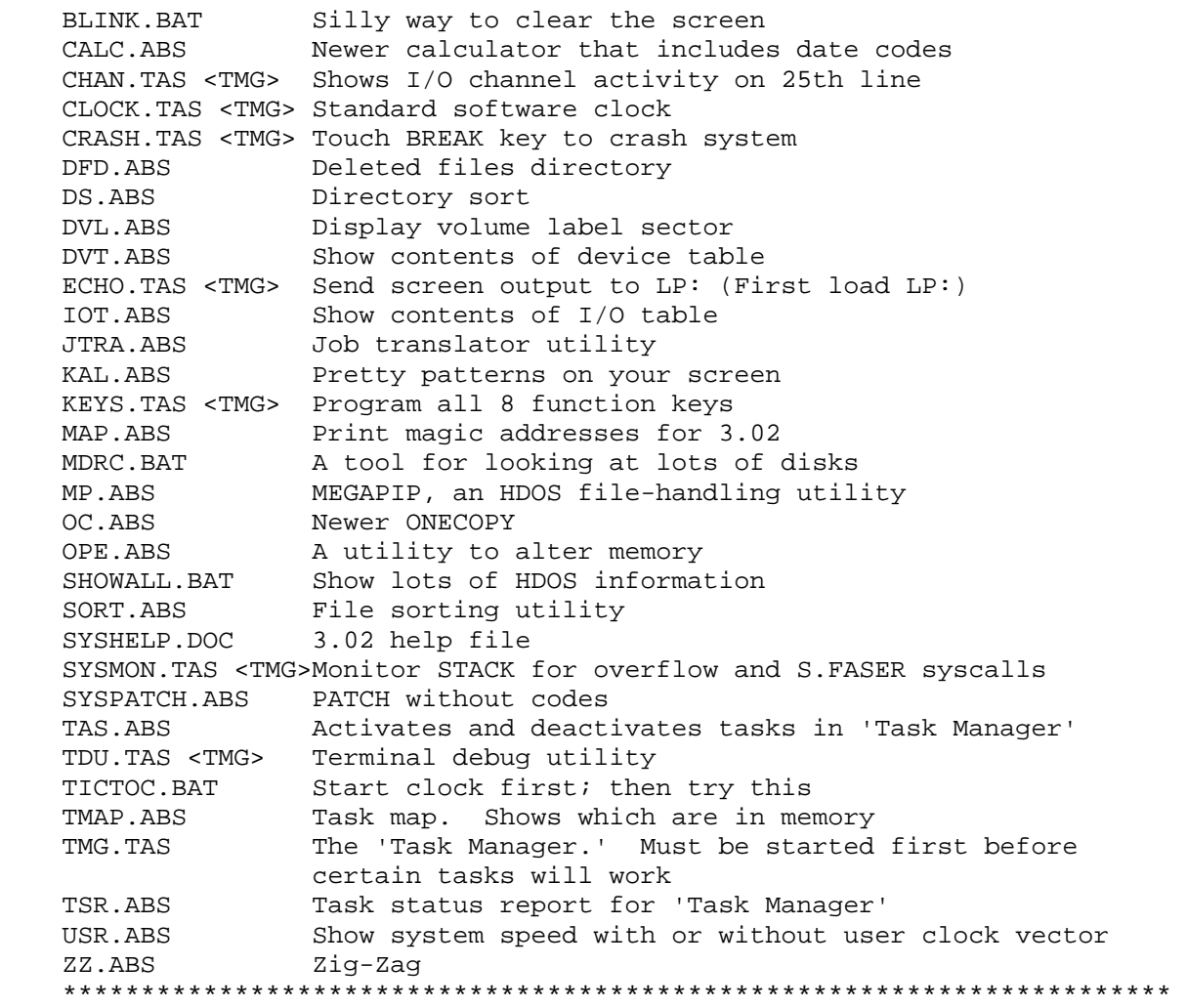

CHAPTER FOURTEEN DATA BITS 

#### NOTES (Cont)  $+ + + + + + + + + + + +$

#### GRAPHICS CHARACTERS

Below the character map is the lower case character ( and it's decimal equivalent ) which gives you the graphic character; followed by the Hex code and Control code for the native mode of the graphic character. 

CHARACTER NATIVE CODE =====================

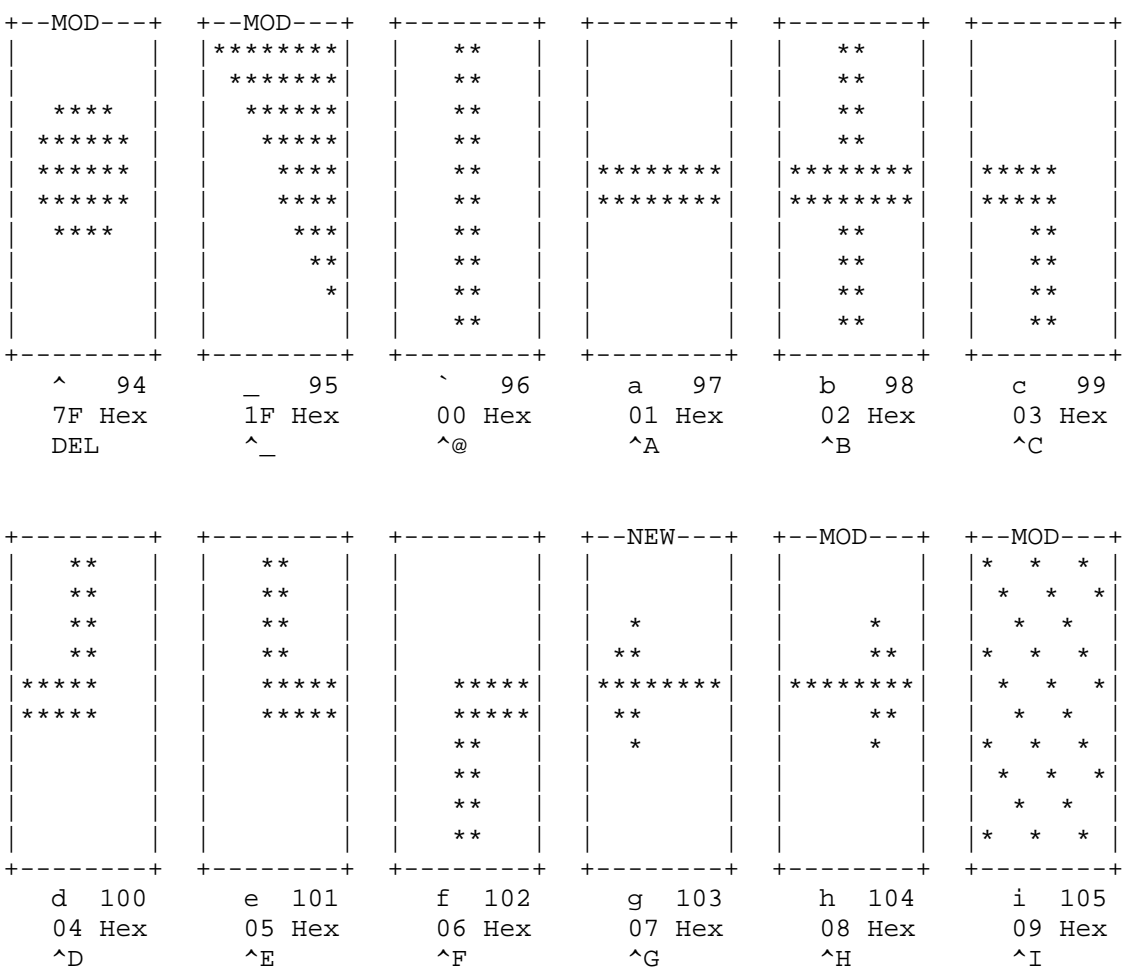

CHARACTER NATIVE CODE

#### GRAPHICS CHARACTERS (Cont) ++++++++++++++++++++++++++

=====================  $+ - -NEW---+$   $+ - -MOD---+$  $+ - - - - - - - +$  $+ - - - - - - - +$  +--------+ +--------+  $\begin{array}{|c|c|c|}\n\hline\n\star\star\star\star\star\end{array}$ \*\*\*\*  $***$   $+$  $***$  \*  $***$   $+$  $+***$ \*\*\*\* |  $***$  \*  $\star$  $+***$ \*\*\*\*  $\star$  $***$  $\star$  $* * * *$  $+***$  $***$  $***$   $*$ \*\*\*\* \*\*\*\*<br>\*\*\*\* \*\*\*\*  $***$ \*\*\*\* $\vert$  $\star$  $|***|$  $***$  $***$  |  $***$ \*\*\*\*  $\Big|$  $****$ \*\*\*\* | | | | \*\*\*\* | | \*\*\*\*  $\mathbb{R}$  $\begin{tabular}{lcccccc} j & 106 & & k & 107 & & 1 & 108 & & m & 109 & & n & 110 & & o & 111 \\ 0A Hex & & 0B Hex & & 0C Hex & & 0D Hex & & 0E Hex & & 0F Hex \\ \sim_J & & \sim_K & & \sim_L & & \sim_M & & \sim_N & & \sim_O \\ \end{tabular}$  $\wedge$ . $T$ 

CHARACTER NATIVE CODE ======================  $+ - -\text{MOD}---+$  $- - - - - +$  $\star \star$  $\begin{array}{|c|c|c|}\n\hline\n\end{array}$   $\begin{array}{|c|c|c|}\n\hline\n\end{array}$  $***$  |  $|******|$ \*\*\*\*\*\*\*\*| |<br>| \*\*<br>| \*\* \*\*\*\*\*\*\*\*<sup>\*</sup>  $***$   $+$  $|******|$ \*\*\*\*\*\*\*\*<sup>|</sup>  $***$   $+$  $\vert \star \star \star \star \star \star$  $* *$ \*\*\*\*\*\*\*\*<sup>\*</sup>  $***$  |  $\star \star$  $\star \star$  $***$  | \*\*\*\*\*\*\*\* | |  $|$  \*\*\*\*\*\*\*\*  $********$  $***$  |  $\begin{tabular}{lllllllllllll} p & 112 & q & 113 & r & 114 & s & 115 & t & 116 & u & 117 \\ 10 & \text{Hex} & & 11 & \text{Hex} & & 12 & \text{Hex} & & 13 & \text{Hex} & & 14 & \text{Hex} & & 15 & \text{Hex} \\ \hline \text{AP} & & & \text{Q} & & \text{A}\text{R} & & & \text{A}\text{S} & & & \text{A}\text{T} & & & \text{A}\text{U} \end{tabular}$  $^{\wedge}P$  $+ - - - - - - - +$  $+ - - - - - - - +$  +--------+  $+ - - - - - - - +$  $+ - - - - - - - +$  $\begin{array}{cc} \star\star & | & \star & \star & | \\ \star\star & | & | \star\star & \star\star & | \\ \end{array}$  $\star$   $\vert$   $\star$  $|******|$  $\begin{array}{c} \begin{array}{c} \mathbf{0} \\ \mathbf{0} \\ \mathbf{0} \end{array} \end{array}$  $\begin{array}{c|c|c|c|c} \star \star & & \star \star \\ \star \star & & \star \star \end{array}$  $|******|$ \*\*<br>
\*\*\*\*\*<br>
\*\*\*\*\*<br>
\*\*\*\*\*  $***$  $\begin{array}{c}\n\cdot \\
\star \\
\star \\
\star \\
\star\n\end{array}$  $\begin{array}{c|c} \star \star & & & \downarrow \\ \star \star & & & \downarrow \end{array}$  $\star \star$  $***$  $\star \star$  $\star \star$  $\star$   $\star$  $\begin{array}{c|c|c|c} \star \star & & & & & \\ \star \star & & & & \\ \star & & & & & \\ \star & & & & & \\ \end{array}$  $\star \star$  $***$  $\begin{vmatrix} \star \star & \star \star \end{vmatrix}$  $\mathbf{r}$  + \*  $|$  \*\*\*\*\*\*\*\*  $|$  \*\*\*\*\*\*\*\*  $\star \star$  $\vert * \vert * \vert * \vert *$  $\Box$  $+ - - - - - - - +$  $\begin{tabular}{lllllllllllllllllll} \mbox{\small\sc v} & 118 & & \mbox{\small\sc w} & 119 & & \mbox{\small\sc x} & 120 & & \mbox{\small\sc y} & 121 & & \mbox{\small\sc z} & 122 & & \mbox{\small\sc \sc l} & 123 \\ 16 \mbox{\small\sc Hex} & & 17 \mbox{\small\sc Hex} & & 18 \mbox{\small\sc Hex} & & 19 \mbox{\small\sc Hex} & & 18 \mbox{\small\sc Hex} & \\ \mbox{\small\sc \sc v} & & \mbox{\small\sc v} & & \mbox{\small\sc$ 

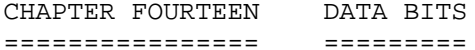

#### GRAPHICS CHARACTERS (Cont) ++++++++++++++++++++++++++

#### CHARACTER NATIVE CODE (Cont) =============================

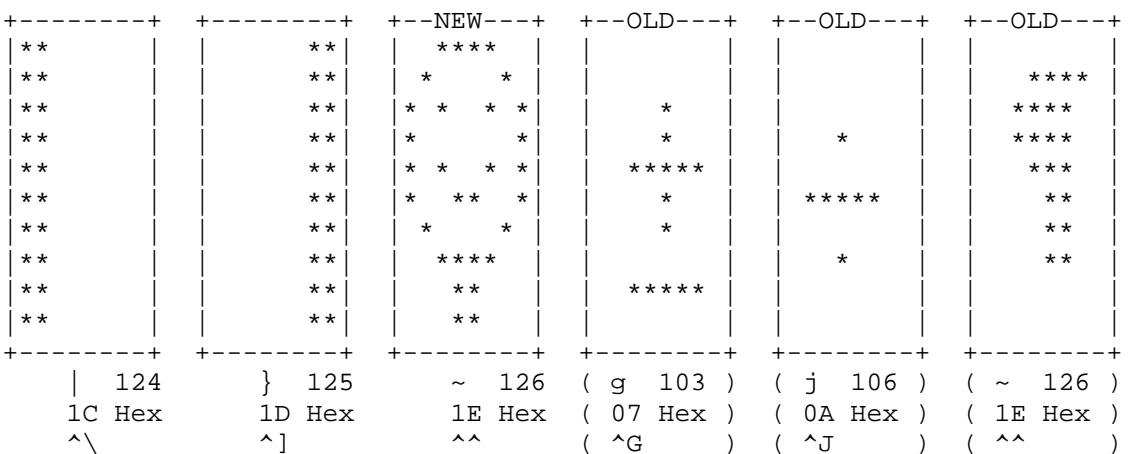

NOTE: Reverse video for these characters has the high bit set in native mode. 

# THE ULTRA ROM

 +++++++++++++ ----------------------------------------------------------------------- SPECIAL KEYBOARD SEQUENCES ----------------------------------------------------------------------- Version 2.8 of the Ultra ROM Firmware Control-Shift-ESC Clear Transparent Mode if set. Clear Native Mode if set. Unlock keyboard if locked. No code is sent to host. Control-TAB Transmit 14H to host. Shift-SCROLL Enter Scroll Mode if not already set. Advance one page if in scroll mode. No code is sent to host. Control-SCROLL Exit Scroll Mode if set. No code is sent to host. Control-Shift-DELETE Soft Reset if H19 terminal. No code is sent to host. Control-RETURN Return cursor to column one. No code is sent to host. Control-Shift-RETURN Transmit current line edited. Line is terminated with CR. Control-ERASE Erase to end of screen. No code is sent to host. Control-Shift-ERASE Erase entire screen. Home cursor. Note: Upon receipt of a 12H the terminal will emit the 'click' sound, similar to the tick of a clock. ----------------------------------------------------------------------- NORMAL MODE FUNCTION KEYS ----------------------------------------------------------------------- Values of function keys in their normal mode. Native mode values are included for reference.

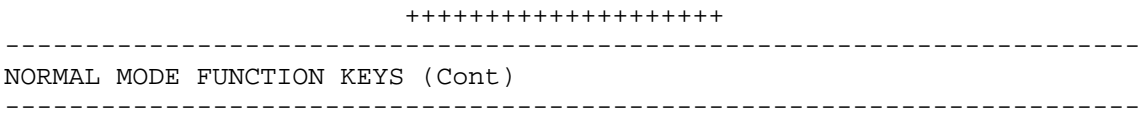

## SHIFTED

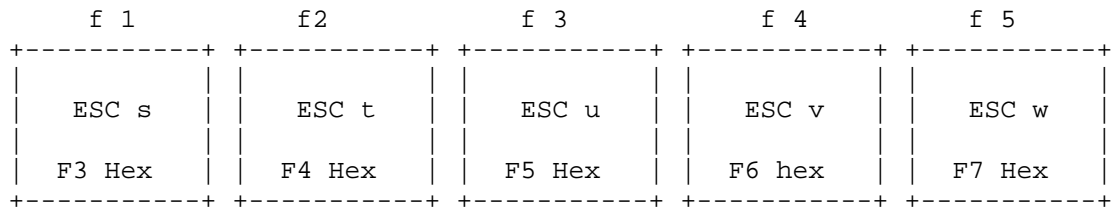

UNSHIFTED

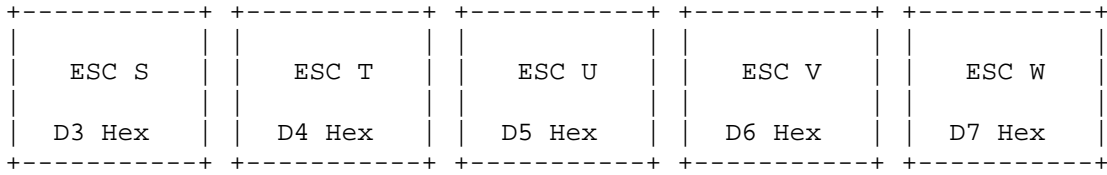

SHIFTED

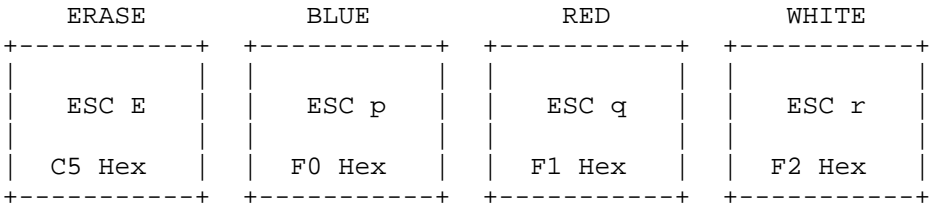

UNSHIFTED

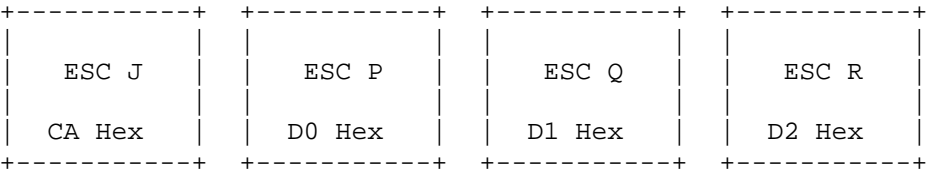

## ++++++++++++++++++++ ----------------------------------------------------------------------- NORMAL MODE FUNCTION KEYS (Cont)

-----------------------------------------------------------------------

How they function with the OFF LINE key down:

#### SHIFTED

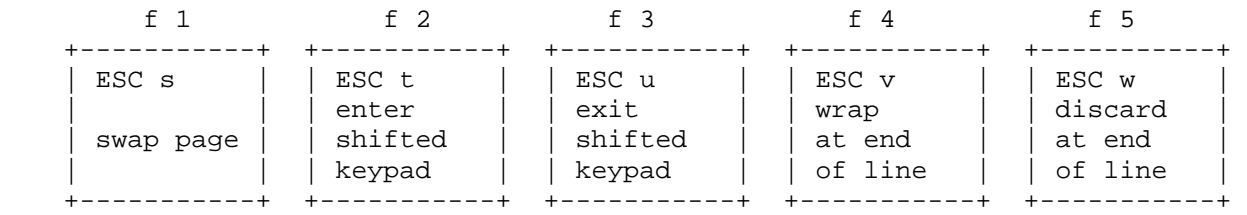

#### UNSHIFTED

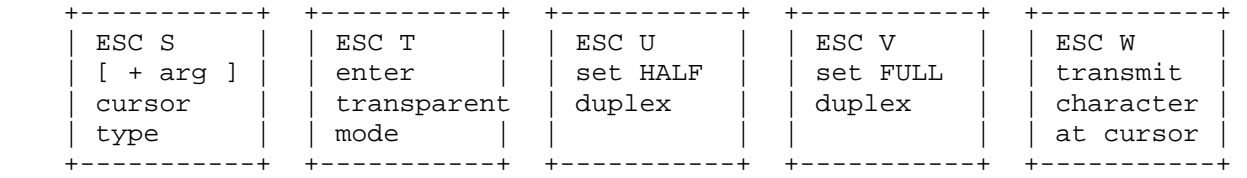

#### SHIFTED

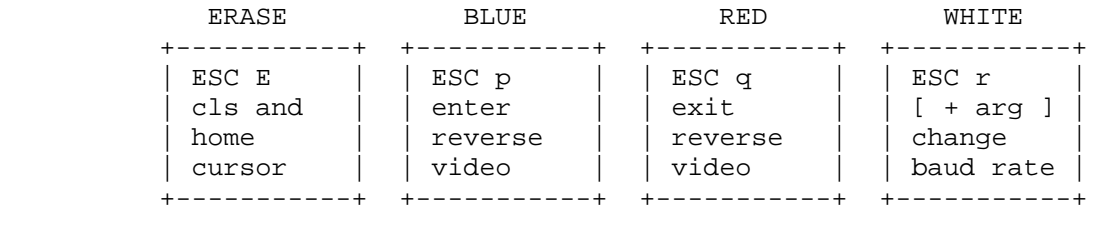

UNSHIFTED

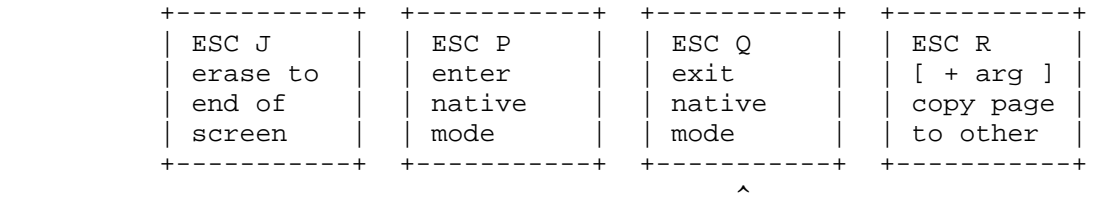

(SEE SECOND NOTE ON NEXT PAGE)

CHAPTER FOURTEEN DATA BITS CHAPTER PAGE 14-30 ================ ========= ==========

THE ULTRA ROM (Cont)

++++++++++++++++++++

# -----------------------------------------------------------------------

NORMAL MODE FUNCTION KEYS (Cont)

-----------------------------------------------------------------------

 NOTE 1: This information is given so you will know what is going on if you get strange results from the function keys while the OFF LINE key is down.

 NOTE 2: The entry noted as means that while in native mode, pressing the unshifted RED key will transmit the native mode code for that key, not 'ESC Q'. Therefore, it is not possible to exit native mode with that key. You can exit native mode by pressing the ESC key followed by the 'Q' key or by using CONTROL-SHIFT-ESC.

-----------------------------------------------------------------------

-----------------------------------------------------------------------

USER-DEFINED FUNCTION KEYS

 There are two built in sets of defined strings for the unshifted function keys. Notice that with the shift key they are unchanged from normal mode. You can, of course, assign your own values to the unshifted keys.

SHIFTED ( no change )

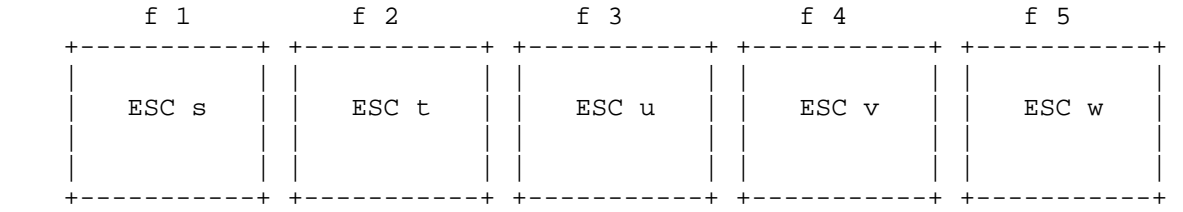

UNSHIFTED CPM

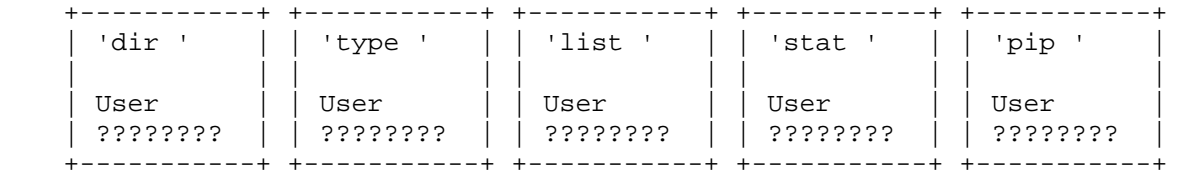

UNSHIFTED HDOS

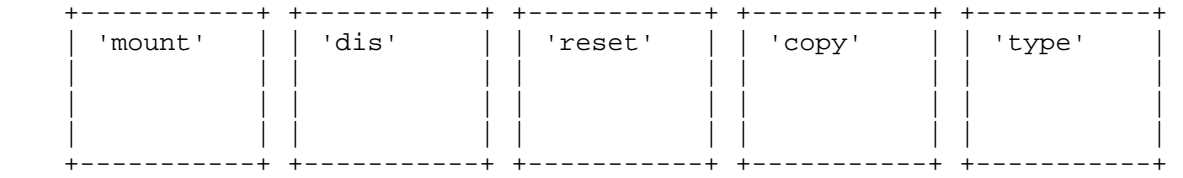

 ++++++++++++++++++++ ----------------------------------------------------------------------- USER-DEFINED FUNCTION KEYS (Cont)

-----------------------------------------------------------------------

SHIFTED ( no change )

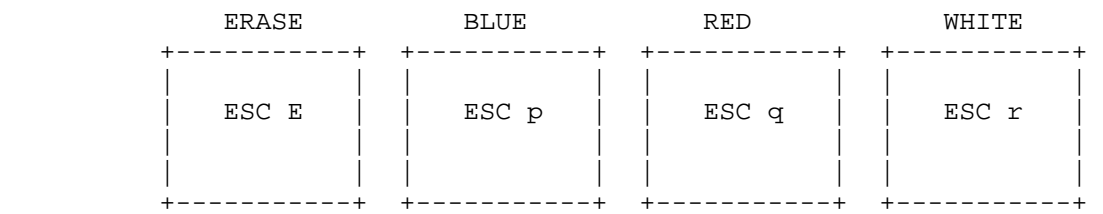

UNSHIFTED CPM

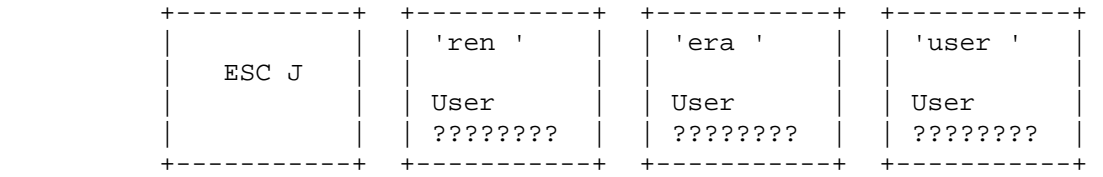

UNSHIFTED HDOS

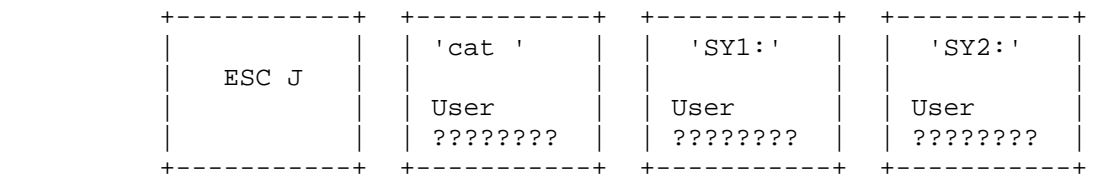

NOTE: Spaces follow some of the predefined strings.

The ERASE key is unaffected by this mode.

 ----------------------------------------------------------------------- CONTROL-KEY MODE FUNCTION KEYS

-----------------------------------------------------------------------

 At any time that the CONTROL key is depressed, the function keys perform the following:

SHIFTED

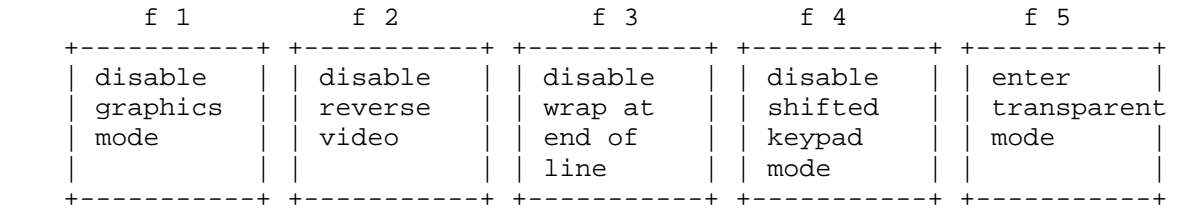

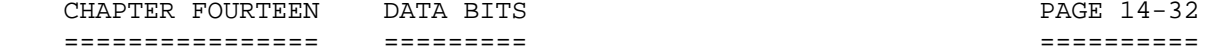

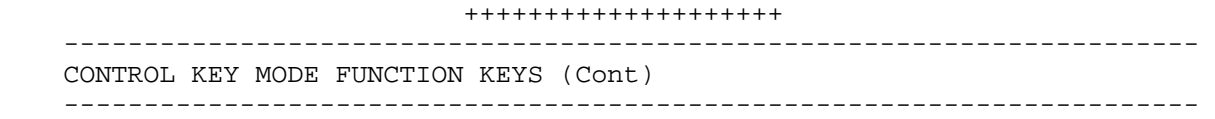

UNSHIFTED

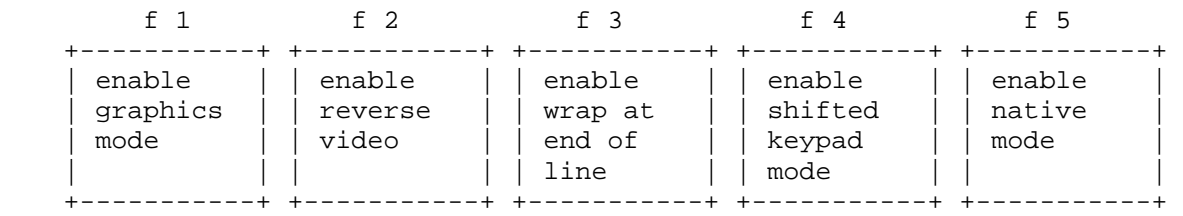

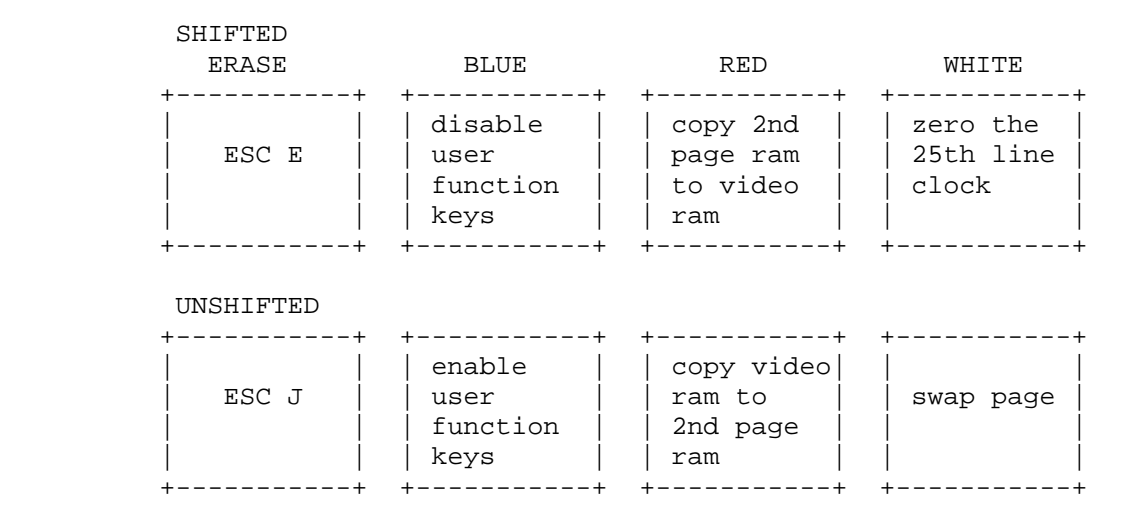

NOTE: The ERASE key is not affected by this mode.

 These keys do not function this way in native mode. However, they will in transparent mode. While in transparent mode the graphics mode and reverse video mode will not function except where transparent mode uses reverse video normally. If you have graphics or reverse video turned on and then exit transparent mode then will still be enabled and functioning the way you expect.

 If you are in transparent mode and turn on native mode then the function keys revert to sending native mode codes only.

## ++++++++++++++++++++ -----------------------------------------------------------------------

CODES FOR THE KEYPAD

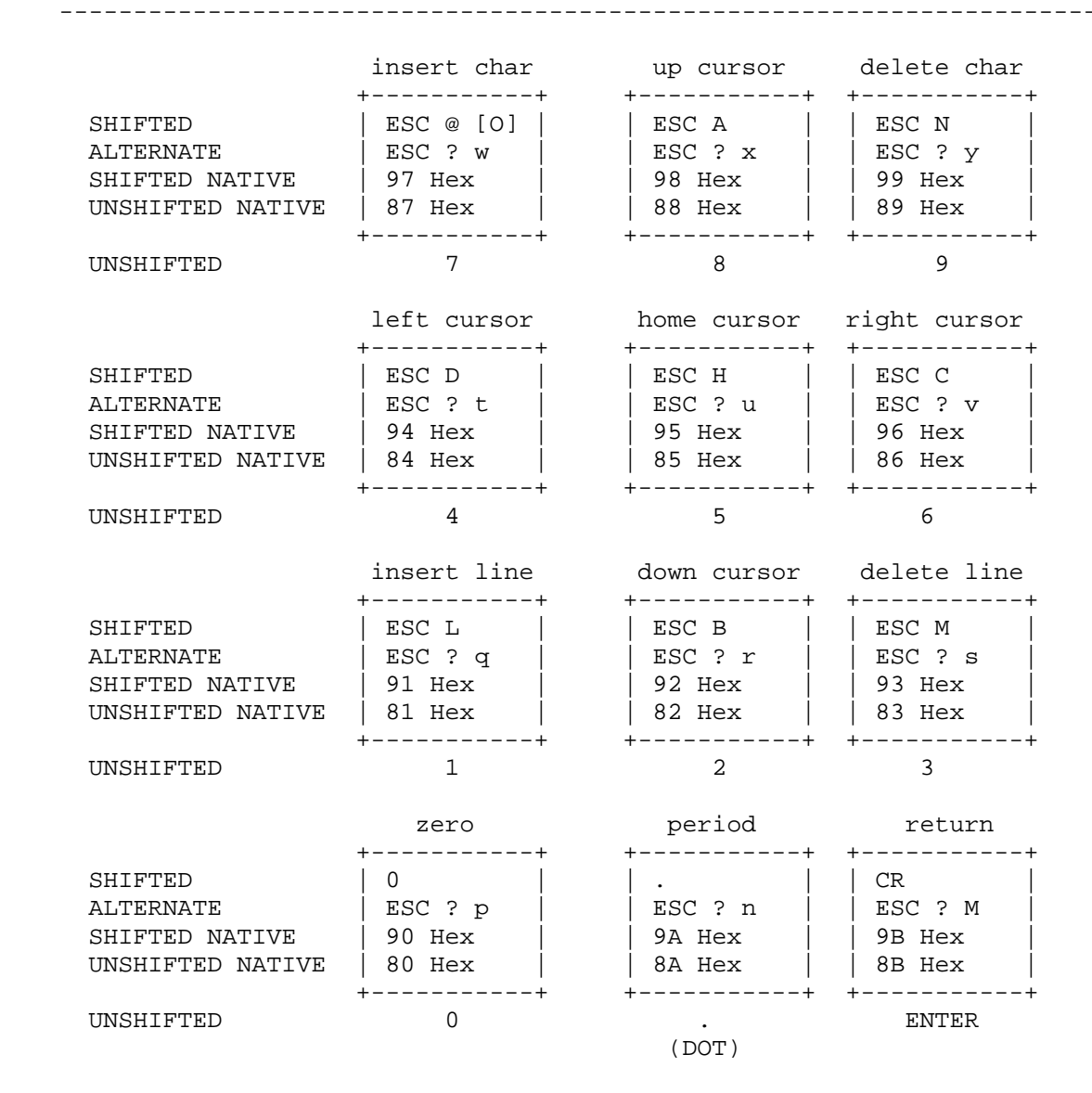

 NOTE: The shifted 7 key has two sequences. The first one (ESC @) sets insert character mode and the second one (ESC O) exits insert character mode.

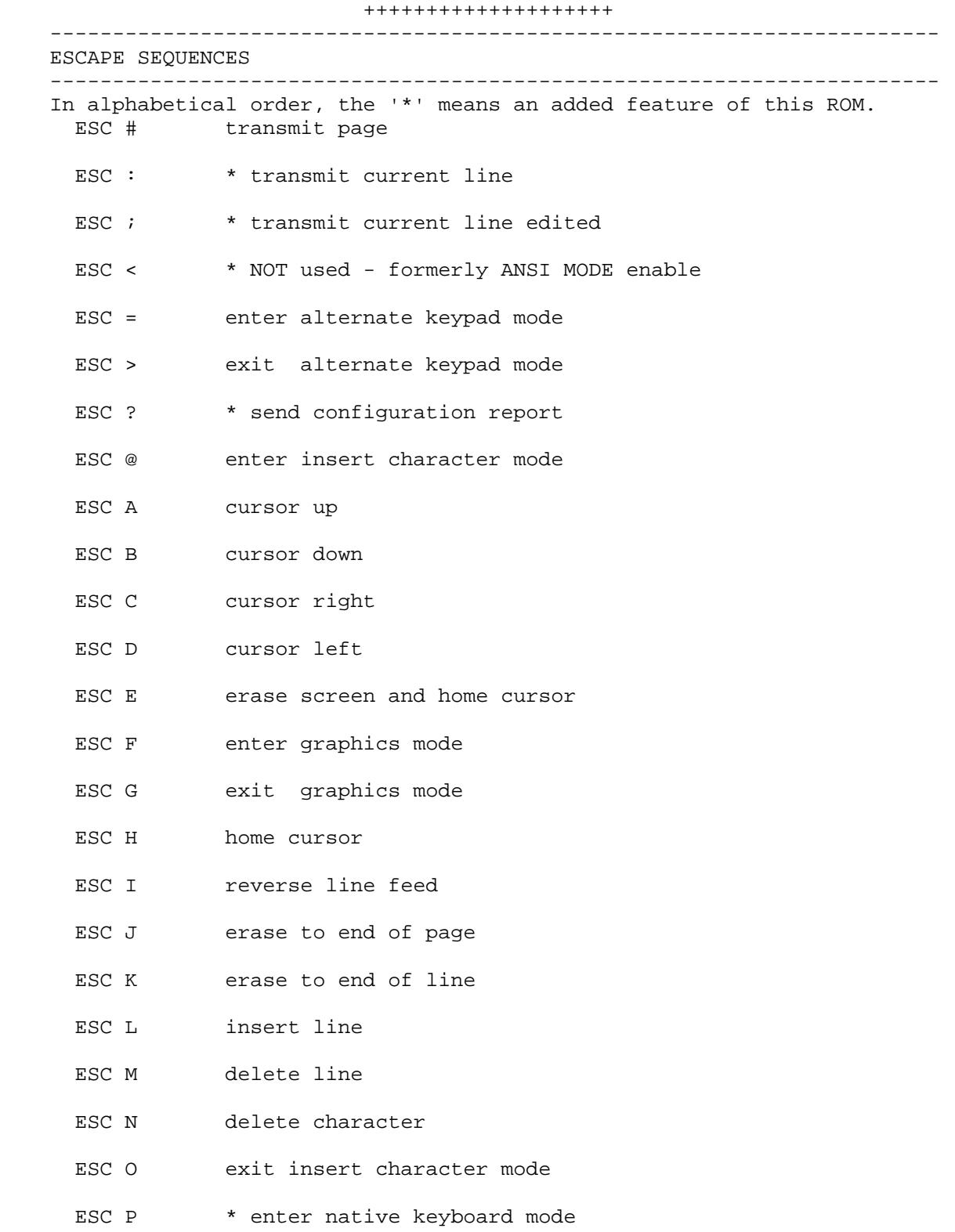

CHAPTER FOURTEEN DATA BITS CHAPTER PAGE 14-35 ================ ========= ========== THE ULTRA ROM (Cont) ++++++++++++++++++++ ----------------------------------------------------------------------- ESCAPE SEQUENCES (Cont) ----------------------------------------------------------------------- ESC Q \* exit native keyboard mode ESC R <arg> \* copy display memory to/from 2nd page memory <arg> is '1' or '2' which is the target of the copy. ESC S <arg> \* set cursor type <arg> is '1' thru '8' which is cursor type 1 underscore - steady 5 block - steady 2 underscore - invisible 6 block - invisible 3 underscore - fast blink 7 block - fast blink 4 underscore - slow blink 8 block - slow blink ESC T \* enter transparent mode ESC U \* set half duplex ESC V \* set full duplex ESC W \* transmit character at cursor ESC X <arg> \* set clock <arg> is a seven-character string in the form: 'hhmmss' followed by any character, usually a return. ESC Y <r> <c> direct cursor addressing <r> is row, <c> is column ESC Z identify as VT-52 (ESC / K ) ESC [ enter hold screen mode ESC \ exit hold screen mode ESC ] transmit 25th line ESC ^ \* reset clock to 00:00:00 ESC <arg> \* reverse characters on screen <arg> is a count of how many characters to reverse ESC ` \* reverse entire screen ESC a <n> <\$> \* load programmable function keys <n> is '1' thru '8' indicating which function key <\$> is up to an 8 character string. if not using all 8 characters then must terminate with DEL.

CHAPTER FOURTEEN DATA BITS CHAPTER PAGE 14-36 ================ ========= ========== THE ULTRA ROM (Cont) ++++++++++++++++++++ ----------------------------------------------------------------------- ESCAPE CODES (Cont) ----------------------------------------------------------------------- ESC b erase to beginning of page ESC c \* enable clock display ESC d \* disable clock display ESC e \* send time to host ESC f <n> <\$> \* expand bytes vertical <n> is count, <\$> is character to expand ESC g <n> <\$> \* expand bytes horizontal <n> is count, <\$> is character to expand ESC h <arg> \* set/clear MODE 2 settings <arg> is '1' thru '8', mode to set/clear 1 enable software handshake 2 disable software handshake 3 start screen clock 4 stop screen clock 5 enable programmed function keys 6 disable programmed function keys 7 select CPM function keys 8 select HDOS function keys 9 NOT USED ESC i <\$> \* fill screen with byte <\$> is the character to fill screen with ESC j save cursor position ESC k restore cursor position ESC l erase entire line ESC m \* reset programmable function keys ESC n cursor position report ESC o erase to beginning of line ESC p enter reverse video mode ESC q exit reverse video mode

CHAPTER FOURTEEN DATA BITS CHAPTER PAGE 14-37 ================ ========= ========== THE ULTRA ROM (Cont) ++++++++++++++++++++ ----------------------------------------------------------------------- ESCAPE SEQUENCES (Cont) ----------------------------------------------------------------------- ESC r <arg> \* set baud rate ( NOT a new feature, but modified ) <arg> is 'A' thru 'H', new baud rate A 110 E 4800 B 300 F 9600 C 1200 G 19200 D 2400 H 38400 from original ROM <arg> is 'A' thru 'L', new baud rate A 110 E 1200 I 3600 B 150 F 1800 J 4800 C 300 G 2000 K 7200<br>D 600 H 2400 L 9600 D 600 H 2400 L 9600 ESC s \* swap display memory with 2nd page memory ESC t enter shifted keypad mode ESC u exit shifted keypad mode ESC v set wrap at end of line ESC w set discard at end of line ESC x <arg> Heath set mode <arg> is '1' thru '9', mode to set 1 enable 25th line 2 disable key click 3 enter hold screen mode 4 block cursor 5 cursor off 6 enter keypad shifted mode 7 enter alternate keypad mode 8 auto line feed on receipt of CR 9 auto CR on receipt of line feed ESC y <arg> Heath reset mode <arg> is '1' thru '9', mode to reset 1 disable 25th line 2 enable key click 3 exit hold screen mode 4 underscore cursor 5 cursor on 6 exit keypad shifted mode 7 exit alternate keypad mode 8 no auto line feed 9 no auto CR

CHAPTER FOURTEEN DATA BITS PAGE 14-38 ================  $=$   $=$   $=$   $=$   $=$   $=$   $=$   $=$   $=$  $\begin{array}{cccccccccc} = & = & = & = & = & = & = & = & = & = & \end{array}$ THE ULTRA ROM (Cont) ++++++++++++++++++++ ESCAPE SEQUENCES (Cont) ESC z reinitialize to power-up configuration ESC { enable keyboard input ESC | \* execute terminal self-test ESC } disable keyboard input NOTES ON THE ULTRA ROM: This file was prepared for those people who have the Ultra ROM. The Ultra ROM was designed by Bill Parrott III. For a time it was sold by Software Wizardry. Unfortunately, at the completion of this manual it is no longer commercially available. CREDITS: WRITER/TYPIST ................ Dan Jerome (SMUGH) TECHNICAL ADVISOR #1 .......... John Toscano (SMUGH) TECHNICAL ADVISOR #2 .......... Bill Cordes (SMUGH) HDOS 3.0 PROGRAMMER ........... Bill Parrott III HDOS 3.02 PROGRAMMER .......... Richard Musqrave CHIEF OF QUALITY CONTROL: ...... Terry Hall \*\* Key Vendor Name and Address\*\* \*\* Products for HDOS 3.0/3.02\*\* ================================= \_\_\_\_\_\_\_\_\_\_\_\_\_\_\_\_\_\_\_\_\_\_\_\_\_\_\_\_\_\_\_\_\_ Lindley Systems Ultimate Printer Driver c/o William Lindley Misc software for HDOS 4257 Berwick Place Woodbridge, VA 22192 (703) 590-8890 Quikdata, Inc. Gibson HDOS 3.0/3.02 Assembler; c/o Henry E. Fale Various H89 hardware and software; 2618 Penn Circle HDOS Software Reference Manuals; Sheboygan, WI 53081  $(414)$  452-4172 Staunch 8/89'er Associated utilities for HDOS; c/o Kirk Thompson HDOS Software Reference manual; P.O. Box 548 manuals; all of the HDOS 3.02 Lot #6 West Branch Mobile files on disk or hardcopy; miscellaneous software Home Village, West Branch, IA 52358

#### MEGAPIP DOCUMENTATION +++++++++++++++++++++

 MEGAPIP is an excellent file-handling utility for HDOS 3.02. This is the first shell type of program developed for the HDOS Operating System.

 When you call up MP.ABS, a graphics rectangle will be "painted" on the screen. In the bottom of the large rectangle, a shorter rectangle will appear. In a few seconds, the directory of SY0: will appear. There will be a highlighted bar over the first file of the disk. This shadow bar may be moved by the arrow keys. In conjunction with the program keys, it will enable you to select which function you want to perform.

 Below the list of files in the shorter rectangle is a comment stating that if you want help, press the question mark [?] key. When you press the question mark key -- you don't need to press <RTN> -- the first screen blanks out and another screen takes its place. The contents of the first Help screen is as follows:

 ....................................................................... -- Tagging Functions -- - - - File Functions -- $T = Tag file$   $C = Copy files$  $U =$  Untag file  $R =$  Rename files  $W = Wild tag/untag$   $D = Delete files$ I = File info

N = File CRC

-- Misc. Functions -- F = Alter file(s) Flags A = File(s) user Areas L = new Login S = free Space E = Edit file --- Viewing Functions -- X = eXecute file  $+/-$  = next/previous screen  $V = View file(s)$  $P = Print file(s)$ Q = Quit MegaPip  $H = Hex$  Dump

.......................................................................

The contents of the second Help screen is as follows:

 $f1$  = Run PIP f2 = Sort file table f4 = active user area f5 = mount/dismount/reset arrows move cursor home -> first file white -> last file esc = abort at key ^D (CTRL-D) = abort at text blue = refresh red = quit ....................................................................... How to Use MegaPip:

BACKGROUND:

 The first time you call MegaPip to your screen, note the screenful of files and the beautiful graphics rectangles drawn to contain them. MegaPip will bring up the list of files from SY0:. If you want to bring up the file list of SY1: or SY2:, just type 'L' at the cursor. You will be asked for an argument. In this case, just type 'SY1:', or the desired drive name, and press '<RTN>'. MegaPip will then log onto  $SY1:$ .

 In the upper right hand corner a legend will say: "Screen 1 of 1." If you are looking at an 80-track double-sided drive, the legend may say "Screen 1 of 2." If you have more files than that, it could say: "Screen 1 of n," where n stands for a number.

 You can move the shadow bar with the use of the arrow keys. To move from screen to screen, place the shadow bar on the last column of files to the right and then place it on the last file in the column. Then type '<RTN>'.

#### HOW TO USE THE UTILITY:

 Probably one of the most often used tasks is copying files from one drive to another. To copy files, first you must tag them. First place the shadow bar on the first file that you want to copy. Type 'T' where the shadow bar is. (Ignore the apostrophes.) Continue to move the shadow bar to the file(s) that you want to copy and type 'T' for each one. When you are done with tagging the files to be copied, type 'C' at the cursor down at the bottom of the page.

 The program will ask: "COPY - <T>agged, <U>ntagged, <F>ile." Type 'T.' The program will ask: "Copy TAGGED to?" Type 'SY1:'. The program goes to a plain screen and prints the following:

"PIP SY1:=SY0:Filename.Ext/S/SU:CST"

"SY0:Filename.Ext --> SY1:Filename.Ext ... Copied"

 This expression made by the computer is made for each file that you want copied. When it is done, the program instructs: "Touch Any Key .... " When you touch any key, the screen shifts, and you find yourself back into the main screen of MegaPip.

 When you want to exit the program, type "Q" at the cursor. The program will ask: "Are You Sure ? Y/N." Just type 'Y,' and you will be back at the HDOS prompt, DAN+>.

 This is but one example of the versatility of this fine program. For example, when you are in MegaPip, you can sort the file table, enter a user area, mount or dismount a disk, or do any of the options shown in the tables above.

#### CAUTION

-------

MegaPip is a fine program, but it is recommended that you approach it

 carefully, since it can be a dangerous. The first time one uses it, you can inadvertently delete all of your files on the disk being displayed. To cause this to happen, all you have to do is to place the shadow bar on the file that you want deleted and type 'D," at the cursor, and press <RTN>. All of the files on disk will be deleted! To prevent this catastrophe from occuring, first tag the specific files that you want deleted. THEN tell the program to delete only the tagged ones.

 MegaPip.DOC, HDOS 3.02 Last Edited: 11-Apr-90